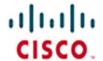

# **Official** Cert Guide

Learn, prepare, and practice for exam success

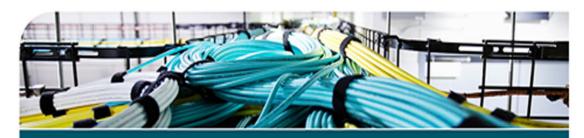

# CCIE Routing and Switching v5.0

Volume 1

**Fifth Edition** 

NARBIK KOCHARIANS, CCIE® No. 12410 PETER PALÚCH, CCIE® No. 23527

ciscopress.com

# CCIE Routing and Switching v5.0 Official Cert Guide, Volume 1

Fifth Edition

Narbik Kocharians, CCIE No. 12410 Peter Palúch, CCIE No. 23527

# **Cisco Press**

800 East 96th Street Indianapolis, IN 46240

# CCIE Routing and Switching v5.0 Official Cert Guide, Volume 1, Fifth Edition

Narbik Kocharians, CCIE No. 12410

Peter Palúch, CCIE No. 23527

Copyright© 2015 Pearson Education, Inc.

Published by: Cisco Press 800 East 96th Street Indianapolis, IN 46240 USA

All rights reserved. No part of this book may be reproduced or transmitted in any form or by any means, electronic or mechanical, including photocopying, recording, or by any information storage and retrieval system, without written permission from the publisher, except for the inclusion of brief quotations in a review.

Printed in the United States of America

First Printing August 2014

Library of Congress Control Number: 2014944345

ISBN-13: 978-1-58714-396-0

ISBN-10: 1-58714-396-8

# **Warning and Disclaimer**

This book is designed to provide information about Cisco CCIE Routing and Switching Written Exam, No. 400-101. Every effort has been made to make this book as complete and as accurate as possible, but no warranty or fitness is implied.

The information is provided on an "as is" basis. The authors, Cisco Press, and Cisco Systems, Inc. shall have neither liability nor responsibility to any person or entity with respect to any loss or damages arising from the information contained in this book or from the use of the discs or programs that may accompany it.

The opinions expressed in this book belong to the authors and are not necessarily those of Cisco Systems, Inc.

# **Trademark Acknowledgments**

All terms mentioned in this book that are known to be trademarks or service marks have been appropriately capitalized. Cisco Press or Cisco Systems, Inc., cannot attest to the accuracy of this information. Use of a term in this book should not be regarded as affecting the validity of any trademark or service mark.

# **Special Sales**

For information about buying this title in bulk quantities, or for special sales opportunities (which may include electronic versions; custom cover designs; and content particular to your business, training goals, marketing focus, or branding interests), please contact our corporate sales department at corpsales@pearsoned.com or (800) 382-3419.

For government sales inquiries, please contact governmentsales@pearsoned.com.

For questions about sales outside the U.S., please contact international@pearsoned.com.

# **Feedback Information**

At Cisco Press, our goal is to create in-depth technical books of the highest quality and value. Each book is crafted with care and precision, undergoing rigorous development that involves the unique expertise of members from the professional technical community.

Readers' feedback is a natural continuation of this process. If you have any comments regarding how we could improve the quality of this book, or otherwise alter it to better suit your needs, you can contact us through email at feedback@ciscopress.com. Please make sure to include the book title and ISBN in your message.

We greatly appreciate your assistance.

Publisher: Paul Boger

Associate Publisher: Dave Dusthimer

Business Operation Manager, Cisco Press:

Jan Cornelssen

Executive Editor: Brett Bartow

Managing Editor: Sandra Schroeder

Senior Development Editor: Christopher Cleveland

Senior Project Editor: Tonya Simpson

Copy Editor: John Edwards

Technical Editors: Paul Negron, Sean Wilkins

Editorial Assistant: Vanessa Evans

Cover Designer: Mark Shirar Composition: Tricia Bronkella

Indexer: Tim Wright

Proofreader: Chuck Hutchinson

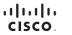

Americas Headquarters Cisco Systems, Inc. 170 West Tasman Drive San Jose, CA 95134-1706 USA www.cisco.com Tel: 408 526-4000 800 553-NETS (6387) Fax: 408 527-0883 Asia Pacific Headquarters Cisco Systems, Inc. 168 Robinson Road #28-01 Capital Tower Singapore 068912 www.cisco.com Tel: +65 6317 7777 Europe Headquarters
Cisco Systems International B'
Haarlerbergpark
Haarlerbergweg 13-19
1101 CH Amsterdam
The Netherlands
www-europe.cisco.com
Tel+31 0 800 020 0791

Cisco has more than 200 offices worldwide. Addresses, phone numbers, and fax numbers are listed on the Cisco Website at www.cisco.com/go/offices.

©2007 Cisco Systems. Inc. All rights reserved. CCVP, the Cisco logo, and the Cisco Square Bridge logo are trademarks of Cisco Systems. Inc.: Changing the Way We Work, Live, Play, and Learn is a service mark of Cisco Systems. Inc. and Access Register. Aironet. BPX, Catalyst. COLA, CCDP. CCIE. CCIP. CCNA. CCNP. COSP. Cisco. the Gisco. the Gisco. Fertified Internetwise. Expert to Expert to Expert

All other trademarks mentioned in this document or Website are the property of their respective owners. The use of the word partner does not imply a partnership relationship between Cisco and any other company, (0608P;

# **About the Authors**

Narbik Kocharians, CCIE No. 12410 (Routing and Switching, Security, SP), is a Triple CCIE with more than 32 years of experience in the IT industry. He has designed, implemented, and supported numerous enterprise networks. Narbik is the president of Micronics Training Inc. (www.micronicstraining.com), where he teaches CCIE R&S and SP boot camps.

Peter Palúch, CCIE No. 23527 (Routing and Switching), is an assistant professor, Cisco Networking Academy instructor, and instructor trainer at the Faculty of Management Science and Informatics, University of Zilina, Slovakia. Peter has cooperated in various educational activities in Slovakia and abroad, focusing on networking and Linux-based network server systems. He is also active at the Cisco Support Community, holding the Cisco Designated VIP award in LAN & WAN Routing and Switching areas since the award program inception in 2011. Upon invitation by Cisco in 2012, Peter joined two Job Task Analysis groups that assisted defining the upcoming CCIE R&S and CCNP R&S certification exam topics. Peter holds an M.Sc. degree in Applied Informatics and a doctoral degree in the area of VoIP quality degradation factors. Together with his students, Peter has started the project of implementing the EIGRP routing protocol into the Quagga open-source routing software suite, and has been driving the effort since its inception in 2013.

# **About the Technical Reviewers**

Paul Negron, CCIE No. 14856, CCSI No. 22752, has been affiliated with networking technologies for 17 years and has been involved with the design of core network services for a number of service providers, such as Comcast, Qwest, British Telecom, and Savvis to name a few. He currently instructs all the CCNP Service Provider–level courses, including Advanced BGP, MPLS, and the QoS course. Paul has six years of experience with satellite communications as well as ten years of experience with Cisco platforms.

Sean Wilkins is an accomplished networking consultant for SR-W Consulting (www.sr-wconsulting.com) and has been in the field of IT since the mid 1990s, working with companies such as Cisco, Lucent, Verizon, and AT&T as well as several other private companies. Sean currently holds certifications with Cisco (CCNP/CCDP), Microsoft (MCSE), and CompTIA (A+ and Network+). He also has a Master of Science in information technology with a focus in network architecture and design, a Master of Science in organizational management, a Master's Certificate in network security, a Bachelor of Science in computer networking, and Associates of Applied Science in computer information systems. In addition to working as a consultant, Sean spends most of his time as a technical writer and editor for various companies; check out this work at his author website: www.infodispersion.com.

# **Dedications**

# From Narbik Kocharians:

I would like to dedicate this book to my wife, Janet, for her love, encouragement, and continuous support, and to my dad for his words of wisdom.

# From Peter Palúch:

To my family, students, colleagues, and friends.

# **Acknowledgments**

# From Narbik Kocharians:

First, I would like to thank God for giving me the opportunity and ability to write, teach, and do what I truly enjoy doing. Also, I would like to thank my family, especially my wife of 29 years, Janet, for her constant encouragement and help. She does such an amazing job of interacting with students and handling all the logistics of organizing classes as I focus on teaching. I also would like to thank my children, Chris, Patrick, Alexandra, and my little one, Daniel, for their patience.

A special thanks goes to Mr. Brett Bartow for his patience and our constant changing of the deadlines. It goes without saying that the technical editors and reviewers did a phenomenal job; thank you very much. Finally, I would like to thank all my students who inspire me every day, and you, for reading this book.

# From Peter Palúch:

The opportunity to cooperate on the new edition of this book has been an honor and privilege beyond words for me. Wendell Odom, who has so gracefully and generously passed the torch to us, was the key person in introducing me to the Cisco Press representatives as a possible author, and I will be forever indebted to him for all the trust he has blessed us with. I have strived very much to live up to the unparalelled high level of content all previous authors have maintained throughout all editions of this book, and I would like to sincerely thank all of them for authoring such a great book that has significantly helped me achieve my certification in the first place.

My next immense thank you goes to Brett Bartow, the executive editor for this book. Brett's inviting and forthcoming attitude throughout the time of editing the book, compounded with his patience and understanding for my ever-moving (and constantly missed) deadlines, is second to none. He has done all in his power to help us, the authors, without compromising the quality of the work.

I would not have been able to complete my work on this volume without the endless support of my family. They have encouraged me, supported me, and gone out of their way to accommodate my needs. Words are not enough to express my gratitude.

Psalm 127, whose musical setting in works of Monteverdi, Handel, or Vivaldi I have come to admire, begins with words "Unless the Lord build the house, they labor in vain who build." Indeed, if it was not first and foremost the Lord's blessing and help throughout, this work would not have been finished successfully. To my Lord and Savior, Jesus Christ—thank you!

# **Contents at a Glance**

Introduction xxiv

Part I LAN Switching

Chapter 1 Ethernet Basics 3

Chapter 2 Virtual LANs and VLAN Trunking 47

Chapter 3 Spanning Tree Protocol 103

Part II IP Networking

Chapter 4 IP Addressing 183

Chapter 5 IP Services 227

Part III IP IGP Routing

Chapter 6 IP Forwarding (Routing) 267

Chapter 7 RIPv2 and RIPng 313

Chapter 8 EIGRP 347

Chapter 9 OSPF 453

Chapter 10 IS-IS 563

Chapter 11 IGP Route Redistribution, Route Summarization, Default Routing, and

Troubleshooting 633

Part IV Final Preparation

Chapter 12 Final Preparation 701

Part V Appendixes

Appendix A Answers to the "Do I Know This Already?" Quizzes 707

Appendix B CCIE Exam Updates 713

Index 714

**CD-Only** 

Appendix C Decimal to Binary Conversion Table

Appendix D IP Addressing Practice

Appendix E Key Tables for CCIE Study

Appendix F Solutions for Key Tables for CCIE Study

Appendix G Study Planner

Glossary

# **Contents**

Introduction xxiv

| Part I    | LAN Switching                                 |
|-----------|-----------------------------------------------|
| Chapter 1 | Ethernet Basics 3                             |
|           | "Do I Know This Already?" Quiz 3              |
|           | Foundation Topics 8                           |
|           | Ethernet Layer 1: Wiring, Speed, and Duplex 8 |
|           | RJ-45 Pinouts and Category 5 Wiring 8         |
|           | Autonegotiation, Speed, and Duplex 9          |
|           | CSMA/CD 10                                    |
|           | Collision Domains and Switch Buffering 10     |
|           | Basic Switch Port Configuration 11            |
|           | Ethernet Layer 2: Framing and Addressing 14   |
|           | Types of Ethernet Addresses 16                |
|           | Ethernet Address Formats 17                   |
|           | Protocol Types and the 802.3 Length Field 18  |
|           | Switching and Bridging Logic 19               |
|           | SPAN, RSPAN, and ERSPAN 22                    |
|           | Core Concepts of SPAN, RSPAN, and ERSPAN 23   |
|           | Restrictions and Conditions 24                |
|           | Basic SPAN Configuration 26                   |
|           | Complex SPAN Configuration 26                 |
|           | RSPAN Configuration 26                        |
|           | ERSPAN Configuration 27                       |
|           | Virtual Switch System 28                      |
|           | Virtual Switching System 29                   |
|           | VSS Active and VSS Standby Switch 30          |
|           | Virtual Switch Link 30                        |
|           | Multichassis EtherChannel (MEC) 31            |
|           | Basic VSS Configuration 31                    |
|           | VSS Verification Procedures 35                |
|           | IOS-XE 38                                     |

Foundation Summary 41

Memory Builders 44

Fill In Key Tables from Memory 44

Definitions 44

Further Reading 45

### Virtual LANs and VLAN Trunking 47 Chapter 2

"Do I Know This Already?" Quiz 47

Foundation Topics 51

Virtual LANs 51

VLAN Configuration 51

Using VLAN Database Mode to Create VLANs 52

Using Configuration Mode to Put Interfaces into VLANs 55

Using Configuration Mode to Create VLANs 56

Modifying the Operational State of VLANs 57

Private VLANs 60

VLAN Trunking: ISL and 802.1Q 69

ISL and 802.1Q Concepts 69

ISL and 802.1Q Configuration 71

Allowed, Active, and Pruned VLANs 76

Trunk Configuration Compatibility 76

Configuring Trunking on Routers 77

802.1Q-in-Q Tunneling 79

VLAN Trunking Protocol 83

VTP Process and Revision Numbers 86

VTP Configuration 89

Normal-Range and Extended-Range VLANs 94

Storing VLAN Configuration 94

Configuring PPPoE 96

Foundation Summary 99

Memory Builders 101

Fill In Key Tables from Memory 101

Definitions 101

Further Reading 101

# Chapter 3 Spanning Tree Protocol 103 "Do I Know This Already?" Quiz 103 Foundation Topics 107 802.1D Spanning Tree Protocol and Improvements 107 Choosing Which Ports Forward: Choosing Root Ports and Designated Ports 109 Electing a Root Switch 110 Determining the Root Port 111 Determining the Designated Port 113 Converging to a New STP Topology 115 Topology Change Notification and Updating the CAM 117 Transitioning from Blocking to Forwarding 119 Per-VLAN Spanning Tree and STP over Trunks 119 STP Configuration and Analysis 124 Rapid Spanning Tree Protocol 128 New Port Roles, States and Types, and New Link Types 128 Changes to BPDU Format and Handling 132 Proposal/Agreement Process in RSTP 133 Topology Change Handling in RSTP 136 Rapid Per-VLAN Spanning Tree Plus (RPVST+) 137 Multiple Spanning Trees: IEEE 802.1s 137 MST Principles of Operation 138 Interoperability Between MST and Other STP Versions 141 MST Configuration 144 Protecting and Optimizing STP 148 PortFast Ports 148 Root Guard, BPDU Guard, and BPDU Filter: Protecting Access Ports 149 Protecting Against Unidirectional Link Issues 151 Configuring and Troubleshooting EtherChannels 154 Load Balancing Across Port-Channels 154

Port-Channel Discovery and Configuration 157

Layer 2 Protocol Troubleshooting and Commands 163

Troubleshooting Using Cisco Discovery Protocol 163

Troubleshooting Using Link Layer Discovery Protocol 165

Troubleshooting Using Basic Interface Statistics 167

Troubleshooting Complex Layer 2 Issues 161 Layer 2 Troubleshooting Process 162 Troubleshooting Spanning Tree Protocol 170

Troubleshooting Trunking 171

Troubleshooting VTP 172

Troubleshooting EtherChannels 174

Approaches to Resolving Layer 2 Issues 175

Foundation Summary 177

Memory Builders 179

Fill in Key Tables from Memory 179

Definitions 179

Further Reading 179

### Part II **IP Networking**

### Chapter 4 IP Addressing 183

"Do I Know This Already?" Quiz 183

Foundation Topics 187

IP Operation 187

TCP Operation 187

UDP Operation 188

IP Addressing and Subnetting 188

IP Addressing and Subnetting Review 188

Subnetting a Classful Network Number 189

Comments on Classless Addressing 191

Subnetting Math 192

Dissecting the Component Parts of an IP Address 192

Finding Subnet Numbers and Valid Range of IP Addresses— Binary 193

Decimal Shortcuts to Find the Subnet Number and Valid Range of IP Addresses 194

Determining All Subnets of a Network—Binary 196

Determining All Subnets of a Network—Decimal 198

VLSM Subnet Allocation 200

Route Summarization Concepts 201

Finding Inclusive Summary Routes—Binary 202

Finding Inclusive Summary Routes—Decimal 203

Finding Exclusive Summary Routes—Binary 204

CIDR, Private Addresses, and NAT 205

Classless Interdomain Routing 206

Private Addressing 207

Network Address Translation 207 Static NAT 209 Dynamic NAT Without PAT 210 Overloading NAT with Port Address Translation 211 Dynamic NAT and PAT Configuration 212 IPv6 214 IPv6 Address Format 215 Network Prefix 215 IPv6 Address Types 216 Address Management and Assignment 216 Static Configuration 217 Stateless Address Autoconfiguration 217 Stateful DHCPv6 217 Stateless DHCP 218 IPv6 Transition Technologies 218 Dual Stack 218 Tunneling 219 Translation 220 Foundation Summary 221 Memory Builders 225 Fill in Key Tables from Memory 225 Definitions 225 Further Reading 225 IP Services 227 "Do I Know This Already?" Quiz 227 Foundation Topics 232 ARP, Proxy ARP, Reverse ARP, BOOTP, and DHCP 232 ARP and Proxy ARP 232 RARP, BOOTP, and DHCP 233 DHCP 234 HSRP, VRRP, and GLBP 236 Network Time Protocol 240 SNMP 241 SNMP Protocol Messages 243 SNMP MIBs 244 SNMP Security 245

Chapter 5

Syslog 245

```
Web Cache Communication Protocol 246
```

Implementing the Cisco IOS IP Service Level Agreement (IP SLA) Feature 249

Implementing NetFlow 250

Implementing Router IP Traffic Export 252

Implementing Cisco IOS Embedded Event Manager 253

Implementing Remote Monitoring 254

Implementing and Using FTP on a Router 255

Implementing a TFTP Server on a Router 256

Implementing Secure Copy Protocol 257

Implementing HTTP and HTTPS Access 257

Implementing Telnet Access 258

Implementing SSH Access 258

Foundation Summary 259

Memory Builders 264

Fill In Key Tables from Memory 264

Definitions 264

Further Reading 264

### Part III **IP IGP Routing**

### Chapter 6 IP Forwarding (Routing) 267

"Do I Know This Already?" Quiz 267

Foundation Topics 271

IP Forwarding 271

Process Switching, Fast Switching, and Cisco Express Forwarding 272

Load Sharing with CEF and Related Issues 282

Multilayer Switching 286

MLS Logic 286

Using Routed Ports and Port-channels with MLS 287

MLS Configuration 291

Policy Routing 296

Routing Protocol Changes and Migration 299

Planning the Migration Strategy 300

Activating New IGP While Keeping the Current IGP Intact 300

Verifying New IGP Adjacencies and Working Database Contents 301

Deactivating Current IGP 301

Removing New IGP's Temporary Settings 303

Specifics of Distance-Vector Protocols in IGP Migration 303

Foundation Summary 309

Memory Builders 310

Fill In Key Tables from Memory 310

Definitions 310

Further Reading 310

# Chapter 7 RIPv2 and RIPng 313

"Do I Know This Already?" Quiz 313

Foundation Topics 316

Introduction to Dynamic Routing 316

RIPv2 Basics 318

RIPv2 Convergence and Loop Prevention 320

Converged Steady-State Operation 327

Triggered (Flash) Updates and Poisoned Routes 328

RIPv2 Convergence When Routing Updates Cease 331

Convergence Extras 334

RIPv2 Configuration 334

Enabling RIPv2 and the Effects of Autosummarization 335

RIPv2 Authentication 337

RIPv2 Next-Hop Feature and Split Horizon 338

RIPv2 Offset Lists 338

Route Filtering with Distribute Lists and Prefix Lists 338

RIPng for IPv6 339

Foundation Summary 342

Memory Builders 345

Definitions 345

Further Reading 345

# Chapter 8 EIGRP 347

"Do I Know This Already?" Quiz 347

Foundation Topics 356

EIGRP Basics and Evolution 356

EIGRP Roots: Interior Gateway Routing Protocol 357

Moving from IGRP to Enhanced IGRP 358

EIGRP Metrics, Packets, and Adjacencies 360

EIGRP Classic Metrics 360

Bandwidth Metric Component 361

Delay Metric Component 361

Reliability Metric Component 362

Load Metric Component 362

MTU Metric Component 363

Hop Count Metric Component 363

Calculating the Composite Metric 363

EIGRP Wide Metrics 364

Tweaking Interface Metrics to Influence Path Selection 368

EIGRP Packet Format 368

EIGRP Packets 371

EIGRP Packets in Action 371

Hello Packets 372

Acknowledgment Packets 372

Update Packets 373

Query Packet 374

Reply Packets 374

SIA-Query and SIA-Reply Packets 374

Reliable Transport Protocol 374

Router Adjacencies 376

Diffusing Update Algorithm 380

Topology Table 380

Computed, Reported, and Feasible Distances, and Feasibility Condition 384

Local and Diffusing Computations in EIGRP 391

DUAL FSM 397

Stuck-In-Active State 402

EIGRP Named Mode 410

Address Family Section 414

Per-AF-Interface Configuration Section 415

Per-AF-Topology Configuration Section 416

Additional and Advanced EIGRP Features 417

Router ID 417

Unequal-Cost Load Balancing 420

Add-Path Support 421

Stub Routing 423

Route Summarization 427

Passive Interfaces 431

Graceful Shutdown 432

Securing EIGRP with Authentication 432

Default Routing Using EIGRP 435

Split Horizon 436

EIGRP Over the ToP 437

EIGRP Logging and Reporting 443

EIGRP Route Filtering 443

EIGRP Offset Lists 444

Clearing the IP Routing Table 444

Foundation Summary 445

Memory Builders 450

Fill In Key Tables from Memory 450

Definitions 450

Further Reading 450

# Chapter 9 OSPF 453

"Do I Know This Already?" Quiz 453

Foundation Topics 460

OSPF Database Exchange 460

OSPF Router IDs 460

Becoming Neighbors, Exchanging Databases, and Becoming Adjacent 461

OSPF Neighbor States 462

Becoming Neighbors: The Hello Process 464

Transmitting LSA Headers to Neighbors 466

Database Description Exchange: Master/Slave Relationship 466

Requesting, Getting, and Acknowledging LSAs 468

Designated Routers on LANs 469

Designated Router Optimization on LANs 470

DR Election on LANs 471

Designated Routers on WANs and OSPF Network Types 472

Caveats Regarding OSPF Network Types over NBMA Networks 474

Example of OSPF Network Types and NBMA 474

SPF Calculation 479

Steady-State Operation 480

OSPF Design and LSAs 480

OSPF Design Terms 480

OSPF Path Selection Process 482

LSA Types 482

LSA Types 1 and 2 484

LSA Type 3 and Inter-Area Costs 488

LSA Types 4 and 5, and External Route Types 1 and 2 492

OSPF Design in Light of LSA Types 496

Stubby Areas 496

OSPF Path Choices That Do Not Use Cost 502

Choosing the Best Type of Path 502

Best-Path Side Effects of ABR Loop Prevention 502

OSPF Configuration 505

OSPF Costs and Clearing the OSPF Process 507

Alternatives to the OSPF network Command 510

OSPF Filtering 510

Filtering Routes Using the distribute-list Command 511

OSPF ABR LSA Type 3 Filtering 513

Filtering Type 3 LSAs with the area range Command 514

Virtual Link Configuration 515

Configuring Classic OSPF Authentication 517

Configuring Extended Cryptographic OSPF Authentication 520

Protecting OSPF Routers with TTL Security Check 522

Tuning OSPF Performance 523

Tuning the SPF Scheduling with SPF Throttling 524

Tuning the LSA Origination with LSA Throttling 526

Incremental SPF 527

OSPFv2 Prefix Suppression 528

OSPF Stub Router Configuration 529

OSPF Graceful Restart 530

OSPF Graceful Shutdown 532

OSPFv3 533

Differences Between OSPFv2 and OSPFv3 533

Virtual Links, Address Summarization, and Other OSPFv3 Features 534

OSPFv3 LSA Types 534

OSPFv3 in NBMA Networks 536

Configuring OSPFv3 over Frame Relay 537

Enabling and Configuring OSPFv3 537

OSPFv3 Authentication and Encryption 546

OSPFv3 Address Family Support 548

OSPFv3 Prefix Suppression 552

OSPFv3 Graceful Shutdown 552

Foundation Summary 553

Memory Builders 560

Fill in Key Tables from Memory 560

Definitions 560

Further Reading 561

# Chapter 10 IS-IS 563

"Do I Know This Already?" Quiz 563

Foundation Topics 571

OSI Network Layer and Addressing 572

Levels of Routing in OSI Networks 576

IS-IS Metrics, Levels, and Adjacencies 577

IS-IS Packet Types 579

Hello Packets 579

Link State PDUs 580

Complete and Partial Sequence Numbers PDUs 585

IS-IS Operation over Different Network Types 586

IS-IS Operation over Point-to-Point Links 587

IS-IS Operation over Broadcast Links 592

Areas in IS-IS 598

Authentication in IS-IS 608

IPv6 Support in IS-IS 610

Configuring IS-IS 613

Foundation Summary 625

Memory Builders 629

Fill In Key Tables from Memory 630

Definitions 630

Further Reading 630

# Chapter 11 IGP Route Redistribution, Route Summarization, Default Routing, and Troubleshooting 633

"Do I Know This Already?" Quiz 633

Foundation Topics 638

Route Maps, Prefix Lists, and Administrative Distance 638

Configuring Route Maps with the route-map Command 638

Route Map match Commands for Route Redistribution 640

Route Map set Commands for Route Redistribution 641

IP Prefix Lists 641

Administrative Distance 644

Route Redistribution 645

Mechanics of the redistribute Command 645

Redistribution Using Default Settings 646

Setting Metrics, Metric Types, and Tags 649

Redistributing a Subset of Routes Using a Route Map 650

Mutual Redistribution at Multiple Routers 654

Preventing Suboptimal Routes by Setting the Administrative Distance 656

Preventing Suboptimal Routes by Using Route Tags 659

Using Metrics and Metric Types to Influence Redistributed Routes 661

Route Summarization 663

EIGRP Route Summarization 664

OSPF Route Summarization 665

Default Routes 665

Using Static Routes to 0.0.0.0, with redistribute static 667

Using the default-information originate Command 669

Using the ip default-network Command 670

Using Route Summarization to Create Default Routes 671

Performance Routing (PfR) 672

Performance Routing Operational Phases 673

Performance Routing Concepts 674

Authentication 674

Performance Routing Operational Roles 675

Master Controller (MC) 675

Border Router 676

PfR Basic Configuration 677

Configuration of the Master Controller 677

Configuration of the Border Router 681

Task Completion on R3 682

Troubleshooting Complex Layer 3 Issues 683

Layer 3 Troubleshooting Process 684

Layer 3 Protocol Troubleshooting and Commands 686

IP Routing Processes 686

Approaches to Resolving Layer 3 Issues 695

Foundation Summary 696

Memory Builders 698

Fill In Key Tables from Memory 698

Definitions 698

Further Reading 698

Part IV Final Preparation

Chapter 12 Final Preparation 701

Tools for Final Preparation 701

Pearson Cert Practice Test Engine and Questions on the CD 701

Install the Software from the CD 701

Activate and Download the Practice Exam 702

Activating Other Exams 702

Premium Edition 703

The Cisco Learning Network 703

Memory Tables 703

Chapter-Ending Review Tools 704

Suggested Plan for Final Review/Study 704

Using the Exam Engine 704

Summary 705

Part V Appendixes

Appendix A Answers to the "Do I Know This Already?" Quizzes 707

Appendix B CCIE Exam Updates 713

Index 714

**CD-Only** 

**Appendix C** Decimal to Binary Conversion Table

Appendix D IP Addressing Practice

Appendix E Key Tables for CCIE Study

Appendix F Solutions for Key Tables for CCIE Study

Appendix G Study Planner

Glossary

# **Icons Used in This Book**

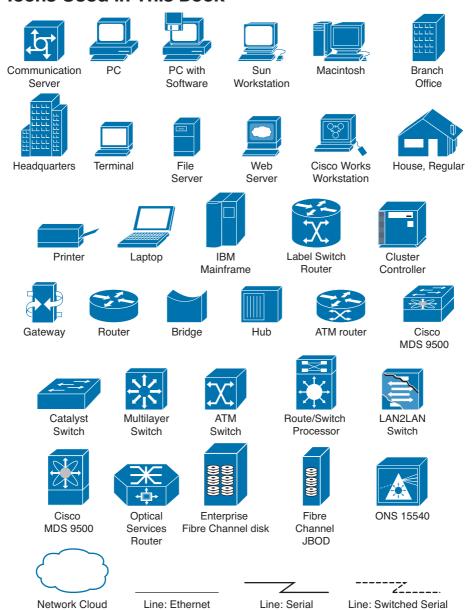

# **Command Syntax Conventions**

The conventions used to present command syntax in this book are the same conventions used in the IOS Command Reference. The Command Reference describes these conventions as follows:

- Boldface indicates commands and keywords that are entered literally as shown. In actual configuration examples and output (not general command syntax), boldface indicates commands that are manually input by the user (such as a show command).
- *Italic* indicates arguments for which you supply actual values.
- Vertical bars (l) separate alternative, mutually exclusive elements.
- Square brackets ([]) indicate an optional element.
- Braces ({ }) indicate a required choice.
- Braces within brackets ([{ }]) indicate a required choice within an optional element.

# Introduction

The Cisco Certified Internetwork Expert (CCIE) certification might be the most challenging and prestigious of all networking certifications. It has received numerous awards and certainly has built a reputation as one of the most difficult certifications to earn in all of the technology world. Having a CCIE certification opens doors professionally and typically results in higher pay and looks great on a resume.

Cisco currently offers several CCIE certifications. This book covers the version 5.0 exam blueprint topics of the written exam for the CCIE Routing and Switching certification. The following list details the currently available CCIE certifications at the time of this book's publication; check www.cisco.com/go/ccie for the latest information. The certifications are listed in the order in which they appear on the web page:

- **CCDE**
- **CCIE** Collaboration
- CCIE Data Center
- **CCIE Routing & Switching**
- CCIE Security
- CCIE Service Provider
- **CCIE Service Provider Operations**
- **CCIE** Wireless

Each of the CCDE and CCIE certifications requires the candidate to pass both a written exam and a one-day, hands-on lab exam. The written exam is intended to test your knowledge of theory, protocols, and configuration concepts that follow good design practices. The lab exam proves that you can configure and troubleshoot actual gear.

# Why Should I Take the CCIE Routing and Switching Written Exam?

The first and most obvious reason to take the CCIE Routing and Switching written exam is that it is the first step toward obtaining the CCIE Routing and Switching certification. Also, you cannot schedule a CCIE lab exam until you pass the corresponding written exam. In short, if you want all the professional benefits of a CCIE Routing and Switching certification, you start by passing the written exam.

The benefits of getting a CCIE certification are varied and include the following:

- Better pay
- Career-advancement opportunities

- Applies to certain minimum requirements for Cisco Silver and Gold Channel Partners, as well as those seeking Master Specialization, making you more valuable to Channel Partners
- Better movement through the problem-resolution process when calling the Cisco TAC
- Prestige
- Credibility for consultants and customer engineers, including the use of the Cisco CCIE logo

The other big reason to take the CCIE Routing and Switching written exam is that it recertifies an individual's associate-, professional-, and expert-level Cisco certifications, regardless of his or her technology track. Recertification requirements do change, so please verify the requirements at www.cisco.com/go/certifications.

# CCIE Routing and Switching Written Exam 400-101

The CCIE Routing and Switching written exam, at the time of this writing, consists of a two-hour exam administered at a proctored exam facility affiliated with Pearson VUE (www.vue.com/cisco). The exam typically includes approximately 100 multiple-choice questions. No simulation questions are currently part of the written exam.

As with most exams, everyone wants to know what is on the exam. Cisco provides general guidance as to topics on the exam in the CCIE Routing and Switching written exam blueprint, the most recent copy of which can be accessed from www.cisco.com/go/ccie.

Cisco changes both the CCIE written and lab blueprints over time, but Cisco seldom, if ever, changes the exam numbers. However, exactly this change occurred when the CCIE Routing and Switching blueprint was refreshed for v5.0. The previous written exam for v4.0 was numbered 350-001; the v5.0 written exam is identified by 400-101.

Table I-1 lists the CCIE Routing and Switching written exam blueprint 5.0 at press time. Table I-1 also lists the chapters that cover each topic.

**Table I-1** CCIE Routing and Switching Written Exam Blueprint

| Topics                                                                        | Book<br>Volume | Book<br>Chapter |
|-------------------------------------------------------------------------------|----------------|-----------------|
| 1.0 Network Principles                                                        |                |                 |
| 1.1 Network theory                                                            |                |                 |
| 1.1.a Describe basic software architecture differences between IOS and IOS XE |                |                 |
| 1.1.a (i) Control plane and Forwarding plane                                  | 1              | 1               |
| 1.1.a (ii) Impact on troubleshooting and performance                          | 1              | 1               |
| 1.1.a (iii) Excluding a specific platform's architecture                      | 1              | 1               |

| 1.1b Identify Cisco Express Forwarding concepts       1       6         1.1b (ii) RIB, FIB, LFIB, Adjacency table       1       6         1.1b (iii) Load-balancing hash       1       6         1.1c Explain general network challenges       1       4         1.1c (ii) Unicast flooding       1       4         1.1c (iii) Out-of-order packets       1       4         1.1c (iii) Asymmetric routing       1       4         1.1c (iv) Impact of micro burst       1       4         1.1d Explain IP operations       1       4         1.1d (ii) ICMP unreachable, redirect       1       4         1.1d (iii) IPv4 options, IPv6 extension headers       1       4         1.1d (iii) IPv4 and IPv6 fragmentation       1       4         1.1d (iv) TTL       1       4         1.1d (iv) IP MTU       1       4         1.1e Explain TCP operations       1       4         1.1e (i) IPv4 and IPv6 PMTU       1       4         1.1e (ii) MSS       1       4         1.1e (iii) Latency       1       4         1.1e (iv) Windowing       1       4         1.1e (vi) Global synchronization       1       4         1.1e (vi) Options       1 <td< th=""><th>Topics</th><th>Book<br/>Volume</th><th>Book<br/>Chapter</th></td<> | Topics                                           | Book<br>Volume | Book<br>Chapter |
|----------------------------------------------------------------------------------------------------|--------------------------------------------------|----------------|-----------------|
| 1.1.b (ii) Load-balancing hash       1       6         1.1.b (iii) Polarization concept and avoidance       1       6         1.1.c Explain general network challenges       1       4         1.1.c (i) Unicast flooding       1       4         1.1.c (ii) Out-of-order packets       1       4         1.1.c (iii) Asymmetric routing       1       4         1.1.c (iv) Impact of micro burst       1       4         1.1.d Explain IP operations       1       4         1.1.d (ii) ICMP unreachable, redirect       1       4         1.1.d (ii) IPv4 options, IPv6 extension headers       1       4         1.1.d (iii) IPv4 and IPv6 fragmentation       1       4         1.1.d (iv) TTL       1       4         1.1.d (iv) IP MTU       1       4         1.1.e Explain TCP operations       1       4         1.1.e (i) IPv4 and IPv6 PMTU       1       4         1.1.e (ii) MSS       1       4         1.1.e (iv) Windowing       1       4         1.1.e (iv) Windowing       1       4         1.1.e (vi) Global synchronization       1       4         1.1.f (iv) Starvation       1       4         1.1.f (iii) Itatency       1       4<                                                                             | 1.1.b Identify Cisco Express Forwarding concepts |                |                 |
| 1.1.b (iii) Polarization concept and avoidance       1       6         1.1.c Explain general network challenges       1       4         1.1.c (i) Unicast flooding       1       4         1.1.c (ii) Out-of-order packets       1       4         1.1.c (iii) Asymmetric routing       1       4         1.1.c (iv) Impact of micro burst       1       4         1.1.d Explain IP operations       1       4         1.1.d (i) ICMP unreachable, redirect       1       4         1.1.d (ii) IPv4 options, IPv6 extension headers       1       4         1.1.d (iii) IPv4 and IPv6 fragmentation       1       4         1.1.d (iv) TTL       1       4         1.1.e (i) IPv4 and IPv6 PMTU       1       4         1.1.e (i) IPv4 and IPv6 PMTU       1       4         1.1.e (ii) IAtency       1       4         1.1.e (iv) Windowing       1       4         1.1.e (iv) Global synchronization       1       4         1.1.e (vi) Global synchronization       1       4         1.1.f (iv) Starvation       1       4         1.1.f (iv) Explain UDP operations       1       4         1.1.f (ii) Iatency       1       4         1.1.f (iii) Iatency                                                                           | 1.1.b (i) RIB, FIB, LFIB, Adjacency table        | 1              | 6               |
| 1.1.c Explain general network challenges         1.1.c (i) Unicast flooding       1       4         1.1.c (ii) Out-of-order packets       1       4         1.1.c (iii) Asymmetric routing       1       4         1.1.c (iv) Impact of micro burst       1       4         1.1.d Explain IP operations       1       4         1.1.d (i) ICMP unreachable, redirect       1       4         1.1.d (ii) IPv4 options, IPv6 extension headers       1       4         1.1.d (iii) IPv4 and IPv6 fragmentation       1       4         1.1.d (iv) TTL       1       4         1.1.e (i) IPv4 and IPv6 PMTU       1       4         1.1.e (i) IPv4 and IPv6 PMTU       1       4         1.1.e (ii) IAtency       1       4         1.1.e (iii) Latency       1       4         1.1.e (iv) Windowing       1       4         1.1.e (vi) Global synchronization       1       4         1.1.e (vii) Options       1       4         1.1.f Explain UDP operations       1       4         1.1.f (ii) Starvation       1       4         1.1.f (iii) TRP/RTCP concepts       1       4         1.2. Network implementation and operation       1       4                                                                                        | 1.1.b (ii) Load-balancing hash                   | 1              | 6               |
| 1.1.c (i) Unicast flooding       1       4         1.1.c (ii) Out-of-order packets       1       4         1.1.c (iii) Asymmetric routing       1       4         1.1.c (iv) Impact of micro burst       1       4         1.1.d Explain IP operations       1       4         1.1.d (i) ICMP unreachable, redirect       1       4         1.1.d (ii) IPv4 options, IPv6 extension headers       1       4         1.1.d (ii) IPv4 and IPv6 fragmentation       1       4         1.1.d (iv) TTL       1       4         1.1.d (v) IP MTU       1       4         1.1.e Explain TCP operations       1       4         1.1.e (i) IPv4 and IPv6 PMTU       1       4         1.1.e (ii) MSS       1       4         1.1.e (iii) Latency       1       4         1.1.e (iv) Windowing       1       4         1.1.e (vi) Global synchronization       1       4         1.1.e (vii) Options       1       4         1.1.f (ii) Starvation       1       4         1.1.f (iii) Latency       1       4         1.1.f (iii) Imprint CP concepts       1       4         1.1.f (iii) Latency       1       4         1.1.f (iii) Latenc                                                                                                    | 1.1.b (iii) Polarization concept and avoidance   | 1              | 6               |
| 1.1.c (ii) Out-of-order packets       1       4         1.1.c (iii) Asymmetric routing       1       4         1.1.c (iv) Impact of micro burst       1       4         1.1.d Explain IP operations       1       4         1.1.d (i) ICMP unreachable, redirect       1       4         1.1.d (ii) IPv4 options, IPv6 extension headers       1       4         1.1.d (iii) IPv4 and IPv6 fragmentation       1       4         1.1.d (iv) TTL       1       4         1.1.d (v) IP MTU       1       4         1.1.e Explain TCP operations       1       4         1.1.e (i) IPv4 and IPv6 PMTU       1       4         1.1.e (ii) MSS       1       4         1.1.e (iii) Latency       1       4         1.1.e (iv) Windowing       1       4         1.1.e (v) Bandwidth delay product       1       4         1.1.e (vi) Global synchronization       1       4         1.1.e (vii) Options       1       4         1.1.f Explain UDP operations       1       4         1.1.f (ii) Starvation       1       4         1.1.f (iii) RTP/RTCP concepts       1       4         1.2.a Evaluate proposed changes to a network       1       7-10                                                                                       | 1.1.c Explain general network challenges         |                |                 |
| 1.1.c (iii) Asymmetric routing       1       4         1.1.c (iv) Impact of micro burst       1       4         1.1.d Explain IP operations       1       4         1.1.d (i) ICMP unreachable, redirect       1       4         1.1.d (ii) IPv4 options, IPv6 extension headers       1       4         1.1.d (iii) IPv4 and IPv6 fragmentation       1       4         1.1.d (iv) TTL       1       4         1.1.d (v) IP MTU       1       4         1.1.e Explain TCP operations       1       4         1.1.e (i) IPv4 and IPv6 PMTU       1       4         1.1.e (ii) MSS       1       4         1.1.e (iii) Latency       1       4         1.1.e (iv) Windowing       1       4         1.1.e (v) Bandwidth delay product       1       4         1.1.e (vi) Global synchronization       1       4         1.1.e (vii) Options       1       4         1.1.f (ii) Starvation       1       4         1.1.f (ii) Starvation       1       4         1.1.f (iii) RTP/RTCP concepts       1       4         1.2.a Evaluate proposed changes to a network       1       7-10                                                                                                    | 1.1.c (i) Unicast flooding                       | 1              | 4               |
| 1.1.c (iv) Impact of micro burst       1       4         1.1.d Explain IP operations       1       4         1.1.d (i) ICMP unreachable, redirect       1       4         1.1.d (ii) IPv4 options, IPv6 extension headers       1       4         1.1.d (ii) IPv4 and IPv6 fragmentation       1       4         1.1.d (iv) TTL       1       4         1.1.d (v) IP MTU       1       4         1.1.e Explain TCP operations       1       4         1.1.e (i) IPv4 and IPv6 PMTU       1       4         1.1.e (ii) MSS       1       4         1.1.e (ii) Minoming       1       4         1.1.e (iv) Windowing       1       4         1.1.e (v) Bandwidth delay product       1       4         1.1.e (vi) Global synchronization       1       4         1.1.e (vii) Options       1       4         1.1.f (i) Starvation       1       4         1.1.f (ii) Starvation       1       4         1.1.f (iii) RTP/RTCP concepts       1       4         1.2.a Evaluate proposed changes to a network       1       7-10                                                                                                    | 1.1.c (ii) Out-of-order packets                  | 1              | 4               |
| 1.1.d Explain IP operations         1.1.d (i) ICMP unreachable, redirect       1       4         1.1.d (ii) IPv4 options, IPv6 extension headers       1       4         1.1.d (iii) IPv4 and IPv6 fragmentation       1       4         1.1.d (iv) TTL       1       4         1.1.d (v) IP MTU       1       4         1.1.e Explain TCP operations       1       4         1.1.e (i) IPv4 and IPv6 PMTU       1       4         1.1.e (ii) MSS       1       4         1.1.e (iii) Latency       1       4         1.1.e (iv) Windowing       1       4         1.1.e (v) Bandwidth delay product       1       4         1.1.e (vi) Global synchronization       1       4         1.1.e (vii) Options       1       4         1.1.f (i) Starvation       1       4         1.1.f (ii) Explain UDP operations       1       4         1.1.f (iii) RTP/RTCP concepts       1       4         1.2. Network implementation and operation       1       2.2 Network implementation and operation         1.2.a Evaluate proposed changes to a network       1       7-10                                                                                                    | 1.1.c (iii) Asymmetric routing                   | 1              | 4               |
| 1.1.d (i) ICMP unreachable, redirect       1       4         1.1.d (ii) IPv4 options, IPv6 extension headers       1       4         1.1.d (iii) IPv4 and IPv6 fragmentation       1       4         1.1.d (iv) TTL       1       4         1.1.e Explain TCP operations       1       4         1.1.e (i) IPv4 and IPv6 PMTU       1       4         1.1.e (ii) MSS       1       4         1.1.e (iii) Latency       1       4         1.1.e (iv) Windowing       1       4         1.1.e (v) Bandwidth delay product       1       4         1.1.e (vi) Global synchronization       1       4         1.1.e (vii) Options       1       4         1.1.f (ii) Starvation       1       4         1.1.f (ii) Explain UDP operations       1       4         1.1.f (iii) RTP/RTCP concepts       1       4         1.2. Network implementation and operation       1       4         1.2.a Evaluate proposed changes to a network       1       7-10                                                                                                    | 1.1.c (iv) Impact of micro burst                 | 1              | 4               |
| 1.1.d (ii) IPv4 options, IPv6 extension headers       1       4         1.1.d (iii) IPv4 and IPv6 fragmentation       1       4         1.1.d (iv) TTL       1       4         1.1.d (v) IP MTU       1       4         1.1.e Explain TCP operations                                                                                                    | 1.1.d Explain IP operations                      |                |                 |
| 1.1.d (iii) IPv4 and IPv6 fragmentation       1       4         1.1.d (iv) TTL       1       4         1.1.d (v) IP MTU       1       4         1.1.e Explain TCP operations                                                                                                    | 1.1.d (i) ICMP unreachable, redirect             | 1              | 4               |
| 1.1.d (iv) TTL       1       4         1.1.d (v) IP MTU       1       4         1.1.e Explain TCP operations                                                                                                    | 1.1.d (ii) IPv4 options, IPv6 extension headers  | 1              | 4               |
| 1.1.d (v) IP MTU       1       4         1.1.e Explain TCP operations       1       4         1.1.e (i) IPv4 and IPv6 PMTU       1       4         1.1.e (ii) MSS       1       4         1.1.e (iii) Latency       1       4         1.1.e (iv) Windowing       1       4         1.1.e (v) Bandwidth delay product       1       4         1.1.e (vi) Global synchronization       1       4         1.1.e (vii) Options       1       4         1.1.f (ii) Starvation       1       4         1.1.f (i) Starvation       1       4         1.1.f (ii) Latency       1       4         1.2. Network implementation and operation       1       4         1.2. Network implementation and operation       1       2         1.2.a Evaluate proposed changes to a network       1       7-10                                                                                                    | 1.1.d (iii) IPv4 and IPv6 fragmentation          | 1              | 4               |
| 1.1.e Explain TCP operations         1.1.e (i) IPv4 and IPv6 PMTU       1       4         1.1.e (ii) MSS       1       4         1.1.e (iii) Latency       1       4         1.1.e (iv) Windowing       1       4         1.1.e (v) Bandwidth delay product       1       4         1.1.e (vi) Global synchronization       1       4         1.1.e (vii) Options       1       4         1.1.f (ii) Starvation       1       4         1.1.f (ii) Starvation       1       4         1.1.f (iii) RTP/RTCP concepts       1       4         1.2 Network implementation and operation       1       4         1.2.a Evaluate proposed changes to a network       1       7-10                                                                                                    | 1.1.d (iv) TTL                                   | 1              | 4               |
| 1.1.e (i) IPv4 and IPv6 PMTU       1       4         1.1.e (ii) MSS       1       4         1.1.e (iii) Latency       1       4         1.1.e (iv) Windowing       1       4         1.1.e (v) Bandwidth delay product       1       4         1.1.e (vi) Global synchronization       1       4         1.1.e (vii) Options       1       4         1.1.f (ii) Starvation       1       4         1.1.f (ii) Latency       1       4         1.1.f (iii) RTP/RTCP concepts       1       4         1.2 Network implementation and operation       1       4         1.2.a Evaluate proposed changes to a network       1       7-10                                                                                                    | 1.1.d (v) IP MTU                                 | 1              | 4               |
| 1.1.e (ii) MSS       1       4         1.1.e (iii) Latency       1       4         1.1.e (iv) Windowing       1       4         1.1.e (v) Bandwidth delay product       1       4         1.1.e (vi) Global synchronization       1       4         1.1.e (vii) Options       1       4         1.1.f Explain UDP operations       1       4         1.1.f (ii) Starvation       1       4         1.1.f (ii) Latency       1       4         1.1.f (iii) RTP/RTCP concepts       1       4         1.2 Network implementation and operation         1.2.a Evaluate proposed changes to a network         1.2.a (i) Changes to routing protocol parameters       1       7-10                                                                                                    | 1.1.e Explain TCP operations                     |                |                 |
| 1.1.e (iii) Latency       1       4         1.1.e (iv) Windowing       1       4         1.1.e (v) Bandwidth delay product       1       4         1.1.e (vi) Global synchronization       1       4         1.1.e (vii) Options       1       4         1.1.f Explain UDP operations       1       4         1.1.f (i) Starvation       1       4         1.1.f (ii) Latency       1       4         1.1.f (iii) RTP/RTCP concepts       1       4         1.2 Network implementation and operation         1.2.a Evaluate proposed changes to a network         1.2.a (i) Changes to routing protocol parameters       1       7-10                                                                                                    | 1.1.e (i) IPv4 and IPv6 PMTU                     | 1              | 4               |
| 1.1.e (iv) Windowing       1       4         1.1.e (v) Bandwidth delay product       1       4         1.1.e (vi) Global synchronization       1       4         1.1.e (vii) Options       1       4         1.1.f Explain UDP operations       1       4         1.1.f (i) Starvation       1       4         1.1.f (ii) Latency       1       4         1.1.f (iii) RTP/RTCP concepts       1       4         1.2.a Network implementation and operation         1.2.a Evaluate proposed changes to a network         1.2.a (i) Changes to routing protocol parameters       1       7-10                                                                                                    | 1.1.e (ii) MSS                                   | 1              | 4               |
| 1.1.e (v) Bandwidth delay product 1.1.e (vi) Global synchronization 1.1.e (vii) Options 1.2.e (viii) Options 1.3.f Explain UDP operations 1.4.f (i) Starvation 1.5.f (ii) Starvation 1.6.f (iii) Latency 1.7.f (iii) RTP/RTCP concepts 1.7.f (iiii) RTP/RTCP concepts 1.8.f (iiii) RTP/RTCP concepts 1.9.f (iiii) RTP/RTCP concepts 1.9.f (iiii) RTP/RTCP concepts 1.9.f (iiii) RTP/RTCP concepts 1.9.f (iiii) RTP/RTCP concepts 1.9.f (iiii) RTP/RTCP concepts 1.9.f (iiiii) RTP/RTCP concepts 1.9.f (iiiiiiiiiiiiiiiiiiiiiiiiiiiiiiiiiiii                                                                                                    | 1.1.e (iii) Latency                              | 1              | 4               |
| 1.1.e (vi) Global synchronization 1 4 1.1.e (vii) Options 1 4 1.1.f Explain UDP operations 1.1.f (i) Starvation 1 4 1.1.f (ii) Latency 1 4 1.1.f (iii) RTP/RTCP concepts 1 4 1.2 Network implementation and operation 1.2.a Evaluate proposed changes to a network 1.2.a (i) Changes to routing protocol parameters 1 7–10                                                                                                    | 1.1.e (iv) Windowing                             | 1              | 4               |
| 1.1.e (vii) Options 1 4  1.1.f Explain UDP operations  1.1.f (i) Starvation 1 4  1.1.f (ii) Latency 1 4  1.1.f (iii) RTP/RTCP concepts 1 4  1.2 Network implementation and operation  1.2.a Evaluate proposed changes to a network  1.2.a (i) Changes to routing protocol parameters 1 7–10                                                                                                    | 1.1.e (v) Bandwidth delay product                | 1              | 4               |
| 1.1.f Explain UDP operations  1.1.f (i) Starvation 1 4 1.1.f (ii) Latency 1 4 1.1.f (iii) RTP/RTCP concepts 1 4 1.2 Network implementation and operation 1.2.a Evaluate proposed changes to a network 1.2.a (i) Changes to routing protocol parameters 1 7–10                                                                                                    | 1.1.e (vi) Global synchronization                | 1              | 4               |
| 1.1.f (i) Starvation 1 4 1.1.f (ii) Latency 1 4 1.1.f (iii) RTP/RTCP concepts 1 4 1.2 Network implementation and operation 1.2.a Evaluate proposed changes to a network 1.2.a (i) Changes to routing protocol parameters 1 7–10                                                                                                    | 1.1.e (vii) Options                              | 1              | 4               |
| 1.1.f (ii) Latency 1 4 1.1.f (iii) RTP/RTCP concepts 1 4 1.2 Network implementation and operation 1.2.a Evaluate proposed changes to a network 1.2.a (i) Changes to routing protocol parameters 1 7–10                                                                                                    | 1.1.f Explain UDP operations                     |                |                 |
| 1.1.f (iii) RTP/RTCP concepts141.2 Network implementation and operation1.2.a Evaluate proposed changes to a network1.2.a (i) Changes to routing protocol parameters17-10                                                                                                    | 1.1.f (i) Starvation                             | 1              | 4               |
| 1.2 Network implementation and operation         1.2.a Evaluate proposed changes to a network         1.2.a (i) Changes to routing protocol parameters       1       7–10                                                                                                    | 1.1.f (ii) Latency                               | 1              | 4               |
| 1.2.a Evaluate proposed changes to a network1.2.a (i) Changes to routing protocol parameters17-10                                                                                                    | 1.1.f (iii) RTP/RTCP concepts                    | 1              | 4               |
| 1.2.a (i) Changes to routing protocol parameters 1 7–10                                                                                                    | 1.2 Network implementation and operation         |                |                 |
|                                                                                                    | 1.2.a Evaluate proposed changes to a network     |                |                 |
| 1.2.a (ii) Migrate parts of a network to IPv6 1 4                                                                                                    | 1.2.a (i) Changes to routing protocol parameters | 1              | 7–10            |
|                                                                                                    | 1.2.a (ii) Migrate parts of a network to IPv6    | 1              | 4               |

| Topics                                                                                                    | Book<br>Volume | Book<br>Chapter |
|----------------------------------------------------------------------------------------------------|----------------|-----------------|
| 1.2.a (iii) Routing protocol migration                                                                      | 1              | 6               |
| 1.2.a (iv) Adding multicast support                                                                         | 2              | 8               |
| 1.2.a (v) Migrate Spanning Tree Protocol                                                                    | 1              | 3               |
| 1.2.a (vi) Evaluate impact of new traffic on existing QoS design                                            | 2              | 3, 4, 5         |
| 1.3 Network troubleshooting                                                                                 |                |                 |
| 1.3.a Use IOS troubleshooting tools                                                                         |                |                 |
| 1.3.a (i) debug, conditional debug                                                                          | 1              | 4               |
| 1.3.a (ii) ping, traceroute with extended options                                                           | 1              | 4               |
| 1.3.a (iii) Embedded packet capture                                                                         | 2              | 9               |
| 1.3.a (iv) Performance monitor                                                                              | 1              | 5               |
| 1.3.b Apply troubleshooting methodologies                                                                   |                |                 |
| 1.3.b (i) Diagnose the root cause of networking issues (analyze symptoms, identify and describe root cause) | 1              | 11              |
| 1.3.b (ii) Design and implement valid solutions according to constraints                                    | 1              | 11              |
| 1.3.b (iii) Verify and monitor resolution                                                                   | 1              | 11              |
| 1.3.c Interpret packet capture                                                                              |                |                 |
| 1.3.c (i) Using Wireshark trace analyzer                                                                    | 2              | 9               |
| 1.3.c (ii) Using IOS embedded packet capture                                                                | 2              | 9               |
| 2.0 Layer 2 Technologies                                                                                    |                |                 |
| 2.1 LAN switching technologies                                                                              |                |                 |
| 2.1.a Implement and troubleshoot switch administration                                                      |                |                 |
| 2.1.a (i) Managing the MAC address table                                                                    | 1              | 1               |
| 2.1.a (ii) errdisable recovery                                                                              | 1              | 3               |
| 2.1.a (iii) L2 MTU                                                                                          | 1              | 1               |
| 2.1.b Implement and troubleshoot Layer 2 protocols                                                          |                |                 |
| 2.1.b (i) CDP, LLDP                                                                                         | 1              | 3               |
| 2.1.b (ii) UDLD                                                                                             | 1              | 3               |
| 2.1.c Implement and troubleshoot VLAN                                                                       |                |                 |
| 2.1.c (i) Access ports                                                                                      | 1              | 2               |
| 2.1.c (ii) VLAN database                                                                                    | 1              | 2               |
| 2.1.c (iii) Normal, extended VLAN, voice VLAN                                                               | 1              | 2               |

| 2.1.d Implement and troubleshoot trunking   2.1.d (i) VTPv1, VTPv2, VTPv3, VTP pruning   1   2   2.1.d (ii) dorlQ   1   2   2.1.d (iii) Native VLAN   1   2   2.1.d (iii) Native VLAN   1   2   2.1.d (iv) Manual pruning   1   2   2.1.e Implement and troubleshoot EtherChannel   2.1.e (i) LACP, PAgP, manual   1   3   3   2.1.e (ii) Layer 2, Layer 3   1   3   3   2.1.e (iii) Load balancing   1   3   3   2.1.e (iii) Load balancing   1   3   3   2.1.e (iv) EtherChannel misconfiguration guard   1   3   3   2.1.f (iv) EtherChannel misconfiguration guard   1   3   3   2.1.f (iv) EtherChannel misconfiguration guard   1   3   3   2.1.f (iv) EtherChannel misconfiguration guard   1   3   3   2.1.f (iv) ExterVPST+/MST   1   3   3   3   2.1.f (iv) PVST+/RPVST+/MST   1   3   3   3   2.1.f (iv) PortFast, BPDU Guard, BPDU Filter   1   3   3   2.1.f (iv) Loop Guard, Root Guard   1   3   3   2.1.g Implement and troubleshoot other LAN switching technologies   2.1.g (i) SPAN, RSPAN, ERSPAN   1   1   2.1.h Describe chassis virtualization and aggregation technologies   2.1.h (ii) Alternatives to STP   1   1   2.1.h (iv) Stackwise   1   1   2.1.h (iv) Stackwise   1   1   2.1.h (iv) Excluding specific platform implementation   1   2.1.i Describe spanning-tree concepts   2.1.i (i) Compatibility between MST and RSTP   1   3   2.1.i (ii) STP dispute, STP Bridge Assurance   1   3   2.2. Layer 2 multicast   2.2. Layer 2 multicast   2.2. Implement and troubleshoot IGMP   2.2.a (ii) IGMPy1, IGMPv2, IGMPv3   2   7   2.2.a (iii) IGMP snooping   2   7   2.2.a (iii) IGMP snooping   2   7   2.2.a (iii) IGMP querier   2   7   2.2.a (iii) IGMP querier   2   7   2.2.a (iii) IGMP querier   2   7   2.2.a (iii) IGMP querier   2   7   2.2.a (iii) IGMP querier   2   7   2.2.a (iii) IGMP querier   2   7   2.2.a (iii) IGMP querier   2   7   2.2.a (iii) IGMP querier   2   7   2.2.a (iii) IGMP querier   2   7   2.2.a (iii) IGMP querier   2   7   2.2.a (iii) IGMP querier   2   7   2.2.a (iii) IGMP querier   2   7   2.2.a (iii) IGMP querier   2   7   2.2.a (iii | Topics                                                             | Book<br>Volume | Book<br>Chapter |
|----------------------------------------------------------------------------------------------------|--------------------------------------------------------------------|----------------|-----------------|
| 2.1.d (ii) dotIQ                                                                                                    | 2.1.d Implement and troubleshoot trunking                          |                |                 |
| 2.1.d (iii) Native VLAN       1       2         2.1.d (iv) Manual pruning       1       2         2.1.e Implement and troubleshoot EtherChannel       2         2.1.e (ii) LACP, PAgP, manual       1       3         2.1.e (ii) Layer 2, Layer 3       1       3         2.1.e (iii) Load balancing       1       3         2.1.e (iv) EtherChannel misconfiguration guard       1       3         2.1.f (iv) EtherChannel misconfiguration guard       1       3         2.1.f (ii) PVST+/RPVST+/MST       1       3         2.1.f (ii) Switch priority, port priority, path cost, STP timers       1       3         2.1.f (iii) PortFast, BPDU Guard, BPDU Filter       1       3         2.1.f (iii) PortFast, BPDU Guard, BPDU Filter       1       3         2.1.g (i) SPAN, RSPAN, ERSPAN       1       1         2.1.g (i) SPAN, RSPAN, ERSPAN       1       1         2.1.h (ii) Multichassis       1       1         2.1.h (ii) WSc concepts       1       1         2.1.h (iii) Alternatives to STP       1       1         2.1.h (iv) Stackwise       1       1         2.1.i (iv) Compatibility between MST and RSTP       1       3         2.1.i (iv) STP dispute, STP Bridge Assurance       1                                                                                                    | 2.1.d (i) VTPv1, VTPv2, VTPv3, VTP pruning                         | 1              | 2               |
| 2.1.d (iv) Manual pruning       1       2         2.1.e Implement and troubleshoot EtherChannel       2.1.e (i) LACP, PAgP, manual       1       3         2.1.e (ii) Layer 2, Layer 3       1       3         2.1.e (iii) Load balancing       1       3         2.1.e (iv) EtherChannel misconfiguration guard       1       3         2.1.f Implement and troubleshoot spanning tree       2         2.1.f (ii) PVST+/RPVST+/MST       1       3         2.1.f (iii) Switch priority, port priority, path cost, STP timers       1       3         2.1.f (iii) PortFast, BPDU Guard, BPDU Filter       1       3         2.1.g (i) Loop Guard, Root Guard       1       3         2.1.g (i) SPAN, RSPAN, ERSPAN       1       1         2.1.g (i) SPAN, RSPAN, ERSPAN       1       1         2.1.h (ii) Wultichassis       1       1         2.1.h (ii) Waltichassis       1       1         2.1.h (iii) Alternatives to STP       1       1         2.1.h (iv) Stackwise       1       1         2.1.h (v) Excluding specific platform implementation       1       1         2.1.i (i) Compatibility between MST and RSTP       1       3         2.1.i (ii) STP dispute, STP Bridge Assurance       1       3 <t< td=""><td>2.1.d (ii) dot1Q</td><td>1</td><td>2</td></t<>                                                                                                    | 2.1.d (ii) dot1Q                                                   | 1              | 2               |
| 2.1.e Implement and troubleshoot EtherChannel         2.1.e (ii) LACP, PAgP, manual       1       3         2.1.e (iii) Layer 2, Layer 3       1       3         2.1.e (iii) Load balancing       1       3         2.1.e (iv) EtherChannel misconfiguration guard       1       3         2.1.f Implement and troubleshoot spanning tree       2         2.1.f (ii) PVST+/RPVST+/MST       1       3         2.1.f (iii) PortFast, BPDU Guard, BPDU Filter       1       3         2.1.f (iv) Loop Guard, Root Guard       1       3         2.1.g Implement and troubleshoot other LAN switching technologies         2.1.g (i) SPAN, RSPAN, ERSPAN       1       1         2.1.h (ii) Multichassis       1       1         2.1.h (ii) WSS concepts       1       1         2.1.h (iii) Alternatives to STP       1       1         2.1.h (v) Excluding specific platform implementation       1       1         2.1.i (i) Compatibility between MST and RSTP       1       3         2.1.i (ii) STP dispute, STP Bridge Assurance       1       3         2.2. Layer 2 multicast       2       2         2.2.a (i) IGMPv1, IGMPv2, IGMPv3       2       7         2.2.a (ii) IGMP snooping       2       7                                                                                                    | 2.1.d (iii) Native VLAN                                            | 1              | 2               |
| 2.1.e (i) LACP, PAgP, manual       1       3         2.1.e (ii) Layer 2, Layer 3       1       3         2.1.e (iii) Load balancing       1       3         2.1.e (iv) EtherChannel misconfiguration guard       1       3         2.1.f (iv) EtherChannel misconfiguration guard       1       3         2.1.f (iii) POST+/RPVST+/MST       1       3         2.1.f (ii) Switch priority, port priority, path cost, STP timers       1       3         2.1.f (iii) PortFast, BPDU Guard, BPDU Filter       1       3         2.1.f (iv) Loop Guard, Root Guard       1       3         2.1.g (i) SPAN, RSPAN, ERSPAN       1       1         2.1.g (i) SPAN, RSPAN, ERSPAN       1       1         2.1.h (i) Multichassis       1       1         2.1.h (ii) WSS concepts       1       1         2.1.h (ii) WStackwise       1       1         2.1.h (iv) Stackwise       1       1         2.1.h (iv) Excluding specific platform implementation       1       1         2.1.i (i) Compatibility between MST and RSTP       1       3         2.1.i (ii) STP dispute, STP Bridge Assurance       1       3         2.2.a Implement and troubleshoot IGMP         2.2.a (i) IGMPv1, IGMPv2, IGMPv3       2       7                                                                                                    | 2.1.d (iv) Manual pruning                                          | 1              | 2               |
| 2.1.e (ii) Layer 2, Layer 3       1       3         2.1.e (iii) Load balancing       1       3         2.1.e (iv) EtherChannel misconfiguration guard       1       3         2.1.f Implement and troubleshoot spanning tree       2         2.1.f (i) PVST+/RPVST+/MST       1       3         2.1.f (ii) Switch priority, port priority, path cost, STP timers       1       3         2.1.f (iii) PortFast, BPDU Guard, BPDU Filter       1       3         2.1.f (iv) Loop Guard, Root Guard       1       3         2.1.g Implement and troubleshoot other LAN switching technologies       2         2.1.g (i) SPAN, RSPAN, ERSPAN       1       1         2.1.h (i) Multichassis       1       1         2.1.h (ii) WSS concepts       1       1         2.1.h (ii) VSS concepts       1       1         2.1.h (ii) Stackwise       1       1         2.1.h (iv) Excluding specific platform implementation       1       1         2.1.i (i) Compatibility between MST and RSTP       1       3         2.1.i (ii) STP dispute, STP Bridge Assurance       1       3         2.2. Layer 2 multicast       2       2         2.2.a (i) IGMPv1, IGMPv2, IGMPv3       2       7         2.2.a (ii) IGMP snooping       2                                                                                                    | 2.1.e Implement and troubleshoot EtherChannel                      |                |                 |
| 2.1.e (iii) Load balancing       1       3         2.1.e (iv) EtherChannel misconfiguration guard       1       3         2.1.f Implement and troubleshoot spanning tree       2         2.1.f (i) PVST+/RPVST+/MST       1       3         2.1.f (ii) Switch priority, port priority, path cost, STP timers       1       3         2.1.f (iii) PortFast, BPDU Guard, BPDU Filter       1       3         2.1.f (iv) Loop Guard, Root Guard       1       3         2.1.g implement and troubleshoot other LAN switching technologies         2.1.g (i) SPAN, RSPAN, ERSPAN       1       1         2.1.h (ii) Multichassis       1       1         2.1.h (ii) VSS concepts       1       1         2.1.h (ii) VSS concepts       1       1         2.1.h (iv) Stackwise       1       1         2.1.h (v) Excluding specific platform implementation       1       1         2.1.i (i) Compatibility between MST and RSTP       1       3         2.1.i (ii) STP dispute, STP Bridge Assurance       1       3         2.2. Layer 2 multicast       2       2       7         2.2.a (i) IGMPv1, IGMPv2, IGMPv3       2       7         2.2.a (ii) IGMP snooping       2       7         2.2.a (ii) IGMP snooping       2                                                                                                    | 2.1.e (i) LACP, PAgP, manual                                       | 1              | 3               |
| 2.1.e (iv) EtherChannel misconfiguration guard  2.1.f Implement and troubleshoot spanning tree  2.1.f (i) PVST+/RPVST+/MST  1 3  2.1.f (ii) Switch priority, port priority, path cost, STP timers  1 3  2.1.f (iii) PortFast, BPDU Guard, BPDU Filter  1 3  2.1.f (iv) Loop Guard, Root Guard  1 3  2.1.g Implement and troubleshoot other LAN switching technologies  2.1.g (i) SPAN, RSPAN, ERSPAN  1 1  2.1.h Describe chassis virtualization and aggregation technologies  2.1.h (ii) Wultichassis  1 1  2.1.h (iii) VSS concepts  1 1  2.1.h (iv) Stackwise  1 1  2.1.h (v) Excluding specific platform implementation  1 1  2.1.i Describe spanning-tree concepts  2.1.i (i) Compatibility between MST and RSTP  1 3  2.1.i (ii) STP dispute, STP Bridge Assurance  2.2. Layer 2 multicast  2.2.a Implement and troubleshoot IGMP  2.2.a (i) IGMPv1, IGMPv2, IGMPv3  2 7  2.2.a (ii) IGMP snooping                                                                                                    | 2.1.e (ii) Layer 2, Layer 3                                        | 1              | 3               |
| 2.1.f (i) PVST+/RPVST+/MST 1 3 2.1.f (ii) Switch priority, port priority, path cost, STP timers 1 3 2.1.f (iii) PortFast, BPDU Guard, BPDU Filter 1 3 2.1.f (iii) PortFast, BPDU Guard, BPDU Filter 1 3 2.1.g Implement and troubleshoot other LAN switching technologies 2.1.g (i) SPAN, RSPAN, ERSPAN 1 1 2.1.h Describe chassis virtualization and aggregation technologies 2.1.h (ii) Multichassis 1 1 2.1.h (iii) VSS concepts 1 1 2.1.h (iii) Alternatives to STP 1 1 2.1.h (iv) Stackwise 1 1 2.1.h (v) Excluding specific platform implementation 1 1 2.1.i Describe spanning-tree concepts 2 2.1.i (i) Compatibility between MST and RSTP 1 3 2.1.i (ii) STP dispute, STP Bridge Assurance 1 3 2.2 Layer 2 multicast 2 2.2.a Implement and troubleshoot IGMP 2 2.2.a (i) IGMPv1, IGMPv2, IGMPv3 2 7 2.2.a (ii) IGMP snooping 2 7                                                                                                    | 2.1.e (iii) Load balancing                                         | 1              | 3               |
| 2.1.f (i) PVST+/RPVST+/MST       1       3         2.1.f (ii) Switch priority, port priority, path cost, STP timers       1       3         2.1.f (iii) PortFast, BPDU Guard, BPDU Filter       1       3         2.1.f (iv) Loop Guard, Root Guard       1       3         2.1.g Implement and troubleshoot other LAN switching technologies       1       1         2.1.g (i) SPAN, RSPAN, ERSPAN       1       1         2.1.h (i) Multichassis       1       1         2.1.h (ii) WSS concepts       1       1         2.1.h (iii) Alternatives to STP       1       1         2.1.h (iv) Stackwise       1       1         2.1.h (v) Excluding specific platform implementation       1       1         2.1.i (i) Compatibility between MST and RSTP       1       3         2.1.i (ii) STP dispute, STP Bridge Assurance       1       3         2.2.a Implement and troubleshoot IGMP         2.2.a (i) IGMPv1, IGMPv2, IGMPv3       2       7         2.2.a (ii) IGMP snooping       2       7                                                                                                    | 2.1.e (iv) EtherChannel misconfiguration guard                     | 1              | 3               |
| 2.1.f (ii) Switch priority, port priority, path cost, STP timers  1 3  2.1.f (iii) PortFast, BPDU Guard, BPDU Filter  1 3  2.1.f (iv) Loop Guard, Root Guard  1 3  2.1.g Implement and troubleshoot other LAN switching technologies  2.1.g (i) SPAN, RSPAN, ERSPAN  1 1  2.1.h Describe chassis virtualization and aggregation technologies  2.1.h (ii) Multichassis  1 1  2.1.h (iii) VSS concepts  1 1  2.1.h (iii) Alternatives to STP  1 1  2.1.h (iv) Stackwise  1 1  2.1.h (v) Excluding specific platform implementation  1 1  2.1.i Describe spanning-tree concepts  2.1.i (i) Compatibility between MST and RSTP  1 3  2.1.i (ii) STP dispute, STP Bridge Assurance  1 3  2.2 Layer 2 multicast  2.2.a Implement and troubleshoot IGMP  2.2.a (i) IGMPv1, IGMPv2, IGMPv3  2 7  2.2.a (ii) IGMP snooping                                                                                                    | 2.1.f Implement and troubleshoot spanning tree                     |                |                 |
| 2.1.f (iii) PortFast, BPDU Guard, BPDU Filter 1 3 2.1.f (iv) Loop Guard, Root Guard 1 3 2.1.g Implement and troubleshoot other LAN switching technologies 2.1.g (i) SPAN, RSPAN, ERSPAN 1 1 2.1.h Describe chassis virtualization and aggregation technologies 2.1.h (ii) Multichassis 1 1 2.1.h (iii) VSS concepts 1 1 2.1.h (iii) Alternatives to STP 1 1 2.1.h (iv) Stackwise 1 1 2.1.h (v) Excluding specific platform implementation 1 1 2.1.i Describe spanning-tree concepts 2.1.i (i) Compatibility between MST and RSTP 1 3 2.1.i (ii) STP dispute, STP Bridge Assurance 1 3 2.2 Layer 2 multicast 2.2.a Implement and troubleshoot IGMP 2.2.a (ii) IGMPv1, IGMPv2, IGMPv3 2 7 2.2.a (ii) IGMP snooping 2 7                                                                                                    | 2.1.f (i) PVST+/RPVST+/MST                                         | 1              | 3               |
| 2.1.f (iv) Loop Guard, Root Guard  2.1.g Implement and troubleshoot other LAN switching technologies  2.1.g (i) SPAN, RSPAN, ERSPAN  1 1  2.1.h Describe chassis virtualization and aggregation technologies  2.1.h (ii) Multichassis  1 1  2.1.h (iii) VSS concepts  1 1  2.1.h (iii) Alternatives to STP  1 1  2.1.h (iv) Stackwise  1 1  2.1.h (v) Excluding specific platform implementation  1 1  2.1.i Describe spanning-tree concepts  2.1.i (i) Compatibility between MST and RSTP  1 3  2.1.i (ii) STP dispute, STP Bridge Assurance  1 3  2.2. Layer 2 multicast  2.2.a Implement and troubleshoot IGMP  2.2.a (i) IGMPv1, IGMPv2, IGMPv3  2 7  2.2.a (ii) IGMP snooping                                                                                                    | 2.1.f (ii) Switch priority, port priority, path cost, STP timers   | 1              | 3               |
| 2.1.g Implement and troubleshoot other LAN switching technologies  2.1.g (i) SPAN, RSPAN, ERSPAN  1 1  2.1.h Describe chassis virtualization and aggregation technologies  2.1.h (i) Multichassis  1 1  2.1.h (ii) VSS concepts  1 1  2.1.h (iii) Alternatives to STP  1 1  2.1.h (iv) Stackwise  1 1  2.1.h (v) Excluding specific platform implementation  1 1  2.1.i Describe spanning-tree concepts  2.1.i (i) Compatibility between MST and RSTP  1 3  2.1.i (ii) STP dispute, STP Bridge Assurance  1 3  2.2 Layer 2 multicast  2.2.a Implement and troubleshoot IGMP  2.2.a (i) IGMPv1, IGMPv2, IGMPv3  2 7  2.2.a (ii) IGMP snooping                                                                                                    | 2.1.f (iii) PortFast, BPDU Guard, BPDU Filter                      | 1              | 3               |
| 2.1.g (i) SPAN, RSPAN, ERSPAN  2.1.h Describe chassis virtualization and aggregation technologies  2.1.h (i) Multichassis  1  2.1.h (ii) VSS concepts  1  2.1.h (iii) Alternatives to STP  1  2.1.h (iv) Stackwise  1  2.1.h (v) Excluding specific platform implementation  1  2.1.i Describe spanning-tree concepts  2.1.i (i) Compatibility between MST and RSTP  1  3  2.1.i (ii) STP dispute, STP Bridge Assurance  1  2.2. Layer 2 multicast  2.2.a Implement and troubleshoot IGMP  2.2.a (i) IGMPv1, IGMPv2, IGMPv3  2  7  2.2.a (ii) IGMP snooping                                                                                                    | 2.1.f (iv) Loop Guard, Root Guard                                  | 1              | 3               |
| 2.1.h (i) Multichassis 1 1 1 2.1.h (ii) VSS concepts 1 1 1 2.1.h (iii) Alternatives to STP 1 1 1 2.1.h (iv) Stackwise 1 1 1 1 2.1.h (v) Excluding specific platform implementation 1 1 1 2.1.h (v) Excluding specific platform implementation 1 1 2.1.i Describe spanning-tree concepts 2.1.i (i) Compatibility between MST and RSTP 1 3 2.1.i (ii) STP dispute, STP Bridge Assurance 1 3 2.2 Layer 2 multicast 2.2.a Implement and troubleshoot IGMP 2.2.a (i) IGMPv1, IGMPv2, IGMPv3 2 7 2.2.a (ii) IGMP snooping 2 7                                                                                                    | 2.1.g Implement and troubleshoot other LAN switching technologies  |                |                 |
| 2.1.h (i) Multichassis       1       1         2.1.h (ii) VSS concepts       1       1         2.1.h (iii) Alternatives to STP       1       1         2.1.h (iv) Stackwise       1       1         2.1.h (v) Excluding specific platform implementation       1       1         2.1.i Describe spanning-tree concepts       2       2.1.i (i) Compatibility between MST and RSTP       1       3         2.1.i (ii) STP dispute, STP Bridge Assurance       1       3       3         2.2 Layer 2 multicast       2       2       7         2.2.a (i) IGMPv1, IGMPv2, IGMPv3       2       7         2.2.a (ii) IGMP snooping       2       7                                                                                                    | 2.1.g (i) SPAN, RSPAN, ERSPAN                                      | 1              | 1               |
| 2.1.h (ii) VSS concepts       1       1         2.1.h (iii) Alternatives to STP       1       1         2.1.h (iv) Stackwise       1       1         2.1.h (v) Excluding specific platform implementation       1       1         2.1.i Describe spanning-tree concepts       2       2.1.i (i) Compatibility between MST and RSTP       1       3         2.1.i (ii) STP dispute, STP Bridge Assurance       1       3       3         2.2 Layer 2 multicast       2       2       7         2.2.a (i) IGMPv1, IGMPv2, IGMPv3       2       7         2.2.a (ii) IGMP snooping       2       7                                                                                                    | 2.1.h Describe chassis virtualization and aggregation technologies |                |                 |
| 2.1.h (iii) Alternatives to STP  1 1 2.1.h (iv) Stackwise  1 1 2.1.h (v) Excluding specific platform implementation  1 1 2.1.i Describe spanning-tree concepts  2.1.i (i) Compatibility between MST and RSTP  1 3 2.1.i (ii) STP dispute, STP Bridge Assurance  1 3 2.2 Layer 2 multicast  2.2.a Implement and troubleshoot IGMP  2.2.a (i) IGMPv1, IGMPv2, IGMPv3  2 7 2.2.a (ii) IGMP snooping  2 7                                                                                                    | 2.1.h (i) Multichassis                                             | 1              | 1               |
| 2.1.h (iv) Stackwise  1 1  2.1.h (v) Excluding specific platform implementation  1 1  2.1.i Describe spanning-tree concepts  2.1.i (i) Compatibility between MST and RSTP  1 3  2.1.i (ii) STP dispute, STP Bridge Assurance  1 3  2.2 Layer 2 multicast  2.2.a Implement and troubleshoot IGMP  2.2.a (i) IGMPv1, IGMPv2, IGMPv3  2 7  2.2.a (ii) IGMP snooping                                                                                                    | 2.1.h (ii) VSS concepts                                            | 1              | 1               |
| 2.1.h (v) Excluding specific platform implementation 1 1  2.1.i Describe spanning-tree concepts  2.1.i (i) Compatibility between MST and RSTP 1 3  2.1.i (ii) STP dispute, STP Bridge Assurance 1 3  2.2 Layer 2 multicast  2.2.a Implement and troubleshoot IGMP  2.2.a (i) IGMPv1, IGMPv2, IGMPv3 2 7  2.2.a (ii) IGMP snooping 2 7                                                                                                    | 2.1.h (iii) Alternatives to STP                                    | 1              | 1               |
| 2.1.i (i) Compatibility between MST and RSTP  1 3  2.1.i (ii) STP dispute, STP Bridge Assurance 1 3  2.2 Layer 2 multicast  2.2.a Implement and troubleshoot IGMP  2.2.a (i) IGMPv1, IGMPv2, IGMPv3 2 7  2.2.a (ii) IGMP snooping 2 7                                                                                                    | 2.1.h (iv) Stackwise                                               | 1              | 1               |
| 2.1.i (i) Compatibility between MST and RSTP  1 3  2.1.i (ii) STP dispute, STP Bridge Assurance 1 3  2.2 Layer 2 multicast  2.2.a Implement and troubleshoot IGMP  2.2.a (i) IGMPv1, IGMPv2, IGMPv3 2 7  2.2.a (ii) IGMP snooping 2 7                                                                                                    | 2.1.h (v) Excluding specific platform implementation               | 1              | 1               |
| 2.1.i (ii) STP dispute, STP Bridge Assurance 1 3  2.2 Layer 2 multicast  2.2.a Implement and troubleshoot IGMP  2.2.a (i) IGMPv1, IGMPv2, IGMPv3 2 7  2.2.a (ii) IGMP snooping 2 7                                                                                                    | 2.1.i Describe spanning-tree concepts                              |                |                 |
| 2.2 Layer 2 multicast  2.2.a Implement and troubleshoot IGMP  2.2.a (i) IGMPv1, IGMPv2, IGMPv3  2 7  2.2.a (ii) IGMP snooping  2 7                                                                                                    | 2.1.i (i) Compatibility between MST and RSTP                       | 1              | 3               |
| 2.2.a Implement and troubleshoot IGMP  2.2.a (i) IGMPv1, IGMPv2, IGMPv3  2 7  2.2.a (ii) IGMP snooping  2 7                                                                                                    | 2.1.i (ii) STP dispute, STP Bridge Assurance                       | 1              | 3               |
| 2.2.a (i) IGMPv1, IGMPv2, IGMPv3       2       7         2.2.a (ii) IGMP snooping       2       7                                                                                                    | 2.2 Layer 2 multicast                                              |                |                 |
| 2.2.a (ii) IGMP snooping 2 7                                                                                                    | 2.2.a Implement and troubleshoot IGMP                              |                |                 |
|                                                                                                    | 2.2.a (i) IGMPv1, IGMPv2, IGMPv3                                   | 2              | 7               |
| 2.2.a (iii) IGMP querier 2 7                                                                                                    | 2.2.a (ii) IGMP snooping                                           | 2              | 7               |
|                                                                                                    | 2.2.a (iii) IGMP querier                                           | 2              | 7               |

| 2.2.a (v) IGMP proxy       2       7         2.2.b Explain MLD       2       8         2.2.c Explain PIM snooping       2       8         2.3. Layer 2 WAN circuit technologies       2       6         2.3.a Implement and troubleshoot HDLC       2       6         2.3.b Implement and troubleshoot PPP       2       6         2.3.b (ii) Authentication (PAP, CHAP)       2       6         2.3.b (iii) MLPPP       2       6         2.3.c (iii) MLPPP       2       6         2.3.c (i) Metro and WAN Ethernet topologies       2       6         2.3.c (ii) Use of rate-limited WAN Ethernet services       2       6         3.0 Layer 3 Technologies       2       6         3.1 Addressing technologies       3.1 Addressing technologies         3.1.a (ii) Are recomplies and subnetting       3.1.a (i) Address types, VLSM       1       4         3.1.b (ii) ARP       1       4       3.1.b (ii) ARP       1       4         3.1.b (ii) Unicast, multicast       1       4       3.1.b (ii) EUI-64       1       4         3.1.b (ii) IND, RS/RA       1       4       3.1.b (ii) OHCP protocol operations       1       4         3.1.b (vi) OHOEP protocol operations       1       4                                                                                                    | Topics                                                                     | Book<br>Volume | Book<br>Chapter |
|----------------------------------------------------------------------------------------------------|----------------------------------------------------------------------------|----------------|-----------------|
| 2.2.b Explain MLD 2 8 2.2.c Explain PIM snooping 2 8 2.3 Layer 2 WAN circuit technologies 2.3.a Implement and troubleshoot HDLC 2 6 2.3.b Implement and troubleshoot PPP 2.3.b (i) Authentication (PAP, CHAP) 2 6 2.3.b (ii) PPPOE 2 6 2.3.c (ii) MLPPP 2 6 2.3.c (ii) MLPPP 2 7 2.3.c (ii) Metro and WAN Ethernet circuits 2.3.c (ii) We of rate-limited WAN Ethernet services 2 6 3.0 Layer 3 Technologies 3.1 Addressing technologies 3.1 Addressing technologies 3.1.a (ii) Address types, VLSM 1 4 3.1.a (ii) ARP 1 4 3.1.b (iii) ARP 1 4 3.1.b (iii) FUI-64 1 4 3.1.b (iii) FUI-64 1 4 3.1.b (iii) ND, RS/RA 1 4 3.1.b (iii) ND, RS/RA 1 4 3.1.b (iv) Autoconfig/SLAAC, temporary addresses (RFC 4941) 1 4 3.1.b (iv) Autoconfig/SLAAC, temporary addresses (RFC 4941) 1 4 3.1.b (iv) Olobal prefix configuration feature 1 4 3.1.b (iv) DHCP protocol operations 1 4 3.1.b (iv) DHCP protocol operations 1 4 3.1.b (ivi) SLAAC/DHCPv6 interaction 2 10 3.1.b (ivi) DHCPv6 prefix delegation 1 4 3.2 Layer 3 multicast                                                                                                    | 2.2.a (iv) IGMP filter                                                     | 2              | 7               |
| 2.2.c Explain PIM snooping       2       8         2.3 Layer 2 WAN circuit technologies       2       6         2.3.a Implement and troubleshoot HDLC       2       6         2.3.b (iii) Authentication (PAP, CHAP)       2       6         2.3.b (iii) PPPOE       2       6         2.3.b (iii) MLPPP       2       6         2.3.c Describe WAN rate-based Ethernet circuits       2       6         2.3.c (ii) Metro and WAN Ethernet topologies       2       6         2.3.c (ii) Use of rate-limited WAN Ethernet services       2       6         3.0 Layer 3 Technologies       2       6         3.1.a Identify, implement, and troubleshoot IPv4 addressing and subnetting       3         3.1.a (ii) Address types, VLSM       1       4         3.1.b (iii) ARP       1       4         3.1.b (i) Unicast, multicast       1       4         3.1.b (ii) EUI-64       1       4         3.1.b (iii) FUI-64       1       4         3.1.b (iv) Autoconfig/SLAAC, temporary addresses (RFC 4941)       1       4         3.1.b (vi) Oflobal prefix configuration feature       1       4         3.1.b (vii) SLAAC/DHCPv6 interaction       2       10         3.1.b (vii) SLAAC/DHCPv6 interaction       1                                                                                                    | 2.2.a (v) IGMP proxy                                                       | 2              | 7               |
| 2.3 Layer 2 WAN circuit technologies 2.3.a Implement and troubleshoot HDLC 2.3.b [iii] proper 2.3.b [iii] Authentication (PAP, CHAP) 2.3.b [iii] PPPOE 2.3.b [iii] MLPPP 2.5.c [iii] MLPPP 2.5.c [iii] MLPPP 2.6 [iiii] MLPPP 2.7.c [iiii] War and WAN Ethernet circuits 2.3.c [iii] Wer and WAN Ethernet topologies 2.3.c [iii] Use of rate-limited WAN Ethernet services 2.3.c [iii] Use of rate-limited WAN Ethernet services 2.3.d Layer 3 Technologies 3.1 Addressing technologies 3.1.a Identify, implement, and troubleshoot IPv4 addressing and subnetting 3.1.a [iii] ARP 3.1.b [iii] Address types, VLSM 1 4 3.1.b [iii] ARP 1 4 3.1.b [iii] Unicast, multicast 1 4 3.1.b [iii] EUI-64 1 4 3.1.b [iiii] ND, RS/RA 1 4 3.1.b [iiii] ND, RS/RA 3.1.b [iiiii] ND, RS/RA 3.1.b [iiiiii] ND, RS/RA 3.1.b [iiiiiiiii] ND, RS/RA 3.1.b [iiiiiiiiiiiiiiiiiiiiiiiiiiiiiiiiiiii                                                                                                    | 2.2.b Explain MLD                                                          | 2              | 8               |
| 2.3.a Implement and troubleshoot HDLC 2.3.b Implement and troubleshoot PPP 2.3.b (ii) Authentication (PAP, CHAP) 2.3.b (iii) PPPOE 2.3.c (iii) MLPPP 2.3.c Describe WAN rate-based Ethernet circuits 2.3.c (i) Metro and WAN Ethernet topologies 2.3.c (ii) Use of rate-limited WAN Ethernet services 2.3.c (ii) Use of rate-limited WAN Ethernet services 2.3.1 Addressing technologies 3.1 Addressing technologies 3.1.a Identify, implement, and troubleshoot IPv4 addressing and subnetting 3.1.a (i) Address types, VLSM 1 4 3.1.b (ii) ARP 1 4 3.1.b (iii) ARP 1 4 3.1.b (iii) EUI-64 1 1 4 3.1.b (iii) EUI-64 3.1.b (iii) ND, RS/RA 3.1.b (iv) Autoconfig/SLAAC, temporary addresses (RFC 4941) 3.1.b (v) Global prefix configuration feature 1 4 3.1.b (vi) DHCP protocol operations 1 1 4 3.1.b (vii) SLAAC/DHCPv6 interaction 2 10 3.1.b (viii) Stateful, stateless DHCPv6 1 1 4 3.1.b (viii) Stateful, stateless DHCPv6 1 1 4 3.1.b (viii) DHCPv6 prefix delegation 1 4 3.1.b (viii) DHCPv6 prefix delegation 1 4 3.1.b (vii) DHCPv6 prefix delegation 1 4 3.1.b (viii) DHCPv6 prefix delegation 1 4 3.1.b (viii) DHCPv6 prefix delegation 1 4 3.1.b (viii) DHCPv6 prefix delegation 1 4 3.1.b (viii) DHCPv6 prefix delegation 1 4 3.1.b (viii) DHCPv6 prefix delegation 1 4 3.1.b (viii) DHCPv6 prefix delegation 1 4 3.1.b (viii) DHCPv6 prefix delegation | 2.2.c Explain PIM snooping                                                 | 2              | 8               |
| 2.3.b Implement and troubleshoot PPP  2.3.b (i) Authentication (PAP, CHAP)  2.3.b (ii) PPPoE  2.3.b (iii) PPPoE  2.3.c Describe WAN rate-based Ethernet circuits  2.3.c (i) Metro and WAN Ethernet topologies  2.3.c (ii) Use of rate-limited WAN Ethernet services  2.3.c (ii) Use of rate-limited WAN Ethernet services  2.3.1 Addressing technologies  3.1 Addressing technologies  3.1.a (ii) Address types, VLSM  3.1.a (ii) Address types, VLSM  1.4  3.1.b (iii) ARP  1.4  3.1.b (iii) ARP  3.1.b (iii) EUI-64  3.1.b (iii) DN, RS/RA  3.1.b (iii) ND, RS/RA  3.1.b (iv) Autoconfig/SLAAC, temporary addresses (RFC 4941)  3.1.b (v) Global prefix configuration feature  3.1.b (vi) DHCP protocol operations  3.1.b (vii) SLAAC/DHCPv6 interaction  3.1.b (viii) Stateful, stateless DHCPv6  3.1.b (viii) Stateful, stateless DHCPv6  3.1.b (viii) DHCPv6 prefix delegation  3.1.b (vix) DHCPv6 prefix delegation  3.1.b (vix) DHCPv6 prefix delegation  3.1.b (vix) DHCPv6 prefix delegation  3.1.b (vix) DHCPv6 prefix delegation  3.1.b (vix) DHCPv6 prefix delegation  3.1.b (vix) DHCPv6 prefix delegation                                                                                                    | 2.3 Layer 2 WAN circuit technologies                                       |                |                 |
| 2.3.b (i) Authentication (PAP, CHAP) 2.3.b (ii) PPPoE 2.3.b (iii) PPPoE 2.6 c 2.3.b (iii) MLPPP 2.6 c 2.3.c Describe WAN rate-based Ethernet circuits 2.3.c (i) Metro and WAN Ethernet topologies 2.6 c 2.3.c (ii) Use of rate-limited WAN Ethernet services 2.6 c 3.0 Layer 3 Technologies 3.1 Addressing technologies 3.1.a Identify, implement, and troubleshoot IPv4 addressing and subnetting 3.1.a (i) Address types, VLSM 3.1.a (ii) ARP 1 4 3.1.b Identify, implement, and troubleshoot IPv6 addressing and subnetting 3.1.b (ii) Unicast, multicast 1 4 3.1.b (ii) EUI-64 1 1 4 3.1.b (ii) PD, RS/RA 1 1 4 3.1.b (iv) Autoconfig/SLAAC, temporary addresses (RFC 4941) 3.1.b (iv) Autoconfig/SLAAC, temporary addresses (RFC 4941) 3.1.b (iv) Global prefix configuration feature 3.1.b (iv) DHCP protocol operations 3.1.b (ivi) SLAAC/DHCPv6 interaction 3.1.b (ivii) SLAAC/DHCPv6 interaction 3.1.b (ivii) Stateful, stateless DHCPv6 3.1.b (ivii) DHCPv6 prefix delegation 1 4 3.2 Layer 3 multicast                                                                                                    | 2.3.a Implement and troubleshoot HDLC                                      | 2              | 6               |
| 2.3.b (iii) PPPoE       2       6         2.3.b (iii) MLPPP       2       6         2.3.c Describe WAN rate-based Ethernet circuits       2       6         2.3.c (i) Metro and WAN Ethernet topologies       2       6         2.3.c (ii) Use of rate-limited WAN Ethernet services       2       6         3.0 Layer 3 Technologies       3.1 Addressing technologies         3.1.a Identify, implement, and troubleshoot IPv4 addressing and subnetting       1       4         3.1.a (ii) ARP       1       4         3.1.b Identify, implement, and troubleshoot IPv6 addressing and subnetting       3.1.b (i) Unicast, multicast       1       4         3.1.b (i) Unicast, multicast       1       4       4         3.1.b (ii) EUI-64       1       4         3.1.b (iii) ND, RS/RA       1       4         3.1.b (iv) Autoconfig/SLAAC, temporary addresses (RFC 4941)       1       4         3.1.b (vi) Global prefix configuration feature       1       4         3.1.b (vi) DHCP protocol operations       1       4         3.1.b (vii) SLAAC/DHCPv6 interaction       2       10         3.1.b (viii) Stateful, stateless DHCPv6       1       4         3.1.b (ix) DHCPv6 prefix delegation       1       4         3.2 Layer 3 multicast <td>2.3.b Implement and troubleshoot PPP</td> <td></td> <td></td>                                           | 2.3.b Implement and troubleshoot PPP                                       |                |                 |
| 2.3.b (iii) MLPPP 2 6 2.3.c Describe WAN rate-based Ethernet circuits 2.3.c (i) Metro and WAN Ethernet topologies 2 6 2.3.c (ii) Use of rate-limited WAN Ethernet services 2 6 3.0 Layer 3 Technologies 3.1 Addressing technologies 3.1.a Identify, implement, and troubleshoot IPv4 addressing and subnetting 3.1.a (ii) Address types, VLSM 1 4 3.1.a (ii) ARP 1 4 3.1.b Identify, implement, and troubleshoot IPv6 addressing and subnetting 3.1.b (i) Unicast, multicast 1 4 3.1.b (ii) EUI-64 1 4 3.1.b (iii) ND, RS/RA 1 4 3.1.b (iv) Autoconfig/SLAAC, temporary addresses (RFC 4941) 1 4 3.1.b (v) Global prefix configuration feature 1 4 3.1.b (vi) DHCP protocol operations 1 4 3.1.b (vii) SLAAC/DHCPv6 interaction 2 10 3.1.b (viii) Stateful, stateless DHCPv6 1 4 3.1.b (ix) DHCPv6 prefix delegation 1 4 3.2 Layer 3 multicast                                                                                                    | 2.3.b (i) Authentication (PAP, CHAP)                                       | 2              | 6               |
| 2.3.c (i) Metro and WAN Ethernet topologies 2 6 2.3.c (ii) Use of rate-limited WAN Ethernet services 2 6 3.0 Layer 3 Technologies 3.1 Addressing technologies 3.1.a Identify, implement, and troubleshoot IPv4 addressing and subnetting 3.1.a (i) Address types, VLSM 1 4 3.1.a (ii) ARP 1 4 3.1.b Identify, implement, and troubleshoot IPv6 addressing and subnetting 3.1.b (ii) Unicast, multicast 1 4 3.1.b (ii) EUI-64 1 4 3.1.b (iii) ND, RS/RA 1 4 3.1.b (iv) Autoconfig/SLAAC, temporary addresses (RFC 4941) 1 4 3.1.b (v) Global prefix configuration feature 1 4 3.1.b (vi) DHCP protocol operations 1 4 3.1.b (vii) SLAAC/DHCPv6 interaction 2 10 3.1.b (viii) Stateful, stateless DHCPv6 1 4 3.1.b (ix) DHCPv6 prefix delegation 1 4 3.1.b (ix) DHCPv6 prefix delegation 1 4 3.1.b (ix) DHCPv6 prefix delegation 1 4 3.1.b (ix) DHCPv6 prefix delegation 1 4                                                                                                    | 2.3.b (ii) PPPoE                                                           | 2              | 6               |
| 2.3.c (i) Metro and WAN Ethernet topologies 2 6 2.3.c (ii) Use of rate-limited WAN Ethernet services 2 6 3.0 Layer 3 Technologies 3.1 Addressing technologies 3.1.a Identify, implement, and troubleshoot IPv4 addressing and subnetting 3.1.a (i) Address types, VLSM 1 4 3.1.a (ii) ARP 1 4 3.1.b Identify, implement, and troubleshoot IPv6 addressing and subnetting 3.1.b (ii) Unicast, multicast 1 4 3.1.b (ii) EUI-64 1 4 3.1.b (iii) ND, RS/RA 1 4 3.1.b (iv) Autoconfig/SLAAC, temporary addresses (RFC 4941) 1 4 3.1.b (v) Global prefix configuration feature 1 4 3.1.b (vi) DHCP protocol operations 1 4 3.1.b (vii) SLAAC/DHCPv6 interaction 2 10 3.1.b (viii) Stateful, stateless DHCPv6 1 4 3.1.b (ix) DHCPv6 prefix delegation 1 4 3.1.b (ix) DHCPv6 prefix delegation 1 4 3.1.b (ix) DHCPv6 prefix delegation 1 4                                                                                                    | 2.3.b (iii) MLPPP                                                          | 2              | 6               |
| 2.3.c (ii) Use of rate-limited WAN Ethernet services  2.6  3.0 Layer 3 Technologies  3.1.a Identify, implement, and troubleshoot IPv4 addressing and subnetting  3.1.a (i) Address types, VLSM  3.1.a (ii) ARP  1.4  3.1.b Identify, implement, and troubleshoot IPv6 addressing and subnetting  3.1.b (ii) Unicast, multicast  1.4  3.1.b (ii) Unicast, multicast  1.4  3.1.b (iii) ND, RS/RA  1.4  3.1.b (iv) Autoconfig/SLAAC, temporary addresses (RFC 4941)  3.1.b (v) Global prefix configuration feature  1.4  3.1.b (vi) DHCP protocol operations  1.5  3.1.b (vii) SLAAC/DHCPv6 interaction  2.10  3.1.b (viii) Stateful, stateless DHCPv6  1.4  3.1.b (ix) DHCPv6 prefix delegation  3.1.b (ix) DHCPv6 prefix delegation  1.4  3.2 Layer 3 multicast                                                                                                    | 2.3.c Describe WAN rate-based Ethernet circuits                            |                |                 |
| 3.0 Layer 3 Technologies 3.1 Addressing technologies 3.1.a Identify, implement, and troubleshoot IPv4 addressing and subnetting 3.1.a (i) Address types, VLSM 1 4 3.1.a (ii) ARP 1 4 3.1.b Identify, implement, and troubleshoot IPv6 addressing and subnetting 3.1.b (i) Unicast, multicast 1 4 3.1.b (ii) EUI-64 1 1 4 3.1.b (iii) ND, RS/RA 1 1 4 3.1.b (iv) Autoconfig/SLAAC, temporary addresses (RFC 4941) 1 4 3.1.b (vi) DHCP protocol operations 1 4 3.1.b (vii) SLAAC/DHCPv6 interaction 2 10 3.1.b (viii) Stateful, stateless DHCPv6 1 1 4 3.1.b (ix) DHCPv6 prefix delegation 1 4 3.2 Layer 3 multicast                                                                                                    | 2.3.c (i) Metro and WAN Ethernet topologies                                | 2              | 6               |
| 3.1. Addressing technologies 3.1.a Identify, implement, and troubleshoot IPv4 addressing and subnetting 3.1.a (i) Address types, VLSM 3.1.a (ii) ARP 1 4 3.1.b Identify, implement, and troubleshoot IPv6 addressing and subnetting 3.1.b (i) Unicast, multicast 1 4 3.1.b (ii) EUI-64 1 1 4 3.1.b (iii) ND, RS/RA 1 1 4 3.1.b (iv) Autoconfig/SLAAC, temporary addresses (RFC 4941) 1 4 3.1.b (v) Global prefix configuration feature 1 1 4 3.1.b (vi) DHCP protocol operations 1 1 4 3.1.b (vii) SLAAC/DHCPv6 interaction 2 10 3.1.b (viii) Stateful, stateless DHCPv6 1 1 4 3.1.b (ix) DHCPv6 prefix delegation 1 1 4 3.2 Layer 3 multicast                                                                                                    | 2.3.c (ii) Use of rate-limited WAN Ethernet services                       | 2              | 6               |
| 3.1.a Identify, implement, and troubleshoot IPv4 addressing and subnetting 3.1.a (i) Address types, VLSM 1 4 3.1.a (ii) ARP 1 4 3.1.b Identify, implement, and troubleshoot IPv6 addressing and subnetting 3.1.b (i) Unicast, multicast 1 4 3.1.b (ii) EUI-64 1 1 4 3.1.b (iii) ND, RS/RA 1 1 4 3.1.b (iv) Autoconfig/SLAAC, temporary addresses (RFC 4941) 1 1 4 3.1.b (v) Global prefix configuration feature 1 1 4 3.1.b (vi) DHCP protocol operations 1 1 4 3.1.b (viii) SLAAC/DHCPv6 interaction 2 10 3.1.b (viii) Stateful, stateless DHCPv6 1 1 4 3.1.b (ix) DHCPv6 prefix delegation 1 2 3.1.b (ix) DHCPv6 prefix delegation 1 4 3.2 Layer 3 multicast                                                                                                    | 3.0 Layer 3 Technologies                                                   |                |                 |
| subnetting         3.1.a (i) Address types, VLSM       1       4         3.1.a (ii) ARP       1       4         3.1.b Identify, implement, and troubleshoot IPv6 addressing and subnetting       3.1.b (ii) Unicast, multicast       1       4         3.1.b (ii) EUI-64       1       4         3.1.b (iii) ND, RS/RA       1       4         3.1.b (iv) Autoconfig/SLAAC, temporary addresses (RFC 4941)       1       4         3.1.b (v) Global prefix configuration feature       1       4         3.1.b (vi) DHCP protocol operations       1       4         3.1.b (vii) SLAAC/DHCPv6 interaction       2       10         3.1.b (viii) Stateful, stateless DHCPv6       1       4         3.1.b (ix) DHCPv6 prefix delegation       1       4         3.2 Layer 3 multicast                                                                                                    | 3.1 Addressing technologies                                                |                |                 |
| 3.1.a (ii) ARP 1 4 3.1.b Identify, implement, and troubleshoot IPv6 addressing and subnetting 3.1.b (i) Unicast, multicast 1 4 3.1.b (ii) EUI-64 1 4 3.1.b (iii) ND, RS/RA 1 4 3.1.b (iv) Autoconfig/SLAAC, temporary addresses (RFC 4941) 1 4 3.1.b (v) Global prefix configuration feature 1 4 3.1.b (vi) DHCP protocol operations 1 4 3.1.b (vii) SLAAC/DHCPv6 interaction 2 10 3.1.b (viii) Stateful, stateless DHCPv6 1 4 3.1.b (ix) DHCPv6 prefix delegation 1 4 3.2 Layer 3 multicast                                                                                                    | 3.1.a Identify, implement, and troubleshoot IPv4 addressing and subnetting |                |                 |
| 3.1.b Identify, implement, and troubleshoot IPv6 addressing and subnetting 3.1.b (i) Unicast, multicast 1 4 3.1.b (ii) EUI-64 1 1 4 3.1.b (iii) ND, RS/RA 1 1 4 3.1.b (iv) Autoconfig/SLAAC, temporary addresses (RFC 4941) 1 1 4 3.1.b (v) Global prefix configuration feature 1 1 4 3.1.b (vi) DHCP protocol operations 1 1 4 3.1.b (vii) SLAAC/DHCPv6 interaction 2 10 3.1.b (viii) Stateful, stateless DHCPv6 1 1 4 3.1.b (ix) DHCPv6 prefix delegation 1 1 4 3.2 Layer 3 multicast                                                                                                    | 3.1.a (i) Address types, VLSM                                              | 1              | 4               |
| subnetting         3.1.b (i) Unicast, multicast       1       4         3.1.b (ii) EUI-64       1       4         3.1.b (iii) ND, RS/RA       1       4         3.1.b (iv) Autoconfig/SLAAC, temporary addresses (RFC 4941)       1       4         3.1.b (v) Global prefix configuration feature       1       4         3.1.b (vi) DHCP protocol operations       1       4         3.1.b (vii) SLAAC/DHCPv6 interaction       2       10         3.1.b (viii) Stateful, stateless DHCPv6       1       4         3.1.b (ix) DHCPv6 prefix delegation       1       4         3.2 Layer 3 multicast                                                                                                    | 3.1.a (ii) ARP                                                             | 1              | 4               |
| 3.1.b (ii) EUI-64       1       4         3.1.b (iii) ND, RS/RA       1       4         3.1.b (iv) Autoconfig/SLAAC, temporary addresses (RFC 4941)       1       4         3.1.b (v) Global prefix configuration feature       1       4         3.1.b (vi) DHCP protocol operations       1       4         3.1.b (vii) SLAAC/DHCPv6 interaction       2       10         3.1.b (viii) Stateful, stateless DHCPv6       1       4         3.1.b (ix) DHCPv6 prefix delegation       1       4         3.2 Layer 3 multicast       1       4                                                                                                    | 3.1.b Identify, implement, and troubleshoot IPv6 addressing and subnetting |                |                 |
| 3.1.b (iii) ND, RS/RA       1       4         3.1.b (iv) Autoconfig/SLAAC, temporary addresses (RFC 4941)       1       4         3.1.b (v) Global prefix configuration feature       1       4         3.1.b (vi) DHCP protocol operations       1       4         3.1.b (vii) SLAAC/DHCPv6 interaction       2       10         3.1.b (viii) Stateful, stateless DHCPv6       1       4         3.1.b (ix) DHCPv6 prefix delegation       1       4         3.2 Layer 3 multicast                                                                                                    | 3.1.b (i) Unicast, multicast                                               | 1              | 4               |
| 3.1.b (iv) Autoconfig/SLAAC, temporary addresses (RFC 4941)  1 4 3.1.b (v) Global prefix configuration feature  1 4 3.1.b (vi) DHCP protocol operations  1 4 3.1.b (vii) SLAAC/DHCPv6 interaction  2 10 3.1.b (viii) Stateful, stateless DHCPv6  1 4 3.1.b (ix) DHCPv6 prefix delegation  1 4 3.2 Layer 3 multicast                                                                                                    | 3.1.b (ii) EUI-64                                                          | 1              | 4               |
| 3.1.b (v) Global prefix configuration feature  1 4 3.1.b (vi) DHCP protocol operations 1 4 3.1.b (vii) SLAAC/DHCPv6 interaction 2 10 3.1.b (viii) Stateful, stateless DHCPv6 1 4 3.1.b (ix) DHCPv6 prefix delegation 1 4 3.2 Layer 3 multicast                                                                                                    | 3.1.b (iii) ND, RS/RA                                                      | 1              | 4               |
| 3.1.b (vi) DHCP protocol operations  1 4 3.1.b (vii) SLAAC/DHCPv6 interaction 2 10 3.1.b (viii) Stateful, stateless DHCPv6 1 4 3.1.b (ix) DHCPv6 prefix delegation 1 4 3.2 Layer 3 multicast                                                                                                    | 3.1.b (iv) Autoconfig/SLAAC, temporary addresses (RFC 4941)                | 1              | 4               |
| 3.1.b (vii) SLAAC/DHCPv6 interaction 2 10 3.1.b (viii) Stateful, stateless DHCPv6 1 4 3.1.b (ix) DHCPv6 prefix delegation 1 4 3.2 Layer 3 multicast                                                                                                    | 3.1.b (v) Global prefix configuration feature                              | 1              | 4               |
| 3.1.b (viii) Stateful, stateless DHCPv6 1 4 3.1.b (ix) DHCPv6 prefix delegation 1 4 3.2 Layer 3 multicast                                                                                                    | 3.1.b (vi) DHCP protocol operations                                        | 1              | 4               |
| 3.1.b (ix) DHCPv6 prefix delegation 1 4 3.2 Layer 3 multicast                                                                                                    | 3.1.b (vii) SLAAC/DHCPv6 interaction                                       | 2              | 10              |
| 3.2 Layer 3 multicast                                                                                                    | 3.1.b (viii) Stateful, stateless DHCPv6                                    | 1              | 4               |
| ·                                                                                                    | 3.1.b (ix) DHCPv6 prefix delegation                                        | 1              | 4               |
| 3.2.a Troubleshoot reverse path forwarding                                                                                                    | 3.2 Layer 3 multicast                                                      |                |                 |
|                                                                                                    | 3.2.a Troubleshoot reverse path forwarding                                 |                |                 |

| Topics                                                                                              | Book<br>Volume | Book<br>Chapter |
|----------------------------------------------------------------------------------------------------|----------------|-----------------|
| 3.2.a (i) RPF failure                                                                               | 2              | 8               |
| 3.2.a (ii) RPF failure with tunnel interface                                                        | 2              | 8               |
| 3.2.b Implement and troubleshoot IPv4 protocol independent multicast                                |                |                 |
| 3.2.b (i) PIM dense mode, sparse mode, sparse-dense mode                                            | 2              | 8               |
| 3.2.b (ii) Static RP, auto-RP, BSR                                                                  | 2              | 8               |
| 3.2.b (iii) Bidirectional PIM                                                                       | 2              | 8               |
| 3.2.b (iv) Source-specific multicast                                                                | 2              | 8               |
| 3.2.b (v) Group-to-RP mapping                                                                       | 2              | 8               |
| 3.2.b (vi) Multicast boundary                                                                       | 2              | 8               |
| 3.2.c Implement and troubleshoot multicast source discovery protocol                                |                |                 |
| 3.2.c (i) Intra-domain MSDP (anycast RP)                                                            | 2              | 8               |
| 3.2.c (ii) SA filter                                                                                | 2              | 8               |
| 3.2.d Describe IPv6 multicast                                                                       |                |                 |
| 3.2.d (i) IPv6 multicast addresses                                                                  | 2              | 7               |
| 3.2.d (ii) PIMv6                                                                                    | 2              | 8               |
| 3.3 Fundamental routing concepts                                                                    |                |                 |
| 3.3.a Implement and troubleshoot static routing                                                     | 1              | 6               |
| 3.3.b Implement and troubleshoot default routing                                                    | 1              | 7–11            |
| 3.3.c Compare routing protocol types                                                                |                |                 |
| 3.3.c (i) Distance vector                                                                           | 1              | 7               |
| 3.3.c (ii) Link state                                                                               | 1              | 7               |
| 3.3.c (iii) Path vector                                                                             | 1              | 7               |
| 3.3.d Implement, optimize, and troubleshoot administrative distance                                 | 1              | 11              |
| 3.3.e Implement and troubleshoot passive interface                                                  | 1              | 7–10            |
| 3.3.f Implement and troubleshoot VRF lite                                                           | 2              | 11              |
| 3.3.g Implement, optimize, and troubleshoot filtering with any routing protocol                     | 1              | 11              |
| 3.3.h Implement, optimize, and troubleshoot redistribution between any routing protocols            | 1              | 11              |
| 3.3.i Implement, optimize, and troubleshoot manual and auto summarization with any routing protocol | 1              | 7–10            |

| Topics                                                              | Book<br>Volume | Book<br>Chapter |
|---------------------------------------------------------------------|----------------|-----------------|
| 3.3.j Implement, optimize, and troubleshoot policy-based routing    | 1              | 6               |
| 3.3.k Identify and troubleshoot suboptimal routing                  | 1              | 11              |
| 3.3.l Implement and troubleshoot bidirectional forwarding detection | 1              | 11              |
| 3.3.m Implement and troubleshoot loop prevention mechanisms         |                |                 |
| 3.3.m (i) Route tagging, filtering                                  | 1              | 11              |
| 3.3.m (ii) Split horizon                                            | 1              | 7               |
| 3.3.m (iii) Route poisoning                                         | 1              | 7               |
| 3.3.n Implement and troubleshoot routing protocol authentication    |                |                 |
| 3.3.n (i) MD5                                                       | 1              | 7–10            |
| 3.3.n (ii) Key-chain                                                | 1              | 7–10            |
| 3.3.n (iii) EIGRP HMAC SHA2-256bit                                  | 1              | 8               |
| 3.3.n (iv) OSPFv2 SHA1-196bit                                       | 1              | 9               |
| 3.3.n (v) OSPFv3 IPsec authentication                               | 1              | 9               |
| 3.4 RIP (v2 and v6)                                                 |                |                 |
| 3.4.a Implement and troubleshoot RIPv2                              | 1              | 7               |
| 3.4.b Describe RIPv6 (RIPng)                                        | 1              | 7               |
| 3.5 EIGRP (for IPv4 and IPv6)                                       |                |                 |
| 3.5.a Describe packet types                                         |                |                 |
| 3.5.a (i) Packet types (hello, query, update, and so on)            | 1              | 8               |
| 3.5.a (ii) Route types (internal, external)                         | 1              | 8               |
| 3.5.b Implement and troubleshoot neighbor relationship              |                |                 |
| 3.5.b (i) Multicast, unicast EIGRP peering                          | 1              | 8               |
| 3.5.b (ii) OTP point-to-point peering                               | 1              | 8               |
| 3.5.b (iii) OTP route-reflector peering                             | 1              | 8               |
| 3.5.b (iv) OTP multiple service providers scenario                  | 1              | 8               |
| 3.5.c Implement and troubleshoot loop-free path selection           |                |                 |
| 3.5.c (i) RD, FD, FC, successor, feasible successor                 | 1              | 8               |
| 3.5.c (ii) Classic metric                                           | 1              | 8               |
| 3.5.c (iii) Wide metric                                             | 1              | 8               |
| 3.5.d Implement and troubleshoot operations                         |                |                 |
| 3.5.d (i) General operations                                        | 1              | 8               |

| Topics                                                                        | Book<br>Volume | Book<br>Chapter |
|-------------------------------------------------------------------------------|----------------|-----------------|
| 3.5.d (ii) Topology table, update, query, active, passive                     | 1              | 8               |
| 3.5.d (iii) Stuck in active                                                   | 1              | 8               |
| 3.5.d (iv) Graceful shutdown                                                  | 1              | 8               |
| 3.5.e Implement and troubleshoot EIGRP stub                                   |                |                 |
| 3.5.e (i) Stub                                                                | 1              | 8               |
| 3.5.e (ii) Leak-map                                                           | 1              | 8               |
| 3.5.f Implement and troubleshoot load balancing                               |                |                 |
| 3.5.f (i) equal-cost                                                          | 1              | 8               |
| 3.5.f (ii) unequal-cost                                                       | 1              | 8               |
| 3.5.f (iii) add-path                                                          | 1              | 8               |
| 3.5.g Implement EIGRP (multiaddress) named mode                               |                |                 |
| 3.5.g (i) Types of families                                                   | 1              | 8               |
| 3.5.g (ii) IPv4 address-family                                                | 1              | 8               |
| 3.5.g (iii) IPv6 address-family                                               | 1              | 8               |
| 3.5.h Implement, troubleshoot, and optimize EIGRP convergence and scalability |                |                 |
| 3.5.h (i) Describe fast convergence requirements                              | 1              | 8               |
| 3.5.h (ii) Control query boundaries                                           | 1              | 8               |
| 3.5.h (iii) IP FRR/fast reroute (single hop)                                  | 1              | 8               |
| 3.5.h (iv) Summary leak-map                                                   | 1              | 8               |
| 3.5.h (v) Summary metric                                                      | 1              | 8               |
| 3.6 OSPF (v2 and v3)                                                          |                |                 |
| 3.6.a Describe packet types                                                   |                |                 |
| 3.6.a (i) LSA types (1, 2, 3, 4, 5, 7, 9)                                     | 1              | 9               |
| 3.6.a (ii) Route types (N1, N2, E1, E2)                                       | 1              | 9               |
| 3.6.b Implement and troubleshoot neighbor relationship                        | 1              | 9               |
| 3.6.c Implement and troubleshoot OSPFv3 address-family support                |                |                 |
| 3.6.c (i) IPv4 address-family                                                 | 1              | 9               |
| 3.6.c (ii) IPv6 address-family                                                | 1              | 9               |
| 3.6.d Implement and troubleshoot network types, area types, and router types  |                |                 |
| 3.6.d (i) Point-to-point, multipoint, broadcast, nonbroadcast                 | 1              | 9               |

| Topics                                                                               | Book<br>Volume | Book<br>Chapter |
|--------------------------------------------------------------------------------------|----------------|-----------------|
| 3.6.d (ii) LSA types, area type: backbone, normal, transit, stub, NSSA, totally stub | 1              | 9               |
| 3.6.d (iii) Internal router, ABR, ASBR                                               | 1              | 9               |
| 3.6.d (iv) Virtual link                                                              | 1              | 9               |
| 3.6.e Implement and troubleshoot path preference                                     | 1              | 9               |
| 3.6.f Implement and troubleshoot operations                                          |                |                 |
| 3.6.f (i) General operations                                                         | 1              | 9               |
| 3.6.f (ii) Graceful shutdown                                                         | 1              | 9               |
| 3.6.f (iii) GTSM (Generic TTL Security Mechanism)                                    | 1              | 9               |
| 3.6.g Implement, troubleshoot, and optimize OSPF convergence and scalability         |                |                 |
| 3.6.g (i) Metrics                                                                    | 1              | 9               |
| 3.6.g (ii) LSA throttling, SPF tuning, fast hello                                    | 1              | 9               |
| 3.6.g (iii) LSA propagation control (area types, ISPF)                               | 1              | 9               |
| 3.6.g (iv) IP FRR/fast reroute (single hop)                                          | 1              | 9               |
| 3.6.g (v) LFA/loop-free alternative (multihop)                                       | 1              | 9               |
| 3.6.g (vi) OSPFv3 prefix suppression                                                 | 1              | 9               |
| 3.7 BGP                                                                              |                |                 |
| 3.7.a Describe, implement, and troubleshoot peer relationships                       |                |                 |
| 3.7.a (i) Peer-group, template                                                       | 2              | 1               |
| 3.7.a (ii) Active, passive                                                           | 2              | 1               |
| 3.7.a (iii) States, timers                                                           | 2              | 1               |
| 3.7.a (iv) Dynamic neighbors                                                         | 2              | 1               |
| 3.7.b Implement and troubleshoot IBGP and EBGP                                       |                |                 |
| 3.7.b (i) EBGP, IBGP                                                                 | 2              | 1               |
| 3.7.b (ii) 4-byte AS number                                                          | 2              | 1               |
| 3.7.b (iii) Private AS                                                               | 2              | 1               |
| 3.7.c Explain attributes and best-path selection                                     | 2              | 1               |
| 3.7.d Implement, optimize, and troubleshoot routing policies                         |                |                 |
| 3.7.d (i) Attribute manipulation                                                     | 2              | 2               |
| 3.7.d (ii) Conditional advertisement                                                 | 2              | 2               |
| 3.7.d (iii) Outbound route filtering                                                 | 2              | 2               |

| Topics                                                 | Book<br>Volume | Book<br>Chapter |
|--------------------------------------------------------|----------------|-----------------|
| 3.7.d (iv) Communities, extended communities           | 2              | 2               |
| 3.7.d (v) Multihoming                                  | 2              | 2               |
| 3.7.e Implement and troubleshoot scalability           |                |                 |
| 3.7.e (i) Route-reflector, cluster                     | 2              | 2               |
| 3.7.e (ii) Confederations                              | 2              | 2               |
| 3.7.e (iii) Aggregation, AS set                        | 2              | 2               |
| 3.7.f Implement and troubleshoot multiprotocol BGP     |                |                 |
| 3.7.f (i) IPv4, IPv6, VPN address-family               | 2              | 2               |
| 3.7.g Implement and troubleshoot AS path manipulations |                |                 |
| 3.7.g (i) Local AS, allow AS in, remove private AS     | 2              | 2               |
| 3.7.g (ii) Prepend                                     | 2              | 2               |
| 3.7.g (iii) Regexp                                     | 2              | 2               |
| 3.7.h Implement and troubleshoot other features        |                |                 |
| 3.7.h (i) Multipath                                    | 2              | 2               |
| 3.7.h (ii) BGP synchronization                         | 2              | 2               |
| 3.7.h (iii) Soft reconfiguration, route refresh        | 2              | 2               |
| 3.7.i Describe BGP fast convergence features           |                |                 |
| 3.7.i (i) Prefix independent convergence               | 2              | 2               |
| 3.7.i (ii) Add-path                                    | 2              | 2               |
| 3.7.i (iii) Next-hop address tracking                  | 2              | 2               |
| 3.8 IS-IS (for IPv4 and IPv6)                          |                |                 |
| 3.8.a Describe basic IS-IS network                     |                |                 |
| 3.8.a (i) Single area, single topology                 | 1              | 10              |
| 3.8.b Describe neighbor relationship                   | 1              | 10              |
| 3.8.c Describe network types, levels, and router types |                |                 |
| 3.8.c (i) NSAP addressing                              | 1              | 10              |
| 3.8.c (ii) Point-to-point, broadcast                   | 1              | 10              |
| 3.8.d Describe operations                              | 1              | 10              |
| 3.8.e Describe optimization features                   |                |                 |
| 3.8.e (i) Metrics, wide metric                         | 1              | 10              |
| 4.0 VPN Technologies                                   |                |                 |

| Topics                                                         | Book<br>Volume | Book<br>Chapter |
|----------------------------------------------------------------|----------------|-----------------|
| 4.1 Tunneling                                                  |                |                 |
| 4.1.a Implement and troubleshoot MPLS operations               |                |                 |
| 4.1.a (i) Label stack, LSR, LSP                                | 2              | 11              |
| 4.1.a (ii) LDP                                                 | 2              | 11              |
| 4.1.a (iii) MPLS ping, MPLS traceroute                         | 2              | 11              |
| 4.1.b Implement and troubleshoot basic MPLS L3VPN              |                |                 |
| 4.1.b (i) L3VPN, CE, PE, P                                     | 2              | 11              |
| 4.1.b (ii) Extranet (route leaking)                            | 2              | 11              |
| 4.1.c Implement and troubleshoot encapsulation                 |                |                 |
| 4.1.c (i) GRE                                                  | 2              | 10              |
| 4.1.c (ii) Dynamic GRE                                         | 2              | 10              |
| 4.1.c (iii) LISP encapsulation principles supporting EIGRP OTP | 1              | 8               |
| 4.1.d Implement and troubleshoot DMVPN (single hub)            |                |                 |
| 4.1.d (i) NHRP                                                 | 2              | 10              |
| 4.1.d (ii) DMVPN with IPsec using preshared key                | 2              | 10              |
| 4.1.d (iii) QoS profile                                        | 2              | 10              |
| 4.1.d (iv) Pre-classify                                        | 2              | 10              |
| 4.1.e Describe IPv6 tunneling techniques                       |                |                 |
| 4.1.e (i) 6in4, 6to4                                           | 2              | 8               |
| 4.1.e (ii) ISATAP                                              | 2              | 8               |
| 4.1.e (iii) 6RD                                                | 2              | 8               |
| 4.1.e (iv) 6PE/6VPE                                            | 2              | 8               |
| 4.1.g Describe basic Layer 2 VPN—wireline                      |                |                 |
| 4.1.g (i) L2TPv3 general principles                            | 2              | 10              |
| 4.1.g (ii) ATOM general principles                             | 2              | 11              |
| 4.1.h Describe basic L2VPN—LAN services                        |                |                 |
| 4.1.h (i) MPLS-VPLS general principles                         | 2              | 10              |
| 4.1.h (ii) OTV general principles                              | 2              | 10              |
| 4.2 Encryption                                                 |                |                 |
| 4.2.a Implement and troubleshoot IPsec with preshared key      |                |                 |
| 4.2.a (i) IPv4 site to IPv4 site                               | 2              | 10              |

| Topics                                                               | Book<br>Volume                                                | Book<br>Chapter |  |
|----------------------------------------------------------------------|---------------------------------------------------------------|-----------------|--|
| 4.2.a (ii) IPv6 in IPv4 tunnels                                      | 2                                                             | 10              |  |
| 4.2.a (iii) Virtual tunneling Interface (VTI)                        | 2                                                             | 10              |  |
| 4.2.b Describe GET VPN                                               | 2                                                             | 10              |  |
| 5.0 Infrastructure Security                                          |                                                               |                 |  |
| 5.1 Device security                                                  |                                                               |                 |  |
| 5.1.a Implement and troubleshoot IOS AAA using local database        | 2                                                             | 9               |  |
| 5.1.b Implement and troubleshoot device access control               |                                                               |                 |  |
| 5.1.b (i) Lines (VTY, AUX, console)                                  | 1                                                             | 5               |  |
| 5.1.b (ii) SNMP                                                      | 1                                                             | 5               |  |
| 5.1.b (iii) Management plane protection                              | 2                                                             | 9               |  |
| 5.1.b (iv) Password encryption                                       | 1                                                             | 5               |  |
| 5.1.c Implement and troubleshoot control plane policing              | 2                                                             | 9               |  |
| 5.1.d Describe device security using IOS AAA with TACACS+ and RADIUS | 5.1.d Describe device security using IOS AAA with TACACS+ and |                 |  |
| 5.1.d (i) AAA with TACACS+ and RADIUS                                | 2                                                             | 9               |  |
| 5.1.d (ii) Local privilege authorization fallback 2 9                |                                                               | 9               |  |
| 5.2 Network security                                                 |                                                               |                 |  |
| 5.2.a Implement and troubleshoot switch security features            |                                                               |                 |  |
| 5.2.a (i) VACL, PACL                                                 | 2                                                             | 9               |  |
| 5.2.a (ii) Stormcontrol                                              | 2                                                             | 9               |  |
| 5.2.a (iii) DHCP snooping                                            | 2                                                             | 9               |  |
| 5.2.a (iv) IP source-guard                                           | 2                                                             | 9               |  |
| 5.2.a (v) Dynamic ARP inspection                                     | 2                                                             | 9               |  |
| 5.2.a (vi) port-security                                             | 2                                                             | 9               |  |
| 5.2.a (vii) Private VLAN 1 2                                         |                                                               | 2               |  |
| 5.2.b Implement and troubleshoot router security features            |                                                               |                 |  |
| 5.2.b (i) IPv4 access control lists (standard, extended, time-based) | 2                                                             | 9               |  |
| 5.2.b (ii) IPv6 traffic filter 2 9                                   |                                                               | 9               |  |
| 5.2.b (iii) Unicast reverse path forwarding                          | 2                                                             | 9               |  |
| 5.2.c Implement and troubleshoot IPv6 first-hop security             | 5.2.c Implement and troubleshoot IPv6 first-hop security      |                 |  |
| 5.2.c (i) RA guard                                                   | 2                                                             | 9               |  |

| Topics                                                        | Book<br>Volume                                            | Book<br>Chapter |  |
|---------------------------------------------------------------|-----------------------------------------------------------|-----------------|--|
| 5.2.c (ii) DHCP guard                                         | 2                                                         | 9               |  |
| 5.2.c (iii) Binding table                                     | 2                                                         | 9               |  |
| 5.2.c (iv) Device tracking                                    | 2                                                         | 9               |  |
| 5.2.c (v) ND inspection/snooping                              | 2                                                         | 9               |  |
| 5.2.c (vii) Source guard                                      | 2                                                         | 9               |  |
| 5.2.c (viii) PACL                                             | 2                                                         | 9               |  |
| 5.2.d Describe 802.1x                                         |                                                           |                 |  |
| 5.2.d (i) 802.1x, EAP, RADIUS                                 | 2                                                         | 9               |  |
| 5.2.d (ii) MAC authentication bypass                          | 2                                                         | 9               |  |
| 6.0 Infrastructure Services                                   |                                                           |                 |  |
| 6.1 System management                                         |                                                           |                 |  |
| 6.1.a Implement and troubleshoot device management            |                                                           |                 |  |
| 6.1.a (i) Console and VTY                                     | 1                                                         | 5               |  |
| 6.1.a (ii) Telnet, HTTP, HTTPS, SSH, SCP                      | 1                                                         | 5               |  |
| 6.1.a (iii) (T)FTP                                            | 1                                                         | 5               |  |
| 6.1.b Implement and troubleshoot SNMP                         |                                                           |                 |  |
| 6.1.b (i) v2c, v3 1 5                                         |                                                           | 5               |  |
| 6.1.c Implement and troubleshoot logging                      |                                                           |                 |  |
| 6.1.c (i) Local logging, syslog, debug, conditional debug 1 5 |                                                           | 5               |  |
| 6.1.c (ii) Timestamp 2 6                                      |                                                           | 6               |  |
| 6.2 Quality of service                                        |                                                           |                 |  |
| 6.2.a Implement and troubleshoot end-to-end QoS               |                                                           |                 |  |
| 6.2.a (i) CoS and DSCP mapping                                | 2                                                         | 3               |  |
| 6.2.b Implement, optimize, and troubleshoot QoS using MQC     | 6.2.b Implement, optimize, and troubleshoot QoS using MQC |                 |  |
| 6.2.b (i) Classification 2 3                                  |                                                           | 3               |  |
| 6.2.b (ii) Network-based application recognition (NBAR) 2 3   |                                                           | 3               |  |
| 6.2.b (iii) Marking using IP precedence, DSCP, CoS, ECN 2 3   |                                                           | 3               |  |
| 6.2.b (iv) Policing, shaping 2                                |                                                           | 5               |  |
| 6.2.b (v) Congestion management (queuing) 2 4                 |                                                           | 4               |  |
| 6.2.b (vi) HQoS, subrate Ethernet link 2                      |                                                           | 3, 4, 5         |  |
| 6.2.b (vii) Congestion avoidance (WRED) 2                     |                                                           | 4               |  |
|                                                               |                                                           |                 |  |

| Topics                                                                                     | Book<br>Volume                                                    | Book<br>Chapter |  |
|--------------------------------------------------------------------------------------------|-------------------------------------------------------------------|-----------------|--|
| 6.2.c Describe Layer 2 QoS                                                                 |                                                                   |                 |  |
| 6.2.c (i) Queuing, scheduling                                                              | 2                                                                 | 4               |  |
| 6.2.c (ii) Classification, marking                                                         | 2                                                                 | 2               |  |
| 6.3 Network services                                                                       |                                                                   |                 |  |
| 6.3.a Implement and troubleshoot first-hop redundancy protocols                            |                                                                   |                 |  |
| 6.3.a (i) HSRP, GLBP, VRRP                                                                 | 1                                                                 | 5               |  |
| 6.3.a (ii) Redundancy using IPv6 RS/RA                                                     | 1                                                                 | 5               |  |
| 6.3.b Implement and troubleshoot Network Time Protocol                                     |                                                                   |                 |  |
| 6.3.b (i) NTP master, client, version 3, version 4                                         | 1                                                                 | 5               |  |
| 6.3.b (ii) NTP Authentication                                                              | 1                                                                 | 5               |  |
| 6.3.c Implement and troubleshoot IPv4 and IPv6 DHCP                                        |                                                                   |                 |  |
| 6.3.c (i) DHCP client, IOS DHCP server, DHCP relay                                         | 1                                                                 | 5               |  |
| 6.3.c (ii) DHCP options                                                                    | 1                                                                 | 5               |  |
| 6.3.c (iii) DHCP protocol operations                                                       | 1                                                                 | 5               |  |
| 6.3.c (iv) SLAAC/DHCPv6 interaction                                                        | 1                                                                 | 4               |  |
| 6.3.c (v) Stateful, stateless DHCPv6                                                       | 1                                                                 | 4               |  |
| 6.3.c (vi) DHCPv6 prefix delegation 1                                                      |                                                                   | 4               |  |
| 6.3.d Implement and troubleshoot IPv4 Network Address Translation                          | 6.3.d Implement and troubleshoot IPv4 Network Address Translation |                 |  |
| 6.3.d (i) Static NAT, dynamic NAT, policy-based NAT, PAT 1 5                               |                                                                   | 5               |  |
| 6.3.d (ii) NAT ALG                                                                         |                                                                   | 10              |  |
| 6.3.e Describe IPv6 Network Address Translation                                            |                                                                   |                 |  |
| 6.3.e (i) NAT64                                                                            | 2                                                                 | 10              |  |
| 6.3.e (ii) NPTv6                                                                           | 2                                                                 | 10              |  |
| 6.4 Network optimization                                                                   |                                                                   |                 |  |
| 6.4.a Implement and troubleshoot IP SLA                                                    |                                                                   |                 |  |
| 6.4.a (i) ICMP, UDP, jitter, VoIP                                                          | 1                                                                 | 5               |  |
| 6.4.b Implement and troubleshoot tracking object                                           |                                                                   |                 |  |
| 6.4.b (i) Tracking object, tracking list 1 5                                               |                                                                   | 5               |  |
| 6.4.b (ii) Tracking different entities (for example, interfaces, routes, IPSLA, and so on) |                                                                   | 5               |  |
| 6.4.c Implement and troubleshoot NetFlow                                                   |                                                                   |                 |  |
|                                                                                            |                                                                   |                 |  |

| Topics                                                  | Book<br>Volume | Book<br>Chapter |
|---------------------------------------------------------|----------------|-----------------|
| 6.4.c (i) NetFlow v5, v9                                | 1              | 5               |
| 6.4.c (ii) Local retrieval                              | 1              | 5               |
| 6.4.c (iii) Export (configuration only)                 | 1              | 5               |
| 6.4.d Implement and troubleshoot embedded event manager |                |                 |
| 6.4.d (i) EEM policy using applet                       | 1              | 5               |
| 6.4.e Identify performance routing (PfR)                |                |                 |
| 6.4.e (i) Basic load balancing                          | 1              | 11              |
| 6.4.e (ii) Voice optimization 1 11                      |                | 11              |

To give you practice on these topics, and pull the topics together, Edition 5 of the *CCIE Routing and Switching v5.0 Official Cert Guide*, *Volume 1* includes a large set of CD questions that mirror the types of questions expected for the Version 5.0 blueprint. By their very nature, these topics require the application of the knowledge listed throughout the book. This special section of questions provides a means to learn and practice these skills with a proportionally larger set of questions added specifically for this purpose.

These questions will be available to you in the practice test engine database, whether you take full exams or choose questions by category.

# About the CCIE Routing and Switching v5.0 Official Cert Guide, Volume 1, Fifth Edition

This section provides a brief insight into the contents of the book, the major goals, and some of the book features that you will encounter when using this book.

### **Book Organization**

This volume contains four major parts. Beyond the chapters in these parts of the book, you will find several useful appendixes gathered in Part V.

Following is a description of each part's coverage:

- Part I, "LAN Switching" (Chapters 1–3)
  - This part focuses on LAN Layer 2 features, specifically Ethernet (Chapter 1), VLANs and trunking (Chapter 2), and Spanning Tree Protocol (Chapter 3).
- Part II, "IP Networking" (Chapters 4–5)

This part covers details across the spectrum of the TCP/IP protocol stack. It includes Layer 3 basics (Chapter 4) and IP services such as DHCP and ARP (Chapter 5).

■ Part III, "IP IGP Routing" (Chapters 6–11)

This part covers some of the more important topics on the exam and is easily the largest part of this volume. It covers Layer 3 forwarding concepts (Chapter 6), followed by three routing protocol chapters, one each about RIPv2, EIGRP, OSPF, and IS-IS (Chapters 7 through 10, respectively), and concludes with a discussion of IGP redistribution and routing information optimization (Chapter 11).

■ Part IV, "Final Preparation"

Chapter 12, "Final Preparation," contains instructions about using the testing software on the CD to verify your knowledge, presents suggestions on approaching your studies, and includes hints about further expanding your knowledge by participating in the Cisco Learning Network.

- Part V, "Appendixes"
  - Appendix A, "Answers to the 'Do I Know This Already?' Quizzes"—This appendix lists answers and explanations for the questions at the beginning of each chapter.
  - Appendix B, "Exam Updates"—As of the first printing of the book, this appendix contains only a few words that reference the web page for this book, at www.ciscopress.com/title/9781587143960. As the blueprint evolves over time, the authors will post new materials at the website. Any future printings of the book will include the latest newly added materials in printed form in Appendix B. If Cisco releases a major exam update, changes to the book will be available only in a new edition of the book and not on this site.

**Note** Appendixes C, D, E, F, and G and the Glossary are in printable, PDF format on the CD.

- Appendix C, "Decimal to Binary Conversion Table" (CD-only)—This appendix lists the decimal values 0 through 255, with their binary equivalents.
- Appendix D, "IP Addressing Practice" (CD-only)—This appendix lists several practice problems for IP subnetting and finding summary routes. The explanations to the answers use the shortcuts described in the book.
- Appendix E, "Key Tables for CCIE Study" (CD-only)—This appendix lists the most important tables from the core chapters of the book. The tables have much of the content removed so that you can use them as an exercise. You can print the PDF file and then fill in the table from memory, checking your answers against the completed tables in Appendix F.
- Appendix G, "Study Planner" (CD-only)—This appendix is a spreadsheet with major study milestones, where you can track your progress through your study.
- Glossary (CD-only)—The Glossary contains the key terms listed in the book.

### **Book Features**

The core chapters of this book have several features that help you make the best use of your time:

- "Do I Know This Already?" Quizzes: Each chapter begins with a quiz that helps you to determine the amount of time you need to spend studying that chapter. If you score yourself strictly, and you miss only one question, you might want to skip the core of the chapter and move on to the "Foundation Summary" section at the end of the chapter, which lets you review facts and spend time on other topics. If you miss more than one, you might want to spend some time reading the chapter or at least reading sections that cover topics about which you know you are weaker.
- Foundation Topics: These are the core sections of each chapter. They explain the protocols, concepts, and configuration for the topics in that chapter.
- Foundation Summary: The "Foundation Summary" section of this book departs from the typical features of the "Foundation Summary" section of other Cisco Press Exam Certification Guides. This section does not repeat any details from the "Foundation Topics" section; instead, it simply summarizes and lists facts related to the chapter but for which a longer or more detailed explanation is not warranted.
- **Key topics:** Throughout the "Foundation Topics" section, a Key Topic icon has been placed beside the most important areas for review. After reading a chapter, when doing your final preparation for the exam, take the time to flip through the chapters, looking for the Key Topic icons, and review those paragraphs, tables, figures, and lists.
- Fill In Key Tables from Memory: The more important tables from the chapters have been copied to PDF files available on the CD as Appendix E. The tables have most of the information removed. After printing these mostly empty tables, you can use them to improve your memory of the facts in the table by trying to fill them out. This tool should be useful for memorizing key facts. That same CD-only appendix contains the completed tables so that you can check your work.
- CD-based practice exam: The companion CD contains multiple-choice questions and a testing engine. The CD includes 200 questions unique to the CD. As part of your final preparation, you should practice with these questions to help you get used to the exam-taking process, as well as to help refine and prove your knowledge of the exam topics.
- Key terms and Glossary: The more important terms mentioned in each chapter are listed at the end of each chapter under the heading "Definitions." The Glossary, found on the CD that comes with this book, lists all the terms from the chapters. When studying each chapter, you should review the key terms, and for those terms about which you are unsure of the definition, you can review the short definitions from the Glossary.
- Further Reading: Most chapters include a suggested set of books and websites for additional study on the same topics covered in that chapter. Often, these references will be useful tools for preparation for the CCIE Routing and Switching lab exam.

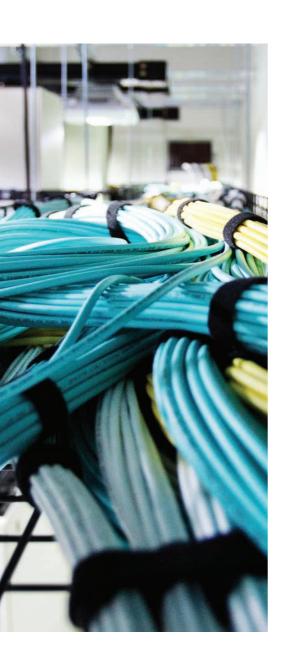

### Blueprint topics covered in this chapter:

This chapter covers the following subtopics from the Cisco CCIE Routing and Switching written exam blueprint. Refer to the full blueprint in Table I-1 in the Introduction for more details on the topics covered in each chapter and their context within the blueprint.

- Ethernet
- Speed
- Duplex
- Fast Ethernet
- Gigabit Ethernet
- SPAN, RSPAN, and ERSPAN
- Virtual Switch System (VSS)
- IOS-XE

## **Ethernet Basics**

Ethernet has been the mainstay LAN protocol for years, and that is not anticipated to change anytime soon. More often than not, most people studying network and network fundamentals are very familiar with the protocol operations, its limitations, and its strengths. This level of familiarity often makes us complacent when it comes to determining a solid starting point for teaching technology. But when we consider how many technologies owe their capacity and capabilities to Ethernet, it becomes clear that this is the best place to start any discussion about networking. Ethernet is so established and useful that its role is expanding constantly. In fact, today it has even found its way into the WAN. Ethernet WAN technologies like Metro-Ethernet have changed the way we build geographically dispersed infrastructure and have paved the way for greater throughput in what was traditionally a slow and restrictive mode of transport.

So with the understanding that the majority of readers are probably very familiar with Ethernet based on working with it on a day-to-day basis, we still need to ensure that we pay proper due diligence to the technology simply because it is so fundamental to the creation of both the most basic and the most complex network environments, and even though we are for the most part very knowledgeable about its operation, we might have forgotten some of the nuisances of its operation. So in this chapter, the intention is to outline those operations as clearly and succinctly as possible.

For exam preparation, it is typically useful to use all the refresher tools: Take the "Do I Know This Already?" quiz, complete the definitions of the terms listed at the end of the chapter, print and complete the tables in Appendix E, "Key Tables for CCIE Study," and certainly answer all the CD-ROM questions concerning Ethernet.

### "Do I Know This Already?" Quiz

Table 1-1 outlines the major headings in this chapter and the corresponding "Do I Know This Already?" quiz questions.

 Table 1-1
 "Do I Know This Already?" Foundation Topics Section-to-Question Mapping

| Foundation Topics Section                   | Questions Covered in This Section | Score |
|---------------------------------------------|-----------------------------------|-------|
| Ethernet Layer 1: Wiring, Speed, and Duplex | 1–4                               |       |
| Ethernet Layer 2: Framing and Addressing    | 5-6                               |       |
| Switching and Bridging Logic                | 7                                 |       |
| SPAN, RSPAN, and ERSPAN                     | 8–9                               |       |
| Virtual Switch System                       | 10-11                             |       |
| IOS Modernization                           | 12                                |       |
| Total Score                                 |                                   |       |

To best use this pre-chapter assessment, remember to score yourself strictly. You can find the answers in Appendix A, "Answers to the 'Do I Know This Already?' Quizzes."

- **1.** Which of the following denotes the correct usage of pins on the RJ-45 connectors at the opposite ends of an Ethernet crossover cable?
  - **a.** 1 to 1
  - **b.** 1 to 2
  - **c.** 1 to 3
  - **d.** 6 to 1
  - **e.** 6 to 2
  - **f.** 6 to 3
- **2.** Which of the following denotes the correct usage of pins on the RJ-45 connectors at the opposite ends of an Ethernet straight-through cable?
  - **a.** 1 to 1
  - **b.** 1 to 2
  - **c.** 1 to 3
  - **d.** 6 to 1
  - **e.** 6 to 2
  - **f.** 6 to 3

- 3. Which of the following commands must be configured on a Cisco IOS switch interface to disable Ethernet autonegotiation?
  - a. no auto-negotiate
  - **b.** no auto
  - **c.** Both speed and duplex
  - d. duplex
  - e. speed
- **4.** Consider an Ethernet crossover cable between two 10/100 ports on Cisco switches. One switch has been configured for 100-Mbps full duplex. Which of the following is true about the other switch?
  - **a.** It will use a speed of 10 Mbps.
  - **b.** It will use a speed of 100 Mbps.
  - **c.** It will use a duplex setting of half duplex.
  - **d.** It will use a duplex setting of full duplex.
- **5.** Which of the following Ethernet header type fields is a 2-byte field?
  - a. DSAP
  - **b.** Type (in SNAP header)
  - **c.** Type (in Ethernet V2 header)
  - d. LLC Control
- **6.** Which of the following standards defines a Fast Ethernet standard?
  - **a.** IEEE 802.1Q
  - **b.** IEEE 802.3U
  - **c.** IEEE 802.1X
  - **d.** IEEE 802.3Z
  - **e.** IEEE 802.3AB
  - **f.** IEEE 802.1AD
- 7. Suppose a brand-new Cisco IOS-based switch has just been taken out of the box and cabled to several devices. One of the devices sends a frame. For which of the following destinations would a switch flood the frames out all ports (except the port upon which the frame was received)?
  - a. Broadcasts
  - **b.** Unknown unicasts
  - c. Known unicasts
  - **d.** Multicasts

- **8.** Which of the following configuration issues will keep a SPAN session from becoming active?
  - **a.** Misconfigured destination port
  - **b.** Destination port configured as a trunk
  - c. Destination port shutdown
  - **d.** Source port configured as a trunk
- **9.** Which of the following are rules for SPAN configuration?
  - **a.** SPAN source and destination ports must be configured for the same speed and duplex.
  - **b.** If the SPAN source port is configured for 100 Mbps, the destination port must be configured for 100 Mbps or more.
  - c. In a SPAN session, sources must consist of either physical interfaces or VLANs, but not a mix of these.
  - **d.** Remote SPAN VLANs must be in the range of VLAN 1–66.
  - **e.** Only three SPAN sessions can be configured on one switch.
- **10.** What tool is available to reduce the complexity of a modern network infrastructure that has direct impact on both Layer 2 and Layer 3 design?
  - a. Spanning Tree Protocol
  - **b.** Bridge Assurance
  - c. Virtual Switch Design
  - d. Virtual Switching System
  - e. IOS-XR
- **11.** In a Virtual Switch System configuration, what operational component is used to transport Control, Management, and Data Plane traffic between peers?
  - a. VPC-Link
  - **b.** Sham-Link
  - c. Virtual Switch Link
  - d. Port-Channel
  - e. Ether-Channel

- **12.** Cisco IOS was expanded so that it could support modern enterprise deployments by moving away from a monolithic architecture to a more modular design model. What is this current version of IOS?
  - a. CUOS
  - **b.** IOS-NG
  - c. LINUX
  - **d.** IOS-XE
  - e. IOS-version 2.0

### **Foundation Topics**

### **Ethernet Layer 1: Wiring, Speed, and Duplex**

Before you make an Ethernet LAN functional, end-user devices, routers, and switches must be cabled correctly. To run with fewer transmission errors at higher speeds, and to support longer cable distances, variations of copper and optical cabling can be used. The different Ethernet specifications, cable types, and cable lengths per the various specifications are important for the exam, and are listed in the "Foundation Summary" section, later in this chapter.

### **RJ-45 Pinouts and Category 5 Wiring**

You should know the details of crossover and straight-through Category 5 (Cat 5), Cat 5e, or Cat 6 cabling for almost any networking job. The EIA/TIA defines the cabling specifications for Ethernet LANs (www.eia.org and http://www.tiaonline.org), including the pinouts for the RJ-45 connects, as shown in Figure 1-1.

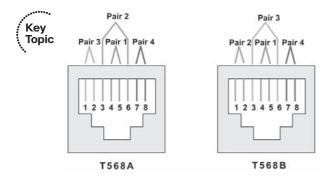

Figure 1-1 RJ-45 Pinouts with Four-Pair UTP Cabling

The most popular Ethernet standards (10BASE-T and 100BASE-TX) each use two twisted pairs (specifically pairs 2 and 3 shown in Figure 1-1), with one pair used for transmission in each direction. Depending on which pair a device uses to transmit and receive, either a straight-through or crossover cable is required. Table 1-2 summarizes how the cabling and pinouts work.

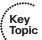

 Table 1-2
 Ethernet Cabling Types

| Type of Cable    | Pinouts                                  | <b>Key Pins Connected</b> |
|------------------|------------------------------------------|---------------------------|
| Straight-through | T568A (both ends) or T568B (both ends)   | 1-1; 2-2; 3-3; 6-6        |
| Crossover        | T568A on one end, and T568B on the other | 1-3; 2-6; 3-1; 6-2        |

Many Ethernet standards use two twisted pairs, with one pair being used for transmission in each direction. For example, a PC network interface card (NIC) transmits on pair 1,2 and receives on pair 3,6; switch ports do the opposite. So, a straight-through cable works well, connecting pair 1,2 on the PC (PC transmit pair) to the switch port's pair 1,2, on which the switch receives. When the two devices on the ends of the cable both transmit using the same pins, a crossover cable is required. For example, if two connected switches send using the pair at pins 3,6 and receive on pins 1,2, the cable needs to connect the pair at 3,6 on one end to pins 1,2 at the other end, and vice versa.

**Note** Crossover cables can also be used between a pair of PCs, swapping the transmit pair on one end (1,2) with the receive pins at the other end (3,6).

Cisco also supports a switch feature that lets the switch figure out whether the wrong cable is installed: Auto-MDIX (automatic medium-dependent interface crossover) detects the wrong cable and causes the switch to swap the pair it uses for transmitting and receiving, which solves the cabling problem. (As of publication, this feature is not supported on all Cisco switch models.)

### Autonegotiation, Speed, and Duplex

By default, each Cisco switch port uses Ethernet autonegotiation to determine the speed and duplex setting (half or full). The switches can also set their duplex setting with the duplex interface subcommand, and their speed with—you guessed it—the speed interface subcommand.

Switches can dynamically detect the speed setting on a particular Ethernet segment by using a few different methods. Cisco switches (and many other devices) can sense the speed using the Fast Link Pulses (FLP) of the autonegotiation process. However, if autonegotiation is disabled on either end of the cable, the switch detects the speed anyway based on the incoming electrical signal. You can force a speed mismatch by statically configuring different speeds on both ends of the cable, causing the link to no longer function.

Switches detect duplex settings through autonegotiation only. If both ends have autonegotiation enabled, the duplex is negotiated. However, if either device on the cable disables autonegotiation, the devices without a configured duplex setting must assume a default. Cisco switches use a default duplex setting of half duplex (HDX) (for 10-Mbps and 100-Mbps interfaces) or full duplex (FDX) (for 1000-Mbps interfaces). To disable autonegotiation on a Cisco switch port, you simply need to statically configure the speed and the duplex settings.

Ethernet devices can use FDX only when collisions cannot occur on the attached cable; a collision-free link can be guaranteed only when a shared hub is not in use. The next few topics review how Ethernet deals with collisions when they do occur, as well as what is different with Ethernet logic in cases where collisions cannot occur and FDX is allowed.

#### CSMA/CD

The original Ethernet specifications expected collisions to occur on the LAN. The media were shared, creating a literal electrical bus. Any electrical signal induced onto the wire could collide with a signal induced by another device. When two or more Ethernet frames overlap on the transmission medium at the same instant in time, a collision occurs; the collision results in bit errors and lost frames.

The original Ethernet specifications defined the *Carrier Sense Multiple Access with Collision Detection (CSMA/CD)* algorithm to deal with the inevitable collisions. CSMA/CD minimizes the number of collisions, but when they occur, CSMA/CD defines how the sending stations can recognize the collisions and retransmit the frame. The following list outlines the steps in the CSMA/CD process:

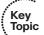

- **1.** A device with a frame to send listens until the Ethernet is not busy (in other words, the device cannot sense a carrier signal on the Ethernet segment).
- **2.** When the Ethernet is not busy, the sender begins sending the frame.
- **3.** The sender listens to make sure that no collision occurred.
- **4.** If there was a collision, all stations that sent a frame send a jamming signal to ensure that all stations recognize the collision.
- **5.** After the jamming is complete, each sender of one of the original collided frames randomizes a timer and waits that long before resending. (Other stations that did not create the collision do not have to wait to send.)
- **6.** After all timers expire, the original senders can begin again with Step 1.

### Collision Domains and Switch Buffering

A *collision domain* is a set of devices that can send frames that collide with frames sent by another device in that same set of devices. Before the advent of LAN switches, Ethernets were either physically shared (10BASE2 and 10BASE5) or shared by virtue of shared hubs and their Layer 1 "repeat out all other ports" logic. Ethernet switches greatly reduce the number of possible collisions, both through frame buffering and through their more complete Layer 2 logic.

By definition of the term, Ethernet hubs

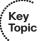

- Operate solely at Ethernet Layer 1
- Repeat (regenerate) electrical signals to improve cabling distances
- Forward signals received on a port out all other ports (no buffering)

As a result of a hub's logic, a hub creates a single *collision domain*. Switches, however, create a different collision domain per switch port, as shown in Figure 1-2.

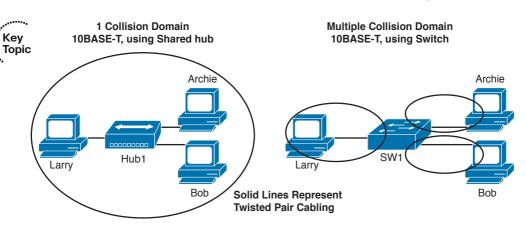

Figure 1-2 Collision Domains with Hubs and Switches

Switches have the same cabling and signal regeneration benefits as hubs, but switches do a lot more—including sometimes reducing or even eliminating collisions by buffering frames. When switches receive multiple frames on different switch ports, they store the frames in memory buffers to prevent collisions.

For example, imagine that a switch receives three frames at the same time, entering three different ports, and they all must exit the same switch port. The switch simply stores two of the frames in memory, forwarding the frames sequentially. As a result, in Figure 1-2, the switch prevents any frame sent by Larry from colliding with a frame sent by Archie or Bob—which by definition puts each of the PCs attached to the switch in Figure 1-2 in different collision domains.

When a switch port connects through cable to a single other nonhub device—for example, like the three PCs in Figure 1-2—no collisions can possibly occur. The only devices that could create a collision are the switch port and the one connected device—and they each have a separate twisted pair on which to transmit. Because collisions cannot occur, such segments can use full-duplex logic.

**Note** NICs operating in HDX mode use *loopback circuitry* when transmitting a frame. This circuitry loops the transmitted frame back to the receive side of the NIC so that when the NIC receives a frame over the cable, the combined looped-back signal and received signal allows the NIC to notice that a collision has occurred.

### **Basic Switch Port Configuration**

The three key configuration elements on a Cisco switch port are autonegotiation, speed, and duplex. Cisco switches use autonegotiation by default; it is then disabled if both the speed and duplex are manually configured. You can set the speed using the **speed** {auto  $\mid 10 \mid 1000 \mid 1000$ } interface subcommand, assuming that the interface supports multiple

speeds. You configure the duplex setting using the duplex {auto | half | full} interface sub-command.

Example 1-1 shows the manual configuration of the speed and duplex on the link between Switch1 and Switch4 from Figure 1-3, and the results of having mismatched duplex settings. (The book refers to specific switch commands used on IOS-based switches, referred to as "Catalyst IOS" by the Cisco CCIE blueprint.)

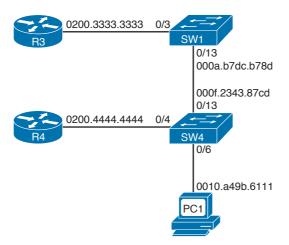

Figure 1-3 Simple Switched Network with Trunk

**Example 1-1** Manual Setting for Duplex and Speed, with Mismatched Duplex

```
switch1# show interface fa 0/13
FastEthernet0/13 is up, line protocol is up
 Hardware is Fast Ethernet, address is 000a.b7dc.b78d (bia 000a.b7dc.b78d)
 MTU 1500 bytes, BW 100000 Kbit, DLY 100 usec,
    reliability 255/255, txload 1/255, rxload 1/255
 Encapsulation ARPA, loopback not set
 Keepalive set (10 sec)
 Full-duplex, 100Mb/s
! remaining lines omitted for brevity
! Below, Switch1's interface connecting to Switch4 is configured for 100 Mbps,
! HDX. Note that IOS rejects the first duplex command; you cannot set duplex until
! the speed is manually configured.
switch1# conf t
Enter configuration commands, one per line. End with CNTL/Z.
switch1(config)# int fa 0/13
switch1(config-if)# duplex half
Duplex will not be set until speed is set to non-auto value
switch1(config-if)# speed 100
05:08:41: %LINEPROTO-5-UPDOWN: Line protocol on Interface FastEthernet0/13, changed
 state pto down
```

```
05:08:46: %LINEPROTO-5-UPDOWN: Line protocol on Interface FastEthernet0/13, changed
 state bto up
switch1(config-if)# duplex half
! NOT SHOWN: Configuration for 100/half on Switch4's int fa 0/13.
! Now with both switches manually configured for speed and duplex, neither will be
! using Ethernet auto-negotiation. As a result, below the duplex setting on Switch1
! can be changed to FDX with Switch4 remaining configured to use HDX.
switch1# conf t
Enter configuration commands, one per line. End with CNTL/Z.
switch1(config)# int fa 0/13
switch1(config-if)# duplex full
05:13:03: %LINEPROTO-5-UPDOWN: Line protocol on Interface FastEthernet0/13, changed
05:13:08: %LINEPROTO-5-UPDOWN: Line protocol on Interface FastEthernet0/13, changed
 state to up
switch1(config-if)#^Z
switch1# sh int fa 0/13
FastEthernet0/13 is up, line protocol is up
! Lines omitted for brevity
 Full-duplex, 100Mb/s
! remaining lines omitted for brevity
! Below, Switch4 is shown to be HDX. Note
! the collisions counters at the end of the show interface command.
switch4# sh int fa 0/13
FastEthernet0/13 is up, line protocol is up (connected)
 Hardware is Fast Ethernet, address is 000f.2343.87cd (bia 000f.2343.87cd)
 MTU 1500 bytes, BW 100000 Kbit, DLY 1000 usec,
    reliability 255/255, txload 1/255, rxload 1/255
 Encapsulation ARPA, loopback not set
 Keepalive set (10 sec)
 Half-duplex, 100Mb/s
! Lines omitted for brevity
 5 minute output rate 583000 bits/sec, 117 packets/sec
    25654 packets input, 19935915 bytes, 0 no buffer
    Received 173 broadcasts (0 multicast)
    0 runts, 0 giants, 0 throttles
    0 input errors, 0 CRC, 0 frame, 0 overrun, 0 ignored
    0 watchdog, 173 multicast, 0 pause input
    0 input packets with dribble condition detected
    26151 packets output, 19608901 bytes, 0 underruns
    54 output errors, 5 collisions, 0 interface resets
    0 babbles, 54 late collision, 59 deferred
    0 lost carrier, 0 no carrier, 0 PAUSE output
    0 output buffer failures, 0 output buffers swapped out
```

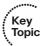

```
02:40:49: %CDP-4-DUPLEX_MISMATCH: duplex mismatch discovered on FastEthernet0/13
(not full duplex), with Switch1 FastEthernet0/13 (full duplex).
! Above, CDP messages have been exchanged over the link between switches. CDP
! exchanges information about Duplex on the link, and can notice (but not fix)
! the mismatch.
```

The statistics on Switch4 near the end of the example show collisions (detected in the time during which the first 64 bytes were being transmitted) and late collisions (after the first 64 bytes were transmitted). In an Ethernet that follows cabling length restrictions, collisions should be detected while the first 64 bytes are being transmitted. In this case, Switch1 is using FDX logic, meaning that it sends frames anytime—including when Switch4 is sending frames. As a result, Switch4 receives frames anytime, and if sending at the time, it believes a collision has occurred. Switch4 has deferred 59 frames, meaning that it chose to wait before sending frames because it was currently receiving a frame. Also, the retransmission of the frames that Switch4 thought were destroyed because of a collision, but might not have been, causes duplicate frames to be received, occasionally causing application connections to fail and routers to lose neighbor relationships.

### **Ethernet Layer 2: Framing and Addressing**

In this book, as in many Cisco courses and documents, the word *frame* refers to the bits and bytes that include the Layer 2 header and trailer, along with the data encapsulated by that header and trailer. The term packet is most often used to describe the Layer 3 header and data, without a Layer 2 header or trailer. Ethernet's Layer 2 specifications relate to the creation, forwarding, reception, and interpretation of Ethernet frames.

The original Ethernet specifications were owned by the combination of Digital Equipment Corp., Intel, and Xerox—hence the name "Ethernet (DIX)." Later, in the early 1980s, the IEEE standardized Ethernet, defining parts (Layer 1 and some of Layer 2) in the 802.3 Media Access Control (MAC) standard, and other parts of Layer 2 in the 802.2 Logical Link Control (LLC) standard. Later, the IEEE realized that the 1-byte Destination Service Access Point (DSAP) field in the 802.2 LLC header was too small. As a result, the IEEE introduced a new frame format with a Sub-Network Access Protocol (SNAP) header after the 802.2 header, as shown in the third style of header in Figure 1-4. Finally, in 1997, the IEEE added the original DIX V2 framing to the 802.3 standard as well, as shown in the top frame in Figure 1-4.

Table 1-3 lists the header fields, along with a brief explanation. The more important fields are explained in more detail after the table.

802.3

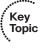

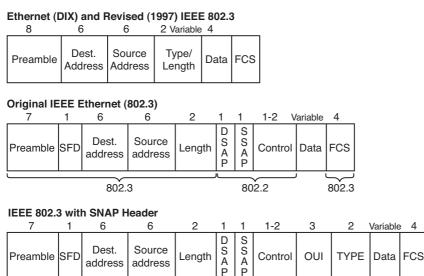

Figure 1-4 Ethernet Framing Options

802.3

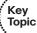

#### Table 1-3 Ethernet Header Fields

| Field                                            | Description                                                                                                    |
|--------------------------------------------------|----------------------------------------------------------------------------------------------------|
| Preamble (DIX)                                   | Provides synchronization and signal transitions to allow proper clocking of the transmitted signal. Consists of 62 alternating 1s and 0s, and ends with a pair of 1s.                                     |
| Preamble and Start of<br>Frame Delimiter (802.3) | Same purpose and binary value as DIX preamble; 802.3 simply renames the 8-byte DIX preamble as a 7-byte preamble and a 1-byte Start of Frame Delimiter (SFD).                                             |
| Type (or Protocol Type) (DIX)                    | 2-byte field that identifies the type of protocol or protocol header that follows the header. Allows the receiver of the frame to know how to process a received frame.                                   |
| Length (802.3)                                   | Describes the length, in bytes, of the data following the Length field, up to the Ethernet trailer. Allows an Ethernet receiver to predict the end of the received frame.                                 |
| Destination Service<br>Access Point (802.2)      | DSAP; 1-byte protocol type field. The size limitations, along with other uses of the low-order bits, required the later addition of SNAP headers.                                                         |
| Source Service Access<br>Point (802.2)           | SSAP; 1-byte protocol type field that describes the upper-layer protocol that created the frame.                                                                                                    |
| Control (802.2)                                  | 1- or 2-byte field that provides mechanisms for both connectionless and connection-oriented operation. Generally used only for connectionless operation by modern protocols, with a 1-byte value of 0x03. |

802.2

SNAP

| Field                                        | Description                                                                                                    |
|----------------------------------------------|----------------------------------------------------------------------------------------------------|
| Organizationally Unique<br>Identifier (SNAP) | OUI; 3-byte field, generally unused today, providing a place for the sender of the frame to code the OUI representing the manufacturer of the Ethernet NIC. |
| Type (SNAP)                                  | 2-byte Type field, using same values as the DIX Type field, overcoming deficiencies with size and use of the DSAP field.                                    |

### **Types of Ethernet Addresses**

Ethernet addresses, also frequently called MAC addresses, are 6 bytes in length, typically listed in hexadecimal form. There are three main types of Ethernet address, as listed in Table 1-4.

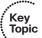

**Table 1-4** Three Types of Ethernet/MAC Address

| Type of Ethernet/<br>MAC Address | Description and Notes                                                                                                    |
|----------------------------------|----------------------------------------------------------------------------------------------------|
| Unicast                          | Fancy term for an address that represents a single LAN interface. The I/G bit, the least significant bit in the most significant byte, is set to 0. |
| Broadcast                        | An address that means "all devices that reside on this LAN right now." Always a value of hex FFFFFFFFFF.                                            |
| Multicast                        | A MAC address that implies some subset of all devices currently on the LAN. By definition, the I/G bit is set to 1.                                 |

Most engineers instinctively know how unicast and broadcast addresses are used in a typical network. When an Ethernet NIC needs to send a frame, it puts its own unicast address in the Source Address field of the header. If it wants to send the frame to a particular device on the LAN, the sender puts the other device's MAC address in the Ethernet header's Destination Address field. If the sender wants to send the frame to every device on the LAN, it sends the frame to the FFFF.FFFF.FFFF broadcast destination address. (A frame sent to the broadcast address is named a *broadcast* or *broadcast* frame, and frames sent to unicast MAC addresses are called *unicasts* or *unicast frames*.)

Multicast Ethernet frames are used to communicate with a possibly dynamic subset of the devices on a LAN. The most common use for Ethernet multicast addresses involves the use of IP multicast. For example, if only 3 of 100 users on a LAN want to watch the same video stream using an IP multicast–based video application, the application can send a single multicast frame. The three interested devices prepare by listening for frames sent to a particular multicast Ethernet address, processing frames destined for that address. Other devices might receive the frame, but they ignore its contents. Because the concept of Ethernet multicast is most often used today with IP multicast, most of the rest of the details of Ethernet multicast are covered in Volume 2, Chapter 7, "Introduction to IP Multicasting."

#### **Ethernet Address Formats**

The IEEE intends for unicast addresses to be unique in the universe by administering the assignment of MAC addresses. The IEEE assigns each vendor a code to use as the first 3 bytes of its MAC addresses; that first half of the addresses is called the *Organizationally Unique Identifier (OUI)*. The IEEE expects each manufacturer to use its OUI for the first 3 bytes of the MAC assigned to any Ethernet product created by that vendor. The vendor then assigns a unique value in the low-order 3 bytes for each Ethernet card that it manufactures—thereby ensuring global uniqueness of MAC addresses. Figure 1-5 shows the basic Ethernet address format, along with some additional details.

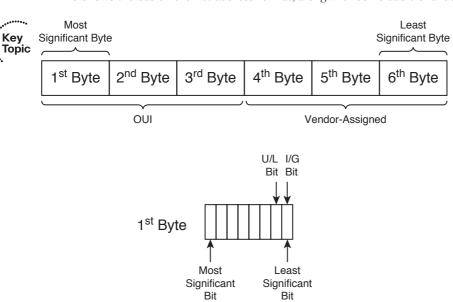

Figure 1-5 Ethernet Address Format

Note that Figure 1-5 shows the location of the most significant byte and least significant bit in each byte. IEEE documentation lists Ethernet addresses with the most significant byte on the left. However, inside each byte, the leftmost bit is the most significant bit, and the rightmost bit is the least significant bit. Many documents refer to the bit order as *canonical*. Regardless of the term, the bit order inside each byte is important for understanding the meaning of the two most significant bits in an Ethernet address:

- The Individual/Group (I/G) bit
- The Universal/Local (U/L) bit

Table 1-5 summarizes the meaning of each bit.

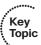

#### **Table 1-5** I/G and U/L Bits

| Field | Meaning                                                                                                    |
|-------|----------------------------------------------------------------------------------------------------|
| I/G   | Binary 0 means that the address is a unicast; Binary 1 means that the address is a multicast or broadcast.                                                      |
| U/L   | Binary 0 means that the address is vendor assigned; Binary 1 means that the address has been administratively assigned, overriding the vendor-assigned address. |

The I/G bit signifies whether the address represents an individual device or a group of devices, and the U/L bit identifies locally configured addresses. For example, the Ethernet multicast addresses used by IP multicast implementations always start with 0x01005E. Hex 01 (the first byte of the address) converts to binary 00000001, with the least significant bit being 1, confirming the use of the I/G bit.

**Note** Often, when overriding the MAC address to use a local address, the device or device driver does not enforce the setting of the U/L bit to a value of 1.

### Protocol Types and the 802.3 Length Field

Each of the three types of Ethernet header shown in Figure 1-4 has a field identifying the format of the Data field in the frame. Generically called a Type field, these fields allow the receiver of an Ethernet frame to know how to interpret the data in the received frame. For example, a router might want to know whether the frame contains an IP packet, an IPX packet, and so on.

DIX and the revised IEEE framing use the Type field, also called the Protocol Type field. The originally defined IEEE framing uses those same 2 bytes as a Length field. To distinguish the style of Ethernet header, the Ethernet Type field values begin at 1536, and the length of the Data field in an IEEE frame is limited to decimal 1500 or less. That way, an Ethernet NIC can easily determine whether the frame follows the DIX or original IEEE format.

The original IEEE frame used a 1-byte Protocol Type field (DSAP) for the 802.2 LLC standard type field. It also reserved the high-order 2 bits for other uses, similar to the I/G and U/L bits in MAC addresses. As a result, there were not enough possible combinations in the DSAP field for the needs of the market—so the IEEE had to define yet another type field, this one inside an additional IEEE SNAP header. Table 1-6 summarizes the meaning of the three main Type field options with Ethernet.

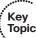

 Table 1-6
 Ethernet Type Fields

| Type Field Description |                                                                                                    |
|------------------------|----------------------------------------------------------------------------------------------------|
| Protocol Type          | DIX V2 Type field; 2 bytes; registered values now administered by the IEEE                                            |
| DSAP                   | 802.2 LLC; 1 byte, with 2 high-order bits reserved for other purposes; registered values now administered by the IEEE |
| SNAP                   | SNAP header; 2 bytes; uses same values as Ethernet Protocol Type; signified by an 802.2 DSAP of 0xAA                  |

### **Switching and Bridging Logic**

In this chapter so far, you have been reminded about the cabling details for Ethernet along with the formats and meanings of the fields inside Ethernet frames. A switch's ultimate goal is to deliver those frames to the appropriate destination(s) based on the destination MAC address in the frame header. Table 1-7 summarizes the logic used by switches when forwarding frames, which differs based on the type of destination Ethernet address and on whether the destination address has been added to its MAC address table.

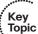

 Table 1-7
 LAN Switch Forwarding Behavior

| Type of Address                                                                               | Switch Action                                                                               |  |
|-----------------------------------------------------------------------------------------------|---------------------------------------------------------------------------------------------|--|
| Known unicast Forwards frame out the single interface associated with the destination address |                                                                                             |  |
| Unknown unicast                                                                               | Floods frame out all interfaces, except the interface on which the frame was received       |  |
| Broadcast                                                                                     | Floods frame identically to unknown unicasts                                                |  |
| Multicast                                                                                     | Floods frame identically to unknown unicasts, unless multicast optimizations are configured |  |

For unicast forwarding to work most efficiently, switches need to know about all the unicast MAC addresses and out which interface the switch should forward frames sent to each MAC address. Switches learn MAC addresses, and the port to associate with them, by reading the source MAC address of received frames. You can see the learning process in Example 1-2, along with several other details of switch operation. Figure 1-6 lists the devices in the network associated with Example 1-2, along with their MAC addresses.

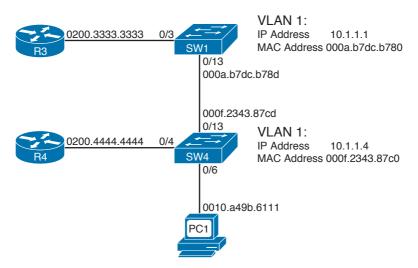

Figure 1-6 Sample Network with MAC Addresses Shown

**Example 1-2** Command Output Showing MAC Address Table Learning (Continued)

```
Switch1# show mac-address-table dynamic
         Mac Address Table
Vlan
       Mac Address
                         Type
                                    Ports
  1 000f.2343.87cd DYNAMIC Fa0/13
       0200.3333.3333
                         DYNAMIC
                                    Fa0/3
       0200.4444.4444
                         DYNAMIC
                                   Fa0/13
Total Mac Addresses for this criterion: 3
! Above, Switch1's MAC address table lists three dynamically learned addresses,
! including Switch4's FA 0/13 MAC.
! Below, Switch1 pings Switch4's management IP address.
Switch1# ping 10.1.1.4
Type escape sequence to abort.
Sending 5, 100-byte ICMP Echos to 10.1.1.4, timeout is 2 seconds:
11111
Success rate is 100 percent (5/5), round-trip min/avq/max = 1/2/4 ms
! Below Switch1 now knows the MAC address associated with Switch4's management IP
! address. Each switch has a range of reserved MAC addresses, with the first MAC
! being used by the switch IP address, and the rest being assigned in sequence to
! the switch interfaces - note 0xcd (last byte of 2nd address in the table above)
! is for Switch4's FA 0/13 interface, and is 13 (decimal) larger than Switch4's
! base MAC address.
```

```
Switch1# show mac-address-table dynamic
       Mac Address Table
      Mac Address
Vlan
                    Type
                             Ports
----
                    ----
                             ----
  1 000f.2343.87c0 DYNAMIC Fa0/13
  1 000f.2343.87cd DYNAMIC Fa0/13
  1 0200.3333.3333 DYNAMIC Fa0/3
  1 0200.4444.4444 DYNAMIC Fa0/13
Total Mac Addresses for this criterion: 4
! Not shown: PC1 ping 10.1.1.23 (R3) PC1's MAC in its MAC address table
-----
Vlan Mac Address
                             Ports
                    Type
      -----
                    ----
____
                             ----
      000f.2343.87c0 DYNAMIC Fa0/13
  1
  1 000f.2343.87cd DYNAMIC Fa0/13
  1 0010.a49b.6111 DYNAMIC Fa0/13
  1 0200.3333.3333 DYNAMIC Fa0/3
  1 0200.4444.4444 DYNAMIC Fa0/13
Total Mac Addresses for this criterion: 5
! Above, Switch1 learned the PC's MAC address, associated with FA 0/13,
! because the frames sent by the PC came into Switch1 over its FA 0/13.
! Below, Switch4's MAC address table shows PC1's MAC off its FA 0/6
switch4# show mac-address-table dynamic
       Mac Address Table
_____
Vlan Mac Address
                    Type
                              Ports
      _____
____
                     -----
                               ____
 1 000a.b7dc.b780 DYNAMIC Fa0/13
    000a.b7dc.b78d DYNAMIC
                              Fa0/13
  1
  1
    0010.a49b.6111 DYNAMIC
                              Fa0/6
  1 0200.3333.3333 DYNAMIC
                              Fa0/13
    0200.4444.4444 DYNAMIC Fa0/4
  1
Total Mac Addresses for this criterion: 5
! Below, for example, the aging timeout (default 300 seconds) is shown, followed
! by a command just listing the mac address table entry for a single address.
switch4# show mac-address-table aging-time
Vlan Aging Time
     _____
  1 300
switch4# show mac-address-table address 0200.3333.3333
       Mac Address Table
```

```
Vlan Mac Address Type Ports

1 0200.3333.3333 DYNAMIC Fa0/13

Total Mac Addresses for this criterion: 1
```

### SPAN, RSPAN, and ERSPAN

Cisco Catalyst switches support a method of directing all traffic from a source port or source VLAN to a single port. This feature, called SPAN (for Switch Port Analyzer) in the Cisco documentation and sometimes referred to as session monitoring because of the commands used to configure it, is useful for many applications. These include monitoring traffic for compliance reasons, for data collection purposes, or to support a particular application. For example, all traffic from a voice VLAN can be delivered to a single switch port to facilitate call recording in a VoIP network. Another common use of this feature is to support intrusion detection/prevention system (IDS/IPS) security solutions.

SPAN sessions can be sourced from a port or ports, or from a VLAN. This provides great flexibility in collecting or monitoring traffic from a particular source device or an entire VLAN.

The destination port for a SPAN session can be on the local switch, as in SPAN operation. Or it can be a port on another switch in the network. This mode is known as Remote SPAN, or RSPAN. In RSPAN, a specific VLAN must be configured across the entire switching path from the source port or VLAN to the RSPAN destination port. This requires that the RSPAN VLAN be included in any trunks in that path, too. See Figure 1-7 for the topology of SPAN, Figure 1-8 for that of RSPAN, and Figure 1-9 for that of Encapsulated Remote SPAN (ERSPAN).

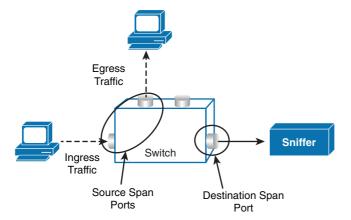

Figure 1-7 SPAN Topology

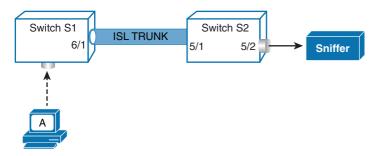

Figure 1-8 RSPAN Topology

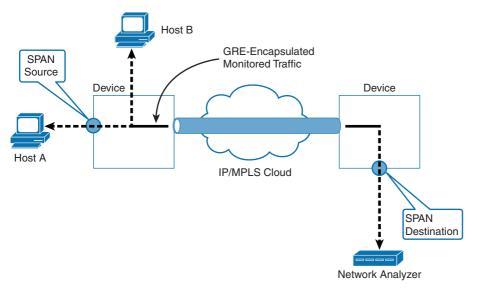

Figure 1-9 ERSPAN Topology

The information in this section applies specifically to the Cisco 3560 switching platform; the Cisco 3750 and many other platforms use identical or similar rules and configuration commands.

### Core Concepts of SPAN, RSPAN, and ERSPAN

To understand SPAN, RSPAN, and ERSPAN, it helps to break them down into their fundamental elements. This also helps you understand how to configure these features.

In SPAN, you create a SPAN source that consists of at least one port or at least one VLAN on a switch. On the same switch, you configure a destination port. The SPAN source data is then gathered and delivered to the SPAN destination.

In RSPAN, you create the same source type—at least one port or at least one VLAN. The destination for this session is the RSPAN VLAN, rather than a single port on the switch. At the switch that contains an RSPAN destination port, the RSPAN VLAN data is delivered to the RSPAN port.

In ERSPAN, we are actually encapsulating the Remote SPAN information. Encapsulated Remote SPAN (ERSPAN), as the name implies, creates a generic routing encapsulation (GRE) tunnel for all captured traffic and allows it to be extended across Layer 3 domains. This feature is an operational enhancement brought to us by IOS-XE and can be found in current platforms like the ASR 1000, but keep in mind that ERSPAN is also supported by the Catalyst 6500, 7600, as well as the Nexus platforms. Viable monitoring sources include Fast Ethernet, Gigabit Ethernet, and Port-Channel interfaces.

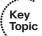

Regardless of the type of SPAN we are running, a SPAN source port can be any type of port—a routed port, a physical switch port, an access port, a trunk port, an EtherChannel port (either one physical port or the entire port-channel interface), and so on. On a SPAN source VLAN, all active ports in that VLAN are monitored. As you add or remove ports from that VLAN, the sources are dynamically updated to include new ports or exclude removed ports. Also, a port configured as a SPAN destination cannot be part of a SPAN source VLAN.

#### **Restrictions and Conditions**

Destination ports in SPAN, RSPAN, and ERSPAN have multiple restrictions. The key restrictions include the following:

- When you configure a destination port, its original configuration is overwritten. If the SPAN configuration is removed, the original configuration on that port is restored.
- When you configure a destination port, the port is removed from any EtherChannel bundle if it were part of one. If it were a routed port, the SPAN destination configuration overrides the routed port configuration.
- Destination ports do not support port security, 802.1x authentication, or private VLANs. In general, SPAN/RSPAN and 802.1x are incompatible.
- Destination ports do not support any Layer 2 protocols, including CDP, Spanning Tree, VTP, DTP, and so on.

A set of similar restrictions for RSPAN destination VLANs also exists. See the references in the "Further Reading" section at the end of this chapter for more information about those restrictions.

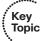

SPAN, RSPAN, and ERSPAN require compliance with a number of specific conditions to work. For SPAN, the key restrictions include the following:

- The source can be either one or more ports or a VLAN, but not a mix of these.
- Up to 64 SPAN destination ports can be configured on a switch.
- Switched or routed ports can be configured as SPAN source ports or SPAN destination ports.

- Be careful to avoid overloading the SPAN destination port. A 100-Mbps source port can easily overload a 10-Mbps destination port; it's even easier to overload a 100-Mbps destination port when the source is a VLAN.
- Within a single SPAN session, you cannot deliver traffic to a destination port when it is sourced by a mix of SPAN, RSPAN, or ERSPAN source ports or VLANs. This restriction comes into play when you want to mirror traffic to both a local port on a switch (in SPAN) and a remote port on another switch (in RSPAN or ERSPAN mode).
- A SPAN destination port cannot be a source port, and a source port cannot be a destination port.
- Only one SPAN/RSPAN/ERSPAN session can send traffic to a single destination port.
- A SPAN destination port ceases to act as a normal switch port. That is, it passes only SPAN-related traffic.
- It's possible to configure a trunk port as the source of a SPAN or RSPAN session. In this case, all VLANs on the trunk are monitored by default; the **filter vlan** command option can be configured to limit the VLANs being monitored in this situation.
- Traffic that is routed from another VLAN to a source VLAN cannot be monitored with SPAN. An easy way to understand this concept is that only traffic that enters or exits the switch in a source port or VLAN is forwarded in a SPAN session. In other words, if the traffic comes from another source within the switch (by routing from another VLAN, for example), that traffic isn't forwarded through SPAN.

SPAN, RSPAN, and ERSPAN support three types of traffic: transmitted, received, and both. By default, SPAN is enabled for traffic both entering and exiting the source port or VLAN. However, SPAN can be configured to monitor just transmitted traffic or just received traffic. Some additional conditions apply to these traffic types, as detailed in this list:

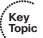

- For Receive (RX) SPAN, the goal is to deliver all traffic received to the SPAN destination. As a result, each frame to be transported across a SPAN connection is copied and sent before any modification (for example, VACL or ACL filtering, QoS modification, or even ingress or egress policing).
- For Transmit (TX) SPAN, all relevant filtering or modification by ACLs, VACLs, QoS, or policing actions are taken before the switch forwards the traffic to the SPAN/RSPAN destination. As a result, not all transmit traffic necessarily makes it to a SPAN destination. Also, the frames that are delivered do not necessarily match the original frames exactly, depending on policies applied before they are forwarded to the SPAN destination.
- A special case applies to certain types of Layer 2 frames. SPAN/RSPAN usually ignores CDP, spanning-tree BPDUs, VTP, DTP, and PAgP frames. However, these traffic types can be forwarded along with the normal SPAN traffic if the encapsulation replicate command is configured.

### **Basic SPAN Configuration**

The goal for the configuration in Example 1-3 is to mirror traffic sent to or received from interface fa0/12 to interface fa0/24. All traffic sent or received on fa0/12 is sent to fa0/24. This configuration is typical of a basic traffic-monitoring application.

#### **Example 1-3** Basic SPAN Configuration Example

```
MDF-ROC1# configure terminal
MDF-ROC1(config)# monitor session 1 source interface fa0/12
MDF-ROC1(config)# monitor session 1 destination interface fa0/24
```

### **Complex SPAN Configuration**

In Example 1-4, we configure a switch to send the following traffic to interface fa0/24, preserving the encapsulation from the sources:

- Received on interface fa0/18
- Sent on interface fa0/9
- Sent and received on interface fa0/19 (which is a trunk)

We also filter (remove) VLANs 1, 2, 3, and 229 from the traffic coming from the fa0/19 trunk port.

#### **Example 1-4** Complex SPAN Configuration Example

```
MDF-ROC3# config term

MDF-ROC3 (config)# monitor session 11 source interface fa0/18 rx

MDF-ROC3 (config)# monitor session 11 source interface fa0/9 tx

MDF-ROC3 (config)# monitor session 11 source interface fa0/19

MDF-ROC3 (config)# monitor session 11 filter vlan 1 - 3 , 229

MDF-ROC3 (config)# monitor session 11 destination interface fa0/24 encapsulation replicate
```

### **RSPAN Configuration**

In Example 1-5, we configure two switches, IDF-SYR1 and IDF-SYR2, to send traffic to RSPAN VLAN 199, which is delivered to port fa0/24 on switch MDF-SYR9 as follows:

- From IDF-SYR1, all traffic received on VLANs 66–68
- From IDF-SYR2, all traffic received on VLAN 9
- From IDF-SYR2, all traffic sent and received on VLAN 11

Note that all three switches use a different session ID, which is permissible in RSPAN. The only limitation on session numbering is that the session number must be 1 to 66.

#### **Example 1-5** RSPAN Configuration Example

```
IDF-SYR1# config term
IDF-SYR1(config)# vlan 199
IDF-SYR1(config-vlan)# remote span
IDF-SYR1(config-vlan)# exit
IDF-SYR1(config) # monitor session 3 source vlan 66 - 68 rx
IDF-SYR1(config) # monitor session 3 destination remote vlan 199
!Now moving to IDF-SYR2:
IDF-SYR2# config term
IDF-SYR2(config)# vlan 199
IDF-SYR2 (config-vlan) # remote span
IDF-SYR2(config-vlan)# exit
IDF-SYR2(config) # monitor session 23 source vlan 9 rx
IDF-SYR2(config)# monitor session 23 source vlan 11
IDF-SYR2(config)# monitor session 23 destination remote vlan 199
!Now moving to MDF-SYR9
MDF-SYR9# config term
MDF-SYR9 (config) # vlan 199
MDF-SYR9(config-vlan)# remote span
MDF-SYR9(config-vlan)# exit
MDF-SYR9(config)# monitor session 63 source remote vlan 199
MDF-SYR9(config) # monitor session 63 destination interface fa0/24
MDF-SYR9(config)# end
```

### **ERSPAN Configuration**

In Example 1-6, we will configure ASR 1002 to capture received traffic and send to it to Catalyst 6509 Gig2/2/1. This traffic will simply be captured, encapsulated in GRE by ASR 1002 natively, and routed over to the Catalyst 6509. A sniffing station on the 6500 attached to GE2/2/1 will see the complete Ethernet frame (L2 to L7) information.

### **Example 1-6** ERSPAN Configuration Example

```
ASR1002(config)# monitor session 1 type erspan-source
ASR1002(config-mon-erspan-src)# source interface gig0/1/0 rx
ASR1002(config-mon-erspan-src)# no shutdown
ASR1002(config-mon-erspan-src)# destination
ASR1002(config-mon-erspan-src-dst)# erspan-id 101
ASR1002(config-mon-erspan-src-dst)# ip address 10.1.1.1
ASR1002(config-mon-erspan-src-dst)# origin ip address 172.16.1.1
!Now for the configuration of the Catalyst 6500
SW6509(config)# monitor session 2 type erspan-destination
SW6509(config-mon-erspan-dst)# destination interface gigabitEthernet2/2/1
SW6509(config-mon-erspan-dst)# no shutdown
SW6509(config-mon-erspan-dst)# source
SW6509(config-mon-erspan-dst-src)# erspan-id 101
SW6509(config-mon-erspan-dst-src)# ip address 10.1.1.1
```

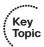

You can verify SPAN, RSPAN, or ERSPAN operation using the **show monitor session** command, as illustrated in Example 1-7.

#### **Example 1-7** ERSPAN Verification Example

```
ASR1002# show monitor session 1
Session 1
-----
Type : ERSPAN Source Session
Status : Admin Enabled
Source Ports :
RX Only : Gi0/1/0
Destination IP Address : 10.1.1.1
MTU : 1464
Destination ERSPAN ID : 101
Origin IP Address : 172.16.1.1
```

From a troubleshooting standpoint, it's important to note that if the destination port is shut down, the SPAN instance won't come up. When you bring the port up, the SPAN session will follow.

### **Virtual Switch System**

In any modern network, we find it essential to create topologies that support high availability and reliability of devices, connections, and services. The typical approach employed by network operators is to configure these features and capabilities by creating redundant Layer 2 switch fabric such that it will support multipathing through the use of redundant pairs or links. Figure 1-10 shows a typical switch network configuration.

Observe that the application and configuration of these redundant network elements and links we are describing can very quickly increase the complexity of our network design and operation. One method of overcoming this complication is to employ virtual switching. This technology actually simplifies the network by reducing the number of network elements, and this eliminates or masks the complexity of managing redundant switches and links. This feature exists in Cisco Catalyst 6500 and 4500 Series switches running IOS-XE (discussed in further detail in the section, "IOS-XE," later in this chapter).

For the purposes of our discussions, we will look at a Virtual Switch System (VSS) that combines a pair of Catalyst 4500 or 4500-X Series switches into a single network element. The VSS manages the redundant links in such a fashion that they will be seen by external devices as a single Port-channel.

This approach simplifies network configuration and operation by reducing the total number of Layer 3 routing neighbors and by simultaneously providing a loop-free Layer 2 topology.

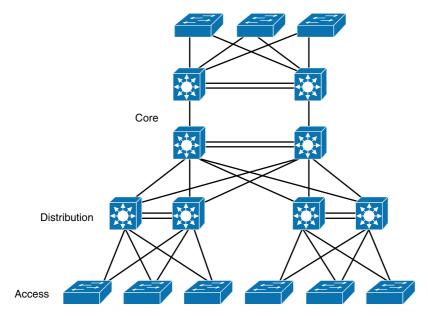

Figure 1-10 Typical Switch Network Design

### **Virtual Switching System**

The fundamental reason for employing a VSS is to logically combine a pair of switches into a single network element, as already described. To better understand this process, we need to look closely at what this feature does for the logical topology. For example, a VSS in the distribution layer of the network interacts with the access and core networks above and below it as if it were a single switch, as illustrated in Figure 1-11.

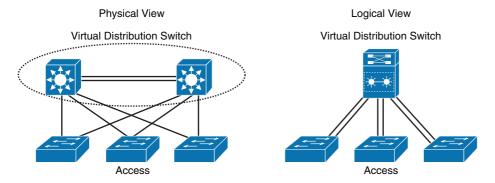

Figure 1-11 VSS in the Distribution Network

Notice that a switch in the access layer connects to both switches of the VSS using one logical port channel because the VSS is perceived as being a single switch to external devices—a logical switch if you will. Special adaptations are incorporated into the VSS devices such that they can manage redundancy and load balancing on the port channel to ensure managed operation of the link, even though it is physically connected to two devices. The inclination here would be to describe these switches inside the VSS configuration as independent devices; however, this is not accurate. Though the switches are physically separate entities, it must be understood that from an operation and control plane level, they are acting as one unit. This adaptation enables a loop-free Layer 2 network topology. The VSS also simplifies the Layer 3 network topology by reducing the number of routing peers in the network, thus extending network simplification into the data plane itself.

### VSS Active and VSS Standby Switch

The adoption that we have been discussing regarding the operation of each device in a VSS extends to specialized "role based" behaviors. Now in the context of the VSS, we will find that each individual switch will first contend for specific operational roles inside the VSS process itself and then behave according to those roles. Each time that we create or restart a VSS, the peer switches will negotiate their roles. The ultimate outcome will be that one device will become the VSS active switch, and the other will become the VSS standby.

The VSS active switch controls the VSS, running the Layer 2 and Layer 3 control protocols for the switching modules on both switches. The VSS active switch also provides management functions for the VSS, such as module online insertion and removal (OIR) and the console interface.

The VSS active and standby switches perform packet forwarding for ingress data traffic on their locally hosted interfaces. However, the VSS standby switch sends all control traffic to the VSS active switch for processing.

#### **Virtual Switch Link**

As mentioned previously, for the two switches of the VSS to act as one network element, they need to share control information and data traffic, and the manner in which they perform this sharing extends to the roles that they have assumed and many special-purpose mechanisms. Of these special-purpose constructs, none are more important that the virtual switch link that connects the two VSS devices.

The virtual switch link (VSL) is a special link that carries control and data traffic between the two switches of a VSS, as shown in Figure 1-12. The VSL is typically implemented as an EtherChannel, and as such, can support up to eight links incorporated into the bundle. Not only is this special-purpose link designed to provide an avenue of communication between the VSS peers, but it is also optimized to provide control and management plane traffic higher priority than data traffic in an effort to ensure that control and management messages are never discarded. Data traffic is load balanced among the VSL links by either the default or the configured EtherChannel load-balancing algorithm.

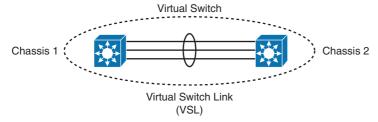

Figure 1-12 Virtual Switch Link

### Multichassis EtherChannel (MEC)

Note that we have been speaking significantly about the idea of EtherChannel. EtherChannel (also known as a port channel) is a collection of two or more physical links that combine to form one logical link. Layer 2 protocols operate on the EtherChannel as a single logical entity. This extends to protocols like Spanning Tree Protocol, which would normally serve to block redundant links between devices in an effort to prevent the formation of switching loops. But the notion that we are describing is a special kind of Port-channel that can exist not between two physical devices, but between multiple chassis. This affords us a hardware or device failover capability that does not exist in normal EtherChannel deployments. This is because VSS enables the creation of Multichassis EtherChannel (MEC), which is an EtherChannel whose member ports can be distributed across the member switches in a VSS. Because non-VSS switches connected to a VSS view the MEC as a standard EtherChannel, non-VSS switches can connect in a dual-homed manner. Traffic traversing the MEC can be load balanced locally within a VSS member switch much like that of standard EtherChannels. Cisco MEC supports dynamic EtherChannel protocols, to include the industry-standard Link Aggregation Control Protocol (LACP) and the Cisco-proprietary Port Aggregation Protocol (PAgP), as well as static EtherChannel configuration. In total, a VSS can support a maximum of 256 EtherChannels. This limit applies to the total number of regular EtherChannels and MECs.

### **Basic VSS Configuration**

To create the most basic configuration needed to support VSS, first you have to create the same virtual switch domain on both sides of the VSS. This switch domain will be referenced as a number used on both switches of the VSS; this number must fall between 1 and 255. After assigning the domain number, you must configure one switch to be switch number 1 and the other switch to be switch number 2, as illustrated in Example 1-8.

### **Example 1-8** Assigning Virtual Switch Domain and Switch Numbers

```
SW1# conf t
Enter configuration commands, one per line. End with CNTL/Z.
SW1(config)# switch virtual domain 10
Domain ID 10 config will take effect only
after the exec command 'switch convert mode virtual' is issued
SW1(config-vs-domain)# switch 1
SW1(config-vs-domain)# exit
SW1(config)#
SW2# conf t
Enter configuration commands, one per line. End with CNTL/Z.
SW2(config)# switch virtual domain 10
Domain ID 10 config will take effect only
after the exec command 'switch convert mode virtual' is issued
SW2(config-vs-domain)# switch 2
SW2 (config-vs-domain) # exit
SW2 (config) #
```

Next, we will need to create the VSL, which requires a unique port channel on each switch, as shown in Example 1-9. During the configuration, both port channels are set up on the VSS active switch. If the VSS standby switch VSL port channel number has been configured previously for another use, the VSS will come up in route processor redundancy mode. To avoid this situation, check that both port channel numbers are available on both of the peer switches.

## Example 1-9 Configuring VSL Port Channel

```
SW1(config)# int port-channel 5
SW1(config-if)# switchport
SW1(config-if)# switch virtual link 1
SW1(config-if)# no shut
SW1(config-if)# exit

*Jan 24 05:19:57.092: %SPANTREE-6-PORTDEL_ALL_VLANS: Port-channel5 deleted from all Vlans

SW2(config)# int port-channel 10
SW2(config-if)# switchport
SW2(config-if)# switch virtual link 2
SW2(config-if)# no shut
SW2(config-if)# exit
SW2(config)#

*Jan 24 05:14:17.273: %SPANTREE-6-PORTDEL_ALL_VLANS: Port-channel10 deleted from all Vlans
```

Now that we have created the Port-channel interfaces, it is necessary to add VSL physical member ports to the appropriate Port-channel. In Example 1-10, interfaces Gigabit Ethernet 7/3 and 7/4 on Switch 1 are going to be connected to interfaces Gigabit Ethernet 4/45 and 4/46 on Switch 2.

### **Example 1-10** Configuring VSL Ports

```
SW1(config)# int range gig7/3 - 4
SW1(config-if-range)# switchport mode trunk
SW1(config-if-range) # channel-group 5 mode on
WARNING: Interface GigabitEthernet7/3 placed in restricted config mode. All
 extraneous configs removed!
WARNING: Interface GigabitEthernet7/4 placed in restricted config mode. All
 extraneous configs removed!
SW1(config-if-range)# exit
SW2(config)# int range gig4/45 - 46
SW2(config-if-range)# switchport mode trunk
SW2(config-if-range)# channel-group 10 mode on
WARNING: Interface GigabitEthernet4/45 placed in restricted config mode. All
 extraneous configs removed!
WARNING: Interface GigabitEthernet4/46 placed in restricted config mode. All
 extraneous configs removed!
SW2(config-if-range)# exit
```

**Note** After the interfaces are put into a VSL Port-channel with the **channel-group** command, the interfaces go into "notconnect" status. Interface status will show "up," but the line protocol will be "down." The interface will be in up/down (not connect) status until the switch is rebooted.

Now we will need to complete the switch conversion process by implementing the **switch convert mode virtual** command on Switch 1. The system will prompt to confirm the action. Enter yes, as illustrated in Example 1-11. This will allow the system to create a converted configuration file that will be stored in the system bootflash.

**Example 1-11** Converting the Switch to Virtual Switch Mode

```
SW1# switch convert mode virtual

This command will convert all interface names
to naming convention "interface-type switch-number/slot/port",
save the running config to startup-config and

reload the switch.

Do you want to proceed? [yes/no]: yes

Converting interface names
```

```
Building configuration...
Compressed configuration from 6551 bytes to 2893 bytes[OK]
Saving converted configuration to bootflash: ...
Destination filename [startup-config.converted vs-20130124-062921]?
Please stand by while rebooting the system...
Restarting system.
Rommon (G) Signature verification PASSED
Rommon (P) Signature verification PASSED
FPGA (P) Signature verification PASSED
Similarly you need to enter the "switch convert mode virtual" command on Switch 2
 for converting to Virtual Switch Mode.
SW2# switch convert mode virtual
This command will convert all interface names
to naming convention "interface-type switch-number/slot/port",
save the running config to startup-config and
reload the switch.
Do you want to proceed? [yes/no]: yes
Converting interface names
Building configuration...
Compressed configuration from 6027 bytes to 2774 bytes[OK]
Saving converted configuration to bootflash: ...
Destination filename [startup-config.converted_vs-20130124-052526]?
Please stand by while rebooting the system...
Restarting system.
Rommon (G) Signature verification PASSED
Rommon (P) Signature verification PASSED
FPGA (P) Signature verification PASSED
****************
* Welcome to Rom Monitor for WS-X45-SUP7-E System.
* Copyright (c) 2008-2012 by Cisco Systems, Inc.
* All rights reserved.
*****************
```

After confirmation is completed on each switch, the running configuration will be saved as the startup configuration and the switch will reboot. After the reboot, the switch will be in virtual switch mode.

### **VSS Verification Procedures**

A handful of simple **show** commands can be used to display specifics associated with the VSS configuration of a particular VSS pair. The virtual switch domain number, and the switch number and role for each of the switches, can be found through the **show switch virtual** command, as illustrated in Example 1-12.

### **Example 1-12** Display the Virtual Switch Domain Number

```
SW1# sh switch virtual
Executing the command on VSS member switch role = VSS Active, id = 1
Switch mode
                             : Virtual Switch
Virtual switch domain number: 10
Local switch number
Local switch operational role: Virtual Switch Active
Peer switch number
Peer switch operational role : Virtual Switch Standby
Executing the command on VSS member switch role = VSS Standby, id = 2
Switch mode
                            : Virtual Switch
Virtual switch domain number : 10
Local switch number
                            : 2
Local switch operational role: Virtual Switch Standby
Peer switch number
                            : 1
Peer switch operational role : Virtual Switch Active
```

One of the most important operational requirements of a VSS is to ensure that one switch in the cluster is the active switch and the other is the standby. The console of the standby switch should appear as illustrated in Example 1-13.

## **Example 1-13** Console of the Standby Switch

```
SW2-standby>
Standby console disabled
```

As we described in the theoretical portion of our discussion, there are a number of roles and configurational requirements associated with VSS. To see these variables for each of the switches in the VSS, use the **show switch virtual role** command. Example 1-14 shows the type and detail that this command can generate.

**Example 1-14** Virtual Role Assignment and Priority

| Executing the                                                        |                                         | al role                                                  |                                                                     |              |               |
|----------------------------------------------------------------------|-----------------------------------------|----------------------------------------------------------|---------------------------------------------------------------------|--------------|---------------|
| Executing the command on VSS member switch role = VSS Active, id = 1 |                                         |                                                          |                                                                     |              |               |
| RRP information for Instance 1                                       |                                         |                                                          |                                                                     |              |               |
|                                                                      |                                         |                                                          |                                                                     |              |               |
| Valid Flags                                                          | Peer                                    | Preferred                                                | Reserved                                                            |              |               |
|                                                                      | Count                                   | Peer                                                     | Peer                                                                |              |               |
| TRUE V                                                               |                                         | 1                                                        | 1                                                                   |              |               |
|                                                                      |                                         |                                                          | Priority Role                                                       | Local        | Remote        |
|                                                                      |                                         |                                                          | Oper(Conf)                                                          |              |               |
|                                                                      |                                         |                                                          |                                                                     |              |               |
| LOCAL 1                                                              | UP                                      | FALSE(N )                                                | 100(100) ACTIVE                                                     | 0            | 0             |
|                                                                      |                                         |                                                          | 100(100) STANDBY                                                    |              |               |
|                                                                      |                                         |                                                          |                                                                     |              |               |
| Peer 0 repres                                                        | sents th                                | e local switc                                            | h                                                                   |              |               |
|                                                                      |                                         |                                                          |                                                                     |              |               |
| Flags : V - V                                                        | Valid                                   |                                                          |                                                                     |              |               |
| In dual-activ                                                        | ve recov                                | ery mode: No                                             |                                                                     |              |               |
|                                                                      |                                         |                                                          |                                                                     |              |               |
| Executing the                                                        | e comman                                | d on VSS memb                                            | er switch role = V                                                  | SS Stand     | by, id =      |
|                                                                      |                                         |                                                          |                                                                     |              |               |
|                                                                      |                                         |                                                          |                                                                     |              |               |
| RRP informat:                                                        | ion for                                 | Instance 2                                               |                                                                     |              |               |
|                                                                      |                                         |                                                          |                                                                     |              |               |
|                                                                      |                                         |                                                          |                                                                     |              |               |
|                                                                      | Peer                                    |                                                          | Reserved                                                            |              |               |
|                                                                      | Peer                                    | Preferred                                                | Reserved                                                            |              |               |
| Valid Flags                                                          | Peer<br>Count                           | Preferred<br>Peer                                        | Reserved                                                            |              |               |
| Valid Flags                                                          | Peer<br>Count                           | Preferred<br>Peer                                        | Reserved<br>Peer                                                    |              |               |
| Valid Flags                                                          | Peer<br>Count                           | Preferred<br>Peer                                        | Reserved<br>Peer                                                    |              |               |
| Valid Flags                                                          | Peer<br>Count                           | Preferred<br>Peer                                        | Reserved<br>Peer                                                    |              |               |
| Valid Flags  TRUE V  Switch Switch                                   | Peer<br>Count<br>1                      | Preferred Peer  1 Preempt                                | Reserved<br>Peer<br>1                                               | Local        | Remote        |
| Valid Flags  TRUE V  Switch Switch  Number                           | Peer<br>Count<br>1<br>h Status          | Preferred Peer  1 Preempt Oper(Conf)                     | Reserved Peer  1 Priority Role Oper(Conf)                           | Local<br>SID | Remote<br>SID |
| Valid Flags  TRUE V  Switch Switch  Number                           | Peer Count  1 h Status                  | Preferred Peer  1 Preempt Oper(Conf)  FALSE(N )          | Reserved Peer  1 Priority Role Oper(Conf)                           | Local<br>SID | Remote<br>SID |
| Valid Flags  TRUE V  Switch Switch  Number                           | Peer Count  1 h Status                  | Preferred Peer  1 Preempt Oper(Conf)  FALSE(N )          | Reserved Peer  1 Priority Role Oper(Conf)                           | Local<br>SID | Remote<br>SID |
| Valid Flags  TRUE V  Switch Switch Number  LOCAL 2  REMOTE 1         | Peer Count  1 h Status r UP             | Preferred Peer  1 Preempt Oper(Conf)  FALSE(N )          | Peer  1  Priority Role Oper(Conf)  100(100) STANDBY 100(100) ACTIVE | Local<br>SID | Remote<br>SID |
| Valid Flags  TRUE V  Switch Switch Number  LOCAL 2  REMOTE 1         | Peer Count  1 h Status r UP UP          | Preferred Peer  1 Preempt Oper(Conf)  FALSE(N )          | Peer  1  Priority Role Oper(Conf)  100(100) STANDBY 100(100) ACTIVE | Local<br>SID | Remote<br>SID |
| Valid Flags  TRUE V  Switch Switch Number  LOCAL 2  REMOTE 1         | Peer Count  1 h Status r UP UP sents th | Preferred Peer  1 Preempt Oper(Conf)  FALSE(N )          | Peer  1  Priority Role Oper(Conf)  100(100) STANDBY 100(100) ACTIVE | Local<br>SID | Remote<br>SID |
| Valid Flags  TRUE V  Switch Switch Number  LOCAL 2  REMOTE 1         | Peer Count  1 h Status r UP UP sents th | Preferred Peer  1 Preempt Oper(Conf) FALSE(N ) FALSE(N ) | Peer  1  Priority Role Oper(Conf)  100(100) STANDBY 100(100) ACTIVE | Local<br>SID | Remote<br>SID |

To display information about the VSL, use the show switch virtual link command, as shown in Example 1-15.

#### **Example 1-15** Virtual Switch Link Details

```
SW1# sh switch virtual link
Executing the command on VSS member switch role = VSS Active, id = 1
VSL Status : UP
VSL Uptime : 3 minutes
VSL Control Link : Gi1/7/4
Executing the command on VSS member switch role = VSS Standby, id = 2
VSL Status : UP
VSL Uptime : 3 minutes
VSL Control Link : Gi2/4/45
```

Additionally, Example 1-16 illustrates how to verify information about the VSL port channel configuration using the show switch virtual link port-channel command.

**Example 1-16** Display the Virtual Switch Domain Number

```
SW1# sh switch virtual link port-channel
Executing the command on VSS member switch role = VSS Active, id = 1
Flags: D - down
                  P - bundled in port-channel
      I - stand-alone s - suspended
      H - Hot-standby (LACP only)
      R - Layer3
                  S - Layer2
      U - in use
                  N - not in use, no aggregation
      f - failed to allocate aggregator
      M - not in use, no aggregation due to minimum links not met
      m - not in use, port not aggregated due to minimum links not met
      u - unsuitable for bundling
      d - default port
      w - waiting to be aggregated
Group Port-channel Protocol Ports
Gi1/7/3(P) Gi1/7/4(P)
5
    Po5 (SU)
   Po10 (SU)
                           Gi2/4/45(P) Gi2/4/46(P)
10
Executing the command on VSS member switch role = VSS Standby, id = 2
Flags: D - down P - bundled in port-channel
```

```
I - stand-alone s - suspended
      H - Hot-standby (LACP only)
      R - Layer3 S - Layer2
      U - in use N - not in use, no aggregation
      f - failed to allocate aggregator
      \ensuremath{\mathrm{M}} - not in use, no aggregation due to minimum links not met
      m - not in use, port not aggregated due to minimum links not met
      u - unsuitable for bundling
      d - default port
      w - waiting to be aggregated
Group Port-channel Protocol Ports
-----
                           Gi1/7/3(P) Gi1/7/4(P)
    Po5 (SU)
   Po10(SU)
                    _
                           Gi2/4/45(P) Gi2/4/46(P)
1.0
SW1#
```

## **IOS-XE**

In the twenty-first century, we find ourselves dealing with the ever-evolving needs of a modern network, meaning a network with the capacity to support varied and intelligent management tools as well as software-defined network mechanisms that rapidly exceed the capacity of the traditional Internetworking Operating System (IOS). This has resulted largely because of the monolithic nature of IOS itself.

We first have to recognize that IOS has served us well over the years, but now the demands of networks have forced us to relook at how we support the operational process of typical protocols like OSPF, EIGRP, MPLS, BGP, and IPv6, to name a few. So it should come as no surprise that in an effort to expand the serviceability and survivability of IOS, it was necessary for it to evolve as well. In fact, IOS has evolved into three primary operating systems that each service and fulfill different purposes in the grand scheme of the network. These operation systems include variants like NX-OS, IOS-XR, and IOS-XE. Of these, the one we will concern ourselves with is IOS-XE.

It should go without saying that IOS-XE was designed for routers, switches, and appliances, and as such, it embraces all the field-tested capabilities and features of IOS, while adding new functionality and benefits traditionally found in a portable operating system interface (POSIX) environment. This was the most logical approach available to integrate network-aware applications into modern routing devices. As a result, IOS-XE seamlessly integrates a generic approach to network management into every function, borrowing heavily from the equally reliable POSIX operating system. Furthermore, through the incorporation of a series of well-defined application programming interfaces (API), Cisco has improved IOS portability. Specifically, we are making reference to the operation of

IOS across platforms as well as extending capabilities outside of IOS. This final component to IOS-XE creates a future where application integration will be simplified, integral, and commonplace.

IOS has been the center point for network expansion, configuration, and operation for decades, and this same functionality is now integrated into IOS-XE, thus preserving all the advantages of traditional IOS and its unparalleled history for delivering functionality for business-critical applications. All of this is done while retaining the same look and feel of IOS, but doing it while ensuring enhanced "future-proof" functionality.

How is all this possible? IOS-XE runs a modern Linux operating system that employs a single daemon; the additional functionality we have been discussing will be run as isolated processes within the OS of the host. This means that we have all the capabilities we had in IOS with enhanced operations and functionality that will not require retraining.

At first glance, this might not seem to be that big of an improvement, but if we keep in mind that running IOS and these other applications as separate processes, it becomes apparent that we can now leverage symmetrical multiprocessing. This in itself means that we can garner the benefits of load balancing across multiple-core CPUs by binding processes to different cores. Thus, we create an operational environment where it is possible to support multithreading and multicore CPUs. This capability, coupled with how IOS-XE separates the control plane from the forwarding plane, ensures a level of management and control that could not possibly exist in the context of the traditional monolithic IOS.

Today, the IOS that runs on routers runs all the necessary modules to perform network operations in the same memory space. This is problematic if something were to happen to the routing engine because the result would be that the entire IOS kernel could crash. As early as five years ago, this might have been a tenable situation, but in the modern enterprise this is catastrophic, because today's business networks running virtualization-enabled infrastructures consolidated on single platforms cannot allow a single process to bring down an entire assembly.

By moving the software architecture to a system daemon running on a "Linux platform," we now have the multiple levels of abstraction. The overall result is now inside of IOS-XE individual system functions that have been isolated from the primary operation kernel by placing them into separate processes. This means that should one of these isolated processes fail, it will not affect the kernel. So the idea of symmetrical multiprocessing gets taken one step further now by creating individual threads for each underlying process we have on our routing devices.

It is through this isolated operation model that application designers will have the ability to build drivers for new data plane ASICs and have them interoperate with sets of standard APIs. It is these APIs that will then create control plane and data plane processing separation.

It has been customary for some time to describe the operation mechanism of a router as falling into one or more different categories. Specifically, we are referring to the control plane, the data plane, and the input/output plane. The capability of an operating system to isolate the operation mechanisms of these three planes has a direct impact on device uptime as it relates to planned or unplanned outages.

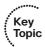

As a result of the modular architecture that we have attributed to IOS-XE, we see both a logical and a physical isolation of the control and data planes themselves. This at first might seem to be a subtle difference, but in fact, this has far-reaching benefits. Now we have physical separation of the three planes through modular blades that are installed into the chassis, each having dedicated hardware resources. IOS-XE also maintains logical separation as an abstraction layer. We get even more capabilities to reduce failure domains within the routing system, as well as the capability to isolate operation loads between planes. An example of this would be heavy stress caused by forwarding massive amounts of traffic in the data plane, which would have no impact on the control plane running on the same chassis. This is made possible by the fact that IOS-XE runs a separate driver instance for each bay or blade slot in the chassis; therefore, one drive failing will have no impact on the other bays or the chassis as a whole. The outcome is that all the other processes will continue to forward traffic. In addition to this, we can actually patch individual drivers without bringing down the entire chassis.

This separation is achieved through the Forwarding and Feature Manager (FFM) and the Forwarding Engine Driver (FED).

The FFM provides a set of APIs used to manage the control plane processes. The resulting outcome is that the FFM programs the data plane through the FED and maintains all forwarding states for the system. It is the FED that allows the drivers to affect the data plane, and it is provided by the platform.

## **Foundation Summary**

This section lists additional details and facts to round out the coverage of the topics in this chapter. Unlike most of the Cisco Press Exam Certification Guides, this "Foundation Summary" does not repeat information presented in the "Foundation Topics" section of the chapter. Please take the time to read and study the details in the "Foundation Topics" section of the chapter, as well as review items noted with a Key Topic icon.

Table 1-8 lists the different types of Ethernet and some distinguishing characteristics of each type.

 Table 1-8
 Ethernet Standards

| Type of Ethernet          | General Description                                                                                                    |
|---------------------------|----------------------------------------------------------------------------------------------------|
| 10BASE5                   | Commonly called "Thicknet"; uses coaxial cabling                                                                                                    |
| 10BASE2                   | Commonly called "Thinnet"; uses coaxial cabling                                                                                                    |
| 10BASE-T                  | First type of Ethernet to use twisted-pair cabling                                                                                                    |
| DIX Ethernet<br>Version 2 | Layer 1 and Layer 2 specifications for original Ethernet, from Digital/<br>Intel/Xerox; typically called DIX V2                                           |
| IEEE 802.3                | Called MAC because of the name of the IEEE committee (Media Access Control); original Layer 1 and 2 specifications, standardized using DIX V2 as a basis  |
| IEEE 802.2                | Called LLC because of the name of the IEEE committee (Logical Link Control); Layer 2 specification for headers common to multiple IEEE LAN specifications |
| IEEE 802.3u               | IEEE standard for Fast Ethernet (100 Mbps) over copper and optical cabling; typically called FastE                                                        |
| IEEE 802.3z               | Gigabit Ethernet over optical cabling; typically called GigE                                                                                              |
| IEEE 802.3ab              | Gigabit Ethernet over copper cabling                                                                                                    |

Switches forward frames when necessary, and do not forward when there is no need to do so, thus reducing overhead. To accomplish this, switches perform three actions:

- Learn MAC addresses by examining the source MAC address of each received frame
- Decide when to forward a frame or when to filter (not forward) a frame, based on the destination MAC address
- Create a loop-free environment with other bridges by using the Spanning Tree Protocol

The internal processing algorithms used by switches vary among models and vendors; regardless, the internal processing can be categorized as one of the methods listed in Table 1-9.

 Table 1-9
 Switch Internal Processing

| Switching<br>Method | Description                                                                                                    |
|---------------------|----------------------------------------------------------------------------------------------------|
| Store-and-forward   | The switch fully receives all bits in the frame (store) before forwarding the frame (forward). This allows the switch to check the frame check sequence (FCS) before forwarding the frame, thus ensuring that errored frames are not forwarded.                                                                                                    |
| Cut-through         | The switch performs the address table lookup as soon as the Destination Address field in the header is received. The first bits in the frame can be sent out the outbound port before the final bits in the incoming frame are received. This does not allow the switch to discard frames that fail the FCS check, but the forwarding action is faster, resulting in lower latency. |
| Fragment-free       | This performs like cut-through switching, but the switch waits for 64 bytes to be received before forwarding the first bytes of the outgoing frame. According to Ethernet specifications, collisions should be detected during the first 64 bytes of the frame, so frames that are in error because of a collision will not be forwarded.                                           |

Table 1-10 lists some of the most popular Cisco IOS commands related to the topics in this chapter.

 Table 1-10
 Catalyst IOS Commands for Catalyst Switch Configuration

| Command                                                                                                    | Description                                                                                                    |
|----------------------------------------------------------------------------------------------------|----------------------------------------------------------------------------------------------------|
| interface vlan 1                                                                                                    | Global command; moves user to interface configuration mode for a VLAN interface                                  |
| interface fastethernet 0/x                                                                                               | Puts user in interface configuration mode for that interface                                                     |
| duplex {auto   full   half}                                                                                              | Used in interface configuration mode; sets duplex mode for the interface                                         |
| speed {10   100   1000   auto   nonegotiate}                                                                             | Used in interface configuration mode; sets speed for the interface                                               |
| show mac address-table [aging-time   count   dynamic   static] [address hw-addr] [interface interface-id] [vlan vlan-id] | Displays the MAC address table; the security option displays information about the restricted or static settings |
| show interface fastethernet $0/x$                                                                                        | Displays interface status for a physical 10/100 interface                                                        |
| show interface vlan 1                                                                                                    | Displays IP address configuration for a VLAN                                                                     |
| remote span                                                                                                    | In VLAN configuration mode, specifies that the VLAN is configured as a remote SPAN destination VLAN              |

| Command                                                                                          | Description                                                                                                    |
|--------------------------------------------------------------------------------------------------|----------------------------------------------------------------------------------------------------|
| monitor session 1-66 source [vlan vlan-id   interface interface-id] [rx   tx   both]             | Configures a SPAN or RSPAN source, which can include one or more physical interfaces or one or more VLANs; optionally specifies traffic entering (Rx) or leaving (Tx), or both, with respect to the specified source |
| monitor session 1-66 destination [remote vlan <i>vlan-id</i> ]   interface <i>interface-id</i> ] | Configures the destination of a SPAN or RSPAN session to be either a physical interface or a remote VLAN                                                                                                    |
| monitor session 1-66 filter vlan [vlan   vlan-range]                                             | Removes traffic from the specified VLAN or VLAN range from the monitored traffic stream                                                                                                    |
| show monitor session session-id                                                                  | Displays the status of a SPAN session                                                                                                    |

Table 1-11 outlines the types of UTP cabling.

 Table 1-11
 UTP Cabling Reference

| UTP<br>Category | Max Speed<br>Rating | Description                                                                                                    |
|-----------------|---------------------|----------------------------------------------------------------------------------------------------|
| 1               | _                   | Used for telephones and not for data                                                                                            |
| 2               | 4 Mbps              | Originally intended to support Token Ring over UTP                                                                              |
| 3               | 10 Mbps             | Can be used for telephones as well; popular option for Ethernet in years past, if Cat 3 cabling for phones was already in place |
| 4               | 16 Mbps             | Intended for the fast Token Ring speed option                                                                                   |
| 5               | 1 Gbps              | Very popular for cabling to the desktop                                                                                         |
| 5e              | 1 Gbps              | Added mainly for the support of copper cabling for Gigabit Ethernet                                                             |
| 6               | 1 Gbps+             | Intended as a replacement for Cat 5e, with capabilities to support multigigabit speeds                                          |

Table 1-12 lists the pertinent details of the Ethernet standards and the related cabling.

| Standard    | Cabling                                | Maximum Single Cable Length                                 |
|-------------|----------------------------------------|-------------------------------------------------------------|
| 10BASE5     | Thick coaxial                          | 500 m                                                       |
| 10BASE2     | Thin coaxial                           | 185 m                                                       |
| 10BASE-T    | UTP Cat 3, 4, 5, 5e, 6                 | 100 m                                                       |
| 100BASE-FX  | Two strands, multimode                 | 400 m                                                       |
| 100BASE-T   | UTP Cat 3, 4, 5, 5e, 6, 2 pair         | 100 m                                                       |
| 100BASE-T4  | UTP Cat 3, 4, 5, 5e, 6, 4 pair         | 100 m                                                       |
| 100BASE-TX  | UTP Cat 3, 4, 5, 5e, 6, or STP, 2 pair | 100 m                                                       |
| 1000BASE-LX | Long-wavelength laser, MM or SM        | 10 km (SM)                                                  |
|             | fiber                                  | 3 km (MM)                                                   |
| 1000BASE-SX | Short-wavelength laser, MM fiber       | 220 m with 62.5-micron fiber;<br>550 m with 50-micron fiber |
| 1000BASE-ZX | Extended wavelength, SM fiber          | 100 km                                                      |
| 1000BASE-CS | STP, 2 pair                            | 25 m                                                        |
| 1000BASE-T  | UTP Cat 5, 5e, 6, 4 pair               | 100 m                                                       |

 Table 1-12
 Ethernet Types and Cabling Standards

## **Memory Builders**

The CCIE Routing and Switching written exam, like all Cisco CCIE written exams, covers a fairly broad set of topics. This section provides some basic tools to help you exercise your memory about some of the broader topics covered in this chapter.

## Fill In Key Tables from Memory

Appendix E, "Key Tables for CCIE Study," on the CD in the back of this book, contains empty sets of some of the key summary tables in each chapter. Print Appendix E, refer to this chapter's tables in it, and fill in the tables from memory. Refer to Appendix F, "Solutions for Key Tables for CCIE Study," on the CD to check your answers.

#### **Definitions**

Next, take a few moments to write down the definitions for the following terms:

Autonegotiation, half duplex, full duplex, crossover cable, straight-through cable, unicast address, multicast address, broadcast address, loopback circuitry, I/G bit, U/L bit, CSMA/CD, SPAN, RSPAN, ERSPAN, remote VLAN, monitor session, VLAN filtering, encapsulation replication, VSS, VSL, FED, FFM

Refer to the glossary to check your answers.

## **Further Reading**

For a good reference for more information on the actual FLPs used by autonegotiation, refer to the Fast Ethernet web page of the University of New Hampshire Research Computing Center's InterOperability Laboratory, at www.iol.unh.edu/services/testing/fe/ training/.

For information about configuring SPAN and RSPAN, and for a full set of restrictions (specific to the 3560 and 3750), see www.ciscosystems.com/en/US/docs/switches/lan/ catalyst3560/software/release/12.2 50 se/configuration/guide/swspan.html.

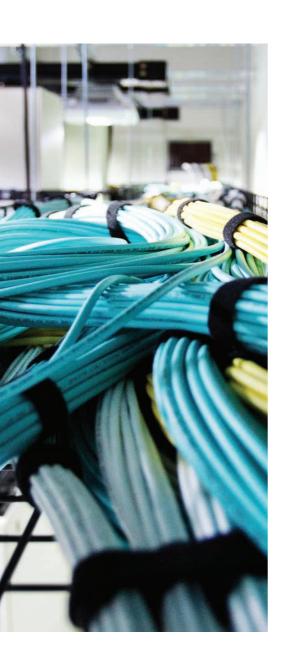

## Blueprint topics covered in this chapter:

This chapter covers the following subtopics from the Cisco CCIE Routing and Switching written exam blueprint. Refer to the full blueprint in Table I-1 in the Introduction for more details on the topics covered in each chapter and their context within the blueprint.

- VLANs
- VLAN Trunking
- VLAN Trunking Protocol (VTP)
- PPP over Ethernet (PPPoE)

# Virtual LANs and VLAN Trunking

This chapter continues with the coverage of some of the most fundamental and important LAN topics with coverage of VLANs and VLAN trunking. As usual, for those of you current in your knowledge of the topics in this chapter, review the items next to the Key Topic icons spread throughout the chapter, plus the "Foundation Summary" and "Memory Builders" sections at the end of the chapter.

## "Do I Know This Already?" Quiz

Table 2-1 outlines the major headings in this chapter and the corresponding "Do I Know This Already?" quiz questions.

 Table 2-1
 "Do I Know This Already?" Foundation Topics Section-to-Question Mapping

| <b>Foundation Topics Section</b> | <b>Questions Covered in This Section</b> | Score |
|----------------------------------|------------------------------------------|-------|
| Virtual LANs                     | 1–2                                      |       |
| VLAN Trunking Protocol           | 3–5                                      |       |
| VLAN Trunking: ISL and 802.1Q    | 6–9                                      |       |
| Configuring PPPoE                | 10                                       |       |
| Total Score                      |                                          |       |

To best use this pre-chapter assessment, remember to score yourself strictly. You can find the answers in Appendix A, "Answers to the 'Do I Know This Already?' Quizzes."

- **1.** Assume that VLAN 28 does not yet exist on Switch1. Which of the following commands, issued in the global configuration mode (reached with the **configure terminal** command) or any of its submodes would cause the VLAN to be created?
  - a. vlan 28
  - b. vlan 28 name fred
  - c. switchport vlan 28
  - d. switchport access vlan 28
  - e. switchport access 28

- 48
- 2. Which of the following are advantages of using Private VLANs?
  - a. Better LAN security
  - **b.** IP subnet conservation
  - **c.** Better consistency in VLAN configuration details
  - **d.** Reducing the impact of broadcasts on end-user devices
  - **e.** Reducing the unnecessary flow of frames to switches that do not have any ports in the VLAN to which the frame belongs
- **3.** Which of the following VLANs can be pruned by VTP on an 802.1Q trunk?
  - **a.** 1–1023
  - **b.** 1–1001
  - **c.** 2-1001
  - **d.** 1–1005
  - **e.** 2-1005
- **4.** An existing switched network has ten switches, with Switch1 and Switch2 being the only VTPv2 servers in the network. The other switches are all VTPv2 clients and have successfully learned about the VLANs from the VTPv2 servers. The only configured VTP parameter on all switches is the VTP domain name (Larry). The VTP revision number is 201. What happens when a new, already-running VTPv2 client switch, named Switch11, with domain name Larry and revision number 301, connects through a trunk to any of the other ten switches?
  - **a.** No VLAN information changes; Switch11 ignores the VTP updates sent from the two existing VTP servers until the revision number reaches 302.
  - b. The original ten switches replace their old VLAN configuration with the configuration in Switch11.
  - **c.** Switch11 replaces its own VLAN configuration with the configuration sent to it by one of the original VTP servers.
  - **d.** Switch11 merges its existing VLAN database with the database learned from the VTP servers, because Switch11 had a higher revision number.

- **5.** An existing switched network has ten switches, with Switch1 and Switch2 being the only VTPv3 servers in the network, and Switch1 being the primary server. The other switches are all VTPv3 clients, and have successfully learned about the VLANs from the VTP server. The only configured VTP parameter is the VTP domain name (Larry). The VTP revision number is 201. What happens when an already-running VTPv3 server switch, named Switch11, with domain name Larry and revision number 301, connects through a trunk to any of the other ten switches?
  - **a.** No VLAN information changes; all VTP updates between the original VTP domain and the new switch are ignored.
  - **b.** The original ten switches replace their old VLAN configuration with the configuration in Switch11.
  - **c.** Switch11 replaces its old VLAN configuration with the configuration sent to it by one of the original VTP servers.
  - **d.** Switch11 merges its existing VLAN database with the database learned from the VTP servers, because Switch11 had a higher revision number.
  - **e.** None of the other answers is correct.
- **6.** Assume that two brand-new Cisco switches were removed from their cardboard boxes. PC1 was attached to one switch, PC2 was attached to the other, and the two switches were connected with a cross-over cable. The switch connection dynamically formed an 802.1Q trunk. When PC1 sends a frame to PC2, how many additional bytes of header are added to the frame before it passes over the trunk?
  - **a**. 0
  - **b.** 4
  - **c.** 8
  - **d.** 26
- 7. Assume that two brand-new Cisco Catalyst 3560 switches were connected with a cross-over cable. Before the cable was attached, one switch interface was configured with the switchport trunk encapsulation dot1q, switchport mode trunk, and switchport nonegotiate subcommands. Which of the following must be configured on the other switch before trunking will work between the switches?
  - **a.** switchport trunk encapsulation dot1q
  - **b.** switchport mode trunk
  - c. switchport nonegotiate
  - **d.** No configuration is required.

- 8. When configuring trunking on a Cisco router Fa0/1 interface, under which configuration modes could the IP address associated with the native VLAN (VLAN 1 in this case) be configured?
  - a. Interface Fa0/1 configuration mode
  - **b.** Interface Fa0/1.1 configuration mode
  - c. Interface Fa0/1.2 configuration mode
  - **d.** None of the other answers is correct.
- **9.** Which of the following about 802.1Q are false?
  - **a.** Encapsulates the entire frame inside an 802.1Q header and trailer
  - **b.** Has a concept of a native VLAN
  - c. Allows VTP to operate only on extended-range VLANs
  - **d.** Is chosen over ISL by DTP
- 10. Which command enables PPPoE client functionality on the outside Ethernet interface on a Cisco router?
  - **a.** pppoe enable
  - **b.** pppoe-client enable
  - c. pppoe-client dialer-pool-number
  - **d.** pppoe-client dialer-number

## **Foundation Topics**

## Virtual LANs

In an Ethernet LAN, a set of devices that receive a broadcast sent by any one of the devices in the same set is called a broadcast domain. On switches that have no concept of virtual LANs (VLAN), a switch simply forwards all broadcasts out all interfaces, except the interface on which it received the frame. As a result, all the interfaces on an individual switch are in the same broadcast domain. Also, if the switch connects to other switches and hubs, the interfaces on those switches and hubs are also in the same broadcast domain.

A VLAN is simply an administratively defined subset of switch ports that are in the same broadcast domain. Ports can be grouped into different VLANs on a single switch, and on multiple interconnected switches as well. By creating multiple VLANs, the switches create multiple, yet contained, broadcast domains. By doing so, a broadcast sent by a device in one VLAN is forwarded to the other devices in that same VLAN; however, the broadcast is not forwarded to devices in the other VLANs.

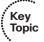

With VLANs and IP, best practices dictate a one-to-one relationship between VLANs and IP subnets. Simply put, the devices in a single VLAN are typically also in the same single IP subnet. Alternately, it is possible to put multiple subnets in one VLAN, and use secondary IP addresses on routers to route between the VLANs and subnets. Ultimately, the CCIE written exams tend to focus more on the best use of technologies, so this book will assume that one subnet sits on one VLAN, unless otherwise stated.

Layer 2 switches forward frames between devices in the same VLAN, but they do not forward frames between two devices in different VLANs. To forward data between two VLANs, a multilayer switch (MLS) or router is needed. Chapter 6, "IP Forwarding (Routing)," covers the details of MLS.

## **VLAN Configuration**

On Cisco IOS-based switches, a VLAN is primarily identified by its numerical ID, which is the only mandatory argument when creating, modifying, or deleting a VLAN. A VLAN can be assigned a verbal name for better orientation, but only a very few places in the CLI allow substituting the VLAN name for its ID. Also, a VLAN has an operational state: It can either be active, which is the default state, or it can be suspended. A suspended VLAN is hibernated—while it exists, it does not operate. Access ports in a suspended VLAN are unable to communicate and drop all frames, similar to ports put into a nonexistent VLAN. Putting a suspended VLAN back into the active state also reinstates normal communication on all ports in that VLAN.

Configuring VLANs in a network of Cisco switches requires just a few simple steps:

**Step 1.** Create the VLAN itself, optionally configuring its name and state.

**Step 2.** Associate the correct ports with that VLAN.

The challenge relates to how some background tasks differ depending on how the Cisco *VLAN Trunking Protocol (VTP)* is configured, and whether normal-range or extended-range VLANs are being used. We will discuss VTP and VLAN ranges in more detail later in this chapter.

## Using VLAN Database Mode to Create VLANs

To begin, consider Example 2-1, which shows some of the basic mechanics of VLAN creation in *VLAN database configuration mode*. While this configuration mode is considered obsolete on recent switches and might not be supported at all, it might still be used on older Catalyst platforms and on ISR and ISR G2 routers with switching modules installed. VLAN database configuration mode allows the creation of VLANs, basic administrative settings for each VLAN, and verification of VTP configuration information. Only normal-range (VLANs 1–1005) VLANs can be configured in this mode, and the VLAN configuration is stored in a Flash file called vlan.dat. In general, the *VLAN database configuration mode* should be avoided if possible, and hopefully you will not need to use it anymore; however, there are still switches and even relatively recent routers deployed in networks that do not support the newer way of configuring VLANs in global configuration mode.

Example 2-1 demonstrates VLAN database configuration mode, showing the configuration on Switch3 from Figure 2-1. The example shows VLANs 21 and 22 being created.

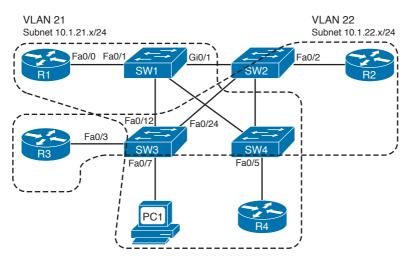

Figure 2-1 Simple Access and Distribution

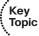

### **Example 2-1** VLAN Creation in VLAN Database Mode – Switch3

! Below, note that Fa0/12 and Fa0/24 are missing from the list, because they have ! dynamically become trunks, supporting multiple VLANs.

#### Switch3# show vlan brief

VI.AN Name Status Ports default active Fa0/1, Fa0/2, Fa0/3, Fa0/4 Fa0/5, Fa0/6, Fa0/7, Fa0/8 Fa0/9, Fa0/10, Fa0/11, Fa0/13 Fa0/14, Fa0/15, Fa0/16, Fa0/17 Fa0/18, Fa0/19, Fa0/20, Fa0/21 Fa0/22, Fa0/23

! Below, "unsup" means that this 2950 switch does not support FDDI and TR

1002 fddi-default act/unsup 1003 token-ring-default act/unsup 1004 fddinet-default act/unsup 1005 trnet-default act/unsup

- ! Below, vlan database moves user to VLAN database configuration mode.
- ! The vlan 21 command defines the VLAN, as seen in the next command output
- ! (show current), VLAN 21 is not in the "current" VLAN list.

#### Switch3# vlan database

Switch3 (vlan) # vlan 21

VLAN 21 added: Name: VLAN0021

- ! The show current command lists the VLANs available to the IOS when the switch
- ! is in VTP Server mode. The command lists the VLANs in numeric order, with
- ! VLAN 21 missing.

#### Switch3 (vlan) # show current

VLAN ISL Id: 1 Name: default

> Media Type: Ethernet VLAN 802.10 Id: 100001 State: Operational

MTU: 1500

Backup CRF Mode: Disabled Remote SPAN VLAN: No

```
54
```

```
! Lines omitted for brevity
! Next, note that show proposed lists VLAN 21. The vlan 21 command
! creates the definition, but it must be "applied" before it is "current".
Switch3(vlan)# show proposed
 VLAN ISL Id: 1
   Name: default
   Media Type: Ethernet
   VLAN 802.10 Id: 100001
   State: Operational
   MTU: 1500
   Backup CRF Mode: Disabled
   Remote SPAN VLAN: No
  VLAN ISL Id: 21
   Name: VLAN0021
   Media Type: Ethernet
   VLAN 802.10 Id: 100021
   State: Operational
   MTU: 1500
    Backup CRF Mode: Disabled
    Remote SPAN VLAN: No
! Lines omitted for brevity
! Next, you could apply to complete the addition of VLAN 21,
! abort to not make the changes and exit VLAN database mode, or
! reset to not make the changes but stay in VLAN database mode.
Switch3(vlan)# ?
VLAN database editing buffer manipulation commands:
  abort Exit mode without applying the changes
  apply Apply current changes and bump revision number
  exit Apply changes, bump revision number, and exit mode
       Negate a command or set its defaults
  reset Abandon current changes and reread current database
  show Show database information
  vlan Add, delete, or modify values associated with a single VLAN
  vtp Perform VTP administrative functions.
! The apply command was used, making the addition of VLAN 21 complete.
Switch3 (vlan) # apply
APPLY completed.
```

```
! A show current now would list VLAN 21.
Switch3 (vlan) # vlan 22 name ccie-vlan-22
VLAN 22 added:
    Name: ccie-vlan-22
! Above and below, some variations on commands are shown, along with the
! creation of VLAN 22, with name ccie-vlan-22.
! Below, the vlan 22 option is used on show current and show proposed
! detailing the fact that the apply has not been done yet.
Switch3 (vlan) # show current 22
VLAN 22 does not exist in current database
Switch3 (vlan) # show proposed 22
 VLAN ISL Id: 22
! Lines omitted for brevity
! Finally, the user exits VLAN database mode using CTRL-Z, which does
! not inherently apply the change. CTRL-Z actually executes an abort.
Switch3 (vlan) # ^Z
```

## Using Configuration Mode to Put Interfaces into VLANs

To put a VLAN to use, the VLAN must be created, and then switch ports must be assigned to the VLAN. Example 2-2 shows how to associate the interfaces with the correct VLANs, once again on Switch3.

**Note** At the end of Example 2-1, VLAN 22 had not been successfully created. The assumption for Example 2-2, however, is that VLAN 22 has been successfully created.

## Key Topic

#### **Example 2-2** Assigning Interfaces to VLANs – Switch3

```
! First, the switchport mode access command configures respective interfaces for ! static access mode, and the switchport access vlan command assigns them into ! respective VLANs.

Switch3# conf t
Enter configuration commands, one per line. End with CNTL/Z.

Switch3(config)# int fa 0/3

Switch3(config-if)# switchport mode access

Switch3(config-if)# switchport access vlan 22
```

```
Switch3(config-if)# int fa 0/7
Switch3(config-if)# switchport mode access
Switch3 (config-if) # switchport access vlan 21
Switch3 (config-if) # ^Z
! Below, show vlan brief lists these same two interfaces as now being in
! VLANs 21 and 22, respectively.
Switch3# show vlan brief
VLAN Name
                                     Status Ports
                                     active Fa0/1, Fa0/2, Fa0/4, Fa0/5
   default
                                              Fa0/6, Fa0/8, Fa0/9, Fa0/10
                                               Fa0/11, Fa0/13, Fa0/14, Fa0/15
                                               Fa0/16, Fa0/17, Fa0/18, Fa0/19
                                              Fa0/20, Fa0/21, Fa0/22, Fa0/23
21 VI.AN0021
                                     active Fa0/7
22 ccie-vlan-22
                                     active Fa0/3
! Lines omitted for brevity
! While the VLAN configuration is not shown in the running-config at this point,
! the switchport access command that assigns the VLAN for the interface is in the
! configuration, as seen with the show run int fa 0/3 command.
Switch3# show run int fa 0/3
interface FastEthernet0/3
switchport access vlan 22
switchport mode access
```

## Using Configuration Mode to Create VLANs

At this point, the two new VLANs (21 and 22) have been created on Switch3, and the two interfaces are now in the correct VLANs. However, all recent Cisco IOS-based switches support a different way to create VLANs, using configuration mode, as shown in Example 2-3. This is the preferred mode for configuring VLANs whenever supported, and is the only mode that can be used to configure extended-range and Private VLANs. All VLAN settings are performed in the **vlan** *vlan-id* mode accessed from global configuration level. Configuration changes apply only after exiting the **vlan** mode; this is one of the few IOS CLI contexts in which changes are not applied immediately after entering individual commands.

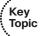

## **Example 2-3** Creating VLANs in Configuration Mode – Switch3

```
! First, VLAN 31 did not exist when the switchport access vlan 31 command was
! issued. As a result, the switch both created the VLAN and put interface fa0/8
! into that VLAN. Then, the vlan 32 global command was used to create a
! VLAN from configuration mode, and the name subcommand was used to assign a
! non-default name.
Switch3# conf t
Enter configuration commands, one per line. End with CNTL/Z.
Switch3 (config) # int fa 0/8
Switch3 (config-if) # switchport mode access
Switch3 (config-if) # switchport access vlan 31
% Access VLAN does not exist. Creating vlan 31
Switch3(config-if)# exit
Switch3 (config) # vlan 32
Switch3 (config-vlan) # name ccie-vlan-32
Switch3 (config-vlan) # ^Z
Switch3# show vlan brief
VLAN Name
                                      Status
                                                Ports
   default
                                                Fa0/1, Fa0/2, Fa0/4, Fa0/5
                                      active
                                                Fa0/6, Fa0/9, Fa0/10, Fa0/11
                                                Fa0/13, Fa0/14, Fa0/15, Fa0/16
                                                Fa0/17, Fa0/18, Fa0/19, Fa0/20
                                                Fa0/21, Fa0/22, Fa0/23
21
    VLAN0021
                                      active
                                               Fa0/7
    ccie-vlan-22
                                                Fa0/3
                                      active
31 VLAN0031
                                      active Fa0/8
32 ccie-vlan-32
                                      active
! Portions omitted for brevity
```

Example 2-3 shows how the switchport access vlan subcommand creates the VLAN, as needed, and assigns the interface to that VLAN. Note that in Example 2-3, the show vlan brief output lists Fa0/8 as being in VLAN 31. Because no ports have been assigned to VLAN 32 as of yet, the final line in Example 2-3 simply does not list any interfaces.

## Modifying the Operational State of VLANs

The state of a VLAN—active or suspended—can be manipulated both in vlan database and in configuration mode. A VLAN can be suspended in two ways: globally in the entire VTP domain and locally on a single switch without influencing its state through

VTP on other switches. The state suspend command, valid both in vlan database and in configuration mode, is used to globally suspend a VLAN. Suspending a VLAN locally, also called "locally shutting down the VLAN," is accomplished using the shutdown command, and is supported only in the configuration mode in the VLAN context. Do not confuse the shutdown command in the VLAN context with the same command available under interface Vlan mode, which has a different and unrelated meaning (shutting down an SVI without further impairing the operation of the corresponding VLAN itself). Global and local VLAN states can be configured independently, but for a VLAN to be operational on a switch, it must be both globally and locally activated. Manipulating the operational state of VLANs and the use of corresponding commands are shown in greater detail in Example 2-4.

**Example 2-4** Modifying the Operational State of VLANs

```
! First, put the VLAN 21 to global suspended state in vlan database mode. The state
! will be propagated by VTP to all switches in the VTP domain if VTP is used.
Switch3# vlan database
Switch3(vlan)# vlan 21 state ?
 active VLAN Active State
 suspend VLAN Suspended State
Switch3(vlan)# vlan 21 state suspend
VLAN 31 modified:
   State SUSPENDED
Switch3(vlan)# exit
APPLY completed.
Exiting....
! VLAN 21 will now be listed as suspended
Switch3# show vlan brief
VLAN Name
                                  Status
                                         Ports
Fa0/1, Fa0/2, Fa0/4, Fa0/5
   default
                                  active
                                          Fa0/6, Fa0/9, Fa0/10, Fa0/11
                                           Fa0/13, Fa0/14, Fa0/15, Fa0/16
                                           Fa0/17, Fa0/18, Fa0/19, Fa0/20
                                           Fa0/21, Fa0/22, Fa0/23
21 VLAN0021
                                 suspended Fa0/7
! Portions omitted for brevity
! Now use the configuration mode to reactivate the VLAN
```

```
Switch3# conf t
Enter configuration commands, one per line. End with CNTL/Z.
Switch3 (config) # vlan 21
Switch3 (config-vlan) # state active
Switch3(config-vlan)# exit
Switch3(config)# do show vlan brief
                                  Status
default
                                          Fa0/1, Fa0/2, Fa0/4, Fa0/5
                                  active
                                          Fa0/6, Fa0/9, Fa0/10, Fa0/11
                                           Fa0/13, Fa0/14, Fa0/15, Fa0/16
                                           Fa0/17, Fa0/18, Fa0/19, Fa0/20
                                           Fa0/21, Fa0/22, Fa0/23
21 VLAN0021
                                  active Fa0/7
! Portions omitted for brevity
! To locally suspend a VLAN, enter its configuration context and issue
! the shutdown command, then exit. Alternatively, you may also use the
! shutdown vlan global level configuration command that has exactly
! the same effect. In the VLAN listing, the VLAN 21 will be reported as
! active in the VTP domain on other switches, yet locally shutdown.
! It is also possible to both use the state suspend to suspend the VLAN
! via VTP globally, and shutdown to also have it locally shut down.
Switch3(config)# vlan 21
Switch3 (config-vlan) # shutdown
Switch3 (config-vlan) # exit
Switch3(config)# do show vlan brief
VLAN Name
                                  Status
                                          Ports
______
  default
                                          Fa0/1, Fa0/2, Fa0/4, Fa0/5
                                  active
                                           Fa0/6, Fa0/9, Fa0/10, Fa0/11
                                           Fa0/13, Fa0/14, Fa0/15, Fa0/16
                                           Fa0/17, Fa0/18, Fa0/19, Fa0/20
                                           Fa0/21, Fa0/22, Fa0/23
21 VLAN0021
                                  act/lshut Fa0/7
! Portions omitted for brevity
! To reactivate the locally shut VLAN, enter the no shutdown command in vlan 21
! context, or more straightforward, enter the no shutdown vlan 21 command
Switch3 (config) # no shutdown vlan 21
Switch3 (config) # do show vlan brief
```

| VLAN | Name                       | Status | Ports                          |
|------|----------------------------|--------|--------------------------------|
|      |                            |        |                                |
| 1    | default                    | active | Fa0/1, Fa0/2, Fa0/4, Fa0/5     |
|      |                            |        | Fa0/6, Fa0/9, Fa0/10, Fa0/11   |
|      |                            |        | Fa0/13, Fa0/14, Fa0/15, Fa0/16 |
|      |                            |        | Fa0/17, Fa0/18, Fa0/19, Fa0/20 |
|      |                            |        | Fa0/21, Fa0/22, Fa0/23         |
| 21   | VLAN0021                   | active | Fa0/7                          |
|      |                            |        |                                |
| ! Po | rtions omitted for brevity |        |                                |

The VLAN creation process is simple but laborious in a large network. If many VLANs exist, and they exist on multiple switches, instead of manually configuring the VLANs on each switch, you can use VTP to distribute the VLAN configuration of a VLAN to the rest of the switches. VTP will be discussed later in the chapter.

#### **Private VLANs**

Engineers can design VLANs with many goals in mind. In many cases today, devices end up in the same VLAN just based on the physical locations of the wiring drops. Security is another motivating factor in VLAN design: Devices in different VLANs do not overhear each other's broadcasts and possibly other communication. Additionally, the separation of hosts into different VLANs and subnets requires an intervening router or multilayer switch between the subnets, and these types of devices typically provide more robust security features.

Regardless of the design motivations behind grouping devices into VLANs, good design practices typically call for the use of a single IP subnet per VLAN. In some cases, however, the need to increase security by separating devices into many small VLANs conflicts with the design goal of conserving the use of the available IP subnets. The Cisco Private VLAN feature described in RFC 5517 addresses this issue. Private VLANs allow a switch to separate ports as if they were on different VLANs, while consuming only a single subnet.

A common place to implement Private VLANs is in the multitenant offerings of a service provider (SP). The SP can install a single router and a single switch. Then, the SP attaches devices from multiple customers to the switch. Private VLANs then allow the SP to use only a single subnet for the entire building, separating different customers' switch ports so that they cannot communicate directly, while supporting all customers with a single router and switch.

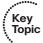

Conceptually, a Private VLAN is a mechanism that partitions a given VLAN into an arbitrary number of nonoverlapping sub-VLANs, or *secondary VLANs*. This partitioning is invisible to the outside world that continues to see only the original VLAN, in this context called the *primary VLAN*. An important consequence of this private partitioning is that from outside, the primary VLAN continues to use the same VLAN ID and IP subnet as the original VLAN. Internally, all secondary VLANs will share this common IP subnet, although each of them has a different, unique VLAN ID that is associated with

the primary VLAN. Hence, a Private VLAN can be described as a cluster of one or more secondary VLANs, represented to the outside by a single primary VLAN, not unlike a BGP confederation, where multiple internal sub-ASes are represented to external peers as a single AS. Consider the topology in Figure 2-2 for an overview.

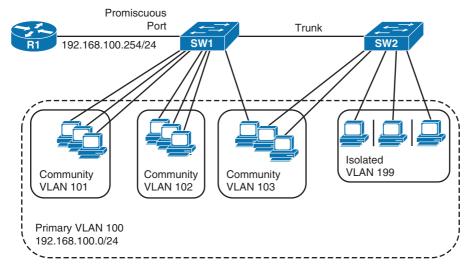

**Figure 2-2** *Switched Network Utilizing Private VLANs* 

Let us first consider the behavior of Private VLANs on a single switch. We will later discuss how the Private VLAN functionality extends to multiple switches over trunks.

Secondary VLANs can be of two types: community VLANs and isolated VLANs. Ports assigned to the same community VLAN can communicate with each other directly, but they are not allowed to communicate with ports in any other VLAN. This behavior is similar to ordinary VLANs. A single primary VLAN can be associated with multiple community VLANs, each of them representing a group of devices that can talk directly to each other but that are separated from any other similar groups.

On the other hand, ports assigned to an isolated VLAN can neither communicate with each other nor with ports in any other VLAN. A single primary VLAN can be associated with at most one isolated VLAN, as having multiple isolated VLANs under a single primary VLAN would make no sense.

A single primary VLAN can be associated with zero or more community VLANs and with at most one isolated VLAN. A secondary VLAN, either a community or an isolated VLAN, must be associated with exactly one primary VLAN.

As an example, consider a block of flats that needs to be fully networked, with you being the person responsible for configuring the networking equipment. A simple approach would be to connect all flats to a switch and assign all ports to a single VLAN, say, VLAN 100 utilizing the IP subnet 192.168.100.0/24. All stations in this VLAN share this IP space and can communicate with each other directly, and use a gateway IP address from the same subnet, for example, 192.168.100.254, to reach other networks. However,

this network has an obvious security issue—users in individual flats are not controlled and cannot be trusted. A single misbehaving or infected computer in one flat can wreak havoc throughout the entire VLAN. Therefore, it is natural to require that individual flats be isolated from each other but still continue to use the former VLAN 100, the same IP subnet, and the same default gateway. This can be accomplished by creating a new *secondary isolated* VLAN, for example, VLAN 199, associating it with the original VLAN 100 (thereby making the VLAN 100 a *primary* VLAN) and assigning all access ports toward flats to the isolated VLAN 199. As a result, individual flats will be isolated from each other, yet they will continue to use the same IP address space and default gateway. The outside world will not see any difference.

Life is seldom that simple, though. Selected users can start coming to you after a while and request direct visibility with other selected users because they want to mutually share files, stream a video, or play network games. There can be many similar groups of users that want to have mutual visibility, yet remain isolated from all other users. As an example, consider that three separate groups of users requesting mutual connectivity have formed in the block. Obviously, these groups form three communities, with members of each single community requesting full visibility with each other, yet keeping the separation between communities and from users that do not belong to any particular community.

A comfortable way of solving this task is by creating three *secondary community* VLANs, one for each community, and assigning each member of a single community to the same community VLAN. In this example, the first group can be assigned to community VLAN 101, the second group can be assigned to community VLAN 102, and the remaining group can be put into community VLAN 103. These secondary community VLANs 101–103 will be associated with the primary VLAN 100, again sharing its IP address space and default gateway. All other flats will remain in isolated VLAN 199 and will keep their total isolation.

Depending on what secondary VLAN type a switch port is assigned to, we call these ports either *community ports* or *isolated ports*. In the preceding example, switch ports configured with VLANs 101–103 would be called community ports, while switch ports configured with VLAN 199 would be called isolated ports. Note that none of the ports mentioned so far is assigned to the primary VLAN 100. Both community and isolated ports behave as normal access ports—they technically belong to a single VLAN and they do not tag frames.

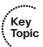

According to communication rules described so far, hosts in a particular community VLAN can only talk to other hosts in the same community VLAN and no one else; hosts in a particular isolated VLAN can talk to no one at all. There is, so far, no possibility of communicating with the world outside the given Private VLAN, nor a way of accessing common shared resources, such as network printers, storage, or servers. Clearly, the usefulness of such VLANs would be questionable at best. Therefore, there must be a way of defining a special port that is allowed to communicate with any member of any secondary VLAN under a particular primary VLAN. A device attached to such a port—a router, server, NAS, printer, and so on—would then be accessible by any host in any secondary VLAN under a particular primary VLAN, regardless of the type of the secondary VLAN.

In Private VLAN terminology, such ports are called *promiscuous* ports. A promiscuous port is not associated with any particular secondary VLAN. Instead, it is associated with the corresponding primary VLAN itself. A device connected to a promiscuous port can communicate with devices in all secondary VLANs associated with this primary VLAN and vice versa. A device in a secondary VLAN that is associated with a particular primary VLAN can communicate with any promiscuous port in that primary VLAN. If there are multiple promiscuous ports in the primary VLAN, they can also communicate with each other. Promiscuous ports also behave as access ports in the sense they do not use tagging.

In the preceding example, if the default gateway 192.168.100.254 is an external router, it would be connected to a promiscuous port on the switch that implements the Private VLAN. This setup would allow hosts in VLANs 101–103 and 199 to communicate with other networks through this router.

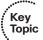

If Private VLANs are in use, the rules of communication on a single switch can be summarized as follows:

- A port in a particular community VLAN (that is, a community port) can communicate with all other ports in the same community VLAN and with all promiscuous ports in the corresponding primary VLAN.
- A port in a particular isolated VLAN (that is, an isolated port) can communicate with all promiscuous ports in the corresponding primary VLAN.
- A port in a particular primary VLAN (that is, a promiscuous port) can communicate with all other promiscuous ports in the same primary VLAN and with all ports in all secondary VLANs associated with this primary VLAN.

Extending the operation of Private VLANs over a set of switches is fairly simple. The basic goal is to increase the span of Private VLANs while keeping their defined behavior and containment. A port in a particular community VLAN shall be able to communicate with other ports in the same community VLAN and with all promiscuous ports in the corresponding primary VLAN on any switch. Similarly, a port in a particular isolated VLAN shall be able to communicate with all promiscuous ports in the corresponding primary VLAN on any switch. A promiscuous port in a particular primary VLAN shall be able to communicate with all other promiscuous ports in that primary VLAN and with all ports in all associated secondary VLANs on all switches. Because these requirements implicitly assume that a frame received on a port in a primary or secondary VLAN can be forwarded through trunk ports to other switches, yet another communication rule is hereby established: A frame received on a promiscuous, community, or isolated port can always be forwarded through a trunk port.

Obviously, if all primary/secondary VLANs, their IDs, types, and associations are configured identically on all switches (provided they support the Private VLAN feature), each switch will give frames the same consistent treatment as soon as their membership in a particular VLAN is established. As frames between switches are carried by trunk ports, it is important to see how the tagging of frames received on a Private VLAN port is performed.

If a frame is received on a community or isolated port and is forwarded through a trunk, the switch will tag the frame using the VLAN ID of the corresponding *secondary* VLAN. The receiving switch will then forward the received frame further according to the type of the secondary VLAN.

If a frame is received on a promiscuous port and is forwarded through a trunk, the switch will tag the frame using the VLAN ID of the corresponding *primary* VLAN. The receiving switch will then forward the frame further as a frame coming from a promiscuous port.

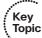

To summarize the communication and tagging rules in Private VLANs:

- A port in a particular community VLAN (that is, a community port) can communicate with all other ports in the same community VLAN, with all promiscuous ports in the corresponding primary VLAN, and with all trunks.
- A port in a particular isolated VLAN (that is, an isolated port) can communicate with all promiscuous ports in the corresponding primary VLAN, and with all trunks.
- A port in a particular primary VLAN (that is, a promiscuous port) can communicate with all other promiscuous ports in the same primary VLAN, with all ports in all secondary VLANs associated with this primary VLAN, and with all trunks.
- A frame received on a community or isolated port will be tagged with the ID of the corresponding secondary VLAN when forwarded out a trunk.
- A frame received on a promiscuous port will be tagged with the ID of the corresponding primary VLAN when forwarded out a trunk.
- A frame received on a trunk tagged with a community or isolated VLAN ID will be forwarded as if it was received on a local community or isolated port in the corresponding secondary VLAN.
- A frame received on a trunk tagged with a primary VLAN ID will be forwarded as if it was received on a local promiscuous port in the corresponding primary VLAN.
- Community VLANs can be seen as VLANs carrying "upstream" traffic from a host to other hosts of the same community VLAN and to promiscuous ports in the corresponding primary VLAN. Isolated VLANs can be seen as VLANs carrying "upstream" traffic from hosts to promiscuous ports in the corresponding primary VLAN. A Primary VLAN can be seen as a VLAN carrying "downstream" traffic from promiscuous ports to other promiscuous ports and hosts in all associated secondary VLANs.

Table 2-2 summarizes the communication rules between various ports.

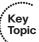

 Table 2-2
 Private VLAN Communications Between Ports

| Description of Who Can Talk to Whom                   | Primary<br>VLAN Ports | Community VLAN Ports <sup>1</sup> | Isolated<br>VLAN Ports <sup>1</sup> |
|-------------------------------------------------------|-----------------------|-----------------------------------|-------------------------------------|
| Talk to ports in primary VLAN (promiscuous ports)     | Yes                   | Yes                               | Yes                                 |
| Talk to ports in the same secondary VLAN (host ports) | N/A <sup>2</sup>      | Yes                               | No                                  |
| Talk to ports in another secondary VLAN               | N/A <sup>2</sup>      | No                                | No                                  |
| Talk to trunks                                        | Yes                   | Yes                               | Yes                                 |

- 1 Community and isolated VLANs are secondary VLANs.
- 2 Promiscuous ports, by definition in the primary VLAN, can talk to all other ports.

There are two common misconceptions regarding the Private VLAN operation on trunks. The first misconception relates to the tagging. It is often incorrectly believed that Private VLANs use double tagging on trunks. This belief is supported by the apparent nesting of secondary VLANs inside their associated primary VLAN. In reality, secondary VLANs do not exist "inside" their primary VLAN; rather, they are only associated with it. This association merely indicates that a frame received in a secondary VLAN can be forwarded out promiscuous ports in the associated primary VLAN and vice versa.

The second misconception is related to trunk port types. We have so far described normal trunks (switchport mode trunk) that can be used both for ordinary and Private VLANs. There are, however, two special types of trunk ports with respect to Private VLANs. These special trunk port types are called Promiscuous PVLAN Trunk and Isolated PVLAN Trunk ports. Both these types shall not be used in ordinary Private VLAN deployments between switches supporting Private VLANs; rather, their usage is limited to a set of special scenarios. To understand better, consider Figure 2-3, which contains a slightly modified topology, with VLAN 100 being the primary VLAN, VLANs 101 and 102 being community VLANs, and VLAN 199 being an isolated VLAN. In addition, there is VLAN 999, which spans the router and both switches and serves the purpose of a management VLAN. The SW1 switch is assumed to support Private VLANs while SW2 does not support them.

The first special trunk type is the Promiscuous PVLAN Trunk. Whenever a frame from a secondary VLAN is going to be sent out such a trunk, its VLAN tag will be rewritten with the appropriate primary VLAN ID. This rewriting is necessary when a trunk carrying a set of VLANs including Private VLANs is to be connected to an external device that does not support Private VLANs, yet which shall be reachable from the Private VLANs as if connected to a promiscuous port. If, for example, a router-on-stick like R1 in Figure 2-3 is used to route between several VLANs including a primary VLAN, the external router does not understand that multiple secondary VLANs actually map to a single primary VLAN. The Promiscuous PVLAN Trunk port will translate all secondary VLAN IDs into the corresponding primary VLAN ID so that the external router always sees only the primary VLAN.

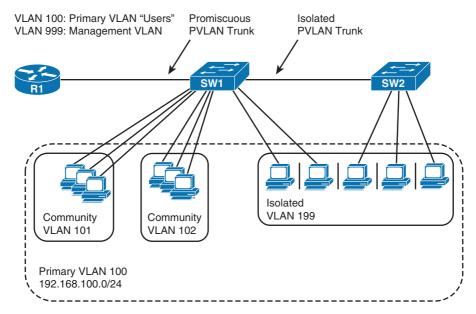

Figure 2-3 Switched Topology Utilizing Special Trunk Types

The second special type of a trunk is the *Isolated PVLAN Trunk*. This trunk type translates a primary VLAN ID into the ID of the isolated VLAN that is associated with the primary VLAN. This is used to extend the isolated VLAN over a trunk carrying multiple VLANs to a switch that does not support Private VLANs but is capable of isolating its own ports. To illustrate, entry-level Catalyst switches do not support Private VLANs but they support so-called *protected* ports (this feature is sometimes called the Private VLAN Edge). On these switches, a protected port can be configured using the switchport protected command. Protected ports configured with this command are prohibited from ever communicating with each other—in essence, they act just like isolated ports. If a frame is received on a promiscuous port in the primary PVLAN and is about to be sent out the Isolated PVLAN Trunk port, its VLAN tag currently carrying the primary VLAN ID will be rewritten to the isolated VLAN ID. If the neighboring switch has its protected ports assigned to the isolated VLAN (although the VLAN is not configured as isolated on that switch because it does not support Private VLANs), it will be able to forward the frame to the appropriate host. In Figure 2-3, the Isolated PVLAN Trunk is used to extend the isolated PVLAN 199 from SW1 to SW2 that does not support PVLANs, yet is capable of locally isolating its ports in VLAN 199. SW2 will not allow these ports to communicate together while allowing them to communicate with the trunk toward SW1. SW1 will make sure that a frame received on another isolated port in VLAN 199 will not be forwarded out the isolated PVLAN trunk toward SW2, and that a frame tagged with VLAN 199 coming through the isolated PVLAN trunk from SW2 will not be forwarded out any other isolated port in the same secondary VLAN. This way, the isolated secondary VLAN is extended to SW2 without losing any of its isolated properties. Should, however, R1 or any other device on a promiscuous port send a packet to a station on SW2, this packet would ordinarily be tagged with primary VLAN 100. On the isolated PVLAN

trunk on SW1, however, the tag 100 will be rewritten to 199 and forwarded to SW2, allowing the R1 on the promiscuous trunk to communicate with stations on SW2.

So, in essence, the special nature of these trunks lies in the tag rewriting they perform:

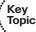

- A Promiscuous PVLAN Trunk port rewrites the secondary VLAN ID into the primary PVLAN ID upon sending a frame. When a frame is received, no tag manipulation is performed. Also, no tag manipulation is performed for frames in ordinary VLANs.
- An Isolated PVLAN Trunk port rewrites the primary VLAN ID into the isolated secondary VLAN ID upon sending a frame. When a frame is received, no tag manipulation is performed. Also, no tag manipulation is performed for frames in ordinary VLANs.

Special Private VLAN Trunk types are supported only on selected higher-level Catalyst switches.

Example 2-5 shows the configuration of a switch with Private VLANs. Configuration of ordinary trunks is not shown, as there is nothing specific regarding it.

## **Example 2-5** Configuring Private VLANs

```
Key
Topic
```

```
! If not running VTPv3, a switch must be put into VTP Transparent mode before
! configuring Private VLANs
AccessSw(config)# vtp mode transparent
Setting device to VTP Transparent mode for VLANS.
! One isolated secondary VLAN and three community secondary VLANs will now be
! created. Afterwards, they will be associated with the primary VLAN 100.
AccessSw(config)# vlan 199
AccessSw(config-vlan)# name Isolated
AccessSw(config-vlan) # private-vlan isolated
AccessSw(config-vlan)# vlan 101
AccessSw(config-vlan) # name Community1
AccessSw(config-vlan)# private-vlan community
AccessSw(config-vlan)# vlan 102
AccessSw(config-vlan)# name Community2
AccessSw(config-vlan)# private-vlan community
AccessSw(config-vlan) # vlan 103
AccessSw(config-vlan)# name Community3
AccessSw(config-vlan)# private-vlan community
AccessSw(config-vlan)# vlan 100
AccessSw(config-vlan) # name Primary1
AccessSw(config-vlan) # private-vlan primary
AccessSw(config-vlan) # private-vlan association 101-103,199
AccessSw(config-vlan)# exit
```

```
! The show vlan private-vlan command is useful to verify the types and associations
! of private VLANs and their member ports. At this moment, there are no ports
! assigned to these VLANs yet.
AccessSw(config)# do show vlan private-vlan
Primary Secondary Type
                               Ports
______
      101
100
               community
100
      102
               community
      103
              community
100
100
     199
              isolated
! Now, ports will be assigned to these VLANs:
! Fa0/1 - 3: Secondary community VLAN 101
! Fa0/4 - 5: Secondary community VLAN 102
! Fa0/6 - 8: Secondary community VLAN 103
! Fa0/9 - 12: Secondary isolated VLAN 199
! Fa0/13: Promiscuous port in primary VLAN 100
! For brevity purposes, only the configuration of Fa0/1 - 3 will be shown, as all
! other ports in secondary VLANs, isolated or community, are configured similarly
! Afterwards, show vlan private-vlan is issued to verify the port assignment.
! As Fa0/13 is a promiscuous port, it will be shown in all associated secondary
! VLANs
AccessSw(config)# interface range fa0/1 - 3
AccessSw(config-if-range)# switchport mode private-vlan host
AccessSw(config-if-range)# switchport private-vlan host-association 100 101
AccessSw(config-if-range)# interface fa0/13
AccessSw(config-if)# switchport mode private-vlan promiscuous
AccessSw(config-if)# switchport private-vlan mapping 100 101-103,199
AccessSw(config-if)# do show vlan private-vlan
Primary Secondary Type
_____
100
                               Fa0/1, Fa0/2, Fa0/3, Fa0/13
      101
               community
100
                               Fa0/4, Fa0/5, Fa0/13
      102
               community
100
      103
              community
                               Fa0/6, Fa0/7, Fa0/8, Fa0/13
                               Fa0/9, Fa0/10, Fa0/11, Fa0/12, Fa0/13
      199
               isolated
100
! If a SVI is used as a gateway for devices associated with the primary VLAN 100,
! it must also be configured as promiscuous
AccessSw(config-if)# interface Vlan100
AccessSw(config-if) # private-vlan mapping 101-103,199
AccessSw(config-if)# ip address 192.168.100.254 255.255.255.0
```

# VLAN Trunking: ISL and 802.1Q

VLAN trunking allows switches, routers, and even PCs with the appropriate network interface cards (NIC) and/or software drivers to send traffic for multiple VLANs across a single link. To know to which VLAN a frame belongs, the sending switch, router, or PC adds a header to the original Ethernet frame, with that header having a field in which to place the VLAN ID of the associated VLAN. This section describes the protocol details for the two trunking protocols, followed by the details of how to configure trunking.

## ISL and 802.1Q Concepts

If two devices are to perform trunking, they must agree to use either Inter-Switch Link (ISL) or 802.1Q, because there are several differences between the two, as summarized in Table 2-3.

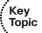

**Table 2-3** Comparing ISL and 802.1Q

| Feature                                    | ISL                                    | 802.1Q                    |
|--------------------------------------------|----------------------------------------|---------------------------|
| VLANs supported                            | Normal and extended range <sup>1</sup> | Normal and extended range |
| Protocol defined by                        | Cisco                                  | IEEE                      |
| Encapsulates original frame or inserts tag | Encapsulates                           | Inserts tag               |
| Has a concept of native VLAN               | No                                     | Yes                       |

1 ISL originally supported only normal-range VLANs, but was later improved to support extended-range VLANs as well.

ISL and 802.1Q differ in how they add a header to the Ethernet frame before sending it over a trunk. ISL adds a new 26-byte header, plus a new trailer (to allow for the new FCS value), encapsulating the entire original frame. This encapsulating header uses the source address (listed as SA in Figure 2-4) of the device doing the trunking, instead of the source MAC of the original frame. ISL uses a multicast destination address (listed as DA in Figure 2-4) of either 0100.0C00.0000 or 0300.0C00.0000. Overall, though, an ISL frame is technically a SNAP-encapsulated frame.

802.1Q inserts a 4-byte header, called a tag, into the original frame (right after the Source Address field). The original frame's addresses are left intact. Normally, an Ethernet controller would expect to find either an Ethernet Type field or 802.3 Length field right after the Source Address field. With an 802.1Q tag, the first 2 bytes after the Address fields hold a registered Ethernet type value of 0x8100, which implies that the frame includes an 802.1Q header. Because 802.1Q does not actually encapsulate the original frame, it is often called *frame tagging*. Figure 2-4 shows the contents of the headers used by both ISL and 802.1Q.

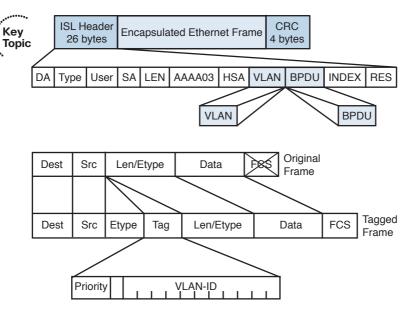

Figure 2-4 ISL and 802.1Q Frame Marking Methods

Finally, the last row from Table 2-3 refers to the native VLAN. On trunks, 802.1Q does not tag frames sent inside the native VLAN, and assigns all received untagged frames to the native VLAN. The native VLAN feature allows a switch to attempt to use 802.1Q trunking on an interface, but if the other device does not support trunking, the traffic for that one native VLAN can still be sent over the link. By default, the native VLAN is VLAN 1, which is also the default access VLAN. It is absolutely necessary that the native VLANs on both ends of a trunk link match; otherwise a native VLAN mismatch occurs, causing the two VLANs to effectively merge. To detect and possibly avoid any ill effects of a native VLAN mismatch, Cisco switches implement a proprietary extension to PVST+ and Rapid PVST+ that allows them to detect and block the mismatched native VLANs on the trunk. This extension is described in more detail in Chapter 3, "Spanning Tree Protocol." Also, Cisco Discovery Protocol (CDP) will detect and report a native VLAN mismatch. As a best practice, on each trunk, its native VLAN should be changed from VLAN 1 to a different VLAN, and this VLAN should not be used for any other purpose except being configured as a native VLAN. This prevents users from attempting a VLAN hopping attack by sending double-tagged frames that would be detagged on trunks if the top tag matches the trunk's native VLAN.

Detailed information about the ISL and 802.1Q tagging as implemented by Cisco can be found at Cisco.com published as a technote document called "Inter-Switch Link and IEEE 802.1Q Frame Format," Document ID: 17056.

## ISL and 802.1Q Configuration

Cisco switches use the Dynamic Trunk Protocol (DTP) to dynamically learn whether the device on the other end of the cable wants to perform trunking and, if so, which trunking protocol to use. It is meant both to ease the initial deployment of a switched network and to minimize configuration errors that result from mismatched port configuration on an interconnection between two switches.

DTP learns whether to trunk based on the DTP mode defined for an interface. The individual DTP modes are

- dynamic auto: The port will negotiate the mode automatically; however, it prefers to be an access port.
- dynamic desirable: The port will negotiate the mode automatically; however, it prefers to be a trunk port.

Out of these modes, dynamic desirable has a higher priority—if both ports are dynamic but one is configured as auto and the other as desirable, the resulting operating mode will be trunk. DTP also negotiates the type of encapsulation on the trunk should either of the two devices support both ISL and 802.1Q. If both devices support both trunk types, they will choose ISL. Should the DTP negotiation fail, any port in dynamic mode, either desirable or auto, will be operating as an access port. An upcoming section, "Trunk Configuration Compatibility," covers the different DTP modes and their combinations in closer detail.

Different types of Cisco switches have different default DTP modes. For example, earlier Catalyst 2950 and 3550 models default to dynamic desirable mode. Later Catalyst models, such as 2960, 3560 or 3750, default to dynamic auto mode. Authoritative information pertaining to the particular switch platform and IOS version can be found in the appropriate Command Reference.

While DTP and VTP are independent protocols, DTP carries the VTP domain name in its messages. Switches will successfully negotiate the link operating mode only if the VTP domain name on both switches is the same, or one switch has no VTP domain name configured yet (that is, it uses a NULL domain name). The reason behind tying the DTP negotiation to the VTP domain name is that in different VTP domains, there might be different sets of VLANs, and identically numbered VLANs might be used for different purposes (that is why the network was split into several VTP domains in the first place—to keep the VLAN databases separate and independent). As a result, switches should not try to bring up the link as a trunk, as extending VLANs from one VTP domain to another can have undesired consequences.

With the DTP mode set to desirable, switches can simply be connected, and they should dynamically form a trunk. You can, however, configure trunking details and verify the results with show commands. Table 2-4 lists some of the key Catalyst IOS commands related to trunking.

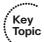

 Table 2-4
 VLAN Trunking-Related Commands

| Command                                | Function                                                                                                    |
|----------------------------------------|----------------------------------------------------------------------------------------------------|
| switchport   no switchport             | Toggle defining whether to treat the interface as a switch interface ( <b>switchport</b> ) or as a routed interface ( <b>no switchport</b> ) |
| switchport mode                        | Sets DTP negotiation parameters                                                                                                    |
| switchport trunk                       | Sets trunking parameters if the interface is trunking                                                                                        |
| switchport access                      | Sets nontrunking-related parameters if the interface is not trunking                                                                         |
| show interfaces trunk                  | Summary of trunk-related information                                                                                                    |
| show interfaces type number trunk      | Lists trunking details for a particular interface                                                                                            |
| show interfaces type number switchport | Lists both trunking and nontrunking details for a particular interface                                                                       |

Figure 2-5 lists several details regarding Switch1's trunking configuration and status, as shown in Example 2-6. R1 is not configured to trunk, so Switch1 will fail to negotiate trunking. Switch2 is a Catalyst 3550, which supports both ISL and 802.1Q, so they will negotiate trunking and use ISL. Switch3 and Switch4 are Catalyst 2950s, which support only 802.1Q; as a result, Switch1 negotiates trunking, but picks 802.1Q as the trunking protocol. While both Catalyst 3550 and 2950 are End-of-Life at the time of writing, their default port settings of dynamic desirable serve a useful example of how simply interconnecting them results in links dynamically becoming trunks. With recent Catalyst models, such as 2960, 3560, 3750, or 3850 Series, the default setting is dynamic auto, so the same topology in Figure 2-5 equipped with any of these platforms would negotiate all connected ports to operate in access mode.

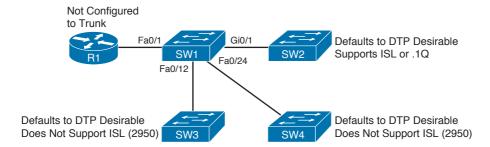

**Figure 2-5** Trunking Configuration Reference for Example 2-6

#### **Example 2-6** Trunking Configuration and show Command Example – Switch1

```
! The administrative mode of dynamic desirable (trunking) and negotiate (trunking
! encapsulation) means that Switch1 attempted to negotiate to trunk, but the
! operational mode of static access means that trunking negotiation failed.
! The reference to "operational trunking encapsulation" of native means that
! no tagging occurs.
Switch1# show int fa 0/1 switchport
Name: Fa0/1
Switchport: Enabled
Administrative Mode: dynamic desirable
Operational Mode: static access
Administrative Trunking Encapsulation: negotiate
Operational Trunking Encapsulation: native
Negotiation of Trunking: On
Access Mode VLAN: 1 (default)
Trunking Native Mode VLAN: 1 (default)
Administrative private-vlan host-association: none
Administrative private-vlan mapping: none
Operational private-vlan: none
Trunking VLANs Enabled: ALL
Pruning VLANs Enabled: 2-1001
Protected: false
Unknown unicast blocked: disabled
Unknown multicast blocked: disabled
Voice VLAN: none (Inactive)
Appliance trust: none
! Next, the show int gig 0/1 trunk command shows the configured mode
! (desirable), and the current status (n-isl), meaning negotiated ISL. Note
! that the trunk supports the extended VLAN range as well.
Switch1# show int gig 0/1 trunk
Port
        Mode
                    Encapsulation Status Native vlan
GiO/1 desirable n-isl trunking 1
Port
        Vlans allowed on trunk
Gi0/1
        1-4094
Port
        Vlans allowed and active in management domain
Gi0/1
        1,21-22
```

```
Vlans in spanning tree forwarding state and not pruned
Port.
Gi0/1
       1,21-22
! Next, Switch1 lists all three trunks - the segments connecting to the other
! three switches - along with the type of encapsulation.
Switch1# show int trunk
      Mode Encapsulation Status
                                           Native vlan
Port
Fa0/12 desirable n-802.1q trunking
                                             1
Fa0/24 desirable n-802.1q
                                trunking
                                            1
                                trunking
       desirable n-isl
Gi0/1
                                            1
       Vlans allowed on trunk
Port
Fa0/12 1-4094
Fa0/24 1-4094
Gi0/1 1-4094
Port
       Vlans allowed and active in management domain
Fa0/12 1,21-22
Fa0/24 1,21-22
       1,21-22
Gi0/1
       Vlans in spanning tree forwarding state and not pruned
Port
Fa0/12 1,21-22
Fa0/24 1,21-22
Gi0/1
       1,21-22
```

The possibility to configure the port to negotiate its operating mode dynamically also explains why there can be both switchport access and switchport trunk commands present on a single interface. Though confusing at first sight, these commands merely define how a port would behave if it was operating either as an access or a trunk port. Commands related to a currently unused operating mode of a port might be present but they are ignored.

As shown in Example 2-7, on newer Catalyst platforms, the show dtp commands display the operating state of DTP globally and on individual ports.

#### **Example 2-7** show dtp Command Output on SW1

```
SW1# show dtp
Global DTP information
       Sending DTP Hello packets every 30 seconds
       Dynamic Trunk timeout is 300 seconds
       12 interfaces using DTP
```

```
! The TOS/TAS/TNS stand for Trunk Operating/Administrative/Negotiation Status
! The TOT/TAT/TNT stand for Trunk Operating/Administrative/Negotiation Type
! In the following output, Fa0/12 is configured as dynamic desirable
SW1# show dtp interface fa0/12
DTP information for FastEthernet0/12:
 TOS/TAS/TNS:
                                            TRUNK/DESIRABLE/TRUNK
 TOT/TAT/TNT:
                                           TSL/NEGOTTATE/TSL
 Neighbor address 1:
                                           00179446B30E
 Neighbor address 2:
                                           000000000000
                                           19/RUNNING
 Hello timer expiration (sec/state):
 Access timer expiration (sec/state):
                                         289/RUNNING
 Negotiation timer expiration (sec/state): never/STOPPED
 Multidrop timer expiration (sec/state): never/STOPPED
                                            S6:TRUNK
  FSM state:
  # times multi & trunk
  Enabled:
                                            yes
  In STP:
                                            no
 Statistics
  3 packets received (3 good)
  0 packets dropped
     O nonegotiate, O bad version, O domain mismatches,
      0 bad TLVs, 0 bad TAS, 0 bad TAT, 0 bad TOT, 0 other
  6 packets output (6 good)
     3 native, 3 software encap isl, 0 isl hardware native
  0 output errors
  0 trunk timeouts
  2 link ups, last link up on Mon Mar 01 1993, 00:14:09
  2 link downs, last link down on Mon Mar 01 1993, 00:14:02
```

**Note** Without any configuration, the default port settings on recent Catalyst switch series such as 2960, 3560, 3750, 3650, and 3850 are as follows: mode set to dynamic auto, native VLAN set to 1, access VLAN set to 1, trunk encapsulation set to auto (if both ISL and dot1q supported) or dot1q, all VLANs allowed, and VLANs 2-1001 eligible for pruning. On older 2950 and 3550 models, the default mode was dynamic desirable.

#### Allowed, Active, and Pruned VLANs

Although a trunk can support VLANs 1-4094, several mechanisms reduce the actual number of VLANs whose traffic flows over the trunk. First, VLANs can be administratively forbidden from existing over the trunk using the switchport trunk allowed interface subcommand. Also, any allowed VLANs must be configured on the switch before they are considered active on the trunk. Finally, VTP can prune VLANs from the trunk, with the switch simply ceasing to forward frames from that VLAN over the trunk.

The show interface trunk command lists the VLANs that fall into each category, as shown in the last command in Example 2-6. The categories are summarized as follows:

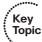

- Allowed VLANs: Each trunk allows all VLANs by default. However, VLANs can be removed or added to the list of allowed VLANs by using the switchport trunk allowed command.
- Allowed and active: To be active, a VLAN must be in the allowed list for the trunk (based on trunk configuration), the VLAN must exist in the VLAN configuration on the switch, and it must be in the active state (not suspended or locally shutdown). With PVST+, an STP instance is actively running on this trunk for the VLANs in this
- Active and not pruned: This list is a subset of the "allowed and active" list, with any VTP-pruned VLANs and VLANs for which PVST+ considers the port Blocking removed.

## Trunk Configuration Compatibility

In most production networks, switch trunks are configured using the same standard throughout the network. For example, rather than allow DTP to negotiate trunking, many engineers configure trunk interfaces to always trunk (switchport mode trunk) and disable DTP on ports that should not trunk. IOS includes several commands that impact whether a particular segment becomes a trunk. Because many enterprises use a typical standard, it is easy to forget the nuances of how the related commands work. This section covers those small details.

Two IOS configuration commands impact if and when two switches form a trunk. The switchport mode and switchport nonegotiate interface subcommands define whether DTP even attempts to negotiate a trunk, and what rules it uses when the attempt is made. Additionally, the settings on the switch ports on either side of the segment dictate whether a trunk forms or not.

Table 2-5 summarizes the trunk configuration options. The first column suggests the configuration on one switch, with the last column listing the configuration options on the other switch that would result in a working trunk between the two switches.

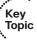

 Table 2-5
 Trunking Configuration Options That Lead to a Working Trunk

| Configuration<br>Command on<br>One Side <sup>1</sup> | Short Name                | Meaning                                                                                                    | To Trunk,<br>Other Side<br>Must Be |
|------------------------------------------------------|---------------------------|----------------------------------------------------------------------------------------------------|------------------------------------|
| switchport mode<br>trunk                             | Trunk                     | Always trunks on this end; sends DTP to help other side choose to trunk                                                                                               | On, desirable, auto                |
| switchport mode<br>trunk; switchport<br>nonegotiate  | Nonegotiate               | Always trunks on this end; does<br>not send nor process DTP messages<br>(good when other switch is a non-<br>Cisco switch)                                            | On                                 |
| switchport mode<br>dynamic desirable                 | Desirable                 | Sends DTP messages indicating<br>dynamic mode with preferred<br>trunking, and trunks if negotiation<br>succeeds                                                       | On, desirable, auto                |
| switchport mode<br>dynamic auto                      | Auto                      | Sends DTP messages indicating dynamic mode with preferred access, and trunks if negotiation succeeds                                                                  | On, desirable                      |
| switchport mode access                               | Access                    | Never trunks; can send a single DTP message when entering the access mode to help other side reach same conclusion, ceases to send and process DTP messages afterward | (Never trunks)                     |
| switchport mode<br>access; switchport<br>nonegotiate | Access (with nonegotiate) | Never trunks; does not send or process DTP messages                                                                                                    | (Never trunks)                     |

<sup>1</sup> When the switchport nonegotiate command is not listed in the first column, the default (DTP negotiation is active) is assumed.

**Note** If an interface trunks, the type of trunking (ISL or 802.1Q) is controlled by the setting on the switchport trunk encapsulation command if the switch supports multiple trunk encapsulations. This command includes an option for dynamically negotiating the type (using DTP) or configuring one of the two types.

Also, for DTP negotiation to succeed, both switches must either be configured with the same VTP domain name, or at least one switch must have its VTP domain name unconfigured (that is, NULL).

# **Configuring Trunking on Routers**

VLAN trunking can be used on routers and hosts as well as on switches. However, routers do not support DTP, so you must manually configure them to support trunking. Additionally, you must manually configure a switch on the other end of the segment to trunk, because the router does not participate in DTP.

The majority of router trunking configurations use subinterfaces, with each subinterface being associated with one VLAN. The subinterface number does not have to match the VLAN ID; rather, the **encapsulation** command sits under each subinterface, with the associated VLAN ID being part of the **encapsulation** command. Use subinterface numbers starting with 1; the subinterface number 0 is the physical interface itself (for example, interface Fa0/0.0 is the Fa0/0 itself). Also, because good design calls for one IP subnet per VLAN, if the router wants to forward IP packets between the VLANs, the router needs to have an IP address associated with each trunking subinterface.

You can configure 802.1Q native VLANs under a subinterface or under the physical interface on a router. If they are configured under a subinterface, you use the encapsulation dot1q vlan-id native subcommand, with the inclusion of the native keyword meaning that frames exiting this subinterface should not be tagged, and incoming untagged frames shall be processed by this subinterface. As with other router trunking configurations, the associated IP address would be configured on that same subinterface. Alternately, if not configured on a subinterface, the router assumes that the native VLAN is associated with the physical interface. In this case, the encapsulation command is not needed nor supported under the physical interface; the associated IP address, however, would need to be configured under the physical interface. Configuring an (understandably distinct) IP address on both physical interface and a subinterface under the same physical interface using encapsulation dot1q vlan-id native, thereby technically resulting in two different interfaces for the native VLAN, is not supported. All incoming untagged frames will be processed by the subinterface configuration only. A notable exception to this rule can be seen on ISR G1 routers equipped with 10-Mbps Ethernet built-in interfaces. On these router platforms, settings for the native VLAN shall be configured on the physical Ethernet interface directly. While the router will accept the configuration of a subinterface with the encapsulation dot1q vlan-id native command, incoming untagged frames will be processed by the configuration of the physical interface. This exception applies only to ISR platforms with 10-Mbps Ethernet interfaces, and is not present on platforms with Fast Ethernet or faster interfaces.

If the router supports native VLAN configuration on a subinterface, it is recommended to use subinterfaces instead of putting the native VLAN configuration on a physical port. Aside from keeping the configuration more consistent (all configuration being placed on subinterfaces), this configuration allows the router to correctly process frames that, despite being originated in the native VLAN, carry an 802.1Q tag. Tagging such frames is done when using the CoS field inside an 802.1Q tag. If the native VLAN configuration was done on a physical interface, the router would not be able to recognize that a frame carrying an 802.1Q tag with a nonzero VLAN ID is really a CoS-marked frame in the native VLAN. When using subinterfaces, the **encapsulation dot1q** *vlan-id* **native** command allows the router to recognize that both untagged frames and CoS-marked frames tagged with the particular *vlan-id* should be processed as frames in the native VLAN.

Example 2-8 shows an example configuration for Router1 in Figure 2-1, both for ISL and 802.1Q. In this case, Router1 needs to forward packets between the subnets on VLANs 21 and 22. The first part of the example shows ISL configuration, with no native VLANs, and therefore only a subinterface being used for each VLAN. The second part of the example shows an alternative 802.1Q configuration, using the option of placing the native VLAN (VLAN 21) configuration on the physical interface.

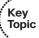

#### **Example 2-8** Trunking Configuration on Router1

```
! Note the subinterface on the Fa0/0 interface, with the encapsulation
! command noting the type of trunking, as well as the VLAN number. The subinterface
! number does not have to match the VLAN ID. Also note the IP addresses for
! each interface, allowing Router1 to route between VLANs.
! The encapsulation command must be entered on a subinterface before entering any
! other IP-related commands, such as configuring an IP address.
Router1(config) # interface fa0/0
Router1(config-if)# no shutdown
Router1(config-if)# interface fa0/0.1
Router1(config-subif)# encapsulation isl 21
Router1(config-subif)# ip address 10.1.21.1 255.255.255.0
Router1(config-subif) # interface fa0/0.2
Router1(config-subif)# encapsulation isl 22
Router1(config-subif)# ip address 10.1.22.1 255.255.255.0
! Next, an alternative 802.1Q configuration is shown. Note that this configuration
! places the IP address for VLAN 21 on the physical interface; the router simply
! associates the physical interface with the native VLAN. Alternatively,
! a subinterface could be used, with the encapsulation dot1q 21 native command
! specifying that the router should treat this VLAN as the native VLAN.
Router1(config) # interface fa0/0
Router1(config-if)# ip address 10.1.21.1 255.255.255.0
Router1(config-if)# no shutdown
Router1(config-if)# interface fa0/0.2
Router1(config-subif)# encapsulation dot1q 22
Router1(config-subif)# ip address 10.1.22.1 255.255.255.0
```

Note also that the router does not have an explicitly defined allowed VLAN list on an interface. However, the allowed VLAN list is implied based on the configured VLANs. For example, in this example, when using ISL, Router1 allows VLANs 21 and 22, while when using 802.1Q, it allows the native VLAN and VLAN 22.

## 802.1Q-in-Q Tunneling

Traditionally, VLANs have not extended beyond the WAN boundary. VLANs in one campus extend to a WAN edge router, but VLAN protocols are not used on the WAN.

Today, several emerging alternatives exist for the passage of VLAN traffic across a WAN, including 802.1Q-in-Q, its standardized version 802.1ad called Provider Bridges, another standard 802.1ah called Provider Backbone Bridges, Layer2 Tunneling Protocol (L2TPv3),

Ethernet over MPLS (EoMPLS), and VLAN Private LAN Services (VPLS). While these topics are more applicable to the CCIE Service Provider certification, you should at least know the concept of 802.1 Q-in-Q tunneling.

Also known as Q-in-Q on Catalyst switches, 802.1Q-in-Q allows an SP to preserve 802.1Q VLAN tags across a WAN service. By doing so, VLANs actually span multiple geographically dispersed sites. Figure 2-6 shows the basic idea.

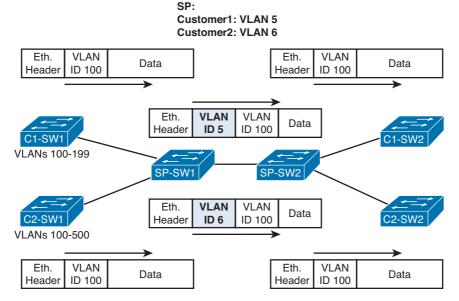

Figure 2-6 Q-in-Q: Basic Operation

The ingress SP switch takes the 802.1Q frame, and then tags each frame entering the interface with an additional 802.1Q header, called the S-tag (the original customer tags are called C-tags and are not modified nor processed). In this case, all of Customer1's frames are tagged as VLAN 5 as they pass over the WAN; Customer2's frames are tagged with VLAN 6. After removing the S-tag at egress, the customer switch sees the original 802.1Q frame with the C-tag intact, and can interpret the VLAN ID correctly. The receiving SP switch (SP-SW2 in this case) can keep the various customers' traffic separate based on the additional VLAN S-tags.

Notice that if the trunk between SP-SW1 and SP-SW2 used VLAN 5 as the native VLAN, frames coming from Customer1 would not have an S-tag added on this trunk. As a result, they would be received by SP-SW2 tagged only with the C-tag, and would be processed in the VLAN indicated in the C-tag instead of VLAN 5. This could result in Customer1's traffic leaking out to another customer, or to be otherwise misforwarded or blackholed. To prevent this, SP's switches are usually configured with **vlan dot1q tag native** command to essentially deactivate the concept of native VLAN, and to tag all frames on trunks regardless of the native VLAN setting.

Using Q-in-Q, an SP can offer VLAN services, even when the customers use overlapping VLAN IDs. Customers get more flexibility for network design options, particularly with metro Ethernet services. Plus, CDP and VTP traffic can be configured to pass transparently over the Q-in-Q service.

On Catalyst switches, the Q-in-Q is supported on 3550 and higher platforms. Example 2-9 shows the configuration, which is relatively straightforward.

#### **Example 2-9** *Q-in-Q Configuration Example on a Catalyst 3560*

```
Key
Topic
```

```
! It is assumed that C1-SW1 and C1-SW2 have their ports towards SP-SW1 configured
! as ordinary 802.1Q trunks. On SP-SW1, the vlan dotlq tag native is used to
! force tagging on all VLANs including native VLAN on trunks. Also, because
! a customer's C-tagged frame may already contain 1500 bytes in its payload, this
! payload including the C-tag is considered a new payload in the S-tagged frame,
! and thus may grow up to 1504 bytes. Therefore, the MTU of the resulting frames
! is increased to 1504 bytes using the system mtu commands. Their use must also
! be carefully matched by neighboring devices.
SP-SW1(config)# vlan dot1q tag native
SP-SW1(config)# system mtu 1504 ! Applies to 100Mbps interfaces
SP-SW1(config)# system mtu jumbo 1504 ! Applies to 1Gbps and 10Gbps interfaces
1
SP-SW1(config)# vlan 5
SP-SW1(config-vlan)# name Customer1
SP-SW1(config-vlan)# exit
SP-SW1(config)# vlan 6
SP-SW1(config-vlan)# name Customer2
SP-SW1(config-vlan)# exit
! The Fa0/24 interface connects to SP-SW2. This interface is configured as an
! ordinary trunk port
SP-SW1(config)# interface FastEthernet0/24
SP-SW1(config-if)# switchport trunk encapsulation dot1q
SP-SW1(config-if)# switchport mode trunk
! The Fa0/1 interface connects to C1-SW1. Here, apart from 802.1Q-in-Q tunneling,
! the switch is also configured to tunnel selected Layer2 management protocols.
! To assign all Customer1's traffic to SP's VLAN 5, switchport access vlan 5 is
! used.
SP-SW1(config)# interface FastEthernet0/1
SP-SW1(config-if)# switchport mode dotlq-tunnel
SP-SW1(config-if)# switchport access vlan 5
```

```
SP-SW1(config-if)# 12protocol-tunnel cdp
SP-SW1(config-if)# 12protocol-tunnel 11dp
SP-SW1(config-if)# 12protocol-tunnel stp
SP-SW1(config-if)# 12protocol-tunnel vtp
! The Fa0/2 interface connects to C2-SW1. This is the basic 802.1Q-in-Q tunneling
! configuration without any Layer2 management protocol tunneling
SP-SW1(config)# interface FastEthernet0/2
SP-SW1(config-if)# switchport mode dot1q-tunnel
SP-SW1(config-if)# switchport access vlan 6
! The show interfaces Fa0/1 switchport shows that the interface is operating
! in QinQ tunneling mode. The show vlan (not shown here for brevity) would display
! the Fa0/1 in the Customer1 VLAN just like an ordinary access port.
SP-SW1# show interfaces fa0/1 switchport
Name: Fa0/1
Switchport: Enabled
Administrative Mode: tunnel
Operational Mode: tunnel
Administrative Trunking Encapsulation: negotiate
Operational Trunking Encapsulation: native
Negotiation of Trunking: Off
Access Mode VLAN: 5 (Customer1)
Trunking Native Mode VLAN: 1 (default)
Administrative Native VLAN tagging: enabled
Voice VLAN: none
Administrative private-vlan host-association: none
Administrative private-vlan mapping: none
Administrative private-vlan trunk native VLAN: none
Administrative private-vlan trunk Native VLAN tagging: enabled
Administrative private-vlan trunk encapsulation: dot1q
Administrative private-vlan trunk normal VLANs: none
Administrative private-vlan trunk associations: none
Administrative private-vlan trunk mappings: none
Operational private-vlan: none
Trunking VLANs Enabled: ALL
Pruning VLANs Enabled: 2-1001
Capture Mode Disabled
Capture VLANs Allowed: ALL
Protected: false
Unknown unicast blocked: disabled
```

Unknown multicast blocked: disabled Appliance trust: none SP-SW1#

# **VLAN Trunking Protocol**

VTP advertises VLAN configuration information to neighboring switches so that the VLAN configuration can be made on one switch, with all the other switches in the domain learning the VLAN information dynamically. VTP advertises the VLAN ID, VLAN name, and VLAN type and state for each VLAN. However, VTP does not advertise any information about which ports (interfaces) should be in each VLAN, so the configuration to associate a switch interface with a particular VLAN (using the switchport access vlan command) must still be configured on each individual switch.

The VTP protocol exists in three versions. VTPv1 and VTPv2 are widely supported across the CatOS and IOS-based switching platforms. VTPv3 support on IOS-based switches is, at the time of writing, relatively new. On entry-level Catalyst switches, VTPv3 is supported starting with IOS Release 12.2(52)SE.

VTPv1 is the default VTP version supported and active on enterprise IOS-based switches. It supports disseminating of normal-range VLANs only.

VTPv2 enhancements include the following:

- Support for Token Ring Concentrator Relay Function and Bridge Relay Function (TrCRF and TrBRF) type VLANs: These VLANs were used to segment a Token Ring network into multiple logical rings and interconnecting bridges. There is no use for them in Ethernet-based networks.
- Support for unknown Type-Length-Value (TLV) records: VTP messages can contain additional information elements stored as TLV records. A switch running VTPv1 would drop all unrecognized TLVs from received messages, not propagating them farther to neighboring switches. VTPv2-enabled switches keep all TLVs in propagated messages even if they are not recognized.
- Optimized VLAN database consistency checking: In VTPv1, VLAN database consistency checks are performed whenever the VLAN database is modified, either through CLI, SNMP, or VTP. In VTPv2, these consistency checks are skipped if the change was caused by a received VTP message, as the message itself was originated as a result of a CLI or SNMP action that must already have been sanitized. This is really just an implementation optimization.

There is ongoing confusion regarding the VTP transparent mode. The IOS documentation for earlier Catalyst series appeared to suggest that VTPv1 switches in transparent mode forward VTP messages only if their version and domain match the settings on the transparent switch, while VTPv2 transparent switches allegedly forward VTP messages regardless of their domain and version. Documentation to recent Catalyst switches is less

clear, but it states that both VTPv1 and VTPv2 transparent switches check the domain and only forward the message if its domain matches the domain configured on the transparent switch.

In reality, experiments performed on multiple Catalyst switch types that supported both VTPv1 and VTPv2 show that, regardless of the activated VTP version, a transparent switch whose VTP domain was NULL (that is, unconfigured) forwarded all VTP messages happily. A transparent switch with a configured domain forwarded VTP messages only if their domain matched.

VTPv3 differs from VTPv2 in the following aspects:

- The server role has been modified: There are two server types in VTPv3: primary and secondary. A primary server is allowed to modify VTP domain contents, and there can be at most one primary server per VTP domain at any time. A secondary server (often called just a server) is not allowed to modify VTP domain contents, but it can be promoted to the role of primary server, retaking the role from the existing primary server if it exists. Ownership of the primary server role is a runtime state that is not stored in the configuration; instead, it is requested in the privileged EXEC mode if necessary. This modification significantly reduces the probability of unintended modification of the VLAN database, as it is not possible to modify the database contents without the concerted effort of making a switch the primary server.
- VTPv3 password storage and usage has been improved: The VTP password can be stored in an encrypted form that cannot be displayed back as plaintext. While this encrypted string can be carried over to a different switch to make it a valid member of the domain, the promotion of a secondary server into the primary server role will require entering the password in its plaintext form.
- VTPv3 is capable of distributing information about the full range of VLANs including Private VLANs: With VTPv3, it is not necessary to use Transparent mode when using extended-range VLANs and Private VLANs. Pruning, however, still applies only to normal-range VLANs, even in VTPv3.
- VTPv3 supports the off mode in which the switch does not participate in VTPv3 operations and drops all received VTP messages: It is also possible to deactivate VTP on a per-trunk basis.
- VTPv3 is a generalized mechanism for distributing contents of an arbitrary database, and is not limited to synchronizing VLAN information over a set of switches: As an example, VTPv3 is also capable of distributing and synchronizing the MST region configuration among all switches in a VTP domain.

Each Cisco switch uses one of four VTP modes, as outlined in Table 2-6.

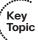

 Table 2-6
 VTP Modes and Features

| Function                                                           | Server<br>Mode | Client<br>Mode | Transparent<br>Mode | Off<br>Mode* |
|--------------------------------------------------------------------|----------------|----------------|---------------------|--------------|
| Originates VTP advertisements                                      | Yes            | Yes            | No                  | No           |
| Processes received advertisements to update its VLAN configuration | Yes            | Yes            | No                  | No           |
| Forwards received VTP advertisements                               | Yes            | Yes            | Yes                 | No           |
| Saves VLAN configuration in NVRAM or vlan.dat                      | Yes            | Yes            | Yes                 | Yes          |
| Can create, modify, or delete VLANs using configuration commands   | Yes            | No             | Yes                 | Yes          |

<sup>\*</sup> The Off mode is supported only with VTPv3.

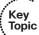

VTPv1 and VTPv2 use four types of messages:

- Summary Advertisement: This message is originated by VTP Server and Client switches every 5 minutes and, in addition, after each modification to the VLAN database. This message carries information about VTP domain name, revision number, identity of the last updater, time stamp of the last update, MD5 sum computed over the contents of the VLAN database and the VTP password (if configured), and the number of Subset Advertisement messages that optionally follow this Summary Advertisement. Summary Advertisement messages do not carry VLAN database contents.
- Subset Advertisement: This message is originated by VTP Server and Client switches after modifying the VLAN database. Subset Advertisements carry full contents of the VLAN database. One Subset Advertisement can hold multiple VLAN database entries. However, multiple Subset Advertisements might be required if the VLAN database is large.
- Advertisement Request: This message is originated by VTP Server and Client switches to request their neighbors send the complete VLAN database or a part of it. Advertisement requests are sent when a VTP Client switch is restarted, when a switch enters the Client mode, or when a Server or Client switch receives a Summary Advertisement with a higher revision number than its own.
- Join: This message is originated by each VTP Server and Client switch periodically every 6 seconds if VTP Pruning is active. Join messages contain a bit field that, for each VLAN in the normal range, indicates whether it is active or unused (that is, pruned).

At press time, the details about VTPv3 message types were not made public.

**Note** In any VTP version, VTP messages are transmitted and accepted only on trunk ports. Access ports neither send nor accept VTP messages. For two switches to communicate in VTP, they must first be interconnected through a working trunk link.

#### **VTP Process and Revision Numbers**

Let us first have a look at the VTPv1 and VTPv2 update process. Differences in VTPv3 will be explained later.

In VTPv1 and VTPv2, the update process begins when a switch administrator, from a VTP server switch, adds, deletes, or updates the configuration for a VLAN. When the new configuration occurs, the VTP server increments the old VTP *revision number* by 1 and advertises the entire VLAN configuration database along with the new revision number.

The VTP revision number concept allows switches to know when VLAN database changes have occurred. Upon receiving a VTP update, if the revision number in a received VTP update is larger than a switch's current revision number, it believes that there is a new version of the VLAN database. Figure 2-7 shows an example in which the old VTP revision number was 3; the server adds a new VLAN (incrementing the revision number to 4), and then propagates the VTP database to the other switches.

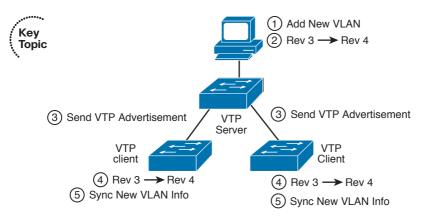

Figure 2-7 VTP Revision Number Basic Operation

Cisco switches default to use VTP server mode, but they do not start sending VTP updates until the switch has been configured with a VTP domain name. At that point, the server begins to send its VTP updates, with an updated database and revision number each time its VLAN configuration changes. However, the VTP clients in Figure 2-7 actually do not have to have the VTP domain name configured. If not configured yet, the client will assume that it should use the VTP domain name in the first received VTP update. However, the client does need one small bit of configuration, namely, the VTP mode, as configured with the **vtp mode** global configuration command. As a side note, switches

must of course be interconnected with trunk links, as VTP messages are exchanged only over trunks.

VTP clients and servers alike will accept VTP updates from other VTP server and client switches. For better availability, a switched network using VTP needs at least two VTP server switches. Under normal operations, a VLAN change could be made on one server switch, and the other VTP server (plus all the clients) would learn about the changes to the VLAN database. Once learned, both VTP servers and clients store the VLAN configuration in their respective vlan.dat files in flash memory; they do not store the VLAN configuration in NVRAM.

With multiple VTP servers installed in a LAN, it is possible to accidentally overwrite the VTP configuration in the network. If trunks fail and then changes are made on more than one VTP server, the VTP configuration databases could differ, with different configuration revision numbers. When the formerly separated parts of the LAN reconnect using trunks, the VTP database with a higher revision number is propagated throughout the VTP domain, replacing some switches' VTP databases. Note also that because VTP clients can actually originate VTP updates, under the right circumstances, a VTP client can update the VTP database on another VTP client or server. In summary, for a newly connected VTP server or client to change another switch's VTP database, the following must be true:

- The new link connecting the new switch is trunking.
- The new switch has the same VTP domain name as the other switches.
- The new switch's revision number is higher than that of the existing switches.
- The new switch must have the same password, if configured on the existing switches.

To protect a VTP domain from being joined by unauthorized switches, use VTP passwords. VTP Summary Advertisements carry an MD5 hash computed over the VLAN database contents and the VTP password if configured. After receiving an update to the VLAN database in the form of a Summary Advertisement and at least one Subset Advertisement, the receiving switch computes its own MD5 hash over the contents of the VLAN database reconstituted from these messages and its own VTP password, and compares it to the MD5 hash value indicated in the Summary Advertisement. For these MD5 hash values to match, the sending and receiving switch must be using the same VTP password and the messages must be genuine (that is, not changed or tampered with during transit). Contrary to the popular belief, the MD5 hash present in Summary Advertisements is not computed from the VTP password alone. Also, the MD5 hash being present only in Summary Advertisements—is not used to protect VTP messages themselves. Some installations simply use VTP transparent or off mode on all switches, which prevents switches from ever listening to other switches' VTP updates and erroneously modifying their VLAN configuration databases.

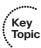

VTPv3 addresses the problem of inadvertent (or intentional) rewrite of a VLAN database by introducing the concept of a *primary server*. A primary server is the only switch in a VTPv3 domain whose VLAN database can be propagated throughout the domain. VTPv3 servers and clients will share their VLAN database only if they agree both on the domain name and on the identity of a primary server (given by its base MAC address). Also, a primary server is the only switch that allows an administrator to perform modifications to the VLAN database.

Other VTPv3 switches configured as servers are called *secondary servers*. Unlike VTPv1/VTPv2 servers, secondary servers in VTPv3 do not permit an administrator to modify the VLAN database; rather, they are only eligible to be promoted to the role of a primary server, taking over this role from the existing primary server if present. Clients in VTPv3 neither allow an administrator to modify the VLAN database nor are eligible to be promoted to the primary server role. Both secondary servers and clients store a copy of the primary server's VLAN database and will share it with their neighboring servers and clients that agree on the identity of the primary server. This means that even in VTPv3, a secondary server or a client switch with a higher revision number can overwrite a neighbor's VLAN database, but for this to occur, these switches must first match on the domain name, primary server's identity, and VTP password.

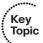

The state of two or more server or client switches in a VTPv3 domain having different opinions about the identity of a primary server is called a *conflict*. Conflicting switches do not synchronize their VLAN databases even if all other VTP parameters match. This concept of a conflict is at the core of VTPv3's improved resiliency against inadvertent VLAN database overwrites. Because changes to the VLAN database can only be performed on a primary server, switches that agree on the primary server's identity also immediately share the primary server's database. If a switch is disconnected from the network, unless it is the primary server itself, its VLAN database can be modified only if that switch is promoted to a primary server while disconnected. After this switch is connected back to the network, its idea of the primary server's identity does not match its neighbors' knowledge about the primary server; that is, a conflict exists. Therefore, even if its revision number is higher, its VLAN database will not be accepted by its neighbors. This way, the possibility of inadvertent VLAN database overwrites is greatly reduced, though not completely avoided.

There can be at most one primary server in a VTPv3 domain. Only switches configured as VTPv3 servers can be promoted to the role of a primary server, and the promotion is always performed in the privileged EXEC mode by invoking the **vtp primary** command. The state of a primary server is therefore a volatile runtime state that cannot be permanently stored in the configuration. After a primary server is reloaded, it comes back only as a secondary server again. A switch newly promoted to the role of a primary server using the **vtp primary** command will flood its VLAN database to its neighbors, and they will install and flood it further even if the new primary server's revision number is lower. This way, the new primary server's database is asserted over the VTP domain.

With VTPv3, it is no longer possible to reset the configuration revision number to 0 by setting the switch to the transparent mode and back. The revision number will be reset to 0 only by modifying the VTP domain name or by configuring a VTP password.

If a VTPv3 switch detects an older switch running VTPv1 or VTPv2 on its port, it will revert to VTPv2 operation on that port, forcing the older switch to operate in VTPv2 mode. Cooperation between VTPv3 and VTPv1-only switches is not supported.

## **VTP Configuration**

VTP sends updates out all active trunk interfaces (ISL or 802.1Q) by default. However, with all default settings from Cisco, switches are in server mode, with no VTP domain name configured, and they do not send any VTP updates. Before any switches can learn VLAN information from another switch, a working trunk must interconnect them, and at least one switch must have a bare-minimum VTP server configuration—specifically, a domain name.

Example 2-10 shows Switch3 configuring a VTP domain name to become a VTP server and advertise the VLANs it has configured. The example also lists several key VTP show commands. (Note that the example begins with VLANs 21 and 22 configured on Switch3, and all default settings for VTP on all four switches. Also keep in mind that the output of various show commands can differ from this example depending on your IOS version and VTP version supported/activated.)

**Example 2-10** *VTP Configuration and* show *Command Example* 

```
! First, Switch3 is configured with a VTP domain ID of CCIE-domain.
Switch3# conf t
Enter configuration commands, one per line. End with {\tt CNTL/Z}.
Switch3 (config) # vtp domain CCIE-domain
Changing VTP domain name from NULL to CCIE-domain
! Next, on Switch1, the VTP status shows the same revision as Switch3, and it
! learned the VTP domain name CCIE-domain. Note that Switch1 has no VTP-related
! configuration, so it is a VTP server; it learned the VTP domain name from
! Switch3.
Switch1# show vtp status
VTP Version capable
                                : 1 to 3
VTP version running
                               : 1
VTP Domain Name
                            : CCIE-domain
VTP Pruning Mode
                               : Disabled
VTP Traps Generation
                                : Disabled
Device ID
                               : 0023.ea41.ca00
Configuration last modified by 10.1.1.3 at 9-9-13 13:31:46
Local updater ID is 10.1.1.1 on interface Vl1 (lowest numbered VLAN interface
 found)
```

Feature VLAN: -----: Server VTP Operating Mode Maximum VLANs supported locally : 1005 Number of existing VLANs : 7 Configuration Revision : 2 : 0x0E 0x07 0x9D 0x9A 0x27 0x10 0x6C 0x0B MD5 digest 0x0E 0x35 0x98 0x1E 0x2F 0xEE 0x88 0x88 ! The show vlan brief command lists the VLANs learned from Switch3. Switch1# show vlan brief VLAN Name Status Ports \_\_\_\_\_ active Fa0/1, Fa0/2, Fa0/3, Fa0/4 default Fa0/5, Fa0/6, Fa0/7, Fa0/10 Fa0/11, Fa0/13, Fa0/14, Fa0/15 Fa0/16, Fa0/17, Fa0/18, Fa0/19 Fa0/20, Fa0/21, Fa0/22, Fa0/23 Gi0/2 21 VLAN0021 active 22 ccie-vlan-22 active 1002 fddi-default act/unsup 1003 token-ring-default act/unsup 1004 fddinet-default act/unsup 1005 trnet-default act/unsup

Example 2-11 shows examples of a few VTP configuration options. Table 2-7 provides a list of the most used options, along with explanations.

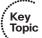

#### Table 2-7 VTP Global Configuration Options

| domain  Sets the name of the VTP domain. Received VTP messages are ignored if the domain name indicated in these messages does not match the receiving switch's domain name. A switch can be a member of a single domain only.  password  Sets the password to prevent unauthorized switches from joining the domain. The password is taken into account when generating the MD5 hash of the VLAN database. Received VTP updates are ignored if the passwords on the sending and receiving switch do not match. If VTPv3 is used, the password can also be specified as hidden, meaning that the password will never be displayed in plaintext in the show vtp password output. The secret keyword is used when entering the password in an already encrypted form. | Option   | meaning                                                                                                    |
|----------------------------------------------------------------------------------------------------|----------|----------------------------------------------------------------------------------------------------|
| The password is taken into account when generating the MD5 hash of the VLAN database. Received VTP updates are ignored if the passwords on the sending and receiving switch do not match. If VTPv3 is used, the password can also be specified as hidden, meaning that the password will never be displayed in plaintext in the show vtp password output. The secret keyword is used when                                                                                                    | domain   | domain name indicated in these messages does not match the receiving switch's                                                                                                    |
|                                                                                                    | password | The password is taken into account when generating the MD5 hash of the VLAN database. Received VTP updates are ignored if the passwords on the sending and receiving switch do not match. If VTPv3 is used, the password can also be specified as hidden, meaning that the password will never be displayed in plaintext in the show vtp password output. The secret keyword is used when |

| Option    | Meaning                                                                                                    |
|-----------|----------------------------------------------------------------------------------------------------|
| mode      | Sets server, client, or transparent mode on the switch. If VTPv3 is supported, it is also possible to set the off mode, effectively disabling VTP on the switch.                                                                          |
| version   | Sets VTP version. Configuring the version 1 or 2 on a server switch applies to all switches in the domain. VTPv3 has to be configured manually on each switch. Prior to activating version 3, the switch must use a non-NULL domain name. |
| pruning   | Enables VTP pruning, which prevents flooding on a per-VLAN basis to switches that do not have any ports configured as members of that VLAN. Regardless of the VTP version, the pruning applies only to normal-range VLANs.                |
| interface | Specifies the interface whose IP address is used to identify this switch as an updater in VTP updates. By default, a configured IP address from the lowest numbered VLAN SVI interface will be used.                                      |

Example 2-11 shows the use of VTPv3. Differences in running VTPv3 are most visible in the need of designating a selected switch as the primary server using the **vtp primary** command before changes to the VLAN database can be performed on it, and in the way VTP passwords are used. While not shown in the following example, VTPv3 can also be deactivated either globally on the switch using the **vtp mode off** command, or on a perinterface basis using the simple **no vtp** command (the status of VTP on individual interfaces can be conveniently verified using the **show vtp interface** command). It is worth noting that after changing the VTP mode from **off** to any other mode, all existing VLANs except those hardwired into IOS (1, 1002–1005) will be deleted.

#### **Example 2-11** Use of VTPv3 Example

```
! To use VTPv3, each switch has to be configured individually for version 3 opera-
! tion. It is assumed that all four switches have been converted to VTPv3. Switches
! 1 and 2 are configured as VTP servers, switches 3 and 4 are configured as VTP
! clients. Only the Switch3 configuration is shown here for brevity purposes.

Switch3(config)# vtp version 3

Switch3(config)#

Sep 9 15:49:34.493: %SW_VLAN-6-OLD_CONFIG_FILE_READ: Old version 2 VLAN configuration file detected and read OK. Version 3

files will be written in the future.

Switch3(config)# vtp mode client

Setting device to VTP Client mode for VLANS.

! An attempt to create a new VLAN on Switch1 will fail, as the Switch1 has not yet
! been promoted to the role of primary server. The example also shows how to
! promote it, and subsequently create the VLAN without further obstacles. The "No
```

VTP Operating Mode : Transparent

```
! conflicting VTP3 devices found." statement means that all switches in the VTP
! domain agree on the identity of the current primary server and thus share its
! VLAN database.
Switch1# conf t
Enter configuration commands, one per line. End with {\tt CNTL/Z}.
Switch1(config)# vlan 23
VTP VLAN configuration not allowed when device is not the primary server for vlan
 database
Switch1(config) # do vtp primary
This system is becoming primary server for feature vlan
No conflicting VTP3 devices found.
Do you want to continue? [confirm]
Switch1(config)#
Sep 9 17:06:59.332: %SW VLAN-4-VTP PRIMARY SERVER CHG: 0023.ea41.ca00 has become
 the primary server for the VLAN VTP feature
Switch1(config)# vlan 23
Switch1(config-vlan) # name ccie-vlan-23
Switch1(config-vlan)# exit
! On Switch3, the show vtp status shows:
Switch3 (config) # do show vtp status
VTP Version capable
                             : 1 to 3
VTP version running
VTP Domain Name
                             : CCIE-domain
VTP Pruning Mode
                              : Disabled
VTP Traps Generation
                             : Disabled
Device ID
                             : 0023.ea93.8e80
Feature VLAN:
-----
                               : Client
VTP Operating Mode
Number of existing VLANs
                          : 8
Number of existing extended VLANs : 0
Maximum VLANs supported locally : 255
Configuration Revision
Primary ID
                                : 0023.ea41.ca00
Primary Description
                                : Switch1
                               : 0x2A 0x42 0xC5 0x50 0x4B 0x9C 0xB6 0xDE
MD5 digest
                                 0x17 0x8E 0xE0 0xB6 0x2E 0x67 0xA4 0x9C
Feature MST:
-----
```

```
Feature UNKNOWN:
_____
VTP Operating Mode
                                : Transparent
! Trying to promote the Switch3 to the role of primary server would fail, as it is
! configured to operate as a client:
Switch3 (config) # do vtp primary
System can become primary server for Vlan feature only when configured as a server
! The password handling in VTPv3 has been improved. The password can be configured
! as being hidden, in which case it will never be displayed again in plaintext:
Switch1(config) # vtp password S3cr3tP4ssw0rd hidden
Setting device VTP password
Switch1(config)# do show vtp password
VTP Password: 8C70EFBABDD6EC0300A57BE402409C48
! This string can be used to populate the password setting on other switches
! without ever knowing the plaintext form, e.g.:
Switch2(config)# vtp password 8C70EFBABDD6EC0300A57BE402409C48 secret
Setting device VTP password
! After the password is configured in the secret form (or originally configured in
! the plain form and marked hidden), any attempt to promote a switch to the primary
! server role will require entering the password in the plaintext form into the
! CLI. Without knowing the plaintext form of the password, it is not possible to
! designate a switch as a primary server:
Switch2(config)# do vtp primary
This system is becoming primary server for feature vlan
Enter VTP Password: <entering 8C70EFBABDD6EC0300A57BE402409C48>
Password mismatch
Switch2(config)# do vtp primary
This system is becoming primary server for feature vlan
Enter VTP Password: <entering S3cr3tP4ssw0rd>
No conflicting VTP3 devices found.
Do you want to continue? [confirm]
Switch2(config)#
Sep 9 17:10:42.215: %SW VLAN-4-VTP PRIMARY SERVER CHG: 0017.9446.b300 has become
 the primary server for the VLAN VTP feature
```

## Normal-Range and Extended-Range VLANs

Because of historical reasons, some VLAN numbers are considered to be *normal*, whereas some others are considered to be *extended*. Normal-range VLANs are VLANs 1–1005, and can be advertised through VTP versions 1 and 2. These VLANs can be configured both in VLAN database mode and in global configuration mode, with the details being stored in the vlan.dat file in Flash.

Extended-range VLANs range from 1006–4094, inclusive. However, if using VTPv1 or VTPv2, these additional VLANs cannot be configured in VLAN database mode, nor stored in the vlan.dat file, nor advertised through VTP. In fact, to configure them, the switch must be in VTP transparent mode. (Also, you should take care to avoid using VLANs 1006–1024 for compatibility with CatOS-based switches.) VTPv3 removes these limitations: Both normal- and extended-range VLANs can be advertised by VTPv3. Also, with VTPv3, information about all VLANs is again stored in the vlan.dat file in Flash.

Both ISL and 802.1Q support extended-range VLANs today. Originally, ISL began life only supporting normal-range VLANs, using only 10 of the 15 bits reserved in the ISL header to identify the VLAN ID. The later-defined 802.1Q used a 12-bit VLAN ID field, thereby allowing support of the extended range. Following that, Cisco changed ISL to use 12 of its reserved 15 bits in the VLAN ID field, thereby supporting the extended range.

Table 2-8 summarizes VLAN numbers and provides some additional notes.

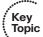

 Table 2-8
 Valid VLAN Numbers, Normal and Extended

| VLAN<br>Number | Normal or Extended? | Can Be Advertised<br>and Pruned by VTP<br>Versions 1 and 2? | Comments                                                                               |
|----------------|---------------------|-------------------------------------------------------------|----------------------------------------------------------------------------------------|
| 0              | Reserved            | _                                                           | Not available for use                                                                  |
| 1              | Normal              | No                                                          | On Cisco switches, the default VLAN for all access ports; cannot be deleted or changed |
| 2-1001         | Normal              | Yes                                                         | _                                                                                      |
| 1002–1005      | Normal              | No                                                          | Defined specifically for use with FDDI and TR translational bridging                   |
| 1006-4094      | Extended            | No                                                          | _                                                                                      |
| 4095           | Reserved            | No                                                          | Not available for use                                                                  |
|                |                     |                                                             | ·                                                                                      |

# **Storing VLAN Configuration**

Catalyst IOS stores VLAN and VTP configuration in one of two places—either in a Flash file called vlan.dat or in the running configuration. (Remember that the term "Catalyst

IOS" refers to a switch that uses IOS, not the Catalyst OS, which is often called CatOS.) IOS chooses the storage location in part based on the VTP version and mode, and in part based on whether the VLANs are normal-range VLANs or extended-range VLANs. Table 2-9 describes what happens based on what configuration mode is used to configure the VLANs, the VTP mode, and the VLAN range. (Note that VTPv1/VTPv2 clients also store the VLAN configuration in vlan.dat, and they do not understand extended-range VLANs.)

Key Topic

**Table 2-9** VLAN Configuration and Storage for VTPv1 and VTPv2

| , 0                                                            | 0 /                                                         |                                                               |
|----------------------------------------------------------------|-------------------------------------------------------------|---------------------------------------------------------------|
| Function                                                       | When in VTP Server Mode                                     | When in VTP<br>Transparent Mode                               |
| Normal-range VLANs can be configured from                      | Both VLAN database and configuration modes                  | Both VLAN database and configuration modes                    |
| Extended-range VLANs can be configured from                    | Nowhere—cannot be configured                                | Configuration mode only                                       |
| VTP and normal-range VLAN configuration commands are stored in | vlan.dat in Flash                                           | Both vlan.dat in Flash and running configuration <sup>1</sup> |
| Extended-range VLAN configuration commands are stored in       | Nowhere—extended range<br>not allowed in VTP server<br>mode | Running configuration only                                    |

1 When a switch reloads, if the VTP mode or domain name in the vlan.dat file and the startup config file differs, the switch uses only the vlan.dat file's contents for VLAN configuration.

**Note** The configuration characteristics referenced in Table 2-9 do not include the interface configuration command **switchport access vlan**; they include the commands that create a VLAN (**vlan** command) and VTP configuration commands.

For VTPv3, the situation is greatly simplified: Regardless of the mode (server, client, transparent, or off), both normal- and extended-range VLANs are stored in the vlan.dat file. If transparent or off mode is selected, VLANs are also present in the running-config.

Of particular interest for those of you stronger with CatOS configuration skills is that when you erase the startup-config file and reload the Cisco IOS switch, you do not actually erase the normal-range VLAN and VTP configuration information. To erase the VLAN and VTP configuration, you must use the **delete flash:vlan.dat** EXEC command. Also note that if multiple switches are in VTP server mode, if you delete vlan.dat on one switch and then reload it, as soon as the switch comes back up and brings up a trunk, it learns the old VLAN database through a VTP update from the other VTP server.

# **Configuring PPPoE**

Although it might seem out of place in this chapter on VLANs and VLAN trunking, Point-to-Point Protocol over Ethernet (PPPoE) fits best here. Somewhat similar to VLANs that virtualize Ethernet switched infrastructure into multiple isolated multiaccess switched environments, PPPoE virtualizes Ethernet into multiple point-to-point sessions between client hosts and an access concentrator, turning the broadcast Ethernet into a point-to-multipoint environment. PPP itself is a great Layer2 protocol for point-to-point links, with capabilities very well suited to a service provider's needs, such as per-user authentication (and resulting billing), negotiation of allowed higher protocols carried over the PPP link including their settings (such as endpoint IP addresses), negotiation of compression, link bundling (also called multilink), and so on. PPPoE described in RFC 2516 was originally conceived as a method for carrying PPP-based sessions over Ethernet access networks often used in service provider networks, with the PPPoE software client running on a PC equipped with an ordinary Ethernet card. With the advent of Digital Subscriber Line (DSL) technology, the use of PPPoE with DSL allowed for a simple deployment. Client PCs continued to run PPPoE software clients, while a DSL modem connected to a common LAN with the client PCs simply took the Ethernet frames containing PPP datagrams and transmitted them inside a series of ATM cells over the DSL interface, essentially bridging them over the ATM-based DSL network to the Broadband Remote Access Server (BRAS). In the opposite direction, the modem received Ethernet frames encapsulated in series of ATM cells, reconstructed them and forwarded them onto the LAN. As the features of routers improved, the PPPoE client functionality moved from PCs to the router connected to the DSL network itself.

The PPPoE client feature permits a Cisco IOS router, rather than an endpoint host, to serve as the client in a network. This permits entire LANs to connect to the Internet over a single PPPoE connection terminated at the single router.

In a DSL environment, PPP interface IP addresses are derived from an upstream DHCP server using IP Configuration Protocol (IPCP), a subprotocol of PPP. Therefore, IP address negotiation must be enabled on the router's dialer interface. This is done using the **ip address negotiated** command in the dialer interface configuration.

Because PPPoE introduces an 8-byte overhead (2 bytes for the PPP header and 6 bytes for PPPoE), the MTU for PPPoE is usually decreased to 1492 bytes so that the entire encapsulated frame fits within the 1500-byte Ethernet frame. Additionally, for TCP sessions, the negotiated Maximum Segment Size is clamped down to 1452 bytes, allowing for 40 bytes in TCP and IP headers and 8 bytes in the PPPoE, totaling 1500 bytes that must fit into an ordinary Ethernet frame. A maximum transmission unit (MTU) mismatch can prevent a PPPoE connection from coming up or from properly carrying large datagrams. Checking the MTU setting is a good first step when troubleshooting PPPoE connections.

Those familiar with ISDN BRI configuration will recognize the dialer interface configuration and related commands in Example 2-11. The key difference between ISDN BRI configuration and PPPoE is the pppoe-client dial-pool-number command.

Configuring an Ethernet edge router for PPPoE Client mode is the focus of this section. This task requires configuring the Ethernet interface (physical or subinterface) and a corresponding dialer interface.

Figure 2-8 shows the topology. Example 2-12 shows the configuration steps. The first step is to configure the outside Ethernet interface as a PPPoE client and assign it to a dialer interface. The second step is to configure the corresponding dialer interface. Additional steps, including Network Address Translation (NAT) configuration, are also shown.

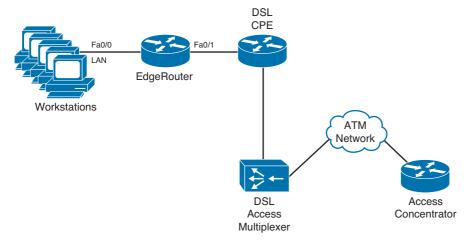

**Figure 2-8** *PPPoE Topology for Example 2-12* 

#### **Example 2-12** Configuring PPPoE on EdgeRouter

```
EdgeRouter# conf t
EdgeRouter(config)# interface fa0/0
EdgeRouter(config-if)# no shutdown
EdgeRouter(config-if)# ip address 192.168.100.1 255.255.255.0
EdgeRouter(config-if)# ip nat inside
EdgeRouter(config)# interface fa0/1
EdgeRouter(config-if) # no shutdown
EdgeRouter(config-if)# pppoe-client dial-pool-number 1
EdgeRouter(config-if)# exit
EdgeRouter(config)# interface dialer1
EdgeRouter(config-if)# mtu 1492
EdgeRouter(config-if)# ip tcp adjust-mss 1452
EdgeRouter(config-if)# encapsulation ppp
EdgeRouter(config-if)# ip address negotiated
EdgeRouter(config-if)# ppp chap hostname Username@ISP
EdgeRouter(config-if)# ppp chap password Password4ISP
EdgeRouter(config-if)# ip nat outside
```

```
EdgeRouter(config-if)# dialer pool 1

EdgeRouter(config-if)# exit

EdgeRouter(config)# ip nat inside source list 1 interface dialer1 overload

EdgeRouter(config)# access-list 1 permit 192.168.100.0 0.0.0.255

EdgeRouter(config)# ip route 0.0.0.0 0.0.0.0 dialer1
```

You can verify PPPoE connectivity using the **show pppoe session** command. Cisco IOS includes debug functionality for PPPoE through the **debug pppoe** [data | errors | events | packets] command.

# **Foundation Summary**

This section lists additional details and facts to round out the coverage of the topics in this chapter. Unlike most of the Cisco Press Exam Certification Guides, this "Foundation Summary" does not repeat information presented in the "Foundation Topics" section of the chapter. Please take the time to read and study the details in the "Foundation Topics" section of the chapter as well as review items noted with a Key Topic icon.

Table 2-10 lists some of the most popular IOS commands related to the topics in this chapter. (The command syntax was retaken from the Catalyst 3560 Multilayer Switch Command Reference, 15.0(2)SE. Note that some switch platforms might have differences in the command syntax.)

 Table 2-10
 Catalyst IOS Commands Related to Chapter 2

| Command                                                                                                    | Description                                                                                                    |
|----------------------------------------------------------------------------------------------------|----------------------------------------------------------------------------------------------------|
| show mac address-table [aging-time   count   dynamic   static] [address hw-addr] [interface interface-id] [vlan vlan-id]                 | Displays the MAC address table; the security option displays information about the restricted or static settings                                                  |
| show interfaces [interface-id] switchport   trunk]                                                                                       | Displays detailed information about an interface operating as an access port or a trunk                                                                           |
| show vlan [brief   id <i>vlan-id</i>   internal usage   name <i>vlan-name</i>   private-vlan   summary]                                  | EXEC command that lists information about the VLAN                                                                                                    |
| show vtp status                                                                                                    | Lists VTP configuration and status information                                                                                                    |
| switchport mode {access   dot1q-tunnel   dynamic {auto   desirable}   private-vlan {host   promiscuous}   trunk}                         | Configuration command setting nontrunking (access, private-vlan), tunneling (dot1q-tunnel) trunking (trunk), and dynamic trunking (auto and desirable) parameters |
| switchport nonegotiate                                                                                                    | Interface subcommand that disables DTP messages; interface must not be configured as a dynamic port                                                               |
| switchport trunk {allowed vlan vlan-list}   {encapsulation {dot1q   isl   negotiate}}   {native vlan vlan-id}   {pruning vlan vlan-list} | Interface subcommand used to set parameters used when the port is trunking                                                                                        |
| switchport access vlan vlan-id                                                                                                    | Interface subcommand that statically configures the interface as a member of that one VLAN                                                                        |

Table 2-11 lists the commands related to VLAN creation—both the VLAN database mode configuration commands (reached with the vlan database privileged mode command) and the normal configuration mode commands.

**Note** Some command parameters might not be listed in Table 2-11.

 Table 2-11
 VLAN Database and Configuration Mode Command List and Comparison

| VLAN Database                                                                                      | Configuration                                                                                                    |
|----------------------------------------------------------------------------------------------------|----------------------------------------------------------------------------------------------------|
| vtp {domain domain-name   password password   pruning   v2-mode   {server   client   transparent}} | vtp {domain domain-name   file filename   interface name   mode {client   server   transparent   off }   password password [ hidden   secret]   pruning   version number} |
| vlan <i>vlan-id</i> [name <i>vlan-name</i> ] [state {active   suspend}]                            | vlan vlan-id                                                                                                    |
| show {current   proposed   difference}                                                             | No equivalent                                                                                                    |
| apply   abort   reset                                                                              | No equivalent                                                                                                    |

 Table 2-12
 Cisco IOS PPPoE Client Commands

| Command                                        | Description                                                                                                    |
|------------------------------------------------|----------------------------------------------------------------------------------------------------|
| pppoe-client dial-pool-number number           | Configures the outside Ethernet interface on a router for PPPoE operation and assigns the PPPoE client into a dialer pool to be used later by a dialer interface |
| debug pppoe [data   errors   events   packets] | Enables debugging for PPPoE troubleshooting                                                                                                    |

# **Memory Builders**

The CCIE Routing and Switching written exam, like all Cisco CCIE written exams, covers a fairly broad set of topics. This section provides some basic tools to help you exercise your memory about some of the broader topics covered in this chapter.

## Fill In Key Tables from Memory

Appendix E, "Key Tables for CCIE Study," on the CD in the back of this book, contains empty sets of some of the key summary tables in each chapter. Print Appendix E, refer to this chapter's tables in it, and fill in the tables from memory. Refer to Appendix F, "Solutions for Key Tables for CCIE Study," on the CD to check your answers.

#### **Definitions**

Next, take a few moments to write down the definitions for the following terms:

VLAN, broadcast domain, DTP, VTP pruning, 802.1Q, ISL, native VLAN, encapsulation, Private VLAN, promiscuous port, community VLAN, isolated VLAN, promiscuous port, community port, isolated port, 802.1Q-in-Q, Layer 2 protocol tunneling, PPPoE, DSL.

Refer to the glossary to check your answers.

## **Further Reading**

The topics in this chapter tend to be covered in slightly more detail in CCNP Switching exam preparation books. For more details on these topics, refer to the Cisco Press CCNP preparation books found at www.ciscopress.com/ccnp.

Cisco LAN Switching, by Kennedy Clark and Kevin Hamilton, is an excellent reference for LAN-related topics in general, and certainly very useful for CCIE written and lab exam preparation.

DTP protocol details are not covered in official Cisco documentation; however, DTP has been filed as U.S. Patent No. 6,445,715, which is publicly available at www.google.com/?tbm=pts.

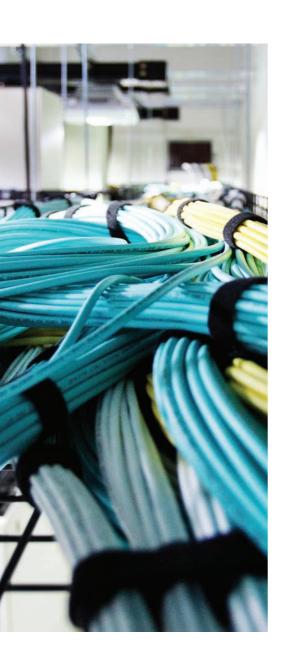

## Blueprint topics covered in this chapter:

This chapter covers the following subtopics from the Cisco CCIE Routing and Switching written exam blueprint. Refer to the full blueprint in Table I-1 in the Introduction for more details on the topics covered in each chapter and their context within the blueprint.

- Spanning Tree Protocol
  - 802.1D STP
  - 802.1w RSTP
  - 802.1s MST
  - Loop Guard
  - Root Guard
  - EtherChannel Misconfiguration Guard
  - BPDU Guard and BPDU Filter
  - UDLD
  - Bridge Assurance
- EtherChannel
- Troubleshooting Complex Layer 2 Issues

# **Spanning Tree Protocol**

Spanning Tree Protocol (STP) is probably one of the most widely known protocols covered on the CCIE Routing and Switching written exam. STP has been around for a long time, is used in most every campus network today, and is covered extensively on the CCNP SWITCH exam. This chapter covers a broad range of topics related to STP.

# "Do I Know This Already?" Quiz

Table 3-1 outlines the major headings in this chapter and the corresponding "Do I Know This Already?" quiz questions.

**Table 3-1** "Do I Know This Already?" Foundation Topics Section-to-Question Mapping

| Foundation Topics Section                      | Questions Covered in This Section | Score |
|------------------------------------------------|-----------------------------------|-------|
| 802.1D Spanning Tree Protocol and Improvements | 1–8                               |       |
| Protecting and Optimizing Spanning Tree        | 9                                 |       |
| Configuring and Troubleshooting EtherChannels  | 10                                |       |
| Troubleshooting Complex Layer 2 Issues         | 11                                |       |
| Total Score                                    |                                   |       |

To best use this pre-chapter assessment, remember to score yourself strictly. You can find the answers in Appendix A, "Answers to the 'Do I Know This Already?' Quizzes."

- 1. Assume that a nonroot 802.1D switch has ceased to receive Hello BPDUs. Which STP setting determines how long a nonroot switch waits before trying to choose a new Root Port?
  - a. Hello timer setting on the Root
  - **b.** MaxAge timer setting on the Root
  - **c.** ForwardDelay timer setting on the Root
  - **d.** Hello timer setting on the nonroot switch
  - e. MaxAge timer setting on the nonroot switch
  - **f.** ForwardDelay timer setting on the nonroot switch

- 2. Assume that a nonroot 802.1D switch receives a Hello BPDU with the TCN flag set. Which STP setting determines how long the nonroot switch waits before timing out inactive CAM entries?
  - **a.** Hello timer setting on the Root
  - b. MaxAge timer setting on the Root
  - **c.** ForwardDelay timer setting on the Root
  - **d.** Hello timer setting on the nonroot switch
  - **e.** MaxAge timer setting on the nonroot switch
  - ForwardDelay timer setting on the nonroot switch
- 3. Assume that a nonroot Switch1 (SW1) is Discarding on an 802.1Q trunk connected to Switch2 (SW2). Both switches are in the same MST region. SW1 ceases to receive Hellos from SW2. What timers have an impact on how long Switch1 takes to both become the Designated Port on that link and reach the Forwarding state?
  - a. Hello timer setting on the Root
  - b. MaxAge timer setting on the Root
  - **c.** ForwardDelay timer on the Root
  - d. Hello timer setting on SW1
  - e. MaxAge timer setting on SW1
  - ForwardDelay timer on SW1
- **4.** Which of the following statements are true regarding support of multiple spanning trees over an 802.1Q trunk?
  - **a.** Only one common spanning tree can be supported.
  - **b.** Cisco PVST+ supports multiple spanning trees if the switches are Cisco switches.
  - **c.** 802.1Q supports multiple spanning trees when using IEEE 802.1s MST.
  - **d.** Two PVST+ domains can pass over a region of non-Cisco switches using 802.1Q trunks by encapsulating non-native VLAN Hellos inside the native VLAN Hellos.
- **5.** When a switch notices a failure, and the failure requires STP convergence, it notifies the Root by sending a TCN BPDU. Which of the following best describes why the notification is needed?
  - **a.** To speed STP convergence by having the Root converge quickly.
  - **b.** To allow the Root to keep accurate count of the number of topology changes.
  - **c.** To trigger the process that causes all switches to use a short timer to help flush the CAM.
  - **d.** There is no need for TCN today; it is a holdover from DEC's STP specification.

| 6. | 5. Two switches have four parallel Ethernet segments, none of which forms into an EtherChannel. Assuming that 802.1D is in use, what is the maximum number of eight ports (four on each switch) that stabilize into a Forwarding state? |                                                                                                    |  |  |  |  |
|----|----------------------------------------------------------------------------------------------------|----------------------------------------------------------------------------------------------------|--|--|--|--|
|    | a.                                                                                                    | 1                                                                                                    |  |  |  |  |
|    | b.                                                                                                    | 3                                                                                                    |  |  |  |  |
|    | c.                                                                                                    | 4                                                                                                    |  |  |  |  |
|    | d.                                                                                                    | 5                                                                                                    |  |  |  |  |
|    | e.                                                                                                    | 7                                                                                                    |  |  |  |  |
| 7. |                                                                                                    | E 802.1w does not use the exact same port states as does 802.1D. Which of the owing are valid 802.1w port states?                                                 |  |  |  |  |
|    | a.                                                                                                    | Blocking                                                                                                    |  |  |  |  |
|    | b.                                                                                                    | Listening                                                                                                    |  |  |  |  |
|    | c.                                                                                                    | Learning                                                                                                    |  |  |  |  |
|    | d.                                                                                                    | Forwarding                                                                                                    |  |  |  |  |
|    | e.                                                                                                    | Disabled                                                                                                    |  |  |  |  |
|    | f.                                                                                                    | Discarding                                                                                                    |  |  |  |  |
| 8. |                                                                                                    | at STP tools or protocols supply a "MaxAge optimization," allowing a switch to bass the wait for MaxAge to expire when its Root Port stops receiving Hellos?      |  |  |  |  |
|    | a.                                                                                                    | Loop Guard                                                                                                    |  |  |  |  |
|    | b.                                                                                                    | UDLD                                                                                                    |  |  |  |  |
|    | c.                                                                                                    | BPDU Guard                                                                                                    |  |  |  |  |
|    | d.                                                                                                    | Bridge Assurance                                                                                                    |  |  |  |  |
|    | e.                                                                                                    | IEEE 802.1w                                                                                                    |  |  |  |  |
| 9. |                                                                                                    | runk between switches lost its physical transmit path in one direction only. ich of the following features protect against the STP problems caused by such an nt? |  |  |  |  |
|    | a.                                                                                                    | Loop Guard                                                                                                    |  |  |  |  |
|    | b.                                                                                                    | UDLD                                                                                                    |  |  |  |  |

**c.** Dispute **d.** PortFast

- **10.** A switch has four Ethernet segments toward its neighbor, with the intention of using them in an EtherChannel. Some settings on the physical ports on this switch might be different and yet these ports will be allowed to be bundled in a single EtherChannel. Which settings do not have to match?
  - **a.** DTP negotiation settings (auto/desirable/on)
  - **b.** Allowed VLAN list
  - **c.** STP per-VLAN port cost on the ports on a single switch
  - d. If 802.1Q, native VLAN
- **11.** A computer's NIC is hardcoded to 1000 Mbps and full-duplex, and it is connected to a switch whose Fast Ethernet interface is set to autonegotiate speed and duplex. What speed and duplex will the switch use if the autonegotiation on the computer's NIC is deactivated as a result of hardcoding the speed and duplex?
  - **a.** 100 Mbps and full-duplex
  - **b.** 100 Mbps and half-duplex
  - c. 1000 Mbps and full-duplex
  - **d.** 1000 Mbps and half-duplex
  - **e.** The link will be inactive.

## **Foundation Topics**

## **802.1D Spanning Tree Protocol and Improvements**

Although many CCIE candidates already know STP well, the details are easily forgotten. For example, you can install a campus LAN, possibly turn on a few STP optimizations and security features out of habit, and have a working LAN using STP-without ever really contemplating how STP does what it does. And in a network that makes good use of Layer 3 switching, each STP instance might span only three to four switches, making the STP issues much more manageable—but more forgettable in terms of helping you remember things you need to know for the exam. This chapter reviews the details of IEEE 802.1D STP, and then goes on to related topics—802.1w RSTP, multiple spanning trees, STP optimizations, and STP security features. STP terminology refers to bridges in many places; in the following sections, the words bridge and switch will be used interchangeably with respect to STP. While the upcoming sections about various STP versions might appear lengthy and reiterate on many known facts, be sure to read them very carefully in their entirety. It is always tiresome to read an in-depth discussion about a protocol as notorious as STP—but as we know, it's details that matter, especially for a CCIE. This chapter tries to put several details about STP straight, cleaning up numerous misconceptions that have crept in the common understanding of STP over the years of its existence.

Before diving into STP internals, it is worthwhile to comment on a possible naming confusion regarding various STP versions. The first IEEE-standardized STP, also often called the "legacy" STP, was originally described in 802.1D. Its improvements were subsequently published in so-called amendments: The Rapid STP (RSTP) was standardized in amendment 802.1w, while Multiple STP (MSTP) was covered in amendment 802.1s. Since then, the amendments have been integrated into existing standards. The latest 802.1D-2004 standard no longer includes the legacy STP at all (which is considered obsolete), and instead, it covers the RSTP originally found in 802.1w. The 802.1s MSTP is integrated into 802.1Q-2005 and later revisions. With current standards, therefore, RSTP is covered in 802.1D while MSTP is covered in 802.1Q, and legacy STP has been dropped. Still, many people are used to the old naming, with 802.1D referring to STP, 802.1w referring to RSTP, and 802.1s referring to MSTP.

STP uses messaging between switches to stabilize the network into a logical loop-free topology. To do so, STP causes some interfaces (popularly called *ports* when discussing STP) to simply not forward or receive traffic—in other words, the ports are in a *Blocking* state. The remaining ports, in an STP *Forwarding* state, together provide a loop-free path to every Ethernet segment in the network.

STP protocol messages are called Bridge Protocol Data Units (BPDU), the basic structure for which is shown in Figure 3-1.

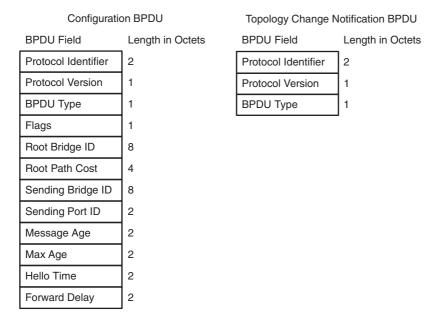

Figure 3-1 Format of STP Bridge Protocol Data Units

For STP, the Protocol Identifier value is set to 0x0000 and the Protocol Version is also set to 0x00. The BPDU Type field identifies two kinds of STP BPDUs: Configuration BPDUs (type 0x00) and Topology Change Notification BPDUs (type 0x80). The Flags field uses 2 bits out of 8 to handle topology change events: the Topology Change Acknowledgment flag and the Topology Change flag. Following the Flags, there is a series of fields identifying the root bridge, distance of the BPDU's sender from the root bridge, the sender bridge's own identifier, and the identifier of the port on the sender bridge that forwarded this BPDU. The MessageAge field is an estimation of the BPDU's age since it was originated by the root bridge. At the root bridge, it is set to 0. Any other switch will increment this value, usually by 1, before forwarding the BPDU further. The remaining lifetime of a BPDU after being received by a switch is MaxAge-MessageAge. Finally, the remaining fields carry the values of STP timers: MaxAge, HelloTime, ForwardDelay. These timer values always reflect the timer settings on the root switch. Timers configured on a nonroot switch are not used and would become effective only if the switch itself became the root switch.

Bridges and ports are identified by their IDs in BPDUs. Without discussing the exact format at this point, an object in STP that is called "identifier," or ID, always has a configurable part called the *priority*, and a fixed part that cannot be modified by management. Both bridges and ports have IDs with configurable priorities.

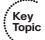

STP operation is based on the ability to compare any two arbitrary Configuration BPDUs and determine which one of them is better, or *superior*. The other BPDU is called *infe-rior*. To determine which BPDU out of a pair of BPDUs is superior, they are compared in the following sequence of values, looking for the first occurrence of a lower value:

- Root Bridge ID (RBID)
- Root Path Cost (RPC)

- Sender Bridge ID (SBID)
- Sender Port ID (SPID)
- Receiver Port ID (RPID; not included in the BPDU, evaluated locally)

First, the RBID value in both BPDUs is compared. If one of the BPDUs contains a lower RBID value, this BPDU is declared superior and the comparison process stops. Otherwise, both BPDUs carry the same RBID value and the RPC is compared. Again, if one of the BPDUs carries a lower RPC value, this BPDU is declared superior. In case both BPDUs carry an identical RPC value, the comparison process moves to the SBID. Should the SBID value be also found identical, the SPID will be compared. If even the SPID values in both BPDUs are the same, RPIDs of ports that received the same BPDU are compared. This very last step is very uncommon and would be seen in situations where a single BPDU was received by multiple ports of a single switch, possibly because of multiple connections to a hub or a non-STP switch being placed somewhere in between. In any case, precisely this capability of selecting a single superior BPDU out of a set of BPDUs is at the core of STP's capability to choose exactly one root bridge per a switched environment, exactly one Root Port on a nonroot bridge, and exactly one Designated Port for each connected network segment, as each of these roles is derived from the concept of a superior BPDU. Only Configuration BPDUs are compared; Topology Change Notification BPDUs do not convey information used to build a loop-free topology and are not compared. Therefore, whenever a comparison of BPDUs is discussed, it is implied that the BPDUs in question are Configuration BPDUs.

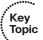

Additionally, an important fact to remember is that each port in STP stores (that is, remembers) the superior BPDU it has either sent or received. As you will see later, Root Ports and Blocking ports store the received BPDU sent by the "upstream" designated switch (because that BPDU is superior to the one that would be sent out from this port), while Designated Ports store their own sent BPDU (because that one is superior to any received BPDU). Essentially, each port stores the Designated Port's BPDU—whether it is the port itself that is Designated or it is a neighbor's port. Should a port store a received BPDU, it must be received again within a time interval of MaxAge-MessageAge seconds; otherwise it will expire after this period. This expiry is always driven by the timers in the BPDU, that is, according to timers of the root switch.

In the following sections, Configuration BPDUs will also be called simply Hello BPDUs or Hellos, as their origination is driven by the Hello timer.

# Choosing Which Ports Forward: Choosing Root Ports and Designated Ports

To determine which ports forward and block, STP follows a three-step process, as listed in Table 3-2. Following the table, each of the three steps is explained in more detail.

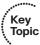

**Table 3-2** Three Major 802.1D STP Process Steps

| Major Step                                           | Description                                                                                                    |
|------------------------------------------------------|----------------------------------------------------------------------------------------------------|
| Elect the root switch                                | The switch with the lowest bridge ID; the standard bridge ID is 2-byte priority followed by a MAC address unique to that switch.                         |
| Determine each switch's Root Port                    | The one port on each nonroot switch that receives the superior resulting BPDU from among all received BPDUs on all its ports.                            |
| Determine the<br>Designated Port for<br>each segment | When multiple switches connect to the same segment, this is the switch that forwards the superior BPDU from among all forwarded BPDUs onto that segment. |

#### Electing a Root Switch

Only one switch can be the *root* of the spanning tree; to select the root, the switches hold an *election*. Each switch begins its STP logic by creating and sending an STP Hello bridge protocol data unit (BPDU) message, claiming itself to be the root switch. If a switch hears a superior Hello to its own Hello—namely, a Hello with a lower bridge ID—it stops claiming to be root by ceasing to originate and send Hellos. Instead, the switch starts forwarding the superior Hellos received from the superior candidate. Eventually, all switches except the switch with the lowest bridge ID cease to originate Hellos: that one switch wins the election and becomes the root switch.

The original IEEE 802.1D bridge ID held two fields:

- The 2-byte Priority field, which was designed to be configured on the various switches to affect the results of the STP election process.
- A 6-byte MAC Address field, which was included as a tiebreaker, because each switch's bridge ID includes a MAC address value that should be unique to each switch. As a result, some switch must win the root election.

The format of the original 802.1D bridge ID has been redefined in amendment 802.1t and since then integrated into 802.1D-2004. Figure 3-2 shows the original and new format of the bridge IDs.

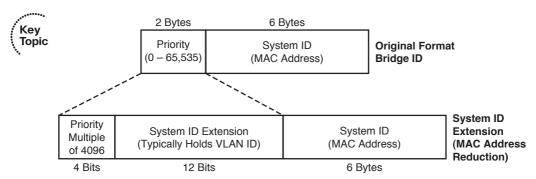

Figure 3-2 IEEE 802.1D STP Bridge ID Formats

The format was changed mainly because of the advent of multiple spanning trees as supported by Per VLAN Spanning Tree Plus (PVST+) and IEEE 802.1s Multiple Spanning Trees (MST). With the old-style bridge ID format, a switch's bridge ID for each STP instance (possibly one per VLAN) was identical if the switch used a single MAC address when building the bridge ID. Because VLANs cause a single physical switch to behave as multiple logical switches, having multiple STP instances with the same bridge ID was in violation of the 802.1D that required a distinct bridge ID for each switch. Vendors such as Cisco used a different MAC address for each VLAN when creating the old-style bridge IDs. This provided a different bridge ID per VLAN, but it consumed a large number of reserved MAC addresses in each switch.

The System ID Extension, originally described in IEEE 802.1t, allows a network to use multiple instances of STP, even one per VLAN, but without the need to consume a separate MAC address on each switch for each STP instance. The System ID Extension field allows the VLAN ID to be placed into what was formerly the last 12 bits of the Priority field. A switch can use a single MAC address to build bridge IDs and, with the VLAN number in the System ID Extension field, still have a unique bridge ID in each VLAN. The use of the System ID Extension field is also called MAC address reduction, because of the need for many fewer reserved MAC addresses on each switch. The use of the System ID Extension on a switch is indicated by the presence of the spanningtree extend system-id command in global configuration mode. Older switches equipped with a larger reserve of MAC addresses allow this command to be removed, reverting to the old-style bridge IDs. Recent switches, however, do not allow this command to be removed even though it is displayed in the running config, and always use the System ID Extension.

#### Determining the Root Port

After the root switch is elected, the rest of the switches now need to determine their Root Port (RP). The process proceeds as described in the following list:

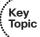

- The root switch creates and sends a Hello every Hello timer (2 seconds by default). This Hello contains the RBID and SBID fields set to the ID of the root, RPC set to 0, and SPID set to the identifier of the egress port.
- **2.** Each nonroot switch receiving a BPDU on a particular port adds that port's cost to the RPC value in the received BPDU, yielding a resulting BPDU. Subsequently, the switch declares the port receiving the superior resulting BPDU as its Root Port.
- **3.** Hellos received on the Root Port of a nonroot switch are forwarded through its remaining designated ports after updating the RPC, SBID, SPID, and MessageAge fields accordingly. Hellos received on other ports of a nonroot switch are processed but they are not forwarded.
- 4. Switches do not forward Hellos out Root Ports and ports that stabilize into a Blocking state. Hellos forwarded out these ports would be inferior (and therefore uninteresting) to Hellos originated by some neighboring switch's Designated Port on those segments.

The result of this process is that each nonroot switch chooses exactly one port as its Root Port, as there is always only a single received Hello that is superior over all other received Hellos. According to the sequence of compared fields in received Hellos when selecting a superior BPDU, a Root Port always provides the least-cost path toward the switch with the lowest Bridge ID (that is, the root switch). If there are multiple equal-cost paths, additional tiebreakers (SBID, SPID, RPID) will allow the receiving switch to always choose exactly one path in a deterministic fashion: first, port toward the neighbor with the lowest Bridge ID; then, if there are multiple links toward that neighbor, port connected to the neighbor's port with the lowest Port ID; and finally, if the same BPDU is received on multiple ports at once, the receiving port with the lowest Port ID.

In this sense, the STP operation is quite similar to the operation of the Routing Information Protocol (RIP), the simplest distance-vector routing protocol. Just like RIP, STP tries to find the least-cost path toward a particular destination, in this case, the root bridge, and has additional criteria to select a single path if there are multiple least-cost paths available. Hellos can be likened to RIP Update messages with RBID identifying the *destination*, RPC expressing the next hop's *metric* to the destination, SBID being the *next-hop identifier*, and SPID identifying the *next hop's interface*. Each time a Hello is received, the receiving switch can be thought to reevaluate its choice of a Root Port and updates the choice if necessary, just like a RIP router receives updates every 30 seconds and reevaluates its choice of least-cost paths to individual destinations. In fact, STP can be seen as a special case of a timer-driven distance-vector routing protocol, selecting exactly one path to exactly one particular destination, the root bridge. This makes STP similar to, though of course not entirely analogous to, RIP.

A switch must examine the RPC value in each Hello, plus the switch's STP port costs, to determine its least-cost path to reach the root. To do so, the switch adds the cost listed in the Hello message to the switch's port cost of the port on which the Hello was received. For example, Figure 3-3 shows the loop network design and details several STP cost calculations.

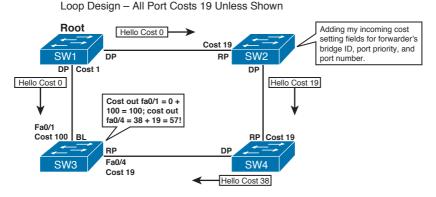

**Figure 3-3** Calculating STP Costs to Determine RPs

In Figure 3-3, SW1 happened to become root, and is originating Hellos of cost 0. SW3 receives two Hellos, one with cost 0 and one with cost 38. However, SW3 must then calculate its cost to reach the root, which is the advertised cost (0 and 38, respectively) plus SW3's port costs (100 and 19, respectively). As a result, although SW3 has a direct link to SW1, the calculated cost is lower out interface Fa0/4 (cost 57) than it is out interface Fa0/1 (cost 100), so SW3 chooses its Fa0/4 interface as its RP.

**Note** Many people think of STP costs as being associated with a segment; however, the cost is actually associated with interfaces. Good design practices dictate using the same STP cost on each end of a point-to-point Ethernet segment, but the values can be different.

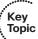

While the costs shown in Figure 3-3 might seem a bit contrived, the same result would happen with default port costs if the link from SW1 to SW3 were Fast Ethernet (default cost 19), and the other links were Gigabit Ethernet (default cost 4). Table 3-3 lists the default port costs according to various revisions of the IEEE 802.1D standard. Before 802.1D-1998, IEEE did not specify any recommended STP port cost values for different link speeds in their standard. Speeds shown in Table 3-3 were chosen by Cisco and used in its STP implementations of that time. The 802.1D-1998 revision of the standard provided a table of recommended values, but as the speeds of Ethernet links continued to increase dramatically, IEEE revised these recommended values again in its 802.1D-2004 revision of the standard. On recent Catalyst switches, the default costs correspond to the 802.1D-1998 version of the standard if PVST or Rapid PVST is used, and to the 802.1D-2004 version if MSTP is used. With PVST and Rapid PVST, the 802.1D-2004 costs can be activated using the spanning-tree pathcost method long global configuration command. By default, spanning-tree pathcost method short is configured, causing the switch to use the older revision of the costs.

 Table 3-3
 Default Port Costs

| Port speed | Pre-802.1D-1998<br>Cost | 802.1D-1998<br>Cost | 802.1D-2004<br>Cost |
|------------|-------------------------|---------------------|---------------------|
| 10 Mbps    | 100                     | 100                 | 2000000             |
| 100 Mbps   | 10                      | 19                  | 200000              |
| 1 Gbps     | 1                       | 4                   | 20000               |
| 10 Gbps    | 1                       | 2                   | 2000                |

#### **Determining the Designated Port**

A converged STP topology results in only one switch forwarding Hellos onto each LAN segment. The switch that forwards Hellos onto a LAN segment is called the *designated switch* for that segment, and the port that it uses to forward frames onto that segment is

called the *Designated Port (DP)*. All remaining ports on a switch that have been determined as neither Root nor Designated will be moved to Blocking state. In the following text, they will be labeled as Non-Designated ports.

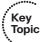

To win the right to be the DP, a switch must send superior Hellos onto the segment. For example, consider the segment between SW3 and SW4 in Figure 3-3 before the DP has been determined on that segment. SW3 would get Hellos directly from SW1, compute its cost to the root over that path, and then forward the Hello out its Fa0/4 interface to SW4, with RPC set to 100. Similarly, SW4 will forward a Hello with RPC of 38, as shown in Figure 3-3. SW4's port on this segment becomes the DP, as it sends superior Hellos because of their lower RPC value. Even after SW3 selects its Fa0/4 as the Root Port (as it receives superior resulting BPDUs from among all ports on SW3), any Hellos sent from SW3's Fa0/4 port would indicate the RPC of 57, still being inferior to SW4's Hellos.

Only the DP forwards Hellos onto a LAN segment. In the same example, SW4 keeps sending the Hellos with an RPC of 38 out the port, but SW3 stops sending its inferior Hellos. There would be no harm if SW3 continued to send its inferior BPDUs out its Fa0/1 and Fa0/4 ports, but because STP always cares only for superior BPDUs, this would be a waste of effort. Therefore, neither Root Ports nor ports in the Blocking state send BPDUs.

The tiebreakers during DP selection are the same as before; first, the switch with the least-cost path to the root identified by the lowest Bridge ID; then the neighboring switch with the lowest Bridge ID; and finally the port on the neighbor with the lowest Bridge ID with the lowest Port ID.

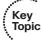

To sum up the rules:

- The root switch is the switch that has the lowest Bridge ID in the topology.
- On each nonroot switch, a Root Port is the port receiving the best (that is, superior) resulting BPDUs from all received BPDUs on all ports. The adjective "resulting" refers to the addition of the port's cost to the BPDU's RPC value before comparing the received BPDUs.
- On each connected segment, a Designated Port is the port sending the best (that is, superior) BPDUs on the segment. No modifications to the BPDUs are performed; BPDUs are compared immediately.
- All ports that are neither Root Ports nor Designated Ports are superfluous in an active topology and will be put into the Blocking state.
- Configuration BPDUs are sent out only from Designated Ports. Root and Non-Designated ports do not emit Configuration BPDUs because they would be inferior to BPDUs of a Designated Port on this segment and hence ignored.

- Each port stores the best (that is, superior) BPDU it has received or sent itself. Designated Ports store the BPDU they send; Root and Blocking ports store the best BPDU they receive. The stored BPDU determines the role of the port and is used for comparisons.
- Received superior stored BPDUs will expire in MaxAge-MessageAge seconds if not received within this time period.

### Converging to a New STP Topology

Although STP is very illustratively described in the three steps discussed earlier, this approach also gives an impression that after the three steps are completed, STP effectively goes dormant until a topology change occurs. Such impression would be incorrect, though. In reality, STP never stops working. With each received BPDU, a switch reevaluates its own choice of the root switch, Root Port, and Designated/Non-Designated Ports, effectively performing all three steps all over again. In a stable topology, received BPDUs do not change, and therefore, processing them yields the same results again and again. This is similar to the operation of the RIP that also never stops running—it's just that in a stable network which has converged, processing periodic received updates produces the same set of best paths, which gives off an impression that the protocol has done its job and has stopped. In reality, both STP and RIP continue running indefinitely, only in a stable and converged topology, each run produces the same results.

Of course, a topology in which STP runs can change over time, and STP has to react appropriately. In precise terms, for STP, a topology change is an event that occurs when

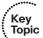

- A Topology Change Notification BPDU is received by a Designated Port of a switch
- A port moves to the Forwarding state and the switch has at least one Designated Port (meaning that it is not a standalone switch with just a Root Port connected to an upstream switch and no other connected ports)
- A port moves from Learning or Forwarding to Blocking
- A switch becomes the root switch

When a change to the topology occurs, the elementary reaction of switches that detect the topology change is to start originating BPDUs with appropriately updated contents, propagating the information to their neighbors. These neighbors will process the updated BPDUs, reevaluating their choice of the root switch, Root Port, and Designated/Non-Designated Ports with each received BPDU as usual, and forwarding the BPDU farther according to usual STP rules.

For an example, consider Figure 3-4, which shows the same loop network as in Figure 3-3. In this case, however, the link from SW1 to SW2 has just failed.

#### (1)MAC 0200.1111.1111 Root Mv RP failed, I am receiving no other Hellos I must be the root now! SW<sub>1</sub> Disabled Cost 1 Fa0/4 Hello Root = Hello Root = (2) Sw1 Cost 0 Sw2 Cost 0 SW1's bridge ID is better. So I'm sending the superior Hello on this segment. I am now DP! Fa0/1 Fa0/2 Cost 100 Fa0/3 SW4 SW3 Fa0/4 Cost 19 Hello Root = Hello Root = Sw1 Cost 100 Sw2 Cost 19

#### Loop Design - All Port Costs 19 Unless Shown

Figure 3-4 Reacting to the Loss of Link Between SW1 and SW2

The following list describes some of the key steps from Figure 3-4:

- 1. SW2's Root Port goes down. On SW2, the loss of a Root Port causes it to reelect its Root Port by choosing the port receiving superior resulting BPDUs. However, as the only remaining port is Fa0/4 connected to SW4, and SW4 did not send any BPDUs to SW2 from its Root Port Fa0/2, SW2 has no received BPDUs to choose from, and it will start considering itself a root switch, flooding its own Hellos through all its connected ports.
- 2. SW4 notices that the latest Hellos indicate a new root switch. However, these Hellos from SW2 received on SW4's Fa0/2 port, its current Root Port, are inferior to the BPDU stored on that port. When the link between SW1 and SW2 still worked, BPDUs arriving at SW4's Fa0/4 contained the SW1's Bridge ID as the RBID. After the link between SW1 and SW2 went down and SW2 started considering itself as the root bridge, its BPDUs arriving at SW4's Fa0/2 port contained SW2's Bridge ID as the RBID. However, SW2 has a higher Bridge ID than SW1; otherwise, it would be the root switch right away. Therefore, BPDUs claiming that SW2 is the root bridge are inferior to the BPDU stored on SW4's Fa0/2 that claims SW1 is the root bridge, and as a result, they are ignored until the BPDU stored on SW4's Fa0/2 expires. This expiry will take MaxAge-MessageAge, or 20–1=19 seconds. Until then, SW4 does not forward any BPDUs to SW3.
- 3. During the time SW4 receives inferior BPDUs from SW2 on its Fa0/2 port, it does not forward any BPDUs to SW3. As a result, SW3 ceases to receive BPDUs on its Fa0/4 port, which is its current Root Port. The BPDU stored on SW3's Fa0/4 port expires in MaxAge-MessageAge, or 20–2=18 seconds. After it expires, Fa0/4 becomes a Designated Port and moves to the Listening state. SW3 then searches for a new Root Port by looking for the superior received resulting BPDU, ultimately choosing Fa0/1 as its new port. Afterward, it will forward SW1's Hello out its Fa0/4 port after updating the necessary fields.

- **4.** In the meantime, SW4 might have the BPDU expired from its Fa0/2, started accepting BPDUs from SW2, declared the Fa0/2 as its Root Port toward SW2, and started relaying the Hellos from SW2 to SW3. Even if that was the case, SW3 would treat these Hellos from SW4 as inferior because Hellos sent out from SW3's Fa0/4 claim that the root switch is SW1 having a lower Bridge ID than SW2. After SW4 receives the relayed Hello from SW3, it will learn about a better root switch than SW2, namely, SW1, and will choose its Fa0/3 as the Root Port. Afterward, it will forward the Hello out its Fa0/2 port.
- **5.** After SW2 receives the forwarded Hello from SW4, it will also learn about SW1 being a better root switch than itself. Therefore, SW2 will stop considering itself as a root switch and will instead declare its Fa0/4 port as the Root Port, finally converging on the new loop-free topology.

#### Topology Change Notification and Updating the CAM

Simply updating the active topology by processing new BPDUs is not sufficient. When STP reconverges on a new active topology, some Content Addressable Memory (CAM) entries might be invalid (CAM is the Cisco term for what is more generically called the MAC address table, switching table, or bridging table on a switch). For example, before the link failure shown in Figure 3-4, SW3's CAM might have had an entry for 0200.1111.1111 (Router1's MAC address) pointing out Fa0/4 to SW4. Remember, at the beginning of the scenario described in Figure 3-4, SW3 was Blocking on its Fa0/1 interface back to SW1. When the link between SW1 and SW2 failed, SW3 would need to change its CAM entry for 0200.1111.111 to point out port Fa0/1.

STP is not a protocol that tries to find shortest paths toward individual MAC addresses, so it cannot be expected to fill the CAM tables with new correct entries. All STP can do is to instruct switches to age out unused entries prematurely, assuming that the unused entries are exactly those that need updating. Even if good entries are flushed from CAM tables, this does not impair basic connectivity—switches will flood frames to unknown destinations rather than dropping them.

To update the CAMs, two things need to occur:

- All switches need to be notified to time out their apparently unused CAM entries.
- Each switch needs to use a short timer, equivalent to the Forward Delay timer (default 15 seconds), to time out the CAM entries.

A topology change can start as a highly localized event—a port becoming Forwarding or transitioning from Learning or Forwarding to Blocking on a particular single switch. The information about this change must nevertheless be propagated to all switches in the topology. Therefore, a switch that detects a topology change must notify the root switch, and the root switch in turn can notify all switches in the topology. (Recall that it is the root switch's Hello that is propagated throughout the network to all switches; a nonroot switch has no way of sending its own Configuration BPDU to all remaining switches in a topology because that BPDU would be inferior, and thus ignored, by possibly many switches.) To do so, a switch detecting a topology change notifies the root switch using

a Topology Change Notification (TCN) BPDU. The TCN goes up the tree to the root. After that, the root notifies all the rest of the switches. The process is illustrated in Figure 3-5 and runs as follows:

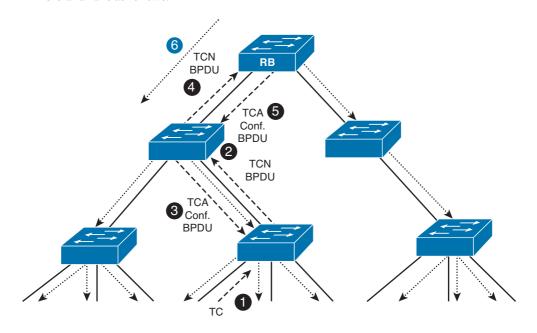

Figure 3-5 Propagating Information About Topology Change

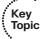

- **1.** A topology change event occurs on a port of a switch.
- 2. After detecting the event, the switch sends a TCN BPDU out its Root Port; it repeats this message every Hello time until it is acknowledged.
- The next designated switch receiving that TCN BPDU sends back an acknowledgment through its next forwarded Hello BPDU by marking the Topology Change Acknowledgment (TCA) bit in the Flags field of the Hello.
- The designated switch on the segment in the second step repeats the first two steps, sending a TCN BPDU out its Root Port, and awaits acknowledgment from the designated switch on that segment.
- **5.** After the TCN arrives at the root switch, it also acknowledges its arrival through sending a BPDU with the Topology Change Acknowledgment bit set through the port through which the TCN BPDU came in. At this point, the root switch has been informed about a topology change that occurred somewhere in the network.
- **6.** For the next MaxAge+ForwardDelay seconds, the root switch will originate BPDUs with the Topology Change (TC) bit set, instructing all switches to shorten the aging time for CAM entries to ForwardDelay seconds.

By each successive switch repeating Steps 2 and 3, eventually the root receives a TCN BPDU. After it is received, the root sets the *Topology Change (TC)* flag on the next several Hellos (during the next MaxAge+ForwardDelay seconds), which are forwarded to all switches in the network, notifying them that a change has occurred. A switch receiving a Hello BPDU with the TC flag set uses the short (ForwardDelay time derived from the value in the received BPDU, set by the root switch) timer to time out unused entries in the CAM.

#### Transitioning from Blocking to Forwarding

When STP reconverges to a new, stable topology, some ports that were Blocking might have been designated as DP or RP, so these ports need to be in a Forwarding state. However, the transition from Blocking to Forwarding state cannot be made immediately without the risk of causing loops.

To transition to Forwarding state but also prevent temporary loops, a switch first puts a formerly Blocking port into Listening state, and then into Learning state, with each state lasting for the length of time defined by the ForwardDelay timer (by default, 15 seconds). Table 3-4 summarizes the key points about all the 802.1D STP port states.

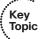

 Table 3-4
 IEEE 802.1D Spanning Tree Interface States

| State      | Forwards Data Frames? | Learns Source MACs of Received Frames? | Transitory or Stable State? |  |  |
|------------|-----------------------|----------------------------------------|-----------------------------|--|--|
| Blocking   | No                    | No                                     | Stable                      |  |  |
| Listening  | No                    | No                                     | Transitory                  |  |  |
| Learning   | No                    | Yes                                    | Transitory                  |  |  |
| Forwarding | Yes                   | Yes                                    | Stable                      |  |  |
| Disabled   | No                    | No                                     | Stable                      |  |  |

In summary, when STP logic senses a change in the topology, it converges, possibly picking different ports as RP, DP, or neither. Any switch changing its RPs or DPs sends a TCN BPDU to the root at this point. For the ports newly designated as RP or DP, 802.1D STP first uses the Listening and Learning states before reaching the Forwarding state. (The transition from Forwarding to Blocking can be made immediately.)

## Per-VLAN Spanning Tree and STP over Trunks

If only one instance of STP was used for a switched network with redundant links but with multiple VLANs, several ports would be in a Blocking state, unused under stable conditions. The redundant links would essentially be used for backup purposes.

The Cisco Per VLAN Spanning Tree Plus (PVST+) feature creates an STP instance for each VLAN. By tuning STP configuration per VLAN, each STP instance can use a different root switch and have different interfaces block. As a result, the traffic load can be balanced across the available links. For example, in the common building design with distribution and access links in Figure 3-6, focus on the left side of the figure. In this case, the access layer switches block on different ports on VLANs 1 and 2, with different root switches. Support for PVST+ implies the capability of trunk ports to be selectively blocked or forwarding for individual VLANs.

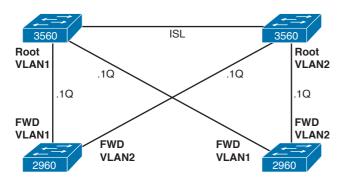

**Figure 3-6** Operation of PVST+ for Better Load Balancing

With different root switches and with default port costs, the access layer switches end up sending VLAN1 traffic over one uplink and VLAN2 traffic over another uplink.

Using 802.1Q VLANs with IEEE 802.1D STP requires some extra thought as to how it works. Non-Cisco switches that follow exclusively the IEEE standard support only a so-called *Common Spanning Tree (CST)*. Here, only one instance of STP runs in the network (not even being tied to a specific VLAN because basic STP does not know anything about VLANs), and that one STP topology is used for all VLANs, hence being called as "common." Although using only one STP instance reduces the STP messaging overhead, it does not allow load balancing by using multiple STP instances, as was shown with PVST+ in Figure 3-6.

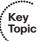

When building networks using a mix of Cisco and non-Cisco switches, along with 802.1Q trunking, you can still take advantage of multiple STP instances in the Cisco portion of the network, but we need to look closer at the rules that govern the interoperation between the 802.1D STP and PVST+, and the cooperation of PVST+ regions interconnected by CST regions.

Cisco PVST+ running on trunks uses a VLAN 1 STP instance to communicate with non-Cisco switches and their STP. VLAN 1's STP instance in PVST+ regions interoperates and merges with the STP in CST regions. As a result, the entire switched network computes a single loop-free topology. In CST regions, the active loop-free topology is binding for all VLANs; inside PVST+ regions, the active loop-free topology applies to VLAN 1 only. Other VLANs inside PVST+ regions have their own PVST+ instances.

PVST+ instances for VLANs other that VLAN 1 in PVST+ regions treat CST regions simply as loop-free shared segments. This is done by encapsulating the PVST+ BPDUs on

trunks differently than ordinary BPDUs: Their destination MAC address is set to the multicast address 0100.0CCC.CCCD (ordinary STP BPDUs are destined to 0180.C200.0000), they are tagged with the corresponding VLAN (ordinary STP BPDUs are untagged), and by using SNAP encapsulation (ordinary STP BPDUs use LLC encapsulation without SNAP). In addition, each PVST+ BPDU has a special TLV record placed at its end that carries the VLAN number in which the PVST+ BPDU was originated. We will call this TLV the Port VLAN ID TLV, or a PVID TLV. This TLV is analyzed by PVST+ switches and compared to the VLAN in which the BPDU is received to detect native VLAN mismatches. As a result, PVST+ BPDUs are tunneled across CST regions, with CST switches flooding them as ordinary multicasts without processing them. To non-VLAN 1 PVST+ instances, the entire switched network appears as PVST+ regions interconnected by shared segments. By tunneling PVST+ BPDUs across CST regions, PVST+ STP instances for VLANs 2-4094 in individual PVST+ regions cooperate together to form a single spanning tree for each corresponding VLAN inside all PVST+ regions, with CST regions merely serving the purpose of loop-free shared segments connecting the PVST+ regions together.

VLAN 1 on PVST+ trunks is actually handled specially: Both standard STP BPDUs and PVST+ BPDUs are sent for VLAN 1. However, only the STP BPDU is used both by CST and PVST+ switches in VLAN 1 to compute the spanning tree, PVST+ BPDU for VLAN 1 is used to detect native VLAN mismatches and is otherwise ignored upon arrival.

To summarize the sending and processing of PVST+ and ordinary IEEE BPDUs on ports, when sending BPDUs, access ports send only IEEE BPDUs relevant to their access VLAN. Trunk ports always send a set of BPDUs:

- IEEE-formatted BPDUs for VLAN1, always untagged.
- PVST+ BPDUs (also called SSTP BPDUs in Cisco documents) for all existing and allowed VLANs including VLAN1, tagged accordingly to the native VLAN of the trunk; that is, BPDUs for the native VLAN won't be tagged and all others will. Each of these PVST+ BPDUs carries the PVID TLV.

When processing received BPDUs, an access port must receive only IEEE BPDUs; otherwise a Type Inconsistent state is declared. These IEEE BPDUs will be processed by the STP instance for the access VLAN of the port. On trunk ports, the processing is a little more complex:

- IEEE-formatted BPDUs will be immediately processed by the VLAN1 STP instance.
- PVST+ BPDUs are processed according to this sequence of steps:
  - 1. Assign the BPDU to the appropriate VLAN by looking at its 802.1Q tag. If the tag is present, the BPDU is assigned to the VLAN indicated by the tag. If the tag is not present, the BPDU is assigned to the native VLAN.
  - 2. Check the PVID TLV in the BPDU. If the VLAN stored in the PVID TLV does not match the VLAN to which the BPDU was assigned, drop the BPDU and declare the PVID Inconsistent state for the offending pair of VLANs. This is the native VLAN mismatch check.

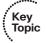

3. BPDUs whose PVID TLV VLAN matches the assigned VLAN will be processed by STP in their appropriate VLANs except BPDUs for VLAN1. Because the information for VLAN1 is duplicated in the IEEE BPDUs and PVST+ BPDUs and the IEEE BPDUs always have to be processed, the PVST+ BPDU for VLAN1 served only the purpose of protection against native VLAN mismatch in VLAN1, and can be dropped afterward.

Figure 3-7 shows a network in which three CST regions of non-Cisco switches connect to two regions of Cisco PVST+ supporting switches.

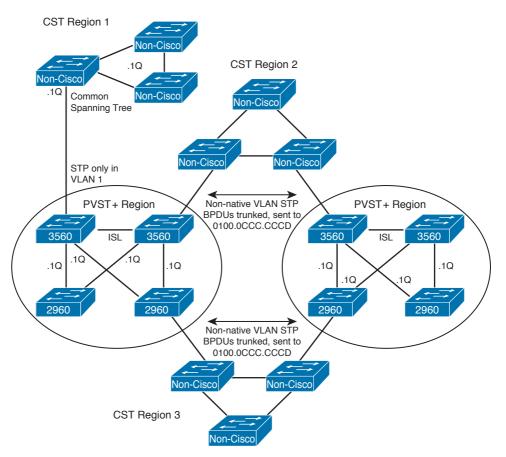

Figure 3-7 Combining Standard IEEE 802.1Q and CST with PVST+

The topology in Figure 3-7 consists of three CST and two PVST+ regions. CST regions use ordinary STP with no per-VLAN semantics. PVST+ regions run STP independently in each VLAN, and on PVST+ boundaries, they use the VLAN 1 STP instance to interact and interoperate with CST regions.

As CST and PVST+ VLAN 1 STP instances will interact and cooperate with each other, the result of this interaction is a tree that spans through the entire network. In CST regions, the loop-free topology will be shared by all VLANs; in PVST+ regions, the loop-free topology will be applied to VLAN 1 only. Assuming that the topmost switch in CST Region 2 is the root switch and all links have the same STP cost, the resulting loop-free topology in CST regions and in VLAN 1 in PVST+ regions is shown in Figure 3-8.

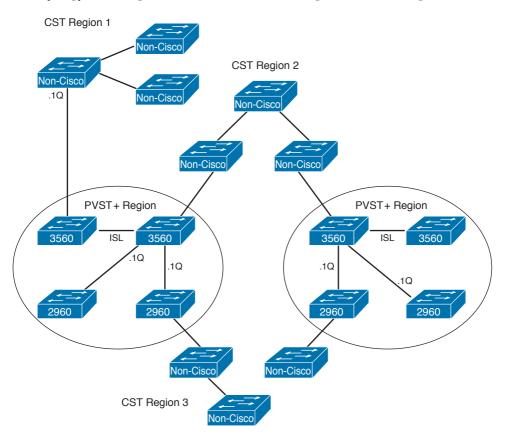

Figure 3-8 Resulting Spanning Tree in CST Regions and in VLAN 1 in PVST+ Regions

In simple terms, the result of CST and VLAN 1 STP interaction can be easily visualized simply by considering all switches to run a single STP instance and computing the spanning tree, ignoring all VLANs for the moment, then taking into consideration that in CST regions, this spanning tree will be shared by all VLANs, while in PVST+ regions, only VLAN 1 will be affected. Also, any CST region that interconnects two or more PVST+ regions is internally loop free and either continuous (as in CST Region 2; this region provides a transit connectivity between PVST+ regions) or partitioned (as in CST Region 3; this region does not provide transit connectivity to PVST+ regions).

This observation about CST regions being internally loop free is important to understand the operation of remaining non-VLAN 1 STP instances in PVST+ regions. After loops have been eliminated from CST regions, the resulting network as seen by PVST+ STP instances can be seen in Figure 3-9.

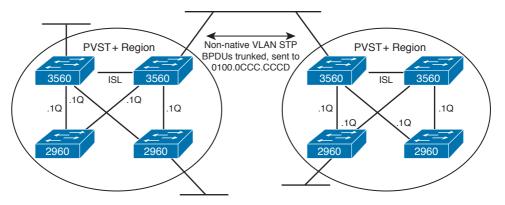

Figure 3-9 Network as Perceived by Non-VLAN 1 PVST+ STP Instances

As PVST+ BPDUs are effectively tunneled across CST regions, the CST regions simply appear as shared segments to non-VLAN 1 PVST+ STP instances. These shared segments are internally loop free and either interconnect PVST+ regions, in which case PVST+ will take care of eliminating any remaining possible loops between PVST+ regions, or do not even provide transit connectivity. PVST+ BPDUs will be flooded across the CST region without being processed. When forwarded PVST+ BPDUs reach the first Cisco PVST+ switch in the other PVST+ region, the switch, listening for multicasts to 0100.0CCC. CCCD, reads and interprets the BPDU.

**Note** Along with 802.1s Multiple Spanning Tree Protocol (MSTP), 802.1Q allows 802.1Q trunks for supporting multiple STP instances. MST is covered later in this chapter.

#### **STP Configuration and Analysis**

Example 3-1, based on Figure 3-10, shows some of the basic STP configuration and show commands. Take care to note that many of the upcoming commands allow the parameters to be set for all VLANs by omitting the VLAN parameter, or set per VLAN by including a VLAN parameter. Example 3-1 begins with SW1 coincidentally becoming the root switch. After that, SW2 is configured to become root, and SW3 changes its Root Port as a result of a configured port cost in VLAN 1.

#### Core Design

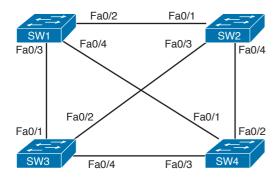

Figure 3-10 Network Used with Example 3-1

#### **Example 3-1** STP Basic Configuration and show Commands

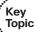

- ! First, note the Root ID column lists the root's bridge ID as two parts, ! first the priority, followed by the MAC address of the root. The root cost of
- ! O implies that SW1 (where the command is executed) is the root.

#### SW1# sh spanning-tree root

|          |       |                |      |   | Root | Не  | ello | Max Fwd   |
|----------|-------|----------------|------|---|------|-----|------|-----------|
| Vlan     |       | Root ID        | Cost |   | Time | Age | Dly  | Root Port |
|          |       |                |      |   |      |     |      |           |
| VLAN0001 | 32769 | 000a.b7dc.b780 |      | 0 | 2    | 20  | 15   |           |
| VLAN0011 | 32779 | 000a.b7dc.b780 |      | 0 | 2    | 20  | 15   |           |
| VLAN0012 | 32780 | 000a.b7dc.b780 |      | 0 | 2    | 20  | 15   |           |
| VLAN0021 | 32789 | 000a.b7dc.b780 |      | 0 | 2    | 20  | 15   |           |
| VLAN0022 | 32790 | 000a.b7dc.b780 |      | 0 | 2    | 20  | 15   |           |
|          |       |                |      |   |      |     |      |           |

! The next command confirms that SW1 believes that it is the root of VLAN 1.

#### SW1# sh spanning-tree vlan 1 root detail

Root ID Priority 32769 Address 000a.b7dc.b780 This bridge is the root

Hello Time 2 sec Max Age 20 sec Forward Delay 15 sec

- ! Next, SW2 is configured with a lower (better) priority than SW1,
- ! so it becomes the root. Note that because SW2 is defaulting to use
- ! the System ID Extension, the actual priority must be configured as a
- ! multiple of 4096.

```
SW2# conf t
Enter configuration commands, one per line. End with CNTL/Z.
SW2(config) # spanning-tree vlan 1 priority ?
 <0-61440> bridge priority in increments of 4096
SW2(config)# spanning-tree vlan 1 priority 28672
SW2(config)# ^Z
SW2# sh spanning-tree vlan 1 root detail
VLAN0001
 Root ID Priority 28673
            Address
                       0011.92b0.f500
            This bridge is the root
            Hello Time 2 sec Max Age 20 sec Forward Delay 15 sec
! The System ID Extension field of the bridge ID is implied next. The output
! does not separate the 4-bit Priority field from the System ID field. The output
! actually shows the first 2 bytes of the bridge ID, in decimal. For VLAN1,
! the priority is 28,673, which is the configured 28,672 plus the VLAN ID,
! because the VLAN ID value is used in the System ID field in order to implement
! the MAC address reduction feature. The other VLANs have a base priority
! of 32768, plus the VLAN ID - for example, VLAN11 has priority 32779,
! (priority 32,768 plus VLAN 11), VLAN12 has 32780, and so on.
\text{SW2}\# sh spanning-tree root priority
VI.ANOOO1
               28673
VLAN0011
               32779
VLAN0012
               32780
VLAN0021
               32789
VLAN0022
               32790
! Below, SW3 shows a Root Port of Fa0/2, with cost 19. SW3 gets Hellos
! directly from the root (SW2) with cost 0, and adds its default cost (19).
! This next command also details the breakdown of the priority and system ID.
SW3# sh spanning-tree vlan 1
VLAN0001
 Spanning tree enabled protocol ieee
 Root ID Priority 28673
            Address 0011.92b0.f500
                       19
            Cost
            Port
                       2 (FastEthernet0/2)
            Hello Time 2 sec Max Age 20 sec Forward Delay 15 sec
```

```
Bridge ID Priority 32769 (priority 32768 sys-id-ext 1)
           Address
                     000e.837b.3100
           Hello Time 2 sec Max Age 20 sec Forward Delay 15 sec
           Aging Time 300
Interface
             Role Sts Cost
                               Prio.Nbr Type
______
             Altn BLK 19
                               128.1
                                       P2p
Fa0/2
              Root FWD 19
                               128.2 P2p
Fa0/4
             Desg FWD 19
                               128.4 P2p
              Desg FWD 100
Fa0/13
                               128.13 Shr
! Above, the port state of BLK and FWD for each port is shown, as well as the
! Root Port and the Designated Ports.
! Below, Switch3's VLAN 1 port cost is changed on its Root Port (Fa0/2),
! causing SW3 to reconverge, and pick a new RP.
SW3# conf t
Enter configuration commands, one per line. End with CNTL/Z.
SW3(config)# int fa 0/2
SW3(config-if)# spanning-tree vlan 1 cost 100
SW3(config-if)# ^Z
! The next command was done immediately after changing the port cost on
! SW3. Note the state listed as "LIS," meaning Listening. STP has already
! chosen Fa0/1 as the new RP, but it must now transition through Listening
! and Learning states.
SW3# sh spanning-tree vlan 1
VLAN0001
 Spanning tree enabled protocol ieee
 Root ID Priority 28673
           Address
                     0011.92b0.f500
           Cost
                     38
           Port
                     1 (FastEthernet0/1)
           Hello Time 2 sec Max Age 20 sec Forward Delay 15 sec
 Bridge ID Priority 32769 (priority 32768 sys-id-ext 1)
                     000e.837b.3100
           Hello Time 2 sec Max Age 20 sec Forward Delay 15 sec
           Aging Time 15
```

| Interface | Role | Sts | Cost | Prio.Nbr | Туре |  |
|-----------|------|-----|------|----------|------|--|
|           |      |     |      |          |      |  |
| Fa0/1     | Root | LIS | 19   | 128.1    | P2p  |  |
| Fa0/2     | Altn | BLK | 100  | 128.2    | P2p  |  |
| Fa0/4     | Desg | FWD | 19   | 128.4    | P2p  |  |
| Fa0/13    | Desg | FWD | 100  | 128.13   | Shr  |  |
|           |      |     |      |          |      |  |

The preceding example shows one way to configure the priority to a lower value to become the root. Optionally, the spanning-tree vlan vlan-id root {primary | secondary} [diameter diameter] command could be used. This command causes the switch to set the priority lower. The optional diameter parameter causes this command to lower the Hello, ForwardDelay, and MaxAge timers. (This command does not get placed into the configuration, but rather it acts as a macro, being expanded into the commands to set priority and the timers.)

**Note** When using the primary option, the spanning-tree vlan command sets the priority to 24,576 if the current root has a priority larger than 24,576 or its priority is 24,576 and its MAC address is higher than the current switch's MAC (that is, if setting the priority of 24,576 allows the current switch to become the root). Otherwise, this command sets this switch's priority to 4096 less than the current root. With the secondary keyword, this switch's priority is always set to 28,672. Also note that this logic applies to when the configuration command is executed; it does not dynamically change the priority if another switch later advertises a better priority.

## Rapid Spanning Tree Protocol

IEEE 802.1w Rapid Spanning Tree Protocol (RSTP) enhances the 802.1D standard with one goal in mind: improving STP convergence. Updates to the entire protocol operation are multifold and result in a dramatic increase of its convergence speed—well below 1 second in properly designed networks.

## New Port Roles, States and Types, and New Link Types

RSTP has significantly reworked the classification of port and link properties to streamline and optimize its operation. Properties of ports include port states, port roles, and port *types*. In addition, links interconnecting RSTP switches also have their *types*.

The number of port states has been reduced from five to three: While 802.1D STP defines Disabled, Blocking, Listening, Learning, and Forwarding states, 802.1w RSTP defines only Discarding, Learning, and Forwarding states. Discarding and Forwarding states are stable states; Learning is a transitory state. This cleanup relates to the fact that a port can either be in stable state, that is, Forwarding or Discarding, for an unlimited time in the absence of any topological changes, or can be in a transitory Learning state, going

from Discarding to Forwarding over a limited time period. Table 3-5 compares the port states defined by each protocol.

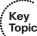

 Table 3-5
 RSTP and STP Port States

| Administrative State | STP State (802.1D) | RSTP State (802.1w) |
|----------------------|--------------------|---------------------|
| Disabled             | Disabled           | Discarding          |
| Enabled              | Blocking           | Discarding          |
| Enabled              | Listening          | Discarding          |
| Enabled              | Learning           | Learning            |
| Enabled              | Forwarding         | Forwarding          |

In RSTP, a Discarding state means that the port does not forward data frames, receive data frames, or learn source MAC addresses, regardless of whether the port was shut down, failed, or simply does not have a reason to forward frames. Note that even a Discarding port, similarly to the Blocking state in legacy STP, continues to process received BPDUs; send BPDUs (depending on its role); and send and receive frames of inter-switch signaling protocols such as DTP, VTP, CDP, LLDP, PAgP, LACP, or LOOP. The Discarding is also the default state of a port that has newly come alive (with the exception of an Edge port whose default state is Forwarding).

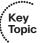

RSTP decouples the state of the port from its purpose, or a *role*, in a topology, and defines four separate port roles:

- Root Port (maintains its usual meaning)
- Designated Port (maintains its usual meaning)
- Alternate Port (a prospective replacement for the switch's own Root Port)
- Backup Port (a prospective replacement for the switch's own Designated Port into a shared segment)

This decoupling allows for better definition of what function a port fulfills in a topology without inferring its role purely from its state. Also, this split underlines the fact that during transitory periods, Root and Designated Ports can be put into Discarding or Learning states, or—as is in the case of the Proposal/Agreement process—these can be skipped. Table 3-6 lists individual RSTP port roles, how they are determined, and their purpose.

 Table 3-6
 RSTP Port Roles

| RSTP Role       | Definition                                                                                                    |  |  |  |  |  |
|-----------------|----------------------------------------------------------------------------------------------------|--|--|--|--|--|
| Root Port       | Same as 802.1D Root Port.                                                                                                    |  |  |  |  |  |
| Designated Port | Same as 802.1D Designated Port.                                                                                                    |  |  |  |  |  |
| Alternate Port  | A replacement Root Port. Alternate Ports are ports receiving BPDUs from other switches but not meeting requirements to become Root or Designated. Such a port is attached to a neighboring switch and provides a possible alternate path toward the root. Upon the loss of the current Root Port, the Alternate Port receiving the best resulting BPDUs will be rapidly promoted to the role of Root Port and moved to the Forwarding state. |  |  |  |  |  |
| Backup Port     | A replacement Designated Port. Backup Ports are ports receiving BPDUs from the same switch but not meeting requirements to become Designated. Such a port is attached to the same link as another port on the same switch, but the other port is Designated for that segment. The Backup Port is ready to take over if the DP fails; however, this takeover is not rapid. Rather, it is driven by timers.                                    |  |  |  |  |  |

The Alternate Port concept offers protection against the loss of a switch's Root Port, also called a direct link failure, by keeping track of the Alternate Ports with a path to the root. If the current Root Port fails, RSTP will simply compare the resulting BPDUs (BPDUs stored on ports after incrementing the Root Path Cost by the receiving port's cost) on Alternate Ports and choose the port with the superior resulting BPDU as the new Root Port. This port will be immediately declared Root Forwarding. Figure 3-11 illustrates this process.

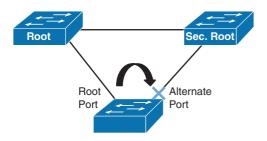

Figure 3-11 Use of Alternate Port to Replace Lost Root Port (Direct Link Failure)

The Backup Port role provides protection against losing the Designated Port attached to a shared link when the switch has another physical port attached to the same shared LAN. As this is a shared link, there is no rapid convergence. After the Designated Port fails, all Backup Ports for the same link become Designated Discarding after missing three BPDUs in a row from the former Designated Port (expiry of Rapid Spanning Tree [RST] BPDUs will be described in the next section). Out of them, only a single port will remain Designated Discarding; the others will again revert to Backup Discarding after receiving the BPDU from the newly elected Designated Port. This new Designated Port

will gradually move from Discarding through Learning to Forwarding. As Proposals are not sent on ports connected to shared links, there is no way of safely moving a Backup Port to Designated rapidly.

The default role for a port that has newly come alive is Designated.

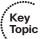

Finally, in RSTP, ports have *types*: A port can be either an Edge or a Non-Edge port. This property is already well known thanks to the Cisco PortFast feature. An Edge Port immediately becomes Designated Forwarding after coming up. It still sends BPDUs but it expects not to receive any. Should a BPDU be received by an Edge port, this port will revert to the Non-Edge type and start operating as a common RSTP port. No commands will be removed from the configuration; only the runtime operational type of the port will change. The port will again become an Edge port after it goes down and comes up again, either through disconnect/reconnect or through shutting it down and reactivating. There is no reliable way of automatically detecting whether a port is an Edge or a Non-Edge port. The default port type on Cisco Catalyst switches is Non-Edge.

Regarding links, RSTP recognizes two link types:

- Point-to-point link: A link that connects an RSTP switch to at most one neighboring RSTP switch.
- Shared link: A link that connects an RSTP switch to two or more neighboring switches.

In most modern LAN designs with no hubs or non-STP switches that create a shared communication environment from RSTP's viewpoint, all links would be of the point-topoint type. Most of RSTP's improvements in its reaction speed are usable only on pointto-point links. On shared links, RSTP reverts to slow operation driven by timers similar to STP. There is no reliable way of detecting whether a link is point-to-point or shared. However, Catalyst switches try to be somewhat smart in this aspect: If a port negotiates half-duplex operation with its connected neighbor, the switch assumes that the neighbor is a hub (as hubs are incapable of supporting full-duplex), and it will consider the link type to be shared. If a port negotiates full-duplex operation, the switch will assume that the neighbor is a switch running RSTP, and will treat the link as point-to-point. Obviously, this decision process is just a guess and there are easily presentable situations where this logic fails (for example, running half-duplex on a point-to-point link between two switches because of some technical difficulties or peculiarities of the link, or having three or more RSTP switches interconnected by an unmanaged switch together that do not run STP). There is no one-to-one correspondence between the duplex mode and the link type. In cases this heuristic fails, the link type can be configured on a per-port basis using the spanning-tree link-type { point-to-point | shared } command.

**Note** The default *port role* and *port state* are Designated Discarding—this is the combination of roles and states applied to a port at the moment it becomes live. The default *port type* is Non-Edge. The default *link type* depends on the duplex mode of the port—for full-duplex, it is point-to-point; for half-duplex, it is shared.

### **Changes to BPDU Format and Handling**

In RSTP, there is only a single type of BPDU used both for building a loop-free topology and for topology change notification purposes. TCN BPDUs are not used by RSTP. For RSTP, the Protocol Version field is set to 2 (legacy STP uses Version 0; Version 1 was an STP variant for Remote MAC Bridging according to the 802.1G standard but was never widely deployed).

The Flags field has been updated. In 802.1D STP BPDUs, only 2 bits out of 8 are used: TC (Topology Change) and TCA (Topology Change Acknowledgment). RSTP uses the 6 remaining bits as well to encode additional information: Proposal bit, Port Role bits, Learning bit, Forwarding bit, and Agreement bit. The TCA bit is not used by RSTP. This change allows implementing the Proposal/Agreement mechanism and also allows a BPDU to carry information about the originating port's role and state, forming the basis of RSTP's Dispute mechanism, protecting against issues caused by unidirectional links.

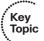

In STP, Configuration BPDUs are originated by the root switch only. A nonroot switch does not originate its own Configuration BPDUs; rather, it waits for a BPDU to arrive on its Root Port to relay it farther out its own Designated Ports after updating its contents. This delays an appropriate reaction to a sudden loss of received BPDUs on a port—their lack only indicates a problem somewhere between the root switch and the current switch. The switch needs to wait for MaxAge-MessageAge seconds for the BPDU stored on the Root Port to expire. In RSTP, each switch originates BPDUs on its own, with their contents nevertheless based on the information from the BPDU stored on the switch's Root Port. RSTP BPDUs therefore become more similar to a Hello mechanism known from routing protocols. If a switch ceases to receive RSTP BPDUs on its port, it is certain that the problem is contained on the link between this switch and its neighbor. This allows RSTP switches to age out BPDUs much sooner—in a 3x Hello interval. Three missing Hellos in a row cause a port to age out the stored BPDU. The MessageAge field value no longer has an influence on BPDU's expiry. Instead, it serves the role of a hop count. Any BPDU whose MessageAge is equal to or higher than its MaxAge will be discarded upon arrival.

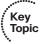

RSTP improves handling of inferior BPDUs sent by the designated switch on a segment. In STP, if a designated switch (that is, a switch having a Designated Port on a segment) suddenly started sending BPDUs that are inferior to the BPDUs sent earlier, remaining switches on the segment would ignore them until the superior BPDU expired from their ports, which is after MessageAge-MaxAge seconds (values taken from the superior BPDU). In RSTP, an inferior BPDU originated by a designated switch on a segment is accepted right away, immediately replacing previously stored BPDUs on receiving ports of attached switches. In other words, if a designated switch on a segment suddenly sends an inferior BPDU, other switches on the segment will immediately accept it as if the superior stored BPDU expired just when the inferior BPDU arrived, and reevaluate their own port roles and states on the segment according to usual rules. This behavior allows a switch to rapidly react to a situation where the neighboring switch experiences a disruptive change in its own connectivity toward the root switch (this is called an *indirect link failure*). Consider the situation in Figure 3-12.

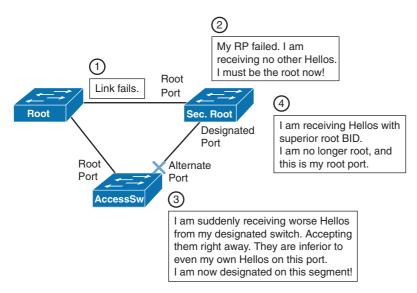

Figure 3-12 Accepting Inferior BPDUs from Designated Switch (Indirect Link Failure)

To better understand the need for this improvement, it is important to realize that if an inferior BPDU arrives from the designated switch, the designated switch or its own upstream switches must have encountered a change for the worse to their connectivity toward the root switch—the root path cost might have increased, or the Root Bridge ID itself might have changed to a higher value. If the root path cost has increased, the neighboring switch might no longer be using the shortest available path toward the root switch, and possibly, the next shortest path to the root switch might be through the current switch. If the Root Bridge ID has increased, the neighboring switch believes that the root switch has changed, but the true root switch might be different. In both cases, this inferior information has to be processed immediately to find out whether the neighboring switch has to be updated about the root switch's identity or about a better path toward it. This is accomplished by accepting and processing the inferior BPDU, and running the usual sequence of steps: reevaluating the role of the switch (whether it should become the root switch itself), reevaluating the choice of a Root Port, and reevaluating roles of remaining ports. If the port toward the neighbor becomes Designated (before the change, it could only have been Root or Alternate), it will start sending BPDUs, thereby updating the neighbor about the root switch and the available root path cost.

## Proposal/Agreement Process in RSTP

Improvements described so far allow a switch or its neighbors to rapidly recover from a *lost connectivity* to the root switch. However, a connectivity disruption can also be caused by *adding a new link* into the topology that causes one of the switches to reelect its Root Port and place it on the added link (that is, the added link provides a better path to the root switch). RSTP uses the Proposal/Agreement process on a point-to-point link to rapidly put such a link into operation without causing a temporary switching loop or significant interruptions in the communication.

If a newly added point-to-point link causes one of the attached switches to place its Root Port on this new link, the roles of remaining ports on this switch can move from Root or Alternate to Designated (the root path cost of this switch can decrease below the costs of its neighbors). As the neighboring switches might not yet be informed about the changes on this switch, they might still have some of their ports toward this switch in the Designated role, too. This would cause a switching loop. Therefore, a loop has to be prevented locally on the switch that is performing its Root Port changeover. In addition, after the neighboring switches are informed about the potentially decreased root path cost of this switch, they might also decide to change their Root Ports to point toward this switch, causing them to face the very same task as the current switch. An addition of a new link to the topology can therefore have a cascading effect of several switches updating their Root Ports, and this needs to be handled rapidly and in a loop-free manner.

Preventing a switch from creating a switching loop by rapidly changing and activating its Root Port can be done by having this switch put all its Non-Edge Designated ports into Discarding state before the new Root Port is put into Forwarding state. Note that the Non-Edge Designated ports include those ports that have moved from old Root and Alternate roles to Designated after a superior resulting BPDU was received on the new Root Port and the switch reevaluated the roles of all ports.

This procedure alone would allow a switch to rapidly change its Root Port while maintaining a loop-free topology, but at the same time, it would cause a major disruption in the communication because the switch is effectively isolated from the network: While its new Root Port might be made Forwarding, the upstream neighbor's Designated Port on the added link is still in the Discarding or Learning state. In addition, all Non-Edge Designated ports on this switch have been put into the Discarding state as well to prevent a possible loop. To avoid waiting twice for the ForwardDelay timer, an explicit signaling scheme between the switches needs to be used, allowing them to confirm that it is safe to put a Designated Port into the Forwarding state.

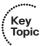

This signaling scheme is called *Proposal/Agreement*. The *Proposal* signifies the willingness of a port to become Designated Forwarding, while the Agreement stands for permission to do so immediately. After a new link point-to-point link is added between two switches, ports on both ends will come up as Designated Discarding, the default role and state for a Non-Edge port. Any Designated Port in a Discarding or Learning state sends BPDUs with the Proposal bit set. Both switches will therefore attempt to exchange BPDUs with the Proposal bit set (or simply a Proposal), assuming that they have the right to be Designated. However, if one of the ports receiving a Proposal discovers that the Proposal constitutes the best received resulting BPDU, its role will change from Designated to Root (the state will remain Discarding yet). Other port roles on that switch will also be updated accordingly. Furthermore, a switch receiving a Proposal on its Root Port will immediately put all its Non-Edge Designated ports into a Discarding state. This operation is called *Sync*. A switch in Sync state is now isolated from the network, preventing any switching loop from passing through it: Its Root Port is still in the Discarding state (and even if it was Forwarding, the neighboring Designated Port is still Discarding or Learning), and its own Designated Ports are intentionally moved to the Discarding state. Now it is safe to move the new Root Port to the Forwarding state and inform the upstream switch that it is now allowed to move its Designated Discarding or Learning

port to the Forwarding state. This is accomplished by a switch sending a BPDU with the Agreement bit set (or simply an Agreement) through its Root Port after performing the Sync. Upon receiving an Agreement on its Designated Discarding or Learning port, the upstream switch will immediately move that port into the Forwarding state, completing the Proposal/Agreement exchange between two switches.

As a result of the Proposal/Agreement and Sync operation, all Non-Edge Designated ports on the switch with the new Root Port have been moved to the Discarding state. Because all Designated Discarding and Designated Learning ports send Proposals, the Proposal/Agreement exchange has effectively moved from "above" the switch to "beneath" it (with respect to the root switch being at the "top" of the spanning tree), constituting the cascading effect of switches pairwise reevaluating their choice of Root Ports, expressing their willingness to have their Designated Ports made Forwarding rapidly (Proposals), and eventually receiving approvals to do so (Agreements). This process is illustrated in Figure 3-13, showing a wave-like sending of Proposals, performing Sync and generating Agreements in turn while pushing the Proposal/Agreement exchange downstream.

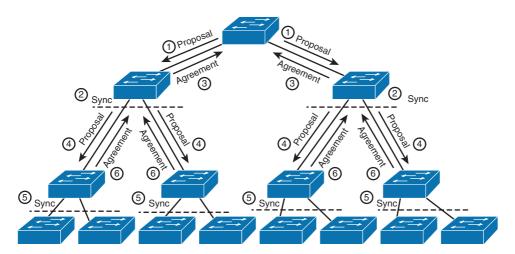

Figure 3-13 Proposal/Agreement Mechanism in RSTP

**Note** Outages in a switched network can be caused by direct link failures (a switch losing its Root Port), indirect link failures (a neighbor losing its Root Port), adding a new root link, or a root switch changeover. RSTP has reaction mechanisms for each of these events: Direct link failures are handled by the best Alternate Port becoming a new Root Port, indirect link failures are handled by the concept of accepting inferior BPDUs from designated switches, adding a new root link is handled by the Proposal/Agreement mechanism, and the changeover of a root switch is handled by the combination of the mechanisms above.

**Note** During the Proposal/Agreement exchange, all Non-Edge Designated ports will be moved to Discarding state (the Sync operation). If ports toward end hosts are not explicitly configured as Edge ports using the **spanning-tree portfast** port level command or the **spanning-tree portfast default** global level command (both have an effect on access ports only), they will become Discarding during Sync. Because end hosts are incapable of sending RSTP Agreements, these ports will require twice the ForwardDelay interval to become Forwarding again, and the end hosts will experience major connectivity outages. In RSTP, it is of crucial importance to configure ports toward end hosts as Edge ports; otherwise the performance of the network might be perceived as being even worse than with 802.1D STP.

## Key Topic

### **Topology Change Handling in RSTP**

As opposed to STP, which recognizes four distinct events as topology change events, RSTP simplifies this concept: Only a transition of a Non-Edge port from a non-Forwarding state to the Forwarding state is considered a topology change event in RSTP. The reason is that a port that has newly become Forwarding can provide a better path to a set of MAC addresses than was previously available, and the CAM tables need to be updated. The loss of a Forwarding port is not a cause for topology change event anymore, as the set of MAC addresses previously learned on that port is definitely inaccessible unless some other port in the topology becomes Forwarding (which is handled as a topology change anyway) and possibly provides an alternate path toward them.

The way of propagating topology change information has also changed. Instead of forwarding the information about a topology change using TCN BPDUs in a hop-by-hop fashion to the root switch and causing the root switch to send BPDUs with the TC flag set, RSTP switches immediately flood BPDUs with TC flag set. More precisely, a switch that *detects* a topology change on a port (that is, one of its own Non-Edge ports transitions into the Forwarding state) or *learns* about a topology change on a port (a BPDU with the TC flag set is received on its Root or Designated Port) will do the following:

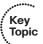

- Set a so-called tcWhile timer to the value of the Hello time plus one second (older revisions of RSTP set this value to twice the Hello time) on all remaining Non-Edge Designated ports and Root Port if any, except the port on which the topology change was detected or learned.
- Immediately flush all MAC addresses learned on these ports.
- Send BPDUs with the TC flag set on these ports every Hello seconds until the tcWhile timer expires.

This way, information about a topology change is rapidly flooded along the spanning tree in the form of BPDUs with the TC flag set, and causes switches to immediately flush their CAM tables for all ports except those ports on which the topology change was detected or learned, as they point in the direction of the topology change where a set of MAC addresses might have become reachable through a new or improved path.

Edge ports never cause a topology change event, and MAC addresses learned on them are not flushed during topology change event handling.

#### Rapid Per-VLAN Spanning Tree Plus (RPVST+)

RPVST+ is a form of running RSTP on a per-VLAN basis, analogous to PVST+. This provides the subsecond convergence of RSTP with the advantages of PVST+ described in the previous section. Thus, RPVST+ and RSTP share the same characteristics such as convergence time, Hello behavior, the election process, port states, and so on. RPVST+ is backwardly compatible with PVST+. Also the rules of interoperation of RPVST+ with CST regions running RSTP are the same.

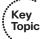

Configuring RPVST+ is straightforward. In global configuration mode, issue the spanning-tree mode rapid-pvst command. Also, it is very important to configure ports toward end hosts as Edge ports—either on a per-port basis using the spanningtree portfast command or globally using the spanning-tree portfast default command. Both these commands have an effect only on ports operating in access mode. Additionally, as explained earlier, most RSTP improvements are applicable only on pointto-point links. If the physical connections between switches are of the point-to-point nature but operate in half-duplex (abnormal for a correct point-to-point interconnection!), Cisco switches will treat these links as shared, as also evidenced by the acronym Shr in the show spanning-tree output. In these rare cases, if the link is truly point-to-point, the link type can be overridden using the spanning-tree link-type point-to-point interface level command. Apart from these specific configurations, all other configuration commands are of the same meaning as in PVST+. See the "Further Reading" section, later in this chapter, for a source of more information on RPVST+.

For RSTP and consequently RPVST+ to provide rapid reaction to changes in the network topology, all switches must run RSTP or RPVST+, all inter-switch links must be properly installed and recognized as point-to-point links, and all ports toward end stations must be properly identified as edge ports. Failure to meet these three requirements will degrade the RSTP and RPVST+ performance, voiding its advantages. Ports toward legacy switches will revert to legacy 802.1D STP or PVST+ operation. On shared links, RSTP and RPVST+ revert to timers. On non-edge ports, RSTP and RPVST+ rely on the Proposal/Agreement procedure to provide rapid reaction, and if the neighboring device does not speak RSTP or RPVST+, it will not be able to send an Agreement in response to a Proposal.

## **Multiple Spanning Trees: IEEE 802.1s**

IEEE 802.1s Multiple Spanning Trees (MST), sometimes referred to as Multiple STP (MSTP), defines a standards-based way to use multiple instances of STP in a network that uses 802.1Q VLANs. The following are some of the main benefits of 802.1s:

Like PVST+, it allows the tuning of STP parameters on a per-instance basis so that while some port blocks for one set of VLANs, the same port can forward in another set of VLANs.

- As opposed to PVST+, it does not run a separate STP instance for each and every VLAN because that is largely unnecessary: Usually only a handful of different spanning trees is required and configured in a network. Running a separate STP instance for each VLAN in PVST+ merely results in multiple instances creating exactly the same spanning tree while consuming multifold system resources. Instead, MST runs in instances whose existence is not directly related to any particular VLAN. Instances are created by configuration, and VLANs are subsequently mapped onto them. Spanning tree created by an MST instance is shared by all VLANs mapped onto that instance.
- Use 802.1w RSTP for rapid convergence in each instance, inheriting all its rapid convergence properties. The following advantages have been retained: general RSTP rules about BPDU expiry in a 3x Hello interval, acceptances of inferior BPDUs from designated switches, port roles/states/types, link types, Proposal/Agreement, and so on.
- At press time, various Catalyst platforms have a limit on the maximum number of concurrent STP instances. The 2960, 3560, and 3750 platforms, for example, support at most 128 STP instances. If more than 128 VLANs are created and active on ports, some VLANs will not have any STP instance running and will not be protected against switching loops. If decreasing the number of active VLANs is not an option, neither PVST+ nor RPVST+ can be used, and MST is the only choice.
- MST is the only standards-based and interoperable version of STP supporting VLANs and suitable in multivendor switched environments.

## **MST Principles of Operation**

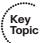

MST organizes the network into one or more *regions*. An MST region is a group of switches that together use MST in a consistent way—they run the same number of MST instances and map the same sets of VLANs onto these instances, among other things. For example, in Figure 3-14, an MST region has been defined, along with connections to non-MST switches. Focusing on the left side of the figure, inside the MST region, you really need only two instances of STP—one each for roughly half of the VLANs. With two instances, the access layer switches will forward on their links to SW1 for one set of VLANs using one MST instance, and forward on their links to SW2 for the other set of VLANs using the second MST instance.

One of the key benefits of MST over PVST+ is that it requires only one MST instance for a group of VLANs. If this MST region had hundreds of VLANs, and used PVST+, hundreds of sets of STP messages would be used. With MST, only one set of STP messages is needed for each MST instance.

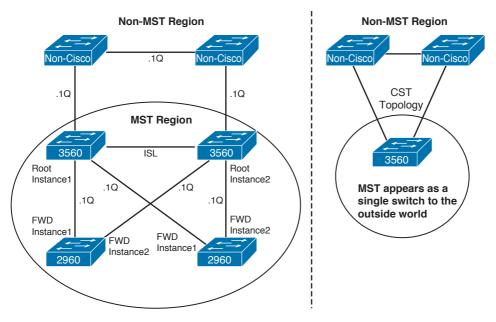

Figure 3-14 MST Operations

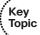

MST reuses the concept of System ID Extension from IEEE 802.1t to embed the instance number into the Bridge ID. As the System ID Extension field contains 12 bits, the range of MST instance numbers is in the range of 0–4095, though at the time of this writing, different Catalyst platforms supported different ranges: 0–15 on Catalyst 2950, and 0–4094 on Catalyst 2960 and 3560. Furthermore, the MST standard allows for at most 65 active MST instances (instance 0 plus at most 64 user-definable instances). Apart from being higher than any reasonable network would require, this limit is also motivated by the fact that MST uses a *single* BPDU to carry information about all instances, and it must fit into a single Ethernet frame. While a typical Ethernet MTU of 1500B would allow for approximately 88 MST instances in total, the limit of 64 user-definable instances is sufficient for any practical needs and fits well into an ordinary Ethernet frame. In MST, a port sends BPDUs if it is Designated for at least one MST instance. As MST uses a single BPDU for all instances, it is possible to see both switches on a point-to-point link to send BPDUs to each other if each of these switches is Designated in a different MST instance.

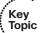

Out of all MST instances, the instance 0 has a special meaning. This instance is also called the *Internal Spanning Tree*, or IST, and serves several purposes. First, this instance always exists even if no other MST instances are created, providing a loop-free environment to VLANs mapped onto it within a region. Without any additional configuration, all VLANs are mapped onto the IST. Second, the IST is the only instance that interacts with STP run on switches outside the MST region. Whatever port role and state are determined by the interaction of IST on a region boundary with a neighboring switch, this role and state will be inherited by all existing VLANs on that port, not just by VLANs

mapped onto the IST. This is a part of overall MST operations that makes the region appear as a single switch to other regions and non-MST switches.

If the network consists of several MST regions, each of them can be visualized as a single switch. The view of the entire topology consisting of several MST regions can thus be simplified—instead of a region, imagine a single switch in its place while keeping the links interconnecting different regions in place. Obviously, the resulting network after this simplification can still contain loops if the regions are interconnected by redundant links. MST blocks these loops by building a so-called *Common Spanning Tree (CST)*. This CST is simply a result of the interaction of individual ISTs on region boundaries, and constitutes a spanning tree between individual regions, consisting purely of links between MST regions. Also, if there was a non-MST (either STP or RSTP) part of the network, it would become an integral part of the CST. This CST has no per-VLAN semantics—it is a spanning tree interconnecting MST region boundaries and optionally spanning non-MST regions, shared by all VLANs. CST has two main purposes:

- It determines loop-free paths between regions. An important consequence is that loops between regions are blocked on inter-region links and not inside regions, just like loops between switches would be blocked on the inter-switch links, not somewhere "inside" those switches. This behavior is consistent with the simplifying notion that from outside, an MST region can be perceived as just a single switch.
- CST is the only spanning tree that can be understood and participated in by non-MST (that is, STP and RSTP) switches, facilitating the interoperation between MST and its predecessors. In mixed environments with MST and STP/RSTP, STP/RSTP switches unknowingly participate in CST. Costs in CST reflect only the costs of links between regions and in non-MST parts of the network. These costs are called *external costs* by MST.

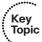

In each MST region, the CST on the region's boundary merges with the IST inside the region. The resulting tree consists of a loop-free interconnection between MST regions "glued together" with loop-free interconnection inside each MST region, and is called the *Common and Internal Spanning Tree*, or CIST. This tree is the union of CST between regions and ISTs inside individual regions, and is a single spanning tree that spans the entire switched topology. As each MST region has its own IST root, CIST—consisting of ISTs inside regions and CST between regions—can have multiple root switches as a result. These switches are recognized as the CIST Root Switch (exactly one for the entire CIST) and CIST Regional Root Switches (exactly one for the IST inside each region). CIST Regional Root Switch is simply a different name for an IST root switch inside a particular region.

The CIST Root Switch is elected by the lowest Bridge ID from all switches that participate in CIST, that is, from all MST switches across all regions according to their IST Bridge IDs (composed of IST priority, instance number 0, and their base MAC address), and from all STP/RSTP switches, if present, according to the only Bridge IDs they have. If running a pure MST-based network, the CIST Root Switch will be the switch whose IST priority is the lowest (numerically), and in the case of a tie, the switch with the lowest base MAC address. This switch will also become the root of IST inside its own MST

region; that is, it will also be the CIST Regional Root Switch. As the CIST Root Switch has the lowest known Bridge ID in the CST, it is automatically the CST Root as well, although this observation would be important only in cases of mixed MST and non-MST environments.

In other MST regions that do not contain the CIST Root Switch, only MST switches at the region boundary (that is, having links to other regions) are allowed to assert themselves as IST root switches. This is done by allowing the CIST Regional Root ID to be set either to the Bridge ID of the switch itself if and only if the switch is also the CIST Root, or in all other cases, to the Bridge ID of an MST boundary switch that receives BPDUs from a different region. Remaining internal switches have therefore no way of participating in IST root elections. From boundary switches, IST root switches are elected first by their lowest external root path cost to the CIST Root Switch. The external root path cost is the sum of costs of inter-region links to reach the region with the CIST Root Switch, or in other words, the CST cost of reaching the region with the CIST Root Switch; costs of links inside regions are not taken into account. In case of a tie, the lowest IST Bridge ID of boundary switches is used. Note that these rules significantly depart from the usual concept of the root switch having the lowest Bridge ID. In MST regions that do not contain the CIST Root Switch, the regional IST root switches might not necessarily be the ones with the lowest Bridge IDs.

A CIST Regional Root Switch has a particular importance for a region: Its own CIST Root Port, that is, the Root Port to reach the CIST Root Switch outside the region, is called the Master port (this is an added port role in MST), and provides connectivity from the region toward the CIST Root for all MST instances inside the region.

# Interoperability Between MST and Other STP Versions

To understand the interoperation between MST and other STP versions, we first need to have a look at the way MST interoperates with non-MST switches running pure IEEE 802.1D STP or 802.1w RSTP without any per-VLAN semantics (let us call them simply non-MST switches). These non-MST switches run a single STP instance for all VLANs and so all VLANs share the same single spanning tree in the non-MST part of the network. Whatever role and state a non-MST switch puts a port into, this role and state are shared by all VLANs on that port. If a non-MST switch is to interoperate with one or more neighboring MST switches, these MST switches must give the impression of running a single STP or RSTP to non-MST switches. Also, because STP and RSTP do not understand nor see into the workings of MST in individual instances inside an MST region, the entire MST region is a single "black box" to STP and RSTP. It is quite logical, then, to treat this single "black box" as a single huge switch. This single switch must speak a single instance of STP or RSTP on its boundary ports toward its non-MST neighbors, and whatever decisions are made about port roles and states on this boundary, they must apply to all VLANs. The non-MST switches accomplish this trivially by the very way they run IEEE STP/RSTP; the MST switches do this by speaking exclusively the MST instance 0, also called the IST, on boundary ports, formatted into ordinary STP or RSTP BPDUs, and applying the negotiated port roles and states on boundary ports to all

VLANs on those ports. The MST instance 0 has a key role here—it speaks to non-MST neighbors and it processes BPDUs received from them.

The interoperation between an MST region and an older IEEE STP variant is relatively straightforward. The non-MST region speaks a single STP/RSTP instance. The MST region uses the IST to speak on behalf of the entire region to non-MST neighbors on boundary ports. The resulting boundary port roles and states derived from the interaction of IEEE STP/RSTP and IST are binding for all VLANs.

Interaction between MSTP and Cisco's PVST+ is significantly more complex to understand. PVST+ regions by definition run one STP or RSTP instance for each active VLAN. It might be tempting at first to have each received PVST+ BPDU processed by the particular MST instance to which the respective VLAN is mapped. This idea is futile, however. There can be two or more VLANs mapped to the same MST instance that have completely different root bridges, root path costs, and so on in the PVST+ region. Which root bridge IDs, root path costs, and other STP attributes shall be taken into account by this MST instance, then? Clearly, the idea of doing any "smart" mapping between PVST+ and MST instances is not the way to go.

Instead, the idea of interoperation between MST and PVST+ stems from the basic idea of interoperation between MST and IEEE STP/RSTP. For both MST and PVST+ regions, a single representative is chosen to speak on behalf of the entire region, and the interaction between these two representatives determines the boundary port roles and states for all VLANs. Doing this is trickier than it seems, though. While the role and state of an MST boundary will be unconditionally imposed on all VLANs active on that port (that is how MST boundary ports work), PVST+ ports have independent roles and states for each VLAN. If a single representative MST instance is chosen to speak on behalf of an MST region, its information must be delivered to PVST+ switches in such a way that every PVST+ instance receives the same information to make an identical, *consistent* choice. The word *consistent* becomes very important—it describes a process where both MST and PVST+ in all their instances arrive at the same port role and state determination even though only a single MST instance and a single PVST+ instance directly interact with each other. The purpose of the PVST Simulation mechanism is to allow for a consistent interoperation between MST and PVST+ regions.

In the MST-to-PVST+ direction, the MST region again chooses the IST as the representative, with the goal of speaking IST information to all PVST+ instances using PVST+ BPDUs. To allow the PVST+ region to make an identical, consistent decision based on IST's attributes for all known VLANs, all PVST+ instances must receive the same IST information formatted in PVST+ BPDUs. Therefore, MST boundary ports replicate the IST's BPDUs into PVST+ BPDUs for all active VLANs. This way, the MST supplies PVST+ neighbors with consistent information in all VLANs. A PVST+ neighbor receiving these BPDUs on any single port will therefore make an identical, consistent choice of that port's role and state for all VLANs.

In the opposite direction, MST takes the VLAN 1 as the representative of the entire PVST+ region, and processes the information received in VLAN 1's BPDUs in IST. The boundary port's role and state will be binding for all VLANs active on that port. However, MST must make sure that the boundary's port role and state as determined by interaction with VLAN 1's STP instance truly represent the choice that all other PVST+ instances would also make; that is, it must ascertain whether the result of IST's interaction with VLAN 1's STP instance is *consistent* with the state of STP instances run in other VLANs.

Let us analyze this in closer detail. The interaction of IST run on an MST boundary port and VLAN 1 PVST+ can basically result in three possible roles of the port: Designated, Root, or Non-Designated (whether that is Alternate or Backup is not relevant at this point).

An MST boundary port will become a Designated Port if the BPDUs it sends out (carrying IST data) are superior to incoming VLAN 1 PVST+ BPDUs. A Designated boundary port will unconditionally become Forwarding for all VLANs, not just for VLAN 1. Therefore, to make sure that the other PVST+ instances make a consistent decision, the boundary port must verify whether other PVST+ instances would also consider it to be a Designated Port. This is trivially accomplished by listening to all incoming PVST+ BPDUs and making sure that each of them is inferior to the boundary port's own BPDUs. This forms our first PVST Simulation consistency criterion:

PVST+ BPDUs for all VLANs arriving at a Designated boundary port must be inferior to its own BPDUs derived from IST.

Conversely, an MST boundary port will become a Root Port toward the CIST root bridge if the incoming VLAN 1 PVST+ BPDUs are so superior that they not only beat the boundary port's own BPDUs but also are the best VLAN 1 PVST+ BPDUs received on any of the boundary ports. Obviously, this situation implies that the CIST Root is located in the PVST+ region and it is the root switch for VLAN 1. A root boundary port will unconditionally become forwarding for all VLANs. Therefore, to make sure that the other PVST+ instances make a consistent decision, the boundary port must also act like a Root Port toward root bridges in all remaining VLANs. This in turn implies that the root bridges for these VLANs must also be located in the PVST+ region and the Root Port toward them is exactly this particular boundary port. A simple, yet sufficient condition to make this happen is to verify whether incoming PVST+ BPDUs for VLANs other than 1 are identical or even superior to incoming PVST+ BPDUs for VLAN 1. This forms our second consistency PVST Simulation criterion:

PVST+ BPDUs for VLANs other than VLAN 1 arriving at a root boundary port must be identical or superior to PVST+ BPDUs for VLAN 1.

Note that if System ID Extension is used, PVST+ BPDUs for different VLANs cannot be identical, and in fact, with the same priority on a PVST+ root switch for multiple VLANs, PVST+ BPDU for VLAN x is inferior to BPDU for VLAN y if x>y. Therefore, to meet the second consistency criterion, priorities for PVST+ root switches in VLANs other than VLAN 1 must be lower by at least 4096 from the priority of the PVST+ VLAN 1 root switch.

In both these cases, if the criterion for a particular port role is not met, the PVST Simulation process will declare a PVST Simulation inconsistency and will keep the port in the blocked state until the consistency criterion for the port's role is met again. Older switches report the offending port as Root Inconsistent; recent switches use the PVST Simulation Inconsistent designation instead.

Finally, an MST boundary port will become a Non-Designated port if the incoming VLAN 1 PVST+ BPDUs are superior to its own BPDUs but not that superior to make this port a Root Port. A Non-Designated boundary port will unconditionally become Blocking for all VLANs. Therefore, to make sure that the other PVST+ instances make a consistent decision, the boundary port should verify whether also other PVST+ instances would consider it to be a Non-Designated port. This could be trivially accomplished by listening to all incoming PVST+ BPDUs and making sure that each of them is superior to the boundary port's own BPDU; however, Cisco appears to have implemented a slight optimization here. If indeed this criterion was met, all PVST+ instances would consistently consider this port to be a Non-Designated port and the port would be blocked according to its Non-Designated role. If, however, this criterion was not met, that is, at least one non-VLAN1 PVST+ BPDU was inferior to this port's BPDU, the PVST Simulation inconsistency would be declared, and the port would be kept blocked. So in any case, the port will be blocked. Hence, for Non-Designated ports, there are no consistency checks performed because the port is blocked regardless.

If it is necessary to operate a mixed MST and PVST+ network, it is recommended to make sure that the MST region appears as a root switch to all PVST+ instances by lowering its IST root's priority below the priorities of all PVST+ switches in all VLANs.

It is noteworthy to mention that if a Cisco MST switch faces a pure 802.1D STP or 802.1w RSTP switch, it will revert to the appropriate STP version on the interconnecting port, that is, STP or RSTP, according to the neighbor type. However, if a Cisco MST switch is connected to a PVST+ or RPVST+ switch, it will always revert to PVST+. In other words, Cisco MST interoperates with RPVST+ regions using only PVST+, reverting to PVST+ operation on a region boundary. This is an implementor's decision made to simplify the interworking between MST and RPVST+ regions—it requires less state to be stored and processed, particularly with respect to the Proposal/Agreement mechanism.

**Note** PVST Simulation consistency criteria require that for an MST Boundary port toward a PVST+ region to be Forwarding, one of the following conditions must be met:

- Either the boundary port's own IST BPDUs are superior to all received PVST+ BPDUs regardless of their VLAN (in this case, the port becomes Designated; "if be Designated Port for VLAN 1, then be Designated Port for all VLANs")
- Or the boundary port's own IST BPDUs are inferior to received PVST+ BPDUs for VLAN 1, and they are in turn identical or inferior to received PVST+ BPDUs for other VLANs (in this case, the port becomes Root Port; "if be Root Port for VLAN 1, then be Root Port for all VLANs")

# **MST Configuration**

Configuring MST requires a certain degree of prior planning. First, it is necessary to decide whether multiple regions shall be used and where their boundaries shall be placed. Multiple regions allow having independent numbers of MST instances, VLAN-to-instance mappings, and individual instance roots in each region. The overall network operation can become more complex to understand and maintain, though. Each region must be subsequently assigned its name, configuration revision number, and VLAN-to-instance mapping table. The name, revision number, and VLAN-to-instance mappings are three mandatory elements of MST configuration and must match on all switches of a single region. The name and configuration revision number are carried in MST BPDUs in their plain form. Instead of transmitting the entire VLAN-to-instance mapping table, an MD5 hash is performed over it and its value is carried in MST BPDUs. The region name, revision number, and the MD5 hash of the VLAN-to-instance mapping table are compared upon BPDU arrival and must match for two switches to consider themselves being in the same region. The hash value can be displayed using the show spanning-tree mst configuration digest EXEC command. On older switches, the digest keyword might be hidden but nevertheless accepted if typed in its entirety.

A modification to the MST region configuration (name, revision, mapping of VLANs onto instances) on a single switch causes the switch to create its own region and trigger a topology change, possibly causing a transient network outage. Upgrading an MST region to a new configuration will therefore require a maintenance window. As changes to VLAN-to-instance mappings are most common, it is recommended to premap VLANs into instances even before the VLANs are created. Creating (or deleting) a VLAN after it is mapped to an instance will not cause any topology change event with respect to MST.

If it is necessary to operate a mixed MST and PVST+ network, it is recommended to make sure that the MST region becomes the region containing the CIST Root Switch. This can be accomplished by lowering the IST root switch's priority (that is, the priority of the existing root of instance 0 in the MST region) below the priorities of all PVST+ switches in all VLANs.

Finally, older Cisco switches have implemented a prestandard version of MST that differs in the BPDU format and some other details. A quick test to verify whether the switch supports the standard or prestandard MST version is to issue the show spanning-tree mst configuration digest command. If there is only a single MD5 digest displayed in the output, the switch supports prestandard MST only. If there are two MD5 digests displayed, the switch supports standard MST and also the prestandard MST for backward compatibility. If a switch implementing standard MST is to be connected to a switch running prestandard MST, the port toward the prestandard switch must be configured with the spanning-tree mst pre-standard command; otherwise, permanent switching loops can ensue or the switch will keep the port blocking until configured with this command.

Configuration of MST can be accomplished by following these steps:

- Enter MST configuration mode by using the spanning-tree mst configura-Step 1. tion command.
- Step 2. From MST configuration mode, create an MST region name (up to 32 characters) by using the name subcommand.
- From MST configuration mode, define an MST revision number by using the Step 3. revision command.

- **Step 4.** From MST configuration mode, map VLANs to an MST STP instance by using the instance command.
- **Step 5.** From MST configuration mode, after reviewing the MST configuration before performing the changes using the **show current** command and after the changes using the **show pending** command, you can either apply the changes using the **exit** command or cancel the changes using the **abort** command. Both commands will exit from the MST configuration mode.
- **Step 6.** Globally enable MST using the **spanning-tree mode mst** command.

Example 3-2 demonstrates configuring a switch with an MST region.

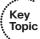

### **Example 3-2** MST Configuration and show Commands

```
! First, the MST region configuration is entered, defining the name of the region
! to be CCIE, the configuration revision to 1, and creating four instances
! with different VLANs mapped onto them. Note that the VLANs do not need to be
! created at all; they can be pre-mapped into MST instances and created later.
! The show current shows the current (empty at the moment) MST configuration,
! the show pending shows the modified but still unapplied configuration.
SW1(config) # spanning-tree mst configuration
SW1(config-mst) # name CCIE
SW1(config-mst) # revision 1
SW1(config-mst)# instance 1 vlan 1-500
SW1(config-mst)# instance 2 vlan 501-1000
SW1(config-mst)# instance 3 vlan 1001-2047
SW1(config-mst)# instance 4 vlan 2048-4094
SW1(config-mst)# show current
Current MST configuration
Name []
Revision 0
             Instances configured 1
Instance Vlans mapped
_____
        1-4094
SW1(config-mst)# show pending
Pending MST configuration
       [CCIE]
Name
Revision 1
            Instances configured 5
Instance Vlans mapped
                    _____
0
        none
       1-500
```

```
501-1000
2
         1001-2047
         2048-4094
SW1(config-mst)# exit
SW1(config) # spanning-tree mode mst
! To modify the switch's priority, spanning-tree mst instance priority command
! must be used instead of spanning-tree vlan vlan-id priority. Also, modifying
! a port's cost or priority is accomplished using spanning-tree cost mst and
! spanning-tree port-priority mst commands instead of their counterparts utilizing
! the vlan keyword. They have no effect in MST mode.
SW1(config)# spanning-tree mst 0 priority 0
SW1(config) # spanning-tree mst 1 priority 4096
SW1(config)# spanning-tree mst 2 priority 8192
! If switches in the region support VTPv3 then VTPv3 can be used to synchronize
! the MST region configuration across all switches in the VTP domain. As all
! switches in the VTP domain will share the same MST region configuration, they
! will all become members of the same MST region. Hence, there is a 1:1 relation
! between a VTPv3 domain and the MST region.
SW1(config)# vtp domain CCIE
Changing VTP domain name from NULL to CCIE
*Mar 12 16:12:14.697: %SW_VLAN-6-VTP_DOMAIN_NAME_CHG: VTP domain name changed to
 CCIE.
SW1(config)# vtp version 3
SW1(config)#
*Mar 12 16:12:18.606: %SW VLAN-6-OLD CONFIG FILE READ: Old version 2 VLAN
 configuration file detected and read OK. Version 3
    files will be written in the future.
SW1(config) # vtp mode server mst
Setting device to VTP Server mode for MST.
SW1(config)# do vtp primary mst
This system is becoming primary server for feature mst
No conflicting VTP3 devices found.
Do you want to continue? [confirm]
*Mar 12 16:12:46.422: %SW VLAN-4-VTP PRIMARY SERVER CHG: 0023.ea41.ca00 has become
 the primary server for the MST VTP feature
SW1(config)#
! From this moment on, the entire spanning-tree mst configuration section will be
! synchronized across the entire VTPv3 domain, and changes to its contents on SW1
```

- ! as the primary server switch will be propagated to all switches in the domain.
- ! Note that MST region configuration revision is independent of VTPv3 revision
- ! number and will not be incremented by VTP automatically. VTP uses its own
- ! revision number which will be incremented.

# **Protecting and Optimizing STP**

This section covers several switch configuration tools that protect STP from different types of problems or attacks, depending on whether a port is a trunk or an access port.

The previous edition of this book covered Cisco-proprietary extensions to legacy STP the UplinkFast and BackboneFast features. These additions have been dropped from the current exam blueprint, and in addition, their core ideas (tracking Alternate Ports, accepting inferior BPDUs from designated switches) have been leveraged in RSTP and MST, becoming an integral part of their design.

#### **PortFast Ports**

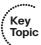

The PortFast is a well-known improvement in legacy STP and PVST+, and is a standardized enhancement in RSTP and MST. Essentially, it defines an Edge port. We will use both Edge port and PortFast port terms interchangeably. An Edge port becomes forwarding immediately after coming up, does not generate topology change events, does not flush MAC addresses from the CAM table as a result of topology change handling, and is not influenced by the Sync step in the Proposal/Agreement procedure. An Edge port sends BPDUs but it expects not to receive any BPDUs back. If a BPDU does arrive at a PortFast port, the operational PortFast status will be disabled on the port until it goes down and back up.

The use of PortFast on ports toward end hosts is important for several reasons. First and foremost, it accelerates the port's transition into the Forwarding state. Apart from saving twice the ForwardDelay time, it also remediates problems with overly sensitive DHCP clients on end hosts that report an error if no response from a DHCP server is received within a couple of seconds. Second, a somewhat less obvious but far more grave reason to use PortFast is that in RSTP and MST, it prevents a port from being put into the Discarding state during Proposal/Agreement handling. Not taking care to configure Edge ports in a network running RSTP or MST will result in intermittent connectivity during topology changes, and while the network itself will reconverge in seconds at most (and usually much sooner), end hosts will suffer an outage for twice the ForwardDelay time.

PortFast ports can be configured either directly on ports using the spanning-tree portfast command or on a global level using the spanning-tree portfast default command. Both of these commands apply only to ports operating in access mode (that is, static access or dynamic mode that negotiated an access link). This behavior simply follows the logic that end hosts are usually connected to access ports while links to other

switches operate as trunks. If PortFast is enabled globally, but some access port is nevertheless connected to another switch, PortFast can be explicitly disabled on that port using the **spanning-tree portfast disable** command.

If a trunk port is connected to an end device, such as a router or a server, it can be forced into PortFast mode using the **spanning-tree portfast trunk** interface level command. Be sure, however, to never activate PortFast on ports toward other switches. RSTP and MST will take care of their rapid handling if the other switch also speaks RSTP or MST.

# Root Guard, BPDU Guard, and BPDU Filter: Protecting Access Ports

Network designers probably do not intend for end users to connect a switch to an access port that is intended for attaching end-user devices. However, it happens—for example, someone just might need a few more ports in the meeting room down the hall, so he figures that he could just plug a small, cheap switch into the wall socket.

The STP topology can be changed based on one of these unexpected and undesired switches being added to the network. For example, this newly added and unexpected switch might have the lowest Bridge ID and become the root. To prevent such problems, BPDU Guard and Root Guard can be enabled on these access ports to monitor for incoming BPDUs—BPDUs that should not enter those ports, because they are intended for single end-user devices. Both features can be used together. Their base operations are as follows:

- BPDU Guard: Enabled per port or globally per PortFast-enabled ports; error disables the port immediately upon receipt of any BPDU.
- Root Guard: Enabled per port; ignores any received superior BPDUs to prevent this port from becoming the Root Port. Upon receipt of superior BPDUs, this switch puts the port in a root-inconsistent blocking state, ceasing forwarding and receiving data frames until the superior BPDUs cease.

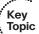

The BPDU Guard can either be activated unconditionally on a per-port basis using the spanning-tree bpduguard enable interface command or globally using the spanning-tree portfast bpduguard default command. The global command, however, activates the BPDU Guard only on ports that operate as PortFast ports (it does not matter how the port was configured for PortFast operation). Again, in the case where BPDU Guard is enabled globally but it needs to be deactivated on a particular PortFast port, the spanning-tree bpduguard disable interface command can be used.

There is often confusion regarding the relation of PortFast and BPDU Guard to each other. In reality, the *only* dependence between these mechanisms is concerned with configuring the BPDU Guard on a global level. In this case, it will be automatically activated on those ports on which PortFast is also active; in other words, the global activation of BPDU Guard will activate it on all Edge ports. Besides this particular *configurational* 

dependency, PortFast and BPDU Guard are completely independent. On a port, BPDU Guard can be configured regardless of PortFast. PortFast, either per-port or globally, can be configured regardless of BPDU Guard.

Regardless of how the BPDU Guard is activated on an interface, when a BPDU is received on such a port, it will be immediately err-disabled.

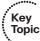

Root Guard can be activated only on a per-port basis using the **spanning-tree guard root** interface command.

With BPDU Guard, the port does not recover from the *err-disabled* state unless additional configuration is added. You can tell the switch to change from the err-disabled state back to an up state after a certain amount of time. With Root Guard, the port recovers automatically when the undesired superior BPDUs are no longer received for the usual MaxAge-Message age in STP, or 3x Hello in RSTP (effectively, when they expire).

The BPDU Filter feature is concerned with stopping the transmission, and optionally the reception as well, of BPDUs on a port. Its behavior differs depending on how it is activated:

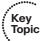

- If configured globally using spanning-tree portfast bpdufilter default, it applies only to Edge ports (that is, to ports on which PortFast is active). After these ports are connected to, they will start sending BPDUs each Hello interval; however, if during the next ten Hello intervals, no BPDU is received from the connected device, the port will stop sending BPDUs itself. As a result, the port will send only 11 BPDUs (one immediately after the port comes up, and then ten more during the ten Hello intervals) and then cease sending BPDUs. The port is still prepared to process any incoming BPDUs. If a BPDU arrives at any time, during the first ten Hello intervals or anytime after, BPDU Filter will be operationally deactivated on that port, and the port will start sending and receiving BPDUs according to usual STP rules. BPDU Filter operation on this port will be reinstated after the port is disconnected and reconnected. As usual, if the global configuration of BPDU Filter applies to an Edge port on which you do not want BPDU Filter to be activated, you can exempt the port using the spanning-tree bpdufilter disable command.
- If configured locally on a port using the spanning-tree bpdufilter enable command, BPDU Filter will cause the port to unconditionally stop sending and receiving BPDUs altogether.

The use of BPDU Filter depends on how it is configured. The global BPDU Filter configuration causes Edge ports to stop sending BPDUs after a certain time, assuming that it is not useful to send BPDUs to end devices as they do not speak STP. If it is discovered that such a port is actually connected to a switch by receiving a BPDU, the BPDU Filter will be deactivated on the port until the port goes down and comes back up (through disconnect/reconnect, or through shutting it down and activating it again). This can be considered an optimization in networks with many access ports toward end devices.

BPDU Filter configured directly on a port causes the port to stop sending and processing received BPDUs. No BPDUs will be sent; received BPDUs will be silently dropped. This configuration prevents STP from participating with any other switch on the port. Usually, this feature is used to split a network into separate independent STP domains. Because in this case, STP does not operate over these ports, it is unable to prevent a switching loop if the STP domains are redundantly interconnected. It is the responsibility of the administrator, then, to make sure that there are no physical loops between the STP domains.

Again, there is often confusion regarding the dependence of PortFast and BPDU Filter. Their true dependence is practically identical to that of BPDU Guard and PortFast. The only situation where BPDU Filter and PortFast are configurationally dependent is when BPDU Filter is configured on a global level, because in that case it automatically applies to all Edge ports (that is, ports with active PortFast). If a port on which BPDU Filter is active because global configuration (meaning that it must have been an Edge port) receives a BPDU, it will lose its Edge status, and because the global BPDU Filter configuration applies to Edge ports, BPDU Filter on this port will be deactivated as well. Apart from this, no other dependency between BPDU Filter and BPDU Guard exists.

It is possible to combine globally configured BPDU Filter with BPDU Guard (the BPDU Guard can be also configured globally or per-port in this case). Should a port protected both with global BPDU Filter and BPDU Guard receive a BPDU, it will be automatically err-disabled.

On the other hand, it does not make sense to combine port-level BPDU Filter with BPDU Guard. As the port drops all received BPDUs, the BPDU Guard will never see them, meaning that it will never be able to put the port into an err-disabled state.

# **Protecting Against Unidirectional Link Issues**

Unidirectional links are links for which one of the two transmission paths on the link has failed, but not both. This can happen as a result of miscabling, cutting one fiber cable, unplugging one fiber, GBIC problems, or other reasons. Because STP monitors incoming BPDUs to know when to reconverge the network, adjacent switches on a unidirectional link could both become Forwarding, causing a loop, as shown in Figure 3-15.

Figure 3-15 shows the fiber link between SW1 and SW2 with both cables. SW2 starts in a Blocking state, but as a result of the failure on SW1's transmit path, SW2 ceases to hear Hellos from SW1. SW2 then transitions to the Forwarding state, and now all trunks on all switches are Forwarding. Even with the failure of SW1's transmit fiber, frames will now loop counterclockwise in the network.

On Catalyst switches, there are several mechanisms available to detect and avoid issues caused by unidirectional links. These mechanisms include UDLD, STP Loop Guard, Bridge Assurance, and the RSTP/MST Dispute mechanism.

Unidirectional Link Detection (UDLD), a Cisco-proprietary Layer 2 messaging protocol, serves as an echo mechanism between a pair of devices. Using UDLD messages, each switch advertises its identity and port identifier pair as the message originator, and a list

of all neighboring switch/port pairs heard on the same segment. Using this information, a unidirectional link can be detected by looking for one of the following symptoms:

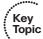

■ UDLD messages arriving from a neighbor do not contain the exact switch/port pair matching the receiving switch and its port in the list of detected neighbors. This suggests that the neighbor either does not hear this switch at all (for example, a cut fiber) or the neighbor's port sending these UDLD messages is different from that neighbor's port receiving this switch's own UDLD messages (for example, a Tx fiber plugged into a different port than the Rx fiber).

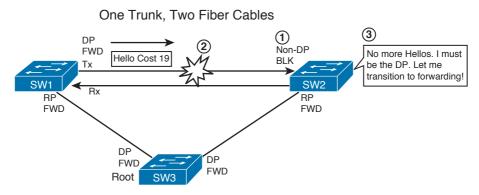

Figure 3-15 STP Problems with Unidirectional Links

- UDLD messages arriving from a neighbor contain the same switch/port originator pair as used by the receiving switch. This suggests a self-looped port.
- A switch has detected only a single neighbor but that neighbor's UDLD messages contain more than one switch/port pair in the list of detected neighbors. This suggests a shared media interconnection with an issue in its capability to provide full visibility between all connected devices.

If any of these symptoms are detected, UDLD will declare the link as unidirectional and will *err-disable* the port.

In addition, a unidirectional link can under circumstances also manifest itself by sudden loss of all incoming UDLD messages without the port going down. This symptom is not always a reliable indication of a unidirectional link, though. Assume, for example, two switches interconnected by a link utilizing a pair of metallic/optical media converters. If one switch is turned off, the other switch will not experience a link down event; just the UDLD messages stop arriving. Assuming that the link has become unidirectional would be presumptuous in this case.

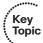

UDLD therefore has two modes of operation with the particular respect to the sudden loss of arriving UDLD messages. In the *normal* mode, if UDLD messages cease being received, a switch will try to reconnect with its neighbors (eight times), but if this attempt

fails, UDLD takes absolutely no action. In particular, the port that stopped receiving UDLD messages will remain up. In the *aggressive* mode, after UDLD messages stop arriving, a switch will try eight times to reconnect with its neighbors, and if this attempt fails, UDLD will err-disable the port. The difference between the normal and aggressive mode therefore lies in the reaction to the sudden loss of incoming UDLD messages, that is, to an *implicit* indication of a possible unidirectional link condition. Note that both normal and aggressive modes will err-disable the port if the unidirectional link is *explicitly* detected by the three symptoms described earlier.

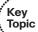

UDLD can be activated either on a global level or on a per-port basis, and needs to be activated on both interconnected devices. Global UDLD configuration applies only to fiber ports; per-port UDLD configuration activates it regardless of the underlying media type. On the global level, UDLD is activated with the udld { enable | aggressive } command, the enable keyword referring to the normal mode and aggressive referring to the aggressive mode. On a port, UDLD is activated using the udld port [ aggressive ] command. If the aggressive keyword is omitted, normal mode is used. Operational status of UDLD including port information and detected neighbors and their states can be displayed using show udld and show udld neighbors commands. If UDLD err-disables a port after detecting a unidirectional link condition, apart from shutting it down and bringing it back up to reactivate it, a port can also be reset from the privileged EXEC mode using the udld reset command.

STP Loop Guard is an added logic related to receiving BPDUs on Root and Alternate Ports on point-to-point links. In the case of a unidirectional link, these ports could move from Root or Alternate to Designated, thereby creating a switching loop. STP Loop Guard assumes that after BPDUs were being received on Root and Alternate Ports, it is not possible in a correctly working network for these ports to suddenly stop receiving BPDUs without them actually going down. A sudden loss of incoming BPDUs on Root and Alternate Ports therefore suggests that a unidirectional link condition might have occurred.

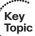

Following this logic, STP Loop Guard prevents Root and Alternate Ports from becoming Designated as a result of total loss of incoming BPDUs. If BPDUs cease being received on these ports and their stored BPDUs expire, Loop Guard will put them into a *loop-inconsistent* blocking state. They will be brought out of this state automatically after they start receiving BPDUs again.

Loop Guard can be activated either globally or on a per-port basis, and is a local protection mechanism (that is, it does not require other switches to be also configured with Loop Guard to work properly). If activated globally using the **spanning-tree loopguard default** command, it automatically protects all Root and Alternate Ports on STP point-to-point link types on the switch. Global Loop Guard does not protect ports on shared type links. It can also be configured on a per-port basis using the **spanning-tree guard loop** command, in which case it applies even to ports on shared links.

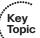

The Bridge Assurance, applicable only with RPVST+ and MST and only on point-to-point links, is a further extension of the idea used by Loop Guard. Bridge Assurance modifies the rules for sending BPDUs. With Bridge Assurance activated on a port, this port

always sends BPDUs each Hello interval, whether it is Root, Designated, Alternate, or Backup. BPDUs thus essentially become a Hello mechanism between pairs of interconnected switches. A Bridge Assurance–protected port is absolutely required to receive BPDUs. If no BPDUs are received, the port will be but into a BA-inconsistent blocking state until it starts receiving BPDUs again. Apart from unidirectional links, Bridge Assurance also protects against loops caused by malfunctioning switches that completely stop participating in RPVST+/MST (entirely ceasing to process and send BPDUs) while opening all their ports. At the time of this writing, Bridge Assurance was supported on selected Catalyst 6500 and Nexus 7000 platforms. Configuring it on Catalyst 6500 Series requires activating it both globally using spanning-tree bridge assurance and on ports on STP point-to-point link types toward other switches using the spanning-tree portfast network interface command. The neighboring device must also be configured for Bridge Assurance.

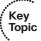

The Dispute mechanism is yet another and standardized means to detect a unidirectional link. Its functionality is based on the information encoded in the Flags field of RST and MST BPDUs, namely, the role and state of the port forwarding the BPDU. The principle of operation is very simple: If a port receives an inferior BPDU from a port that claims to be Designated Learning or Forwarding, it will itself move to the Discarding state. Cisco has also implemented the Dispute mechanism into its RPVST+. The Dispute mechanism is not available with legacy STP/PVST+, as these STP versions do not encode the port role and state into BPDUs. The Dispute mechanism is an integral part of RSTP/MST and requires no configuration.

# **Configuring and Troubleshooting EtherChannels**

EtherChannel, also known as Link Aggregation, is a widely supported and deployed technology used to bundle several physical Ethernet links interconnecting a pair of devices into a single logical communication channel with increased total throughput. After an EtherChannel is established, it is represented to the devices as a single logical interface (called *Port-channel* in Cisco parlance), utilizing the bandwidth of all its member links. This allows for traffic load sharing between the member links, taking advantage of their combined bandwidth. Also, should a link in an EtherChannel bundle fail, the traffic will be spread over remaining working links without further influencing the state of the logical interface. Control plane protocols that see only the logical Port-channel interface and not its underlying physical members, such as STP, will only notice a change in the interface's bandwidth parameter (if not configured statically using the **bandwidth** command). The reaction to a failure or addition of a member link is therefore significantly more graceful than a reaction to a loss or reestablishment of a standalone link.

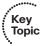

# **Load Balancing Across Port-Channels**

EtherChannel increases the available bandwidth by carrying multiple frames over multiple links. A single Ethernet frame is always transmitted over a single link in an EtherChannel bundle. A hashing function performed over selected frames' address fields produces a number identifying the physical link in the bundle over which the frame will

be forwarded. The sequence of frames having an identical value in a particular address field (or a set of fields) fed into the hashing function is called a *conversation* or simply a flow. This hashing function is deterministic, meaning that all frames in a single flow produce the same hash value, and are therefore forwarded over the same physical link. Hence, the increase in the available bandwidth is never experienced by a single flow; rather, multiple flows have a chance of being distributed over multiple links, achieving higher aggregated throughput. The fact that a single flow is carried by a single link and thus does not benefit from a bandwidth increase can be considered a disadvantage; however, this approach also prevents frames from being reordered. This property is crucial, as EtherChannel—being a transparent technology—must not introduce impairments that would not be seen on plain Ethernet.

Load-balancing methods differ depending on the model of switch and software revision. Generally, load balancing is based on the contents of the Layer 2, 3, and/or 4 headers. If load balancing is based on only one header field in the frame, that single field is fed into the hashing function. If more than one header field is used, first, an XOR operation between the selected fields is used and only the result of this XOR is fed into the hashing function. The details of hashing functions in use are not public and can vary between different switch platforms.

For the best balancing effect, the header fields on which balancing is based need to vary among the mix of frames sent over the Port-channel. For example, for a Layer 2 Portchannel connected to an access layer switch, most of the traffic going from the access layer switch to the distribution layer switch is probably going from clients to the default router. So most of the frames have different source MAC addresses but the same destination MAC address. For packets coming back from a distribution switch toward the access layer switch, many of the frames might have a source address of that same router, with differing destination MAC addresses. So, you could balance based on source MAC at the access layer switch and based on destination MAC at the distribution layer switch—or balance based on both fields on both switches. The goal is simply to use a balancing method for which the fields in the frames vary.

The port-channel load-balance type global level command sets the type of load balancing. The type options include using source and destination MAC, IP addresses, and TCP and UDP ports—either a single field or both the source and destination. Because this command is global, it influences the operation of all EtherChannel bundles on a switch. Devices on opposite ends of an EtherChannel bundle can, and often do, use different load-balancing algorithms.

The maximum number of active member links in an EtherChannel bundle is eight. This limit is reasonable, considering that Ethernet variants differ in speed by orders of tens (10 Mbps, 100 Mbps, 1 Gbps, 10 Gbps, 100 Gbps). More than eight links in an EtherChannel bundle is simply closing in on the next faster Ethernet variant, so it is reasonable to consider using a faster Ethernet variant in such cases instead. On many Catalyst switch platforms, the hashing function therefore produces a 3-bit result in the range of 0-7 whose values are assigned to the individual member links. With eight physical links in a bundle,

each link is assigned exactly one value from this range. If there are fewer physical links, some of the links will be assigned multiple values from this range, and as a result, some of the links will carry more traffic than the others. Table 3-7 describes the traffic amount ratios (Pn denotes the nth port in a bundle).

| Table 3-7 | Load Spread | Ratios with | Different Port | Numbers in | EtherChannel |
|-----------|-------------|-------------|----------------|------------|--------------|
|-----------|-------------|-------------|----------------|------------|--------------|

| Number of Ports in the EtherChannel | Load-Balancing Ratios                 |
|-------------------------------------|---------------------------------------|
| 8                                   | P1:P2:P3:P4:P5:P6:P7:P8 → 1:1:1:1:1:1 |
| 7                                   | P1:P2:P3:P4:P5:P6:P7:P1 → 2:1:1:1:1:1 |
| 6                                   | P1:P2:P3:P4:P5:P6:P1:P2 → 2:2:1:1:1:1 |
| 5                                   | P1:P2:P3:P4:P5:P1:P2:P3 → 2:2:2:1:1   |
| 4                                   | P1:P2:P3:P4:P1:P2:P3:P4 → 2:2:2:2     |
| 3                                   | P1:P2:P3:P1:P2:P3:P1:P2 → 3:3:2       |
| 2                                   | P1:P2:P1:P2:P1:P2 → 4:4               |

Under ideal conditions, the traffic distribution across member links will be equal only if the number of links is eight, four, or two. With the eight resulting values from a 3-bit hash function, each value represents 1/8=12.5% of the traffic. The spread of the traffic by multiples of 12.5% is quite coarse. The indicated ratios can also be computed by using DIV and MOD operations: For example, with three links in a bundle, each link will be assigned 8 DIV 3 = 2 resulting hash values, plus 8 MOD 3 = 2 links will be handling an additional hash result value, yielding a ratio of (2+1):(2+1):2 = 3:3:2, or 37.5% : 37.5% :25%.

On other Cisco switch platforms, an 8-bit hash result is used although the EtherChannel is still limited to a maximum of eight links. Because the hash value allows for 256 possible results, each value represents a mere 1/256 = 0.390625% of the traffic. The spread of the traffic across links in a bundle is thus much more fine-grained. With three links, each of them would be assigned 256 DIV 3 = 85 resulting hash values, plus a 256 MOD 3 = 1 link would be handling an additional hash result value. So the traffic split ratio would be 86:85:85, or approximately 33.6%: 33.2%: 33.2%, much more balanced than 3:2:2.

It is sometimes incorrectly stated that a Port-channel can only operate with two, four, or eight links. That is incorrect—a Port-channel can operate with any number of links between one and eight, inclusive. The spreading of total traffic across links can be uneven, however, if the number of links is not a power of 2, as previously explained.

# **Port-Channel Discovery and Configuration**

When you are adding multiple ports to a particular Port-channel *on a single switch*, several configuration items must be identical, as follows:

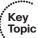

- Same speed and duplex settings.
- Same operating mode (trunk, access, dynamic).
- If not trunking, same access VLAN.
- If trunking, same trunk type, allowed VLANs, and native VLAN.
- On a single switch, each port in a Port-channel must have the same STP cost per VLAN on all links in the Port-channel.
- No ports can have SPAN configured.

Some of these limitations can change over time—it is recommended to consult the Configuration Guide for your particular switch platform and IOS version to stay up to date.

When a new Port-channel is created, an interface Port-channel is automatically added to the configuration. This interface inherits the configuration of the first physical interface added to the Port-channel, and the configuration of all other physical interfaces added to the same Port-channel will be compared to the interface Port-channel configuration. If they differ, the physical interface will be considered as *suspended* from the Port-channel, and it will not become a working member until its configuration is made identical to that of the Port-channel interface. Configuration changes performed on the interface Port-channel apply only to nonsuspended member ports; that is, commands applied to the Port-channel interface are pushed down only to those physical member ports whose configuration matched the interface Port-channel configuration before making the change. Therefore, reentering the configuration on the Port-channel interface in hopes of unifying the configuration of all member ports will not have an effect on those ports whose current configuration differs from that of the Port-channel interface. It is therefore recommended to adhere to the following guidelines when configuring Port-channels:

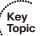

- Do not create the interface Port-channel manually before bundling the physical ports under it. Let the switch create it and populate its configuration automatically.
- On the other hand, when removing a Port-channel, make sure to manually remove the interface Port-channel from the running config so that its configuration does not cause issues when a Port-channel with the same number is re-created later.
- Be sure to make the configuration of physical ports identical before adding them to the same Port-channel.
- If a physical port's configuration differs from the interface Port-channel configuration, correct the physical port's configuration first. Only then proceed to perform changes to the Port-channel interface configuration.

- A Port-channel interface can either be Layer 2 (switched) or Layer 3 (routed), depending on whether the physical bundled ports are configured as Layer 2 (switchport) or Layer 3 (no switchport). After a Port-channel has been created with a particular operating level, it is not possible to change it to the other mode without re-creating it. If it is necessary to change between Layer 2 and Layer 3 levels of operation, the Port-channel must be removed from configuration and re-created after the physical ports are reconfigured for the required level of operation. It is possible, though, to combine the Layer 2 Port-channel on one switch with the Layer 3 Port-channel on another, although not necessarily a best practice.
- Whenever resolving an issue with err-disabled ports under a Port-channel interface, be sure to shut down both the physical interfaces and the interface Port-channel itself. Only then try to reactivate them. If the problem persists, it is recommended to remove the Port-channel altogether from the configuration, unbundling the ports as a result, and re-create the Port-channel.

You can statically configure interfaces to be in a Port-channel by using the channel-group *number* mode on interface subcommand. You would simply put the same command under each of the physical interfaces inside the Port-channel, using the same Port-channel number. This configuration forces the ports to become members of the same Port-channel without negotiating with the neighboring switch. This way of creating a Port-channel is strongly discouraged, though. If one switch considers multiple physical ports to be bundled under a single Port-channel while the neighboring switch still treats them as individual or assigns them into several bundles, permanent switching loops can occur. Also, this static Port-channel configuration is not capable of detecting whether the bundled ports are all connected to the same neighboring device. Having individual ports in a single Port-channel connect to different neighboring switches can again lead to permanent switching loops. To understand how the switch loop ensues, consider the topology shown in Figure 3-16.

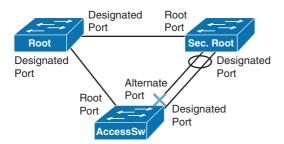

Figure 3-16 Permanent Switching Loop in a Misconfigured EtherChannel

In this topology, the ports on the Secondary Root switch toward AccessSw have already been bundled in a Port-channel using **mode on**, and the switch uses them as a single EtherChannel right away, without negotiating with AccessSw. However, AccessSw is not yet configured for Port-channel on these ports, and treats them as individual links.

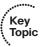

Because Port-channel interfaces are treated as single ports by STP, only a single BPDU is sent for the entire Port-channel interface, regardless of how many physical links are bundled. This BPDU is also subject to the hashing function and forwarded over a single link in the entire Port-channel bundle. Assuming that the Secondary Root has the second-lowest priority in this network and that the BPDUs are forwarded over the left link toward AccessSw, the corresponding port on AccessSw is Alternate Discarding. However, the AccessSw port on the right link is not receiving any BPDUs and becomes Designated Forwarding as a result. Even though such a port sends BPDUs, they will be ignored by the Secondary Root switch because they are inferior to its own BPDUs. Hence, a permanent switching loop is created. This is also the reason why a switch shuts down all physical ports when no interface Port-channel is issued—to prevent switching loops when Port-channel configuration is being removed.

Note that if using RSTP/MST, the Dispute mechanism would detect this problem and put the Port-channel on the Secondary Root switch to the Discarding state, preventing this loop. In addition, Cisco has implemented yet another prevention mechanism called STP EtherChannel Misconfig Guard on its switches. This mechanism makes an assumption that if multiple ports are correctly bundled into a Port-channel at the neighbor side, all BPDUs received over links in this Port-channel must have the same source MAC address in their Ethernet header, as the Port-channel interface inherits the MAC address of one of its physical member ports. If BPDUs sourced from different MAC addresses are received on a Port-channel interface, it is an indication that the neighbor is still treating the links as individual, and the entire Port-channel will be err-disabled. Note that the detection abilities of the EtherChannel Misconfig Guard are limited. In the topology in Figure 3-16, this mechanism will not help because the Secondary Switch receives just a single BPDU from AccessSw over the right link, and has no other BPDU to compare the source MAC address to. The mechanism would be able to detect a problem if, for example, there were three or more links between Secondary Root and AccessSw, or if the two existing links were bundled at the AccessSw instead of Secondary Root. The EtherChannel Misconfig Guard is active by default and can be deactivated using the no spanning-tree etherchannel guard misconfig global configuration command.

It is therefore strongly recommended to use a dynamic negotiation protocol to allow switches to negotiate the creation of a Port-channel and verify whether the links are eligible for bundling. Those protocols are the Cisco-proprietary *Port Aggregation Protocol (PAgP)* and the open IEEE 802.1AX (formerly 802.3ad) *Link Aggregation Control Protocol (LACP)*. Both protocols offer relatively similar features though they are mutually incompatible. On a common Port-channel, both switches must use the same negotiation protocol; different Port-channel interfaces can use different negotiation protocols. Using LACP is generally preferred because of its open nature and widespread support.

PAgP allows a maximum of eight links in a Port-channel. A switch will refuse to add more than eight links to a PAgP Port-channel. On current Catalyst switches, PAgP has no user-configurable parameters apart from the frequency of sending PAgP messages. This frequency is configurable on a per-port basis using the pagp timer { normal | fast } command; normal frequency is 30 seconds after the Port-channel is established, and fast is a

1-second frequency. Other available commands related to PAgP have no effect on the forwarding behavior of the switch, and are kept only for backward compatibility with very old switches.

With LACP, a maximum of 16 links can be placed into a Port-channel. Out of these links, at most eight links will be active members of the Port-channel. Remaining links will be put into a so-called Standby (sometimes also called Hot-Standby) mode. If an active link fails, one of the Standby links will be used to replace it. A single switch is in charge of selecting which Standby link will be promoted to the active state—it is the switch with the lower LACP System ID that consists of a configurable priority and the switch MAC address (the same concept as in STP). If there are multiple Standby links, the switch in control will choose the link with the lowest Port ID that again consists of a configurable priority and the port number. LACP priority of a switch can be globally configured using the lacp system-priority command, and the priority of a port can be set up using the lacp port-priority command. Both priorities can be configured in the range of 0–65535.

To dynamically form a Port-channel using PAgP, you still use the **channel-group** command, with a mode of **auto** or **desirable**. To use LACP to dynamically create a Port-channel, use a mode of **active** or **passive**. Table 3-8 lists and describes the modes and their meanings.

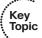

 Table 3-8
 PAgP and LACP Configuration Settings and Recommendations

| PAgP Setting | LACP 802.1AX Setting | Action                                                                                |
|--------------|----------------------|---------------------------------------------------------------------------------------|
| auto         | passive              | Uses PAgP or LACP, but waits on the other side to send the first PAgP or LACP message |
| desirable    | active               | Uses PAgP or LACP and initiates the negotiation                                       |

**Note** Using auto (PAgP) or passive (LACP) on both switches prevents a Port-channel from forming dynamically. Cisco recommends the use of **desirable** mode (PAgP) or active mode (LACP) on ports that you intend to be part of a Port-channel on both devices.

As remembering the mode keywords and the protocol they refer to (desirable/auto for PAgP; active/passive for LACP) can be awkward, Cisco implemented the helper command channel-protocol { pagp | lacp } that can be used on physical interfaces to limit the accepted mode keywords to the stated negotiation protocol. In other words, entering channel-protocol pagp will allow the subsequent use of desirable or auto modes only; the active, passive, and on modes will be rejected. Similarly, using channel-protocol lacp will only permit the subsequent use of active or passive modes; the desirable, auto, and on modes will be rejected.

**Note** A common misunderstanding is that the channel-protocol command can be used in combination with the on mode to start a particular negotiation protocol. This is incorrect. The channel-protocol command only causes the CLI to refuse any mode keywords that do not imply running the chosen negotiation protocol.

When PAgP or LACP negotiate to form a Port-channel, the messages include the exchange of key information that allows detecting whether all links to be bundled under a single Port-channel are connected to the same neighbor and whether the neighbor is also willing to bundle them under a single Port-channel. These values include system IDs of both interconnected devices, identifiers of physical ports, and aggregation groups these ports fall under. It is sometimes believed that PAgP and LACP carry detailed information about individual port settings; that is incorrect. While PAgP and LACP make sure that the links to be bundled are all connected to the same neighboring switch and that both switches are willing to bundle them into a common Port-channel, they are neither capable nor supposed to verify whether ports on opposite sides of bundled links are otherwise identically configured.

**Note** PAgP and LACP verify only whether the links to be bundled are consistently connected to the same neighboring device and are to be bundled into the same link aggregation group. However, neither of these protocols performs checks on whether the ports on this switch and its neighbor are configured identically with respect to their operating mode, allowed VLANs, native VLAN, encapsulation, and so on.

When PAgP or LACP completes the process, a new Port-channel interface exists and is used as if it were a single port for STP purposes, with balancing taking place based on the global load-balancing method configured on each switch.

# **Troubleshooting Complex Layer 2 Issues**

Troubleshooting is one of the most challenging aspects of CCIE study. The truth is, we can't teach you to troubleshoot in the pages of a book; only time and experience bring strong troubleshooting skills. We can, however, provide you with two things that are indispensable in learning to troubleshoot effectively and efficiently: process and tools. The focus of this section is to provide you with a set of Cisco IOS-based tools, beyond the more common ones that you already know, as well as some guidance on the troubleshooting process for Layer 2 issues that you might encounter.

In the CCIE Routing and Switching lab exam, you will encounter an array of troubleshooting situations that require you to have mastered fast, efficient, and thorough troubleshooting skills. In the written exam, you'll need a different set of skills—mainly, the knowledge of troubleshooting techniques that are specific to Cisco routers and switches, and the ability to interpret the output of various show commands and possibly debug output. You can also expect to be given an example along with a problem statement. You will need to quickly narrow the question down to possible solutions and then pinpoint the final solution. This requires a different set of skills than what the lab exam requires, but spending time on fundamentals as you prepare for the qualification exam will provide a good foundation for the lab exam environment.

As in all CCIE exams, you should expect that the easiest or most direct ways to a solution might be unavailable to you. In troubleshooting, perhaps the easiest way to the source of most problems is through the show run command or variations on it. Therefore, we'll institute a simple "no show run" rule in this section that will force you to use your knowledge of more in-depth troubleshooting commands in the Cisco IOS portion of this section.

In addition, you can expect that the issues you'll face in this part of the written exam will need more than one command or step to isolate and resolve.

# **Layer 2 Troubleshooting Process**

From the standpoint of troubleshooting techniques, two basic stack-based approaches come into play depending on what type of issue you're facing. The first of these is the climb-the-stack (or bottom-up) approach, where you begin at Layer 1 and work your way up until you find the problem. Alternatively, you can start at Layer 7 and work your way down in a top-down approach; however, in the context of the CCIE Routing and Switching exams, the climb-the-stack approach generally makes more sense.

Another approach is often referred to as the divide-and-conquer method. With this technique, you start in the middle of the stack (usually where you see the problem) and work your way down or up the stack from there until you find the problem. In the interest of time, which is paramount in an exam environment, the divide-and-conquer approach usually provides the best results. Because this section deals with Layer 2 issues, it starts at the bottom and works up.

Some lower-level issues that might affect Layer 2 connectivity include the following:

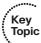

- Cabling: Check the physical soundness of the cable as well as the use of a correctly pinned cable. If the switch does not support Automatic Medium-Dependent Interface Crossover (Auto-MDIX), the correct choice of either crossover or straightthrough cable must be made. On many Catalyst platforms (not all, though), configuring both speed and duplex statically on a port results in autonegotiation including Auto-MDIX to be deactivated on that port. That can lead both to duplex mismatches and to a link going down if the cable required the port to perform automatic crossover.
- Speed or duplex mismatch: Most Cisco devices will correctly sense speed and duplex when both sides of the link are set to Auto, but a mismatch can cause the line protocol on the link to stay down.
- Device physical interface: It is possible for a physical port to break.

## **Layer 2 Protocol Troubleshooting and Commands**

In addition to the protocol-specific troubleshooting commands that you have learned so far, this section addresses commands that can help you isolate problems through a solid understanding of the information they present. We will use a variety of examples of command output to illustrate the key parameters you should understand.

### Troubleshooting Using Cisco Discovery Protocol

Cisco Discovery Protocol (CDP) is a proprietary protocol that is used to help administrators collect information about neighboring Cisco devices. CDP makes it possible to gather hardware and protocol information about neighbor devices, which is useful information for troubleshooting or network discovery.

CDP messages are generated every 60 seconds as Layer 2 multicast messages on each of a device's active interfaces. The information shared in a CDP packet about a device includes, but is not limited to, the following:

- Name of the device configured with the hostname command
- IOS software version
- Hardware capabilities, such as routing, switching, and/or bridging
- Hardware platform, such as 2800, 2960, or 1900
- The Layer 3 address(es) of the device
- The interface that the CDP update was generated on
- Duplex setting of the interface that CDP was generated on
- VTP domain of the device if relevant
- Native VLAN of the sending port if relevant

CDP enables devices to share basic configuration information without even configuring any protocol-specific information and is enabled by default on all common interfaces (CDP might be deactivated on less typical interfaces such as Virtual-Template or multipoint Frame Relay). CDP is a Data Link Layer utility found in IOS that resides at Layer 2 of the OSI model; as such, CDP is not routable and can only operate over directly connected interfaces. As a general rule, CDP is active by default on devices.

CDP updates are generated every 60 seconds with a hold-down period of 180 seconds for a missing neighbor. The no cdp run command globally disables CDP, while the no cdp enable command disables CDP on an interface. Disabling CDP globally and enabling it on individual interfaces is not possible. We can use the show cdp neighbors command to list any directly connected Cisco neighboring devices. Additionally, we can use the detail keyword to display detailed information about the neighbor, including its Layer 3 addressing.

Example 3-3 shows the CDP timer, which is how often CDP packets are sent, and the CDP holdtime, which is the amount of time that the device will hold packets from neighbor devices.

#### **Example 3-3** *CDP Timers*

```
Router 2# show cdp
Global CDP information:
         Sending CDP packets every 60 seconds
         Sending a holdtime value of 180 seconds
```

Example 3-4 shows how we can use the following commands to set CDP timer and holdtime values to something other than the defaults.

#### **Example 3-4** Adjusting CDP Timers

```
Router_2# conf t
Enter configuration commands, one per line. End with CNTL/Z.
Router 2(config)# cdp timer 90
Router 2(config)# cdp holdtime 360
```

CDP can be disabled with the **no cdp run** command in global configuration mode.

Because a device stores the CDP information in its runtime memory, you can view it with a show command. It will only show information about directly connected devices because CDP packets are not passed through Cisco devices. Example 3-5 shows such output.

#### **Example 3-5** CDP Verification Commands

```
Router 2# show cdp neighbors
Capability Codes: R - Router, T - Trans Bridge, B - Source Route Bridge
                S - Switch, H - Host, I - IGMP, r - Repeater
Device ID
              Local Intrfce Holdtme Capability Platform Port ID
                                           R
Router3
                 Ser 1
                               120
                                                    2500
                                                              Ser 0
Router1
                 Eth 1
                               180
                                            R
                                                     2500
                                                              Eth 0
Switch1
                 Eth 0
                               240
                                            S
                                                     1900
                                                               2
! CDP Neighbor Information includes
! Neighbor's device ID
! Local port type and number
! Holdtime value (in seconds)
! Neighbor's network device capability
! Neighbor's hardware platform
! Neighbor's remote port type and number
! In addition to this we can employ the show cdp entry device-id
! command to show more information about a specified neighbor.
```

```
Router_2# show cdp entry Router1
Device ID: Router1
Entry address(es):
IP address: 192.168.1.2
Platform: cisco 2500, Capabilities: Router
Interface: Ethernet1, Port ID (outgoing port): Ethernet0
Holdtime : 180 sec
Version:
Cisco Internetwork Operating System Software
IOS (tm) 2500 Software (2500-JS-L), Version 11.2(15)
RELEASED SOFTWARE (fcl)
Copyright (c) 1986-1998 by Cisco Systems, Inc.
Compiled Mon 06-Jul-98 22:22 by tmullins
! The following is a sample output for one neighbor from the show cdp neighbors
! detail command. Additional detail is shown about neighbors, including network
! address, enabled protocols, and software version.
Router_2# show cdp neighbors detail
Device ID: 008024 1EEB00 (milan-sw-1-cat9k)
Entry address(es):
   IP address: 1.15.28.10
Platform: CAT5000, Capabilities: Switch
Interface: Ethernet1/0, Port ID (outgoing port): 2/7
Holdtime : 162 sec
Version :
Cisco Catalyst 5000
Duplex Mode: full
Native VLAN: 42
VTP Management Domain: 'Accounting Group'
```

## Troubleshooting Using Link Layer Discovery Protocol

Where Cisco Discovery Protocol (CDP) is a device discovery protocol that runs over Layer 2 on all Cisco-manufactured devices (routers, bridges, access servers, and switches) that allows network management applications to automatically discover and learn about other Cisco devices connected to the network, we have to ask the question, "What happens if we have to work with non-Cisco equipment?"

To support non-Cisco devices and to allow for interoperability between other devices, IOS also supports the IEEE 802.1AB Link Layer Discovery Protocol (LLDP). LLDP is a neighbor discovery protocol similar to CDP that is used for network devices to advertise information about themselves to other devices on the network. This protocol runs over the Data Link Layer, which allows two systems running different network layer protocols to learn about each other.

LLDP supports a set of attributes that it uses to discover neighbor devices. These attributes contain type, length, and value descriptions and are referred to as TLVs. LLDP-supported devices can use TLVs to receive and send information to their neighbors. This protocol can advertise details such as configuration information, device capabilities, and device identity.

The switch supports these basic management TLVs. These are mandatory LLDP TLVs:

- Port description TLV
- System name TLV
- System description TLV
- System capabilities TLV
- Management address TLV

Similar to CDP, configuration on a Cisco device can be made in the global or interface mode.

Example 3-6 shows how to globally enable LLDP and to manipulate its configuration.

### **Example 3-6** *LLDP Configuration and Verification*

```
! This example shows how to enable LLDP. First, LLDP must be
! activated globally. Then, instead of having a single
! enable keyword similar to cdp enable, LLDP has lldp transmit and lldp receive
! commands. By default, they are both set, so a port automatically sends and
! receives LLDP messages. The following example shows the use of the commands.

Switch# configure terminal
Switch(config)# lldp run
Switch(config)# interface fa0/1
Switch(config-if)# lldp transmit
Switch(config-if)# lldp receive
Switch(config-if)# end

! You can configure the frequency of LLDP updates, the amount of time to hold the
! information before discarding it, and the initialization delay time.
```

```
Switch# configure terminal
Switch(config)# 11dp holdtime 120
Switch(config)# lldp reinit 2
Switch(config)# 11dp timer 30
Switch(config)# end
```

### Troubleshooting Using Basic Interface Statistics

The show interfaces command is a good place to start troubleshooting interface issues. It will tell you whether the interface has a physical connection and whether it was able to form a logical connection. The link duplex and bandwidth are shown, along with errors and collisions. Example 3-7 shows output from this command, with important statistics highlighted.

## **Example 3-7** Troubleshooting with the show interface Command

```
! Shows a physical and logical connection
SW4# show int fa0/21
FastEthernet0/21 is up, line protocol is up (connected)
  Hardware is Fast Ethernet, address is 001b.d4b3.8717 (bia 001b.d4b3.8717)
  MTU 1500 bytes, BW 100000 Kbit, DLY 100 usec,
    reliability 255/255, txload 1/255, rxload 1/255
 Encapsulation ARPA, loopback not set
 Keep alive set (10 sec)
! Negotiated or configured speed and duplex
 Full-duplex, 100Mb/s, media type is 10/100BaseTX
  input flow-control is off, output flow-control is unsupported
 ARP type: ARPA, ARP Timeout 04:00:00
 Last input 00:00:01, output 00:00:08, output hang never
 Last clearing of "show interface" counters never
  Input queue: 0/75/0/0 (size/max/drops/flushes); Total output drops: 0
 Queueing strategy: fifo
 Output queue: 0/40 (size/max)
  5 minute input rate 0 bits/sec, 0 packets/sec
  5 minute output rate 0 bits/sec, 0 packets/sec
    16206564 packets input, 1124307496 bytes, 0 no buffer
    Received 14953512 broadcasts (7428112 multicasts)
   ! CRC errors, runts, frames, collisions or late collisions
   ! may indicate a duplex mismatch
     0 runts, 0 giants, 0 throttles
```

```
0 input errors, 0 CRC, 0 frame, 0 overrun, 0 ignored
0 watchdog, 7428112 multicast, 0 pause input
0 input packets with dribble condition detected
2296477 packets output, 228824856 bytes, 0 underruns
0 output errors, 0 collisions, 1 interface resets
0 babbles, 0 late collision, 0 deferred
0 lost carrier, 0 no carrier, 0 PAUSE output
0 output buffer failures, 0 output buffers swapped out
```

If an interface shows as up/up, you know that a physical and logical connection has been made, and you can move on up the stack in troubleshooting. If it shows as up/ down, you have some Layer 2 troubleshooting to do. An interface status of err-disable could be caused by many different problems, some of which are discussed in this chapter. Common causes include a security violation or detection of a unidirectional link. Occasionally, a duplex mismatch will cause this state.

Chapter 1, "Ethernet Basics," showed examples of a duplex mismatch, but the topic is important enough to include here. Duplex mismatch might be caused by hard-coding one side of the link to full duplex but leaving the other side to autonegotiate duplex. A 10/100 interface will default to half duplex if the other side is 10/100 and does not negotiate. It could also be caused by an incorrect manual configuration on both sides of the link. A duplex mismatch usually does not bring the link down; it just creates suboptimal performance by causing collisions.

You would suspect a duplex mismatch if you saw collisions on a link that should be capable of full duplex, because a full-duplex link should by definition never have collisions. A link that is half duplex on both sides will show some interface errors. But more than about 1 percent to 2 percent of the total traffic is cause for a second look. Watch for the following types of errors:

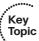

- Runts: Runts are frames smaller than 64 bytes.
- CRC errors: The frame's cyclic redundancy checksum value does not match the one calculated by the switch or router.
- Frames: Frame errors have a CRC error and contain a noninteger number of octets.
- Alignment: Alignment errors have a CRC error and an odd number of octets.
- Collisions: Look for collisions on a full-duplex interface (meaning that the interface operated in half-duplex mode at some point in the past), or excessive collisions on a half-duplex interface.
- Late collisions on a half-duplex interface: A late collision occurs after the first 64 bytes of a frame.

Another command to display helpful interface statistics is **show controllers**, shown in Example 3-8. The very long output from this command is another place to find the number of frames with bad frame checks, CRC errors, collisions, and late collisions. In addition, it tells you the size breakdown of frames received and transmitted. A preponderance of one-size frames on an interface that is performing poorly can be a clue to the application sending the frames. Another useful source of information is the interface autonegotiation status and the speed/duplex capabilities of it and its neighbor, shown at the bottom of Example3-8.

**Example 3-8** Troubleshooting with the show controllers Command

```
R1# show controllers fastEthernet 0/0
Interface FastEthernet0/0
Hardware is MV96340
HWIDB: 46F92948, INSTANCE: 46F939F0, FASTSEND: 4374CB14, MCI_INDEX: 0
Aggregate MIB Counters
_____
 Rx Good Bytes: 27658728
                                              Rx Good Frames: 398637
 Rx Bad Bytes: 0
                                              Rx Bad Frames: 0
 Rx Broadcast Frames: 185810
                                              Rx Multicast Frames: 181353
                                              Tx Good Frames: 36667
 Tx Good Bytes: 3869662
 Tx Broadcast Frames: 0
                                              Tx Multicast Frames: 5684
 Rx+Tx Min-64B Frames: 412313
                                              Rx+Tx 65-127B Frames: 12658
 Rx+Tx 128-255B Frames: 0
                                              Rx+Tx 256-511B Frames: 10333
 Rx+Tx 512-1023B Frames: 0
                                              Rx+Tx 1024-MaxB Frames: 0
 Rx Unrecog MAC Ctrl Frames: 0
 Rx Good FC Frames: 0
                                              Rx Bad FC Frames: 0
 Rx Undersize Frames: 0
                                              Rx Fragment Frames: 0
 Rx Oversize Frames: 0
                                              Rx Jabber Frames: 0
 Rx MAC Errors: 0
                                              Rx Bad CRCs: 0
 Tx Collisions: 0
                                              Tx Late Collisions: 0
! [output omitted]
 AUTONEG EN
 PHY Status (0x01):
 AUTONEG DONE LINK UP
 Auto-Negotiation Advertisement (0x04):
 100FD 100HD 10FD 10HD
 Link Partner Ability (0x05):
 100FD 100HD 10FD 10HD
! output omitted
```

# **Troubleshooting Spanning Tree Protocol**

Spanning-tree issues are possible in a network that has not been properly configured. Previous sections of this chapter discussed ways to secure STP. One common STP problem is a change in the root bridge. If the root bridge is not deterministically configured, a change in the root can affect network connectivity. To lessen the chance of this, use Rapid STP and all the tools necessary to secure the root and user ports. Example 3-1 showed commands to check the root bridge and other STP parameters, including the following:

```
show spanning-tree [ vlan number ] root [ detail | priority [
  system-id ] ]
```

Keep in mind that when BPDU Guard is enabled, a port is error-disabled if it receives a BPDU. You can check this with the show interfaces status err-disabled command. In addition, switching loops can result if the spanning-tree portfast trunk command is enabled on a trunk port toward another switch, or an interface has a duplex mismatch. One symptom of a loop is flapping MAC addresses. A port protected by Root Guard is put in a root-inconsistent state if it tries to become a Root Port: a Root and Alternate Port with Loop Guard configured is put in a loop-inconsistent state if it stops receiving BPDUs. You can check this with the show spanning-tree inconsistent ports command. Whether an interface is error-disabled or put into an inconsistent state, the port is effectively shut down to user traffic.

Cisco STP implementation recognizes many kinds of port inconsistencies. Table 3-9 summarizes them and the reasons causing them.

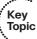

Table 3-9 Types of STP Inconsistencies and Their Causes

| Inconsistency Type          | Description and Probable Cause of Inconsistency                                                                                                    |
|-----------------------------|----------------------------------------------------------------------------------------------------|
| Type<br>(*TYPE_Inc)         | PVST+ BPDUs are received on a non-802.1Q port. Usually caused by interconnecting access and trunk ports.                                                                                                    |
| Port VLAN ID (*PVID_Inc)    | PVST+ BPDUs are received in a different VLAN than they were originated in. Usually caused by native VLAN mismatch on a trunk.                                                                                                    |
| PVST Simulation (*PVST_Inc) | PVST+ BPDUs received on an MST boundary port do not meet the PVST Simulation consistency criteria.                                                                                                    |
| Loop<br>(*LOOP_Inc)         | A Root or Alternate Port tried to become Designated after BPDUs stopped arriving. Seen only on Loop Guard–protected ports.                                                                                                    |
| Root<br>(*ROOT_Inc)         | A port tried to become a Root Port after receiving superior BPDUs. Seen only on Root Guard-protected ports. Also, on older switches, this state was displayed in place of the PVST_Inc state if PVST Simulation Inconsistency was encountered on a port. |
| Bridge Assurance (*BA_Inc)  | A port stopped receiving BPDUs. Seen only on Bridge Assurance-protected ports.                                                                                                    |

### Troubleshooting Trunking

Trunks that fail to form can result from several causes. With an 802.1Q trunk, a native VLAN mismatch is usually the first thing troubleshooters look at. You should additionally check the Dynamic Trunking Protocol (DTP) negotiation mode of each side of the trunk. Table 2-9 in Chapter 2, "Virtual LANs and VLAN Trunking," lists the combinations of DTP configurations that will lead to successful trunking.

A VLAN Trunking Protocol (VTP) domain mismatch has been known to prevent trunk formation, even in switches that are in VTP Transparent mode, because the VTP domain name is carried in DTP messages. The switch's logging output will help you greatly. This is shown in Example 3-9, along with some commands that will help you troubleshoot trunking problems. In Example 3-9, two switches are configured with 802.1Q native VLANs 10 and 99, and DTP mode desirable. Both are VTP transparent and have different VTP domain names. Some output irrelevant to the example is omitted.

### **Example 3-9** Troubleshooting Trunking

```
! These errors messages were logged by the switch
%CDP-4-NATIVE VLAN MISMATCH: Native VLAN mismatch discovered on FastEthernet1/0/21
  (10), with sw4 FastEthernet0/21 (99)
%SPANTREE-2-RECV PVID ERR: Received BPDU with inconsistent peer vlan id 99 on
 FastEthernet1/0/21 VLAN10
DTP-5-DOMAINMISMATCH: Unable to perform trunk negotiation on port Fal/0/21 because
 of VTP domain mismatch.
! This command shows that the port is configured to trunk
! (Administrative Mode) but is not performing as a trunk
! (Operational Mode)
SW2# show int fa 1/0/1 switchport
Name: Fa1/0/1
Switchport: Enabled
Administrative Mode: dynamic desirable
Operational Mode: static access
Administrative Trunking Encapsulation: negotiate
Operational Trunking Encapsulation: native
Negotiation of Trunking: On
Access Mode VLAN: 1 (default)
Trunking Native Mode VLAN: 10 (NATIVE 10)
Administrative Native VLAN tagging: enabled
! output omitted
! Trunking VLANs Enabled: 3,99
! The port is shown as inconsistent due to native \mbox{VLAN} mismatch
```

```
{\tt SW4\#} show spanning-tree inconsistent
ports
Name
           Interface
                                  Inconsistency
VI,AN0099
           FastEthernet0/21
                                   Port VLAN ID Mismatch
Number of inconsistent ports (segments) in the system : 1
! Once the errors are corrected, the interface shows as a trunk
SW4# show interfaces trunk
Port.
         Mode Encapsulation Status Native vlan
Fa0/21
         desirable 802.1q trunking 99
! Output omitted
```

If your trunks are connected and operating, but user connectivity is not working, check the VLANs allowed on each trunk. Make sure that the allowed VLANs match on each side of the trunk, and that the users' VLAN is on the allowed list (assuming that it should be). Either look at the interface configuration or use the show interfaces trunk and show interfaces switchport commands shown in Example 3-9 to find that information.

## Troubleshooting VTP

If you choose to use anything other than VTP Transparent mode in your network, you should be aware of the ways to break it. VTP will fail to negotiate a neighbor status if the following items do not match:

- VTP version
- VTP domain
- VTP password

In addition, recall that VTP runs over trunk links only, so you must have an operational trunk before expecting VTP to act. To prevent your VLAN database from being altered when adding a VTPv1 or VTPv2 switch to the VTP domain, follow these steps:

- Change the VTP mode to Transparent, which will reset the configuration revi-Step 1. sion number to 0.
- Step 2. Configure the remaining appropriate VTP parameters.
- Step 3. Configure trunking.
- Connect the switch to the network.

VTPv3 prevents a switch, even with a higher revision number, from asserting its database over other switches if its idea of who is the primary server differs from that of its neighbors.

The first part of Example 3-10 shows a VTP client with a password that doesn't match its neighbor (note the error message). The switch does not show an IP address in the last line because it has not been able to negotiate a VTP relationship with its neighbor. In the second part of the example, the configuration has been corrected. Now the neighbor's IP address is listed as the VTP updater.

## **Example 3-10** Troubleshooting VTP

```
! Wrong password is configured
SW4# show vtp status
VTP Version
                             : running VTP1 (VTP2 capable)
Configuration Revision
Maximum VLANs supported locally : 1005
Number of existing VLANs : 5
VTP Operating Mode
                              : Client
VTP Domain Name
                              : CCIE
VTP Pruning Mode
                              : Disabled
VTP V2 Mode
                             : Disabled
                             : Disabled
VTP Traps Generation
MD5 digest
                          : 0xA1 0x7C 0xE8 0x7E 0x4C 0xF5 0xE3 0xC8
*** MD5 digest checksum mismatch on trunk: Fa0/23 ***
*** MD5 digest checksum mismatch on trunk: Fa0/24 ***
Configuration last modified by 0.0.0.0 at 7-24-09 03:12:27
! On some IOS versions, a message about MD5 digest failing is not displayed.
! In these cases, using debug sw-vlan vtp events may be helpful - look for output
! similar to this:
*Jul 24 11:01:42.558: VTP LOG RUNTIME: MD5 digest failing
calculated = D7 17 28 01 4E 1D E6 65 67 0A 9D 73 71 EA 5A 5C
transmitted = C2 93 A7 15 E5 0C 0B 9D DD 24 BB ED 18 4C 97 45
! Command output after the misconfiguration was corrected
SW4# show vtp status
VTP Version
                              : running VTP2
Configuration Revision
Maximum VLANs supported locally : 1005
Number of existing VLANs
                          : 9
VTP Operating Mode
                              : Client
VTP Domain Name
                              : CCIE
VTP Pruning Mode
                             : Disabled
                              : Enabled
VTP V2 Mode
VTP Traps Generation
                             : Disabled
MD5 digest
                              : 0xDD 0x6C 0x64 0xF5 0xD2 0xFE 0x9B 0x62
Configuration last modified by 192.168.250.254 at 7-24-09 11:02:43
```

### Troubleshooting EtherChannels

Table 3-8 listed the LACP and PAgP settings. If your EtherChannel is not coming up, check these settings. If you are using LACP, at least one side of each link must be set to active. If you are using PAgP, at least one side of the link must be set to desirable. If you are not using a channel negotiation protocol, make sure that both sides of the links are set to on.

Remember that the following rules apply to all ports within an EtherChannel:

- Speed and duplex must match.
- Interface type—access, trunk, or routed—must match.
- Trunk configuration—encapsulation, allowed VLANs, native VLAN, and DTP mode—must match.
- If a Layer 2 EtherChannel is not a trunk, all ports must be assigned to the same VLAN.
- No port in the EtherChannel can be a Switched Port Analyzer (SPAN) port.
- On a Layer 3 EtherChannel, the IP address must be on the Port-channel interface, not a physical interface.

To troubleshoot an EtherChannel problem, check all the parameters in the preceding list. Example 3-11 shows some commands to verify the logical and physical port configuration for an EtherChannel. QoS configuration must match and must be configured on the physical ports, not the logical one.

#### **Example 3-11** *Troubleshooting EtherChannels*

```
! The show etherchannel summary command gives an overview of the
! channels configured, whether they are Layer 2 or Layer 3, the
! interfaces assigned to each, and the protocol used if any
L3SW4# show etherchannel summary
Flags: D - down P - bundled in port-channel
       I - stand-alone s - suspended
       H - Hot-standby (LACP only)
       R - Layer3 S - Layer2
       U - in use
                      f - failed to allocate aggregator
       M - not in use, minimum links not met
       u - unsuitable for bundling
       w - waiting to be aggregated
       d - default port
Number of channel-groups in use: 3
```

```
Number of aggregators:
Group Port-channel Protocol Ports
-----+-----
     Po14 (SU)
                  LACP Fa0/3(P)
                   -
2.4
     Po24 (RU)
                         Fa0/7(P) Fa0/8(P) Fa0/9(P) Fa0/10(P)
                  PAgP
                        Fa0/1(P) Fa0/2(P)
     Po34 (RIJ)
34
! The show interface etherchannel command lets you verify that the
! interface is configured with the right channel group and
! protocol settings
L3SW3# show int fa0/1 etherchannel
Port state = Up Mstr In-Bndl
Channel group = 34 Mode = On
                                  Gcchange = -
Port-channel = Po34 GC = -
                                 Pseudo port-channel = Po34
Port index = 0 Load = 0x00 Protocol = PAgP
Age of the port in the current state: 1d:07h:28m:19s
! The show interface portchannel command produces output similar
! to a physical interface. It allows you to verify the ports
! assigned to the channel and the type of QoS used
L3SW3# show int port-channel 23
Port-channel23 is up, line protocol is up (connected)
Hardware is EtherChannel, address is 001f.2721.8643 (bia 001f.2721.8643)
Internet address is 10.1.253.13/30
MTU 1500 bytes, BW 200000 Kbit, DLY 100 usec,
reliability 255/255, txload 1/255, rxload 1/255
Encapsulation ARPA, loopback not set
Keepalive set (10 sec)
Full-duplex, 100Mb/s, link type is auto, media type is unknown
input flow-control is off, output flow-control is unsupported
Members in this channel: Fa0/3 Fa0/4
ARP type: ARPA, ARP Timeout 04:00:00
Last input 00:00:02, output 00:00:00, output hang never
Last clearing of "show interface" counters never
Input queue: 0/75/0/0 (size/max/drops/flushes); Total output drops: 0
Queueing strategy: fifo
```

# Approaches to Resolving Layer 2 Issues

Table 3-10 presents some generalized types of Layer 2 issues and ways of approaching them, including the relevant Cisco IOS commands.

 Table 3-10
 Layer 2 Troubleshooting Approach and Commands

| Problem Approach                 |                                                                                 | Helpful IOS Commands                      |
|----------------------------------|---------------------------------------------------------------------------------|-------------------------------------------|
| Lack of reachability             | Eliminate Layer 1 issues with                                                   | show interface                            |
| to devices in the same VLAN      | show interface commands.                                                        | show vlan                                 |
| VEAL                             | Verify that the VLAN exists on the switch.                                      | show interface switchport                 |
|                                  | Verify that the interface is assigned to the correct                            | traceroute mac source-mac destination-mac |
|                                  | VLAN.                                                                           | show interface trunk                      |
|                                  | Verify that the VLAN is allowed on the trunk.                                   |                                           |
| Intermittent reachability        | Check for excessive interface                                                   | show interface                            |
| to devices in the same VLAN      | traffic.                                                                        | show spanning-tree                        |
| V EZ II V                        | Check for unidirectional links.                                                 | show spanning-tree root                   |
|                                  | Check for spanning-tree problems such as BPDU floods or flapping MAC addresses. | show mac address-table                    |
| No connectivity between switches | Check for interfaces that are shut down.                                        | show interfaces status err-<br>disabled   |
|                                  | Verify that trunk links and                                                     | show interfaces trunk                     |
|                                  | EtherChannels are active.                                                       | show etherchannel summary                 |
|                                  | Verify that BPDU Guard is not enabled on a trunk interface.                     | show spanning-tree detail                 |
| Poor performance across a link   | Check for a duplex mismatch.                                                    | show interface                            |

In summary, when troubleshooting Layer 2 issues, check for interface physical problems or configuration mismatches. Verify that STP is working as expected. If you are using VTP, make sure that it is configured properly on each switch. For trunking problems, check native VLAN and DTP configuration. When troubleshooting port channels, verify that the interface parameters are the same on both sides.

# **Foundation Summary**

This section lists additional details and facts to round out the coverage of the topics in this chapter. Unlike most of the Cisco Press Exam Certification Guides, this "Foundation Summary" does not repeat information presented in the "Foundation Topics" section of the chapter. Please take the time to read and study the details in the "Foundation Topics" section of the chapter, as well as review items noted with a Key Topic icon.

Table 3-11 lists the protocols mentioned in this chapter and their respective standards documents.

 Table 3-11
 Protocols and Standards for Chapter 3

| Name           | Standards Body                  |
|----------------|---------------------------------|
| RSTP           | IEEE 802.1D (formerly 802.1w)   |
| MST            | IEEE 802.1Q (formerly 802.1s)   |
| STP            | Formerly IEEE 802.1D            |
| LACP           | IEEE 802.1AX (formerly 802.3AD) |
| Dot1Q trunking | IEEE 802.1Q                     |
| PVST+          | Cisco                           |
| RPVST+         | Cisco                           |
| PAgP           | Cisco                           |

Table 3-12 lists the three key timers that impact STP convergence.

Table 3-12 IEEE 802.1D STP Timers

| Timer         | Default | Purpose                                                                                                    |
|---------------|---------|----------------------------------------------------------------------------------------------------|
| Hello         | 2 sec   | Interval at which the root sends Configuration BPDUs                                                                   |
| Forward Delay | 15 sec  | Time that switch leaves a port in the Listening state and the Learning state; also used as the short CAM timeout timer |
| MaxAge        | 20 sec  | Time without hearing a Hello before expiring the stored BPDU                                                           |

Table 3-13 lists some of the key IOS commands related to the topics in this chapter. The command syntax for switch commands was taken from the Catalyst 3560 Switch Command Reference, 15.0(2)SE.

 Table 3-13
 Command Reference for Chapter 3

| Command                                                                                                    | Description                                                                                                    |
|----------------------------------------------------------------------------------------------------|----------------------------------------------------------------------------------------------------|
| spanning-tree mode {mst   pvst   rapid-pvst}                                                                                                    | Global config command that sets the STP mode.                                                                                                    |
| [no] spanning-tree vlan vlan-id                                                                                                    | Enables or disables STP inside a particular VLAN when using PVST+ or RPVST+.                                                                                        |
| spanning-tree vlan vlan-id {forward-time seconds   hello-time seconds   maxage seconds   priority priority   {root {primary   secondary} [diameter net-diameter [hello-time seconds]]}} | Global config command to set a variety of STP parameters when using PVST+ or RPVST+.                                                                                |
| spanning-tree [ vlan $x \mid mst x$ ] cost $y$                                                                                                    | Interface subcommand used to set interface costs, per VLAN. If the <b>vlan</b> or <b>mst</b> keyword is omitted, applies to all unspecified VLANs or MST instances. |
| spanning-tree [ vlan $x \mid mst x$ ] port-<br>priority $y$                                                                                                    | Interface subcommand used to set port priority, per VLAN. If the <b>vlan</b> or <b>mst</b> keyword is omitted, applies to all unspecified VLANs or MST instances.   |
| channel-group channel-group-number mode {auto [non-silent]   desirable [non-silent]   on   active   passive}                                                                            | Interface subcommand that places the interface into a Port-channel, and sets the negotiation parameters.                                                            |
| channel-protocol {lacp   pagp}                                                                                                    | Interface subcommand to define which protocol to allow to configure for EtherChannel negotiation.                                                                   |
| interface port-channel port-channel-number                                                                                                    | Global command that allows entering the logical interface representing the Port-channel bundle.                                                                     |
| spanning-tree portfast [ trunk ]                                                                                                    | Interface subcommand that enables PortFast on the interface.                                                                                                    |
| spanning-tree bpduguard {enable   disable}                                                                                                    | Interface command that enables or disables BPDU Guard on the interface.                                                                                             |
| spanning-tree mst instance-id priority priority                                                                                                    | Global command used to set the priority of an MST instance.                                                                                                    |
| spanning-tree mst configuration                                                                                                    | Global command that puts the user in MST configuration mode.                                                                                                    |
| show spanning-tree bridge   root   brief   summary                                                                                                    | EXEC command to show various details about STP operation.                                                                                                    |
| show interfaces                                                                                                    | Displays Layer 1 and 2 information about an interface.                                                                                                    |
| show interfaces trunk                                                                                                    | Displays the interface trunk configuration.                                                                                                    |
| show etherchannel [summary]                                                                                                    | Lists EtherChannels configured and their status.                                                                                                    |

| Command                    | Description                                                                     |
|----------------------------|---------------------------------------------------------------------------------|
| show interfaces switchport | Displays the interface trunking and VLAN configuration.                         |
| show vtp status            | Displays the VTP configuration.                                                 |
| show controllers           | Displays physical interface characteristics as well as traffic and error types. |

# **Memory Builders**

The CCIE Routing and Switching written exam, like all Cisco CCIE written exams, covers a fairly broad set of topics. This section provides some basic tools to help you exercise your memory about some of the broader topics covered in this chapter.

## Fill in Key Tables from Memory

Appendix E, "Key Tables for CCIE Study," on the CD in the back of this book, contains empty sets of some of the key summary tables in each chapter. Print Appendix E, refer to this chapter's tables in it, and fill in the tables from memory. Refer to Appendix F, "Solutions for Key Tables for CCIE Study," on the CD to check your answers.

#### **Definitions**

Next, take a few moments to write down the definitions for the following terms:

CST, CIST, STP, MST, RSTP, Hello timer, MaxAge timer, ForwardDelay timer, Blocking state, Forwarding state, Listening state, Learning state, Disabled state, Alternate role, Discarding state, Backup role, Root Port, Designated Port, superior BPDU, inferior BPDU, PVST+, RPVST+, PortFast, Root Guard, BPDU Guard, UDLD, Loop Guard, LACP, PAgP

Refer to the glossary to check your answers.

# **Further Reading**

The topics in this chapter tend to be covered in slightly more detail in CCNP Switching exam preparation books. For more details on these topics, refer to the Cisco Press CCNP preparation books found at www.ciscopress.com/ccnp.

Cisco LAN Switching, by Kennedy Clark and Kevin Hamilton, covers STP logic and operations in detail.

More details about UDLD can be found in RFC 5171 and in U.S. Patent No. 7,480,251.

Cisco.com has an unusually extensive set of high-quality documents covering selected topics from this chapter. Instead of posting the URLs that can change over time, following is Table 3-14 of selected documents' names and Document ID numbers you can use in the Search function to locate the appropriate document. So, for example, when looking for "Understanding Spanning Tree Protocol Topology Changes," type the string "Document ID 12013" in the Search box on the Cisco website. If "PDF" is indicated instead of a numerical Document ID, the document has no Document ID and must be searched for only using its name. Some of the documents cover topics that are outdated and/or have been dropped from the current exam blueprint but which are nevertheless worth reading to reinforce your understanding. Most of the indicated documents are a must-read, though.

 Table 3-14
 Recommended Further Reading at Cisco.com

| Document Name                                                                         | Document ID |
|---------------------------------------------------------------------------------------|-------------|
| Understanding Spanning-Tree Protocol Topology Changes                                 | 12013       |
| VLAN Load Balancing Between Trunks Using the Spanning-Tree<br>Protocol Port Priority  | 10555       |
| Understanding and Tuning Spanning Tree Protocol Timers                                | 19120       |
| Understanding and Configuring the Cisco UplinkFast Feature                            | 10575       |
| Understanding and Configuring Backbone Fast on Catalyst Switches                      | 12014       |
| Understanding Rapid Spanning Tree Protocol (802.1w)                                   | 24062       |
| Understanding Multiple Spanning Tree Protocol (802.1s)                                | 24248       |
| PVST Simulation on MST Switches                                                       | 116464      |
| Using PortFast and Other Commands to Fix Workstation Startup Connectivity Delays      | 10553       |
| Spanning Tree PortFast BPDU Guard Enhancement                                         | 10586       |
| Spanning Tree Protocol Root Guard Enhancement                                         | 10588       |
| Spanning-Tree Protocol Enhancements using Loop Guard and BPDU Skew Detection Features | 10596       |
| Understanding and Configuring the Unidirectional Link<br>Detection Protocol Feature   | 10591       |
| Spanning Tree from PVST+ to Rapid-PVST Migration Configuration Example                | 72836       |
| Configuration Example to Migrate Spanning Tree from PVST+ to MST                      | 72844       |
| Cisco AVVID Network Infrastructure: Implementing 802.1w and 802.1s in Campus Networks | PDF         |

| Document Name                                                                                                  | Document ID |
|----------------------------------------------------------------------------------------------------|-------------|
| Best Practices for Catalyst 6500/6000 Series and Catalyst 4500/4000 Series Switches Running Cisco IOS Software | 24330       |
| Troubleshooting Transparent Bridging Environments                                                              | 10543       |
| Troubleshooting LAN Switching Environments                                                                     | 12006       |
| Spanning Tree Protocol Problems and Related Design<br>Considerations                                           | 10556       |
| Troubleshooting STP on Catalyst Switches Running Cisco IOS<br>System Software                                  | 28943       |
| Troubleshooting Spanning Tree PVID- and Type-Inconsistencies                                                   | 24063       |
| Understanding EtherChannel Load Balancing and Redundancy on Catalyst Switches                                  | 12023       |
| Understanding EtherChannel Inconsistency Detection                                                             | 20625       |
| Catalyst 6500, 4500, and 3750 Series Switches EtherChannel Load-Balancing                                      | 116385      |
| Errdisable Port State Recovery on the Cisco IOS Platforms                                                      | 69980       |

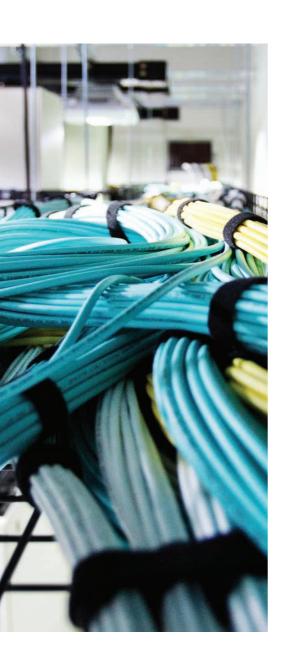

# Blueprint topics covered in this chapter:

This chapter covers the following subtopics from the Cisco CCIE Routing and Switching written exam blueprint. Refer to the full blueprint in Table I-1 in the Introduction for more details on the topics covered in each chapter and their context within the blueprint.

- IP Operation
- TCP Operation
- UDP Operation
- IPv4 Addressing
- IPv4 Subnetting
- IPv4 VLSM
- Route Summarization
- NAT
- IPv6 Addressing
- IPv6 Subnetting
- Migrating from IPv4 to IPv6

# **IP Addressing**

Complete mastery of IP addressing and subnetting is required for any candidate to have a reasonable chance at passing both the CCIE written and lab exam. In fact, even the CCNA exam has fairly rigorous coverage of IP addressing and the related protocols. For the CCIE exam, understanding these topics is required to answer much deeper questions. For example, a question might ask for the interpretation of the output of a **show ip bgp** command and a configuration snippet to decide what routes would be summarized into a new prefix. To answer such questions, you must be familiar with the basic concepts and math behind subnetting.

# "Do I Know This Already?" Quiz

Table 4-1 outlines the major headings in this chapter and the corresponding "Do I Know This Already?" quiz questions.

 Table 4-1
 "Do I Know This Already?" Foundation Topics Section-to-Question Mapping

| Foundation Topics Section        | Questions Covered in This Section | Score |
|----------------------------------|-----------------------------------|-------|
| IP Addressing and Subnetting     | 1–4                               |       |
| CIDR, Private Addresses, and NAT | 5–8                               |       |
| IPv6 Addressing and Tunneling    | 9–11                              |       |
| Total Score                      |                                   |       |

To best use this pre-chapter assessment, remember to score yourself strictly. You can find the answers in Appendix A, "Answers to the 'Do I Know This Already?' Quizzes."

- **1.** In what subnet does address 192.168.23.197/27 reside?
  - **a.** 192.168.23.0
  - **b.** 192.168.23.128
  - **c.** 192.168.23.160
  - **d.** 192.168.23.192
  - **e.** 192.168.23.196

- 2. Router1 has four LAN interfaces, with IP addresses 10.1.1.1/24, 10.1.2.1/24, 10.1.3.1/24, and 10.1.4.1/24. What is the smallest summary route that could be advertised out a WAN link connecting Router1 to the rest of the network, if subnets not listed here were allowed to be included in the summary?
  - **a.** 10.1.2.0/22
  - **b.** 10.1.0.0/22
  - **c.** 10.1.0.0/21
  - **d.** 10.1.0.0/16
- **3.** Router1 has four LAN interfaces, with IP addresses 10.22.14.1/23, 10.22.18.1/23, 10.22.12.1/23, and 10.22.16.1/23. Which one of the answers lists the smallest summary route(s) that could be advertised by Router1 without also including subnets not listed in this question?
  - **a.** 10.22.12.0/21
  - **b.** 10.22.8.0/21
  - **c.** 10.22.8.0/21 and 10.22.16.0/21
  - **d.** 10.22.12.0/22 and 10.22.16.0/22
- **4.** Which two of the following VLSM subnets, when taken as a pair, overlap?
  - **a.** 10.22.21.128/26
  - **b.** 10.22.22.128/26
  - **c.** 10.22.22.0/27
  - **d.** 10.22.20.0/23
  - **e.** 10.22.16.0/22
- **5.** Which of the following protocols or tools includes a feature like route summarization, plus administrative rules for global address assignment, with a goal of reducing the size of Internet routing tables?
  - a. Classless interdomain routing
  - **b.** Route summarization
  - c. Supernetting
  - **d.** Private IP addressing

- **6.** Which of the following terms refer to a NAT feature that allows for significantly fewer IP addresses in the enterprise network as compared with the required public registered IP addresses?
  - a. Static NAT
  - **b.** Dynamic NAT
  - c. Dynamic NAT with overloading
  - **d.** PAT
  - e. VAT
- 7. Consider an enterprise network using private class A network 10.0.0.0, and using NAT to translate to IP addresses in registered class C network 205.1.1.0. Host 10.1.1.1 has an open www session to Internet web server 198.133.219.25. Which of the following terms refers to the destination address of a packet, sent by the web server back to the client, when the packet has not yet made it back to the enterprise's NAT router?
  - a. Inside Local
  - **b.** Inside Global
  - c. Outside Local
  - d. Outside Global
- **8.** Router1 has its fa0/0 interface, address 10.1.2.3/24, connected to an enterprise network. Router1's S0/1 interface connects to an ISP, with the interface using a publicly registered IP address of 171.1.1.1/30. Which of the following commands could be part of a valid NAT overload configuration, with 171.1.1.1 used as the public IP address?
  - a. ip nat inside source list 1 int s0/1 overload
  - **b.** ip nat inside source list 1 pool fred overload
  - c. ip nat inside source list 1 171.1.1.1 overload
  - **d.** None of the answers are correct.
- **9.** What feature is built into the IPv6 protocol to facilitate intranet-wide address management that enables a large number of IP hosts to easily discover the network and get new and globally unique IPv6 addresses associated with their location?
  - a. ISATAP
  - **b.** Address autoconfiguration
  - c. Interface Overload
  - **d.** None of the answers are correct.

- **10.** What IPv6 transition strategy involves configuring devices to be able to run IPv4 and IPv6 simultaneously?
  - **a.** ISATAP
  - **b.** IPv4-in-IPv6 Tunnels
  - c. Dual Stack
  - **d.** 6to4 Tunnels
- 11. If you use static configuration, all autoconfiguration features provided by IPv6 will be disabled.
  - **a.** True
  - **b.** False

# **Foundation Topics**

# **IP Operation**

IP is a protocol, and a protocol is best described as a series of rules governing how things work in a certain technologies, the ultimate goal being an operational standardization. When put into a network communication context, a protocol is the set of rules governing how packets are transmitted over a network. When you have a protocol, you are sure that all machines on a network (or in the world, when it comes to the Internet) speak the "same language" and can integrate into a holistic framework. IP is probably the most common protocol over the Internet. It is the set of rules governing how packets are transmitted over the Internet.

The IP protocol standardizes the way that machines over the Internet or any IP network forward or route their packets based on their IP addresses. The most fundamental and basic operation we observe in IP is the ability to perform routing. The routing of IP packets and its unique addressing scheme is one of the main functions of the IP protocol. Routing consists of forwarding IP packets from source to destination machines over a network, based on their IP addresses. IP is probably the most common and widely used protocol in existence as a result of its ease and use, but IP on its own is not sufficient to every task that we might have in networking. It must be noted that the operation of IP is also governed by the manner in which we deliver what to packets. Yes, the routing protocol allows the delivery, but without certain additional components, IP will not, for example, provide reliable packet delivery. To meet this goal of adding features like reliable transport and acknowledgment, we need to rely on another feature known as Transport Control Protocol (TCP).

# **TCP Operation**

When TCP couples with IP, you get a traffic controller that manages reliable exchange. TCP and IP work together to transmit data over the Internet, but at different levels. As we mentioned previously, IP does not guarantee reliable packet delivery over a network, and it is TCP that takes charge of making packet exchange reliable.

TCP is the protocol that ensures reliability in a transmission with minimal loss of packets. Additional duties in the operation of TCP include assuring that packets maintain the right order, and that any delay is kept to an acceptable level. Also, it is TCP that prevents the possibility of packet duplication. All this is to ensure that the data received is consistent, in order, complete, and smooth.

TCP operates in the protocol stack at the transport layer of the Open Systems Interconnection (OSI) model, which means that during data transmission, TCP works just before IP. TCP bundles data into TCP packets before sending these to IP, which in turn encapsulates these into IP packets.

An IP packet is a packet of data that carries a data payload and an IP header. Any piece of data is broken into bits and placed into these packets and transmitted over the network. When the packets reach their destination, they are reassembled into the original data.

# **UDP Operation**

The previous section discussed the nature of reliable transport that is provided by TCP, but there are instances in many networks where you either do not need reliable packet delivery or where you cannot afford to pay the associated costs of reliable delivery. Reliable packet delivery is slow, and many applications that can be deployed on a modern network find TCP too slow. A perfect example is voice and video traffic. But a more general explanation would be that TCP traffic is considered to be connection-oriented, whereas User Datagram Protocol (UDP) traffic is connectionless. This means that UDP packets do not contain anywhere near the amount of information as a TCP packet and thus they are smaller. This small size, coupled with their speed, makes them ideal for applications that are sensitive to the packet loss or delay such as IP voice or video solutions.

But no matter the transport method, TCP or UDP, your IP packets are delivered and managed in the context of IOS through their unique logical addressing and the ability to partition sections of addresses into usable networks.

# **IP Addressing and Subnetting**

You need a postal address to receive letters; similarly, computers must use an IP address to be able to send and receive data using the TCP/IP protocols. Just as the postal service dictates the format and meaning of a postal address to aid the efficient delivery of mail, the TCP/IP protocol suite imposes some rules about IP address assignment so that routers can efficiently forward packets between IP hosts. This chapter begins with coverage of the format and meaning of IP addresses, with required consideration for how they are grouped to aid the routing process.

# IP Addressing and Subnetting Review

First, here's a quick review of some of the core facts about IPv4 addresses that should be fairly familiar to you:

- A 32-bit binary number.
- Written in "dotted decimal" notation (for example, 1.2.3.4), with each decimal octet representing 8 bits.
- Addresses are assigned to network interfaces, so computers or routers with multiple interfaces have multiple IP addresses.
- A computer with an IP address assigned to an interface is an IP host.

- A group of IP hosts that are not separated from each other by an IP router are in the same grouping.
- These groupings are called networks, subnets, or prefixes, depending on the context.
- IP hosts separated from another set of IP hosts by a router must be in separate groupings (network/subnet/prefix).

IP addresses can be analyzed using *classful* or *classless* logic, depending on the situation. Classful logic simply means that the main class A, B, and C rules from RFC 791 are considered. The next several pages present a classful view of IP addresses, as reviewed in Table 4-2.

With classful addressing, class A, B, and C networks can be identified as such by their first several bits (shown in the last column of Table 4-2) or by the range of decimal values for their first octets. Also, each class A, B, or C address has two parts (when not subnetted): a *network part* and a *host part*. The size of each is implied by the class, and can be stated explicitly using the default mask for that class of network. For example, mask 255.0.0.0, the default mask for class A networks, has 8 binary 1s and 24 binary 0s, representing the size of the network and host parts, respectively.

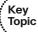

 Table 4-2
 Classful Network Review

| Class of Address | Size of Network and<br>Host Parts of the<br>Addresses | Range of First<br>Octet Values | Default Mask for<br>Each Class of<br>Network | Identifying Bits at Beginning of Address |
|------------------|-------------------------------------------------------|--------------------------------|----------------------------------------------|------------------------------------------|
| A                | 8/24                                                  | 1–126                          | 255.0.0.0                                    | 0                                        |
| В                | 16/16                                                 | 128-191                        | 255.255.0.0                                  | 10                                       |
| С                | 24/8                                                  | 192-223                        | 255.255.255.0                                | 110                                      |
| D                | _                                                     | 224-239                        | _                                            | 1110                                     |
| Е                | _                                                     | 240-255                        | _                                            | 1111                                     |

#### Subnetting a Classful Network Number

With classful addressing, and no subnetting, an entire class A, B, or C network is needed on each individual instance of a data link. For example, Figure 4-1 shows a sample internetwork, with dashed-line circles representing the set of hosts that must be in the same IP network—in this case requiring three networks. Figure 4-1 shows two options for how IP addresses can be assigned and grouped together for this internetwork topology.

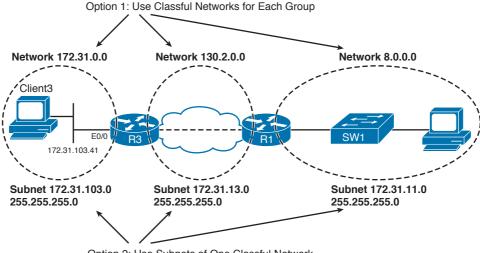

Option 2: Use Subnets of One Classful Network

Figure 4-1 Sample Internetwork with Two Alternatives for Address Assignment— Without and With Subnetting

Option 1 uses three classful networks; however, it wastes a lot of IP addresses. For example, all hosts in class A network 8.0.0.0 must reside on the LAN on the right side of the figure.

Of course, the much more reasonable alternative is to reserve one classful IP network number and use *subnetting* to subdivide that network into at least three subdivisions, called *subnets*. Option 2 (bottom of Figure 4-1) shows how to subdivide a class A, B, or C network into subnets.

To create subnets, the IP addresses must have three fields instead of just two—the network, subnet, and host. When using classful logic to interpret IP addresses, the size of the network part is still defined by classful rules—either 8, 16, or 24 bits based on class. To create the subnet field, the host field is shortened, as shown in Figure 4-2.

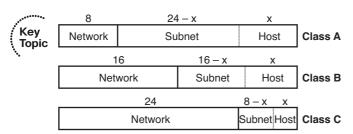

Figure 4-2 Formats of IP Addresses when Subnetting

**Note** The term *internetwork* refers to a collection of computers and networking hardware; because TCP/IP discussions frequently use the term *network* to refer to a classful class A, B, or C IP network, this book uses the term *internetwork* to refer to an entire network topology, as shown in Figure 4-1.

To determine the size of each field in a subnetted IP address, you can follow the three easy steps shown in Table 4-3. Note that Figure 4-1 also showed alternative addressing for using subnets, with the last column in Table 4-3 showing the size of each field for that particular example, which used class B network 172.31.0.0, mask 255.255.255.0.

 Table 4-3
 Finding the Size of the Network, Subnet, and Host Fields in an IP Address

| Name of Part of the Address | Process to Find Its Size                     | Size per Figure 4-1<br>Example |
|-----------------------------|----------------------------------------------|--------------------------------|
| Network                     | 8, 16, or 24 bits based on class rules       | 16                             |
| Subnet                      | 32 minus network and host bits               | 8                              |
| Host                        | Equal to the number of binary 0s in the mask | 8                              |

### Comments on Classless Addressing

The terms *classless* and *classful* can be applied to three popular topics that are all related to IP. This chapter explains classful and classless IP addressing, which are relatively simple concepts. Two other chapters explain the other uses of the terms classless and classful: Chapter 6, "IP Forwarding (Routing)," describes classless/classful routing, and Chapter 7, "RIPv2 and RIPng," covers classless/classful routing protocols.

Classless IP addressing, simply put, means that class A, B, and C rules are ignored. Each address is viewed as a two-part address, formally called the *prefix* and the *bost* parts of the address. The prefix simply states how many of the beginning bits of an IP address identify or define the group. It is the same idea as using the combined network and subnet parts of an address to identify a subnet. All the hosts with identical prefixes are in effect in the same group, which can be called a *subnet* or a *prefix*.

Just as a classful subnet must be listed with the subnet mask to know exactly which addresses are in the subnet, a prefix must be listed with its *prefix length*. The prefix itself is a dotted-decimal number. It is typically followed by a / symbol, after which the prefix length is listed. The prefix length is a decimal number that denotes the length (in bits) of the prefix. For example, 172.31.13.0/24 means a prefix of 172.31.13.0 and a prefix length of 24 bits. Also, the prefix can be implied by a subnet mask, with the number of 1s in the binary version of the mask implying the prefix length.

Classless and classful addressing are mainly just two ways to think about IP address formats. For the exam, make sure to understand both perspectives and the terminology used by each.

# **Subnetting Math**

Knowing how to interpret the meaning of addresses and masks, routes and masks in the routing table, and addresses and masks in access control lists (ACL) and how to configure route filtering are all very important topics for the CCIE Routing and Switching written and lab exams. This section covers the binary math briefly, with coverage of some tricks to do the math quickly without binary math. Several subsequent chapters cover the configuration details of features that require this math.

### Dissecting the Component Parts of an IP Address

First, deducing the size of the three parts (classful view) or two parts (classless view) of an IP address is important, because it allows you to analyze information about that subnet and other subnets. Every internetwork requires some number of subnets, and some number of hosts per subnet. Analyzing the format of an existing address, based on the mask or prefix length, enables you to determine whether enough hosts per subnet exist, or whether enough subnets exist to support the number of hosts. The following list summarizes some of the common math facts about subnetting related to the format of IP addresses:

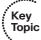

- If a subnet has been defined with y host bits, there are 2y 2 valid usable IP addresses in the subnet, because two numeric values are reserved.
- One reserved IP address in each subnet is the subnet number itself. This number, by definition, has binary 0s for all host bits. This number represents the subnet, and is typically seen in routing tables.
- The other reserved IP address in the subnet is the subnet broadcast address, which by definition has binary 1s for all host bits. This number can be used as a destination IP address to send a packet to all hosts in the subnet.
- When you are thinking classfully, if the mask implies x subnet bits, then 2x possible subnets exist for that classful network, assuming that the same mask is used throughout the network.
- Although there are no truly reserved values for the subnet numbers, two (lowest and highest values) can be discouraged from use in some cases:
  - **Zero subnet:** The subnet field is all binary 0s; in decimal, each zero subnet is the exact same dotted-decimal number as the classful network number, potentially causing confusion.
  - Broadcast subnet: The subnet field is all binary 1s; in decimal, this subnet's broadcast address is the same as the network-wide broadcast address, potentially causing confusion.

In Cisco routers, by default, zero subnets and broadcast subnets work fine. You can disable the use of the zero subnet with the no ip subnet-zero global command. The only time that using the zero subnet typically causes problems is when classful routing protocols are used.

### Finding Subnet Numbers and Valid Range of IP Addresses—Binary

When examining an IP address and mask, the process of finding the subnet number, the broadcast address, and the range of valid IP addresses is as fundamental to networking as is addition and subtraction for advanced math. Possibly more so for the CCIE Routing and Switching lab exam, mastery of the math behind subnetting, which is the same basic math behind route summarization and filtering, will improve your speed in completing complex configurations on the exam.

The range of valid IP addresses in a subnet begins with the number that is 1 larger than the subnet number, and ends with the address that is 1 smaller than the broadcast address for the subnet. So, to determine the range of valid addresses, just calculate the subnet number and broadcast address, which can be done as follows:

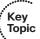

- To derive the subnet number: Perform a bitwise Boolean AND between the IP address and mask.
- To derive the broadcast address: Change all host bits in the subnet number from 0s to 1s

A bitwise Boolean AND means that you place two long binary numbers on top of each other, and then AND the two bits that line up vertically. (A Boolean AND results in a binary 1 only if both bits are 1; otherwise, the result is 0.) Table 4-4 shows an easy example based on subnet 172.31.103.0/24 from Figure 4-1.

 Table 4-4
 Binary Math to Calculate the Subnet Number and Broadcast Address

| Address                       | 172.31.103.41  | 1010 1100 0001 1111 0110 0111 <b>0010 1001</b> |
|-------------------------------|----------------|------------------------------------------------|
| Mask                          | 255.255.255.0  | 1111 1111 1111 1111 1111 1111 0000 0000        |
| Subnet Number (Result of AND) | 172.31.103.0   | 1010 1100 0001 1111 0110 0111 0000 0000        |
| Broadcast                     | 172.31.103.255 | 1010 1100 0001 1111 0110 0111 1111 1111        |

Probably almost everyone reading this already knew that the decimal subnet number and broadcast addresses shown in Table 4-4 were correct, even without looking at the binary math. The important part is to recall the binary process, and practice until you can confidently and consistently find the answer without using any binary math. The only parts of the math that typically trip people up are the binary-to-decimal and decimal-to-binary conversions. When working in binary, keep in mind that you will not have a calculator for the written exam, and that when converting to decimal, you always convert 8 bits at a time—even if an octet contains some prefix bits and some host bits. (Appendix C, "Decimal-to-Binary Conversion Table," contains a conversion table for your reference.)

### Decimal Shortcuts to Find the Subnet Number and Valid Range of IP Addresses

Many of the IP addressing and routing related problems on the exam come back to the ability to solve a couple of classic basic problems. One of those problems runs as follows:

Given an IP address and mask (or prefix length), determine the subnet number/prefix, broadcast address, and range of valid IP addresses.

If you can already solve such problems with only a few seconds' thought, even with tricky masks, you can skip this section of the chapter. If you cannot solve such questions easily and quickly, this section can help you learn some math shortcuts that allow you to find the answers without needing to use any Boolean math.

**Note** The next several pages of this chapter describe some algorithms that you can use to find many important details related to IP addressing, without needing to convert to and from binary. In my experience, some people simply work better performing the math in binary until the answers simply start popping into their heads. Others find that the decimal shortcuts are more effective.

If you use the decimal shortcuts, it is best to practice them until you no longer really use the exact steps listed in this book; rather, the processes should become second nature. To that end, CD-only Appendix D, "IP Addressing Practice," lists several practice problems for each of the algorithms presented in this chapter.

To solve the "find the subnet/broadcast/range of addresses" type of problem, at least three of the four octets should have pretty simple math. For example, with a nice, easy mask like 255.255.255.0, the logic used to find the subnet number and broadcast address is intuitive to most people. The more challenging cases occur when the mask or prefix does not divide the host field at a byte boundary. For example, the same IP address 172.31.103.41, with mask 255.255.252.0 (prefix /22), is actually in subnet 172.31.100.0. Working with the third octet in this example is the hard part, because the mask value for that octet is not 0 or 255; for the upcoming process, this octet is called the *interesting* octet. The following process finds the subnet number, using decimal math, even with a challenging mask:

- Step 1. Find the mask octets of value 255; copy the same octets from the IP address.
- Find the mask octets of value 0: write down 0s for the same octets. Step 2.
- If one octet has not yet been filled in, that octet is the interesting octet. Find Step 3. the subnet mask's value in the interesting octet and subtract it from 256. Call this number the "magic number."
- Step 4. Find the integer multiple of the magic number that is closest to, but not larger than, the interesting octet's value.

An example certainly helps, as shown in Table 4-5, with 172.31.103.41, mask 255.255.252.0. The table separates the address into its four component octets. In this example, the first, second, and fourth octets of the subnet number are easily found from Steps 1 and 2 in the process. Because the interesting octet is the third octet, the magic number is 256 – 252, or 4. The integer multiple of 4, closest to 103 but not exceeding 103, is 100—making 100 the subnet number's value in the third octet. (Note that you can use this same process even with an easy mask, and Steps 1 and 2 will give you the complete subnet number.)

**Table 4-5** *Ouick Math to Find the Subnet Number—172.31.103.41, 255.255.252.0* 

|                                                      | Octet |     |     | Comments |                                                              |
|------------------------------------------------------|-------|-----|-----|----------|--------------------------------------------------------------|
|                                                      | 1     | 2   | 3   | 4        |                                                              |
| Address                                              | 172   | 31  | 103 | 41       |                                                              |
| Mask                                                 | 255   | 255 | 252 | 0        | Equivalent to /22.                                           |
| Subnet number results after<br>Steps 1 and 2         | 172   | 31  |     | 0        | Magic number will be 256 – 252 = 4.                          |
| Subnet number after completing the interesting octet | 172   | 31  | 100 | 0        | 100 is the multiple of 4 closest to, but not exceeding, 103. |

A similar process can be used to determine the subnet broadcast address. This process assumes that the mask is tricky. The detailed steps are as follows:

- Step 1. Start with the subnet number.
- Step 2. Decide which octet is interesting, based on which octet of the mask does not have a 0 or 255.
- Step 3. For octets to the left of the interesting octet, copy the subnet number's values into the place where you are writing down the broadcast address.
- Step 4. For any octets to the right of the interesting octet, write 255 for the broadcast address.
- Step 5. Calculate the magic number: Find the subnet mask's value in the interesting octet and subtract it from 256.
- Step 6. Take the subnet number's interesting octet value, add the magic number to it, and subtract 1. Fill in the broadcast address's interesting octet with this num-

Table 4-6 shows the 172.31.103.41/22 example again, using this process to find the subnet broadcast address.

|                                                | Octet |     |     |     | Comments                                                          |
|------------------------------------------------|-------|-----|-----|-----|-------------------------------------------------------------------|
|                                                | 1     | 2   | 3   | 4   |                                                                   |
| Subnet number (per Step 1)                     | 172   | 31  | 100 | 0   |                                                                   |
| Mask (for reference)                           | 255   | 255 | 252 | 0   | Equivalent to /22                                                 |
| Results after Steps 1 to 4                     | 172   | 31  |     | 255 | Magic number will be $256 - 252 = 4$                              |
| Subnet number after completing the empty octet | 172   | 31  | 103 | 255 | Subnet's third octet (100), plus magic number (4), minus 1 is 103 |

*Quick Math to Find the Broadcast Address—172.31.103.41, 255.255.252.0* 

**Note** If you have read the last few pages to improve your speed at dissecting a subnet without requiring binary math, it is probably a good time to pull out the CD in the back of the book, CD-only Appendix D, "IP Addressing Practice," contains several practice problems for finding the subnet and broadcast address, as well as for many other math issues related to IP addressing.

#### Determining All Subnets of a Network—Binary

Another common question, typically simply a portion of a more challenging question on the CCIE written exam, relates to finding all subnets of a network. The base underlying question might be as follows:

Given a particular class A, B, or C network, and a mask/prefix length used on all subnets of that network, what are the actual subnet numbers?

The answers can be found using binary or using a simple decimal algorithm. This section first shows how to answer the question using binary, using the following steps. Note that the steps include details that are not really necessary for the math part of the problem; these steps are mainly helpful for practicing the process.

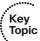

- Step 1. Write the binary version of the classful network number; that value is actually the zero subnet as well.
- Draw two vertical lines through the number, one separating the network and Step 2. subnet parts of the number, the other separating the subnet and host part.
- Calculate the number of subnets, including the zero and broadcast subnet, Step 3. based on 2y, where y is the number of subnet bits.
- Step 4. Write y-1 copies of the binary network number below the first one, but leave the subnet field blank.
- Step 5. Using the subnet field as a binary counter, write the values, top to bottom, in which the next value is 1 greater than the previous.
- Step 6. Convert the binary numbers, 8 bits at a time, back to decimal.

This process takes advantage of a couple of facts about the binary form of IP subnet numbers:

- All subnets of a classful network have the same value in the network portion of the subnet number.
- All subnets of any classful network have binary 0s in the host portion of the subnet number.

Step 4 in the process simply makes you write the network and host parts of each subnet number, because those values are easily predicted. To find the different subnet numbers, you then just need to discover all possible different combinations of binary digits in the subnet field, because that is the only part of the subnet numbers that differs from subnet to subnet.

For example, consider the same class B network 172.31.0.0, with static length subnet masking (SLSM) assumed, and a mask of 255.255.224.0. Note that this example uses 3 subnet bits, so there will be 23 subnets. Table 4-7 lists the example.

**Table 4-7** Binary Method to Find All Subnets—Steps 1 Through 4

|                                          | Octet    |           |           |          |  |  |
|------------------------------------------|----------|-----------|-----------|----------|--|--|
| Subnet                                   | 1        | 2         | 3         | 4        |  |  |
| Network number/zero subnet               | 10101100 | 000 11111 | 000 00000 | 00000000 |  |  |
| 2nd subnet                               | 10101100 | 000 11111 | 00000     | 00000000 |  |  |
| 3rd subnet                               | 10101100 | 000 11111 | 00000     | 00000000 |  |  |
| 4th subnet                               | 10101100 | 000 11111 | 00000     | 00000000 |  |  |
| 5th subnet                               | 10101100 | 000 11111 | 00000     | 00000000 |  |  |
| 6th subnet                               | 10101100 | 000 11111 | 00000     | 00000000 |  |  |
| 7th subnet                               | 10101100 | 000 11111 | 00000     | 00000000 |  |  |
| 8th subnet (2 $y$ = 8); broadcast subnet | 10101100 | 000 11111 | 00000     | 00000000 |  |  |

At this point, you have the zero subnet recorded at the top, and you are ready to use the subnet field (the missing bits in the table) as a counter to find all possible values. Table 4-8 completes the process.

|                                          | Octet    |          |                  |          |  |
|------------------------------------------|----------|----------|------------------|----------|--|
| Subnet                                   | 1        | 2        | 3                | 4        |  |
| Network number/zero subnet               | 10101100 | 00011111 | 000 00000        | 00000000 |  |
| 2nd subnet                               | 10101100 | 00011111 | 001 00000        | 00000000 |  |
| 3rd subnet                               | 10101100 | 00011111 | 010 00000        | 00000000 |  |
| 4th subnet                               | 10101100 | 00011111 | 011 00000        | 00000000 |  |
| 5th subnet                               | 10101100 | 00011111 | <b>100</b> 00000 | 00000000 |  |
| 6th subnet                               | 10101100 | 00011111 | 101 00000        | 00000000 |  |
| 7th subnet                               | 10101100 | 00011111 | <b>110</b> 00000 | 00000000 |  |
| 8th subnet $(2y = 8)$ ; broadcast subnet | 10101100 | 00011111 | 111 00000        | 00000000 |  |

**Table 4-8** Binary Method to Find All Subnets—Step 5

The final step to determine all subnets is simply to convert the values back to decimal. Take care to always convert 8 bits at a time. In this case, you end up with the following subnets: 172.31.0.0, 172.31.32.0, 172.31.64.0, 172.31.96.0, 172.31.128.0, 172.31.160.0, 172.31.192.0, and 172.31.224.0.

### Determining All Subnets of a Network—Decimal

You might have noticed the trend in the third octet values in the subnets listed in the previous paragraph. When assuming SLSM, the subnet numbers in decimal do have a regular increment value, which turns out to be the value of the magic number. For example, instead of the binary math in the previous section, you could have thought the following:

- The interesting octet is the third octet.
- The magic number is 256 224 = 32.
- 172.31.0.0 is the zero subnet, because it is the same number as the network number.
- The other subnet numbers are increments of the magic number inside the interesting octet.

If that logic already clicks in your head, you can skip to the next section in this chapter. If not, the rest of this section outlines a decimal algorithm that takes a little longer pass at the same general logic. First, the question and the algorithm assume that the same subnet mask is used on all subnets of this one classful network—a feature sometimes called static length subnet masking (SLSM). In contrast, variable length subnet masking (VLSM) means that different masks are used in the same classful network. The algorithm assumes a subnet field of 8 bits or less just to keep the steps uncluttered; for longer subnet fields, the algorithm can be easily extrapolated.

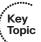

- **Step 1.** Write the classful network number in decimal.
- **Step 2.** For the first (lowest numeric) subnet number, copy the entire network number. That is the first subnet number, and is also the zero subnet.
- **Step 3.** Decide which octet contains the entire subnet field; call this octet the interesting octet. (Remember, this algorithm assumes 8 subnet bits or less, so the entire subnet field will be in a single interesting octet.)
- **Step 4.** Calculate the magic number by subtracting the mask's interesting octet value from 256.
- **Step 5.** Copy the previous subnet number's noninteresting octets onto the next line as the next subnet number; only one octet is missing at this point.
- **Step 6.** Add the magic number to the previous subnet's interesting octet, and write that as the next subnet number's interesting octet, completing the next subnet number.
- **Step 7.** Repeat Steps 5 and 6 until the new interesting octet is 256. That subnet is not valid. The previously calculated subnet is the last valid subnet, and also the broadcast subnet.

For example, consider the same class B network 172.31.0.0, with SLSM assumed, and a mask of 255.255.224.0. Table 4-9 lists the example.

**Table 4-9** *Subnet List Chart—172.31.0.0/255.255.224.0* 

|                                               |     | Octet |     |   | Comments                                                                                                    |
|-----------------------------------------------|-----|-------|-----|---|----------------------------------------------------------------------------------------------------|
|                                               | 1   | 2     | 3   | 4 |                                                                                                    |
| Network number                                | 172 | 31    | 0   | 0 | Step 1 from the process.                                                                                                 |
| Mask                                          | 255 | 255   | 224 | 0 | Magic number is 256 – 224 = 32.                                                                                          |
| Subnet zero                                   | 172 | 31    | 0   | 0 | Step 2 from the process.                                                                                                 |
| First subnet                                  | 172 | 31    | 32  | 0 | Steps 5 and 6; previous interesting octet 0, plus magic number (32).                                                     |
| Next subnet                                   | 172 | 31    | 64  | 0 | 32 plus magic number is 64.                                                                                              |
| Next subnet                                   | 172 | 31    | 96  | 0 | 64 plus magic number is 96.                                                                                              |
| Next subnet                                   | 172 | 31    | 128 | 0 | 96 plus magic number is 128.                                                                                             |
| Next subnet                                   | 172 | 31    | 160 | 0 | 128 plus magic number is 160.                                                                                            |
| Next subnet                                   | 172 | 31    | 192 | 0 | 160 plus magic number is 192.                                                                                            |
| Last subnet (broadcast)                       | 172 | 31    | 224 | 0 | The broadcast subnet in this case.                                                                                       |
| Invalid; easy-to-<br>recognize stopping point | 172 | 31    | 256 | 0 | 256 is out of range; when writing this one, note that it is invalid, and that the previous one is the last valid subnet. |

You can use this process repeatedly as needed until the answers start jumping out at you without the table and step-wise algorithm. For more practice, refer to CD-only Appendix D.

#### **VLSM Subnet Allocation**

So far in this chapter, most of the discussion has been about examining existing addresses and subnets. Before deploying new networks, or new parts of a network, you must give some thought to the ranges of IP addresses to be allocated. Also, when assigning subnets for different locations, you should assign the subnets with thought for how routes could then be summarized. This section covers some of the key concepts related to subnet allocation and summarization. (This section focuses on the concepts behind summarization; the configuration of route summarization is routing protocol—specific and thus is covered in the individual chapters covering routing protocols.)

Many organizations purposefully use SLSM to simplify operations. Additionally, many internetworks also use private IP network 10.0.0.0, with an SLSM prefix length of /24, and use NAT for connecting to the Internet. Operations and troubleshooting can be a lot easier when you use SLSM, particularly with a nice, easy prefix like /24.

In some cases, VLSM is required or preferred when allocating addresses. VLSM is typically chosen when the address space is constrained to some degree. The VLSM subnet assignment strategy covered here complies with the strategy you might remember from the Cisco BSCI course or from reading the Cisco Press CCNP Routing certification books.

Similar to when assigning subnets with SLSM, you should use an easily summarized block of addresses for a new part of the network. Because VLSM network addresses are likely constrained to some degree, you should choose the specific subnets wisely. The general rules for choosing wisely are as follows:

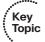

- **Step 1.** Determine the shortest prefix length (in other words, the largest block) required.
- **Step 2.** Divide the available address block into equal-sized prefixes based on the shortest prefix from Step 1.
- **Step 3.** Allocate the largest required subnets/prefixes from the beginning of the IP address block, leaving some equal-sized unallocated address blocks at the end of the original large address block.
- **Step 4.** Choose an unallocated block that you will further subdivide by repeating the first three steps, using the shortest required prefix length (largest address block) for the remaining subnets.
- **Step 5.** When allocating very small address blocks for use on links between routers, consider using subnets at the end of the address range. This leaves the largest consecutive blocks available in case future requirements change.

For example, imagine that a network engineer plans a new site installation. He allocates the 172.31.28.0/23 address block for the new site, expecting to use the block as a single summarized route. When planning, the engineer then subdivides 172.31.28.0/23 per the

subnet requirements for the new installation, as shown in Figure 4-3. The figure shows three iterations through the VLSM subnet assignment process, because the requirements call for three different subnet sizes. Each iteration divides a remaining block into equal sizes, based on the prefix requirements of the subnets allocated at that step. Note that the small /30 prefixes were allocated from the end of the address range, leaving the largest possible consecutive address range for future growth.

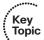

Requirements:

3 /25's

172.31.29.244/30

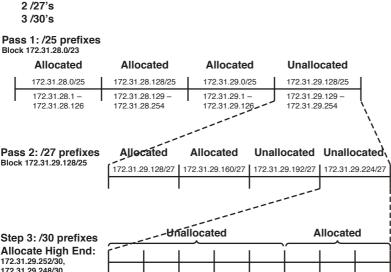

Figure 4-3 Example of VLSM Subnet Allocation Process

172.31.28.0/23 (172.31.28.0 Through 172.31.29.255)

#### **Route Summarization Concepts**

The ability to recognize and define how to most efficiently summarize existing address ranges is an important skill on both the written and lab exams. For the written exam, the question might not be as straightforward as, "What is the most efficient summarization of the following subnets?" Rather, the math required for such a question might simply be part of a larger question. Certainly, such math is required for the lab exam. This section looks at the math behind finding the best summarization; other chapters cover specific configuration commands.

Good IP address assignment practices should always consider the capabilities for route summarization. For example, if a division of a company needs 15 subnets, an engineer needs to allocate those 15 subnets from the unused portions of the address block available to that internetwork. However, assigning subnets 10.1.101.0/24 through 10.1.115.0/24 would be a poor choice, because those do not easily summarize. Rather, allocate a range of addresses that can be easily summarized into a single route. For example, subnets

10.1.96.0/24 through 10.1.111.0/24 can be summarized as a single 10.1.96.0/20 route, making those routes a better choice.

There are two main ways to think of the word best when you are looking for the "best summarization":

- **Inclusive summary routes:** A single summarized route that is as small a range of addresses as possible, while including all routes/subnets shown, and possibly including subnets that do not currently exist.
- Exclusive summary routes: As few as possible summarized routes that include all to-be-summarized address ranges, but excluding all other routes/subnets.

**Note** The terms inclusive summary, exclusive summary, and candidate summary are simply terms I invented for this book and will continue to use later in the chapter.

For example, with the VLSM example in Figure 4-3, the network engineer purposefully planned so that an inclusive summary of 172.31.28.0/23 could be used. Even though not all subnets are yet allocated from that address range, the engineer is likely saving the rest of that address range for future subnets at that site, so summarizing using an inclusive summary is reasonable. In other cases, typically when trying to summarize routes in an internetwork for which summarization was not planned, the summarization must exclude routes that are not explicitly listed, because those address ranges can actually be used in another part of the internetwork.

#### Finding Inclusive Summary Routes—Binary

Finding the best inclusive summary lends itself to a formal binary process, as well as to a formal decimal process. The binary process runs as follows:

- Step 1. Write the binary version of each component subnet, one on top of the other.
- Step 2. Inspect the binary values to find how many consecutive bits have the exact same value in all component subnets. That number of bits is the prefix length.
- Step 3. Write a new 32-bit number at the bottom of the list by copying  $\gamma$  bits from the prior number, y being the prefix length. Write binary 0s for the remaining bits. This is the inclusive summary.
- Convert the new number to decimal, 8 bits at a time. Step 4.

Table 4-10 shows an example of this process, using four routes, 172.31.20.0, .21.0, .22.0, and .23.0, all with prefix /24.

|                   | Octet 1  | Octet 2  | Octet 3          | Octet 4  |
|-------------------|----------|----------|------------------|----------|
| 172.31.20.0/24    | 10101100 | 00011111 | 000101 00        | 00000000 |
| 172.31.21.0/24    | 10101100 | 00011111 | 000101 01        | 00000000 |
| 172.31.22.0/24    | 10101100 | 00011111 | 000101 10        | 00000000 |
| 172.31.23.0/24    | 10101100 | 00011111 | 000101 11        | 00000000 |
| Prefix length: 22 |          |          |                  |          |
| Inclusive summary | 10101100 | 00011111 | 000101 <b>00</b> | 00000000 |

**Table 4-10** Example of Finding the Best Inclusive Summary—Binary

The trickiest part is Step 2, in which you have to simply look at the binary values and find the point at which the bits are no longer equal. You can shorten the process by, in this case, noticing that all component subnets begin with 172.31, meaning that the first 16 bits will certainly have the same values.

#### Finding Inclusive Summary Routes—Decimal

To find the same inclusive summary using only decimal math, use the following process. The process works just fine with variable prefix lengths and nonconsecutive subnets.

- Step 1. Count the number of subnets; then, find the smallest value of y, such that 2y=> that number of subnets.
- Step 2. For the next step, use a prefix length based on the longest prefix length of the component subnets, minus  $\gamma$ .
- Pretend that the lowest numeric subnet number in the list of component sub-Step 3. nets is an IP address. Using the new, smaller prefix from Step 2, calculate the subnet number in which this pretend address resides.
- Step 4. Repeat Step 3 for the largest numeric component subnet number and the same prefix. If it is the same subnet derived as in Step 3, the resulting subnet is the best summarized route, using the new prefix.
- Step 5. If Steps 3 and 4 do not yield the same resulting subnet, repeat Steps 3 and 4 with another new prefix length of 1 less than the last prefix length.

Table 4-11 shows two examples of the process. The first example has four routes, 172.31.20.0, .21.0, .22.0, and .23.0, all with prefix /24. The second example adds 172.31.24.0 to that same list.

| Step             | Range of .20.0, .21.0, .22.0, and .23.0, /24                 | Same Range, Plus 172.31.24.0                                  |
|------------------|--------------------------------------------------------------|---------------------------------------------------------------|
| Step 1           | 22 = 4, <i>y</i> = 2                                         | 23 = 8, y = 3                                                 |
| Step 2           | 24 - 2 = 22                                                  | 24 - 3 = 21                                                   |
| Step 3           | Smallest subnet 172.31.20.0, with /22, yields 172.31.20.0/22 | Smallest subnet 172.31.20.0, with /21, yields 172.31.16.0/21  |
| Step 4           | Largest subnet 172.31.23.0, with /22, yields 172.31.20.0/22  | Largest subnet 172.31.24.0, with /21, yields 172.31.24.0/21   |
| Step 5           | _                                                            | 21 – 1 = 20; new prefix                                       |
| Step 3, 2nd time | _                                                            | 172.31.16.0/20                                                |
| Step 4, 2nd time | _                                                            | 172.31.16.0/20; the same as prior step, so that is the answer |

**Table 4-11** Example of Finding the Best Summarizations

With the first example, Steps 3 and 4 yielded the same answer, which means that the best inclusive summary had been found. With the second example, a second pass through the process was required. CD-only Appendix D contains several practice problems to help you develop speed and make this process second nature.

### Finding Exclusive Summary Routes—Binary

A similar process, listed next, can be used to find the exclusive summary. Keep in mind that the best exclusive summary can be composed of multiple summary routes. Once again, to keep it simple, the process assumes SLSM.

- Step 1. Find the best exclusive summary route; call it a candidate exclusive summary route.
- Step 2. Determine whether the candidate summary includes any address ranges it should not. To do so, compare the summary's implied address range with the implied address ranges of the component subnets.
- If the candidate summary only includes addresses in the ranges implied by Step 3. the component subnets, the candidate summary is part of the best exclusive summarization of the original component subnets.
- Step 4. If instead the candidate summary includes some addresses that match the candidate summary routes and some addresses that do not, split the current candidate summary in half, into two new candidate summary routes, each with a prefix 1 longer than before.
- Step 5. If the candidate summary only includes addresses outside the ranges implied by the component subnets, the candidate summary is not part of the best exclusive summarization, and it should not be split further.

Step 6. Repeat Steps 2 through 4 for each of the two possible candidate summary routes created at Step 4.

For example, take the same five subnets used with the inclusive example—172.31.20.0/24, .21.0, .22.0, .23.0, and .24.0. The best inclusive summary is 172.31.16.0/20, which implies an address range of 172.31.16.0 to 172.31.31.255—clearly, it includes more addresses than the original five subnets. So, repeat the process of splitting the summary in half, and repeating, until summaries are found that do not include any unnecessary address ranges. Figure 4-4 shows the idea behind the logic.

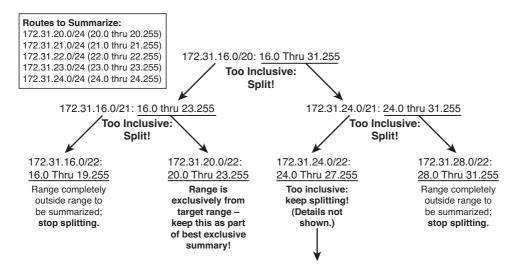

Figure 4-4 Example of Process to Find Exclusive Summary Routes

The process starts with one candidate summary. If it includes some addresses that need to be summarized and some addresses it should not summarize, split it in half and try again with each half. Eventually, the best exclusive summary routes are found, or the splitting keeps happening until you get back to the original routes. In fact, in this case, after a few more splits (not shown), the process ends up splitting to 172.31.24.0/24, which is one of the original routes—meaning that 172.31.24.0/24 cannot be summarized any further in this example.

# CIDR, Private Addresses, and NAT

The sky was falling in the early 1990s in that the commercialization of the Internet was rapidly depleting the IP version 4 address space. Also, Internet routers' routing tables were doubling annually (at least). Without some changes, the incredible growth of the Internet in the 1990s would have been stifled.

To solve the problems associated with this rapid growth, several short-term solutions were created, as well as an ultimate long-term solution. The short-term solutions included classless interdomain routing (CIDR), which helps reduce the size of routing tables by aggregating routes, and Network Address Translation (NAT), which reduces the number

of required public IP addresses used by each organization or company. This section covers the details of CIDR and NAT, plus a few related features.

### **Classless Interdomain Routing**

CIDR is a convention defined in RFCs 1517 through 1520 that calls for aggregating routes for multiple classful network numbers into a single routing table entry. The primary goal of CIDR is to improve the scalability of Internet routers' routing tables. Imagine the implications of an Internet router being burdened by carrying a route to every class A, B, and C network on the planet!

CIDR uses both technical tools and administrative strategies to reduce the size of the Internet routing tables. Technically, CIDR uses route summarization, but with Internet scale in mind. For example, CIDR might be used to allow a large ISP to control a range of IP addresses from 198.0.0.0 to 198.255.255.255, with the improvements to routing shown in Figure 4-5.

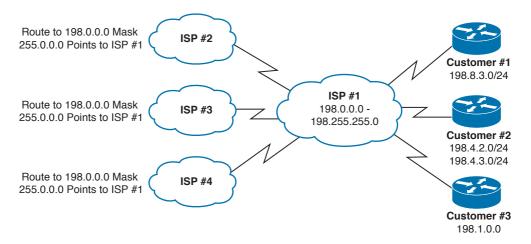

Figure 4-5 Typical Use of CIDR

ISPs 2, 3, and 4 need only one route (198.0.0.0/8) in their routing tables to be able to forward packets to all destinations that begin with 198. Note that this summary actually summarizes multiple class C networks—a typical feature of CIDR. ISP 1's routers contain more detailed routing entries for addresses beginning with 198, based on where they allocate IP addresses for their customers. ISP 1 would reduce its routing tables similarly with large ranges used by the other ISPs.

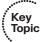

CIDR attacks the problem of large routing tables through administrative means as well. As shown in Figure 4-5, ISPs are assigned contiguous blocks of addresses to use when assigning addresses for their customers. Likewise, regional authorities are assigned large address blocks, so when individual companies ask for registered public IP addresses, they ask their regional registry to assign them an address block. As a result, addresses assigned by the regional agency will at least be aggregatable into one large geographic region of the world. For example, the Latin American and Caribbean Internet Addresses Registry

(LACNIC, www.lacnic.net) administers the IP address space of the Latin American and Caribbean region (LAC) on behalf of the Internet community.

In some cases, the term CIDR is used a little more generally than the original intent of the RFCs. Some texts use the term CIDR synonymously with the term route summarization. Others use the term CIDR to refer to the process of summarizing multiple classful networks together. In other cases, when an ISP assigns subsets of a classful network to a customer who does not need an entire class C network, the ISP is essentially performing subnetting; once again, this idea sometimes gets categorized as CIDR. But CIDR itself refers to the administrative assignment of large address blocks, and the related summarized routes, for the purpose of reducing the size of the Internet routing tables.

**Note** Because CIDR defines how to combine routes for multiple classful networks into a single route, some people think of this process as being the opposite of subnetting. As a result, many people refer to CIDR's summarization results as *supernetting*.

### **Private Addressing**

One of the issues with Internet growth was the assignment of all possible network numbers to a small number of companies or organizations. Private IP addressing helps to mitigate this problem by allowing computers that will never be directly connected to the Internet to not use public, Internet-routable addresses. For IP hosts that will purposefully have no direct Internet connectivity, you can use several reserved network numbers, as defined in RFC 1918 and listed in Table 4-12.

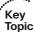

 Table 4-12
 RFC 1918 Private Address Space

| Range of IP Addresses          | Class of Networks | <b>Number of Networks</b> |
|--------------------------------|-------------------|---------------------------|
| 10.0.0.0 to 10.255.255.255     | A                 | 1                         |
| 172.16.0.0 to 172.31.255.255   | В                 | 16                        |
| 192.168.0.0 to 192.168.255.255 | С                 | 256                       |

In other words, any organization can use these network numbers. However, no organization is allowed to advertise these networks using a routing protocol on the Internet. Furthermore, all Internet routers should be configured to reject these routes.

#### **Network Address Translation**

NAT, defined in RFC 1631, enables a host that does not have a valid registered IP address to communicate with other hosts on the Internet. NAT has gained such widespread acceptance that the majority of enterprise IP networks today use private IP addresses for most

hosts on the network and use a small block of public IP addresses, with NAT translating between the two.

NAT translates, or changes, one or both IP addresses inside a packet as it passes through a router. (Many firewalls also perform NAT; for the CCIE Routing and Switching exam, you do not need to know NAT implementation details on firewalls.) In most cases, NAT changes the (typically private range) addresses used inside an enterprise network into addresses from the public IP address space. For example, Figure 4-6 shows static NAT in operation; the enterprise has registered class C network 200.1.1.0/24, and uses private class A network 10.0.0.0/8 for the hosts inside its network.

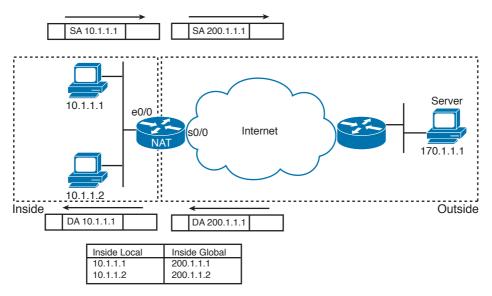

Figure 4-6 Basic NAT Concept

Beginning with the packets sent from a PC on the left to the server on the right, the private IP source address 10.1.1.1 is translated to a public IP address of 200.1.1.1. The client sends a packet with source address 10.1.1.1, but the NAT router changes the source to 200.1.1.1—a registered public IP address. When the server receives a packet with source IP address 200.1.1.1, the server thinks it is talking to host 200.1.1.1, so it replies with a packet sent to destination 200.1.1.1. The NAT router then translates the destination address (200.1.1.1) back to 10.1.1.1.

Figure 4-6 provides a good backdrop for the introduction of a couple of key terms, *Inside Local* and *Inside Global*. Both terms take the perspective of the owner of the enterprise network. In Figure 4-6, address 10.1.1.1 is the Inside Local address, and 200.1.1.1 is the Inside Global address. Both addresses represent the client PC on the left, which is *inside the enterprise network*. Address 10.1.1.1 is from the enterprise's IP address space, which is only *locally* routable inside the enterprise—hence the term Inside Local. Address 200.1.1.1 represents the local host, but the address is from the globally routable public IP address space—hence the name Inside Global. Table 4-13 lists and describes the four main NAT address terms.

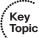

 Table 4-13
 NAT Terminology

| Name                      | Location of Host<br>Represented by Address                       | IP Address Space in Which Address Exists                                |
|---------------------------|------------------------------------------------------------------|-------------------------------------------------------------------------|
| Inside Local address      | Inside the enterprise network                                    | Part of the enterprise IP address space; typically a private IP address |
| Inside Global address     | Inside the enterprise network                                    | Part of the public IP address space                                     |
| Outside Local<br>address  | In the public Internet;<br>or, outside the enterprise<br>network | Part of the enterprise IP address space; typically a private IP address |
| Outside Global<br>address | In the public Internet;<br>or, outside the enterprise<br>network | Part of the public IP address space                                     |

#### Static NAT

Static NAT works just like the example in Figure 4-6, but with the IP addresses statically mapped to each other through configuration commands. With static NAT

- A particular Inside Local address always maps to the same Inside Global (public) IP address.
- If used, each Outside Local address always maps to the same Outside Global (public) IP address.
- Static NAT does not conserve public IP addresses.

Although static NAT does not help with IP address conservation, static NAT does allow an engineer to make an inside server host available to clients on the Internet, because the inside server will always use the same public IP address.

Example 4-1 shows a basic static NAT configuration based on Figure 4-6. Conceptually, the NAT router has to identify which interfaces are inside (attach to the enterprise's IP address space) or outside (attach to the public IP address space). Also, the mapping between each Inside Local and Inside Global IP address must be made. (Although not needed for this example, outside addresses can also be statically mapped.)

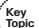

### **Example 4-1** Static NAT Configuration

! E0/0 attaches to the internal Private IP space, so it is configured as an inside ! interface.

interface Ethernet0/0

ip address 10.1.1.3 255.255.255.0

```
ip nat inside
! S0/0 is attached to the public Internet, so it is defined as an outside
! interface.
interface Serial0/0
 ip address 200.1.1.251 255.255.255.0
ip nat outside
! Next, two inside addresses are mapped, with the first address stating the
! Inside Local address, and the next stating the Inside Global address.
ip nat inside source static 10.1.1.2 200.1.1.2
ip nat inside source static 10.1.1.1 200.1.1.1
! Below, the NAT table lists the permanent static entries from the configuration.
NAT# show ip nat translations
Pro Inside global
                       Inside local
                                         Outside local
                                                            Outside global
--- 200.1.1.1
                       10.1.1.1
--- 200.1.1.2
                       10.1.1.2
```

The router is performing NAT only for inside addresses. As a result, the router processes packets entering E0/0—packets that could be sent by inside hosts—by examining the source IP address. Any packets with a source IP address listed in the Inside Local column of the show ip nat translations command output (10.1.1.1 or 10.1.1.2) will be translated to source address 200.1.1.1 or 200.1.1.2, respectively, per the NAT table. Likewise, the router examines the destination IP address of packets entering S0/0, because those packets would be destined for inside hosts. Any such packets with a destination of 200.1.1.1 or .2 will be translated to 10.1.1.1 or .2, respectively.

In cases with static outside addresses being configured, the router also looks at the destination IP address of packets sent from the inside to the outside interfaces, and the source IP address of packets sent from outside interfaces to inside interfaces.

#### Dynamic NAT Without PAT

Dynamic NAT (without PAT), like static NAT, creates a one-to-one mapping between an Inside Local and Inside Global address. However, unlike static NAT, it does so by defining a set or pool of Inside Local and Inside Global addresses, and dynamically mapping pairs of addresses as needed. For example, Figure 4-7 shows a pool of five Inside Global IP addresses—200.1.1.1 through 200.1.1.5. NAT has also been configured to translate any Inside Local addresses whose address starts with 10.1.1.

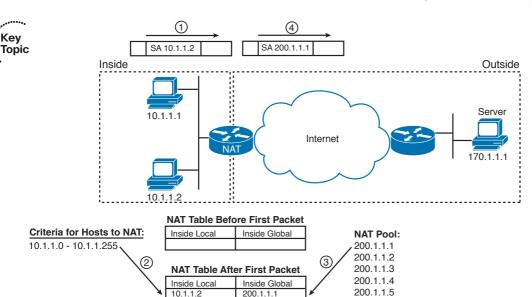

Figure 4-7 Dynamic NAT

The numbers 1, 2, and 3 in Figure 4-7 refer to the following sequence of events:

- **1.** Host 10.1.1.2 starts by sending its first packet to the server at 170.1.1.1.
- **2.** As the packet enters the NAT router, the router applies some matching logic to decide whether the packet should have NAT applied. Because the logic has been configured to mean "translate Inside Local addresses that start with 10.1.1," the router dynamically adds an entry in the NAT table for 10.1.1.2 as an Inside Local address.
- **3.** The NAT router needs to allocate a corresponding IP address from the pool of valid Inside Global addresses. It picks the first one available (200.1.1.1 in this case) and adds it to the NAT table to complete the entry.

With the completion of Step 3, the NAT router can actually translate the source IP address and forward the packet. Note that as long as the dynamic NAT entry exists in the NAT table, only host 10.1.1.2 can use Inside Global IP address 200.1.1.1.

#### Overloading NAT with Port Address Translation

As mentioned earlier, NAT is one of the key features that helped to reduce the speed at which the IPv4 address space was being depleted. *NAT overloading*, also known as *Port Address Translation (PAT)*, is the NAT feature that actually provides the significant savings of IP addresses. The key to understanding how PAT works is to consider the following: From a server's perspective, there is no significant difference between 100 different TCP connections, each from a different host, and 100 different TCP connections all from the same host.

PAT works by making large numbers of TCP or UDP flows from many Inside Local hosts appear to be the same number of large flows from one (or a few) host's Inside Global addresses. With PAT, instead of just translating the IP address, NAT also translates the port numbers as necessary. And because the port number fields are 16 bits in length, each Inside Global IP address can support over 65,000 concurrent TCP and UDP flows. For example, in a network with 1000 hosts, a single public IP address used as the only Inside Global address could handle an average of six concurrent flows from each host to and from hosts on the Internet.

## Dynamic NAT and PAT Configuration

Like static NAT, dynamic NAT configuration begins with identifying the inside and outside interfaces. Additionally, the set of Inside Local addresses is configured with the ip nat inside global command. If you are using a pool of public Inside Global addresses, the set of addresses is defined by the ip nat pool command. Example 4-2 shows a dynamic NAT configuration based on the internetwork shown in Figure 4-7. The example defines 256 Inside Local addresses and two Inside Global addresses.

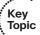

### **Example 4-2** Dynamic NAT Configuration

```
! First, the ip nat pool fred command lists a range of IP addresses. The ip nat
! inside source list 1 pool fred command points to ACL 1 as the list of Inside
! Local addresses, with a cross-reference to the pool name.
interface Ethernet0/0
 ip address 10.1.1.3 255.255.255.0
 ip nat inside
interface Serial0/0
 ip address 200.1.1.251 255.255.255.0
 ip nat outside
ip nat pool fred 200.1.1.1 200.1.1.2 netmask 255.255.255.252
ip nat inside source list 1 pool fred
access-list 1 permit 10.1.1.0 0.0.0.255
! Next, the NAT table begins as an empty table, because no dynamic entries had
! been created at that point.
NAT# show ip nat translations
! The NAT statistics show that no hits or misses have occurred. Hits occur when
! NAT looks for a mapping, and finds one. Misses occur when NAT looks for a NAT
! table entry, does not find one, and then needs to dynamically add one.
NAT# show ip nat statistics
Total active translations: 0 (0 static, 0 dynamic; 0 extended)
```

```
Outside interfaces:
 Serial0/0
Inside interfaces:
 Ethernet0/0
Hits: 0 Misses: 0
Expired translations: 0
Dynamic mappings:
-- Inside Source
access-list 1 pool fred refcount 0
pool fred: netmask 255.255.255.252
    start 200.1.1.1 end 200.1.1.2
    type generic, total addresses 2, allocated 0 (0%), misses 0
! At this point, a Telnet session from 10.1.1.1 to 170.1.1.1 started.
! Below, the 1 "miss" means that the first packet from 10.1.1.2 did not have a
! matching entry in the table, but that packet triggered NAT to add an entry to the
! NAT table. Host 10.1.1.2 has then sent 69 more packets, noted as "hits" because
! there was an entry in the table.
NAT# show ip nat statistics
Total active translations: 1 (0 static, 1 dynamic; 0 extended)
Outside interfaces:
 Serial0/0
Inside interfaces:
 Ethernet0/0
Hits: 69 Misses: 1
Expired translations: 0
Dynamic mappings:
-- Inside Source
access-list 1 pool fred refcount 1
pool fred: netmask 255.255.255.252
    start 200.1.1.1 end 200.1.1.2
    type generic, total addresses 2, allocated 1 (50%), misses 0
! The dynamic NAT entry is now displayed in the table.
NAT# show ip nat translations
Pro Inside global
                     Inside local
                                         Outside local
                                                             Outside global
                      10.1.1.2
--- 200.1.1.1
! Below, the configuration uses PAT via the overload parameter. Could have used the
! ip nat inside source list 1 int s0/0 overload command instead, using a single
! IP Inside Global IP address.
NAT(config) # no ip nat inside source list 1 pool fred
NAT(config)# ip nat inside source list 1 pool fred overload
! To test, the dynamic NAT entries were cleared after changing the NAT
! configuration. Before the next command was issued, host 10.1.1.1 had created two
! Telnet connections, and host 10.1.1.2 created 1 more TCP connection.
```

| NAT# clear ip nat translations * |                |               |                |  |  |
|----------------------------------|----------------|---------------|----------------|--|--|
| NAT# show ip nat translations    |                |               |                |  |  |
| Pro Inside global                | Inside local   | Outside local | Outside global |  |  |
| tcp 200.1.1.1:3212               | 10.1.1.1:3212  | 170.1.1.1:23  | 170.1.1.1:23   |  |  |
| tcp 200.1.1.1:3213               | 10.1.1.1:3213  | 170.1.1.1:23  | 170.1.1.1:23   |  |  |
| tcp 200.1.1.1:38913              | 10.1.1.2:38913 | 170.1.1.1:23  | 170.1.1.1:23   |  |  |

## IPv6

In the TCP/IP stack, IP is where packet sorting and delivery take place. At this layer, each incoming or outgoing packet is referred to as a datagram. Each IP datagram bears the source IP address of the sender and the destination IP address of the intended recipient. Unlike MAC addresses, IP addresses in a datagram remain the same throughout a packet's journey across an internetwork.

As we have discussed before, the operation of IP is central to the TCP/IP stack—all other TCP/IP protocols use IP—and all data passes through it. IP is a connectionless protocol and has some limitations. If IP attempts packet delivery and in the process a packet is lost, delivered out of sequence, duplicated, or delayed, neither sender nor receiver is informed. Packet acknowledgment is handled by a higher-layer transport protocol, such as TCP, which we have discussed previously.

IP is responsible for addressing and routing packets between hosts, and determines whether fragmentation is necessary. Fragmentation involves breaking a datagram into smaller pieces for optimized routing. The IP protocol will fragment packets prior to sending them and will also reassemble them when they reach their destination.

The issue with IP in the modern internetwork has more to do with capacity constraints rather than operational issues. In short, we can best describe the Achilles heel of IP by pointing out the fact that the Internet has grown so significantly over the decades that there are not enough IP addresses to go around. We obviously are talking about IPv4 addresses. The version 4 address space, as discussed previously, is composed of addresses defined by a series of 32 bits broken up into four separate octets through the use of "dotted decimal" notation. This means that we have a very finite number of addresses available to use at the onset, and this limitation is further compounded by the fact that many addresses in this total range have either been "reserved" for special operations or "wasted" with regard to being inefficiently issued to users.

In short, we need another solution. That solution is the next generation IP that is being widely adopted across the globe as we speak: IPv6. IP version 6 is considered to be the best fit for the modern network because of the fact that it supports a substantially larger address space to begin with. Whereas IPv4 addresses were 32 bits long, an IPv6 address is 128 bits long. This means that the older IPv4 only supports a maximum of 2<sup>32</sup> IP addresses, which translates to roughly 4.29 billion total addresses. IPv6, because it utilizes 128 bits, supports a maximum of 2128 available addresses:

340,282,366,920,938,463,463,374,607,431,768,211,456

For those who care to know, that number would be read as 340 undecillion, 282 decillion, 366 nonillion, 920 octillion, 938 septillion, 463 sextillion, 463 quintillion, 374 quadrillion, 607 trillion, 431 billion, 768 million, 211 thousand, and 456. For the rest of us, we can just say it's a very big number.

IPv6 introduces some new concepts with regard to how we annotate addresses and how we implement and categorize address assignment.

### **IPv6 Address Format**

IPv6 uses 16-byte hexadecimal number fields separated by colons (:) to represent the 128-bit addressing format that makes the address representation less cumbersome and error-prone. Here is an example of a valid IPv6 address:

2001:db8:130F:0000:0000:09C0:876A:130B

Additionally, to shorten the IPv6 address and make the address easier to represent, IPv6 uses the following conventions:

Leading 0s in the address field are optional and can be compressed.

For example: The following hexadecimal numbers can be represented as shown in a compressed format:

- Example 1: 0000 = 0 (compressed form)
- Example 2: 2001:db8:130F:0000:0000:09C0:876A:130B = 2001:db8:130F:0:0:9C0:876A:130B (compressed form)
- A pair of colons (::) represents successive fields of 0. However, the pair of colons is allowed just once in a valid IPv6 address.
  - Example 1: 2001:db8:130F:0:0:9C0:876A:130B = 2001:db8:130F::9C0:876A:130B (compressed form)
  - Example 2: FF01:0:0:0:0:0:1 = FF01::1 (compressed form)

An address parser can easily identify the number of missing 0s in an IPv6 address by separating the two parts of the address and filling in the 0s until the 128-bit address is complete. However, if two pairs of colons are placed in the same address, there is no way to identify the size of each block of 0s. The use of the :: makes many IPv6 addresses very small.

### **Network Prefix**

In IPv6, there are references to prefixes that, in IPv4 terms, loosely equate to subnets. The IPv6 prefix is made up of the leftmost bits and acts as the network identifier. The IPv6 prefix is represented using the IPv6-prefix or prefix-length format just like an IPv4 address is represented in the classless interdomain routing (CIDR) notation.

The / prefix-length variable is a decimal value that indicates the number of high-order contiguous bits of the address that form the prefix, which is the network portion of the address. For example, 2001:db8:8086:6502::/64 is an acceptable IPv6 prefix. If the address ends in a double colon, the trailing double colon can be omitted. So the same address can be written as 2001:db8:8086:6502/64. In either case, the prefix length is written as a decimal number 64 and represents the leftmost bits of the IPv6 address. A similar address in IPv4 would be xxx.xxx.xxx.xxx/16.

## **IPv6 Address Types**

There is a major difference in the IP address requirements between an IPv4 host and an IPv6 host. An IPv4 host typically uses one IP address, but an IPv6 host can have more than one IP address.

There are three major types of IPv6 addresses:

- Unicast: An address for a single interface. A packet that is sent to a unicast address is delivered to the interface identified by that address.
- Anycast: An address for a set of interfaces that typically belong to different nodes. A packet sent to an anycast address is delivered to the closest interface, as defined by the routing protocols in use and identified by the anycast address.
- Multicast: An address for a set of interfaces (in a given scope) that typically belong to different nodes. A packet sent to a multicast address is delivered to all interfaces identified by the multicast address (in a given scope).

Note that in the context of IPv6, there is no concept of Broadcast.

## **Address Management and Assignment**

There are four ways to configure a host address in IPv6:

- Static Configuration: Similar to IPv4, the host address, mask, and gateway address are manually defined.
- Stateless Address Autoconfiguration (SLAAC): In this case, the host autonomously configures its own address. Router solicitation messages are sent by booting nodes to request Router Advertisements (RA) for configuring the interfaces (RFC 2462).
- Stateful DHCPv6: The host uses Dynamic Host Configuration Protocol (DHCP) to get its IPv6 address. This addressing management is similar to IPv4 behavior (RFC 3315).
- Stateless DHCP: The host uses SLAAC and also DHCP to get additional parameters such as TFTP Server, WINS, and so on.

The configuration choice relies on Router Advertisement (RA) flags sent by the router on the LAN. The sections that follow take a cursory look at each of these methods.

### Static Configuration

As in IPv4, the host address can be statically defined. In this case, the IPv6 address, mask, and gateway address are all manually defined on the host.

Static address configuration is typically used for router interface configuration but is not likely to be used for hosts in IPv6. Keep in mind that using static configuration means that all autoconfiguration features provided by IPv6 will be disabled.

### Stateless Address Autoconfiguration

Nodes can use IPv6 Stateless Address Autoconfiguration to generate addresses without the necessity of a DHCP server. IPv6 addresses are formed by combining network prefixes with an interface identifier. On interfaces with embedded Institute of Electrical and Electronics Engineers (IEEE) identifiers, the interface identifier is typically derived from the IEEE identifier.

The address autoconfiguration feature is built into the IPv6 protocol to facilitate intranetwide address management that enables a large number of IP hosts to easily discover the network and get new and globally unique IPv6 addresses associated with their location. The autoconfiguration feature enables plug-and-play Internet deployment of new consumer devices, such as cell phones, wireless devices, home appliances, and so on. As a result, network devices can connect to the network without manual configuration and without any servers, such as DHCP servers. We need to take a slightly closer look at the principles behind this feature.

A router on a local link sends network-type information through RA messages, such as the prefix of the local link and the default route in its router advertisements. The router provides this information to all the nodes on the local link.

A host can then build its address by appending a host identifier to the /64 prefix received from the router. As a result, Ethernet hosts can autoconfigure themselves by appending their 48-bit link-layer address (MAC address) in an extended universal identifier EUI-64bit format to the 64 bits of the local link prefix advertised by the router.

Another hugely beneficial aspect to this approach is the ease with which address renumbering can be implemented. In IPv6 networks, the autoconfiguration feature makes renumbering an existing network simple and relatively easy compared to IPv4. The router sends the new prefix from the new upstream provider in its router announcements. The hosts in the network automatically pick the new prefix from the router advertisements and then use it to create their new addresses. As a result, the transition from provider A to B becomes manageable for network operators.

### Stateful DHCPv6

Many enterprises currently use DHCP to distribute addresses to their hosts. IPv6 can be deployed with the same DHCP mechanism.

The process for acquiring configuration data for a client in IPv6 is similar to that in IPv4. However, DHCPv6 uses multicast for many of its messages. Initially, the client must first detect the presence of routers on the link using neighbor discovery messages. If a router is found, the client examines the router advertisements to determine whether DHCP should be used. If the router advertisements enable the use of DHCP on that link (disabling the Autoconfiguration flag and enabling the Managed flag in RA messages allows a host to use DHCPv6 to obtain an IPv6 address), the client starts a DHCP solicitation phase to find a DHCP server.

Using DHCPv6 provides the following benefits:

- More control than serverless/stateless autoconfiguration.
- It can be used concurrently with stateless autoconfiguration.
- It can be used for renumbering.
- It can be used for automatic domain name registration of hosts using dynamic DNS.
- It can be used to delegate the IPv6 prefix to leaf customer premises equipment (CPE) routers.

### Stateless DHCP

Stateless DHCPv6 normally combines stateless autoconfiguration for address assignment with DHCPv6 exchange for all other configuration settings. In this case, DHCPv6 is only used for the host to acquire additional parameters, such as a TFTP server, a DNS server,

A host builds its address by appending a host identifier to the /64 prefix received from the router and then issues a DHCP solicit message to the DHCP server.

## **IPv6 Transition Technologies**

The success of IPv6 originally was thought to depend on the new applications that run over it. However, it is becoming very clear that the exhaustion of IPv4 will ultimately end up being the driver for IPv6 adoption. A key part of any good IPv6 design is its ability to integrate into and coexist with existing IPv4 networks. IPv4 and IPv6 hosts need to coexist for a substantial length of time during the steady migration from IPv4 to IPv6, and the development of transition strategies, tools, and mechanisms has been part of the basic IPv6 design from the start.

There are three IPv6 transition technologies: dual stack, tunneling, and translation.

### **Dual Stack**

Dual stack is the basic strategy to use for large agencies that are adopting IPv6. It involves configuring devices to be able to run IPv4 and IPv6 simultaneously. IPv4 communication uses the IPv4 protocol stack, and IPv6 communication uses the IPv6 protocol stack.

Applications choose between using IPv4 or IPv6 based on the response to DNS requests. The application selects the correct address based on the type of IP traffic. Because dual stack allows hosts to simultaneously reach existing IPv4 content and IPv6 content as it becomes available, dual stack offers a very flexible adoption strategy. However, because IPv4 addresses are still required, dual stack is not a long-term solution to address exhaustion.

Dual stack also avoids the need to translate between protocol stacks. Translation is a valid adoption mechanism, but it introduces operational complexity and lower performance. Because a host automatically selects the right transport to use to reach a destination based on DNS information, there should not be a need to translate between an IPv6 host and an IPv4 server.

### Tunneling

Tunnels encapsulate IPv6 traffic within IPv4 packets, and are primarily used for communication between IPv6 (or dual stack) sites or for connection to remote IPv6 networks or hosts over an IPv4 backbone. There are many different tunneling techniques, including 6to4, ISATAP, Teredo, 6PE, 6VPE, and mGRE v6 over v4. Tunnels can be manually configured or automatically configured. Most modern operating systems include support for tunneling in addition to dual stack.

Example 4-3 presents a simple 6to4 tunnel configuration.

### **Example 4-3** Dynamic 6to4 Tunnel Configuration

```
On R2
R2(config)# int tunnel 23
R2(config-if)# ipv6 addr 23::2/64
R2(config-if)# tunnel source lo0
R2(config-if)# tunnel destination 3.3.3.3
R2(config-if)# tunnel mode ipv6ip
You should see the following console message stating that the tunnel interface is
 UP:
%LINEPROTO-5-UPDOWN: Line protocol on Interface Tunnel23, changed state
to up
On R3
R3(config)# int tunnel 32
R3(config-if)# ipv6 addr 23::3/64
R3(config-if)# tunnel source lo0
R3(config-if)# tunnel destination 2.2.2.2
R3(config-if)# tunnel mode ipv6ip
```

```
You should see the following console message stating that the tunnel interface is
%LINEPROTO-5-UPDOWN: Line protocol on Interface Tunnel32, changed state
On R2
R2# Ping 23::3
Type escape sequence to abort.
Sending 5, 100-byte ICMP Echos to 23::3, timeout is 2 seconds:
11111
Success rate is 100 percent (5/5), round-trip min/avq/max = 56/58/60 ms
```

### Translation

Address Family Translation (AFT) is the process of translating addresses from one address family to another. During the adoption phase, AFT is primarily used to translate between IPv6 hosts and IPv4 content. AFT can be stateless, where reserved portions of the IPv6 address space are automatically mapped to IPv4, or it can be stateful, with addresses from a configured range used to map packets between address families.

Nearly all enterprise deployments of IPv6 use dual stack internally. Dual stack offers a nondisruptive way to learn about and gain operational experience with a new address family, which is an important part of successfully managing the transition.

Pilots and trials depend on specific requirements.

# **Foundation Summary**

This section lists additional details and facts to round out the coverage of the topics in this chapter. Unlike most of the Cisco Press Exam Certification Guides, this "Foundation Summary" does not repeat information presented in the "Foundation Topics" section of the chapter. Please take the time to read and study the details in the "Foundation Topics" section of the chapter, as well as review items noted with a Key Topic icon.

Table 4-14 lists and briefly explains several variations on NAT.

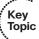

### **Table 4-14** *Variations on NAT*

| Name                            | Function                                                                                                    |
|---------------------------------|----------------------------------------------------------------------------------------------------|
| Static NAT                      | Statically correlates the same public IP address for use by the same local host every time. Does not conserve IP addresses.                                                      |
| Dynamic NAT                     | Pools the available public IP addresses, shared among a group of local hosts, but with only one local host at a time using a public IP address. Does not conserve IP addresses.  |
| Dynamic NAT with overload (PAT) | Like dynamic NAT, but multiple local hosts share a single public IP address by multiplexing using TCP and UDP port numbers. Conserves IP addresses.                              |
| NAT for overlapping address     | Can be done with any of the first three types. Translates both source and destination addresses, instead of just the source (for packets going from enterprise to the Internet). |

Table 4-15 lists the protocols mentioned in this chapter and their respective standards documents.

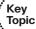

 Table 4-15
 Protocols and Standards for Chapter 4

| Name                                                       | Standardized In |
|------------------------------------------------------------|-----------------|
| IP                                                         | RFC 791         |
| Subnetting                                                 | RFC 950         |
| NAT                                                        | RFC 1631        |
| Private addressing                                         | RFC 1918        |
| CIDR                                                       | RFCs 1517–1520  |
| DHCPv6                                                     | RFC 3315        |
| Internet Protocol version 6 (IPv6) Addressing Architecture | RFC 3513        |
| IPv6 Global Unicast Address Format                         | RFC 3587        |

Table 4-16 lists and describes some of the most commonly used IOS commands related to the topics in this chapter.

 Table 4-16
 Command Reference for Chapter 4

| Command                                                                                                    | Description                                                                                                    |
|----------------------------------------------------------------------------------------------------|----------------------------------------------------------------------------------------------------|
| ip address ip-address mask [secondary]                                                                                                   | Interface subcommand to assign an IPv4 address                                                                               |
| ip nat {inside   outside}                                                                                                    | Interface subcommand; identifies inside or outside part of network                                                           |
| ip nat inside source {list {access-list-number   access-list-name}   route-map name} {interface type number   pool pool-name} [overload] | Global command that defines the set of inside addresses for which NAT will be performed, and corresponding outside addresses |
| ip nat inside destination list {access-list-number   name} pool name                                                                     | Global command used with destination NAT                                                                                     |
| ip nat outside source {list {access-list-number   access-list-name}   route-map name} pool pool-name [add-route]                         | Global command used with both destination and dynamic NAT                                                                    |
| ip nat pool name start-ip end-ip {netmask netmask   prefix-length prefix-length} [type rotary]                                           | Global command to create a pool of addresses for dynamic NAT                                                                 |
| show ip nat statistics                                                                                                    | Lists counters for packets and for NAT table entries, as well as basic configuration information                             |
| show ip nat translations [verbose]                                                                                                    | Displays the NAT table                                                                                                    |
| clear ip nat translation (*   [inside global-ip local-ip] [outside local-ip global-ip])                                                  | Clears all or some of the dynamic entries in<br>the NAT table, depending on which parameters<br>are used                     |
| debug ip nat                                                                                                    | Issues log messages describing each packet whose IP address is translated with NAT                                           |
| show ip interface [type number] [brief]                                                                                                  | Lists information about IPv4 on interfaces                                                                                   |

Figure 4-8 shows the IP header format.

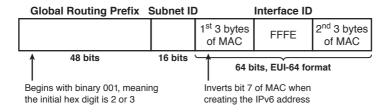

Figure 4-8 IP Header

Table 4-17 lists the terms and meanings of the fields inside the IP header.

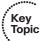

 Table 4-17
 IP Header Fields

| Field                                                                                                    | Meaning                                                                                                    |  |
|----------------------------------------------------------------------------------------------------|----------------------------------------------------------------------------------------------------|--|
| Version                                                                                                    | Version of the IP protocol. Most networks use IPv4 today, with IPv6 becoming more popular. The header format reflects IPv4.                                                                                                    |  |
| Header Length                                                                                                    | Defines the length of the IP header, including optional fields. Because the length of the IP header must always be a multiple of 4, the IP header length (IHL) is multiplied by 4 to give the actual number of bytes.                                                    |  |
| DS Field                                                                                                    | Differentiated Services Field. This byte was originally called the Type of Service (ToS) byte, but was redefined by RFC 2474 as the DS Field. It is used for marking packets for the purpose of applying different quality of service (QoS) levels to different packets. |  |
| Packet Length                                                                                                    | Identifies the entire length of the IP packet, including the data.                                                                                                    |  |
| Identification  Used by the IP packet fragmentation process. If a single packet is fragmented into multiple packets, all fragments of the original packet contain the same identifier so that the original packet can be reassemble.                                    |                                                                                                    |  |
| Flags                                                                                                    | 3 bits used by the IP packet fragmentation process.                                                                                                    |  |
| Fragment Offset                                                                                                    | A number set in a fragment of a larger packet that identifies the fragment's location in the larger original packet.                                                                                                    |  |
| Time to Live (TTL)                                                                                                    | A value used to prevent routing loops. Routers decrement this field by 1 each time the packet is forwarded; when it decrements to 0, the packet is discarded.                                                                                                    |  |
| Protocol                                                                                                    | A field that identifies the contents of the data portion of the IP packet. For example, protocol 6 implies that a TCP header is the first thing in the IP packet data field.                                                                                             |  |
| Header A value used to store a frame check sequence (FCS) value, whose pure is to determine whether any bit errors occurred in the IP header (not data) during transmission.                                                                                            |                                                                                                    |  |
| Source IP The 32-bit IP address of the sender of the packet. Address                                                                                                    |                                                                                                    |  |
| Destination IP<br>Address                                                                                                    | The 32-bit IP address of the intended recipient of the packet.                                                                                                    |  |
| Optional Header IP supports additional header fields for future expansion through opti headers. Also, if these optional headers do not use a multiple of 4 byte padding bytes are added, composed of all binary 0s, so that the header a multiple of 4 bytes in length. |                                                                                                    |  |

Table 4-18 lists some of the more common IP protocol field values.

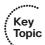

 Table 4-18
 IP Protocol Field Values

| Protocol Name | Protocol Number |  |  |
|---------------|-----------------|--|--|
| ICMP          | 1               |  |  |
| TCP           | 6               |  |  |
| UDP           | 17              |  |  |
| EIGRP         | 88              |  |  |
| OSPF          | 89              |  |  |
| PIM           | 103             |  |  |

Figure 4-9 Illustrates an IPv6 header.

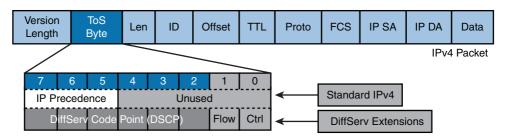

Figure 4-9 IPv6 Header

Table 4-19 lists the terms and meanings for the fields in the header illustration.

 Table 4-19
 IPv6 Header Fields

| Field                                                                                                    | Meaning                                                                                                    |  |
|----------------------------------------------------------------------------------------------------|----------------------------------------------------------------------------------------------------|--|
| Version                                                                                                    | 4 bits. IPv6 version number.                                                                                                    |  |
| Traffic Class                                                                                                    | 8 bits. Internet traffic priority delivery value.                                                                                 |  |
| Flow Label                                                                                                    | 20 bits. Used for specifying special router handling from the source to the destination(s) for a sequence of packets.             |  |
| Payload Length                                                                                                    | rload Length 16 bits. Specifies the length of the data in the packet. When cleare to 0, the option is a hop-by-hop Jumbo payload. |  |
| Next Header 8 bits. Specifies the next encapsulated protocol. The values are compatible with those specified for the IPv4 protocol field.                                                                                                    |                                                                                                    |  |
| Hop Limit 8 bits. For each router that forwards the packet, the hop limit decremented by 1. When the hop limit field reaches 0, the discarded. This replaces the TTL field in the IPv4 header the originally intended to be used as a time-based hop limit. |                                                                                                    |  |
| Source Address 16 bytes. The IPv6 address of the sending node.                                                                                                    |                                                                                                    |  |
| Destination Address                                                                                                    | 16 bytes. The IPv6 address of the destination node.                                                                               |  |

# **Memory Builders**

The CCIE Routing and Switching written exam, like all Cisco CCIE written exams, covers a fairly broad set of topics. This section provides some basic tools to help you exercise your memory about some of the broader topics covered in this chapter.

## Fill in Key Tables from Memory

Appendix E, "Key Tables for CCIE Study," on the CD in the back of this book, contains empty sets of some of the key summary tables in each chapter. Print Appendix E, refer to this chapter's tables in it, and fill in the tables from memory. Refer to Appendix F, "Solutions for Key Tables for CCIE Study," on the CD to check your answers.

### **Definitions**

Next, take a few moments to write the definitions for the following terms:

subnet, prefix, classless IP addressing, classful IP addressing, CIDR, NAT, IPv4, subnet broadcast address, subnet number, subnet zero, broadcast subnet, subnet mask, private addresses, SLSM, VLSM, Inside Local address, Inside Global address, Outside Local address, Outside Global address, PAT, overloading, quartet, IPv6, 6to4 Tunnel, ISATAP, DHCPv6, AFT

Refer to the glossary to check your answers.

# **Further Reading**

All topics in this chapter are covered in varying depth for the CCNP Routing exam. For more details on these topics, look for the CCNP routing study guides at www.ciscopress.com/ccnp.

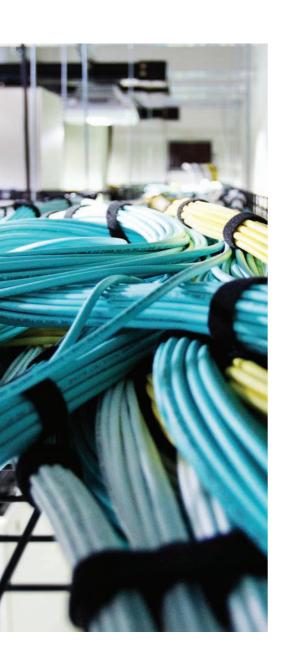

### Blueprint topics covered in this chapter:

This chapter covers the following subtopics from the Cisco CCIE Routing and Switching written exam blueprint. Refer to the full blueprint in Table I-1 in the Introduction for more details on the topics covered in each chapter and their context within the blueprint.

- Hot Standby Router Protocol (HSRP)
- Gateway Load Balancing Protocol (GLBP)
- Virtual Router Redundancy Protocol (VRRP)
- Dynamic Host Configuration Protocol (DHCP)
- Network Time Protocol (NTP)
- Web Cache Communication Protocol (WCCP)
- Network Management
- Logging and Syslog
- Troubleshoot Network Services
- Implement IP Service Level Agreement (IP SLA)
- Object Tracking
- Implement NetFlow
- Implement Router IP Traffic Export (RITE)
- Implement SNMP
- Implement Cisco IOS Embedded Event Manager (EEM)
- Implement Remote Monitoring (RMON)
- Implement FTP
- Implement TFTP
- Implement TFTP Server on Router
- Implement Secure Copy Protocol (SCP)
- Implement HTTP and HTTPS
- Implement Telnet
- Implement SSH

# **IP Services**

IP relies on several protocols to perform a variety of tasks related to the process of routing packets. This chapter provides a reference for the most popular of these protocols. In addition, this chapter covers a number of management-related protocols and other blue-print topics related to IP services.

# "Do I Know This Already?" Quiz

Table 5-1 outlines the major headings in this chapter and the corresponding "Do I Know This Already?" quiz questions.

 Table 5-1
 "Do I Know This Already?" Foundation Topics Section-to-Question Mapping

| Foundation Topics Section                    | Questions Covered in Score This Section |  |  |  |
|----------------------------------------------|-----------------------------------------|--|--|--|
| ARP, Proxy ARP, Reverse ARP, BOOTP, and DHCP | 1–3                                     |  |  |  |
| HSRP, VRRP, and GLBP                         | 4–6                                     |  |  |  |
| Network Time Protocol                        | 7                                       |  |  |  |
| SNMP                                         | 8–9                                     |  |  |  |
| Web Cache Communication Protocol             | 10–11                                   |  |  |  |
| Implement SSH                                | 12                                      |  |  |  |
| Implement SSH, HTTPS, FTP, SCP, TFTP         | 13                                      |  |  |  |
| Implement RMON                               | 14                                      |  |  |  |
| Implement IP SLA, NetFlow, RITE, EEM         | 15                                      |  |  |  |
| Total Score                                  |                                         |  |  |  |

To best use this pre-chapter assessment, remember to score yourself strictly. You can find the answers in Appendix A, "Answers to the 'Do I Know This Already?' Quizzes."

- Two hosts, named PC1 and PC2, sit on subnet 172.16.1.0/24, along with Router R1. A web server sits on subnet 172.16.2.0/24, which is connected to another interface of R1. At some point, both PC1 and PC2 send an ARP request before they successfully send packets to the web server. With PC1, R1 makes a normal ARP reply, but for PC2, R1 uses a proxy ARP reply. Which two of the following answers could be true given the stated behavior in this network?
  - **a.** PC2 set the proxy flag in the ARP request.
  - **b.** PC2 encapsulated the ARP request inside an IP packet.
  - **c.** PC2's ARP broadcast implied that PC2 was looking for the web server's MAC address.
  - **d.** PC2 has a subnet mask of 255.255.0.0.
  - R1's proxy ARP reply contains the web server's MAC address.
- **2.** Host PC3 is using DHCP to discover its IP address. Only one router attaches to PC3's subnet, using its fa0/0 interface, with an ip helper-address 10.5.5.5 command on that same interface. That same router interface has an ip address 10.4.5.6 255,255,252.0 command configured as well. Which of the following are true about PC3's DHCP request?
  - **a.** The destination IP address of the DHCP request packet is set to 10.5.5.5 by the router.
  - **b.** The DHCP request packet's source IP address is unchanged by the router.
  - **c.** The DHCP request is encapsulated inside a new IP packet, with source IP address 10.4.5.6 and destination 10.5.5.5.
  - **d.** The DHCP request's source IP address is changed to 10.4.5.255.
  - **e.** The DHCP request's source IP address is changed to 10.4.7.255.
- **3.** Which of the following statements are true about BOOTP, but not true about RARP?
  - **a.** The client can be assigned a different IP address on different occasions, because the server can allocate a pool of IP addresses for allocation to a set of clients.
  - **b.** The server can be on a different subnet from the client.
  - **c.** The client's MAC address must be configured on the server, with a one-to-one mapping to the IP address to be assigned to the client with that MAC address.
  - **d.** The client can discover its IP address, subnet mask, and default gateway IP address.

- 4. R1 is HSRP active for virtual IP address 172.16.1.1, with HSRP priority set to 115. R1 is tracking three separate interfaces. An engineer configures the same HSRP group on R2, also connected to the same subnet, only using the standby 1 ip 172.16.1.1 command, and no other HSRP-related commands. Which of the following would cause R2 to take over as HSRP active?
  - **a.** R1 experiences failures on tracked interfaces, totaling 16 or more lost points.
  - **b.** R1 experiences failures on tracked interfaces, totaling 15 or more lost points.
  - **c.** R2 could configure a priority of 116 or greater.
  - **d.** R1's fa0/0 interface fails.
  - **e.** R2 would take over immediately.
- 5. Which Cisco IOS feature does HSRP, GLBP, and VRRP use to determine when an interface fails for active switching purposes?
  - **a.** Each protocol has a built-in method of tracking interfaces.
  - **b.** When a physical interface goes down, the redundancy protocol uses this automatically as a basis for switching.
  - **c.** Each protocol uses its own hello mechanism for determining which interfaces are up or down.
  - **d.** The Cisco IOS object tracking feature.
- **6.** Which is the correct term for using more than one HSRP group to provide load balancing for HSRP?
  - a. LBHSRP
  - b. LSHSRP
  - c. RHSRP
  - d. MHSRP
  - **e.** None of these is correct. HSRP does not support load balancing.
- 7. Which of the following NTP modes in a Cisco router requires a predefinition of the IP address of an NTP server?
  - **a.** Server mode
  - **b.** Static client mode
  - c. Broadcast client mode
  - **d.** Symmetric active mode

- **8.** Which of the following are true about SNMP security?
  - **a.** SNMP Version 1 calls for the use of community strings that are passed as clear text
  - **b.** SNMP Version 2c calls for the use of community strings that are passed as MD5 message digests generated with private keys.
  - **c.** SNMP Version 3 allows for authentication using MD5 message digests generated with private keys.
  - **d.** SNMP Version 3 authentication also requires concurrent use of encryption, typically done with DES.
- **9.** Which of the following statements are true regarding features of SNMP based on the SNMP version?
  - **a.** SNMP Version 2 added the GetNext protocol message to SNMP.
  - **b.** SNMP Version 3 added the Inform protocol message to SNMP.
  - **c.** SNMP Version 2 added the Inform protocol message to SNMP.
  - **d.** SNMP Version 3 expanded the SNMP Response protocol message so that it must be used by managers in response to Traps sent by agents.
  - e. SNMP Version 3 enhanced SNMP Version 2 security features but not other features.
- **10.** WCCP uses what protocol and port for communication between content engines and WCCP routers?
  - **a.** UDP 2048
  - **b.** TCP 2048
  - **c.** UDP 4082
  - **d.** TCP 4082
- **11.** In a WCCP cluster, which content engine becomes the lead engine after the cluster stabilizes?
  - **a.** The content engine with the lowest IP address.
  - **b.** The content engine with the highest IP address.
  - **c.** There is no such thing as a lead content engine; the correct term is designated content engine.
  - d. All content engines have equal precedence for redundancy and the fastest possible load sharing.

|     | b. | ip domain-name                                                                                                    |
|-----|----|----------------------------------------------------------------------------------------------------|
|     | c. | ip ssh                                                                                                    |
|     | d. | crypto key generate rsa                                                                                                    |
|     | e. | http secure-server                                                                                                    |
| 13. |    | nich protocol is the most secure choice, natively, for transferring files from a ter?                                                                    |
|     | a. | SSH                                                                                                    |
|     | b. | HTTPS                                                                                                    |
|     | c. | FTP                                                                                                    |
|     | d. | TFTP                                                                                                    |
|     | e. | SCP                                                                                                    |
| 14. |    | RMON, which type of configured option includes rising and falling thresholds, her relative or absolute, and is monitored by another type of RMON option? |
|     | a. | Event                                                                                                    |
|     | b. | Alert                                                                                                    |
|     | c. | Notification                                                                                                    |
|     | d. | Port                                                                                                    |
|     | e. | Probe                                                                                                    |
| 15. |    | ich Cisco IOS feature permits end-to-end network performance monitoring with figuration on devices at each end of the network?                           |
|     | a. | Flexible NetFlow                                                                                                    |
|     | b. | IP SLA                                                                                                    |
|     | c. | EEM                                                                                                    |

**12.** Which configuration commands are required to enable SSH on a router?

a. hostname

**d.** RITE

# **Foundation Topics**

# ARP, Proxy ARP, Reverse ARP, BOOTP, and DHCP

The heading for this section might seem like a laundry list of a lot of different protocols. However, these five protocols do have one central theme, namely, that they help a host learn information so that it can successfully send and receive IP packets. Specifically, Address Resolution Protocol (ARP) and proxy ARP define methods for a host to learn another host's MAC address, whereas the core functions of Reverse ARP (RARP), Bootstrap Protocol (BOOTP), and DHCP define how a host can discover its own IP address, plus additional related information.

# **ARP and Proxy ARP**

You would imagine that anyone getting this far in his CCIE study would already have a solid understanding of the Address Resolution Protocol (ARP, RFC 826). However, proxy ARP (RFC 1027) is often ignored, in part because of its lack of use today. To see how they both work, Figure 5-1 shows an example of each, with Fred and Barney both trying to reach the web server at IP address 10.1.2.200.

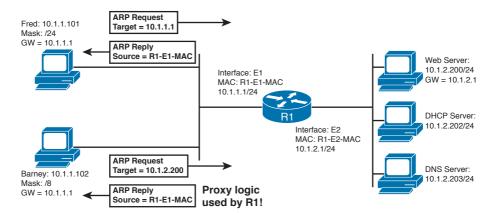

Figure 5-1 Comparing ARP and Proxy ARP

Fred follows a normal ARP process, broadcasting an ARP request, with R1's E1 IP address as the target. The ARP message has a Target field of all 0s for the MAC address that needs to be learned, and a target IP address of the IP address whose MAC address it is searching, namely, 10.1.1.1 in this case. The ARP reply lists the MAC address associated with the IP address, in this case, the MAC address of R1's E1 interface.

**Note** The ARP message itself does not include an IP header, although it does have destination and source IP addresses in the same relative position as an IP header. The ARP request lists an IP destination of 255.255.255. The ARP Ethernet protocol type is 0x0806, whereas IP packets have an Ethernet protocol type of 0x0800.

Proxy ARP uses the exact same ARP message as ARP, but the ARP request is actually requesting a MAC address that is not on the local subnet. Because the ARP request is broadcast on the local subnet, it will not be heard by the target host—so if a router can route packets to that target host, the router issues a proxy ARP reply on behalf of that target.

For example, Barney places the web server's IP address (10.1,2.200) in the Target field, because Barney thinks that he is on the same subnet as the web server because of Barney's mask of 255.0.0.0. The ARP request is a LAN broadcast, so R1, being a wellbehaved router, does not forward the ARP broadcast. However, knowing that the ARP request will never get to the subnet where 10.1.2.200 resides, R1 saves the day by replying to the ARP on behalf of the web server. R1 takes the web server's place in the ARP process, hence the name proxy ARP. Also, note that R1's ARP reply contains R1's E1 MAC address, so that Barney will forward frames to R1 when Barney wants to send a packet to the web server.

Before the advent of DHCP, many networks relied on proxy ARP, configuring hosts to use the default masks in their respective networks. Regardless of whether the proxy version is used, the end result is that the host learns a router's MAC address to forward packets to another subnet.

### RARP, BOOTP, and DHCP

The ARP and proxy ARP processes both occur after a host knows its IP address and subnet mask. RARP, BOOTP, and DHCP represent the evolution of protocols defined to help a host dynamically learn its IP address. All three protocols require the client host to send a broadcast to begin discovery, and all three rely on a server to hear the request and supply an IP address to the client. Figure 5-2 shows the basic processes with RARP and BOOTP.

A RARP request is a host's attempt to find its own IP address. So RARP uses the same old ARP message, but the ARP request lists a MAC address target of its own MAC address and a target IP address of 0.0.0.0. A preconfigured RARP server, which must be on the same subnet as the client, receives the request and performs a table lookup in its configuration. If that target MAC address listed in the ARP request is configured on the RARP server, the RARP server sends an ARP reply, after entering the configured IP address in the Source IP address field.

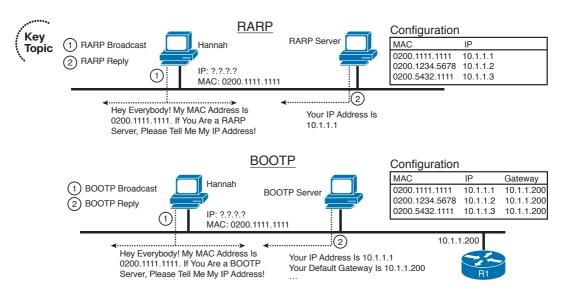

Figure 5-2 RARP and BOOTP—Basic Processes

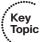

BOOTP was defined in part to improve IP address assignment features of RARP. BOOTP uses a completely different set of messages, defined by RFC 951, with the commands encapsulated inside an IP and UDP header. With the correct router configuration, a router can forward the BOOTP packets to other subnets—allowing the deployment of a centrally located BOOTP server. Also, BOOTP supports the assignment of many other tidbits of information, including the subnet mask, default gateway, DNS addresses, and its namesake, the IP address of a boot (or image) server. However, BOOTP does not solve the configuration burden of RARP, still requiring that the server be preconfigured with the MAC addresses and IP addresses of each client.

### **DHCP**

DHCP represents the next step in the evolution of dynamic IP address assignment. Building on the format of BOOTP protocols, DHCP focuses on dynamically assigning a variety of information and provides flexible messaging to allow for future changes, without requiring predefinition of MAC addresses for each client. DHCP also includes temporary leasing of IP addresses, enabling address reclamation, pooling of IP addresses, and, recently, dynamic registration of client Domain Name System (DNS) fully qualified domain names (FQDN). (See www.ietf.org for more information on FQDN registration.)

DHCP servers typically reside in a centralized location, with remote routers forwarding the LAN-broadcast DHCP requests to the DHCP server by changing the request's destination address to match the DHCP server. This feature is called DHCP relay agent. For example, in Figure 5-1, if Fred and Barney were to use DHCP, with the DHCP server at 10.1.2.202, R1 would change Fred's DHCP request from a destination of 255.255.255.255 to a destination of 10.1.2.202. R1 would also list its own IP address in the message, in the gateway IP address (giaddr) field, notifying the DHCP server of the IP address to which

the response should be sent. After receiving the next DHCP message from the server, R1 would change the destination IP address to a LAN broadcast, and forward the packet onto the client's LAN. The only configuration requirement on the router is an ip helperaddress 10.1.2.202 interface subcommand on its E1 interface.

Alternatively, R1 could be configured as a DHCP server—a feature that is not often configured on routers in production networks but is certainly fair game for the CCIE written and lab exams. Configuring DHCP on a router consists of several required steps:

- Step 1. Configure a DHCP pool.
- Step 2. Configure the router to exclude its own IP address from the DHCP pool.
- Step 3. Disable DHCP conflict logging or configure a DHCP database agent.

The DHCP pool includes key items such as the subnet (using the network command within DHCP pool configuration), default gateway (default-router), and the length of time for which the DHCP lease is valid (lease). Other items, including the DNS domain name and any DHCP options, are also defined within the DHCP pool.

Although not strictly necessary in DHCP configuration, it is certainly a best practice to configure the router to make its own IP address in the DHCP pool subnet unavailable for allocation through DHCP. The same is true for any other static IP addresses within the DHCP pool range, such as those of servers and other routers. Exclude host IP addresses from the DHCP process using the ip dhcp excluded-address command.

**Note** The ip dhcp excluded-address command is one of the relatively few Cisco IOS ip commands that is a global configuration command rather than an interface command.

The Cisco IOS DHCP server also provides a mechanism for logging DHCP address conflicts to a central server called a DHCP database agent. IOS requires that you either disable conflict logging by using the no ip dhcp conflict-logging command or configure a DHCP database agent on a server by using the ip dhcp database command. Example 5-1 shows R1's configuration for a DHCP relay agent, as well as an alternative for R1 to provide DNS services for subnet 10.1.1.0/24.

### **Example 5-1** *DHCP Configuration Options—R1, Figure 5-1*

```
! UDP broadcasts coming in E0 will be forwarded as unicasts to 10.1.2.202.
! The source IP will be changed to 10.1.1.255, so that the reply packets will be
! broadcast back out E0.
interface Ethernet1
 ip address 10.1.1.1 255.255.255.0
 ip helper-address 10.1.2.202
! Below, an alternative configuration, with R1 as the DHCP server. R1 assigns IP
! addresses other than the excluded first 20 IP addresses in the subnet, and
! informs the clients of their IP addresses, mask, DNS, and default router. Leases
```

```
! are for 0 days, 0 hours, and 20 minutes.
ip dhcp excluded-address 10.1.1.0 10.1.1.20
!
ip dhcp pool subnet1
   network 10.1.1.0 255.255.255.0
   dns-server 10.1.2.203
   default-router 10.1.1.1
   lease 0 0 20
```

Table 5-2 summarizes some of the key comparison points with RARP, BOOTP, and DHCP.

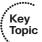

**Table 5-2** Comparing RARP, BOOTP, and DHCP

| Feature                                                                                            | RARP | воотр | DHCP |
|----------------------------------------------------------------------------------------------------|------|-------|------|
| Relies on server to allocate IP addresses                                                          | Yes  | Yes   | Yes  |
| Encapsulates messages inside IP and UDP so that they can be forwarded to a remote server           | No   | Yes   | Yes  |
| Client can discover its own mask, gateway, DNS, and download server                                | No   | Yes   | Yes  |
| Dynamic address assignment from a pool of IP addresses, without requiring knowledge of client MACs | No   | No    | Yes  |
| Allows temporary lease of IP address                                                               | No   | No    | Yes  |
| Includes extensions for registering client's FQDN with a DNS                                       | No   | No    | Yes  |

# HSRP, VRRP, and GLBP

IP hosts can use several methods of deciding which default router or default gateway to use—DHCP, BOOTP, ICMP Router Discovery Protocol (IRDP), manual configuration, or even by running a routing protocol (although having hosts run a routing protocol is not common today). The most typical methods—using DHCP or manual configuration—result in the host knowing a single IP address of its default gateway. Hot Standby Router Protocol (HSRP), Virtual Router Redundancy Protocol (VRRP), and Gateway Load Balancing Protocol (GLBP) represent a chronological list of some of the best tools for overcoming the issues related to a host knowing a single IP address as its path to get outside the subnet.

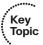

HSRP allows multiple routers to share a virtual IP and MAC address so that the end-user hosts do not realize when a failure occurs. Some of the key HSRP features are as follows:

- Virtual IP address and virtual MAC are active on the HSRP Active router.
- Standby routers listen for Hellos from the Active router, defaulting to a 3-second hello interval and 10-second dead interval.
- Highest priority (IOS default 100, range 1–255) determines the Active router, with preemption disabled by default.
- Supports tracking, whereby a router's priority is decreased when a tracked object (interface or route) fails.
- Up to 255 HSRP groups per interface, enabling an administrative form of load balancing.
- Virtual MAC of 0000.0C07.ACxx, where xx is the hex HSRP group.
- Virtual IP address must be in the same subnet as the routers' interfaces on the same LAN.
- Virtual IP address must be different from any of the routers' individual interface IP addresses.
- Supports clear-text and MD5 authentication (through a key chain).

Example 5-2 shows a typical HSRP configuration, with two groups configured. Routers R1 and R2 are attached to the same subnet, 10.1.1.0/24, both with WAN links (S0/0.1) connecting them to the rest of an enterprise network. Cisco IOS provides the tracking mechanism shown in Example 5-2 to permit many processes, including HSRP, VRRP, and GLBP, to track interface states. A tracking object can track based on the line protocol (shown here) or the IP routing table. The example contains the details and explanation of the configuration.

### **Example 5-2** HSRP Configuration

```
Key
```

```
! First, on Router R1, a tracking object must be configured so that
! HSRP can track the interface state.
track 13 interface Serial0/0.1 line-protocol
! Next, on Router R1, two HSRP groups are configured. R1 has a higher priority
! in group 21, with R2 having a higher priority in group 22. R1 is set to preempt
! in group 21, as well as to track interface s0/0.1 for both groups.
interface FastEthernet0/0
 ip address 10.1.1.1 255.255.255.0
 standby 21 ip 10.1.1.21
continues
 standby 21 priority 105
 standby 21 preempt
 standby 21 track 13
 standby 22 ip 10.1.1.22
```

```
standby 22 track 13
! Next, R2 is configured with a higher priority for HSRP group 22, and with
! HSRP tracking enabled in both groups. The tracking "decrement" used by R2,
! when S0/0.1 fails, is set to 9 (instead of the default of 10).
! A tracking object must be configured first, as on R1.
track 23 interface Serial0/0.1 line-protocol
interface FastEthernet0/0
ip address 10.1.1.2 255.255.255.0
standby 21 ip 10.1.1.21
standby 21 track 23
standby 22 ip 10.1.1.22
standby 22 priority 105
standby 22 track 23 decrement 9
......
! On R1 below, for group 21, the output shows that R1 is active, with R2
! (10.1.1.2) as standby.
! R1 is tracking s0/0.1, with a default "decrement" of 10, meaning that the
! configured priority of 105 will be decremented by 10 if \mathrm{s0/0.1} fails.
Router1# sh standby fa0/0
FastEthernet0/0 - Group 21
 State is Active
   2 state changes, last state change 00:00:45
 Virtual IP address is 10.1.1.21
 Active virtual MAC address is 0000.0c07.ac15
   Local virtual MAC address is 0000.0c07.ac15 (v1 default)
 Hello time 3 sec, hold time 10 sec
   Next hello sent in 2.900 secs
 Preemption enabled
 Active router is local
 Standby router is 10.1.1.2, priority 100 (expires in 7.897 sec)
 Priority 105 (configured 105)
   Track object 13 state Up decrement 10
 IP redundancy name is "hsrp-Fa0/0-21" (default)
! output omitted
! NOT SHOWN-R1 shuts down S0.0.1, lowering its priority in group 21 by 10.
! The debug below shows the reduced priority value. However, R2 does not become
! active, because R2's configuration did not include a standby 21 preempt command.
Router1# debug standby
```

\*Mar 1 00:24:04.122: HSRP: Fa0/0 Grp 21 Hello out 10.1.1.1 Active pri 95 vIP

10.1.1.21

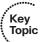

Because HSRP uses only one Active router at a time, any other HSRP routers are idle. To provide load sharing in an HSRP configuration, the concept of Multiple HSRP, or MHSRP, was developed. In MHSRP, two or more HSRP groups are configured on each HSRP LAN interface, where the configured priority determines which router will be active for each HSRP group.

MHSRP requires that each DHCP client and statically configured host are issued a default gateway corresponding to one of the HSRP groups and requires that they're distributed appropriately. Thus, in an MHSRP configuration with two routers and two groups, all other things being equal, half of the hosts should have one HSRP group address as its default gateway, and the other half of the hosts should use the other HSRP group address. If you now revisit Example 5-2, you will see that it is an MHSRP configuration.

HSRP is Cisco proprietary, has been out a long time, and is widely popular. VRRP (RFC 3768) provides a standardized protocol to perform almost the exact same function. The Cisco VRRP implementation has the same goals in mind as HSRP but with these differences:

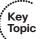

- VRRP uses a multicast virtual MAC address (0000.5E00.01xx, where xx is the hex VRRP group number).
- VRRP uses the IOS object tracking feature, rather than its own internal tracking mechanism, to track interface states for failover purposes.
- VRRP defaults to use preemption, but HSRP defaults to not use preemption. Both can be configured to either use preemption or not.
- The VRRP term *Master* means the same thing as the HSRP term *Active*.
- In VRRP, the VRRP group IP address is the interface IP address of one of the VRRP routers.

GLBP is a newer Cisco-proprietary tool that adds load-balancing features in addition to gateway-redundancy features. Hosts still point to a default gateway IP address, but GLBP causes different hosts to send their traffic to one of up to four routers in a GLBP group. To do so, the GLBP Active Virtual Gateway (AVG) assigns each router in the group a unique virtual MAC address, following the format 0007.B400.xxyy, where xx is the GLBP group number and yy is a different number for each router (01, 02, 03, or 04). When a client ARPs for the (virtual) IP address of its default gateway, the GLBP AVG replies with one of the four possible virtual MACs. By replying to ARP requests with different virtual MACs, the hosts in that subnet will in effect balance the traffic across the routers, rather than send all traffic to the one active router.

Cisco IOS devices with GLBP support permit configuring up to 1024 GLBP groups per physical interface and up to four hosts per GLBP group.

# **Network Time Protocol**

NTP Version 3 (RFC 1305) allows IP hosts to synchronize their time-of-day clocks with a common source clock. For example, routers and switches can synchronize their clocks to make event correlation from an SNMP management station more meaningful, by ensuring that any events and traps have accurate time stamps.

By design, most routers and switches use NTP *client mode*, adjusting their clocks based on the time as known by an NTP server. NTP defines the messages that flow between client and server, and the algorithms a client uses to adjust its clock. Routers and switches can also be configured as NTP servers, as well as using NTP *symmetric active mode*—a mode in which the router or switch mutually synchronizes with another NTP host.

NTP servers can reference other NTP servers to obtain a more accurate clock source as defined by the *stratum level* of the ultimate source clock. For example, atomic clocks and Global Positioning System (GPS) satellite transmissions provide a source of stratum 1 (lowest/best possible stratum level). For an enterprise network, the routers and switches can refer to a low-stratum NTP source on the Internet, or purpose-built rack-mounted NTP servers, with built-in GPS capabilities, can be deployed.

Example 5-3 shows a sample NTP configuration on four routers, all sharing the same 10.1.1.0/24 Ethernet subnet. Router R1 will be configured as an NTP server. R2 acts as an *NTP static client* by virtue of the static configuration referencing R1's IP address. R3 acts as an *NTP broadcast client* by listening for R1's NTP broadcasts on the Ethernet. Finally, R4 acts in NTP symmetric active mode, configured with the **ntp peer** command.

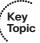

### **Example 5-3** NTP Configuration

```
! First, R1's configuration, the ntp broadcast command under interface fa0/0
! causes NTP to broadcast NTP updates on that interface. The first three of the
! four global NTP commands configure authentication; these commands are identical
! on all the routers.
R1# show running-config
interface FastEthernet0/0
ntp broadcast
ntp authentication-key 1 md5 1514190900 7
ntp authenticate
ntp trusted-key 1
ntp master 7
! Below, the "127.127.7.1" notation implies that this router is the NTP clock
! source. The clock is synchronized, with stratum level 7, as configured on the
! ntp master 7 command above.
R1# show ntp associations
```

```
ref clock st when poll reach delay offset
                                                                          disp
     address
*~127.127.7.1
                 127.127.7.1
                                   6
                                        22
                                              64 377
                                                          0.0
                                                                0.00
 * master (synced), # master (unsynced), + selected, - candidate, ~ configured
R1# show ntp status
Clock is synchronized, stratum 7, reference is 127.127.7.1
nominal freq is 249.5901 Hz, actual freq is 249.5901 Hz, precision is 2**16
reference time is C54483CC.E26EE853 (13:49:00.884 UTC Tue Nov 16 2004)
clock offset is 0.0000 msec, root delay is 0.00 msec
root dispersion is 0.02 msec, peer dispersion is 0.02 msec
! R2 is configured below as an NTP static client. Note that the ntp clock-period
! command is automatically generated as part of the synchronization process, and
! should not be added to the configuration manually.
R2# show run | begin ntp
ntp authentication-key 1 md5 1514190900 7
ntp authenticate
ntp trusted-key 1
ntp clock-period 17208144
ntp server 10.1.1.1
end
! Next, R3 has been configured as an NTP broadcast client. The ntp broadcast client
! command on R3 tells it to listen for the broadcasts from R1. This configuration
! relies on the ntp broadcast subcommand on R1's Fa0/0 interface, as shown at the
! beginning of this example.
R3# show run
interface Ethernet0/0
ntp broadcast client
! R4's configuration is listed, with the ntp peer
! command implying the use of symmetric active mode.
R4# show run | beg ntp
ntp authentication-key 1 md5 0002010300 7
ntp authenticate
ntp trusted-key 1
ntp clock-period 17208233
ntp peer 10.1.1.1
```

# SNMP

This section of the chapter summarizes some of the core Simple Network Management Protocol (SNMP) concepts and details, particularly with regard to features of different SNMP versions. SNMP or, more formally, the Internet Standard Management Framework, uses a structure in which the device being managed (the SNMP agent) has information that the management software (the SNMP manager) wants to display to someone operating the network. Each SNMP agent keeps a database, called

a Management Information Base (MIB), that holds a large variety of data about the operation of the device on which the agent resides. The manager collects the data by using SNMP.

SNMP has been defined with four major functional areas to support the core function of allowing managers to manage agents:

- Data Definition: The syntax conventions for how to define the data to an agent or manager. These specifications are called the Structure of Management Information (SMI).
- MIBs: More than 100 Internet standards define different MIBs, each for a different technology area, with countless vendor-proprietary MIBs as well. The MIB definitions conform to the appropriate SMI version.
- Protocols: The messages used by agents and managers to exchange management data.
- Security and Administration: Definitions for how to secure the exchange of data between agents and managers.

Interestingly, by separating SNMP into these major functional areas, each part has been improved and expanded independently over the years. However, it is important to know a few of the main features added for each official SNMP version, as well as for a pseudoversion called SNMPv2c, as summarized in Table 5-3.

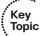

### Table 5-3 SNMP Version Summaries

| SNMP<br>Version | Description                                                                                                    |
|-----------------|----------------------------------------------------------------------------------------------------|
| 1               | Uses SMIv1, simple authentication with communities, but used MIB-I originally.                                                                |
| 2               | Uses SMIv2, removed requirement for communities, added GetBulk and Inform messages, but began with MIB-II originally.                         |
| 2c              | Pseudo-release (RFC 1905) that allowed SNMPv1-style communities with SNMPv2; otherwise, equivalent to SNMPv2.                                 |
| 3               | Mostly identical to SNMPv2, but adds significantly better security, although it supports communities for backward compatibility. Uses MIB-II. |

Table 5-3 hits the highlights of the comparison points between the various SNMP versions. As you might expect, each release builds on the previous one. For example, SNMPv1 defined *community strings* for use as simple clear-text passwords. SNMPv2 removed the requirement for community strings—however, backward compatibility for SNMP communities was defined through an optional RFC (1901). Even SNMPv3, with much better security, supports communities to allow backward compatibility.

Note The use of SNMPv1 communities with SNMPv2, based on RFC 1901, has popularly been called SNMP Version 2c, with c referring to "communities," although it is arguably not a legitimate full version of SNMP.

The next few sections provide a bit more depth about the SNMP protocol, with additional details about some of the version differences.

## **SNMP Protocol Messages**

The SNMPv1 and SNMPv2 protocol messages (RFC 3416) define how a manager and agent, or even two managers, can communicate information. For example, a manager can use three different messages to get MIB variable data from agents, with an SNMP Response message returned by the agent to the manager supplying the MIB data. SNMP uses UDP exclusively for transport, using the SNMP Response message to both acknowledge receipt of other protocol messages and supply SNMP information.

Table 5-4 summarizes the key information about each of the SNMP protocol messages, including the SNMP version in which the message first appeared.

**Table 5-4** SNMP Protocol Messages (RFCs 1157 and 1905)

| Message  | Initial<br>Version | Response<br>Message | Typically<br>Sent By | Main Purpose                                                                                                    |
|----------|--------------------|---------------------|----------------------|----------------------------------------------------------------------------------------------------|
| Get      | 1                  | Response            | Manager              | A request for a single variable's value.                                                                                                    |
| GetNext  | 1                  | Response            | Manager              | A request for the next single MIB leaf variable in the MIB tree.                                                                            |
| GetBulk  | 2                  | Response            | Manager              | A request for multiple consecutive MIB variables with one request. Useful for getting complex structures, for example, an IP routing table. |
| Response | 1                  | None                | Agent                | Used to respond with the information in Get and Set requests.                                                                               |
| Set      | 1                  | Response            | Manager              | Sent by a manager to an agent to tell the agent to set a variable to a particular value. The agent replies with a Response message.         |
| Trap     | 1                  | None                | Agent                | Allows agents to send unsolicited information to an SNMP manager. The manager does not reply with any SNMP message.                         |
| Inform   | 2                  | Response            | Manager              | A message used between SNMP managers to allow MIB data to be exchanged.                                                                     |

The three variations of the SNMP Get message, and the SNMP Response message, are typically used when someone is actively using an SNMP manager. When a user of the SNMP manager asks for information, the manager sends one of the three types of Get commands to the agent. The agent replies with an SNMP Response message. The different variations of the Get command are useful, particularly when the manager wants to view large portions of the MIB. An agent's entire MIB—whose structure can vary from agent to agent—can be discovered with successive GetNext requests, or with GetBulk requests, using a process called a MIB walk.

The SNMP Set command allows the manager to change something on the agent. For example, the user of the management software can specify that a router interface should be shut down; the management station can then issue a Set command for a MIB variable on the agent. The agent sets the variable, which tells Cisco IOS Software to shut down the interface.

SNMP Traps are unsolicited messages sent by the agent to the management station. For example, when an interface fails, a router's SNMP agent could send a Trap to the SNMP manager. The management software could then highlight the failure information on a screen, email first-level support personnel, page support, and so on. Also of note, there is no specific message in response to the receipt of a Trap; technically, of the messages in Table 5-4, only the Trap and Response messages do not expect to receive any kind of acknowledging message.

Finally, the Inform message allows two SNMP managers to exchange MIB information about agents that they both manage.

### **SNMP MIBs**

SNMP Versions 1 and 2 included a standard generic MIB, with initial MIB-I (version 1, RFC 1156) and MIB-II (version 2, RFC 1213). MIB-II was actually created in between the release of SNMPv1 and v2, with SNMPv1 supporting MIB-II as well. After the creation of the MIB-II specification, the IETF SNMP working group changed the strategy for MIB definition. Instead of the SNMP working group creating standard MIBs, other working groups, in many different technology areas, were tasked with creating MIB definitions for their respective technologies. As a result, hundreds of standardized MIBs are defined. Additionally, vendors create their own vendor-proprietary MIBs.

The Remote Monitoring MIB (RMON, RFC 2819) is a particularly important standardized MIB outside MIB-II. An SNMP agent that supports the RMON MIB can be programmed, through SNMP Set commands, to capture packets, calculate statistics, monitor thresholds for specific MIB variables, report back to the management station when thresholds are reached, and perform other tasks. With RMON, a network can be populated with a number of monitoring probes, with SNMP messaging used to gather the information as needed.

# **SNMP Security**

SNMPv3 added solid security to the existing SNMPv2 and SNMPv2c specifications. SNMPv3 adds two main branches of security to SNMPv2: authentication and encryption. SNMPv3 specifies the use of message digest algorithm 5 (MD5) and secure hash algorithm (SHA) to create a message digest for each SNMPv3 protocol message. Doing so enables authentication of endpoints and prevents data modification and masquerade types of attacks. Additionally, SNMPv3 managers and agents can use Digital Encryption Standard (DES) to encrypt the messages, providing better privacy. (SNMPv3 suggests future support of Advanced Encryption Standard [AES] as well, but that is not a part of the original SNMPv3 specifications.) The encryption feature remains separate because of the U.S. government export restrictions on DES technology.

Example 5-4 shows a typical SNMP configuration with the following goals:

- Enable SNMP and send traps to 192.168.1.100.
- Send traps for a variety of events to the SNMP manager.
- Set optional information to identify the router chassis, contact information, and location.
- Set read-write access to the router from the 192.168.1.0/24 subnet (filtered by access list 33).

### **Example 5-4** Configuring SNMP

```
access-list 33 permit 192.168.1.0 0.0.0.255
snmp-server community public RW 33
snmp-server location B1
snmp-server contact routerhelpdesk@mail.local
snmp-server chassis-id 2511_AccessServer_Canadice
snmp-server enable traps snmp
snmp-server enable traps hsrp
snmp-server enable traps config
snmp-server enable traps entity
snmp-server enable traps bgp
snmp-server enable traps rsvp
snmp-server enable traps frame-relay
snmp-server enable traps rtr
snmp-server host 192.168.1.100 public
```

# **Syslog**

Event logging is nothing new to most CCIE candidates. Routers and switches, among other devices, maintain event logs that reveal a great deal about the operating conditions of that device, along with valuable time-stamp information to help troubleshoot problems or chains of events that take place.

By default, Cisco routers and switches do not log events to nonvolatile memory. They can be configured to do so using the logging buffered command, with an additional argument to specify the size of the log buffer. Configuring a router, for example, for SNMP management provides a means of passing critical events from the event log, as they occur, to a network management station in the form of traps. SNMP is, however, fairly involved to configure. Furthermore, if it's not secured properly, SNMP also opens attack vectors to the device. However, disabling SNMP and watching event logs manually is at best tedious, and this approach simply does not scale.

Syslog, described in RFC 5424, is a lightweight event-notification protocol that provides a middle ground between manually monitoring event logs and a full-blown SNMP implementation. It provides real-time event notification by sending messages that enter the event log to a Syslog server that you specify. Syslog uses UDP port 514 by default.

Cisco IOS devices configured for Syslog, by default, send all events that enter the event log to the Syslog server. You can also configure Syslog to send only specific classes of events to the server.

Syslog is a clear-text protocol that provides event notifications without requiring difficult, time-intensive configuration or opening attack vectors. In fact, it's quite simple to configure basic Syslog operation:

- Install a Syslog server on a workstation with a fixed IP address. Step 1.
- Configure the logging process to send events to the Syslog server's IP address Step 2. using the logging host command.
- Step 3. Configure any options, such as which severity levels (0-7) you want to send to the Syslog server using the logging trap command.

## Web Cache Communication Protocol

To ease pressure on congested WAN links in networks with many hosts, Cisco developed WCCP to coordinate the work of edge routers and content engines (also known as cache engines). Content engines collect frequently accessed data, usually HTTP traffic, locally, so that when hosts access the same pages, the content can be delivered from the cache engine rather than crossing the WAN. WCCP differs from web proxy operation in that the hosts accessing the content have no knowledge that the content engine is involved in a given transaction.

WCCP works by allowing edge routers to communicate with content engines to make each aware of the other's presence and to permit the router to redirect traffic to the content engine as appropriate. Figure 5-3 shows how WCCP functions between a router and a content engine when a user requests a web object using HTTP.

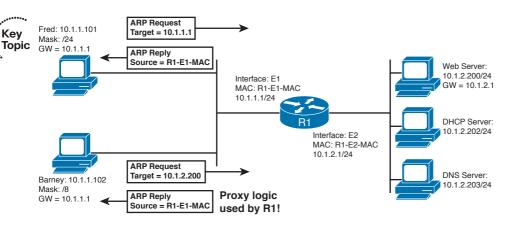

Figure 5-3 WCCP Operations Between a Router and a Content Engine

The figure shows the following steps, with the main decision point on the content engine coming at Step 4:

- The client sends an HTTP Get request with a destination address of the web Step 1. server, as normal.
- Step 2. The router's WCCP function notices the HTTP Get request and redirects the packet to the content engine.
- Step 3. The content engine looks at its disk storage cache to discover whether the requested object is cached.
- **Step 4A.** If the object is cached, the content engine sends an HTTP response, which includes the object, back to the client.
- **Step. 4B** If the object is not cached, the content engine sends the original HTTP Get request on to the original server.
- If Step 4B was taken, the server replies to the client, with no knowledge that Step 5. the packet was ever redirected to a content engine.

Using WCCP, which uses UDP port 2048, a router and a content engine, or a pool of content engines (known as a cluster), become aware of each other. In a cluster of content engines, the content engines also communicate with each other using WCCP. Up to 32 content engines can communicate with a single router using WCCPv1. If more than one content engine is present, the one with the lowest IP address is elected as the lead engine.

WCCP also provides a means for content engines within a cluster to become aware of each other. Content engines request information on the cluster members from the WCCP router, which replies with a list. This permits the lead content engine to determine how traffic should be distributed to the cluster.

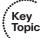

In WCCPv1, only one router can redirect traffic to a content engine or a cluster of content engines. In WCCPv2, multiple routers and multiple content engines can be configured as a WCCP service group. This expansion permits much better scalability in content caching. Furthermore, WCCPv1 supports only HTTP traffic (TCP port 80, specifically).

WCCPv2 supports several other traffic types and has other benefits compared to WCCPv1:

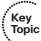

- Supports TCP and UDP traffic other than TCP port 80, including FTP caching, FTP proxy handling, web caching for ports other than 80, Real Audio, video, and telephony.
- Permits segmenting caching services provided by a caching cluster to a particular protocol or protocols, and uses a priority system for deciding which cluster to use for a particular cached protocol.
- Supports multicast to simplify configuration.
- Supports multiple routers (up to 32 per cluster) for redundancy and load distribution. (All content engines in a cluster must be configured to communicate with all routers in that cluster.)
- Provides for MD5 security in WCCP communication using the global configuration command ip wccp password password.
- Provides load distribution.
- Supports transparent error handling.

When you enable WCCP globally on a router, the default version used is WCCPv2. Because the WCCP version is configured globally for a router, the version number affects all interfaces. However, multiple services can run on a router at the same time. Routers and content engines can also simultaneously participate in more than one service group. These WCCP settings are configured on a per-interface basis.

Configuring WCCP on a router is not difficult because a lot of the configuration in a caching scenario takes place on the content engines; the routers need only minimal configuration. Example 5-5 shows a WCCPv2 configuration using MD5 authentication and multicast for WCCP communication.

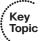

#### **Example 5-5** *WCCP Configuration Example*

```
! First we enable WCCP globally on the router,
! specifying a service (web caching), a multicast address for
! the WCCP communication, and an MD5 password:
ip wccp web-cache group-address 239.128.1.100 password cisco
! Next we configure an interface to redirect WCCP web-cache
! traffic outbound to a content engine:
int fa0/0
ip wccp web-cache redirect out
! Finally, inbound traffic on interface fa0/1 is excluded from redirection:
int fa0/1
 ip wccp redirect exclude in
```

Finally, WCCP can make use of access lists to filter traffic only for certain clients (or to exclude WCCP use for certain clients) using the ip wccp web-cache redirect-list accesslist global command. WCCP can also use ACLs to determine which types of redirected traffic the router should accept from content engines, using the global command ip wccp web-cache group-list access-list.

# Implementing the Cisco IOS IP Service Level Agreement (IP SLA) **Feature**

The Cisco IOS IP SLA feature, formerly known as the Service Assurance Agent (SAA), and prior to that simply the Response Time Reporter (RTR) feature, is designed to provide a means of actively probing a network to gather performance information from it. Whereas most of the tools described in the following sections are designed to monitor and collect information, IP SLA is based on the concept of generating traffic at a specified interval, with specifically configured options, and measuring the results. It is built around a source-responder model, where one device (the source) generates traffic and either waits for a response from another device (the responder) or another device configured as a responder captures the sender's traffic and does something with it. This model provides the ability to analyze actual network performance over time, under very specific conditions, to measure performance, avert outages, evaluate quality of service (QoS) performance, identify problems, verify SLAs, and reduce network outages. The IP SLA feature is extensively documented at www.cisco.com/go/ipsla.

The IP SLA feature allows measuring the following parameters in network performance:

- Delay (one-way and round-trip)
- Jitter (directional)
- Packet loss (directional)
- Packet sequencing
- Path (per hop)
- Connectivity (through the UDP Echo, ICMP Echo, ICMP Path Echo, and TCP Connect functions)
- Server or website download time
- Voice-quality metrics (MOS)

Implementing the IP SLA feature requires these steps:

- Step 1. Configure the SLA operation type, including any required options.
- Configure any desired threshold conditions. Step 2.
- Configure the responder(s), if appropriate. Step 3.

- Step 4. Schedule or start the operation and monitor the results for a sufficient period of time to meet your requirements.
- Review and interpret the results. You can use the Cisco IOS CLI or an SNMP Step 5. manager to do this.

After IP SLA monitors have been configured, they cannot be edited or modified. You must delete an existing IP SLA monitor to reconfigure any of its options. Also, when you delete an IP SLA monitor to reconfigure it, the associated schedule for that IP SLA monitor is deleted, too.

IP SLAs can use MD5 authentication. These are configured using the ip sla key-chain

Example 5-6 shows a basic IP SLA configuration with the UDP Echo function. On the responding router, the only required command is global config ip sla monitor responder. On the originating router, the configuration shown in the example sets the source router to send UDP echo packets every 5 seconds for one day to 200.1.200.9 on port 1330.

#### **Example 5-6** IP SLA Basic Configuration

```
SLAdemo# config term
SLAdemo(config) # ip sla monitor 1
SLAdemo(config-sla-monitor)# type udpEcho dest-ipaddr 200.1.200.9 dest-port 1330
SLAdemo(config-sla-monitor)# frequency 5
SLAdemo(config-sla-monitor)# exit
SLAdemo(config) # ip sla monitor schedule 1 life 86400 start-time now
```

A number of show commands come in handy in verifying IP SLA performance. On the source router, the most useful commands are show ip sla monitor statistics and show ip sla monitor configuration. Here's a sample of the show ip sla monitor statistics command for the sending router in the configuration in Example 5-6:

```
SLAdemo# show ip sla monitor statistics
Round trip time (RTT)
                        Index 1
        Latest RTT: 26 ms
Latest operation start time: 19:42:44.799 EDT Tue Jun 9 2009
Latest operation return code: OK
Number of successes: 228
Number of failures: 0
Operation time to live: 78863 sec
```

# Implementing NetFlow

NetFlow is a software feature set in Cisco IOS that is designed to provide network administrators information about what is happening in the network, so that those responsible for the network can make appropriate design and configuration changes and monitor for network attacks. NetFlow has been included in Cisco IOS for a long time, and

has evolved through several versions (currently version 9). Cisco has renamed the feature Cisco Flexible NetFlow. It is more than just a renaming, however. The original NetFlow implementation included a fixed seven tuples that identified a flow. Flexible NetFlow allows a user to configure the number of tuples to more specifically target a particular flow to monitor.

The components of NetFlow are

- Records: A set of predefined and user-defined key fields (such as source IP address, destination IP address, source port, and so on) for network monitoring.
- Flow monitors: Applied to an interface, flow monitors include records, a cache, and optionally a flow exporter. The flow monitor cache collects information about flows.
- Flow exporters: These export the cached flow information to outside systems (typically a server running a NetFlow collector).
- Flow samplers: Designed to reduce the load on NetFlow-enabled devices, flow samplers allow specifying the sample size of traffic, NetFlow analyzes to a ratio of 1:2 through 1:32768 packets. That is, the number of packets analyzed is configurable from 1/2 to 1/32768 of the packets flowing across the interface.

Configuring NetFlow in its most basic form uses predefined flow records, configured for collection by a flow monitor, and at least one flow exporter. Example 5-7 shows a basic NetFlow configuration for collecting information and statistics on IPv4 traffic using the predefined IPv4 record, and for configuring some timer settings to show their structure. An exporter is configured to send the collected information to a server at 192.168.1.110 on UDP port 1333, and with a Differentiated Services Code Point (DSCP) of 8 on the exported packets. The process consists of three steps: configuring the NetFlow monitor, applying it to an interface, and configuring an exporter.

**Example 5-7** Basic NetFlow Monitor and Exporter Configuration

```
EastEdge# show run | begin flow
flow exporter ipv4flowexport
 destination 192.168.1.110
 dscp 8
transport udp 1333
flow monitor ipv4flow
description Monitors all IPv4 traffic
record netflow ipv4 original-input
 cache timeout inactive 600
 cache timeout active 180
 cache entries 5000
 statistics packet protocol
```

```
interface FastEthernet0/0
ip address 192.168.39.9 255.255.255.0
ip flow monitor ipv4flow input
! output omitted
```

You can verify NetFlow configuration using these commands:

- show flow record
- show flow monitor
- show flow exporter
- show flow interface

## Implementing Router IP Traffic Export

IP Traffic Export, or Router IP Traffic Export (RITE), exports IP packets to a VLAN or LAN interface for analysis. RITE does this only for traffic received on multiple WAN or LAN interfaces simultaneously as would typically take place only if the device were being targeted in a denial of service attack. The primary application for RITE is in intrusion detection system (IDS) implementations, where duplicated traffic can indicate an attack on the network or device. In case of actual attacks where identical traffic is received simultaneously on multiple ports of a router, it's useful to have the router send that traffic to an IDS for alerting and analysis—that's what RITE does.

When configuring RITE, you enable it and configure it to direct copied packets to the MAC address of the IDS host or protocol analyzer. You can configure forwarding of inbound traffic (the default), outbound traffic, or both, and filtering on the number of packets forwarded. Filtering can be performed with access lists and based on one-in-n packets.

In Example 5-8, a router is configured with a RITE profile that's applied to the fa0/0 interface and exports traffic to a host with the MAC address 0018.0fad.df30. The router is configured for bidirectional RITE, and to send one in every 20 inbound packets and one in every 100 outbound packets to this MAC address. The egress interface (toward the IDS host) is fa0/1. For simplicity, Example 5-8 shows only one ingress interface. Configuration for other ingress interfaces uses the same steps shown here for the fa0/0 interface.

#### **Example 5-8** Router IP Traffic Export Example

```
Edge# config term
Edge(config) # ip traffic-export profile export-this
Edge (config-rite) # interface fa0/0
Edge(config-rite) # bidirectional
Edge(config-rite) # mac-address 0018.0fad.df30
Edge (config-rite) # incoming sample one-in-every 20
Edge (config-rite) # outgoing sample one-in-every 100
```

```
Edge(config-rite)# exit
Edge(config) # interface fa0/1
Edge(config-if)# ip traffic-export apply export-this
Edge(config-if)# end
Edge#
%RITE-5-ACTIVATE: Activated IP traffic export on interface FastEthernet 0/1.
```

# Implementing Cisco IOS Embedded Event Manager

The Embedded Event Manager is a software component of Cisco IOS that is designed to make life easier for administrators by tracking and classifying events that take place on a router and providing notification options for those events. The Cisco motivation for including EEM was to reduce downtime, thus improving availability, by reducing the mean time to recover from various system events that previously required a manual troubleshooting and remediation process.

In some ways, EEM overlaps with RMON functionality, but EEM is considerably more powerful and flexible. EEM uses event detectors and actions to provide notifications of those events. Event detectors that EEM supports include the following:

- Monitoring SNMP objects
- Screening Syslog messages for a pattern match (using regular expressions)
- Monitoring counters
- Timers (absolute time-of-day, countdown, watchdog, and CRON)
- Screening CLI input for a regular expression match
- Hardware insertion and removal
- Routing table changes
- IP SLA and NetFlow events
- Generic On-Line Diagnostics (GOLD) events
- Many others, including redundant switchover events, inbound SNMP messages, and others

Event actions that EEM provides include the following:

- Generating prioritized Syslog messages
- Reloading the router
- Switching to a secondary processor in a redundant platform
- Generating SNMP traps

- Setting or modifying a counter
- Executing a Cisco IOS command
- Sending a brief email message
- Requesting system information when an event occurs
- Reading or setting the state of a tracked object

EEM policies can be written using either the Cisco IOS CLI or using the Tcl command interpreter language. For the purposes of the CCIE Routing and Switching qualification exam, you're more likely to encounter CLI-related configuration than Tcl, but both are very well documented at www.cisco.com/go/eem. Example 5-9 is a brief example configuration that shows the CLI configuration of an EEM event that detects and then sends a notification that a console user has issued the wr command, as well as the associated console output when the command is issued.

#### **Example 5-9** *EEM Configuration Example*

```
R9(config)# event manager applet CLI-cp-run-st
R9(config-applet)# event cli pattern "wr" sync yes
R9(config-applet)# action 1.0 syslog msg "$_cli_msg Command Executed"
R9(config-applet)# set 2.0 _exit_status 1
R9(config-applet)# end
R9# wr
Jun 9 19:23:21.989: %HA_EM-6-LOG: CLI-cp-run-st: write Command Executed
```

The Cisco IOS EEM has such vast capability that an entire book on the subject is easily conceivable, but considering the scope of the CCIE Routing and Switching qualifying exam, these fundamental concepts should provide you with enough working knowledge to interpret questions you might encounter.

# Implementing Remote Monitoring

Remote Monitoring, or RMON, is an event-notification extension of the SNMP capability on a Cisco router or switch. RMON enables you to configure thresholds for alerting based on SNMP objects, so that you can monitor device performance and take appropriate action to any deviations from the normal range of performance indications.

RMON is divided into two classes: alarms and events. An event is a numbered, user-configured threshold for a particular SNMP object. You configure events to track, for example, CPU utilization or errors on a particular interface, or anything else you can do with an SNMP object. You set the rising and falling thresholds for these events, and then tell RMON which RMON alarm to trigger when those rising or falling thresholds are crossed. For example, you might want to have the router watch CPU utilization and trigger an SNMP trap or log an event when the CPU utilization rises faster than, say, 20 percent per minute. Or you might configure it to trigger an alarm when the CPU utilization rises to some absolute level, such as 80 percent. Both types of thresholds (relative, or

"delta," and absolute) are supported. Then, you can configure a different alarm notification as the CPU utilization falls, again at some delta or to an absolute level you specify.

The alarm that corresponds to each event is also configurable in terms of what it does (logs the event or sends a trap). If you configure an RMON alarm to send a trap, you also need to supply the SNMP community string for the SNMP server.

Event and alarm numbering are locally significant. Alarm numbering provides a pointer to the corresponding event. That is, the configured events each point to specific alarm numbers, which you must also define.

Example 5-10 shows the configuration required to identify two pairs of events, and the four corresponding alarm notifications. The events being monitored are the interface error counter on the FastEthernet 0/0 interface (SNMP object ifInErrors.1) and the Serial 0/0 interface (SNMP object ifInErrors.2). In the first case, the RMON event looks for a delta (relative) rise in interface errors in a 60-second period, and a falling threshold of five errors per 60 seconds. In the second case, the numbers are different and the thresholds are absolute, but the idea is the same. In each case, the RMON events drive RMON alarms 1, 2, 3, or 4, depending on which threshold is crossed.

## **Example 5-10** RMON Configuration Example

```
rmon event 1 log trap public description Fa0.0RisingErrors owner config
rmon event 2 log trap public description Fa0.0FallingErrors owner config
rmon event 3 log trap public description Se0.0RisingErrors owner config
rmon event 4 log trap public description Se0.0FallingErrors owner config
rmon alarm 11 ifInErrors.1 60 delta rising-threshold 10 1 falling-threshold 5 2
 owner config
rmon alarm 20 ifInErrors.2 60 absolute rising-threshold 20 3 falling-threshold 10 4
 owner config
```

To monitor RMON activity and to see the configured alarms and events, use the show rmon alarm and show rmon event commands. Here's an example of the console events that take place when the previously configured events trigger the corresponding alarms:

```
Jun 9 12:54:14.787: %RMON-5-FALLINGTRAP: Falling trap is generated
 because the value of ifInErrors.1 has fallen below the falling-
  threshold value 5
Jun 9 12:55:40.732: %RMON-5-FALLINGTRAP: Falling trap is generated
 because the value
                     of ifInErrors.2 has fallen below the falling-
  threshold value 10
```

# Implementing and Using FTP on a Router

You can use the Cisco IOS FTP client to send or receive files from the CLI, Cisco IOS does not support configuration as an FTP server, but you can configure a TFTP server (see the next section of this chapter for details).

To transfer files using FTP from the CLI, use the **ip ftp** command with the appropriate options. You can specify the username and password to use for an FTP transfer using the **ip ftp username** and **ip ftp password** commands. You can also specify the source interface used for FTP transfers using the **ip ftp** *source-interface* command.

To initiate an FTP transfer, use the **copy** command with the **ftp** keyword in either the source or destination argument. For example, to send the startup configuration file on a router to an FTP server at 10.10.200.1, where it will be stored as r8-startup-config, the transaction is shown in Example 5-11.

#### **Example 5-11** Using FTP to Copy a Configuration File

```
R8# copy startup-config ftp:
Address or name of remote host []? 10.10.200.1
Destination filename [r8-confg]? r8-startup-config
Writing r8-startup-config !
3525 bytes copied in 0.732 secs
```

FTP can also be used to send an exception dump to an FTP server in the event of a crash. Example 5-12 shows a router configured to send an exception dump of 65,536 bytes to 172.30.19.63 using the username JoeAdmin and password c1sco.

#### **Example 5-12** Using FTP to Send an Exception Dump

```
ip ftp username JoeAdmin
ip ftp password c1sco
!
exception protocol ftp
exception region-size 65536
exception dump 172.30.19.63
```

Finally, you can set the router for passive-mode FTP connections by configuring the **ip** ftp passive command.

# Implementing a TFTP Server on a Router

TFTP is commonly used for IOS and configuration file transfers on routers and switches. Cisco IOS supports configuring a TFTP server on a router, and the process is straightforward. It should be noted that TFTP is a tool that allows files to be "pulled" from one device to another.

To enable TFTP, issue the **tftp-server** command, which has several arguments. You can specify the memory region where the file resides (typically flash, but other regions are supported), the filename, and an access list for controlling which hosts can access the

file. Here's an example that shows the commands to permit TFTP access to flash:c1700advipservicesk9-mz.124-23.bin to hosts that are identified by access list 11. This example also shows how the alias command-line option can be used to make the file available with a name other than the one that it has natively in flash, specifically supersecretfile.bin:

tftp-server flash:c1700-advipservicesk9-mz.124-23.bin alias supersecretfile.bin 11

# Implementing Secure Copy Protocol

Secure Copy Protocol (SCP) is a service you can enable on a Cisco IOS router or switch to provide file copy services. SCP uses Secure Shell (SSH) (TCP port 22) for its transport protocol. It enables file transfer using the IOS copy command.

SCP requires authentication, authorization, and accounting (AAA) for user authentication and authorization. Therefore, you must enable AAA before turning on SCP. In particular, because copy is an exec command, you must configure the aaa authorization command with the exec option. After you've enabled AAA, use the ip scp server enable command to turn on the SCP server.

## Implementing HTTP and HTTPS Access

Cisco IOS routers and switches support web access for administration, through both HTTP and HTTPS. Enabling HTTP access requires the ip http server global configuration command. HTTP access defaults to TCP port 80. You can change the port used for HTTP by configuring the ip http port command. You can restrict HTTP access to a router using the ip http access-class command, which applies an extended access list to connection requests. You can also specify a unique username and password for HTTP access using the ip http client username and ip http client password commands. If you choose, you can also configure HTTP access to use a variety of other access-control methods, including AAA, using ip http authentication [aaa | local | enable | tacacs].

You can also configure a Cisco IOS router or switch for Secure Sockets Layer (SSL) access. By default, HTTPS uses TCP port 443, and the port is configurable in much the same way as it is with HTTP access. Enabling HTTPS access requires the ip http secureserver command. When you configure HTTPS access in most IOS Release 12.4 versions, the router or switch automatically disables HTTP access, if it has been configured. However, you should disable it manually if the router does not do it for you.

HTTPS router access also gives you the option of specifying the cipher suite of your choice. This is the combination of encryption methods that the router will enable for HTTPS access. By default, all methods are enabled, as shown in the sample show command output of Example 5-13.

#### **Example 5-13** HTTPS Configuration Output on a Router

```
R8# sh ip http server secure status

HTTP secure server status: Enabled

HTTP secure server port: 443

HTTP secure server ciphersuite: 3des-ede-cbc-sha des-cbc-sha rc4-128-md5
    rc4-128-sha

HTTP secure server client authentication: Disabled

HTTP secure server trustpoint:

HTTP secure server active session modules: ALL

R8#
```

# **Implementing Telnet Access**

Telnet is such a ubiquitous method of access on Cisco IOS routers and switches that it needs little coverage here. Still, a few basic points are in order.

Telnet requires a few configuration specifics to work. On the vty lines, the **login** command (or a variation of it such as **login local**) must be configured. If a **login** command is not configured, the router or switch will refuse all Telnet connection attempts.

By default, Telnet uses TCP port 23. However, you can configure the vty lines to use rotary groups, also known as rotaries, to open access on other ports. If you configure this option, you should use an extended access list to enforce connection on the desired ports. By default, rotaries support connections on a number of ports. For example, if you configure **rotary 33** on the vty lines, the router will accept Telnet connections on ports 3033, 5033, and 7033. Therefore, filtering undesired ports is prudent. Remember that applying access lists to vty lines requires the access-class *list* in command.

# **Implementing SSH Access**

Secure Shell (SSH) is much more secure than Telnet because it uses SSL rather than clear text. Therefore, today, nearly all Cisco router and switch deployments use SSH rather than Telnet for secure access. Enabling SSH on a Cisco router is a four-step process. This is because SSH requires a couple of items to be configured before you can enable SSH itself, and those prerequisites are not intuitive. The steps in configuring SSH are as follows:

- **Step 1.** Configure a host name using the **hostname** command.
- **Step 2.** Configure a domain name using the **ip domain-name** command.
- **Step 3.** Configure RSA keys using the **crypto** key generate rsa command.
- **Step 4.** Configure the terminal lines to permit SSH access using the **transport input** ssh command.

SSH supports rotaries on vty lines just as Telnet does, so you can use rotaries to specify the port or ports on which SSH access is permitted on vty lines.

# **Foundation Summary**

This section lists additional details and facts to round out the coverage of the topics in this chapter. Unlike most of the Cisco Press Exam Certification Guides, this "Foundation Summary" does not repeat information presented in the "Foundation Topics" section of the chapter. Please take the time to read and study the details in the "Foundation Topics" section of the chapter, as well as review items noted with a Key Topic icon.

Table 5-5 lists the protocols mentioned in this chapter and their respective standards documents.

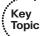

**Table 5-5** Protocols and Standards for Chapter 5

| Name                 | Standardized In                         |
|----------------------|-----------------------------------------|
| ARP                  | RFC 826                                 |
| Proxy ARP            | RFC 1027                                |
| RARP                 | RFC 903                                 |
| BOOTP                | RFC 951                                 |
| DHCP                 | RFC 2131                                |
| DHCP FQDN option     | Internet-Draft                          |
| HSRP                 | Cisco proprietary                       |
| VRRP                 | RFC 3768                                |
| GLBP                 | Cisco proprietary                       |
| CDP                  | Cisco proprietary                       |
| NTP                  | RFC 1305                                |
| Syslog               | RFC 5424                                |
| SNMP Version 1       | RFCs 1155, 1156, 1157, 1212, 1213, 1215 |
| SNMP Version 2       | RFCs 1902–1907, 3416                    |
| SNMP Version 2c      | RFC 1901                                |
| SNMP Version 3       | RFCs 2578–2580, 3410–3415               |
| Good Starting Point: | RFC 3410                                |

Table 5-6 lists some of the most popular Cisco IOS commands related to the topics in this chapter.

 Table 5-6
 Command Reference for Chapter 5

| Command                                                                                         | Description                                                                                                    |
|-------------------------------------------------------------------------------------------------|----------------------------------------------------------------------------------------------------|
| ip dhcp pool name                                                                               | Creates DHCP pool.                                                                                                    |
| default-router address<br>[address2address8]                                                    | DHCP pool subcommand to list the gateways.                                                                                                    |
| dns-server address [address2address8]                                                           | DHCP pool subcommand to list DNS servers.                                                                                                    |
| lease {days [hours][minutes]   infinite}                                                        | DHCP pool subcommand to define the lease length.                                                                                                    |
| network network-number [mask   prefix-length]                                                   | DHCP pool subcommand to define IP addresses that can be assigned.                                                                                     |
| ip dhcp excluded-address [low-address high-address]                                             | Global command to disallow these addresses from being assigned.                                                                                       |
| host address [mask   prefix-length]                                                             | DHCP pool subcommand, used with <i>hardware-address</i> or <i>client-identifier</i> , to predefine a single host's IP address.                        |
| hardware-address hardware-address type                                                          | DHCP pool subcommand to define MAC address; works with the <b>host</b> command.                                                                       |
| show ip dhcp binding [ip-address]                                                               | Lists addresses allocated by DHCP.                                                                                                    |
| show ip dhcp server statistics                                                                  | Lists stats for DHCP server operations.                                                                                                    |
| standby [group-number] ip [ip-address [secondary]]                                              | Interface subcommand to enable an HSRP group and define the virtual IP address.                                                                       |
| track object-number interface type-<br>number {line-protocol   ip routing}                      | Configures a tracking object that can be used by HSRP, VRRP, or GLBP to track the status of an interface.                                             |
| standby [group-number] preempt [delay {minimum delay   reload delay   sync delay}]              | Interface subcommand to enable preemption and set delay timers.                                                                                       |
| show track [object-number [brief]   interface [brief]   ip route [brief]   resolution   timers] | Displays status of tracked objects.                                                                                                    |
| standby [group-number] priority priority                                                        | Interface subcommand to set the HSRP group priority for this router.                                                                                  |
| standby [group-number] timers [msec] hellotime [msec] holdtime                                  | Interface subcommand to set HSRP group timers.                                                                                                    |
| standby [group-number] track object-<br>number                                                  | Interface subcommand to enable HSRP to track defined objects, usually for the purpose of switching active routers on an event related to that object. |

| Command                                                                                                    | Description                                                                                                    |
|----------------------------------------------------------------------------------------------------|----------------------------------------------------------------------------------------------------|
| show standby [type number [group]] [brief   all]                                                                                                    | Lists HSRP statistics.                                                                                                    |
| ntp peer <i>ip-address</i> [version <i>number</i> ] [key <i>keyid</i> ] [source <i>interface</i> ] [prefer]                                                                                                    | Global command to enable symmetric active mode NTP.                                                                                                    |
| ntp server ip-address [version number]<br>[key keyid] [source interface] [prefer]                                                                                                    | Global command to enable static client mode NTP.                                                                                                    |
| ntp broadcast [version number]                                                                                                    | Interface subcommand on an NTP server to cause NTP broadcasts on the interface.                                                                                                    |
| ntp broadcast client                                                                                                    | Interface subcommand on an NTP client to cause it to listen for NTP broadcasts.                                                                                                    |
| ntp master [stratum]                                                                                                    | Global command to enable NTP server.                                                                                                    |
| show ntp associations                                                                                                    | Lists associations with other NTP servers and clients.                                                                                                    |
| show ntp status                                                                                                    | Displays synchronization status, stratum level, and other basic information.                                                                                                    |
| logging trap level                                                                                                    | Sets the severity level for syslog messages; arguments are 0–7, where 0=emergencies, 1=alerts, 2=critical, 3=errors, 4=warnings, 5=notifications, 6=informational, 7=debugging (default). |
| logging host {{ip-address   hostname}   {ipv6 ipv6-address   hostname}}   [transport {udp [port port-number]   tcp [port port-number]}] [alarm [severity]]                                                      | Configures the IP or IPv6 address or host name to which to send syslog messages and permits setting the transport protocol and port number.                                               |
| ip wccp {web-cache   service-number} [service-list service-access-list] [mode {open   closed}] [group-address multicast-address] [redirect-list access-list] [group-list access-list] [password [0-7] password] | Enables WCCP and configures filtering and service parameters.                                                                                                    |
| ip wccp {web-cache   service-number} redirect {in   out}                                                                                                    | Interface configuration command to enable WCCP and configure it for outbound or inbound service.                                                                                          |
| show ip wccp                                                                                                    | Displays WCCP configuration settings and statistics.                                                                                                    |
| snmp-server enable traps                                                                                                    | Enables sending of all types of traps available or the router or switch.                                                                                                    |

| Command                                                                                                    | Description                                                                                                    |
|----------------------------------------------------------------------------------------------------|----------------------------------------------------------------------------------------------------|
| snmp-server host {bostname   ip-address} [vrf vrf-name] [traps   informs] [version {1   2c   3 [auth   noauth   priv]}] community-string [udp-port port] [notification-type]                            | Configures the SNMP server to send traps or informs to a particular host, along with options for setting the SNMP version for traps and the UDP port (default is 162). The notification-type field specifies the types of traps to send; if no types are specified, all available categories of traps will be sent. |
| snmp-server community string [view view-name] [ro   rw] [access-list-number]                                                                                                    | Sets the read-only or read-write community string and access list for host filtering for access to SNMP reads and writes on the router or switch.                                                                                                    |
| show snmp mib ifmib ifindex interface-id                                                                                                    | Shows the router's interface ID for a particular interface. Particularly useful for RMON configuration.                                                                                                    |
| ip sla monitor operation-index                                                                                                    | Enters IP SLA monitor configuration mode for an individual monitor function.                                                                                                    |
| type [jitter   udp-echo   echo protocol icmpecho   dns   ftp operation   http operation   mpls ping ipv4   pathecho   pathjitter   tcpconnect   voip delay post-dial   udp-jitter   udp-jitter   codec] | Configures the IP SLA monitor type with options (not shown) including source and destination IP address and source and destination port number, plus other relevant options to the particular type.                                                                                                    |
| ip sla key-chain key-chain-name                                                                                                    | Configures a key chain for MD5 authentication of IP SLA operations.                                                                                                    |
| ip sla monitor schedule operation-<br>number [life {forever   seconds}] [start-<br>time {bb:mm[:ss] [month day   day<br>month]   pending   now   after bh:mm:ss}]<br>[ageout seconds] [recurring]       | Configures the schedule for a particular IP SLA monitor. If the IP SLA monitor is deleted from the configuration, the schedule is also deleted.                                                                                                    |
| ip sla monitor responder                                                                                                    | Enables the IP SLA responder function globally. More specific options for this command can be configured for specific responder types, ports, and so on.                                                                                                    |
| show ip sla monitor statistics [operation] detail                                                                                                    | Shows the statistics for a specified IP SLA operation or all configured IP SLA operations.                                                                                                    |
| show ip sla responder                                                                                                    | Shows currently configured IP SLA responders and recent activity (source IP address, and so on).                                                                                                    |
| ip ssh [timeout seconds   authentication-retries integer]                                                                                                    | Sets SSH access crypto key.                                                                                                    |
| crypto key generate rsa                                                                                                    | Generates RSA keys. Required for SSH configuration.                                                                                                    |

| Command                                                                                                    | Description                                                                                                    |  |  |
|----------------------------------------------------------------------------------------------------|----------------------------------------------------------------------------------------------------|--|--|
| transport input ssh                                                                                                    | In vty configuration mode, permits SSH connections.                                                                          |  |  |
| ip http server                                                                                                    | Enables HTTP server.                                                                                                    |  |  |
| ip http secure-server                                                                                                    | Enables HTTPS server.                                                                                                    |  |  |
| ip traffic-export profile profile-name                                                                                                    | Enables and enters configuration mode for a RITE profile.                                                                    |  |  |
| ip traffic-export apply profile-name                                                                                                    | Applies a RITE profile to an interface.                                                                                      |  |  |
| event manager applet applet-name [class class-options] [trap]                                                                                                    | Enters EEM applet configuration mode.                                                                                        |  |  |
| event cli pattern regular-expression {[default] [enter] [questionmark] [tab]} [sync {yes   no skip {yes   no]] [mode variable] [occurs num-occurrences] [period period-value] [maxrun maxruntime-number] | Configures EEM to match a CLI command string.                                                                                |  |  |
| ip flow-top-talkers                                                                                                    | NetFlow aggregator. Aggregates traffic for unclassified top talkers.                                                         |  |  |
| flow monitor flow-name                                                                                                    | Enters configuration mode for a NetFlow monitor.                                                                             |  |  |
| flow exporter exporter-name                                                                                                    | Configures a NetFlow exporter and the destination server to which to send NetFlow information for a particular flow monitor. |  |  |
| rmon event                                                                                                    | Configures an RMON event to monitor a particular SNMP object, along with rising and falling thresholds.                      |  |  |
| rmon alarm                                                                                                    | Configures an alarm action for an RMON event's rising or falling threshold.                                                  |  |  |
| Сору                                                                                                    | With FTP option in the source or destination field, copies a file to or from an FTP server.                                  |  |  |
| tftp-server flash [partition-number:]<br>filename1 [alias filename2] [access-list-<br>number]                                                                                                    | Configures a TFTP server on the router to serve a file, optionally with an alias, and optionally through an ACL.             |  |  |
| aaa new-model                                                                                                    | Enables AAA on the router.                                                                                                   |  |  |
| aaa authentication                                                                                                    | Configures AAA authentication methods.                                                                                       |  |  |
| aaa authorization                                                                                                    | Configures AAA authorization methods.                                                                                        |  |  |
| ip scp server enable                                                                                                    | Enables the SCP server on the router. Requires AAA authentication and AAA authorization to be configured.                    |  |  |

# **Memory Builders**

The CCIE Routing and Switching written exam, like all Cisco CCIE written exams, covers a fairly broad set of topics. This section provides some basic tools to help you exercise your memory about some of the broader topics covered in this chapter.

## Fill In Key Tables from Memory

Appendix E, "Key Tables for CCIE Study," on the CD in the back of this book, contains empty sets of some of the key summary tables in each chapter. Print Appendix E, refer to this chapter's tables in it, and fill in the tables from memory. Refer to Appendix F, "Solutions for Key Tables for CCIE Study," on the CD to check your answers.

#### **Definitions**

Next, take a few moments to write down the definitions for the following terms:

HSRP, VRRP, GLBP, ARP, RARP, proxy ARP, BOOTP, DHCP, NTP symmetric active mode, NTP server mode, NTP client mode, NTP, virtual IP address, VRRP Master router, SNMP agent, SNMP manager, Get, GetNext, GetBulk, MIB-I, MIB-II, Response, Trap, Set, Inform, SMI, MIB, MIB walk, lead content engine

Refer to the glossary to check your answers.

## **Further Reading**

More information about several of the topics in this chapter can be easily found in a large number of books and online documentation. The RFCs listed in Table 5-5 of the "Foundation Summary" section also provide a great deal of background information for this chapter. Here are a few references for more information about some of the less popular topics covered in this chapter:

- Proxy ARP: www.cisco.com/en/US/tech/tk648/tk361/technologies tech note-09186a0080094adb.shtml.
- GLBP: www.cisco.com/en/US/docs/ios/12 2t/12 2t15/feature/guide/ft glbp.html.
- VRRP: www.cisco.com/en/US/docs/ios/12 0st/12 0st18/feature/guide/ st vrrpx.html.
- SNMP: Any further reading of SNMP-related RFCs should begin with RFC 3410, which provides a great overview of the releases and points to the more important of the vast number of SNMP-related RFCs.

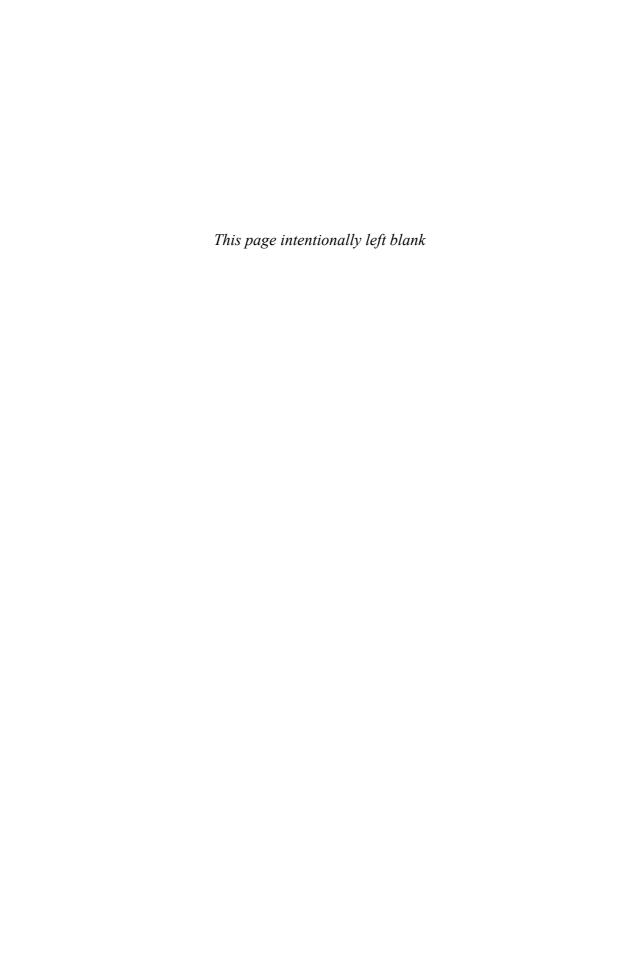

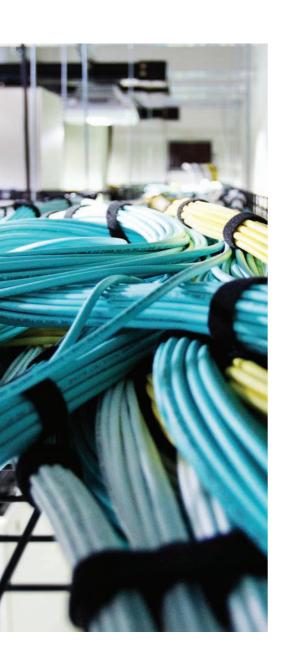

# Blueprint topics covered in this chapter:

This chapter covers the following subtopics from the Cisco CCIE Routing and Switching written exam blueprint. Refer to the full blueprint in Table I-1 in the Introduction for more details on the topics covered in each chapter and their context within the blueprint.

- Cisco Express Forwarding Concepts
- Routing Protocol Migration
- Policy-Based Routing

# **IP Forwarding (Routing)**

This chapter begins with coverage of the details of the forwarding plane—the actual forwarding of IP packets. This process of forwarding IP packets is often called *IP routing*, or simply *routing*. Also, many people also refer to IP routing as the *data plane*, meaning the plane (topic) related to the end-user data.

Chapters 7 through 11 cover the details of the IP *control plane*. In contrast to the term *data plane*, the control plane relates to the communication of control information—in short, routing protocols like OSPF and BGP. These chapters cover the routing protocols on the exam, plus an additional chapter on redistribution and route summarization.

# "Do I Know This Already?" Quiz

Table 6-1 outlines the major headings in this chapter and the corresponding "Do I Know This Already?" quiz questions.

**Table 6-1** "Do I Know This Already?" Foundation Topics Section-to-Question Mapping

| Foundation Topics Section | Questions Covered in This Section Score |
|---------------------------|-----------------------------------------|
| IP Forwarding             | 1–6                                     |
| Multilayer Switching      | 7–9                                     |
| Policy Routing            | 10–11                                   |
| Total Score               |                                         |

To best use this pre-chapter assessment, remember to score yourself strictly. You can find the answers in Appendix A, "Answers to the 'Do I Know This Already?' Quizzes."

- 1. What command is used to enable CEF globally for IPv4 packets?
  - a. enable cef
  - **b.** ip enable cef
  - c. ip cef
  - d. cef enable
  - e. cef enable ip
  - f. cef ip

- 2. What command is used to enable CEF globally for IPv6 packets?
  - a. enable cef6
  - **b.** ipv6 enable cef
  - c. ipv6 cef
  - **d.** ip cef (the command automatically enables CEF for IPv4 and IPv6)
- **3.** Can CEF for IPv6 be enabled independently of CEF for IPv4?
  - a. Yes
  - **b.** No
- **4.** Which of the following triggers an update to a CEF FIB?
  - **a.** Receipt of an ICMPv6 Neighbor Advertisement message with previously unknown information
  - **b.** Receipt of a LAN ARP reply message with previously unknown information
  - **c.** Addition of a new route to the IP routing table by EIGRP
  - **d.** Addition of a new route to the IP routing table by adding an ip route command
  - e. The removal of a route from the IP routing table by EIGRP
- **5.** Which of the following triggers an update to a CEF adjacency table?
  - **a.** Receipt of a CDP multicast on the PVC connected to Router1
  - **b.** Receipt of an ARP response with previously unknown information
  - **c.** Receipt of a packet that needs to be routed to another router over a point-topoint interface
  - **d.** Receipt of an ICMPv6 Neighbor Advertisement with previously unknown information
- **6.** Which of the following packet-switching paths is considered to be the slowest?
  - a. Process Switching
  - **b.** Fast Switching
  - c. Route Cache
  - d. Cisco Express Forwarding
- 7. Which of the following commands is used on a Cisco IOS Layer 3 switch to use the interface as a routed interface instead of a switched interface?
  - a. ip routing or ipv6 unicast-routing global command
  - **b.** ip routing or ipv6 unicast-routing interface subcommand
  - **c.** ip address interface subcommand
  - d. switchport mode routed interface subcommand
  - **e.** no switchport interface subcommand

- **8.** On a Cisco Catalyst 3560 switch, the first line of the output of a show interface vlan 55 command lists the state as "Vlan 55 is down, line protocol is down." Which of the following might be causing that state to occur?
  - a. VLAN interface has not been no shut yet.
  - **b.** The ip routing global command is missing from the configuration.
  - **c.** On at least one interface in the VLAN, a cable that was previously plugged in has been unplugged.
  - **d.** VTP mode is set to transparent.
  - **e.** The VLAN has not yet been created on this switch, or is not in the active state.
- **9.** On a Cisco Catalyst 3560 switch, the first line of the output of a show interface vlan 55 command lists the state as "Vlan 55 is up, line protocol is down." Which of the following might be causing that state to occur?
  - a. VLAN interface has not been no shut yet.
  - **b.** The ip routing global command is missing from the configuration.
  - **c.** There is no switch port on the switch with this VLAN allowed and in the STP forwarding state.
  - **d.** STP has been administratively deactivated for this VLAN.
  - **e.** The VLAN has not yet been created on this switch, or is not in the active state.
- **10.** Imagine a route map used for policy routing, in which the route map has a set default interface serial0/0 command. Serial0/0 is a point-to-point link to another router. A packet arrives at this router, and the packet matches the policy routing route-map clause whose only set command is the one just mentioned. Which of the following general characterizations is true?
  - **a.** The packet will be routed out interface s0/0; if s0/0 is down, it will be routed using the default route from the routing table.
  - **b.** The packet will be routed using the default route in the routing table; if there is no default, the packet will be routed out s0/0.
  - **c.** The packet will be routed using the best match of the destination address with the routing table; if no match is found, the packet will be routed out s0/0.
  - **d.** The packet will be routed out interface s0/0; if s0/0 is down, the packet will be discarded.

- 11. Router1 has an fa0/0 interface and two point-to-point WAN links back to the core of the network (s0/0 and s0/1, respectively). Router1 accepts routing information only over s0/0, which Router1 uses as its primary link. When s0/0 fails, Router1 uses policy routing to forward the traffic out the relatively slower s0/1 link. Which of the following set commands in Router1's policy routing route map could have been used to achieve this function?
  - a. set ip default next-hop
  - b. set ip next-hop
  - c. set default interface
  - **d.** set interface

# **Foundation Topics**

# **IP Forwarding**

*IP forwarding*, or *IP routing*, is the process of receiving an IP packet, making a decision of where to send the packet next, and then forwarding the packet. The forwarding process needs to be relatively simple, or at least streamlined, for a router to forward large volumes of packets. Ignoring the details of several Cisco optimizations to the forwarding process for a moment, the internal forwarding logic in a router works basically as shown in Figure 6-1.

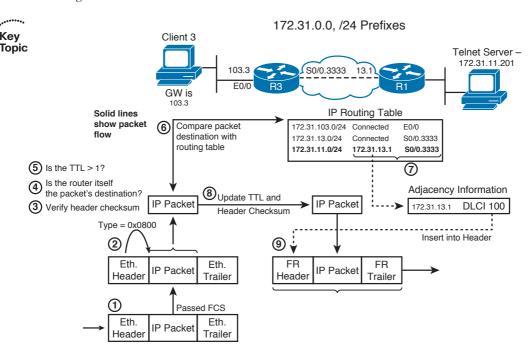

Figure 6-1 Forwarding Process at Router3, Destination Telnet Server

The following list summarizes the key steps shown in Figure 6-1:

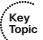

- 1. A router receives the frame and checks the received frame check sequence (FCS); if errors occurred, the frame is discarded. The router makes no attempt to recover the lost packet.
- **2.** If no errors occurred, the router checks the Ethernet Type field for the packet type and extracts the packet. The Data Link header and trailer can now be discarded.
- **3.** Assuming an IPv4 packet, its header checksum is first verified. In case of mismatch, the packet is discarded. With IPv6 packets, this check is skipped, as IPv6 headers do not contain a checksum.

- **4.** If the header checksum passed, the router checks whether the destination IP address is one of the addresses configured on the router itself. If it does, the packet has just arrived at its destination. The router analyzes the Protocol field in the IP header, identifying the upper-layer protocol, and hands the packet's payload over to the appropriate upper-protocol driver.
- **5.** If the destination IP address does not match any of the router's configured addresses, the packet must be routed. The router first verifies whether the TTL of the packet is greater than 1. If not, the packet is dropped and an ICMP Time Exceeded message is sent to the packet's sender.
- **6.** The router checks its IP routing table for the most specific prefix match of the packet's destination IP address.
- 7. The matched routing table entry includes the outgoing interface and next-hop router. This information is used by the router to look up the next-hop router's Layer 2 address in the appropriate mapping table, such as ARP, IP/DLCI, IP/VPI-VCI, dialer maps, and so on. This lookup is needed to build a new Data Link frame and optionally dial the proper number.
- **8.** Before creating a new frame, the router updates the IP header TTL or Hop Count field, requiring a recomputation of the IPv4 header checksum.
- 9. The router encapsulates the IP packet in a new Data Link header (including the destination address) and trailer (including a new FCS) to create a new frame.

The preceding list is a generic view of the process. Next, a few words on how Cisco routers can optimize the routing process by using Cisco Express Forwarding (CEF).

# **Process Switching, Fast Switching, and Cisco Express Forwarding**

Steps 6 and 7 from the generic routing logic shown in the preceding section are the most computation-intensive tasks in the routing process. A router must find the best route to use for every packet, requiring some form of table lookup of routing information. Also, a new Data Link header and trailer must be created, and the information to put in the header (like the destination Data Link address) must be found in another table.

Cisco has created several different methods to optimize the forwarding processing inside routers, termed switching paths. This section examines the two most likely methods to exist in Cisco router networks today: fast switching and CEF.

With fast switching, the first packet to a specific destination IP address is *process* switched, meaning that it follows the same general algorithm as shown in Figure 6-1. With the first packet, the router adds the results of this daunting lookup to the fastswitching cache, sometimes called the route cache, organized for fast lookups. The cache contains the destination IP address, the next-hop information, and the data-link header information that needs to be added to the packet before forwarding (as in Step 6 in Figure 6-1). Future packets to the same destination address match the cache entry, so it takes the router less time to process and forward the packet, as all results are already stored in the cache. This approach is also sometimes termed route once, forward many times.

Although it is much better than process switching, fast switching has significant drawbacks. The first packet must be process switched, because an entry can be added to the cache only when a packet is routed and the results of its routing (next hop, egress interface, Layer 2 rewrite information) are computed. A huge inflow of packets to destinations that are not yet recorded in the route cache can have a detrimental effect on the CPU and the router's performance, as they all need to be process switched. The cache entries are timed out relatively quickly, because otherwise the cache could get overly large as it has an entry per each destination address, not per destination subnet/prefix. If the routing table or Layer 3-to-Layer 2 tables change, parts of the route cache must be invalidated rather than updated, causing packets for affected destinations to become process switched again. Also, load balancing can only occur per destination with fast switching. Overall, fast switching was a great improvement at the time it was invented, but since that time, better switching mechanisms have been developed. One of them, Cisco Express Forwarding (CEF), has become the major packet-forwarding mechanism in all current Cisco IP routing implementations, with fast switching becoming practically unused. The support for unicast fast switching has therefore been discontinued and removed from IOS Releases 12.2(25)S and 12.4(20)T onward.

Key Topic To learn the basic idea behind CEF as an efficient mechanism to perform routing decisions, it is important to understand that the crucial part of routing a packet through a router is finding out how to construct the Layer 2 frame header to allow the packet to be properly encapsulated toward its next hop, and forward the packet out the correct interface. Often, this operation is called a Layer 2 frame rewrite because that is what it resembles: A packet arrives at a router, and the router rewrites the Layer 2 frame, encapsulating the packet appropriately, and sends the packet toward the next hop. The packet's header does not change significantly—in IPv4, only the TTL and checksum are modified; with IPv6, only the Hop Count is decremented. An efficient routing mechanism should therefore focus on speeding up the construction of Layer 2 rewrite information and egress interface lookup. The process switching is highly inefficient in this aspect: The routing table lookup is relatively slow and might need recursive iterations until the directly attached next hop and egress interface are identified. The next-hop information must then be translated in ARP or other Layer 3-to-Layer 2 mapping tables to the appropriate Layer 2 address and the frame header must be constructed, and only then the packet can be encapsulated and forwarded. With each subsequent packet, this process repeats from the beginning.

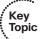

One important observation is that while the routing table can hold tens of thousands of destination networks (prefixes), a router typically has only a handful of neighbors—the next hops toward all the known destinations. All destinations reachable through a particular next hop are using the same Layer 2 rewrite information. To reach any of the networks behind a particular *adjacent* next hop, the packets will be encapsulated into frames having the same Layer 2 header addresses and sent out the same egress interface. It makes sense, then, to trade memory for speed: Preconstruct the Layer 2 frame headers and egress interface information for each neighbor, and keep them ready in an *adjacency table* stored in the router's memory. This adjacency table can be constructed immediately as the routing table is populated, using IP addresses of next hops in the routing table and utilizing ARP or other Layer 3–to–Layer 2 mapping tables to translate next-hop

IP addresses into their corresponding Layer 2 addresses. A packet that is to be routed through a particular next hop will then simply use the preconstructed Layer 2 frame header for that next hop, without needing to visit the ARP or similar tables over and over again. The process of routing a packet will then transform itself to the process of deciding which entry from the adjacency table should be used to encapsulate and forward the packet. After the proper entry is selected, encapsulating the packet and forwarding it out the egress interface can be done in an extremely rapid way, as all necessary data is readily available.

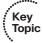

Another important observation is that the routing table itself is not truly optimized for rapid lookups. It contains lots of information crucial to its construction but not that important for routing lookups, such as origin and administrative distances of routes, their metrics, age, and so on. Entries in the routing table can require recursive lookups: After matching a destination network entry, the next-hop information might contain only the IP address of the next hop but not the egress interface, so the next hop's IP address has to be looked up in the routing table in the next iteration—and the depth of this recursion is theoretically unlimited. Even after matching the ultimate entry in the routing table that finally identifies the egress interface, it does not really say anything about the Layer 2 rewrite that is necessary to forward the packet. The last found next-hop IP address during this lookup process has to be further matched in the ARP or similar mapping tables for the egress interface to find out how to construct the Layer 2 frame header. All these shortcomings can be improved, though: The destination prefixes alone from the routing table can be stored in a separate data structure called the Forwarding Information Base, or FIB, optimized for rapid lookups (usually, tree-based data structures meet this requirement). Instead of carrying the plain next hop's IP address from the routing table over into the FIB, each entry in the FIB that represents a destination prefix can instead contain a pointer toward the particular entry in the adjacency table that stores the appropriate rewrite information: Layer 2 frame header and egress interface indication. Any necessary recursion in the routing table is resolved while creating the FIB entries and setting up the pointers toward appropriate adjacency table entries. No other information needs to be carried over from the routing table into the FIB. In effect, the FIB stores only destination prefixes alone. The forwarding information itself is stored as Layer 2 rewrite information in the adjacency table, and entries in the FIB point toward appropriate entries in the adjacency table. All FIB entries that describe networks reachable through a particular next hop point to the same adjacency table entry that contains prepared Layer 2 header and egress information toward that next hop.

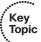

After the FIB and adjacency table are created, the routing table is not used anymore to route packets for which all forwarding information is found in the FIB/adjacency table. With FIB-based routers, the routing table can be used for packets that require more complex processing not available through straightforward Layer 2 rewrite; however, for plain packet routing, only the FIB and the adjacency table are used. The routing table therefore becomes more of a source of routing data to build the FIB and adjacency table contents but is not necessarily used to route packets anymore. Therefore, such a routing table is

called the Routing Information Base (RIB)—it is the master copy of routing information from which the FIB and other structures are populated, but it is not necessarily used to route packets itself. Note that many routing protocols including Open Shortest Path First (OSPF) and Border Gateway Protocol (BGP) construct their own internal routing tables that are also called RIBs. These per-protocol RIBs are usually separate from the router's routing table and shall not be confused with the RIB discussed in this chapter.

Advantages of this approach should be immediately obvious. The FIB contains only the essential information to match a packet's destination address to a known prefix. A single lookup in the FIB immediately produces a pointer toward complete Layer 2 rewrite information for the packet to be forwarded. If the next hop for a destination changes, only the pointer in the respective FIB entry needs to be updated to point toward the new adjacency table entry; the FIB entry itself that represents the destination prefix is unchanged. Both FIB and adjacency tables can be readily constructed from the routing table and the available Layer 3-to-Layer 2 mapping tables, without requiring any packet flows as was the case in fast switching. To those readers familiar with database systems, the FIB can be seen as an index over the adjacency table, with IP prefixes being the lookup keys and the indexed data being the Layer 2 rewrite entries in the adjacency table.

These ideas are at the core of Cisco Express Forwarding, or CEF. Conceptually, CEF consists of two parts—the Forwarding Information Base and the adjacency table. The FIB contains all known destination prefixes from the routing table, plus additional specific entries, organized as a so-called mtrie or a multiway prefix tree. The adjacency table contains a Layer 2 frame header prepared for each known next hop or directly attached destination.

The CEF as just described can be implemented in a relatively straightforward way in software, and this is exactly what all software-based Cisco routers do: They implement CEF purely in software, as part of the operating system they run. Both FIB and adjacency tables are maintained in router's memory, and lookups in these structures are done by the CPU as part of interrupt handler executed when a packet is received. Figure 6-2, reused from the Cisco document "How to Choose the Best Router Switching Path for Your Network," Document ID 13706 available on the Cisco website, illustrates the concept.

Multilayer switches and high-end Cisco router platforms go even further, and instead of software-based FIB, they use specialized circuits (specifically, Ternary Content Addressable Memory [TCAM]) to store the FIB contents and perform even faster lookups. Using a TCAM, an address lookup is performed in an extremely short time that does not depend on the number of FIB entries, as the TCAM performs the matching on its entire contents in parallel. On these platforms, the CEF structures are distributed to individual linecards if present, and stored in TCAMs and forwarding ASICs.

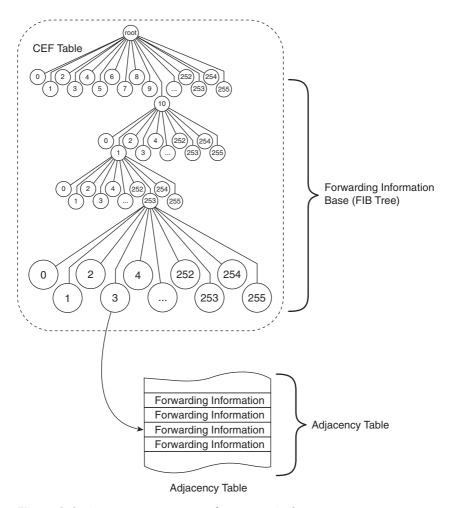

Figure 6-2 Cisco Express Forwarding Basic Architecture

To illustrate the CEF in action, consider the network in Figure 6-3 and related Example 6-1.

In this network, Router R1 is connected to two other routers and one multilayer switch. The Data Link Layer technologies interconnecting the devices are diverse: Between R1 and R2, HDLC is used; R1 and R3 are connected over a PPP link; R1 and MLS4 are using Ethernet interconnection in two VLANs—native VLAN and VLAN 2. OSPF is the routing protocol in use. R2 advertises networks 10.2.0.0/24 through 10.2.3.0/24 and FD00:2::/64 through FD00:2:3::/64. In a similar fashion, R3 advertises networks 10.3.4.0/24 through 10.3.7.0/24 and FD00:3:4::/64 through FD00:3:7::/64. MLS4 advertises networks 10.4.8.0/24 and 10.4.9.0/24, and FD00:4:8::/64 and FD00:4:9::/64, over both VLANs. Multiple interface encapsulations and multiple networks reachable over a single next hop are used in this example to show how potentially numerous destination prefixes map to a single adjacent next hop and how the Layer 2 rewrite information is built depending on the Data Link Layer technology. CEF is activated for both IPv4 and IPv6 using the ip cef and ipv6 cef global configuration commands on R1.

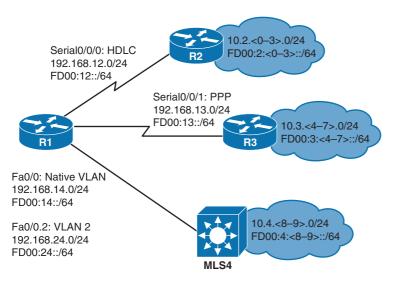

**Figure 6-3** Example Network Showcasing CEF Operation

#### **Example 6-1** CEF FIB and Adjacency Table

```
! On R1, show ip route ospf shows a portion of the RIB
R1# show ip route ospf
     10.0.0.0/8 is variably subnetted, 12 subnets, 2 masks
        10.2.0.0/24 [110/782] via 192.168.12.2, 00:07:06, Serial0/0/0
0
        10.2.1.0/24 [110/782] via 192.168.12.2, 00:07:06, Serial0/0/0
0
        10.2.2.0/24 [110/782] via 192.168.12.2, 00:07:06, Serial0/0/0
0
        10.2.3.0/24 [110/782] via 192.168.12.2, 00:07:06, Serial0/0/0
0
0
        10.3.4.1/32 [110/782] via 192.168.13.3, 00:07:06, Serial0/0/1
        10.3.5.0/24 [110/782] via 192.168.13.3, 00:07:06, Serial0/0/1
0
0
       10.3.6.0/24 [110/782] via 192.168.13.3, 00:07:06, Serial0/0/1
       10.3.7.0/24 [110/782] via 192.168.13.3, 00:07:06, Serial0/0/1
0
0
        10.4.8.0/24 [110/2] via 192.168.24.4, 00:07:06, FastEthernet0/0.2
                    [110/2] via 192.168.14.4, 00:07:06, FastEthernet0/0
        10.4.9.0/24 [110/2] via 192.168.24.4, 00:07:06, FastEthernet0/0.2
                    [110/2] via 192.168.14.4, 00:07:06, FastEthernet0/0
! Another crucial part of information is the ARP table that resolves
! next hop IP addresses of hosts connected via Ethernet to MAC addresses
! Serial interface technologies in this example are point-to-point and
! hence require no Layer 3-to-Layer 2 mapping tables. This information will
! be used in construction of adjacency table entries
R1# show ip arp
Protocol Address
                           Age (min) Hardware Addr
                                                      Type
                                                             Interface
Internet 192.168.14.4
                                 41
                                      0017.9446.b340 ARPA
                                                             FastEthernet0/0
```

```
Internet 192.168.14.1 - 0019.e87f.38e4 ARPA FastEthernet0/0
                           - 0019.e87f.38e4 ARPA FastEthernet0/0.2
Internet 192.168.24.1
Internet 192.168.24.4
                          41 0017.9446.b341 ARPA FastEthernet0/0.2
```

- ! show ip cef shows the FIB contents. In the following output, only routes ! learned via OSPF are shown for brevity reasons. Note how a set of prefixes ! resolves through a particular adjacency (next hop IP and egress interface).
- R1# show ip cef 10.0.0.0 255.0.0.0 longer-prefixes

| Prefix      | Next Hop     | Interface         |
|-------------|--------------|-------------------|
| 10.2.0.0/24 | 192.168.12.2 | Serial0/0/0       |
| 10.2.1.0/24 | 192.168.12.2 | Serial0/0/0       |
| 10.2.2.0/24 | 192.168.12.2 | Serial0/0/0       |
| 10.2.3.0/24 | 192.168.12.2 | Serial0/0/0       |
| 10.3.4.1/32 | 192.168.13.3 | Serial0/0/1       |
| 10.3.5.0/24 | 192.168.13.3 | Serial0/0/1       |
| 10.3.6.0/24 | 192.168.13.3 | Serial0/0/1       |
| 10.3.7.0/24 | 192.168.13.3 | Serial0/0/1       |
| 10.4.8.0/24 | 192.168.24.4 | FastEthernet0/0.2 |
|             | 192.168.14.4 | FastEthernet0/0   |
| 10.4.9.0/24 | 192.168.24.4 | FastEthernet0/0.2 |
|             | 192.168.14.4 | FastEthernet0/0   |

! Similarly, for IPv6, the relevant outputs are:

#### R1# show ipv6 route ospf

- ! Output shortened and reformatted for brevity
- O FD00:2::/64 [110/782] via FE80::2, Serial0/0/0
- O FD00:2:1::/64 [110/782] via FE80::2, Serial0/0/0
- O FD00:2:2::/64 [110/782] via FE80::2, Serial0/0/0
- O FD00:2:3::/64 [110/782] via FE80::2, Serial0/0/0
- O FD00:3:4::/64 [110/782] via FE80::3, Serial0/0/1
- O FD00:3:5::/64 [110/782] via FE80::3, Serial0/0/1
- O FD00:3:6::/64 [110/782] via FE80::3, Serial0/0/1
- O FD00:3:7::/64 [110/782] via FE80::3, Serial0/0/1

O FD00:4:8::/64 [110/2] via FE80:24::4, FastEthernet0/0.2

via FE80:14::4, FastEthernet0/0 O FD00:4:9::/64 [110/2] via FE80:24::4, FastEthernet0/0.2

via FE80:14::4, FastEthernet0/0

#### R1# show ipv6 neighbors

| IPv6 Address | Age | Link-layer Addr | State | Interface |
|--------------|-----|-----------------|-------|-----------|
| FD00:14::4   | 1   | 0017.9446.b340  | STALE | Fa0/0     |
| FD00:24::4   | 1   | 0017.9446.b341  | STALE | Fa0/0.2   |
| FE80::3      | -   | -               | REACH | Se0/0/1   |
| FE80:14::4   | 2   | 0017.9446.b340  | STALE | Fa0/0     |

FE80:24::4 1 0017.9446.b341 STALE Fa0/0.2 R1# show ipv6 cef ! Output shortened and reformatted for brevity FD00:2::/64 nexthop FE80::2 Serial0/0/0 FD00:2:1::/64 nexthop FE80::2 Serial0/0/0 FD00:2:2::/64 nexthop FE80::2 Serial0/0/0 FD00:2:3::/64 nexthop FE80::2 Serial0/0/0 FD00:3:4::/64 nexthop FE80::3 Serial0/0/1 FD00:3:5::/64 nexthop FE80::3 Serial0/0/1 FD00:3:6::/64 nexthop FE80::3 Serial0/0/1 FD00:3:7::/64 nexthop FE80::3 Serial0/0/1 FD00:4:8::/64 nexthop FE80:24::4 FastEthernet0/0.2 nexthop FE80:14::4 FastEthernet0/0 FD00:4:9::/64 nexthop FE80:24::4 FastEthernet0/0.2 nexthop FE80:14::4 FastEthernet0/0 ! The show adjacency shows an abbreviated list of adjacency table entries ! Note that separate entries are created for IPv4 and IPv6 adjacencies, ! as the Protocol or EtherType field value in pre-constructed frame headers ! is different for IPv4 and IPv6 R1# show adjacency Protocol Interface Address IPV6 Serial0/0/0 point2point(12) ΤP Serial0/0/0 point2point(13) IPV6 point2point(10) Serial0/0/1 ΙP Serial0/0/1 point2point(15) IPV6 FastEthernet0/0.2 FE80:24::4(12) FastEthernet0/0 192.168.14.4(23) ΤP IPV6 FastEthernet0/0 FE80:14::4(12) FastEthernet0/0.2 192.168.24.4(23) ΙP Serial0/0/1 point2point(4) TPV6 TPV6 FastEthernet0/0.2 FD00:24::4(5) IPV6 FastEthernet0/0 FD00:14::4(7) ! Now focus on the adjacency table details. There are adjacencies via multiple ! interfaces. Serial0/0/0 is running HDLC. Note in the show adjacency detail

```
R1# show adjacency s0/0/0 detail
```

Protocol Interface Address IPV6 Serial0/0/0 point2point(12) 0 packets, 0 bytes

0F0086DD

! command output the prepared HDLC header for all IPv6 prefixes (0F0086DD)

! and IP prefixes (0F000800) resolving through this adjacency.

IPv6 CEF never Epoch: 2 ΙP Serial0/0/0 point2point(13) 0 packets, 0 bytes 0F000800 CEF expires: 00:02:43 refresh: 00:00:43 Epoch: 2 ! Similar output can be achieved for Serial0/0/1 that runs PPP. In the following ! output, note the prepared PPP headers for IPv6 (FF030057) and IPv4 (FF030021) ! prefixes resolving through these adjacencies. There are two IPv6 adjacencies ! present as IPV6CP specifically installs an adjacency towards the neighbor's link ! local address. R1# show adjacency s0/0/1 detail Protocol Interface Address IPV6 Serial0/0/1 point2point(10) 0 packets, 0 bytes FF030057 IPv6 CEF never Epoch: 2 point2point(15) ΤP Serial0/0/1 0 packets, 0 bytes FF030021 CEF expires: 00:02:30 refresh: 00:00:30 Epoch: 2 IPV6 Serial0/0/1 point2point(4) 0 packets, 0 bytes FF030057 IPv6 ND never IPv6 ND never Epoch: 2 ! Adjacencies on Fa0/0 show preconstructed Ethernet headers for the neighbors ! 192.168.14.4, FE80:14::4 and FD00:14::4 - destination MAC, source MAC, EtherType. ! Compare the MAC addresses with contents of ARP and IPv6 ND tables above. R1# show adjacency fa0/0 detail Protocol Interface Address FastEthernet0/0 192.168.14.4(23) 0 packets, 0 bytes 00179446B3400019E87F38E40800 ARP 02:29:07

Epoch: 2

```
IPV6
       FastEthernet0/0
                                  FE80:14::4(12)
                                  0 packets, 0 bytes
                                  00179446B3400019E87F38E486DD
                                  IPv6 ND
                                           never
                                  Epoch: 2
IPV6
       FastEthernet0/0
                                  FD00:14::4(7)
                                  0 packets, 0 bytes
                                  00179446B3400019E87F38E486DD
                                  IPv6 ND
                                            never
                                  Epoch: 2
! Finally, adjacencies on Fa0/0.2 show preconstructed Ethernet headers for
! neighbors 192.168.24.4, FE80:24::4 and FD00:24::4 - destination MAC, source MAC,
! 802.1Q VLAN tag, EtherType. Compare the MAC addresses with contents of ARP and
! IPv6 ND tables.
R1# show adjacency fa0/0.2 detail
Protocol Interface
                                  Address
IPV6 FastEthernet0/0.2
                                  FE80:24::4(12)
                                  0 packets, 0 bytes
                                  00179446B3410019E87F38E481000002
                                  86DD
                                  IPv6 ND
                                           never
                                  Epoch: 2
ΙP
        FastEthernet0/0.2
                                  192.168.24.4(23)
                                  0 packets, 0 bytes
                                  00179446B3410019E87F38E481000002
                                  0800
                                  ARP
                                            02:26:57
                                  Epoch: 2
IPV6
       FastEthernet0/0.2
                                  FD00:24::4(5)
                                  0 packets, 0 bytes
                                  00179446B3410019E87F38E481000002
                                  86DD
                                           never
                                  IPv6 ND
                                  Epoch: 2
```

Table 6-2 summarizes a few key points about the three main options for router switching paths.

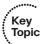

**Table 6-2** Matching Logic and Load-Balancing Options for Each Switching Path

| Switching Path    | Structures That Hold the Forwarding Information | Load-Balancing Method                                                |
|-------------------|-------------------------------------------------|----------------------------------------------------------------------|
| Process switching | Routing table                                   | Per packet                                                           |
| Fast switching    | Fast-switching cache (per flow route cache)     | Per destination IP address                                           |
| CEF               | FIB tree and adjacency table                    | Per a hash of the packet<br>source and destination, or<br>per packet |

The ip cef global configuration command enables CEF for all interfaces on a Cisco router. For IPv6, the ipv6 cef command is used to activate CEF support. Note that it is possible to run IPv4 CEF without IPv6 CEF, but the converse is not true: To run IPv6 CEF, IPv4 CEF must be active. The no ip route-cache cef interface subcommand can then be used to selectively disable CEF on an interface.

## Load Sharing with CEF and Related Issues

One of major advantages of CEF is its native support for different load-sharing mechanisms, allowing the use of multiple paths toward a destination network if present in the FIB. CEF supports two modes of load sharing: per-packet and per-destination. With per-packet load sharing, packets destined to a destination network are distributed across multiple paths in a packet-by-packet fashion. With the per-destination mode, the CEF actually takes the source and destination IP address and optionally other data to produce a hash value that identifies the particular path to carry the packet. In effect, for a particular source and destination pair, all packets flow through a single path. Other particular source/destination address combinations toward the same destination network can produce a different hash and thus be forwarded over a different path. In fact, the perdestination load-sharing mode in CEF would be better called per-flow load sharing. The per-destination load-sharing mode is the default (hardware-based CEF implementations might not support the per-packet load sharing mode), and in general, it is preferred because it avoids packet reordering within a single conversation.

Per-destination load sharing in CEF is technically achieved by placing a so-called loadshare table between the FIB and the adjacency table. This loadshare table contains up to 16 pointers to entries in the adjacency table, and the individual loadshare entries are populated so that the counts of loadshare pointers to particular adjacency entries are proportional to the costs of parallel routes toward the same destination. (That is, if there are two equal-cost paths to the same destination, eight loadshare entries will point to one next-hop adjacency entry while another eight loadshare entries will point to another nexthop adjacency entry. If there are three equal cost paths, only 15 loadshare entries will be populated, with each five loadshare entries pointing to one of the three next-hop adjacency entries.) When a packet arrives, the router performs a hashing operation over the packet's source and destination address fields, and uses the hash result value as an index

into the loadshare table to select one of the possible paths toward the destination. This concept is illustrated in Figure 6-4, also taken from the Cisco document "How to Choose the Best Router Switching Path for Your Network," Document ID 13706.

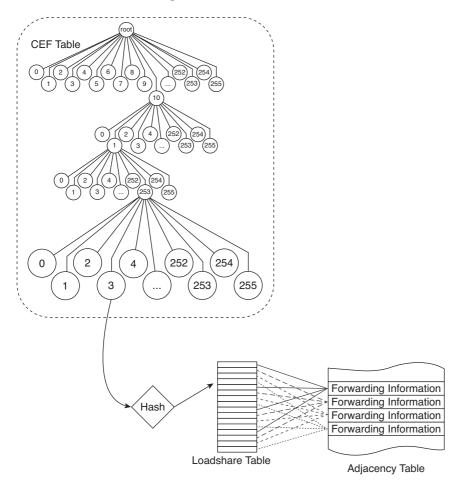

Figure 6-4 CEF Load Balancing

The particular method of per-packet or per-destination load sharing can be activated on *egress* interfaces of a router using the **ip load-share** { **per-destination** | **per-packet** } interface-level command. The availability of this command might be limited depending on the hardware capabilities of the device. Often, multilayer switches performing hardware-accelerated switching do not support this command while software-based ISR routers do.

With the hashing performed over fixed packet and/or segment address fields, a single hash function produces the same result for all packets in a flow. While this is desirable on a single router to always select a single path for a flow, it leads to unpleasant consequences in a network where multiple routers down a path to a destination have multiple routes toward it.

Consider the network shown in the Figure 6-5.

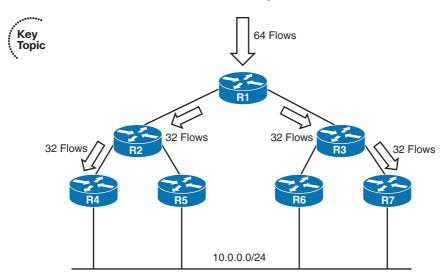

Figure 6-5 CEF Polarization

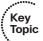

Router R1 has two neighbors, R2 and R3, toward the destination network 10.0.0.0/24. Let's assume that it is receiving 64 different flows destined to stations inside the network 10.0.0.0/24. Under ideal conditions, 32 flows will be forwarded from R1 through R2 and 32 other flows will be forwarded through R3. On R2, we now expect that it again balances the 32 received flows across its neighbors, forwarding 16 flows through R4 and another 16 flows through R5. However, if R2 is using the same hashing function as R1, this is no longer the case. All 32 flows received by R2 have produced the same hashing value on R1—that is why R2 is receiving all of them in the first place. Running the same hashing function over these 32 flows will again produce the same value for all of them, and as a result, R2 will no longer load-share them; rather, all 32 flows will be forwarded from R2 through a single path to the destination. Thus, no load sharing will occur farther down the path below R1. Quite the same fate will meet the remaining 32 flows on R3. This phenomenon is called CEF polarization, and will cause the advantage of load sharing to be lost quickly.

To avoid this, the basic CEF load-sharing mechanism has been enhanced. Each router chooses a random 4B-long number called a Universal ID (details of its selection are not public). This Universal ID is used as a seed in the hashing function used by CEF. Because with high probability, different routers will have unique Universal IDs, they will also produce different hashing results for a particular packet flow. As a result, a set of flows producing a single hashing value on one router might produce a set of different hashing values on another router, enabling the set of flows to be load-balanced again across multiple paths.

In recent IOSs, there are multiple variations of the CEF load-sharing algorithm:

- Original algorithm: As the name suggests, this is the original unseeded implementation prone to CEF polarization.
- Universal algorithm: An improved algorithm using the Universal ID to avoid the CEF polarization.
- Tunnel algorithm: A further improvement on the Universal algorithm especially suitable to environments where tunnels are extensively deployed, possibly resulting in a relatively small number of outer source/destination pairs. Avoids the CEF polarization. Might not be available for IPv6 CEF.
- L4 port algorithm: Based on the Universal algorithm while also taking the L4 source and/or destination ports into account. Avoids the CEF polarization.

Except from the Original algorithm, all other algorithms listed here avoid the CEF polarization issue by seeding the hash function using the Universal ID. This ID can be specified for these algorithms in the ip cef load-sharing algorithm and ipv6 cef load-sharing algorithm global configuration commands manually if necessary. This command is also used to select the particular load-sharing algorithm as described in the preceding list. To verify the current load-sharing mechanism and Universal ID value, the output of show cef state, show ip cef summary, or show ip cef detail, especially the heading, shall be examined (the output of these commands differs on different platforms).

The Catalyst 6500 platform (and some others that are directly derived from it, such as selected 7600 Series supervisors and linecards), enjoying a long history of existence during the time the details of CEF were fleshed out and perfected in software-based IOSs, has its own set of workarounds about the CEF polarization problem. On this platform, instead of the ip cef load-sharing algorithm command, the mls ip cef load-sharing command is used to select the load-sharing algorithm. The individual options are as follows:

- Default (default mls ip cef load-sharing): Uses source and destination IP, plus the Universal ID if supported by the hardware. Avoids CEF polarization.
- Full (mls ip cef load-sharing full): Uses source IP, destination IP, source L4 port, and destination L4 port. Does not use Universal ID. Prone to CEF polarization. However, to alleviate its impact, this load-balancing algorithm causes the traffic to split equally among multiple paths only if the number of paths is odd. With an even number of parallel paths, the ratio of traffic split will not be uniform.
- Simple (mls ip cef load-sharing simple): Uses source and destination IP only. Does not use Universal ID. Prone to CEF polarization.
- Full Simple (mls ip cef load-sharing full simple): Uses source IP, destination IP, source L4 port, and destination L4 port. Does not use Universal ID. Prone to CEF polarization. The difference from Full mode is that all parallel paths receive an equal weight, and fewer adjacency entries in hardware are used. This mode avoids unequal traffic split seen with Full mode.

# **Multilayer Switching**

Multilayer Switching (MLS) refers to the process by which a LAN switch, which operates at least at Layer 2, also uses logic and protocols from layers other than Layer 2 to forward data. The term Layer 3 switching refers specifically to the use of the Layer 3 destination address, compared to the routing table (or equivalent), to make the forwarding decision. (The latest switch hardware and software from Cisco uses CEF switching to optimize the forwarding of packets at Layer 3.)

## **MLS Logic**

Layer 3 switching configuration works similarly to router configuration—IP addresses are assigned to interfaces, and routing protocols are defined. The routing protocol configuration works just like a router. However, the interface configuration on MLS switches differs slightly from routers, using VLAN interfaces, routed interfaces, and Port-channel Layer 3 interfaces.

*VLAN interfaces* give a Layer 3 switch a Layer 3 interface attached to a VLAN. Cisco often refers to these interfaces as *switched virtual interfaces (SVI)*. To route between VLANs, a switch simply needs a virtual interface attached to each VLAN, and each VLAN interface needs an IP address in the respective subnets used on those VLANs.

**Note** Although it is not a requirement, the devices in a VLAN are typically configured in the same single IP subnet. However, you can use secondary IP addresses on VLAN interfaces to configure multiple subnets in one VLAN, just like on other router interfaces.

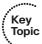

The operational state of SVI interfaces deserves a word on its own. For an MLS, an SVI is *the* Layer 3 interface that interconnects the internal "router" inside the MLS with the particular VLAN, much like an interface on a real router connects it to a particular network. An MLS can directly send packets to or through a particular VLAN by forwarding them over the corresponding SVI. These SVIs will be present in an MLS's routing table as egress interfaces for packets delivered into or through particular VLANs. The operational state of an SVI should therefore reflect the true ability of the MLS to directly forward packets into the corresponding VLAN. The SVI—despite being a virtual interface—must not be in the "up, line protocol up" state if the MLS is not truly capable of forwarding packets into the corresponding VLAN. In other words, the state of SVIs must mimic the behavior of ordinary routers. If an interface is not in the "up, line protocol up" state, the configured directly connected network on that interface and all routes formerly reachable over it must be removed from the routing table, and can be put back only if the interface becomes fully operational again.

There are two primary reasons why an MLS might be unable to forward packets into a particular VLAN: Either that VLAN is not created and active on the MLS, or the VLAN exists and is active but there is no physical Layer 2 interface on the switch allowing it to forward frames into that VLAN. Consequently, the state of an SVI can be one of the following:

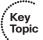

- Administratively down, line protocol down: The SVI interface is shut down.
- Down, line protocol down: The corresponding VLAN does not exist, or is not in an active state (the **state suspend** or **shutdown** commands were issued in the VLAN's configuration).
- Up, line protocol down: The corresponding VLAN exists, but it is not allowed and in an STP forwarding state on any Layer 2 switch port (access or trunk).
- Up, line protocol up: The VLAN is created and the MLS is capable of forwarding frames (and hence packets) into that VLAN.

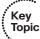

To avoid the "up, line protocol down," at least one of the following conditions must be true:

- At least one physical trunk that is itself in the "up, line protocol up" state must have this VLAN allowed, not VTP pruned, and in the STP forwarding state. This can be verified, for example, using the show interfaces trunk command (check the bottommost section labeled with "Vlans in spanning tree forwarding state and not pruned").
- At least one physical switch port that is itself in the "up, line protocol up" state must have this VLAN configured as an access or voice VLAN and in the STP forwarding state. This can be verified, for example, using show vlan and show spanning-tree commands.

When using VLAN interfaces, the switch must take one noticeable but simple additional step when routing a packet. Like typical routers, MLS makes a routing decision to forward a packet. As with routers, the routes in an MLS routing table entry list an outgoing interface (a VLAN interface in this case), as well as a next-hop Layer 3 address. The adjacency information (for example, the IP ARP table or the CEF adjacency table) lists the VLAN number and the next-hop device's MAC address to which the packet should be forwarded—again, typical of normal router operation.

At this point, a true router would know everything it needs to know to forward the packet. An MLS switch, however, then also needs to use Layer 2 logic to decide which physical interface to physically forward the packet already encapsulated in a Layer 2 frame. The switch will simply find the next-hop device's MAC address in the CAM and forward the frame to that address based on the CAM.

# Using Routed Ports and Port-channels with MLS

In some point-to-point topologies, VLAN interfaces are not required. For example, when an MLS switch connects to a router using a cable from a switch interface to a router's LAN interface, and the only two devices in that subnet are the router and that one physical interface on the MLS switch, the MLS switch can be configured to treat that one interface as a *routed port*. (Another typical topology for using router ports is when two MLS switches connect for the purpose of routing between the switches, again creating a case with only two devices in the VLAN/subnet.)

A routed port on an MLS switch has the following characteristics:

- The interface is not placed into any user-defined VLAN (internally in an MLS switch, an *internal usage VLAN* is created for each individual routed port).
- On most Catalyst platforms, a routed port cannot be configured with subinterfaces.
- The switch does not keep any Layer 2 switching table information for the interface.
- Layer 3 settings, such as the IP address, are configured under the physical interface, just like a router.
- The adjacency table lists the outgoing physical interface or Port-channel, which means that Layer 2 switching logic is not required in these cases.

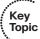

The *internal usage VLAN* created on behalf of a routed port deserves a special mention. For a VLAN-aware MLS, all operations are performed within the context of a VLAN in which the frame or packet is processed. The most natural way for these switches to implement a routed port is in fact to create a hidden, standalone, and dedicated VLAN for each separate routed port, and deactivate the typical Layer 2 control plane protocols on it. These dedicated VLANs are called *internal usage VLANs*. On Catalyst switches supporting an extended VLAN range, these internal usage VLANs are allocated from the extended range, depending on the setting of the vlan internal allocation policy { ascending | descending } global configuration command. If the ascending option is used, internal usage VLANs are allocated from VLAN ID 1006 upward. Conversely, if the descending option is used, internal usage VLANs are allocated from VLAN ID 4094 downward. On lower-end Catalyst platforms, this command is present in the configuration with the ascending option but cannot be modified.

The current allocation of internal usage VLANs can be displayed only using the **show vlan internal usage** command; they do not appear in common **show vlan** output. As an example, observe the output in the Example 6-2.

#### **Example 6-2** Internal Usage VLANs Created for Routed Ports

```
! On this 3560G switch, ports GigabitEthernet0/12 and GigabitEthernet0/13 will
! be configured as routed ports, and the internal usage VLANs will be observed.
! The switch is configured with vlan internal allocation policy ascending

Switch(config)# do show vlan internal usage

VLAN Usage

Switch(config)# interface gi0/12

Switch(config-if)# no switchport

Switch (config-if)# do show vlan internal usage
```

```
VLAN Usage
----
1006 GigabitEthernet0/12

Switch(config-if)# exit
Switch(config)# interface gi0/13
Switch(config-if)# no switchport
Switch(config-if)# do show vlan internal usage

VLAN Usage
----
1006 GigabitEthernet0/12
1007 GigabitEthernet0/13
```

Internal usage VLANs are internal to the switch, and regardless of the VTP mode, they are not stored in the VLAN database and are not advertised to any other switch in the VTP domain. The assignment of internal usage VLANs to routed ports is therefore only done at runtime and can differ between restarts of a switch, depending on the order that the routed ports are configured and on the unused extended VLAN IDs.

Because of the relatively discreet nature of internal usage VLANs (they are not visible in ordinary **show vlan** output), conflicts can ensue if an administrator tries to create an extended VLAN whose ID is—unknowingly to the administrator—already used by an internal usage VLAN, as shown in the Example 6-3.

#### **Example 6-3** Possible Internal Usage VLAN Conflict While Creating Extended VLANs

This problem can become especially unpleasant if VTPv3 is used that is capable of handling extended VLAN IDs. If the administrator creates an extended range VLAN on a VTP Primary Server switch, and the particular VLAN ID is already used by an internal usage VLAN on some other switch in the domain, VTP will fail to create this VLAN on that switch, resulting in connectivity issues. The conflict will be logged only on the switch experiencing the VLAN ID collision and so can elude the administrator's attention.

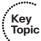

It is therefore generally recommended that if extended VLANs are used, they should be allocated from the end of the extended VLAN range that is opposite to the current internal VLAN allocation policy, to minimize the risk of creating VLAN ID collisions.

Keeping all these facts in mind, a routed port is practically equivalent to a switch port placed into a dedicated VLAN, with the Layer 2 control plane protocols deactivated on that port. From this viewpoint, a routed port is a syntactical device in the configuration to make the configuration quick and convenient, while the switch continues to handle the port internally as a switch port with a slightly modified operation.

The following two configuration snippets in Example 6-4 are practically equivalent; just the routed port is simpler to configure.

**Example 6-4** Routed Port and Its Internal Treatment by a Multilayer Switch

```
! Following the previous example, assume the Gi0/12 is configured as follows:
Switch(config)# int gi0/12
Switch(config-if) # no switchport
Switch(config-if)# ip address 192.168.12.1 255.255.255.0
Switch(config-if)# do show vlan internal usage
VLAN Usage
1006 GigabitEthernet0/12
! The above configuration is effectively equivalent to the following configuration:
Switch(config) # vlan 1006
Switch(config-vlan)# exit
Switch(config) # no spanning-tree vlan 1006
Switch(config) # no mac address-table learning vlan 1006
Switch(config) # interface GigabitEthernet0/12
Switch(config-if)# switchport mode access
Switch(config-if) # switchport access vlan 1006
Switch(config-if)# switchport nonegotiate
Switch(config-if)# no vtp
Switch(config-if)# exit
Switch(config)# interface Vlan1006
Switch(config-if)# ip address 192.168.12.1 255.255.255.0
```

Ethernet Port-channels can be used as routed interfaces as well. To do so, physical interfaces must be configured with the **no switchport** command *before* adding them to a channel group. The automatically created Port-channel interface inherits the configuration of the first physical interface added to the channel group; if that interface is configured as a routed interface, the entire Port-channel will be working as a routed port. An existing Layer 2 Port-channel cannot be changed from Layer 2 to Layer 3 operation and vice versa. If such a modification is necessary, it is first required to completely delete the entire Port-channel, unbundle the physical ports, reconfigure them into the desired mode of operation, and then add them into a channel group again, re-creating the Port-channel interface in the process. Also, when using a Port-channel as a routed interface, Port-channel load balancing should be based on Layer 3 addresses because the Layer 2 addresses will mostly be the MAC addresses of the two MLS switches on either end of the Port-channel. Port-channels can also be used as Layer 2 interfaces when doing MLS. In that case, VLAN interfaces would be configured with an IP address, and the Port-channel would simply act as any other Layer 2 interface.

Table 6-3 lists some of the specifics about each type of Layer 3 interface.

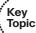

 Table 6-3
 MLS Layer 3 Interfaces

| Interface                         | Forwarding to Adjacent Device                                      | Configuration Requirements                                                                                       |
|-----------------------------------|--------------------------------------------------------------------|----------------------------------------------------------------------------------------------------|
| VLAN interface                    | Uses Layer 2 logic and<br>Layer 2 MAC address<br>table             | Create VLAN interface; VLAN must also exist                                                                      |
| Physical (routed) interface       | Forwards out physical interface                                    | Use the <b>no switchport</b> command to create a routed interface                                                |
| Port-channel (switched) interface | Not applicable; just<br>used as another Layer 2<br>forwarding path | No special configuration; useful with VLAN interfaces                                                            |
| Port-channel (routed) interface   | Balances across links in<br>Port-channel                           | Needs the <b>no switchport</b> command to be used as a routed interface; optionally change load-balancing method |

#### **MLS Configuration**

The upcoming MLS configuration example is designed to show all the configuration options. The network design is shown in Figures 6-6 and 6-7. In Figure 6-6, the physical topology is shown, with routed ports, VLAN trunks, a routed Port-channel, and access links. Figure 6-7 shows the same network, with a Layer 3 view of the subnets used in the network.

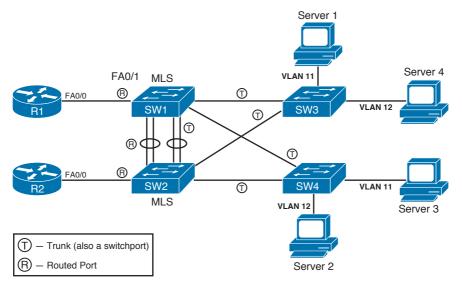

Figure 6-6 Physical Topology: Example Using MLS

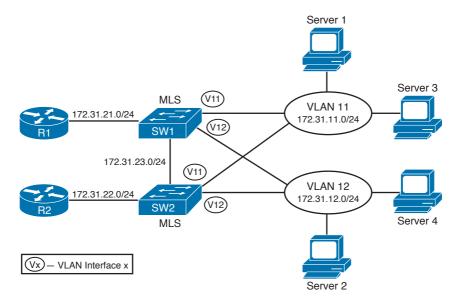

**Figure 6-7** Layer 3 Topology View: Example Using MLS

A few design points bear discussion before jumping into the configuration. First, SW1 and SW2 need Layer 2 connectivity to support traffic in VLANs 11 and 12. In this particular example, a trunk is used between SW1 and SW2 as well as between SW1/ SW2 and SW3/SW4. Focusing on the Layer 2 portions of the network, SW1 and SW2, both distribution MLS switches, connect to SW3 and SW4, which are access layer

switches. SW1 and SW2 are responsible for providing full connectivity in VLANs 11 and 12. Having full Layer 2 connectivity between switches in a topology is the traditional approach. In newer deployments, a new approach is favored in which SW1 and SW2 are interconnected through a routed port (Layer 3 link) only, and the connections toward access layer switches are Layer 2 or even Layer 3. This allows for shrinking the size of Layer 2 domain and the resulting scope of STP operation. If only a routed link was left between SW1 and SW2, the Layer 2 topology between SW1/SW2 and SW3/SW4 would be physically loop-free and there would be no ports blocked by STP, requiring little or no reaction of STP if a link is added or removed.

Additionally, this design uses SW1 and SW2 as Layer 3 switches, so the hosts in VLANs 11 and 12 will use SW1 or SW2 as their default gateway. For better availability, the two switches should use HSRP, VRRP, or GLBP. Regardless of which protocol is used, both SW1 and SW2 need to be in VLANs 11 and 12, with connectivity in those VLANs, to be effective as default gateways.

In addition to a Layer 2 trunk between SW1 and SW2, to provide effective routing, it makes sense for SW1 and SW2 to have a routed path between each other as well. Certainly, SW1 needs to be able to route packets to Router R1, and SW2 needs to be able to route packets to Router R2. However, routing between SW1 and SW2 allows for easy convergence if R1 or R2 fails.

Figure 6-6 shows two alternatives for routed connectivity between SW1 and SW2, and one option for Layer 2 connectivity. For Layer 2 connectivity, a VLAN trunk needs to be used between the two switches. Figure 6-6 shows a pair of trunks between SW1 and SW2 (labeled with a circled T) as a Layer 2 Port-channel. The Port-channel would support the VLAN 11 and 12 traffic.

To support routed traffic, the figure shows two alternatives: Simply route over the Layer 2 Port-channel using VLAN interfaces or use a separate routed Port-channel. First, to use the Layer 2 Port-channel, SW1 and SW2 could simply configure VLAN interfaces in VLANs 11 and 12. The alternative configuration uses a second Port-channel that will be used as a routed Port-channel. However, the routed Port-channel does not function as a Layer 2 path between the switches, so the original Layer 2 Port-channel must still be used for Layer 2 connectivity. Upcoming Example 6-5 shows both configurations.

Finally, a quick comment about Port-channels is needed. This design uses Port-channels between the switches, but they are not required. Most links between switches today use at least two links in a Port-channel, for the typical reasons—better availability, better convergence, and less STP overhead. This design includes the Port-channel to point out a small difference between the routed interface configuration and the routed Port-channel configuration.

Example 6-5 shows the configuration for SW1, with some details on SW2.

#### **Example 6-5** MLS-Related Configuration on Switch1

```
! Below, note that the switch is in VTP transparent mode, and VLANs 11 and 12 are
! configured, as required. Also note the ip routing global command, without which
! the switch will not perform Layer 3 switching of IP packets.
vlan 11
vlan 12
! The ip routing global command is required before the MLS will perform
! Layer 3 forwarding. Similarly, ipv6 unicast-routing is required for
! IPv6 routing to be enabled. On selected Catalyst platforms, the use of
! distributed keyword is required, as the CEF operates in distributed mode
! on these switches - over multiple ASICs or line cards.
ip routing
ipv6 unicast-routing distributed
vtp domain CCIE-domain
vtp mode transparent
! Next, the configuration shows basic Port-channel creation commands, with the
! no switchport command being required before bundling physical ports into
! a Port-channel. Note the Port-channel interface will be created automatically.
interface GigabitEthernet0/1
no switchport
no ip address
channel-group 1 mode desirable
interface GigabitEthernet0/2
no switchport
no ip address
 channel-group 1 mode desirable
! Next, the Port-channel interface is assigned an IP address.
interface Port-channel1
 ip address 172.31.23.201 255.255.255.0
! Below, similar configuration on the interface connected to Router1.
```

```
interface FastEthernet0/1
no switchport
ip address 172.31.21.201 255.255.255.0
! Next, interface Vlan 11 gives Switch1 an IP presence in VLAN11. Devices in VLAN
! 11 can use 172.31.11.201 as their default gateway. However, using HSRP is
! better, so Switch1 has been configured to be HSRP primary in VLAN11, and Switch2
! to be primary in VLAN12, with tracking so that if Switch1 loses its connection
! to Router1, HSRP will fail over to Switch2.
interface Vlan11
ip address 172.31.11.201 255.255.255.0
standby 11 ip 172.31.11.254
standby 11 priority 90
 standby 11 preempt
 standby 11 track FastEthernet0/1
! Below, VLAN12 has similar configuration settings, but with a higher (better)
! HSRP priority than Switch2's VLAN 12 interface.
interface Vlan12
 ip address 172.31.12.201 255.255.255.0
 standby 12 ip 172.31.12.254
 standby 12 priority 110
 standby 12 preempt
 standby 12 track FastEthernet0/1
```

**Note** For MLS switches to route using VLAN interfaces, the ip routing global command must be configured. MLS switches will not perform Layer 3 routing without the ip routing command, which is not enabled by default. Similar comments apply to IPv6 routing that needs to be enabled by ipv6 unicast-routing.

As stated earlier, the routed Port-channel is not required in this topology. It was included to show an example of the configuration, and to provide a backdrop from which to discuss the differences. However, as configured, SW1 and SW2 are Layer 3 adjacent over the routed Port-channel as well as through their VLAN 11 and 12 interfaces. So, they could exchange interior gateway protocol (IGP) routing updates over three separate subnets. In such a design, the routed Port-channel was probably added so that it would be the normal Layer 3 path between SW1 and SW2. Care should be taken to tune the IGP implementation so that this route is chosen instead of the routes over the VLAN interfaces.

# **Policy Routing**

All the options for IP forwarding (routing) in this chapter had one thing in common: The destination IP address in the packet header was the only thing in the packet that was used to determine how the packet was forwarded. Policy routing (or Policy-Based Routing [PBR]) allows a router to make routing decisions based on information besides the destination IP address.

Policy routing's logic begins, depending on IPv4 or IPv6 in use, with the **ip policy** or **ipv6 policy** command on an interface. This command tells the IOS to process *incoming* packets on that interface with different logic before the normal forwarding logic takes place. (To be specific, policy routing intercepts the packet after Step 4, but before Step 5, in the routing process shown in Figure 6-1.) The IOS compares the received packets using the **route-map** referenced in the **ip policy** or **ipv6 policy** command. Figure 6-8 shows the basic logic.

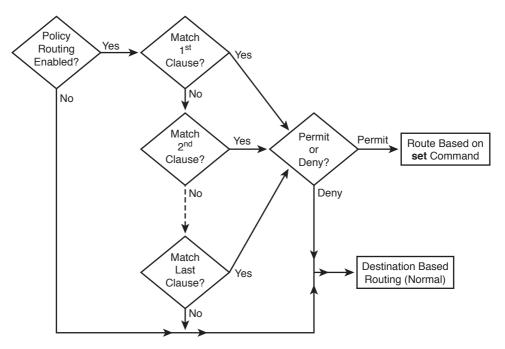

Figure 6-8 Basic Policy Routing Logic

Specifying the matching criteria for policy routing is relatively simple compared to defining the routing instructions using the **set** command. The route maps used by policy routing must match either based on referring to an ACL (numbered or named IPv4/IPv6 ACL, using the **match ip address** or **match ipv6** address command) or based on packet length (using the **match length** command). To specify the routing instructions—in other words, where to forward the packet next—use the **set** command. Table 6-4 lists the **set** commands and provides some insight into their differences.

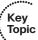

 Table 6-4
 Policy Routing Instructions (set Commands)

| Command                                                                                                | Comments                                                                                                    |  |
|----------------------------------------------------------------------------------------------------|----------------------------------------------------------------------------------------------------|--|
| set ip next-hop ip-address [ ip-address]<br>set ipv6 next-hop ipv6-address [ ipv6-<br>address ]        | Next-hop addresses must be in a connected subnet; forwards to the first address in the list for which the associated interface is up. Supported for both IPv4 and IPv6.                                                                                                    |  |
| set ip default next-hop ip-address[ ip-address] set ipv6 default next-hop ipv6-address [ ipv6-address] | Same logic as previous command, except policy routing first attempts to route based on the routing table, and only if no match is found in the routing table, the packet will be handled by PBR. Default route in the routing table is ignored; that is, if the packet's destination is matched only by the default route, the packet will be handled by PBR. Supported for both IPv4 and IPv6.                                                                                                  |  |
| set interface interface-type interface-<br>number [ interface-type interface-<br>number]               | Forwards packets using the first interface in the list that is up. Recommended only for point-to-point interfaces; strongly discouraged for multiaccess interfaces. Supported for both IPv4 and IPv6.                                                                                                    |  |
| set default interface interface-type interface-number [ interface-type interface-number]               | Same logic as previous command, except policy routing first attempts to route based on the routing table, and only if no match is found in the routing table, the packet will be handled by PBR. Default route in the routing table is ignored, that is, if the packet's destination is matched only by the default route, the packet will be handled by PBR. Recommended only for point-to-point interfaces; strongly discouraged for multiaccess interfaces. Supported for both IPv4 and IPv6. |  |
| set ip df number                                                                                       | Sets the IP DF bit; can be either 0 or 1.<br>Supported only for IPv4.                                                                                                    |  |
| set ip precedence number   name                                                                        | Sets IP precedence bits; can be a decimal value in the range 0–7 or a textual name (IPv4 only). Supported for both IPv4 and IPv6.                                                                                                    |  |
| set ipv6 precedence number                                                                             |                                                                                                    |  |
| set ip tos number   name                                                                               | Sets the ToS bits (delay, throughput, reliability, monetary cost); can be decimal value or ASCII name. Supported for IPv4 only.                                                                                                    |  |

The first four set commands in Table 6-4 are the most important ones to consider. Essentially, you set either the next-hop IP address or the outgoing interface. Use the outgoing interface option only when it is of point-to-point technology type—for example, do not refer to a LAN interface or multipoint Frame Relay subinterface. This will almost

certainly cause the policy-based routing to fail or act unexpectedly; details will be discussed later. Most importantly, note the behavior of the **default** keyword in the **set** commands. Use of the **default** keyword essentially means that policy routing tries the default (destination-based) routing first, and resorts to using the **set** command details only when the router finds no matching route in the routing table. Note that a default route is not considered a matching route by the **default** keyword. If a packet's destination is matched only by the default route, PBR treats this as if no match occurred, and the packet is eligible to be forwarded according to the **set** commands using the **default** keyword.

The remaining set commands set the bits inside the ToS byte of the packet; refer to Chapter 5, "Classification and Marking," in Volume II for more information about the ToS byte and QoS settings. Note that you can have multiple set commands in the same route-map clause. For example, you might want to define the next-hop IP address and mark the packet's ToS at the same time. A single route map entry can even contain multiple set statements specifying where the packet shall be forwarded. In such cases, the set statements are evaluated in the following order:

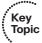

- 1. set ip next-hop / set ipv6 next-hop
- 2. set interface
- 3. set ip default next-hop / set ipv6 default next-hop
- 4. set default interface

The use of set interface and set default interface is strongly recommended only with point-to-point interfaces. Using multiaccess interfaces in these commands will lead to PBR failing in most cases. IPv6 PBR using set [ default ] interface with a multiaccess interface fails outright; differences in very selected cases have been observed under different IOS versions. IPv4 PBR under the same circumstances might appear to work but the background processes are unintuitive: The router first performs a normal routing table lookup for the packet's destination IP address to look for the connected next-hop address, and then tries to translate this next-hop address into the appropriate Layer 2 address on the multiaccess interface specified in the set [ default ] interface command. This can fail for obvious reasons: The routing table might provide no match for the packet's destination and thus the set [ default | interface is skipped, or the next hop itself might be connected to a different interface. Even Proxy ARP, if applicable, is not going to help much—Cisco routers perform a validity check on received ARP responses similar to a unicast reverse path forwarding check. A router verifies using its routing table whether the sender IPv4 address in the ARP response's body (the address whose MAC address is being asked for) is reachable through the interface the ARP response came in. If this check fails, the router will drop the ARP response, claiming that it arrived over the "wrong cable" in the debug arp output. Once again, the use of set [ default ] interface is appropriate only with point-to-point interfaces. IOS Releases 15.x display an explicit warning if the command is used with multiaccess interface types.

The IPv6 PBR with set interface in particular has one more peculiarity: In some IOS versions, the router checks whether there is a matching route (ignoring the default route) for the packet's destination even if the packet is to be handled by PBR. If there is no matching route in the routing table, the set interface command is ignored. It is also noteworthy

to mention that on some platforms, this behavior also depends on the state IPv6 CEF. The particular behavior of the IOS in question should therefore be verified using **debug ipv6** policy.

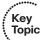

If PBR is required on a multilayer switch, many lower-end switches, such as Catalyst 3550, 3560, or 3750, require that the TCAM in the switch is repartitioned in a different way, providing TCAM space for PBR entries while taking away space from entries of other types. On these platforms, the size of TCAM regions for individual applications cannot be configured individually; instead, a set of templates is prepared for typical switch deployments. A switch should be configured with an appropriate TCAM partitioning template that allocates the most space to the types of entries most required in the particular switch's mode of deployment. A template that provides space for PBR entries must be active before the PBR can be configured. These templates are called Switch Database Management templates, or SDM templates for short. Current SDM templates can be shown using the show sdm prefer command, also displaying an approximate space for different TCAM entry types. This command can be also used to view the TCAM allocation policy for different templates if the show sdm prefer template-name form is used. To allow for PBR usage on the switch models mentioned previously, either the routing, access, or dual-ipv4-and-ipv6 routing (if supported) SDM template needs to be used. On Catalyst 3650 and 3850 Series, the advanced SDM template is required. To activate a particular template, the sdm prefer template-name global configuration level command is used. After you issue this command, the switch must be reloaded. It is strongly recommended to consult the appropriate switch model documentation for the list of supported SDM templates and the individual features they activate.

Apart from PBR, changing the SDM template on an MLS might also be required if routing or IPv6 support are to be activated. One of indications that an inappropriate SDM template is currently active is very visible: The IOS CLI appears to lack the commands necessary to configure routing, PBR, or IPv6, even though the IOS should support these features and the appropriate licenses are in place.

# **Routing Protocol Changes and Migration**

The proper selection of a routing protocol for a network is always a sensitive (and understandably difficult) task. Many factors need to be taken into consideration, ranging from the protocol's scalability and speed of convergence through advanced features, ending with compatibility issues especially in multivendor environments; all of these are related to the network's design and requirements. As the network evolves, it might become necessary to reevaluate the choice of a particular routing protocol, and if it is found to be inappropriate, it might need to be replaced.

Migrating from one routing protocol to another is always a disruptive change to the network. It requires careful planning to minimize the outages, and even then, they are inevitable, although their duration can be kept very low. Therefore, a routing protocol migration always requires a maintenance window.

Routing protocol migration is usually accomplished with the following steps:

- **Step 1.** Plan the migration strategy.
- **Step 2.** Activate the new routing protocol on all routers in the topology, raising its administrative distance (AD) above the ADs of the current IGP. If the new IGP is Routing Information Protocol (RIP) or Enhanced Interior Gateway Routing Protocol (EIGRP), redistribution from the current into the new IGP has to be configured on each router as well. The current IGP is left intact.
- **Step 3.** Verify the new IGP's adjacencies and optionally the working database contents.
- **Step 4.** Deactivate the current IGP in a gradual fashion.
- **Step 5.** Remove the temporary settings from the new IGP.

We describe each of these steps in closer detail.

#### **Planning the Migration Strategy**

The deployment of a new routing protocol should be preplanned for the entire network, including the division of network into separate areas if and when a link-state IGP is to be used. Additionally, protocol features such as prefix summarization/filtration, stub features, and external information redistribution can further isolate areas of the network from one another. This planning should also involve the order in which routers will be migrated over from the current IGP to the new one. Ideally, routers should be migrated so that they form a contiguous, ever-growing part of the network running the new IGP, gradually shrinking the contiguous remainder of the network in which both the current and new IGP are run. If the current IGP is a link-state protocol, it is advisable to perform the migration in a per-area fashion. The backbone routers should be the last ones to migrate.

## **Activating New IGP While Keeping the Current IGP Intact**

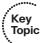

According to the planning in the previous step, the new IGP should be activated on the routers in the network, first setting its administrative distance (AD) to a higher value than the current IGP's AD, and only then adding interfaces and networks to the new IGP and activating selected features. The current IGP is left running and its configuration is unchanged throughout this entire step. If the current IGP uses various ADs for different network types (for example, EIGRP uses 90 and 170 for internal and external routes, respectively), the new IGP's AD should be reconfigured to be higher than the highest AD used by the existing IGP. As an example, if the current IGP is OSPF and the new IGP should be EIGRP, the ADs of EIGRP should, for the duration of the migration, be reconfigured to, say, 210 and 220 for internal and external EIGRP routes, respectively. This way, the new IGP can be deployed across the network, creating adjacencies between routers as usual but not influencing the routing tables and routing just yet. If the current IGP configuration includes redistribution from other sources (static routes, directly connected networks, and so on), the new IGP shall be configured similarly.

If the new IGP is a distance-vector routing protocol (RIP or EIGRP), each router must also be configured with redistribution from the current IGP into the new IGP. Reasons for this are explained later in the chapter.

## Verifying New IGP Adjacencies and Working Database Contents

After the new IGP has been configured across the entire network, it should have created adjacencies in the usual fashion though the routing tables are not populated by its routes yet. These adjacencies should be verified to make sure that they are complete. After the current IGP is deactivated, these adjacencies are the only routing protocol adjacencies left between migrated routers, and so must be working as expected before the current IGP starts being removed.

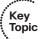

It is often recommended to verify the contents of the working databases in the new IGP to check whether all expected networks are present, even though not placed into routing tables because of higher ADs. This step might be difficult to accomplish, though, because of two reasons. First, the amount and format of the data can be overwhelming to a human, requiring some kind of automated processing. The second reason is relevant only if the new IGP is a distance-vector protocol, that is, either RIP or EIGRP. These protocols advertise a learned route only if it is also installed in the routing table by the same protocol. This additional advertisement logic in distance-vector routing protocols is based on the fact that a router should not advertise a route it is not using itself. Because the AD of the new IGP has been configured to be higher than the current IGP's AD, routes learned by the new IGP will not be placed into the router's routing table as long as the current IGP is still running on the router, and hence will not be advertised further. As a result, if the new IGP is RIP or EIGRP, its working databases will contain only partial contents until the migration starts, making the verification before migration impossible. This behavior of distance-vector IGPs will be discussed in closer detail later in the chapter. Note that this additional advertisement logic does not apply to link-state IGPs such as OSPF and IS-IS, as the nature of routing information they generate and the flooding mechanism are strongly different from distance-vector IGPs and do not allow for such additional checks.

## **Deactivating Current IGP**

The next step in the routing protocol migration involves the actual removal of the current IGP from a contiguous set of routers, one router at a time, allowing the new routing protocol to populate the routing table instead, and then proceeding to the next router. Alternatively, instead of plainly deleting the current IGP configuration from the router, it can be configured using the **passive-interface default** command that will effectively shut it down. In recent IOS versions, selected routing protocols even support the **protocol shutdown** or **shutdown** command. The obvious advantage of this approach is that the configuration of the current IGP is preserved, should it ever be necessary to activate it again quickly.

The removal or deactivation of the current IGP should be done in such a way that the network always consists of at most two regions. In one, both routing protocols are run

(the unmigrated part of network), and in the other, only the new protocol is running (the migrated part of the network) and both regions are contiguous.

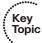

During a properly executed migration, the network consists of a contiguous region that runs both IGPs and of a contiguous region that runs the new IGP only. Traffic crossing the network enters either an unmigrated or a migrated router, and is destined to a network that is directly connected to a router that is again either migrated or unmigrated yet. These options have an impact on which IGPs carry the information about the destination and thus what source of routing information is used by routers along the way.

If traffic enters an unmigrated router and is destined to a network connected to an unmigrated router, the destination network is advertised in both IGPs but the new IGP has been configured with a higher AD, so it has no impact on the routing table contents. Consequently, the traffic completely follows the path provided by the current IGP, as if no migration was taking place.

If traffic enters a migrated router and is destined to a network connected to a migrated router, the destination network is advertised only in the new IGP, as the current IGP has been removed from the destination router. The current IGP does not advertise this network anymore and does not compete about this particular network with the new IGP (recall that it would otherwise be resolved in favor of the current IGP thanks to its lower AD). Consequently, all routers, both migrated and unmigrated, know about this destination only through the new IGP, and follow the path provided by the new IGP.

If traffic enters an unmigrated router and is destined to a network connected to a migrated router, the situation is very similar. As the current IGP has been removed from the destination router, the destination network is advertised only in the new IGP. All routers therefore know about this network through the new IGP only and follow the path provided by the new IGP.

Finally, if traffic enters a migrated router and is destined to a network connected to an unmigrated router, the situation is slightly more complex. The destination router advertises the network through both IGPs. Other unmigrated routers know the destination network through both IGPs and prefer the current IGP, while migrated routers, including the ingress router, know the network through the new IGP only. In the migrated path of the network, the traffic will be routed according to the new IGP until it is forwarded to the first unmigrated router. Starting with this router, all other routers on the path toward the destination still prefer the path provided by the current IGP. Therefore, beginning with this router, the traffic will be routed according to the current IGP.

This analysis shows that during a properly executed migration, the network remains fully connected and destinations should remain fully reachable. Transient outages can occur at the moment when the current IGP is removed from a router, as the routes provided by the current IGP will need to be flushed from the routing table and replaced by routes learned through the new IGP.

## **Removing New IGP's Temporary Settings**

After the network has been completely migrated to the new IGP and the previous IGP has been completely removed from all routers, the new IGP still contains temporary settings that were necessary for a seamless migration, especially the modified AD values, leftovers from redistribution of the previous IGP into the new IGP, and so on. These settings should be removed as the last step of the migration procedure. In link-state routing protocols, removing the temporary settings should not cause any additional interruptions in network service. However, in EIGRP, modifying the AD values causes the router to drop and reestablish its EIGRP adjacencies with neighboring routers, causing a transient disruption in network connectivity. These changes must therefore be also performed during a maintenance window.

## **Specifics of Distance-Vector Protocols in IGP Migration**

Ideally, migrating to a different routing protocol should not involve any route redistribution between the current and the new IGP, as the redistribution involves additional complexity to the migration process. However, if the new IGP is a distance-vector protocol (such as RIP or EIGRP), a temporary redistribution is inevitable. The reason lies in the advertisement logic of these routing protocols: A learned route will be advertised further *only* if the router has placed that very learned route into the routing table as well. In other words, a learned route is advertised through the same routing protocol only if the router is using that route itself. As the migration process involves temporarily configuring the new IGP's administrative distance (AD) to be higher than the AD of the current IGP, none of the learned routes through the new IGP are going to be placed into the routing table if the current IGP is still running. If the new IGP happens to be RIP or EIGRP, any route learned through that protocol won't make it into the router's routing table and will not be advertised further as a result. To illustrate this concept, consider the network in Figure 6-9 (split horizon rules in EIGRP have been omitted for simplicity).

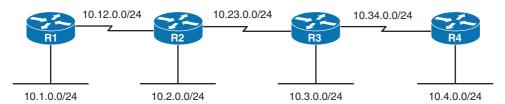

| EIGRP      | R1                          | R2                                          | R3                                          | R4                          |
|------------|-----------------------------|---------------------------------------------|---------------------------------------------|-----------------------------|
| Advertises | 10.1.0.0/24<br>10.12.0.0/23 | 10.12.0.0/24<br>10.2.0.0/24<br>10.23.0.0/24 | 10.23.0.0/24<br>10.3.0.0/24<br>10.34.0.0/24 | 10.34.0.0/24<br>10.4.0.0/24 |
| Learns     | 10.2.0.0/24<br>10.23.0.0/24 | 10.1.0.0/24<br>10.3.0.0/24<br>10.34.0.0/24  | 10.12.0.0/24<br>10.2.0.0/24<br>10.4.0.0/24  | 10.23.0.0/24<br>10.3.0.0/24 |

**Figure 6-9** Example Network Topology for Routing Protocol Migration

OSPF is the current routing protocol in this network, and the network is planned to be migrated to EIGRP. All four routers are therefore configured with EIGRP as well, the EIGRP AD is set to 210 for internal and 220 for external routes, and all interfaces are added to EIGRP on all routers. OSPF's operation is not influenced in any way, and because its AD remains at 110, routes still keep OSPF-learned routes in their routing table. If we focus on R1's operation and on the 10.1.0.0/24 network in particular, R1 advertises its directly connected networks, including 10.1.0.0/24 to R2 through EIGRP. R2 will have this route in its EIGRP topology table but will be unable to install it into the routing table because of EIGRP's modified AD of 210. As a result, R2 will not propagate the EIGRP-learned route 10.1.0.0/24 through EIGRP to R3, so neither R3 nor R4 will learn about this network through EIGRP. This limited propagation of networks in EIGRP will take place on each router in this topology: Each router will advertise its directly connected networks in EIGRP to its immediate neighbors, but these neighbors are prevented from advertising them further, as shown in Figure 6-9. Looking into EIGRP topology tables of all routers confirms this, as shown in Example 6-6.

**Example 6-6** Contents of EIGRP Topology Tables in Figure 6-9 Topology

```
! On all routers in the topology from Figure 6-9, EIGRP is configured identically:
router eigrp 1
network 10.0.0.0
 distance eigrp 210 220
no auto-summary
! It is assumed that OSPF is also running on all four routers.
! show ip eigrp topology on R1:
R1# show ip eigrp topology
IP-EIGRP Topology Table for AS(1)/ID(10.12.0.1)
Codes: P - Passive, A - Active, U - Update, Q - Query, R - Reply,
       r - reply Status, s - sia Status
P 10.12.0.0/24, 1 successors, FD is 832000
        via Connected, Serial0/0/0
P 10.2.0.0/24, 0 successors, FD is Inaccessible
        via 10.12.0.2 (857600/281600), Serial0/0/0
P 10.1.0.0/24, 1 successors, FD is 281600
        via Connected, FastEthernet0/0
P 10.23.0.0/24, 0 successors, FD is Inaccessible
        via 10.12.0.2 (1344000/832000), Serial0/0/0
! show ip eigrp topology on R2:
R2# show ip eigrp topology
```

```
IP-EIGRP Topology Table for AS(1)/ID(10.23.0.2)
Codes: P - Passive, A - Active, U - Update, Q - Query, R - Reply,
      r - reply Status, s - sia Status
P 10.12.0.0/24, 1 successors, FD is 832000
       via Connected, Serial0/0/1
P 10.2.0.0/24, 1 successors, FD is 281600
        via Connected, FastEthernet0/0
P 10.3.0.0/24, 0 successors, FD is Inaccessible
       via 10.23.0.3 (857600/281600), Serial0/0/0
P 10.1.0.0/24, 0 successors, FD is Inaccessible
        via 10.12.0.1 (857600/281600), Serial0/0/1
P 10.23.0.0/24, 1 successors, FD is 832000
       via Connected, Serial0/0/0
P 10.34.0.0/24, 0 successors, FD is Inaccessible
       via 10.23.0.3 (1344000/832000), Serial0/0/0
! show ip eigrp topology on R3:
R3# show ip eigrp topology
IP-EIGRP Topology Table for AS(1)/ID(10.34.0.3)
Codes: P - Passive, A - Active, U - Update, Q - Query, R - Reply,
      r - reply Status, s - sia Status
P 10.12.0.0/24, 0 successors, FD is Inaccessible
        via 10.23.0.2 (1344000/832000), Serial0/0/1
P 10.2.0.0/24, 0 successors, FD is Inaccessible
       via 10.23.0.2 (857600/281600), Serial0/0/1
P 10.3.0.0/24, 1 successors, FD is 281600
        via Connected, FastEthernet0/0
P 10.4.0.0/24, 0 successors, FD is Inaccessible
       via 10.34.0.4 (857600/281600), Serial0/0/0
P 10.23.0.0/24, 1 successors, FD is 832000
        via Connected, Serial0/0/1
P 10.34.0.0/24, 1 successors, FD is 832000
       via Connected, Serial0/0/0
! show ip eigrp topology on R4:
R4# show ip eigrp topology
IP-EIGRP Topology Table for AS(1)/ID(10.34.0.4)
Codes: P - Passive, A - Active, U - Update, Q - Query, R - Reply,
      r - reply Status, s - sia Status
```

```
P 10.3.0.0/24, 0 successors, FD is Inaccessible
       via 10.34.0.3 (857600/281600), Serial0/0/1
P 10.4.0.0/24, 1 successors, FD is 281600
       via Connected, FastEthernet0/0
P 10.23.0.0/24, 0 successors, FD is Inaccessible
       via 10.34.0.3 (1344000/832000), Serial0/0/1
P 10.34.0.0/24, 1 successors, FD is 832000
        via Connected, Serial0/0/1
```

Note that on each router, only directly connected networks of its immediate neighbors are learned through EIGRP, and all these networks are marked with a "0 successors, FD is Inaccessible" indication in their heading, preventing them from being advertised further.

After OSPF is removed from R4's configuration as a step in the migration procedure, the OSPF-learned 10.1.0.0/24 will be removed from R4's routing table without being replaced by an EIGRP-learned route, as R2 is still running OSPF and does not advertise this route through EIGRP. This will cause connectivity outages: R4 will learn only about directly connected networks from R3 through EIGRP, missing all other networks, and R3—still running OSPF—will be unable to forward EIGRP-learned routes from R4 back to R2. Clearly, full connectivity in this network will be restored only after OSPF is completely removed.

The solution to this problem is to configure route redistribution from the current IGP into the new IGP on each router in the topology. In the example network, the situation will be significantly different, then: Because each router knows about all networks through OSPF, redistributing them from OSPF into EIGRP allows each router to advertise them all to each directly connected neighbor. While the neighbor will not be allowed to advertise them further if still running OSPF, its EIGRP topology database will nonetheless be populated with the full set of networks from its own neighbors. When OSPF is deactivated on a router, EIGRP-learned routes will take over—they will get installed into the routing table, and the router will be able to forward them further.

If the new IGP is a link-state protocol, this redistribution is unnecessary and shall not be configured. Flooding of topological information in link-state protocols is not constrained by routing table contents. Routers will always flood the routing information in a link-state protocol, regardless of whether routes derived from that information are installed into routing tables or not.

To analyze how this approach works, assume that the migration of the network in Figure 6-9 continues by gradual deactivation of OSPF, starting on R4 and proceeding router by router toward R1. Table 6-5 summarizes how the individual networks are visible in the routing tables of individual routers. Only the first two octets of each prefix are listed for brevity. Prefixes in the O row are learned by OSPF; prefixes in the D row are learned by EIGRP. Directly connected networks are not listed, as they are not influenced by changes in routing protocols.

 Table 6-5
 Contents of Routing Tables in Different Migration Stages

| OSPF Run On |   | R1       | R2       | R3           | R4            |
|-------------|---|----------|----------|--------------|---------------|
| R1 to R4    | О | 10.2/24  | 10.1/24  | 10.1/24      | 10.1/24       |
|             |   | 10.23/24 | 10.3/24  | 10.12/24     | 10.12/24      |
|             |   | 10.3/24  | 10.34/24 | 10.2/24      | 10.2/24       |
|             |   | 10.34/24 | 10.4/24  | 10.4/24      | 10.23/24      |
|             |   | 10.4/24  |          |              | 10.3/24       |
|             | D | None     | None     | None         | None          |
| R1 to R3    | О | 10.2/24  | 10.1/24  | 10.1/24      | None          |
|             |   | 10.23/24 | 10.3/24  | 10.12/24     |               |
|             |   | 10.3/24  | 10.34/24 | 10.2/24      |               |
|             |   | 10.34/24 |          |              |               |
|             | D | 10.4/24  | 10.4/24  | 10.4/24      | 10.1/24 (EX)  |
|             |   |          |          |              | 10.12/24 (EX) |
|             |   |          |          |              | 10.2/24 (EX)  |
|             |   |          |          |              | 10.23/24      |
|             |   |          |          |              | 10.3/24       |
| R1 to R2    | О | 10.2/24  | 10.1/24  | None         | None          |
|             |   | 10.23/24 |          |              |               |
|             | D | 10.3/24  | 10.3/24  | 10.1/24 (EX) | 10.1/24 (EX)  |
|             |   | 10.34/24 | 10.34/24 | 10.12/24     | 10.12/24      |
|             |   | 10.4/24  | 10.4/24  | 10.2/24      | 10.2/24       |
|             |   |          |          | 10.4/24      | 10.23/24      |
|             |   |          |          |              | 10.3/24       |
| R1 only     | О | None     | None     | None         | None          |
|             | D | 10.2/24  | 10.1/24  | 10.1/24      | 10.1/24       |
|             |   | 10.23/24 | 10.3/24  | 10.12/24     | 10.12/24      |
|             |   | 10.3/24  | 10.34/24 | 10.2/24      | 10.2/24       |
|             |   | 10.34/24 | 10.4/24  | 10.4/24      | 10.23/24      |
|             |   | 10.4/24  |          |              | 10.3/24       |

Key observations about this table are as follows:

- Prefixes advertised from routers running both the original and new routing protocol are learned by the original routing protocol on all routers still running it.
- Prefixes advertised from routers running only the new routing protocol are learned by the new routing protocol across the entire network.
- At all times, all routers know about all prefixes.
- Traffic entering a router running both routing protocols and destined to a network on a router running both protocols is routed completely according to the original routing protocol without changes. This is because the network is advertised in both protocols and the new routing protocol's AD has been intentionally raised above the original protocol's AD.
- Traffic entering a router running the new routing protocol and destined to a network on a router running the new protocol is routed completely according to the new routing protocol. This is because the network in question is not injected into the original routing protocol anymore, so the only source of the information is the new protocol.
- Traffic entering a router running both routing protocols and destined to a network on a router running the new routing protocol is routed completely according to the new routing protocol. The reason is the same as in the previous item.
- Traffic entering a router running the new routing protocol and destined to a network on a router running both routing protocols will be routed according to the new routing protocol until it hits the first router that still runs both routing protocols. Afterward, it will be routed according to the original routing protocol. This is because in the migrated part of the network, routers run only the new routing protocol, while in the remaining part of network running both protocols, the original routing protocol is preferred.

The last four items are valid if the migration is performed in such a way that the network always consists of at most two contiguous regions. In one, both routing protocols are run (the unmigrated part of network), and in the other, only the new protocol is running (the migrated part of the network). Also, if this rule is maintained throughout the migration process, the boundary between the new and original routing protocol as described in the last item is crossed only once.

# **Foundation Summary**

This section lists additional details and facts to round out the coverage of the topics in this chapter. Unlike most of the Cisco Press Exam Certification Guides, this "Foundation Summary" does not repeat information presented in the "Foundation Topics" section of the chapter. Please take the time to read and study the details in the "Foundation Topics" section of the chapter, as well as review items noted with a Key Topic icon.

Table 6-6 lists the protocols mentioned in or pertinent to this chapter and their respective standards documents.

 Table 6-6
 Protocols and Standards for Chapter 6

| Name                                      | Standardized In    |
|-------------------------------------------|--------------------|
| Address Resolution Protocol (ARP)         | RFC 826            |
| IPv6 Neighbor Discovery                   | RFC 4861, RFC 5942 |
| Differentiated Services Code Point (DSCP) | RFC 2474           |

Table 6-7 lists some of the key IOS commands related to the topics in this chapter. (The command syntax for switch commands was taken from the *Catalyst 3560 Multilayer Switch Command Reference*, 15.0(2)SE. Router-specific commands were taken from the IOS Release 15 mainline Command Reference.)

 Table 6-7
 Command Reference for Chapter 6

| Command                 | Description                                                                                                    |
|-------------------------|----------------------------------------------------------------------------------------------------|
| show ip arp             | EXEC command that displays the contents of the IP ARP cache.                                                                                                |
| show ipv6 neighbors     | EXEC command that displays the contents of the IPv6 neighbor cache.                                                                                         |
| [no] switchport         | Switch interface subcommand that toggles an interface between a Layer 2 switched function ( <b>switchport</b> ) and a routed port ( <b>no switchport</b> ). |
| [no] ip route-cache cef | Interface subcommand that enables or disables CEF switching on an interface.                                                                                |
| [no] ip cef             | Global configuration command to enable (or disable) CEF on all interfaces.                                                                                  |
| [no] ipv6 cef           | Global configuration command to enable (or disable) CEF for IPv6 on all interfaces. For IPv6 CEF to be activated, <b>ip</b> cef must also be present.       |

| Command                          | Description                                               |  |
|----------------------------------|-----------------------------------------------------------|--|
| [no] ip routing                  | Enables IP routing; defaults to no ip routing and no ipv6 |  |
| [no] ipv6 unicast-routing        | unicast-routing on a multilayer switch.                   |  |
| ip policy route-map map-tag      | Router interface subcommand that enables policy routing   |  |
| ipv6 policy route-map<br>map-tag | for the packets entering the interface.                   |  |

Refer to Table 6-4 for the list of set commands related to policy routing.

# **Memory Builders**

The CCIE Routing and Switching written exam, like all Cisco CCIE written exams, covers a fairly broad set of topics. This section provides some basic tools to help you exercise your memory about some of the broader topics covered in this chapter.

#### Fill In Key Tables from Memory

Appendix E, "Key Tables for CCIE Study," on the CD in the back of this book, contains empty sets of some of the key summary tables in each chapter. Print Appendix E, refer to this chapter's tables in it, and fill in the tables from memory. Refer to Appendix F, "Solutions for Key Tables for CCIE Study," on the CD to check your answers.

#### **Definitions**

Next, take a few moments to write down the definitions for the following terms:

policy routing, process switching, CEF, polarization, MLS, ARP, Proxy ARP, routed interface, fast switching, TTL, RIB, FIB, adjacency table, control plane, switched interface, data plane, IP routing, IP forwarding

Refer to the glossary to check your answers.

#### **Further Reading**

For a great overview of router switching paths, refer to www.cisco.com/en/US/tech/ tk827/tk831/technologies white paper09186a00800a62d9.shtml.

For a good reference on load balancing with CEF, refer to http://cisco.com/en/US/tech/ tk827/tk831/technologies tech note09186a0080094806.shtml.

Details on implementing and troubleshooting static routing can be found in numerous documents on the Cisco website. Recommended documents include "Specifying a Next Hop IP Address for Static Routes" (Document ID 27082), "Route Selection in Cisco Routers" (Document ID 8651), and "IOS Configuration Guide," in particular, the "IP Routing: Protocol-Independent Configuration Guide" section.

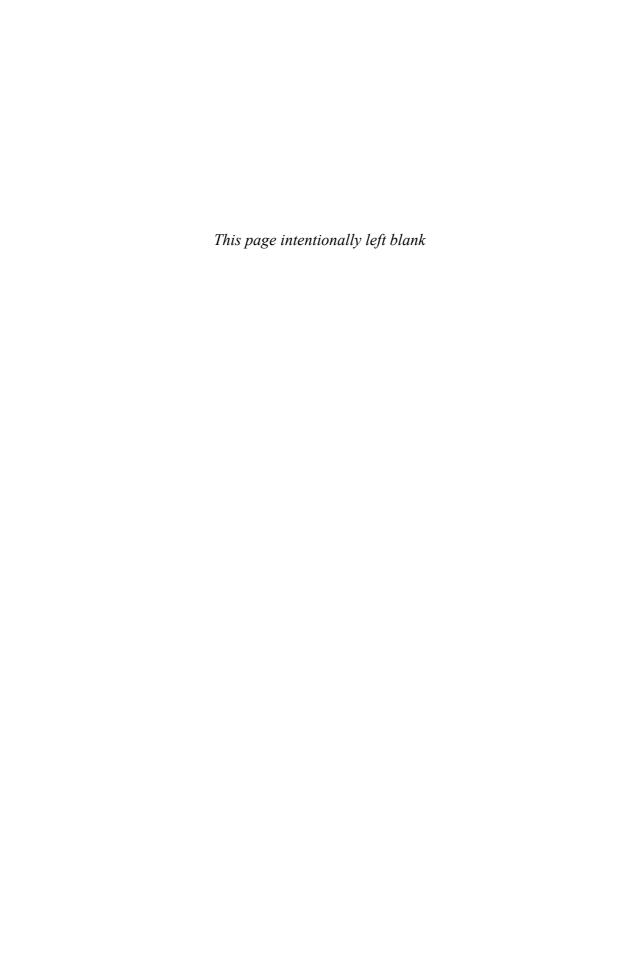

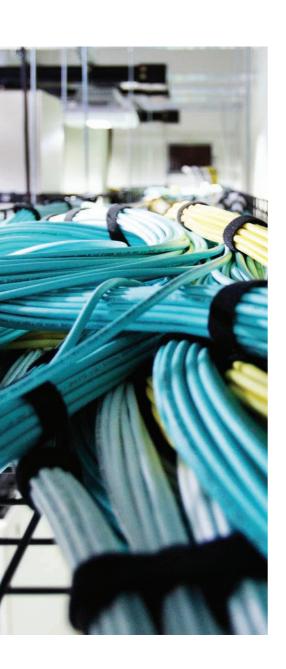

## Blueprint topics covered in this chapter:

This chapter covers the following subtopics from the Cisco CCIE Routing and Switching written exam blueprint. Refer to the full blueprint in Table I-1 in the Introduction for more details on the topics covered in each chapter and their context within the blueprint.

- Introduction to dynamic routing protocols
- Routing Information Protocol v.2
- Routing Information Protocol for IPv6

# RIPv2 and RIPng

This chapter covers Routing Information Protocol version 2 (RIPv2) and Routing Information Protocol next generation (RIPng) for IPv6, including most of the features, concepts, and commands. Chapter 11, "IGP Route Redistribution, Route Summarization, Default Routing, and Troubleshooting," covers some RIP details, in particular, route redistribution between RIP and other routing protocols, and route summarization.

# "Do I Know This Already?" Quiz

Table 7-1 outlines the major headings in this chapter and the corresponding "Do I Know This Already?" quiz questions.

**Table 7-1** "Do I Know This Already?" Foundation Topics Section-to-Question Mapping

| <b>Foundation Topics Section</b>      | Questions Covered in This Section Score |  |  |
|---------------------------------------|-----------------------------------------|--|--|
| RIPv2 Basics                          | 1–2                                     |  |  |
| RIPv2 Convergence and Loop Prevention | 3–5                                     |  |  |
| RIPv2 Configuration                   | 6–7                                     |  |  |
| Total Score                           |                                         |  |  |

To best use this pre-chapter assessment, remember to score yourself strictly. You can find the answers in Appendix A, "Answers to the 'Do I Know This Already?' Quizzes."

- **1.** Which of the following items are true of RIP version 2?
  - a. Supports VLSM
  - **b.** Sends Hellos to 224.0.0.9
  - **c.** Allows for route tagging
  - d. Defines infinity as 255 hops
  - **e.** Authentication allows the use of 3DES

- 2. In an internetwork that solely uses RIPv2, after the network is stable and converged, which of the following is true?
  - **a.** Routers send updates every 30 seconds.
  - **b.** Routers send updates every 90 seconds.
  - **c.** Routers send Hellos every 10 seconds, and send updates only when routes change.
  - **d.** A routing update sent out a router's Fa0/0 interface includes all RIPv2 routes in the IP routing table.
  - e. A RIPv2 update's routes list the same metric as is shown in that router's IP routing table.
- **3.** R1 previously had heard about only one route to 10.1.1.0/24, metric 3, through an update received on its S0/0 interface, so it put that route in its routing table. R1 gets an update from that same neighboring router, but the same route now has metric 16. R1 immediately sends a RIP update out all its interfaces that advertises a metric 16 route for that same subnet. Which of the following are true for this scenario?
  - **a.** Split Horizon must have been disabled on R1's S0/0 interface.
  - **b.** R1's update is a triggered update.
  - **c.** R1's metric 16 route advertisement is an example of a route poisoning.
  - **d.** The incoming metric 16 route was the result of a counting-to-infinity problem.
- **4.** R1 is in a network that uses RIPv2 exclusively, and RIP has learned dozens of subnets through several neighbors. Which of the following commands displays the current value of at least one route's age?
  - a. show ip route
  - **b.** show ip rip database
  - **c.** debug ip rip
  - **d.** debug ip rip event

- **5.** R1 is in a network that uses RIPv2 exclusively, and RIP has learned dozens of subnets through several neighbors. From privileged EXEC mode, the network engineer types in the command clear ip route \*. What happens?
  - **a.** R1 removes all routes from its IP routing table and tries to repopulate it.
  - **b.** R1 removes only RIP routes from its IP routing table.
  - **c.** After the command, R1 will relearn its routes when the neighboring router's Update timers cause them to send their next updates.
  - **d.** R1 immediately sends updates on all interfaces, poisoning all routes, so that all neighbors immediately send triggered updates—which allow R1 to immediately relearn its routes.
  - e. R1 will relearn its routes immediately by sending RIP requests out all its RIPenabled nonpassive interfaces.
  - None of the other answers is correct.
- **6.** R1 has been configured for RIPv2 using only version 2, network statements and no auto-summary. The configuration includes a network 10.0.0.0 command. Which of the following statements are true about R1's RIP behavior?
  - **a.** R1 will send advertisements out any of its nonpassive interfaces in network 10.0.0.0.
  - **b.** R1 will process received advertisements in any of its interfaces in network 10.0.0.0, including passive interfaces.
  - **c.** R1 will send updates only after receiving a RIP Hello message from a neighboring router.
  - **d.** R1 can disable the sending of routing updates on an interface using the passiveinterface interface subcommand.
  - **e.** R1 will advertise the subnets of any of its interfaces connected to subnets of network 10.0.0.0.
- 7. Which of the following represents a default setting for the Cisco IOS implementation of RIPv2?
  - **a.** Split Horizon is enabled on all types of interfaces.
  - **b.** Split Horizon is disabled on Frame Relay physical interfaces and multipoint subinterfaces.
  - **c.** The default authentication mode, normally set with the ip rip authentication mode interface subcommand, is MD5 authentication.
  - **d.** RIP will send triggered updates when a route changes.

# **Foundation Topics**

# **Introduction to Dynamic Routing**

Chapter 6, "IP Forwarding (Routing)," focused on the processes concerned with using a router's routing table contents after it has been populated. Creating the contents of a routing table and sharing it among routers, however, is one of the largest—and arguably the most interesting—aspects of router operation. Apart from static routing, which is the elementary approach to populating a routing table, dynamic routing protocols are used in the majority of cases to fill routing tables on routers with correct information about reachable networks and appropriate routes to them. Dynamic routing protocols constitute messages exchanged between routers to detect their mutual presence and convey information about the existing networks in the topology, and algorithms necessary to process this information and advertise it throughout the network.

Each dynamic routing protocol covered on the CCIE Routing and Switching exam will be devoted a separate chapter in this book. The general characteristics of all routing protocols given in this particular section should therefore be taken as an introduction into the subject matter, establishing the basic terminology and concepts. Although the chapter focuses on an archetypal distance-vector routing protocol, RIP, this section also introduces path-vector and link-state paradigms and compares them to the distance-vector approach, so that the similarities and differences between the individual routing protocol principles can be highlighted in one place.

Cisco routers and multilayer switches support a number of routing protocols, including RIPv2, EIGRP, OSPF, IS-IS, and BGP. Each of these can be categorized by different criteria. However, one of the most common—and most discerning—is the underlying principle and nature of information the routing protocol uses to construct the routing table contents: distance-vector and link-state.

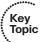

Distance-vector-type routing protocols are principally founded on the exchange of distance vectors; that is, arrays of distances to known networks. The term vector here refers to a unidimensional array; in computer science, terms vector and unidimensional array are synonyms. The term distance refers to the measure of feasibility, or a metric, of reaching a particular network. Indeed, in distance-vector routing protocols, key messages exchanged between routers contain arrays, with each element containing information about one particular network known to the router originating the message, and that router's distance to this network. A router learns about the existence of a network by receiving a message from its neighboring router that advertises the network. This neighbor then becomes the next hop toward this network. If there are multiple neighbors that advertise the same network, the router will choose that neighbor which provides the least total metric to the network. If there are multiple such routers available, all of them can be used as next hops (equal-cost multipath). After a router learns about a network from one or more of its neighbors, chooses a next hop, and installs the route into its routing table, it advertises the route itself, announcing its own distance from the destination. As a consequence, each router advertises its own directly connected networks added to the routing

protocol, plus all routes learned by that protocol that have been placed into the routing table. (This is a sanity check performed by all distance-vector routing protocols on Cisco routers: A route learned by a routing protocol will be further advertised only if it is also placed into the router's routing table; a router advertises only those routes used by itself.)

In distance-vector routing protocols, routers by definition exchange only lists of known networks and their distances. They do not exchange information about the network's topology. Information present in any router's working database does not allow reconstructing the topology of the network. Processing the exchanged information is, from the viewpoint of memory and algorithmic complexity, relatively simple. However, the simplicity and limited nature of the information also makes these protocols generally prone to the creation of routing loops. Various methods have been implemented to avoid the creation of routing loops; however, only Enhanced Interior Gateway Routing Protocol (EIGRP), using its advanced properties, is guaranteed to provide loop-free routing at every instant. Both RIPv2 and EIGRP are distance-vector routing protocols.

Key Topic An extension of the distance-vector principle is the path-vector routing protocol. The path-vector paradigm is fundamentally the same as with distance-vector routing protocols. Routers exchange messages about known networks and their distances, but in addition, each network is also accompanied by a list of *path elements* describing the path toward the network. These path elements can be theoretically anything—router IDs of individual routers, area numbers, and so on. In Border Gateway Protocol (BGP), the most widely used path-vector routing protocol, these path elements are autonomous system numbers: the list of autonomous systems the packet must traverse to reach its destination. This path description can be used as a part of a best-path selection algorithm, but its primary purpose is different: to allow routing loop avoidance. A router will not accept an advertisement about a network whose path description already includes the identifier the router would put into that advertisement itself. This prevents routing loops from occurring. BGP is the only common routing protocol of the path-vector type. Some sources even consider BGP simply as a distance-vector protocol.

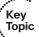

In contrast to the distance-vector and path-vector paradigm, a link-state routing protocol exchanges information about individual objects in the topology and their mutual interconnection. These objects include routers, multiaccess networks, routers on borders of areas or entire autonomous systems, and networks from other areas or from outside the autonomous system. In fact, the primary objects of interest in the link-state routing protocol are the routers themselves, and their links—interfaces connecting them together. IP prefixes are often treated only as attributes, or properties, of these objects. After a router has generated a message in which it describes itself and its links to immediately neighboring objects, this message is flooded without any modification to every other router in an area. As a result, every router has exact information about the entire area's topology: It knows every router, every network, and every link. This detailed information about each object in an area then allows the router to construct a so-called directed graph of the topology (in essence a map of the topology) and use one of possibly many algorithms that computes a tree of shortest paths (also called a shortest path tree) on this graph to find all reachable destinations and least-cost paths toward them. Usually, the Shortest Path First (SPF) algorithm invented by Edsger W. Dijkstra is used.

Link-state routing protocols operate over a very detailed representation of the network. Dijkstra's algorithm by its very nature does not construct routes containing loops. Therefore, link-state routing protocols are significantly less prone to, though not guaranteed to avoid, routing loop creation. Temporary routing loops, or microloops, can still occur when routers do not compute shortest paths using the same information—usually during network convergence. A single router's detailed knowledge about the network topology allows running network applications not possible with distance-vector approaches, such as MPLS Traffic Engineering and MPLS Fast Re-Route (note that these particular technologies are indicated as examples; they are not part of the CCIE Routing & Switching blueprint).

It is often perceived that the downside to the link-state approach is the amount and complexity of data that needs to be maintained in a router's working database, as each router has complete knowledge of the network topology. It is true that link-state routing protocols require a router to hold more information, and processing the information into a shortest-path tree is more CPU intensive in comparison to the distance-vector approach. However, with the amounts of RAM and CPU power in modern routers, this argument has become moot, and so have the rules of thumb that recommend no more than 50 routers in a single area.

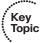

What is, however, a fundamental property of link-state routing protocols—one that can indeed be considered a downside—is their inability to perform route summarization, filtering, or applying offset-lists in arbitrary places in network. This is because the topological information can only be modified by its originating router, and must not be otherwise altered or filtered by any other router. Route summarization, filtering, and applying offset-lists, on the other hand, constitute just that: modifying information that was possibly originated by a different router. Within an area, therefore, none of these operations is available. If route summarization or filtering is required, it can be accomplished only on area border routers, as these routers are in charge of carrying (that is, re-originating) information in a distance-vector fashion from one area to another. Multiarea design with link-state protocols in modern network deployments is therefore driven more by the requirement to perform route summarization, filtering, and failure domain containment rather than saving memory or CPU cycles.

As with all other mechanisms, there is no perfect routing protocol that suits each and every purpose. The choice of a routing protocol is always an iterative task taking multiple variables into account, and any particular choice might possibly require revisiting as the network evolves and requirements change.

## RIPv2 Basics

CCIE candidates might already know many of the features and configuration options of RIPv2. Although RIPv2 is among the simplest routing protocols, it is clearly helpful to review its operations to strengthen your grasp on interior gateway protocols (IGP) in general and the differences between distance-vector and link-state protocols. This chapter summarizes RIPv2's protocol features and concepts. Table 7-2 provides a high-level overview of RIPv2's operation. We completely omit the details about RIPv1, though; the classful nature of this protocol makes it unsuitable for today's networks.

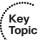

**Table 7-2** *RIPv2 Feature Summary* 

| Function                | Description                                                                                                    |
|-------------------------|----------------------------------------------------------------------------------------------------|
| General characteristic  | Classless, distance-vector, timer-driven routing protocol                                                                                            |
| Transport protocol      | User Datagram Protocol (UDP), port 520                                                                                                    |
| Metric                  | Hop count, with 15 as the maximum usable metric, and 16 considered to be infinite                                                                    |
| Hello interval          | None; RIPv2 relies on the regular full routing updates instead                                                                                       |
| Update destination      | 224.0.0.9 multicast for RIPv2                                                                                                    |
| Update interval         | 30 seconds                                                                                                    |
| Full or partial updates | Full updates each interval. For on-demand circuits, allows RIPv2 to send full updates once, and then remain silent until changes occur, per RFC 2091 |
| Triggered updates       | Yes, when routes change                                                                                                    |
| Authentication          | Allows both plain-text and MD5 authentication                                                                                                    |
| Route tags              | Allows RIPv2 to tag routes as they are redistributed into RIPv2                                                                                      |
| Next Hop field          | Supports the assignment of a next-hop IP address for a route, allowing a router to advertise a next-hop router that is different from itself         |

RIPv2 exchanges routes by sending RIPv2 updates on each RIPv2-enabled interface based on the Update timer (update interval). A RIPv2 router advertises its connected routes, as well as other RIPv2-learned routes that are in the router's IP routing table. RIPv2 routers do not form neighbor relationships, nor do they use a Hello protocol. Each router simply sends updates, with destination address 224.0.0.9. RIPv2 routers can also be configured to use the 255.255.255.255 broadcast IP address using the ip rip v2broadcast per-interface command, although this is not commonly done.

RIPv2 actually uses two types of messages: Requests and Responses. The message format for both message types is identical and is shown in Figure 7-1.

#### Octet 1 Octet 2 Octet 3 Octet 4 Command Version Must Be Zero Message Header Address Family ID Route Tag IP Address Route Entry, Up to 25 Subnet Mask in a Single RIP Message Next Hop

Figure 7-1 RIPv2 Message Format

Metric

RIPv2 Message

A RIP message consists of a 4B-long header containing the command field (set to 1 for Request, 2 for Response) and the version field (2 for RIPv2). The remaining two octets are unused. The remainder of the message consists of routing entries, with each routing entry occupying 20 octets in total. At most 25 routing entries can be placed into a single RIP message. Each routing entry contains the address family identifier identifying the format of the address information carried in the routing entry (only the value 2, IPv4—also known as AF\_INET—is commonly supported), route tag, and the route itself—its address, netmask, recommended next hop, and metric.

A Request message is used to ask a neighbor to send a partial or a full RIP update immediately, rather than waiting for the Update timer to expire, speeding the convergence. A full RIP update is requested by a Request message containing exactly one routing entry with the address family ID set to 0 and metric set to 16. Otherwise, if a Request message lists one or more particular networks, only the update on these networks is requested. On Cisco routers, Request messages for full updates are sent when the RIP process is being started, a RIP-enabled interface comes up, or when the clear ip route \* command is used to clear the routing table. Partial requests do not appear to be used.

RIPv2 uses the hop-count metric, counting the number of routers that need to be traversed till the destination network is reached, with 15 being the largest valid metric, and 16 considered to be infinity. Interestingly, a RIPv2 router does not put its own metric in the route of a sent routing update; rather, it first adds 1 to each metric when building the update. For example, if a router has a route with metric 2, it advertises that route with metric 3. In essence, RIPv2 increments the metric when sending updates; RIPng and EIGRP increment metrics when receiving updates.

When Cisco RIPv2 routers learn multiple routes to the same subnet, the lowest-metric route is chosen, of course. If multiple equal-hop routes exist, the router (by default) installs up to 4 such routes in its routing table by default, or between 1 and 16 or even 32 of such routes, based on the maximum-paths setting under the router rip section. The actual upper limit depends on the IOS version and router platform, and is not in fact related to RIPv2 or any other protocol.

## **RIPv2 Convergence and Loop Prevention**

The most interesting and complicated part of RIPv2—if there is anything truly complicated in RIPv2—relates to loop-prevention methods used during convergence after a route has failed. Some protocols, like OSPF, IS-IS, and EIGRP, include loop prevention as a side effect of their underlying route computations. However, RIPv2, being a relatively naïve distance vector protocol, uses several supplementary loop-prevention tools, most of which constitute an added intelligence about where and when a route shall be advertised and when a learned route shall be accepted, but which do not really change the underlying fundamental nature of RIPv2's best-path selection. Unfortunately, these loop-prevention tools can also significantly increase convergence time—a fact that is among the biggest negative features of RIPv2. Table 7-3 summarizes some of the key features and terms related to RIPv2 convergence, with further explanations following the table.

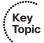

 Table 7-3
 RIPv2 Features Related to Convergence and Loop Prevention

| Function                               | Description                                                                                                    |
|----------------------------------------|----------------------------------------------------------------------------------------------------|
| Counting to Infinity                   | If the next hop to a particular destination network advertises that network with a suddenly increased metric, accept the advertisement immediately and update our metric accordingly. If the updated metric reaches infinity, stop using that next hop.                                                                                                    |
| Split Horizon                          | Instead of advertising all routes out a particular interface, RIPv2 omits the routes whose outgoing interface field matches the interface out which the update would be sent.                                                                                                    |
| Split Horizon with Poisoned<br>Reverse | A stronger variant of Split Horizon: All routes whose outgoing interface matches the interface out which the update would be sent are advertised with an infinite metric.                                                                                                    |
| Route poisoning                        | The process of sending an infinite-metric route in routing updates when that route fails, prompting its rapid removal from routing tables.                                                                                                    |
| Triggered update                       | The immediate sending of a new update when routing information changes, instead of waiting for the Update timer to expire. Only the changed network is sent in the triggered update. Complete updates continue to be sent in regular intervals.                                                                                                    |
| Update timer                           | The timer that specifies the time interval over which updates are sent, defaulting to 30 seconds.                                                                                                    |
| Invalid after timer                    | A per-route timer (default 180 seconds) that is reset and begins after an update about a route has been received from its next hop. If the updates about the route from its next hop cease to be received and the <i>Invalid after</i> timer reaches its limit, the route is declared invalid and the <i>Holddown</i> timer starts for this route.                        |
| Holddown timer                         | A per-route timer (default 180 seconds) that begins after a route has been declared invalid (that is, after the <i>Invalid after</i> timer expires). The router starts advertising that route as unreachable, does not accept any updated information, and does not modify the routing table entry for that route until the <i>Holddown</i> timer for that route expires. |
| Flushed after timer                    | A per-route timer (default 240 seconds) that is reset and begins after an update about a route has been received from its next hop. If the updates about the route from its next hop cease to be received and the <i>Flushed after</i> timer reaches its limit, the router removes the route from the routing table entirely.                                             |

Several of these mechanisms are surprisingly misunderstood and even poorly documented. A few words about each of them are therefore in order.

The basic working principle of distance-vector routing protocols states that routers exchange lists (that is, vectors) of known networks and their distances. For each network, a router chooses the neighbor providing the least total metric as the next hop toward that network, and installs the network through that particular neighbor into its routing table. All other routers advertising the same network with a higher total distance are ignored. There is only one crucial exception to this rule: If the next-hop router for a destination network suddenly advertises a higher distance than the last time, this advertisement is not ignored but rather accepted immediately. The receiving router will update the total distance to the network in its routing table, and it will advertise the increased total distance itself but it will otherwise keep the network and its current next hop in the routing table. Only a subsequent arrival of an update from a different neighbor providing a lower total metric would cause the router to change the next hop. While perhaps slightly surprising, the logic here is straightforward: If a next hop has become more distant from the destination than it was before, so have become all routers that still traverse through this next hop.

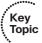

This logic immediately leads to the existence of the mechanism known as Counting to Infinity. If, for some reason (usually caused by deactivated Split Horizon and race conditions in timing), two neighboring routers start mutually considering themselves as next hops toward the same destination network, each of them will derive its own metric from the metric of its neighbor. Assume two neighbors, routers X and Y, pointing to each other in a tight routing loop for a destination network N. If X advertises the network N with a metric of 1, Y will advertise this network with a metric of 2. Because Y is X's next hop, X will accept this update right away and increase its own metric to 3. After advertising it, Y will also accept this update immediately, as X is Y's next hop, and increase its own metric to 4. After Y sends another advertisement to X, the metric on X will increase to 5, after which X will advertise this network to Y, causing it to raise its distance to 7, and so on. This process will—theoretically—continue ad infinitum, hence the name Counting to Infinity. Because distance-vector routing protocols have a concept of an infinite metrica metric whose value represents an unreachable network—after one of routers X or Y reaches this metric, it will drop the route from its routing table, finally breaking the loop. This is how the Counting to Infinity mechanism leads to gradual, albeit slow, elimination of routing loops after they have occurred. It is noteworthy to mention that Counting to Infinity is not an additional enhancement to the distance-vector principle but simply a consequence of it.

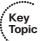

The Split Horizon is a well-known principle, stating that a network should never be advertised back over the interface that is used to reach that network, because that interface leads back to the next hop toward that route and we do not want to risk a situation where the next hop suddenly loses the route while we inadvertently trick it into believing we are providing a backup path. In the Cisco RIPv2 implementation, Split Horizon is by default activated on most interfaces, notable exceptions being physical Frame Relay and ATM interfaces. The state of RIPv2 Split Horizon can be verified in the show ip interface command output.

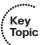

An augmented version of Split Horizon is the addition of the *Poisoned Reverse* mechanism, resulting in Split Horizon with Poisoned Reverse. This principle states that *a network should always be explicitly advertised as unreachable over the interface that is used to reach that network*. This version of Split Horizon is stronger than its basic version: Instead of simply not advertising the route back toward its next hop, silently hoping the next hop has never considered us a possible backup for this path, we explicitly force the next-hop router to avoid and ignore us when choosing the best path to the network. While more effective, it is not implemented in the Cisco RIPv2.

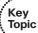

Route Poisoning is a mechanism used to rapidly flush a route that has become unreachable. Doing this is accomplished by advertising this route with the metric set to infinity. A router that receives an update about a network *from its next hop* with an infinite metric will immediately remove the route to the network through that particular next hop from its routing table. If this was the only route to the network, the router will itself advertise that network as being unreachable to its neighbors. As a result, the information about the unreachability will propagate toward and through all routers whose old path to the (now unreachable) network traversed through the failure point. Routers that receive an update about an unreachable network from different neighbors than their respective next hops are not influenced (the message is indistinguishable from a Split Horizon with Poisoned Reverse advertisement—they process it accordingly but it has no effect on their routing tables). Hence, routers on the affected route expire the old route rapidly, allowing it to converge on a backup path significantly faster.

Even though a route is removed from the routing table during a Route Poisoning procedure, RIP will still keep the route in its internal database (see the **show ip rip database** command), marked as *possibly down*. This is done to allow the route to be repeatedly advertised as unreachable, as a single advertisement can get lost (keep in mind that RIP is UDP-based and has no acknowledgments). The unreachable route will be flushed from the RIP internal database after *Flushed after – Invalid after* seconds. These timers will be discussed in more detail further in the chapter.

It is important to distinguish between the relatively similar terms *Poisoned Reverse* and *Route Poisoning*. They both refer to an action of advertising a network with an infinite metric. What makes the two terms different is the purpose of advertising a network as unreachable: *Poisoned Reverse* is an extension to the Split Horizon principle that advertises a route as unreachable back to its next hop to prevent it from creating a routing loop, while *Route Poisoning* advertises a truly unreachable route to quickly flush it from routing tables and to allow a backup path to take over.

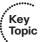

Triggered updates are updates in RIPv2 that are sent in the moment of detecting a change in reachability of a network, rather than waiting for the full Update interval to expire. Connecting or learning about a new network, disconnecting it or learning about its unreachability, or a change to its metric will cause a router to immediately send an advertisement with the updated information. This update commonly carries only the changed network, without listing all other known networks. They continue to be advertised, along with the changed information, in regular intervals driven by the Update timer. In debugs and Cisco documents, these triggered updates are also called *flash updates*. Triggered updates in RIPv2 shall not be confused with Triggered Extensions to RIPv2 covered in

RFC 2091, which are a different mechanism (adaptation of RIPv2 for on-demand circuits so that the updates are sent only in moments of topology change to avoid keeping the on-demand circuit permanently up).

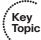

The Holddown mechanism is frequently misunderstood. Its main purpose is to delay processing updates about a network whose reachability has become questionable, as the received updates might not yet contain up-to-date information. To understand this mechanism better, assume that a router suddenly stopped receiving updates about a particular network from its only next hop toward that network. This network has not been declared unreachable by the next hop. Rather, updates (if any) received from that next hop simply do not list that network anymore. This can happen for various reasons, including the following:

- Update might have been lost in transit or dropped (ACLs, rate limit, and so on).
- Next-hop router might have been turned off or crashed without the link going down.
- Next-hop router might have started considering us as its own next hop and uses plain Split Horizon.
- RIPv2 process on the next-hop router might have been removed.
- Summarization, route filtering, or passive interface might have been activated.
- Next-hop router might be running a RIPv2 implementation that does not support Route Poisoning, so when a network truly goes down, it simply stops being advertised.

In any case, the ongoing lack of any information about a network from its next hop is tolerable for a limited time period (to account for UDP's lack of reliability), but if its absence exceeds a reasonable time, it is clear that "something happened." Unfortunately, it is not clear what exactly has occurred, and it is even less clear whether the non-nexthop neighbors that claim reachability to this network already know about this possible outage and use a different route. Therefore, the router that has detected a sudden loss of reachability information for a network must not immediately accept the updates from its neighbors; rather, it must give them certain time to learn about the outage and converge to a different path. Only after this time, updates from other routers regarding the missing network can be accepted as trustworthy again.

To accomplish this, Cisco routers implement two independent RIPv2 timers: the *Invalid* after timer and the Holddown timer. The Invalid after timer is reset every time an update about a network from its next hop arrives, and is incremented each second. A route is considered perfectly usable if an update about it has been received within the last 180 seconds, which is the default upper limit for the *Invalid after* timer. If, however, the Invalid after timer has reached the upper limit and an update about this network has not been received, the network is considered invalid. In such case, the following happens:

Router declares the network invalid—to be of questionable reachability. This is visible in the **show** ip route output by a comment of "is possibly down." The *Invalid* after timer is stopped for this network.

- Router starts the *Holddown* timer for this network. While the timer runs (180 seconds by default), the router itself advertises the network with infinite metric (Route Poisoning) to force its neighbors to find an alternative route if possible. Additionally, the router locks the routing entry in its routing table, still pointing toward the former next hop. Absolutely no updates whatsoever are accepted until the *Holddown* timer expires, regardless of who sends them and what metric they claim.
- After the *Holddown* timer expires, the router unlocks the routing entry in its routing table and converges through a neighbor that offers the lowest metric route to the network.

There are a number of noteworthy facts about this entire procedure. First, the procedure is *not* triggered by the arrival of an update that advertises an unreachable network. Such an update would be nothing else than Route Poisoning that would cause the route to be dropped from the routing table immediately (even though it would be kept in the RIP internal database for *Flushed after – Invalid after* seconds as described earlier, to allow the route to be advertised as unreachable for a period of time). Rather, this procedure is invoked after the reachability of a network can be neither confirmed nor refuted for a period of time.

Second, after a router puts a route into the invalid state, it advertises that route as unreachable itself. This action is very natural—it is like saying: "I know there is some problem in reaching this network, although I do not know what exactly happened. Whoever uses me as a next hop, stop doing that, and try to find another route that bypasses me." As a result, after a router has put a route into the invalid state, it forces its neighbors to find a detour if any exists. If a neighbor still advertises the network some time after it has been told it is not reachable through us anymore, it must know a different path to it.

Third, a router never updates an invalid route while the *Holddown* timer runs. Before it was declared invalid, it pointed toward a next hop. After the next hop stopped advertising that network altogether and the *Invalid after* timer expired, the route was declared invalid and started being advertised as unreachable, but the router still keeps it locked in the routing table, pointing toward the former next hop, until the *Holddown* timer expires. The general idea here is that it is better to blackhole the traffic rather than create a routing loop by prematurely trusting a different neighbor that claims to have a route toward the failed network.

Fourth, the last bullet in the previous holddown procedure assumes that there is an alternative route to the destination. If there truly is a detour path, the router will learn about it after the *Holddown* timer expires and the routing entry is unlocked. However, the failed route might have been the only path to the destination, and there might be no alternative path available, so no neighbor will advertise it. That would cause the routing entry to linger in the routing table indefinitely, still pointing toward the previous next hop.

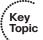

Therefore, to prevent a route that has stopped being advertised from lingering in routing tables indefinitely, yet another timer is present: the *Flushed after* timer. Similarly to *Invalid after*, the *Flushed after* timer is reset every time an update about a network from its next hop arrives, and is incremented each second. If the *Flushed after* timer reaches

its upper limit, the route is immediately flushed from the routing table. If this was the last instance of the route toward a particular network, the network will be also advertised as unreachable along with its removal. That will conclude its existence in routing tables.

The default setting of RIPv2 timers on Cisco routers is 30 seconds for *Update*, 180 seconds for *Invalid after* and *Holddown*, and 240 seconds for *Flushed after*. The default timer setting actually does not allow the *Holddown* timer to completely expire. If a network stops being advertised by its next hop, it will be put into an invalid state 180 seconds after the last update about it arrived from the next hop. The *Holddown* timer then starts, but after 60 seconds, the *Flushed after* timer that starts in tandem with the *Invalid after* timer will expire, and the router will remove the route entirely along with all associated timers. As a result, the effective *Holddown* period is only 60 seconds.

It turns out that in Cisco implementation, the *Flushed after* timer's value is verified only after the route has been moved to invalid state (that is, after the *Invalid after* timer expires). As an example, if the *Invalid after* was set to 180 seconds but the *Flushed after* was set just to 120 seconds, both timers would be reset and increasing simultaneously after the last update, but if the updates ceased, the route would be kept in the routing table until the *Invalid after* timer fired, that is, the next 180 seconds. At that moment, the router would also check the *Flushed after* timer and find out the route should have been removed 60 seconds ago, so it would remove it within a few seconds. In other words, the *Flushed after* timer has no effect on a route that is still considered valid (that is, its age is less than the upper limit of *Invalid after*). If you perform an experiment to verify this behavior in a lab, you might find that the reaction to the *Flushed after* timer is delayed by roughly 10 seconds, probably caused by the timing granularity used by IOS.

The rest of this section shows examples of the convergence features, using RIP **show** and **debug** command output to show examples of their use. Figure 7-2 shows the sample internetwork that is used in these examples of the various loop-prevention tools.

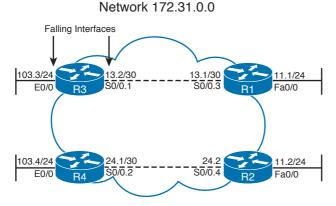

Figure 7-2 Sample Internetwork Used for Loop-Prevention Examples

### **Converged Steady-State Operation**

Example 7-1 shows a few details of R1's operation while all interfaces in Figure 7-2 are up and working. The example lists the basic (and identical) RIPv2 configuration on all four routers; configuration will be covered in more detail later in the chapter. As configured, all four routers are using only RIPv2, on all interfaces shown in Figure 7-2. Read the comments in Example 7-1 for explanations of the output. In a stable network, no triggered updates need to be sent, and all routers send their updates each Update interval seconds, which is 30 by default.

**Example 7-1** Steady-State RIPv2 Operation in Figure 7-2

```
! All routers use the same three lines of RIPv2 configuration.
router rip
network 172.31.0.0
version 2
! Below, the show ip protocols command lists many of RIPv2's operational settings,
! including RIPv2 timers, version used, and neighbors from which RIPv2 updates have
! been received (listed as "Routing Information Sources").
R1# show ip protocols
Routing Protocol is "rip"
Sending updates every 30 seconds, next due in 24 seconds
Invalid after 180 seconds, hold down 180, flushed after 240
Outgoing update filter list for all interfaces is not set
Incoming update filter list for all interfaces is not set
Redistributing: RIPv2
 Default version control: send version 2, receive version 2
                       Send Recv Triggered RIP Key-chain
  Interface
  FastEthernet0/0
                       2.
  Serial0/0.3
 Automatic network summarization is in effect
Maximum path: 4
Routing for Networks:
  172.31.0.0
Routing Information Sources:
           Distance
                               Last Update
  Gateway
  172.31.11.2
                 120
                               00.00.15
  172.31.13.2
                 120
                               00:00:08
Distance: (default is 120)
! Below, the current age is listed by each RIP route. Note that it took
! about 3 seconds between the above show ip protocols command and the upcoming
! show ip route command, so the last update from 172.31.13.2 (above)
! was 8 seconds; 3 seconds later, the age for a route learned from
```

```
! 172.31.13.2 is now 11 seconds.
R1# show ip route
Codes: C - connected, S - static, R - RIP, M - mobile, B - BGP
  D - EIGRP, EX - EIGRP external, O - OSPF, IA - OSPF inter area
 N1 - OSPF NSSA external type 1, N2 - OSPF NSSA external type 2
  E1 - OSPF external type 1, E2 - OSPF external type 2
  i - IS-IS, su - IS-IS summary, L1 - IS-IS level-1, L2 - IS-IS level-2
  ia - IS-IS inter area, * - candidate default, U - per-user static route
  o - ODR, P - periodic downloaded static route
Gateway of last resort is not set
     172.31.0.0/16 is variably subnetted, 4 subnets, 2 masks
       172.31.24.0/30 [120/1] via 172.31.11.2, 00:00:18, FastEthernet0/0
R
        172.31.11.0/24 is directly connected, FastEthernet0/0
C
        172.31.13.0/30 is directly connected, Serial0/0.3
R
        172.31.103.0/24 [120/1] via 172.31.13.2, 00:00:11, Serial0/0.3
! Below, the show ip rip database command lists information for each route
! considered by RIP.
R1# show ip rip database
172.31.0.0/16 auto-summary
172.31.11.0/24 directly connected, FastEthernet0/0
172.31.13.0/30 directly connected, Serial0/0.3
172.31.24.0/30
 [1] via 172.31.11.2, 00:00:01, FastEthernet0/0
172.31.103.0/24
 [1] via 172.31.13.2, 00:00:23, Serial0/0.3
```

**Note** The show ip rip database command lists all RIP learned routes and all connected routes that RIP is advertising.

### **Triggered (Flash) Updates and Poisoned Routes**

When RIPv2 knows for sure that a route to a subnet has failed, RIPv2 can converge to an alternate route relatively quickly. Example 7-2 details the steps behind one such example, using Figure 7-2, with the steps outlined in the following list (the comments in Example 7-2 refer to these steps by number):

- RIPv2 debug messages show R1's RIPv2 updates, including R1's use of split horizon.
- **2.** R3's E0/0 interface is shut down, simulating a failure.

- **3.** R3 immediately sends a triggered update (also called a flash update), because R3 knows for sure that the route has failed. R3's behavior combines a triggered update with route poisoning, as R3's advertised route is a poisoned route to now unreachable network 172.31.103.0/24.
- **4.** R1 immediately (because of triggered updates) sends a triggered update out all its interfaces, advertising a poisoned route for 172.31.103.0/24.
- **5.** R1 removes its route to 172.31.103.0/24 from its routing table.
- **6.** R1 waits for R2's next update, sent based on R2's Update timer on its Fa0/0 interface. That update includes a route to 172.31.103.0/24. R1 adds that route to its routing table.

### **Example 7-2** R1's Convergence for 172.31.103.0/24 Upon R3's E0/0 Interface Failure

```
! First, the debug ip RIPv2 command enables RIPv2 debugging. This command will show
! messages that show every route in the sent and received updates.
R1# debug ip RIPv2
RIPv2 protocol debugging is on
! (Step 1) Below, the output exhibits split horizon - for example, 172.31.103.0/24
! is not advertised out s0/0.3, but it is advertised out Fa0/0.
*Mar 3 22:44:08.176: RIPv2: sending v2 update to 224.0.0.9 via S0/0.3 (172.31.13.1)
*Mar 3 22:44:08.176: RIPv2: build update entries
*Mar 3 22:44:08.176: 172.31.11.0/24 via 0.0.0.0, metric 1, tag 0
*Mar 3 22:44:08.176: 172.31.24.0/30 via 0.0.0.0, metric 2, tag 0
*Mar 3 22:44:12.575: RIPv2: sending v2 update to 224.0.0.9 via Fa0/0 (172.31.11.1)
*Mar 3 22:44:12.575: RIPv2: build update entries
*Mar 3 22:44:12.575: 172.31.13.0/30 via 0.0.0.0, metric 1, tag 0
*Mar 3 22:44:12.575: 172.31.103.0/24 via 0.0.0.0, metric 2, tag 0
! Next, R1 receives a RIPv2 update from R3. The metric 1 route in the update below
! is R1's best route, and is placed into R1's routing table. Note that the metric
! in the received update is R1's actual metric to reach the route.
*Mar 3 22:44:21.265: RIPv2: received v2 update from 172.31.13.2 on S0/0.3
*Mar 3 22:44:21.269:
                         172.31.24.0/30 via 0.0.0.0 in 2 hops
                        172.31.103.0/24 via 0.0.0.0 in 1 hops
*Mar 3 22.44.21 269.
! (Step 2) R3's E0/0 interface is shut down at this point. (Not shown).
! (Step 3) Below, R1 receives a triggered update, with two poisoned routes from
! R3 - the same two routes that R3 advertised in the previous routing update above.
! Note that the triggered update only includes changed routes, with full updates
! continuing on the same update interval.
```

```
*Mar 3 22:44:46.338: RIPv2: received v2 update from 172.31.13.2 on S0/0.3
*Mar 3 22:44:46.338:
                        172.31.24.0/30 via 0.0.0.0 in 16 hops (inaccessible)
*Mar 3 22:44:46.338:
                         172.31.103.0/24 via 0.0.0.0 in 16 hops (inaccessible)
! (Step 4) Above, R1 reacts to its receipt of poisoned routes, sending a triggered
! update out its Fa0/0 interface. Note that the debug refers to the triggered
! update as a flash update.
*Mar 3 22:44:48.341: RIPv2: sending v2 flash update to 224.0.0.9 via Fa0/0
*Mar 3 22:44:48.341: RIPv2: build flash update entries
*Mar 3 22:44:48.341: 172.31.103.0/24 via 0.0.0.0, metric 16, tag 0
! (Step 4) R1 also sends a triggered update out S0/0.3 to R3, which includes
! a poison reverse route to 172.31.103.0/24, back to R3. R1 does not send back a
! poison route to 172.31.24.0, because R1's route to 172.31.24.0 was
! pointing towards R2, not R3 - so R1's route to 172.31.24.0/24 did not fail.
*Mar 3 22:44:48.345: RIPv2: sending v2 flash update to 224.0.0.9 via S0/0.3
*Mar 3 22:44:48.345: RIPv2: build flash update entries
*Mar 3 22:44:48.345: 172.31.103.0/24 via 0.0.0.0, metric 16, tag 0
! (Step 5) Below, note the absence of a route to 103.0/24 in R1's routing table.
R1# show ip route 172.31.103.0 255.255.255.0
% Subnet not in table
! (Step 6) Below, 23 seconds since the previous message, R2's next routing
! update arrives at R1, advertising 172.31.103.0/24. Following that, R1 now has
! a 2-hop route, through R2, to 172.31.103.0/24.
*Mar 3 22:45:11.271: RIPv2: received v2 update from 172.31.11.2 on Fa0/0
*Mar 3 22:45:11.271:
                        172.31.24.0/30 via 0.0.0.0 in 1 hops
*Mar 3 22:45:11.271:
                         172.31.103.0/24 via 0.0.0.0 in 2 hops
R1# show ip route 172.31.103.0 255.255.255.0
Routing entry for 172.31.103.0/24
Known via "RIPv2", distance 120, metric 2
Redistributing via RIPv2
Last update from 172.31.11.2 on FastEthernet0/0, 00:00:01 ago
Routing Descriptor Blocks:
 * 172.31.11.2, from 172.31.11.2, 00:00:01 ago, via FastEthernet0/0
     Route metric is 2, traffic share count is 1
```

If you examine the debug message time stamps in Example 7-2, you will see that between 25 and 45 seconds passed from when R1 heard the poisoned routes until R1 heard R2's new routing update with a now-best route to 172.31.103.0/24. While not on par with EIGRP or OSPF, this convergence is reasonably fast for RIPv2.

**Note** Do not confuse the term *triggered update* with the term *triggered extensions to RIPv2*. RFC 2091 defines how RIPv2 can choose to send full updates only once, and then be silent, to support demand circuits. The feature is enabled per interface by the **ip rip triggered** interface subcommand.

### **RIPv2 Convergence When Routing Updates Cease**

When a router ceases to receive routing updates, RIPv2 must wait for some timers to expire before it decides that routes previously learned from the now-silent router can be considered to be failed routes. To deal with such cases, RIPv2 uses its *Invalid after*, *Flushed after*, and *Holddown* timers to prevent loops. Coincidentally, RIPv2's convergence time increases to several minutes as a result.

Example 7-3 details just such a case, where R1 simply ceases to hear RIPv2 updates from R3. (To create the failure, R3's s0/0.1 subinterface was configured as passive, emulating a silent passing away of the router without the interface actually going down.) The example uses the internetwork illustrated in Figure 7-2 again, and begins with all interfaces up, and all four routes known in each of the four routers. The example follows this sequence (the comments in Example 7-3 refer to these steps by number):

- 1. R3's s0/0.1 subinterface fails, but R1's subinterface stays up, so R1 must use its timers to detect route failures.
- **2.** R1's *Invalid after* and *Flushed after* timers for route 172.31.103.0/24 grow because R1 does not hear any further updates from R3.
- **3.** After the *Invalid after* timer expires (180 seconds) for R1's route to 172.31.103.0/24, R1 starts a *Holddown* timer for the route. *Holddown* starts at (default) 180 seconds and counts down.
- **4.** The *Flushed after* timer expires after a total of 240 seconds, or 60 seconds past the *Invalid after* timer. As a result, R1 flushes the route to 172.31.103.0/24 from its routing table, which also removes the *Holddown* timer for the route.

# **Example 7-3** R1 Ceases to Hear R3's Updates: Invalid After, Flushed After, Holddown Timers

```
! First, the debug ip ripv2 event command is used which displays messages when ! updates are sent and received, but does not display the contents of the updates.

R1# debug ip ripv2 event

RIPv2 event debugging is on
```

```
! (Step 1) Not Shown: R3's S0/0.1 subinterface is made passive.
! (Step 2) Below, the age for 172.31.103.0/24 has reached 35 seconds, meaning
! that 35 seconds have passed since the last received update from which this route
! was learned. An age of a RIPv2-learned route over 30 seconds means that at least
! one RIPv2 update was not received.
R1# show ip route
Codes: C - connected, S - static, R - RIP, M - mobile, B - BGP
       D - EIGRP, EX - EIGRP external, O - OSPF, IA - OSPF inter area
       N1 - OSPF NSSA external type 1, N2 - OSPF NSSA external type 2
       E1 - OSPF external type 1, E2 - OSPF external type 2
       i - IS-IS, su - IS-IS summary, L1 - IS-IS level-1, L2 - IS-IS level-2
       ia - IS-IS inter area, * - candidate default, U - per-user static route
       o - ODR, P - periodic downloaded static route
Gateway of last resort is not set
     172.31.0.0/16 is variably subnetted, 4 subnets, 2 masks
        172.31.24.0/30 [120/1] via 172.31.11.2, 00:00:09, FastEthernet0/0
R
        172.31.11.0/24 is directly connected, FastEthernet0/0
        172.31.13.0/30 is directly connected, Serial0/0.3
        172.31.103.0/24 [120/1] via 172.31.13.2, 00:00:35, Serial0/0.3
! Below, one example set of debug messages are shown. (Many more debug messages
! occurred while waiting for convergence, but those were omitted.) The messages
! about R1's received updates from R2 occur every 30 seconds or so. The contents
! include a 2-hop route to 172.31.103.0/24, which R1 ignores until the Flushed
! after timer expires.
*Mar 3 21:59:58.921: RIPv2: received v2 update from 172.31.11.2 on FastEthernet0/0
*Mar 3 21:59:58.921: RIPv2: Update contains 2 routes
! (Step 3) Below, the Invalid after timer expires, roughly 3 minutes after the
! failure. Note that the route is listed as "possibly down," which occurs when the
! Invalid after timer has expired but the Flushed after timer has not.
R1# show ip route 172.31.103.0 255.255.255.0
Codes: C - connected, S - static, R - RIP, M - mobile, B - BGP
       D - EIGRP, EX - EIGRP external, O - OSPF, IA - OSPF inter area
       {\tt N1} - OSPF NSSA external type 1, {\tt N2} - OSPF NSSA external type 2
       E1 - OSPF external type 1, E2 - OSPF external type 2
       i - IS-IS, su - IS-IS summary, L1 - IS-IS level-1, L2 - IS-IS level-2
       ia - IS-IS inter area, * - candidate default, U - per-user static route
       o - ODR, P - periodic downloaded static route
```

```
Gateway of last resort is not set
    172.31.0.0/16 is variably subnetted, 4 subnets, 2 masks
R
       172.31.24.0/30 [120/1] via 172.31.11.2, 00:00:20, FastEthernet0/0
       172.31.11.0/24 is directly connected, FastEthernet0/0
C
       172.31.13.0/30 is directly connected, Serial0/0.3
C
       172.31.103.0/24 is possibly down,
R
         routing via 172.31.13.2, Serial0/0.3
! (Step 3) Next, the command shows the metric as inaccessible, meaning an
! infinite metric, as well as the current age timer (3:23), which counts up.
! While not shown in this example, R1 itself advertises the route with infinite
! metric as the Invalid after timer expired and the route has been declared
! invalid. Also, the Holddown timer for this route has started (at 180 seconds),
! with 159 seconds in its countdown. The Holddown timer prevents R1 from using
! the route heard from R2.
R1# show ip route 172.31.103.0 255.255.255.0
Routing entry for 172.31.103.0/24
 Known via "RIPv2", distance 120, metric 4294967295 (inaccessible)
 Redistributing via RIPv2
 Last update from 172.31.13.2 on Serial0/0.3, 00:03:23 ago
 Hold down timer expires in 159 secs
! (Step 4) Below, just after 4 minutes has passed, the Flushed after timer has
! expired, and the route to 172.31.103.0/24 has been flushed from the routing
! table.
R1# show ip route 172.31.103.0 255.255.255.0
% Subnet not in table
```

At the end of the example, the only remaining step for convergence is for R1 to receive R2's next regular full routing update, which includes a two-hop route to 172.31.103.0/24. R2 will send that update based on R2's regular Update interval. R1 would place that route in its routing table, completing convergence.

Note that either the *Flushed after* timer or the *Holddown* timer must expire before new routing information would be used in this case. Here, the *Flushed after* timer for route 172.31.103.0/24 expired first, resulting in the route being removed from R1's routing table. When the route is flushed (removed), any associated timers are also removed, including the *Holddown* timer. Had the *Holddown* timer been smaller, and had it expired before the *Flushed after* timer, R1 would have been able to use the route advertised by R2 at that point in time.

### **Convergence Extras**

Convergence in Example 7-3 took a little over 4 minutes, but it could be improved in some cases. The RIPv2 timers can be tuned with the timers basic *update invalid hold-down flush* subcommand under router rip, although care should be taken when changing these timers. The timers should be consistent across routers, and smaller values increase the chance of transient routing loops being formed during convergence.

The clear ip route \* command also speeds convergence by removing all routes (not just RIP-learned) from the routing table, along with any per-route timers. In Example 7-3, the clear ip route 172.31.103.0 command would have worked as well, just deleting that one route. Because the clear command bypasses loop-prevention features by deleting the route and timers, it can be risky, but it certainly speeds convergence. Also, after the clear ip route \* command, R1 would immediately issue RIPv2 request packets, which cause the neighboring routers to send full routing updates to R1, instead of waiting on their next update time.

# **RIPv2 Configuration**

This chapter does not go into detail on configuring RIPv2. However, make sure to review the list of RIPv2 configuration commands, and command syntax, listed in Table 7-6 of the "Foundation Summary" section for this chapter.

Figure 7-3 shows the internetwork that will be used to illustrate RIPv2 configuration concepts in Example 7-4. Note that most of the subnets are part of network 172.31.0.0, except where noted.

### Network 172.31.0.0, Except where Shown

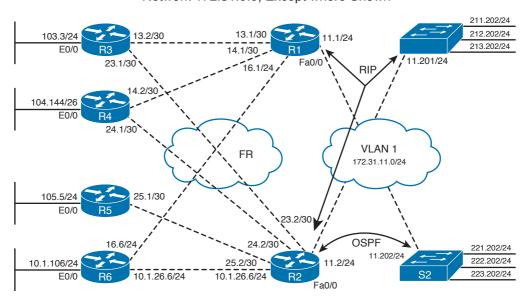

Figure 7-3 Sample Internetwork Used for RIPv2 Configuration Examples

### **Enabling RIPv2 and the Effects of Autosummarization**

Example 7-4 covers basic RIPv2 configuration, the meaning and implication of the RIPv2 network command, and the effects of the default setting for autosummarization. To examine just those functions, Example 7-4 shows the related RIPv2 configuration on R1, R2, and R6, along with some command output.

**Example 7-4** Basic RIPv2 Configuration on R1, R2, R4, and S1

```
! First, the three lines of configuration are the same on R1 and S1
! (Point 1): the version 2 command tells R1 to send and receive only RIPv2
! updates, and to ignore RIPv1 updates. The network command always recomputes
! its argument (the network address) into a classful representation.
router rip
version 2
network 172.31.0.0
! Next, the configuration for R2 and R6 is shown, which includes a network 10.0.0.0
! command, enabling RIPv2 on their interfaces in network 10.0.0.0/8.
router rip
version 2
network 10.0.0.0
network 172.31.0.0
! Below, R1 shows that only v2 updates are being sent and received, and that
! autosummarization is in effect.
R1# show ip protocols
Routing Protocol is "RIPv2"
 Sending updates every 30 seconds, next due in 26 seconds
  Invalid after 180 seconds, hold down 180, flushed after 240
 Outgoing update filter list for all interfaces is not set
 Incoming update filter list for all interfaces is not set
 Redistributing: RIPv2
 Default version control: send version 2, receive version 2
                        Send Recv Triggered RIPv2 Key-chain
    Interface
   FastEthernet0/0
                        2
                              2
                                     carkevs
   Serial0/0.3
                        2
                              2.
                         2
                              2
   Serial0/0.4
                                     anothersetofkeys
    Serial0/0.6
                         2.
Automatic network summarization is in effect
! Lines omitted for brevity
! Below, the show ip route 10.0.0.0 command lists all of R1's known routes to
! network 10.0.0.0; the only route is for 10.0.0.0/8, because R2 and R6 \,
```

```
! automatically summarize (by default) at the classful network boundary.

Rl# show ip route 10.0.0.0
Routing entry for 10.0.0.0/8
  Known via "RIPv2", distance 120, metric 1
  Redistributing via RIPv2
Last update from 172.31.11.2 on FastEthernet0/0, 00:00:01 ago
  Routing Descriptor Blocks:
    172.31.16.6, from 172.31.16.6, 00:00:08 ago, via Serial0/0.6
    Route metric is 1, traffic share count is 1

* 172.31.11.2, from 172.31.11.2, 00:00:01 ago, via FastEthernet0/0
    Route metric is 1, traffic share count is 1
```

A couple of points from this example need a little more explanation. The RIPv2 **network** command only allows for a classful network as a parameter, which in turn enables RIPv2 on all of that router's interfaces that are part of that network. Even if a subnetwork address is entered as the **network** command's parameter, the router will automatically compute the corresponding classful network's address and store it in the configuration. Enabling RIPv2 on an interface makes the router begin sending RIPv2 updates, listening for RIPv2 updates (UDP port 520), and advertising that interface's connected subnet.

Because the RIPv2 **network** command has no way to simply match one interface at a time, a RIPv2 configuration might enable these three functions on an interface for which some or all of these functions are not required. The three RIPv2 functions can be individually disabled on an interface with some effort. Table 7-4 lists these three functions, along with how to disable each feature.

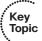

 Table 7-4
 RIPv2 Per-Interface Actions, and How to Disable Them When Enabled

| RIPv2 Function                   | How to Disable                                                                                                    |  |
|----------------------------------|----------------------------------------------------------------------------------------------------|--|
| Sending RIPv2 updates            | Make the interface passive: configure <b>router rip</b> , followed by <b>passive-interface</b> <i>type number</i>    |  |
| Listening for RIPv2 updates      | res Filter all incoming routes using a distribute list, or filter incoming RIPv2 packets using a per-interface ACL   |  |
| Advertising the connected subnet | Filter outbound advertisements on other interfaces using distribute lists, filtering an interface's connected subnet |  |

Another way that you can limit advertisements on multiaccess networks is to use the **neighbor** *ip-address* RIP subcommand. This command tells RIP to send unicast RIP updates to that neighbor. For example, when using a multipoint Frame Relay subinterface, there might be four routers reachable using that subinterface. If you want to send RIP updates to only one of them, make the interface passive, and then use the **neighbor** command to cause RIP to send updates, but only to that particular neighbor.

RIPv2 uses autosummarization at classful network boundaries by default. To reiterate, automatic summarization applies whenever a router intends to advertise a subnetwork of

a particular classful network X (also called *major network*) out an interface that is itself in a different classful network Y. In that case, the router will advertise only the classful network X instead of the individual subnet. In Example 7-4, R2 and R6 connect to parts of classful networks 10.0.0.0/8 and network 172.31.0.0/16. Advertisements sent out interfaces in network 172.31.0.0/16 advertise a summarized route of the complete class A network 10.0.0.0/8. In the example, R2 and R6 both advertise a summarized network 10.0.0.0/8 to R1. As a result, as seen with the **show ip route 10.0.0.0** command on R1, R1 knows two equal-cost routes to classful network 10.0.0.0. In this case, R1 would send some packets meant for subnet 10.1.106.0/24 through R2 first, a seemingly poor choice. To advertise the subnets of network 10.0.0.0, R2 and R6 could be configured with the **no auto-summary** command under **router rip**. Disabling the automatic summarization should be considered a mandatory part of any RIPv2 configuration.

Note that RIPv2 allows for discontiguous networks, but autosummarization must be disabled for a design using discontiguous networks to work.

### **RIPv2 Authentication**

RIPv2 authentication, much like EIGRP and OSPF authentication, requires the creation of keys and requires authentication to be enabled on an interface. The keys are used either as clear-text passwords or as the secret (private) key used in an MD5 calculation.

Multiple keys are allowed, and are grouped together using a construct called a *key chain*. A key chain is simply a set of related keys, each of which has a different number and might be restricted to a time period. By allowing multiple related keys in a key chain, with each key valid during specified time periods, the engineer can easily plan for migration to new keys in the future. (NTP is recommended when keys are restricted by time ranges. Beware of a chicken-and-egg problem, though, when keys are not considered usable until correct time is set on a router, and a correct time cannot be obtained from a remote NTP server because the routing requires the use of correct keys.)

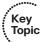

Cisco IOS enables the RIPv2 (and EIGRP) authentication process on a per-interface basis, referring to the key chain that holds the keys with the <code>ip rip</code> authentication <code>key-chain</code> <code>name</code> interface subcommand. The router looks in the key chain and selects the key(s) valid at that particular time. If multiple keys are valid for signing outgoing RIPv2 packets, the key with the lowest sequence number will be used. With RIPv2, the type of authentication (clear-text password or MD5 digest) is chosen per interface as well, using the <code>ip rip authentication mode {text | md5}</code> interface subcommand. If this command is omitted, the authentication type defaults to <code>text</code>, meaning that the key is used as a clear-text password.

When authentication is enabled, the maximum number of prefixes that can be advertised in a RIPv2 message is reduced by 1 to a value of 24. The first route entry in each RIPv2 message would be carrying 20 bytes of authentication data. If cryptographic authentication methods are used, further authentication data is placed after the entire RIPv2 message. As a single RIPv2 message can carry at most 25 route entries, the first one would be occupied by authentication data, the remaining 24 entries would carry routing information, and the remaining authentication data would be placed after the 25th entry.

### RIPv2 Next-Hop Feature and Split Horizon

This section covers the split horizon and next-hop features of RIPv2. These two features do not typically need to be considered at the same time, but in some cases they do.

First, Cisco IOS controls the split horizon setting per interface, using the [no] ip split-horizon interface subcommand. Split Horizon is on by default, except for cases in which Frame Relay or ATM is configured with the IP address on the physical interface.

The RIPv2 next-hop feature allows a RIPv2 router to advertise a different next-hop router than the advertising router. Although this is not a common requirement, this little-known feature permits a RIPv2 router to point to a different next hop on the same segment than itself, potentially eliminating an extra hop. The original motivation for the next-hop feature is described in RFC 2453 Appendix A. On Cisco routers, this feature is not configurable, though, and is almost unused. In fact, the only instance in which the next-hop field was seen to be set to a nonzero address is when RIPv2 is run over Non Broadcast Multiple Access (NBMA) interfaces, facilitating direct spoke-to-spoke routing (and possibly causing issues if direct spoke-to-spoke communication is not available).

### RIPv2 Offset Lists

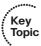

RIPv2 offset lists allow RIPv2 to add to a route's metric, either before sending an update, or for routes received in an update. The offset list refers to an ACL (standard, extended, or named) to match the routes; the router then adds the specified offset, or extra metric, to any matching routes. Any routes not matched by the offset list are unchanged. The offset list also specifies which routing updates to examine by referring to a direction (in or out) and, optionally, an interface. If the interface is omitted from the command, all updates for the defined direction are examined.

### **Route Filtering with Distribute Lists and Prefix Lists**

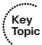

Outbound and inbound RIPv2 updates can be filtered at any interface, or for the entire RIPv2 process. To filter the routes, the **distribute-list** command is used under **router rip**, referencing an IP ACL or an IP prefix list. Any subnets matched with a **permit** clause in the ACL make it through; any that match with a **deny** action are filtered. The distribution list filtering can be performed for either direction of flow (in or **out**) and, optionally, for a particular interface. If the interface option is omitted, all updates coming into or out of the RIPv2 process are filtered. (Routes can also be filtered at redistribution points, a topic covered in Chapter 11.)

The generic command, when creating a RIPv2 distribution list that uses an ACL, is

```
distribute-list { access-list-number | name } { in | out }
  [interface-type interface-number]
```

A RIPv2 distribute list might refer to a prefix list instead of an ACL to match routes. Prefix lists are designed to match a range of subnets, as well as a range of subnet masks associated with the subnets. The distribute list must still define the direction of the updates to be examined (in or out), and optionally an interface.

Chapter 11 includes a more complete discussion of the syntax and formatting of prefix lists; this chapter focuses on how to call and use a prefix list for RIPv2. Use of prefix lists is generally recommended. To reference a prefix list, use the following **router rip** subcommand:

```
distribute-list prefix prefix-list-name { in | out } [interface-type
  interface-number]
```

## RIPng for IPv6

While RIP is in many aspects an inferior protocol to EIGRP, OSPF, or IS-IS, its simplicity nonetheless makes it suitable for small office/home office (SOHO) routers and simple networks. Its wide adoption and support over a wide range of routers from multiple vendors prompted the creation of the IPv6 version of RIP named *RIP next generation (RIPng)*.

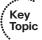

Although the name RIPng suggests major reworking, RIPng is in fact just a straightforward adaptation of RIPv2 for IPv6 operation with practically no changes to underlying protocol mechanisms. RIPng remains a plain distance-vector protocol utilizing User Datagram Protocol (UDP) as its transport protocol, using port 521 instead of 520 to avoid clashes with existing RIPv1/RIPv2 implementations. The destination IPv6 address for multicasted RIPng messages is FF02::9. Metric is again based on hop count, with 15 being the maximum usable metric and 16 representing infinity. RIPng differs, though, in its metric handling: The metric is incremented by the receiver of a RIPng advertisement, not by the advertisement sender anymore. All loop avoidance techniques described in previous sections are used by RIPng in precisely the same way.

Figure 7-4 shows the RIPng message format—similar to RIPv2 messages.

# RIPng Message Octet 1 Octet 2 Octet 3 Octet 4 Command Version Must Be Zero IPv6 Prefix Route Entry, as Many Entries as Permitted by Link MTU

Figure 7-4 RIPng Message Format

Similar to RIPv2, the RIPng message starts with a header containing a Command field (value 1 for Request, 2 for Response) and a Version field (currently set to 1). After the header, a variable number of route entries follows. The number of route entries in a RIPng message is limited only by the IPv6 MTU on the link, and the protocol itself poses no limitations on their count. Route entry fields are self-explanatory. Two facts are worth mentioning:

 As RIPng does not assume any multiprotocol capability, the address family ID field has been omitted. Because the next-hop field was relatively unused in RIPv2, keeping a per-prefix nexthop field in a route entry would uselessly occupy quite a significant space (128 bits). Therefore, the next hop field—if necessary—is specified by a separate route entry containing the IPv6 next-hop address (a link-local address) in the IPv6 prefix field, the metric value set to 255, and route tag and prefix length fields set to 0. All subsequent route entries are to be processed with this particular next hop until another next-hop route entry is encountered in the RIPng message. A route entry with the IPv6 next-hop address set to :: (all-zero) will revert to the sender of the message being the next hop.

Authentication is not handled by RIPng anymore; rather, similar to OSPFv3, these functions are offloaded to IPsec. RIPng implementation in current Cisco IOS is relatively simple and lacks several features supported by RIPv2:

- Authentication or encryption by IPsec is not supported.
- Split Horizon can be activated or deactivated only on a per-process basis, not on individual interfaces.
- Passive interfaces are not supported.
- Static (manual) neighbors cannot be configured (no neighbor command).
- Per-process offset lists are not supported.

Still, there are management improvements over RIPv2 implemented in the Cisco RIPng:

- Multiple RIPng processes can be run on a router; however, at the time of writing, at most four simultaneously running RIPng processes were supported on IOS-based routers. Individual processes are distinguished by an alphanumeric name that is local to the router and does not need to match between different routers.
- Route Poisoning, as an enhancement of the Split Horizon mechanism, can be activated on a per-process basis.
- Interfaces can be configured with a *metric-offset* value that is added to the metric in all received advertisements over that interface, effectively allowing RIPng to operate with link costs rather than hop counts.
- The default route can be originated on a per-interface basis, including an option of suppressing all other updates over that interface.

Example 7-5 shows a simple configuration of RIPng on a router with two interfaces.

### **Example 7-5** Basic RIPng Configuration on a Router

```
! First, IPv6 unicast routing support must be activated, and IPv6 CEF is activated
! as well
ipv6 unicast-routing
ipv6 cef
```

```
! Fa0/0 interface is connected to a stub router. Only default route needs to be
R1(config) # interface FastEthernet0/0
R1(config-if)# ipv6 address 2001:DB8:1::1/64
R1(config-if)# ipv6 rip 1 enable
R1(config-if)# ipv6 rip 1 default-information only
! S0/0/0 interface simply connects to another router. However, the metric of this
! interface is increased to 3 from 1
R1(config) # interface Serial0/0/0
R1(config-if)# ipv6 address 2001:DB8:2::1/64
R1(config-if)# ipv6 rip 1 enable
R1(config-if)# ipv6 rip 1 metric-offset 3
! In global IPv6 RIPng process 1, Poison Reverse is activated and settings are
! verified afterwards using show ipv6 rip command
R1(config)# ipv6 router rip 1
R1(config-rtr)# poison-reverse
R1(config-rtr)# do show ipv6 rip
RIP process "1", port 521, multicast-group FF02::9, pid 246
    Administrative distance is 120. Maximum paths is 16
    Updates every 30 seconds, expire after 180
    Holddown lasts 0 seconds, garbage collect after 120
    Split horizon is on; poison reverse is on
    Default routes are generated
    Periodic updates 18, trigger updates 2
    Full Advertisement 2, Delayed Events 0
  Interfaces:
   Serial0/0/0
    FastEthernet0/0
  Redistribution:
   None
```

# **Foundation Summary**

This section lists additional details and facts to round out the coverage of the topics in this chapter. Unlike most of the Cisco Press Exam Certification Guides, this "Foundation Summary" does not repeat information presented in the "Foundation Topics" section of the chapter. Please take the time to read and study the details in the "Foundation Topics" section of the chapter, as well as review items noted with a Key Topic icon.

Table 7-5 lists the protocols mentioned in this chapter and their respective standards documents.

 Table 7-5
 Protocols and Standards for Chapter 7

| Protocol or Feature                               | Standard |
|---------------------------------------------------|----------|
| RIPv2 (RIP version 2)                             | RFC 2453 |
| RIPv2 Cryptographic Authentication                | RFC 4822 |
| RIPv2 Triggered Extensions for On-Demand Circuits | RFC 2091 |
| RIPng for IPv6                                    | RFC 2080 |

Table 7-6 lists some of the most significant Cisco IOS commands related to the topics in this chapter.

 Table 7-6
 Command Reference for Chapter 7

| Command                                                                                                  | Command Mode and Description                                                                                                    |
|----------------------------------------------------------------------------------------------------|----------------------------------------------------------------------------------------------------|
| router rip                                                                                               | Global config; puts user in RIP configuration mode.                                                                                                    |
| network ip-address                                                                                       | RIP config mode; defines classful network, with all interfaces in that network sending and able to receive RIP advertisements.                                                                         |
| [ no ] auto-summary                                                                                      | RIP config mode; activates or deactivates automatic network summarization on classful boundaries whenever a prefix from one major network is advertised out an interface in a different major network. |
| distribute-list [access-list-number   name   prefix name]   {in   out} [interface-type interface-number] | RIP config mode; defines ACL or prefix list to filter RIP updates.                                                                                                    |
| [ no ] ip split-horizon                                                                                  | Interface mode; enables or disables split horizon.                                                                                                    |
| ip summary-address rip address<br>netmask                                                                | Interface mode; defines manual network summarization.                                                                                                    |

| Command                                                                                                 | Command Mode and Description                                                                                                    |
|----------------------------------------------------------------------------------------------------|----------------------------------------------------------------------------------------------------|
| passive-interface [default] {interface-type interface-number}                                           | RIP config mode; causes RIP to stop sending updates on the specified interface.                                                               |
| timers basic update invalid holddown flush                                                              | RIP config mode; sets the values for RIP timers.                                                                                              |
| version {1   2}                                                                                         | RIP config mode; sets the RIP version to version 1 or version 2.                                                                              |
| offset-list {access-list-number   access-list-name} {in   out} offset [interface-type interface-number] | RIP config mode; defines rules for RIP to add to the metrics of particular routes.                                                            |
| neighbor ip-address                                                                                     | RIP config mode; identifies a neighbor to which unicast RIP updates will be sent.                                                             |
| show ip route rip                                                                                       | User mode; displays all routes in the IP routing table learned by RIP.                                                                        |
| show ip rip database                                                                                    | User mode; lists all routes learned by RIP even if a route is not in the routing table because of a route with lower administrative distance. |
| debug ip rip                                                                                            | Enable mode; displays details of RIP processing                                                                                               |
| show ip protocols                                                                                       | User mode; lists RIP timer settings, current protocol status, autosummarization actions, and update sources.                                  |
| clear ip route {network [mask]   *}                                                                     | Enable mode; clears the routing table entry, and with RIP, sends RIP requests, quickly rebuilding the routing table.                          |
| show ip interface [type number] [brief]                                                                 | User mode; lists many interface settings, including split horizon.                                                                            |
| key chain name-of-chain                                                                                 | Global config; defines name of key chain for routing protocol authentication.                                                                 |
| key key-id                                                                                              | Key config mode; identifies a key by number.                                                                                                  |
| key-string string                                                                                       | Key config mode; defines the text of the key.                                                                                                 |
| send-lifetime [start-time {infinite   end-time   duration seconds}]                                     | Key config mode; defines when the key is valid to be used for sent updates.                                                                   |
| accept-lifetime [start-time {infinite   end-time   duration seconds}]                                   | Key config mode; defines when the key is valid for received updates.                                                                          |
| ip rip authentication key-chain name-<br>of-chain                                                       | Interface mode; enables RIPv2 authentication on the interface.                                                                                |
| ip rip authentication mode {text   md5}                                                                 | Interface mode; defines RIPv2 authentication as clear text (default) or MD5.                                                                  |

| Command                                                                               | Command Mode and Description                                                                                                    |
|---------------------------------------------------------------------------------------|----------------------------------------------------------------------------------------------------|
| ipv6 router rip word                                                                  | Global config; puts user in RIPng configuration mode. The word is the name of the RIPng instance.                                                                                                    |
| distribute-list prefix name { in   out} [interface-type interface-number]             | RIPng config mode; defines an IPv6 prefix list to filter RIPng updates.                                                                                                    |
| split-horizon                                                                         | RIPng config mode; activates simple Split<br>Horizon.                                                                                                    |
| poison-reverse                                                                        | RIPng config mode; activates Split Horizon with Poisoned Reverse. If both split-horizon and poison-reverse are configured, poison-reverse takes precedence.                                                                                                    |
| port port multicast-group group                                                       | RIPng config mode; defines the UDP port and multicast address to send and listen for RIPng packets. Used if multiple processes are to communicate over a single interface, as multiple processes cannot listen on the same UDP port.                                                                                                    |
| timers update timeout holddown<br>garbage-collection                                  | RIPng config mode; defines the RIPng timers. <i>Update</i> is the time between RIPng update messages, <i>Timeout</i> is equivalent to the <i>Invalid after</i> timer, <i>Holddown</i> is the hold down timer, and the <i>Garbage Collection</i> timer is similar to <i>Flushed after</i> with a notable difference: The <i>Garbage Collection</i> timer starts only after the <i>Timeout</i> timer expired. The default values of these timers are 30, 180, 0, 120, respectively. |
| ipv6 rip word enable                                                                  | Interface mode; activates a RIPng instance identified by the <i>word</i> on the interface. All unicast prefixes of this interface except the linklocal address will be advertised by RIPng.                                                                                                    |
| <pre>ipv6 rip word default-information {   only   originate } [ metric metric ]</pre> | Interface mode; advertises the default route out the interface. If the <b>only</b> keyword is used, all other prefixes are suppressed.                                                                                                    |
| ipv6 rip word metric-offset offset                                                    | Interface mode; defines the offset by which the metric in received RIPng updates is incremented. By default, the <i>offset</i> value is 1.                                                                                                    |
| ipv6 rip word summary-address ipv6-prefix/prefix-length                               | Interface mode; defines manual prefix summarization.                                                                                                    |

## **Memory Builders**

The CCIE Routing and Switching written exam, like all Cisco CCIE written exams, covers a fairly broad set of topics. This section provides some basic tools to help you exercise your memory about some of the broader topics covered in this chapter.

Appendix E, "Key Tables for CCIE Study," on the CD in the back of this book, contains empty sets of some of the key summary tables in each chapter. Print Appendix E, refer to this chapter's tables in it, and fill in the tables from memory. Refer to Appendix F, "Solutions for Key Tables for CCIE Study," on the CD to check your answers.

### **Definitions**

Next, take a few moments to write down the definitions for the following terms:

Holddown timer, Invalid after timer, Flushed after timer, authentication, Update timer, triggered updates, flash updates, split horizon, route poisoning, poison reverse, counting to infinity, hello interval, full update, partial update, Route Tag field, Next Hop field, Triggered Extensions to RIPv2 for On-Demand Circuits, MD5, offset list, prefix list, distribution list, distance vector, metric

Refer to the glossary to check your answers.

### **Further Reading**

This chapter focuses on TCP/IP protocols; much more information can be found in the RFCs mentioned throughout the chapter.

The RIP RFCs listed in Table 7-5 provide good references for RIPv2 concepts.

Jeff Doyle's Routing TCP/IP, Volume I, Second Edition (Cisco Press), has several excellent configuration examples and provides a complete explanation of RIPv2 concepts.

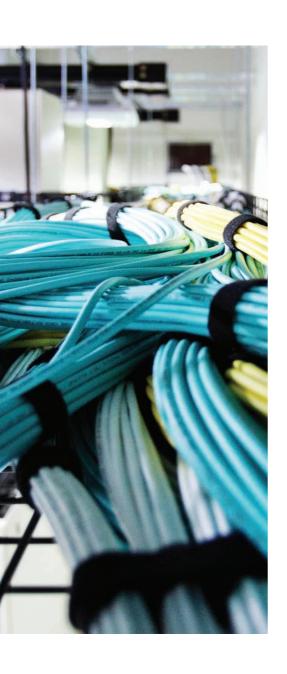

### Blueprint topics covered in this chapter:

This chapter covers the following subtopics from the Cisco CCIE Routing and Switching written exam blueprint. Refer to the full blueprint in Table I-1 in the Introduction for more details on the topics covered in each chapter and their context within the blueprint.

- Describe Packet Types
- Implement and Troubleshoot Neighbor Relationship
- Implement and Troubleshoot Loop-Free Path Selection
- Implement and Troubleshoot Operations
- Implement and Troubleshoot EIGRP Stub
- Implement and Troubleshoot Load Balancing
- Implement EIGRP Named Mode
- Implement, Troubleshoot, and Optimize EIGRP Convergence and Scalability

# **EIGRP**

This chapter covers most of the features, concepts, and commands related to Enhanced Interior Gateway Routing Protocol (EIGRP). Chapter 11, "IGP Route Redistribution, Route Summarization, Default Routing, and Troubleshooting," covers a few other details of EIGRP—in particular, route redistribution, route filtering when redistributing, and route summarization.

# "Do I Know This Already?" Quiz

Table 8-1 outlines the major headings in this chapter and the corresponding "Do I Know This Already?" quiz questions.

 Table 8-1
 "Do I Know This Already?" Foundation Topics Section-to-Question Mapping

| <b>Foundation Topics Section</b>        | Questions Covered in This Section Score |
|-----------------------------------------|-----------------------------------------|
| EIGRP Metrics, Packets, and Adjacencies | 1–11                                    |
| Diffusing Update Algorithm              | 12–25                                   |
| EIGRP Named Mode                        | 26                                      |
| Additional and Advanced EIGRP Features  | 27–31                                   |
| Total Score                             |                                         |

To best use this pre-chapter assessment, remember to score yourself strictly. You can find the answers in Appendix A, "Answers to the 'Do I Know This Already?' Quizzes."

- **1.** Which of the following items are true of EIGRP?
  - **a.** Authentication can be done using MD5 or clear text.
  - **b.** Uses UDP port 88.
  - **c.** Sends full or partial updates as needed.
  - **d.** Multicasts updates to 224.0.0.10 or FF02::A.

- 2. What classic metric components can be used by EIGRP for metric computation and best path selection?
  - **a.** Bandwidth
  - **b.** Cost
  - **c.** Delay
  - **d.** Hop count
  - e. Load
  - Expense
  - g. MTU
  - h. Reliability
- **3.** Which of the following accurately describe the manipulation with the component metrics?
  - a. Reliability is maximized.
  - **b.** Delay is summed.
  - c. Load is minimized.
  - **d.** Reliability is minimized.
  - **e.** Bandwidth is summed.
  - Load is maximized.
  - g. Bandwidth is minimized.
- 4. Which statement is true regarding EIGRP's use of Reliability and Load metric components on regular interfaces such as Ethernet or PPP?
  - **a.** EIGRP sends updates and recalculates the composite metric immediately whenever the Reliability and Load values on an interface change, regardless of K-value settings.
  - **b.** EIGRP sends updates and recalculates the composite metric immediately whenever the Reliability and Load values on an interface change but only when K-values are configured to take these components into account.
  - **c.** EIGRP samples the Reliability and Load in regular intervals and sends updates along with recalculating the composite metric when the sampled Reliability and Load values change.
  - **d.** EIGRP takes a snapshot of the interface Reliability and Load values in the moment of advertising a network, but changes to their values do not trigger sending further updates.

- **5.** What are the shortcomings solved by Wide Metrics?
  - **a.** Gradual loss of resolution caused by repetitive descaling and scaling of Bandwidth and Delay components in integer arithmetics
  - **b.** Inability to use Reliability and Load without incurring routing table instabilities
  - **c.** Loss of resolution for interfaces with speeds over 1 Gbps
  - **d.** Inability to extend the metrics with additional future factors
- 6. What are the component metrics used in Wide Metrics that can be used for best path selection?
  - a. Throughput
  - **b.** Latency
  - c. Reliability
  - d. Load
  - e. MTU
  - Hop Count
  - g. Extended Metrics
- 7. Which of the following EIGRP packets are considered reliable packets?
  - a. Hello
  - **b.** Ack
  - c. Update
  - d. Query
  - e. Reply
  - f. SIA-Query
  - g. SIA-Reply
- **8.** Which of the following EIGRP packets can be sent as multicasts?
  - a. Hello
  - **b.** Ack
  - c. Update
  - d. Query
  - e. Reply
  - f. SIA-Query
  - g. SIA-Reply

- **9.** Which statements are true about Hello packets?
  - **a.** Hello packets must be confirmed.
  - **b.** Hello packets sent by a router contain a list of all detected neighbors on the interface.
  - **c.** Hello packets are usually sent as multicasts.
  - **d.** Default interval between Hello packets is 5 seconds on all interfaces.
  - **e.** Hello packets do not contain routing information.
- **10.** Which EIGRP packet types are acknowledged?
  - a. Hello
  - **b.** Ack
  - c. Update
  - d. Query
  - e. Reply
  - f. SIA-Query
  - g. SIA-Reply
- 11. Which EIGRP packet types can themselves act as acknowledgments?
  - a. Hello
  - **b.** Ack
  - c. Update
  - d. Query
  - e. Reply
  - f. SIA-Query
  - g. SIA-Reply
- **12.** What is the Computed Distance for a destination?
  - a. The current total distance to the destination computed over a particular neighbor router
  - **b.** The lowest known distance to the destination since the last time the destination transitioned from Active to Passive state
  - **c.** The current distance of a particular neighbor to the destination
  - **d.** The lowest known distance of a particular neighbor to the destination since the last time the destination transitioned from Active to Passive state

- **13.** How many Computed Distances for a destination exist?
  - **a.** Only one, not bound to any particular neighbor
  - **b.** One per each neighbor that advertises the destination
  - **c.** One per each Successor
  - **d.** One per each Feasible Successor
- **14.** What is the Reported Distance for a destination?
  - **a.** The current total distance to the destination computed over a particular neighbor router
  - **b.** The lowest known distance to the destination since the last time the destination transitioned from Active to Passive state
  - **c.** The current distance of a particular neighbor to the destination
  - **d.** The lowest known distance of a particular neighbor to the destination since the last time the destination transitioned from Active to Passive state
- **15.** How many Reported Distances for a destination exist?
  - **a.** Only one, not bound to any particular neighbor
  - **b.** One per each neighbor that advertises the destination
  - **c.** One per each Successor
  - **d.** One per each Feasible Successor
- **16.** What is the Feasible Distance for a destination?
  - a. The current total distance to the destination computed over a particular neighbor router
  - **b.** The lowest known distance to the destination since the last time the destination transitioned from Active to Passive state
  - **c.** The current distance of a particular neighbor to the destination
  - **d.** The lowest known distance of a particular neighbor to the destination since the last time the destination transitioned from Active to Passive state
- **17.** How many Feasible Distances for a destination exist?
  - **a.** Only one, not bound to any particular neighbor
  - **b.** One per each neighbor that advertises the destination
  - **c.** One per each Successor
  - **d.** One per each Feasible Successor

- **18.** Which statement correctly constitutes the Feasibility Condition in EIGRP?
  - **a.** The neighbor must be closer to the destination than I have ever been since the last time the destination became Passive.
  - **b.** The neighbor must be closer to the destination than I am.
  - **c.** The neighbor must be farther from the destination than I am.
  - **d.** The neighbor must be farther from the destination than I have ever been.
- 19. What statements correctly apply to a Successor?
  - **a.** It is a route over a particular neighbor.
  - **b.** It is a particular neighbor.
  - **c.** It must provide a loop-free path.
  - **d.** The Computed Distance over the Successor must be the lowest available.
  - **e.** The Computed Distance over the Successor does not need to be the lowest available.
  - **f.** In a connected network, there is always at least one Successor to a destination.
- **20.** What statements correctly apply to a Feasible Successor?
  - **a.** It is a route over a particular neighbor.
  - **b.** It is a particular neighbor.
  - **c.** It must provide a loop-free path.
  - **d.** The Computed Distance over the Feasible Successor must be the lowest available.
  - **e.** The Computed Distance over the Feasible Successor does not need to be the lowest available.
  - There is always at least one Feasible Successor to a destination.

### **21.** What is a local computation?

- **a.** The process of local processing of all received Updates and Replies
- **b.** The process of reevaluating and possibly changing a next hop to a destination locally that does not require the router to send Queries and wait for Replies before making its own decision
- **c.** The process of computing the composite metric from individual components
- **d.** The process of coordinating a change in the next hop to a destination by sending out Queries and waiting for Replies before making its own next-hop selection

- **22.** What is a diffusing computation?
  - **a.** The process of local processing of all received Updates and Replies
  - **b.** The process of reevaluating and possibly changing a next hop to a destination locally that does not require the router to send Queries and wait for Replies before making its own decision
  - **c.** The process of computing the composite metric from individual components
  - **d.** The process of coordinating a change in the next hop to a destination by sending out Queries and waiting for Replies before making its own next-hop selection
- 23. Is the following statement true? "If a router has a Feasible Successor for a destination identified in its topology table, it will always be used in place of the current Successor if the Successor fails."
  - a. Yes
  - **b.** No.
- **24.** How long at most will a diffusing computation run by default on a router before being terminated forcibly?
  - **a.** Indefinitely
  - **b.** 3 minutes
  - **c.** 3 minutes if the SIA-Query and SIA-Reply messages are not supported; 6 minutes if the SIA-Query and SIA-Reply are supported
  - d. 15 seconds
- **25.** What are some of the factors contributing to the occurrence of SIA states?
  - **a.** The use of route filtering and summarization
  - **b.** Excessive redundancy in the network
  - **c.** The use of the EIGRP Stub feature
  - **d.** Excessive network diameter
  - **e.** Large amount of routing information
  - **f.** The use of the EIGRP Add-Path feature

#### **26.** What statements are true about running EIGRP Named Mode?

- **a.** Verbal names of EIGRP processes on neighboring routers must match for the routers to establish adjacencies.
- **b.** Multiple autonomous system instances for a single address family can be run in a single EIGRP named process.
- **c.** Multiple autonomous system instances for different address families can be run in a single EIGRP named process.
- **d.** Both classic and named mode can be used on a router as long as they do not conflict on the address family and the autonomous system number.
- **e.** The use of named mode still permits that per-interface commands can be applied to interfaces to maintain backward compatibility.
- **f.** The named mode contains a superset of all commands from the classic mode.

### **27.** What statements are true about EIGRP RID?

- **a.** EIGRP has no concept of a RID.
- **b.** The RID is equal to the autonomous system number.
- **c.** The RID is advertised with all external and, in recent IOS releases, also with all internal routes.
- **d.** The RID indicates the immediate neighbor advertising a route.
- **e.** The RID indicates the originator of the routing information.

### **28.** What statements are true about unequal cost load balancing in EIGRP?

- **a.** Feasible Successors are required for this feature.
- **b.** Multiple unequal cost paths can be advertised by a router to its neighbors.
- **c.** Each unequal-cost path will be assigned a share of traffic in inverse proportion to how many times worse it is than the current best path.
- **d.** EIGRP allows using any worse-cost path as long as the neighbor advertising this path is closer to the destination than this router.

### **29.** What statements are true about the EIGRP Stub Router feature?

- **a.** No Queries are sent by a stub router.
- **b.** No Queries are usually sent to a stub router.
- **c.** All Queries sent to a stub router are responded to by Replies indicating unreach-
- **d.** Depending on what routes the stub router is allowed to advertise, some Queries can be responded to normally while others will elicit a Reply indicating unreachability.
- **e.** Neighbors of a stub router must be configured to treat that router as a stub.
- **f.** A router is capable of advertising itself as a stub.

- **30.** What statements are true about EIGRP authentication?
  - **a.** In recent IOS versions, SHA-2 with 256-bit digests is supported.
  - **b.** MD5 digest is always supported.
  - **c.** Key chains or passwords can be used for SHA-2 authentication.
  - **d.** Key chains or passwords can be used for MD5 authentication.
  - **e.** IPv6 EIGRP uses IPsec for authentication purposes.
- **31.** What of the following are true regarding the default route injection into EIGRP?
  - **a.** The **network 0.0.0.0** command is the preferred way of injecting the default route into EIGRP.
  - **b.** A default route can be injected into EIGRP by redistribution.
  - **c.** A default route can be injected into EIGRP by summarization.
  - **d.** Neighbors of stub routers send a default route to stub routers automatically.

# **Foundation Topics**

## **EIGRP Basics and Evolution**

Many CCIE candidates have already learned the majority of the details of EIGRP operation and configuration. Because of its former proprietary nature, however, there are many misconceptions and misunderstandings about various fundamental details of EIGRP operation. With that in mind, this chapter strives to review the key terms and concepts in depth, and then get to specific examples that detail EIGRP operation on a Cisco router.

It is noteworthy to mention that in 2013, Cisco decided to open up the EIGRP specification and publish it as an IETF Internet Draft, a precursor to an RFC; the document name is draft-savage-eigrp. Basic EIGRP is thus no longer a closed, proprietary protocol. An open source EIGRP implementation based on the Quagga routing platform already exists and is being actively developed.

Table 8-2 lists the selected key features related to EIGRP.

 Table 8-2
 EIGRP Feature Summary

| Feature                    | Description                                                                                                    |
|----------------------------|----------------------------------------------------------------------------------------------------|
| Transport                  | IP, protocol type 88 (does not use UDP or TCP). Implements its own Reliable Transport Protocol, providing reliable unicast and multicast packet delivery. |
| Metric                     | Based on constrained bandwidth and cumulative delay by default, and optionally load reliability, and extended metrics.                                    |
| Hello interval             | Interval at which a router sends EIGRP Hello messages on an interface.                                                                                    |
| Hold timer                 | Timer used to determine when a neighboring router has failed, based on a router not receiving any EIGRP messages, including Hellos, in this timer period. |
| Update destination address | Normally sent to 224.0.0.10 or FF02::A, with retransmissions being sent to each neighbor's unicast IP address.                                            |
| Full or partial updates    | Full updates are used when new neighbors are discovered; otherwise, partial updates are used.                                                             |
| Authentication             | Supports MD5 and SHA-based authentication.                                                                                                    |
| VLSM/classless             | EIGRP includes the mask with each route, also allowing it to support discontiguous networks and VLSM.                                                     |
| Route Tags                 | Enables EIGRP to tag and filter internal and external routes using distribute-lists and route-maps.                                                       |
| Next-hop field             | Supports the advertisement of routes with a different next-hop router than the advertising router.                                                        |

| Feature                    | Description                                                                                                  |  |  |  |  |
|----------------------------|----------------------------------------------------------------------------------------------------|--|--|--|--|
| Manual route summarization | Allows route summarization at any point in the EIGRP network.                                                |  |  |  |  |
| Multiprotocol              | Supports the advertisement of IPv4 and IPv6. Former implementations also supported IPX and AppleTalk routes. |  |  |  |  |

## **EIGRP Roots: Interior Gateway Routing Protocol**

To understand EIGRP roots better, we start our discussion with a brief look into the past, focusing on a dead protocol that was an immediate predecessor to EIGRP.

In the mid-1980s, Cisco developed the Interior Gateway Routing Protocol (IGRP), an alternative protocol to Routing Information Protocol version 1 (RIPv1). The most significant goal was to eliminate RIP's working but naïve hop count metric and the hop network diameter limitation of 15 hops. IGRP relied on a composite metric made up of a variety of route variables and even went so far as to provide a way for the weighting of specific variables over others so that the protocol could reflect the specific characteristics and needs of a diverse array of networks.

Benefits that IGRP offered over RIP included

- Wider network diameter, up to 255 hops
- Complex multivariate metric
- Unequal-cost load sharing
- An update period of 90 seconds, three times longer than RIP's
- A more efficient update packet format

IGRP was designed to interoperate with multiple routed protocols including IPv4, ISO Connectionless Network Protocol (CLNP), Novell IPX, or AppleTalk. Like RIP, IGRP broadcasted a Request packet out all IGRP-enabled interfaces at startup and performed a sanity check on received Update packets to verify that the source address of the packet belonged to the same subnet on which the Update was received. Update packets themselves were sent periodically each 90 seconds.

IGRP was also like RIPv1 in that it was a classful distance-vector protocol that periodically broadcasted its entire gathered knowledge. The protocol also relied on Split Horizon, triggered updates, Invalid after, and Holddown and Flushed after timers for functional stability; IGRP summarized advertised addresses at network boundaries.

Overall, IGRP was better than RIP for larger networks but it still had many of the fundamental limitations found in RIP that had an adverse impact on its scalability and speed of convergence.

## Moving from IGRP to Enhanced IGRP

Most significant IGRP weaknesses and detractors include

- Sending full routing updates periodically
- The lack of variable-length subnet mask (VLSM) support
- Slow convergence
- The lack of adequate loop-prevention mechanisms

Making changes to the metric calculation did not remove the fundamental shortcomings of the basic distance-vector routing protocol paradigm; a new approach was necessary.

To address these specific issues, Cisco created an "Enhanced" version of IGRP. Enhanced Interior Gateway Routing Protocol (EIGRP) is a protocol that is significantly more capable than its predecessor, containing numerous improvements over IGRP. In fact, EIGRP is so much different that simply calling it an "Enhanced IGRP" is somewhat of an understatement. There is in fact very little left of the original IGRP in EIGRP—even though EIGRP still is a distance-vector routing protocol, albeit an advanced one.

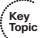

IGRP was based on timers, and similarly to RIP, it advertised its entire database of known networks on each Update interval expiry. In both RIP and IGRP, the periodic origination of Update packets served multiple purposes: detecting neighbors, verifying their continuous presence, learning new routes, and refreshing or withdrawing existing learned routes. In fact, these periodic Updates provide two separate and unrelated functions—first, detecting neighbors and their liveliness, and second, carrying routing information. To allow EIGRP to become an incremental, event-based protocol, it was first necessary to decouple building and maintaining adjacencies from exchanging routing information. The first task is accomplished in EIGRP by using a *Hello protocol*. Thanks to the Hello protocol, it is no longer necessary to periodically send Update packets to announce a router's continuous presence on a network; instead, the Hello protocol takes over this responsibility. EIGRP routers use the Hello protocol to build and maintain neighbor adjacencies in a way that's similar to Open Shortest Path First (OSPF) and other protocols. The Hello protocol keeps the periodic nature of former Update packets without carrying the routing information.

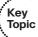

To advertise routing information whenever there is a change, without requiring routers to advertise it periodically, EIGRP implements the *Reliable Transport Protocol* (RTP; do not confuse it with the Real-time Transport Protocol, which is a different and unrelated protocol used in media-streaming applications), a Layer 3–independent transport protocol capable of reliable unicast and multicast delivery. The use of RTP allows routers to initially exchange the complete routing information when synchronizing for the first time, and afterward, advertise changed routes only. RTP makes sure that all updates—if any—are delivered reliably. The lack of updates therefore does not indicate a connectivity issue but rather simply a stable network state in which the routing information does not change. The use of Hellos to establish and maintain router adjacencies and RTP to carry all updates reliably allows EIGRP to completely abandon the periodic updating process and operate in an event-driven, incremental fashion.

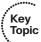

IGRP as a distance-vector routing protocol was prone to the creation of temporary routing loops during network convergence. To maintain a loop-free operation at every instant, EIGRP uses a so-called *Feasibility Condition* criterion to identify neighbors, providing guaranteed loop-free paths to a given destination. This criterion allows an EIGRP router to avoid forwarding packets to a neighbor that could, even possibly, form a routing loop. Considering the fact that EIGRP is still a distance-vector protocol and carries the same detail of information about the network as IGRP in its messages, the importance of the Feasibility Condition is paramount.

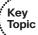

Another important addition working in tandem with the Feasibility Condition is the use of the so-called *diffusing computations*. Under circumstances, a router detecting a topology change can be adversely affected by this change, meaning that the Feasibility Condition can cause its neighbor providing the current least-cost path to be considered ineligible. In this case, an EIGRP router can actively query all its neighbors to update their own best-path selection with respect to the topology change that triggered this event, and reply with their updated distances. Neighbors that are not adversely affected will simply respond right away with a (possibly updated) distance; neighbors that are adversely affected will propagate the query further and can respond only after receiving all replies and making a choice themselves. In a sense, the task of searching for a replacement path to a destination *diffuses* into the affected part of the network, hence the name *diffusing computations*. This way, EIGRP actively involves the affected part of the network into updating the best-path selection in a highly coordinated manner. The use of diffusing computations is at the core of EIGRP's rapid convergence.

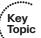

To handle multiple topology changes during a single diffusing computation, EIGRP implements a finite state machine called *Diffusing Update Algorithm (DUAL)* that controls the run of a diffusing computation, processing the replies and eventually inserting the gathered information into the routing table or commencing an additional diffusing computation. The DUAL is not the diffusing computation algorithm itself; it is a control mechanism on top of diffusing computations that decides when it is necessary to start a diffusing computation and how the results should be processed.

EIGRP was designed as a successive version of IGRP to allow for an easy migration path. While the mechanisms used in IGRP and EIGRP strongly differ, many of the ideas that worked very well for IGRP were applied to EIGRP. As an example, EIGRP has a default hop-count limitation of 100; however, this value can be manually adjusted using the command illustrated in Example 8-1.

#### **Example 8-1** Adjusting Hop-Count Limitation

Router(config-router)# metric maximum-hops ?
<1-255> Hop count

Another area of similarity is the choice of metric components. EIGRP basically reuses the metric computation first used by IGRP, including the component metrics of bandwidth, delay, and optionally reliability and load. This similarity will be discussed in further detail in the upcoming sections.

EIGRP makes a distinction between internal and external routes. Internal routes are those injected into EIGRP by the **network** command. External routes are redistributed into EIGRP from a different routing source. EIGRP internal and external routes can be distinguished within the routing table by their default administrative distance (AD). Internal prefixes will have an AD of 90, and external will be 170 by default. Example 8-2 demonstrates how these default values can be changed under the routing protocol.

**Example 8-2** Adjusting Administrative Distance Based on Route Type

```
Router(config-router)# distance eigrp ?

<1-255> Distance for internal routes

Router(config-router)# distance eigrp 90 ?

<1-255> Distance for external routes

Router(config-router)# distance eigrp 90 100
```

After this fleeting overview of what enhancements EIGRP has over other distance-vector routing protocols, it is time to take an even closer look at the protocol's operation and features.

# **EIGRP Metrics, Packets, and Adjacencies**

Many people are tempted to overlook or browse past this type of content. Reading through a topic that appears to be all too familiar can be tiring at first, but we nonetheless encourage you to read the following sections very carefully. There are lots of hidden details about EIGRP that we have strived to uncover. Also, it will make concepts like filtration, summarization, and stub routing (to name a few) easier for you to understand.

#### **EIGRP Classic Metrics**

EIGRP uses several types of metrics, also called *component metrics* or *metric components*, to describe selected technical properties of a route. These component metrics are bandwidth, delay, reliability, load, MTU, and hop count. Out of these six components, the first four are combined together using a well-known formula to produce a single number that we will call the *composite metric* or, where there is no risk of confusion, simply as *metric*, *distance*, or *cost*. This single composite metric is then used by EIGRP to choose the best path toward a destination. Originally, the idea of combining several technical measures of a route into a single number came in IGRP that strived to be "smarter" than RIP and cover more properties of a route in a single metric value. When EIGRP was developed, to serve as a drop-in replacement for IGRP, it retook its system of metric calculation.

The component metrics as described in this section are also called Classic Metrics and are the standard set of metrics supported by all current EIGRP implementations. EIGRP shipped with recent IOS versions also supports so-called Wide Metrics, which expand the allowable range of existing Classic Metrics. These Wide Metrics will be described in the next section.

Let us now have a closer look at the individual Classic Metric components and how EIGRP uses them.

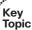

## Bandwidth Metric Component

The bandwidth is a static metric assigned to each router interface using the **bandwidth** interface level command. The meaning of this metric component is obvious: It describes the transmission speed of an interface. The **bandwidth** command expresses the interface bandwidth in terms of kilobits per second. If no **bandwidth** command is configured explicitly, IOS assigns an implicit bandwidth value to each interface, depending on its hardware type and operational characteristics. With selected interface types, as with Ethernet interfaces, the implicit bandwidth value reflects the true speed negotiated by the interface with its link partner. On other interface types, the value has no realistic relation to the interface capabilities (common with Serial or Tunnel interfaces, for example).

When calculating the composite metric to a destination, EIGRP takes the *minimal bandwidth* along the route into account. This is done by comparing the bandwidth as advertised by a neighboring router to the bandwidth of the interface toward the advertising neighbor, and taking the lower value of these two.

With Classic Metrics, EIGRP is capable of describing the bandwidth in the range of 1 kbps up to 10 Gbps.

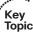

#### **Delay Metric Component**

The delay is a static metric assigned to each interface using the **delay** interface command. This metric component estimates the serialization delay incurred by the interface. Of course, in real life, the serialization delay would depend both on the interface transmission speed as well as the serialized packet's size. Being a static value not related to any true characteristic of an interface, the delay metric component of an interface can be seen more like an average delay incurred by the interface for typical traffic.

The **delay** command expresses the delay in somewhat inconvenient units—tens of microseconds. Configuring a **delay** of 123 on an interface defines its delay to be 1230 microseconds. The **show interface** command output already reports interface delay directly in microseconds. This difference between the units used in **show interface** output and in the **delay** command is subtle but significant. The **show interface** output will always display a value ten times higher than the configured value. If the **delay** is not configured explicitly, IOS assigns an implicit delay value to each interface, depending on the interface hardware type.

When calculating the composite metric to a destination, EIGRP takes the *total delay* into account. This is done by taking the delay as advertised by a neighboring router and summing it with the delay of the interface toward the advertising neighbor.

With Classic Metrics, EIGRP is capable of describing the delay in the range of 10 to 167,772,140 microseconds (1 to 16,777,214 tens of microseconds). A delay of 16,777,215 tens of microseconds is used to indicate an infinite distance and is the key to the ability of advertising an unreachable network. Split Horizon with Poisoned Reverse, Route

Poisoning, withdrawing a route—all these techniques in EIGRP use the maximum delay as an indication of an unreachable route.

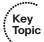

#### Reliability Metric Component

The reliability is a dynamically estimated metric of an interface that evaluates its reliability, or the ratio between the count of successfully received and the count of all received frames. This ratio is expressed as a fraction of 255. To illustrate, a reliability of 255 expresses a 100 percent reliability, a reliability of 230 expresses a 90 percent reliability, and a reliability of 26 expresses a 10 percent reliability. The reliability metric is dynamically updated by IOS.

When calculating the composite metric to a destination, EIGRP takes the *minimal reliability* into account. This is done by comparing the reliability as advertised by a neighboring router to the reliability of the interface toward the advertising neighbor, and taking the lower value of these two.

There is an important fact regarding the EIGRP's handling of reliability metric. While EIGRP does advertise the information about the path reliability and optionally factors it into the composite metric (this depends on K-value settings described later in this section), EIGRP *does not* send updates when an interface's reliability changes. In other words, a change in interface reliability value does not trigger sending EIGRP updates. The reliability metric of a route is just a snapshot of its then-current reliability when it was last advertised.

To understand this, recall that EIGRP metrics are retaken from IGRP, which was a timer-driven protocol. EIGRP, on the other hand, is an event-driven protocol. If the reliability metric change was a trigger event for EIGRP, it could potentially induce a routing table oscillation into the network, bringing the traffic on and off the unreliable link and aggravating the swings in the reliability metric more and more, creating a feedback loop. In fact, the reliability metric component was retaken into EIGRP primarily to facilitate the smooth transition from IGRP. As a result, in EIGRP, the reliability metric component is currently just a relic carried over from its predecessor, with no particular usability.

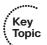

#### Load Metric Component

The load is a dynamically estimated metric of an interface that measures the amount of traffic flowing through the interface in relation to its maximum capacity. Similar to reliability, the load is also expressed as a fraction of 255, with the load of 1 representing an empty interface and the load of 255 representing a fully utilized interface. To account for large differences in the momentary load caused by bursty traffic, IOS actually computes an exponentially weighted average over the momentary load that smooths out short-lived load swings. Because an interface can be differently utilized in the ingress and egress data flow direction, IOS maintains two independent load metric counters, the Txload for outgoing traffic and Rxload for incoming traffic.

When calculating the composite metric to a destination, EIGRP takes the *maximal Txload* into account. This is done by comparing the load as advertised by a neighboring router to the Txload of the interface toward the advertising neighbor, and taking the higher value of these two.

EIGRP's handling of the load metric component is the same as with reliability: While advertised and optionally factored into the composite metric, the changes in the Txload values on interfaces do not trigger EIGRP updates. The load metric of a route is just a snapshot of its then-current load when it was last advertised. The load, along with the reliability, is a relic from IGRP with no particular usability in EIGRP.

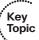

#### MTU Metric Component

There is widespread confusion regarding the maximum transmission unit (MTU) metric component in EIGRP and its use. Similar to bandwidth and reliability, EIGRP advertises the minimum MTU along the route to the destination. However, even though carried in EIGRP messages, the MTU is completely unused in the best-path selection process. It is not factored into the composite metric, nor is it used as any kind of a tiebreaker. Simply put, the use of the MTU in EIGRP's best-path selection algorithm has never been implemented.

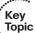

#### Hop Count Metric Component

The hop count metric component is simply a counter of routers (hops) in the path toward the destination. It is just a fallback security measure: EIGRP routers can be configured to advertise each route having its hop count over a predefined threshold as unreachable, thereby breaking any potential routing loops. By default, this limit is 100, and can be configured in the range of 1 to 255. The hop count is not factored into the composite metric calculation and does not impact the best-path selection in any way.

#### Calculating the Composite Metric

Because EIGRP treats each metric component differently (delay is summed, bandwidth and reliability are minimized, load is maximized), EIGRP routers exchange these component metrics as separate values. To arrive at a single composite metric value, each router must independently compute the resulting composite metric on its own. This composite metric is used locally on a router, and is never advertised as a single number in EIGRP messages. The only exception to this rule is when a route is redistributed from one EIGRP process to another. Even in this case, however, the composite metric of the redistributed route is retaken only for diagnostic purposes and carried separately from the seed component metrics specified in the **redistribute** command that activates the redistribution and defines the starting component metrics for redistributed routes.

Using the bandwidth, delay, reliability, and load, each EIGRP router computes a composite metric value using the formula shown in Figure 8-1.

$$CM = \left(K_1 \cdot BW_S + K_2 \cdot \frac{BW_S}{256 - Lo_{Max}} + K_3 \cdot D_S\right) \cdot \left(\frac{K_5}{K_4 + R_{Min}}\right)$$

$$BW_S = \frac{256 \cdot 10^7}{Bandwidth_{Min}}$$

$$D_S = 256 \cdot Delay_{Summed}$$

Figure 8-1 Classic Composite Metric Computation Formula

The constants  $K_1$  through  $K_5$ , commonly called K-values, are weight constants in the range 0–255 that can be tweaked to influence the impact of individual metric components on the overall composite metric. It is crucial that all EIGRP routers in an autonomous system compute the composite metric in the same way. Therefore, K-values on all routers must match. If K-values on two neighboring routers differ, the routers will be unable to establish an adjacency. By default,  $K_1$  and  $K_3$  are set to 1, and all other K-values are set to 0, causing EIGRP to take only bandwidth and delay into account. If  $K_5$  is 0 (which it is by default), the entire term in the right parentheses, that is,  $K_5/(K_4 + R_{Min})$ , is not used in the metric computation.

The BW  $_{\rm Scaled}$  term is in effect telling how many times the minimal bandwidth along the path is smaller than a  $10^7{\rm Kbps}$  =  $10{\rm Gbps}$  link, multiplied by 256. The  $D_{\rm Scaled}$  term is a sum of all interface delays along the path to the destination in tens of microseconds, multiplied by 256. The multiplication by 256 in both terms is the result of expanding the former IGRP 24-bit metric into a 32-bit metric used by EIGRP. The remaining terms—Lo  $_{\rm Max}$  standing for maximum load and R  $_{\rm Min}$  standing for minimum reliability—are taken without further modification.

Note once again that neither MTU nor hop count is a part of the composite metric formula. The hop count only causes a route reaching the predefined hop count limit to be advertised as unreachable; the MTU is unused. Neither of these metric components influences the choice of best path.

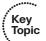

#### **EIGRP Wide Metrics**

With the speeds of interfaces ever increasing, the EIGRP Classic Metrics faced issues with interfaces faster than 1 Gbps. The Bandwidth component itself is unable to differentiate between a 10-Gbps and faster interfaces. In addition, the default Delay component metric is already set to the lowest value of 1 (10 microseconds) on 1-Gbps interfaces and cannot be made smaller on faster interfaces. Also, the bandwidth and delay metric components are carried in EIGRP packets in their scaled form. This requires each router to descale them first to obtain the Bandwidth<sub>Min</sub> and Delay<sub>Summed</sub> values to perform the necessary minimization of bandwidth and summing the delay, and then scale them again when computing the composite metric and advertising the route to its neighbors. Because Cisco routers perform integer arithmetic, the round-off errors during this repetitive scaling and descaling can introduce a gradual loss of resolution.

These reasons prompted EIGRP developers to design an improved set of metrics that allow for a greater range of key parameters and that are carried in EIGRP packets in their

raw form, avoiding the loss of precision. These metrics are amply named Wide Metrics. To see whether your router supports Wide Metrics, check out the output of selected show eigrp commands, as shown in Example 8-3.

**Example 8-3** Confirming the Presence of EIGRP Wide Metrics Support

```
! In the show eigrp plugins command output, check whether the version
! of eigrp-release plugin is at least 8.00.00. In this output,
! the eigrp-release plugin is of version 12.00.00.
Router# show eigrp plugins
EIGRP feature plugins:::
                     : 12.00.00 : Portable EIGRP Release
   eigrp-release
                         2.00.09 : Source Component Release (rel12)
                      : 2.02.00 : EIGRP Parser Support
   parser
    igrp2
                       : 2.00.00 : Reliable Transport/Dual Database
[ ... output omitted ... ]
! Alternatively, check out the output of show eigrp tech-support command
! and look for Wide Metrics support claimed explicitly
Router# show eigrp tech-support
EIGRP feature plugins:::
   eigrp-release
                     : 12.00.00 : Portable EIGRP Release
                       : 2.00.09 : Source Component Release (rel12)
                                     + HMAC-SHA-256 Authentication
   parser
                      : 2.02.00 : EIGRP Parser Support
                       : 2.00.00 : Reliable Transport/Dual Database
   igrp2
                                    + Wide Metrics
[ ... output omitted ... ]
! Yet another easy way of detecting the support of Wide Metrics is the
! show ip protocols output. Note the presence of the K constant,
! the rib-scale of 128 and 64-bit metric version - all these indicate
! that Wide Metrics are supported.
Router# show ip protocols
Routing Protocol is "eigrp 1"
 Outgoing update filter list for all interfaces is not set
 Incoming update filter list for all interfaces is not set
 Default networks flagged in outgoing updates
 Default networks accepted from incoming updates
 EIGRP-IPv4 VR (Test) Address-Family Protocol for AS(1)
   Metric weight K1=0, K2=0, K3=1, K4=0, K5=0 K6=0
   Metric rib-scale 128
   Metric version 64bit
[ ... output omitted ... ]
```

With Wide Metrics, the general philosophy of EIGRP metrics is maintained; however, the metric components whose range has been extended carry a new name to distinguish them from their classic counterparts.

EIGRP Wide Metrics consist of following components:

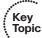

- Throughput: This metric is analogous to the classic Bandwidth component. The throughput metric of an interface is calculated as 65536×10<sup>7</sup>/Interface Bandwidth, with the interface bandwidth expressed in kbps. The throughput component effectively tells how many times slower the interface is than a 655.36-Tbps link.
- Latency: This metric is analogous to the classic Delay component. The latency metric of an interface is calculated as 65536×Interface Delay/10<sup>6</sup>, with the interface delay expressed in picoseconds. Because the delay metrics have sensible defaults only on interfaces with physical bandwidths up to 1 Gbps, the computation of perinterface delay metric differs based on its physical capability and configuration, making it somewhat counterintuitive.
  - On interfaces physically operating on speeds of 1 Gbps and lower without bandwidth and delay commands, the interface delay is simply its IOS-based default delay converted to picoseconds.
  - On interfaces physically operating on speeds over 1 Gbps without **bandwidth** and **delay** commands, the interface delay is computed as 10<sup>13</sup> / interface *default bandwidth*.
  - On interfaces configured with the explicit bandwidth command and without the delay command, regardless of their physical operating speed, the interface delay is the IOS-based default delay converted to picoseconds.
  - On interfaces configured with explicit delay command, regardless of their physical operating speed and the bandwidth setting, the interface delay is computed as its specified delay value converted to picoseconds, that is, 10<sup>7</sup>×value of the delay command (recall that the delay command defines the delay in tens of microseconds).
- Reliability: This metric is identical to the classic Reliability component and has not changed in Wide Metrics.
- Load: This metric is identical to the classic Load metric component and has not changed in Wide Metrics.
- MTU: This metric is identical to the classic MTU metric component, and just like in Classic Metrics, it is advertised but unused.
- Hop Count: This metric is identical to the classic Hop Count metric component, and just like in Classic Metrics, it is advertised but unused in path selection; it only prevents potential routing loops.
- Extended Metrics: These metric components are considered as placeholders for future extensions to the composite metric computation. As of this writing, three extended metrics were defined: Jitter, Energy, and Quiescent Energy. To incorporate

these components into the composite metric, the K<sub>6</sub> constant was introduced. These metric components are not usually used or supported.

Using the throughput, latency, reliability, load, and extended metrics, each EIGRP router computes a wide composite metric value using the formula shown in Figure 8-2.

$$WM = \left(K_1 \cdot T_{Min} + K_2 \cdot \frac{T_{Min}}{256 - Lo_{Max}} + K_3 \cdot La_{Summed} + K_6 \cdot ExtM\right) \cdot \left(\frac{K_5}{K_4 + R_{Min}}\right)$$

$$T_{Min} = \frac{65536 \cdot 10^7}{Bandwidth_{Min}}$$

$$La_{Summed} = \sum \frac{65536 \cdot Delay_{Interface}}{10^6}$$

$$DefaultDelay_{Interface} [picosec] \quad \text{for interfaces} \leq 1 \text{ Gbps} \quad \text{or where } \mathbf{bandwidth} \text{ is configured,}$$

$$Delay_{Interface} = \begin{cases} 10^{13} & \text{for interfaces} > 1 \text{ Gbps,} \\ 10^7 \cdot ConfiguredDelay_{Interface} & \text{where } \mathbf{delay} \text{ is configured} \end{cases}$$
Figure 8-2 Wide Composite Metric Computation Formula

Figure 8-2 Wide Composite Metric Computation Formula

In this formula,  $T_{Min}$  is the throughput computed using the least bandwidth along the path to the destination,  $La_{Summed}$  is the sum of latencies for each interface along the path to the destination,  $Lo_{Max}$  is the maximum load on the path,  $R_{Min}$  is the minimum reliability on the path, and ExtM are the extended metrics.

The Wide Metric support is available when EIGRP is configured in named mode as described later in the chapter, and is automatically activated—there is no command to control the activation of Wide Metrics. EIGRP routers supporting Wide Metrics automatically detect whether their neighbors also support Wide Metrics, and use the appropriate metric type when talking to them. Wide Metrics are preferred; if all neighbors on an interface support Wide Metrics, they will be used automatically instead of Classic Metrics. In the case of mixed neighbors on a common interface, EIGRP routers supporting Wide Metrics will use both metric formats in their messages, allowing each neighbor to process the metric format it supports.

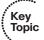

Because the Wide Metrics composite value can well result in a number wider than 32 bits while the routing table (Routing Information Base, RIB) is capable of handling only 32-bit metrics, the Wide Metrics composite value has to be downscaled before the route can be passed down to the RIB in IOS. This is done by dividing the Wide Metrics

composite value by a factor configured in the metric rib-scale EIGRP command. The default value is 128 and can be configured in the range 1–255. Note that this downscaled value is not used by EIGRP in any way. EIGRP makes all its path selections based on the Wide Metrics composite value; only after a best path toward a destination is selected, its composite metric value is downscaled as the route is installed to the RIB.

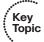

## **Tweaking Interface Metrics to Influence Path Selection**

As should be obvious from the discussion about EIGRP metric components so far, the only EIGRP metric components that can be manually influenced are the Bandwidth and Delay. It might be tempting to use the **bandwidth** command to force EIGRP to use or not to use a particular path. The answer to this idea, however, is a resolute and resounding *no*. Following is an adapted quotation from the public EIGRP Internet Draft document *draft-savage-eigrp* that considers this issue to be grave enough to warrant a special mention:

When trying to manually influence EIGRP path selection through interface bandwidth/delay configuration, the modification of bandwidth is discouraged for following reasons:

- The change will only affect the path selection if the configured value is the lowest bandwidth over the entire path. Changing the bandwidth can have impact beyond affecting the EIGRP metrics. For example, quality of service (QoS) also looks at the bandwidth on an interface.
- EIGRP by default throttles to use 50 percent of the configured bandwidth. Lowering the bandwidth can cause problems like starving EIGRP neighbors from getting packets because of the throttling back. Configuring an excessively high bandwidth can lead EIGRP to consume more bandwidth than physically available, leading to packet drops.
- Changing the delay does not impact other protocols nor does it cause EIGRP to throttle back, and because, as it's the sum of all delays, has a direct effect on path selection.

In other words, the **bandwidth** parameter of an interface should always be configured to the true bandwidth of the interface and should *never* be used to influence EIGRP's path selection. Instead, the **delay** is a parameter that has absolutely no impact on any other IOS subsystem and even to EIGRP; it constitutes only a constant to be summed together with the existing path delay to compute the total path delay. Being the only cumulative parameter in EIGRP's metric computation, the **delay** is the right metric that can be manually modified to affect the best-path selection.

#### **EIGRP Packet Format**

EIGRP packets are carried directly in IP packets, using protocol number 88. The maximum length of an EIGRP packet is derived from the maximum IP MTU on the particular interface—typically 1500 bytes for the entire IP packet, leaving 1480 bytes for the EIGRP packet itself.

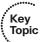

Figure 8-3 and Table 8-3 explain the generic format of an EIGRP packet. Each EIGRP packet carries a 20-byte header, followed by a variably sized body indicated in Figure 8-3 as *TLVs*, standing for Type-Length-Value triplets. These TLVs carry diverse information including EIGRP and TLV versions, K-values, Hold timers, control information to facilitate reliable multicasting, and most importantly, route reachability information. With respect to RTP, there is no clearly delineated RTP header. Instead, the Flags, Sequence number, and Acknowledgment number fields are the ones that provide most of the RTP functionality in EIGRP; some others are implemented using specific TLVs. With a certain degree of simplification, the entire EIGRP packet header can also be considered an RTP header.

| 32 Bit    |                       |                          |  |  |  |
|-----------|-----------------------|--------------------------|--|--|--|
| `         |                       |                          |  |  |  |
| VERSION=2 | OPCODE                | CHECKSUM                 |  |  |  |
|           | FLA                   | AGS                      |  |  |  |
|           | SEQUENC               | E NUMBER                 |  |  |  |
|           | ACKNOWLEDGMENT NUMBER |                          |  |  |  |
| VIRTUAL I | ROUTER ID             | AUTONOMOUS SYSTEM NUMBER |  |  |  |
|           | TL                    | Vs                       |  |  |  |
| •••       |                       |                          |  |  |  |
| •••       |                       |                          |  |  |  |
|           |                       |                          |  |  |  |

Figure 8-3 Basic EIGRP Packet Format

 Table 8-3
 EIGRP Packet Format Details

| Field         | Description                                                                                                    |
|---------------|----------------------------------------------------------------------------------------------------|
| Version Field | 4-bit field used to indicate the protocol version of the originating EIGRP process. The version of the EIGRP protocol itself has not changed since its release and is set to 2.                                                                                                    |
| Opcode        | 4-bit field that specifies the EIGRP packet type. Relevant types are 1 = Update, 3 = Query, 4 = Reply, 5 = Hello/Ack, 10 = SIA Query, 11 = SIA Reply. Other types have been allocated for different, mostly unimplemented purposes, or are obsolete; only the indicated packet types are used.                                                                |
| Checksum      | 24-bit field that is used to run a sanity check on the EIGRP packet. This field is based on the entire EIGRP packet excluding the IP header.                                                                                                    |
| Flags         | 32-bit field indicating specific flags: 0x1 = Init (used during initial adjacency buildup), 0x2 = Conditional Receive (used by RTP to allow this message to be received only by a subset of receivers), 0x4 = Restart (indicates that a router has restarted), 0x8 = End-of-Table (indicates that the transmission of the entire EIGRP database is complete). |

| Field                       | Description                                                                                                    |  |  |
|-----------------------------|----------------------------------------------------------------------------------------------------|--|--|
| Sequence                    | 32-bit field that contains a sequence number used by RTP. This facilitates orderly delivery of reliable packets.                                                                                                    |  |  |
| Acknowledgment              | 32-bit field used by RTP that contains the sequence number of the last packet heard from the neighbor to which this packet is being sent. A Hello packet with a nonzero ACK field will be treated as an ACK packet rather than as a Hello. Note that an ACK field will only be nonzero if the packet itself is unicast because acknowledgments are never multicasted. |  |  |
| Virtual Router ID           | 16-bit field identifying the virtual router this packet is associated with. Currently used values are 0x1 = Unicast Address Family, 0x2 = Multicast Address Family, 0x8000 = Unicast Service Address Family (in Service Advertisement Framework).                                                                                                    |  |  |
| Autonomous<br>System Number | 16-bit field that identifies the number of the EIGRP domain.                                                                                                    |  |  |
| Type-Length-Value           | Field used to carry route entries as well as provide EIGRP DUAL information. EIGRP supports several different types of TLVs:                                                                                                    |  |  |
|                             | 0x0001 EIGRP Parameters (General TLV Types)                                                                                                    |  |  |
|                             | 0x0002 Authentication Type (General TLV Types)                                                                                                    |  |  |
|                             | 0x0003 Sequence (General TLV Types)                                                                                                    |  |  |
|                             | 0x0004 Software Version (General TLV Types)                                                                                                    |  |  |
|                             | 0x0005 Next Multicast Sequence (General TLV Types)                                                                                                    |  |  |
|                             | 0x0102 IPv4 Internal Routes (IP-Specific TLV Types)                                                                                                    |  |  |
|                             | 0x0103 IPv4 External Routes (IP-Specific TLV Types)                                                                                                    |  |  |
|                             | 0x0402 IPv6 Internal Routes (IP-Specific TLV Types)                                                                                                    |  |  |
|                             | 0x0403 IPv6 External Routes (IP-Specific TLV Types)                                                                                                    |  |  |
|                             | 0x0602 Multi Protocol Internal Routes (AFI-Specific TLV Types)                                                                                                    |  |  |
|                             | 0x0603 Multi Protocol External Routes (AFI-Specific TLV Types)                                                                                                    |  |  |

TLVs (Type-Length-Values) are a particular format of storing and transmitting different types of information in a single datagram; each TLV contains a particular piece of information that the sender wants to advertise. TLVs are not only found within EIGRP packets; they are also common in other protocols like IS-IS, CDP, and LLDP as well.

As the name suggests, TLVs are formatted as triplets containing Type, Length, and Value fields. The Type and Length fields are fixed in size (typically 1-4 bytes), and the Value field is of variable size.

Type: A numeric code that indicates the kind of information stored in the Value field.

- Length: The total size of Type, Length, and Value fields. Note that some other protocols (not EIGRP) store only the length of the Value field in the Length.
- Value: Variable-sized series of bytes that contain the actual information.

Each Internal and External Route TLV contains a single route entry. The Update, Query, Reply, SIA-Query, and SIA-Reply packets contain at least one such TLV to advertise a particular network or to query for it. The list, or the array (the vector), of Internal and External Route TLVs in these packets is what constitutes the distance-vector nature of EIGRP. Each TLV advertises a particular network and a distance toward it, with multiple TLVs constituting a vector of such distances.

Details about the format and use of individual TLVs in EIGRP can be found in the EIGRP Internet Draft published on the Internet Engineering Task Force (IETF) web page, at the time of this writing named draft-savage-eigrp.

#### **EIGRP Packets**

EIGRP uses seven different packet types when communicating with its neighboring routers:

- Hello packets
- Acknowledgment packets
- Update packets
- Query packets
- Reply packets
- SIA-Query packets
- SIA-Reply packets

The Update, Query, Reply, SIA-Query, and SIA-Reply packets are also called reliable packets because EIGRP makes sure that they are all delivered and in proper order.

#### **EIGRP Packets in Action**

Statistics about all sent and received EIGRP packets can be obtained using the show ip eigrp traffic command, as illustrated in Example 8-4.

## **Example 8-4** EIGRP Traffic Counters

```
R1# show ip eigrp traffic
EIGRP-IPv4 VR(CCIE) Address-Family Traffic Statistics for AS(1)
 Hellos sent/received: 1132/6090
 Updates sent/received: 169/428
 Queries sent/received: 0/0
 Replies sent/received: 0/0
 Acks sent/received: 74/191
```

```
SIA-Queries sent/received: 0/0
SIA-Replies sent/received: 0/0
Hello Process ID: 246
PDM Process ID: 244
Socket Queue: 0/10000/7/0 (current/max/highest/drops)
Input Queue: 0/2000/7/0 (current/max/highest/drops)
```

The sections that follow describe all these packets in more detail.

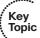

#### Hello Packets

EIGRP sends periodic Hello packets once it has been enabled on a router for a particular interface. These Hello messages are used to identify neighbors, verify whether these neighbors are compatibly configured (residing on a common IP subnet, using the same AS number, K-values, and authentication if configured), and serve as a keepalive mechanism between neighbors. EIGRP Hello packets are sent to the link-local multicast group address 224.0.0.10 in IPv4, and FF02::A in IPv6. If static neighbors are configured, Hello packets are sent as unicasts to the neighbor's explicitly configured address. The default Hello interval is 5 seconds; on NBMA interfaces with the bandwidth setting of 1544 kbps and less, the default Hello interval is 60 seconds. EIGRP Hello packets have an Opcode of 5 and are not acknowledged.

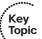

### Acknowledgment Packets

An EIGRP Acknowledgment (ACK) packet is used to acknowledge selected received EIGRP packets to facilitate their reliable delivery. ACKs are sent in response to Update, Query, Reply, SIA-Query, and SIA-Reply packets, and are always unicasted to the sender of the acknowledged packet. With respect to the packet format, EIGRP ACK is essentially a Hello packet with an empty body (that is, no TLVs), carrying only the common EIGRP packet header as shown in Figure 8-3, and having a non-zero Acknowledgment number field whose value is set to the Sequence number of the reliable packet being acknowledged. The ACK uses the same Opcode as the Hello packet, that is, 5.

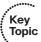

Note in Figure 8-3 that the header of each EIGRP packet carries an Acknowledgment number field. In EIGRP, it is allowed to use any unicast reliable packet to also carry an acknowledgment number. If a router has both a unicast reliable packet to send to a neighbor and also needs to acknowledge a previously received reliable packet from that neighbor, the sequence number of the received reliable packet can be sent along with the outbound reliable packet in its Acknowledgment number field. It is not necessary to send a standalone ACK in this case; the unicast reliable packet carrying a nonzero Acknowledgment number field will be processed by its recipient both by its true type and as an ACK.

EIGRP's use of the Acknowledgment number field is very similar to that of TCP: After a TCP session is established, each TCP segment can both contain data in its payload and carry an acknowledgment in its Acknowledgment number header field. If a sender of a

TCP segment has any data to send to its peer, it will send it along with the acknowledgment of the last received octet (plus 1). If there is no data to be sent to the peer, only a TCP segment header with an empty body is sent, carrying the proper acknowledgment. In EIGRP, it is quite the same: If both an ACK and a reliable packet are waiting to be sent to the same neighbor, EIGRP can put the acknowledgment number into the reliable packet's Acknowledgment number field, saving the need to send a standalone ACK. If there is no reliable packet waiting to be sent to a neighbor, just an acknowledgment is outstanding, EIGRP chooses the packet type for which it makes most sense to have an empty body, which is obviously a Hello packet, to carry the acknowledgment number, hence the standalone ACK—in reality a Hello with no TLVs and just its Acknowledgment number field set. Noting that the ACK essentially consists of just the EIGRP packet header, the similarity to TCP's use of segment headers with empty payloads to carry acknowledgments is striking.

Keep in mind that out of reliable packets, only those that are unicasted can be also used to carry acknowledgment numbers. It would not make sense to put acknowledgment numbers into multicast reliable packets as they are received by multiple routers while the acknowledgment is itself always relevant only to a single packet from a single neighbor.

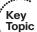

#### **Update Packets**

EIGRP Update packets contain routing information updates and are used to convey the reachability of destinations. Update packets can be both unicasted and multicasted. Regarding the use of multicast or unicast to send Update packets, the rules can be summarized as follows:

- During a new adjacency buildup, Update packets are unicasted between the newly discovered neighbors. In specific cases, when multiple new neighbors are detected on a single multiaccess interface in a short time span, EIGRP might choose to synchronize to them using multicasts for efficiency reasons (for example, when a hub router in a Dynamic Multipoint VPN [DMVPN] network starts and detects tens or hundreds of spoke routers). Details on the choice process of unicast or multicast Update packets during adjacency buildup are proprietary. The particular choice only impacts the efficiency of the initial synchronization process, and has no influence on the actual contents of exchanged information.
- After routers have fully synchronized, further Updates are sent as multicasts.
- If a neighbor does not acknowledge the arrival of an Update packet, EIGRP will retransmit the Update as unicast to the unresponsive neighbor.
- On point-to-point interfaces and for statically configured neighbors, EIGRP always uses unicast to send Updates.

Update packets are delivered reliably, meaning that they are always acknowledged and retransmitted if no acknowledgment is heard in a certain time. Update packets are assigned an Opcode of 1.

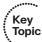

## Query Packet

EIGRP Query packets are used to involve neighbors in the task of searching for the best route toward a destination. Similarly to Updates, Queries are also delivered reliably. Queries can be both unicasted and multicasted; by default, on multiaccess interfaces with only dynamic neighbors, Queries are sent as multicasts. If not acknowledged in proper time by a neighbor, a Query is retransmitted to the unresponsive neighbor as unicast. On point-to-point interfaces and toward statically configured neighbors, Queries are always sent as unicasts. Note that while each received Query must be acknowledged by sending an ACK, this ACK does not constitute a response to the Query message, only an acknowledgment that the Query has been received. The following packet type, the Reply, is used for that purpose. EIGRP Query packets are assigned an Opcode of 3.

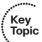

#### Reply Packets

EIGRP Reply packets are sent in response to Query packets and carry their sender's current distance to the destination after taking into account the topology change that prompted the Query. Reply packets are always unicasted to the originator of the Query and delivered reliably. The EIGRP Reply packets are assigned an Opcode of 4.

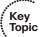

## SIA-Query and SIA-Reply Packets

These two packet types are used during a prolonged diffusing computation to verify whether a neighbor that has not yet sent a Reply to a Query is truly reachable and still engaged in the corresponding diffusing computation. The SIA-Query packet is used to ask a particular neighbor to confirm that it is still working on the original Query. If the neighbor is reachable and is still engaged in the diffusing computation for the destination specified in the SIA-Query, it will immediately respond with an SIA-Reply packet. As a result, the timer that governs the maximum time a diffusing computation is allowed to run is reset, giving the computation extra time to finish. Both SIA-Query and SIA-Reply packets are unicast and reliably delivered. SIA-Query uses an Opcode of 10, and SIA-Reply uses an Opcode of 11.

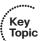

## **Reliable Transport Protocol**

The Reliable Transport Protocol (RTP) manages the delivery and reception of EIGRP packets. Reliable delivery means that delivery is guaranteed and that packets will be delivered in order. This is accomplished by means of a Cisco-invented algorithm known as reliable multicast. Packet types that are to be delivered reliably are Update, Query, Reply, SIA-Query, and SIA-Reply, regardless of whether they are unicasted or multicasted (SIA-Query, Reply, and SIA-Reply are only unicasted, of course). Each of these packets carries a nonzero Sequence number in its header. The Sequence number is a global value maintained per each EIGRP process instance on a router and is incremented whenever one of these packets is originated by the instance, regardless of which EIGRP-enabled interface the packet is going to be sent from. Each neighbor receiving an Update, Query, Reply, SIA-Query, or SIA-Reply is required to send back an ACK packet with the

Acknowledgment number set to the Sequence number of the packet to be acknowledged. A neighbor can also acknowledge a reliable packet by "piggybacking" the acknowledgment onto its own reliable packet (if it has any to send to this router) by appropriately setting the Acknowledgment number field in the packet's header, as explained earlier in the "Acknowledgment Packets" section. If an acknowledgment is not received within a certain time period, the packet is retransmitted as unicast to the unresponsive neighbor.

Packets that are not to be delivered reliably (Hello and ACK packets) set their Sequence number to zero and do not cause the global Sequence number to increase.

With a naïve reliable multicast, each recipient of a multicasted message must acknowledge its arrival before the sender can move on to transmit another message. If some recipient does not acknowledge the message, the sender has to postpone further sending of multicast packets and retransmit the missing message to the intended recipient as unicast until the recipient successfully acknowledges its arrival. Obviously, a single misbehaving, overloaded, or poorly connected recipient can negatively impact the performance of the entire reliable multicast streaming. A natural solution would be to continue sending the multicast packets while, in parallel, retransmitting the unacknowledged and subsequent delayed packets in their proper order to the "lagging" recipient as unicasts to allow it to eventually catch up. This poses a problem, however: The lagging neighbor is still a member of the multicast group, and if it by chance received the next multicast packet without first receiving the packet it has missed before, it would be processing the streamed messages out of correct order.

To cope with this situation, RTP has an additional distinctive feature called Conditional Receive. This feature allows EIGRP to partition all its neighbors on a multiaccess interface into two groups: a group of well-behaved neighbors that have been able to acknowledge all multicast messages sent so far and a group of "lagging" routers that have failed to acknowledge at least one transmitted reliable EIGRP packet and that must be handled individually. If EIGRP wants to continue sending the multicast packets in parallel with retransmitting the unacknowledged packets to the lagging routers as unicasts, it has to send the in-order multicast packets with a special flag saying "this packet is only for those routers that have received all multicast packets so far."

This is accomplished by the sender first transmitting a Hello packet with two specific TLVs called the Sequence TLV and the Next Multicast Sequence TLV, often called a Sequenced Hello. The Next Multicast Sequence TLV contains the upcoming sequence number of the next reliable multicasted message. The Sequence TLV contains a list of all lagging neighbors by their IP address, in effect saying "whoever finds himself in this list, ignore the next multicast message with the indicated sequence number." A neighbor receiving this Sequenced Hello packet and not finding itself in the Sequence TLV will know that it is expected to receive the upcoming multicast packet, and will put itself into a so-called Conditional Receive mode (CR-mode). A neighbor receiving this Sequenced Hello packet and finding itself in the Sequence TLV, or a neighbor not receiving this Hello packet at all for whatever reason will not put itself into the CR-mode. Afterward, the sending router will send the next multicast packet with the CR flag set in its Flags field. Routers in CR-mode will process this packet as usual and then exit the CR-mode; routers not in CR-mode will ignore it. As a result, the router is able to continue using multicast

with those routers that have no issues receiving and acknowledging it, while making sure that the lagging neighbors won't process the multicasts until they are able to catch up. Each lagging neighbor that has not acknowledged one or more multicast packets will be sent these packets as unicasts in their proper sequence.

The time to wait for an ACK before declaring a neighbor as lagging and switching from multicast to unicast is specified by the *multicast flow timer*. The time between the subsequent unicasts is specified by the *retransmission timeout (RTO)*. Both the multicast flow timer and the RTO are calculated for each neighbor from the *smooth round-trip time (SRTT)*. The SRTT is the average elapsed time, measured in milliseconds, between the transmission of a reliable packet to the neighbor and the receipt of an acknowledgment. The formulas for calculating the exact values of the SRTT, the RTO, and the multicast flow timer are beyond the scope of this book.

## **Router Adjacencies**

EIGRP routers establish and maintain neighbor adjacencies. EIGRP by default discovers neighboring routers dynamically, or it can discover neighbors through manual administrator configuration (static).

*Dynamic* neighbor discovery is performed by sending EIGRP Hello packets to the destination multicast group address 224.0.0.10 or FF02::A. This is performed as soon as EIGRP is activated on an interface. *Static* EIGRP neighbor relationships require manual neighbor configuration on the router. When static EIGRP neighbors are configured, the local router uses the unicast neighbor address to send packets to these routers. You would typically use static neighbor configuration when being deployed across media that does not natively support broadcast or multicast packets, such as Frame Relay.

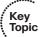

After a static neighbor is defined, all EIGRP multicasts on the interface through which the neighbor is reachable will be disabled. As a result, EIGRP-enabled routers will not establish an adjacency if one router is configured to use unicast (static) while another uses multicast (dynamic) on the same link. Here's another way of putting this rule: Either all neighbors on a common network segment are statically configured for each other, or none of them are.

It is important to understand that simply enabling EIGRP between two or more routers does not guarantee that a neighbor relationship will be established. An EIGRP neighbor relationship requires that neighbors agree on all the following parameters:

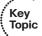

- EIGRP Authentication Parameters (if configured)
- EIGRP K-Values
- EIGRP Autonomous System (AS) Number
- Use of primary addresses for EIGRP neighbor relationships
- Use of the common IP network address on a single subnet

If two routers differ in any of these parameters, they will not become EIGRP neighbors.

Note that the timers (that is, Hello and Hold) do not need to match between neighbors. The default *Hello* interval (60 seconds on nonbroadcast multiaccess [NBMA] interfaces with the configured bandwidth equal to T1 or slower, and 5 seconds on all other interfaces) can be changed with the interface command illustrated in Example 8-5.

#### **Example 8-5** Adjusting EIGRP Hello Intervals

```
Router(config-if)# ip hello-interval eigrp 100 ?
<1-65535> Seconds between hello transmissions
```

The *Hold* time tells the router the maximum time it should wait to receive subsequent valid EIGRP packets from a neighbor. If the Hold timer expires before any acceptable EIGRP packet is received, the neighbor is declared unreachable and DUAL is informed of the loss of a neighbor. By default, the Hold time is three times the Hello, equaling either 15 or 180 seconds, depending on the interface type. Be aware, however, that changing the Hello interval does not result in automatic recalculation of the Hold time. This can, under certain circumstances, result in problems with flapping adjacencies if the Hello interval is manually configured to be close or even higher than the default Hold time, without changing the Hold timer itself.

As detailed in Example 8-6, these defaults can be changed at the interface level.

#### **Example 8-6** Adjusting EIGRP Hold Time

```
Router(config-if)# ip hold-time eigrp 100 ?
<1-65535> Seconds before neighbor is considered down
```

The process of establishing adjacency in EIGRP is illustrated in Figure 8-4.

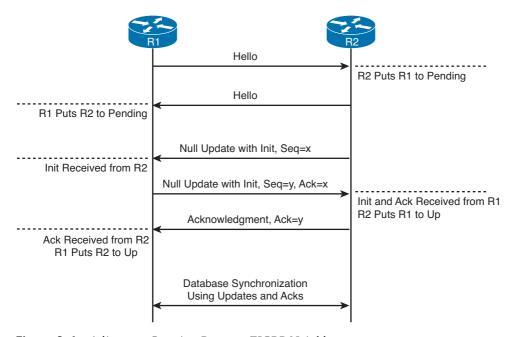

Figure 8-4 Adjacency Creation Between EIGRP Neighbors

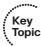

The process starts by a router discovering its new neighbor by receiving a Hello packet from it. In Figure 8-4, R2 receives a Hello packet from R1. R2 will expedite sending its own Hello packet onto the interface, allowing R1 to quickly discover it as well. As soon as a new neighbor is discovered through a Hello packet, it is put into a so-called Pending state. The purpose of this Pending state is to defer sending and accepting any EIGRP messages containing routing information between these neighbors until their bidirectional connectivity has been confirmed.

Continuing the process, R2 sends R1 an empty Update packet, also called a null Update, with the Init flag set. This null Update carries a nonzero sequence number but contains no routing information. The Init flag is an indication to the neighbor that this adjacency is starting over from scratch and the neighbor is requested to send its full database after the bidirectional visibility is confirmed. R1 is required to acknowledge the arrival of this null Update, thereby confirming the bidirectional connectivity, and it must also send R2 its own null Update packet with the Init flag set, acknowledging that the neighbor also considers this adjacency to be starting over from scratch. R2 finally acknowledges R1's null Update, completing the initial exchange. The acknowledgments in this procedure can either be sent as standalone ACK packets, or they can be carried in the null Update packets by setting the Acknowledgment Number field in their header to the sequence number of the other router's null Update packet—either of these options is valid.

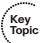

While in Pending state, the only packets that can be exchanged in both directions with the neighbor are the unreliable packets (Hello, Ack) and reliable packets with the Init flag set that indicate the startup of an adjacency. In addition, because the bidirectional connectivity with a neighbor in the Pending state has not yet been confirmed, it makes no sense to send or process reliable packets containing meaningful routing information. As a result, the only sensible reliable packet that can be exchanged with a neighbor in the Pending state is exactly the null Update packet.

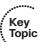

A neighbor is moved from the Pending to the Up state if and only if it acknowledges the null Update received from the router and sends its own null Update with the Init flag set to this router (in any order). In other words, the router must receive an acknowledgment for its own null Update to the neighbor and must receive an Init-flagged packet from the neighbor to move the neighbor from the Pending to the Up state. In a sense, this procedure can be likened to the process of opening a TCP session. The Init flag is similar to the SYN flag in TCP. The first null Update+Init from R2 toward R1 is similar to a TCP SYN segment, R1's null Update+Init with the piggybacked acknowledgment is similar to a TCP SYN/ACK segment, and R2's Ack packet confirming the R1's null Update+Init is similar to a TCP ACK segment.

After this initial three-way handshake, the routers will exchange complete routing information using Update packets. After the synchronization is completed, EIGRP neighbors will send only incremental updates to advise neighbors of status or routing changes and will not send their full databases again unless restarted or resynchronization is manually invoked.

Information about each neighbor is recorded in a *neighbor table*. To see the contents of the neighbor table, use the **show ip eigrp neighbors** command in accordance with Example 8-7.

#### **Example 8-7** EIGRP Neighbor Table

| R1# show ip eigrp neighbors      |            |           |             |      |      |     |     |
|----------------------------------|------------|-----------|-------------|------|------|-----|-----|
| IP-EIGRP neighbors for process 1 |            |           |             |      |      |     |     |
| Н                                | Address    | Interface | Hold Uptime | SRTT | RTO  | Q   | Seq |
|                                  |            |           | (sec)       | (ms) |      | Cnt | Num |
| 1                                | 10.10.10.3 | Fa0/0     | 11 00:00:08 | 87   | 522  | 0   | 6   |
| 0                                | 10.10.10.2 | Fa0/0     | 14 00:01:54 | 1300 | 5000 | 0   | 3   |

The neighbor table records information about each detected neighbor with whom this router has established an adjacency. The H (Handle) column shows the internal number that EIGRP assigns to each neighbor. The handle number is used in EIGRP to internally identify neighbors in an address-family independent way. The Address and Interface columns hold the neighbor's IP address and this router's interface toward the neighbor. The Hold time is derived from the value advertised by the neighbor and decremented each second; it is reset every time any acceptable EIGRP packet from the neighbor is received. The *Uptime* shows the time the neighbor has been up for the last time.

The SRTT, the Smooth Round Trip Time, estimates the turnover time between sending a reliable packet to the neighbor and receiving an appropriate acknowledgment. The RTO, or Retransmit Time Out, is the time that the router will wait for an acknowledgment of a retransmitted unicast packet after its previous delivery was not acknowledged. If the RTO expires before an ACK is received, another copy of the queued packet is sent. Both these timers are shown in milliseconds.

The Q Cnt indicates the number of enqueued reliable packets, that is, packets that have been prepared for sending and even possibly sent but for which no ACK has been received yet from the neighbor. In a stable network, the Q Cnt value must be zero; nonzero values are normal during initial router database synchronization or during network convergence. If the Q Cnt value remains nonzero for prolonged periods of time, however, it indicates a communication problem with the neighbor.

Finally, the Sequence number shows the sequence number of the last reliable packet (Update, Query, Reply, SIA-Query, or SIA-Reply) received from the neighbor. RTP tracks these sequence numbers to ensure that reliable packets from the neighbor are processed in ascending order. Note that the Sequence number in EIGRP is a per-process variable incremented each time a new reliable packet is originated and transmitted. If a neighbor is involved in a reliable communication on one of its interfaces and then needs to send another reliable packet to this router, the sequence number in this column might increment by more than 1. It is thus normal to see sequence numbers increasing by different increments as long as they form an ascending series.

Table 8-4 summarizes the fields you see in the neighbor table.

**Field** Description Η Internal reference to a neighbor, also called a neighbor handle, starting at 0. Address The IP address of the neighbor. Interface The interface toward the neighbor. Hold The Hold timer for the neighbor. If it decreases to 0, the neighbor is considered down. Uptime Timer for how long the neighbor relationship has been up. **SRTT** This is the Smooth Round Trip Time, which is the time it takes to send a reliable EIGRP packet and receive an acknowledgment. **RTO** This is the Retransmission Time Out, which is the amount of time the router will wait between retransmitting an EIGRP reliable packet if an Ack is not received. Q Cnt This is the number of EIGRP reliable packets sent and waiting to be sent to the neighbor but not acknowledged yet. This is the sequence number of the last EIGRP reliable packet received from the Seq Num neighbor. This is to ensure that packets from the neighbor are processed in the correct order.

 Table 8-4
 EIGRP Neighbor Table Columns

# **Diffusing Update Algorithm**

The Diffusing Update Algorithm (DUAL) is a convergence algorithm that replaces the Bellman-Ford algorithm used by other distance-vector protocols. Routing loops, even those that might come into existence temporarily as our protocols fully converge, are detrimental to the performance of a network. To prevent the possibility of loop formation, DUAL uses a concept of diffusing computations to perform distributed shortest-path computation while maintaining freedom from loops during those calculations. DUAL is at the center of the EIGRP routing protocol.

# **Topology Table**

The central data store of an EIGRP process is the *topology table*. The choice of this name is perhaps not particularly fortunate, as EIGRP, being a distance-vector routing protocol, has no information about the network's topology per se. Nonetheless, the topology table is the place where EIGRP stores its entire routing information including

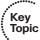

- The prefix of each known destination network (address/netmask)
- Feasible Distance of the destination network
- Address of each neighboring router that advertised the destination network, including the egress interface toward the neighbor

- Metrics of the destination network as advertised by each neighbor, and the resulting metrics of the path to the destination network through that neighbor
- State of the destination network
- Additional information about the network (various internal flags, network type and origin, and others)

The topology table is populated and updated by locally injected networks (directly connected interfaces added to EIGRP, routes redistributed locally) and by contents of received EIGRP Update, Query, Reply, SIA-Query, and SIA-Reply messages. For each remote network learned through EIGRP and stored in the topology table, EIGRP will look up the neighbor that provides the least total cost path to the destination and verify that the neighbor provides a loop-free path, and if so, install the network through that neighbor into the routing table. An important fact to remember is that a remote network must first be present in the topology table before being installed in the routing table.

Each network recorded in the topology table has a state associated with it. This state can be either Passive, meaning that the shortest path to the network has already been found and EIGRP is satisfied with it, or it can be Active, meaning that EIGRP is currently actively involved in a search for a new shortest path. In a stable topology, all routes shall be in the Passive state. The Active state is always related to the router sending Query packets, asking its neighbors for cooperation in the search for a new path. While in an Active state, the router is prohibited from modifying the routing table entry for this network, meaning that the route must not be removed or its next hop changed. The Active state can be successfully terminated only by this router receiving a Reply from all its neighbors. Only then can the route enter the Passive state again and the router can make a new shortest-path selection, finally updating the routing table. As already stated, EIGRP is designed to avoid routing loops at every instant. Keeping the formerly usable (and loop-free) route unchanged in the routing table during the Active state makes sure that the router stays with the former route—it might be suboptimal or cause traffic blackholing but is still loop-free. After the computation terminates, the router can choose a new loop-free best path and start using it. EIGRP essentially behaves in a transactional way, always moving from a loop-free path to another loop-free path, with no intermediary states of transient routing loops ever possible. The exact rules of entering the Active state will be explained later in the "Local and Diffusing Computations in EIGRP" section; at this point, they can be summarized as follows:

- Whenever a router needs to select a new shortest path and the neighbor providing that path can be proven not to create a routing loop, the route stays in the Passive state because the router already has all the information to make a correct choice.
- If the neighbor providing the least-cost path can be guaranteed not to create a routing loop, or if no such neighbor exists, the route will need to enter the Active state.

Example 8-8 shows the contents of an EIGRP topology table of a router. Outputs in this example were taken from Router R1 shown in Figure 8-5 in the following section. This network runs IPv6 EIGRP, with the serial links between R1 and all other routers configured using only IPv6 link-local addresses in the form of FE80::<\*RouterNumber>. The

LAN at the right side of Figure 8-5 is configured as a passive network (R2, R3, and R4 have their interfaces into the LAN configured as passive; hence, no EIGRP adjacencies are established over it), and it is assigned a global IPv6 prefix of 2001:DB8:CC1E::/64. R4 also redistributes a static route toward 2001:DB8:FFFF::/48 into EIGRP. To simplify metric calculations, EIGRP in this network is configured to take only the delay metric component into account (K³=1, all other K-values are set to 0). Delays on individual interfaces are configured to the values shown in the figure. IPv6 is chosen for this example because it allows operating this network with most interconnections configured with link-local addresses only. This makes the outputs of various **show** and **debug** commands much more readable. Also, for simplicity, this example was created on routers using the Classic Metrics. Keep in mind that EIGRP multiplies the calculated classic metric by 256. Take care to read the comments in the example carefully.

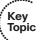

#### **Example 8-8** EIGRP Topology Table Contents

```
! The show ipv6 eigrp topology output shows the AS number of the EIGRP process,
! its Router ID, and the collected knowledge of all networks locally injected
! into EIGRP or learned from other EIGRP neighbors. Towards 2001:DB8:CC1E::/64,
! only next hops FE80::2 (R2) and FE80::3 (R3) are displayed, as R4 currently
! does not meet the Feasibility Condition to be considered a prospective next hop.
! The show ipv6 eigrp topology is one of very few commands in EIGRP that actually
! shows the Router ID of the EIGRP process.
R1# show ipv6 eigrp topology
IPv6-EIGRP Topology Table for AS(1)/ID(10.255.255.1)
Codes: P - Passive, A - Active, U - Update, Q - Query, R - Reply,
       r - reply Status, s - sia Status
P 2001:DB8:FFFF::/48, 1 successors, FD is 1024
       via FE80::4 (1024/1), Serial1/2
P 2001:DB8:CC1E::/64, 1 successors, FD is 2560
        via FE80::2 (2560/256), Serial1/0
        via FE80::3 (5120/1280), Serial1/1
! Using the all-links keyword, all neighbors advertising a network, including
! those who fail to meet the Feasibility Condition check, are displayed.
! The reason there is just a single neighbor for the 2001:DB8:FFFF::/48
! displayed even with all-links is the Split Horizon with Poisoned Reverse
! used by EIGRP. As routers R2 and R3 are using R1 as their next hop towards
! 2001:DB8:FFFF::/48, they advertise it back to R1 with an infinite metric.
R1# show ipv6 eigrp topology all-links
IPv6-EIGRP Topology Table for AS(1)/ID(10.255.255.1)
```

```
Codes: P - Passive, A - Active, U - Update, Q - Query, R - Reply,
       r - reply Status, s - sia Status
P 2001:DB8:FFFF::/48, 1 successors, FD is 1024, serno 3
        via FE80::4 (1024/1), Serial1/2
P 2001:DB8:CC1E::/64, 1 successors, FD is 2560, serno 2
       via FE80::2 (2560/256), Serial1/0
        via FE80::4 (4096/3072), Serial1/2
        via FE80::3 (5120/1280), Serial1/1
! By referencing a particular network, detailed information about it can be
! displayed. Notice the individual information stored about the network:
! State, Number of Successors, Feasible Distance, per-neighbor information
! covering the route type, individual metric components of the path over
! the neighbor, and resulting composite calculated metrics.
R1# show ipv6 eigrp topology 2001:DB8:CC1E::/64
IPv6-EIGRP (AS 1): Topology entry for 2001:DB8:CC1E::/64
 State is Passive, Query origin flag is 1, 1 Successor(s), FD is 2560
 Routing Descriptor Blocks:
  FE80::2 (Serial1/0), from FE80::2, Send flag is 0x0
      Composite metric is (2560/256), Route is Internal
      Vector metric:
       Minimum bandwidth is 1544 Kbit
       Total delay is 100 microseconds
       Reliability is 255/255
        Load is 1/255
       Minimum MTU is 1500
       Hop count is 1
  FE80::4 (Serial1/2), from FE80::4, Send flag is 0x0
      Composite metric is (4096/3072), Route is Internal
      Vector metric.
       Minimum bandwidth is 1544 Kbit
       Total delay is 160 microseconds
       Reliability is 255/255
        Load is 1/255
       Minimum MTU is 1500
       Hop count is 1
  FE80::3 (Serial1/1), from FE80::3, Send flag is 0x0
      Composite metric is (5120/1280), Route is Internal
      Vector metric:
       Minimum bandwidth is 1544 Kbit
       Total delay is 200 microseconds
        Reliability is 255/255
        Load is 1/255
       Minimum MTU is 1500
        Hop count is 1
```

```
! If detailed information about an external (redistributed) network is
! pulled from the topology table, apart from the obvious information,
! external networks also carry information about the router that performs
! the redistribution, and about the origins of the redistributed route
! such as what is its original type, AS number, or metric.
R1# show ipv6 eigrp topology 2001:DB8:FFFF::/48
IPv6-EIGRP (AS 1): Topology entry for 2001:DB8:FFFF::/48
 State is Passive, Query origin flag is 1, 1 Successor(s), FD is 1024
 Routing Descriptor Blocks:
 FE80::4 (Serial1/2), from FE80::4, Send flag is 0x0
     Composite metric is (1024/1), Route is External
     Vector metric:
       Minimum bandwidth is 1544 Kbit
       Total delay is 40 microseconds
       Reliability is 0/255
       Load is 1/255
       Minimum MTU is 1500
       Hop count is 1
     External data:
       Originating router is 10.255.255.4
       AS number of route is 0
       External protocol is Static, external metric is 0
       Administrator tag is 0 (0x00000000)
```

# Computed, Reported, and Feasible Distances, and Feasibility Condition

Toward a particular destination network, EIGRP keeps track of various distances as a part of its operation. Unfortunately, the details about these distances, and their purpose and operation, are often poorly explained and understood. A correct in-depth understanding of EIGRP therefore requires that we revisit these concepts in detail. EIGRP uses a composite metric; however, for simplicity, the remainder of this section assumes that the EIGRP metric is a single dimensionless number, as it makes no difference to the operation of underlying mechanisms. As explained in the "EIGRP Classic Metrics" and "EIGRP Wide Metrics" sections, earlier in the chapter, the metric components are combined into a single number; the words *distance* and *cost* used interchangeably in this section refer to this combined value. Also, for simplicity, throughout this section, EIGRP routers are assumed to operate without Split Horizon.

Consider the topology shown in Figure 8-5.

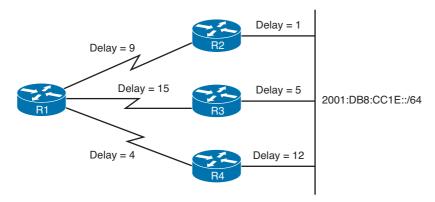

Figure 8-5 Sample Network Operating EIGRP in IPv6 Mode

Assuming that the network has been properly configured and EIGRP has converged, Example 8-9 shows the output of selected **show** commands issued on R1 that we will analyze in greater detail. Throughout this discussion, we focus on R1's behavior toward destination network 2001:DB8:CC1E::/64. The redistribution on R4 has been removed.

#### **Example 8-9** EIGRP Topology Table on R1

```
R1# show ipv6 route eigrp
IPv6 Routing Table - 2 entries
Codes: C - Connected, L - Local, S - Static, R - RIP, B - BGP
       U - Per-user Static route, M - MIPv6
      I1 - ISIS L1, I2 - ISIS L2, IA - ISIS interarea, IS - ISIS summary
       O - OSPF intra, OI - OSPF inter, OE1 - OSPF ext 1, OE2 - OSPF ext 2
       ON1 - OSPF NSSA ext 1, ON2 - OSPF NSSA ext 2
       D - EIGRP, EX - EIGRP external
    2001:DB8:CC1E::/64 [90/2560]
     via FE80::2, Serial1/0
R1# show ipv6 eigrp topology
IPv6-EIGRP Topology Table for AS(1)/ID(10.255.255.1)
Codes: P - Passive, A - Active, U - Update, Q - Query, R - Reply,
       r - reply Status, s - sia Status
P 2001:DB8:CC1E::/64, 1 successors, FD is 2560
        via FE80::2 (2560/256), Serial1/0
        via FE80::3 (5120/1280), Serial1/1
R1# show ipv6 eigrp topology all-links
IPv6-EIGRP Topology Table for AS(1)/ID(10.255.255.1)
```

```
Codes: P - Passive, A - Active, U - Update, Q - Query, R - Reply,
r - reply Status, s - sia Status

P 2001:DB8:CC1E::/64, 1 successors, FD is 2560, serno 4

via FE80::2 (2560/256), Serial1/0

via FE80::3 (5120/1280), Serial1/1

via FE80::4 (4096/3072), Serial1/2
```

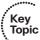

The show ip eigrp topology all-links command is of particular interest. The 2001:DB8:CC1E::/64 network is shown here with three possible next hops: Routers R2, R3, and R4. Each of the "via" lines describes a possible route to the destination through a particular neighbor and contains, besides the next hop's IPv6 address and egress interface, two numbers enclosed in parentheses. The number after the slash sign is called the *Reported Distance (RD)* and corresponds to the current best distance of the particular neighbor to the destination. In other words, the RD is the neighbor's distance to the destination as *reported* in an EIGRP packet received from that neighbor. R1 learns about these distances by receiving an EIGRP message from these neighbors that carries routing information—an Update, Query, Reply, SIA-Query, or SIA-Reply. In some sources, RD is also called an *Advertised Distance*, but because this term (and its acronym AD) is easily confused with Administrative Distance, we will avoid using it. The RD values for routers R2, R3, and R4 shown in Example 8-9 correspond to their delay values indicated in Figure 8-5 multiplied by  $256 (256 = 1 \times 256, 1280 = 5 \times 256, 3072 = 12 \times 256)$ .

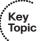

The number in parentheses before the slash sign is called the *Computed Distance (CD)* and shows the total metric of reaching the destination over the particular neighbor. The CD is computed as the RD of the neighbor plus the cost of the link between R1 and the neighbor. Current values in Example 8-9 correspond to the total sum of delays from R1 through each particular neighbor multiplied by 256 (2560 =  $10 \times 256$ ,  $5120 = 20 \times 256$ ,  $4096 = 16 \times 256$ ).

For each destination network, there is exactly one CD and one RD per each neighbor. These distances are displayed in the "via" lines of the **show ip eigrp topology** output in the form of (CD/RD).

Just as with any other routing protocol, EIGRP's goal is to identify paths with the least metric to the destination. To accomplish this, EIGRP chooses the path with the lowest CD and installs it, after verifying that the path is not looped, into the routing table. Example 8-9 shows that currently, the smallest distance to the destination network is through R2 with the CD of 2560. This route is also installed into R1's routing table, using this CD as the route metric.

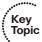

Both CD and RD correspond to the *current* distance, that is, the momentary total distance of this router to the destination through a particular neighbor (CD), and the neighbor's own distance to that destination as known by this router (RD). EIGRP also maintains a record of yet another distance for each destination: the *Feasible Distance (FD)*. The FD is one of the most misunderstood and poorly explained concepts in EIGRP. For each destination, *FD is a record of the lowest known distance since the last transition* 

from the Active to Passive state. In other words, FD is a historical record, or a historical copy, of the smallest known CD toward a particular destination, with the history starting anew with the last Active-to-Passive transition. Being a record of the smallest known CD since the route entered the Passive state for the last time, FD is not necessarily equal to the current best CD to a destination. By its definition, in the Passive state, after the FD has been initialized, it can only decrease (if the current best CD happens to fall below the current value of FD) or remain at its current value (if the current best CD rises but the route remains Passive). There is exactly one FD per each destination, regardless of the number of neighbors. It is important to note that the FD is an internal variable maintained for each network known to EIGRP whose value is never advertised to another router.

To better illustrate the behavior of FD, consider Example 8-10, with comments inserted directly into the output. Keep in mind that all metric modifications in this example are carefully chosen to avoid violating the Feasibility Condition and causing the route toward 2001:DB8:CC1E::/64 entering the Active state. This example shows the behavior of the FD while the route is kept in the Passive state.

#### **Example 8-10** Feasible Distance Behavior in EIGRP

```
Key
Topic
```

```
! Before performing any changes to the network, it is in the state shown
! in Figure 8-5 and Example 8-9. Now assume that the delay of link between
! R1 and R2 has increased from 9 to 11. Note in the following output that
! while the CD via R2 has changed from 2560 to 3072 and so has the metric
! in the routing table, FD indicated in the network heading remained at its
! current value of 2560. At this moment, the value of FD says that "at some
! point in the past, R1 was as close as 2560 units to the destination", even
! though the current best CD is different. R2's RD did not change, either,
! because R2's best path to the destination has not been influenced in any way.
R1# show ipv6 eigrp topology all-links
! Legend removed for brevity
P 2001:DB8:CC1E::/64, 1 successors, FD is 2560, serno 5
       via FE80::2 (3072/256), Serial1/0
       via FE80::3 (5120/1280), Serial1/1
       via FE80::4 (4096/3072), Serial1/2
R1# show ipv6 route eigrp
! Legend removed for brevity
  2001:DB8:CC1E::/64 [90/3072]
    via FE80::2, Serial1/0
! Further assume that subsequently, R2's LAN interface's delay increases
! from 1 to 3. Now, both R2's RD and CD through R2 change: R2's RD increases
! to 768 and CD via R2 increases to 3584 but again, the FD remains at its
! former value of 2560, as at some point in the past, our best CD was 2560.
```

```
R1# show ipv6 eigrp topology all-links
! Legend removed for brevity
P 2001:DB8:CC1E::/64, 1 successors, FD is 2560, serno 6
       via FE80::2 (3584/768), Serial1/0
       via FE80::3 (5120/1280), Serial1/1
        via FE80::4 (4096/3072), Serial1/2
R1# show ipv6 route eigrp
! Legend removed for brevity
D 2001:DB8:CC1E::/64 [90/3584]
    via FE80::2, Serial1/0
! Now, assume that R2's LAN interface's delay returns back to 1, and moreover,
! the delay of R1-R2 link decreases to 7. Because the total delay of 8 is now
! better than any experienced so far, not only the R2's RD and CD via R2 change,
! but also the FD as the record of the smallest known CD changes from 2560 to 2048.
R1# show ipv6 eigrp topology all-links
! Legend removed for brevity
P 2001:DB8:CC1E::/64, 1 successors, FD is 2048, serno 8
        via FE80::2 (2048/256), Serial1/0
        via FE80::3 (5120/1280), Serial1/1
        via FE80::4 (4096/3072), Serial1/2
R1# show ipv6 route eigrp
! Legend removed for brevity
D 2001:DB8:CC1E::/64 [90/2048]
     via FE80::2, Serial1/0
! Now when the delay of the R1-R2 link increases back to 9, the CD via R2
! increases and the best distance returns to the former value of 2560. However,
! FD will now keep its value of 2048 as this distance has become the new
! historical minimum of the distance towards 2001:DB8:CC1E::/64. At the end
! of this example, the delays on network interfaces have completely returned
! back to the original state from Figure 8-5; yet, because of its properties,
! the FD has changed from 2560 to 2048 although the CD of the current best
! route via FE80::2 is back to the original value of 2560.
R1# show ipv6 eigrp topology all-links
! Legend removed for brevity
P 2001:DB8:CC1E::/64, 1 successors, FD is 2048, serno 9
        via FE80::2 (2560/256), Serial1/0
        via FE80::3 (5120/1280), Serial1/1
        via FE80::4 (4096/3072), Serial1/2
```

```
R1# show ipv6 route eigrp

! Legend removed for brevity

D 2001:DB8:CC1E::/64 [90/2560]

via FE80::2, Serial1/0
```

Note how, in several cases in Example 8-10, FD was different from the actual lowest CD that was also visible in the **show ipv6 route** output. When advertising its distance to the 2001:DB8:CC1E::/64, R1 would advertise its actual distance instead of FD. Once again, FD is an internal value that is used by EIGRP to select loop-free paths, but its value is never advertised in any EIGRP packets.

To explain the motivation behind the FD as previously described, consider the scenario in Figure 8-6. This topology is similar to Figure 8-5, with a change: R4 is only connected to R1 and is not connected to the LAN. The delay on the R1–R4 link is configured to 2. As a result, R4 points to R1 to reach 2001:DB8:CC1E::/64, and R4's total metric to this network will be  $(2+9+1) \times 256 = 12 \times 256 = 3072$ , identical to the original situation in Figure 8-5.

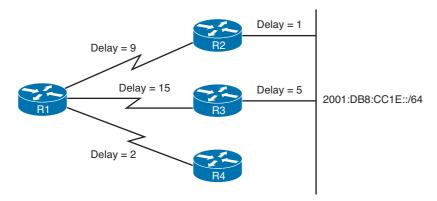

Figure 8-6 Modified Sample Network Operating EIGRP in IPv6 Mode

Assume now that the R1–R2 link suddenly fails. At the exact moment of the failure, R1 and R2 are the only routers that are aware of the topology change. Neither R3 nor R4 knows about the change yet. If R1 immediately proceeded to choose a replacement next hop toward the destination, it would choose R4 because with R2 unreachable, R4 apparently provides the next least-cost path with the metric of  $(2+12) \times 256 = 3584$ . However, this would cause a routing loop because at the moment the R1–R2 link failed and R1 tried to find another next hop, R4 was not yet updated about the topology change, and therefore its RD of  $12 \times 256 = 3072$  was outdated. Trusting it blindly would be a mistake.

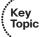

This is where FD comes in. With the FD set to 2560, R1 knows that at some point in the past, it had a workable, loop-free path to the destination with the distance as low as 2560. Naturally, by virtue of all links in the topology having positive (that is, non-negative and nonzero) costs, neighbors that provided this path must have been even closer, meaning that their RDs must have been strictly less than 2560. At that point in the past, any neighbor whose distance was less than 2560 was safe to be used by R1, as that neighbor would never forward packets back to R1, neither directly nor over any chain of multiple routers

looping back to R1: If the neighbor's own distance was less than R1's, why would it forward packets over a path whose distance was higher than its own?

Now if R1's actual distance increases over time, it is one more reason for these neighbors with their distances less than 2560 to avoid using R1 to reach the network because, just as before, why should they forward packets through R1 whose distance was higher than their own and even grew further? Note that in this logic, the neighbors do not even need to know that R1's distance has increased from 2560 to a higher value, so to make this *feasibility check*, it is not even important they have up-to-date information from R1—which is exactly what we need!

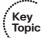

This idea forms the basis of Feasible Distance and the related Feasibility Condition check. FD, being the record of the smallest known distance to a destination since the last time the route went Passive, is a value that describes the metric of the best path to the destination this router has known. Any neighbor whose current distance is lower would never pass packets back to this router, and it would even less consider passing packets back if it knew that this router's distance has increased for whatever reasons. Therefore, any neighbor that is closer to the destination than this router has been since the last time the destination became Passive cannot form a routing loop, or more technically, any neighbor whose Reported Distance is strictly smaller than this router's Feasible Distance cannot form a routing loop. Both these formulations constitute the Feasibility Condition, one of several sufficient conditions for loop freedom that were proposed and mathematically proven by Dr. J. J. Garcia-Luna-Aceves in the late 1980s and early 1990s. This particular Feasibility Condition, stating that every neighbor satisfying the inequality RD < FD provides a loop-free path, is also sometimes called the Source Node Condition.

Note that the FC is a *sufficient* condition, not a *necessary* condition for loop freedom; this means that every neighbor satisfying the FC provides a loop-free path. However, not every loop-free path satisfies the FC. Compare Figures 8-5 and 8-6 to see why this is the case. In both figures, R4's distance to the destination 2001:DB8:CC1E::/64 as reported to R1 is  $12 \times 256 = 3072$ . In Figure 8-5, R4 is directly connected to the destination network and forwards packets to this network directly. If R4 received packets from R1 toward the LAN, it would forward them onto the LAN without causing any routing loop. In Figure 8-6, however, R4 uses R1 as its next hop toward the LAN network, and if R1 tried to route packets to the LAN through R4, it would receive them back in a routing loop. In other words, if a neighbor's RD is equal to or higher than R1's FD, it might (Figure 8-6) or might not (Figure 8-5) cause a routing loop; in the distance-vector approach, R1 has no further information to verify that. However, it is certain and guaranteed that if a neighbor's RD is lower than R1's FD (that is, if the neighbor is closer to the destination than R1 has ever been since the last time the destination became Passive), it will not cause a routing loop. The FC basically splits all neighbors of a router into two groups: neighbors that are guaranteed to provide a loop-free path and all other neighbors about which the router cannot be sure.

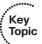

For a destination, all neighbors that pass the FC and thus are safe to use as next hops are called *Feasible Successors*. In other words, a Feasible Successor is a neighbor that is guaranteed to provide a loop-free path toward a destination; Feasible Successors are identified by passing the FC check. Among these Feasible Successors, one or more provide the least CD to the destination; these are called *Successors*. Both Feasible Successors and Successors must meet the FC and thus are guaranteed to provide a loop-free path; Successors must in addition provide the shortest path available. Technically, each Successor is also a Feasible Successor because it meets the FC. However, in common language, the term *Feasible Successor* is used to denote only the neighbor that provides a loop-free, yet not the shortest, path available. All Successors and Feasible Successors to a destination can be seen in the **show ip eigrp topology** output. Neighbors that do not meet the FC are not displayed in this output; to display them as well, the **show ip eigrp topology all-links** command must be used.

In Figure 8-6, using the FC will prevent R1 from creating a routing loop through R4 when the R1–R2 link fails. Because R4's RD is 3584 while R1's FD is 2560, R1 assumes that R4 *might be using it* as its own next hop to the LAN. Therefore, R4 does not pass the FC check and is not considered a Feasible Successor. In the precise moment of R1–R2 link failure, when only R1 and R2 are aware of the failure, R1 now knows that even though R4 appears to provide the next least-cost path, it cannot be trusted. This prevents R1 from pointing toward R4, creating a temporary routing loop.

An EIGRP router is always allowed to use any Successor and Feasible Successor to reach the destination, without any further coordination with them. Using a Successor will make the packets flow to the destination through the shortest loop-free path; using a Feasible Successor will cause the packets to go over a longer but still loop-free path. While the route is in the Passive state, there is usually no reason to route packets through Feasible Successors because that would make them flow over suboptimal paths, yet this is exactly the idea of unequal-cost load balancing that EIGRP is capable of.

## **Local and Diffusing Computations in EIGRP**

After having explained the concepts of Reported Distance, Computed Distance, Feasible Distance, and Feasibility Condition, describing the handling of topology changes in EIGRP is relatively straightforward. A topology change occurs whenever the distance to a network changes or a new neighbor comes online that advertises the network. The distance change can be detected either through receiving an Update, Query, Reply, SIA-Query, or SIA-Reply packet from a neighbor that carries updated metric information about the network, or because a local interface metric has changed. Also, the event of a neighbor going down is processed by setting the CD/RD of all networks reachable through that neighbor to infinity. Whatever the reason for the topology change is, the router can immediately verify in its topology table whether the new shortest path is

provided by a router passing the FC check, that is, a Feasible Successor. If it is, the router performs the following steps:

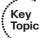

- The Feasible Successor providing the least CD is made the new Successor.
- 2. If the CD over the new Successor is less than the current FD, the FD will be updated to the new CD; otherwise it stays at its current value.
- The routing table is updated to point toward the new Successor.
- **4.** If the current distance to the destination has changed as a result of switching to a new Successor, an Update packet is sent to all neighbors, advertising the router's updated distance to the destination.

This action is called a *local computation* in EIGRP, performed solely by using information already stored in the router's topology table, without needing to coordinate with the neighboring routers. Throughout this procedure, the route has remained in the Passive state.

If, however, after detecting a topology change, the router finds out that the new shortest path is provided by a neighbor that is not a Feasible Successor, the router cannot use such a neighbor right away because it could cause a routing loop. Therefore, the router commences a diffusing computation by performing the following steps:

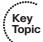

- The entry in the routing table, still pointing to the current unchanged Successor, is locked: It must not be removed nor its next hop changed until the diffusing computation is finished and the route has been moved to the Passive state again.
- **2.** The FD is set to the current (possibly increased) CD through the current unchanged Successor. Also, if this router ever needs to advertise its distance to the network while in the Active state, it will also use the value of the current CD through the Successor.
- **3.** The network is put into the Active state and the router sends out a Query packet to all its neighbors. This Query packet contains the Active network's prefix and the router's current CD toward it.

Each neighbor receiving a Query packet will process it by updating its own topology table using the distance information advertised in the Query and reevaluating its own choice of Successors and Feasible Successors. Two possibilities now exist: Either the neighbor still has its own Feasible Successor or a Successor that provides it with the leastcost loop-free path, or the information contained in the Query causes the neighbor to stop considering the path through its current Successor the shortest available and none of its own neighbors that offer the shortest path are a Feasible Successor.

In the first case, when the neighbor still has a Successor, it will simply send back a Reply packet, indicating the neighbor's current distance to the destination (performing its own local computation if necessary). The neighbor did not become engaged in the diffusing computation as it did not need to put the network into the Active state itself. Thanks to this, the diffusing computation was bounded by this neighbor and did not propagate further.

In the second case, the neighbor will itself join the diffusing computation, send out its own Query packet, and advertise its own current distance through its current Successor. As a result, the wave of Query messages propagates through the part of the network that is affected by the change. Other parts of the network that are not affected will not engage in the diffusing computation. This fact explains the somewhat more marketing than technical claims about EIGRP using "partial, bounded updates": any EIGRP signaling that by its nature covers only the changed information (partial) and is propagated only into the affected part of the network (bounded).

After a router becomes Active for a destination and sends out Query packets to its neighbors, it must wait for a Reply packet from each of its neighbors to come back. Until then, the route remains in the Active state, and its routing table is unchanged. Only after all Reply packets are received, the router can put the route back to the Passive state, simply choose the neighbor offering the shortest path available while skipping the FC check, and reinitialize the FD to the CD offered by the selected neighbor. Now the routing table entry can finally be updated. If this router itself became Active by receiving a Query, it now starts sending its own Reply and possibly Update packets, as only now its own distance to the destination has been determined; otherwise, the router sends out Update packets only.

It is noteworthy to mention that the crucial information carried in Update, Query, Reply, SIA-Query, and SIA-Reply packets is always simply the sender's current distance to a particular destination, informing its receiver about the packet originator's distance to the destination and optionally requesting a response (in the case of Query and SIA-Query packets). Whether any of these packets causes its receiver to go Active for a destination depends exclusively on how the information in the message impacts the receiver's choice of the shortest path and FC check performed over its neighbor offering the shortest path.

It is a widespread belief about EIGRP that if the current Successor fails, a Feasible Successor (if one exists) will always be promoted to the Successor role. This statement is not entirely correct, however. Consider again the topology in Figure 8-5 in the state we have left it at the end of Example 8-10. On R1, the FD of the LAN remained at 2048, and the best path currently goes through R2, the Successor, its CD being 2560. R3 is identified as the Feasible Successor as its RD is 1280, less than the FD (2048), and the CD through R3 is 5120. Note that R4 actually provides a better path than R3 with the CD of 4096, but because of R4's RD of 3072, R4 does not pass the FC and R1 does not consider it to be a Feasible Successor.

If the link between R1 and R2 fails, the common belief is that R1 would first check whether it has a Feasible Successor available—and it does indeed; it is R3—so it would be promoted to the Successor role and R1 would install a route to the LAN through R3. This would not be correct, however. If R1 was simply satisfied with R3, it would be using a workable but not necessarily the shortest available path, and would never explore the possibility of using a shorter path. What really happens in EIGRP is the following:

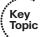

Whenever EIGRP detects a topology change, it first records the change into the topology table and updates the RD and CD of the neighbor that advertised the change (in case of a received EIGRP message) or was influenced by it (in case of a link metric change).

- From among all neighbors that advertise the network, EIGRP identifies the one that provides the least CD, taking into account the updated CDs. Note that the FC is not invoked at this step.
- Only after identifying the neighbor offering the least CD, EIGRP verifies whether this neighbor meets the FC and is therefore a Feasible Successor. If it is, EIGRP will promote it to the Successor and start using it right away. If, however, that neighbor does not meet the FC, EIGRP will put the route into the Active state and send out Queries, asking its neighbors to assist in locating the best route.

In other words, EIGRP—just like any other routing protocol—always tries to choose the shortest path toward a destination, but before using it, EIGRP verifies whether it meets the FC to be loop-free. If it does, EIGRP will use it. If it does not, EIGRP puts the destination into the Active state.

Consider Example 8-11, which explains how the network in Figure 8-5 would react if the R1–R2 link was shut down. Read the comments in the example carefully.

**Example 8-11** Use of a Neighbor Failing the FC and Providing the Next Least Distance

```
! The IPv6 routing table shows the LAN network routed via R2
R1# show ipv6 route eigrp
! Legend removed for brevity
  2001:DB8:CC1E::/64 [90/2560]
     via FE80::2, Serial1/0
! In the EIGRP topology table, R2 is identified as the Successor, and R3 \,
! is identified as the Feasible Successor. R4 is not displayed here, as
! it does not meet the FC. Note the FD remained at 2048 after the changes
! performed in the Example 8-10; the delays on links have nonetheless been
! configured back to the values shown in Figure 8-5.
R1# show ipv6 eigrp topology
! Legend removed for brevity
P 2001:DB8:CC1E::/64, 1 successors, FD is 2048
        via FE80::2 (2560/256), Serial1/0
        via FE80::3 (5120/1280), Serial1/1
! Using the all-links keyword, R4 can be displayed as well but it is clear
! from the (CD/RD) values that R4's RD of 3072 is not strictly less than
! the FD of 2048. R2 and R3 pass this check, however.
R1# show ipv6 eigrp topology all-links
! Legend removed for brevity
P 2001:DB8:CC1E::/64, 1 successors, FD is 2048, serno 9
        via FE80::2 (2560/256), Serial1/0
        via FE80::3 (5120/1280), Serial1/1
        via FE80::4 (4096/3072), Serial1/2
```

```
! The debug eigrp fsm is used to display EIGRP's DUAL FSM actions.
R1# debug eigrp fsm
EIGRP FSM Events/Actions debugging is on
R1# conf t
Enter configuration commands, one per line. End with {\tt CNTL/Z.}
R1(config)# int s1/0
R1(config-if)# shutdown
*Mar 1 12:20:35.380: %DUAL-5-NBRCHANGE: IPv6-EIGRP(0) 1: Neighbor FE80::2
(Serial1/0) is down: interface down
*Mar 1 12:20:35.384: DUAL: linkdown: start - FE80::2 via Serial1/0
! After the Serial1/0 interface is shut down, note that the loss of R2
! is represented in the topology table as if R2 advertised an infinite metric.
! R1 evaluates all neighbor entries for the destination in the topology table
! and determines that while the minimum available distance (Dmin) is 4096,
! obviously via R4, this router does not meet the FC - that is the reason
! of the "not found" comment in the debug output; the "not found" does not
! really relate to the FE80::4 line on which it is printed out (the debug
! output is just wrapped confusingly).
*Mar 1 12:20:35.384: DUAL: Destination 2001:DB8:CC1E::/64
*Mar 1 12:20:35.384: DUAL: Find FS for dest 2001:DB8:CC1E::/64. FD is 2048, RD is
*Mar 1 12:20:35.384: DUAL:
                              FE80::2 metric 4294967295/4294967295
*Mar 1 12:20:35.384: DUAL:
                              FE80::3 metric 5120/1280
*Mar 1 12:20:35.384: DUAL:
                              FE80::4 metric 4096/3072 not found Dmin is 4096
*Mar 1 12:20:35.384: DUAL: Peer total 2 stub 0 template 2
! Because the neighbor providing the least cost path does not meet the FC,
! R1 enters the Active state, sends out Queries, and expects Replies.
*Mar 1 12:20:35.384: DUAL: Dest 2001:DB8:CC1E::/64 entering active state.
*Mar 1 12:20:35.384: DUAL: Set reply-status table. Count is 2.
*Mar 1 12:20:35.384: DUAL: Not doing split horizon
*Mar 1 12:20:35.384: DUAL: linkdown: finish
! R3 responds; it is not influenced by the failure of the R1/R2 link, so
! the CD/RD are the same as already stored.
*Mar 1 12:20:35.440: DUAL: rcvreply: 2001:DB8:CC1E::/64 via FE80::3 metric
 5120/1280
*Mar 1 12:20:35.440: DUAL: reply count is 2
*Mar 1 12:20:35.440: DUAL: Clearing handle 2, count now 1
```

```
! R4 responds; it is not influenced by the failure of the R1/R2 link, so
! the CD/RD are the same as already stored.
*Mar 1 12:20:35.440: DUAL: rcvreply: 2001:DB8:CC1E::/64 via FE80::4 metric
 4096/3072
*Mar 1 12:20:35.440: DUAL: reply count is 1
*Mar 1 12:20:35.440: DUAL: Clearing handle 1, count now 0
*Mar 1 12:20:35.440: DUAL: Freeing reply status table
! Now that all replies have been received, R1 is free to reset the FD
! and choose any neighbor that provides the least CD. Obviously, it is R4.
! The "RT installed" shows the route and the next hop that are installed
! into the routing table.
*Mar 1 12:20:35.444: DUAL: Find FS for dest 2001:DB8:CC1E::/64. FD is 4294967295,
 RD is 4294967295 found
     1 12:20:35.444: DUAL: Removing dest 2001:DB8:CC1E::/64, nexthop FE80::2,
 infosource FE80::2
*Mar 1 12:20:35.448: DUAL: RT installed 2001:DB8:CC1E::/64 via FE80::4
*Mar 1 12:20:35.448: DUAL: Send update about 2001:DB8:CC1E::/64. Reason: metric
 chq
*Mar 1 12:20:35.448: DUAL: Send update about 2001:DB8:CC1E::/64. Reason: new if
*Mar 1 12:20:37.308: %LINK-5-CHANGED: Interface Serial1/0, changed state to
 administratively down
*Mar 1 12:20:38.308: %LINEPROTO-5-UPDOWN: Line protocol on Interface Serial1/0,
 changed state to down
! The outputs below now show that the FD has been reset and updated to the new
! least CD available - 4096 via R4. The route via R4 is also installed into
! the IPv6 routing table. Note that R3 was, and has remained, a Feasible Successor
! without being ever promoted to the Successor role.
R1(config-if)# do show ipv6 eigrp topology
! Legend removed for brevity
P 2001:DB8:CC1E::/64, 1 successors, FD is 4096
        via FE80::4 (4096/3072), Serial1/2
        via FE80::3 (5120/1280), Serial1/1
R1(config-if)# do show ipv6 route eigrp
! Legend removed for brevity
D 2001:DB8:CC1E::/64 [90/4096]
    via FE80::4, Serial1/2
```

#### **DUAL FSM**

The mechanisms described so far—the concept of Feasible Distance, Successors and Feasible Successors, local computations, and diffusing computations that grow by sending Queries and shrink by receiving Replies—allow a router to efficiently compute a new path to a destination, assuming that over the entire duration of the diffusing computation, no other topological changes take place. However, this is a very strong assumption. Therefore, on top of all these mechanisms, EIGRP uses a control mechanism called the Diffusing Update Algorithm, or DUAL, that takes care of handling multiple topology changes occurring during a single diffusing computation. Figure 8-7 shows the DUAL Finite State Machine (FSM).

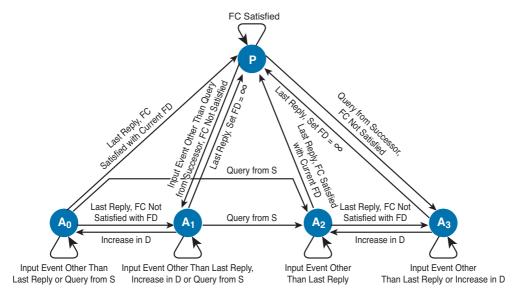

Figure 8-7 Diffusing Update Algorithm Finite State Machine

In Figure 8-7, the acronyms D, S, FC, and FD stand for Distance, Successor, Feasible Condition, and Feasible Distance, respectively. The DUAL FSM has one passive and four active states denoted as P and  $A_0$  through  $A_3$ . These Active states also have names by which we will refer to them later in the section, and the names refer to the origin of the diffusing computation—which router appears to have started it:

- $\blacksquare$  A<sub>0</sub>: Local Origin with Distance Increase
- A<sub>1</sub>: Local Origin
- $\blacksquare$  **A**<sub>2</sub>: Multiple Origins
- A<sub>3</sub>: Successor Origin

Comments by the arrows explain events that the DUAL FSM reacts to, and the arrows describe the state transitions caused by these events. Explaining the DUAL FSM in depth is beyond the scope of this book; however, its basic behavior can be summarized in these rules (all rules always focusing on a single particular destination at a time):

- Unless a change in distance occurs such that the neighbor providing the least Computed Distance fails to meet the Feasibility Condition, the route remains passive.
- If a Query is received from the current Successor and, after processing the distance indicated in this Query, the neighbor that provides the least Computed Distance fails to meet the Feasibility Condition, the route will enter the A<sub>3</sub> active state, also called the *Successor Origin* Active State. The router will send out Queries and wait for Replies. If no further distance increase is detected while waiting for the Replies, the last Reply allows the router to transition back to the Passive state, reinitialize the Feasible Distance, and choose any neighbor that provides the least Computed Distance as the new Successor.
- If a distance change caused by other means than a Query from a Successor is detected (this can be caused by receiving an Update, changing an interface metric, or losing a neighbor) and after processing the change, the neighbor that provides the least Computed Distance fails to meet the Feasibility Condition, the route will enter the A₁ active state, also called the *Local Origin* Active State. The router will send out Queries and wait for Replies. If no further distance increase or Query from the current Successor is received while waiting for the Replies, the last Reply allows the router to transition back to the Passive state, reinitialize the Feasible Distance, and choose any neighbor that provides the least Computed Distance as the new Successor.
- If during the stay in the A<sub>3</sub> (Successor Origin) or A<sub>1</sub> (Local Origin) active states, another distance increase caused by other means than the Successor's Query is detected, another topology change during the diffusing computation has occurred. Because the router cannot advertise this updated distance while it is in the Active state, other routers might not be informed about it and their Replies might not take this new increased distance into account. Therefore, extra scrutiny is applied to the received Replies instead of simply choosing the neighbor that provides the least Computed Distance. This is accomplished first by changing the state from A<sub>3</sub> (Successor Origin) to A<sub>2</sub> (called *Multiple Origins*), or from A<sub>1</sub> (Local Origin) to  $A_0$  (no official name; we will call it *Local Origin with Distance Increase*) states. In A<sub>2</sub> or A<sub>0</sub> states, the router waits to receive all remaining Replies. When the last Reply arrives, the router will first check whether the neighbor providing the least Computed Distance passes the Feasible Condition check using the Feasibility Distance value set when the route entered the Active state (recall that it was set to the increased distance through the current Successor at the moment of transitioning to the Active state). This extra check essentially mimics a situation in which the router is actually using the path through the current Successor and has just detected the distance increase, so it uses the current value of Feasibility Distance to verify whether the neighbor providing the least Computed Distance passes the Feasibility

Condition. If it does, the route becomes Passive again, and the neighbor is chosen as the Successor. If it does not, however, the route will return from A<sub>0</sub> (Local Origin with Distance Increase) to A<sub>1</sub> (Local Origin) or from A<sub>2</sub> (Multiple Origins) to A<sub>3</sub> (Successor Origin) and the router will commence another diffusing computation by again sending a Query.

If during the stay in  $A_1$  (Local Origin) or  $A_0$  (Local Origin with Distance Increase) active states a Query from the Successor is received, another topology change during the diffusing computation has occurred. Because the router cannot advertise this updated distance while it is in the Active state, other routers might not be informed about it and their Replies might not take this new increased distance into account. Therefore, extra scrutiny is applied to the received Replies. This is accomplished by changing the state to A<sub>2</sub> (Multiple Origins) and then proceeding from that state just like in the previous case.

The number of the Active state, that is, 0 to 3, is stored in a so-called query origin flag that is visible in the EIGRP topology table during the Active state. Consult Example 8-12 for more information. Routers in this example are running IPv4 EIGRP and have again been configured to take only the Delay metric component into account. The routers in this topology have been daisy-chained (RouterX is connected to RouterY; RouterY is connected to RouterZ and not shown in the example). To elicit long-lasting Active states, the Hold timers on interfaces have been configured to 10000 seconds and the timers activetime disabled command was used on all routers to allow the diffusing computation to run indefinitely. In addition, an access list dropping all inbound packets was placed on the RouterY interface toward RouterX before causing a topology change; this ACL prevented Queries and Replies from being exchanged between RouterX and RouterY, causing the diffusing computation to stall. Topology changes were caused by shutting down loopback interfaces whose networks were advertised in EIGRP, and optionally increasing the Delay metrics on interfaces during the diffusing computation.

#### **Example 8-12** Active States of an EIGRP Route

```
! In this example, a local loopback interface has been shut down, prompting
! the router to start a diffusing computation. The following outputs show
! that the origin of the query is the local router. In the output of
! show ip eigrp topology active command, the query-origin is shown as
! "Local origin", and the detailed output on the 10.255.255.1/32 entry
! claims the Query origin flag to be 1, hinting at the {\tt A}_{\!_{\! 1}} state.
RouterX(config-if)# do show ip eigrp topology active
IP-EIGRP Topology Table for AS(1)/ID(10.255.255.1)
Codes: P - Passive, A - Active, U - Update, Q - Query, R - Reply,
       r - reply Status, s - sia Status
A 10.255.255.1/32, 1 successors, FD is Inaccessible, Q
    1 replies, active never, query-origin: Local origin
        via Connected (Infinity/Infinity), Loopback0
```

```
Remaining replies:
         via 10.0.12.2, r, Serial1/0
RouterX(config-if) # do show ip eigrp topology 10.255.255.1/32
IP-EIGRP (AS 1): Topology entry for 10.255.255.1/32
 State is Active, Query origin flag is 1, 1 Successor(s), FD is 4294967295
Waiting for 1 replies
  Routing Descriptor Blocks:
  0.0.0.0 (Loopback0), from Connected, Send flag is 0x0
      Composite metric is (4294967295/4294967295), Route is Internal
      Vector metric:
       Minimum bandwidth is 0 Kbit
       Total delay is 167772159 microseconds
       Reliability is 0/255
       Load is 0/255
       Minimum MTU is 1514
        Hop count is 0
! In the next output, an entry is shown for which the router received a Query
! from its Successor. The query-origin is indicated as "Successor Origin",
! and the Query origin flag having the value of 3, hinting at the A_{\alpha} state.
RouterY(config-if)# do show ip eigrp topology active
IP-EIGRP Topology Table for AS(1)/ID(10.255.255.2)
Codes: P - Passive, A - Active, U - Update, Q - Query, R - Reply,
       r - reply Status, s - sia Status
A 10.255.255.3/32, 1 successors, FD is Inaccessible, Q
    1 replies, active never, query-origin: Successor Origin
        via 10.0.23.3 (Infinity/Infinity), Serial1/0
      Remaining replies:
        via 10.0.12.1, r, Serial1/1
RouterY(config-if)# do show ip eigrp topology 10.255.255.3/32
IP-EIGRP (AS 1): Topology entry for 10.255.255.3/32
  State is Active, Query origin flag is 3, 1 Successor(s), FD is 4294967295
Waiting for 1 replies
  Routing Descriptor Blocks:
  10.0.23.3 (Serial1/0), from 10.0.23.3, Send flag is 0x0
      Composite metric is (4294967295/4294967295), Route is Internal
     Vector metric:
       Minimum bandwidth is 0 Kbit
        Total delay is 167772159 microseconds
       Reliability is 0/255
        Load is 0/255
```

```
Minimum MTU is 1514
        Hop count is 0
! The following output shows a router that received an Update from its Successor
! that forced it to enter the \mathbf{A}_{\!\scriptscriptstyle 1} state, and detecting another distance increase
! during the diffusing computation, moving it to the {\rm A}_{\rm o} state. Note that the
! verbose name of the query-origin is displayed as "Clear", having no meaning.
! The numerical value of the Query origin flag is 0, hinting at the {\tt A}_{\tt o} state.
RouterY(config-if)# do show ip eigrp topology active
IP-EIGRP Topology Table for AS(1)/ID(10.255.255.2)
Codes: P - Passive, A - Active, U - Update, Q - Query, R - Reply,
       r - reply Status, s - sia Status
A 10.255.255.4/32, 1 successors, FD is 256256, Q
    1 replies, active never, query-origin: Clear
        via 10.0.23.3 (512000/256000), Serial1/0
      Remaining replies:
         via 10.0.12.1, r, Serial1/1
RouterY(config-if)# do show ip eigrp topo 10.255.255.4/32
IP-EIGRP (AS 1): Topology entry for 10.255.255.4/32
  State is Active, Query origin flag is 0, 1 Successor(s), FD is 256256
Waiting for 1 replies
  Routing Descriptor Blocks:
  10.0.23.3 (Serial1/0), from 10.0.23.3, Send flag is 0x0
      Composite metric is (512000/256000), Route is Internal
      Vector metric:
        Minimum bandwidth is 1000 Kbit
        Total delay is 20000 microseconds
        Reliability is 255/255
        Load is 1/255
        Minimum MTU is 1500
        Hop count is 1
! Finally, the next output shows a router that, during the diffusing computation,
! detected a distance increase and received a Query from its Successor. Note
! the Query origin being displayed as "Multiple Origins" and the value of the
! Query origin flag is 2, hinting at the {\bf A}_{\!_{2}} state.
RouterY(config-if)# do show ip eigrp topology active
IP-EIGRP Topology Table for AS(1)/ID(10.255.255.2)
Codes: P - Passive, A - Active, U - Update, Q - Query, R - Reply,
       r - reply Status, s - sia Status
```

```
A 10.255.255.5/32, 1 successors, FD is 256256, Q
    1 replies, active never, query-origin: Multiple Origins
        via 10.0.23.3 (Infinity/Infinity), Serial1/0
      Remaining replies:
         via 10.0.12.1, r, Serial1/1
RouterY(config-if)# do show ip eigrp topology 10.255.255.5/32
IP-EIGRP (AS 1): Topology entry for 10.255.255.5/32
  State is Active, Query origin flag is 2, 1 Successor(s), FD is 256256
Waiting for 1 replies
  Routing Descriptor Blocks:
  10.0.23.3 (Serial1/0), from 10.0.23.3, Send flag is 0x0
      Composite metric is (4294967295/4294967295), Route is Internal
      Vector metric:
        Minimum bandwidth is 0 Kbit
        Total delay is 167772159 microseconds
        Reliability is 0/255
        Load is 0/255
        Minimum MTU is 1514
        Hop count is 0
```

#### Stuck-In-Active State

If a router joins the diffusing computation for a particular destination by putting it into the Active state and sending out Queries, it must first wait for all its neighbors to send back a Reply before it can conclude the diffusing computation itself, make a new bestpath selection, and start sending its own Replies. Consequently, if a router sends a Query and that Query causes at least one of its directly connected neighbors to also become Active, the router will now become dependent not only on its Active neighbor but also on that neighbor's own neighbors. If they fail to respond, the router's neighbor cannot conclude the diffusing computation and send a final Reply back to the router, meaning that the router cannot conclude the diffusing computation either. By simple extension, a router in the Active state is dependent on the entire chained sequence of routers that have become Active as a result of this router's Query. Any single misbehaving router up this chain that is unable to send a Reply for whatever reason will cause all the routers depending on it to stall, possibly never being allowed to conclude the diffusing computation and converge.

There are several reasons why the EIGRP neighbor router(s) might not respond to the Query. Common reasons for this include the following:

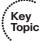

- The neighbor router's CPU is overloaded and the router either cannot respond in time or is even unable to process all incoming packets including the EIGRP packets.
- Quality issues on the link are causing packets to be lost.
- Low-bandwidth links are congested and packets are being delayed or dropped.

■ The network topology is excessively large or complex, either requiring the Query to propagate to a significant depth or causing an inordinate number of prefixes to be impacted by a single link or node failure.

This chained dependency of routers in the Active state is somewhat of EIGRP's Achilles heel. Therefore, EIGRP implements multiple mechanisms to cope with this situation.

When a Query is first sent out by a router, a timer called the Active timer for the route is started. The default value of the Active timers is 3 minutes and it can be set to any value between 1 and 65535 minutes or set to infinity using the timers active-time command in the router eigrp context. If all expected Replies are not received before the Active timer expires, the route in question will be designated as Stuck-In-Active (SIA). The neighbor or neighbors that did not reply will be removed from the neighbor table and their adjacencies torn down, and the diffusing computation will consider these neighbors to have responded with an infinite metric.

SIA states in EIGRP are extremely unpleasant and generally difficult to diagnose. In the worst case, an unresponsive router can prevent a significant portion of the network from ever converging in the time allotted by the Active timer. In addition, dropping an adjacency to a neighbor as a consequence of the SIA state can introduce further instability to the network, as all networks learned from that neighbor will be flushed and possibly learned again after the neighbor comes back up within the Hello interval time.

The difficulty in solving the SIA states in first EIGRP implementations was aggravated by the fact that if a neighbor did not send a Reply until the Active timer expired, the router would drop the adjacency toward that neighbor even though the neighbor itself was not the root cause of the SIA. Clearly, doing so unlocked the SIA state, but at the same time, it penalized a router that might have been innocent and provided no hint as to where the real cause of the problem was located. To at least partially contain and localize the true place where a difficulty in the Query/Reply message exchange causes the diffusing computation to stall, more recent EIGRP implementations use the SIA-Query and SIA-Reply messages.

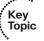

If a neighbor does not respond to a Query message with its Reply within half of the Active timer time, the router will send the neighbor a SIA-Query message. The SIA-Query stands for a message saying "Are you still working on my Query?" If the neighbor is able to receive and process this SIA-Query, it will immediately respond with the SIA-Reply message. The contents of the SIA-Reply can either say "Yes, I still expect my own neighbors to send me the Replies I've asked them for" or "No, the computation is finished; this is my current metric to the destination." In any case, the SIA-Reply is sent immediately as a response to the SIA-Query message; there is nothing to wait for. Receiving an SIA-Reply allows the Active timer to be reset, giving the diffusing computation an additional time to complete. At most three SIA-Queries can be sent, each after half of the Active timer. If the diffusing computation is not finished by the time the third SIA-Query was replied to by an SIA-Reply and the half of the Active timer expired again, the adjacency to the neighbor will be dropped. The same will happen if an SIA-Query is not responded to by an SIA-Reply within the next half of the Active timer. With the default setting of the Active timer to 180 seconds, three consecutive SIA-Query packets

allow extending the diffusing computation to a maximum of  $4 \times 90 = 360$  seconds (90) seconds to the first SIA-Query, plus each SIA-Query buying another 90 seconds).

As a result, if two neighbors can communicate without issues, an SIA-Query will be responded to by an SIA-Reply almost instantly. If, however, two routers have issues talking to each other, it is also probably the place where the normal Query and Reply messages are lost, and there is a good chance of the SIA-Query also going unanswered. Hence, the adjacency will be dropped between the routers that are likely to be the cause of the SIA state.

Example 8-13 shows an SIA situation. Similar to Example 8-12, three routers in a row, RouterX, RouterY, and RouterZ (not shown in the topology) are connected, running IPv4 EIGRP. The Active timer is at its default setting of 3 minutes. The Hold interval is increased to 10000 seconds on each interface in the topology, and an ACL dropping all packets is placed in the inbound direction on the RouterY interface toward RouterZ. On RouterX, the local loopback is shut down. RouterX sends a Query to RouterY, which in turn sends a Query to RouterZ. However, because of the ACL, the Reply from RouterZ is not received by RouterY, leading to an SIA state. The following example documents the EIGRP's handling of the issue. Read the comments in the example carefully.

#### **Example 8-13** *Handling of Stuck-In-Active State*

```
! Right after the loopback is shut down on RouterX, it sends out a Query to
! its neighbor RouterY. Note the origin of the Query is Local.
! The lowercase 'r' flag shown in the "Remaining replies" section indicates
! a Reply packet is expected from 10.0.12.2 (RouterY) but has not arrived yet.
! Until a SIA-Query has been sent, the output of show ip eigrp topology and
! show ip eigrp topology active is entirely identical, with the active keyword
! automatically limiting output just to active entries.
RouterX(config-if)# do show ip eigrp topology
IP-EIGRP Topology Table for AS(1)/ID(10.255.255.1)
Codes: P - Passive, A - Active, U - Update, Q - Query, R - Reply,
      r - reply Status, s - sia Status
! Lines omitted for brevity
A 10.255.255.1/32, 1 successors, FD is Inaccessible
   1 replies, active 00:00:10, query-origin: Local origin
     Remaining replies:
         via 10.0.12.2, r, Serial1/0
RouterX(config-if)# do show ip eigrp topology active
IP-EIGRP Topology Table for AS(1)/ID(10.255.255.1)
Codes: P - Passive, A - Active, U - Update, Q - Query, R - Reply,
      r - reply Status, s - sia Status
```

```
A 10.255.255.1/32, 1 successors, FD is Inaccessible
    1 replies, active 00:00:10, query-origin: Local origin
        via Connected (Infinity/Infinity), Loopback0
     Remaining replies:
         via 10.0.12.2, r, Serial1/0
R1(config-if)# do show ip eigrp topology 10.255.255.1/32
IP-EIGRP (AS 1): Topology entry for 10.255.255.1/32
  State is Active, Query origin flag is 1, 1 Successor(s), FD is 4294967295
Waiting for 1 replies
 Routing Descriptor Blocks:
  0.0.0.0 (Loopback0), from Connected, Send flag is 0x0
      Composite metric is (4294967295/4294967295), Route is Internal
     Vector metric:
       Minimum bandwidth is 0 Kbit
       Total delay is 167772159 microseconds
       Reliability is 0/255
       Load is 0/255
       Minimum MTU is 1514
       Hop count is 0
! On RouterY, the route is reported with the Query origin of Successor Origin.
! Also here notice the 'r' flag in the "Remaining replies" section, indicating
! a Reply packet is expected from 10.0.23.3 (RouterZ) but has not arrived yet.
! This Reply will never arrive due to the ACL between RouterY and RouterZ.
! The 'Q' flag in the entry heading indicates that a Query has been sent for
! this route but it has not been acknowledged yet (also due to the ACL).
RouterY(config-if)# do show ip eigrp topology
IP-EIGRP Topology Table for AS(1)/ID(10.255.255.2)
Codes: P - Passive, A - Active, U - Update, Q - Query, R - Reply,
       r - reply Status, s - sia Status
! Lines omitted for brevity
A 10.255.255.1/32, 1 successors, FD is Inaccessible, Q
    1 replies, active 00:00:16, query-origin: Successor Origin
     Remaining replies:
         via 10.0.23.3, r, Serial1/0
RouterY(config-if)# do show ip eigrp topology active
IP-EIGRP Topology Table for AS(1)/ID(10.255.255.2)
Codes: P - Passive, A - Active, U - Update, Q - Query, R - Reply,
       r - reply Status, s - sia Status
```

```
A 10.255.255.1/32, 1 successors, FD is Inaccessible, Q
    1 replies, active 00:00:16, query-origin: Successor Origin
        via 10.0.12.1 (Infinity/Infinity), Serial1/1
     Remaining replies:
         via 10.0.23.3, r, Serial1/0
RouterY(config-if)# do show ip eigrp topology 10.255.255.1/32
IP-EIGRP (AS 1): Topology entry for 10.255.255.1/32
  State is Active, Query origin flag is 3, 1 Successor(s), FD is 4294967295
Waiting for 1 replies
  Routing Descriptor Blocks:
  10.0.12.1 (Serial1/1), from 10.0.12.1, Send flag is 0x0
      Composite metric is (4294967295/4294967295), Route is Internal
     Vector metric:
        Minimum bandwidth is 0 Kbit
        Total delay is 167772159 microseconds
       Reliability is 0/255
        Load is 0/255
        Minimum MTU is 1514
        Hop count is 0
! After the half of the Active timer elapses, both RouterX and RouterY will
! try to find out whether their neighbors that have not responded yet are
! still working on the Query. To accomplish this, both RouterX and RouterY
! will send a SIA-Query to their unresponsive neighbors.
! The "retries(1)" on RouterX shows that it has sent one SIA-Query to
! RouterY and has received a SIA-Reply response. This is visible in a number
! of places: a topology table entry of Infinity/Infinity via 10.0.12.2
! has been added in the show ip eigrp active output as a result of receiving
! the SIA-Reply, and this entry has an 'r' flag indicating that a regular
! Reply is still being expected but has no 's' flag that would indicate
! that no SIA-Reply was received. Compare this output later to the output of
! RouterY below.
RouterX(config-if) # do show ip eigrp topology
IP-EIGRP Topology Table for AS(1)/ID(10.255.255.1)
Codes: P - Passive, A - Active, U - Update, Q - Query, R - Reply,
      r - reply Status, s - sia Status
! Lines omitted for brevity
A 10.255.255.1/32, 1 successors, FD is Inaccessible
    1 replies, active 00:01:41, query-origin: Local origin, retries(1)
```

```
Remaining replies:
         via 10.0.12.2, r, Serial1/0
RouterX(config-if)# do show ip eigrp topology active
IP-EIGRP Topology Table for AS(1)/ID(10.255.255.1)
Codes: P - Passive, A - Active, U - Update, Q - Query, R - Reply,
       r - reply Status, s - sia Status
A 10.255.255.1/32, 1 successors, FD is Inaccessible
    1 replies, active 00:01:41, query-origin: Local origin, retries(1)
        via Connected (Infinity/Infinity), Loopback0
        via 10.0.12.2 (Infinity/Infinity), r, Serial1/0, serno 20
RouterX(config-if)# do show ip eigrp topology 10.255.255.1/32
IP-EIGRP (AS 1): Topology entry for 10.255.255.1/32
 State is Active, Query origin flag is 1, 1 Successor(s), FD is 4294967295
Waiting for 1 replies
 Routing Descriptor Blocks:
  0.0.0.0 (Loopback0), from Connected, Send flag is 0x0
      Composite metric is (4294967295/4294967295), Route is Internal
      Vector metric:
       Minimum bandwidth is 0 Kbit
       Total delay is 167772159 microseconds
       Reliability is 0/255
        Load is 0/255
       Minimum MTU is 1514
        Hop count is 0
  10.0.12.2 (Serial1/0), from 10.0.12.2, Send flag is 0x0, outstanding reply
      Composite metric is (4294967295/4294967295), Route is Internal
      Vector metric:
       Minimum bandwidth is 1000 Kbit
       Total delay is 167772159 microseconds
       Reliability is 255/255
        Load is 1/255
       Minimum MTU is 1500
        Hop count is 0
! On RouterY, it is also visible that a SIA-Query has been sent to RouterZ.
! However, this SIA-Query has not been responded to. In the basic
! show ip eigrp topology command output, the RouterZ (10.0.23.3) is marked
! as SIA-Stuck. In the show ip eigrp topology active output, the topology
! table entry for RouterZ (10.0.23.3) shows that not only a Reply is still
! expected (the 'r' flag) but also that a SIA-Reply is expected (the 's' flag)
! but has not arrived yet. The 'q' flag indicates that a SIA-Query was sent
! to the neighbor but no ACK was received yet (because of the ACL).
```

```
! Eventually, after next half Active timer interval with no SIA-Reply arriving,
! RouterY decides to drop the adjacency to RouterZ.
RouterY(config-if)# do show ip eigrp topology
IP-EIGRP Topology Table for AS(1)/ID(10.255.255.2)
Codes: P - Passive, A - Active, U - Update, Q - Query, R - Reply,
      r - reply Status, s - sia Status
! Lines omitted for brevity
A 10.255.255.1/32, 1 successors, FD is Inaccessible, Qqr
    1 replies, active 00:01:46, query-origin: Successor Origin, retries(1)
     Remaining replies:
        via 10.0.23.3, r, Serial1/0
    SIA-Stuck: 1 peers
     Peers:
         via 10.0.23.3, s, Serial1/0
RouterY(config-if)# do show ip eigrp topology active
IP-EIGRP Topology Table for AS(1)/ID(10.255.255.2)
Codes: P - Passive, A - Active, U - Update, Q - Query, R - Reply,
      r - reply Status, s - sia Status
A 10.255.255.1/32, 1 successors, FD is Inaccessible, Qqr
    1 replies, active 00:01:47, query-origin: Successor Origin, retries(1)
        via 10.0.12.1 (Infinity/Infinity), Serial1/1, serno 24
        via 10.0.23.3 (Infinity/Infinity), rs, q, Serial1/0, serno 23, anchored
RouterY(config-if)# do show ip eigrp topology 10.255.255.1/32
IP-EIGRP (AS 1): Topology entry for 10.255.255.1/32
  State is Active, Query origin flag is 3, 1 Successor(s), FD is 4294967295
Waiting for 1 replies
  Routing Descriptor Blocks:
  10.0.12.1 (Serial1/1), from 10.0.12.1, Send flag is 0x0
      Composite metric is (4294967295/4294967295), Route is Internal
     Vector metric:
        Minimum bandwidth is 0 Kbit
       Total delay is 167772159 microseconds
        Reliability is 0/255
       Load is 0/255
        Minimum MTU is 1514
       Hop count is 0
  10.0.23.3 (Serial1/0), from 10.0.23.3, Send flag is 0x40, outstanding reply
```

```
Composite metric is (4294967295/4294967295), Route is Internal
      Vector metric:
       Minimum bandwidth is 1000 Kbit
       Total delay is 167772159 microseconds
       Reliability is 255/255
       Load is 1/255
       Minimum MTU is 1500
       Hop count is 0
R2(config-if)#
*Mar 1 00:14:35.919: %DUAL-3-SIA: Route 10.255.255.1/32 stuck-in-active state in
 IP-EIGRP(0) 1. Cleaning up
*Mar 1 00:14:35.927: %DUAL-5-NBRCHANGE: IP-EIGRP(0) 1: Neighbor 10.0.23.3
  (Serial1/0) is down: stuck in active
```

Note that it is possible for a router to receive a Query for a destination while it is Active for that destination. Assume the topology shown in Figure 8-8.

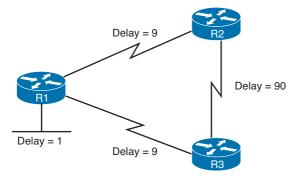

**Figure 8-8** *Active State in a Network with Physical Loops* 

The situation would be as follows:

- R1 has a LAN network directly connected.
- Both R2 and R3 will choose R1 as their next hop toward the LAN, with the Computed Distance of 10.
- Neither R2 nor R3 considers itself to be a Feasible Successor for the route toward the R1 LAN.
- After the LAN interface on R1 is shut down, R1 will send out a Query for this network to all its neighbors, indicating an infinite distance. Assume, however, that there are significant delays in the delivery of the Query packet to R1's neighbors, and R2 is the first router to receive this Query.
- Because the Query causes R2 to stop considering R1 as the Successor (it no longer passes the FC check on R2) and R2 has no Feasible Successors, it will go Active and send its own Query to R3.

- Meanwhile, assume that R1's Query arrived at R3. For R3, the situation is identical. R3 will also become Active and send a Query to R2, while R2's Query is already being transmitted down the R2/R3 link.
- As a result, R2 and R3 have sent a Query to each other, causing each of them to receive a Query for a destination while already being in the Active state for that destination.

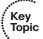

Some sources state that precisely this situation causes the SIA states, as they assume that this causes a deadlock. A router in an Active state for a destination has not concluded its computation yet and cannot send Replies, causing the two or more routers to mutually wait for themselves and never receive the expected Reply to each other. In reality, this is a gross misunderstanding. Such situations never cause SIA states to occur. Recall that when a router enters the Active state for a destination, it sends out a Query indicating its current distance to the destination after the topology change that triggered the transition to the Active state. If, during the Active state, the router receives another Query for this destination, it simply sends back a Reply packet immediately, claiming exactly the same distance as originally advertised in its own Query packet. In other words, the router simply restates the same distance it has already advertised in its own Query. Any deadlock scenario is thereby averted.

With respect to Figure 8-8, after R2 and R3 send a Query to each other while already in the Active state, they will simply send a Reply to each other right away with the same distance they already indicated in their Query packets, that is, infinity. After this, R2 and R3 receive all Replies they wait for, so they both conclude the diffusing computation, arrive at the conclusion that no backup path exists, and send a Reply indicating an infinite distance back to R1, terminating the diffusing computation entirely.

To avoid SIA states, proper network design that limits the depth of Query propagation and the number of prefixes impacted by a link or node failure is crucial. Proper hierarchical network design coupled with judicious use of passive interfaces, appropriate route filtering and/or summarization, and the EIGRP Stub feature are the key tools that help limit the probability of an SIA state occurrence to an absolute minimum.

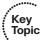

# **EIGRP Named Mode**

Starting with IOS Release 15.0(1)M, an EIGRP process on a router can be configured using a so-called *named mode*. The common way of configuring EIGRP processes directly by their autonomous system numbers separately for IPv4 and IPv6 was retroactively named the classic mode, sometimes also called the autonomous system mode. The named mode is the preferred mode of configuring EIGRP after the IOS supports it, and all commands for new features in EIGRP will be made available in the named mode only. The classic mode remains to provide backward compatibility with older configurations but it will not be enhanced with new commands. On a single router, you can run multiple EIGRP processes, some configured using the classic mode and others configured in named mode.

Reasons for EIGRP developers to move to named mode were motivated primarily by the fact that many new features were added both to IPv4 and IPv6 EIGRP. It was becoming clear that this called for a better unified, more consistent configuration interface, ultimately provided by the named configuration mode. Readers knowledgeable with Border Gateway Protocol (BGP) configuration will find the EIGRP named mode actually familiar: a single EIGRP process configuration that consists of one or more address family sections, each of them specifying details of EIGRP operation for the particular address family. The unification in the named mode configuration even went as far as providing commands to configure every aspect of EIGRP operation including former per-interface commands (timers, authentication, next hop handling, Split Horizon, summarization, and others) within the context of the named mode. With named mode, the entire EIGRP configuration is located in a single place. If an EIGRP instance is configured in named mode, all EIGRP-related commands outside the named mode (such as per-interface commands) will be ignored if configured.

It is very important to stress that the classic and named mode are just two different ways of how EIGRP is configured. They do not constitute two different versions of EIGRP. There is no difference to EIGRP packet format or operation, except (of course) the new configurable features for which the commands are available only in the named mode.

As the named mode is best explained in a real configuration, Example 8-14 contains a fairly typical named mode configuration for an IPv4/IPv6 EIGRP on a router. Three building blocks of a named EIGRP configuration can be discerned:

- Address Family (AF) section: Created using the address-family command, this is a mandatory section directly inside router eigrp name configuration that specifies the particular address family for which an EIGRP instance shall be started. The autonomous system number is a part of the AF section definition.
- Per-AF-interface section: This optional section configured by the af-interface command and located inside a particular AF holds EIGRP settings pertaining to the specified interface and AF. One per-AF-interface section can be created for each routed interface or subinterface. In addition, a per-AF-interface section is configured using af-interface default holds settings that will be applied to all interfaces enabled for EIGRP. In the case both af-interface default and an interface-specific af-interface section define the same setting, the interface-specific section is preferred.
- Per-AF-topology section: This is a section present inside a particular AF, related to the support of Multi Topology Routing (MTR) in EIGRP. The topology base per-AFtopology section will always be present in the configuration, even if the IOS has no support for multiple routing topologies.

Read the comments in the example carefully.

### **Example 8-14** EIGRP Named Mode Configuration

```
! Named mode is entered for both IPv4 and IPv6 EIGRP using the router eigrp
! command and referring to an arbitrary name.
router eigrp CCIE
! Here, IPv4 EIGRP address family for AS number 1 is enabled.
address-family ipv4 unicast autonomous-system 1
! Within the AF section, a number of per-AF-interface sections is created.
! The af-interface default section contains timer settings that apply to
! all EIGRP-enabled interfaces. The af-interface LoopbackO section defines
! the LoO interface to be passive.
 af-interface default
  hello-interval 1
  hold-time 3
  exit-af-interface
 af-interface Loopback0
  passive-interface
 exit-af-interface
! The topology base section defines EIGRP behavior related to the base routing
! topology. On routers without Multi Topology Routing support, this will be
! the only per-AF-topology section present. Here, the variance is configured
! and the number of parallel paths to the same destination is increased.
 topology base
  maximum-paths 6
  variance 4
 exit-af-topology
! The network commands to enable EIGRP on selected interfaces are placed
! in the AF section itself.
 network 10.0.0.1 0.0.0.0
 network 10.255.255.1 0.0.0.0
exit-address-family
! In the same EIGRP process, an IPv6 address family for AS number 1 is enabled.
address-family ipv6 unicast autonomous-system 1
```

```
! Somewhat surprisingly, each interface on which IPv6 is enabled is automatically
! added to IPv6 EIGRP. In other words, as soon as the IPv6 EIGRP address family
! is configured, it immediately runs on all IPv6-enabled interfaces.
! The following af-interface default section therefore stops this EIGRP instance
! from automatically running on all IPv6-enabled interfaces. Selected interfaces
! are then added to this instance in their specific af-interface sections.
 af-interface default
   shutdown
 exit-af-interface
 af-interface Loopback0
  no shutdown
 exit-af-interface
 af-interface FastEthernet0/0
  no shutdown
  exit-af-interface
! Here, the Active timer defining the maximum time for a diffusing computation
! is shortened to one minute.
  topology base
   timers active-time 1
 exit-af-topology
 exit-address-family
```

After briefly getting used to the new location of familiar commands, the named mode configuration comes off as a very natural way of configuring EIGRP and all related settings in a single place.

A few notes about the named mode are in order. The named mode is entered using the router eigrp name global configuration command, where name is an arbitrary text name, also called a virtual instance name, of the EIGRP process. Multiple-name EIGRP processes can be started on a single router as long as their names are unique. The process name is not sent in EIGRP messages; it is a locally significant value and is never compared to process names on other routers.

Each named EIGRP process can hold only a single instance for an address family. In other words, it is not allowed to run two or more instances for the same address family inside a single named EIGRP process. If it is necessary to run, say, two IPv4 EIGRP instances, one for AS number 1 and the other for AS number 64512, each of them must be placed into a separate EIGRP process with a unique name. Also, two or more distinct named EIGRP processes cannot run the same address family instance with the same AS number. Simply put, there is a one-to-one correspondence between an EIGRP named process and an address family instance with a particular AS number.

On the other hand, running several different address families under a single named EIGRP process is perfectly allowed, as shown in Example 8-14. In this case, the AS numbers of EIGRP instances for individual address families in the same EIGRP process do not even need to match (meaning that you can run an IPv4 instance for AS number 1 and an IPv6 instance in the same process for AS number 2), but such a configuration is confusing at best, so it is not recommended.

Readers familiar with the classic mode configuration of IPv6 EIGRP surely remember the fact that an IPv6 EIGRP process was shut down by default after configuring it, and a no shutdown command was necessary to actually start it. In the named configuration mode, this is no longer true. In fact, there is an opposite extreme already described in Example 8-14: As soon as you configure an IPv6 address family, it automatically adopts all interfaces on which IPv6 has been enabled (even a link-local address is sufficient) and starts running on them. As this is usually not the desired behavior for production networks, Example 8-14 shows how to use the af-interface default section to first keep the IPv6 address family instance off all interfaces, and only activate it on selected interfaces later. Note the difference between deactivating an EIGRP address family instance on an interface using the shutdown command and declaring an interface as passive using the passive-interface command (both used in an af-interface section): No EIGRP adjacencies will be formed over a passive interface, but its global prefixes will still be advertised over other interfaces. Deactivating an EIGRP address family instance makes the EIGRP completely ignore the interface, not forming any adjacencies over it and also not advertising any of its prefixes.

Let us now have a closer look at the commands available in each of the three AF-related sections of named EIGRP configuration.

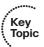

### Address Family Section

This section is where any configurations specific to the EIGRP process itself are applied. Commonly used commands include network and neighbor statements, or a manual EIGRP Router ID specification. It is also the section that holds the per-AF-interface and per-AF-topology sections. Example 8-15 shows the first-order commands available in the IPv4 Address Family section.

**Example 8-15** EIGRP Address Family Configuration Mode

```
R1(config-router-af)# ?
Address Family configuration commands:
 af-interface
                      Enter Address Family interface configuration
 default
                       Set a command to its defaults
                      EIGRP Address Family specific commands
 eigrp
 exit-address-family Exit Address Family configuration mode
                       Description of the interactive help system
 help
                      Maximum number of prefixes acceptable in aggregate
 maximum-prefix
                      Modify metrics and parameters for advertisement
 metric
 neighbor
                       Specify an IPv4 neighbor router
 network
                       Enable routing on an IP network
```

Negate a command or set its defaults no Shutdown address family shutdown timers Adjust peering based timers topology Topology configuration mode

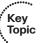

# Per-AF-Interface Configuration Section

This configuration section is where all EIGRP interface-specific commands are applied. Except non-EIGRP-specific commands such as bandwidth and delay (although arguably, the delay is used only by EIGRP), every other EIGRP-related command can now be configured in this section. This includes, but is not limited to, features such as EIGRP authentication, Split Horizon, and manual summarization. Example 8-16 shows the list of all first-order commands available in a per-AF-interface section for a selected interface. Note that the list of commands for the af-interface default section would omit the summaryaddress command; otherwise the list of supported commands would be identical.

**Example 8-16** EIGRP Address-Family Interface Configuration Mode

R1(config-router-af-interface)# ? Address Family Interfaces configuration commands: add-paths Advertise add paths authentication authentication subcommands bandwidth-percent Set percentage of bandwidth percentage limit Enable Bidirectional Forwarding Detection dampening-change Percent interface metric must change to cause update dampening-interval Time in seconds to check interface metrics default Set a command to its defaults exit-af-interface Exit from Address Family Interface configuration mode hello-interval Configures hello interval hold-time Configures hold time next-hop-self Configures EIGRP next-hop-self Negate a command or set its defaults passive-interface Suppress address updates on an interface Disable Address-Family on interface shutdown split-horizon Perform split horizon Perform address summarization summary-address

One of the neat consequences of having all EIGRP-related interface commands centralized in the af-interface section is that there is no longer a requirement for the eigrp keyword in any of these commands. This globalizes the EIGRP commands against the format used through any of the other routing protocols, and simultaneously provides a place for all configurations that affect the operation, implementation, and regulation of EIGRP as a whole.

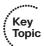

### **Per-AF-Topology Configuration Section**

This configuration mode relates to the support of multiple routing topologies in EIGRP. While multiple routing topologies are outside the scope of CCIE Routing and Switching certification, a few words are certainly useful as the named EIGRP mode always presents us with the topology base configuration section.

Within the context of Multi Topology Routing, a topology is defined as a subset of routers and links in a network for which a separate set of routes is calculated. The entire network itself, for which the usual set of routes is calculated, is known as the base topology. The base topology is the default routing environment that exists prior to enabling MTR. Any additional topologies are known as class-specific topologies and are a subset of the base topology. Each class-specific topology carries a class of traffic and is characterized by an independent set of Network Layer Reachability Information (NLRI) that is used to maintain separate routing tables and FIB databases. This design allows the router to perform independent route calculation and forwarding for each topology. Multiple topologies can be used to segregate different classes of traffic, such as data, voice, and video, and carry them over different links in the same physical network, or to keep separate and independent topologies for IPv4 and IPv6 routing. Multiple topologies are not equivalent to Virtual Routing and Forwarding (VRF) tables because they share the common address space, and they are not intended to provide address conservation or reuse.

EIGRP is capable of keeping separate routing information for different topologies, and its behavior per specific topology within an address family can be configured in the per-AFtopology section. On routers without MTR support, only the topology base command will be available; on routers supporting MTR, the topology command will allow referencing a particular separate topology table definition by its name.

Example 8-17 shows the first-order commands available in the **topology base** section. Note that these commands comprise the most commands related to route and metric handling.

**Example 8-17** EIGRP Address-Family Topology Configuration Mode

```
R1(config-router-af-topology)# ?
Address Family Topology configuration commands:
 auto-summary
                     Enable automatic network number summarization
 default
                      Set a command to its defaults
 default-information Control distribution of default information
                      Set metric of redistributed routes
 default-metric
 distance
                      Define an administrative distance
 distribute-list
                    Filter entries in eigrp updates
                      EIGRP specific commands
 exit-af-topology
                     Exit from Address Family Topology configuration mode
 maximum-paths
                      Forward packets over multiple paths
 metric
                      Modify metrics and parameters for advertisement
                      Negate a command or set its defaults
                      Add or subtract offset from EIGRP metrics
  offset-list
  redistribute
                      Redistribute IPv4 routes from another routing protocol
```

snmp Modify snmp parameters

summary-metric Specify summary to apply metric/filtering

timers Adjust topology specific timers

traffic-share How to compute traffic share over alternate paths

Control load balancing variance variance

To sum up the EIGRP named mode configuration, as you might have learned by now, everything you know about EIGRP classic mode configuration still applies in the EIGRP named mode. The only slight inconvenience is related to relearning the placement of the well-known commands into individual per-AF sections.

Together with the named mode, related show commands have also been updated. Instead of show ip eigrp ... the new show eigrp address-family ipv4 ... syntax is used. Similarly, instead of show ipv6 eigrp ... the new show eigrp address-family ipv6 ... syntax is used. The older show commands will still be accepted, though, even if EIGRP is configured in the named mode. Be aware, though, that for new EIGRP features, relevant show commands might be only available in the new command syntax.

# Additional and Advanced EIGRP Features

This section covers selected advanced EIGRP features.

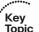

#### Router ID

As with many protocols, EIGRP also uses a concept of a Router ID (RID), a single 4-byte number representing a particular router instance. Each address family instance has its own independent RID. It is however allowed for multiple EIGRP processes and address family instances on the same router to use the same RID.

Originally, the primary use of the EIGRP RID has been to prevent routing loops in EIGRP environments using redistribution. The RID identifies the originating router for external routes injected into the EIGRP domain. Each external route was attached the RID of the router that redistributed it into EIGRP. If an external route is received with the same RID as the local router, the route is discarded. This feature is designed to reduce the possibility of routing loops in networks where route redistribution is being performed on more than one router. EIGRP RID was not originally advertised with internal routes.

With recent IOS releases, however, the EIGRP RID is also advertised with internal routes. As a result, each route advertised in EIGRP, internal or external, carries the RID of the router that injected it into EIGRP. The logic of using the RID remains the same—a router will discard every received route carrying the router's own RID. Example 8-18 shows the EIGRP RID carried along with advertised routes.

#### **Example 8-18** EIGRP Router ID

```
! The 10.0.2.0/24 is reported as internal, yet the route carries the RID
! of the advertising router - it is 10.255.255.2.
R1# show eigrp address-family ipv4 topology 10.0.2.0/24
EIGRP-IPv4 VR(CCIE) Topology Entry for AS(1)/ID(10.255.255.1) for 10.0.2.0/24
 State is Passive, Query origin flag is 1, 1 Successor(s), FD is 13189120, RIB is
   103040
 Descriptor Blocks:
 10.0.0.2 (FastEthernet0/0), from 10.0.0.2, Send flag is 0x0
      Composite metric is (13189120/163840), route is Internal
     Vector metric:
       Minimum bandwidth is 100000 Kbit
       Total delay is 101250000 picoseconds
       Reliability is 255/255
       Load is 1/255
       Minimum MTU is 1500
       Hop count is 1
       Originating router is 10.255.255.2
! The next output shows a redistributed route 192.0.2.0/24 also carrying
! the originating router's ID. It is 10.255.255.2, also originated by the same
! router as before.
R1# show eigrp address-family ipv4 topology 192.0.2.0/24
EIGRP-IPv4 VR(CCIE) Topology Entry for AS(1)/ID(10.255.255.1) for 192.0.2.0/24
 State is Passive, Query origin flag is 1, 1 Successor(s), FD is 13172736, RIB is
102912
 Descriptor Blocks:
 10.0.0.2 (FastEthernet0/0), from 10.0.0.2, Send flag is 0x0
      Composite metric is (13762560/7208960), route is External
     Vector metric:
       Minimum bandwidth is 100000 Kbit
       Total delay is 110000000 picoseconds
       Reliability is 255/255
       Load is 1/255
       Minimum MTU is 1500
       Hop count is 1
       Originating router is 10.255.255.2
      External data:
       AS number of route is 0
       External protocol is Static, external metric is 0
       Administrator tag is 0 (0x00000000)
```

The rules of RID value selection are the same as with OSPF. First, the eigrp router-id command in EIGRP configuration is preferred. If not configured, the highest IP address among nonshutdown loopback interfaces is chosen as the RID. If no loopback interfaces are configured or active, the highest IP address among all other nonshutdown interfaces is used as the RID. After it is chosen, the RID will not be reinitialized until the EIGRP process is removed, the RID is manually configured, or a manually configured RID is removed. If you are configuring RID manually using the eigrp router-id command, the values 0.0.0.0 and 255.255.255.255 are disallowed. Any other RID value is valid and usable. If a router's RID changes, it drops and reestablishes its adjacencies; a brief connectivity outage might therefore ensue.

When you are changing interface addresses of a running router without restarting it, the EIGRP RID will remain unchanged. This can cause unpleasant issues when a new router is introduced into the network, retaking other routers' addresses and tasks, while the old router is renumbered without restarting it. As a result, it is possible that these two routers have the same EIGRP RID and they will not learn routes injected into EIGRP by each other. There is no logging message to point to this phenomenon, apart from a relatively obscure logging message in the EIGRP event log, as shown in Example 8-19.

#### **Example 8-19** Message in EIGRP Event Log If Route Is Denied Because of Duplicate RID

```
! The 172.16.1.0/24 route is ignored in a received update because the RID
! of the router that injected the route into EIGRP matches this router's RID.
R7# show eigrp address-family ipv4 events
Event information for AS 1:
     19:15:07.806 Ignored route, metric: 172.16.1.0/24 metric(3283435520)
1
    19:15:07.802 Ignored route, dup routerid int: 10.255.255.1
! Output omitted
```

Finding out the current RID value was originally somewhat cumbersome. In older IOS revisions, the only place that displayed the router's RID was the heading of the show ip eigrp topology and show ipv6 eigrp topology command output, as shown in Example 8-18. Starting with IOS Release 15.0(1)M, there is a new show eigrp protocols command that also contains information about the EIGRP RID. In newer IOS revisions, the EIGRP RID is displayed in the show ip protocols command output as well.

Example 8-20 demonstrates the ways of displaying the RID. The router on which this output was captured is the R1 router configured according to Example 8-14. Its RID is initialized from a loopback interface 10.255.255.1/32.

#### **Example 8-20** *EIGRP Router ID*

```
! The following two commands all display the same output, as for both IPv4
! and IPv6, this router uses the same RID. In place of these commands,
! the new show eigrp address-family ipv4 topology
! and show eigrp address-family ipv6 topology commands can be used.
```

```
R1# show ip eigrp topology | i Topology
EIGRP-IPv4 VR(CCIE) Topology Table for AS(1)/ID(10.255.255.1)
R1# show ipv6 eigrp topology | i Topology
EIGRP-IPv6 VR(CCIE) Topology Table for AS(1)/ID(10.255.255.1)
! The show\ eigrp\ protocols\ command\ covers\ all\ configured\ processes\ and\ address
! family instances in a single output. RID is displayed in the Router-ID line.
R1# show eigrp protocols
EIGRP-IPv4 VR(CCIE) Address-Family Protocol for AS(1)
 Metric weight K1=1, K2=0, K3=1, K4=0, K5=0 K6=0
 Metric rib-scale 128
 Metric version 64bit
 NSF-aware route hold timer is 240
 Router-ID: 10.255.255.1
 Topology : 0 (base)
! Lines omitted for brevity
EIGRP-IPv6 VR(CCIE) Address-Family Protocol for AS(1)
 Metric weight K1=1, K2=0, K3=1, K4=0, K5=0 K6=0
 Metric rib-scale 128
 Metric version 64bit
 NSF-aware route hold timer is 240
 Router-ID: 10.255.255.1
 Topology: 0 (base)
! Lines omitted for brevity
```

### **Unequal-Cost Load Balancing**

Unlike most internal routing protocols, EIGRP has a feature that allows you to distribute the load of your traffic across multiple unequal-cost paths and not just over paths providing the least distance to a destination. This feature is amply named unequal-cost load balancing.

The key to unequal-cost load balancing is the presence of Feasible Successors. These routers provide a guaranteed loop-free path to the destination, although not necessarily the shortest one. Precisely this fact can be leveraged by EIGRP: Paths through Feasible Successors can be installed to the routing table and used along with the best available path even when the route is in the Passive state.

Unequal-cost load balancing is enabled through the variance multiplier command. In named mode, the variance is configured in the topology base section. The multiplier value essentially defines how many times worse than the best path a route through a Feasible Successor can be to be still used by EIGRP for unequal-cost load balancing. More precisely, if the variance is set to the value V, for each destination individually, the router checks whether any path over a Feasible Successor meets the following condition (CD stands for Computed Distance):

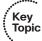

CD via Successor < CD via Feasible Successor in question < V  $\times$  CD via Successor If it does, it will be installed into the routing table through the corresponding Feasible Successor.

A multiplier of 1, which is the default, implies that no unequal-cost load balancing is being performed. The current value of the variance multiplier can always be verified in the **show ip protocols** command output.

If multiple unequal-cost paths to a destination are installed into the routing table, the router will forward proportionally less traffic over the worse paths, and vice versa. The amount of traffic flowing over a particular path can be computed as this ratio:

Highest Installed Path Metric / Path Metric

As an example, if there are four paths over Successors and Feasible Successors to a destination with metrics 1100, 1100, 2000, and 4000, the amounts of traffic over these paths would be 4000/1100 = 3, 4000/1100 = 3, 4000/2000 = 2, and 4000/4000 = 1, so the true traffic share ratio would be 3:3:2:1 (recall that IOS routers perform integer division).

It is once again important to realize that the key to performing unequal-cost load balancing is first to have Feasible Successors toward a destination identified in the topology table. Routers that do not meet the Feasibility Condition and thus are not considered Feasible Successors are not considered in the unequal-cost load balancing, either. To utilize several neighbors as Feasible Successors, you might need to perform judicious metric tweaking so that the neighbors pass the Feasibility Condition check.

Keep in mind that the unequal-cost paths installed into the routing table also count toward the maximum number of parallel paths to a destination configured using the **maximum-paths** command. Depending on your network topology and requirements, it might be necessary to modify this setting.

# **Add-Path Support**

In certain scenarios, such as Dynamic Multipoint VPN (DMVPN) deployments in which multiple branch offices are dual homed, hub routers usually have information about both routes to a particular dual-homed branch office, and can perform equal-cost load balancing on their end. However, without an additional mechanism, a hub is unable to advertise these equal-cost routes to other spoke routers. As a result, the other spokes only see a single route to the dual-homed branch office without an ability to perform load balancing over multiple paths, and if the single route they know about fails, they need to go over the usual reconvergence process in EIGRP to learn about the other route.

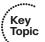

To support these scenarios, starting with IOS Release 15.3(2)T, EIGRP was extended with a so-called Add-Path support, allowing a hub to advertise multiple equal-cost routes to the same destination. The prerequisite for a hub router to be able to advertise multiple equal-cost routes is to first have them installed in its routing table. This might require tuning the metrics and the maximum-paths command value first. Also, the hub router must

have the Split Horizon deactivated on the multipoint tunnel interface toward individual spokes.

The Add-Path feature can be configured only in the named mode, and is controlled on a per-interface basis using the add-paths path-count command in the af-interface section. The add-paths command allows advertising additional path-count equal-cost routes in addition to the route that would be advertised nonetheless. The path-count is a mandatory argument in the range of 1 to 4. Using the Add-Path feature, therefore, at most four additional equal-cost paths to any destination can be advertised from a hub router, in total allowing the spokes to learn about five different equal paths to a particular destination.

Spoke routers do not need to be specifically configured for the Add-Path feature, apart from possible tuning of the maximum-paths command to be allowed to insert multiple equal-cost paths into their routing tables.

The Variance (Unequal Cost Load Balancing) and Add-Path features are not compatible with each other. When using the Add-Path, always be sure to set the variance to 1.

Example 8-21 shows the use of the Add-Path feature.

#### **Example 8-21** Configuring the EIGRP Add-Path Feature

```
! First, the variance is deactivated, and the maximum-paths is set to 6.
! Then, on the TunnelO interface, split horizon is deactivated (a mandatory
! step; otherwise, multiple equal cost paths cannot be advertised to spokes).
! In addition, the next-hop-self setting must be deactivated, allowing the R1-Hub
! to retain the original next hop value instead of asserting itself as the
! next hop. Finally, the add-paths 4 allows advertising additional 4 equal-cost
! routes to a destination if the hub knows about them via the same EIGRP process
! instance and has them installed in its own routing table.
R1-Hub(config)# router eigrp CCIE
R1-Hub(config-router)# address-family ipv4 unicast autonomous-system 1
R1-Hub(config-router-af)# topology base
R1-Hub(config-router-af-topology)# variance 1
R1-Hub(config-router-af-topology) # maximum-paths 6
R1-Hub(config-router-af-topology)# exit
R1-Hub(config-router-af)# af-interface Tunnel0
R1-Hub(config-router-af-interface) # no split-horizon
R1-Hub(config-router-af-interface) # no next-hop-self
R1-Hub(config-router-af-interface)# add-paths 4
```

The no next-hop-self command has an additional no-ecmp-mode keyword not included in Example 8-21. To understand what this keyword does, first assume a topology in which a DMVPN hub is dual homed itself, using two ISPs and two different multipoint tunnel interfaces to reach the spoke routers. It is now possible for the hub to learn about equal-cost paths to a spoke site over each tunnel interface, for example, two equal-cost paths over Tunnel1 and next hops  $N_{11}$  and  $N_{12}$ , and two more equal-cost paths over

Tunnel2 and next hops  $N_{21}$  and  $N_{22}$ . When using the **next-hop-self** command on these tunnel interfaces, EIGRP internally optimizes its work: It takes only the first entry in the topology table (obviously pointing to a Successor) and verifies whether the Successor is reachable over the tunnel interface through which the route is going to be readvertised (thanks to deactivated Split Horizon), and if it is, the hub will keep the Successor address in the advertisement, not asserting itself as the next hop. Additional entries in the topology table are not subject to this test. This can lead to the **no next-hop-self** setting on an interface being ignored for an advertised route, causing the hub router to impose itself as the next hop even though it is not supposed to. For example, if the first entry in the topology table is learned over Tunnel1 and next hop  $N_{11}$ , this route will be advertised over the Tunnel2 interface with the hub imposing itself as the next hop. The fact that the same route with the same cost is also learned over Tunnel2 and next hops  $N_{21}$  and  $N_{22}$  reachable on this interface, and should in fact be subject to **no next-hop-self**, will be ignored.

The **no-ecmp-mode** command deactivates this internal optimization and forces EIGRP to always walk over all equal-cost paths to a destination recorded in the topology table, making sure that if any of these routes' Successors can be reached over the interface on which the route is going to be readvertised, the **no next-hop-self** command will be honored and the Successor's address will be retained in the advertisement. The use of **no-ecmp-mode** is recommended with the Add-Path feature if the hub uses multiple tunnel interfaces to reach the spoke sites.

# **Stub Routing**

Stub routing is an EIGRP feature primarily designed to improve network scalability and stability. The stub routing feature is most commonly used in hub-and-spoke networks. This feature is configured only on spoke routers. When configured on a spoke router, the router announces its stub router status using an additional TLV in its EIGRP Hello messages. The results of configuring a router as a stub are multifold:

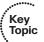

- A stub router does not propagate routes learned through EIGRP to its neighbors, with the exception of EIGRP-learned routes that are explicitly selected using a so-called leak-map construct. This prevents a stub router from ever being considered a Feasible Successor for remote networks by its neighbors and possibly becoming a transit router at some point in the future.
- A stub router advertises only a subset of its own EIGRP-enabled networks to its neighbors. This subset can be defined in the eigrp stub command using the summary, connected, static, redistributed, and receive-only keywords.
- Neighbors of a stub router aware of its stub status (thanks to the specific TLV in the stub router's Hello packets) will never send a Query packet to a stub router. This prevents the neighbors from converging through a stub router to reach networks that are remote to the stub router.

There is a slight misunderstanding related to how a stub router itself handles Queries. Several sources, including documents on the Cisco website, insist that a stub router summarily responds to every received Query immediately with a Reply indicating infinite distance. This is not entirely true. The following rules summarize the stub router behavior with respect to handling Query packets:

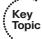

- *Originating Query packets* is not modified in any way. Rules for entering the Active state and sending Queries are precisely the same.
- Processing received Query packets depends on what network was queried for. If the network in the received Query is a network the stub router is allowed to advertise, meaning that it falls under the configured category of summary, connected, static, or redistributed, the router will process the Query normally (even possibly causing the stub router to become Active itself) and send back an appropriate Reply. The same is valid for an EIGRP-learned network that is allowed to be further advertised using a leak-map—a Query for such a network would be processed and responded to in the usual way. If the Query contains a network that the stub router knows about but is not allowed to advertise (the network does not fall under the configured category, or is learned through EIGRP but not allowed for further advertisement by a leak-map), it will be processed in the usual way as described earlier, but the Reply will always indicate infinite distance, regardless of what the stub router truly knows about the network. Receiving a Query for an unknown network will immediately cause the router to respond with a Reply and an infinite distance; however, this is regular EIGRP behavior not related to the stub feature.

At this point, you might ask why a stub router would receive a Query, as its stub status should instruct its neighbors to avoid sending Queries to it. There are two primary reasons why even a stub router might receive a Query. First, a stub router's neighbor might be running an old IOS that does not recognize the stub TLV yet. Such a neighbor will create an adjacency to a stub router just fine, but it will also happily send Queries to it, not knowing that the router is a stub router. Second, if there are multiple routers on a common segment and all of them are configured as stub routers, if any of these stub routers need to send a Query, it will also send it to all its stub neighbors. This is done to support multihomed branch offices that usually have two branch routers configured as stubs. Each of these branch routers is connected to the headquarters through its own uplink, and they are also connected together by a common intra-site link. If the uplink on one of the branch routers fails, the affected router needs to converge through its neighbor branch router, and this might require a permission to send Queries to its fellow stub neighbor. Therefore, on a common segment with all routers configured as stubs, Queries are sent as usual.

In case of multiaccess segments with mixed neighbors (stub and nonstub), EIGRP solves the problem of sending Queries only to nonstub neighbors in two ways: Either it sends the Queries as unicasts to the nonstub neighbors or it uses the Conditional Receive mode in RTP to send multicast Queries in such a way that only nonstub routers will process them. The choice of a particular mechanism depends on the number of nonstub neighbors. While mixing stub and nonstub routers on a common segment is not a recommended practice, it is inevitable, for example, in cases where the hubs and spokes are interconnected by a DMVPN or a VPLS service.

The EIGRP stub routing feature provides important advantages when implemented in hub-and-spoke networks:

- It prevents suboptimal routing from occurring within hub-and-spoke networks.
- It prevents stub routers with low-speed links from being used as transit routers.
- It significantly limits the number of Query packets and the depth of their propagation, allowing the EIGRP network to convergence faster and avoid the SIA states.

The advantage of limiting the propagation of a Query packet should be immediately obvious. Assume a network with 100 branch office routers, each of these branch office routers being connected through a pair of point-to-point links to hub routers at the headquarters (dual-hub design). Any Query originating at the headquarters can possibly propagate to any branch office router through both links, and if a branch router is unable to respond, it might need to originate a Query itself. The number of Queries and Replies expected grows easily to orders of hundreds. A single misbehaving router, or an overloaded or faulty link, can cause major trouble and the diffusing computation will have difficulties terminating, again risking the SIA state. With the stub feature, these issues are eliminated easily.

Stub routing is enabled with the router process command demonstrated in Example 8-22. In named mode, the eigrp stub command is used in the particular address family section.

#### **Example 8-22** *EIGRP Stub Router Configuration*

```
Router(config-router) # eigrp stub ?
 connected
               Do advertise connected routes
 leak-map
               Allow dynamic prefixes based on the leak-map
 receive-only Set IP-EIGRP as receive only neighbor
  redistributed Do advertise redistributed routes
                Do advertise static routes
  static
                Do advertise summary routes
  summarv
  <cr>
```

The receive-only keyword configures the router as a receive-only router. In other words, when this keyword is used, the stub router does not advertise any prefixes. It only receives prefixes advertised to it by its neighbors. Obviously, either static routing on its neighbors or NAT/PAT on the stub router is required in this case to allow the networks behind the stub router to communicate with the outside world. This keyword cannot be used with any other keywords when configuring stub routing.

The leak-map name keyword configures the stub router to advertise selected EIGRPlearned routes that would not be ordinarily advertised. The name references a routemap that matches one or more ACLs or prefix lists that permit the matched subnets or addresses to be leaked. This leaking is crucial in scenarios where a branch office uses a pair of interconnected routers configured as stub routers. If these routers are to provide backup connectivity to each other, they must be allowed to readvertise EIGRP-learned routes to each other, even in stub mode. Route leaking accomplishes that.

The connected keyword configures the stub router to advertise connected subnets. These are subnets on any interface directly connected to the router. Note that the directly connected interfaces will not be advertised automatically; it is still necessary to add them to EIGRP using the usual network command.

The static keyword configures the stub router to advertise static routes. The static routes need to be redistributed into EIGRP to be advertised.

The summary keyword configures the stub router to advertise summary routes if configured on interfaces.

The redistributed keyword configures the stub router to advertise routes that have been redistributed into EIGRP from other route sources.

By default, when this command is enabled without additional keywords, both connected and summary are assumed.

To check the current stub settings, inspect the show ip protocols output, as shown in Example 8-23. The current stub mode, if any, will be indicated in the output. Also, if it is necessary to verify whether any neighbor is configured as a stub, use the **show ip eigrp** neighbors detail command. If a neighbor is configured as a stub router, this command will reveal it along with the information about which route categories it is advertising. Keep in mind that activating, deactivating, or modifying the stub feature settings on a router will cause it to drop and reestablish adjacencies with its neighbors.

#### **Example 8-23** EIGRP Stub Status as Advertised in show Commands

```
! On R2, EIGRP Stub is configured. The show ip protocols shows that both
! connected and summary networks will be advertised.
R2# show ip protocols
Routing Protocol is "eigrp 1"
 Outgoing update filter list for all interfaces is not set
 Incoming update filter list for all interfaces is not set
 Default networks flagged in outgoing updates
 Default networks accepted from incoming updates
 EIGRP metric weight K1=1, K2=0, K3=1, K4=0, K5=0
 EIGRP maximum hopcount 100
 EIGRP maximum metric variance 1
 EIGRP stub, connected, summary
 Redistributing: eigrp 1
 EIGRP NSF-aware route hold timer is 240s
 Automatic network summarization is not in effect
 Maximum path: 4
 Routing for Networks:
   10.0.0.0
  Routing Information Sources:
   Gateway
                Distance Last Update
```

```
90
    10.0.12.1
                                  00:00:07
 Distance: internal 90 external 170
! On R1 which is R2's direct neighbor, the show ip eigrp neighbors detail reveals
! that R2 is a stub connected+summary router, and R1 will not send Queries to R2.
R1# show ip eigrp neighbors detail
IP-EIGRP neighbors for process 1
Н
    Address
                           Interface
                                           Hold Uptime
                                                         SRTT
                                                                RTO O Sea
                                           (sec)
                                                                    Cnt Num
                                                         (ms)
  10.0.12.2
                           Se1/0
                                             10 00:03:50
                                                          2.6
                                                                300 0
0
  Version 12.4/1.2, Retrans: 1, Retries: 0, Prefixes: 1
  Stub Peer Advertising ( CONNECTED SUMMARY ) Routes
  Suppressing queries
```

Note that the stub router feature has no impact on what routes the hub router will advertise to its stub spokes. Without an additional configuration on the hub router, the spokes will be populated with full routing tables. Considering the fact that in a hub-and-spoke network, any other network beyond the branch networks is reachable through the hub, having full routing tables on spoke routers with most of their entries pointing toward the hub router is not particularly useful. Therefore, in these networks, the stub feature on spokes is usually combined with route filtering and summarization on the hub router. The hub router can be configured to advertise only the default route to the spoke router(s), filtering out all other more specific route entries, effectively reducing the routing table on the spoke to a single EIGRP-learned default route entry.

#### **Route Summarization**

Already a well-known concept to all CCIE Routing and Switching candidates, route summarization reduces the amount of routing information that routers must exchange, process, and maintain, which allows for faster convergence and less router load within the network. Summarization also restricts the size of an area that is affected by network changes by hiding the changes in the individual networks behind a single advertised summary route.

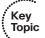

With particular respect to EIGRP, summarization is also a powerful tool to create a boundary for Query propagation: If a router receives a Query for a network it does not have in its topology table, it will immediately send back a Reply indicating an unreachable destination, without itself going active and propagating the Query further. With summarization, this is a natural scenario. Neighbors of a router performing route summarization do not know the individual component routes. Queries originated inside the summarized part of network, including those for component routes, will be propagated according to the usual rules; a router performing route summarization does not modify the Query contents nor influence its flooding scope. However, when a Query asking for a particular component route is forwarded to the summarizing router's neighbor, this neighbor has no knowledge of the component, so it immediately responds with a Reply containing infinite

distance. As a result, summarization causes the propagation of Queries to be bounded by directly connected neighbors of routers that perform route summarization.

Historically, EIGRP supports two types of route summarization: automatic summarization and manual summarization. Automatic summarization is a concept originally utilized in classful routing protocols, whereby a subnet of a particular major network is advertised as the major network itself if the subnet is to be advertised out an interface that lies in a different major network. In EIGRP, automatic summarization does not apply to external routes unless there is also an internal network that belongs to the same major network as the external routes. EIGRP is a classless protocol, though, and the automatic summarization was implemented in it mostly to provide a smooth transition from classful protocols to EIGRP. However, the concept of automatic summarization is practically unusable in today's networks, and in fact, starting with IOS Release 15.0(1)M, it is deactivated by default; for older IOS releases, the **no auto-summary** command should be used in the EIGRP configuration to deactivate it.

Manual summarization allows summarizing routes at any chosen router and its interface in the network. As opposed to RIP implementation in IOS that does not allow supernetting in summarization (using a shorter-than-classful netmask), EIGRP poses no limitations on the particular manual summary address/netmask combination. If it suits you, you can summarize even into a default route. Furthermore, configuring multiple overlapping summary addresses on an interface is also supported—in that case, EIGRP will advertise each configured summary address for which at least one component route exists. This allows for a sort of traffic engineering in which a part of a network with multiple border routers advertises the same summary route covering the entire contained address range from each border router (for example, 172.20.32.0/19), plus each of the border routers also advertising a different, more specific summary route covering only a portion of the contained address range (for example, one border router advertising 172.20.32.0/20 and the other advertising 172.20.48.0/20). Routers in other parts of the network will learn both the less specific summary route from all border routers, thereby knowing that each border router can be used to reach this prefix, and the more specific summaries, each advertised from a different border router. Thanks to the longest prefix match paradigm in IP routing, traffic to different destinations in the summarized part of the network will first follow the path through the border router that advertised the more specific summary route matching the destination. Only if that border router is unavailable or does not advertise the more specific summary, traffic will follow the shortest route toward the less specific summary through the nearest border router.

In EIGRP, manual summarization is configured on a per-interface basis. If you are using the classic configuration mode, summarization is configured directly on an interface using the <code>ip summary-address eigrp autonomous-system address netmask [ distance ] [ leak-map name ] command. In named mode, summarization is configured in the corresponding <code>af-interface</code> section using the <code>summary-address address netmask [ leak-map name ] command. The optional <code>leak-map</code> argument allows referring to a route-map to allow more specific components of the summary route to be selectively advertised as unsummarized along with the summary route. This is used in certain scenarios where leaking a particular component route helps to avoid suboptimal routing toward it.</code></code>

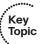

Whenever a summary route is advertised, the router performing the summarization automatically installs a so-called *discard route* for this summary route into its routing table. The network and netmask in this discard route are identical to the network and netmask of the advertised summary, and the outgoing interface is set to Nullo. The discard route prevents suboptimal routing or routing loops in situations when a router advertises a summary route but has no knowledge of a more specific matching subnet for incoming traffic. By virtue of the longest prefix match rule, any known component routes of a summary route would be matched in the routing table before hitting the corresponding discard route, and hence routed normally. For any presently unknown destinations within an advertised summary, the discard route makes sure that the traffic is dropped rather than routed over a possibly unrelated route, such as a default route.

A discard route's administrative distance is 5 by default. In most scenarios, it is not necessary to modify it. However, there are situations in which the summarizing router is configured to advertise a manual summary route exactly matching a route that is already learned by the router from another source. In that case, adding the corresponding discard route can possibly replace the learned route in the routing table, rendering it unreachable. For example, when summarizing into the default route, the router will attempt to install a discard route to 0.0.0.0/0 into its routing table. If there already is a default route in the routing table with its administrative distance higher than 5, the discard route will replace it, causing the router to lose connectivity provided by the former default route. In such cases, it is necessary to raise the discard route's administrative distance above that of the learned route. This can be accomplished using either the admin-distance optional argument in the ip summary-address eigrp per-interface command when using classic configuration mode, or in the named mode by entering the topology base section and using the summary-metric address netmask distance admin-distance command. In recent IOS releases that support the named EIGRP configuration mode, the admin-distance argument is removed from the ip summary-address eigrp command, and the summarymetric command in the topology base mode must be used to change the administrative distance.

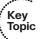

Be careful about setting the discard route's administrative distance to 255. In earlier IOS releases, this prevented the discard route from being installed into the routing table, but the summary address was nonetheless advertised. In more recent IOS releases, setting the administrative distance of a discard route to 255 not only prevents the router from installing the discard route into its routing table, but it also causes it to stop advertising the summary route altogether. In other words, neither the summary route nor the component routes will be advertised to neighbors, and the discard route will not be installed into the routing table. This is similar to the OSPF area range *address mask* not-advertise command, which essentially prevents all routes falling under the defined address and mask from being advertised, not even advertising the summarized route or installing a discard route.

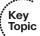

By default, when an EIGRP router originates a summary route, it looks up the lowest metric from among all known component routes that are covered by this summary, and uses this metric as the metric of the summary route itself. This means, however, that whenever the lowest metric from among all known component routes changes, EIGRP has to select the new lowest metric and advertise the summary route again with an updated metric.

In scenarios when multiple hundreds or thousands of component routes are summarized into a single summary route, walking through this number of routes and identifying the new lowest metric each time a component route is updated (added, removed, its metric changed) can be CPU intensive, and at the same time, not worth the effort: The summary route itself does not change; only its metric is updated. Therefore, the summary-metric command in the topology base section can also be used to define a static metric for a particular summary route. The summary route will then always be advertised with the configured metric, relieving the router of the need to walk the topology table to identify the least metric of covered components.

Example 8-24 shows the use of summarization commands in named mode, and selected commands to verify whether the summarization has been configured properly.

**Example 8-24** Summarization Configuration and Verification in Named Mode

```
! A prefix list and a route-map for route leaking are configured, allowing
 ! the 172.20.63.0/24 prefix to be leaked unsummarized
R2(config) # ip prefix-list LeakPrefixes permit 172.20.63.0/24
R2(config)# route-map EIGRPLeak permit 10
R2(config-route-map) # match ip address prefix-list LeakPrefixes
! In the EIGRP process, manual summarization is configured on the Fa0/0 interface
! to advertise a summary network of 172.20.32.0/19. Notice that the CIDR notation
! is also accepted in the command. A route-map is referenced in the leak-map
! optional keyword, allowing the prefixes permitted by the route-map to be
! advertised unsummarized along with the summary route.
R2(config-route-map) # router eigrp CCIE
R2(config-router)# address-family ipv4 unicast autonomous-system 1
R2(config-router-af)# af-interface FastEthernet0/0
R2(config-router-af-interface)# summary-address 172.20.32.0/19 leak-map EIGRPLeak
R2(config-router-af-interface)# exit-af-interface
! For this summary address, a static metric is configured in standard EIGRP
! component form, specifying the bandwidth of 1000000, delay of 1, reliability
! of 255, load of 1, and MTU of 1500. Setting the metric of the summary route
! statically allows the router to save CPU cycles by alleviating it from
! the need to traverse the topology table and search for the minimum metric % \frac{1}{2}\left( \frac{1}{2}\right) =\frac{1}{2}\left( \frac{1}{2}\right) +\frac{1}{2}\left( \frac{1}{2}\right) +\frac{1}{2}\left( \frac{1
! among all covered component routes. Also, the administrative distance of the
! discard route is set to 10. For typographical reasons, the command keywords
! have been truncated; summary-m stands for summary-metric, dist stands for distance
R2(config-router-af)# topology base
R2(config-router-af-topology)# summary-m 172.20.32.0/19 1000000 1 255 1 1500 dist 10
R2(config-router-af-topology)# exit-af-topology
```

```
! There are several ways to verify the configured summarization. Following are
! selected ways of checking whether the summarization is configured and active.
! The show ip protocols command will list all configured summaries and interfaces
! they are placed on, including the advertised computed metric. In show ip route
! the corresponding discard route will be shown if the summary is being advertised,
! and the EIGRP topology table will contain the advertised summary route with
! the NullO as the next hop interface.
R2(config-router-af)# do show ip protocols | section Summ
 Automatic Summarization: disabled
 Address Summarization:
   172.20.32.0/19 for Fa0/0
     Summarizing 32 components with metric 1310720
R2(config-router-af)# do show ip route eigrp | i Null
        172.20.32.0/19 is a summary, 00:31:34, Null0
R2(config-router-af)# do show eigrp address-family ipv4 topology 172.20.32.0/19
EIGRP-IPv4 VR(CCIE) Topology Entry for AS(1)/ID(10.255.255.2) for 172.20.32.0/19
 State is Passive, Query origin flag is 1, 1 Successor(s), FD is 1310720, RIB is
   10240
 Descriptor Blocks:
 0.0.0.0 (Null0), from 0.0.0.0, Send flag is 0x0
      Composite metric is (1310720/0), route is Internal
     Vector metric.
       Minimum bandwidth is 1000000 Kbit
       Total delay is 10000000 picoseconds
       Reliability is 255/255
       Load is 1/255
       Minimum MTU is 1500
       Hop count is 0
       Originating router is 10.255.255.2
R2(config-router)#
```

### **Passive Interfaces**

When EIGRP is enabled for a network, the router begins to send out Hello packets and process incoming EIGRP packets on all interfaces that fall within the specified network range. This allows EIGRP to dynamically discover neighbors and establish network relationships, as we have previously discussed. This is desired on interfaces that are actually connected toward neighboring routers. However, this default behavior also results in an unnecessary waste of router resources on logical interfaces, such as loopback interfaces, that will never have any other device connected or have an EIGRP neighbor relationship form. Also, it is useless, even dangerous, to send and process EIGRP packets on interfaces connected to networks with end hosts where no further routers are intended to be.

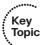

To prevent this type of squandering of router resources, you can use the passive-interface command. A passive interface does not send or process received EIGRP packets, but the network configured on the interface is still advertised. In the classic configuration mode, the passive-interface command accepts an interface name or the default keyword, causing all interfaces to be considered passive; in that case, the no passive-interface command can subsequently be used to make selected interfaces active again. In the named configuration mode, the passive-interface command is used in the corresponding af-interface sections, as already shown in Example 8-24. To make all interfaces passive by default, use the passive-interface command in the af-interface default section, and no passive-interface in the specific af-interface sections for those interfaces that you want to keep active.

#### **Graceful Shutdown**

Graceful Shutdown in EIGRP is a long-implemented feature that cannot in fact be controlled—it is only used, mostly not even knowing it is there. The Graceful Shutdown allows a router to advertise that it is being deactivated, either on an interface, for a particular address family, or as the entire process, thereby allowing its neighbors to react immediately, rather than wait for the Hold timer to expire. Technically, the Graceful Shutdown is accomplished by means of a Goodbye message, which is really a normal Hello packet having all K-values set to 255.

Classic EIGRP configuration mode allows you to gracefully shut down an EIGRP instance only for IPv6 EIGRP using the **shutdown** command. IPv4 EIGRP has no direct **shutdown** command. In the classic mode, the Goodbye message was usually sent when shutting down interfaces, configuring them as passive, removing the related **network** or **ipv6 eigrp** commands, or removing the entire EIGRP process or restarting the router.

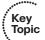

In the named mode, the **shutdown** command can be used in various places:

- Directly in the **router eigrp** mode, causing all configured address family instances under that process name to be deactivated
- In the particular address family mode, causing the entire particular address family instance to be deactivated
- In the particular af-interface section in the address family mode, causing the EIGRP to cease all operations on that interface for the particular address family, effectively ignoring the interface altogether

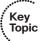

# **Securing EIGRP with Authentication**

Since its inception, EIGRP supports Message Digest 5 (MD5) hashing to ensure the integrity of EIGRP messages and to prevent the injection of false routing information into the EIGRP domain. In addition, starting with IOS Releases 15.1(2)S and 15.2(1)T, EIGRP authentication support has been extended with the second-generation Secure Hash Algorithm, also known as SHA-2, in particular, with its 256-bit variant. MD5 authentication can be configured both in classic and named mode; SHA authentication can only be configured in the named mode.

The configuration of EIGRP authentication is fairly straightforward and consists of configuring at least one key chain to hold the used keys along with their numbers (also called key IDs), key strings, and optionally the validity time ranges, and activating the authentication on selected interfaces. As with all key chain-based authentication schemes, for the authentication between two neighbors to succeed, they must match on the key ID and key string used to authenticate exchanged packets. The key chain names themselves are used only locally in the configuration and do not need to match.

With SHA authentication, there is also an option of configuring passwords directly in the interface configuration, without creating key chains. This approach might be slightly simpler to configure; however, it will prevent you from performing a seamless rollover to a new key, as there can always be only a single per-interface key configured.

If using the classic mode, the per-interface commands to activate MD5 EIGRP authentication are the ip authentication mode eigrp and ip authentication key-chain eigrp commands. There is no way to configure EIGRP authentication for all interfaces at once; each EIGRP-enabled interface has to be configured individually. In named mode, per-interface configuration steps are accomplished in the af-interface section using the authentication mode and authentication key-chain commands. If used in the af-interface default section, the authentication settings will apply automatically to all EIGRP-enabled interfaces; these can be overridden later on selected interfaces using the appropriate af-interface section.

Example 8-25 shows a process of configuring various types of authentication in EIGRP named mode. Read the comments in the example carefully.

### **Example 8-25** *EIGRP Authentication*

```
! Key chain EIGRPKeys with a single key is configured
R1(config) # key chain EIGRPKeys
R1(config-keychain)# key 1
R1(config-keychain-key)# key-string EIGRPRocks
! MD5 authentication is configured on all EIGRP-enabled interfaces,
! using the EIGRPKeys key chain
R1(config)# router eigrp CCIE
R1(config-router) # address-family ipv4 autonomous-system 1
R1(config-router-af)# af-interface default
R1(config-router-af-interface)# authentication mode md5
R1(config-router-af-interface)# authentication key-chain EIGRPKeys
R1(config-router-af-interface)# exit
! On Fa0/0, the authentication type is overridden to SHA-256, using the key
! configured in the EIGRPKeys key chain. Note a particular peculiarity:
! At the time of writing, the authentication mode hmac-sha-256 command
! required that a password was specified even if a key chain was being used.
```

! Lines omitted for brevity

Authentication mode is HMAC-SHA-256, key-chain is not set

```
! In such case, both will be used for authentication. Also notice that the use of
! the EIGRPKeys key chain is already specified in the af-interface default
! section. Referring to the same key chain in the section for Fa0/0 is
! therefore not required, and the authentication key-chain EIGRPKeys command
! would in fact not appear in the af-interface Fa0/0 section. Nevertheless,
! always specifying it explicitly when SHA-256 authentication with a key chain
! is to be used can be considered a best practice.
R1(config-router-af)# af-interface FastEthernet0/0
R1(config-router-af-interface)# authentication mode hmac-sha-256 SomePhonyPass
R1(config-router-af-interface)# authentication key-chain EIGRPKeys
R1(config-router-af-interface)# exit
! On Fa0/1, the authentication type is overridden to SHA-256, using
! a per-interface configured password. Notice that to specifically stop
! using the EIGRPKeys key chain defined for all EIGRP-enabled interfaces
! in the af-interface default section, the no authentication key-chain command
! is used. Again, always stating it explicitly when a SHA-256 with a per-interface
! password authentication is to be used can be considered a best practice. If no
! default key chain is configured, the command will not appear in the config.
R1(config-router-af)# af-interface FastEthernet0/1
R1(config-router-af-interface)# authentication mode hmac-sha-256 BigP4ssw0rd
R1(config-router-af-interface) # no authentication key-chain
R1(config-router-af-interface)# exit
! Finally, the Serial1/0 interface is entirely exempted from authentication
! that would otherwise apply to it because of the af-interface default section.
R1(config-router-af)# af-interface Serial1/0
R1(config-router-af-interface) # no authentication mode
R1(config-router-af-interface)# exit
! Apart from verifying the configuration using show run | section router eigrp
! the authentication, if any, can be checked for a particular interface by
! the show eigrp address-family ... interfaces detail command.
R1(config-router-af)# do show eigrp address-family ipv4 int detail fa0/0
! Lines omitted for brevity
 Authentication mode is HMAC-SHA-256, key-chain is "EIGRPKeys"
R1(config-router-af)# do show eigrp address-family ipv4 int detail fa0/1
```

```
R1(config-router-af)# do show eigrp address-family ipv4 int detail s1/1
! Lines omitted for brevity
 Authentication mode is md5, key-chain is "EIGRPKeys"
R1(config-router-af)# do show eigrp address-family ipv4 int detail s1/0
! Lines omitted for brevity
 Authentication mode is not set
```

When using key chains, each key can be time limited in its usability to sign sent packets (by the send-lifetime per-key command) and to authenticate received packets (by the accept-lifetime per-key command). If multiple keys in the key chain are eligible to sign egress packets, the key with the lowest key ID will be used. To authenticate received packets, EIGRP will try to use the key indicated by its ID in the received packet if the key is still valid. This behavior allows for a seamless key rollover procedure:

- On all routers, add the new key with a higher key ID into the key chain. While the key chain will now hold both the old and the new key, the old key (assuming that it has a lower key ID than the new key) will continue to be used both to sign outgoing packets and authenticate incoming packets.
- After the new key has been added to all routers, configure the old key on all routers with a send-lifetime that is already in the past. This will cause each router to stop using the old key and migrate to using the new key. Note that regardless of which key (the old or the new) a router uses to sign outgoing packets, its neighbors will accept them because the particular key ID used to sign a packet is carried in the packet, and both old and new keys are still valid to authenticate received packets.
- After the send-lifetime has been set to a past time for the old key on all routers, the entire network now uses the new key both to sign sent and authenticate received packets. The old key can now be removed completely from key chains, completing the migration.

# **Default Routing Using EIGRP**

EIGRP has no dedicated command to inject a default route into an EIGRP domain. Instead, it uses other well-known techniques to advertise a default route:

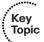

- Redistributing the default route from other routing source into EIGRP, often the most straightforward method.
- Using manual summarization to summarize all advertised routes into a default route. Often used in hub-and-spoke scenarios, this requires a suitable topology.

EIGRP formerly also supported the use of the ip default-network command, originally retaken from IGRP, to flag a specific advertised route as a so-called candidate default network. This network, however, had to be a classful network and had to be advertised in EIGRP in addition to being flagged as a candidate default. The overall configuration required to advertise this classful network into EIGRP and flagging it as a candidate

default network was of the same complexity, if not higher, as redistributing the default route directly. As a result, this approach was seldom feasible, and in recent IOS versions, EIGRP no longer appears to honor the candidate default flag. It is best to avoid using this command altogether.

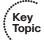

Many sources claim that the **network 0.0.0.0** command causes EIGRP to generate and inject the default route into the routing domain. Such claims are based on a somewhat confusing behavior of EIGRP: If a static route is configured using only the egress interface and not the next-hop IP address, IOS treats this route also as being directly connected. As a result, the **network** command can be used to advertise such a *directly connected static route* in EIGRP much like any other directly connected network. If the default route happens to be configured as a static route out an interface, for example, ip **route 0.0.0.0 0.0.0.0 Dialer0**, using the **network 0.0.0.0** command in EIGRP seemingly does the right thing—it makes EIGRP advertise this default route. In reality, however, configuring **network 0.0.0.0** is almost *never* a good idea:

- It will cause all IPv4-enabled interfaces on the router to be enabled for EIGRP. In other words, EIGRP will start advertising all directly connected IPv4 networks on the router, and it will try to establish adjacencies over any IPv4 interface.
- If the default route on the router is not configured specifically as a directly connected static route, the **network 0.0.0.0** command has no effect on it and will not cause it to be advertised, defeating the entire purpose of configuring it in the first place.

# **Split Horizon**

Split Horizon is a generic distance-vector protocol feature that mandates that a route must not be advertised over an interface used to reach it. This prevents the "re-advertising" of routing information back to the next hop from which it is learned in the first place. EIGRP in particular uses the Split Horizon with Poisoned Reverse, advertising each learned network out the interface toward its Successor with an infinite metric.

While Split Horizon with Poisoned Reverse is a powerful loop-prevention mechanism, it is sometimes necessary to deactivate it. This is particularly important in hub-and-spoke networks, where multiple spoke routers are reachable over a single interface on a hub. Examples include neighbors reachable over Frame Relay or ATM multipoint interfaces, or spoke routers reachable through multipoint GRE tunnels in DMVPN deployments. With the Split Horizon with Poisoned Reverse in place, a hub learns about networks from each spoke but is forced to advertise each of these networks as unreachable out the same interface toward other spokes. As a result, neither spoke will learn about networks on other spokes.

If the topology and requirements permit it, the most scalable solution to this issue is to advertise a default route to all spokes, making the hub attract all spoke-to-spoke traffic for which the spokes have no more specific routes. The spoke-to-spoke traffic will then naturally flow through the hub. In cases where this approach is not usable, EIGRP can be configured to deactivate the Split Horizon with Poisoned Reverse on a per-interface basis.

In the classic mode, the **no** { **ip | ipv6** } **split-horizon eigrp** interface command can be used to deactivate the Split Horizon. In the named mode, the corresponding **no split-horizon** command in an **af-interface** section can be used.

### **EIGRP Over the ToP**

A fairly recent addition to the EIGRP feature collection is the so-called Over the ToP, or OTP. This feature allows creating overlay multipoint VPNs between customer edge routers running EIGRP without any special cooperation with the service provider that operates the network interconnecting the edge routers, greatly simplifying many issues that usually arise with operating a possibly multihomed Layer 3 VPN over a service provider's network.

The key to the OTP functionality is the Locator/Identifier Separation Protocol, or LISP. While LISP is beyond the scope of the CCIE Routing and Switching exam, it is necessary to explain its basic principles very briefly to understand how EIGRP and OTP make use of it.

In traditional understanding, an IP address consists of two parts: the network prefix and the host suffix (the network ID and the host ID). In essence, the network prefix identifies the location of the particular host, while the host suffix identifies the host itself. When the host moves to a different network, its entire IP address changes (possibly both in network and host parts) even though the host is still the same; just its location has changed. Also, because the location and identity are tied together in a single address of a particular type (either IPv4 or IPv6), a single address also implies—and limits—communication with the particular host to the corresponding protocol only.

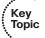

The Locator/Identifier Separation Protocol (LISP) aims at decoupling the location of a host from its identity, allowing the host to retain its identity regardless of its location in a network. The general idea in LISP is to separate the identity and location into two independent entities, each of them represented by a complete address, and provide a mapping service so that the address representing the identity of a host can be resolved into the address that represents its location. A tunneling mechanism is then used to encapsulate packets between end hosts addressed using end host identities into new packets that are destined to the addresses representing end host locations. This allows a host to change its location while retaining its identity and all open sessions without losing connectivity, and it also allows for interesting IPv4/IPv6 migration scenarios in which the location of a host (say, IPv6) is different from its location (reachable over an IPv4 network).

More precisely, in LISP, a host has an Endpoint ID, or EID, that identifies its identity that never needs to change. This EID can be an IPv4 address, an IPv6 address, or any other address format as needed, although at the time of this writing, IPv4 and IPv6 were the only supported formats. In Figure 8-9, all hosts at the LISP Site 1 have an EID in the space 10.0.1.0/24, while all hosts at the LISP Site 2 have an EID in the space 10.0.2.0/24. To reach any host at these sites from outside, packets must be tunneled to the router behind which this host is currently located. The outside address of this router effectively represents the location of the EID and is denoted as Routing Locator, or RLOC. Many EIDs can be located behind a single RLOC. In Figure 8-9, the RLOC for all EIDs

in the space 10.0.1.0/24 is the R1 address 192.0.2.31. The RLOC for all EIDs in the space 10.0.2.0/24 is the R2 address 198.51.100.62. Traffic flowing from the source 10.0.1.11 at LISP Site 1 to the destination 10.0.2.12 at LISP Site 2 will be encapsulated by R1 into new packets and destined to the RLOC of 198.51.100.62, the R2's address. Responses flowing back to 10.0.1.11 will be encapsulated by R2 and sent to the RLOC of 192.0.2.31, the R1's address. These routers perform ingress and egress tunneling of traffic that flows between the LISP sites, and are also responsible for making all necessary EID-to-RLOC registration and resolution to allow the LISP sites to communicate successfully.

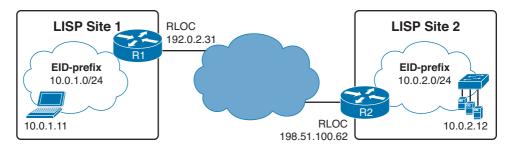

Figure 8-9 Location and Identifier Separation in LISP

LISP hence has both a control and a data plane. The control plane in LISP comprises the registration protocol and procedures by which the tunnel routers R1 and R2 register the EIDs they are responsible for along with their RLOCs in a LISP-mapping service, and using these registrations they map EIDs into RLOCs. The data plane defines the actual tunnel encapsulation used between Routers R1 and R2 when two hosts from each LISP sites communicate.

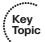

In OTP, EIGRP serves as the replacement for LISP control plane protocols. Instead of doing dynamic EID-to-RLOC mappings in native LISP-mapping services, EIGRP routers running OTP over a service provider cloud create targeted sessions, use the IP addresses provided by the service provider as RLOCs, and exchange routes as EIDs. Consider Figure 8-9 again. If R1 and R2 ran OTP to each other, R1 would learn about the network 10.0.2.0/24 from R2 through EIGRP, treat the prefix 10.0.2.0/24 as an EID prefix, and take the advertising next hop 198.51.100.62 as the RLOC for this EID prefix. Similarly, R2 would learn from R1 about the network 10.0.1.0/24 through EIGRP, treat the prefix 10.0.1.0/24 as an EID prefix, and take the advertising next hop 192.0.2.31 as the RLOC for this EID prefix. On both routers, this information would be used to populate the LISP mapping tables. Whenever a packet from 10.0.1.0/24 to 10.0.2.0/24 would arrive at R1, it would use its LISP mapping tables just like in ordinary LISP to discover that the packet has to be LISP encapsulated and tunneled toward 198.51.100.62, and vice versa. The LISP data plane is reused in OTP and does not change; however, the native LISP mapping and resolving mechanisms are replaced by EIGRP.

OTP is based on creating targeted EIGRP sessions between customer edge routers, and using the routing information carried by EIGRP to populate both routing tables and LISP mapping tables. The edge routers do not exchange any routing information with the service provider routers. Thus, this solution is fully controlled by a customer and requires no cooperation with the service provider, apart from providing full IP connectivity between

customer routers. In many ways, the resulting connectivity between customer sites closely resembles a Dynamic Multipoint VPN (DMVPN). The key differences are

- DMVPN uses multipoint GRE tunnels, encapsulating both data and control plane traffic. As a result, certain priming in DMVPN is necessary for it to start, such as creating tunnel interfaces on all member routers, assigning addresses to these tunnels, and manually mapping the tunnel address of the hub router to its real address on each spoke. OTP uses LISP UDP-based encapsulation for data plane traffic while running EIGRP natively, without additional encapsulation, between the customer edge routers. No tunnel interface configuration is required, and the only mandatory static configuration is specifying the remote static neighbor in EIGRP configuration. Optionally, the entire OTP traffic (both control and data plane) can be protected using Group Encrypted Transport Virtual Private Network (GETVPN).
- Apart from running a routing protocol such as EIGRP, DMVPN also depends on running the Next Hop Resolution Protocol (NHRP) to provide mappings between multipoint tunnel interfaces and real router addresses. In OTP, EIGRP itself serves as the mapping mechanism. No other control plane protocol is required.

Configuring two or more routers for direct EIGRP OTP peerings is as simple as configuring static EIGRP neighbors; see Example 8-26 and included comments.

**Example 8-26** EIGRP Over the ToP Configuration and Verification for a Pair of Routers

```
! On R1, Gi0/0 is the interface toward the service provider. Basic IP
! configuration is performed, followed by LISP and EIGRP configuration.
! Configuring the LISPO interface is not required; however, the default
! bandwidth setting on the LISPO interface is 56 Kbps, causing EIGRP to
! compute very high metric values, therefore, the setting was updated.
! The OTP is started by the \mathbf{neighbor} command referring to the remote neighbor
! 198.51.100.62 reachable over the GiO/O interface, specifying a hop count
! of 100 and the lisp-encap activating the LISP-based OTP functionality.
! At the time of writing, it was required to add the GiO/O interface
! to EIGRP, otherwise no static neighborships would form over it,
! hence the network 192.0.2.31 0.0.0.0 command. This was conformant to
! the usual EIGRP behavior that static neighborships form only over interfaces
! added to EIGRP. This limitation may be lifted in future. Also, a local
! network 10.0.1.0/24 is advertised in EIGRP.
interface LISPO
bandwidth 1000000
interface GigabitEthernet0/0
 ip address 192.0.2.31 255.255.255.0
ip route 0.0.0.0 0.0.0.0 192.0.2.2
router eigrp CCIE
```

```
address-family ipv4 unicast autonomous-system 64512
 topology base
 exit-af-topology
 neighbor 198.51.100.62 GigabitEthernet0/0 remote 100 lisp-encap
 network 10.0.1.0 0.0.0.255
 network 192.0.2.31 0.0.0.0
! On R2, the configuration is very similar:
interface LISP0
bandwidth 1000000
interface GigabitEthernet0/1
ip address 198.51.100.62 255.255.255.0
ip route 0.0.0.0 0.0.0.0 198.51.100.1
router eigrp CCIE
!
address-family ipv4 unicast autonomous-system 64512
 topology base
 exit-af-topology
 neighbor 192.0.2.31 GigabitEthernet0/1 remote 100 lisp-encap
 network 10.0.2.0 0.0.0.255
 network 198.51.100.62 0.0.0.0
! On R1, show ip route and show eigrp address-family ipv4 neighbor commands
! produce a fairly common output, showing that the remote network 10.0.2.0/24
! is reachable over LISPO interface while the remote neighbor itself can be
! reached through Gi0/0 interface (recall that control plane traffic in OTP is
! sent natively while data plane traffic is LISP-encapsulated). The show ip cef
! command shows that the traffic for 10.0.2.0/24 will be LISP-encapsulated
! and forwarded over the current default route next hop 192.0.2.2 to the other
! tunnel endpoint 198.51.100.62.
R1# show ip route eigrp
! Lines omitted for brevity
    10.0.0.0/8 is variably subnetted, 4 subnets, 2 masks
        10.0.2.0/24 [90/2570880] via 198.51.100.62, 00:36:24, LISPO
R1# show eigrp addr ipv4 nei
EIGRP-IPv4 VR(CCIE) Address-Family Neighbors for AS(64512)
```

```
Address
                     Interface
                                            Hold Uptime
                                                          SRTT
Н
                                                                 RTO Q
                                                                         Sea
                                                                     Cnt Num
                                            (sec)
                                                           (ms)
Ω
    198.51.100.62
                     Gi0/0
                                              13 00:36:55
                                                            11
                                                                  100
                                                                      0
                                                                          6
R1# show ip cef 10.0.2.0/24 internal
10.0.2.0/24, epoch 0, RIB[I], refcnt 5, per-destination sharing
 sources: RIB
 feature space:
    IPRM: 0x00028000
 ifnums:
    LISP0(17): 198.51.100.62
 path list 1381A4AC, 3 locks, per-destination, flags 0x49 [shble, rif, hwcn]
   path 12BED5A0, share 1/1, type attached nexthop, for IPv4
      nexthop 198.51.100.62 LISPO, IP midchain out of LISPO, addr 198.51.100.62
13C2AD00
 output chain:
   IP midchain out of LISPO, addr 198.51.100.62 13C2AD00
    IP adj out of GigabitEthernet0/0, addr 192.0.2.2 1289B118
```

Running OTP between remote routers does not even require that a route toward the remote neighbor (including a default route) is configured on the router. Because the neighbor command specifies the interface toward the remote neighbor, EIGRP in fact places its packets on the interface queue directly, bypassing the routing table and causing the IP driver to simply do its job after it has a packet enqueued: Do the encapsulation of the packet into a data link layer frame, using the packet's destination IP address to look up the particular destination Layer 2 address to put into the frame. If the interface is a point-to-point interface, the task of encapsulating the EIGRP packet into a frame is simple. If the interface is an Ethernet interface, however, this will cause the router to send ARP requests for the static remote neighbor's IP address out the interface to the service provider, effectively relying on the Proxy ARP feature activated on the service provider's edge router. Note that this is an unintuitive fact, and if the service provider disables Proxy ARP on its edge router, the OTP peering will not come up until static ARP mappings are configured on the OTP router.

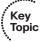

With just a few OTP routers, configuring a full mesh of static neighbors is relatively easy. However, if the OTP network grows, this would not be a scalable approach. Therefore, OTP also introduces a special router role, a so-called route reflector. This router role borrows heavily from BGP, and in fact, it provides the same functionality to EIGRP: It allows collapsing the full mesh of OTP neighbors to a hub-and-spoke model of neighbor configuration, with the route reflector collecting learned networks from its clients and readvertising them back to individual clients, optionally maintaining the original nexthop value. With route reflectors, all clients of a route reflector are configured similarly to Router R2, as shown in Example 8-26, with the route reflector being their only statically defined OTP neighbor; there is otherwise no change to their configuration. The configuration of the route reflector router is shown in Example 8-27, now assuming that R1 is the route reflector.

### **Example 8-27** *EIGRP Over the ToP Route Reflector Configuration*

```
! The basic IP configuration is similar to the Example 8-26.
interface LISPO
bandwidth 1000000
interface GigabitEthernet0/0
ip address 192.0.2.31 255.255.255.0
ip route 0.0.0.0 0.0.0.0 192.0.2.2
! Instead of configuring neighbors on the route reflector statically,
! the remote-neighbors command is used, identifying the interface whose
! IP address is used by remote neighbors to reach this route reflector
! (meaning that this interface's IP address is used in the neighbor command
! on the remote neighbors) and that will be used by R1 to speak to remote
! neighbors. Usually, the physical interface toward the service provider
! network or a loopback will be used here. Just as before, this interface
! also must be added to EIGRP using the corresponding network command.
! In addition, the af-interface section for this interface specifies two
! commands: no split-horizon to allow learned routes to be reflected to other
! neighbors, accomplishing the very task of R1 as a route reflector,
! and no next-hop-self, facilitating direct spoke-to-spoke communication. If
! all traffic is intended to flow over the route reflector as in hub-and-spoke
! scenarios, the no next-hop-self can be omitted. The no split-horizon, however,
! must always be present.
router eigrp CCIE
 address-family ipv4 unicast autonomous-system 64512
 af-interface GigabitEthernet0/0
  no next-hop-self
  no split-horizon
 exit-af-interface
 topology base
 exit-af-topology
 remote-neighbors source GigabitEthernet0/0 unicast-listen lisp-encap
 network 10.0.1.1 0.0.0.0
 network 192.0.2.31 0.0.0.0
```

The remote-neighbors command also allows you to refer to a named ACL using the optional allow-list acl-name keyword, narrowing the source addresses of permitted route reflector clients.

### EIGRP Logging and Reporting

EIGRP event logging configuration parameters are configured in router configuration mode, as demonstrated in Example 8-28. If named mode is used, these commands are located in the address family section.

### **Example 8-28** EIGRP Logging and Reporting

```
Router(config-router)# eigrp ?
 event-log-size
                  Set EIGRP maximum event log entries
 event-logging
                 Log IP-EIGRP routing events
 log-neighbor-warnings Enable/Disable IP-EIGRP neighbor warnings
```

The eigrp event-logging configuration command is the default. This EIGRP command enables the router to store a log of EIGRP events. The contents of the EIGRP log can be viewed by issuing the show eigrp address-family { ipv4 | ipv6 } events command. By default, the EIGRP event log stores up to 500 lines of events. This default behavior can be changed by running the command, under router processor, event-log-size <0-443604>. The eigrp log-neighbor-changes router configuration command allows the router to log EIGRP neighbor relationship changes. This command is enabled by default. The eigrp log-neighbor-warnings [seconds] router configuration command is also enabled by default. This command logs EIGRP neighbor warning messages at 10-second intervals.

### **EIGRP Route Filtering**

Outbound and inbound EIGRP updates can be filtered at any interface, or for the entire EIGRP address family instance, in either direction. To filter the routes, the distribute-list command is used. In classic mode, the command is applied directly in the EIGRP process configuration. In named mode, distribute-list is configured under topology base in the particular address family.

EIGRP allows ACLs, prefix lists, and route-maps to be used for route filtering in a distribute-list command. Depending on the filtering mechanism, there are multiple variants of this command available:

- ACLs: distribute-list acl-number | acl-name { in | out } [ interface ]
- Prefix lists: distribute-list prefix prefix-list-name { in | out } [ interface ]
- Route maps: distribute-list route-map route-map-name { in | out } [ interface ]

In general, the use of prefix lists is recommended, as they are specifically designed to match ranges of networks and netmasks.

Interestingly enough, distribute lists do not directly limit the propagation of Queries. Instead, what they do is more involved:

For distribute lists in the out direction: All outgoing Updates, Queries, Replies, SIA-Queries, and SIA-Replies will indicate the correct metric for permitted prefixes and infinite metric for denied prefixes.

For distribute lists in the in direction: In all incoming Updates, Replies, and SIA-Replies, permitted prefixes are processed normally while denied prefixes are ignored. Received Queries and SIA-Queries are not influenced by the distribute list and are processed without modification.

### **EIGRP Offset Lists**

EIGRP offset lists allow EIGRP to add to a route's metric, either before sending an update or for routes received in an update. The offset list refers to an ACL (standard, extended, or named) to match the routes; any matched routes have the specified offset, or extra metric, added to their Delay metric component. Any routes not matched by the offset list are unchanged. The offset list also specifies which routing updates to examine by specifying a direction (in or out) and, optionally, an interface. If the interface is omitted from the command, all updates for the defined direction will be examined.

Offset lists are much more applicable to RIP than EIGRP because RIP has such a limited metric range. With EIGRP, because of the metric's complexity, it is doubtful that you would manipulate EIGRP metrics this way. Because several other filtering methods and ways to influence EIGRP metrics are available, offset lists see limited use in EIGRP and are therefore not covered in more detail in this chapter.

## **Clearing the IP Routing Table**

The clear ip route \* command clears the IP routing table. However, because EIGRP keeps all possible routes in its topology table, a clear ip route \* command does not cause EIGRP to send any messages or learn any new topology information; the router simply refills the IP routing table with the best routes from the existing topology table.

The clear eigrp address-family { ipv4 | ipv6 } neighbors command can be used to clear all neighbor relationships and have the router reestablish them from scratch. An optional soft keyword allows for a graceful restart, in which the topology databases between the router and its neighbors are resynchronized but the adjacencies are not torn down.

# **Foundation Summary**

This section lists additional details and facts to round out the coverage of the topics in this chapter. Unlike most of the Cisco Press Exam Certification Guides, this "Foundation Summary" does not repeat information presented in the "Foundation Topics" section of the chapter. Please take the time to read and study the details in the "Foundation Topics" section of the chapter, as well as review items noted with a Key Topic icon.

Table 8-5 lists some of the most popular Cisco IOS commands related to the topics in this chapter.

 Table 8-5
 Command Reference for Chapter 8

| Command                                                                                          | <b>Command Mode and Description</b>                                                                                                    |
|--------------------------------------------------------------------------------------------------|----------------------------------------------------------------------------------------------------|
| [ipv6] router eigrp as-number router eigrp name                                                  | Global config; puts user in EIGRP classic configuration mode (first command) or in named configuration mode (second command).                                              |
| eigrp upgrade-cli name                                                                           | EIGRP classic mode. Automatically converts the classic configuration to the named configuration using the entered <i>name</i> as the process name.                         |
| address-family { ipv4   ipv6 } [ vrf vrf-name ] autonomous-system as-number                      | Named EIGRP mode, creates an instance for a particular address family and configures it with an autonomous system number.                                                  |
| af-interface { default   interface-type interface-number }                                       | Named EIGRP mode, address family instance. Holds per-interface EIGRP settings.                                                                                             |
| <pre>topology { base   topology-name tid number }</pre>                                          | Named EIGRP mode, address family instance. Holds EIGRP settings for a particular routing topology.                                                                         |
| eigrp router-id                                                                                  | EIGRP classic config mode or address family named mode. Configures RID manually.                                                                                           |
| eigrp stub [receive-only]   { [ leak-map name ] [connected] [static] [summary] [redistributed] } | EIGRP classic config mode or address family named mode. Designates the router as a stub router.                                                                            |
| network ip-address [wildcard-mask]                                                               | EIGRP classic config mode or IPv4 address family named mode; defines matching parameters, compared to interface IP addresses, to pick interfaces on which to enable EIGRP. |
| ipv6 eigrp as-number                                                                             | Interface subcommand; activates interface for IPv6 EIGRP. Used only in classic mode config.                                                                                |

| Command                                                                                                    | Command Mode and Description                                                                                                    |
|----------------------------------------------------------------------------------------------------|----------------------------------------------------------------------------------------------------|
| [no] {ip   ipv6} split-horizon eigrp autonomous-system [no] split-horizon                                                                         | Interface subcommand; enables or disables Split Horizon. The first form is used in the classic mode configuration. The second form is used in the <b>af-interface</b> section in named mode.                                                                                   |
| [no] passive-interface [default] {interface-type interface-number} [no] passive-interface                                                         | EIGRP config mode; causes EIGRP to stop sending and processing EIGRP packets on the specified interface, or enables them again. The first form is used in the classic mode configuration. The second form is used in the af-interface section in named mode.                   |
| [no] shutdown                                                                                                    | EIGRP named mode, valid in the router eigrp section, particularly the address family section or af-interface section. Deactivates or activates the EIGRP operation within the defined scope.                                                                                   |
| {ip   ipv6} hello-interval eigrp as-number seconds hello-interval seconds                                                                         | Interface subcommand; sets the interval for periodic Hellos sent by this interface. The first form is used in the classic mode configuration. The second form is used in the af-interface section in named mode.                                                               |
| {ip   ipv6} hold-time eigrp as-number seconds hold-time seconds                                                                                   | Interface subcommand; sets the countdown timer to be used by a router's neighbor when monitoring for incoming EIGRP messages from this interface. The first form is used in the classic mode configuration. The second form is used in the af-interface section in named mode. |
| [no] auto-summary                                                                                                    | EIGRP classic config mode or per-AF-<br>topology named mode; enables or disables<br>automatic summarization at classful network<br>boundaries.                                                                                                    |
| {ip   ipv6} summary-address eigrp as-number prefix [admin-distance] [ leak-map name ] summary-address prefix [ admin-distance [ leak-map name ] ] | Interface subcommand; configures the manual summarization and optional route leaking. The first form is used in the classic mode configuration. The second form is used in the af-interface section in named mode.                                                             |
| summary-metric prefix { Bandwidth Delay Reliability Load MTU [ distance administrative-distance ]   distance administrative-distance }            | Named EIGRP mode, per-AF-topology section. Defines a constant advertised metric for an advertised summary route, optionally also modifying the corresponding discard route's administrative distance.                                                                          |

| Command                                                                                                    | Command Mode and Description                                                                                                    |
|----------------------------------------------------------------------------------------------------|----------------------------------------------------------------------------------------------------|
| metric weights $0 k_1 k_2 k_3 k_4 k_5 [k_6]$                                                                | EIGRP classic config mode or per-AF-<br>topology named mode; defines the per-<br>ToS K-values to be used in EIGRP metric<br>calculations; however, only ToS 0 is<br>supported.                                                                                                    |
| metric rib-scale scale-value                                                                                | EIGRP address family named mode. Defines a scaling value to downscale the computed wide metrics into a metric value offered to RIB.                                                                                                    |
| {ip   ipv6} bandwidth-percent eigrp as-number percent bandwidth-percent percent                             | Interface subcommand; defines the maximum percentage of interface bandwidth to be used for EIGRP messages. The first form is used in the classic mode configuration. The second form is used in the af-interface section in named mode.                                                                                                    |
| {ip   ipv6} authentication mode eigrp as-number md5 authentication mode { md5   hmac-sha-256 password }     | Enables authentication of EIGRP packets. The first form is used directly on an interface for classic configuration mode, and allows only for MD5 authentication. The second form is used in the af-interface section in named mode, and allows choosing the hashing algorithm. The <i>password</i> for SHA-256 is used only if no key chain is specified. |
| {ip   ipv6} authentication key-chain eigrp as-number key-chain-name authentication key-chain key-chain-name | Specifies the authentication key chain for EIGRP. The first form is used directly on an interface for classic configuration mode. The second form is used in <b>af-interface</b> section in named mode.                                                                                                    |
| [no] {ip   ipv6} split-horizon eigrp as-number [no] split-horizon                                           | Interface subcommand; allows activating or deactivating the Split Horizon mechanism. The first form is used in the classic mode configuration. The second form is used in the af-interface section in named mode.                                                                                                    |
| [no] {ip   ipv6} next-hop-self eigrp as-number [no] next-hop-self                                           | Interface subcommand; allows or prevents the router from asserting itself as the next hop in routes readvertised over the interface. The first form is used in the classic mode configuration. The second form is used in the af-interface section in named mode.                                                                                         |
| add-paths path-count                                                                                        | Named EIGRP mode, af-interface section.<br>Allows the router to advertise up to four<br>additional equal-cost paths.                                                                                                    |

| Command                                                                                                    | <b>Command Mode and Description</b>                                                                                                    |
|----------------------------------------------------------------------------------------------------|----------------------------------------------------------------------------------------------------|
| variance multiplier                                                                                                    | EIGRP classic config mode or per-AF-<br>topology named mode. Allows the router<br>to use worse paths over Feasible Successors<br>whose metric is up to <i>multiplier</i> times worse<br>than the current best-path metric. |
| neighbor { ip-address   ipv6-address } interface-type interface-number [ remote maximum-hops [ lisp-encap [ lisp-id ] ] ]                                                                              | EIGRP classic config mode or address family named mode. Specifies a static neighbor. OTP-related keywords are available only in named mode.                                                                                |
| remote-neighbors source interface-type interface-number { multicast-group group-address   unicast-listen lisp-encap [ lisp-top-id ] } [ allow-list access-list-name ] [ maxneighbor max-remote-peers ] | EIGRP address family named mode. Defines dynamic remote neighbor discovery, required for OTP route reflector functionality.                                                                                                |
| distribute-list {access-list-number   name} { in   out } [interface-type interface-number]                                                                                                    | EIGRP classic config mode or per-AF-<br>topology named mode. Specifies an access<br>list for filtering routing updates to/from the<br>EIGRP topology table.                                                                |
| distribute-list prefix prefix-list-name {in   out} [interface-type interface-number]                                                                                                    | EIGRP classic config mode or per-AF-<br>topology named mode. Specifies a prefix<br>list for filtering routing updates to/from the<br>EIGRP topology table.                                                                 |
| timers active-time [time-limit   disabled]                                                                                                    | EIGRP classic config mode or per-AF-<br>topology named mode; sets the time limit for<br>how long a route is in the active state before<br>becoming stuck-in-active.                                                        |
| show {ip   ipv6} eigrp topology [ vrf vrf-<br>name   as-number   network [ mask ]   prefix<br>  active   all-links   detail-links   frr   name  <br>pending   summary   zero-successors ]              | User mode; lists different parts of the EIGRP topology table, depending on the options used.                                                                                                    |
| show eigrp address-family { ipv4   ipv6 } [ vrf vrf-name ] [ as-number ] [multicast] interfaces [detail] [ interface-type interface-number ]                                                           |                                                                                                    |
| show ip eigrp [ vrf vrf-name ] [ as-number ] interfaces [ detail ] [ type number ]                                                                                                    | User mode; lists EIGRP protocol timers and statistics per interface.                                                                                                    |
| show eigrp address-family { ipv4   ipv6 } [ vrf vrf-name ] [ as-number ] [multicast] interfaces [detail] [ interface-type interface-number ]                                                           |                                                                                                    |

| Command                                                                                                    | Command Mode and Description                                                                                                    |
|----------------------------------------------------------------------------------------------------|----------------------------------------------------------------------------------------------------|
| show {ip   ipv6} eigrp traffic [as-number]                                                                                                    | User mode; displays EIGRP traffic statistics.                                                                                                    |
| show eigrp address-family { ipv4   ipv6 } [ vrf vrf-name ] [ as-number ] [multicast] traffic                                                         |                                                                                                    |
| show {ip   ipv6} protocols                                                                                                    | User mode; lists EIGRP timer settings, current protocol status, automatic summarization actions, and update sources.                                                                                                    |
| show {ip   ipv6} eigrp [as-number] neighbors                                                                                                    | User mode; lists EIGRP neighbors.                                                                                                    |
| show eigrp address-family { ipv4   ipv6 } [ vrf vrf-name ] [ as-number ] [multicast] neighbors [static] [detail] [ interface-type interface-number ] |                                                                                                    |
| clear ip eigrp [ vrf vrf-name [as-number]   as-number ] neighbors [ ip-address   interface-type interface-number ] [soft]                            | Privileged mode; drops current neighbor adjacencies, removing topology table entries associated with each neighbor. The soft keyword causes the router to perform resynchronization with neighbors without dropping adjacencies. |
| show ip interface [type number]                                                                                                    | User mode; lists many interface settings, including Split Horizon.                                                                                                    |

Table 8-6 summarizes the types of EIGRP packets and their purposes.

 Table 8-6
 EIGRP Message Summary

| <b>EIGRP Packet</b>                                                                                                    | Purpose                                                                                                    |  |
|----------------------------------------------------------------------------------------------------|----------------------------------------------------------------------------------------------------|--|
| Hello                                                                                                    | Identifies neighbors, exchanges parameters, and is sent periodically as a keepalive function                                                                      |  |
| Ack                                                                                                    | Acknowledges Update, Query, Reply, SIA-Query, and SIA-Reply packets                                                                                               |  |
| Update                                                                                                    | Informs neighbors about updated routing information                                                                                                    |  |
| Query                                                                                                    | Asks neighboring routers to update their routing tables in a coordinated fashion and respond with their actual distance after having their routing tables updated |  |
| Reply Sent by neighbors to reply to a Query, informing the router about the actual neighbor's distance to the destination after processing the information in the Query |                                                                                                    |  |
| SIA-Query Asks a particular neighbor whose Reply to a Query packet is outstanding a prolonged time to confirm whether it is still working on this router's Q            |                                                                                                    |  |
| SIA-Reply                                                                                                    | Sent by a neighbor as a response to an SIA-Query to ascertain its state                                                                                           |  |

# **Memory Builders**

The CCIE Routing and Switching written exam, like all Cisco CCIE written exams, covers a fairly broad set of topics. This section provides some basic tools to help you exercise your memory about some of the broader topics covered in this chapter.

### Fill In Key Tables from Memory

Appendix E, "Key Tables for CCIE Study," on the CD in the back of this book, contains empty sets of some of the key summary tables in each chapter. Print Appendix E, refer to this chapter's tables in it, and fill in the tables from memory. Refer to Appendix F, "Solutions for Key Tables for CCIE Study," on the CD, to check your answers.

#### **Definitions**

Next, take a few moments to write down the definitions for the following terms:

hello interval, full update, partial update, MD5, DUAL, Hold timer, K-value, neighbor, adjacency, RTP, SRTT, RTO, Update, Ack, Query, Reply, Hello, Goodbye, RD, FD, feasibility condition, successor route, Feasible Successor, input event, local computation, active, passive, going active, stuck-in-active, query scope, EIGRP stub router, limiting query scope, variance, Named Mode

Refer to the glossary to check your answers.

### **Further Reading**

Jeff Doyle's Routing TCP/IP, Volume I, Second Edition (Cisco Press), has several excellent examples of configuration, as well as several examples of the DUAL algorithm and the Active Query process.

EIGRP Network Design Solutions, by Ivan Pepelnjak, contains wonderfully complete coverage of EIGRP. It also has great, detailed examples of the Query process.

draft-savage-eigrp, an Internet draft available through Internet Engineering Task Force web pages, documents the open parts of the protocol.

The CCIE Routing and Switching v5.0 exam blueprint also mentions the EIGRP IP Fast Reroute feature. More information about it can be found on the Cisco website in the IP Routing EIGRP Configuration Guide for Cisco IOS Release 15S, specifically in the "EIGRP Loop-Free Alternate Fast Reroute" section. Also, many Cisco Live! sessions cover this feature, including "IP LFA (Loop-Free-Alternative): Architecture and Troubleshooting" (BRKRST-3020) and "Routed Fast Convergence" (BRKRST-3363), available at www.ciscolive365.com. At the time of writing, this feature was supported only on service provider IOS, IOS-XE, and IOS-XR image builds and will not be present on the Lab exam. The Written exam might cover general properties of this feature.

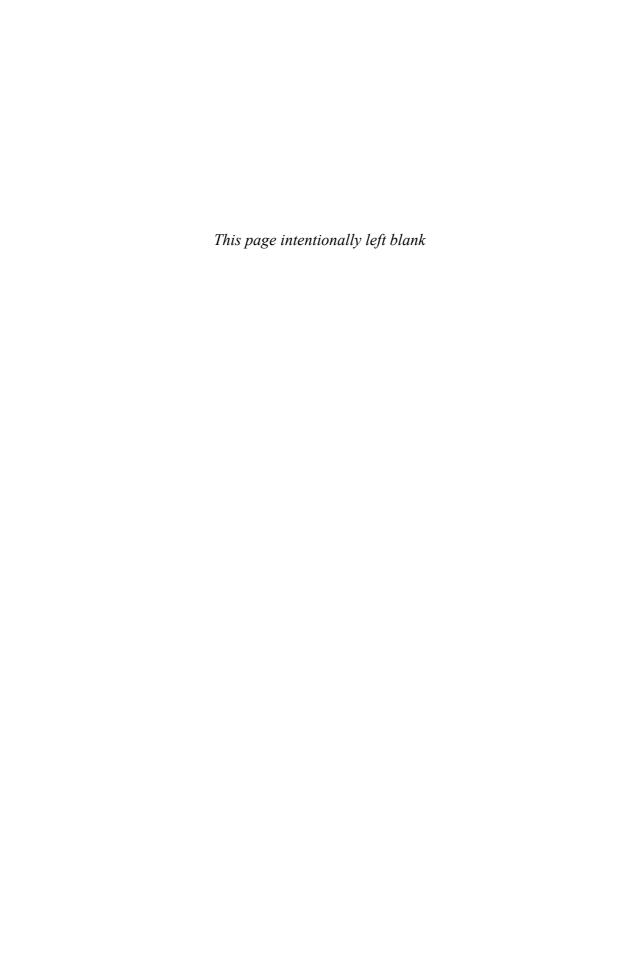

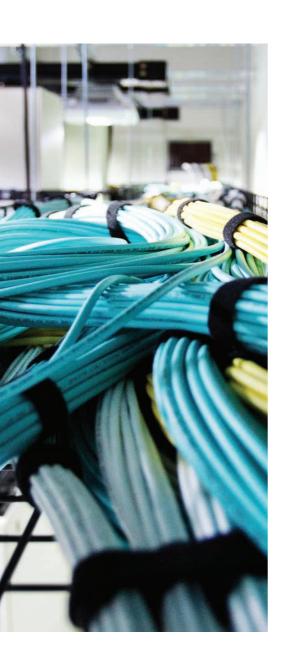

# Blueprint topics covered in this chapter:

This chapter covers the following subtopics from the Cisco CCIE Routing and Switching written exam blueprint. Refer to the full blueprint in Table I-1 in the Introduction for more details on the topics covered in each chapter and their context within the blueprint.

- Packet Types
- LSA Types
- Route Types
- Neighbor Relationship and Database Synchronization
- Network Types, Area Types, and Router Types
- Path Preference
- Metrics
- SPF Tuning

# **OSPF**

This chapter covers Open Shortest Path First (OSPF), one of the two link-state routing protocols covered by the CCIE Routing and Switching exam blueprint. As with the other routing protocol chapters, this chapter includes most of the features, concepts, and commands related to OSPF. Chapter 11, "IGP Route Redistribution, Route Summarization, Default Routing, and Troubleshooting," covers a few other details of OSPF, in particular, route redistribution, route filtering in redistribution, and route summarization.

# "Do I Know This Already?" Quiz

Table 9-1 outlines the major sections in this chapter and the corresponding "Do I Know This Already?" quiz questions.

 Table 9-1
 "Do I Know This Already?" Foundation Topics Section-to-Question Mapping

| Foundation Topics Section | Questions Covered in This Section | Score |
|---------------------------|-----------------------------------|-------|
| OSPF Database Exchange    | 1–5                               |       |
| OSPF Design and LSAs      | 6–9                               |       |
| OSPF Configuration        | 10–12                             |       |
| OSPFv3                    | 13–16                             |       |
| Total Score               |                                   |       |

To best use this pre-chapter assessment, remember to score yourself strictly. You can find the answers in Appendix A, "Answers to the 'Do I Know This Already?' Quizzes."

- **1.** R1 has received an OSPF LSU from R2. Which of the following methods can be used by R1 to acknowledge receipt of the LSU from R2?
  - **a.** TCP on R1 acknowledges using the TCP Acknowledgment field.
  - **b.** R1 sends back an identical copy of the LSU.
  - c. R1 sends back an LSAck to R2.
  - **d.** R1 sends back a DD packet with LSA headers whose sequence numbers match the sequence numbers in the LSU.

- 2. Fredsco has an enterprise network with one core Frame Relay connected router, with a hub-and-spoke network of PVCs connecting to ten remote offices. The network uses OSPF exclusively. The core router (R-core) has all ten PVCs defined under multipoint subinterface s0/0.1. Each remote router also uses a multipoint subinterface. Fred, the engineer, configures an ip ospf network non-broadcast command under the subinterface on R-core and on the subinterfaces of the ten remote routers. Fred also assigns an IP address to each router from subnet 10.3.4.0/24, with R-core using the .100 address, and the remote offices using .1 through .10. Assuming that all other related options are using defaults, which of the following would be true about this network?
  - **a.** The OSPF hello interval would be 30 seconds.
  - **b.** The OSPF dead interval would be 40 seconds.
  - **c.** The remote routers could learn all routes to other remote routers' subnets, but only if R-core became the designated router.
  - **d.** No designated router will be elected in subnet 10.3.4.0/24.
- **3.** Which of the following interface subcommands, used on a multipoint Frame Relay subinterface, creates a requirement for a DR to be elected for the attached subnet?
  - a. ip ospf network point-to-multipoint
  - **b.** ip ospf network point-to-multipoint non-broadcast
  - c. ip ospf network non-broadcast
  - **d.** None of these answers is correct.
- **4.** The following routers share the same LAN segment and have the stated OSPF settings: R1: RID 1.1.1.1, hello 10, priority 3; R2: RID 2.2.2.2, hello 9, priority 4; R3, RID 3.3.3.3, priority 3; and R4: RID 4.4.4.4, hello 10, priority 2. The LAN switch fails and recovers, and all routers attempt to elect an OSPF DR and form neighbor relationships at the same time. No other OSPF-related parameters were specifically set. Which of the following are true about negotiations and elections on this LAN?
  - **a.** R1, R3, and R4 will expect Hellos from R2 every 9 seconds.
  - **b.** R2 will become the DR but have no neighbors.
  - c. R3 will become the BDR.
  - **d.** R4's dead interval will be 40 seconds.
  - **e.** All routers will use R2's hello interval of 9 after R2 becomes the designated router.

- **5.** Which of the following must be true for two OSPF routers that share the same LAN data link to be able to become OSPF neighbors?
  - **a.** Must be in the same area
  - **b.** Must have the same LSRefresh setting
  - **c.** Must have differing OSPF priorities
  - **d.** Must have the same Hello timer, but can have different dead intervals
- 6. R1 is an OSPF ASBR that injects an E1 route for network 200.1.1.0/24 into the OSPF backbone area. R2 is an ABR connected to area 0 and to area 1. R2 also has an Ethernet interface in area 0, IP address 10.1.1.1/24, for which it is the designated router, and has established OSPF adjacencies over this interface with other routers. R3 is a router internal to area 1. Enough links are up and working for the OSPF design to be working properly. Which of the following are true regarding this topology? (Assume that no other routing protocols are running, and that area 1 is not a stub area.)
  - **a.** R1 creates a type 7 LSA and floods it throughout area 0.
  - **b.** R3 will not have a specific route to 200.1.1.0/24.
  - **c.** R2 forwards the LSA that R1 created for 200.1.1.0/24 into area 1.
  - **d.** R2 will create a type 2 LSA for subnet 10.1.1.0/24 and flood it throughout area 0.
- 7. R1 is an OSPF ASBR that injects an E1 route for network 200.1.1.0/24 into the OSPF backbone area, R2 is an ABR connected to area 0 and to area 1, R2 also has an Ethernet interface in area 0, IP address 10.1.1.1/24, for which it is the designated router but there are no other OSPF routers on the segment. R3 is a router internal to area 1. Enough links are up and working for the OSPF design to be working properly. Which of the following are true regarding this topology? (Assume that no other routing protocols are running, and that area 1 is a totally NSSA.)
  - **a.** R3 could inject external routes into the OSPF domain.
  - **b.** R3 will not have a specific route to 200.1.1.0/24.
  - **c.** R2 forwards the LSA that R1 created for 200.1.1.0/24 into area 1.
  - **d.** R2 will create a type 2 LSA for subnet 10.1.1.0/24 and flood it throughout area 0.

- **8.** The routers in area 55 all have the area 55 stub no-summary command configured under the router ospf command. OSPF has converged, with all routers in area 55 holding an identical link-state database for area 55. All IP addresses inside the area come from the range 10.55.0.0/16; no other links outside area 55 use addresses in this range. R11 is the only ABR for the area. Which of the following is true about this design?
  - **a.** The area is a stubby area.
  - **b.** The area is a totally stubby area.
  - **c.** The area is an NSSA.
  - **d.** ABR R11 is not allowed to summarize the type 1 and 2 LSAs in area 55 into the 10.55.0.0/16 prefix because of the no-summary keyword.
  - **e.** Routers internal to area 55 can have routes to specific subnets inside area 0.
  - Routers internal to area 55 can have routes to E1, but not E2, OSPF routes.
- **9.** R1 is an OSPF ASBR that injects an E1 route for network 200.1.1.0/24 into the OSPF backbone area, R2 is an ABR connected to area 0 and to area 1, R2 also has an Ethernet interface in area 0, IP address 10.1.1.1/24, for which it is the designated router. R3 is a router internal to area 1. Enough links are up and working for the OSPF design to be working properly. Which of the following are true regarding this topology? (Assume that no other routing protocols are running, and that area 1 is not a stubby area.)
  - **a.** R3's cost for the route to 200.1.1.0 will be the cost of the route as it was injected into the OSPF domain by R1, without considering any internal cost.
  - **b.** R3's cost for the route to 200.1.1.0 will be the cost of reaching R1, plus the external cost listed in the LSA.
  - **c.** R3's cost for the route to 10.1.1.0/24 will be the same as its cost to reach ABR R2.
  - **d.** R3's cost for the route to 10.1.1.0/24 will be the sum of its cost to reach ABR R2 plus the cost listed in the type 3 LSA created for 10.1.1.0/24 by ABR R2.
  - e. It is impossible to characterize R3's cost to 10.1.1.0/24 because R3 uses a summary type 3 LSA, which hides some of the costs.

10. R1 and R2 each connect through Fast Ethernet interfaces to the same LAN, which should be in area 0. R1's IP address is 10.1.1.1/24, and R2's is 10.1.1.2/24. The only OSPF-related configuration is as follows:

```
hostname R1
router ospf 1
network 0.0.0.0 255.255.255.255 area 0
 auto-cost reference-bandwidth 1000
hostname R2
router ospf 2
 network 10.0.0.0 0.0.0.255 area 0
```

Which of the following statements are true about the configuration?

- **a.** The network command on R2 does not match IP address 10.1.1.2, so R2 will not attempt to send Hellos or discover neighbors on the LAN.
- **b.** The different process IDs in the router ospf command will prevent the two routers from becoming neighbors on the LAN.
- **c.** R2 will become the DR as a result of having a cost of 1 associated with its Fast Ethernet interface.
- **d.** R1 and R2 could never become neighbors because of the difference in cost values.
- e. R1's OSPF cost for its Fast Ethernet interface would be 10.
- **11.** Which of the following are true about setting timers with OSPF?
  - a. The ip ospf dead-interval minimal hello-multiplier 4 interface subcommand sets the hello interval to 4 ms.
  - b. The ip ospf dead-interval minimal hello-multiplier 4 interface subcommand sets the dead interval to 4 seconds.
  - **c.** The ip ospf dead-interval minimal hello-multiplier 4 interface subcommand sets the hello interval to 250 ms.
  - **d.** On all interfaces, the ip ospf hello-interval 30 interface subcommand changes the hello interval from 10 to 30.
  - **e.** The ip ospf hello-multiplier 5 interface subcommand sets the dead interval to five times the then-current hello interval.
  - f. Cisco IOS defaults the hello and dead intervals to 30/120 on interfaces using the OSPF nonbroadcast network type.

**12.** R1 has been configured for OSPF authentication on its Fa0/0 interface as shown here. Which of the following is true about the configuration?

```
interface Fa0/0
 ip ospf authentication-key hannah
 ip ospf authentication
 ip ospf message-digest-key 2 md5 jessie
router ospf 2
 area 0 authentication message-digest
```

- **a.** R1 will attempt simple-text authentication on the LAN with key hannah.
- **b.** R1 will attempt MD5 authentication on the LAN with key jessie.
- **c.** R1 will attempt OSPF type 2 authentication on Fa0/0.
- **d.** R1 will attempt OSPF type 3 authentication on Fa0/0.
- **13.** Which of the following statements about OSPFv3 are true?
  - **a.** Type 1 and 2 LSAs do not carry addressing information.
  - **b.** OSPFv3 messages are encapsulated directly into Layer 2 frames.
  - c. OSPFv3 uses 128-bit Router IDs.
  - **d.** There are three flooding scopes defined for OSPFv3 LSAs: link, area, and AS.
  - **e.** Multiple OSPFv3 instances can run over a single link.
  - OSPFv3 implements its own authentication mechanisms.
- **14.** Which statements are true about Link LSA and Intra-Area-Prefix LSA in OSPFv3?
  - **a.** Link LSAs have AS flooding scope.
  - **b.** Intra-Area-Prefix LSAs have area flooding scope.
  - **c.** Link LSAs carry information about link-local addresses.
  - **d.** Intra-Area-Prefix LSAs carry information about global prefixes.
  - e. When an updated Link or Intra-Area-Prefix LSA is flooded, a router is required to schedule a full SPF run.
  - Link and Intra-Area-Prefix LSAs have entirely replaced the Router and Network LSAs.
- 15. How does OSPFv3 handle authentication?
  - **a.** OSPFv3 implements its own authentication and encryption mechanisms.
  - **b.** SSL/TLS is used by OSPFv3 to provide authentication and encryption.
  - **c.** OSPFv3 relies on IPsec to authenticate and encrypt its packets.
  - **d.** OSPFv3 makes use of ISAKMP/IKE protocols to negotiate authentication and encryption parameters between routers.
  - **e.** The use of AH and ESP is mutually exclusive in OSPFv3.

- **16.** Which statements are true about address family support in OSPFv3?
  - **a.** When running multiple address families, a single link-state database on a router holds information from all address families.
  - **b.** Each address family is run as a separate OSPFv3 instance, keeping all its data and state separate.
  - **c.** Multiple address families are distinguished by separate OSPFv3 process IDs.
  - **d.** Running IPv4 and IPv6 address families simultaneously under a single OSPFv3 process will result in a significantly smaller memory footprint than running a separate IPv4 OSPFv2 and IPv6 OSPFv3 process.
  - **e.** Type 8 and 9 LSAs are reused to carry both IPv4 and IPv6 prefixes.
  - **f.** Even if running OSPFv3 for IPv4 address family, interfaces must be configured for IPv6 connectivity.

# **Foundation Topics**

Link-state routing protocols define the content and structure of data that describes network topology, and define the processes by which routers exchange that detailed topology information. The name "link state" refers to the fact that the topology information includes information about each data link, along with each link's current operational state. All the topological data together comprises the link-state database (LSDB). Each link-state router applies the Dijkstra algorithm to the database to calculate the current best routes to each subnet.

This chapter breaks down the OSPF coverage into three major sections. The first section details how the topology data is exchanged. The second section covers OSPF design and the contents of the LSDB, which comprises different types of link-state advertisements (LSA). (The second section covers both design and the LSDB because the design choices directly impact which types of LSAs are forwarded into the differing parts of an OSPF network.) The third section covers the majority of the OSPF configuration details of OSPF for this chapter, although a few configuration topics are interspersed in the first two sections.

# **OSPF Database Exchange**

OSPF defines five different messages that routers can use to establish adjacencies and exchange routing information. The process by which LSAs are exchanged does not change whether a single area or multiple areas are used, so this section will use a single OSPF area (area 0).

### **OSPF Router IDs**

Before an OSPF router can send any OSPF messages, it must choose a unique 32-bit identifier called the OSPF router identifier (RID). Cisco routers use the following sequence to choose their OSPF RID, only moving on to the next step in this list if the previous step did not supply the OSPF RID:

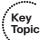

- Use the router ID configured in the router-id id subcommand under router ospf.
- 2. Use the highest numeric IP address on any currently nonshutdown loopback interface that has not yet been allocated as a RID by any other OSPF process.
- 3. Use the highest numeric IP address on any currently nonshutdown, nonloopback interface that has not yet been allocated as a RID by any other OSPF process.

The sequence and logic are very simple, but some details are hidden in the sequence:

Multiple OSPF processes running on a single router try to choose unique RIDs. Each of the OSPF processes performs the same three steps to choose a RID, skipping IP addresses that have already been used as RIDs by other OSPF processes running on the router.

- The interface from which the RID is taken does not have to be matched by an OSPF network command.
- It is sufficient for the interface to be in the down/down state to be considered by OSPF as a prospective interface for RID selection.
- OSPF does not have to advertise a route to reach the RID's subnet.
- The RID does not have to be reachable per the IP routing table.
- Steps 2 and 3 look at the then-current interface state to choose the RID when the OSPF process is started.
- Routers consider changing the OSPF RID when the OSPF process is restarted, or when the RID is changed through configuration.
- If a router's RID changes, the rest of the routers in the same area will have to perform a new SPF calculation, even if the network topology has not changed. The reason is that a RID change is indistinguishable from a process of replacing one router with another.
- If the RID is configured with the router-id command, and the command remains unchanged, that router's RID will never change.

For these reasons, many people set their RIDs with the router-id command and use an obvious numbering scheme to make it easy to identify a router by its RID.

# Becoming Neighbors, Exchanging Databases, and Becoming Adjacent

OSPF directly encapsulates the five different types of OSPF messages inside IP packets, using IP protocol 89, as listed in Table 9-2.

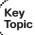

 Table 9-2
 OSPF Messages

| Message                           | Description                                                                                                    |
|-----------------------------------|----------------------------------------------------------------------------------------------------|
| Hello                             | Used to discover neighbors, bring a neighbor relationship to a 2-Way state, and monitor a neighbor's continuous liveliness                        |
| Database Description (DD or DBD)  | Used to exchange LSA headers during the initial topology exchange, so that a router knows a list of that neighbor's LSAs including their versions |
| Link-State Request (LSR)          | A packet that identifies one or more LSAs about which the sending router would like the neighbor to supply full details about the LSAs            |
| Link-State Update (LSU)           | A packet that contains fully detailed LSAs, sent in response to an LSR message or in the event of a topological change                            |
| Link-State Acknowledgment (LSAck) | Sent to confirm receipt of an LSU message                                                                                                    |

These messages together allow routers to discover each other's presence (Hello), learn which LSAs are missing from their LSDBs (DD), request and reliably exchange the LSAs (LSR/LSU/LSAck), and monitor their neighbors for any changes in the topology (Hello). Note that the LSAs themselves are not OSPF messages. An LSA is a data structure, held inside a router's LSDB and exchanged inside LSU messages.

When a particular data link first comes up, OSPF routers first become neighbors using the Hello message. At that point, they exchange topology information using the other four OSPF messages. Figure 9-1 outlines the overall process between two routers.

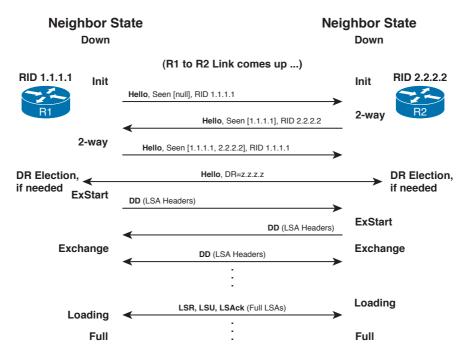

Figure 9-1 Overview of OSPF LSDB Exchange

Figure 9-1 shows the overall message flow, along with the neighbor state on each router. An OSPF router keeps a state machine for each neighbor, listing the current neighbor state in the output of the show ip ospf neighbor command. These neighbor states change as the neighbors progress through their messaging; in this example, the neighbors settle into a full state, meaning fully adjacent, when the process is completed.

The "Foundation Summary" section at the end of this chapter includes a reference table (Table 9-14) listing the neighbor states and their meanings. The next few sections explain the details behind the process shown in Figure 9-1.

### **OSPF Neighbor States**

OSPF routers go through a series of adjacency states when establishing a relation. Some of these states are transitory, reflecting different stages of building an adjacency, while

some of them are stable states in which routers can, in the absence of topological changes, remain for an unlimited period of time. The knowledge of these states is crucial for proper understanding of OSPF adjacency buildup and troubleshooting.

Before diving into the details, it is important to note that these states are in fact neighbor states—they indicate how a router treats its particular neighbor. Although sometimes popularly described as adjacency states, these states do not reflect the state of the entire adjacency but rather a state of a particular router's neighbor in this adjacency. Two routers building an adjacency can temporarily, though validly, consider each other to be in a different state (for example, one router might consider the other to be in the Loading state while the other might consider the first one to be already in the Full state). Ultimately, however, both routers must arrive at the same state.

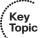

- **Down:** This is the initial state for a neighbor. This state is mostly seen when a working adjacency to a neighbor is torn down (for example, because no valid OSPF packets have been received during the Dead interval), or when a manually configured neighbor does not respond to our initial Hello packets. Note that having a neighbor in the Down state implies that the router already knows about this neighbor's IP address.
- Attempt: This state is valid only on nonbroadcast multiaccess (NBMA) and pointto-multipoint nonbroadcast networks. On these networks, a neighbor is immediately placed into the Attempt state and contacted by Hello packets sent at usual intervals. If, however, the neighbor does not respond within the Dead interval, it will be placed back into the Down state, and contacted at a (possibly) reduced rate.
- Init: A neighbor is placed into the Init state if a valid Hello packet has been received from it but the list of seen routers in this Hello packet does not contain the receiving router's RID. This means that this router can hear the other router but it is not certain whether the other router can hear this router.
- 2-Way: A neighbor is placed into the 2-Way state if a valid Hello packet has been received from it and the list of seen routers in this Hello packet includes the receiving router's RID. This state confirms a bidirectional visibility between the two routers. The 2-Way is a stable state between routers on multiaccess networks that do not intend to become fully adjacent.
- ExStart: A neighbor is moved from Init or 2-Way into the ExStart state if the bidirectional visibility has been confirmed and it is decided that this router shall become fully adjacent to it. The purpose of the ExStart state is to establish the Master/Slave relationship. In the ExStart state, routers exchange empty Database Description packets to compare their Router IDs, determine the Master and Slave roles for each router, and agree on a common starting sequence number used to acknowledge subsequent Database Description packets used in the Exchange state.
- Exchange: A neighbor is moved from ExStart to Exchange state after the Master/ Slave relationship has been established. During the Exchange state, Database Description packets are exchanged between the routers carrying the list of link-state database elements (that is, LSAs) known by each router. During the Exchange state,

each router builds a list of LSAs to be subsequently downloaded from the other router.

- Loading: A neighbor is moved from the Exchange to Loading state after it has advertised the complete list of LSAs and this router needs to download some of the LSAs from the neighbor. The neighbor is kept in the Loading state during the LSA download.
- Full: A neighbor is moved from the Exchange or Loading state to the Full state when all required LSAs have been downloaded from the neighbor, so all missing or outdated LSAs have been acquired. The Full state is a stable state between routers that have become fully adjacent.

### Becoming Neighbors: The Hello Process

Hello messages perform four major functions:

- Discover other OSPF-speaking routers on common subnets
- Check for agreement on selected configuration parameters
- Verify bidirectional visibility between routers
- Monitor health of the neighbors to react if the neighbor fails

To discover neighbors, Cisco OSPF routers listen for multicast Hello messages sent to 224.0.0.5—the *All OSPF Routers* multicast address—on any interfaces that have been enabled for OSPF. The Hellos are sourced from that router's primary IP address on the interface; in other words, Hellos are not sourced from secondary IP addresses. (OSPF routers will advertise secondary IP addresses, but they will not send Hellos from those IP addresses, and never form neighbor relationships using secondary addresses. This holds for EIGRP and RIP as well.) Furthermore, OSPF neighbors will become fully adjacent if one or both of the neighbors are using unnumbered interfaces for the connection between them.

After two routers discover each other by receiving Hellos from the other router, the routers perform the following parameter checks based on the receive Hellos:

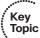

- Must pass the authentication process
- Must be in the same primary subnet, including the same subnet mask
- Must be in the same OSPF area
- Must be of the same area type (regular, stub, not-so-stubby area [NSSA])
- Must not have duplicate RIDs
- OSPF Hello and Dead timers must be equal

If any of these items do not match, the two routers simply do not form a neighbor relationship. Also of note is one important item that does not have to match: the OSPF

process ID (PID), as configured in the router ospf process-id command. Be aware of the fact that the maximum transmission unit (MTU) must be equal for the DD packets to be successfully processed between neighbors, but this parameter check is technically not part of the Hello process. The MTU mismatch would negatively affect the database synchronization process in the ExStart and Exchange phases, but it would not prevent routers from becoming successful neighbors up to and including the 2-Way state.

The third function of Hello packets is to verify bidirectional visibility between routers on the same segment. Each Hello packet contains a list of neighbors from whom the sending router received valid and acceptable Hellos. This list of variable size is located in the trailing part of each Hello and contains RIDs of routers whose Hellos were seen and accepted by the router originating this Hello. If a router finds its own RID in the list of seen routers in a Hello received from a neighbor, it can be sure that they can hear each other.

Finally, the fourth important function for a Hello is to maintain a heartbeat function between neighbors. The neighbors send Hellos every hello interval; failure to receive a Hello within the longer dead interval causes a router to believe that its neighbor has failed. The hello interval defaults to 10 seconds on interfaces with an OSPF broadcast or point-to-point network type, and 30 seconds on interfaces with an OSPF nonbroadcast or point-to-multipoint network type; the dead interval defaults to four times the hello interval.

Example 9-1 lists some basic OSPF command output related to the neighbor establishment with Hellos, and the hello and dead intervals.

### **Example 9-1** Hello Mismatches and Basic Neighbor Parameters

```
! Below, debug messages show that this router disagrees with the hello and dead
! intervals on router 10.1.111.4; The "C" and "R" mean "configured" and "received,"
! respectively, meaning that this router uses 30/120 for hello/dead, and the other
! router is trying to use 10/40.
R1# debug ip ospf hello
OSPF hello events debugging is on
Jan 12 06:41:20.940: OSPF: Mismatched hello parameters from 10.1.111.4
Jan 12 06:41:20.940: OSPF: Dead R 40 C 120, Hello R 10 C 30 Mask R 255.255.255.0 C
 255.255.255.0
! Below, R1's hello and dead intervals are listed for the same interface.
R1# show ip ospf int s 0/0.100
Serial0/0.100 is up, line protocol is up
 Internet Address 10.1.111.1/24, Area 0
 Process ID 1, Router ID 1.1.1.1, Network Type NON BROADCAST, Cost: 64
 Transmit Delay is 1 sec, State DR, Priority 1
 Designated Router (ID) 1.1.1.1, Interface address 10.1.111.1
 No backup designated router on this network
```

```
Timer intervals configured, Hello 30, Dead 120, Wait 120, Retransmit 5
! Lines omitted for brevity
! Below, R1 shows a neighbor on S0/0.100, in the full state, meaning the routers
! have completed LSDB exchange. Note the current Dead timer counts down, in this
! case from 2 minutes; the value of 1:58 means R1 last received a Hello from
! neighbor 10.1.111.6 two seconds ago.
R1# sh ip ospf neighbor 6.6.6.6
Neighbor 6.6.6.6, interface address 10.1.111.6
    In the area 0 via interface Serial0/0.100
   Neighbor priority is 0, State is FULL, 8 state changes
   DR is 10.1.111.1 BDR is 0.0.0.0
   Poll interval 120
   Options is 0x42
   Dead timer due in 00:01:58
   Neighbor is up for 00:17:22
! Lines omitted for brevity
```

## Transmitting LSA Headers to Neighbors

When two routers hear Hellos, and the parameter check passes, they do not immediately send packets holding the LSAs. Instead, each router creates and sends Database Description (DD, or sometimes called DBD) packets, which contain the headers of each LSA. The headers include just enough information to uniquely identify each LSA and its revision without transmitting its body. Essentially, the routers exchange an index list of all the LSAs they each know about; the next step in the process is letting a router request a new copy of only those LSAs it does not have or which are less recent.

The DD messages use an OSPF-defined simple error-recovery process. Each DD packet, which can contain several LSA headers, has a sequence number assigned. The receiver acknowledges a received DD packet by sending a DD packet with the identical sequence number back to the sender. The sender uses a window size of one packet and then waits for the acknowledgment before sending the next DD packet.

### Database Description Exchange: Master/Slave Relationship

As a neighbor relationship forms between two routers (specifically, at the ExStart stage of the neighborship), the neighbors determine which router is to be the master and which is to be the slave during the database exchange between them. The roles of master and slave define the responsibilities of routers during the exchange of DD packets. Only the master is allowed to send DD packets on its own accord as well as to set and increase their sequence numbers. A slave is allowed to send a DD packet only as a response to a DD packet received from master router, and must use the same sequence number. In effect, a slave is *polled* by the master and only responds to it.

Among other fields, a DD packet header contains three flags:

- Master (MS) flag: Set in all DD packets sent by the master, and cleared in all packets sent by the slave
- More (M) flag: Set when a router intends to send an additional DD packet after this
- Init (I) flag: Indicates that this is the initial DD packet that starts the exchange, and subsequent DD packets, either from master or slave, have the I flag cleared

The M flag requires further explanation. Before two routers synchronize their link-state databases, the count of LSAs in their databases can considerably differ. One router might hold hundreds or more LSAs in its database while the other might have just a handful of them. During the DD packet exchange, one router might need to send many DD packets while the other might be able to list all its known LSAs in a single DD packet. There are, however, two rules to sending DD packets that must be observed at all times:

- 1. Each DD packet sent from the master must be replied to by the slave (that is, the number of DD packets sent from master to slave must match the number of DD packets sent from slave to master).
- **2.** A slave can send a DD packet *only as a response* to receiving a master's DD packet (that is, without receiving a DD packet from master, a slave is not allowed to send a DD packet on its own).

How shall these rules be obeyed if the routers have different counts of DD packets to send?

Satisfying the first rule is actually very simple: If a router has no more LSA headers to advertise but its peer requires it to send more DD packets, the router will simply send empty DD packets.

Satisfying the second rule is really concerned about the slave letting the master know whether it has more DD packets to send. If it does, the master must continue polling the slave, even if it has no more LSAs to advertise itself. This is accomplished by the slave setting the M flag in its DD packet sent in response to the master's DD packet. If the master receives a DD packet from the slave with the M flag set, it knows that the slave has at least one more DD packet to send, so it must poll it again. A master will stop send sending DD packets to a slave when it has no more LSA headers to advertise, and the slave's last received DD packet has the M flag cleared, indicating that the slave itself has advertised its entire LSA list.

Apart from the slave setting the M flag to ask the master to poll it again, both master and slave appropriately set the M flag in their DD packets to indicate when they have completed advertising their entire link-state database. This knowledge is necessary to move the neighbor to the appropriate state, either Loading or Full, when the complete list of LSAs in the neighbor's database is known.

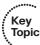

In the beginning of the exchange, each router places the other into the ExStart state. Each of them considers itself to be the master, and sends an empty DD packet to the other router, containing a randomly chosen sequence number, and MS (Master), M (More), and I (Init) flags set to 1. After receiving the neighbor's DD packet, however, the router with the lower RID will change its role to slave, and it will respond with a DD packet with MS and I flags cleared and the sequence number set to the sequence number of master's DD packet. This accomplishes the master/slave selection, and both routers move to the Exchange state. The master will then send a DD packet with the sequence number incremented by 1, optionally containing one or more LSA headers, and the slave will respond with a DD packet reusing the same sequence number from the received packet, optionally advertising its own LSA headers. The exchange continues in the same fashion, with the master incrementing the sequence number of each subsequent DD packet, until both routers have advertised all known all LSA headers (the master will stop sending DD packets when it has advertised all LSA headers itself and the last DD response from the slave has the M flag cleared).

## Requesting, Getting, and Acknowledging LSAs

After all LSA headers have been exchanged using DD packets, each neighboring router has a list of LSAs known by the neighbor. Using that knowledge, a router needs to request a full copy of each LSA that is missing from its own LSDB.

To know whether a neighbor has a more recent copy of a particular LSA, a router looks at the sequence number of the LSA in its LSDB and compares it to the sequence number of that same LSA learned from the DD packet. Each LSA's sequence number is incremented every time the LSA changes or is reoriginated. So, if a router received (through a DD packet) an LSA header with a later sequence number for a particular LSA (as compared with the LSA in the LSDB), that router knows that the neighbor has a more recent LSA. For example, R1 sent R2 an LSA header for the type 1 LSA that describes R1 itself, with sequence number 0x80000004. If R2's database already held that LSA, but with a sequence number of 0x80000003, R2 would know that it needs to ask R1 to send the latest copy (sequence number 0x80000004) of that LSA.

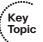

**Note** In OSPF, LSA sequence numbers form a space of linearly ordered *signed* 32-bit integers going from  $-2^{31}+1$  to  $2^{31}-1$ , or from -2,147,483,647 to 2,147,483,647. The value  $2^{31}$  is reserved to detect when the LSA numbers wrap, and is not used as a sequence number. Because in most computer systems, negative integers are stored in two's complement, printing out the value of the two's complement of a negative number in hexadecimal form yields values 0x80000001 (corresponds to  $-2^{31}+1$ ) through 0xFFFFFFFF (corresponds to -1). Hence, when printed out in hexadecimal, LSA sequence numbers start with 0x80000001 ( $-2^{31}+1$ ); increase through 0xFFFFFFFF (-1), 0x00000000 (0), and 0x00000001 (1); and finish at 0x7FFFFFFF ( $2^{31}-1$ ). If the sequence number of an LSA was to be increased to 0x80000000, this LSA would need to be flushed from the LSDB and then reoriginated with the sequence number starting again at 0x80000001. The sequence number 0x80000000 never appears on the wire.

Routers use Link-State Request (LSR) packets to request one or more LSAs from a neighbor. The neighboring router replies with Link-State Update (LSU) packets, which hold one or more full LSAs. As shown in Figure 9-1, both routers sit in a Loading state while the LSR/LSA process continues. After the process is complete, they settle into a Full state, which means that the two routers should have fully exchanged their databases, resulting in identical copies of the LSDB entries for that area on both routers.

The LSR/LSA process uses a reliable protocol that has two options for acknowledging packets. First, an LSU can be acknowledged by the receiver of the LSU simply repeating the exact same LSU back to the sender. Alternatively, a router can send back an LSAck packet to acknowledge the packet, which contains a list of acknowledged LSA headers.

At the end of the process outlined in Figure 9-1, two neighbors have exchanged their LSDBs. As a result, their LSDBs should be identical. At this point, they can each independently run the Dijkstra's Shortest Path First (SPF) algorithm to calculate the best routes from their own perspectives.

## Designated Routers on LANs

OSPF optimizes the LSA flooding process on multiaccess data links by using the concept of a designated router (DR). Without the concept of a DR, each pair of routers that share a data link would become fully adjacent neighbors. Each pair of routers would directly exchange their LSDBs with each other, as shown in Figure 9-1. On a LAN with only six routers, without a DR, 15 different pairs of routers would exist, and 15 different instances of full database flooding would occur. OSPF uses a DR (and a backup DR, or BDR) on a LAN or other multiaccess network. The flooding occurs through the DR, reducing the unnecessary exchange of redundant LSAs.

**Note** The true optimization of flooding provided by the DR depends on the situation that prompts the flooding. If a router on a common segment needs to advertise an update, the concept of a DR requires that the update is actually flooded twice: first from the router that advertises the update to the DR/BDR, and second, from the DR to all routers on the segment. This double flooding can hardly be considered an optimization. However, when a new multiaccess segment with multiple routers boots up, or if a new router is connected to such a segment, the presence of a DR/BDR allows the routers to synchronize only to a DR and BDR, alleviating the need of synchronizing to each other, possibly flooding the same set of LSAs multiple times. Hence, the optimization provided by the DR/BDR is most visible during the initial synchronization of router databases.

In reality, DRs have a different crucial and the only truly irreplaceable function: They create a type 2 LSA that represents the multiaccess network segment. LSA types are covered in the next major section, "OSPF Design and LSAs."

The next section goes through the basics of the DR/BDR process on LANs, which is followed by coverage of options of OSPF network types and how they impact OSPF flooding on Frame Relay links.

### **Designated Router Optimization on LANs**

The basic rule about exchanging LSDB contents states that only routers in the Full state are allowed to exchange LSAs. On a multiaccess segment, every router is in the Full state only with DR and BDR routers. The DR and BDR are in the Full state with all routers on the segment and with each other as well. If the DR or BDR needs to send an update, it simply does it directly by sending an LSU packet containing the updated LSA to the multicast IP address 224.0.0.5, the All OSPF Routers group. Every other OSPF router on the multiaccess segment will receive this LSU and acknowledge its arrival by sending a unicast LSAck packet to the router that sourced the LSU.

A router on a multiaccess segment that is neither DR nor BDR is in the Full state only with the DR and BDR. If it needs to send an update, it sends an LSU packet to the multicast IP address 224.0.0.6, the All OSPF DR Routers group that contains only the DR and BDR. Both the DR and BDR will store the updated LSA from the LSU in their LSDB. The DR then floods a new LSU packet containing the same updated LSA to all OSPF routers on the segment using the multicast IP address 224.0.0.5. Neither the DR nor BDR acknowledge the original LSU with an LSAck—while they could, and it would be a valid acknowledgment, it is not necessary. Instead, the LSU flooded by the DR serves as an implicit acknowledgment to the original router that sent the update. Other routers on the segment including the BDR, except the original router, will acknowledge the DR's LSU with a unicast LSAck sent to the DR.

**Note** In topologies without a DR, the LSU packets are typically sent to the 224.0.0.5 All OSPF Routers multicast IP address.

Example 9-2 shows the output of a show ip ospf neighbor command issued on Router R1 connected to a common Fast Ethernet segment with three other routers. According to this output, the router with the OSPF RID of 8.8.8.8 is the DR, the router with the OSPF RID of 7.7.7.7 is the BDR, and both these neighbors have reached the Full state with respect to R1. Another router on the segment with the OSPF RID of 2.2.2.2 is neither the DR nor the BDR. Because R1 is obviously not a DR or BDR itself, Routers R1 and 2.2.2.2 remain in the 2-Way state.

**Example 9-2** show ip ospf neighbor *Command* 

| R1# sh ip ospf neighbor fa 0/0 |     |              |           |          |                 |
|--------------------------------|-----|--------------|-----------|----------|-----------------|
| Neighbor ID                    | Pri | State        | Dead Time | Address  | Interface       |
| 2.2.2.2                        | 1   | 2WAY/DROTHER | 00:00:35  | 10.1.1.2 | FastEthernet0/0 |
| 7.7.7.7                        | 1   | FULL/BDR     | 00:00:38  | 10.1.1.3 | FastEthernet0/0 |
| 8.8.8.8                        | 1   | FULL/DR      | 00:00:34  | 10.1.1.4 | FastEthernet0/0 |

When a DR is used on a link, routers end up as DR, BDR, or neither; a router that is neither a DR or a BDR is called a DROther router. The DR and BDR form full adjacencies with all other neighbors on the link, so they reach a Full state when the database exchange process is complete. However, two neighbors that are both DROthers do not become fully adjacent; they stop at the 2-Way state, as shown in Example 9-2. Stopping at the 2-Way state between two DROther routers is normal. It simply means that the Hello parameter match and bidirectional visibility check worked, but the neighbors do not need to proceed to the point of synchronizing their LSDBs directly, because they do not need to when a DR is present.

To describe the fact that some neighbors do not directly exchange DD and LSU packets, OSPF makes a distinction between the terms neighbors and adjacent, as follows:

- Neighbors: Two routers that share a common data link and that exchange Hello messages, and the Hellos must match for certain parameters.
- Adjacent (fully adjacent): Two neighbors that have completed the process of fully exchanging DD and LSU packets directly between each other.

Note that although DROther routers do not exchange DD and LSU packets directly with each other, like R1 and R2 in Figure 9-2, the DROther routers do end up with an identical copy of the LSDB entries by exchanging them with the DR.

#### DR Election on LANs

As noted in Figure 9-1, if a DR is elected, the election occurs after the routers have become neighbors, but before they send DD packets and reach the ExStart neighbor state. When an OSPF router reaches the 2-Way state with the first neighbor on an interface, it has already received at least one Hello from that neighbor and has found its RID in the list of seen routers in the received Hello. If the Hello messages state a DR of 0.0.0.0 meaning that none have been elected—the router waits before attempting to elect a DR. This typically occurs after a failure on the LAN. OSPF routers wait with the goal of giving all the routers on that subnet a chance to finish initializing after a failure so that all the routers can participate in the DR election; otherwise, the first router to become active would always become the DR. (The time period is called the OSPF wait time, which is set to the same value as the Dead timer.)

However, if the received Hellos already list the DR's RID, the router does not have to wait before beginning the election process. This typically occurs when one router lost its connection to the LAN, but other routers remained and continued to work. In this case, the newly connected router does not attempt to elect a new DR, assuming that the DR listed in the received Hello is indeed the current DR.

The election process allows for the possibility of many different scenarios for which routers might and might not become the DR or BDR. Generally speaking, the following rules govern the DR/BDR election process:

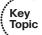

- Any router with its OSPF priority set to 1–255 inclusive is eligible to become a DR or BDR. A router with its OSPF priority set to 0 is ignored in DR/BDR elections.
- Each router performs the elections locally based on the collected data from other neighbors on the segment; however, the algorithm makes sure that all routers ultimately arrive at the same conclusion.

- During the wait interval, whose length is automatically set to the Dead interval on the interface, each router collects the priorities and RIDs of other neighbors on the segment by listening to received Hellos, adding its own RID and priority to the list as well. However, a router does not assert itself as the DR or BDR during the wait interval, and all Hellos it sends indicate that the DR and BDR are not yet elected (the IP addresses in the DR and BDR fields in Hellos are set to 0.0.0.0).
- If, during the wait interval, a Hello packet arrives from a neighbor that claims itself to be the BDR (meaning both DR and BDR have already been elected and the BDR is alive), or if a neighbor that claims to be the DR and no BDR address is indicated in the Hello (meaning that the DR has already been elected and there is no BDR present on the network), the router immediately proceeds to the DR/BDR election process. Otherwise, the full wait interval period on the interface needs to expire.
- The election is performed only for those roles that are not yet claimed in neighbor Hellos (either both DR and BDR, or just BDR). A router examines the list of priorities and RIDs it has collected over the wait interval, choosing the router with the highest priority as the DR (if the role is not taken already) and the router with the secondhighest priority as the BDR (if the role is not taken already). If multiple routers advertise the same highest or second-highest priority, still competing for the role of DR or BDR, the higher RID is used to break the tie.
- After the election has completed, if a new router arrives or an existing router improves its priority, it cannot preempt the existing DR and take over as DR (or as BDR).
- When a DR is elected and the DR fails, the BDR becomes the DR, and a new election is held for a new BDR.

In certain scenarios, two or more routers might temporarily arrive at a different result of DR/BDR elections. This can happen if, for example, two or more routers are connected to a switched network that undergoes an STP topology change that requires 50 seconds to heal (for example, an indirect link failure). While the network is partitioned, routers arrive at different results of DR/BDR elections, as each network partition will elect its own DR and BDR. After the network becomes connected again, different routers will claim different DRs/BDRs in their Hellos. When this happens, the rule about DR/BDR elections being nonpreemptive is ignored (upholding it would prevent the routers from arriving at a single DR/BDR), and the contending routers enter the election phase again.

# **Designated Routers on WANs and OSPF Network Types**

Using a DR makes good sense on a LAN because it might improve LSA flooding efficiency. Likewise, not using a DR on a point-to-point WAN link also makes sense, because with only two routers on the subnet, there is no inefficiency upon which to improve. However, on nonbroadcast multiaccess (NBMA) networks, arguments can be made regarding whether a DR is helpful. So, OSPF includes several options that include a choice of whether to use a DR on WAN interfaces.

Cisco router interfaces can be configured to use, or not use, a DR, plus a couple of other key behaviors, based on the OSPF network type for each interface. The OSPF network type determines that router's behavior regarding the following:

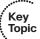

- Whether the router tries to elect a DR on that interface
- Whether the router must statically configure a neighbor (with the neighbor command), or find neighbors using the typical multicast Hello packets
- Whether more than two neighbors should be allowed on the same subnet

For example, LAN interfaces default to use an OSPF network type of broadcast. OSPF broadcast networks elect a DR, use Hellos to dynamically find neighbors, and allow more than two routers to be in the same subnet on that LAN. For High-Level Data Link Control (HDLC) and Point-to-Point Protocol (PPP) links, OSPF uses a network type of point-to-point, meaning that no DR is elected, only two IP addresses are in the subnet, and neighbors can be found through Hellos.

Table 9-3 summarizes the OSPF interface types and their meanings. Note that the interface type values can be set with the ip ospf network type interface subcommand; the first column in the table not only describes the interface type but also lists the exact keyword for the type argument. Also, for cases in which a DR is not elected, all routers that become neighbors also attempt to become adjacent by the direct exchange of DD, LSR, and LSU packets.

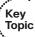

OSPF Network Types Table 9-3

| Interface Type                    | Uses DR/<br>BDR? | Default Hello<br>Interval | Requires<br>a neighbor<br>Command? | More Than Two<br>Hosts Allowed<br>in the Subnet? |
|-----------------------------------|------------------|---------------------------|------------------------------------|--------------------------------------------------|
| Broadcast                         | Yes              | 10                        | No                                 | Yes                                              |
| Point-to-point <sup>1</sup>       | No               | 10                        | No                                 | No                                               |
| Non-broadcast <sup>2</sup> (NBMA) | Yes              | 30                        | Yes                                | Yes                                              |
| Point-to-multipoint               | No               | 30                        | No                                 | Yes                                              |
| Point-to-multipoint nonbroadcast  | No               | 30                        | Yes                                | Yes                                              |
| Loopback <sup>3</sup>             | No               | _                         | _                                  | No                                               |

<sup>&</sup>lt;sup>1</sup> Default on Frame Relay point-to-point subinterfaces.

<sup>&</sup>lt;sup>2</sup> Default on Frame Relay physical and multipoint subinterfaces.

<sup>&</sup>lt;sup>3</sup> Cannot be configured manually—used on loopback interfaces automatically.

### Caveats Regarding OSPF Network Types over NBMA Networks

When configuring OSPF over Frame Relay, the OSPF network type concept can become a bit troublesome. In fact, many CCIE Routing and Switching lab preparation texts and lab books focus on the variety of combinations of OSPF network types used with Frame Relay for various interfaces/subinterfaces. The following list contains many of the key items you should check when looking at an OSPF configuration over Frame Relay, when the OSPF network types used on the various routers do not match:

- Make sure that the default Hello/Dead timers do not cause the Hello parameter check to fail. (See Table 9-3 for the defaults for each OSPF network type.)
- If one router expects a DR to be elected, and the other does not, the neighbors might come up and full LSAs be communicated. However, show command output might show odd information, and next-hop routers might not be reachable. So, make sure that all routers in the same NBMA subnet use an OSPF network type that either uses a DR or does not.
- If a DR is used, the DR and BDR must have a permanent virtual circuit (PVC) to every other router in the subnet. If not, routers will not be able to learn routes, because the DR must forward the LSU packets to each of the other routers, and in addition, the type 2 LSA originated by the DR for the common subnet will contain incomplete information. Routers that do not have a PVC to every other router must not be permitted to become a DR/BDR.
- If neighbors need to be configured statically, configuring the neighbor command on a single router is sufficient to bring up the OSPF adjacency with the configured neighbor. For clarity and stability, however, it is better to configure neighbor commands on both routers.

Two simple options exist for making OSPF work over Frame Relay—both of which do not require a DR and do not require neighbor commands. If the design allows for the use of point-to-point subinterfaces, use those and take the default OSPF network type of point-to-point, and no additional work is required. If multipoint subinterfaces are needed, or if the configuration must not use subinterfaces, adding the ip ospf network pointto-multipoint command on all the routers works, without requiring additional effort to manually define neighbors or worry about which router becomes the DR.

### Example of OSPF Network Types and NBMA

On NBMA networks with an OSPF network type that requires that a DR be elected, you must take care to make sure that the correct DR is elected. The reason is that the DR and BDR must each have a PVC connecting them to all the DROther routers and to each other. Otherwise, appropriate LSA flooding will not be possible and the type 2 LSA generated for the NBMA network might contain incomplete information, or there might even be multiple conflicting type 2 LSAs. So, with partial meshes, the election should be influenced by configuring the routers' priority and RIDs such that the hub site of a huband-spoke partial mesh becomes the DR. Figure 9-2 shows an example network for which R1 should be the only router allowed to become the DR or BDR.

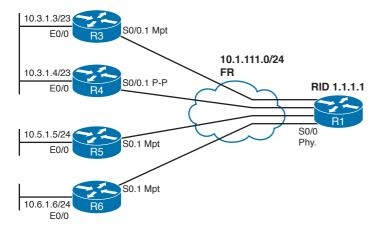

**Figure 9-2** Network Used in the Frame Relay Priority and Network Type Example Example 9-3 depicts the following scenarios relating to DR election in Figure 9-2:

- The R1, R3, and R5 configuration is correct for operating with the default OSPF network type nonbroadcast in a partial mesh.
- R6 has omitted the ip ospf priority interface subcommand, causing it to inadvisably become the DR.
- R4 will be used as an example of what not to do, in part to point out some interesting facts about OSPF show commands.

**Note** Figure 9-2 and Example 9-3 do not depict a suggested design for Frame Relay and OSPF. With this topology, using point-to-point subinterfaces in all cases, using four small (/30) subnets, and defaulting to OSPF network type point-to-point would work well. Such a design, however, would not require any thought regarding the OSPF network type. So, this example is purposefully designed to provide a backdrop from which to show how the OSPF network types work.

Example 9-3 shows only the nondefault OSPF configuration settings; also, the routers have an obvious RID numbering scheme (1.1.1.1 for R1, 2.2.2.2 for R2, and so on).

### **Example 9-3** Setting Priority on NBMA Networks

```
! R1 configuration - the neighbor commands default to a priority value of 0,
! meaning R1's perception of that neighbor is priority 0.
router ospf 1
 log-adjacency-changes detail
 network 0.0.0.0 255.255.255.255 area 0
 neighbor 10.1.111.3
```

```
neighbor 10.1.111.4
 neighbor 10.1.111.5
 neighbor 10.1.111.6
! R3 configuration - R3's interface priority is set to 0; R1 will use the higher
! of R3's announced priority 0 (based on R3's ip ospf priority interface
! subcommand) and the priority value on R1's neighbor command, which defaulted
! to 0. So, R3 will not ever become a DR/BDR.
interface Serial0/0.1 multipoint
ip address 10.1.111.3 255.255.255.0
ip ospf priority 0
frame-relay interface-dlci 100
! R4 configuration - note from Figure 9-2 that R4 is using a point-to-point
! subinterface, with all defaults. This is not a typical use of a point-to-point
! subinterface, and is shown to make a few points later in the example.
router ospf 1
network 0.0.0.0 255.255.255.255 area 0
! R5's configuration is equivalent to R3 in relation to the OSPF network type
! and its implications.
interface Serial0.1 multipoint
ip address 10.1.111.5 255.255.255.0
ip ospf priority 0
frame-relay interface-dlci 100
router ospf 1
network 0.0.0.0 255.255.255.255 area 0
! R6 configuration - R6 forgot to set the interface priority with the
! ip ospf priority 0 command, defaulting to priority 1.
router ospf 1
network 0.0.0.0 255.255.255.255 area 0
! Below, the results of R6's default interface priority of 1 - R6, with RID
! 6.6.6.6, and an announced priority of 1, wins the DR election. Note that the
! command is issued on R1.
R1# show ip ospf neighbor
Neighbor ID Pri State
                                  Dead Time Address
                                                               Interface
6.6.6.6
               1 FULL/DR
                                   00:01:52 10.1.111.6
                                                               Serial0/0
                0 FULL/DROTHER 00:01:46
3.3.3.3
                                               10.1.111.3
                                                               Serial0/0
```

```
N/A
                0 ATTEMPT/DROTHER -
                                              10.1.111.4
                                                               Serial0/0
5.5.5.5
                0 FULL/DROTHER 00:01:47
                                               10.1.111.5
                                                               Serial0/0
! Next, R1's neighbor command was automatically changed to "priority 1" based on
! the Hello, with priority 1, that R1 received from R6. To prevent this dynamic
! reconfiguration, you could add an ip ospf priority 0 command under R6's s0/0.1
! interface.
R1# show run | beg router ospf 1
router ospf 1
network 0.0.0.0 255.255.255.255 area 0
neighbor 10.1.111.6 priority 1
neighbor 10.1.111.3
neighbor 10.1.111.4
neighbor 10.1.111.5
! Lines omitted for brevity
! Below, R4 is OSPF network type "point to point," with Hello/dead of 10/40.
! R1's settings, based on Table 9-3, would be nonbroadcast, 30/120.
R4# show ip ospf int s 0/0.1
Serial0/0.1 is up, line protocol is up
 Internet Address 10.1.111.4/24, Area 0
 Process ID 1, Router ID 4.4.4.4, Network Type POINT_TO_POINT, Cost: 1562
 Transmit Delay is 1 sec, State POINT_TO_POINT,
 Timer intervals configured, Hello 10, Dead 40, Wait 40, Retransmit 5
! Lines omitted for brevity
! Below, R4 changes its network type to yet a different value, one that expects
! neighbor commands, but does not expect a DR to be used.
R4# conf t
Enter configuration commands, one per line. End with CNTL/Z.
R4(config) # int s 0/0.1
R4(config-subif)# ip ospf network point-to-multipoint non-broadcast
! Next, R1 and R4 become neighbors now that the Hello parameters match. Note that
! R1 believes that R4 is DROther.
R1# show ip ospf neighbor
Neighbor ID
              Pri State
                                   Dead Time Address
                                                              Interface
! Lines omitted for brevity
4.4.4.4 1 FULL/DROTHER 00:01:56 10.1.111.4 Serial0/0
! Below, R4 agrees it is in a full state with R1, but does not list R1 as DR,
```

```
! because R4 is not using the concept of a DR at all due to R4's network type.
R4# sh ip ospf neigh
Neighbor ID
                Pri
                      State
                                       Dead Time
                                                    Address
                                                                     Interface
                  0
                       FULL/
                                       00:01:42
                                                    10.1.111.1
                                                                     Serial0/0.1
1.1.1.1
```

In the following text, it is assumed that all neighbor statements define neighbors reachable over a single interface. If there are static neighbors configured that are reachable over different interfaces, the following text applies individually to each group of static neighbors reachable over a particular interface.

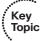

One of the important points from Example 9-3 is the use of the priority setting in the neighbor command. There is much confusion regarding its use. Somewhat surprisingly, the priority specified in the neighbor command is never used in DR/BDR elections. For that purpose, exclusively the interface priority configured by the ip ospf priority interface command is taken into account. However, if there are multiple neighbor statements configured and at least one of them has a nonzero priority specified in the statement (the default neighbor priority setting is 0 when unspecified), the router will first send Hello packets only to those neighbors with a nonzero priority. Only after DR/BDR elections have completed between these routers, the router will start sending Hello packets to all remaining neighbors. In consequence, if the priority setting in the neighbor command matches the interface priority of the neighbor, the router will first engage in DR/ BDR elections with only those neighbors that have a chance of becoming DR/BDR. This optimization increases the chances that the DR and BDR roles will be taken up by appropriate routers, and prevents routers from competing in DR/BDR elections with neighbors that are not entitled to these roles.

The priorities specified in the neighbor commands do not need to match the real priorities of these neighbors, but if they differ, the router can engage in DR/BDR elections with neighbors not entitled to become a DR/BDR. In any case, though, real priorities of these neighbors as seen in their Hello packets will be used to complete the DR/BDR elections. Some IOS versions might even automatically update the priority in the neighbor statements in case a mismatch is detected; however, in recent IOS versions, the configuration is not updated automatically.

If all neighbor statements omit the priority setting, this optimization is not used, and all neighbors are contacted immediately. Also, if the neighbors are reachable over an interface whose priority has been set to 0 using the ip ospf priority command, the router will automatically remove all corresponding neighbor statements from the configuration. This behavior prevents the router from participating in any way in the DR/BDR elections (even though an advertised priority of 0 would suffice alone to prevent the router from ever becoming a DR or BDR), and it forces the router to wait for its neighbors to contact it. In this case, the router knows about no neighbors on its own, and is dependent on the DR and BDR contacting it thanks to their own neighbor statements.

Also note that, although neighbors must be statically configured for some network types, the neighbor command needs to be configured on only one router. R3 and R5, with correct working configurations, did not actually need a neighbor command.

Finally, it might seem that all is now fine between R1 and R4 by the end of the example, but even though the neighbors are fully adjacent, R4 cannot route packets to R3, R5, or R6 over the Frame Relay network. For example, R5 could have some routes that point to 10.1.111.4 (R4's Frame Relay IP address) as the next hop. However, because R5 is using a multipoint subinterface, R5 will not know what PVC to use to reach 10.1.111.4. In this case, the routers with multipoint subinterfaces would need to add frame-relay map commands. For example, R5 would need a frame-relay map ip 10.1.111.4 100 broadcast command, causing packets to next-hop 10.1.111.4 to go over DLCI 100 to R1, which would then route the packet on to R4. Keep in mind that R4's configuration is not a recommended configuration.

### SPF Calculation

So far, this chapter has covered a lot of ground related to the exchange of LSAs. Regardless of the OSPF network type and whether DRs are used, after a router has new or different information in its LSDB, it uses the Dijkstra SPF algorithm to examine the LSAs in the LSDB and derive the new tree of shortest paths to available destinations. The LSAs in the LSDB contain information to create a math equivalent of a figure of a network. This mathematical model has routers, links, costs for each link, and the current (up/ down) status of each link. Figure 9-3 represents the SPF model of a sample network.

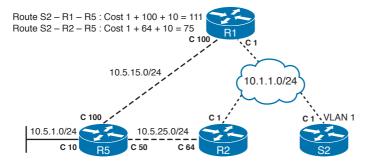

Figure 9-3 Single-Area SPF Calculation: Conceptual View

In this simple network, humans can easily see the conclusion that the SPF algorithm will reach, even though the algorithm itself requires a couple of steps to arrive at the same conclusion. SPF on a router constructs least-cost paths from this router to all possible destinations, summing the costs for each outgoing interface along a path to a destination and picking the path with the lowest total cost. Found destinations and corresponding next hops on the least-cost paths toward these destinations are then placed into the routing table. For example, S2 calculates two possible routes to subnet 10.5.1.0/24, with the better route being out S2's VLAN 1 interface, with R2 as the next-hop router. Also note in Figure 9-3 that the cost values are per interface, and it is each outgoing interface's cost that SPF adds to come up with the total cost of the route.

# **Steady-State Operation**

Even after a network has stabilized, all routers in the same area have the exact same LSAs. and each router has chosen its best routes using SPF, the following is still true of routers running OSPF:

- Each router sends Hellos, based on per-interface hello intervals.
- Each router expects to receive Hellos from neighbors within the dead interval on each interface; if not, the neighbor is considered to have failed.
- Each router originally advertising an LSA refloods each LSA (after incrementing its sequence number by 1) based on a per-LSA Link-State Refresh (LSRefresh) interval (default 30 minutes).
- Each router expects to have its LSA refreshed within each LSA's MaxAge timer (default 60 minutes).

# OSPF Design and LSAs

This section covers two major topics:

- OSPF design
- OSPF LSA types

Although these might seem to be separate concepts, most OSPF design choices directly impact the LSA types in a network and impose restrictions on which neighbors can exchange those LSAs. This section starts with an OSPF design and terminology review, and then moves on to LSA types. Toward the end of the section, OSPF area types are covered, including how each variation changes how LSAs flow through the different types of OSPF stubby areas.

# **OSPF Design Terms**

OSPF design calls for grouping links into contiguous areas. Routers that connect to links in different areas are Area Border Routers (ABR). ABRs must connect to area 0, the backbone area, and to one or more other areas as well. It is noteworthy to mention that RFC 2328 defines an ABR simply as a router "attached to multiple areas." While it does not explicitly state that one of these areas must be the backbone area 0, it nonetheless implicitly assumes it throughout its contents. This slight ambiguity has led different vendors to implement ABR functionality in slightly different ways. It is therefore strongly recommended to become familiar with RFC 3509, "Alternative Implementations of OSPF Area Border Routers," which explains in detail the Cisco approach to implementing ABR functionality. The key takeaway is that in the Cisco implementation, only a router that is actively attached to multiple areas (that is, has at least one active interface in these areas), including the backbone area, considers itself an ABR and performs the appropriate functions. A router actively attached to multiple areas but not to the backbone area does not consider itself an ABR and does not act like one.

Autonomous System Boundary Routers (ASBR) inject routes external to OSPF into the OSPF domain, having learned those routes from wide-ranging sources from the Border Gateway Protocol (BGP) on down to simple redistribution of static routes. Figure 9-4 shows the terms in the context of a simple OSPF design.

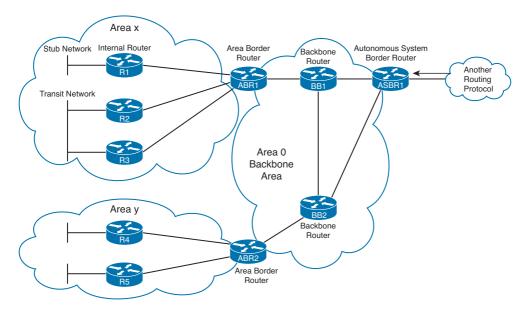

Figure 9-4 OSPF Design Terminology

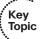

Conceptually, an OSPF router keeps an independent and separate LSDB for each area to which it is connected. An internal router to an area has a single LSDB; an ABR has multiple separate LSDBs, one for each connected area (one of them must be the backbone area 0). By default, the contents of per-area LSDBs are completely isolated; that is, one LSDB does not leak into another. It is only the ABR role that is entitled to translate and carry information *in a controlled way* between LSDBs and thus between areas. When computing a routing table, SPF is run in each LSDB separately, and the results are combined in a single routing table subject to OSPF path preference rules. While this chapter uses the LSDB as a term to describe the entire link-state information maintained by the OSPF process (that is, the union of all per-area LSDBs) for simplicity reasons, it is important to keep in mind that in multiarea OSPF, ABRs maintain separate per-area LSDBs and run SPF in each of them independently, and then combine the results and use them to populate per-area LSDBs with condensed information about other areas.

Networks can use a single OSPF area, but using OSPF areas helps speed convergence and reduce overhead in an OSPF network. Using areas provides the following benefits:

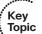

- Generally smaller per-area LSDBs, requiring less memory.
- Faster SPF computation thanks to the sparser LSDB.
- A link failure in one area only requires a partial SPF computation in other areas.

Routes can be summarized and filtered only at ABRs (and ASBRs). Having areas permits summarization, again shrinking the LSDB and improving SPF calculation performance.

When comparing the use of one area versus using many areas, the number of routers or subnets does not shrink, but the size of the LSDB on most routers should shrink. The LSDB shrinks because an ABR does not pass denser and more detailed type 1 and 2 LSAs from one area to another—instead, it passes type 3 summary LSAs. LSA types 1 and 2 can be thought of as the detailed topology information that causes most of the computing-intensive parts of the SPF algorithm. By representing these detailed type 1 and 2 LSAs in a different way in other areas, OSPF achieves its goal of reducing the effects of SPE.

### **OSPF Path Selection Process**

OSPF has specific rules for selecting a path that crosses areas. Before studying the details of OSPF LSAs, it might help at this point to understand those rules:

- OSPF always chooses an intra-area route over an inter-area route for the same prefix, regardless of metric.
- ABRs ignore type 3 LSAs learned in a nonbackbone area during SPF calculation, which prevents an ABR from choosing a route that goes into a nonbackbone area and then back into the backbone.

Note that these conditions can result in both asymmetric routing and suboptimal routing across multiarea OSPF networks. An example will be given in the section "Best-Path Side Effects of ABR Loop Prevention," later in this chapter. This fact must be considered in both the design and troubleshooting of OSPF networks.

### LSA Types

Table 9-4 lists the LSA types and their descriptions for reference; following the table, each type is explained in more detail, in the context of a working network. An important fact concerning all LSA types is that only a router that has originated a particular LSA is allowed to modify it or withdraw it. Other routers *must* process and flood this LSA within its defined flooding scope if they recognize the LSA's type and contents, but they must not ever change its contents, block it, or drop it before its maximum lifetime has expired. In other words, LSAs created by other routers are intangible and must be processed and forwarded unmodified. This requirement makes sure that all routers in an area have the same LSDB contents and have a consistent view of the network. It also brings along a strong limitation typical for all link-state routing protocols: Summarization and route filtering can be done in a very limited fashion, unlike in distance vector protocols, where summarization and route filtering can be performed at any point in the network.

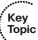

 Table 9-4
 OSPF LSA Types

|          | <i>2</i> 1          |                                                                                                    |
|----------|---------------------|----------------------------------------------------------------------------------------------------|
| LSA Type | Common Name         | Description                                                                                                    |
| 1        | Router              | One per router per area, listing the router's RID and all interface IP addresses in that area. Represents stub networks as well. Flooded only within its area of origin.                                                                                                    |
| 2        | Network             | One per transit network. Created by the DR on the subnet, and represents the subnet and the router interfaces connected to the subnet. Flooded only within its area of origin.                                                                                                    |
| 3        | Net Summary         | Created by ABRs to represent networks present in one area when being advertised into another area. Defines the subnets in the origin area, and cost, but no topology data. Flooded only within its area of origin; reoriginated on ABRs.                                                                                                    |
| 4        | ASBR Summary        | Like a type 3 LSA, except it advertises a host route used to reach an ASBR. Flooded only within its area of origin; reoriginated on ABRs.                                                                                                    |
| 5        | AS External         | Created by ASBRs for external routes injected into OSPF. Flooded to all regular areas.                                                                                                    |
| 6        | Group Membership    | Defined for MOSPF; not supported by Cisco IOS.                                                                                                    |
| 7        | NSSA External       | Created by ASBRs inside an NSSA, instead of a type 5 LSA. Flooded only within its area of origin; converted to type 5 LSA on an ABR toward other areas.                                                                                                    |
| 8        | External Attributes | Created by ASBRs during BGP-to-OSPF redistribution to preserve BGP attributes of redistributed networks. Not implemented in Cisco routers.                                                                                                    |
| 9–11     | Opaque              | Used as generic LSAs to allow for easy future extension of OSPF; for example, type 10 has been adapted for MPLS traffic engineering. These LSAs have different flooding scope: Type 9 has link-local flooding scope, type 10 has area-local flooding scope, type 11 has autonomous system flooding scope equivalent to the flooding scope of type 5 LSAs (not flooded into stubby areas and NSSAs). |

Before diving into the coverage of LSA types, two more definitions are needed:

Transit network: A network over which two or more OSPF routers have become neighbors and elected a DR so that traffic can transit from one to the other. An exception to this rule is a point-to-point interconnection between two routers: This interconnection is treated by OSPF as a combination of a point-to-point link and a

stub IP network on this link. This is done to facilitate using unnumbered point-to-point links.

■ **Stub network:** A subnet on which a router has not formed any neighbor relationships.

Now on to the LSA types!

### LSA Types 1 and 2

Each router creates and floods a type 1 LSA for itself. These LSAs describe the router, its interfaces (in that area), and a list of neighboring routers (in that area) on each interface. The LSA itself is identified by a *link-state ID (LSID)* equal to that router's RID.

Type 2 LSAs represent a transit subnet for which a DR has been elected. The LSID is the DR's interface IP address on that subnet. Note that type 2 LSAs are not created for subnets on which no DR has been elected.

Armed with an LSDB with all the type 1 and 2 LSAs inside an area, a router's SPF algorithm is able to create a topological graph of the network, calculate the possible routes, and finally choose the best routes. For example, Figure 9-5 shows a sample internetwork that is used in several upcoming examples. Switches S1 and S2 in the figure are multilayer switches running OSPF, so for OSPF purposes, they are indistinguishable from routers. Figure 9-6 shows a graphical view of the type 1 and type 2 LSAs created in area 3.

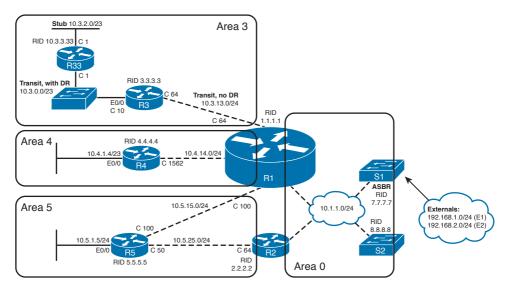

Figure 9-5 Network Used in LSA Examples

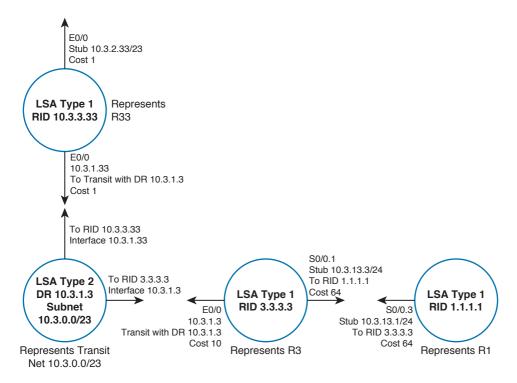

Figure 9-6 Graph of Type 1 and 2 LSAs for Area 3

For subnets without a DR, the type 1 LSAs hold enough information for the SPF algorithm to create the math model of the topology. For example, R1 and R3 use point-topoint subinterfaces and the OSPF point-to-point network type. SPF can match up the information shown in the type 1 LSAs for R1 and R3 in Figure 9-6 to know that the two routers are connected.

For transit networks with DRs, OSPF uses a type 2 LSA to model the subnet as a node in the SPF mathematical model. Because the SPF process treats the type 2 LSA as a node in the graph, this LSA is sometimes called a *pseudonode*. The type 2 LSA includes references to the RIDs of all routers that are currently neighbors of the DR on that subnet. That information, combined with the type 1 LSAs for each router connected to the subnet represented by the type 2 LSA, allows SPF to construct an accurate picture of the network.

Example 9-4 shows the LSAs in area 3 (Figures 9-5 and 9-6) through **show** commands. Be aware of a long-term glitch in the **show ip ospf database** output: The *Link ID* column is a misnomer; correctly, it should say *Link State ID*. This seemingly subtle difference is serious enough to warrant a mention: While Link State ID is a unique identifier of an entire LSA, a Link ID is a particular entry specifically in a type 1 LSA body that describes an adjacency to a neighboring object of a router. A single type 1 LSA identified by a single Link State ID can describe several adjacencies represented by several Link ID entries. These two terms are not interchangeable.

### **Example 9-4** LSA Types 1 and 2 in Area 3

```
! R3's LSDB is shown, with type 1 LSAs listed as "Router Link States" and type 2
! LSAs as "Net Link States." The command output shows a section for each LSA type,
! in sequential order. The Link ID column should correctly spell Link State ID.
R3# show ip ospf database
           OSPF Router with ID (3.3.3.3) (Process ID 1)
           Router Link States (Area 3)
Link ID
             ADV Router
                            Age
                                               Checksum Link count
                                         Seq#
              1.1.1.1
                             1203
1.1.1.1
                                         0x80000025 0x0072C3 2
3.3.3.3
              3.3.3.3
                             779
                                         0x80000027 0x003FB0 3
10.3.3.33 10.3.3.33 899
                                         0x80000020 0x002929 2
              Net Link States (Area 3)
                             Age Seq# Checksum
1290 0x8000001F 0x00249E
Link ID
             ADV Router
                            Age
10.3.1.3
              3.3.3.3
! Lines omitted for brevity
! Next, the specific LSA's link ID is included in the show command, listing detail
! for the one LSA type 2 inside area 3. Note that the "Link ID" is the DR's
! interface address on the subnet. The network keyword refers to the network LSAs
! (type 2 LSAs).
R3# show ip ospf database network 10.3.1.3
           OSPF Router with ID (3.3.3.3) (Process ID 1)
               Net Link States (Area 3)
Routing Bit Set on this LSA
LS age: 1304
Options: (No TOS-capability, DC)
LS Type: Network Links
Link State ID: 10.3.1.3 (address of Designated Router)
Advertising Router: 3.3.3.3
LS Seq Number: 8000001F
Checksum: 0x249E
Length: 32
Network Mask: /23
     Attached Router: 3.3.3.3
     Attached Router: 10.3.3.33
! Next, the type 1 LSA for R3 is listed. The link ID is the RID of R3. Note that
! the LSA includes reference to each stub and transit link connected to R3. The
```

```
! router keyword refers to the router LSAs (type 1 LSAs).
R3# show ip ospf database router 3.3.3.3
           OSPF Router with ID (3.3.3.3) (Process ID 1)
                 Router Link States (Area 3)
 LS age: 804
 Options: (No TOS-capability, DC)
 LS Type: Router Links
 Link State ID: 3.3.3.3
 Advertising Router: 3.3.3.3
 LS Seq Number: 80000027
 Checksum: 0x3FB0
 Length: 60
 Number of Links: 3
! Note how each network object adjacent to R3 is described by a separate
! entry, each now being correctly labeled as Link ID.
   Link connected to: another Router (point-to-point)
    (Link ID) Neighboring Router ID: 1.1.1.1
    (Link Data) Router Interface address: 10.3.13.3
    Number of TOS metrics: 0
    TOS 0 Metrics: 64
   Link connected to: a Stub Network
    (Link ID) Network/subnet number: 10.3.13.0
    (Link Data) Network Mask: 255.255.255.0
    Number of TOS metrics: 0
    TOS 0 Metrics: 64
! Note that R3's LSA refers to a transit network next, based on its DR IP address;
! these lines allow OSPF to know that this router (R3) connects to the transit
! network whose type 2 LSA has LSID 10.3.1.3, derived from DR's IP address
! in that network.
   Link connected to: a Transit Network
    (Link ID) Designated Router address: 10.3.1.3
    (Link Data) Router Interface address: 10.3.1.3
    Number of TOS metrics: 0
     TOS 0 Metrics: 10
! Below, the routes from R3 and R1 to 10.3.2.0/23 are shown. Note the cost values
! for each reflect the cumulative costs of the outgoing interfaces used to reach
! the subnet - for instance, R3's cost is the sum of its outgoing interface cost
! (10) plus R33's outgoing interface cost (1). R1's cost is based on three outgoing
! links: R1 (cost 64), R3 (cost 10), and R33 (cost 1), for a total of 75. Also
```

```
! note that the time listed in the route is the time since this LSA first arrived
! at the router, even if the LSA has been refreshed due to the LSRefresh interval.

R3# show ip route ospf 1 | include 10.3.2.0

0     10.3.2.0/23 [110/11] via 10.3.1.33, 17:08:33, Ethernet0/0

R1# show ip route ospf | include 10.3.2.0

0     10.3.2.0/23 [110/75] via 10.3.13.3, 17:10:15, Serial0/0.3
```

The show ip ospf database command lists the LSAs in that router's LSDB, with LSA type 1 LSAs (router LSAs) first, then type 2 (network link states), continuing sequentially through the LSA types. Also note that the LSDB for area 3 should be identical on R33, R3, and R1. However, on R1, the show ip ospf database command lists all of R1's LSDB entries, including LSAs from other areas, so using an internal router to look at the LSDB might be the best place to begin troubleshooting a problem. Also note the costs for the routes on R3 and R1 at the end of the example—the SPF algorithm simply added the outgoing costs along the routes, from each router's perspective.

**Note** To signify a network that is down, the appropriate type 1 or 2 LSA is either reoriginated and the disconnected network is removed from that LSA, or the entire LSA is prematurely aged by setting its age to 3600 seconds and flooding it, causing it to immediately expire from all LSDBs.

### LSA Type 3 and Inter-Area Costs

ABRs do not forward type 1 and 2 LSAs from one area to another. Instead, ABRs advertise type 3 LSAs into one area to represent subnets described in both the type 1 and 2 LSAs in another area. Each type 3 summary LSA describes a simple inter-area destination—the subnet, the mask, and the ABR's cost to reach that subnet, as shown in Figure 9-7.

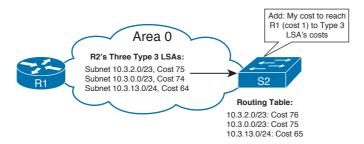

Figure 9-7 Representation of Area 3 Subnets as Type 3 LSAs in Area 0

Example 9-5 focuses on the three subnets inside area 3, looking at the type 3 summary LSAs created for those subnets by ABR R1. Note the example **show** commands on S2; S2 has identical area 0 LSDB entries as compared with R1.

Chapter 9: OSPF 489

### **Example 9-5** LSA Type 3 Created by R1 for Area 3's Subnets

```
! S2, internal to area 0, does not have the type 1 and 2 LSAs seen by R3 back in
! Example 9-4. However, type 3 LSAs (listed as "Summary Net Links") show all
! three subnets inside area 3. R1 is listed as the advertising router because it
! created the type 3 LSAs.
S2# show ip ospf database
! Lines omitted for brevity
              Summary Net Link States (Area 0)
              ADV Router Age
Link ID
                                         Seq#
                                                    Checksum
10.3.0.0
                              257
              1.1.1.1
                                         0x80000001 0x00A63C
                              257
                                         0x80000001 0x009A45
10.3.2.0
              1.1.1.1
10.3.13.0
              1.1.1.1
                              261
                                         0x80000021 0x007747
! Lines omitted for brevity
! Below, note that the summary keyword is used to view type 3 LSAs. The metric
! reflects R1's cost to reach the subnet inside area 3.
S2# show ip ospf database summary 10.3.0.0
           OSPF Router with ID (8.8.8.8) (Process ID 1)
              Summary Net Link States (Area 0)
 Routing Bit Set on this LSA
 LS age: 341
 Options: (No TOS-capability, DC, Upward)
  LS Type: Summary Links(Network)
 Link State ID: 10.3.0.0 (summary Network Number)
 Advertising Router: 1.1.1.1
 LS Seq Number: 80000001
 Checksum: 0xA63C
 Length: 28
 Network Mask: /23
        TOS: 0 Metric: 74
! Next, S2's routes to all three subnets are listed. S2 calculates its cost
! based on its cost to reach R1, plus the cost listed in the type 3 LSA. For
! example, the cost (above) in the type 3 LSA for 10.3.0.0/23 is 74; S2 adds
! that to S2's cost to reach ABR R1 (cost 1), for a metric of 75.
S2# show ip route ospf | include 10.3
     10.3.13.0/24 [110/65] via 10.1.1.1, 00:16:04, Vlan1
       10.3.0.0/23 [110/75] via 10.1.1.1, 00:05:08, Vlan1
O IA
     10.3.2.0/23 [110/76] via 10.1.1.1, 00:05:12, Vlan1
O IA
```

```
! Next, S2's cost to reach RID 1.1.1.1 is listed as cost 1.
S2# show ip ospf border-routers
OSPF Process 1 internal Routing Table
Codes: i - Intra-area route, I - Inter-area route
i 1.1.1.1 [1] via 10.1.1.1, Vlan1, ABR, Area 0, SPF 18
i 2.2.2.2 [1] via 10.1.1.2, Vlan1, ABR, Area 0, SPF 18
i 7.7.7.7 [1] via 10.1.1.3, Vlan1, ASBR, Area 0, SPF 18
! Below, the show ip ospf statistics command lists the number of SPF calculations.
R1# show ip ospf stat
OSPF process ID 1
 Area 0: SPF algorithm executed 6 times
 Area 3: SPF algorithm executed 15 times
 Area 4: SPF algorithm executed 6 times
 Area 5: SPF algorithm executed 5 times
! Lines omitted for brevity
```

Example 9-5 shows how S2 calculated its cost to the area 3 subnets. Routers calculate the cost for a route to a subnet defined in a type 3 LSA by adding the following items:

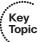

- The calculated cost to reach the ABR that created and advertised the type 3 LSA
- The cost as listed in the type 3 LSA

You can see the cost of the type 3 LSA with the show ip ospf database summary linkid command, and the cost to reach the advertising ABR with the show ip ospf borderrouters command, as shown in Example 9-5.

The beauty of this two-step cost calculation process is that it allows a significant reduction in the number of SPF calculations. When a type 1 or 2 LSA changes in some way that affects the underlying routes—for example, a link failure—each router in the area runs SPF, but routers inside other areas do not. They only perform minor modification to their already computed shortest path trees—a process called a partial run, partial SPF, or partial route calculation.

For example, imagine that in Figure 9-5, R33's LAN interface cost increases from 1 to 10. R33 will originate a new type 1 LSA and flood it. All routers in area 3 will run a full SPF and will update the metric of the path toward the network 10.3.2.0/23. R1, being an ABR, will then flood an updated type 3 LSA regarding the network 10.3.2.0/23 into areas 0, 4, and 5, indicating the new cost of 84. All other routers in area 0 will install the updated LSA into their LSDB, add the indicated cost of 84 to their cost of reaching R1 as the ABR advertising the LSA, and use the updated cost as the total cost of reaching the 10.3.2.0/23 through R1. No full SPF run was required on any of the routers in area 0. The same would be valid for areas 4 and 5.

For a more complex scenario, imagine that R3's LAN interface fails. This event constitutes two topological changes to OSPF: R3's link to the transit network 10.3.0.0/23 is down, and because R3 was the DR in this network, the type 2 LSA it had originated is no longer valid because the interface on which it was DR became inoperable. R3 will therefore flood two updates. First, it will create and flood an updated type 1 LSA with an incremented sequence number that describes all R3's currently working links in area 3, leaving out the former link to the transit network that is no longer operable. Second, it will withdraw the type 2 LSA describing the transit network by setting its age to 3600 seconds without incrementing the sequence number and flooding it.

Upon receiving these updates, R1 will install the updated type 1 LSA from R3 into its area 3 LSDB and will flush the type 2 LSA regarding the transit network 10.3.0.0/23. After running the SPF in area 3 over the updated area 3 LSDB, R1 finds out that the network 10.3.0.0/23 no longer exists, and while the R33's type 1 LSA still exists in the LSDB, it is not reachable: There is no continuous sequence of type 1 and 2 LSAs pointing one to another that can be traversed to reach R33 from R1. As a result, networks 10.3.0.0/23 and 10.3.2.0/23 will be removed from the routing table on R1, so R1 will withdraw the type 3 LSAs about these two networks from areas 0, 4, and 5. Withdrawal of type 3 LSAs does not require a full SPF run. Instead, routers in these areas simply check whether there is another type 3 LSA concerning the same networks providing a backup path, and when they find there is none, they simply remove the affected networks from their routing tables.

Instead of flushing type 3 LSAs to indicate that the inter-area network is not reachable anymore, it is also possible to advertise an updated type 3 LSA regarding that network with the metric set to  $2^{24}$ –1, or 16,777,215. This metric value represents an infinite path cost, and routers will ignore such path. This approach is seldom used, however. RFC 2328 prefers premature aging instead.

Of particular importance is that partial calculations happen without any route summarization. With OSPF, route summarization does help reduce the overall number of routes that require SPF calculations, but route summarization is not required for partial calculations to occur.

Type 3 summary LSAs are flooded only within the area into which they were originated by ABRs. They do not cross area boundaries. Instead, ABRs compute an internal OSPF routing table for the backbone area using all types of LSAs received in the backbone area, and for each intra-area and inter-area route, they originate a new type 3 LSA to be flooded to their attached nonbackbone areas. For example, in Figure 9-5, R1 creates and floods a type 3 LSA on behalf of the network 10.3.2.0/23 in area 3 into the backbone area. R2 computes its internal routing table for the backbone area using all LSAs received through the backbone, including R1's summary LSA, and installs an inter-area route to 10.3.2.0/23 through R1. Subsequently, for all intra-area and inter-area routes, including the 10.3.2.0/23 in the backbone area, R2 will create and flood a separate type 3 LSA to its attached nonbackbone area 5.

The following are two important rules about originating and processing type 3 LSAs:

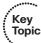

- An ABR uses only those type 3 LSAs that are received over a backbone area in its SPF calculation. Type 3 LSAs received over nonbackbone areas will be skipped during the ABR's SPF computation, though they are stored in the ABR's LSDB and flooded within that nonbackbone area as usual.
- When an ABR creates and floods type 3 LSAs to advertise networks from one area to another, only intra-area routes from nonbackbone areas are advertised into the backbone; both intra-area and inter-area routes are advertised from the backbone into nonbackbone areas.

The second rule is in fact only a direct consequence of the first rule. Because an ABR must not use type 3 LSAs received over a nonbackbone area when running SPF over the associated per-area LSDB, the SPF computation produces no inter-area routes related to that nonbackbone area. Consequently, no inter-area routes from a nonbackbone area can be advertised to the backbone because there are none. Nevertheless, these rules are often stated independently.

## LSA Types 4 and 5, and External Route Types 1 and 2

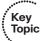

OSPF allows for two types of external routes, aptly named types 1 and 2. The type determines whether only the external metric is considered by SPF when picking the best routes (external type 2, or E2), or whether both the external and internal metrics are added together to compute the metric (external type 1, or E1). The choice of external metric types is always done by a network administrator, depending on the requirements. By default, Cisco routers use the E2 metric type in redistribution.

When an ASBR injects an external route, it creates a type 5 LSA for the subnet. The LSA lists the metric and the metric type. The ASBR then floods the type 5 LSA throughout all regular areas. Other routers process the LSA depending on the metric type. If the LSA contains the E1 metric, the total cost of reaching the external network is computed as the cost of reaching the ASBR, plus the E1 cost of the external network carried in the LSA. In other words, the E1 metric is added to the metric of the path between the calculating router and the ASBR to produce the total metric of the path. If there are multiple paths of reaching the same E1 external network, the path with the least total cost is used. If there are still multiple paths to the same network having the same least cost, all of them will be used.

If the LSA contains the E2 metric, this metric is used exactly as it is indicated in the LSA. No additional costs are ever summed with the E2 metric. This is because the E2 metric is considered to be orders of magnitude larger than any path cost inside the OSPF domain, or in other words, costs of paths inside the OSPF domain are considered to be negligible (that is, practically zero) in comparison to the E2 metric. If there are multiple paths of reaching the same E2 external network, the path with the lowest E2 metric is used. If there are still multiple paths to the same network with the same lowest E2 metric, the path through the closest ASBR is used. In case there are still multiple paths to the network, it follows that they must have the same lowest E2 metric and the same lowest metric of reaching the corresponding ASBRs, and all of them will be used.

Hence, the total cost of E1 external routes is computed as the cost of reaching the ASBR advertising the network, plus the E1 cost of the external network. The path with the least total cost is used; if there are multiple such paths, use them all. The total cost of E2 external routes is immediately the E2 cost of the external network. The path with the least E2 cost is used, and in case of a tie, the path having the least cost to an advertising ASBR is used; if there are still multiple paths, use them all. If there are both E1 and E2 routes to the same external network available, the E1 is always preferred to E2.

Both with E1 and E2 metric types, it is necessary to compute the metric to the ASBR advertising an external network. Within the same area where the ASBR resides, this is simply the least-cost path from the computing router to the ASBR that can be comfortably computed using type 1 and 2 LSAs. This topological information is not present in other areas, however, so without additional help, routers in other areas would not be able to compute their metric to reach the ASBR. Fortunately, what routers in other areas really need to know is only what ABR can be used to reach the ASBR, and what is the path cost between them. Therefore, when an ABR then floods the type 5 LSA into another area, the ABR creates a type 4 LSA, containing the ASBR's RID and the ABR's metric to reach the ASBR that created the type 5 LSA. Routers in other areas use the type 4 LSA to know what ASBRs in other areas exist, what ABRs can be used to reach them, and what is the distance of each ABR to a particular ASBR. For a router in a different area than an ASBR's, the total cost of reaching the ASBR through an ABR is then the sum of the cost between the router and an ABR in the router's area, plus the cost indicated in the type 4 LSA advertised by the ABR toward a particular ASBR. Whenever a cost of reaching an ASBR is therefore required, if the ASBR is in the same area as the computing router, it is computed using the type 1 and 2 LSAs in that area. If the ASBR is in a different area, the cost of reaching it is computed using the type 1 and 2 LSAs in the computing router's area toward an ABR, plus the cost from the ABR's type 4 LSA toward the ASBR. Rules concerning the evaluation of E1 and E2 routes explained earlier therefore hold for routers in all areas.

Note that a type 4 LSA concerning a particular ASBR is not required in the area where the ASBR resides. It is therefore never flooded into it. Only other areas require the type 4 LSA to be able to compute their metrics toward ASBRs and external networks behind them.

Figure 9-8 outlines the mechanics of how the LSAs are propagated, and how the metrics are calculated.

E1 routes by definition include the cost as assigned when the ASBR injected the route into OSPF, plus any cost inside the OSPF domain. To calculate the cost for the E1 route, a router inside a different area than the ASBR must use two steps to calculate the internal cost to ASBR, and a third step to add the external cost. For example, when R3, internal to area 3, calculates the cost to reach 192.168.1.0/24 (an E1 route), R3 adds the following:

- R3's calculated area 3 cost to reach ABR R1 (RID 1.1.1.1).
- R1's cost to reach the ASBR that advertised the route (S1, RID 7.7.7.7). R1 announces this cost in the LSA type 4 that describes R1's cost to reach ASBR 7.7.7.7.
- The external metric for the route, as listed in the type 5 LSA created by the ASBR.

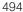

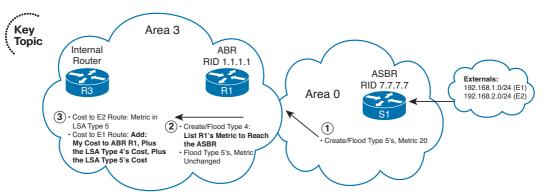

Note: Arrows Show Propagation of LSAs.

Figure 9-8 LSA Types 4 and 5 Propagation and the Effect on Type 1 External Routes

Example 9-6 shows the components of the metrics and LSAs for two external routes: 192.168.1.0/24 E1 with metric 20, and 192.168.2.0/24 E2, also with metric 20.

**Example 9-6** Calculating the Metric for External Types 1 and 2

```
! R3 has learned the two type 5 LSAs.
R3# show ip ospf database | begin Type-5
              Type-5 AS External Link States
Link ID
               ADV Router
                                Age
                                            Seq#
                                                       Checksum Tag
192.168.1.0
                7.7.7.7
                                1916
                                            0x8000002B 0x0080EF 0
192.168.2.0
                7.7.7.7
                                1916
                                            0x80000028 0x00FEF2 0
! Next, the detail for E2 192.168.2.0 is listed, with "metric type" referring
! to the external route type E2. (192.168.1.0, not shown, is type 1.)
R3# show ip ospf database external 192.168.2.0
            OSPF Router with ID (3.3.3.3) (Process ID 1)
        Type-5 AS External Link States
 Routing Bit Set on this LSA
 LS age: 1969
 Options: (No TOS-capability, DC)
 LS Type: AS External Link
 Link State ID: 192.168.2.0 (External Network Number)
 Advertising Router: 7.7.7.7
 LS Seg Number: 80000028
 Checksum: 0xFEF2
 Length: 36
```

```
Network Mask: /24
   Metric Type: 2 (Larger than any link state path)
   TOS: 0
   Metric: 20
   Forward Address: 0.0.0.0
   External Route Tag: 0
! Next, R1's advertised cost of 1 between itself and the ASBR is listed. Note
! that S1's RID (7.7.7.7) is listed, with the ABR that forwarded the LSA into
! area 3, R1 (RID 1.1.1.1) also listed.
R3# show ip ospf database asbr-summary
            OSPF Router with ID (3.3.3.3) (Process ID 1)
        Summary ASB Link States (Area 3)
 Routing Bit Set on this LSA
 LS age: 923
 Options: (No TOS-capability, DC, Upward)
 LS Type: Summary Links (AS Boundary Router)
 Link State ID: 7.7.7.7 (AS Boundary Router address)
 Advertising Router: 1.1.1.1
 LS Seq Number: 8000000A
 Checksum: 0x12FF
 Length: 28
 Network Mask: /0
   TOS: 0 Metric: 1
! Below, R3's calculated cost to R1 (64) and then to S1 (7.7.7.7) are listed. Note
! that the total of 65 is the cost 64 to reach the ABR, plus the cost 1 for the
! ABR to reach the ASBR.
R3# show ip ospf border-routers
OSPF Process 1 internal Routing Table
Codes: i - Intra-area route, I - Inter-area route
i 1.1.1.1 [64] via 10.3.13.1, Serial0/0.1, ABR, Area 3, SPF 30
I 7.7.7.7 [65] via 10.3.13.1, Serial0/0.1, ASBR, Area 3, SPF 30
! Below, each route is noted as E1 or E2, with the E1 route's metric including
! the external cost (20), plus cost to reach the ASBR (65).
R3# show ip route | include 192.168
O E1 192.168.1.0/24 [110/85] via 10.3.13.1, 00:50:34, Serial0/0.1
O E2 192.168.2.0/24 [110/20] via 10.3.13.1, 00:50:34, Serial0/0.1
```

## OSPF Design in Light of LSA Types

OSPF's main design trade-offs consist of choosing links for particular areas, with the goal of speeding convergence, reducing memory and computing resources, and keeping routing tables small through route summarization. For example, by using a larger number of areas, and the implied conversion of dense types 1 and 2 LSAs into sparser type 3 LSAs, the OSPF LSDBs can be made smaller. Also, link flaps in one area require SPF calculations only in that area, thanks to the partial calculation feature. Additionally, ABRs and ASBRs can be configured to summarize routes, reducing the number of Type 3 and Type 5 LSAs introduced into other areas as well. (Route summarization is covered in Chapter 11.)

The OSPF design goals to reduce convergence time, reduce overhead processing, and improve network stability can be reached using the core OSPF protocols and features covered so far. Another key OSPF design tool, stubby areas, will be covered next.

**Note** Before we move on, a comment is in order about the relative use of the word *sum*mary in OSPF. The typical uses within OSPF include the following:

- Type 3 and 4 LSAs are called *summary* LSAs in the OSPF RFCs.
- The term LSA summary refers to the LSA headers that identify LSAs and are sent inside DD packets.

The term *summary* can also be used to refer to summary routes created with the area range and summary-address commands.

# **Stubby Areas**

The areas described so far allow OSPF to limit the complexity of the information stored in the LSDB, simplify and thus accelerate its processing, and optionally perform summarization. The visibility of networks (intra-area, inter-area, external) was not affected. Such areas that do not perform any automatic filtering on the type of accepted information are called regular areas. All areas described so far were regular areas.

OSPF can further reduce overhead by treating each area with one of several variations of rules, based on a concept called a *stubby area*. Stubby areas take advantage of the fact that, depending on the actual network topology, not all areas need to have knowledge about individual external networks. In particular, if a nonbackbone area does not contain any ASBRs and does not inject any external routes into the OSPF domain, any information about external networks (if present) must have come in through ABRs from other

Knowing the particular external networks one by one, then, is useful only to a limited degree:

Because to reach the external networks, a packet must still be routed through an ABR toward the area where the ASBR is located.

■ Because there is no ASBR in the current area, there can never be a possibility of the local ASBR providing a better path to any external network.

This is what forms the concept of a *stubby area*—an area that does not contain an ASBR and thus does not mediate an external connectivity to the entire OSPF domain. Such an area does not really benefit from knowing about individual external networks. The advantage of knowing the external networks one by one in an area without its own ASBR would be visible if there were multiple ABRs in the current area *and* multiple ASBRs in other areas. In this case, the knowledge of individual external networks would allow for choosing the least total cost path to each of the networks individually. In most other cases, however, the connectivity to external networks can be equivalently provided to a stubby area by replacing the list of external networks with a simple default route injected by the area's ABRs.

Therefore, if an area is configured as a stubby area, ABRs will stop advertising type 4 and 5 LSAs into this area. In addition, every internal router in a stubby area will ignore any received type 5 LSAs, and will not originate any such LSAs itself. As a result, no external networks or ASBRs will be known by any internal router in a stubby area. In addition, ABRs in a stubby area will automatically inject a default route into the area as a type 3 LSA. The connectivity to external networks reachable through other areas will be maintained thanks to the default routes through ABRs. As a result, internal routers will still be able to reach the external networks but their LSDBs will be sparser. The visibility of intra-area and inter-area networks in a stubby area is not affected in any way.

RFC 2328 is vague on the point of whether type 4 LSAs are also ignored upon arrival, but common sense dictates that type 4 LSAs are usable only in conjunction with type 5 LSAs, and because stubby areas explicitly prohibit the use of type 5 LSAs, the type 4 LSAs are useless in such areas and should be treated in the same way as type 5 LSAs.

To sum up, a stubby area is an area that does not contain an ASBR and is not intended to. Such an area can benefit from filtering out type 4 and 5 LSAs, replacing the list of all external networks with a default route. A stubby area can contain one or more ABRs. For example, the only way out of area 3 in Figure 9-5 is through the only ABR, R1. So, R1 could advertise a default route into area 3 instead of advertising any external type 5 LSAs.

Also in Figure 9-5, area 5 has two ABRs. If area 5 were a stubby area, both ABRs would inject default routes into the area. This configuration would work, but it might result in suboptimal routing. This is not really a limitation of OSPF. Replacing a set of routes with a default route is a form of route summarization, and route summarization always goes hand in hand with a certain loss of granularity in the available choices.

OSPF defines several different types of stubby areas. By definition, all stubby areas stop type 4 (ASBR summary) and type 5 (external) LSAs from being injected into them by the ABRs. However, depending on the variation, a stubby area might also prevent type 3 LSAs from being injected, causing the area to stop seeing individual inter-area routes as well. The other variation includes whether a router inside the stubby area can redistribute routes into OSPF, thereby injecting an external route. Table 9-5 lists the variations on stubby areas, and their names.

Note in Table 9-5 that all four stub area types stop type 4 and 5 LSAs from entering the area. When the name includes "totally," type 3 LSAs are also not passed into the area by ABRs except a type 3 LSA carrying the default route, significantly reducing the size of the LSDB. If the name includes "NSSA," it means that external routes can be redistributed into OSPF by routers inside the stubby area; note that the LSAs for these external routes would be type 7 because type 5 LSAs are still prohibited in such areas.

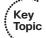

 Table 9-5
 OSPF Stubby Area Types

| Area Type                 | Stops Injection of Type 4/5 LSAs? |     | Allows Creation of Type 7 LSAs Inside the Area? |
|---------------------------|-----------------------------------|-----|-------------------------------------------------|
| Stubby                    | Yes                               | No  | No                                              |
| Totally stubby (TS)       | Yes                               | Yes | No                                              |
| Not-so-stubby area (NSSA) | Yes                               | No  | Yes                                             |
| Totally NSSA<br>(NSSA-TS) | Yes                               | Yes | Yes                                             |

To configure stubby areas, all routers attached to the area must be configured with the exact same command for each stubby area type, as listed in Table 9-6. However, in areas that are totally stubby, non-ABRs should omit the **no-summary** keyword because the additional type 3 LSA filtering is performed only on ABRs.

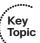

 Table 9-6
 Stub Area Configuration Options

| Stub Type      | Router OSPF Subcommand       |
|----------------|------------------------------|
| NSSA           | area area-id nssa            |
| Totally NSSA   | area area-id nssa no-summary |
| Stubby         | area area-id stub            |
| Totally stubby | area area-id stub no-summary |

NSSAs require a few comments. The motivation for NSSAs comes from the fact that while an area might not require knowing the full list of external networks reachable through other areas, it is nevertheless often necessary to inject a couple of external networks into the OSPF domain in such areas. If such an area was configured as a stubby area, external networks known in other areas would indeed not be advertised into it. However, because any external network is strictly prohibited in a stubby area, it would not be possible to configure route redistribution to inject the external routes. The NSSA type lifts the second limitation. An NSSA is still a stubby area in the sense that external routes from *other* areas are not advertised to it. However, an NSSA can hold an ASBR and perform external route injection. This external information is carried in type 7 LSAs

to distinguish it from normal external routes in type 5 LSAs, which are still prohibited even in NSSAs. In addition, the ABR with the highest RID will perform a translation from type 7 LSA to type 5 LSA and thereby inject the external route to other areas. An NSSA is therefore a sensible compromise: It is allowed to inject external routing information and "upload" it to backbone and other regular areas, and yet it still does not "download" external routing information from the backbone or other areas, keeping its LSBD relatively small. The NSSA is also the only nonregular type of area into which a default route is not advertised automatically. To advertise a default route into an NSSA, ABRs must be configured with the area area-id nssa default-information-originate command. All other nonregular area types will inject a default route automatically, including totally NSSA (NSSA-TS).

Example 9-7, based on Figure 9-5, shows the results of the following configuration:

- Area 3 is configured as a totally NSSA.
- R3 will inject an external route to 192.168.21.0/24 as a type 7 LSA.
- Area 4 is configured as a totally stubby area.
- Area 5 is configured as simply stubby.

### **Example 9-7** Stub Area Example

```
! R3, in a totally NSSA area, knows intra-area routes (denoted with an "IA"
! near the front of the output line from show ip route), but the only
! inter-area route is the default route created and sent by R1, the ABR.
R3# show ip route ospf
     10.0.0.0/8 is variably subnetted, 3 subnets, 2 masks
        10.3.2.0/23 [110/11] via 10.3.1.33, 00:00:00, Ethernet0/0
O*IA 0.0.0.0/0 [110/65] via 10.3.13.1, 00:00:00, Serial0/0.1
! Still on R3, the LSA type 3 summary, created by ABR R1, is shown first.
! Next, the External NSSA LSA type 7 LSA created by R3 is listed.
R3# show ip ospf database | begin Summary
        Summary Net Link States (Area 3)
Link ID
               ADV Router
                                Age
                                            Seq#
                                                       Checksum
0.0.0.0
                                704
                                            0x80000004 0x00151A
                1.1.1.1
          Type-7 AS External Link States (Area 3)
              ADV Router
Link ID
                               Age
                                            Seq#
                                                       Checksum Tag
192.168.21.0
                               17
             3.3.3.3
                                            0x80000003 0x00C12B 0
```

```
! R1, because it is attached to area 3, also has the R3-generated NSSA external
! LSA. Note the advertising router is R3, and it is an E2 external route.
R1# show ip ospf database nssa-external
           OSPF Router with ID (1.1.1.1) (Process ID 1)
        Type-7 AS External Link States (Area 3)
         Routing Bit Set on this LSA
         LS age: 188
         Options: (No TOS-capability, Type 7/5 translation, DC)
         LS Type: AS External Link
         Link State ID: 192.168.21.0 (External Network Number)
         Advertising Router: 3.3.3.3
         LS Seq Number: 80000003
         Checksum: 0xC12B
         Length: 36
         Network Mask: /24
           Metric Type: 2 (Larger than any link state path)
           TOS: 0
           Metric: 20
            Forward Address: 10.3.13.3
            External Route Tag: 0
! Below, the same command on R2, not in area 3, shows no type 7 LSAs. ABRs
! convert type 7 LSAs to type 5 LSAs before forwarding them into another area.
R2# show ip ospf database nssa-external
            OSPF Router with ID (2.2.2.2) (Process ID 2)
! Next, R2 does have a type 5 LSA for the subnet; R1 converts the type 7 to a type
! 5 before flooding it into other areas.
R2# show ip ospf database | begin Type-5
               Type-5 AS External Link States
Link ID
              ADV Router
                              Age
                                           Seq#
                                                      Checksum Tag
192.168.1.0
              7.7.7.7
                              521
                                           0x80000050 0x003615 0
192.168.2.0
              7.7.7.7
                              521
                                          0x8000004D 0x00B418 0
192.168.21.0 1.1.1.1
                               1778
                                           0x80000019 0x006682 0
! Below, R4 is in a totally stubby area, with only one inter-area route.
```

#### R4# show ip route ospf

O\*IA 0.0.0.0/0 [110/1563] via 10.4.14.1, 00:11:59, Serial0/0.1

```
! R5, in a stubby area, has several inter-area routes, but none of the
! external routes (e.g. 192.168.1.0). R5's default points to R2.
R5# show ip route ospf
10.0.0.0/8 is variably subnetted, 7 subnets, 3 masks
       10.3.13.0/24 [110/115] via 10.5.25.2, 13:45:49, Serial0.2
       10.3.0.0/23 [110/125] via 10.5.25.2, 13:37:55, Serial0.2
OTA
     10.1.1.0/24 [110/51] via 10.5.25.2, 13:45:49, Serial0.2
O TA
O TA
       10.4.0.0/16 [110/1613] via 10.5.25.2, 13:45:49, Serial0.2
O*IA 0.0.0.0/0 [110/51] via 10.5.25.2, 13:45:49, Serial0.2
! Below, R5's costs on its interfaces are shown. Note that
! the default route's metric (51) comes from the 50 below, plus an advertised
! cost of 1 in the summary (type 3) for default 0.0.0.0/0 generated by R2. R5
! simply chose to use the default route with the lower metric.
R5# sh ip ospf int brief
Interface PID Area
                                 IP Address/Mask Cost State Nbrs F/C
                                 10.5.15.5/24
Se0 1
           1
                 5
                                                   64
                                                         P2P 1/1
           1
                                 10.5.25.5/24
                                                   50 P2P 1/1
Se0.2
                 5
E + 0
           1
                 5
                                 10.5.1.5/24
                                                   10 DR 0/0
! Next, R2 changes the cost of its advertised summary from 1 to 15.
R2# conf t
Enter configuration commands, one per line. End with {\tt CNTL/Z.}
R2(config)# router ospf 2
R2(config-router)# area 5 default-cost 15
! Below, R5's metrics to both R1's and R2's default routes tie,
! so both are now in the routing table.
R5# show ip route ospf
! Lines omitted for brevity
O*IA 0.0.0.0/0 [110/65] via 10.5.25.2, 00:00:44, Serial0.2
              [110/65] via 10.5.15.1, 00:00:44, Serial0.1
```

The legend in the top of the output of a show ip route command lists several identifiers that pertain to OSPF. For example, the acronym "IA" refers to inter-area OSPF routes, E1 refers to external type 1 routes, and E2 refers to external type 2 routes. If using NSSAs, N1 refers to NSSA-external type 1 routes in NSSAs, and N2 refers to NSSA-external type 2. The differences are equivalent to differences between E1 and E2 routes.

#### OSPF Path Choices That Do Not Use Cost

Under most circumstances, when an OSPF router runs the SPF algorithm and finds more than one possible route to reach a particular subnet, the router chooses the route with the least cost. However, OSPF does consider a few conditions other than cost when making this best-path decision. This short section explains the remaining factors that impact which route, or path, is considered best by the SPF algorithm.

### Choosing the Best Type of Path

As mentioned earlier, some routes are considered to be intra-area routes, some are interarea routes, and two are types of external routes (E1/N1 and E2/N2). It is possible for a router to find multiple routes to reach a given subnet where the type of route (intra-area, inter-area, E1/N1, or E2/N2) is different. In these cases, RFC 2328 specifies that the router should ignore the costs and instead chooses the best route based on the following order of preference:

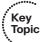

- **1.** Intra-area routes
- Inter-area routes
- **3.** E1/N1 routes (the E1 and N1 routes are considered equivalent)
- E2/N2 routes (the E2 and N2 routes are considered equivalent)

For example, if a router using OSPF finds one intra-area route for subnet 1 and one interarea route to reach that same subnet, the router ignores the costs and simply chooses the intra-area route. Similarly, if a router finds one inter-area route, one E1/N1 route, and one E2/N2 route to reach the same subnet, that router chooses the inter-area route, again regardless of the cost for each route.

#### Best-Path Side Effects of ABR Loop Prevention

The other item that affects OSPF best-path selection relates to some OSPF loopavoidance features. Inside an area, OSPF uses Link State logic, but between areas, OSPF acts as a Distance Vector (DV) protocol. For example, the advertisement of a type 3 LSA from one area to another hides the topology in the original area from the second area, just listing a destination subnet, metric (cost), and the ABR through which the subnet can be reached—all DV concepts.

OSPF does not use all the traditional DV loop-avoidance features, but it does use some of the same underlying concepts, including Split Horizon. In OSPF's case, it applies Split Horizon for several types of LSAs so that information from an LSA is not advertised into one nonbackbone area and then advertised back into the backbone area. Figure 9-9 shows an example in which ABR1 and ABR2 both advertise type 3 LSAs into area 1, but then they both choose to not originate a type 3 LSA containing the same network back into area 0. This corresponds to one of the rules about type 3 LSA origination described earlier: From a nonbackbone area, only internal routes can be advertised into the backbone.

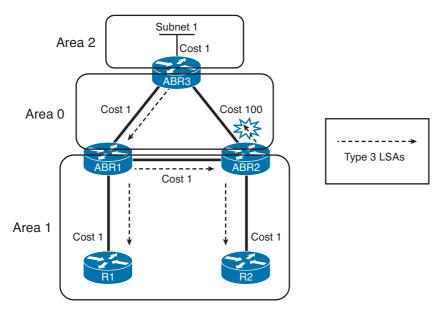

Figure 9-9 Split Horizon per Area with OSPF

The figure shows the propagation of some of the LSAs for subnet 1. ABR3 generates a type 3 LSA for subnet 1 and floods that LSA within area 0. ABR1 computes its routing table in area 0 and floods its own type 3 LSA for subnet 1 into area 1. However, when ABR2 gets this LSA from ABR1, ABR2 does not use it in its SPF computation because the only type 3 LSAs used in SPF by ABRs are those received over the backbone. In addition, no inter-area routes from nonbackbone areas can be advertised to backbone. These two rules prevent ABR2 from processing this LSA and advertising the contained network back into the backbone area. (To reduce clutter, the figure does not include arrowed lines for the opposite direction, in which ABR2 floods a type 3 LSA into area 1, and then ABR1 chooses not to flood a corresponding type 3 LSA back into area 0.)

Let's restate once again the rules regarding originating and processing type 3 LSAs on ABRs. First, when an ABR originates type 3 LSAs on behalf of known routes, it translates only intra-area routes from a nonbackbone area into type 3 LSAs and floods them into the backbone, and it translates both intra-area and inter-area routes from the backbone area into type 3 LSAs and floods them into nonbackbone areas. Second, when an ABR runs the SPF algorithm, it ignores all type 3 LSAs received over nonbackbone areas.

The first rule essentially makes sure that the only valid way of one area learning about routes in another area is through the backbone, and that the backbone is never fed a route that must have already traversed the backbone. An internal route begins its life as an intra-area route in some area. If that area is a nonbackbone area, an ABR will create a type 3 LSA on behalf of this network and flood it into the backbone. Other ABRs in the backbone will use these type 3 LSAs along with others to compute their routing tables, and they will create their own type 3 LSAs for both intra-area (internal to backbone) and inter-area (behind backbone) routes and flood them into their own attached nonbackbone areas.

The second rule makes sure that an ABR does not traverse a nonbackbone area to reach a network that is located in the backbone or in some other nonbackbone area. In other words, an ABR never uses a nonbackbone area to reach an inter-area network. Especially when a nonbackbone area has multiple ABRs and their mutual distance in the nonbackbone area is smaller than their distance in the backbone, one ABR could choose an interarea path over the nonbackbone area rather than through the backbone. The second rule prevents this. However, the consequences of this rule can be rather surprising.

For example, without this second rule, in the internetwork of Figure 9-10, router ABR2 would calculate a cost 3 path to subnet 1: from ABR2 to ABR1 inside area 1 and then from ABR1 to ABR3 in area 0. ABR2 would also calculate a cost 101 path to subnet 1, going from ABR2 through area 0 to ABR3. Clearly, the first of these two paths, with cost 3, is the least-cost path. However, ABRs use this additional loop-prevention rule, meaning that ABR2 ignores the type 3 LSA advertised by ABR1 for subnet 1. This behavior prevents ABR2 from choosing the path through ABR1, so in actual practice, ABR2 would find only one possible path to subnet 1: the path directly from ABR2 to ABR3.

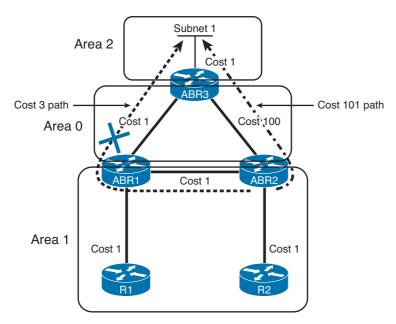

Figure 9-10 Effect of ABR2 Ignoring Path to Subnet 1 Through Area 1

It is important to notice that the link between ABR1 and ABR2 is squarely inside nonbackbone area 1. If this link were in area 0, ABR2 would pick the best route to reach ABR3 as being ABR2 – ABR1 – ABR3, choosing the lower-cost route.

This loop-prevention rule has some even more interesting side effects for internal routers. Again in Figure 9-10, consider the routes calculated by internal Router R2 to reach subnet 1. R2 learns a type 3 LSA for subnet 1 from ABR1, with the cost listed as 2. To calculate the total cost for using ABR1 to reach subnet 1, R2 adds its cost to reach ABR1 (cost 2), totaling cost 4. Likewise, R2 learns a type 3 LSA for subnet 1 from ABR2, with cost 101.

R2 calculates its cost to reach ABR2 (cost 1) and adds that to 101 to arrive at cost 102 for this alternative route. As a result, R2 picks the route through ABR1 as the best route.

However, the story gets even more interesting with the topology shown in Figure 9-10. R2's next-hop router for the R2 - ABR2 - ABR1 - ABR3 path is ABR2. So, R2 forwards packets destined to subnet 1 to ABR2 next. However, as noted just a few paragraphs ago, ABR2's route to reach subnet 1 points directly to ABR3. As a result, packets sent by R2, destined to subnet 1, actually take the path from R2 - ABR2 - ABR3. As you can see, these decisions can result in arguably suboptimal routes, and even asymmetric routes, as would be the case in this particular example.

# **OSPF Configuration**

This section covers the core OSPF configuration commands, along with the OSPF configuration topics not already covered previously in the chapter. (If you happened to skip the earlier parts of this chapter, planning to review OSPF configuration, make sure to go back and look at the earlier examples in the chapter. These examples cover OSPF stubby area configuration, OSPF network types, plus OSPF neighbor and priority commands.)

Example 9-8 shows configuration for the routers in Figure 9-5, with the following design goals in mind:

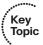

- Proving that OSPF process IDs do not have to match on separate routers, though best practice recommends using the same process IDs across the network
- Using the network command to match interfaces, thereby triggering neighbor discovery inside network 10.0.0.0
- Configuring S1's RID as 7.7.7.7
- Setting priorities on the backbone LAN to favor S1 and S2 to become the DR/BDR
- Configuring a minimal dead interval of 1 second, with hello multiplier of 4, yielding a 250-ms hello interval on the backbone LAN

### **Example 9-8** OSPF Configuration Basics and OSPF Costs

```
! R1 has been configured for a (minimal) 1-second dead interval, and 1/4-second
! (250 ms) hello interval based on 4 Hellos per 1-second dead interval.
interface FastEthernet0/0
ip address 10.1.1.1 255.255.255.0
ip ospf dead-interval minimal hello-multiplier 4
! R1 uses the same stub area configuration as in Example 9-7, with network
! commands matching based on the first two octets. Note that the network commands
! place each interface into the correct area.
router ospf 1
```

```
area 3 nssa no-summary
area 4 stub no-summary
area 5 stub
network 10.1.0.0 0.0.255.255 area 0
network 10.3.0.0 0.0.255.255 area 3
network 10.4.0.0 0.0.255.255 area 4
network 10.5.0.0 0.0.255.255 area 5
! The R2 configuration also uses the Fast Hello feature, otherwise it
! would not match hello and dead intervals with R1. Also, OSPF on R2 is activated
! directly on interfaces using ip ospf process-id area area-id command that
! replaces
! the use of network commands. It is assumed that all interfaces are configured
! using this command so the router ospf section contains no network commands
interface FastEthernet0/0
ip address 10.1.1.2 255.255.255.0
ip ospf dead-interval minimal hello-multiplier 4
ip ospf 2 area 0
! Below, R2 uses a different PID than R1, but the PID is only used locally.
! R1 and R2 will become neighbors. Also, all routers in a stubby area must be
! configured to be that type of stubby area; R2 does that for area 5 below.
router ospf 2
area 5 stub
! Note that R3's area 3 nssa no-summary command matches R1's area command.
! However, R3 should omit the no-summary keyword, because R3 is not an ABR.
router ospf 1
area 3 nssa no-summary
network 10.0.0.0 0.255.255.255 area 3
router ospf 1
area 4 stub no-summary
network 10.0.0.0 0.255.255.255 area 4
! S1 matches hello and dead intervals on the LAN. Also, it sets its OSPF
! priority to 255, the maximum value, hoping to become the DR.
```

```
interface Vlan1
ip address 10.1.1.3 255.255.255.0
ip ospf dead-interval minimal hello-multiplier 4
ip ospf priority 255
! Below, S1 sets its RID manually, removing any reliance on an interface address.
router ospf 1
router-id 7.7.7.7
network 10.1.0.0 0.0.255.255 area 0
! Below, S2 also matches timers, and sets its priority to 1 less than S1, hoping
! to be the BDR.
interface Vlan1
ip address 10.1.1.4 255.255.255.0
ip ospf dead-interval minimal hello-multiplier 4
ip ospf priority 254
router ospf 1
network 10.0.0.0 0.255.255.255 area 0
```

Note that R3 and R4 do not need the no-summary option on the area command; this parameter is only needed at the ABR, in this case R1. The parameters are shown here to stress the variations of stubby areas.

## **OSPF Costs and Clearing the OSPF Process**

Example 9-9 highlights a few details about clearing (restarting) the OSPF process, and looks at changes to OSPF costs. This example shows the following sequence:

- 1. R3's OSPF process is cleared, causing all neighbors to fail and restart.
- R3's log-adjacency-changes detail configuration command (under router ospf) causes more detailed neighbor state change messages to appear.
- 3. R5 has tuned its cost settings with the ip ospf cost 50 interface subcommand under S0.2 to prefer R2 over R1 for reaching the core.
- **4.** R2 is configured to use a new reference bandwidth, changing its cost calculation per interface.

#### **Example 9-9** Changing RIDs, Clearing OSPF, and Modifying Cost Settings

```
R3# clear ip ospf process
Reset ALL OSPF processes? [no]: y
! Above, all OSPF processes are cleared on R3. R3 has the log-adjacency-changes
! detail command configured, so that a message is generated at each state
! change, as shown below for neighbor R33 (RID 192.168.1.1). (Messages for
! other routers are omitted.)
00:02:46: %OSPF-5-ADJCHG: Process 1, Nbr 192.168.1.1 on Ethernet0/0 from FULL to
        Neighbor Down: Interface down or detached
00:02:53: %OSPF-5-ADJCHG: Process 1, Nbr 192.168.1.1 on Ethernet0/0 from DOWN to
 INIT, Received Hello
00:02:53: %OSPF-5-ADJCHG: Process 1, Nbr 192.168.1.1 on Ethernet0/0 from INIT to
 2WAY, 2-Way Received
00:02:53: %OSPF-5-ADJCHG: Process 1, Nbr 192.168.1.1 on Ethernet0/0 from 2WAY to
 EXSTART,
           Adjok?
00:02:53: %OSPF-5-ADJCHG: Process 1, Nbr 192.168.1.1 on Ethernet0/0 from EXSTART
 to EXCHANGE, Negotiation Done
00:02:53: %OSPF-5-ADJCHG: Process 1, Nbr 192.168.1.1 on Ethernet0/0 from EXCHANGE
 to LOADING, Exchange Done
00:02:53: %OSPF-5-ADJCHG: Process 1, Nbr 192.168.1.1 on Ethernet0/0 from LOADING to
 FULL, Loading Done
! Next R5 has costs of 50 and 64, respectively, on interfaces s0.2 and s0.1.
R5# show ip ospf int brief
Interface PID Area
                                 IP Address/Mask Cost State Nbrs F/C
           1
                5
                                 10.5.25.5/24
                                                  50 P2P 1/1
Se0.1
           1
                                 10.5.15.5/24
                                                   64 P2P 1/1
                                 10.5.1.5/24
                                                   10 DR 0/0
Et.0
           1
! Below, S0.1's cost was based on bandwidth of 1544 Kbps, using the formula
! 100,000 Kbps / bandwidth with bandwidth in Kbps.
R5# sh int s 0.1
Serial0.1 is up, line protocol is up
 Hardware is HD64570
 Internet address is 10.5.15.5/24
 MTU 1500 bytes, BW 1544 Kbit, DLY 20000 usec,
    reliability 255/255, txload 1/255, rxload 1/255
 Encapsulation FRAME-RELAY
 Last clearing of "show interface" counters never
! Next, R2's interface costs are shown, including the minimum cost 1 on Fa0/0.
```

```
R2# sho ip ospf int brief
Interface PID Area
                                IP Address/Mask Cost State Nbrs F/C
Fa0/0
           2
                                10.1.1.2/24
                                                 1
                                                       BDR
                                                            3/3
                                10.5.25.2/24
Se0/0.5
          2
                                                 64 P2P 1/1
! Below, R2 changes its reference bandwidth from the default of 100 Mbps to
! 10,000 Mbps. That in turn changes R2's calculated cost values to be 100 times
! larger than before. Note that IOS allows this setting to differ on the routers,
! but recommends against it.
R2# conf t
Enter configuration commands, one per line. End with CNTL/Z.
R2(config)# router ospf 2
R2(config-router)# auto-cost reference-bandwidth 10000
% OSPF: Reference bandwidth is changed.
       Please ensure reference bandwidth is consistent across all routers.
R2# show ip ospf int brief
Interface PID Area
                                IP Address/Mask Cost State Nbrs F/C
           2
                0
                                                 100 BDR
Fa0/0
                                10.1.1.2/24
                                                            3/3
                                10.5.25.2/24
Se0/0.5
          2
                                                 6476 P2P 1/1
```

While Examples 9-8 and 9-9 show some details, the following list summarizes how IOS chooses OSPF interface costs:

- 1. Set the cost per neighbor using the neighbor neighbor cost value command. (This is valid only on OSPF point-to-multipoint nonbroadcast network types.)
- 2. Set the cost per interface using the ip ospf cost value interface subcommand.
- 3. Allow the cost to default based on interface bandwidth and the OSPF Reference Bandwidth (Ref-BW) (default 10<sup>5</sup> Kbps). The formula is Ref-BW / bandwidth (Kbps).
- **4.** Default based on bandwidth, but change Ref-BW using the auto-cost referencebandwidth value command within the OSPF process.

The only slightly tricky part of the cost calculation math is to keep the units straight, because the IOS interface bandwidth is kept in Kbps and the auto-cost referencebandwidth command's units are Mbps. For example, on R5 in Example 9-9, the cost is calculated as 100 Mbps divided by 1544 Kbps, where 1544 Kbps is equal to 1.544 Mbps. The result is rounded down to the nearest integer, 64 in this case. On R2's Fa0/0 interface, the bandwidth is 100,000 Kbps, or 100 Mbps, making the calculation yield a cost of 1. After changing the reference bandwidth to 10,000, which means 10,000 Mbps, R2's calculated costs were 100 times larger.

**Note** When choosing the best routes to reach a subnet, OSPF also considers whether a route is an intra-area route, inter-area route, E1/N1 route, or E2/N2 route. OSPF prefers intra-area over all the rest, then inter-area, then E1/N1, and finally E2/N2 routes. Under normal circumstances, routes to a single subnet should all be the same type; however, it is possible to have multiple route paths to reach a single subnet in the OSPF SPF tree, but with some of these routes being a different type. Example 11-7 in Chapter 11 demonstrates this.

### Alternatives to the OSPF network Command

As of Cisco IOS Software Release 12.3(11)T, OSPF configuration can completely omit the network command, instead relying on the ip ospf process-id area area-id interface subcommand. This new command enables OSPF on the interface and selects the area.

The network and ip ospf area commands have some minor differences when secondary IP addresses are used. With the network command, OSPF advertises stub networks for any secondary IP subnets that are matched by the command. ("Secondary subnet" is jargon that refers to the subnet in which a secondary IP address resides.) The ip ospf area interface subcommand causes any and all secondary subnets on the interface to be advertised as stub networks—unless the optional secondaries none parameter is included at the end of the command.

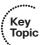

Regardless of the network or ip ospf area command, OSPF will always establish adjacencies over an interface only using the primary IP address. OSPF will never use secondary addresses to establish an adjacency.

### **OSPF Filtering**

Intra-routing protocol filtering presents some special challenges with link-state routing protocols like OSPF. Link-state protocols do not advertise routes—they advertise topology information. Also, SPF loop prevention relies on each router in the same area having an identical copy of the LSDB for that area. As mentioned in the section about LSA types, only the router that has originated an LSA is ever allowed to modify its contents. Filtering or changing LSA contents in transit could conceivably make the LSDBs differ on different routers, causing routing irregularities.

IOS supports three variations of what could loosely be categorized as OSPF route filtering. These three major types of OSPF filtering are as follows:

- Filtering routes, not LSAs: Using the distribute-list in command, a router can filter the routes that its SPF process is attempting to add to its routing table, without affecting the LSDB.
- ABR type 3 LSA filtering: A process of preventing an ABR from creating particular type 3 summary LSAs.

Using the area range no-advertise option: Another process to prevent an ABR from creating specific type 3 summary LSAs.

Each of these three topics is discussed in sequence in the next few sections.

### Filtering Routes Using the distribute-list Command

For RIP and EIGRP, the distribute-list command can be used to filter incoming and outgoing routing updates. The process is straightforward, with the distribute-list command referring to ACLs or prefix lists. With OSPF, the distribute-list in command filters what ends up in the IP routing table, and only on the router on which the distribute-list in command is configured.

**Note** The redistribute command, when used for route distribution between OSPF and other routing protocols, does control what enters and leaves the LSDB. Chapter 11 covers more on route redistribution.

The following rules govern the use of distribute lists for OSPF:

- The distribute list in the inbound direction applies to results of SPF—the routes to be installed into the router's routing table.
- The distribute list in the outbound direction applies only to redistributed routes and only on an ASBR; it selects which redistributed routes shall be advertised.
- The inbound logic does not filter inbound LSAs; it instead filters the routes that SPF chooses to add to that one router's routing table.
- If the distribute list includes the incoming interface parameter, the incoming interface is checked as if it were the outgoing interface of the route.

That last bullet could use a little clarification. For example, if R2 learns routes through RIP or EIGRP updates that enter R2's s0/0 interface, those routes typically use R2's s0/0 interface as the outgoing interface of the routes. The OSPF LSAs might have been flooded into a router on several interfaces, so an OSPF router checks the outgoing interface of the route as if it had learned about the routes through updates coming in that interface.

Example 9-10 shows an example of two distribute lists on R5 from Figure 9-5. The example shows two options to achieve the same goal. In this case, R5 will filter the route to 10.4.8.0/24 through R5's S0.2 subinterface (to R2). Later, it uses a route-map command to achieve the same result.

**Example 9-10** Filtering Routes with OSPF distribute-list Commands on R5

```
! R5 has a route to 10.4.8.0/24 through R2 (10.5.25.2, s0.2)
R5# sh ip route ospf | incl 10.4.8.0
       10.4.8.0/24 [110/1623] via 10.5.25.2, 00:00:28, Serial0.2
! Next, the distribute-list command refers to a prefix\ list that denies 10.4.8.0/24
ip prefix-list prefix-10-4-8-0 seq 5 deny 10.4.8.0/24
ip prefix-list prefix-10-4-8-0 seq 10 permit 0.0.0.0/0 le 32
router ospf 1
distribute-list prefix prefix-10-4-8-0 in Serial0.2
! Below, note that R5's route through R2 is gone, but the LSDB is unchanged!
R5# sh ip route ospf | incl 10.4.8.0
! Not shown: the earlier distribute-list command is removed.
! Below, note that the distribute-list command with the route-map option does not
! have an option to refer to an interface, so the route-map itself has been
! configured to refer to the advertising router's RID (2.2.2.2).
router ospf 1
distribute-list route-map lose-10-4-8-0 in
! Next, ACL 48 matches the 10.4.8.0/24 prefix, with ACL 51 matching R2's RID.
access-list 48 permit 10.4.8.0
access-list 51 permit 2.2.2.2
! Below, the route map matches the prefix (based on ACL 48) and the advertising
! RID (ACL 51, matching R2's 2.2.2.2 RID). Clause 20 permits all other prefixes.
route-map lose-10-4-8-0 deny 10
match ip address 48
match ip route-source 51
route-map lose-10-4-8-0 permit 20
! Above, note the same results as the previous distribute list.
R5# sh ip route ospf | incl 10.4.8.0
```

Example 9-10 shows only two ways to filter the routes. The distribute-list route-map option allows a much greater variety of matching parameters, and much more detailed logic with route maps. For example, this example showed matching a prefix as well as the RID that advertised the LSA to R5, namely 2.2.2.2 (R2). Refer to Chapter 11 for a more complete review of route maps and the match command.

**Note** Some earlier IOS releases allowed the router to not only filter the route as shown in Example 9-10 but also to replace the route with the next best route. Testing at Release 12.4 and beyond shows the behavior as shown in the example, with IOS simply not adding the route to the IP routing table.

### OSPF ABR LSA Type 3 Filtering

ABRs do not forward type 1 and 2 LSAs from one area into another, but instead create type 3 LSAs for each subnet defined in the type 1 and 2 LSAs. Type 3 LSAs do not contain detailed information about the topology of the originating area; instead, each type 3 LSA represents a subnet, and a cost from the ABR to that subnet. The earlier section "LSA Type 3 and Inter-Area Costs" covers the details and provides an example.

The OSPF ABR type 3 LSA filtering feature allows an ABR to filter type 3 LSAs at the point where the LSAs would normally be created. By filtering at the ABR, before the type 3 LSA is injected into another area, the requirement for identical LSDBs inside the area can be met, while still filtering LSAs.

To configure type 3 LSA filtering, you use the area *number* filter-list prefix *name* in out command under router ospf. The referenced prefix-list is used to match the subnets and masks to be filtered. The area number and the in out option of the area filter-list command work together, as follows:

- When in is configured, IOS filters prefixes going into the configured area.
- When **out** is configured, IOS filters prefixes coming out of the configured area.

Example 9-11 should clarify the basic operation. ABR R1 will use two alternative area filter-list commands, both to filter subnet 10.3.2.0/23, a subnet connected to R33 in Figure 9-5. Remember that R1 is connected to areas 0, 3, 4, and 5. The first area filter-list command shows filtering the LSA as it goes out of area 3; as a result, R1 will not inject the LSA into any of the other areas. The second case shows the same subnet being filtered going into area 0, meaning that the type 3 LSA for that subnet still gets into the area 4 and 5 LSDBs.

### Type 3 LSA Filtering on R1 with the area filter-list Command

```
! The command lists three lines of extracted output. One line is for the
! type 3 LSA in area 0, one is for area 4, and one is for area 5.
R1# show ip ospf data summary | include 10.3.2.0
       Link State ID: 10.3.2.0 (summary Network Number)
       Link State ID: 10.3.2.0 (summary Network Number)
       Link State ID: 10.3.2.0 (summary Network Number)
```

```
! Below, the two-line prefix list denies subnet 10.3.2.0/23, and then permits
! all others.
ip prefix-list filter-type3-10-3-2-0 seq 5 deny 10.3.2.0/23
ip prefix-list filter-type3-10-3-2-0 seq 10 permit 0.0.0.0/0 le 32
! Next, the area filter-list command filters type 3 LSAs going out of area 3.
R1# conf t
Enter configuration commands, one per line. End with CNTL/Z.
R1(config)# router ospf 1
R1(config-router)# area 3 filter-list prefix filter-type3-10-3-2-0 out
R1(config-router)# ^Z
! Below, R1 no longer has any type 3 LSAs, in areas 0, 4, and 5. For
! comparison, this command was issued a few commands ago, listing 1 line
! of output for each of the other 3 areas besides area 3.
R1# show ip ospf data | include 10.3.2.0
! Below, the previous area filter-list command is replaced by the next command
! below, which filters type 3 LSAs going into area 0, with the same prefix list.
area 0 filter-list prefix filter-type3-10-3-2-0 in
! Next, only 2 type 3 LSAs for 10.3.2.0 are shown - the ones in areas 4 and 5.
R1# show ip ospf data | include 10.3.2.0
 Link State ID: 10.3.2.0 (summary Network Number)
  Link State ID: 10.3.2.0 (summary Network Number)
! Below, the configuration for filtering type 3 LSAs with the area range command,
! which is explained following this example. The existing area filter-list
! commands from earlier in this chapter have been removed at this point.
R1(config-router)# area 3 range 10.3.2.0 255.255.254.0 not-advertise
R1# show ip ospf data summary | include 10.3.2.0
R1#
```

### Filtering Type 3 LSAs with the area range Command

The third method to filter OSPF routes is to filter type 3 LSAs at an ABR using the area range command. The area range command performs route summarization at ABRs, telling a router to cease advertising smaller subnets in a particular address range, instead creating a single type 3 LSA whose address and prefix encompass the smaller subnets.

When the area range command includes the not-advertise keyword, not only are the smaller component subnets not advertised as type 3 LSAs, but the summary route is also not advertised as a type 3 LSA either. As a result, this command has the same effect as the area filter-list command with the out keyword, filtering the LSA from going out to any other areas. An example area range command is shown at the end of Example 9-11.

### **Virtual Link Configuration**

OSPF requires that each nonbackbone area be connected to the backbone area (area 0). OSPF also requires that the routers in each area have a contiguous intra-area path to the other routers in the same area, because without that path, LSA flooding inside the area would fail. However, in some designs, meeting these requirements might be a challenge. You can use OSPF *virtual links* to overcome these problems.

For example, in the top part of Figure 9-11, area 33 connects only to area 3, and not to area 0.

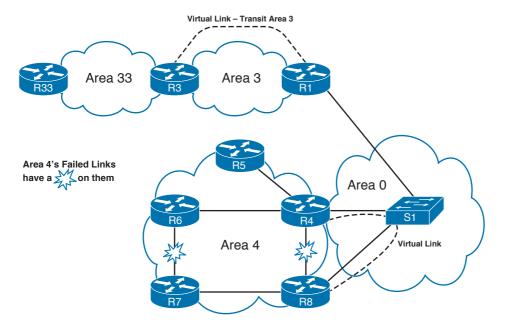

Figure 9-11 Need for Virtual Links

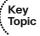

One straightforward solution to area 33's lack of connection to the backbone area would be to combine areas 3 and 33 into a single area, but OSPF virtual links could solve the problem as well. An OSPF virtual link allows a pair of possibly remote routers to create a targeted OSPF session across the IP network. A virtual link between R3 and R1 gives area 33 a connection to area 0. Also note that R3 becomes an ABR, with a full copy of area 0's LSDB entries. A virtual link is not a tunnel for data packets; rather, it is a targeted session that allows two remote routers within a single area to become fully adjacent and synchronize their LSDBs. The virtual link is internally represented as an unnumbered point-topoint link between the two endpoint routers and exists in the backbone area, regardless

of the area through which it is created. The area through which the virtual link is created is called a transit area and it must be a regular area: As no tunneling is involved, packets routed through this transit area are forwarded based on their true destination addresses, requiring the transit area to know all networks in the OSPF domain, intra-area, inter-area, and external. While the top part of Figure 9-11 simply shows a possibly poor OSPF area design, the lower part shows what could happen just because of a particular set of link failures. The figure shows several failed links that result in a partitioned area 4. As a result of the failures, R7 and R8 have no area 4 links connecting to the other three routers in area 4. A virtual link can be used to connect R4 and R8—the requirement being that both R4 and R8 connect to a common and working area—recombining the partitions through the virtual link. (A better solution than the virtual link in this particular topology might be to trunk on R4 and R8, create a small subnet through the LAN switch, and put it in area 4.)

Example 9-12 demonstrates a virtual link configuration between R33 and R1, as shown in Figure 9-11. Note that the virtual link cannot pass through a transit area that is a stubby area, so area 3 has been changed to no longer be a stubby area.

### **Example 9-12** Virtual Link Between R3 and R1

```
! R1 has not learned subnet 10.3.2.0 yet, because area 33 has no link to area 0.
R1# show ip route ospf | incl 10.3.2.0
! The area virtual link commands point to the other router's RID, and the
! transit area over which the virtual link exists - area 3 in this case. Note that
! timers can be set on the area virtual-link command, as well as authentication.
! It is important when authenticating virtual links to remember that
! the virtual links themselves are in area 0.
router ospf 1
 area 3 virtual-link 3.3.3.3
router ospf 1
 area 3 virtual-link 1.1.1.1
! Below, the status of the virtual link is listed.
R1# show ip ospf virtual-links
Virtual Link OSPF VLO to router 3.3.3.3 is up
 Run as demand circuit
 DoNotAge LSA allowed.
 Transit area 3, via interface Serial0/0.3, Cost of using 64
```

```
Transmit Delay is 1 sec, State POINT TO POINT,
 Timer intervals configured, Hello 10, Dead 40, Wait 40, Retransmit 5
    Hello due in 00:00:02
    Adjacency State FULL (Hello suppressed)
    Index 3/6, retransmission queue length 0, number of retransmission 1
    First 0x0(0)/0x0(0) Next 0x0(0)/0x0(0)
    Last retransmission scan length is 1, maximum is 1
    Last retransmission scan time is 0 msec, maximum is 0 msec
! Because R1 and R3 are also sharing the same link, there is a neighbor
! relationship in area 3 that has been seen in the other examples, listed off
! interface s0/0.3. The new virtual link neighbor relationship is shown as well,
! with interface VLO listed.
R1# show ip ospf nei
! Lines omitted for brevity
Neighbor ID Pri State
                                Dead Time Address
                                                             Interface
3.3.3.3
               0 FULL/ -
                                               10.3.13.3
                                                               OSPF VL0
                0 FULL/ -
3.3.3.3
                                  00:00:10 10.3.13.3
                                                               Serial0/0.3
! Below, subnet 10.3.2.0/23, now in area 33, is learned by R1 over the Vlink.
R1# show ip route ospf | incl 10.3.2.0
O IA 10.3.2.0/23 [110/75] via 10.3.13.3, 00:00:10, Serial0/0.3
```

### Configuring Classic OSPF Authentication

OSPF traditionally supported three authentication types: none, clear text, and MD5based authentication. With the recent addition of SHA-1 to the list of supported hashes, the way to configure OSPF authentication differs based on what hashing function you intend to use. This section describes the classic way of configuring OSPF authentication that allows only the use of none, plain text, and MD5 authentication. The newer style of configuring OSPF authentication is described in the next section.

One of the keys to keeping classic OSPF authentication configuration straight is to remember that it differs significantly with RIPv2 and EIGRP, although some of the concepts are very similar. The basic rules for configuring OSPF authentication are as follows:

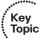

- Three types are available: type 0 (none), type 1 (clear text), and type 2 (MD5).
- Authentication is enabled per interface using the ip ospf authentication interface subcommand.
- The default authentication is type 0 (no authentication).
- The default can be redefined using the area authentication subcommand under router ospf.
- The keys are always configured as interface subcommands.

Multiple MD5 keys with different key IDs are allowed per interface. This allows for graceful key migration where a new key can be added without disrupting the adjacencies. OSPF does it in a simple way: To sign sent packets, it always uses the key that was added as the last one to the interface (regardless of the key number). To authenticate the *received* packet, it uses the key ID that is indicated in the packet. If a neighbor is detected on an interface that uses a different key number than this router, OSPF enters a key migration phase in which it sends all packets as many times as how many keys are configured on the interface, and each packet is signed with a different key. The migration phase ends when all neighbors have migrated to the same key as the one used to sign sent packets by this router. This procedure is also called the OSPF key rollover procedure. Because plaintext passwords do not have key numbers, the key rollover is not available for plaintext authentication.

Table 9-7 lists the three OSPF authentication types, along with the commands to enable each type and the commands to define the authentication keys. Note that the three authentication types can be seen in the messages generated by the debug ip ospf adj command.

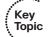

 Table 9-7
 OSPF Authentication Types

| Туре | Meaning    | Enabling Interface<br>Subcommand         | Authentication Key Configuration<br>Interface Subcommand |
|------|------------|------------------------------------------|----------------------------------------------------------|
| 0    | None       | ip ospf authentication null              | _                                                        |
| 1    | Clear text | ip ospf authentication                   | ip ospf authentication-key key-value                     |
| 2    | MD5        | ip ospf authentication<br>message-digest | ip ospf message-digest-key key-number md5 key-value      |

Example 9-13 (again based on Figure 9-5) shows examples of type 1 and type 2 authentication configuration on Routers R1 and R2. (Note that S1 and S2 have been shut down for this example, but they would need the same configuration as shown on R1 and R2.) In this example, both R1 and R2 use their Fa0/0 interfaces, so their authentication configuration will be identical. As such, the example shows only the configuration on R1.

#### **Example 9-13** OSPF Authentication Using Only Interface Subcommands

```
! The two ip ospf commands are the same on R1 and R2. The first enables
! type 1 authentication, and the other defines the simple text key.
interface FastEthernet0/0
ip ospf authentication
 ip ospf authentication-key key-t1
! Below, the neighbor relationship formed, proving that authentication works.
```

```
R1# show ip ospf neighbor fa 0/0
Neighbor ID
               Pri State
                                     Dead Time Address
                                                                  Interface
2.2.2.2
                      FULL/BDR
                                     00:00:37
                                                 10.1.1.2
                                                                  FastEthernet0/0
! Next, each interface's OSPF authentication type can be seen in the last line
! or two in the output of the show ip ospf interface command.
R1# show ip ospf int fa 0/0
! Lines omitted for brevity
 Simple password authentication enabled
! Below, both R1 and R2 change to use type 2 authentication. Note that the key
! must be defined with the "ip ospf message-digest-key" interface subcommand. Key
! chains are not supported.
interface FastEthernet0/0
ip ospf authentication message-digest
ip ospf message-digest-key 1 md5 key-t2
! Below, the command confirms type 2 (MD5) authentication, key number 1.
R1# show ip ospf int fa 0/0 | begin auth
! Lines omitted for brevity
Message digest authentication enabled
Youngest key id is 1
```

Example 9-13 shows two working examples of OSPF authentication, neither of which uses the area area-id authentication command under router ospf. Some texts imply that the area authentication command is required—in fact, it was required prior to Cisco IOS Software Release 12.0. In later IOS releases, the area authentication command simply tells the router to change that router's default OSPF authentication type for all interfaces in that area. Table 9-8 summarizes the effects and syntax of the area authentication router subcommand.

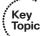

 
 Table 9-8
 Effect of the area authentication Command on OSPF Interface Authentication
 Settings

| area authentication Command                | Interfaces in That Area Default to Use |  |  |
|--------------------------------------------|----------------------------------------|--|--|
| <no command=""></no>                       | Type 0                                 |  |  |
| area area-id authentication                | Type 1                                 |  |  |
| area area-id authentication message-digest | Type 2                                 |  |  |

The keys themselves are kept in clear text in the configuration, unless you add the service password-encryption global command to the configuration.

The last piece of authentication configuration relates to OSPF virtual links. Because virtual links have no underlying interface on which to configure authentication, authentication is configured on the area virtual-link command itself. Table 9-9 shows the variations of the command options for configuring authentication on virtual links. Note that beyond the base area area-id virtual-link router-id command, the parameters use similar keywords as compared with the equivalent interface subcommands.

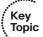

#### Table 9-9 Configuring OSPF Authentication on Virtual Links

|      | , -                                                                                                    |  |  |
|------|----------------------------------------------------------------------------------------------------|--|--|
| Туре | Command Syntax for Virtual Links                                                                                                    |  |  |
| 0    | area area-id virtual-link router-id authentication null                                                                                |  |  |
| 1    | area area-id virtual-link router-id authentication authentication-key key-value                                                        |  |  |
| 2    | area <i>area-id</i> virtual-link <i>router-id</i> authentication message-digest message-digest-key <i>key-num</i> md5 <i>key-value</i> |  |  |

## Configuring Extended Cryptographic OSPF Authentication

Starting with IOS Release 15.4(1)T, OSPF also supports the extended Secure Hash Algorithm Hash Message Authentication Code (SHA-HMAC) authentication as described in RFC 5709. The introduction of this feature brings along a change in how OSPF authentication is configured. To utilize the SHA-HMAC authentication, OSPF uses key chains similarly to EIGRP or RIPv2. In addition, the key chain definition has been enhanced to select a particular cryptographic algorithm for a particular key.

A number of facts to watch out for:

- Each key in the key chain must have a cryptographic algorithm configured using a per-key cryptographic-algorithm command. Failure to do so will result in OSPF not using that key.
- Each key in a key chain can be configured with the send-lifetime and accept-lifetime keywords to limit its usability to a particular timeframe. If multiple keys in the key chain are eligible to sign egress packets, the key with the highest key ID will be used. Be aware that this behavior differs from RIPv2 and EIGRP that select the key with the lowest key ID.
- The key rollover procedure as used by classic OSPF is not used with key chains. To sign egress packets, OSPF will always use the valid key with the highest key ID in the key chain. To authenticate ingress packets, OSPF will try to use the key indicated in the received packet. There is no key migration phase of sending multiple OSPF packets signed with different valid keys.
- The extended cryptographic authentication is enabled per interface using the ip ospf authentication key-chain key-chain-name interface subcommand using its extended syntax, referring to a particular key chain. Configuring the extended cryptographic authentication using the area OSPF process level command is not supported.

- Using the extended cryptographic authentication on virtual links is accomplished using the area area-id virtual-link router-id key-chain key-chain-name OSPF-level command.
- MD5 authentication is one of the supported cryptographic algorithms in key chains. An OSPF router configured for MD5 authentication using the classic commands will be able to interoperate with a router configured using the new key chain style, provided the cryptographic algorithm for the keys in the key chain is MD5. When the new key chain style configuration is used, passwords configured with the ip ospf message-digest-key commands will be ignored.

Example 9-14 shows the configuration of an OSPF router for extended cryptographic authentication.

**Example 9-14** Configuring Extended Cryptographic Authentication in OSPF

```
! First the key chain OSPF is configured with a single key ID 1 and key-string
! set to CCIE. Note the added cryptographic-algorithm command and the set
! of available algorithms to choose from.
R1(config) # key chain OSPF
R1(config-keychain)# key 1
R1(config-keychain-key) # cryptographic-algorithm ?
  hmac-sha-1 HMAC-SHA-1 authentication algorithm
  hmac-sha-256 HMAC-SHA-256 authentication algorithm
 hmac-sha-384 HMAC-SHA-384 authentication algorithm
 hmac-sha-512 HMAC-SHA-512 authentication algorithm
 md5
              MD5 authentication algorithm
R1(config-keychain-key)# cryptographic-algorithm hmac-sha-256
R1(config-keychain-key)# key-string CC1E
R1(config-keychain-key)# exit
R1(config-keychain)# exit
! On a particular interface, the ip ospf authentication command is enhanced
! with the key-chain keyword, allowing to reference a key chain.
R1(config)# interface gi0/0
R1(config-if)# ip ospf authentication ?
                Use a key-chain for cryptographic authentication keys
 message-digest Use message-digest authentication
                Use no authentication
 null
  <cr>
R1(config-if)# ip ospf authentication key-chain OSPF
! The show ip ospf interface command shows the extended cryptographic
! authentication active on the interface at the end of the output.
```

```
R1(config-if)# do show ip ospf interface gi0/0
GigabitEthernet0/0 is up, line protocol is up
  ! Lines omitted for brevity.
 Neighbor Count is 1, Adjacent neighbor count is 1
    Adjacent with neighbor 10.0.12.2 (Backup Designated Router)
 Suppress hello for 0 neighbor(s)
  Cryptographic authentication enabled
    Sending SA: Key 1, Algorithm HMAC-SHA-256 - key chain OSPF
```

**Note** OSPF authentication is a good place for tricky CCIE lab questions—ones that can be solved in a few minutes if you know all the intricacies.

## Protecting OSPF Routers with TTL Security Check

In addition to protecting OSPF communication with authentication, recent IOS implementations also offer protection against remote attacks by sending unicast-addressed OSPF packets possibly across the network to a victim router. Such packets can easily be generated on a common PC with appropriate software and targeted toward any router in the network. This type of attack can lead to, apart from other obvious results, greatly increased CPU load and subsequent denial of service if the attacker is sending an intense flow of OSPF packets with the goal of overloading the router's control plane. The TTL Security Check feature provides protection against this type of attack.

The idea behind the TTL Security Check is simple. If an IP packet is routed, its TTL header value is decremented. If all OSPF routers sent their packets with TTL set to 255, receiving an OSPF packet with its TTL less than 255 would be a clear indication that the packet originated outside the network segment over which it was received. Because OSPF communication is, with the notable exception of virtual links and sham links, always based on direct router-to-router communication, receiving an OSPF packet outside a virtual link or a sham link with its TTL less than 255 is a possible indication of a malicious activity. Such packets can be dropped.

TTL Security Check can be activated either on a per-interface basis using the ip ospf ttl-security interface level command, or globally for all interfaces in a particular OSPF process using the ttl-security all-interfaces command. If the TTL Security Check is activated on a per-process basis, individual interfaces can be exempted from TTL Security Check using the ip ospf ttl-security disable interface level command. When the TTL Security Check is active on a particular interface, all OSPF packets sourced by that interface have their TTL set to 255, and only packets received with a TTL of 255 are accepted.

Both these commands have an optional hops hop-count argument that allows relaxing the TTL Security Check. The *hop-count* is a value in the range of 1–254. Setting the hop-count to a particular value makes the TTL Security Check accept OSPF packets with their TTL in the range from 255 down to 255 minus bop-count. For example, using the ttl-security all-interface hops 100 command enables OSPF to accept all packets with

their TTL in the range from 255 down to 155, inclusive. Setting the *hop-count* to 254 effectively disables the TTL Security check; this can be used when gradually migrating to TTL Security Check. If the hops keyword is not specified, the value of 1 is automatically assumed. Using the hops hop-count command influences what OSPF packets will be accepted; it has no impact on the TTL of OSPF packets originated by the router, which will remain at 255.

The minimum hop-count value of 1 might be surprising, considering that OSPF packets sourced by directly connected neighbors will have their TTL set to 255, and there is no reason to allow OSPF packets with a TTL of 254. However, IOS-based Cisco routers exhibit a peculiar behavior in that they appear to decrement the TTL of received OSPF packets before handing them over to the OSPF process. For example, an OSPF packet received with a TTL of 255 will be processed by the OSPF process as having the TTL of 254. Similarly, an OSPF packet received with a TTL of 2 will be processed by the OSPF process having a TTL of 1. An exception applies to OSPF packets received with their TTL already set to 1—these are handed over to the OSPF process with their TTL unchanged. This behavior can be seen in the output of debug ip ospf adj when TTL Security Check drops a packet. The reason for this behavior was not known at the time of writing. A packet's TTL should not be checked or decremented if the packet is not to be routed and forwarded to another host (RFC 1812 Section 4.2.2.9 and contained references provide more information). In any case, this IOS behavior at least explains why the minimum allowed (and default) value of the hop-count argument is 1: The OSPF process will see the TTL to be 1 less than the original packet's TTL, so to accept OSPF packets from directly connected neighbors, the TTL Security Check must be instructed to accept packets with their apparent TTL of 254. To sum things up, whenever an OSPF packet is received by a router, its TTL is first decremented by 1 (this decrement is skipped if the packet's TTL is equal to 1), and the packet is then passed to OSPF and to TTL Security Check, which will act based on this decremented TTL value.

Neither the ttl-security all-interface nor the ip ospf ttl-security command has any impact on configured virtual or sham links. If virtual or sham links are also to be protected by TTL Security Check, the protection can be activated in the area virtual-link ttl-security hops or the area sham-link ttl-security hops command; in these commands, the bop-count argument is mandatory. Obviously, its value should be based on the longest possible intra-area path (in terms of number of routers) between the link endpoints.

When migrating to TTL Security Check, it is recommended to first activate it with an explicit *hop-count* of 254. This will make sure that the router's OSPF packets are already sent out with their TTL set to 255, without dropping neighbors' packets if they are not sent with a TTL of 255 yet. Interfaces toward routers that do not support the TTL Security Check shall be configured with the ip ospf ttl-security disable command. Afterward, the *hop-count* shall be set to the default value of 1.

### Tuning OSPF Performance

Apart from interface timers that define the Hello and Dead intervals, OSPF can be significantly tuned in several other aspects. This section covers selected features in OSPF that can be used to improve its performance.

### Tuning the SPF Scheduling with SPF Throttling

After a router receives an updated LSA, it needs to schedule its SPF to process the update. Because a topology change very often affects multiple routers, it is quite prudent to wait some time for more updated LSAs to arrive, and run the SPF only after this waiting period is over. This allows the SPF to process multiple updates in a single run. However, if the topology change is caused by a repetitive fault, such as a flapping link because of faulty connectors, frequently running SPF would put an unnecessary burden on the router. Therefore, if a router continuously keeps receiving updated LSAs, the delay before the upcoming SPF run should progressively grow to dampen the negative impact of the flapping in network. By default, Cisco routers will schedule an SPF run 5 seconds after receiving an updated LSA, and if an updated LSA arrives after this SPF run, the subsequent delay will grow up to 10 seconds.

The scheduling of SPF runs can be controlled by a feature called SPF Throttling. This feature defines a variable-length wait interval between two consecutive SPF runs. There are three parameters controlling this feature called spf-start, spf-bold, and spf-max-wait. The spf-start parameter defines the initial wait interval before an SPF computation, if the network has been stable for a prolonged period of time. The *spf-hold* parameter defines a wait time between subsequent SPF runs, and its value doubles for each consecutive SPF run. The spf-max-wait parameter is the maximum time between two SPF runs (that is, doubling the *spf-hold* value is capped at *spf-max-wait*), and also defines a period during which the network must be stable for the wait interval to be set back to spf-start and the spf-hold to its preconfigured value. If the network has been stable for the last spf-hold period but not for the entire spf-max-wait since the last SPF run, the wait interval returns to the *spf-start* value but the subsequent wait will still be set to twice the previous *spf*hold value.

Instead of talking in general terms, let us demonstrate the behavior of SPF Throttling in a scenario. Assume that spf-start is set to 10 sec, spf-hold is 15 sec, and spf-max-wait is set to 100 sec. The network is assumed to have been stable for more than 100 seconds before the first update arrived.

- An updated LSA arrives at time T. The router schedules the nearest SPF run at T+10 and waits until this period expires.
- Another updated LSA arrives at time T+2. The router stores it in its LSDB and continues waiting.
- At T+10, the router runs the SPF and sets the next wait interval to 15 secs, the initial spf-hold value, meaning that if another updated LSA arrives within 15 secs since this SPF run, the nearest SPF will be run at T+25. The network will be considered stable if no topology change is detected within 100 seconds since this SPF run, that is, until T+110.
- One or more updated LSAs indeed arrive between T+10 and T+25. The router stores them in its LSDB and continues waiting.
- At T+25, the router runs the SPF and sets the next wait interval to twice the previous spf-bold value, that is, 30 sec. If another updated LSA arrives within 30 secs since

this SPF run, the nearest SPF will be run at T+55. The network will be considered stable if no topology change is detected within 100 seconds since this SPF run, that is, until T+125.

- During the next 30 secs, no updated LSA arrives. The wait interval is reset back to spf-start, that is, 10 sec. The network is not considered stable, though, because 100 seconds since the last SPF have not elapsed yet; therefore, spf-hold remains at 30 secs.
- At T+80, an updated LSA arrives. The router schedules the nearest SPF run at T+90 and waits until this period expires.
- At T+90, the router runs the SPF and sets the next wait interval to twice the previous spf-hold value, that is, 60 sec. If another updated LSA arrives within 60 secs since this SPF run, the nearest SPF will be run at T+150. The network will be considered stable if no topology change is detected within 100 seconds since this SPF run, that is, until T+190.
- During the next 60 secs, no updated LSA arrives. The wait interval is reset back to spf-start, that is, 10 sec. The network is not considered stable, though, because 100 seconds since the last SPF have not elapsed yet; therefore, spf-hold remains at 60 secs.
- No updated LSA arrives till T+190. As a result, the network is considered stable and the spf-hold is set to its initial value of 15 secs. Any topology change detected after this moment will be handled equivalently to the beginning of this scenario.

The SPF Throttling feature is configured by a single timers throttle spf spf-start spf*bold spf-max-wait* command in the **router ospf** section. All arguments are indicated in milliseconds. Current values can be also verified in the show ip ospf output, as indicated in Example 9-15. Although not shown, the debug ip ospf spf statistic command can be used to verify the current and next wait intervals.

#### **Example 9-15** Configuring and Verifying SPF Throttling

```
! First, the default values of SPF Throttling are displayed, then they are
! modified to match the description above, and their setting is verified again
R2(config)# do show ip ospf | i SPF
Initial SPF schedule delay 5000 msecs
Minimum hold time between two consecutive SPFs 10000 msecs
Maximum wait time between two consecutive SPFs 10000 msecs
R2(config)# router ospf 2
R2(config-router)# timers throttle spf 10000 15000 100000
R2(config-router) # do show ip ospf | i SPF
Initial SPF schedule delay 10000 msecs
Minimum hold time between two consecutive SPFs 15000 msecs
 Maximum wait time between two consecutive SPFs 100000 msecs
```

### Tuning the LSA Origination with LSA Throttling

Another way to both speed OSPF convergence and prevent creating an excessive burden on the routers' CPUs is to control the rate at which a particular LSA might be reoriginated by its originating router. For this purpose, we will use the term "same LSA" to denote an LSA instance that has the same link-state ID, type, and originating router, but possibly updated contents. In Cisco IOS, this feature is called LSA Throttling.

The idea behind LSA Throttling is precisely the same as with SPF Throttling, together with the handling of the waiting interval. The mechanism is again driven by three values: start-interval, hold-interval, and max-interval. After a particular LSA has not been updated for more than max-interval and a need arises to create an updated version, it will be created and flooded after start-interval, and the next wait interval is set to the value of hold-interval. If the same LSA needs to be updated again within the wait interval since its last reorigination, its true origination and flooding will be postponed until the current wait interval expires, and after creating and flooding the updated LSA, the bold-interval is doubled and used as the next wait interval. This behavior will repeat itself during the next wait interval. The same LSA needs to be updated at least once, each time doubling the *hold-interval* and the resulting next wait interval in the process (the hold-interval is capped at max-interval if it grows over that value). If, during the next wait interval, the LSA does not need to be updated, the wait interval is set back to the start-interval; however, the hold-interval is still set to its potentially increased value. If the same LSA needs to be updated after the current wait interval has elapsed but before the max-interval elapses, its reorigination and flooding will be scheduled after startinterval but the next wait interval will be set to twice the previous hold-time value, effectively continuing with the exponentially growing hold times. The *hold-time* will be reset to its configured value only if the LSA was not required to be updated for the entire max-interval since its last update. Hence, the behavior of the wait interval is precisely the same as in the SPF Throttling and the scenario explained in the SPF Throttling would perfectly match the LSA Throttling behavior as well.

By default, Cisco routers are configured to originate an updated LSA immediately and delay its subsequent origination by 5 seconds and not to progressively increase this interval. That is, start-interval is 0, and hold-interval and max-interval are set to 5000 milliseconds.

The LSA Throttling feature is configured using a single timers throttle lsa all startinterval hold-interval max-interval command in OSPF configuration. The parameters are again expressed in milliseconds. Example 9-16 shows the use of this command along with the verification of its settings. Should a need arise to verify the LSA Throttling wait intervals, the debug ip ospf database-timer rate-limit command can be used.

### **Example 9-16** Configuring and Verifying LSA Throttling

```
! First, the default values of LSA origination are displayed, then the LSA
! Throttling is configured and the setting is verified again
R1(config) # do show ip ospf | i LSA
```

```
! Output omitted
Minimum LSA interval 5 secs
Minimum LSA arrival 1000 msecs
LSA group pacing timer 240 secs
 ! Output omitted
R1(config) # router ospf 1
R1(config-router)# timers throttle lsa all 10000 15000 100000
R1(config-router)# do show ip ospf | i LSA
 ! Output omitted
Initial LSA throttle delay 10000 msecs
Minimum hold time for LSA throttle 15000 msecs
Maximum wait time for LSA throttle 100000 msecs
Minimum LSA arrival 1000 msecs
 LSA group pacing timer 240 secs
 ! Output omitted
```

Apart from throttling the LSA origination, a router can also be configured to ignore the same LSA upon arrival if it appears to arrive too often. This throttling of arriving LSAs is configured using the timers lsa arrival milliseconds OSPF command. If two or more same LSAs arrive less than milliseconds apart, only the first one is accepted and the remaining LSAs are dropped. In effect, the same LSA is accepted only if it arrives more than milliseconds after the previous accepted one. The default setting is 1000 milliseconds and can be seen in the **show ip ospf** output in Example 9-16. Obviously, the value of the minimum LSA arrival interval should be smaller than the neighbors' initial hold interval in LSA Throttling. Otherwise, a neighbor would be allowed to send an updated LSA sooner than this router would be willing to accept it.

#### Incremental SPF

Running full SPF every time a topology change is encountered always produces correct results. However, depending on the location of the topology change, the SPF recomputes even those parts of the shortest-path tree that have not been affected by the change. This can unnecessarily increase the CPU load and prolong convergence time. At the expense of maintaining more information in the shortest-path tree about transit nodes' parent and neighbor nodes (and slightly increased memory footprint as a consequence), the SPF calculation can be augmented so that after a topology change, only the affected part of the shortest-path tree is recalculated. This improvement to SPF is called *incremental SPF* and can be activated using the simple ispf command in the OSPF configuration, as shown in Example 9-17. There are no additional arguments or parameters to it, and the feature can be activated or deactivated on routers in the network individually. The benefit of incremental SPF computation varies. It is difficult to predict how significantly it speeds the SPF computation as that depends on the network topology and nature of the topology change. However, in general, the farther the topology change occurs from the computing router, the better the gain.

### **Example 9-17** Configuring Incremental SPF

```
! The state of Incremental SPF is displayed in the show ip ospf output
R1(config)# do show ip ospf | i Incremental
Incremental-SPF disabled
R1(config)# router ospf 1
R1(config-router)# ispf
R1(config-router)# do show ip ospf | i Incremental
 Incremental-SPF enabled
R1(config-router)#
```

### OSPFv2 Prefix Suppression

In large and densely interconnected networks, a significant amount of space in LSDBs and resulting routing tables is occupied by transit link prefixes—that is, IP networks on inter-router links without end hosts. Most communication, however, occurs between end hosts located in nontransit networks. Also, for remote management purposes, network devices such as routers, switches, or access points are either assigned a loopback address that is subsequently advertised in OSPF, or they are located in a standalone management or other dedicated LAN/VLAN that can also be considered a nontransit network. Therefore, maintaining the transit link prefixes in LSDBs and routing tables is, at least from the connectivity standpoint, largely useless. Not advertising these prefixes can possibly save a significant amount of memory and CPU cycles without impairing the network connectivity.

RFC 6860 defines a method of hiding, or suppressing, the transit link prefixes in OSPF. Because OSPFv2 combines topology and addressing information in type 1 and 2 LSAs, meaning that some of the addressing information must be maintained in these LSAs (otherwise it would be impossible to construct them), the means of suppressing transit link prefixes are different for type 1 and for type 2 LSAs. Keep in mind that the goal of this mechanism is to suppress transit link prefixes, that is, the IP network addresses used on these links, not the transit links themselves. Transit links describe the connections between routers and must continue to be advertised; otherwise, SPF would be unable to construct the shortest-path tree.

Recall that a type 1 LSA describes a router and its adjacencies (links) to its neighboring objects. There are four possible link types that can be described by a type 1 LSA:

- Point-to-point link to another router: This is a transit link pointing toward the other router's RID. It contains no addressing information and will not be influenced by the prefix suppression mechanism.
- Link to a transit network: This is a transit link pointing toward the transit network's DR IP address. While it refers to an IP address of the DR, it contains no further addressing information such as network mask, and will not be influenced by the prefix suppression mechanism.

- **Stub network:** This entry describes the IP prefix used either in a true stub network or a prefix used on a point-to-point link to another router. A router can suppress all stub network entries in a type 1 LSA that correspond to IP prefixes used on pointto-point links.
- **Virtual link:** This is a virtual transit point-to-point link pointing toward a virtually adjacent router's RID. It contains no addressing information and will not be influenced by the prefix suppression mechanism.

Therefore, in type 1 LSAs, suppressing the transit link prefixes is accomplished by omitting stub network entries that contain prefixes on point-to-point interfaces to other routers.

Type 2 LSAs are somewhat more cumbersome to tweak. These LSAs describe a transit multiaccess network and all connected routers, and they include information from which the IP prefix used in this network can be calculated. Specifically, the Link State ID of a type 2 LSA is set to the IP address of the DR in the network, and the LSA body contains, among others, the network subnet mask. The IP prefix of the network can be computed by bitwise ANDing the Link State ID of the LSA and the netmask carried in its payload. Neither of these two fields can be removed from the type 2 LSA without making its format incompatible. Therefore, RFC 6860 uses a different approach: It suggests setting the netmask field to the value of 255.255.255.255—clearly an invalid mask for a multiaccess transit network. To routers that implement RFC 6860, a type 2 LSA advertising the netmask of 255.255.255.255 is a signal that the LSA contains no IP prefix information. Routers not implementing this RFC will install a host route toward that network's DR. While the advantage of saving routing table space is lost on such routers, no interoperability issues will be introduced. The support for prefix suppression can therefore be introduced gradually.

OSPFv3 has different LSA semantics; therefore, the prefix suppression in OSPFv3 works in a different manner, yet the results are identical. The differences will be explained later in the section "OSPFv3."

For OSPFv2, the prefix suppression can be activated for the entire router very easily by simply entering the prefix-suppression command in router ospf mode. This command will cause the router to suppress all prefixes on all its OSPF-enabled interfaces except loopbacks, secondary IP addresses, and prefixes on passive interfaces. Such prefixes are considered nontransit prefixes. The prefix suppression can also be configured on a perinterface basis using the ip ospf prefix-suppression interface command. Should a particular interface prefix be advertised even if the prefix suppression is activated globally, the interface can be exempted by using the ip ospf prefix-suppression disable command.

#### OSPF Stub Router Configuration

First defined in RFC 3137 (now obsoleted by RFC 6987), and supported since Cisco IOS Software Release 12.2(4)T onward, the OSPF stub router feature (not to be confused with stubby areas) allows a router to either temporarily or permanently be prevented from becoming a transit router. In this context, a transit router is simply one to which packets

are forwarded, with the expectation that the transit router will forward the packet to yet another router. Conversely, nontransit routers only forward packets to and from locally attached subnets.

Figure 9-12 shows one typical case in which a stub router might be useful.

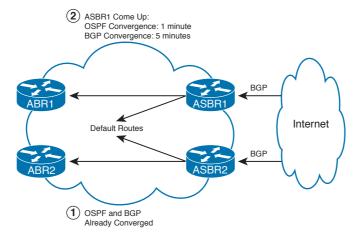

Figure 9-12 OSPF Stub Router

Both ASBR1 and ASBR2 advertise defaults into the network, expecting to have the capability to route to the Internet through BGP-learned routes. In this case, ASBR2 is already up and fully converged. However, if ASBR1 reloads, when it comes back up, OSPF is likely to converge faster than BGP. As a result, ASBR1 will advertise its default route, and OSPF routers might send packets to ASBR1, but ASBR1 will end up discarding or misrouting the packets until BGP converges.

Using the stub router feature on the ASBRs solves the problem by making them advertise their own type 1 LSAs with an infinite metric (cost 16,777,215) for all transit-type adjacencies (point-to-point links, transit network links, virtual links); stub network adjacencies will continue to be advertised with their real interface metrics. This infinite metric can be advertised either for a configured time period or until BGP convergence is complete. To do so, under router ospf, the ASBRs would use either the max-metric router-lsa on-startup announce-time command or the max-metric router-lsa on-startup wait-for-bgp command. With the first version, the actual time period (in seconds) can be set. With the second, OSPF waits until BGP signals that convergence is complete or until 10 minutes pass, whichever comes first.

#### **OSPF Graceful Restart**

In steady-state operation, OSPF can react to changes in the routing domain and reconverge quickly. This is one of OSPF's strengths as an interior gateway protocol (IGP). However, what happens when something goes really wrong is just as important as how things work under relatively stable conditions.

One of those "really wrong" things that sometimes happens is that a router requires a restart to its OSPF software process. Problems arising from this restart range from temporary outages in network connectivity to temporary routing loops. Considering that certain router platforms can continue to forward packets even while they restart, RFC 3623 describes a technique called Graceful OSPF Restart (GR) that allows a router to restart while its neighbors continue to forward packets to the restarting router as if it was up and running. This approach is sometimes called "routing through a failure," as opposed to "routing around a failure," which would be the usual OSPF's response to a router going down. Cisco implemented its own version of graceful restart in Cisco IOS prior to RFC 3623 that is called Non Stop Forwarding (NSF); as a result, Cisco IOS supports both NSF and GR versions of this feature. Nonetheless, to keep the differences in the CLI minimal, both NSF and GR are configured using nsf commands.

Key

Two classes of devices are involved in GR/NSF. The router undergoing the graceful restart is said to be in the graceful restart mode (or simply in the restarting mode). Its directly connected neighbors are said to be in the helper mode during the graceful restart. Helper neighbors have important responsibilities during a router's graceful restart: In the absence of other changes to the LSDB, they must ignore its lack of Hellos for an indicated grace period, continue to consider it fully adjacent and report it as fully adjacent in their type 1 and 2 LSAs, and continue to consider it a DR for the segment if it was elected as the DR before the graceful restart. In a way, helper neighbors assist in pretending that the router undergoing a graceful restart is up and running. Every router can act as a helper provided that the support is available in the IOS. However, only routers with specific hardware support can perform the graceful restart themselves because of the obvious need to have forwarding hardware autonomous and independent from the main CPU. Therefore, Cisco uses two specific terms when talking about GR/NSF support: NSF-aware devices, which can act only as helper devices, and NSF-capable devices, which can act both as helpers and can also perform a graceful restart themselves. The NSF awareness is generally available across many IOS versions, even on low-end routers. NSF-capable devices are platforms such as Catalyst 6500 switches; router Series 7200, 7300, 7600, 10000, and 12000; ASR: and CRS.

Graceful restart takes advantage of the fact that modern router architectures use separate control and forwarding planes. It is possible to continue forwarding without loops while the routing process restarts, assuming that the following conditions are true:

- The router's hardware construction allows the control element, such as the CPU, the supervisor, or the route processor, to restart while the line cards continue to forward packets based on the last version of their forwarding database.
- The router whose OSPF process is restarting must notify its neighbors that the restart is going to take place by sending a "grace LSA," which is a type 9 opaque LSA with link-local flooding scope, containing the estimated duration of restart (the grace period), the reason of the restart, and on multiaccess networks, the IP address of the restarting router.
- The LSA database remains stable during the restart.
- All the neighbors support, and are configured for, graceful restart helper mode.

- The restart takes place within a specific grace period.
- During restart, the neighboring fully adjacent routers must operate in helper mode.

In Cisco devices, Cisco Express Forwarding (CEF), especially its hardware embodiment in multilayer switches and high-end routers, handles forwarding during graceful restart while OSPF rebuilds the RIB tables, provided that the preceding conditions are met. Both Cisco and IETF NSF awareness are enabled by default in Cisco IOS. Disabling it requires a routing process command for each NSF version, nsf [cisco | ietf] helper disable.

### **OSPF Graceful Shutdown**

In certain situations, it is necessary to take a router out of service while causing as little disruption as possible. This can be accomplished by a feature called Graceful Shutdown. The Graceful Shutdown feature allows an OSPF process to update the neighbors that the router is going down. Using a simple shutdown command in the router ospf mode, the router will immediately

- Drop all OSPF adjacencies
- Flush all LSAs it has originated (flood them with the age set to 3600 seconds)
- Send out Hello packets to its neighbors with the DR/BDR fields set to 0.0.0.0 and an empty neighbor list, prompting the neighbors' adjacency states to fall back to the Init state
- Stop sending and receiving OSPF packets

The Graceful Shutdown feature can also be configured on a per-interface basis using the ip ospf shutdown command. In that case, the procedure is slightly modified—the router will immediately

- Drop all OSPF adjacencies over that particular interface
- Flood updated LSAs that no longer include that particular interface and adjacencies through other interfaces, if any
- Send out Hellos over that particular interface to its neighbors with the DR/BDR fields set to 0.0.0.0 and an empty neighbor list, prompting the neighbors' adjacency states to fall back to the Init state
- Stop sending and receiving OSPF packets over that particular interface

Reverting to Graceful Shutdown can be accomplished by removing the shutdown or the ip ospf shutdown command from the configuration.

At the time of this writing, selected IOS versions have the shutdown command available in the router ospf configuration mode, but the command appears to be ineffective. When experimenting with this feature, make sure to use a recent IOS.

### OSPFv3

The good news about OSPFv3 is that OSPFv2 was a mature routing protocol when development began on OSPFv3. The bad news about OSPFv3 is that it is more complex in some ways than OSPFv2. But mostly the two protocols are simply different because of the differences in the underlying Layer 3 protocol. Fortunately, RFC 5340, which defines OSPFv3, goes into quite a bit of detail in describing these differences. (And this RFC is well worth a read to gain a better understanding of OSPFv3 than this chapter can provide.)

### **Differences Between OSPFv2 and OSPFv3**

OSPFv2 and OSPFv3 share many key concepts, including most of their basic operations and the concepts of neighbor relationships, areas, interface types, virtual links, metric calculations, and many others. However, you should understand the significant differences as well.

Key differences between OSPFv2 and OSPFv3 include the following:

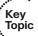

- Configured using interface commands: Cisco IOS enables OSPFv3 using interface subcommands, instead of using the OSPFv2 method (using the network command in router configuration mode). To enable OSPFv3 process ID (PID) 1 and area 2 on a given interface, the basic command is simply ipv6 ospf 1 area 2. Issuing this command also creates the ipv6 router ospf 1 command in global configuration mode.
- Advertising multiple networks on an interface: If multiple IPv6 addresses are configured on an interface, OSPFv3 advertises all the corresponding networks.
- OSPFv3 RID must be set: OSPFv3 can automatically set its 32-bit RID based on the configured IPv4 addresses, using the same rules for OSPFv2. If no IPv4 addresses are configured, however, OSPFv3 cannot automatically choose its RID. You must manually configure the RID before OSPFv3 will start. By comparison, an OSPFv2 RID is created automatically if any IP interfaces are configured on a router.
- Flooding scope: The scope for flooding LSAs is one of three specific types in OSPFv3:
  - Link-local scope: Used by the new LSA type, Link LSA.
  - **Area scope:** For LSAs flooded throughout a single OSPFv3 area. Used by Router, Network, Inter-Area Prefix, Inter-Area Router, and Intra-Area Prefix LSA
  - AS scope: LSAs of this type are flooded throughout the routing domain; this is used for AS External LSAs.
- Multiple instances per link: OSPFv3 supports multiple instances on a link. For example, suppose that you have four routers on an Ethernet segment: Routers A, B, 1, and 2. You want Routers A and B to form adjacencies (become neighbors), and Routers 1 and 2 to become neighbors, but you do not want Routers A and B to form

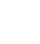

neighborships with Routers 1 and 2. OSPFv3 supports this type of adjacency scoping. The range of instance numbers is 0-255, and the command format on the interface is, for example, ipv6 ospf 1 area 0 instance 33. The instance must match on all routers that are to become adjacent on a link.

- **Terminology:** OSPFv3 uses the term *link* for what OSPFv2 calls a *network*.
- Sources packets from link-local addresses: With the exception of virtual links, OSPFv3 uses link-local addresses for all communications between neighbors and sources packets from link-local addresses. On virtual links, OSPFv3 sources packets from a globally scoped IPv6 address.
- Authentication: OSPFv2 natively supports three authentication types: null, simple password, and MD5. OSPFv3, however, does not itself provide authentication, because IPv6 covers this requirement with its internal support for AH and ESP protocols, as described in more detail later in this chapter.
- Networks in LSAs: Whereas OSPFv2 expresses networks in LSAs as [address, mask], OSPFv3 expresses networks in LSAs as [prefix, prefix length]. The default route is expressed with a prefix length of 0.

### Virtual Links, Address Summarization, and Other OSPFv3 Features

Many OSPFv3 features are conceptually identical to OSPFv2 and differ only slightly in their configuration. Some of these features include the following:

- Virtual links (which point to router IDs)
- Address summarization by area
- Address summarization in the routing process
- Stub area configuration
- NSSA configuration
- Advertising, or not advertising, a summary using the area range [advertise | notadvertise| command
- OSPF network types and interface configuration
- Router priority configuration for multiaccess networks, to influence DR and BDR elections
- Most OSPF show commands

## **OSPFv3 LSA Types**

Most LSA functionality in OSPFv3 is the same as that in OSPFv2, with a few changes in the LSA names. In addition, OSPFv3 has two additional LSA types. Table 9-10 briefly describes each of the LSA types in OSPFv3. Compare this table to Table 9-4 for a better perspective on how OSPFv2 and OSPFv3 LSA types are similar to and different from each other. Note that OSPFv3 LSA types are basically the same as OSPFv2 LSAs, except for their slightly different names and the additions of type 8 and 9 LSAs to OSPFv3.

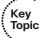

Table 9-10OSPFv3 LSA Types

| LSA<br>Type | Common Name                       | Description                                                                                                    | Flooding<br>Scope    |
|-------------|-----------------------------------|----------------------------------------------------------------------------------------------------|----------------------|
| 1           | Router LSA                        | Describes a router and its links to its neighboring objects within one area.                                                                                                    | Area                 |
| 2           | Network LSA                       | Generated by a DR to represent the multiaccess transit network and its connection to member routers.                                                                                                   | Area                 |
| 3           | Inter-Area Prefix LSA             | Originated by ABRs to describe inter-area networks in other areas.                                                                                                    | Area                 |
| 4           | Inter-Area Router<br>LSA          | Originated by ABRs to advertise the existence of ASBRs in other areas.                                                                                                    | Area                 |
| 5           | Autonomous System<br>External LSA | Originated by an ASBR in a regular area to describe networks learned from other protocols (redistributed routes).                                                                                      | Autonomous<br>System |
| 7           | NSSA LSA                          | Originated by an ASBR in an NSSA to describe networks learned from other protocols (redistributed routes).                                                                                             | Area                 |
| 8           | Link LSA                          | Advertises link-local address and prefix(es) of a router to all other routers on the link, as well as option information. Sent only if more than one router is present on a link.                      | Link                 |
| 9           | Intra-Area-Prefix LSA             | Performs one of two functions:  Associates a list of IPv6 prefixes with a transit network by pointing to a Network LSA.  Associates a list of IPv6 prefixes with a router by pointing to a Router LSA. | Area                 |

LSA types 8 and 9 require a closer discussion. In OSPFv2, type 1 and 2 LSAs combine together topology and address semantics—a single LSA both describes a part of the topology (what is connected to whom) and the addresses being used in that part of the topology. If an address changes on a router, new type 1 and possibly type 2 LSAs have to be flooded. To other routers, these updated LSAs are indistinguishable from a topology change in which the router with the previous addresses "went away" and a new router with the new addresses "came in." As a result, all other routers will recompute the shortest-path tree, even though the network has stayed the same and the shortest-path tree has

not changed; just the addressing was modified. OSPFv2 does not provide for clear separation of addressing and topology information, and as a result, the SPF is run more often than actually necessary.

OSPFv3 creators took their lesson and as they designed the new protocol, they decided to take the addressing information out from type 1 and 2 LSAs and move it to new, separate LSA types. This is how type 8 and 9 LSAs came to be. In OSPFv3, the type 1 and 2 LSAs no longer carry any addressing information. They only carry a description of topology adjacencies—what other object is a router or a multiaccess network connected to, using router RIDs as an address-independent way of referring to a neighboring object. IPv6 prefixes on individual interfaces of a router are carried in a type 9 LSA (Intra-Area-Prefix LSA) with the area flooding scope. Moreover, as IPv6 unicast routing uses link-local addresses as next-hop addresses, each router advertises its link-local address in a type 8 LSA (Link LSA) sent out the particular interface. Type 8 LSAs have the link flooding scope and are never flooded beyond the receiving neighbor on the link. Carrying the interface link-local addresses in type 9 LSAs would expose them to all routers in an area; while not harmful, it would be a waste of resources.

With this separation of topology and addressing information, OSPFv3 is significantly more efficient when it comes to scheduling an SPF run. If an interface address changes, only an updated Link LSA and Intra-Area-Prefix LSA will be originated and flooded. Because there is no change to the topology itself, type 1 and 2 LSAs will not change. Therefore, routers do not need to schedule a new SPF run but merely update the prefixes located in an already computed shortest-path tree. Only updated type 1 or 2 LSAs will trigger a new SPF.

#### **OSPFv3 in NBMA Networks**

OSPFv3 operates in NBMA networks almost exactly like OSPFv2. In particular, each interface has an OSPF network type, with that network type dictating whether OSPFv3 needs to use a DR/BDR and whether at least one router needs to have an OSPF neighbor command configured. For example, when configuring Frame Relay with the IPv6 address on a physical interface or multipoint subinterface, the OSPF network type defaults to "nonbroadcast," which requires the use of a per-interface ipv6 ospf neighbor command:

R1(config-if)# ipv6 ospf neighbor fe80::1

Note that the address in the command must be a link-local address of the neighbor; other addresses will be rejected.

OSPFv3 neighbor relationships over NBMA networks take a relatively long time to form (a minute or two), even on high-speed media, as they do in OSPFv2. This delay can lead to confusion and can cause you to spend time troubleshooting a nonproblem.

Invariably, at some point in your studies (or lab exams), you will configure OSPFv2 or v3 over an NBMA network and forget to include a **neighbor** statement. As a result, neighbors will not form and you will have to troubleshoot the problem. A useful crutch you can use to help you remember that NBMA OSPF peers require **neighbor** statements is the saying, "nonbroadcast needs neighbors."

For completeness, you should be aware that it is possible to get OSPF neighbors to form over an NBMA network without neighbor statements, if you change the interfaces' network types from their defaults. This is done using the ipv6 ospf network interface command, as it is in IPv4. The same rules apply for IPv6.

## Configuring OSPFv3 over Frame Relay

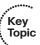

In IPv4 Frame Relay networks, you are likely to be familiar with mapping IP addresses to data-link connection identifier (DLCI) numbers. The configuration of frame-relay map statements is much the same in IPv6, but there are a couple of twists: First, there is no InverseARP for IPv6. All IPv6/DLCI mappings therefore have to be configured manually. Second, the mappings must be created both for the link-local and the global addresses of the neighbor's interface. Only the link-local mapping statement requires the broadcast keyword, though (and if a nonbroadcast or point-to-multipoint nonbroadcast network type is used, the broadcast keyword is not necessary). In Example 9-18, the far-end interface's IPv6 unicast address is 2001::207:85FF:FE80:7208 and its link-local address is FE80::207:85FF:FE80:7208. The DLCI number is 708.

### **Example 9-18** Frame Relay Mapping for IPv6

```
R1(config-if)# frame-relay map ipv6 FE80::207:85FF:FE80:7208 708 broadcast
R1(config-if)# frame-relay map ipv6 2001::207:85FF:FE80:7208 708
```

If you configure only the link-local mapping, OSPFv3 will be happy. The neighbors will come up, the routers will become fully adjacent, and their routing tables will fully populate, and even routing across the Frame Relay cloud will work, as the next hop is the link-local address of the appropriate neighbor. However, if you tried to contact the global IPv6 address of a neighbor, it would fail because of Frame Relay encapsulation failures.

As default link-local addresses derived by a modified EUI-64 procedure are strongly inconvenient to use, you might want to consider redefining the link-local addresses on the serial interfaces to some simple values, that is, FE80::1, FE80::2, and so on for individual routers using the ipv6 address link-local-address link-local interface command, and using them instead. During the Lab Exam, however, make sure that this modification is permitted.

## **Enabling and Configuring OSPFv3**

Enabling OSPFv3 on a Cisco router is straightforward if you have a good grasp of OSPFv2. After basic IPv6 addressing and reachability are configured and working, the OSPFv3 configuration process includes these steps:

- Step 1. Identify the desired links connected to each OSPFv3 router.
- Step 2. Determine the OSPF area design and the area to which each router link (interface) should belong.
- Step 3. Identify any special OSPF routing requirements, such as stub areas, address summarization, LSA filtering, and virtual links.

- **Step 4.** Configure OSPF on the interfaces.
- **Step 5.** Configure routing process commands, including a router ID on IPv6-only routers.
- **Step 6.** Verify OSPF configuration, routing tables, and reachability.

Figure 9-13 shows the network layout for this basic OSPFv3 routing example. Configuration details follow in Examples 9-19 and 9-20.

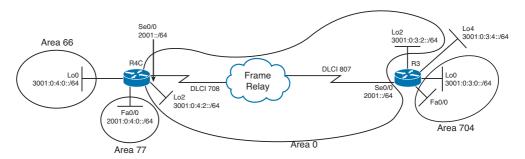

**Figure 9-13** Topology for Basic OSPFv3 Routing Configuration Examples 9-19 and 9-20

### **Example 9-19** Configuring OSPFv3 on Router R3

```
R3# show run
Building configuration...
! Lines omitted for brevity
!
! IPv6 unicast routing must be enabled to configure IPv6 features:

ipv6 unicast-routing
ipv6 cef
!
interface Loopback0
no ip address
! IPv6 addresses are assigned to each OSPFv3 interface:

ipv6 address 3001:0:3::/64 eui-64
! Next OSPFv3 is enabled on the interface and the interface is assigned to an area:

ipv6 ospf 1 area 704
! IPv6 OSPFv3 draws its router ID from the IPv4 loopback address on
! interface Loopback1
```

```
ip address 10.3.3.6 255.255.255.0
interface Loopback2
no ip address
ipv6 address 3001:0:3:2::/64 eui-64
! Like IPv4, setting the network type of a loopback address to point-to-point
! makes the route to this loopback appear in R4C's routing table as a /64
! network rather than as a /128 network (a host route):
ipv6 ospf network point-to-point
ipv6 ospf 1 area 0
! Note that interface Loopback 4 will be added later. Its use will be covered
! in another example later in this chapter.
interface FastEthernet0/0
no ip address
speed auto
! Assign an IPv6 address and perform OSPFv3 configuration on the interface:
ipv6 address 2001:0:3::/64 eui-64
ipv6 ospf 1 area 704
1
interface Serial0/0
bandwidth 128
no ip address
encapsulation frame-relay
! On the serial interface, first configure the IPv6 address:
ipv6 address 2001::/64 eui-64
! Next must specify a neighbor, because the interface is
! NBMA (Frame Relay in this case).
! Like OSPFv2, OSPFv3 in Cisco IOS requires a neighbor statement at
! only one end of the link:
 ipv6 ospf neighbor FE80::207:85FF:FE80:71B8
 ipv6 ospf 1 area 0
clock rate 128000
 no fair-queue
cdp enable
```

```
! Because this is a frame-relay interface, map the link-local address of
! the next hop. This allows OSPFv3 neighbors to form:
frame-relay map ipv6 FE80::207:85FF:FE80:71B8 807 broadcast
! Next, add a frame-relay map statement to the unicast address of
! the next hop on the serial link so that unicast IPv6 packets will
! reach their destination:
frame-relay map ipv6 2001::207:85FF:FE80:71B8 807
! The ipv6 router ospf 1 global commands are created when OSPFv3 is
! enabled on the first interface:
ipv6 router ospf 1
log-adjacency-changes
! Lines omitted for brevity
R3#
```

### **Example 9-20** Configuring OSPFv3 on Router R4C

```
R4C# show run
Building configuration...
! Lines omitted for brevity
ipv6 unicast-routing
ipv6 cef
interface Loopback0
no ip address
ipv6 address 3001:0:4::/64 eui-64
ipv6 ospf 1 area 66
interface Loopback2
no ip address
ipv6 address 3001:0:4:2::/64 eui-64
! Like IPv4, setting the network type of a loopback address to point-to-point
! makes the route to this loopback appear in R3's routing table as a /64
! network rather than as a /128 network (a host route):
ipv6 ospf network point-to-point
ipv6 ospf 1 area 0
interface FastEthernet0/0
no ip address
speed 100
```

```
full-duplex
 ipv6 address 2001:0:4::/64 eui-64
 ipv6 ospf 1 area 77
interface Serial0/0
bandwidth 128
no ip address
encapsulation frame-relay
! Because the other neighbor has the neighbor statement, this side doesn't need
! one.
ipv6 address 2001::/64 eui-64
 ipv6 ospf 1 area 0
 clock rate 128000
no fair-queue
cdp enable
! Here again, two frame-relay map statements are required:
frame-relay map ipv6 FE80::207:85FF:FE80:7208 708 broadcast
frame-relay map ipv6 2001::207:85FF:FE80:7208 708
ipv6 router ospf 1
! Here, we must specify the OSPFv3 router ID, because this router
! has no IPv4 interfaces:
router-id 99.99.99.99
log-adjacency-changes
! Lines omitted for brevity
R4C#
```

Note that this example configures several OSPF areas, so both intra-area and inter-area routes appear in the OSPFv3 routing tables. Routes with different network sizes and metrics will also be present. Example 9-21 confirms the OSPFv3 routing configuration by using show commands and ping tests.

#### Verifying OSPFv3 Configuration and Reachability

```
! The show ipv6 interface brief command displays both
! the unicast and link-local addresses,
! which is useful during ping and traceroute testing:
R3# show ipv6 interface brief
FastEthernet0/0
                           [up/up]
   FE80::207:85FF:FE80:7208
    2001:0:3:0:207:85FF:FE80:7208
```

```
Serial0/0
                           [up/up]
   FE80::207:85FF:FE80:7208
    2001::207:85FF:FE80:7208
Loopback0
                           [up/up]
    FE80::207:85FF:FE80:7208
    3001:0:3:0:207:85FF:FE80:7208
                           [up/up]
Loopback1
Loopback2
                          [up/up]
    FE80::207:85FF:FE80:7208
   3001:0:3:2:207:85FF:FE80:7208
Loopback4
                           [up/up]
   FE80::207:85FF:FE80:7208
    3001:0:3:4:207:85FF:FE80:7208
R3#
! The show ipv6 protocols command gives the best summary of
! OSPFv3 configuration by interface and OSPF area:
R3# show ipv6 protocols
IPv6 Routing Protocol is "connected"
IPv6 Routing Protocol is "static"
IPv6 Routing Protocol is "ospf 1"
 Interfaces (Area 0):
   Loopback2
   Serial0/0
 Interfaces (Area 704):
   Loopback0
   FastEthernet0/0
R3#
! Next we'll look at the OSPFv3 interfaces in more
! detail to view the corresponding settings:
R3# show ipv6 ospf interface
Loopback2 is up, line protocol is up
  Link Local Address FE80::207:85FF:FE80:7208, Interface ID 10
 Area 0, Process ID 1, Instance ID 0, Router ID 10.3.3.6
 Network Type POINT_TO_POINT, Cost: 1
  Transmit Delay is 1 sec, State POINT_TO_POINT,
  Timer intervals configured, Hello 10, Dead 40, Wait 40, Retransmit 5
  Index 1/1/4, flood queue length 0
  Next 0x0(0)/0x0(0)/0x0(0)
  Last flood scan length is 0, maximum is 0
  Last flood scan time is 0 msec, maximum is 0 msec
  Neighbor Count is 0, Adjacent neighbor count is 0
  Suppress hello for 0 neighbor(s)
```

```
Serial0/0 is up, line protocol is up
  Link Local Address FE80::207:85FF:FE80:7208, Interface ID 3
  Area 0, Process ID 1, Instance ID 0, Router ID 10.3.3.6
 Network Type NON BROADCAST, Cost: 781
 Transmit Delay is 1 sec, State DR, Priority 1
 Designated Router (ID) 10.3.3.6, local address FE80::207:85FF:FE80:7208
  Backup Designated router (ID) 99.99.99, local address
    FE80::207:85FF:FE80:71B8
 Timer intervals configured, Hello 30, Dead 120, Wait 120, Retransmit 5
   Hello due in 00:00:05
  Index 1/3/3, flood queue length 0
 Next 0x0(0)/0x0(0)/0x0(0)
 Last flood scan length is 1, maximum is 6
 Last flood scan time is 0 msec, maximum is 0 msec
 Neighbor Count is 1, Adjacent neighbor count is 1
    Adjacent with neighbor 99.99.99.99 (Backup Designated Router)
 Suppress hello for 0 neighbor(s)
LoopbackO is up, line protocol is up
  Link Local Address FE80::207:85FF:FE80:7208, Interface ID 8
 Area 704, Process ID 1, Instance ID 0, Router ID 10.3.3.6
 Network Type LOOPBACK, Cost: 1
  Loopback interface is treated as a stub Host
FastEthernet0/0 is up, line protocol is up
  Link Local Address FE80::207:85FF:FE80:7208, Interface ID 2
 Area 704, Process ID 1, Instance ID 0, Router ID 10.3.3.6
 Network Type BROADCAST, Cost: 1
 Transmit Delay is 1 sec, State DR, Priority 1
 Designated Router (ID) 10.3.3.6, local address FE80::207:85FF:FE80:7208
 No backup designated router on this network
 Timer intervals configured, Hello 10, Dead 40, Wait 40, Retransmit 5
   Hello due in 00:00:06
 Index 1/1/1, flood queue length 0
 Next 0x0(0)/0x0(0)/0x0(0)
 Last flood scan length is 0, maximum is 0
 Last flood scan time is 0 msec, maximum is 0 msec
 Neighbor Count is 0, Adjacent neighbor count is 0
 Suppress hello for 0 neighbor(s)
R3#
! Now let's take a look at the IPv6 routing table's OSPF routes.
! Note the presence of two inter-area routes and one intra-area route.
! The intra-area route points to Loopback 0 on R4C, which is a /128 (host)
! route because LoO has the default network type for a loopback interface.
! The others are /64 routes because of their network types.
R3# show ipv6 route ospf
```

```
IPv6 Routing Table - 15 entries
Codes: C - Connected, L - Local, S - Static, R - RIP, B - BGP
       U - Per-user Static route
       I1 - ISIS L1, I2 - ISIS L2, IA - ISIS interarea, IS - ISIS summary
       O - OSPF intra, OI - OSPF inter, OE1 - OSPF ext 1, OE2 - OSPF ext 2
       ON1 - OSPF NSSA ext 1, ON2 - OSPF NSSA ext 2
       D - EIGRP, EX - EIGRP external
OI 2001:0:4::/64 [110/782]
     via FE80::207:85FF:FE80:71B8, Serial0/0
OI 3001:0:4::/64 [110/782]
    via FE80::207:85FF:FE80:71B8, Serial0/0
   3001:0:4:2:207:85FF:FE80:71B8/128 [110/781]
     via FE80::207:85FF:FE80:71B8, Serial0/0
R3#
! A ping test proves reachability to an address on an inter-area route:
R3# ping 3001:0:4:2:207:85FF:FE80:71B8
Type escape sequence to abort.
Sending 5, 100-byte ICMP Echos to 3001:0:4:2:207:85FF:FE80:71B8,
    timeout is 2 seconds:
11111
Success rate is 100 percent (5/5), round-trip min/avg/max = 28/29/32 ms
R3#
```

Next, Example 9-22 shows redistributing a new loopback interface into OSPFv3 on R3, filtered through a route map, to see the effect on R4C's routing table. Note the similarity in command syntax and output to OSPFv2.

## **Example 9-22** Redistributing a Connected Interface into OSPFv3

```
! First create the Loopback 4 interface on R3:
R3# conf t
R3(config)# interface Loopback4
R3(config-if)# ipv6 address 3001:0:3:4::/64 eui-64
! Next, create a route map to select only this new
! loopback interface for redistribution:
R3(config-if)# route-map Con2OSPFv3
R3(config-route-map) # route-map Con2OSPFv3 permit 10
R3(config-route-map)# match interface loopback 4
R3(config-route-map)# exit
R3(config)# ipv6 router ospf 1
R3(config-rtr)# redistribute connected route-map Con2OSPFv3
R3(config-rtr)# end
```

```
R3# show ipv6 protocols
IPv6 Routing Protocol is "connected"
IPv6 Routing Protocol is "static"
IPv6 Routing Protocol is "ospf 1"
 Interfaces (Area 0):
   Loopback2
   Serial0/0
 Interfaces (Area 704):
   Loopback0
   FastEthernet0/0
 Redistribution:
   Redistributing protocol connected route-map Con2OSPFv3
R3#
! On R4 the new redistributed route on R3 appears as an OE2 route, because
! type \mbox{E2} is the default for redistributed routes, and the default
! metric is 20, as in OSPFv2.
R4C# show ipv6 route ospf
IPv6 Routing Table - 14 entries
Codes: C - Connected, L - Local, S - Static, R - RIP, B - BGP
      U - Per-user Static route
      I1 - ISIS L1, I2 - ISIS L2, IA - ISIS interarea, IS - ISIS summary
       O - OSPF intra, OI - OSPF inter, OE1 - OSPF ext 1, OE2 - OSPF ext 2
       ON1 - OSPF NSSA ext 1, ON2 - OSPF NSSA ext 2
       D - EIGRP, EX - EIGRP external
OI 2001:0:3::/64 [110/782]
    via FE80::207:85FF:FE80:7208, Serial0/0
OI 3001:0:3:0:207:85FF:FE80:7208/128 [110/781]
    via FE80::207:85FF:FE80:7208, Serial0/0
  3001:0:3:2::/64 [110/782]
    via FE80::207:85FF:FE80:7208, Serial0/0
OE2 3001:0:3:4::/64 [110/20]
    via FE80::207:85FF:FE80:7208, Serial0/0
R4C#
! Finally, verify reachability to the redistributed loopback interface:
R4C# ping 3001:0:3:4:207:85FF:FE80:7208
Type escape sequence to abort.
Sending 5, 100-byte ICMP Echos to 30001:0:3:4:207:85FF:FE80:7208, timeout is 2
 seconds:
11111
Success rate is 100 percent (5/5), round-trip min/avg/max = 28/29/33 ms
R4C#
```

## **OSPFv3 Authentication and Encryption**

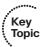

One area in which OSPFv3 is arguably simpler than OSPFv2, at the protocol operation level, is that it uses IPv6's native authentication support rather than implementing its own authentication mechanisms. OSPFv3 uses Authentication Header (AH), beginning with Cisco IOS Release 12.3(4)T, and Encapsulating Security Payload (ESP) protocols for authentication, beginning with Cisco IOS Release 12.4(9)T. Both of these features require a Crypto feature set in the router.

To enable IPv6 OSPF authentication using AH, issue the ipv6 ospf authentication command. To enable encryption using ESP, issue the ipv6 ospf encryption command. These are interface configuration commands. While regular IPsec allows combining AH and ESP, the use of authentication and encryption is mutually exclusive with OSPFv3 on a single interface—if you configure ipv6 ospf authentication, you cannot add ipv6 ospf encryption and vice versa. Note that ESP provides both encryption and authentication, so use of ESP is generally preferred.

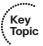

Configuring OSPFv3 authentication or encryption requires selecting cryptographic algorithms for hashing or encryption, and supplying keys of appropriate length that are used during hashing (IPsec uses keyed hashing) and encryption. Together, the selected mode of operation plus the cryptographic algorithms and keys form a so-called security association that defines how packets should be protected by IPsec. A security association is identified by a number called the Security Parameter Index (SPI). Each OSPFv3 packet protected by IPsec carries the SPI number of the security association used to protect it, and the receiving router uses the SPI to identify the security association to process the packet to decrypt and authenticate it. While in common IPsec deployments, security associations are negotiated by the ISAKMP/IKE protocol, with OSPFv3, all these parameters must be specified manually and must match on all routers that mutually authenticate themselves or encrypt OSPFv3 packets sent to each other. In the Example 9-23, use of per-area and per-interface commands to configure encryption or authentication is shown; the authentication or encryption configured on an interface overrides the per-area configuration.

#### **Example 9-23** Configuring IPsec Protection of OSPFv3

```
! It is assumed that IPv6 and OSPFv3 have already been correctly configured on this
! router, therefore only the IPsec-related configuration is shown in this example
! The FastEthernet0/0 interface is configured with AH-based authentication
interface FastEthernet0/0
ipv6 ospf auth ipsec spi 1000 sha1 8E63C2FF7E2997D7D26FD80E047C43A7FEEA9833
! The Serial1/0 interface is configured with ESP-based encryption and
! authentication. Because of the length of encryption and hashing keys, the command
! line is broken into two but in the configuration, it would be a single command
```

```
interface Serial1/0
 ipv6 ospf encryption ipsec spi 1001 esp aes-cbc 128
 DE7EC1FDF5BDC3367DB071BF090FFA2A sha1 6D8583145994287B6088A2D674E412A5F862DD5B
! Per-area configurations in OSPFv3 process 1: area 1 uses authentication,
! area 2 uses encryption and authentication. Line for area 2 is again broken into
! t.wo
ipv6 router ospf 1
 area 1 authentication ipsec spi 1002 md5 7F0A8F0AE30CC9AB6F12E87C36D595C6
 area 2 encryption ipsec spi 1003 esp 3des
  0BEA0DDE40603346B44184599202BE5CAEE674CF26EA22C3 md5
  F93BBBB0A02512EA0565361947D0EAA1
```

It is noteworthy to mention that RFC 7166, "Supporting Authentication Trailer for OSPFv3," comes with an alternative approach to OSPFv3 authentication in a way similar to the OSPFv2 authentication, using an authentication trailer in OSPFv3 messages and not relying on IPsec infrastructure to provide authentication and encryption services. The support for this extension has been added in IOS Release 15.4(2)T and is called OSPF3 Authentication Trailer. The feature is configured in a way similar to OSPFv2 Extended Cryptographic Authentication, by defining a key chain with keys and explicit cryptographic algorithms and then referring to this key chain using the ospfv3 authentication key-chain key-chain-name interface command. The syntax of this command stems from the OSPFv3 address family mode described in the next section, but it can be used to secure OSPFv3 configured either for basic IPv6 or for address family operation. Obviously, this authentication mechanism does not provide encryption services and is not compatible with OSPFv3 IPsec-based authentication or encryption.

Here are key things to know about OSPFv3 authentication and encryption:

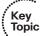

- OSPFv3 can use AH for authentication.
- OSPFv3 can use ESP for authentication and encryption.
- OSPFv3 can use authentication trailer for authentication.
- OSPFv3 IPsec-based authentication and encryption can be applied per area or per link (interface); per-link configuration is more secure because it creates more layers of security.
- Routers that directly exchange IPsec-protected OSPFv3 packets must use the same SPI number, AH or ESP mode, cryptographic algorithms, and keys for the encryption/decryption and authentication to succeed.
- Routers that directly exchange authentication trailer-protected OSPFv3 packets must use the same cryptographic algorithms, key IDs, and key strings for the authentication to succeed.

## **OSPFv3 Address Family Support**

The support of address families—a move toward OSPFv3 as a multiprotocol IGP—is a relatively new addition to OSPFv3 described in RFC 5838. When OSPFv3 was first specified, its authors made two important changes to its design in which OSPFv3 differs from OSPFv2 that ultimately made the address family support possible. First, the addressing information has been moved out from type 1 and 2 LSAs to separate LSA types 8 and 9 whose format is more flexible to carry different address formats, even though not in a single LSA because they lack an internal address family identifier. LSA types 3 (inter-area routes) and 5/7 (external routes) are also formatted similarly. Second, OSPFv3 was augmented with an instance ID that allows multiple OSPFv3 processes to communicate over the same link while remaining separate.

Authors of RFC 5838 suggested that the entire range of instance IDs can be effectively split into several categories for different address families. Table 9-11 documents this assignment.

| Instance ID Number | Address Family                           |
|--------------------|------------------------------------------|
| 0                  | Base IPv6 Unicast                        |
| 1–31               | IPv6 Unicast dependent on local policy   |
| 32                 | Base IPv6 Multicast                      |
| 33-63              | IPv6 Multicast dependent on local policy |
| 64                 | Base IPv4 Unicast                        |
| 65–95              | IPv4 Unicast dependent on local policy   |
| 96                 | Base IPv4 Multicast                      |
| 97–127             | IPv4 Multicast dependent on local policy |
| 128–191            | Unassigned                               |
| 192–255            | Reserved for private use                 |

 Table 9-11
 Mapping of Instance IDs to Address Families

In effect, instance IDs have become address family identifiers. By reserving a range of instance IDs for particular address families, OSPFv3 can run in several instances in parallel while the instance ID will help distinguish the instances and the types of addresses that each instance advertises in its type 8 and 9 LSAs.

Multiple address family support in OSPFv3 works by OSPFv3 running a completely separate instance for each configured address family. If not specified explicitly, these instances will choose their base instance IDs automatically (0 for IPv6, 64 for IPv4), and will exchange packets, establish adjacencies, originate and flood LSAs, compute shortestpath trees, and populate routing tables completely independently of each other. There is no information shared between individual instances, even if they run under a single

OSPFv3 process. The instance ID carried in OSPFv3 packet headers will not only keep these two instances separate but will also serve as an identifier of the address family as none of the LSA types contains an internal indication of the address format.

In addition, the Options bitfield present in OSPFv3 Hellos, DD packets, and LSAs has a new AF-bit defined. This bit is set if the sending router supports the address family extension and the particular instance is not an IPv6 unicast instance according to Table 9-11. In other words, an OSPFv3 router supporting address families will keep this bit cleared for example IDs 0-31 that indicate IPv6 unicast address families, and will set it for all other instance IDs. If a router that sets the AF-bit for a particular (non-IPv6-unicast) instance receives an OSPFv3 packet in the same instance from a neighbor in which the AF-bit is cleared, it is an indication that the neighbor does not support address families and treats the instance just as a plain IPv6 unicast instance. As a result, the router will drop such packets and never establish an adjacency in that instance with the neighbor. Summing up this behavior, routers supporting address families will nicely establish adjacencies for an IPv6 unicast address family with non-AF-compliant neighbors running instance IDs 0-31. Beyond this range, only neighbors that mutually support address families will be able to establish an adjacency. This prevents possible traffic blackholing.

The encapsulation of OSPFv3 packets does not change with the introduction of address families. OSPFv3 packets are always encapsulated into IPv6 packets. To run OSPFv3, with or without address families, network interfaces must be configured for IPv6 operation. This is true even if running OSPFv3 in IPv4 address family mode only, advertising only IPv4 prefixes. Although LSAs will carry IPv4 prefixes, resulting OSPFv3 packets will still be encapsulated in IPv6. Also, because of the same reasons, a virtual link requires end-toend IPv6 connectivity, which is by definition not available in non-IPv6 address families. Therefore, OSPFv3 with address families supports virtual links only for IPv6 unicast address families.

To the OSPFv3 protocol itself, the support for address families is a fairly simple extension without significantly changing any of the underlying protocol workings. The changed CLI in IOS only reflects the fact that while running a single OSPFv3 process, separate AF-related instances are started for each address family. Overall, the configuration is very similar to plain OSPFv3. Instead of an ipv6 router ospf section, the router ospfv3 and appropriate address-family inside the router ospfv3 section is configured. Interfaces are added by the ospfv3 process-id { ipv4 | ipv6 } area area-id command instead of ipv6 ospf process-id area area-id. The following two examples are designed to show the differences between configuring a plain IPv4 and IPv6 OSPF (Example 9-24) and using a single OSPFv3 process with address families to accomplish the same (Example 9-25).

**Example 9-24** Dual OSPFv2 and OSPFv3 Configuration on a Router

```
! This router has a number of interfaces configured with both IPv4 and IPv6.
! The usual loopback interface for OSPF RID and remote management
interface Loopback0
 ipv6 address 2001:DB8:0:FFFF::1/128
```

```
ip address 10.255.255.1 255.255.255
 ipv6 ospf 1 area 0
ip ospf 1 area 0
! An interface connected in a point-to-point fashion to a single neighboring
! router. OSPF network type is changed to point-to-point to avoid DR/BDR elections
! and LSA2 generation, saving resources and 40 seconds of waiting on link coming
! up.
interface FastEthernet0/0
ipv6 address 2001:DB8:1:1::1/64
ip address 10.1.1.1 255.255.255.0
ipv6 ospf network point-to-point
ip ospf network point-to-point
ipv6 ospf 1 area 1
ip ospf 1 area 1
! Another interface towards a router in the backbone area with shortened timers
interface Serial0/0/0
ipv6 address 2001:DB8:0:1::1/64
ip address 10.0.1.1 255.255.255.0
ipv6 ospf hello-interval 1
ip ospf hello-interval 1
ipv6 ospf 1 area 0
ip ospf 1 area 0
! Summarization for inter-area IPv4 routes
router ospf 1
area 1 range 10.1.0.0 255.255.0.0
! Summarization for inter-area IPv6 routes
ipv6 router ospf 1
area 1 range 2001:DB8:1::/48
```

### **Example 9-25** Router Configured with OSPFv3 Using Address Families

```
! The same router configured with OSPFv3 and address family support
! The usual loopback interface for OSPF RID and remote management
interface Loopback0
ipv6 address 2001:DB8:0:FFFF::1/128
ip address 10.255.255.1 255.255.255.255
```

```
ospfv3 1 ipv6 area 0
 ospfv3 1 ipv4 area 0
! An interface connected in a point-to-point fashion to a single neighboring
! router. OSPF network type is changed to point-to-point to avoid DR/BDR elections
! and LSA2 generation, saving resources and 40 seconds of waiting on link coming
! up.
interface FastEthernet0/0
ipv6 address 2001:DB8:1:1::1/64
ip address 10.1.1.1 255.255.255.0
 ospfv3 network point-to-point ! Applies both to IPv4 and IPv6 AF
ospfv3 1 ipv6 area 1
ospfv3 1 ipv4 area 1
! Another interface towards a router in the backbone area with shortened timers
interface Serial0/0/0
 ipv6 address 2001:DB8:0:1::1/64
 ip address 10.0.1.1 255.255.255.0
 ospfv3 hello-interval 1 ! Applies both to IPv4 and IPv6 AF
 ospfv3 1 ipv6 area 0
 ospfv3 1 ipv4 area 0
! Summarization for inter-area IPv4 and IPv6 routes
router ospfv3 1
 address-family ipv4
   area 1 range 10.1.0.0 255.255.0.0
 address-family ipv6
   area 1 range 2001:DB8:1::/48
```

Keep in mind that although the configuration gives off an impression of running a single OSPFv3 process for both address families, in reality, there are two separate instances running under the single OSPFv3 process 1—one for IPv6 AF and the other for IPv4. Each of them has its own independent LSDB, exchanges its own set of packets, establishes its own adjacencies, and performs its own computations. By most measures, the memory and CPU footprint are similar to running a separate OSPFv2 and OSPFv3 process. What makes things different, though, is the fact that here, both IPv6 and IPv4 address families are handled by OSPFv3 mechanisms.

## **OSPFv3 Prefix Suppression**

The idea behind the need for a prefix suppression feature was described in the section "OSPFv2 Prefix Suppression," earlier in this chapter, along with the description of how the mechanism works in OSPFv2. There is a similar mechanism for OSPFv3 as well, described in the same RFC 6860 as for OSPFv2, although its operation is much more simplified thanks to the type 8 and 9 LSAs that carry addressing information instead of LSA types 1 and 2. In OSPFv3, the prefix suppression works simply by omitting the suppressed transit link prefixes from type 8 and 9 LSAs.

For OSPFv3, the transit link prefix suppression is configured either on a per-process basis using the prefix-suppression command, or on per-interface basis using either the ipv6 ospf prefix-suppression or ospfv3 prefix-suppression command, depending on whether OSPFv3 is running in plain or in address family mode. If OSPFv3 address family mode is used, the prefix suppression can either be configured outside the address family, in which case it influences all address families, or it can be configured for a particular address family only. Just like in OSPFv2, prefix suppression applies to all configured interfaces except for loopbacks, passive interfaces, and secondary IP addresses in an IPv4 address family.

#### **OSPFv3 Graceful Shutdown**

The Graceful Shutdown feature in OSPFv3 accomplishes the same goal as in OSPFv2, but the process is slightly modified. When an OSPFv3 process is gracefully shut down using the **shutdown** command, the router will

- Start sending out Hello packets with the router priority set to 0, dropping its DR/BDR role where applicable
- Stop accepting received Hello packets
- Flush all LSAs it has originated except a type 1 LSA
- Flood its type 1 LSA with all links in that LSA having the maximum cost of 65,535
- After the Dead interval expires and all neighbors are considered dead, flush its own type 1 LSA
- Stop sending and processing OSPFv3 packets

As opposed to the Graceful Shutdown procedure in OSPFv2, where the shutdown is practically immediate, OSPFv3 will perform the shutdown over the Dead interval until all neighbors are declared down. The shutdown is carried out in a more gradual fashion, by dropping the DR/BDR roles, withdrawing all attached, inter-area and redistributed prefixes, declaring the router as a stub router (by setting the costs of all links to 65,535), and finally flushing the router's own type 1 LSA entirely after all neighbors have gone down thanks to the Hello packets from neighbors being ignored as a part of the procedure.

# **Foundation Summary**

This section lists additional details and facts to round out the coverage of the topics in this chapter. Unlike most of the Cisco Press Exam Certification Guides, this "Foundation Summary" does not repeat information presented in the "Foundation Topics" section of the chapter. Please take the time to read and study the details in the "Foundation Topics" section of the chapter, as well as review items noted with a Key Topic icon.

Table 9-12 lists some of the key protocols regarding OSPF.

**Table 9-12** Protocols and Corresponding Standards for Chapter 9

| Name                                                    | Standard |
|---------------------------------------------------------|----------|
| OSPF Version 2                                          | RFC 2328 |
| Alternative Implementations of OSPF Area Border Routers | RFC 3509 |
| The OSPF Opaque LSA Option                              | RFC 5250 |
| The OSPF Not-So-Stubby Area (NSSA) Option               | RFC 3101 |
| OSPF Stub Router Advertisement                          | RFC 6987 |
| Traffic Engineering (TE) Extensions to OSPF Version 2   | RFC 3630 |
| Graceful OSPF Restart                                   | RFC 3623 |
| OSPFv2 HMAC-SHA Cryptographic Authentication            | RFC 5709 |
| OSPF for IPv6                                           | RFC 5340 |
| OSPFv3 Graceful Restart                                 | RFC 5187 |
| Hiding Transit-Only Networks in OSPF                    | RFC 6860 |
| Support of Address Families in OSPFv3                   | RFC 5838 |
| Supporting Authentication Trailer for OSPFv3            | RFC 7166 |

Table 9-13 lists some of the most popular IOS commands related to the topics in this chapter. Also, refer to Tables 9-7 through 9-9 for references to OSPF authentication commands.

 Table 9-13
 Command Reference for Chapter 9

| Command                                                                                                    | <b>Command Mode and Description</b>                                                                                                    |
|----------------------------------------------------------------------------------------------------|----------------------------------------------------------------------------------------------------|
| router ospf process-id                                                                                                    | Global config; puts user in OSPF configuration mode for that PID.                                                                                                    |
| ipv6 router ospf process-id                                                                                                    | Global config; puts user in IPv6 OSPFv3 configuration mode for that PID.                                                                                                    |
| router ospfv3 process-id                                                                                                    | Global config; puts user in OSPFv3 address family configuration mode for that PID.                                                                                                    |
| network ip-address [wildcard-mask] area area                                                                                              | OSPF config mode; defines matching parameters, compared to interface IP addresses, to pick interfaces on which to enable OSPF.                                                         |
| ip ospf <i>process-id</i> area <i>area-id</i> [secondaries none]                                                                          | Interface config mode; alternative to the <b>network</b> command for enabling OSPF on an interface.                                                                                    |
| ipv6 ospf process-id area area-id                                                                                                    | Interface config mode; enables IPv6 OSPFv3 on an interface.                                                                                                    |
| ospfv3 process-id { ipv4   ipv6 } area area-id                                                                                            | Interface config mode; enable OSPFv3 in selected address family on an interface.                                                                                                    |
| neighbor <i>ip-address</i> [priority <i>number</i> ] [poll-interval <i>seconds</i> ] [cost <i>number</i> ] [database-filter all]          | OSPF config mode; used when neighbors must be defined statically, it identifies the neighbor's IP address, priority, cost, and poll interval.                                          |
| ipv6 ospf neighbor <i>ipv6-address</i> [priority number] [poll-interval <i>seconds</i> ] [cost number] [database-filter all]              | Interface config mode; used when neighbors must be defined statically for IPv6 OSPFv3, it identifies the neighbor's IPv6 address, priority, cost, and poll interval.                   |
| ospfv3 [ process-id [ ipv4   ipv6 ] ] neighbor ipv6-address [priority number] [poll-interval seconds] [cost number] [database-filter all] | Interface config mode; used when neighbors must be defined statically for OSPFv3 in address family mode, it identifies the neighbor's IPv6 address, priority, cost, and poll interval. |
| auto-cost reference-bandwidth ref-bw                                                                                                    | OSPF config mode; changes the numerator in the formula to calculate the interface cost for all OSPF interfaces on that router.                                                         |
| router-id ip-address                                                                                                    | OSPF config mode; statically sets the router ID.                                                                                                    |
| log-adjacency-changes [detail]                                                                                                    | OSPF subcommand; displays log messages when neighbor status changes. On by default.                                                                                                    |

| Command                                                                                                    | Command Mode and Description                                                                                                    |
|----------------------------------------------------------------------------------------------------|----------------------------------------------------------------------------------------------------|
| passive-interface [default] {interface-type interface-number}                                                                                                    | OSPF config mode; causes OSPF to stop sending Hellos on the specified interface. OSPF will still advertise the subnet as a stub network. |
| area area-id stub [no-summary]                                                                                                    | OSPF config mode; sets the area type to stub or totally stubby.                                                                          |
| area <i>area-id</i> nssa [no-redistribution] [default-information-originate [metric] [metric-type]] [no-summary]                                                                                                    | OSPF config mode; sets the area type to NSSA or totally NSSA.                                                                            |
| area area-id default-cost cost                                                                                                    | OSPF config mode; sets the cost of the default route created by ABRs and sent into stubby areas.                                         |
| area <i>area-id</i> nssa translate type7 suppress-fa                                                                                                    | OSPF config mode; sets an NSSA ABR to set the forwarding address to 0.0.0.0 for the type 5 LSAs it translates from type 7.               |
| area area-id range ip-address mask [advertise   not-advertise] [cost cost]                                                                                                    | OSPF config mode; summarizes routes into a larger prefix at ABRs. Optionally filters type 3 LSAs (not-advertise option).                 |
| area {area-id} filter-list prefix {prefix-list-name in   out}                                                                                                    | OSPF config mode; filters type 3 LSA creation at ABR.                                                                                    |
| distribute-list [ACL]   [route-map map-tag] in [int-type   int-number]                                                                                                    | OSPF config mode; defines ACL or prefix list to filter what OSPF puts into the routing table.                                            |
| area area-id virtual-link router-id [authentication [message-digest   null   keychain key-chain-name]] [hello-interval seconds] [retransmit-interval seconds] [transmit-delay seconds] [dead-interval seconds] [[authentication-key key]   [message-digest-key key-id md5 key]] | OSPF config mode; creates a virtual link, with typical interface configuration settings to overcome the fact that the link is virtual.   |
| ip ospf authentication [ key-chain name   message-digest   null ]                                                                                                    | Interface subcommand; sets the authentication mode or refers to a key chain for extended cryptographic authentication.                   |
| ip ospf authentication-key password                                                                                                    | Interface subcommand; sets the password for the classic plaintext authentication.                                                        |
| ip ospf message-digest-key key-id md5 key                                                                                                    | Interface subcommand; sets the password for the classic MD5 authentication.                                                              |

| Command                                                                                                    | <b>Command Mode and Description</b>                                                                                                    |  |
|----------------------------------------------------------------------------------------------------|----------------------------------------------------------------------------------------------------|--|
| <pre>ipv6 ospf authentication { null   ipsec spi<br/>spi authentication-algorithm key }</pre>                                 | Interface subcommand; sets the IPsec AH authentication algorithm and key for OSPFv3, or refers to a key chain for authentication trailer-based authentication. |  |
| ospfv3 authentication { null   ipsec spi spi authentication-algorithm key   key-chain key-chain-name}                         |                                                                                                    |  |
| <pre>ipv6 ospf encryption { null   ipsec spi spi esp { encryption-algorithm key   null } authentication-algorithm key }</pre> | Interface subcommand; sets the IPsec ESP encryption and authentication algorithms and key for OSPFv3.                                                          |  |
| ospfv3 encryption { null   ipsec spi spi esp { encryption-algorithm key   null } authentication-algorithm key }               | _                                                                                                    |  |
| ip ospf hello-interval seconds                                                                                                | Interface subcommand; sets the interval for                                                                                                    |  |
| ipv6 ospf hello-interval seconds                                                                                              | periodic Hellos.                                                                                                    |  |
| ospfv3 [ process-id [ ipv4   ipv6 ] ] hello-<br>interval seconds                                                              |                                                                                                    |  |
| ip ospf dead-interval {seconds   minimal hello-multiplier multiplier}                                                         | Interface subcommand; defines the dead interval, or optionally the minimal dead                                                                                |  |
| ipv6 ospf dead-interval seconds                                                                                               | interval of 1 second (not supported for OSPFv3).                                                                                                    |  |
| ospfv3 [ process-id [ ipv4   ipv6 ] ] dead-<br>interval seconds                                                               |                                                                                                    |  |
| ip ospf name-lookup                                                                                                    | Global command; causes the router to use                                                                                                    |  |
| ipv6 ospf name-lookup                                                                                                    | <ul> <li>DNS to correlate RIDs to host names for<br/>show command output.</li> </ul>                                                                           |  |
| ip ospf cost interface-cost                                                                                                   | Interface subcommand; sets the cost.                                                                                                    |  |
| ipv6 ospf cost interface-cost                                                                                                 | _                                                                                                    |  |
| ospfv3 [ process-id [ ipv4   ipv6 ] ] cost<br>interface-cost                                                                  | _                                                                                                    |  |
| ip ospf mtu-ignore                                                                                                    | Interface subcommand; tells the router to ignore the check for equal MTUs that occurs when sending DD packets.                                                 |  |
| ipv6 ospf mtu-ignore                                                                                                    |                                                                                                    |  |
| ospfv3 [ process-id [ ipv4   ipv6 ] ]<br>mtu-ignore                                                                           | when schuling DD packets.                                                                                                    |  |

| Command                                                                                                    | Command Mode and Description                                                                            |
|----------------------------------------------------------------------------------------------------|----------------------------------------------------------------------------------------------------|
| <pre>ip ospf network {broadcast   non-broadcast   {point-to-multipoint [non-broadcast]   point- to-point}}</pre>                   | Interface subcommand; sets the OSPF network type on an interface.                                       |
| ipv6 ospf network {broadcast   non-<br>broadcast   {point-to-multipoint [non-<br>broadcast]   point-to-point}}                     | -                                                                                                    |
| ospfv3 [ process-id [ ipv4   ipv6 ] ] network {broadcast   non-broadcast   {point-to-multipoint [non-broadcast]   point-to-point}} | -                                                                                                    |
| ip ospf priority number-value                                                                                                    | Interface subcommand; sets the OSPF                                                                     |
| ipv6 ospf priority number-value                                                                                                    | priority on an interface.                                                                               |
| ospfv3 [ process-id [ ipv4   ipv6 ] ] priority number-value                                                                        | _                                                                                                    |
| ip ospf retransmit-interval seconds                                                                                                | Interface subcommand; sets the time                                                                     |
| ipv6 ospf retransmit-interval seconds                                                                                              | between LSA transmissions for adjacencies belonging to an interface.                                    |
| ospfv3 [ process-id [ ipv4   ipv6 ] ] retransmit-interval seconds                                                                  |                                                                                                    |
| ip ospf transmit-delay seconds                                                                                                    | Interface subcommand; defines the estimated time expected for the transmission of an LSU.               |
| ipv6 ospf transmit-delay seconds                                                                                                   |                                                                                                    |
| ospfv3 [ process-id [ ipv4   ipv6 ] ] transmitdelay seconds                                                                        |                                                                                                    |
| max-metric router-lsa [on-startup {announce-time   wait-for-bgp}]                                                                  | OSPF config mode; configures a stub router, delaying the point at which it can become a transit router. |
| show { ip ospf   ipv6 ospf   ospfv3 } border-routers                                                                               | User mode; displays hidden routes for ABRs and ASBRs.                                                   |
| show { ip ospf   ipv6 ospf   ospfv3 } [process-id [area-id]] database                                                              | User mode; has many options not shown here. Displays the OSPF LSDB.                                     |
| show { ip ospf   ipv6 ospf   ospfv3 } neighbor [interface-type interface-number] [neighbor-id] [detail]                            | User mode; lists information about OSPF neighbors.                                                      |
| show { ip ospf   ipv6 ospf   ospfv3 } [process-id] summary-address                                                                 | User mode; lists information about route summaries in OSPF.                                             |
| show { ip ospf   ipv6 ospf   ospfv3 } virtual-<br>links                                                                            | User mode; displays status and info about virtual links.                                                |
| show { ip ospf   ipv6 ospf   ospfv3 } ospf                                                                                         | User mode; displays all OSPF routes in the IP routing table.                                            |

| Command                                                                                                    | Command Mode and Description                                                                  |
|----------------------------------------------------------------------------------------------------|-----------------------------------------------------------------------------------------------|
| <pre>show { ip ospf   ipv6 ospf   ospfv3 } interface [interface-type interface-number] [brief]</pre>                             | User mode; lists OSPF protocol timers and statistics per interface.                           |
| show { ip ospf   ipv6 ospf   ospfv3 } statistics [detail]                                                                        | User mode; displays OSPF SPF calculation statistics.                                          |
| clear { ip ospf   ipv6 ospf   ospfv3 } [pid] {process   redistribution   counters [neighbor [neighbor-interface] [neighbor-id]]} | Enable mode; restarts the OSPF process, clears redistributed routes, or clears OSPF counters. |
| debug { ip ospf   ipv6 ospf   ospfv3 } hello                                                                                     | Enable mode; displays messages regarding Hellos, including Hello parameter mismatches.        |
| debug { ip ospf   ipv6 ospf   ospfv3 } adj                                                                                       | Enable mode; displays messages regarding adjacency changes.                                   |

Table 9-14 summarizes many OSPF timers and their meaning.

 Table 9-14
 OSPF Timer Summary

| Timer          | Meaning                                                                                                    |  |
|----------------|----------------------------------------------------------------------------------------------------|--|
| MaxAge         | The maximum time an LSA can be in a router's LSDB, without receiving a newer copy of the LSA, before the LSA is removed. Default is 3600 seconds.                                                |  |
| LSRefresh      | The timer interval per LSA on which a router refloods an identical LSA, except for a 1-larger sequence number, to prevent the expiration of MaxAge. Default is 1800 seconds.                     |  |
| Hello          | Per interface; time interval between Hellos. Default is 10 or 30 seconds, depending on interface type. Broadcast and point-to-point use 10 seconds; NBMA and point-to-multipoint use 30 seconds. |  |
| Dead           | Per interface; time interval in which a Hello should be received from a neighbor. If not received, the neighbor is considered to have failed. Default is four times Hello.                       |  |
| Wait           | Per interface; set to the same number as the dead interval. Defines the time a router will wait to get a Hello asserting a DR after reaching a 2-Way state with that neighbor.                   |  |
| Retransmission | Per interface; the time between sending an LSU, not receiving an acknowledgment, and then resending the LSU. Default is 5 seconds.                                                               |  |

| Timer                   | Meaning                                                                                                    |
|-------------------------|----------------------------------------------------------------------------------------------------|
| Inactivity              | Countdown timer, per neighbor, used to detect when a neighbor has not been heard from for a complete dead interval. It starts equal to the dead interval, counts down, and is reset to be equal to the dead interval when each Hello is received.  |
| Poll Interval           | On NBMA networks, the period at which Hellos are sent to a neighbor when the neighbor is down. Default is 60 seconds.                                                                                                    |
| Flood (Pacing)          | Per interface; defines the interval between successive LSUs when flooding LSAs. Default is 33 ms.                                                                                                    |
| Retransmission (Pacing) | Per interface; defines the interval between retransmitted packets as part of a single retransmission event. Default is 66 ms.                                                                                                    |
| Lsa-group<br>(Pacing)   | Per OSPF process. LSA's LSRefresh intervals time out independently. This timer improves LSU reflooding efficiency by waiting, collecting several LSAs whose LSRefresh timers expire, and flooding all these LSAs together. Default is 240 seconds. |

Table 9-15 lists OSPF neighbor states and their meaning.

 Table 9-15
 OSPF Neighbor States

| State    | Meaning                                                                                                    |  |
|----------|----------------------------------------------------------------------------------------------------|--|
| Down     | No Hellos have been received from this neighbor for more than the dead interval.                                                                          |  |
| Attempt  | This router is sending Hellos to a manually configured neighbor.                                                                                          |  |
| Init     | A Hello has been received from the neighbor, but it did not have the receiving router's RID in it.                                                        |  |
| 2-Way    | A Hello has been received from the neighbor, and it has the receiving router's RID in it. This is a stable state for pairs of DROther neighbors.          |  |
| ExStart  | Currently negotiating the DD sequence numbers and master/slave logic used for DD packets.                                                                 |  |
| Exchange | Finished negotiating and currently exchanging DD packets.                                                                                                 |  |
| Loading  | All DD packets exchanged, and currently pulling the complete LSDB entries with LSU packets.                                                               |  |
| Full     | Neighbors are adjacent (fully adjacent), and should have identical LSDB entries for the area in which the link resides. Routing table calculations begin. |  |

Table 9-16 lists several key OSPF numeric values.

 Table 9-16
 OSPF Numeric Ranges

| Setting                           | Range of Values                       |
|-----------------------------------|---------------------------------------|
| Single interface cost             | 1 to 65,535 (2 <sup>16</sup> – 1)     |
| Complete route cost               | 1 to 16,777,215 (2 <sup>24</sup> – 1) |
| Infinite route cost               | 16,777,215 (2 <sup>24</sup> – 1)      |
| Reference bandwidth (units: Mbps) | 1 to 4,294,967                        |
| OSPF PID                          | 1 to 65,535 (2 <sup>16</sup> – 1)     |
| LSA Age                           | 1 to 3600 seconds                     |

## **Memory Builders**

The CCIE Routing and Switching written exam, like all Cisco CCIE written exams, covers a fairly broad set of topics. This section provides some basic tools to help you exercise your memory about some of the broader topics covered in this chapter.

## Fill In Key Tables from Memory

Appendix E, "Key Tables for CCIE Study," on the CD in the back of this book, contains empty sets of some of the key summary tables in each chapter. Print Appendix E, refer to this chapter's tables in it, and fill in the tables from memory. Refer to Appendix F, "Solutions for Key Tables for CCIE Study," on the CD to check your answers.

#### **Definitions**

Next, take a few moments to write down the definitions for the following terms:

LSDB, Dijkstra, link-state routing protocol, LSA, LSU, DD, Hello, LSAck, RID, neighbor state, neighbor, adjacent, fully adjacent, 2-Way, 224.0.0.5, 224.0.0.6, area, stub area type, network type, external route, E1 route, E2 route, Hello timer, dead time/ interval, sequence number, DR, BDR, DROther, priority, LSA flooding, DR election, SPF calculation, partial SPF calculation, full SPF calculation, LSRefresh, hello time/ interval, MaxAge, ABR, ASBR, internal router, backbone area, transit network, stub network, LSA type, stub area, NSSA, totally stubby area, totally NSSA area, virtual link, stub router, transit router, SPF algorithm, All OSPF DR Routers, All OSPF Routers, graceful restart, prefix suppression, address family, instance ID, graceful shutdown, flooding scope

Refer to the glossary to check your answers.

## **Further Reading**

Jeff Doyle's Routing TCP/IP, Volume I, Second Edition—every word a must for CCIE Routing and Switching.

Cisco OSPF Command and Configuration Handbook, by Dr. William Parkhurst, covers every OSPF-related command available in Cisco IOS at the time of that book's publication, with examples of each one.

The CCIE Routing and Switching v5.0 exam blueprint also mentions the OSPF IP Fast Reroute features. More information about them can be found on the Cisco website in the IP Routing: OSPF Configuration Guide for Cisco IOS Release 15S, specifically in the "OSPFv2 Loop-Free Alternate Fast Reroute" and "OSPF IPv4 Remote Loop-Free Alternate IP Fast Reroute" sections. Also, many Cisco Live! sessions cover these features, including "IP LFA (Loop-Free-Alternative): Architecture and Troubleshooting" (BRKRST-3020) and "Routed Fast Convergence" (BRKRST-3363), available at www.ciscolive365.com. At the time of writing, these features were supported only on service provider IOS, IOS-XE, and IOS-XR image builds and will not be present on the Lab exam. The Written exam might cover general properties of these features.

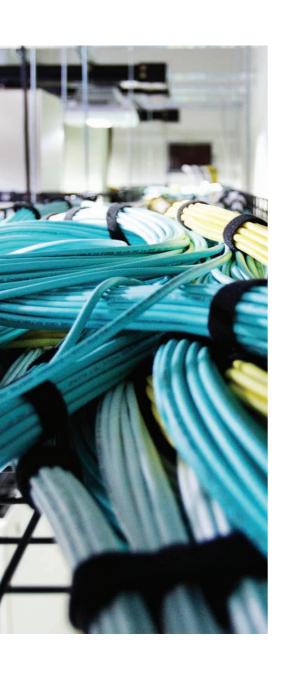

## Blueprint topics covered in this chapter:

This chapter covers the following subtopics from the Cisco CCIE Routing and Switching written exam blueprint. Refer to the full blueprint in Table I-1 in the Introduction for more details on the topics covered in each chapter and their context within the blueprint.

- Describe a Basic IS-IS Network in a Single Area and a Single Topology
- Describe Neighbor Relationships
- Describe Network Types, Routing Levels, and Router Types
- Describe IS-IS Operations
- Describe Metrics and Wide Metrics

# IS-IS

This chapter covers IS-IS, the other link-state routing protocol covered by the CCIE Routing and Switching exam. Inclusion of the Intermediate System—to—Intermediate System (IS-IS) into the Routing and Switching track might be surprising, as IS-IS is more associated with service provider environments. Still, with the ever-increasing proliferation of IPv6, TRILL, and FabricPath, compounded with the intrinsic OSPFv3 complexity, IS-IS, with its inherent multiprotocol capability, simplicity, and general flexibility, is becoming more interesting, even for enterprise deployments.

# "Do I Know This Already?" Quiz

Table 10-1 outlines the major sections in this chapter and the corresponding "Do I Know This Already?" quiz questions.

**Table 10-1** "Do I Know This Already?" Foundation Topics Section-to-Question Mapping

| Foundation Topics Section                    | Questions Covered in This Score Section |
|----------------------------------------------|-----------------------------------------|
| OSI Network Layer and Addressing             | 1–4                                     |
| Levels of Routing in OSI Networks            | 5–7                                     |
| IS-IS Metrics, Levels, and Adjacencies       | 8–10                                    |
| IS-IS Packet Types                           | 11–15                                   |
| IS-IS Operation over Different Network Types | 16–20                                   |
| Areas in IS-IS                               | 21–24                                   |
| Authentication in IS-IS                      | 25–27                                   |
| IPv6 Support in IS-IS                        | 28–29                                   |
| Configuring IS-IS                            | 30–33                                   |
| Total Score                                  |                                         |

To best use this pre-chapter assessment, remember to score yourself strictly. You can find the answers in Appendix A, "Answers to the 'Do I Know This Already?' Quizzes." In all items, try to select all correct answers.

- 1. How many NSAP addresses are usually configured on a router?
  - a. One per every active (up/up) interface with IS-IS configured
  - **b.** One per every interface with IS-IS configured
  - **c.** One per area
  - d. One per node
- **2.** What is the size of an NSAP address?
  - a. Fixed length of 20 octets
  - **b.** Fixed length of 32 octets
  - **c.** Variable length ranging from 8 to 20 octets
  - **d.** Variable length ranging from 16 to 32 octets
- **3.** What is the common length of the System ID field?
  - a. 8 octets
  - **b.** 6 octets
  - c. 4 octets
  - d. 1 octet
  - **e.** 4 bits
- **4.** In the NSAP 49.0001.FF11.2233.4455.6600, what is the value of the System ID field?
  - **a.** 49.0001
  - **b.** FF11.2233
  - **c.** FF11.2233.4455
  - **d.** FF11.2233.4455.6600
  - **e.** 2233.4455
  - **f.** 2233.4455.6600
  - **g.** 1122.3344.5566
- **5.** In OSI terminology, intra-area routing is also called which of the following?
  - **a.** L0 routing
  - **b.** L1 routing
  - c. L2 routing
  - **d.** L3 routing

- **6.** In OSI terminology, inter-area routing within a domain is also called which of the following?
  - **a.** L0 routing
  - **b.** L1 routing
  - **c.** L2 routing
  - **d.** L3 routing
- 7. In OSI terminology, interdomain routing is also called which of the following?
  - **a.** L0 routing
  - **b.** L1 routing
  - **c.** L2 routing
  - **d.** L3 routing
- **8.** What is the range of metrics defined by the original IS-IS standard?
  - **a.** 6 bits for interface metric, 10 bits for total metric
  - **b.** 8 bits for interface metric, 16 bits for total metric
  - **c.** 16 bits for interface metric, 32 bits for total metric
  - **d.** 24 bits for interface metric, 32 bits for total metric
- **9.** What is the width of metrics if wide metrics are activated?
  - **a.** 24 bits for interface metric, 32 bits for total metric
  - **b.** 16 bits for interface metric, 24 bits for total metric
  - **c.** 32 bits for interface metric, 32 bits for total metric
  - **d.** There is no concept of wide metrics in IS-IS.
- **10.** Select the correct answer about the established adjacency type, assuming that the routers are directly connected.
  - **a.** R1: L1L2, R2: L2, both in the same area. L2 adjacency will be created.
  - **b.** R1: L1L2, R2: L2, both in the same area. L1 and L2 adjacencies will be created.
  - **c.** R1: L1L2, R2: L1L2, each in a different area. L1 and L2 adjacencies will be created.
  - **d.** R1: L1L2, R2: L1L2, each in a different area. L2 adjacency will be created.
  - e. R1: L1, R2: L1L2, both in the same area. L1 and L2 adjacencies will be created.
  - R1: L1, R2: L1L2, both in the same area. L1 adjacency will be created.
  - **g.** R1: L1 R2: L1, each in a different area. No adjacency will be created.
  - **h.** R1: L2 R2: L2, each in a different area. L2 adjacency will be created.

- **11.** How many IIH types are sent in default configuration over a broadcast link?
  - a. One; L1 IIH
  - b. One; L2 IIH
  - c. One; L1L2 IIH
  - **d.** Two, L1 and L2 IIHs
- **12.** Do the timers on neighboring IS-IS routers need to match?
  - a. Yes
  - **b.** Only on point-to-point links
  - c. Only on broadcast links
  - d. No
- **13.** Which of the following fields can be used to identify an LSP?
  - **a.** Area ID
  - **b.** System ID
  - c. NSEL
  - **d.** Pseudonode ID
  - e. Fragment
  - f. SNPA
- 14. Can an LSP be fragmented?
  - **a.** Yes. Any router can fragment any LSP according to its interface MTU.
  - **b.** Yes, but only the originator of an LSP can fragment it.
  - c. Yes, but only backbone routers can fragment an LSP (regardless of its origi-
  - **d.** No. LSP packets cannot be fragmented.
- 15. Which packets are used to request or acknowledge an LSP?
  - a. IIH
  - **b.** SNPA
  - c. CSNP
  - **d.** PSNP

- **16.** Which of the following states are valid adjacency states in IS-IS?
  - a. Down
  - **b.** Init
  - c. 2Way
  - d. Exchange
  - e. Full
  - f. Up
- 17. How is a Backup DIS elected in IS-IS?
  - a. By its priority
  - **b.** By its SNPA
  - c. By its System ID
  - **d.** There is no Backup DIS in IS-IS.
- **18.** What is the DIS election based on?
  - **a.** Interface priority
  - **b.** Uptime
  - c. System ID
  - d. SNPA
  - e. IP address
- **19.** Does the IS priority of 0 have any special significance?
  - a. No
  - **b.** Yes. The router will not participate in DIS elections.
  - **c.** Yes. The router will not be considered by others during their SPF run.
  - **d.** Yes. The router will act as an area boundary router.
- **20.** How many DISs are going to be elected on a common broadcast segment with ten routers in default IS-IS configuration if the router adjacencies have been fully established?
  - **a.** Only one. A DIS function is shared between L1 and L2.
  - **b.** Two, one for L1 and one for L2, each level having a different router as the DIS.
  - **c.** Two, one for L1 and one for L2, with the same router winning DIS in both levels.
  - **d.** None. IS-IS treats all links as point-to-point by default.

- **21.** It is possible to renumber, merge, or split areas in IS-IS without network disruption.
  - a. False
  - **b.** True
- **22.** What IPv4/IPv6 prefixes are advertised in an L1 LSP?
  - **a.** Directly attached networks
  - **b.** Networks from a router's own area
  - **c.** Networks from other areas
  - **d.** Redistributed networks if redistribution into L1 is configured
- **23.** What IPv4/IPv6 prefixes are advertised in an L2 LSP?
  - **a.** Directly attached networks
  - **b.** Networks from a router's own area
  - c. Networks from other areas
  - **d.** Redistributed networks
- **24.** In what mode must a backbone router operate if all other routers in its own area are L1-only routers?
  - a. L1-only
  - **b.** L1L2
  - **c.** L2-only
  - **d.** As the area is a totally stubby area, the level setting on the backbone router is irrelevant.
- **25.** Which statements are true about authentication in IS-IS?
  - **a.** All packet types are always authenticated by a common password.
  - **b.** P2P IIH packets can be authenticated independently for each level.
  - **c.** LAN IIH packets can be authenticated independently for each level.
  - **d.** Each of LSP, CSNP, and PSNP packet types can be authenticated by an independent password.
  - **e.** IIH packets can be authenticated independently from LSP+CSNP+PSNP packets.
  - f. If authentication is configured, LSP+CSNP+PSNP packets are authenticated by a common password for both levels.
  - **g.** If authentication is configured, LSP+CSNP+PSNP packets can be authenticated in each level independently.

- **26.** What authentication mechanisms are currently available for IS-IS?
  - a. Plaintext
  - **b.** AES
  - c. 3DES
  - **d.** MD5
- **27.** Which statements are true about authentication in IS-IS?
  - a. If using key chains, key numbers must match, even with the plaintext authentication method.
  - **b.** If using key chains, key numbers do not need to match, even with the MD5 authentication method.
  - **c.** Authentication password for L1 LSP+CSNP+PSNP must match only between directly connected neighbors.
  - **d.** Authentication password for L1 LSP+CSNP+PSNP must match across the area.
  - **e.** Authentication password for L1 LSP+CSNP+PSNP must match across the domain.
  - **f.** Authentication password for L2 LSP+CSNP+PSNP must match only between directly connected neighbors.
  - **g.** Authentication password for L2 LSP+CSNP+PSNP must match across the area.
  - **h.** Authentication password for L2 LSP+CSNP+PSNP must match across the domain.
- **28.** Which statements are true about IPv6 support in IS-IS?
  - **a.** When IPv6 support is activated, IS-IS packets are sent to the FF02::2 multicast IPv6 address.
  - **b.** Separate LSPs are generated for IPv4 and IPv6 prefixes.
  - **c.** IPv4 and IPv6 prefixes can coexist in a single LSP.
  - **d.** Separate NSAP/NET addresses have to be configured for IPv4 and IPv6 IS-IS instances.
  - **e.** A single IS-IS process advertises both IPv4 and IPv6 routes.
  - **f.** The System ID of an IS-IS router has to be derived from its IPv6 loopback address.

- **29.** Which statements are true regarding advertising a local interface's IPv6 prefix in IS-IS?
  - a. The address-family ipv6 section must be created in router isis mode before IS-IS can start advertising IPv6 prefixes.
  - **b.** The ip router is command in interface configuration mode applies both to IPv4 and IPv6 prefixes configured on the interface.
  - **c.** The prefix command in the address-family ipv6 section of the router isis mode can be used to advertise locally connected prefixes.
  - d. The ipv6 router isis command in interface configuration mode is used to advertise that interface's IPv6 prefixes.
- **30.** Which values can be used to manually derive a System ID for an IS-IS router?
  - a. Any arbitrary value as long as it is unique
  - **b.** Any router's MAC address
  - **c.** Any router's IP address after an appropriate transliteration
  - **d.** None of these answers applies; Cisco routers derive a System ID automatically.
- **31.** How can the logging of neighbor state changes be activated for an IS-IS process?
  - **a.** The logging is activated automatically; no action is necessary.
  - **b.** log-adjacency-changes all command in router isis mode
  - **c.** isis log-neighbor-changes command in global configuration mode
  - d. isis neighbor log-changes command in interface configuration mode
- **32.** How can a local interface's IPv4 prefix be advertised in IS-IS?
  - **a.** Using the **network** command in **router** isis mode
  - **b.** Using the **ip router isis** command in interface configuration mode
  - **c.** Using the passive-interface command in router isis mode
  - d. No command is necessary; IS-IS automatically advertises IPv4 prefixes of all local interfaces on a router.
- **33.** How can summarization be configured in IS-IS?
  - **a.** Using the summary-address command in router isis mode for IPv4 prefixes
  - **b.** Using the summary-prefix command in the address-family ipv6 section of the router isis mode for IPv6 prefixes
  - **c.** Using the isis summary command in interface mode for both IPv4 and IPv6 prefixes
  - **d.** IS-IS does not support summarization.

# **Foundation Topics**

IS-IS is covered in this chapter in more depth than the CCIE Routing and Switching exam blueprint officially requires. Considering, however, the perceived "otherworldliness" of IS-IS, we felt it was necessary to provide a significantly larger overview of Open Systems Interconnection (OSI) protocol operations with particular focus on IS-IS, to put things into perspective, and to show you that some ideas from OSI networks on which IS-IS is also based can be found, in a certain modification, in our TCP/IP environments. It is natural for us humans to treat a nonmainstream, different approach to things with a reserved attitude, and if you are relatively new to IS-IS, you will very probably have this feeling of "why did they do it so differently?" more often than not. Nevertheless, try to keep an open, unbiased mind. Discovering and learning about different ways to do things can be extremely enlightening.

IS-IS is a link-state routing protocol originally specified in ISO/IEC standard 10589:2002, and initially created for OSI networks. Internally, it uses the same Dijkstra Shortest Path First (SPF) algorithm as Open Shortest Path First (OSPF). The true dependence of IS-IS on OSI protocols and principles is remarkably low, though. IS-IS uses so-called Network Service Access Point (NSAP) addressing, described in the following section, to identify individual routers, their area memberships, and their adjacencies, and is designed to provide Level 1 (intra-area) and Level 2 (inter-area) routing according to OSI routing hierarchies. Apart from that, however, there is little OSI-specific left. IS-IS does not run over any network layer protocol; instead, it encapsulates its messages directly into data-link frames. Adjacency and addressing information in IS-IS messages is encoded as Type-Length-Value (TLV) records, thereby providing excellent flexibility and extendability. Enhancing IS-IS for a new address family is a matter of defining new TLVs to carry the desired addressing information along the existing topology information, without requiring any changes to the underlying protocol operations or message formats. Based on these characteristics, IS-IS is best described as being protocol-agnostic. RFC 1195 specified how the original IS-IS for OSI networks can be extended to support IP routing along with OSI routing in a single IS-IS instance, coining the term Integrated IS-IS. Since then, IS-IS development and further extensions have been strongly driven by the IETF in numerous RFCs.

The chapter begins with a light introduction into OSI networks and focuses on NSAP addressing in these networks that is retained by IS-IS. After discussing the routing levels, IS-IS is introduced in greater detail, its packet types are discussed, and link-state database is explained. We then have a look at the IS-IS operation on point-to-point and broadcast links; discuss the multiarea routing in IS-IS, authentication, and IPv6 support; and end with a commented configuration example. The chapter predominantly focuses on explaining the principles and fundamentals of IS-IS. Its configuration is relatively simple, and while shown in a relatively extensive way, the CCIE Routing and Switching blueprint itself focuses more on the "Describe" aspect of IS-IS, rather than "Configure, Maintain, Operate, and Troubleshoot."

Originally, IS-IS started as a routing protocol for ISO OSI networks and is naturally influenced in its fundamental aspects by the OSI approach to networking. Therefore, to understand IS-IS well, it is important to review the key concepts of OSI networks first.

# OSI Network Layer and Addressing

Whenever the OSI acronym is mentioned, a person working in networking immediately thinks of the OSI Reference Model developed by the International Standards Organization. The OSI Reference Model is common knowledge among networkers, and no doubt every well-prepared CCIE candidate could talk about it even in his sleep. It is somewhat less known, however, that ISO also created protocol specifications for individual layers of this reference model, and many of those protocols are actually implemented and in use. While they have never been anywhere near TCP/IP's popularity and adoption (for several reasons not to be discussed here), ISO OSI protocols have been nonetheless widely implemented, for example, in telecommunications equipment and networks and in aviation. The OSI Reference Model and related protocols were developed independently of the TCP/IP protocol suite, and TCP/IP creators never intended to follow the OSI Reference Model. As a result, many aspects of OSI networks are foreign to network professionals who have been in touch only with TCP/IP networks. While it might be tempting to approach these differences with distrust or contempt, it is best to keep an open mind without biases or preconceptions.

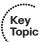

ISO OSI terminology is significantly different. In ISO-speak, as many authors call it, there are no hosts or routers. Instead, the term End System (ES) is used for a host, and the term *Intermediate System (IS)* is used for a router. The term *System* alone describes a network node. Also, the term Circuit stands for interface, and the term Domain stands for autonomous system. Hence, an end-to-end communication between two End Systems (hosts) in a Domain (autonomous system) involves zero or more Intermediate Systems (routers) interconnected by Circuits (interfaces). We will introduce a couple of other terms later in the chapter.

The network layer specification of the OSI Reference Model that is concerned with endto-end communication between two ES entities calls for two basic services: connectionless-mode and connection-mode network layer communication. The connectionless mode of operation is identical to the way that IP operates, as a pure datagram service without any prior session establishments. In OSI networks, the Layer 3 network protocol that provides a connectionless communication between ES entities is called ConnectionLessmode Network Protocol (CLNP) and is specified in ISO/IEC 8473-1:1998. The ITU-T republished its specification in the X.233 recommendation. The CLNP protocol is to OSI networks what IPv4/IPv6 are to TCP/IP networks. The set of services provided by CLNP is called ConnectionLess Network Services, or simply CLNS. We will be seeing a number of commands, mostly of the show clns... format, that refer to a router's operation in OSI connectionless mode, including IS-IS. For connection-oriented mode in OSI networks, an adaptation of the X.25 protocol is used. There is no analogous connection-oriented network layer protocol in TCP/IP networks.

End-to-end communication requires addressing on the network layer. The addressing used in OSI networks, both in connectionless and connection-oriented mode, is called NSAP addressing, with the acronym standing for Network Service Access Point representing an address of a particular network service on a particular network node in the network. This form of addressing is defined in its basic form in ISO/IEC 8348, and the ITU-T republished this standard in its X.213 recommendation. Further details of NSAP addressing are specified in the IS-IS ISO/IEC 10589:2002 standard. This chapter explains the NSAP addressing by combining knowledge from both standards.

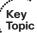

NSAP addressing bears many differences to addressing in TCP/IP networks. An NSAP address is assigned to the entire network node, not to its individual interfaces. A single node requires only one NSAP address in a common setup, regardless of how many network interfaces it uses. As a result, NSAP addressing does not have the notion of perinterface subnets similar to IP subnets. An approximate analogy can be created in an IPv6 network by assigning each node a global IPv6 address to its loopback interface only, leaving all physical network interfaces running only with IPv6 link-local addresses, and running a routing protocol over all loopbacks and physical links to allow all nodes to learn about each other's global address and the path toward it.

Figure 10-1 shows the basic format of an NSAP address.

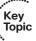

| IDP |     | DSP    |           |     |  |  |
|-----|-----|--------|-----------|-----|--|--|
|     |     |        |           |     |  |  |
| AFI | IDI | HO-DSP | System ID | SEL |  |  |

Figure 10-1 NSAP Address Format

At a high level, an NSAP address consists of two parts:

- The Initial Domain Part (IDP)
- The Domain Specific Part (DSP)

The internal format and length of these two parts are variable to a large extent and depend on the actual application in which the NSAP addressing is used. As a result, an NSAP address has a variable length.

The IDP itself consists of two fields: the Authority and Format Identifier (AFI) and the Initial Domain Identifier (IDI). The AFI value (1 octet in the range of 00 to FF) indicates the format of the remaining address fields. The IDI field has a variable length depending on the address format indicated by AFI and might even be omitted. Together, the AFI and IDI indicate the routing domain (the autonomous system) in which the node is located.

The format of DSP is again dependent on the particular address format. However, at least in a general approach, the DSP consists of a variable-length High-Order Domain Specific Part (HO-DSP) that identifies the part (or an area) of the domain in which the node is located. This field can be further structured into subfields. The System ID is the unique identifier of the node itself. While NSAP allows this field to be from 1 to 8 octets long, all current implementations fix the length of the System ID field to 6 octets. Finally, the

SEL field, also called an NSAP Selector or NSEL, is a 1-octet-long field that identifies the particular service in or above the network layer on the destination node that should process the datagram. A rough analogy in the IP world would be the particular protocol above IP, or the transport port.

Table 10-2 lists some of the most often used NSAP address formats.

| 0-2 | Selected | NSAP | `Address  | <b>Formats</b> |
|-----|----------|------|-----------|----------------|
| U-2 | Selectea | NSAP | ' Aaares: | ς              |

| AFI | Meaning                                                  | IDI Length and Contents                                         | HO-DSP Length and Contents           |
|-----|----------------------------------------------------------|-----------------------------------------------------------------|--------------------------------------|
| 39  | Use of Data Country<br>Code (ISO 3166)                   | 2 octets; numeric country code according to ISO 3166            | 10 octets; area number               |
| 45  | Use of international phone<br>numbers (ITU-T E.164)      | 8 octets; international phone<br>number according to E.164      | 4 octets; area number                |
| 47  | Use of International Code<br>Designator (ISO 6523)       | 2 octets; international organization code according to ISO 6523 | 10 octets; area number               |
| 49  | Locally defined format (private addressing; free format) | Formally not present                                            | Between 0 and 12 octets; area number |

In each of these AFI types, the HO-DSP (the area number) can be further internally structured; however, these details are not relevant at this point. In typical IS-IS deployments, the addressing uses the AFI of 49 in which the length and meaning of the HO-DSP field are entirely up to the administrator. While this system of addressing might be perceived as complex and possibly cumbersome, it is nonetheless very flexible and adaptable to various enumeration approaches.

The minimum size of an NSAP address is 8 octets—with only AFI, System ID, and SEL fields present. The maximum NSAP address size is 20 octets.

The SEL octet deserves a special mention. As mentioned earlier, it is used to address the datagram to a particular service at the destination node. As an example, the SEL value of 22 or 1D indicates the OSI TP4 transport layer protocol (different vendors appear to use different SEL values); the value of 2F indicates a GRE IP-over-CLNP tunneling. Specifically, if the value of the SEL octet is 0, no particular service is being addressed, and the entire NSAP address simply identifies the destination node itself without referring to any particular service on that node. An NSAP address in which the SEL octet is set to 0 is called a Network Entity Title (NET), and this is the address that is configured on the node. Configuration of NETs will be a mandatory part of IS-IS configuration.

To summarize, NSAP addresses can be thought to contain, in a single instance, information about the destination's autonomous system, area, unique identifier, and even the requested upper-layer service.

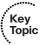

The written format of NSAP addresses uses hexadecimal digits separated into groups of one or more octets by a dot. Usually, the AFI value (1 octet; 2 hexadecimal digits) is immediately separated by a dot for better readability, with the remainder of the NSAP address simply written in two-octet groups, for example, 49.0001.1234.5678.3333.00. In this address, the AFI is 49, signifying a local address; the 0001 is the area number; the 1234.5678.3333 is the System ID of the node; and the trailing 00 is the SEL value, making this NSAP address also a NET. The use of the dot, however, is arbitrary, as long as it separates groups of integer octet length. Therefore, all the following notations represent the same address:

49.0001.1234.5678.3333.00 4900.0112.3456.7833.3300 49.00.01.12.34.56.78.33.33.00 49000112.34.5678.33.3300 49000112345678333300

Whenever any of these NSAP addresses is configured on a Cisco router, it rewrites the address into the notation used in the first line.

An NSAP address is often easier to read from right to left. In the NSAP address 49.0001.1234.5678.3333.00, the rightmost octet is the SEL value (00), the following six octets are the System ID (1234.5678.3333), followed by other HO-DSP octets (0001), IDI (not present in this NSAP) and ending with the leftmost octet, the AFI (49).

To visualize a network using NSAP addressing, consider the topology shown in Figure 10-2.

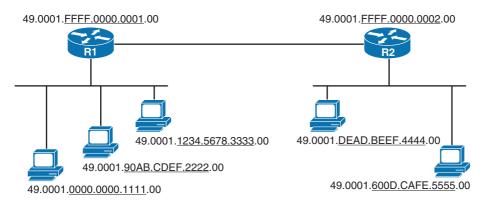

Figure 10-2 Network with NSAP Addressing

Addressing in Figure 10-2 again uses the local NSAP space, indicated by the AFI value of 49. For better readability, the System ID portion of the NSAP address has been underlined in the figure. Note that all nodes in the network are in the same area, 0001. Each node has a unique System ID. As there is no concept of a subnet, routing between the two networks is accomplished by each IS assembling a list of all attached ES nodes and advertising it to its neighbors.

Individual interfaces are not assigned their own addresses at the network layer. However, their Layer 2 addresses are used in the same way as TCP/IP networks use them: When a packet is routed, it is encapsulated into a frame addressed to the next directly attached hop identified by its Layer 2 address. In OSI networks, a Layer 2 address of an interface is called a Sub Network Point of Attachment (SNPA).

Finally, for purposes of distinguishing between interfaces of the same node, an IS enumerates its interfaces by a locally significant 1-octet number called the Local Circuit ID, which increments by 1 with every interface added to the IS-IS instance beginning with 0 on Cisco routers.

# **Levels of Routing in OSI Networks**

Routing in OSI networks has a concept of hierarchies, or levels, depending on the network scope in which the routing is performed. Four levels of routing are defined:

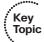

- Level 0 routing: Routing between two ES nodes on the same link, or between an ES node and its nearest IS
- Level 1 routing: Routing between ES nodes in a single area of a domain
- Level 2 routing: Routing between ES nodes in different areas of a domain
- Level 3 routing: Routing between ES nodes in different domains

Level 0 routing is concerned with the way that an ES (end node) discovers its nearest IS (gateway), and conversely, how an IS knows which ES nodes are connected to it. This is accomplished by both ES and IS sending a periodic Hello message advertising their existence. Aptly named, Hellos sent by ES nodes are called ES Hello (ESH), while Hellos sent by IS nodes are called IS Hello (ISH). Level 0 routing is also referred to as ES-IS routing (the ES-IS protocol is covered in publicly available standard ISO 9542). In IPv6-based networks, Level 0 routing is vaguely similar to routers sending Router Advertisement messages, allowing stations to detect their presence, and hosts sending Neighbor Advertisements, although the Neighbor Advertisements are not sent periodically.

Level 1 routing is concerned with intra-area routing, that is, routing between ES nodes that are members of the same area. An area is understood in the usual meaning: It is an administrative partitioning of a domain, and in terms of link-state routing, IS nodes in an area will have a detailed and complete visibility of the entire area's topology. On Level 1, IS nodes collect lists of all ES nodes directly attached to them, and advertise these lists to each other to learn the placement of all ES nodes.

Level 2 routing is concerned with inter-area routing within the same domain, that is, routing between ES nodes that reside in different areas of the same domain. On Level 2, IS nodes do not advertise the list of connected ES nodes anymore. Instead, in this level, IS nodes exchange area prefixes to learn how to reach particular areas. If a Level 1 IS determines that the packet's destination ES is in a different area, it will forward the packet toward the nearest IS capable of Level 2 routing, regardless of the destination area. The packet will then be forwarded by Level 2-capable IS nodes until it reaches the area with

the destination ES where it will again be forwarded by Level 1 IS nodes. Hence, Level 1 routing can be described as routing by System ID, while Level 2 routing can be described as routing by area prefix. Level 2 routing constitutes the backbone of a domain, providing communication between individual areas of the domain. Level 1 and Level 2 routing are provided by the IS-IS routing protocol (ISO 10589), which is the focus of this chapter.

Level 3 routing is concerned with interdomain routing. In a TCP/IP world, this is a fairly direct analogy of inter-autonomous system routing provided by Border Gateway Protocol (BGP). In OSI networks, the original intended routing protocol was Inter Domain Routing Protocol (IDRP, ISO 10747). However, with BGP being a multiprotocol interdomain routing protocol also capable of carrying information about NSAP addresses, today's OSI networks are replacing IDRP with BGP.

IS-IS provides Level 1 and Level 2 routing. Level 0 and Level 3 routing are provided by different mechanisms and are not relevant for TCP/IP networks.

# IS-IS Metrics, Levels, and Adjacencies

IS-IS metrics are assigned to individual interfaces (links). The original IS-IS specification defines four types of metrics:

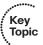

- Default: Required to be supported by all IS-IS implementations; usually relates to the bandwidth of the link (higher value represents a slower link)
- Delay: Relates to the transit delay on the link
- Expense: Relates to the monetary cost of carrying data through the link
- **Error:** Relates to the residual bit error rate of the link

Each of these metrics is intended to be evaluated independently in the SPF calculation, effectively resulting in four independent shortest-path trees (and thus routing tables), each one computed according to a particular metric. Most IS-IS implementations today support only the default metric.

Cisco IS-IS implementation assigns all interfaces the default metric of 10, regardless of their bandwidth. Contrary to OSPF implementation, Cisco IOS does not automatically recalculate an interface's bandwidth into its IS-IS metric. It is up to the administrator to configure different interface metrics if necessary using the isis metric metric [level] per-interface command. Other types of metrics can be configured but are advertised as unsupported in IS-IS advertisements.

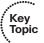

The original IS-IS specification and RFC 1195 define any single interface (link) and attached network metric to be 6 bits wide, resulting in the range of 1-63, and the complete path metric as 10 bits wide in the range of 1–1023. At the time IS-IS was defined, these metric widths were considered adequate. Today's requirements, however, call for a much wider range of metrics. Therefore, in RFC 3784 (now RFC 5305), so-called wide metrics were introduced, allowing for a 24-bit width for the interface metric and a 32-bit width for the entire path metric. The same RFC also defines a set of information elements augmenting the wide metrics for use in MPLS Traffic Engineering applications. The

original metrics were retroactively named narrow metrics. It is strongly recommended to use wide metrics whenever available and supported; however, all routers in an area must use the same type of metrics.

IS-IS routers operate on each routing level independently. For each routing level, be it Level 1 or Level 2, an IS-IS router establishes separate adjacencies with its neighbors running on the same level, and maintains a separate link-state database. A router configured for Level 1 routing establishes adjacencies only with those neighbors that are also configured for Level 1 routing. Similarly, a router configured for Level 2 routing creates adjacencies only with neighbors also configured for Level 2 routing. A Level 1-only router will not establish an adjacency to a Level 2-only router. Two neighboring routers configured for both Level 1 and Level 2 routing will create two independent adjacencies, one for each level. In addition, as each router belongs to a single area (recall that only a single NET is usually configured on a router, and the NET carries the area identifier), Level 1 adjacencies are created only between routers with the same area identifier. Table 10-3 documents the resulting adjacency for different combinations of neighboring routers' levels.

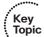

Adjacencies Between Routers

| 1st Neighbor's Level | 2nd Neighbor's Level | Resulting Adjacency     |
|----------------------|----------------------|-------------------------|
| Level 1 only         | Level 1 only         | Level 1 if area matches |
| Level 1 only         | Level 1 + 2          | Level 1 if area matches |
| Level 1 only         | Level 2 only         | No adjacency            |
| Level 1 + 2          | Level 1 + 2          | Level 1 if area matches |
|                      |                      | Level 2                 |
| Level 1 + 2          | Level 2 only         | Level 2                 |
| Level 2 only         | Level 2 only         | Level 2                 |

IS-IS routers maintain a separate link-state database for each routing level they operate on. For each enabled level, a router originates and floods a Link State PDU (LSP; not to be confused with Label Switched Path, which is an unrelated term from MPLS using the same acronym). An LSP is similar to an OSPF Link State Update packet with one or more Link State Advertisements. IS-IS routers use Level 1 and Level 2 LSPs to describe their adjacencies on that particular level. As a result, a Level 1 link-state database contains only Level 1 LSPs describing only Level 1 adjacencies of their respective originating routers. Similarly, a Level 2 link-state database contains only Level 2 LSPs describing only Level 2 adjacencies of their originating routers. Contents of a Level 1 link-state database are exchanged only over Level 1 adjacencies, and Level 2 link-state database contents are exchanged over Level 2 adjacencies only. Illustratively, albeit slightly imprecisely, IS-IS can be thought as running a separate instance (or a process) on each routing level. While individual LSPs never leak between Level 1 and Level 2 databases, routing information

computed using a particular link-state database can be injected in a very controlled way into the other database. Rules of doing that will be discussed further in the chapter.

# **IS-IS Packet Types**

IS-IS defines four basic types of packets:

- Hello packet
- Link State PDU
- Complete Sequence Numbers PDU
- Partial Sequence Numbers PDU

To ease the understanding, we will often be comparing IS-IS packet types to OSPF packet types, drawing on their similarities and differences, assuming that the reader is already well-acquainted with OSPF packets, their purpose, and contents. However, OSPF and IS-IS have been developed independently, and any comparisons here are used only to highlight similarities and differences, and should not suggest in any way that one protocol tries to mimic, more or less successfully, the other.

### **Hello Packets**

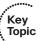

Hello packets, also denoted as IIH (IS-IS Hello), are used to perform the usual task of detecting neighboring routers (and also their loss), verifying bidirectional visibility, establishing and maintaining adjacencies, and electing a Designated IS (DIS—similar to a Designated Router in OSPF). On broadcast-type interfaces, IS-IS routers use separate Hello packet types for L1 and L2 adjacencies. On point-to-point type interfaces, for efficiency reasons, a single L1L2 Hello, also called a point-to-point Hello, is used. Each router sends Hello packets every 10 seconds by default; the interval can be configured in the range of 1 to 65535 seconds using a per-interface isis hello-interval seconds [level] command for a particular routing level. Instead of defining a Hold timer directly, a Hello multiplier value is used to compute the Hold time as the Hello value multiplied by the Hello multiplier value. The default Hello multiplier value is 3, resulting in a Hold time of 30 seconds. The multiplier value can be changed by a per-interface isis hello-multiplier multiplier [level] command. As opposed to OSPF, timers do not need to match on neighboring routers.

On a DIS, the individual timers are always one-third of the configured timers (with default settings)—a DIS sends Hellos every 10/3=3.333 seconds, and the Hold interval is 30/3=10 seconds. With settings changed to a Hello time of 6 seconds and a Hello multiplier of 4, for example, a DIS would then send Hello packets every 6/3=2 seconds, and advertise a Hold interval of 24/3=8 seconds. This is done to detect a DIS or its outage more readily.

**Note** There are three types of Hello: Level 1 Hello, Level 2 Hello (both used on broadcast networks), and L1L2 Hello (used on point-to-point interfaces). Hellos are sent every 10 seconds by default. The hold time is 30 seconds by default, and is computed using the Hello timer and Hello multiplier value as Hello time × Hello multiplier. On a DIS, timers are always set to one-third of the configured values. Timers do not need to match between routers.

## **Link State PDUs**

A Link State Protocol Data Unit (LSP) is used to advertise the routing information. An LSP is vaguely similar to an OSPF Link State Update packet containing one or more Link State Advertisements. There are, however, notable differences between OSPF LSU/LSA and IS-IS LSP.

In OSPF, the smallest standalone element of the link-state database is an LSA (note that LSA is not a packet itself). There are several types of LSAs in OSPF, each one of which describes a different type of a network object. In IS-IS, the smallest standalone element of the link-state database is an entire LSP. There are no different types of LSPs to describe different network objects; instead, these are described by distinct Type-Length-Value (TLV) records inside an LSP's variably sized payload.

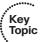

Similar to OSPF LSAs that are uniquely identified by their type and Link-State ID, IS-IS LSPs are also uniquely identified by a number that consists of three parts:

- System ID of the router that originated this LSP (6 octets; taken from the router's NET address)
- Pseudonode ID that differentiates between the LSP describing the router itself and the LSPs for multiaccess networks in which the router is a Designated IS (1 octet)
- LSP Number denoting the fragment number of this LSP (1 octet). The LSP Number is also called simply the Fragment Number or Fragment for short.

We will denote this triplet of System ID + Pseudonode ID + LSP Number as LSPID. For LSPs that describe routers themselves, the Pseudonode ID is always set to 0. The meaning of Pseudonode LSP and Pseudonode IDs will be explained later in the chapter. For each routing level, a router originates a standalone LSP, that is, separate LSPs are originated for Level 1 and for Level 2, depending on what levels the router operates at.

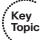

To distinguish between various versions of the same LSP, each LSP has a sequence number—a 32-bit unsigned integer starting at 0x00000001 and ending at 0xFFFFFFFF. Each modification to an LSP is accompanied by incrementing its sequence number. If two LSPs with the same LSPID have a different sequence number, the LSP with the higher sequence number is more recent. This is similar to LSA sequence numbers in OSPF, although LSA sequence numbers start at 0x80000001 ( $-2^{31}+1$ ) and end at 0x7FFFFFFF ( $2^{31}-1$ ). In contrast to OSPF, which is able to handle the wrapover of the sequence number gracefully, IS-IS has no such facility. If the sequence number of an LSP reaches the maximum value,

the originating router must be turned off for enough time to allow the LSP to expire, or its System ID must be changed. While this might sound like a serious flaw, even if a new version of an LSP was originated every second, it would take more than 136 years to reach the maximum sequence number—clearly a time that is beyond any reasonable router lifespan. IS-IS implementations also throttle down the LSP origination to avoid rapid increases of the sequence number.

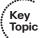

Each LSP has a Remaining Lifetime value associated with it. When originated, the Remaining Lifetime is set to 1200 seconds (20 minutes), and is decreased. IS-IS routers refresh their self-originated LSPs every 15 minutes. If the LSP's Remaining Lifetime decreases to 0, the router will delete the LSP's body from the link-state database, keep only its header, and advertise the empty LSP with the Remaining Lifetime set to 0. Flooding an empty LSP with the Remaining Lifetime set to 0 is called an LSP purge. Router purging an LSP will not flush the LSP from its link-state database just yet, though. The expired LSP can be purged from the link-state database after an additional time called ZeroAgeLifetime set to 60 seconds. This is done to ensure that the LSP's header is retained until the purged LSP has been safely propagated to all neighbors. Cisco routers, however, appear to hold the empty LSP header for another 20 minutes.

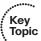

Because IS-IS messages are encapsulated directly into Layer 2 frames whose maximum payload size—the Maximum Transmission Unit (MTU)—is limited, IS-IS must implement its own fragmentation functions for LSPs whose size exceeds the MTU. This fragmentation is accomplished in a relatively straightforward way. Each LSP consists of a fixed-size header and a variable-size body that contains one or more TLV records that carry the actual addressing and topological information. If putting all TLV records into a single LSP would cause it to exceed the MTU, the router will simply create multiple LSPs. Each of them will carry a particular subset of the TLV records to be advertised so that the MTU is not exceeded. These LSPs are identified with the same System and Pseudonode ID, and with an increasing LSP Number as the fragment number, starting from 0. An important fact is that this fragmentation is performed only by the router that originates the LSP. After the LSP is flooded, it must not be modified by any other router, and also not be defragmented and/or refragmented. A consequence of this rule is that across the entire flooding scope of the LSP (an area for a Level 1 LSP, or all Level 2 routers and their interconnections for a Level 2 LSP), the MTU on interfaces must be identical. If this requirement cannot be met, IS-IS routers must be manually configured to keep each LSP not bigger than the smallest MTU.

To illustrate the facts about LSPs, consider the topology shown in Figure 10-3.

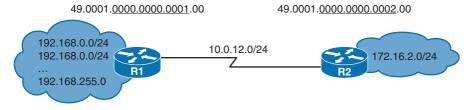

**Figure 10-3** Sample Network Requiring LSP Fragmentation

Two routers, R1 and R2, are interconnected by a serial point-to-point link. R1 is connected to 256 different LANs, and R2 is connected to a single LAN. Example 10-1 shows and explains the output of several show commands on R1.

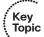

## **Example 10-1** Link-State Database Contents and LSPs on R1

- ! The show isis hostname on R1 displays the numerical System ID and the related
- ! hostname of the router with that ID. This mapping of hostnames to their
- ! System IDs is carried in LSPs along with addressing and adjacency information.

#### R1# show isis hostname

Level System ID Dynamic Hostname (notag)

- \* 0000.0000.0001 R1
- 0000.0000.0002 R2
- ! The show isis database shows the contents of the link-state database.
- ! Because both routers have been configured as Level 1 routers, only a single
- ! database for Level 1 is displayed. Notice that in the output, the router
- ! automatically substitutes the numerical System ID for the router's hostname
- ! to make the output easily readable.

### R1# show isis database

#### IS-IS Level-1 Link State Database:

| LSPID    | LSP Seq Num | LSP Checksum | LSP Holdtime | ATT/P/OL |
|----------|-------------|--------------|--------------|----------|
| R1.00-00 | * 0x0000002 | 0x4BD3       | 676          | 0/0/0    |
| R1.00-01 | * 0x0000002 | 0xF403       | 708          | 0/0/0    |
| R1.00-02 | * 0x0000003 | 0xF86B       | 643          | 0/0/0    |
| R2.00-00 | 0x00000003  | 0x449C       | 574          | 0/0/0    |

- ! According to the output above, there are four LSPs in R1's link-state database,
- ! three originated by R1 and carrying information about R1, the other originated
- ! by R2. Each LSP is identified by the triplet SystemID.PseudonodeID-Fragment
- ! in the LSPID column. Also notice the sequence number and holdtime of each LSP.
- ! For LSPs that describe routers, the Pseudonode ID is always 0. Because R1 has
- ! a high number of directly connected networks to advertise, it needs to create
- ! three fragments of its LSP. On R2, all information it needs to advertise about
- ! itself fits into a single LSP. Entries in the show isis database output marked
- ! with the asterisk sign are the LSPs the router has originated itself.
- ! To see the LSP contents, we will check the **show isis database detail** output.
- ! R1's LSPs will be significantly abbreviated. Note the individual entries
- ! contained in LSPs: Information about the area the router is in, Network Layer
- ! Protocol ID field specifying the list of supported Layer3 protocols, Hostname,
- ! Router management IP address, directly connected IP networks, and neighboring IS

0/0/0

0/0/0

#### R1# show isis database detail

IS-IS Level-1 Link State Database:

ATT/P/OL LSP Seq Num LSP Checksum LSP Holdtime LSPID R1.00-00 \* 0x00000003 0x49D4 957 0/0/0

Area Address: 49.0001 NLPID: 0xCC

Hostname: R1

IP Address: 192.168.0.1

IP 10.0.12.0 255.255.255.0 Metric: 10 IP 192.168.0.0 255.255.255.0 Metric: 10 Metric: 10 IP 192.168.1.0 255.255.255.0

<output omitted>

IP 192.168.116.0 255.255.255.0 Metric: 10 Metric: 10 IP 192.168.117.0 255.255.255.0 \* 0x00000003 0xF204 950 R1.00-01

IP 192.168.118.0 255.255.255.0 Metric: 10 Metric: 10 IP 192.168.119.0 255.255.255.0

<output omitted>

IP 192.168.236.0 255.255.255.0 Metric: 10 Metric: 10 IP 192.168.237.0 255.255.255.0 R1.00-02 \* 0x00000004 0xF66C 872

IP 192.168.238.0 255.255.255.0 Metric: 10

IP 192.168.239.0 255.255.255.0 Metric: 10

<output omitted>

Metric: 10 IP 192.168.254.0 255.255.255.0 Metric: 10 IP 192.168.255.0 255.255.255.0

Metric: 10 IS R2.00

R2.00-00 0x00000004 0x429D 872 0/0/0

Area Address: 49.0001 NLPID: 0xCC

Hostname: R2

IP Address: 172.16.2.1

IP 10.0.12.0 255.255.255.0 Metric: 10 Metric: 10 IP 172.16.2.0 255.255.255.0

Metric: 10 IS R1.00

<sup>!</sup> Note the straightforward readability of the LSPs. A directly connected network

<sup>!</sup> is marked by an "IP" label. A neighboring router is marked by an "IS" label

<sup>!</sup> and identified by its System ID and Pseudonode ID. All metrics default to 10.

In OSPF, a router originates possibly numerous LSAs of different types:

- One type 1 LSA describing the router itself
- One type 2 LSA for each multiaccess network in which this router is a designated router (DR)
- One type 3 LSA for each inter-area prefix
- One type 4 LSA for each autonomous system boundary router (ASBR) located in a different area if this router is an area border router (ABR)
- One type 5 or type 7 LSA for each redistributed network if the router is an ASBR

Each of these LSA instances has its type, unique ID, sequence number, and age, and must be uniquely identified, flooded, acknowledged, refreshed, aged, and flushed. In IS-IS, a router on a particular routing level generates only a single (although possibly fragmented) LSP containing all relevant information related to that router in one place:

- Adjacencies to neighboring routers or networks (similar to type 1 LSAs)
- Intra-area and inter-area prefixes (similar to prefix information collected from type 1, 2, and 3 LSAs)
- External prefixes (similar to type 5/7 LSAs)

Type 4 LSA is not mentioned here, as there is no similar type of information present in IS-IS LSPs.

Regarding type 2 LSA, in OSPF, this LSA carries two vital pieces of information:

- The address and netmask of a multiaccess network (address information)
- A list of connected routers to this network (topological information)

In IS-IS, the address information about all networks, both point-to-point and multiaccess, is contained in the LSP of each router connected to that network. The topological information about the network itself and the list of connected routers are contained in a socalled Pseudonode LSP generated by the DIS on the multiaccess network. An IS-IS router on a particular routing level therefore generates one LSP describing itself and all relevant topological information, plus one more Pseudonode LSP for each network it is a DIS in. Behavior of IS-IS on broadcast networks will be described in further detail in the section "IS-IS Operation over Broadcast Links," later in this chapter.

An LSP has a unique identifier as a whole, and can only be flooded, requested, acknowledged, refreshed, aged, and flushed as a whole. Therefore, with any topological or addressing change, affected routers regenerate their entire LSPs and flood them. While the reorigination and flooding of an entire LSP, even if only one TLV record needs to be changed, can be perceived as inefficient, the maintenance of the link-state database is significantly more simple: While in OSPF, each router needs to age and refresh each LSA it has originated (possibly many), each IS-IS router originates only a single LSP (plus Pseudonode LSPs if it is a DIS), and has therefore only a single or a few self-originated

LSPs to age and refresh. This saving is especially visible on inter-area and external prefix information, for which there can be hundreds or thousands of LSAs, one for each prefix. Additionally, the link-state database in IS-IS is more compact, as instead of individual LSAs, all information is grouped into LSPs.

Another difference between LSUs/LSAs and LSPs concerns their internal format with particular regard to extensibility. In OSPF, individual LSA types are strongly optimized toward the particular type of information they carry. That allows for efficient memory usage and their optimized processing. At the same time, however, it complicates adding new types of information, such as new address families, into existing LSA types. One of the reasons for the creation of OSPFv3, a new version of OSPF for IPv6, was the inability to carry IPv6 information in any of the basic OSPFv2 LSA types. While new types of information can be advertised using OSPFv2 Opaque LSAs (type 9, 10, and 11), an OSPFv2 router must nonetheless advertise its capability to store and forward Opaque LSAs to be sent these LSAs. OSPFv3 has been made more flexible in this aspect, as a router accepts even those LSAs whose type is unknown for possible further flooding. On the other hand, IS-IS encodes all topological and addressing information in Type-Length-Value records (the specification of IS-IS uses the term Code instead of Type). While slightly less efficient in terms of memory and processing, this approach allows extensibility from day zero: A router will process those TLV records it recognizes and ignore the records it does not support. The inclusion of the Length field allows a router to skip those records whose Type (and thus its content size) is not recognized.

**Note** LSP packets are used to carry topological and addressing information in IS-IS. An LSP describes its originator, its adjacencies to neighboring network objects, and related addressing. Each LSP is uniquely identified by the **SystemID.PseudonodeID-LSPNumber**. Each LSP has a sequence number, starting at 0x00000001 and ending at 0xFFFFFFF. The lifespan of an LSP is limited by its Remaining Lifetime timer set to 1200 seconds and decreasing. After this timer expires, a router is required to wait at least another ZeroAgeLifetime (60 seconds) before flushing the LSP. LSPs are refreshed by default every 900 seconds. Separate LSPs are originated for Level 1 and Level 2.

# Complete and Partial Sequence Numbers PDUs

Complete Sequence Numbers PDU (CSNP) and Partial Sequence Numbers PDU (PSNP) packets are used to synchronize link-state databases. The sequence numbers term in names of these messages refers to the range of LSPID values, that is, about a set of LSPs these packets carry information about, and has no relation to the sequence numbers in individual LSP packets.

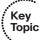

CSNP packets are very similar in their function to OSPF Database Description Packets. The purpose of CSNP packets is to advertise a complete list of LSPs in the sender's linkstate database. Receivers of CSNP packets can compare their link-state database contents to the list of LSPs in the CSNP and perform appropriate action—flood a newer or missing LSP if they have one, or request an LSP if they find it missing in their own database.

If the sender's link-state database contains so many LSPs that listing them all in a single CSNP packet would cause it to exceed the MTU, multiple CSNPs are sent. For this purpose, the individual LSPIDs to be advertised are first sorted as integer numbers in ascending order. Each CSNP contains information about the Start LSPID and End LSPID that is described by this CSNP. The full range of possible LSPIDs starts with the value of 0000.0000.000.00-00 (the bold part is the System ID, the following octet is the Pseudonode ID, and the octet following the dash is the LSP Number ID), and ends with the value of FFFF.FFFF.FFF.FF. If all LSPs can be listed in a single CSNP, the Start and End LSPIDs will use these respective values. If it is necessary to send more CSNPs, the first CSNP will have the 0000.0000.0000.00-00 as the Start LSPID, and the End LSPID will be set to the LSPID of the last entry in this CSNP. In the following CSNPs, the Start and End LSPIDs will be set to the respective LSPIDs of the first and last entry, sorted in ascending order. The last CSNP will have the value of FFFF.FFFF.FFF.FF-FF as the End LSPID. This sorting of LSPIDs into ascending number and CSNPs sequentially listing all LSPIDs from the allowable range are the reasons for calling these PDUs Sequence Numbers PDUs. Note that CSNPs list only LSPIDs, but they do not contain LSP bodies.

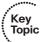

On point-to-point links, CSNP packets are exchanged usually only during initial adjacency buildup; on broadcast networks, CSNP packets are originated periodically by the DIS.

PSNP packets are functionally similar to OSPF Link State Request and Link State Acknowledgment packets. Using PSNP, a router can either request a particular LSP or acknowledge its arrival. A single PSNP can request or acknowledge multiple LSPs. As a PSNP is intended to request or acknowledge individual LSPs by their LSPIDs, there are no Start or End LSPID fields present in PSNPs. As we will learn later, PSNP on point-to-point links are used both to request an LSP and acknowledge it. On broadcast networks, PSNP packets are used only to request an LSP. Acknowledgments on broadcast networks are accomplished by CSNP messages sent by Designated ISs.

**Note** CSNP and PSNP packets are used to facilitate link-state database synchronization. CSNP packets contain a list of all LSPs in a sender's link-state database, allowing the recipient to compare this list to the index of its own link-state database. PSNP packets are used to request an LSP or acknowledge its successful arrival.

# **IS-IS Operation over Different Network Types**

Contrary to OSPF, which recognizes several network types, IS-IS natively supports only broadcast and point-to-point network types. Running IS-IS over Ethernet networks, as well as over HDLC, PPP, GRE tunnels, and point-to-point Frame Relay or ATM subinterfaces, works right out of the box. However, IS-IS has no special provisions to correctly operate over partially meshed data link layer technologies such as hub-and-spoke Frame Relay. Running IS-IS over such networks can result in partial visibility and incomplete routing tables. Recommended practice dictates that you configure such networks using point-to-point subinterfaces and run IS-IS over these point-to-point links.

It is noteworthy to mention that what IS-IS calls broadcast links should much better be called *multiaccess* links. The reason is that IS-IS is not really concerned about the capability of the data link layer technology to replicate broadcasts and multicasts but rather to create a communication environment in which multiple neighbors can be reached over the same interface, and each router can talk to each other router on the link. While we will adhere to the terminology specified in the IS-IS standard by using the term broadcast, the true meaning is more relevant to the term *multiaccess*.

IS-IS is much simpler in terms of adjacency states than OSPF with its eight states. In IS-IS, there are only three possible adjacency states:

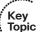

- **Down:** The initial state. No IIHs have been received from the neighbor.
- Initializing: IIHs have been received from the neighbor, but it is not certain that the neighbor is properly receiving this router's IIHs.
- Up: IIHs have been received from the neighbor, and it is certain that the neighbor is properly receiving this router's IIHs.

The way of verifying whether the two adjacent routers can hear each other differs on point-to-point and broadcast links. Also, the synchronization and flooding procedure is different on these two network types. The sections that follow examine these behaviors more closely.

# IS-IS Operation over Point-to-Point Links

On point-to-point interfaces, IS-IS expects to detect a single neighbor, bring up an adjacency, and then synchronize link-state databases.

The original IS-IS specification assumed that an adjacency could be brought up as soon as a point-to-point IIH was received from the neighbor. There was no verification of a bidirectional visibility between the two routers. This naïve approach led to problems if the point-to-point link was not capable of successfully carrying packets in both directions between the same pair of routers and their interfaces. Therefore, in RFC 3373 (now RFC 5303), a three-way handshake method for IS-IS adjacencies over point-to-point links was defined, and this method has now been universally adopted by major IS-IS implementors.

Before exploring the three-way handshake in closer detail, first recall from the section about OSI addressing that each router assigns a locally significant single octet number to each interface, and this number is called the Local Circuit ID. Local Circuit IDs on point-to-point interfaces appear only in IIH packets and are only used for detection of a change in identity at the other end of a link, On a broadcast link, the Local Circuit ID is used as the Pseudonode ID if the router acts as a DIS on that interface. Hence, the Local Circuit ID is required to be truly unique only for broadcast interfaces on which the router is a DIS, as this number is advertised in LSPs as the Pseudonode ID. Local Circuit IDs of broadcast and point-to-point interfaces do not clash; therefore, the same number can be reused both for broadcast and point-to-point interfaces. Example 10-2 shows how these IDs are displayed on point-to-point interfaces. Being a 1-octet quantity, it would appear

that the Local Circuit ID limits a router to at most 256 interfaces. To support more than 256 point-to-point interfaces, the three-way handshake also introduces an Extended Local Circuit ID that is 4 octets long. Similar to a Local Circuit ID, it is assigned automatically to all interfaces on a router, and is used exclusively in the three-way handshake procedure.

# **Example 10-2** Local Circuit ID and Extended Local Circuit ID

```
! The show clns interface on R2 displays vital information used by IS-IS
! in its operation. The clns keyword refers to Connection Less Network Services,
! the namespace in which CLNP would operate. The following output show Serial0/0/1
! interface before activating the three-way handshake utilizing Extended Local
! Circuit ID.
R2# show clns interface s0/0/1
Serial0/0/1 is up, line protocol is up
 Checksums enabled, MTU 1500, Encapsulation HDLC
 ERPDUs enabled, min. interval 10 msec.
 CLNS fast switching enabled
 CLNS SSE switching disabled
 DEC compatibility mode OFF for this interface
 Next ESH/ISH in 32 seconds
 Routing Protocol: IS-IS
   Circuit Type: level-1-2
   Interface number 0x2, local circuit ID 0x101
   Neighbor System-ID: R1
   Level-1 Metric: 10, Priority: 64, Circuit ID: R2.01
   Level-1 IPv6 Metric: 10
   Number of active level-1 adjacencies: 1
   Next IS-IS Hello in 4 seconds
   if state UP
! The Local Circuit ID here is set to 0x101. While this number is actually wider
! than 1 octet, this is just Cisco's internal implementation that enumerates
! point-to-point interfaces with Local Circuit IDs starting with 256 (0x100) while
! broadcast interfaces are enumerated starting with 0x0. While on wire, only the
! least significant octet of the ID is advertised, thereby apparently reusing the
! same number for broadcast and point-to-point interfaces, this approach allows
! a router to keep unique internal IDs internally.
! After activating the three-way handshake using isis three-way-handshake ietf
! command, the show clns interface also indicates the Extended Local Circuit ID:
R2# show clns interface s0/0/1
Serial0/0/1 is up, line protocol is up
 Checksums enabled, MTU 1500, Encapsulation HDLC
 ERPDUs enabled, min. interval 10 msec.
```

```
CLNS fast switching enabled
CLNS SSE switching disabled
DEC compatibility mode OFF for this interface
Next ESH/ISH in 19 seconds
Routing Protocol: IS-IS
 Circuit Type: level-1-2
 Interface number 0x2, local circuit ID 0x101
 Neighbor Extended Local Circuit ID: 0x0
 Neighbor System-ID: R1
 Level-1 Metric: 10, Priority: 64, Circuit ID: R2.01
 Level-1 IPv6 Metric: 10
 Number of active level-1 adjacencies: 1
 Next IS-IS Hello in 7 seconds
  if state UP
```

The three-way-handshake method is based on each router on a point-to-point link advertising an adjacency state TLV in its IIH packets that contains the following fields:

- Adjacency Three Way State: This is the state of adjacency as seen by the sending router.
- Extended Local Circuit ID: This is the ID of the sending router's interface.
- Neighbor System ID: This value is set to the ID of the neighboring router whose IIHs have been successfully received.
- Neighbor Extended Local Circuit ID: This value is set to the Extended Local Circuit ID field value from the neighbor's IIH packets.

Early implementations of the three-way handshake included only the Adjacency Three Way State field in the adjacency state TLV, and omitted all other fields described here. The logic of the three-way handshake was very simple. Consider two routers, Router A and Router B, both assumed to have not received an IIH from each other yet, and both treating the adjacency to be in the Down state:

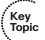

- If Router A receives an IIH from Router B with the Adjacency Three Way State set to Down, it is clear that Router A can hear Router B. It is not certain, though, whether Router B can hear Router A. Router A will start sending its IIH with the Adjacency Three Way State set to Initializing to tell Router B it can hear it.
- 2. When Router B receives an IIH from Router A with the Adjacency Three Way State set to Initializing, it knows that these IIHs are effectively sent in response to its own IIH, and that Router A is in fact telling Router B it can hear it. Router B is now certain that bidirectional communication is possible. Therefore, it starts sending its IIH with the Adjacency Three Way State set to Up.
- **3.** When Router A receives an IIH from Router B with the Adjacency Three Way State set to Up, it knows Router B can hear it. Router A is now also certain that bidirectional communication is possible and starts sending its IIH with the Adjacency Three Way State set to Up, concluding the three-way handshake.

A slight variant of this sequence of steps would occur if both routers transmitted IIHs with the Adjacency Three Way State set to Down at the same time, both replied to each other with the State set to Initialize, and both arrived at the Up state simultaneously.

This simple method is in fact the default three-way handshake method used by Cisco on point-to-point interfaces, and can be configured using the **isis three-way-handshake cisco** interface command.

The simple approach is effective and works nicely in well-behaved cases; however, there are a few types of network failures in which the simple mechanism falls short. For example, if the transmission is running over a Frame Relay or ATM virtual circuit, it is possible to reconfigure the virtual circuit to be switched toward a different neighbor than before, without the actual (sub)interface going down and up. Other physical and data link layer technologies can exhibit the same behavior. Effectively, the change in the connectivity will go unnoticed if both routers continue to advertise that the adjacency state is Up. Another mode of failure is concerned with technologies in which the Rx and Tx directions are independent, such as in fiber technologies. In case of miswiring, it is possible that the Tx fiber connects to a different router than the Rx fiber. In certain topologies, this can lead to routers arriving to the Up state but sending packets to a different router than the one they hear the IIH from. Also, if a point-to-point link to a neighbor was moved from one of its interfaces to another, under certain circumstances, this change could go unnoticed.

Therefore, the adjacency state TLV was augmented with the Extended Local Circuit ID, Neighbor System ID, and Neighbor Extended Local Circuit ID fields to carry additional information about the neighbor's identity and interface. Their usage is fairly straightforward. Again, consider Router A and Router B connected with a point-to-point link. If no IIH from Router B has been received yet, Router A will be sending its IIH with only the Extended Local Circuit ID present, set to Router A's outgoing interface ID. The remaining Neighbor fields will not be present. When an IIH from Router B arrives and is accepted, Router A will put Router B's System ID into the Neighbor System ID field, put Router B's Extended Local Circuit ID into the Neighbor Extended Local Circuit ID field, and continue sending IIHs to Router B using these values. Using this information, Router B can verify whether Router A indeed hears B on the link (by comparing the indicated Neighbor System ID from the received IIH with its own System ID) and whether Router B can *speak* to Router A over the same interface it *hears* Router A on (by comparing the indicated Neighbor Extended Local Circuit ID from the received IIH with the ingress interface ID).

With these fields in place, an IIH that carries a three-way adjacency state TLV is accepted only if one of the following conditions is met:

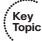

- The Neighbor System ID and Neighbor Extended Local Circuit ID are not present (typical at the beginning of the adjacency buildup, or the neighbor implements only the early version of the three-way handshake).
- The Neighbor System ID matches the receiving router's System ID and the Neighbor Extended Local Circuit ID matches the receiving interface's ID.

If these conditions are not met, the incoming IIH is silently dropped. Hence, these rules form an IIH acceptance check (in fact, one of many in IS-IS).

The operation of the three-way handshake with these additional fields is precisely the same as with the early implementation described previously—with the addition that every received IIH is subject to the acceptance check described previously. If the IIH does not pass the check, it is silently dropped, as if it never arrived. Therefore, the threeway handshake logic as described in the three previous steps changes simply by replacing all occurrences of "receives IIH" with "receives and accepts IIH."

This three-way handshake method can be configured using the isis three-way-handshake ietf interface command. It is noteworthy to mention that because the IETF three-way handshake method also accepts IIH packets with the adjacency TLV containing only the Adjacency Three Way State field without the other fields, it is also backward compatible with the Cisco early implementation. Hence, each router on a point-to-point link can use a different method and still successfully negotiate the adjacency with its neighbor. Naturally, using the same method on both routers is preferred, and if both routers support the IETF three-way handshake method, it should be used instead of the earlier implementation.

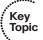

After the adjacency is declared as Up, routers will attempt to synchronize their link-state databases. This is accomplished in a somewhat heavyweight way: Both routers will mark all their LSPs for flooding over the point-to-point link; plus they send CSNP packets to each other. Because the IS-IS standard assumes that the actual transmission of LSPs marked for flooding is driven by a periodically scheduled process, it is possible that the CSNP packets are exchanged before the LSP transmission takes place. If a router learns from the received CSNP that its neighbor already has an LSP that is scheduled to be sent, the router will unmark the LSP, removing it from the set of LSPs to be flooded. This way, only the LSPs missing from the neighbor's database will be sent to it. In addition, if a router learns from the received CSNP that the neighbor has LSPs that are newer or unknown, it will request them using a PSNP packet. Note that neither of these is necessary, as both routers nonetheless initially set up all their LSPs to be flooded across the link, without the aid of CSNP or PSNP packets. The initial sending of CSNPs to compare the link-state databases and PSNPs to request missing or updated entries increases the resiliency of the synchronization process but is not strictly necessary: Without these packets, routers will simply exchange the full link-state database.

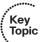

Importantly, though, every LSP sent over a point-to-point link, whether during the initial database synchronization or anytime later when it is updated or purged, must be acknowledged, and this is done using PSNP or CSNP packets. Because the IS-IS specification says that CSNP packets are not periodically exchanged on point-to-point links, each sent LSP must be acknowledged by a corresponding PSNP from the neighbor. Interestingly, though, if the neighbor was also sending periodic CSNPs (which the IS-IS specification does not explicitly prohibit!), they would be also accepted as valid acknowledgments. Some vendors implement periodic CSNPs even on point-to-point links to further increase the reliability of the flooding process. Cisco routers by default do not use periodic CSNPs on point-to-point interfaces, but if required, they can be activated using

the isis csnp-interval interval [level] interface command with a nonzero interval value for a particular routing level.

# **IS-IS Operation over Broadcast Links**

On broadcast links, IS-IS shares many traits with OSPF. The basic operation is similar: Routers must create adjacencies, synchronize their databases, and keep them synchronized.

On Ethernet networks, IS-IS packets are encapsulated into IEEE 802.2 Logical Link Control (LLC) formatted frames with Destination Service Access Point (DSAP) and Source Service Access Point (SSAP) fields set to 0xFE. All Level 1 IS-IS packets are sent to the multicast MAC address 0180.c200.0014, while all Level 2 IS-IS packets use the 0180.c200.0015 as their destination MAC address.

Detecting neighbors is again performed by IIH packets. In a fashion similar to OSPF, an IS-IS router lists the MAC addresses (or better said, SNPAs) of all neighboring routers it hears on a broadcast interface in its IIH packet sent through that interface. If a router receives an IIH from a neighbor and finds its own SNPA indicated in the IIH, it knows that the routers can see each other, and can move the adjacency to the Up state. If IIH packets from a neighbor do not contain the receiving router's SNPA, the adjacency is kept in the Initializing state. OSPF performs a similar operation, but it lists Router IDs of heard routers in its Hello packets.

Similar to OSPF, which elects a designated router (DR) and a backup designated router (BDR) on each broadcast network, IS-IS also elects one Designated IS for each broadcast network. IS-IS has no concept of a backup DIS, and in fact, it does not need it, as we shall see later. A DIS is elected based on these criteria:

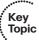

- The router with the highest interface priority.
- In case of a tie, the router with the highest SNPA.
- In case the SNPAs are not comparable, the router with the highest System ID. This rule is used on Frame Relay and ATM physical interfaces and multipoint subinterfaces, which are treated as broadcast interfaces by IS-IS. On these interfaces, each router can see itself and a particular neighbor on the same virtual circuit (VC) identified by the same Data Link Connection Identifier (DLCI) or Virtual Path Identifier/Virtual Channel Identifier (VPI/VCI) (that is, this router's and the neighbor's SNPA appear to be the same), and in addition, there can be multiple VCs terminated under a single interface, so it is ambiguous which VC ID should be used as the SNPA.

The interface priority is a number in the range of 0 to 127 configurable using a perinterface **isis priority** *priority* [ *level* ] command. The entire range is usable; no number in this range has a special meaning. 0 is a valid priority as well, and it does exclude a router from participating in DIS elections. In addition, DIS elections in IS-IS are preemptive: Whenever a router is connected that has a higher priority than the current DIS, or the same priority and higher SNPA (or in case the SNPA is not comparable as described before, the same priority and higher System ID), it will take over the DIS role. The DIS elections are effectively performed with each received IIH. Thus, the DIS role is not influenced by the order that routers were started or connected to a segment, and is determin-

As mentioned previously, two routers on a broadcast segment become adjacent as soon as it is verified that they can hear each other, and the adjacency state is put into the Up state. Note that in this process, there is no distinction whether any of these routers is the DIS. In other words, in IS-IS, all routers on a common broadcast segment become fully adjacent, regardless of which is the DIS. This is different from OSPF, in which only the DR and BDR become fully adjacent to all other routers on a broadcast segment. In IS-IS, every router can send an LSP on the broadcast link and all others are allowed to accept it. In OSPF, a DRother router can send an LSU/LSA only to the DR and BDR, and the DR will in turn forward it back to remaining routers on the segment, effectively working as a relay. As the DIS is not doing any similar relaying, you might wonder—what it the purpose of DIS, then?

A DIS is responsible for two important operations:

- Helping routers on a broadcast segment to synchronize
- Representing the broadcast segment in the link-state database as a standalone object—the Pseudonode

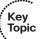

Synchronization of IS-IS routers on a broadcast network is surprisingly simple. The DIS creates and sends a CSNP packet in regular intervals (10 seconds by default) on the segment. This CSNP packet lists all LSPs present in the DIS's link-state database. Other routers on the segment receive this CSNP and compare it to the index of their own link-state database. Possible results of this comparison are as follows (the term *router* here refers to any other router on the segment that receives and processes a CSNP packet from DIS):

- The router has an LSP with the same LSPID in its link-state database, with the same sequence number. No action needs to be performed; this is a confirmation that both the router and the DIS have the same LSP.
- The router does not have an LSP with the indicated LSPID in its link-state database, or the LSP's sequence number on DIS is higher. The router needs to download the LSP from the DIS by creating a PSNP requesting the LSP in question and forwarding it onto the segment. The DIS will receive the PSNP and flood the requested LSP.
- The router has an LSP with the same LSPID in its link-state database but its sequence number on the DIS is lower, or the DIS does not advertise this LSPID. The router needs to update the DIS simply by flooding the LSP on the network right away.

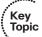

Note the simplicity of this mechanism. The DIS is not a relay of LSPs; rather, it is a reference point of comparison. If a router misses an LSP known by the DIS, or if the LSP is older than the one known by the DIS, the router will request the newer LSP through PSNP and the DIS will flood it. If the PSNP or the LSP gets lost during transmission, the process will simply repeat itself. Conversely, if a router knows about a newer LSP than the one known by the DIS, or if the DIS seems to miss it completely, the router will simply flood the LSP onto the network. No explicit acknowledgment by the DIS is sent.

If the LSP has arrived, the DIS will advertise it in its next periodic CSNP, and this CSNP serves as an implicit acknowledgment. If the DIS does not advertise the LSP even after the router has flooded it, it must have been lost in transit, and the router will simply flood it again. If a router learns about a new LSP, it will flood it onto the segment, and will expect the DIS to advertise this LSP in its subsequent CSNPs (if not, it refloods the LSP). If another router on the segment did not receive this LSP, it will learn about it from CSNPs and will request it from the DIS. PSNPs are used on broadcast networks only to request LSPs, not to acknowledge them. This way, full synchronization is achieved between all routers on a broadcast segment by a mechanism considerably simpler than in OSPF.

Another responsibility of the DIS is to represent the broadcast network in the link-state database so that the topological model of the network is simpler. Consider Figure 10-4.

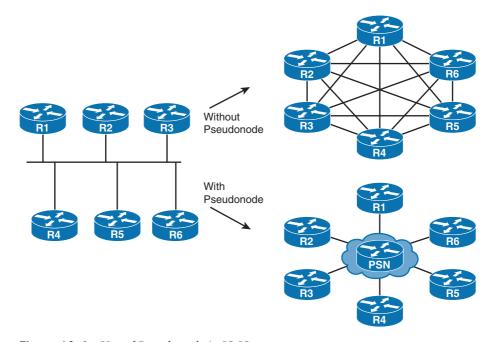

Figure 10-4 Use of Pseudonode in IS-IS

Without a pseudonode, this network of six routers on a broadcast segment would be represented in the link-state database as the "dense" fully meshed topology on the upper right. Each of the six routers would need to create five entries in its LSP, pointing toward each other router on the segment. The link-state database would, just for this single network, contain 6\*5=30 links. Generally, with N routers on a single broadcast network, there would be N(N-1) links, their count growing quadratically with the number of routers. That would cause an increased memory footprint and a possibly slower SPF computation. With a pseudonode, the broadcast network itself is represented as a node—more specifically, a *pseudo*node—in the topology, as shown in the lower right. The resulting topological model is much more simple and natural: Each router claims it is connected to the broadcast network represented by the pseudonode (which it truly is), and the network also claims connectivity to every attached router. In this model, there are only 6\*2=12 links (each router advertising a link to the network; the network advertising a link to each router). This is exactly what OSPF accomplishes with its LSA2.

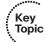

To exist as a pseudonode in a link-state database, a broadcast network must have its own LSP. It is the responsibility of the DIS to originate and flood the Pseudonode LSP on behalf of the broadcast network. Recall that each LSP is identified by a triplet of System ID, Pseudonode ID, and LSP Fragment Number. Also recall that an IS-IS router internally enumerates its interfaces using a 1-octet value called the Local Circuit ID. In case of router LSPs, the System ID carries the ID of the router and the Pseudonode ID is set to 0. In case of network LSPs (that is, Pseudonode LSPs), the System ID is the ID of the DIS, and the Pseudonode ID is set to the Local Circuit ID of the DIS's interface in the network. Refer to Figure 10-5 and Example 10-3.

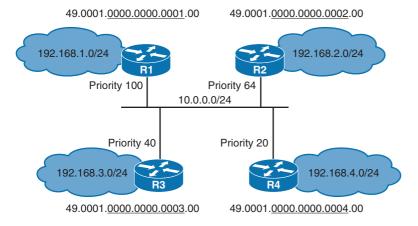

Figure 10-5 DIS Elections on a Broadcast Segment

## **Example 10-3** DIS, Pseudonode LSP, and Its Contents

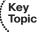

```
! On R1, show isis hostname is used to check the mapping of hostnames to System IDs
R1# show isis hostname
Level System ID
                      Dynamic Hostname (notag)
     * 0000.0000.0001 R1
       0000.0000.0002 R2
 1
       0000.0000.0003 R3
 1
       0000.0000.0004 R4
! To verify IS-IS neighbor adjacencies, show isis neighbors is useful
R1# show isis neighbors
```

```
System Id
         Type Interface IP Address State Holdtime Circuit Id
          L1 Fa0/0
                      10.0.0.4
                                   UP 26
                                              R1.02
R4
                                   UP
R3
           L1
              Fa0/0
                       10.0.0.3
                                       29
                                              R1.02
R2
           L1 Fa0/0
                       10.0.0.2
                                   UP 27
                                              R1.02
```

- ! Using show isis neighbors detail would also show information about each router's
- ! SNPA and configured priority. We omit the output for brevity purposes.
- ! According to Figure 10-5, R1 has the highest configured priority using
- ! isis priority 100 command on its Fa0/0 interface, and so should become
- ! the DIS. This can be confirmed in the show clns interface fa0/0 output.
- ! Note the DR ID indeed says that it is R1. Also note that the Local Circuit ID
- ! is set to 0x2, and it becomes the Pseudonode ID

### R1# show clns interface fa0/0

FastEthernet0/0 is up, line protocol is up

Checksums enabled, MTU 1497, Encapsulation SAP

ERPDUs enabled, min. interval 10 msec.

CLNS fast switching enabled

CLNS SSE switching disabled

DEC compatibility mode OFF for this interface

Next ESH/ISH in 7 seconds Routing Protocol: IS-IS Circuit Type: level-1-2

Interface number 0x1, local circuit ID 0x2

Level-1 Metric: 10, Priority: 100, Circuit ID: R1.02

DR ID: R1.02

Level-1 IPv6 Metric: 10

Number of active level-1 adjacencies: 3 Next IS-IS LAN Level-1 Hello in 1 seconds

- ! The show isis database on R1 lists 5 LSPs one for each router, plus one
- ! Pseudonode LSP that is recognizable by its Pseudonode ID being non-zero:
- ! it is R1.02-00. Notice that as explained earlier, its LSPID consists of
- ! System ID set to that of DIS, in this case, R1; Pseudonode ID set to the
- ! Local Circuit ID of DIS's interface, in this case, 0x2; and the Fragment 0.

## R1# show isis database

#### IS-IS Level-1 Link State Database:

| LSPID    |   | LSP Seq Num | LSP Checksum | LSP Holdtime | ATT/P/OL |
|----------|---|-------------|--------------|--------------|----------|
| R1.00-00 | * | 0x0000003   | 0x1481       | 624          | 0/0/0    |
| R1.02-00 | * | 0x0000003   | 0x67C9       | 729          | 0/0/0    |
| R2.00-00 |   | 0x0000002   | 0x583A       | 626          | 0/0/0    |
| R3.00-00 |   | 0x0000002   | 0x9AF3       | 678          | 0/0/0    |
| R4.00-00 |   | 0x00000002  | 0xDCAD       | 730          | 0/0/0    |
|          |   |             |              |              |          |

- ! To see the contents of LSPs, show isis database detail is issued.
- ! Note that each router advertises the common network 10.0.0.0/24 in its LSP,
- ! and also, that each router advertises a connectivity to the common network
- ! by referencing only the Pseudonode LSP R1.02 as an "IS", and not each other's
- ! LSP. The Pseudonode LSP only contains the list of routers connected to the network.

#### R1# show isis database detail

IS-IS Level-1 Link State Database:

LSP Seq Num LSP Checksum LSP Holdtime ATT/P/OL \* 0x00000003 0x1481 527 R1.00-00 0/0/0

Area Address: 49.0001 NI PID. 0xCC

Hostname: R1

IP Address: 192.168.1.1

Metric: 10 IP 10.0.0.0 255.255.255.0 IP 192.168.1.0 255.255.255.0 Metric: 10 Metric: 10 IS R1.02

\* 0x00000003 0x67C9 632 R1.02-00 0/0/0

Metric: 0 IS R1.00 Metric: 0 IS R4.00 IS R3.00 Metric: 0 IS R2.00 Metric: 0

0x00000002 0x583A 528 R2.00-00 0/0/0

Area Address: 49.0001 NLPID: 0xCC

Hostname: R2

IP Address: 192.168.2.1

Metric: 10 IP 10.0.0.0 255.255.255.0 IP 192.168.2.0 255.255.255.0 Metric: 10

IS R1.02 Metric: 10

0x00000002 0x9AF3 580 0/0/0 R3 00-00

Area Address: 49.0001 NLPID: 0xCC

Hostname: R3

IP Address: 192.168.3.1

IP 10.0.0.0 255.255.255.0 Metric: 10 IP 192.168.3.0 255.255.255.0 Metric: 10

Metric: 10 IS R1.02

0x00000002 0xDCAD 631 R4.00-00 0/0/0

Area Address: 49.0001 NLPID: 0xCC

Hostname: R4

IP Address: 192.168.4.1

```
Metric: 10 IP 10.0.0.0 255.255.255.0

Metric: 10 IP 192.168.4.0 255.255.255.0

Metric: 10 IS R1.02
```

Finally, the router acting as a DIS shortens its own Hello and Hold time to just one-third of the configured values. This is done to allow other routers to detect its failure more rapidly. If a DIS fails, another router will be elected in its place, but because there is no additional adjacency buildup necessary (all routers on the segment are already fully adjacent), a DIS switchover is merely related to replacing the old Pseudonode LSP originated by the previous DIS with a new LSP from the newly elected DIS and remaining routers updating their LSPs to point toward the new Pseudonode LSP. Relative simplicity of this process is the reason why IS-IS does not have a concept of a backup DIS—it does not really need it.

# **Areas in IS-IS**

The concept of routing levels in OSI networks is crucial to understanding inter-area routing in IS-IS, so it is worth revisiting.

Figure 10-6 shows the structure of an NSAP address, this time with added information about how IS-IS interprets it. Because only a single NSAP address is assigned to a node, and the NSAP address contains the domain and area identifier, the entire node with all its interfaces belongs only to a single area.

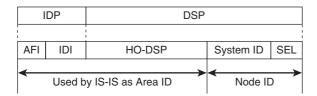

Figure 10-6 NSAP Address as Interpreted by IS-IS

Because routers are also usually assigned a single NSAP address, they also belong to a single area only. It is in fact possible to configure up to three different NSAP addresses on an IS-IS router in a single IS-IS instance, provided that the System ID in all NSAP addresses is identical and the NSAP addresses differ only in their Area ID. A router with multiple NSAP addresses will nonetheless maintain only a single link-state database, causing all configured areas to merge together. This behavior is useful when splitting, joining, or renumbering areas. For example, when you are renumbering an area, all routers are first added a second NSAP address with the new Area ID and then the old NSAP address is removed—without causing any adjacencies between routers to flap. Similarly, when you are joining two areas, routers in an annexed area are given the new NSAP with the same Area ID as the area into which they are being joined, and afterward, the old NSAP is removed. Splitting an area again uses a similar approach—first add the new NSAP address to all routers, and afterward, remove the former NSAP address. These changes can be done without disruptions to network operation, which is an obvious advantage.

Multiple NSAP addresses on an IS-IS instance are nonetheless used only during network changes, and in stable operation, there should be only a single NSAP address configured per IS-IS process. Necessarily, area boundaries are then placed on links. It is important to mention that IS-IS uses the entire high-order part of the NSAP address up to the start of System ID as the area identifier, although it covers much more information. This is logical, though: Nodes in a single area must obviously be addressed using the same NSAP format, the same initial domain identifier, and the same internal area number (high-order domain specific part). Any difference in these octets would signify that the addressing format is different (and hence incomparable to any other), or the domain (that is, the autonomous system) is different, or the internal area numbering differs. To provide the necessary isolation of information between areas, IS-IS routers maintain separate and independent Level 1 (L1 in short) and Level 2 (L2 in short) link-state databases, and do not allow LSPs from one database to ever leak into the other.

L1 routing is a process of intra-area routing, that is, delivering packets between stations located in the same area. If OSI protocols such as CLNP were in use, routers would collect NSAP addresses of their directly attached end hosts and advertise them in their routing updates simply as other adjacencies. With IP protocols, each L1 router advertises its *directly connected IP networks* in its L1 LSP. A very important fact is that two interconnected neighboring L1 routers configured with different areas will never establish an adjacency. Compounded with the fact that L1 and L2 link-state databases do not leak LSPs to each other, these rules together make sure that L1 routers keep the intra-area information contained and never leak it to another area.

L2 routing is a process of inter-area routing, that is, delivering packets between stations located in different areas. If OSI protocols were in use, routers would *not* collect nor advertise end host NSAP addresses. Instead, routers would only advertise their area IDs in their L2 LSPs. Because to reach an end host with a particular NSAP, the area described in the NSAP must first be reached; therefore, L2 routing in OSI networks would be concerned only with area IDs. L2 routers therefore form a backbone of a multiarea domain, and for this backbone to operate correctly, it must be contiguous and pervade all areas within the domain. Sometimes, the backbone as the set of L2 routers is also called an L2 subdomain. With IP protocols, IP addresses do not carry embedded area information like NSAP addresses. Therefore, the logic of populating L2 LSPs with IP networks is slightly different. Each L2 router advertises its directly connected IP networks to achieve contiguous IP connectivity in the backbone, plus all other L1 routes from its own area with appropriate metrics, to advertise IP networks present in particular areas. Thus, while LSPs are never leaked between L1 and L2 link-state databases, on L2 routers, IP routing information computed from the router's L1 link-state database is injected into its L2 LSP. In other words, IP routing information flows from L1 into L2. There is no opposite flow of routing information; that is, no IP networks are injected from L2 into L1 unless specifically configured. L2 routers establish adjacencies regardless of their areas. Thus, the entire L2 subdomain becomes aware of all IP networks in the domain, forming a true backbone between areas.

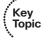

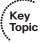

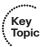

Areas in OSPF cannot be directly likened to IS-IS areas, because the visibility and behavior of IS-IS routers within an area depend on the routing level enabled on those routers. L1 routers in an area have no L2 link-state database and therefore have no information about other areas that is carried by L2 routers. From this viewpoint, L1 routers in an area have a visibility identical to routers in an OSPF Totally Stubby Area—they see their own area but nothing more. Yet, an L1 router can still perform redistribution from external sources, and these redistributed networks will be visible both in that area and uptaken by L2 routers into the backbone. Therefore, L1 routers in an area behave more as if they were in an OSPF Not So Stubby-Totally Stubby (NSSA-TS) area.

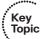

L2 routers disrespect area boundaries when it comes to creating adjacencies and flooding link-state database contents. They create adjacencies with other L2 routers regardless of the area ID, and share all information present in their L2 link-state databases. Therefore, the entire L2 subdomain across all areas in the entire domain can be likened to a single OSPF backbone area.

IS-IS on Cisco routers defaults to L1L2 operation, meaning that both L1 and L2 routing are enabled by default.

Figure 10-7 presents an example network containing three areas. Each router emulates a LAN on its loopback interface, using an address in the form 10.<Area>.<Router>.1/24; for example, R4 is located in area 49.0002, and its loopback is thus 10.2.4.1/24. Links between routers inside an area are addressed as 10.<Area>.<Ri><Rj>.0/24; for example, a link between R6 and R7 in area 49.0003 is addressed using 10.3.67.0/24. Addresses on inter-area links are shown in the figure. Importantly, Routers R2 – R3 – R4 – R6 are configured as L1L2 routers and form a contiguous backbone that crosses all areas in the domain. Note that because R5 is not an L2-enabled router, if the link between R3 and R4 failed, the backbone would become discontiguous. R5, even though physically interconnecting R3 and R4, has no information from the L2 subdomain (the backbone), and is not capable of routing packets between different areas because it does not know about other areas.

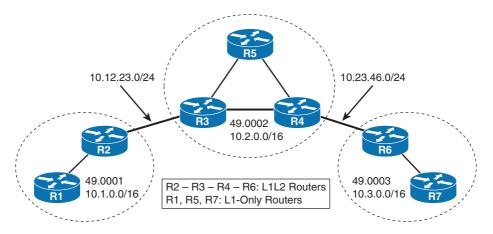

Figure 10-7 Multiarea Network Design

Example 10-4 shows R1's IS-IS link-state database and routing table. Note the default administrative distance of 115 for all IS-IS-learned routes.

## **Example 10-4** R1's Link-State Database in a Multiarea Network

Key

! Area 49.0001 contains two routers, R1 and R2. R1 is configured as L1-only router. ! On R1, show isis database displays only two L1 LSPs, one for each router. Also ! note that because R1 is limited to L1 operation, it does not maintain any L2 ! LSPs, either originated by itself or downloaded from R2. R1# show isis database IS-IS Level-1 Link State Database: LSP Seq Num LSP Checksum LSP Holdtime ATT/P/OL \* 0x00000020 0x2207 841 R1.00-00 0/0/0 0x00000020 0xCC8A 506 1/0/0 R2.00-00 ! Notice that in the last column denoted ATT/P/OL, the ATT flag of R2 is set to 1. ! This means R2 is actively attached to backbone, and is therefore a prospective ! area border router to handle traffic destined to other areas. Details will ! be described later. ! The show isis database detail shows us the contents of L1 LSPs. Note that each ! L1 LSP contains IP addresses of networks directly attached to the router that ! originated the LSP. In R2's LSP, the inter-area link is also advertised. R1# show isis database detail IS-IS Level-1 Link State Database: LSPID LSP Seq Num LSP Checksum LSP Holdtime ATT/P/OL R1.00-00 \* 0x00000020 0x2207 828 0/0/0 Area Address: 49.0001 0xCC NLPID: Hostname: R1 IP Address: 10.1.1.1 Metric: 10 IP 10.1.12.0 255.255.255.0 Metric: 10 IP 10.1.1.0 255.255.255.0 Metric: 10 IS R2.00 0x00000020 0xCC8A 493 R2.00-00 1/0/0 Area Address: 49.0001

NLPID: 0xCC Hostname: R2

IP Address: 10.1.2.1

Metric: 10 IP 10.12.23.0 255.255.255.0 IP 10.1.12.0 255.255.255.0 Metric: 10

```
Metric: 10
                     IP 10.1.2.0 255.255.255.0
 Metric: 10
                    IS R1.00
! The routing table on R1 shows the usual list of directly connected networks,
! plus the list of other networks in area 49.0001, all listed as L1. Note that
! R1 installed a default route towards R2, though in R2's LSP, there is no
! explicit default route advertised.
R1# show ip route
Codes: C - connected, S - static, R - RIP, M - mobile, B - BGP
       D - EIGRP, EX - EIGRP external, O - OSPF, IA - OSPF inter area
      N1 - OSPF NSSA external type 1, N2 - OSPF NSSA external type 2
       E1 - OSPF external type 1, E2 - OSPF external type 2
       i - IS-IS, su - IS-IS summary, L1 - IS-IS level-1, L2 - IS-IS level-2
       ia - IS-IS inter area, * - candidate default, U - per-user static route
       o - ODR, P - periodic downloaded static route
Gateway of last resort is 10.1.12.2 to network 0.0.0.0
     10.0.0.0/24 is subnetted, 4 subnets
       10.1.12.0 is directly connected, Serial0/0/0
       10.1.2.0 [115/20] via 10.1.12.2, Serial0/0/0
i L1
       10.1.1.0 is directly connected, Loopback0
       10.12.23.0 [115/20] via 10.1.12.2, Serial0/0/0
i*L1 0.0.0.0/0 [115/10] via 10.1.12.2, Serial0/0/0
```

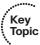

A couple of facts from this example deserve mention. We have not yet discussed the rightmost column in show isis database output, where three flags, ATT, P, and OL, are displayed. These flags are called ATTached, Partition repair, and Overload flags. The ATT flag is especially relevant to inter-area routing. When an L1L2 router performs its L2 SPF calculation and determines that it can reach other areas besides its own (note that LSPs also carry the area ID of their originating routers), it sets the ATT flag in its L1 LSP, effectively saying "I have a working attachment to other areas, so I can do inter-area routing." L1-only routers in the area can use any router whose ATT bit is set in its L1 LSP to reach other areas. Because no IP addressing information flows down from L2 into L1, L1-only routers have no knowledge about prefixes in other areas. Reaching them can therefore be accomplished by means of a default route, and this is exactly what L1-only routers do: They automatically install a default route toward their nearest L1L2 router whose ATT bit is set into their routing table. Note in Example 10-4, R1 installed a default route toward R2, although L2 does not advertise such a route in its LSP. What R1 did was to look at other routers' LSPs, and from the available routers advertising their ATT bit set, choose the closest one and inject a default route toward that router into its routing table. If R2 loses connection to R3 and, as a result, its L2 SPF computation shows that the only L2 routers it can reach are from its own area, it clears the ATT bit and floods the updated L1 LSP. That will cause R1 to remove the default route pointing toward R2 from its routing table.

The Partition repair bit indicates whether the router is capable of an optional feature that allows healing a partitioned area over the L2 subdomain—functionality similar to an OSPF virtual link. The Partition repair function was never widely implemented, and Cisco routers do not support it; hence they always set the P bit to 0.

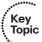

Finally, the Overload bit was originally intended to signal that the router is, for whatever reason, unable to store all LSPs in its memory, and that its link-state database is overloaded. Running SPF over an incomplete link-state database will produce an incomplete routing table, and routing packets over this router to distant networks could result in routing loops or traffic blackholing. Therefore, if a router's LSP has the O bit set, the SPF computation on other routers will ignore this router when computing shortest paths to other routers and their networks. However, the SPF will still take the directly attached networks of this router into account because these continue to be reachable. In other words, if the O bit set is on an LSP, the SPF calculation will ignore all "IS" adjacencies indicated in the LSP, but it will continue to process the end system adjacencies, such as "IP," that denote directly attached networks. The router will thus not be used as a transit router to other routers, but it still will be considered as a router usable to reach its own directly connected networks.

Today, the use cases of the O bit have evolved beyond its original meaning and intention. As it can also be set or cleared by a configuration command, it is very useful when, say, a router needs to be taken out of service for maintenance without causing major disruption to the network. Instead of simply shutting the router down, setting the O bit first will make other routers immediately recalculate their routing tables, computing alternate paths (if such paths exist) that do not traverse this router. The network converges on alternate paths much sooner than it would take if the router was simply taken offline and other routers needed to wait for its Hold timer to expire. Also, the O bit is very useful if a new router is to be attached to a network, its routing table populated by IS-IS and its behavior verified, without actually having the network route the packets through the new router. When you set the O bit, the new router can be plugged into the network and have its IS-IS converge, without actually altering paths in the network. Yet another important application of the O bit is to allow the router to settle its adjacencies after reboot and wait for some time to stabilize while already running IS-IS and populating its routing table, before becoming a transit router. This feature is especially important with BGP that can converge significantly slower than IS-IS, and routing packets through a router right after it has rebooted and converged in IS-IS—without waiting for its BGP peerings to come up and synchronize with the peers—could again result in temporary traffic black holes. It is possible to configure the router so that after a reboot, it sets the O bit and clears it either after a predefined time period, or when BGP signals it has converged. This particular use of the O bit is documented nicely in RFC 3277.

Now check R2. Example 10-5 shows a series of outputs.

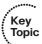

### **Example 10-5** R2's Link-State Database in a Multiarea Network

! First, show ip route isis is issued on R2, showing a series of L1 and L2 routes. ! As an L1L2 router, R2 knows about all networks in the domain, both internal and ! inter-area.

#### R2# show ip route isis

10.0.0.0/24 is subnetted, 14 subnets 10.1.1.0 [115/20] via 10.1.12.1, Serial0/0/1 i L1 10.2.3.0 [115/20] via 10.12.23.3, Serial0/0/0 i L2 i L2 10.2.4.0 [115/30] via 10.12.23.3, Serial0/0/0 10.2.5.0 [115/30] via 10.12.23.3, Serial0/0/0 i L2 10.3.7.0 [115/50] via 10.12.23.3, Serial0/0/0 i L2 i L2 10.3.6.0 [115/40] via 10.12.23.3, Serial0/0/0 10.2.45.0 [115/30] via 10.12.23.3, Serial0/0/0 i L2 i L2 10.2.34.0 [115/20] via 10.12.23.3, Serial0/0/0 10.2.35.0 [115/20] via 10.12.23.3, Serial0/0/0 i L2 i L2 10.23.46.0 [115/30] via 10.12.23.3, Serial0/0/0

10.3.67.0 [115/40] via 10.12.23.3, Serial0/0/0

! Issuing the show isis database on R2 will reveal that R2 maintains two link-state ! databases, one for L1 and another for L2. The L1 database contents are identical ! to the L1 database on R1 shown in Example 10-4 so no further comments are needed.

LSP Seg Num LSP Checksum LSP Holdtime

ATT/P/OL

! In its L2 database, R2 keeps an LSP from each L2-enabled router in the domain.

### R2# show isis database

i L2

LSPID

### IS-IS Level-1 Link State Database:

|                    |    | _             |              |              |          |
|--------------------|----|---------------|--------------|--------------|----------|
| R1.00-00           |    | 0x00000034    | 0xF91B       | 584          | 0/0/0    |
| R2.00-00           | *  | 0x00000039    | 0x9AA3       | 1193         | 1/0/0    |
| IS-IS Level-2 Link | St | ate Database: |              |              |          |
| LSPID              |    | LSP Seq Num   | LSP Checksum | LSP Holdtime | ATT/P/OL |
| R2.00-00           | *  | 0x00000036    | 0xF6A2       | 823          | 0/0/0    |
| R3.00-00           |    | 0x00000044    | 0x98F1       | 539          | 0/0/0    |
| R4.00-00           |    | 0x0000003B    | 0xD3B9       | 899          | 0/0/0    |
| R6.00-00           |    | 0x00000035    | 0x4BD4       | 918          | 0/0/0    |

- ! To see the contents of L2 database, the show isis database 12 detail command
- ! is used. Note in the following output that each the L2 LSP of each router
- ! contains both its directly connected networks along with all L1 networks
- ! in that router's area. For example, R2 advertises the network 10.1.1.0/24
- ! even though that network is an L1 network learned from R1 (see the routing table
- ! above) but which is nonetheless a network internal to R2's area. The metric
- ! of each L1 network advertised in L2 LSPs corresponds to the router's L1 total
- ! metric towards that network. Each L2-enabled router becomes a representative

```
! for its area, advertising all its internal networks. This is nicely seen
! on R3's and R4's LSPs.
R2# show isis database 12 detail
IS-IS Level-2 Link State Database:
LSPID
                  LSP Seq Num LSP Checksum LSP Holdtime
                                                         ATT/P/OL
                * 0x00000036 0xF6A2 800
                                                          0/0/0
R2 00-00
 Area Address: 49.0001
 NLPID:
             0xCC
 Hostname: R2
 IP Address: 10.1.2.1
 Metric: 10
                 IS R3.00
 Metric: 20
                 IP 10.1.1.0 255.255.255.0
                 IP 10.1.2.0 255.255.255.0
 Metric: 10
                 IP 10.1.12.0 255.255.255.0
 Metric: 10
                 IP 10.12.23.0 255.255.255.0
 Metric: 10
R3.00-00
                  0x00000044 0x98F1 516
                                                          0/0/0
 Area Address: 49.0002
 NLPID:
            0xCC
 Hostname: R3
 IP Address: 10.2.3.1
 Metric: 10
                IS R2.00
 Metric: 10
                 IS R4.00
                 IP 10.2.3.0 255.255.255.0
 Metric: 10
 Metric: 20
                 IP 10.2.4.0 255.255.255.0
                 IP 10.2.5.0 255.255.255.0
 Metric: 20
                 IP 10.2.34.0 255.255.255.0
 Metric: 10
 Metric: 10
                 IP 10.2.35.0 255.255.255.0
                 IP 10.2.45.0 255.255.255.0
 Metric: 20
 Metric: 10
                 IP 10.12.23.0 255.255.255.0
                 IP 10.23.46.0 255.255.255.0
 Metric: 20
R4.00-00
                  0x0000003B 0xD3B9 875
                                                          0/0/0
 Area Address: 49.0002
 NLPID:
             0xCC
 Hostname: R4
 IP Address: 10.2.4.1
                 IS R3.00
 Metric: 10
 Metric: 10
                 IS R6.00
 Metric: 20
                 IP 10.2.3.0 255.255.255.0
 Metric: 10
                 IP 10.2.4.0 255.255.255.0
                 IP 10.2.5.0 255.255.255.0
 Metric: 20
 Metric: 10
                 IP 10.2.34.0 255.255.255.0
                 IP 10.2.35.0 255.255.255.0
 Metric: 20
 Metric: 10
                 IP 10.2.45.0 255.255.255.0
                 IP 10.12.23.0 255.255.255.0
 Metric: 20
```

```
Metric: 10 IP 10.23.46.0 255.255.255.0
R6.00-00
                 0x00000035 0x4BD4 893
                                                          0/0/0
 Area Address: 49.0003
 NLPID: 0xCC
 Hostname: R6
 IP Address: 10.3.6.1
 Metric: 10
              IS R4.00
 Metric: 10
Metric: 20
                 IP 10.3.6.0 255.255.255.0
                IP 10.3.7.0 255.255.255.0
 Metric: 10
                 IP 10.3.67.0 255.255.255.0
 Metric: 10 IP 10.23.46.0 255.255.255.0
```

Identical L2 link-state database contents would be displayed on any L2-enabled router in this network. Example 10-5 shows how the IP routing information flow between routing levels works. An L1 router advertises only its directly connected networks in its L1 LSP. An L2 router advertises both its directly connected networks and all L1 networks (that is, networks internal to the router's area) in its L2 LSP. In fact, looking at any L2 LSP in isolation, you do not even know which prefix is directly connected to the router and which one is an L1 prefix "uptaken" into L2—they are both advertised in the same manner.

Checking any L1L2 router's L2 link-state database would produce the same results as shown previously, and checking R7 would be very similar to what we have already seen on R1. The only slightly more interesting router is R5, which is the focus on Example 10-6.

### **Example 10-6** R5's Link-State Database in a Multiarea Network

```
! R5 being an L1-only router has only L1 link-state database containing 3 LSPs,
! one for each router in area 49.0002. Notice that on R3's and R4's LSP, the ATT
! bit is set because both R3 and R4 can reach other areas than 49.0002 after
! running their L2 SPF calculation. The detailed LSP listing shows the ordinary L1
! LSP contents, each router advertising its directly connected networks.
R5# show isis database
IS-IS Level-1 Link State Database:
LSPID
                   LSP Seg Num LSP Checksum LSP Holdtime
                                                             ATT/P/OL
                   0x00000042 0xDBD5 555
R3.00-00
                                                              1/0/0
                 0x00000039 0x0586 829
* 0x0000003A 0xBDB9 1154
R4.00-00
                                                              1/0/0
R5.00-00
                                                              0/0/0
R5# show isis database detail
IS-IS Level-1 Link State Database:
LSPID
                   LSP Seq Num LSP Checksum LSP Holdtime
                                                             ATT/P/OL
                   0x00000042 0xDBD5 543
R3.00-00
                                                               1/0/0
 Area Address: 49.0002
```

```
NLPID: 0xCC
 Hostname: R3
 IP Address: 10.2.3.1
 Metric: 10
                  IP 10.2.34.0 255.255.255.0
                  IP 10.12.23.0 255.255.255.0
 Metric: 10
                  IP 10.2.35.0 255.255.255.0
 Metric: 10
 Metric: 10
                  IP 10.2.3.0 255.255.255.0
 Metric: 10
                  IS R5.00
 Metric: 10
                  IS R4.00
R4.00-00
                   0x00000039 0x0586 816
                                                             1/0/0
 Area Address: 49.0002
 NLPID:
             0xCC
 Hostname: R4
 IP Address: 10.2.4.1
 Metric: 10
                  IP 10.2.45.0 255.255.255.0
 Metric: 10
                  IP 10.2.34.0 255.255.255.0
                  IP 10.23.46.0 255.255.255.0
 Metric: 10
 Metric: 10
                  IP 10.2.4.0 255.255.255.0
 Metric: 10
                  IS R3.00
                  IS R5.00
 Metric: 10
                  * 0x0000003A 0xBDB9 1140
R5 00-00
                                                              0/0/0
 Area Address: 49.0002
             0xCC
 NLPID:
 Hostname: R5
 IP Address: 10.2.5.1
               IP 10.2.35.0 255.255.255.0
 Metric: 10
 Metric: 10
                  IP 10.2.45.0 255.255.255.0
                  IP 10.2.5.0 255.255.255.0
 Metric: 10
 Metric: 10
                  IS R3.00
 Metric: 10
                  IS R4.00
! Because both R3 and R4 indicate the ATT bit and R5 is equally distant from both
! of them, it installs a default route towards both R3 and R4. Note once again
! that the default route is not advertised explicitly; the ATT bit serves as an
! implicit advertisement instead.
R5# show ip route isis
    10.0.0.0/24 is subnetted, 8 subnets
i L1 10.2.3.0 [115/20] via 10.2.35.3, Serial0/0/0
     10.2.4.0 [115/20] via 10.2.45.4, Serial0/0/1
i L1
i L1 10.12.23.0 [115/20] via 10.2.35.3, Serial0/0/0
i L1 10.2.34.0 [115/20] via 10.2.45.4, Serial0/0/1
                [115/20] via 10.2.35.3, Serial0/0/0
i L1 10.23.46.0 [115/20] via 10.2.45.4, Serial0/0/1
i*L1 0.0.0.0/0 [115/10] via 10.2.45.4, Serial0/0/1
             [115/10] via 10.2.35.3, Serial0/0/0
```

R5's behavior is strongly reminiscent of the OSPF Totally Stubby Area. Such an area has no information about external (redistributed) and inter-area networks. All networks outside the area are reachable through a default route advertised by the ABRs. If the area 49.0002 was running OSPF, the routing table on R5 would be very similar; in particular, there would be two default routes, one through R3 and the other through R4. Because, however, R5 can be configured to redistribute external networks into an IS-IS L1 link-state database, its behavior ultimately resembles an OSPF NSSA-TS area operation. Regarding redistribution, external networks are by default injected into L2 but can be configured to be injected into L1 or both L1 and L2 on a router. If an external route is redistributed to L1, all other routers in the same area will see the route as an L1 IS-IS route. Each L1L2 backbone router in that area will add this route along with other L1 routes into its L2 LSP. In other words, when "uptaking" L1 routes into L2 on backbone routers, they do not discriminate between internal L1 networks and external networks in the area that have been redistributed as L1 routes.

Multiple areas in a domain are nowadays created primarily for the purpose of address summarization. In OSPF, summarization of networks in an area would be configured on ABRs. In case of IS-IS, area summarization should be configured on each L1L2 router in the area. While configuration examples will be shown later, it is worthy to mention that in IS-IS, area summarization is configured simply by the **summary-address** command inside the **router isis** section, and this command applies equally when summarizing intraarea networks during their L1-to-L2 "uptake" and to redistributed routes.

## **Authentication in IS-IS**

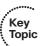

IS-IS authentication is configured in a somewhat peculiar way: IIH packets are authenticated independently of LSP, CSNP, and PSNP packets. While somewhat surprising, this is a result of how IS-IS operates. Authentication information is added to IS-IS packets as an additional TLV record containing the authentication information. In particular with LSPs, recall the general rule in link-state routing protocols that LSP packets originated by one router must not be modified by any other router. The consequence is that for L1 LSPs, all routers within the area must use the same *area password*—the *level-1 authentication password*, while for L2 LSPs, all L2-enabled routers within the L2 subdomain must use the same *domain password*—the *level-2 authentication password*, to authenticate LSPs. If a single area or domain password was used to authenticate all packets, however, all routers in the area or in the backbone would be using the same password, which can be considered a security drawback. Therefore, to authenticate adjacencies themselves, IS-IS allows you to separately authenticate IIH packets.

Table 10-4 explains how individual packets are authenticated in IS-IS depending on their type and level, and what commands can be used to activate this authentication. The table uses an abbreviation—the auth keyword is a shorthand of authentication, to save space. Nevertheless, all commands will be accepted exactly as shown, with the auth expanding to its full spelling. Also, because the authentication support has evolved in IOS over time, some IS-IS deployments might still be using an old, deprecated form of authentication commands. They are indicated as well but should not be used anymore.

 Table 10-4
 Authentication of IS-IS Packets

| Packet  | Level   | Command                               | Old Command          |
|---------|---------|---------------------------------------|----------------------|
| LAN IIH | Level 1 | Interface:                            | Interface:           |
|         |         | isis auth mode { text   md5 } level-1 | isis password text   |
|         |         | isis auth key-chain name level-1      | level-1              |
| LAN IIH | Level 2 | Interface:                            | Interface:           |
|         |         | isis auth mode { text   md5 } level-2 | isis password text   |
|         |         | isis auth key-chain name level-2      | level-2              |
| P2P IIH | N/A     | Interface:                            | Interface:           |
|         |         | isis auth mode { text   md5 }         | isis password text   |
|         |         | isis auth key-chain name              |                      |
| LSP     | Level 1 | IS-IS process:                        | IS-IS process:       |
| CSNP    |         | auth mode { text   md5 } level-1      | area-password text   |
| PSNP    |         | auth key-chain name level-1           |                      |
| LSP     | Level 2 | IS-IS process:                        | IS-IS process:       |
| CSNP    |         | auth mode { text   md5 } level-2      | domain-password text |
| PSNP    |         | auth key-chain name level-2           |                      |

In all indicated commands in Table 10-4, if the level-1 or level-2 keyword is omitted from a command where it is currently indicated, the corresponding authentication type will be activated for both levels.

Authentication in IS-IS can be activated independently for IIH and independently for non-IIH (LSP, CSNP, PSNP) packets. IIH authentication is configured on interfaces and applies only to IIH packets exchanged with directly connected neighbors. Therefore, different interfaces of a router can use different IIH passwords. However, if non-IIH packets are to be authenticated, the same type of authentication and the same password must be configured on all routers in an area if L1 non-IIH authentication is used, or on all L2 routers in the domain if L2 non-IIH authentication is used. This behavior is unique to IS-IS: While IIH can be authenticated on each interface independently, authentication of non-IIH packets must be consistent across the entire area for L1, and across the entire domain for L2.

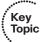

It is important to understand the consequences of failed authentication independently for IIH and non-IIH packets. If IIH packets received from a neighboring router fail authentication, no adjacency will be created between this router and the neighbor. As a result, these routers will not accept LSP, CSNP, or PSNP packets from each other, as these packets are accepted only from routers in the Up adjacency state. In other words, if IIH packets fail authentication, the routers will be completely prevented from communicating in

IS-IS even if the non-IIH packets themselves passed the authentication or did not require the authentication.

If IIH packets pass the authentication but the non-IIH packets fail it, the routers will be in the Up adjacency state but they will not be able to synchronize their link-state databases.

Understandably, the best course of action is to either authenticate all IS-IS packets on a given level or to not authenticate any of them. If configuration simplicity is required, both IIH and non-IIH packets can be authenticated using the same password. If security is a major concern, different passwords for L1 IIH, L2 IIH, L1 non-IIH, and L2 non-IIH packets can be configured. (Mind the scope: The same password must be used in the entire area for L1 non-IIH packets and in the entire domain for L2 non-IIH packets; IIH packets can use different passwords on a per-interface and per-level basis.)

The original IS-IS standard specifies only plaintext authentication. RFC 3567 (now RFC 5304) defines a cryptographic authentication for IS-IS, currently using the MD5 hash. Somewhat surprisingly, though, even if the MD5 hash is used and the authentication is configured using key chains, the key IDs (key numbers) are not carried along with the authentication information in IS-IS packets. This is different from RIP, EIGRP, or OSPF, where the number of the key used to sign the packet is indicated in the packet so that the same key can be used by the receiving router to verify the packet's authentication. In IS-IS, key numbers are not advertised and can differ between routers. If the key strings match, regardless of the key number, the authentication will succeed. Of course, in the case of the MD5 hash, the MD5 is computed over the entire packet, not just over the password, so the packet itself must not be altered during transit if the authentication is to be successful.

# **IPv6 Support in IS-IS**

IS-IS is a true multiprotocol routing protocol in the sense that it does not require any particular Layer 3 protocol to carry its packets, and in a single instance, it can carry information about destinations described by different address families. Previous examples of link-state database contents have shown that the LSPs advertise adjacencies to other routers along with adjacencies to directly connected networks—in other words, the LSPs already contain descriptions of adjacencies of different types. In the same way, IPv6 prefixes can be advertised in a similar way along with IPv4 addresses. Rules about advertising IPv6 prefixes in L1 and L2 LSPs are identical to those for IPv4: In an L1 LSP, a router advertises all its directly connected IPv6 networks. In an L2 LSP, a router advertises all its directly connected IPv6 networks, all L1 IPv6 networks from within its own area (internal or redistributed into L1), and all networks it redistributes itself, possibly summarizing them if summarization is configured. It is not necessary to start an additional IS-IS process to carry IPv6 routes along with IPv4. Instead, the existing IS-IS process is simply instructed to advertise IPv6 routes along with other information it is already advertising. This makes IS-IS a very interesting protocol for those networks that do not run IS-IS yet and need to migrate to a new routing protocol to support their newly deployed IPv6. As they need to start a new routing protocol for IPv6, IS-IS comes into consideration just like OSPFv3 or EIGRP for IPv6. And because IS-IS is actually capable of handling both

IPv4 and IPv6 in the same instance, without running two independent processes, moving to IS-IS altogether might be an option worth considering.

Consider the network back in Figure 10-7, with Routers R3, R4, and R5 configured with IPv6 addresses. Links between routers in area 49.0002 will be using the IPv6 addressing convention 2001:DB8:2:<Ri><Rj>::/64, and loopbacks will be using the 2001:DB8:2:<Router>::/64 convention. After activating IS-IS for IPv6 as well, R5's L1 linkstate database and routing table are examined in Example 10-7.

### **Example 10-7** R5's Link-State Database in a Multiarea Network with IPv4 and IPv6

! After configuring IPv6 on all three routers in area 49.0002 and activating IS-IS

Key

```
Topic
       ! to also carry IPv6 prefixes, the show isis database does not show any visible
       ! change. There are still only 3 LSPs.
       R5# show isis database
       IS-IS Level-1 Link State Database:
       LSPID
                           LSP Seq Num LSP Checksum LSP Holdtime
                                                                     ATT / P / OT.
       R3.00-00
                           0x0000005B 0x14F1 1003
                                                                      1/0/0
                                                    1003
       R4.00-00
                           0x0000004F 0x7C54
                                                                       1/0/0
                          * 0x00000052 0x288F
                                                                       0/0/0
       R5.00-00
                                                    1009
       ! Looking into the LSP details, the change is immediately visible. The NLPID field
       ! that lists the supported Layer3 protocols on the originating router now contains
       ! two values: 0xCC (IPv4) and 0x8E (IPv6). Furthermore, LSPs now contain all
       ! directly connected IPv4 networks along with IPv6 networks and adjacent routers.
       R5# show isis database detail
       IS-IS Level-1 Link State Database:
                           LSP Seq Num LSP Checksum LSP Holdtime
                                                                      ATT / P / OT.
       LSPID
                            0x0000005B 0x14F1 997
       R3.00-00
                                                                       1/0/0
         Area Address: 49.0002
                     0xCC 0x8E
         NLPID:
         Hostname: R3
```

IP 10.2.34.0 255.255.255.0

IP 10.12.23.0 255.255.255.0 IP 10.2.35.0 255.255.255.0

IP 10.2.3.0 255.255.255.0

IPv6 2001:DB8:2:34::/64 IPv6 2001:DB8:2:35::/64

IPv6 2001:DB8:2:3::/64

IS R5.00

IS R4.00

IP Address: 10.2.3.1

IPv6 Address: 2001:DB8:2:3::1

Metric: 10

Metric: 10

Metric: 10

Metric: 10

Metric 10

Metric: 10

Metric: 10

Metric: 10

Metric: 10

```
R4.00-00
                   0x0000004F 0x7C54 998
                                                           1/0/0
 Area Address: 49.0002
             0xCC 0x8E
 Hostname: R4
 IP Address: 10.2.4.1
 Metric: 10 IP 10.2.45.0 255.255.255.0
  Metric: 10
                 IP 10.2.34.0 255.255.255.0
  Metric: 10
                  IP 10.23.46.0 255.255.255.0
  Metric: 10
                  IP 10.2.4.0 255.255.255.0
 IPv6 Address: 2001:DB8:2:4::1
                  IPv6 2001:DB8:2:45::/64
  Metric: 10
  Metric: 10
                 IPv6 2001:DB8:2:34::/64
                 IPv6 2001:DB8:2:4::/64
  Metric: 10
                 IS R5.00
  Metric: 10
                  IS R3.00
  Metric: 10
                 * 0x00000052 0x288F 1002
R5.00-00
                                                           0/0/0
 Area Address: 49.0002
 NLPID: 0xCC 0x8E
 Hostname: R5
 IP Address: 10.2.5.1
  Metric: 10
                 IP 10.2.35.0 255.255.255.0
 Metric: 10
                  IP 10.2.45.0 255.255.255.0
  Metric: 10
                  IP 10.2.5.0 255.255.255.0
  IPv6 Address: 2001:DB8:2:5::1
  IPv6 2001:DB8:2:45::/64
 Metric: 10
                 IPv6 2001:DB8:2:5::/64
  Metric: 10
                  IS R4.00
  Metric: 10
                 IS R3.00
 Metric: 10
! The routing table on R5 is populated as usual. Note that the default route
! has been injected towards routers with the ATT bit set in the same way IPv4
! default route was injected in previous examples.
R5# show ipv6 route isis
IPv6 Routing Table - 11 entries
Codes: C - Connected, L - Local, S - Static, R - RIP, B - BGP
      U - Per-user Static route, M - MIPv6
      I1 - ISIS L1, I2 - ISIS L2, IA - ISIS interarea, IS - ISIS summary
      O - OSPF intra, OI - OSPF inter, OE1 - OSPF ext 1, OE2 - OSPF ext 2
      ON1 - OSPF NSSA ext 1, ON2 - OSPF NSSA ext 2
      D - EIGRP, EX - EIGRP external
I1 ::/0 [115/10]
    via FE80::3, Serial0/0/0
    via FE80::4, Serial0/0/1
```

```
I1 2001:DB8:2:3::/64 [115/20]
    via FE80::3, Serial0/0/0
I1 2001:DB8:2:4::/64 [115/20]
    via FE80::4, Serial0/0/1
I1 2001:DB8:2:34::/64 [115/20]
    via FE80::3, Serial0/0/0
    via FE80::4, Serial0/0/1
```

# **Configuring IS-IS**

Using the topology shown previously in Figure 10-7, the following examples will show the configuration of selected individual routers. Only the relevant configuration parts will be shown along with specific comments.

There are a few general comments about the configuration. The NET, that is, an NSAP address with the SEL octet set to 0, is constructed using AFI=49; HO-DSP of 0001, 0002, or 0003 depending on the area; and System ID equal to 0000.0000.000</br> ing on the router, thereby making it unique. Because the System ID is 6 octets long, it would be also possible to use one of the MAC addresses of the router as the System ID, ensuring its uniqueness. Another way of deriving a unique System ID is taking an IP address, preferably a loopback address, and performing the following transliteration (the address is just an example):

```
10.1.255.42 \rightarrow 010.001.255.042 \rightarrow 010001255042 \rightarrow 0100.0125.5042
```

Any approach of creating a System ID is viable as long as the resulting System IDs are unique. Recall that a System ID of an L1-only router must be unique within its area; the System ID of an L2-enabled router must be unique in the entire domain. Ideally, the System IDs should be unique across the domain, regardless of the enabled routing level.

Each router in the following examples is configured using metric-style wide; this is the recommended setting for all new deployments. Also, on all routers, the log-adjacencychanges all command is added to have IOS print logging messages about an IS-IS router coming up or down. This command is not added automatically.

First, Example 10-8 shows the configuration and IS-IS operation on R1.

#### **Example 10-8** R1 Configuration and Verification

```
! On R1, IS-IS adjacency to R2 will be authenticated. This is the key chain.
key chain ISISAuth
key 1
  key-string S3cretP4ss
! Interfaces are configured with IPv4 addresses, and ip router isis is used
! to add them to IS-IS. There is no network command in IS-IS.
interface Loopback0
```

```
ip address 10.1.1.1 255.255.255.0
 ip router isis
! On SO/O/O interface, MD5 authentication of IIH is configured, and IETF three-way
! handshake method is activated. Note that the authentication configured on an
! interface affects only the IIH packets. Non-IIH packet authentication must be
! configured in the router isis section.
interface Serial0/0/0
description => To R2 <=
 ip address 10.1.12.1 255.255.255.0
ip router isis
isis authentication mode md5
isis authentication key-chain ISISAuth
isis three-way-handshake ietf
! In IS-IS configuration, the NET is configured, and the router is put into L1-only
! mode. Authentication of non-IIH packets is configured, and wide metrics are used.
router isis
net 49.0001.0000.0000.0001.00
is-type level-1
authentication mode md5
authentication key-chain ISISAuth
metric-style wide
log-adjacency-changes all
! In the show isis database detail, note that the use of wide metrics is indicated
! adjacencies to other routers denoted as IS-Extended instead of just IS. Also
! note that LSPs also carry authentication information (its presence is indicated
! by the Auth: entries).
R1# show isis database detail
IS-IS Level-1 Link State Database:
LSPID
                    LSP Seq Num LSP Checksum LSP Holdtime ATT/P/OL
                  * 0x0000000E 0x7A4E 551
R1.00-00
                                                                0/0/0
 Auth:
              Length: 17
 Area Address: 49.0001
 NLPID:
               0xCC
 Hostname: R1
 IP Address: 10.1.1.1
  Metric: 10
                  IP 10.1.12.0/24
  Metric: 10
                   IP 10.1.1.0/24
  Metric: 10
                  IS-Extended R2.00
R2.00-00
                    0x00000013 0x1E24
                                              1123
                                                                1/0/0
```

```
Auth:
              Length: 17
Area Address: 49.0001
NLPID:
              0xCC
Hostname: R2
```

IP Address: 10.1.2.1

IP 10.1.12.0/24 Metric: 10 IP 10.1.2.0/24 Metric: 0 Metric: 10 IS-Extended R1.00

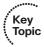

As seen from Example 10-8, interfaces are added to IS-IS directly by configuring them with the ip router isis command. IS-IS has no network command; therefore, per-interface configuration is the way of adding networks and interfaces into IS-IS. Because R1 is a purely internal router not intended to be a part of backbone, only Level 1 routing operation is configured; by default, Cisco routers operate as L1L2 routers.

Example 10-9 shows the configuration of R2.

## **Example 10-9** R2 Configuration and Verification

```
! On R2, IS-IS adjacency to R1 will be authenticated. This is the key chain.
key chain ISISAuth
key 1
  key-string S3cretP4ss
! The LoO interface does not have any IS-IS related command but in router isis,
! it is declared as passive. This will cause the network from LoO to be advertised
! in IS-IS but the interface will be passive (no adjacencies will be established
! over it).
interface Loopback0
ip address 10.1.2.1 255.255.255.0
! Interface towards R3 is an inter-area link, therefore, it does not make sense
! to even try to establish L1 adjacency over it. Therefore, the isis circuit-type
! command is used to allow only L2 packets to be sent over it. Also, in L2, metric
! of this interface set to 100.
interface Serial0/0/0
description => To R3 <=
ip address 10.12.23.2 255.255.255.0
ip router isis
isis circuit-type level-2-only
isis metric 100 level-2
! Interface towards R1 is configured with IIH authentication and IETF three-way
! handshake.
```

```
interface Serial0/0/1
description => To R1 <=
 ip address 10.1.12.2 255.255.255.0
ip router isis
isis authentication mode md5
isis authentication key-chain ISISAuth
 isis three-way-handshake ietf
! In IS-IS configuration, the NET is configured, followed by authentication
! activated only for L1 non-IIH packets. Non-IIH packets in L2 adjacencies will
! not be authenticated. Because no isis is-type command is used, R2 acts as L1L2
! router which is the default setting on Cisco routers. The summary-address command
! is used to summarize L1 networks when injecting them into L2.
router isis
net 49.0001.0000.0000.0002.00
authentication mode md5 level-1
authentication key-chain ISISAuth level-1
 metric-style wide
log-adjacency-changes all
summary-address 10.1.0.0 255.255.0.0
passive-interface Loopback0
! Of particular notice on R2 is its L2 database. Note that thanks to summarization
! configured on R2 (and on other L2-enabled routers as well), the L2 LSPs contain
! only the summarized prefixes. L2 LSPs received from R3 and R4 also contain
! summarized IPv6 prefixes, although R2 does not process these IPv6 prefixes
! as it is not configured for IPv6 operation.
R2# show isis database 12 detail
IS-IS Level-2 Link State Database:
LSPID
                    LSP Seq Num LSP Checksum LSP Holdtime ATT/P/OL
                  * 0x0000005C 0x5694 1160
R2.00-00
                                                               0/0/0
 Area Address: 49.0001
 NLPID:
              0xCC
  Hostname: R2
  IP Address: 10.1.2.1
  Metric: 100
                  IP 10.12.23.0/24
  Metric: 100
                   IS-Extended R3.00
  Metric: 0
                   IP 10.1.0.0/16
                    0x0000007A 0xF333 416
R3.00-00
                                                               0/0/0
  Area Address: 49.0002
  NLPID: 0xCC 0x8E
  Hostname: R3
  IP Address: 10.2.3.1
```

```
Metric: 100
             IP 10.12.23.0/24
 IPv6 Address: 2001:DB8:2:3::1
 Metric: 100
                  IS-Extended R2.00
 Metric: 10
                  IS-Extended R4.00
 Metric: 10
                  IP 10.2.0.0/16
                  IPv6 2001:DB8::/32
 Metric: 10
                   0x00000065 0x1AF8
R4.00-00
                                            426
                                                              0/0/0
 Area Address: 49.0002
 NLPID: 0xCC 0x8E
 Hostname: R4
 IP Address: 10.2.4.1
 Metric: 100
                  IP 10.23.46.0/24
 IPv6 Address: 2001:DB8:2:4::1
 Metric: 100
               IS-Extended R6.00
 Metric 10
                  IS-Extended R3.00
                  IP 10.2.0.0/16
 Metric: 10
                  IPv6 2001:DB8::/32
 Metric: 10
R6.00-00
                   0x00000057 0x664A
                                            579
                                                              0/0/0
 Area Address: 49.0003
 NLPID:
             0×CC
 Hostname: R6
 IP Address: 10.3.6.1
 Metric: 100
                IP 10.23.46.0/24
 Metric: 100
                  IS-Extended R4.00
                  IP 10.3.0.0/16
 Metric: 10
! Finally, the tidy IPv4 routing table on R2. Note the discard route to Null0
! installed for the summarized 10.1.0.0/16 prefix.
R2# show ip route isis
    10.0.0.0/8 is variably subnetted, 8 subnets, 2 masks
     10.2.0.0/16 [115/110] via 10.12.23.3, Serial0/0/0
i L2
i L2 10.3.0.0/16 [115/220] via 10.12.23.3, Serial0/0/0
i L1 10.1.1.0/24 [115/20] via 10.1.12.1, Serial0/0/1
i su 10.1.0.0/16 [115/0] via 0.0.0.0, Null0
     10.23.46.0/24 [115/210] via 10.12.23.3, Serial0/0/0
i L2
```

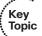

On R2, the routing level of the entire router was not modified, causing this router to operate as an L1L2 router. This setting is crucial. If the router was limited to L1 operation only, it would be unable to establish L2 adjacency to R3, which is in a different area. On the other hand, if R2 was configured for L2 operation only, R1 operating as an L1-only router would be unable to establish adjacency with R2. Therefore, R2 must operate as an L1L2 router, and this is a general rule for all backbone (that is, L2-enabled) routers: If they are to provide inter-area routing services to other L1-only routers in their area, they must operate in L1L2 mode.

The behavior of passive-interface to actually advertise the Loo's network without using the ip router isis command on Lo0 in Example 10-9 might be surprising, but there is a logic to it. If an interface should not be added to IS-IS, the entire IS-IS configuration will simply not refer to it in any place, neither by ip router isis on that interface nor in the router isis section by declaring it as passive. If the network from the interface shall be advertised but the interface should remain passive, simply referring to it by the passiveinterface command is signal enough to IS-IS to know that the interface's network should be advertised even though the interface itself should disallow creating any adjacencies over it. And finally, if the interface is intended to operate as an active interface, it shall be configured with the ip router isis command. This behavior is also shared by EIGRP for IPv6. It is important to mention that configuring passive-interface default will cause all local interfaces' networks to be advertised in IS-IS.

The use of isis circuit-type command in the Serial 0/0/0 interface deserves a mention. If a router is configured for L1L2 operation, it will by default try to establish both L1 and L2 adjacencies over all active IS-IS interfaces. Recall that an IS-IS router originates separate LSP, CSNP, and PSNP packets independently for L1 and L2, and if the interface is a broadcast interface, also separate L1 and L2 IIHs will be originated. If it is known that an interface should be used to establish only L1 or only L2 adjacencies, it is possible to limit its operation only to the selected level. That will prevent the router from sending and processing packets of a different routing level over that interface. In Example 10-9, the interface Serial0/0/0 is connected to a router in a different area; therefore, it makes no sense to even attempt establishing L1 adjacencies. Therefore, the isis circuit-type level-2-only command was used on the Serial0/0/0 interface to limit its operation to Level 2 only.

Regarding authentication, older Cisco CLIs supported only a plaintext authentication using the per-interface isis password command for IIH authentication, and area-password and domain-password commands in router isis configuration to activate authentication for L1 (area) and L2 (domain) non-IIH packets. Passwords were specified directly on the command line, and key chains were not supported. These commands are obsolete and should not be used anymore. The per-interface isis authentication and per-process authentication commands support optional level-1 and level-2 keywords to specify the desired level for which the authentication should be activated. If not specified, both levels are authenticated.

Example 10-10 shows the configuration of R3.

#### **Example 10-10** R3 Configuration

```
! The LoO interface is configured with IPv4 and IPv6 addresses, and IS-IS is
! activated for both IPv4 and IPv6 using ip router isis and ipv6 router isis
ipv6 unicast-routing
interface Loopback0
ip address 10.2.3.1 255.255.255.0
 ip router isis
```

```
ipv6 address 2001:DB8:2:3::1/64
 ipv6 router isis
! Interfaces S0/0/0, S0/0/1, and S0/1/0 are configured similarly. To aid,
! readability the link-local IPv6 address on the interface is also modified. The
! S0/0/1 interface connects to R2 in a different area, therefore IS-IS is
! configured to operate only in L2 mode on this interface.
interface Serial0/0/0
description => To R4 <=
ip address 10.2.34.3 255.255.255.0
ip router isis
ipv6 address FE80::3 link-local
ipv6 address 2001:DB8:2:34::3/64
 ipv6 router isis
interface Serial0/0/1
description => To R2 <=
ip address 10.12.23.3 255.255.255.0
ip router isis
isis circuit-type level-2-only
isis metric 100 level-2
interface Serial0/1/0
description => To R5 <=
ip address 10.2.35.3 255.255.255.0
ip router isis
 ipv6 address FE80::3 link-local
ipv6 address 2001:DB8:2:35::3/64
ipv6 router isis
! The IS-IS configuration on R3 should be, for the most part, fairly obvious.
! The only new section is the address-family ipv6 section in which specific
! settings for IPv6 operation are configured. Here, area summarization is
! configured. You do not need to create this section just to make IS-IS work for IPv6.
router isis
net 49.0002.0000.0000.0003.00
metric-style wide
log-adjacency-changes all
 summary-address 10.2.0.0 255.255.0.0
 address-family ipv6
  summary-prefix 2001:DB8:2::/32
```

```
exit-address-family
! We omit the view into R3's link-state database at this point, as the L2 database
! contents are identical to the contents already displayed for R2.
```

Note that unlike other IGP protocols, IS-IS does not use a separate process configuration section for its IPv6 operation. The router isis section is universal for all address families supported by IS-IS. If IS-IS shall advertise an interface's IPv6 address, that interface shall be configured with the ipv6 router isis command. The address-family ipv6 subsection in the IS-IS configuration has been specifically created in this example to configure IPv6specific operations of IS-IS—in this case, intra-area prefix summarization when advertising the networks into L2.

Example 10-11 shows a selected set of diagnostic commands on R3 that are useful to verify the IS-IS operation on an L1L2 router.

#### **Example 10-11** IS-IS Diagnostic Commands on R3

```
! The show clns command shows a brief but useful information about this router's
! NET and mode of Integrated IS-IS operation
R3# show clns
Global CLNS Information:
 4 Interfaces Enabled for CLNS
 NET: 49.0002.0000.0000.0003.00
 Configuration Timer: 60, Default Holding Timer: 300, Packet Lifetime 64
 ERPDU's requested on locally generated packets
 Running IS-IS in IP/IPv6-only mode (CLNS forwarding not allowed)
! There is a series of commands to display neighbors - most of these commands
! in fact display the same information, just formatted differently.
! show clns is-neighbors show information about neighboring routers running IS-IS.
! The optional detail keyword provides more detailed information.
R3# show clns is-neighbors
System Id
              Interface State Type Priority Circuit Id
                                                                 Format
                                             00
R2
              Se0/0/1
                        Up
                               L2 0
                                                                Phase V
                         Up
R5
              Se0/1/0
                              L1 0
                                             0.0
                                                                Phase V
              Se0/0/0
                                             01
                         Up
                              L1L2 0 /0
                                                                 Phase V
R4
R3# show clns is-neighbors detail
System Id
                        State Type Priority Circuit Id
              Interface
                                                                 Format.
                         Up
                               L2 0 00
              Se0/0/1
                                                                 Phase V
 Area Address(es): 49.0001
 IP Address(es): 10.12.23.2*
```

```
Uptime: 01:07:59
 NSF capable
             Se0/1/0 Up L1 0 00
R5
                                                                Phase V
 Area Address(es): 49.0002
 IP Address(es): 10.2.35.5*
 IPv6 Address(es): FE80::5
 Uptime: 01:51:39
 NSF capable
R4
             Se0/0/0 Up L1L2 0 /0 01
                                                                Phase V
 Area Address(es): 49.0002
 IP Address(es): 10.2.34.4*
 IPv6 Address(es): FE80::4
 Uptime: 05:15:33
 NSF capable
! The show clns neighbors is very similar. This command is capable of displaying
! the SNPA of the neighbor; for HDLC and PPP, only a textual description is shown,
! as these protocols do not have a concept of a SNPA. This command also supports
! the optional detail keyword (not shown here).
R3# show clns neighbors
System Id
            Interface SNPA
                                            State Holdtime Type Protocol
                                                           L2 IS-IS
             Se0/0/1 *HDLC*
                                                  26
R2
                                            Up
             Se0/1/0
                                                           L1 IS-IS
R5
                        *HDLC*
                                            Up
                                                  23
R4
              Se0/0/0
                        *HDLC*
                                            Up
                                                   24
                                                           L1L2 IS-IS
! Details about IS-IS operation on an interface can be shown using
! show clns interface command.
R3# show clns interface s0/0/0
Serial0/0/0 is up, line protocol is up
 Checksums enabled, MTU 1500, Encapsulation HDLC
 ERPDUs enabled, min. interval 10 msec.
 CLNS fast switching enabled
 CLNS SSE switching disabled
 DEC compatibility mode OFF for this interface
 Next ESH/ISH in 14 seconds
 Routing Protocol: IS-IS
   Circuit Type: level-1-2
   Interface number 0x1, local circuit ID 0x100
   Neighbor System-ID: R4
   Level-1 Metric: 10, Priority: 64, Circuit ID: R4.01
   Level-1 IPv6 Metric: 10
   Number of active level-1 adjacencies: 1
    Level-2 Metric: 10, Priority: 64, Circuit ID: R3.00
```

```
Level-2 IPv6 Metric: 10
   Number of active level-2 adjacencies: 1
   Next IS-IS Hello in 526 milliseconds
   if state UP
! Finally, the show isis neighbors shows the usual list of IS-IS neighbors.
! You may find this command superfluous; in fact, it did not exist for quite
! some time, and show clns commands shown above were used instead. This command
! also supports the optional detail keyword (not shown here).
R3# show isis neighbors
                                          State Holdtime Circuit Id
System Id
            Type Interface IP Address
            L2 Se0/0/1
                                           UP 22 00
R2
                            10.12.23.2
                            10.2.35.5
R5
             L1 Se0/1/0
                                           UP 24
                                                         0.0
             L1L2 Se0/0/0
                            10.2.34.4
                                           UP 27
R4
                                                         0.1
```

Finally, Example 10-12 shows the configuration of R5. It is not necessary to show other routers. R4 is similar to R3, R6 is similar to R2, and R7 is similar to R1.

#### **Example 10-12** R5 Configuration and Verification

```
! The LoO interface is configured with IPv4 and IPv6 addresses, and IS-IS is
! activated for both IPv4 and IPv6 using ip router isis and ipv6 router isis
ipv6 unicast-routing
interface Loopback0
ip address 10.2.5.1 255.255.255.0
ip router isis
ipv6 address 2001:DB8:2:5::1/64
ipv6 router isis
interface Serial0/0/0
description => To R3 <=
ip address 10.2.35.5 255.255.255.0
ip router isis
ipv6 address FE80::5 link-local
ipv6 address 2001:DB8:2:35::5/64
ipv6 router isis
interface Serial0/0/1
description => To R4 <=
ip address 10.2.45.5 255.255.255.0
ip router isis
ipv6 address FE80::5 link-local
 ipv6 address 2001:DB8:2:45::5/64
```

```
ipv6 router isis
router isis
net 49.0002.0000.0000.0005.00
is-type level-1
metric-style wide
log-adjacency-changes all
! Following is a couple of diagnostic commands. By this moment, you should be
! able to read all displayed information without further comments.
R5# show isis database detail
IS-IS Level-1 Link State Database:
LSPID
                  LSP Seq Num LSP Checksum LSP Holdtime
                                                        ATT/P/OL
                  0x00000084 0xF1E0 562
                                                         1/0/0
R3.00-00
 Area Address: 49.0002
 NLPID:
            0xCC 0x8E
 Hostname: R3
 IP Address: 10.2.3.1
 Metric: 10 IP 10.2.34.0/24
 Metric: 10
                 IP 10.2.35.0/24
                 IP 10.2.3.0/24
 Metric: 10
 IPv6 Address: 2001:DB8:2:3::1
 Metric: 10 IPv6 2001:DB8:2:34::/64
               .___.2:34::/64
IPv6 2001:DB8:2:35::/64
 Metric: 10
                 IPv6 2001:DB8:2:3::/64
 Metric: 10
                 IS-Extended R5.00
 Metric: 10
 Metric: 10
                IS-Extended R4.00
                  0x00000078 0xB00F
                                         961
R4.00-00
                                                         1/0/0
 Area Address: 49.0002
 NLPID:
            0xCC 0x8E
 Hostname: R4
 IP Address: 10.2.4.1
 Metric: 10
              IP 10.2.45.0/24
                 IP 10.2.34.0/24
 Metric: 10
 Metric: 10
                 IP 10.2.4.0/24
 IPv6 Address: 2001:DB8:2:4::1
 Metric: 10
                 IPv6 2001:DB8:2:34::/64
 Metric: 10
                IPv6 2001:DB8:2:4::/64
                IS-Extended R5.00
 Metric: 10
 Metric: 10
                 IS-Extended R3.00
                * 0x00000083 0xCEE8 921 0/0/0
R5.00-00
 Area Address: 49.0002
 NLPID: 0xCC 0x8E
```

```
Hostname: R5
 IP Address: 10.2.5.1
  Metric: 10 IP 10.2.35.0/24
 Metric: 10
                  IP 10.2.45.0/24
 Metric: 10
                  IP 10.2.5.0/24
 IPv6 Address: 2001:DB8:2:5::1
 Metric: 10
                  IPv6 2001:DB8:2:35::/64
 Metric: 10
                  IPv6 2001:DB8:2:45::/64
 Metric: 10
                  IPv6 2001:DB8:2:5::/64
                  IS-Extended R3.00
 Metric: 10
                  IS-Extended R4.00
 Metric: 10
R5# show ip route isis
    10.0.0.0/24 is subnetted, 6 subnets
i L1 10.2.3.0 [115/20] via 10.2.35.3, Serial0/0/0
i L1 10.2.4.0 [115/20] via 10.2.45.4, Serial0/0/1
i L1 10.2.34.0 [115/20] via 10.2.45.4, Serial0/0/1
                [115/20] via 10.2.35.3, Serial0/0/0
i*L1 0.0.0.0/0 [115/10] via 10.2.45.4, Serial0/0/1
              [115/10] via 10.2.35.3, Serial0/0/0
R5# show ipv6 route isis
I1 ::/0 [115/10]
    via FE80::4, Serial0/0/1
    via FE80::3, Serial0/0/0
I1 2001:DB8:2:3::/64 [115/20]
    via FE80::3, Serial0/0/0
I1 2001:DB8:2:4::/64 [115/20]
    via FE80::4, Serial0/0/1
I1 2001:DB8:2:34::/64 [115/20]
    via FE80::4, Serial0/0/1
    via FE80::3, Serial0/0/0
```

# **Foundation Summary**

This section lists additional details and facts to round out the coverage of the topics in this chapter. Unlike most of the Cisco Press Exam Certification Guides, this "Foundation Summary" does not repeat information presented in the "Foundation Topics" section of the chapter. Please take the time to read and study the details in the "Foundation Topics" section of the chapter, as well as review items noted with a Key Topic icon.

Table 10-5 lists some of the key protocols regarding IS-IS.

**Table 10-5** Protocols and Corresponding Standards for Chapter 10

| Name                                                                                                    | Standard              |
|----------------------------------------------------------------------------------------------------|-----------------------|
| Information technology—Telecommunications and information exchange between systems—Intermediate System—to–Intermediate System intra-domain routeing information exchange protocol for use in conjunction with the protocol for providing the connectionless-mode network service | ISO/IEC<br>10589:2002 |
| Use of OSI IS-IS for Routing in TCP/IP and Dual Environments                                                                                                    | RFC 1195              |
| Intermediate System-to-Intermediate System (IS-IS) Transient Blackhole Avoidance                                                                                                    | RFC 3277              |
| Recommendations for Interoperable Networks using Intermediate System to Intermediate System (IS-IS)                                                                                                    | RFC 3719              |
| Recommendations for Interoperable IP Networks using Intermediate System—to—Intermediate System (IS-IS)                                                                                                    | RFC 3787              |
| Dynamic Hostname Exchange Mechanism for IS-IS                                                                                                    | RFC 5301              |
| Three-Way Handshake for IS-IS Point-to-Point Adjacencies                                                                                                    | RFC 5303              |
| IS-IS Cryptographic Authentication                                                                                                    | RFC 5304              |
| IS-IS Extensions for Traffic Engineering                                                                                                    | RFC 5305              |
| Routing IPv6 with IS-IS                                                                                                    | RFC 5308              |

Table 10-6 lists some of the most popular IOS commands related to the topics in this chapter.

**Table 10-6** Command Reference for Chapter 10v

| Command                  | Command Mode and Description                                                                                                    |
|--------------------------|----------------------------------------------------------------------------------------------------|
| router isis [ area-tag ] | Global config; starts the IS-IS process and puts the user into its configuration. The optional <i>area-tag</i> is a process ID used when running multiple IS-IS processes, and is not related to area ID in NSAP/NET. |

| Command                                                                                                    | Command Mode and Description                                                                                                    |  |  |
|----------------------------------------------------------------------------------------------------|----------------------------------------------------------------------------------------------------|--|--|
| net network-entity-title                                                                                                    | IS-IS config mode; defines Network Entity Title for the IS-IS process. A maximum of three NETs can be defined, one on a line, for purposes of area renumbering, splitting, or joining. If multiple NET commands are configured, their System ID parts must match. |  |  |
| is-type { level-1   level-1-2   level-2-only }                                                                                                    | IS-IS config mode; limits the router to a selected routing level operation. If omitted, level-1-2 is assumed.                                                                                                    |  |  |
| authentication mode { text   md5 } [ level-1   level-2 ]                                                                                                    | IS-IS config mode; configures the authentication mode for non-IIH packets. If no level is specified, authentication applies to both levels.                                                                                                    |  |  |
| authentication key-chain key-chain-name [ level-1   level-2 ]                                                                                                    | IS-IS config mode; defines the key chain to be used to authenticate non-IIH packets. If no level is specified, authentication applies to both levels.                                                                                                    |  |  |
| metric-style { narrow  <br>transition   wide } [ level-1  <br>level-1-2   level-2 ]                                                                                  | IS-IS config mode; configures the metric type used in a particular routing level. The <b>transition</b> option is used when transitioning between narrow and wide metrics. If omitted, narrow metrics for both levels are used.                                   |  |  |
| passive-interface interface-<br>type interface-number  <br>default                                                                                                   | IS-IS config mode; defines an interface as passive and automatically advertises its connected network.                                                                                                    |  |  |
| summary-address ip-address<br>mask [ level-1   level-1-2  <br>level-2 ] [ metric metric ]                                                                            | IS-IS config mode; defines summarization of IPv4 networks during their injection into a particular routing level. If not specified, <b>level-2</b> and metric 0 are used.                                                                                         |  |  |
| address-family ipv6                                                                                                    | IS-IS config mode; enters a submode for IPv6 settings.                                                                                                    |  |  |
| summary-prefix <i>ipv6-prefix/ prefix-length</i> [ level-1   level- 1-2   level-2 ]                                                                                  | IS-IS IPv6 AF submode; defines summarization of IPv6 networks during their injection into a particular routing level. If not specified, <b>level-2</b> is used.                                                                                                   |  |  |
| protocol shutdown                                                                                                    | IS-IS config mode; allows you to stop the IS-IS process entirely without removing it from the configuration. The process can be started again by removing this command.                                                                                           |  |  |
| ip router isis [ area-tag ]                                                                                                    | Interface subcommand; activates an interface in IS-IS and advertises the connected IPv4 subnet. The optional <i>area-tag</i> selects the particular IS-IS process.                                                                                                |  |  |
| ipv6 router isis [ area-tag ] Interface subcommand; activates an interface in advertises the connected IPv6 subnet. The option selects the particular IS-IS process. |                                                                                                    |  |  |
| isis circuit-type { level-1  <br>level-1-2   level-2-only }                                                                                                    | Interface subcommand; limits the IS-IS operation on the interface to the specified routing level.                                                                                                    |  |  |
| isis metric <i>metric</i> [ level-1   level-2 ]                                                                                                    | Interface subcommand; defines the interface metric. If the level is omitted, applies to both levels.                                                                                                    |  |  |

| Command                                                                                                    | Command Mode and Description                                                                                                    |  |  |
|----------------------------------------------------------------------------------------------------|----------------------------------------------------------------------------------------------------|--|--|
| isis hello-interval seconds<br>[ level-1   level-2 ]                                                                                                    | Interface subcommand; defines the hello interval in range of 1 to 65535. If the level is omitted, applies to both levels. On point-to-point interfaces, configuring the level has no effect because a single IIH is used for both levels.                                 |  |  |
| isis hello-multiplier multiplier [ level-1   level-2 ]                                                                                                    | Interface subcommand; defines the multiplier to compute the resulting Hold time, in the range 3 to 1000. If the level is omitted, applies to both levels. On point-to-point interfaces, configuring the level has no effect because a single IIH is used for both levels. |  |  |
| isis priority priority [ level-1   level-2 ]                                                                                                    | Interface subcommand; defines the priority for DIS elections in the range 0 to 127. If the level is omitted, applies to both levels.                                                                                                    |  |  |
| isis authentication mode { text   md5 } [ level-1   level-2 ]                                                                                                    | Interface subcommand; configures the authentication mode for IIH packets. If no level is specified, authentication applies to both levels.                                                                                                    |  |  |
| isis authentication key-chain key-chain linterface subcommand; defines the key chain to be used to authenticate IIH packets. If no level is specification applies to both levels. |                                                                                                    |  |  |
| isis three-way-handshake { cisco   ietf }                                                                                                    | Interface subcommand; activates the three-way handshake on point-to-point interfaces. The <b>cisco</b> method is default (does not carry information about the neighbor identity); <b>ietf</b> is preferred.                                                              |  |  |
| isis network point-to-point                                                                                                    | Interface subcommand; allows treating a broadcast link with just two routers (that is, a fiber Ethernet between two routers) as a point-to-point link, bypassing the DIS election and pseudonode origination.                                                             |  |  |
| isis protocol shutdown                                                                                                    | Interface subcommand; allows deactivating IS-IS on the interface without deconfiguring it.                                                                                                    |  |  |
| show clns                                                                                                    | Displays CLNS-related information about the router, including NET and IS-IS mode of operation.                                                                                                    |  |  |
| show clns neighbors [ detail ]                                                                                                    | Displays all CLNS neighbors, ES and IS, and related information.                                                                                                    |  |  |
| show clns is-neighbors<br>[ detail ]                                                                                                    | Displays CLNS IS neighbors and related information.                                                                                                    |  |  |
| show clns interface interface-<br>name interface-type                                                                                                    | Displays CLNS-related interface information.                                                                                                    |  |  |
| show isis neighbors [ detail ]                                                                                                    | Displays IS-IS neighbors and related information.                                                                                                    |  |  |

Table 10-7 summarizes important IS-IS timers and their meanings.

 Table 10-7
 IS-IS Timer Summary

| Timer                               | Meaning                                                                                                    |
|-------------------------------------|----------------------------------------------------------------------------------------------------|
| MaxAge, a.k.a.<br>RemainingLifetime | The maximum remaining lifetime of an LSP without receiving a newer copy of the LSP, before the LSP expires. Default is 1200 seconds.                                        |
| ZeroAgeLifetime                     | The minimum time an LSP must be retained in the link-state database after expiring or initiating an LSP purge. Default is 60 seconds.                                       |
| Hello                               | Per interface; time interval between Hellos. Default is 10 seconds. Independent for L1 and L2 Hellos on broadcast interfaces.                                               |
| Hold                                | Per interface; time interval in which a Hello should be received from a neighbor. If not received, the neighbor is considered to have failed. Default is three times Hello. |
| CSNP Interval                       | Per interface; defines the time interval between sending consecutive CSNP packets if the router is a DIS on that interface. Defaults to 10 seconds.                         |

Table 10-8 lists IS-IS neighbor states and their meanings.

 Table 10-8
 IS Neighbor States

| State | Meaning                                                                                                    |  |
|-------|----------------------------------------------------------------------------------------------------|--|
| Down  | The initial state. No IIHs have been received from the neighbor.                                                            |  |
| Init  | IIHs have been received from the neighbor, but it is not certain that the neighbor is properly receiving this router's IIH. |  |
| Up    | IIHs have been received from the neighbor, and it is certain that the neighbor is properly receiving this router's IIH.     |  |

Table 10-9 lists OSI acronyms and their meanings.

 Table 10-9
 OSI Terminology

| Term                     | Meaning                    |
|--------------------------|----------------------------|
| System                   | Network node.              |
| End System (ES)          | End node; host.            |
| Intermediate System (IS) | Intermediate node; router. |
| Domain                   | Autonomous system.         |

| Term                                        | Meaning                                                                                                    |  |  |
|---------------------------------------------|----------------------------------------------------------------------------------------------------|--|--|
| Circuit                                     | Interface; working interconnection to another host or a router.                                                                |  |  |
| Local Circuit ID                            | Internal enumeration of circuits by a router, 1 octet.                                                                         |  |  |
| Extended Local Circuit ID                   | Internal enumeration of point-to-point circuits for three-way handshaking purpose, 4 octets.                                   |  |  |
| Network Service Access Point (NSAP)         | Layer 3 address of a node.                                                                                                    |  |  |
| Network Entity Title                        | NSAP address in which the SEL octet is set to 0; identifies the node itself without addressing any particular network service. |  |  |
| Initial Domain Part (IDP)                   | High-order octets of an NSAP address identifying its format and the domain in which the node is located.                       |  |  |
| Domain Specific Part (DSP)                  | Low-order octets of an NSAP address identifying the area, individual host, and network service that is being addressed.        |  |  |
| Authority and Format ID (AFI)               | The most significant octet of NSAP address; identifies the format of the address.                                              |  |  |
| Initial Domain ID (IDI)                     | A part of the NSAP address following the AFI identifying the domain.                                                           |  |  |
| High-Order Domain Specific<br>Part (HO-DSP) | A part of the NSAP address following the IDI (if any) identifying the internal partitioning of the domain.                     |  |  |
| System ID                                   | Identifier of the network node, 6 octets.                                                                                      |  |  |
| NSAP Selector (NSEL, SEL)                   | Identifier of the network service on the node, 1 octet.                                                                        |  |  |
| Sub Network Point of<br>Attachment (SNPA)   | Layer 2 address relevant to an interface (if any).                                                                             |  |  |
| Designated IS (DIS)                         | Designated router on a broadcast segment.                                                                                      |  |  |
| Network Layer Protocol ID<br>(NLPID)        | Supported Layer 3 protocol (address family) on a router.                                                                       |  |  |

# **Memory Builders**

The CCIE Routing and Switching written exam, like all Cisco CCIE written exams, covers a fairly broad set of topics. This section provides some basic tools to help you exercise your memory about some of the broader topics covered in this chapter.

## Fill In Key Tables from Memory

Appendix E, "Key Tables for CCIE Study," on the CD in the back of this book, contains empty sets of some of the key summary tables in each chapter. Print Appendix E, refer to this chapter's tables in it, and fill in the tables from memory. Refer to Appendix F, "Solutions for Key Tables for CCIE Study," on the CD to check your answers.

#### **Definitions**

Next, take a few moments to write down the definitions for the following terms:

ES, IS, domain, circuit, NLPID, SNPA, NSAP, NET, IDP, DSP, AFI, IDI, HO-DSP, SEL, TLV, Level 1 routing, Level 2 routing, IIH, ISH, LSP, CSNP, PSNP, LSP fragmentation, three-way handshake, pseudonode, DIS, area, Level 2 subdomain, backbone, ATTached bit, Overload bit

Refer to the glossary to check your answers.

## **Further Reading**

Jeff Doyle's Routing TCP/IP, Volume I, Second Edition; every word a must for CCIE Routing and Switching.

Jeff Doyle's OSPF and IS-IS: Choosing an IGP for Large-Scale Networks is yet another book specifically devoted to these two routing protocols, and—as can be expected—it is a great book to read.

IS-IS and OSPF: A Comparative Anatomy: A presentation available online by Dave Katz under this title is a great introduction into both protocols and a very nice comparison of their common and different features.

Another in-depth comparison of OSPF and IS-IS can be found in an Internet draft available online with the filename *draft-bhatia-manral-diff-isis-ospf-01.txt*.

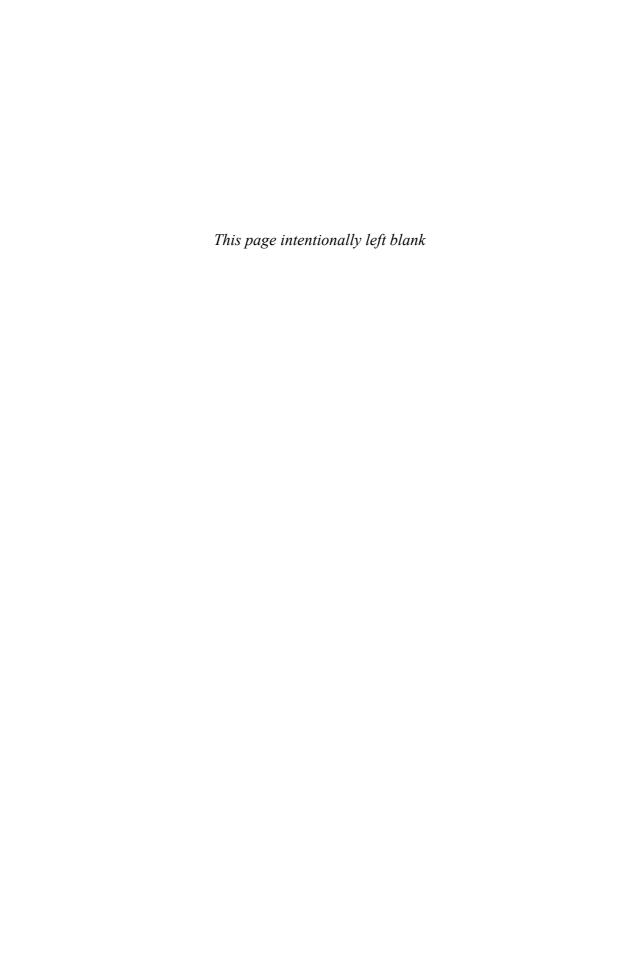

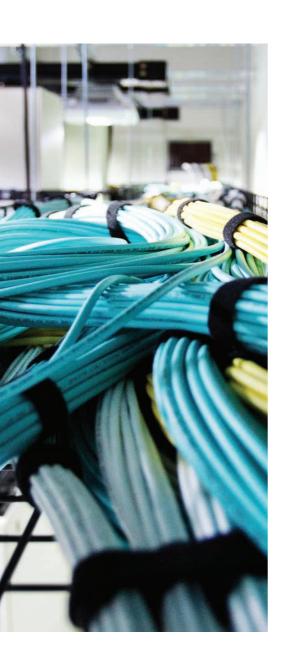

## Blueprint topics covered in this chapter:

This chapter covers the following subtopics from the Cisco CCIE Routing and Switching written exam blueprint. Refer to the full blueprint in Table I-1 in the Introduction for more details on the topics covered in each chapter and their context within the blueprint.

- Manual Summarization and Autosummarization
- Route Redistribution
- Default Routing
- Performance Routing
- Troubleshooting Complex Layer 3 Problems

# IGP Route Redistribution, Route Summarization, Default Routing, and Troubleshooting

This chapter covers several topics related to the use of multiple internal gateway protocol (IGP) routing protocols. IGPs can use default routes to pull packets toward a small set of routers, with those routers having learned routes from some external source. IGPs can use route summarization with a single routing protocol, but it is often used at redistribution points between IGPs as well. Route redistribution by definition involves moving routes from one routing source to another. This chapter takes a look at each topic.

New to the qualification exam blueprint are a number of troubleshooting topics. One of them, troubleshooting complex Layer 3 problems, is covered in this chapter. The goal is to provide you with a process and tools to troubleshoot these types of problems.

For perspective, note that this chapter includes coverage of Routing Information Protocol version 2 (RIPv2) redistribution topics. Even though RIPv2 has been removed from the CCIE Routing and Switching qualifying exam blueprint, you might still see exam questions on redistribution involving RIPv2. Therefore, this chapter includes coverage of that topic.

# "Do I Know This Already?" Quiz

Table 11-1 outlines the major headings in this chapter and the corresponding "Do I Know This Already?" quiz questions.

**Table 11-1** "Do I Know This Already?" Foundation Topics Section-to-Question Mapping

| Foundation Topics Section                                | Questions Covered in This Section | Score |
|----------------------------------------------------------|-----------------------------------|-------|
| Route Maps, Prefix Lists, and<br>Administrative Distance | 1–2                               |       |
| Route Redistribution                                     | 3–6                               |       |
| Route Summarization                                      | 7                                 |       |
| Default Routes                                           | 8                                 |       |
| Troubleshooting Layer 3 Problems                         | 9–10                              |       |
| Performance Routing                                      | 11–12                             |       |
| Total Score                                              |                                   |       |

To best use this pre-chapter assessment, remember to score yourself strictly. You can find the answers in Appendix A, "Answers to the 'Do I Know This Already?' Quizzes."

- 1. A route map has several clauses. A route map's first clause has a permit action configured. The match command for this clause refers to an ACL that matches route 10.1.1.0/24 with a permit action, and matches route 10.1.2.0/24 with a deny action. If this route map is used for route redistribution, which of the following are true?
  - **a.** The route map will attempt to redistribute 10.1.1.0/24.
  - **b.** The question does not supply enough information to determine whether 10.1.1.0/24 is redistributed.
  - **c.** The route map will not attempt to redistribute 10.1.2.0/24.
  - **d.** The question does not supply enough information to determine whether 10.1.2.0/24 is redistributed.
- **2.** Which of the following routes would be matched by this prefix list command: ip prefix-list fred permit 10.128.0.0/9 ge 20?
  - **a.** 10.1.1.0 255.255.255.0
  - **b.** 10.127.1.0 255.255.255.0
  - **c.** 10.200.200.192 255.255.255.252
  - **d.** 10.128.0.0 255.255.240.0
  - **e.** None of these answers is correct.
- **3.** A router is using the following configuration to redistribute routes. This router has several working interfaces with IP addresses in network 10.0.0.0, and has learned some network 10 routes with EIGRP and some with OSPF. Which of the following is true about the redistribution configuration?

```
router eigrp 1
network 10.0.0.0
redistribute ospf 2
router ospf 2
 network 10.0.0.0 0.255.255.255 area 3
redistribute eigrp 1 subnets
R1# show ip route 10.0.0.0
Routing entry for 10.0.0.0/24, 5 known subnets
  Attached (2 connections)
  Redistributing via eigrp 1
O E1
        10.6.11.0 [110/84] via 10.1.6.6, 00:21:52, Serial0/0/0.6
O E2
       10.6.12.0 [110/20] via 10.1.6.6, 00:21:52, Serial0/0/0.6
       10.1.6.0 is directly connected, Serial0/0/0.6
       10.1.2.0 [110/65] via 10.1.1.5, 00:21:52, Serial0/0/0.5
O IA
        10.1.1.0 is directly connected, Serial0/0/0.5
```

- **a.** EIGRP will not advertise any additional routes because of redistribution.
- **b.** OSPF will not advertise any additional routes because of redistribution.
- **c.** Routes redistributed into OSPF will be advertised as E1 routes.
- **d.** The redistribute ospf 2 command would be rejected because of missing parameters.
- **4.** Examine the following router configuration and excerpt from its IP routing table. Which routes could be redistributed into OSPF?

```
router eigrp 1
 network 12.0.0.0
router ospf 2
 redistribute eigrp 1 subnets
network 13.0.0.0 0.255.255.255 area 3
An excerpt from the routing table is shown next:
        12.1.6.0 is directly connected, Serial0/0/0.6
        12.0.0.0/8 [90/2172416] via 13.1.1.1, 00:01:30, Serial0/0/0.5
        13.1.1.0 is directly connected, Serial0/0/0.5
a. 12.1.6.0
b. 12.0.0.0
```

- **c.** 13.1.1.0
- **d.** None of these answers is correct.
- **5.** Two corporations merged. The network engineers decided to redistribute between one company's EIGRP network and the other company's OSPF network, using two mutually redistributing routers (R1 and R2) for redundancy. Assume that as many defaults as is possible are used for the redistribution configuration. Assume that one of the subnets in the OSPF domain is 10.1.1.0/24. Which of the following is true about a possible suboptimal route to 10.1.1.0/24 on R1—a route that sends packets through the EIGRP domain, and through R2 into the OSPF domain?
  - **a.** The suboptimal routes will occur unless the configuration filters routes at R1.
  - **b.** R1's administrative distance must be manipulated, such that OSPF routes have an administrative distance less than EIGRP's default of 90.
  - **c.** EIGRP prevents the suboptimal routes by default.
  - **d.** Using route tags is the only way to prevent the suboptimal routes.

- **6.** Which of the following statements is true about the type of routes created when redistributing routes?
  - **a.** Routes redistributed into OSPF default to be external type 2.
  - **b.** Routes redistributed into EIGRP default to external, but can be set to internal with a route map.
  - **c.** Routes redistributed into RIP are external by default.
  - d. Routes redistributed into OSPF by a router in an NSSA area default to be external type 1.
- Which of the following is not true about route summarization?
  - **a.** The advertised summary is assigned the same metric as the lowest-metric component subnet.
  - **b.** The router does not advertise the summary when its routing table does not have any of the component subnets.
  - **c.** The router does not advertise the component subnets.
  - **d.** Summarization, when used with redistribution, prevents all cases of suboptimal routes.
- 8. Which of the following is/are true regarding the default-information originate router subcommand?
  - **a.** It is not supported by EIGRP.
  - **b.** It causes OSPF to advertise a default route, but only if a static route to 0.0.0.0/0 is in that router's routing table.
  - **c.** The always keyword in the default-information originate command, when used for OSPF, means that OSPF will originate a default route even if no default route exists in its own IP routing table.
  - **d.** None of the other answers is correct.
- **9.** An EIGRP router is showing intermittent reachability to 172.30.8.32/27. Which command(s) reveals the source by which this prefix is being advertised to the local router?
  - a. show ip protocols
  - **b.** show ip route eigrp
  - c. show ip eigrp neighbor
  - d. show ip eigrp topology 172.30.8.32
  - **e.** show ip route 172.30.8.32

- **10.** You suspect that a routing loop exists in your network because a subnet is intermittently reachable. What is the most specific way to determine that a routing loop is the cause?
  - a. ping
  - **b.** traceroute
  - c. debug ip packet detail
  - d. debug ip routing
  - e. show ip protocols
- **11.** What routing optimization feature exists to change existing routing parameters of an IGP such that it will add new prefixes and manipulate overall data forwarding at the network's edge?
  - **a.** Overlay transport virtualization
  - **b.** OSPFv3
  - **c.** Enhanced traffic selection
  - **d.** Performance Routing (PfR)
- **12.** What solution is used to ensure that rogue devices cannot be used to poison the manipulation of route optimization through adding dynamic static routes to the routing information base of a given border router?
  - **a.** MD5
  - **b.** Key chains
  - c. Clear text password
  - d. SHA1

# **Foundation Topics**

# Route Maps, Prefix Lists, and Administrative Distance

Route maps, IP prefix lists, and administrative distance (AD) must be well understood to do well with route redistribution topics on the CCIE Routing and Switching written exam. This section focuses on the tools themselves, followed by coverage of route redistribution.

## **Configuring Route Maps with the route-map Command**

Route maps provide programming logic similar to the If/Then/Else logic seen in other programming languages. A single route map has one or more route-map commands in it, and routers process route-map commands in sequential order based on sequence numbers. Each route-map command has underlying matching parameters, configured with the aptly named match command. (To match all packets, the route-map clause simply omits the match command.) Each route-map command also has one or more optional set commands that you can use to manipulate information—for example, to set the metric for some redistributed routes. The general rules for route maps are as follows:

- Each route-map command must have an explicitly configured name, with all commands that use the same name being part of the same route map.
- Each route-map command has an action (permit or deny).
- Each route-map command in the same route map has a unique sequence number, allowing deletion and insertion of single route-map commands.
- When a route map is used for redistribution, the route map processes routes taken from the then-current routing table.
- The route map is processed sequentially based on the sequence numbers.
- After a particular route is matched by the route map, it is not processed beyond that matching route-map command (specific to route redistribution).
- When a route is matched in a route-map statement, if the route-map command has a **permit** parameter, the route is redistributed (specific to route redistribution).
- When a route is matched in a route-map statement, if the route-map statement has a deny parameter, the route is not redistributed (specific to route redistribution).

Route maps can be confusing at times, especially when using the deny option on the route-map command. To help make sure that the logic is clear before getting into redistribution, Figure 11-1 shows a logic diagram for an example route map. (This example is contrived to demonstrate some nuances of route map logic; a better, more efficient route map could be created to achieve the same results.) In the figure, R1 has eight loopback interfaces configured to be in class A networks 32 through 39. Figure 11-1 shows how the contrived route-map picky would process the routes.

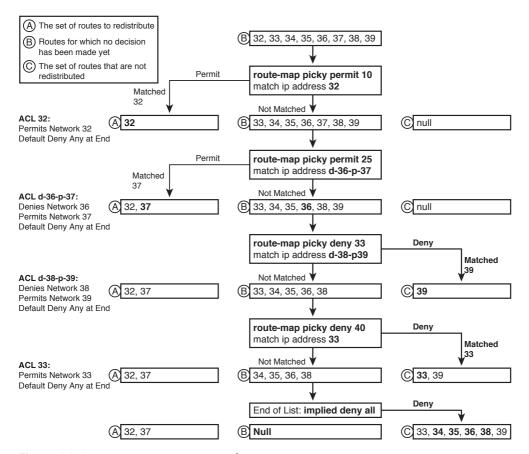

Figure 11-1 Route Map Logic Example

First, a few clarifications about the meaning of Figure 11-1 are in order. The top of the figure begins with the set of connected networks (32 through 39), labeled with a "B," which is the set of routes still being considered for redistribution. Moving down the figure, four separate route-map commands sit inside this single route map. Each route-map clause (the clause includes the underlying match and set commands) in turn moves routes from the list of possible routes ("B") to either the list of routes to redistribute ("A") or the list to not redistribute ("C"). By the bottom of the figure, all routes will be noted as either to be redistributed or not to be redistributed.

The route map chooses to redistribute a route only if the **route-map** command has a **permit** option; the only time a **route-map** clause chooses to *not redistribute* a route is when the clause has a **deny** option. Ignoring the matching logic for a moment, the first two **route-map** commands (sequence numbers 10 and 25) use the **permit** option. As a result of those clauses, routes are either added to the list of routes to redistribute ("A") or left in the list of candidate routes ("B"). The third and fourth clauses (sequence numbers 33 and 40) use the **deny** option, so those clauses cause routes to be either added to the list of routes to not redistribute ("C") or left in the list of candidate routes ("B"). In effect, after a

route-map clause has matched a route, that route is flagged either as to be redistributed or as not to be redistributed, and the route is no longer processed by the route map.

One point that can sometimes be confused is that if a route is denied by an access control list (ACL) used by a match command, it does not mean that the route is prevented from being redistributed. For example, the match ip address 32 command in clause 10 refers to ACL 32, which has one explicit access control entry (ACE) that matches network 32, with a permit action. Of course, ACL 32 has an implied deny all at the end, so ACL 32 permits network 32, and denies 33 through 39. However, denying networks 33 through 39 in the ACL does not mean that those routes are not redistributed—it simply means that those routes do not match route-map clause 10, so those routes are eligible for consideration by a later route-map clause.

The following list summarizes the key points about route map logic when used for redistribution:

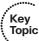

- route-map commands with the permit option either cause a route to be redistributed or leave the route in the list of routes to be examined by the next route-map
- route-map commands with the deny option either filter the route or leave the route in the list of routes to be examined by the next route-map clause.
- If a clause's match commands use an ACL, an ACL match with the deny action does not cause the route to be filtered. Instead, it just means that route does not match that particular route-map clause.
- The route-map command includes an implied deny all clause at the end; to configure a permit all, use the route-map command, with a permit action, but without a match command.

#### Route Map match Commands for Route Redistribution

Route maps use the match command to define the fields and values used for matching the routes being processed. If more than one match command is configured in a single route-map clause, a route is matched only if all the match commands' parameters match the route. The logic in each match command itself is relatively straightforward. Table 11-2 lists the match command options when used for IGP route redistribution.

| <b>Table 11-2</b> | match Command | Options for | or IGP | Redistribution |
|-------------------|---------------|-------------|--------|----------------|
|-------------------|---------------|-------------|--------|----------------|

| match Command                                                                              | Description                             |
|--------------------------------------------------------------------------------------------|-----------------------------------------|
| match interface interface-type interface-<br>number [ interface-type interface-<br>number] | Looks at outgoing interface of routes   |
| *match ip address {[access-list-number   access-list-name]   prefix-list prefix-list-name} | Examines route prefix and prefix length |

| match Command                                                               | Description                                                                                            |
|-----------------------------------------------------------------------------|----------------------------------------------------------------------------------------------------|
| *match ip next-hop {access-list-number   access-list-name}                  | Examines route's next-hop address                                                                      |
| *match ip route-source {access-list-<br>number   access-list-name}          | Matches advertising router's IP address                                                                |
| match metric metric-value [+ - deviation]                                   | Matches route's metric exactly, or optionally a range of metrics (plus/minus the configured deviation) |
| match route-type {internal   external   type-1   type-2   level-1   level-2 | Matches route type                                                                                     |
| match tag tag-value [tag-value]                                             | Tag must have been set earlier                                                                         |

<sup>\*</sup>Can reference multiple numbered and named ACLs on a single command.

## Route Map set Commands for Route Redistribution

When used for redistribution, route maps have an implied action—either to allow the route to be redistributed or to filter the route so that it is not redistributed. As described earlier in this chapter, that choice is implied by the permit or deny option in the routemap command. Route maps can also change information about the redistributed routes by using the set command. Table 11-3 lists the set command options when used for IGP route redistribution.

 Table 11-3
 set Command Options for IGP Redistribution

| set Command                                                      | Description                                               |
|------------------------------------------------------------------|-----------------------------------------------------------|
| set level {level-1   level-2   level-1-2   stub-area   backbone} | Defines database(s) into which the route is redistributed |
| set metric metric-value                                          | Sets the route's metric for OSPF, RIP, and IS-IS          |
| set metric bandwidth delay reliability loading mtu               | Sets the IGRP/EIGRP route's metric values                 |
| set metric-type {internal   external   type-1   type-2}          | Sets the type of route for IS-IS and OSPF                 |
| set tag tag-value                                                | Sets the unitless tag value in the route                  |

#### **IP Prefix Lists**

IP prefix lists provide mechanisms to match two components of an IP route:

- The route prefix (the subnet number)
- The prefix length (the subnet mask)

The redistribute command cannot directly reference a prefix list, but a route map can refer to a prefix list by using the match command.

A prefix list itself has similar characteristics to a route map. The list consists of one or more statements with the same text name. Each statement has a sequence number to allow deletion of individual commands, and insertion of commands into a particular sequence position. Each command has a permit or deny action—but because it is used only for matching packets, the permit or deny keyword just implies whether a route is matched (permit) or not (deny). The generic command syntax is as follows:

```
ip prefix-list list-name [seq seq-value] {deny network/length | permit
  network/length}[ge ge-value] [le le-value]
```

The sometimes tricky and interesting part of working with prefix lists is that the meaning of the network/length, ge-value, and le-value parameters changes depending on the syntax. The *network/length* parameters define the values to use to match the route prefix. For example, a network/length of 10.0.0.0/8 means "any route that begins with a 10 in the first octet and has a /8 mask." The ge and le options are used for comparison to the prefix length—in other words, to the number of binary 1s in the subnet mask. For example, ge 20 le 22 matches only routes whose masks are /20, /21, or /22. So, prefix list logic can be summarized into a two-step comparison process for each route:

- 1. The route's prefix must be within the range of addresses implied by the prefix-list command's network/length parameters.
- **2.** The route's prefix length must match the range of prefixes implied by the prefixlist command.

The potentially tricky part of the logic relates to knowing the range of prefix lengths checked by this logic. The range is defined by the ge-value and le-value parameters, which stand for greater-than-or-equal-to and less-than-or-equal-to. Table 11-4 formalizes the logic, including the default values for ge-value and le-value. In the table, note that *conf-length* refers to the prefix length configured in the *network/prefix* (required) parameter, and route-length refers to the prefix length of a route being examined by the prefix list.

| Table 11-4 | LE and GE Parameters on IP Prefix List, and the Implied Range of Prefix |
|------------|-------------------------------------------------------------------------|
| Lengths    |                                                                         |

| <b>Prefix List Parameters</b> | Range of Prefix Lengths                 |  |
|-------------------------------|-----------------------------------------|--|
| Neither                       | conf-length = route-length              |  |
| Only le                       | conf-length <= route-length <= le-value |  |
| Only ge                       | ge-value <= route-length <= 32          |  |
| Both ge and le                | ge-value <= route-length <= le-value    |  |

Several examples can really help nail down prefix list logic. The following routes will be examined by a variety of prefix lists, with the routes numbered for easier reference:

- **1.** 10.0.0.0/8
- **2.** 10.128.0.0/9
- **3.** 10.1.1.0/24
- **4.** 10.1.2.0/24
- **5.** 10.128.10.4/30
- **6.** 10.128.10.8/30

Next, Table 11-5 shows the results of seven different one-line prefix lists applied to these six example routes. The table lists the matching parameters in the prefix-list commands, omitting the first part of the commands. The table explains which of the six routes would match the listed prefix list and why.

 Table 11-5
 Example Prefix Lists Applied to the List of Routes

| prefix-list Command Parameters | Routes<br>Matched | Results                                                                                                    |
|--------------------------------|-------------------|----------------------------------------------------------------------------------------------------|
| 10.0.0.0/8                     | 1                 | Without <b>ge</b> or <b>le</b> configured, both the prefix (10.0.0.0) and length (8) must be an exact match.                                                                                        |
| 10.128.0.0/9                   | 2                 | Without ge or le configured, the prefix (10.128.0.0) and length (9) must be an exact match; only the second route in the list is matched by this prefix list.                                       |
| 10.0.0.0/8 ge 9                | 2–6               | The 10.0.0.0/8 means "all routes whose first octet is 10," effectively representing an address range. The prefix length must be between 9 and 32, inclusive.                                        |
| 10.0.0.0/8 ge 24 le 24         | 3, 4              | The 10.0.0.0/8 means "all routes whose first octet is 10," and the prefix range is 24 to 24—meaning only routes with prefix length 24.                                                              |
| 10.0.0.0/8 le 28               | 1–4               | The prefix length needs to be between 8 and 28, inclusive.                                                                                                    |
| 0.0.0.0/0                      | None              | 0.0.0.0/0 means "match all prefixes, with prefix length of exactly 0." So, it would match all routes' prefixes but none of their prefix lengths. Only a default route would match this prefix list. |
| 0.0.0.0/0 le 32                | All               | The range implied by 0.0.0.0/0 is all IPv4 addresses. The <b>le 32</b> then implies any prefix length between 0 and 32, inclusive. This is the syntax for "match all" prefix list logic.            |

#### Administrative Distance

A single router can learn routes using multiple IP routing protocols, as well as through connected and static routes. When a router learns a particular route from multiple sources, the router cannot use the metrics to determine the best route, because the metrics are based on different units. So, the router uses each route's administrative distance (AD) to determine which is best, with the lower number being better. Table 11-6 lists the default AD values for the various routing sources.

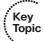

 Table 11-6
 Administrative Distances

| Route Type          | Administrative Distance |
|---------------------|-------------------------|
| Connected           | 0                       |
| Static              | 1                       |
| EIGRP summary route | 5                       |
| EBGP                | 20                      |
| EIGRP (internal)    | 90                      |
| IGRP                | 100                     |
| OSPF                | 110                     |
| IS-IS               | 115                     |
| RIP                 | 120                     |
| EIGRP (external)    | 170                     |
| iBGP                | 200                     |
| Unreachable         | 255                     |

The defaults can be changed by using the distance command. The command differs among all three IGPs covered in this book. The generic versions of the distance router subcommand for RIP, Enhanced Interior Gateway Routing Protocol (EIGRP), and Open Shortest Path First (OSPF), respectively, are as follows:

```
distance distance
distance eigrp internal-distance external-distance
{\tt distance \ ospf \ \{[intra-area \ dist1] \ [inter-area \ dist2] \ [external \ dist3]\}}
```

As you can see, EIGRP and OSPF can set a different AD depending on the type of route as well, whereas RIP cannot. You can also use the distance command to set a router's view of the AD per route, as is covered later in this chapter.

## **Route Redistribution**

Although using a single routing protocol throughout an enterprise might be preferred, many enterprises use multiple routing protocols because of business mergers and acquisitions, organizational history, or in some cases for technical reasons. Route redistribution allows one or more routers to take routes learned through one routing protocol and advertise those routes through another routing protocol so that all parts of the internetwork can be reached.

To perform redistribution, one or more routers run both routing protocols, with each routing protocol placing routes into that router's routing table. Then, each routing protocol can take all or some of the other routing protocol's routes from the routing table and advertise those routes. This section begins by looking at the mechanics of how to perform simple redistribution on a single router, and ends with a discussion of tools and issues that matter most when redistributing on multiple routers.

#### **Mechanics of the redistribute Command**

The **redistribute** router subcommand tells one routing protocol to take routes from another routing protocol. This command can simply redistribute all routes or, by using matching logic, redistribute only a subset of the routes. The **redistribute** command also supports actions for setting some parameters about the redistributed routes—for example, the metric.

The full syntax of the redistribute command is as follows:

```
redistribute protocol [process-id] [level-1 | level-1-2 | level-2] [as-number]
[metric metric-value] [metric-type type-value] [match {internal | external 1 |
    external 2}] [tag tag-value] [route-map map-tag] [subnets]
```

The **redistribute** command identifies the routing source from which routes are taken, and the **router** command identifies the routing process into which the routes are advertised. For example, the **redistribute eigrp 1** command tells the router to *take routes from* EIGRP process 1; if that command were under **router rip**, the routes would be redistributed into RIP, enabling other RIP routers in the network to see some or all routes coming from EIGRP AS 1.

The redistribute command has a lot of other parameters as well, most of which will be described in upcoming examples. The first few examples use the network shown in Figure 11-2. In this network, each IGP uses a different class A network just to make the results of redistribution more obvious. Also note that the numbering convention is such that each of R1's connected WAN subnets has 1 as the third octet, and each LAN subnet off R3, R4, and R5 has 2 as the third octet.

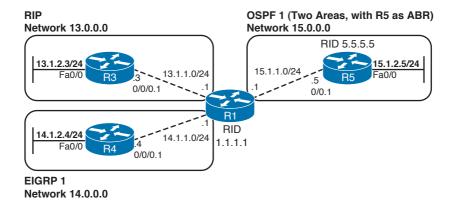

Figure 11-2 Sample Network for Default Route Examples

## Redistribution Using Default Settings

The first example configuration meets the following design goals:

- R1 redistributes between each pair of IGPs—RIP, EIGRP, and OSPF.
- Default metrics are used whenever possible; when required, the metrics are configured on the redistribute command.
- Redistribution into OSPF uses the nondefault subnets parameter, which causes subnets to be advertised into OSPF.
- All other settings use default values.

Example 11-1 shows R1's configuration for each routing protocol, along with **show** commands from all four routers to highlight the results of the redistribution.

## **Example 11-1** Route Redistribution with Minimal Options

```
! EIGRP redistributes from OSPF (process ID 1) and RIP. EIGRP must
! set the metric, as it has no default values. It also uses the
! no auto-summary command so that subnets will be redistributed into
! EIGRP.
router eigrp 1
redistribute ospf 1 metric 1544 5 255 1 1500
redistribute rip metric 1544 5 255 1
network 14.0.0.0
no auto-summary
! OSPF redistributes from EIGRP (ASN 1) and RIP. OSPF defaults the
! metric to 20 for redistributed IGP routes. It must also use the
! subnets option in order to redistribute subnets.
router ospf 1
router-id 1.1.1.1
redistribute eigrp 1 subnets
```

```
redistribute rip subnets
network 15.0.0.0 0.255.255.255 area 0
! RIP redistributes from OSPF (process ID 1) and EIGRP (ASN 1). RIP
! must set the metric, as it has no default values. It also uses the
! no auto-summary command so that subnets will be redistributed into
! EIGRP.
router rip
version 2
redistribute eigrp 1 metric 2
redistribute ospf 1 metric 3
network 13.0.0.0
no auto-summary
! R1 has a connected route (x.x.1.0) in networks 13, 14, and 15, as well as
! an IGP-learned route (x.x.2.0).
R1# show ip route
! lines omitted for brevity
     10.0.0.0/24 is subnetted, 1 subnets
       10.1.1.0 is directly connected, FastEthernet0/0
C.
    13.0.0.0/24 is subnetted, 2 subnets
       13.1.1.0 is directly connected, Serial0/0/0.3
C
       13.1.2.0 [120/1] via 13.1.1.3, 00:00:07, Serial0/0/0.3
R
    14.0.0.0/24 is subnetted, 2 subnets
       14.1.2.0 [90/2172416] via 14.1.1.4, 00:58:20, Serial0/0/0.4
D
       14.1.1.0 is directly connected, Serial0/0/0.4
     15.0.0.0/24 is subnetted, 2 subnets
O IA
       15.1.2.0 [110/65] via 15.1.1.5, 00:04:25, Serial0/0/0.5
       15.1.1.0 is directly connected, Serial0/0/0.5
! R3 learned two routes each from nets 14 and 15.
! Compare the metrics set on R1's RIP redistribute command to the metrics below.
R3# show ip route rip
    14.0.0.0/24 is subnetted, 2 subnets
       14.1.2.0 [120/2] via 13.1.1.1, 00:00:19, Serial0/0/0.1
       14.1.1.0 [120/2] via 13.1.1.1, 00:00:19, Serial0/0/0.1
R
    15.0.0.0/24 is subnetted, 2 subnets
R
       15.1.2.0 [120/3] via 13.1.1.1, 00:00:19, Serial0/0/0.1
       15.1.1.0 [120/3] via 13.1.1.1, 00:00:19, Serial0/0/0.1
! R4 learned two routes each from nets 13 and 15.
! EIGRP injected the routes as external (EX), which are considered AD 170.
R4# show ip route eigrp
    13.0.0.0/24 is subnetted, 2 subnets
D EX 13.1.1.0 [170/2171136] via 14.1.1.1, 00:09:57, Serial0/0/0.1
       13.1.2.0 [170/2171136] via 14.1.1.1, 00:09:57, Serial0/0/0.1
    15.0.0.0/24 is subnetted, 2 subnets
       15.1.2.0 [170/2171136] via 14.1.1.1, 01:00:27, Serial0/0/0.1
D EX
       15.1.1.0 [170/2171136] via 14.1.1.1, 01:00:27, Serial0/0/0.1
! R5 learned two routes each from nets 13 and 14.
```

```
! OSPF by default injected the routes as external type 2, cost 20.
R5# show ip route ospf
    13.0.0.0/24 is subnetted, 2 subnets
O E2
       13.1.1.0 [110/20] via 15.1.1.1, 00:36:12, Serial0/0.1
        13.1.2.0 [110/20] via 15.1.1.1, 00:36:12, Serial0/0.1
    14.0.0.0/24 is subnetted, 2 subnets
        14.1.2.0 [110/20] via 15.1.1.1, 00:29:56, Serial0/0.1
O E2
       14.1.1.0 [110/20] via 15.1.1.1, 00:36:12, Serial0/0.1
! As a backbone router, OSPF on R1 created type 5 LSAs for the four E2 subnets.
! If R1 had been inside an NSSA stub area, it would have created type 7 LSAs.
R5# show ip ospf data | begin Type-5
        Type-5 AS External Link States
Link ID
               ADV Router
                                                       Checksum Tag
                                Age
                                            Seq#
13.1.1.0
                1.1.1.1
                                1444
                                            0x80000002 0x000785 0
13.1.2.0
                1.1.1.1
                                1444
                                            0x80000002 0x00FB8F 0
14.1.1.0
                1.1.1.1
                                1444
                                            0x80000002 0x00F991 0
14.1.2.0
                1.1.1.1
                                            0x80000002 0x00EE9B 0
                                1444
```

Metrics must be set through configuration when redistributing into RIP and EIGRP, whereas OSPF uses default values. In the example, the two redistribute commands under router rip used hop counts of 2 and 3 just so that the metrics could be easily seen in the show ip route command output on R3. The EIGRP metric in the redistribute command must include all five metric components, even if the last three are ignored by EIGRP's metric calculation (as they are by default). The redistribute rip metric 1544 5 255 1 1500 command lists EIGRP metric components of bandwidth, delay, reliability, load, and MTU, in order. OSPF defaults to cost 20 when redistributing from an IGP, and 1 when redistributing from BGP.

The redistribute command redistributes only routes in that router's current IP routing table. When redistributing from a given routing protocol, the redistribute command takes routes listed in the IP routing table as being learned from that routing protocol. Interestingly, the redistribute command can also pick up connected routes. For example, R1 has an OSPF route to 15.1.2.0/24, and a connected route to 15.1.1.0/24. However, R3 (RIP) and R4 (EIGRP) redistribute both of these routes—the OSPF-learned route and one connected route—as a result of their respective redistribute ospf commands. As it turns out, the redistribute command causes the router to use the following logic to choose which routes to redistribute from a particular IGP protocol:

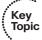

- **1.** Take all routes in my routing table that were learned by the routing protocol from which routes are being redistributed.
- **2.** Take all connected subnets matched by that routing protocol's **network** commands.

Example 11-1 shows several instances of exactly how this two-part logic works. For example, R3 (RIP) learns about connected subnet 14.1.1.0/24, because RIP redistributes from EIGRP, and R1's EIGRP network 14.0.0.0 command matches that subnet.

The redistribute command includes a subnets option, but only OSPF needs to use it. By default, when redistributing into OSPF, OSPF redistributes only routes for classful networks, ignoring subnets. By including the subnets option, OSPF redistributes subnets as well. The other IGPs redistribute subnets automatically; however, if at a network boundary, the RIP or EIGRP auto-summary setting would still cause summarization to use the classful network. In Example 11-1, if either RIP or EIGRP had used auto-summary, each redistributed network would show just the classful networks. For example, if RIP had configured auto-summary in Example 11-1, R3 would have a route to networks 14.0.0.0/8 and 15.0.0.0/8, but no routes to subnets inside those class A networks.

## Setting Metrics, Metric Types, and Tags

Cisco IOS provides three mechanisms for setting the metrics of redistributed routes, as follows:

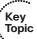

- 1. Call a route map from the **redistribute** command, with the route map using the **set** metric command. This method allows different metrics for different routes.
- **2.** Use the metric option on the redistribute command. This sets the same metric for all routes redistributed by that redistribute command.
- **3.** Use the **default-metric** command under the **router** command. This command sets the metric for all redistributed routes whose metric was not set by either of the other two methods.

The list implies the order of precedence if more than one method defines a metric. For example, if a route's metric is set by all three methods, the route map's metric is used. If the metric is set on the **redistribute** command and there is a **default-metric** command as well, the setting on the **redistribute** command takes precedence.

The **redistribute** command also allows a setting for the *metric-type* option, which really refers to the route type. For example, routes redistributed into OSPF must be OSPF external routes, but they can be either external type 1 (E1) or type 2 (E2) routes. Table 11-7 summarizes the defaults for metrics and metric types.

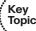

 Table 11-7
 Default Metrics and Route Metric Types in IGP Route Redistribution

| IGP into Which Routes Are Redistributed | Default<br>Metric | Default (and Possible) Metric Types   |  |
|-----------------------------------------|-------------------|---------------------------------------|--|
| RIP                                     | None              | RIP has no concept of external routes |  |
| EIGRP                                   | None              | External                              |  |
| OSPF                                    | 20/1*             | E2 (E1 or E2)                         |  |
| IS-IS                                   | 0                 | L1 (L1, L2, L1/L2, or external)       |  |

<sup>\*</sup> OSPF uses cost 20 when redistributing from an IGP, and cost 1 when redistributing from BGP.

## Redistributing a Subset of Routes Using a Route Map

Route maps can be referenced by any redistribute command. The route map can actually let all the routes through, setting different route attributes (for example, metrics) for different routes. Or it might match some routes with a deny clause, which prevents the route from being redistributed. (Refer to Figure 11-1 for a review of route map logic.)

Figure 11-3 and Example 11-2 show an example of mutual redistribution between EIGRP and OSPF, with some routes being either filtered or changed using route maps.

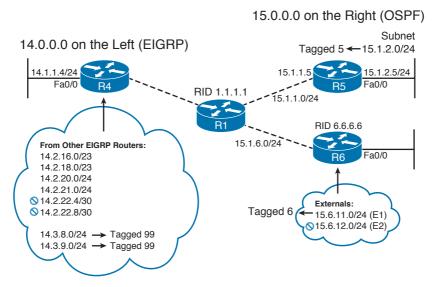

Figure 11-3 OSPF and EIGRP Mutual Redistribution Using Route Maps

The following list details the requirements for redistribution from OSPF into EIGRP. These requirements use R1's perspective, because it is the router doing the redistribution.

- Routes with next-hop address 15.1.1.5 (R5) should be redistributed, with route tag 5.
- E1 routes sourced by R6 (RID 6.6.6.6) should be redistributed, and assigned a route tag of 6.
- No other routes should be redistributed.

The requirements for redistributing routes from EIGRP into OSPF are as follows, again from R1's perspective:

- Routes beginning with 14.2, and with masks /23 and /24, should be redistributed, with metric set to 300.
- Other routes beginning with 14.2 should not be redistributed.
- Routes beginning with 14.3 should be redistributed, with route tag 99.
- No other routes should be redistributed.

Most of the explanation of the configuration is provided in the comments in Example 11-2, with a few additional comments following the example.

#### **Example 11-2** Route Redistribution Using Route Maps

```
! No metrics are set on the redistribute commands; either the default metric
! is used, or the route maps set the metrics. The default-metric command
! sets the unused EIGRP metric parameters to "1" because something must be
! configured, but the values are unimportant.
router eigrp 1
redistribute ospf 1 route-map ospf-into-eigrp
network 14.0.0.0
default-metric 1544 5 1 1 1
no auto-summary
! While this configuration strives to use other options besides the options
! directly on the redistribute command, when used by OSPF, you must still
! include the subnets keyword for OSPF to learn subnets from other IGPs.
router ospf 1
router-id 1.1.1.1
redistribute eigrp 1 subnets route-map eigrp-into-ospf
network 15.0.0.0 0.255.255.255 area 0
! ACL A-14-3-x-x matches all addresses that begin 14.3. ACL A-15-1-1-5 matches
! exactly IP address 15.1.1.5. ACL A-6-6-6 matches exactly address 6.6.6.6.
ip access-list standard A-14-3-x-x
permit 14.3.0.0 0.0.255.255
ip access-list standard A-15-1-1-5
permit 15.1.1.5
ip access-list standard A-6-6-6-6
permit 6.6.6.6
! The prefix lists matches prefixes in the range 14.2.0.0 through 14.2.255.255,
! with prefix length 23 or 24.
ip prefix-list e-into-o seq 5 permit 14.2.0.0/16 ge 23 le 24
! route-map ospf-into-eigrp was called by the redistribute command under router
! eigrp, meaning that it controls redistribution from OSPF into EIGRP.
! Clause 10 matches OSPF routes whose next hop is 15.1.1.5, which is R5's serial
! IP address. R1's only route that meets this criteria is 15.1.2.0/24. This route
! will be redistributed because the route-map clause 10 has a permit action.
! The route tag is also set to 5.
route-map ospf-into-eigrp permit 10
match ip next-hop A-15-1-1-5
set tag 5
! Clause 15 matches OSPF routes whose LSAs are sourced by router with RID 6.6.6.6,
! namely R6, and also have metric type E1. R6 sources two external routes, but
! only 15.6.11.0/24 is E1. The route is tagged 6.
route-map ospf-into-eigrp permit 15
match ip route-source A-6-6-6
match route-type external type-1
```

Routing entry for 14.0.0.0/8, 10 known subnets

```
set tag 6
! route-map eigrp-into-ospf was called by the redistribute command under router
! ospf, meaning that it controls redistribution from EIGRP into OSPF.
! Clause 10 matches using a prefix list, which in turn matches prefixes that begin
! with 14.2, and which have either a /23 or /24 prefix length. By implication, it
! does not match prefix length /30. The metric is set to 300 for these routes.
route-map eigrp-into-ospf permit 10
match ip address prefix-list e-into-o
set metric 300
! Clause 18 matches routes that begin 14.3. They are tagged with a 99.
route-map eigrp-into-ospf permit 18
match ip address A-14-3-x-x
set tag 99
! Next, the example shows the routes that could be redistributed, and then
! shows the results of the redistribution, pointing out which routes were
! redistributed. First, the example shows, on R1, all routes that R1 could
! try to redistribute into EIGRP.
R1# show ip route 15.0.0.0
Routing entry for 15.0.0.0/24, 5 known subnets
Attached (2 connections)
Redistributing via eigrp 1
      15.6.11.0 [110/84] via 15.1.6.6, 00:21:52, Serial0/0/0.6
O E1
      15.6.12.0 [110/20] via 15.1.6.6, 00:21:52, Serial0/0/0.6
O E2
       15.1.6.0 is directly connected, Serial0/0/0.6
       15.1.2.0 [110/65] via 15.1.1.5, 00:21:52, Serial0/0/0.5
O IA
C
        15.1.1.0 is directly connected, Serial0/0/0.5
! R4 sees only two of the five routes from 15.0.0.0, because only two matched
! either of
! the route-map clauses. The other three routes matched the default deny clause.
R4# show ip route 15.0.0.0
Routing entry for 15.0.0.0/24, 2 known subnets
Redistributing via eigrp 1
D EX
        15.6.11.0 [170/2171136] via 14.1.1.1, 00:22:21, Serial0/0/0.1
D EX
        15.1.2.0 [170/2171136] via 14.1.1.1, 00:22:21, Serial0/0/0.1
! Still on R4, the show ip eigrp topology command displays the tag. This command
! filters the output so that just one line of output lists the tag values.
R4# sho ip eigrp topo 15.1.2.0 255.255.255.0 | incl tag
        Administrator tag is 5 (0x00000005)
R4# sho ip eigrp topo 15.6.11.0 255.255.255.0 | incl tag
        Administrator tag is 6 (0x00000006)
! Next, the example shows the possible routes that could be redistributed from
! EIGRP into OSPF.
! The next command (R1) lists all routes that could be redistributed into OSPF.
R1# show ip route 14.0.0.0
```

```
Attached (1 connections)
  Variably subnetted with 3 masks
  Redistributing via eigrp 1, ospf 1
        14.3.9.0/24 [90/2297856] via 14.1.1.4, 00:34:48, Serial0/0/0.4
D
        14.3.8.0/24 [90/2297856] via 14.1.1.4, 00:34:52, Serial0/0/0.4
D
        14.1.2.0/24 [90/2172416] via 14.1.1.4, 00:39:27, Serial0/0/0.4
D
        14.1.1.0/24 is directly connected, Serial0/0/0.4
C
D
        14.2.22.8/30 [90/2297856] via 14.1.1.4, 00:35:49, Serial0/0/0.4
D
        14.2.20.0/24 [90/2297856] via 14.1.1.4, 00:36:12, Serial0/0/0.4
        14.2.21.0/24 [90/2297856] via 14.1.1.4, 00:36:08, Serial0/0/0.4
D
        14.2.16.0/23 [90/2297856] via 14.1.1.4, 00:36:34, Serial0/0/0.4
D
        14.2.22.4/30 [90/2297856] via 14.1.1.4, 00:35:53, Serial0/0/0.4
D
        14.2.18.0/23 [90/2297856] via 14.1.1.4, 00:36:23, Serial0/0/0.4
D
! Next, on R5, note that the two /30 routes beginning with 14.2 were correctly
! prevented from getting into OSPF. It also filtered the redistribution of the
! two routes that begin with 14.1. As a result, R5 knows only 6 routes in
! network 14.0.0.0, whereas R1 had 10 subnets of that network it could have
! redistributed. Also below, note that the /23 and /24 routes inside 14.2 have
! metric 300.
R5# show ip route 14.0.0.0
Routing entry for 14.0.0.0/8, 6 known subnets
 Variably subnetted with 2 masks
O E2
        14.3.9.0/24 [110/20] via 15.1.1.1, 00:22:41, Serial0/0.1
       14.3.8.0/24 [110/20] via 15.1.1.1, 00:22:41, Serial0/0.1
O E2
       14.2.20.0/24 [110/300] via 15.1.1.1, 00:22:41, Serial0/0.1
O E2
       14.2.21.0/24 [110/300] via 15.1.1.1, 00:22:41, Serial0/0.1
O E2
        14.2.16.0/23 [110/300] via 15.1.1.1, 00:22:41, Serial0/0.1
O E2
        14.2.18.0/23 [110/300] via 15.1.1.1, 00:22:41, Serial0/0.1
O E2
! The show ip ospf database command confirms that the route tag was set
! correctly.
R5# show ip ospf data external 14.3.8.0 | incl Tag
External Route Tag: 99
```

**Note** Route maps have an implied **deny** clause at the end of the route map. This implied **deny** clause matches all packets. As a result, any routes not matched in the explicitly configured **route-map** clauses match the implied **deny** clause, and are filtered. Both route maps in the example used the implied **deny** clause to actually filter the routes.

## **Mutual Redistribution at Multiple Routers**

When multiple routers redistribute between the same two routing protocol domains, several potential problems can occur. One type of problem occurs on the redistributing routers, because those routers will learn a route to most subnets through both routing protocols. That router uses the AD to determine the best route when comparing the best routes from each of the two routing protocols; this typically results in some routes using suboptimal paths. For example, Figure 11-4 shows a sample network, with R3 choosing its AD 110 OSPF route to 10.1.2.0/24 over the probably better AD 120 RIP route.

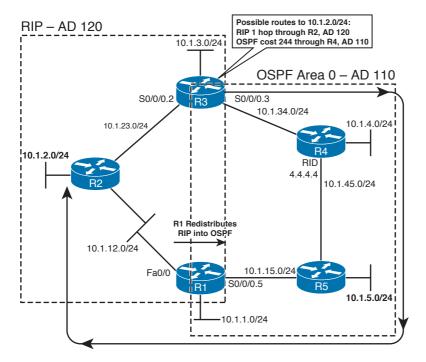

Figure 11-4 OSPF and RIP Redistribution

**Note** The OSPF configuration for this network matches only the interfaces implied by the OSPF box in Figure 11-4. RIP does not have a *wildcard-mask* option in the **network** command, so R1's and R3's **network** commands will match all of their interfaces, as all are in network 10.0.0.0.

In Figure 11-4, R3 learns of subnet 10.1.2.0/24 through RIP updates from R2. Also, R1 learns of the subnet with RIP and redistributes the route into OSPF, and then R3 learns of a route to 10.1.2.0/24 through OSPF. R3 chooses the route with the lower administrative distance; with all default settings, OSPF's AD of 110 is better that RIP's 120.

If both R1 and R3 mutually redistribute between RIP and OSPF, the suboptimal route problem would occur on either R1 or R3 for each RIP subnet, all depending on timing.

Example 11-3 shows the redistribution configuration, along with R3 having the suboptimal route shown in Figure 11-4. However, after R1's fa0/0 interface flaps, R1 now has a suboptimal route to 10.1.2.0/24, but R3 has an optimal route.

**Example 11-3** Suboptimal Routing at Different Redistribution Points

```
! R1's related configuration follows:
router ospf 1
router-id 1.1.1.1
redistribute rip subnets
network 10.1.15.1 0.0.0.0 area 0
router rip
redistribute ospf 1
network 10.0.0.0
default-metric 1
! R3's related configuration follows:
router ospf 1
router-id 3.3.3.3
redistribute rip subnets
network 10.1.34.3 0.0.0.0 area 0
router rip
redistribute ospf 1
network 10.0.0.0
default-metric 1
! R3 begins with an AD 110 OSPF route, and not a RIP route, to 10.1.2.0/24.
R3# sh ip route | incl 10.1.2.0
     10.1.2.0 [110/20] via 10.1.34.4, 00:02:01, Serial0/0/0.4
O E2
! R1 has a RIP route to 10.1.2.0/24, and redistributes it into OSPF, causing R3
! to learn an OSPF route to 10.1.2.0/24.
R1# sh ip route | incl 10.1.2.0
       10.1.2.0 [120/1] via 10.1.12.2, 00:00:08, FastEthernet0/0
! Next, R1 loses its RIP route to 10.1.2.0/24, causing R3 to lose its OSPF route.
R1# conf t
Enter configuration commands, one per line. End with {\tt CNTL/Z}.
R1(config)# int fa 0/0
R1(config-if)# shut
! R3 loses its OSPF route, but can then insert the RIP route into its table.
R3# sh ip route | incl 10.1.2.0
       10.1.2.0 [120/1] via 10.1.23.2, 00:00:12, Serial0/0/0.2
! Not shown: R1 brings up its fa0/0 again
! However, R1 now has the suboptimal route to 10.1.2.0/24, through OSPF.
R1# sh ip route | incl 10.1.2.0
       10.1.2.0 [110/20] via 10.1.15.5, 00:00:09, Serial0/0/0.5
O E2
```

The key concept behind this seemingly odd example is that a redistributing router processes only the current contents of its IP routing table. When this network first came up, R1 learned its RIP route to 10.1.2.0/24, and redistributed into OSPF, before R3 could do the same. So, R3 was faced with the choice of putting the AD 110 (OSPF) or AD 120 (RIP) route into its routing table, and R3 chose the lower AD OSPF route. Because R3 never had the RIP route to 10.1.2.0/24 in its routing table, R3 could not redistribute that RIP route into OSPF.

Later, when R1's fa0/0 failed (as shown in Example 11-3), R3 had time to remove the OSPF route and add the RIP route for 10.1.2.0/24 to its routing table—which then allowed R3 to redistribute that RIP route into OSPF, causing R1 to have the suboptimal route.

To solve this type of problem, the redistributing routers must have some awareness of which routes came from the other routing domain. In particular, the lower-AD routing protocol needs to decide which routes came from the higher-AD routing protocol, and either use a different AD for those routes or filter the routes. The next few sections show a few different methods of preventing this type of problem.

## Preventing Suboptimal Routes by Setting the Administrative Distance

One simple and elegant solution to the problem of suboptimal routes on redistributing routers is to flag the redistributed routes with a higher AD. A route's AD is not advertised by the routing protocol. However, a single router can be configured such that it assigns different AD values to different routes, which then impacts that one router's choice of which routes end up in that router's routing table. For example, back in Figure 11-4 and Example 11-3, R3 could have assigned the OSPF-learned route to 10.1.2.0/24, an AD higher than 120, thereby preventing the original problem.

Figure 11-5 shows a more complete example, with a route from the RIP domain (10.1.2.0/24) and another from the OSPF domain (10.1.4.0/24). Redistributing Router R3 will learn the two routes both from RIP and OSPF. When you configure R3's logic to treat OSPF internal routes with default AD 110, and OSPF external routes with AD 180 (or any other value larger than RIP's default of 120), R3 will choose the optimal path for both RIP and OSPF routes.

Example 11-4 shows how to configure both R1 and R3 to use a different AD for external routes by using the distance ospf external 180 command, under the router ospf process.

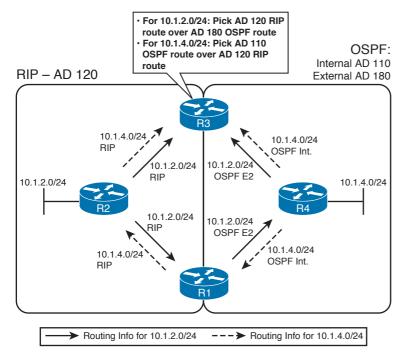

Figure 11-5 Effect of Differing ADs for Internal and External Routes

#### **Example 11-4** Preventing Suboptimal Routes with the distance Router Subcommand

```
! Both R1's and R3's configurations look like they do in Example 11-3's, but with
! the addition of the distance command.
router ospf 1
distance ospf external 180
! R3 has a more optimal RIP route to 10.1.2.0/24, as does R1.
R3# sh ip route | incl 10.1.2.0
       10.1.2.0 [120/1] via 10.1.23.2, 00:00:19, Serial0/0/0.2
! R1 next...
R1# show ip route | incl 10.1.2.0_
       10.1.2.0 [120/1] via 10.1.12.2, 00:00:11, FastEthernet0/0
! R1 loses its next-hop interface for the RIP route, so now its OSPF route, with
! AD 180, is its only and best route to 10.1.2.0/24.
R1# conf t
Enter configuration commands, one per line. End with CNTL/Z.
R1(config)# int fa 0/0
R1(config-if)# shut
R1(config-if)# do sh ip route | incl 10.1.2.0
       10.1.2.0 [180/20] via 10.1.15.5, 00:00:05, Serial0/0/0.5
```

EIGRP supports the exact same concept by default, using AD 170 for external routes and 90 for internal routes. In fact, if EIGRP were used instead of OSPF in this example, neither R1 nor R3 would have experienced any of the suboptimal routing. You can reset EIGRP's distance for internal and external routes by using the distance eigrp router subcommand. (At the time of this writing, neither the Intermediate System-to-Intermediate System [IS-IS] nor RIP distance commands support setting external route ADs and internal route ADs to different values.)

In some cases, the requirements might not allow for setting all external routes' ADs to another value. For example, if R4 injected some legitimate external routes into OSPF, the configuration in Example 11-4 would result in either R1 or R3 having a suboptimal route to those external routes that pointed through the RIP domain. In those cases, the distance router subcommand can be used in a different way, influencing some of or all the routes that come from a particular router. The syntax is as follows:

```
distance {distance-value ip-address {wildcard-mask} [ip-standard-list]
  [ip-extended-list]
```

This command sets three key pieces of information: the AD to be set, the IP address of the router advertising the routes, and optionally, an ACL with which to match routes. With RIP, EIGRP, and IS-IS, this command identifies a neighboring router's interface address using the *ip-address wildcard-mask* parameters. With OSPF, those same parameters identify the RID of the router owning (creating) the link-state advertisement (LSA) for the route. The optional ACL then identifies the subset of routes for which the AD will be set. The logic boils down to something like this:

Set this AD value for all routes, learned from a router that is defined by the IP address and wildcard mask, and for which the ACL permits the route.

Example 11-5 shows how the command could be used to solve the same suboptimal route problem on R1 and R3, while not causing suboptimal routing for other external routes. The design goals are summarized as follows:

- Set a router's local AD for its OSPF routes for subnets in the RIP domain to a value of 179, thereby making the RIP routes to those subnets better than the OSPF routes to those same subnets.
- Do not set the AD for any other routes.

#### **Example 11-5** Using the distance Command to Reset Particular Routes' ADs

```
! R1 config. Note that the command refers to 3.3.3.3, which is R3's RID. Other
! commands not related to resetting the AD are omitted. Of particular importance,
! the distance command on R1 refers to R3's OSPF RID, because R3 created the OSPF
! LSAs that we are trying to match--the LSAs created when R3 injected the
! routes redistributed from RIP.
router ospf 1
 distance 179 3.3.3.3 0.0.0.0 only-rip-routes
ip access-list standard only-rip-routes
```

```
permit 10.1.12.0
permit 10.1.3.0
permit 10.1.2.0
permit 10.1.23.0
! R3 config. Note that the command refers to 1.1.1.1, which is R1's RID. Other
! commands not related to resetting the AD are omitted. Also, the only-rip-routes
! ACL is identical to R1's only-rip-routes ACL.
router ospf 1
distance 179 1.1.1.1 0.0.0.0 only-rip-routes
```

## Preventing Suboptimal Routes by Using Route Tags

Another method of preventing suboptimal routing on the redistributing routers is to simply filter the problematic routes. Using subnet 10.1.2.0/24 as an example again, R3 could use an incoming distribute-list command to filter the OSPF route to 10.1.2.0/24, allowing R3 to use its RIP route to 10.1.2.0/24. R1 would need to perform similar route filtering as well to prevent its suboptimal route.

Performing simple route filtering based on IP subnet number works, but the redistributing routers will need to be reconfigured every time subnets change in the higher-AD routing domain. The administrative effort can be improved by adding *route tagging* to the process. When you tag all routes taken from the higher-AD domain and advertised into the lower-AD domain, the **distribute-list** command can make a simple check for that tag. Figure 11-6 shows the use of this idea for subnet 10.1.2.0/24.

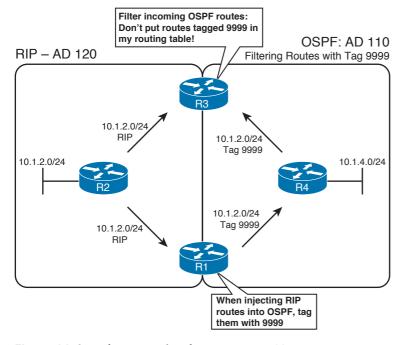

Figure 11-6 Filtering with Reliance on Route Tags

Route tags are simply unitless integer values in the data structure of a route. These tags, typically either 16 or 32 bits long depending on the routing protocol, allow a router to imply something about a route that was redistributed from another routing protocol. For example, R1 can tag its OSPF-advertised route to 10.1.2.0/24 with a tag—say, 9999. OSPF does not define what a tag of 9999 means, but the OSPF protocol includes the tag field in the LSA so that it can be used for administrative purposes. Later, R3 can filter routes based on their tag, solving the suboptimal route problem.

Figure 11-6 and Example 11-6 depict an example of route tagging and route filtering, used to solve the same old problem with suboptimal routes. R1 and R3 tag all redistributed RIP routes with tag 9999 as they enter the OSPF domain, and then R1 and R3 filter incoming OSPF routes based on the tags. This design works well because R1 can tag all redistributed RIP routes, thereby removing the need to change the configuration every time a new subnet is added to the RIP domain. (Note that both R1 and R3 will tag routes injected from RIP into OSPF as 9999, and both will then filter OSPF-learned routes with tag 9999. Figure 11-6 just shows one direction to keep the figure less cluttered.)

**Example 11-6** Using Route Tags and Distribute Lists to Prevent Suboptimal Routes at Redistributing Routers

```
! R1 config. The redistribute command calls the route map that tags routes taken
! from RIP as 9999. distribute-list looks at routes learned in OSPF that were
! earlier tagged by R3.
router ospf 1
redistribute rip subnets route-map tag-rip-9999
network 10.1.15.1 0.0.0.0 area 0
distribute-list route-map check-tag-9999 in
! Clause 10, a deny clause, matches all tagged 9999 routes--so those
! routes are filtered. Clause 20 permits all other routes, because with no match
! subcommand, the clause is considered to "match all."
route-map check-tag-9999 deny 10
match tag 9999
route-map check-tag-9999 permit 20
! tag-rip-9999 matches all routes (it has no match command), and then
! tags them all with tag 9999. This route-map is used only for routes taken from
! RIP into OSPF.
route-map tag-rip-9999 permit 10
set tag 9999
! R3 Config
! The R3 configuration does not have to use the same names for route maps, but
! the essential elements are identical, so the route maps are not repeated here.
router ospf 1
redistribute rip subnets route-map tag-rip-9999
network 10.1.34.3 0.0.0.0 area 0
distribute-list route-map check-tag-9999 in
! R3 (shown) and R1 have RIP routes to 10.1.2.0, as well as other routes from the
```

```
! RIP domain. Also, note that the OSPF LSDB shows the tagged values on the routes.
R3# show ip route | incl 10.1.2.0
       10.1.2.0 [120/1] via 10.1.23.2, 00:00:26, Serial0/0/0.2
R3# sh ip ospf data | begin Type-5
               Type-5 AS External Link States
Link ID
               ADV Router
                                           Seq#
                               Age
                                                    Checksum Tag
10.1.1.0
                                           0x80000006 0x00CE86 9999
              1.1.1.1
                               834
10.1.1.0
               3.3.3.3
                               458
                                           0x80000003 0x0098B7 9999
10.1.2.0
              1.1.1.1
                               834
                                           0x80000006 0x00C390 9999
                                           0x80000003 0x008DC1 9999
10.1.2.0
               3.3.3.3
                               458
! lines omitted for brevity
! Next, the unfortunate side effect of filtering the routes--R3 does not have an
! alternative route to RIP subnets, although OSPF internal routers (like R4
! in Figure 11-6) will.
R3# conf t
Enter configuration commands, one per line. End with CNTL/Z.
R3(config)# int s0/0/0.2
R3(config-subif)# shut
R3(config-subif)# ^Z
R3# sh ip route | incl 10.1.2.0
R3#
```

The last few lines of the example show the largest negative of using route filtering to prevent the suboptimal routes. When R3 loses connectivity to R2, R3 does not use the alternate route through the OSPF domain. R3's filtering of those routes occurs regardless of whether R3's RIP routes are available or not. As a result, using a solution that manipulates the AD might ultimately be the better solution to this suboptimal-routing problem.

#### Using Metrics and Metric Types to Influence Redistributed Routes

A different set of issues can occur for a router that is internal to a single routing domain, like R4 and R5 in Figure 11-4. The issue is simple—with multiple redistributing routers, an internal router learns multiple routes to the same subnet, so it must pick the best route. As covered earlier in the chapter, the redistributing routers can set the metrics; by setting those metrics with meaningful values, the internal routers can be influenced to use a particular redistribution point.

Interestingly, internal routers might not use metric as their first consideration when choosing the best route. For example, an OSPF internal router will first take an intra-area route over an inter-area route, regardless of their metrics. Table 11-8 lists the criteria an internal router will use when picking the best route, before considering the metrics of the different routes.

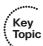

**Table 11-8** *IGP Order of Precedence for Choosing Routes Before Considering the* Metric

| IGP   | Order of Precedence of Metric        |  |
|-------|--------------------------------------|--|
| RIP   | No other considerations              |  |
| EIGRP | Internal, then external              |  |
| OSPF  | Intra-area, inter-area, E1, then E2* |  |
| IS-IS | L1, L2, external                     |  |

<sup>\*</sup> For E2 routes whose metric ties, OSPF also checks the cost to the advertising ASBR.

To illustrate some of these details, Example 11-7 focuses on R4 and its routes to 10.1.2.0/24 and 10.1.5.0/24 from Figure 11-4. The example shows the following, in order:

- 1. R1 and R3 advertise 10.1.2.0/24 as an E2 route, metric 20. R4 uses the route through R3. because R4's cost to reach ASBR R3 is lower than its cost to reach ASBR R1.
- 2. After changing R1 to advertise redistributed routes into OSPF as E1 routes, R4 uses the E1 routes through R1, even though the metric is larger than the E2 route through R3.
- **3.** R4 uses it higher-metric intra-area route to 10.1.5.0/24 through R5. Then, the R4-R5 link fails, causing R4 to use the OSPF external E2 route to 10.1.5.0/24—the route that leads through the RIP domain and back into OSPF through the R3-R2-R1-R5 path.

**Example 11-7** Demonstration of the Other Decision Criteria for Choosing the Best Routes

```
! R4 has E2 routes to all the subnets in the RIP domain, and they all point to R3.
R4# sh ip route ospf
10.0.0.0/24 is subnetted, 10 subnets
       10.1.15.0 [110/128] via 10.1.45.5, 00:03:23, Serial0/0/0.5
       10.1.12.0 [110/20] via 10.1.34.3, 00:03:23, Serial0/0/0.3
O E2
      10.1.3.0 [110/20] via 10.1.34.3, 00:03:23, Serial0/0/0.3
O E2
       10.1.2.0 [110/20] via 10.1.34.3, 00:03:23, Serial0/0/0.3
O E2
       10.1.1.0 [110/20] via 10.1.34.3, 00:03:23, Serial0/0/0.3
O E2
        10.1.5.0 [110/65] via 10.1.45.5, 00:03:23, Serial0/0/0.5
Ω
O E2
        10.1.23.0 [110/20] via 10.1.34.3, 00:03:23, Serial0/0/0.3
! R4 chose the routes through R3 instead of R1 due to the lower cost to R3.
R4# show ip ospf border-routers
OSPF Process 1 internal Routing Table
Codes: i - Intra-area route, I - Inter-area route
i 1.1.1.1 [128] via 10.1.45.5, Serial0/0/0.5, ASBR, Area 0, SPF 13
i 3.3.3.3 [64] via 10.1.34.3, Serial0/0/0.3, ASBR, Area 0, SPF 13
! (Not Shown): R1 is changed to redistribute RIP routes as E1 routes by
! adding the metric-type 1 option on the redistribute command on R1.
```

```
! R4 picks routes through R1 because they are E1 routes, even though the metric
! (148) is higher than the routes through R3 (cost 20)
R4# show ip route ospf
10.0.0.0/24 is subnetted, 10 subnets
       10.1.2.0 [110/148] via 10.1.45.5, 00:00:11, Serial0/0/0.5
! lines omitted for brevity
! R4's route to 10.1.5.0/24 below is intra-area, metric 65
R4# show ip route | incl 10.1.5.0
       10.1.5.0 [110/65] via 10.1.45.5, 00:04:48, Serial0/0/0.5
! (Not Shown): R4 shuts down link to R5
! R4's new route to 10.1.5.0/24 is E2, learned from R3, with metric 20
R4# show ip route | incl 10.1.5.0\
       10.1.5.0 [110/20] via 10.1.34.3, 00:10:52, Serial0/0/0.3
```

## **Route Summarization**

Route summarization creates a single route whose numeric range, as implied by the prefix/prefix length, is larger than the one or more smaller component routes. For example, 10.1.0.0/16 is a summary route that includes component subnets 10.1.1.0/24, 10.1.4.132/30, and any other subnets with the range 10.1.0.0 through 10.1.255.255.

**Note** I use the term *component route* to refer to a route whose range of IP addresses is a subset of the range specified by a summary route; however, I have not seen this term in other reference materials from Cisco.

The following list details some of the key features that the three IGPs covered in this book have in common with regard to how route summarization works (by default):

- The advertised summary is assigned the same metric as the currently lowest-metric component subnet.
- The router does not advertise the component subnets.
- The router does not advertise the summary when its routing table does not have any of the component subnets.
- The summarizing router creates a local route to the summary, with destination null0, to prevent routing loops.
- Summary routes reduce the size of routing tables and topology databases, indirectly improving convergence.
- Summary routes decrease the amount of specific information in routing tables, sometimes causing suboptimal routing.

Figure 11-7 depicts the suboptimal-routing side effect when using route summarization. It also depicts the effect of using a summary to null 0 on the summarizing router.

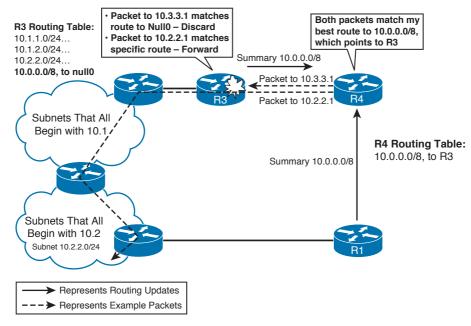

Figure 11-7 Route Summarization Suboptimal Routing and Routing to Null0

In Figure 11-7, R4 learned two paths to summary route 10.0.0.0/8, and picked the route through R3 based on the metric. Because R4 does not have a route for 10.2.2.0/24, R4 then sends any packets to that subnet based on its route to network 10.0.0.0/8, through R3. So, although subnets like 10.2.2.0/24 might be topologically closer to R4 through R1, R4 sends the packets through the scenic, suboptimal route through R3.

Also note that R4's summary route to 10.0.0.0/8 matches packets for which the component subnet does not exist anywhere in the network. In that case, routers like R4 forward the packets based on the larger summary, but when the packet reaches the router that created the summary, the packet is discarded by the summarizing router because of its null route. For example, Figure 11-7 shows R4 forwarding a packet destined to 10.3.3.1 to R3. R3 does not have a more specific route than its route to 10.0.0.0/8, with next-hop interface null0. As a result, R3 discards the packet.

The sections that follow provide a few details about summarization with each routing protocol.

#### **EIGRP Route Summarization**

EIGRP provides the easiest and most straightforward rules for summarizing routes as compared with RIPv2, OSPF, and IS-IS. To summarize routes, the ip summary-address eigrp as-number network-address subnet-mask [admin-distance] command is placed under an interface. If any of the component routes are in that router's routing table, EIGRP advertises the summary route *out* that interface. The summary is defined by the *network-address subnet-mask* parameters.

One of the more interesting features of the EIGRP summary is the ability to set the AD of the summary route. The AD is not advertised with the route. The summarizing router, however, uses the configured AD to determine whether the null route for the summary should be put into its routing table. The EIGRP AD for summary routes defaults to 5.

#### **OSPF Route Summarization**

All OSPF routers in the same area must have identical link-state databases (LSDB) after flooding is complete. As a result, all routers in the same OSPF area must have the same summary routes, and must be missing the same component subnets of each summary. To make that happen, OSPF allows route summarization only as routes are injected into an area, either by an Area Border Router ABR (inter-area routes) or by an Autonomous System Boundary Router ASBR (external routes).

OSPF uses two different configuration commands to create the summary routes, depending on whether the summary is for inter-area or external routes. Table 11-9 lists the two commands. Both commands are configured under router ospf.

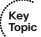

 Table 11-9
 OSPF Route Summarization Commands

|                                   | Where Used | d Command                                                                                                    |  |  |
|-----------------------------------|------------|----------------------------------------------------------------------------------------------------|--|--|
| ASBR summary-address {{ip-address |            | $\textbf{summary-address} \ \{\{\textit{ip-address mask}\} \   \ \{\textit{prefix mask}\}\} \ [\textbf{not-advertise}] \ [\textbf{tag} \ \textit{tag}]$ |  |  |
|                                   | ABR        | area area-id range ip-address mask [advertise   not-advertise] [cost cost]                                                                              |  |  |

The commands have a couple of important attributes. First, the **area range** command specifies an area; this area is the area in which the component subnets reside, with the summary being advertised into *all other areas*. Also, the **area range** command can set the cost for the summary route, instead of using the lowest cost of all component routes. Also, the **not-advertise** keyword can essentially be used to filter the subnets implied by the summary, as covered in Chapter 9, "OSPF."

The **summary-address** command summarizes external routes as they are injected into OSPF as an ASBR. The cost can be assigned, and the routes can be filtered using the **not-advertise** keyword.

## **Default Routes**

Routers forward packets using a default route when there are no specific routes that match a packet's destination IP address in the IP routing table. Routing protocols can advertise default routes, with each router choosing the best default route to list as that router's *gateway of last resort*. This section covers how a router can create a default route and then cause an IGP to advertise the default route.

In addition to the advertisement of default routes, each router can use one of two options for how the default route is used. As described in Chapter 6, "IP Forwarding (Routing),"

each router's configuration includes either the (default) **ip classless** command or the **no ip classless** command. With **ip classless**, if a packet's destination does not match a specific route in the IP routing table, the router uses the default route. With **no ip classless**, the router first checks to see whether any part of the destination address's classful network is in the routing table. If so, that router will not use the default route for forwarding that packet.

**Note** The topic of default routing requires discussion of the configuration on one router, plus configuration of the other routers using the same IGP. For this section, I will call the router with the default routing configuration the "local" router and other routers using the same IGP "other" routers.

Cisco IOS supports five basic methods of advertising default routes with IGPs, four of which are covered here. One method for advertising a default route is for one routing protocol to redistribute another routing protocol's default route. Because route redistribution has already been covered heavily, this section of the chapter covers other methods. Of the other four methods, not all are supported by all IGPs, as you can see in Table 11-10.

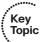

 Table 11-10
 Four Methods for Learning Default Routes

| Feature                                                       | RIP | EIGRP | OSPF |
|---------------------------------------------------------------|-----|-------|------|
| Static route to 0.0.0.0, with the redistribute static command |     | Yes   | No   |
| The default-information originate command                     |     | No    | Yes  |
| The ip default-network command                                |     | Yes   | No   |
| Using summary routes                                          | No  | Yes   | No   |

Interestingly, when a router learns of multiple default routes, using any of these methods, it will use the usual process for choosing the best route: administrative distance, route type (per Table 11-8, earlier in this chapter), and lowest metric, in that order.

**Note** Table 11-10 has details that might be difficult to memorize. To make it easier, you could start by ignoring the use of summary static routes, because it is not recommended by Cisco. Then, note that RIP supports the other three methods, whereas EIGRP supports two methods and OSPF supports only one—with EIGRP and OSPF not supporting any of the same options.

Figure 11-8 shows a sample network used with all the default route examples, in which R1 is the local router that configures the default routing commands.

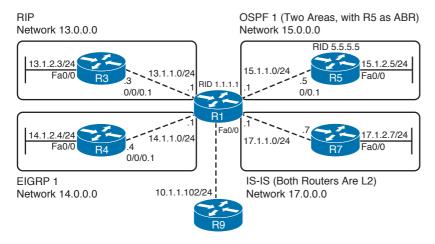

Figure 11-8 Sample Network for Default Route Examples

## Using Static Routes to 0.0.0.0, with redistribute static

Routers consider a route to 0.0.0.0/0 as a default route. RIP and EIGRP support redistribution of static routes, including such a default static route. The rules and conditions for redistributing static defaults into RIP and EIGRP are as follows:

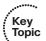

- The static ip route 0.0.0.0 0.0.0.0 and redistribute static commands need to be configured on the same local router.
- The metric must be defaulted or set, using the same methods covered earlier in this chapter.
- The **redistribute** command can refer to a **route map**, which examines all static routes (not just the default).
- EIGRP treats the default route as an external route by default, with default AD 170.
- This method is not supported by OSPF.

Example 11-8 shows how R1 can inject defaults through RIP to R3 and through EIGRP to R4. The EIGRP configuration refers to a **route map** that examines all static routes, matching only static default routes. If other static routes existed, EIGRP would not advertise those routes based on the route map.

#### **Example 11-8** Static Default Route with Route Redistribution

```
! R1 Config--note that ip classless is configured, but it does not impact the
! advertisement of the static route at all.
router eigrp 1
redistribute static route-map just-default
network 10.0.0.0
network 14.0.0.0
default-metric 1544 10 1 1 1
```

```
router rip
version 2
redistribute static
network 13.0.0.0
default-metric 1
ip classless
! The static route is configured next, followed by the prefix list that matches
! the default route, and the route map that refers to the prefix list.
ip route 0.0.0.0 0.0.0.0 10.1.1.102
ip prefix-list zero-prefix seq 5 permit 0.0.0.0/0
route-map just-default permit 10
match ip address prefix-list zero-prefix
route-map just-default deny 20
! Next, R3, the RIP router, lists R1 (13.1.1.1) as its gateway of last resort,
! based on the RIP route to 0.0.0.0/0, next hop 13.1.1.1.
R3# sh ip route
! Lines omitted for brevity
Gateway of last resort is 13.1.1.1 to network 0.0.0.0
     13.0.0.0/24 is subnetted, 2 subnets
       13.1.1.0 is directly connected, Serial0/0/0.1
        13.1.2.0 is directly connected, FastEthernet0/0
    0.0.0.0/0 [120/1] via 13.1.1.1, 00:00:12, Serial0/0/0.1
! Next, R4, the EIGRP router, lists R1 (14.1.1.1) as its gateway of last resort,
! based on the EIGRP route to 0.0.0.0/0, next hop 14.1.1.1. Note that the default
! points to 0.0.0.0/0, AD 170, as it is an external route, due to the EX listed
! in the output of the show ip route command.
R4# sh ip route
! lines omitted for brevity
Gateway of last resort is 14.1.1.1 to network 0.0.0.0
     10.0.0.0/8 [90/2172416] via 14.1.1.1, 00:01:30, Serial0/0/0.1
     14.0.0.0/24 is subnetted, 2 subnets
       14.1.2.0 is directly connected, FastEthernet0/0
        14.1.1.0 is directly connected, Serial0/0/0.1
D*EX 0.0.0.0/0 [170/2172416] via 14.1.1.1, 00:01:30, Serial0/0/0.1
```

## Using the default-information originate Command

OSPF does not support redistribution of statically defined default routes. Instead, OSPF requires the **default-information originate** router subcommand, which essentially tells OSPF to redistribute any default routes found in the routing table, either static routes or routes from another routing protocol. The following list summarizes the default routing features when using the **default-information originate** command with OSPF:

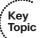

- Redistributes any default route (0.0.0.0/0) in the routing table.
- The command can set the metric and metric type directly, with OSPF defaulting to cost 1 and type E2.
- OSPF allows the use of the **always** keyword, which means that a default is sourced regardless of whether a default route is in the routing table.
- Not supported by EIGRP.
- Supported by RIP, with some differences. (Refer to the text following Example 11-9 for an explanation of the differences.)

Example 11-9 shows an example of using the **default-information originate** command with OSPF. In this case, R1 has learned a route to 0.0.0.0/0 through BGP from R9 in Figure 11-8.

## **Example 11-9** Static Default Route with Route Redistribution

```
router ospf 1
network 15.0.0.0 0.255.255.255 area 0
default-information originate
! R5 has a default route, defaulting to type E2, cost 1. It as advertised as a
! type 5 LSA.
R5# show ip route ospf
O*E2 0.0.0.0/0 [110/1] via 15.1.1.1, 00:18:07, Serial0/0.1
R5# sh ip ospf data | begin Type-5
                 Type-5 AS External Link States
Link ID
                ADV Router
                                Age
                                             Sea#
                                                        Checksum Tag
0.0.0.0
                1.1.1.1
                                1257
                                             0x80000001 0x008C12 1
```

As mentioned earlier, RIP does support the **default-information originate** command; however, the command behaves slightly differently in RIP than it does in OSPF. With RIP, this command creates and advertises a default route if either no default route exists or a default route was learned from another routing protocol. However, if a static route to 0.0.0.0/0 is in the local routing table, the **default-information originate** command does *not* cause RIP to inject a default. The reason behind this behavior is that RIP already supports redistribution of static routes, so **redistribute static** should be used in that case.

## Using the ip default-network Command

RIP and EIGRP can inject default routes by using the ip default-network command. To do so, the following must be true on the local router:

- The local router must configure the ip default-network net-number command, with net-number being a classful network number.
- The classful network must be in the local router's IP routing table, through any means.
- For EIGRP only, the classful network must be advertised by the local router into EIGRP, again through any means.
- This method is not supported by OSPF.

When using the ip default-network command, RIP and EIGRP differ in how they advertise the default. RIP advertises a route to 0.0.0.0/0, but EIGRP flags its route to the classful network as a candidate default route. Because EIGRP flags these routes as candidates, EIGRP must then also be advertising those classful networks. However, because RIP does not flag the classful network as a candidate default route, RIP does not actually have to advertise the classful network referenced in the ip default-network command.

Example 11-10 shows the key difference between RIP and EIGRP with regard to the ip default-network command. In this case, R1 will advertise about classful network 10.0.0.0 using EIGRP because of the auto-summary command.

## **Example 11-10** Static Default Route with Route Redistribution

```
! EIGRP will advertise classful network 10.0.0.0/8 due to its network command,
! matching R1's fa0/0 interface, and the auto-summary command. Also, R1 must have
! a route to classful network 10.0.0.0/8, in this case due to a static route.
! RIP will not advertise classful network 10.0.0.0/8, but it will still be able
! to inject a default route based on the ip default-network command.
router eigrp 1
network 10.0.0.0
network 14.0.0.0
auto-summary
router rip
version 2
network 13.0.0.0
ip classless
ip default-network 10.0.0.0
ip route 10.0.0.0 255.0.0.0 10.1.1.102
! On R3, RIP learns a route to 0.0.0.0/0 as its default.
R3# show ip route rip
    0.0.0.0/0 [120/1] via 13.1.1.1, 00:00:19, Serial0/0/0.1
! On R4, note that EIGRP learned a route to 10.0.0.0/8, shown with a * that
```

```
! flags the route as a candidate default route.
R4# show ip route
! lines omitted for brevity
      ia - IS-IS inter area, * - candidate default, U - per-user static route
       o - ODR, P - periodic downloaded static route
Gateway of last resort is 14.1.1.1 to network 10.0.0.0
D*
    10.0.0.0/8 [90/2172416] via 14.1.1.1, 00:05:35, Serial0/0/0.1
    14.0.0.0/24 is subnetted, 2 subnets
        14.1.2.0 is directly connected, FastEthernet0/0
C
       14.1.1.0 is directly connected, Serial0/0/0.1
C
```

## **Using Route Summarization to Create Default Routes**

Generally speaking, route summarization combines smaller address ranges into a small number of larger address ranges. From that perspective, 0.0.0.0/0 is the largest possible summary, because it includes all possible IPv4 addresses. And, as it turns out, EIGRP route summarization supports summarizing the 0.0.0.0/0 supernet, effectively creating a default route.

Because route summarization causes a null route to be created for the summary, some Cisco documentation advises against using route summarization to create a default route. For example, in Figure 11-8, imagine that R9 is owned by this network's ISP, and R1 learns a default route (0.0.0.0/0) through EBGP from R9. However, when R1 configures an EIGRP default route using route summarization, R1 will also create a local route to 0.0.0.0/0 as well, but with destination null0. The EBGP route has a higher AD (20) than the EIGRP summary route to null0 (AD 5), so R1 will now replace its BGP-learned default route with the summary route to null0—preventing R1 from being able to send packets to the Internet.

Route summarization can still be used to create default routes with the proper precautions. The following list details a few of the requirements and options:

- The local router creates a local summary route, destination null0, using AD 5 (EIGRP), when deciding whether its route is the best one to add to the local routing table.
- EIGRP advertises the summary to other routers as AD 90 (internal).
- This method is not supported by RIP and OSPF.
- To overcome the caveat of EIGRP's default route being set to null by having a low AD, set the AD higher (as needed) with the ip summary-address command.

Example 11-11 lists a sample configuration on R1 again, this time creating summary routes to 0.0.0.0/0 for EIGRP.

#### **Example 11-11** EIGRP Configuration for Creating Default Summary Routes

```
! EIGRP route summarization is done under s0/0/0.4, the subnet connected to R4. In
! this example, the AD was changed to 7 (default 5) just to show how to change the
! AD. To avoid the problem with the default route to null0 on R1, the AD should
! have been set higher than the default learned via BGP.
interface Serial0/0/0.4 point-to-point
ip address 14.1.1.1 255.255.255.0
ip summary-address eigrp 1 0.0.0.0 0.0.0.0 7
! In this example, R1 has two sources for a local route to 0.0.0.0/0: EIGRP
! (AD 7, per the ip summary-address command), and BGP from R9
! (AD 20). R1 installs the EIGRP route based on the lowest AD.
R1# show ip route eigrp
     14.0.0.0/8 is variably subnetted, 3 subnets, 2 masks
       14.1.2.0/24 [90/2172416] via 14.1.1.4, 00:01:03, Serial0/0/0.4
       14.0.0.0/8 is a summary, 05:53:19, Null0
    0.0.0.0/0 is a summary, 00:01:08, Null0
! Next, R4's EIGRP route shows AD 90, instead of the AD 7 configured at R1. AD is
! a local parameter -- R4 uses its default AD of 90 for internal routes.
R4# show ip route eigrp
     0.0.0.0/0 [90/2172416] via 14.1.1.1, 00:01:14, Serial0/0/0.1
```

# **Performance Routing (PfR)**

Cisco Systems began experimenting with routing protocols that could make best route selection based on variable parameters like load and bandwidth as early as the 1980s. The Cisco-proprietary routing protocol EIGRP was the first attempt at this approach, expanding route selection criteria. EIGRP gave us the "K Values" that we could select to make dynamic changes to the selection process. The problem with this approach was that the dynamic nature of the circuits connecting neighbors resulted in what could only be described as unstable links and adjacencies based on network load and traffic utilization. So the advised best practice became to simply turn off the K values that impacted network stability.

Not satisfied with this, Cisco continued to research other protocol enhancements. These efforts ultimately culminated in the creation of Optimized Edge Routing (OER). This technology gave us the capability to perform prefix-based route optimizations. Now this is not to be confused with what is currently referred to as Performance Routing (PfR). We will start at the beginning and work our way forward to PfR.

OER promised many things; among those promises was the ability to extend the capabilities of routers to more optimally route traffic. In OER, the network performance criteria use to manipulate traffic was limited. Specifically, OER relied on packet loss, response time, path availability, and traffic load distribution to make its decisions. Each of these criteria was a significant deviation from how typical routing protocols operate and could

be used to significantly enhance network performance. But we have to realize that as technology advances, so do the needs of modern networks. Herein lay the Achilles heel of OER.

Modern networks benefited greatly from the more granular control that OER brought to the table, but one element was missing from OER. Keep in mind that we described optimized edge routing as a "Prefix-based Route Optimization" enhancement. But modern networks needed something even more capable, something that would take applicationspecific needs into account, not just route and prefix information. Thus, Performance Routing was introduced.

PfR was built on OER's foundation and extended its capabilities to include route optimization criteria that could be based on application type, application performance requirements, as well as the traditional network performance criteria available in OER. In light of this fundamental enhancement to the protocol, the decision to change the name from OER (a "Prefix-based Route Optimization" protocol) to Performance Routing (an "Application Path Optimization" protocol) made perfect sense. Despite these feature enhancements and the expanded deployment options we now have available to us, the fundamental operation of PfR is still identical to OER. By this we are referring to what is commonly called the OER Phases wheel.

## **Performance Routing Operational Phases**

Cisco created the idea of the Phases Wheel to help illustrate and explain the operation of OER/PfR. The problem with this notion is the fact that in operation these phases are not so easy to identify, and the lines between them become somewhat blurred and hard to recognize. What we will do in this section is look at each of the five phases and attempt to quantify what the goal of each is. I personally feel that this is the best method for using this multiphased approach to describe this technology and how it operates. However, after the configurations have been applied and we begin to look at what is happening in a working deployment, we will make reference to these different phases in a loose context. The key point to remember at this juncture of our discussion is the fact that each of these phases makes a repeating cycle, thus the term "phases wheel," that will run constantly after OER has been configured and enabled on our network devices.

- Profile Phase: Learn flows that have high latency and throughput sometimes referred to as the "Learning" phase. Traffic that is being "profiled or learned" is referred to as a traffic class. The list of all monitored traffic classes (MTC) is referred to as an MTC list.
- Measure Phase: Collect and compute performance metrics for the traffic identified in the MTC list.
- Apply Policy Phase: Create low and high thresholds to define in-policy and out-ofpolicy (OOP) performance categories.
- Control Phase: Influence traffic by manipulating routing or by using policy-based routing (PBR).

Verify Phase: After controls have been introduced, OER will verify OOP event performance and make necessary adjustments to bring back in-policy performance.

When we understand that each of these phases constantly repeats, we clearly see that the process is designed to be constantly adjusting. In a way, this is no different than the finite state machine (FSM) process that runs between adjacent neighbors like those found in OSPF or EIGRP, but instead of a neighbor peering status, we are checking to see whether the network needs optimizing or whether a decision to optimize made previously is still valid.

The "phases wheel" is not the only logical construct that we have to get our minds around when it comes to understanding PfR. There are a number of classifications, capabilities, and roles that need to be discussed before we move on.

## **Performance Routing Concepts**

There are three primary interface types that we will need to understand to configure PfR. These interface types are defined based on their roles in the PfR environment. These roles are used to identify whether interfaces are used to forward packets out of the network or into the network, Each of these interface types is required in a topology to correctly deploy PfR:

- Internal Interfaces: These interfaces are used to connect to the internal network and will always be the interfaces used for communication with the device in the infrastructure that is designated as the control plane manager for the performance routing environment. This device is known as the Master Controller. We will cover this device in greater detail in a subsequent section.
- **External Interfaces:** These are the physical interfaces that are used to transmit packets out of the local network. There must be at least two interfaces identified as external interfaces to successfully deploy OER. These are the interfaces where prefixes and exit link performance will be monitored.
- Local Interfaces: These are interfaces that are used in the formation of the control plane mechanism that drives the OER process. Specifically, this interface defines the source interface that will be used to communicate to the Master Controller we mentioned earlier.

#### **Authentication**

The next section discusses the physical and logical roles associated with the component elements found in a typical PfR deployment. Suffice it to say that the component devices, one of which is the Master Controller we have alluded to and the routers it controls, all work in concert to optimize network performance. We have to realize that these communications all serve to change existing routing parameters, add new prefixes, and manipulate overall network performance at the network's edge. This translates into handing over

network control to the Master Controller. For our discussions, a Master Controller will be a router that will manage all optimization decisions. Simply put, it will control what happens at the periphery of the local domain. However, handing over control to a device brings with it some level of risk. The foremost risk is that the newly created control plane mechanism could be leveraged by an unauthorized party or parties.

In an effort to mitigate this level of risk, Performance Routing incorporates mandatory authentication. Specifically, communication between the Master Controller and its slave devices is protected by key-chain authentication. This authentication key must be configured on all devices involved in the process before communications can be established. The key chain is created under the global configuration mode on each device to include the Master Controller. Thus far, we have been careful to avoid discussing device roles, because it is more important for us to understand the fundamental concepts at this juncture rather than the actual operational roles fulfilled by each device. Now that we have a firm grasp of these concepts, we will move into a more detailed discussion about how OER accomplishes optimization and what specific tasks are accomplished by devices assuming different operational roles.

## **Performance Routing Operational Roles**

Cisco PfR requires two primary components—a Master Controller and one or more border routers. The Master Controller is the decision maker, whereas the border routers are network edge devices with exit interfaces. These exit interfaces can be used to connect with the Internet or as outbound links to other network resources.

## Master Controller (MC)

In any PfR environment, there will be a single device that manages all aspects of PfR operations. The job of the MC is to maintain communication and authenticate the sessions with the border routers. The Master Controller will monitor outbound traffic flows and then apply policies to optimize routing for network prefixes and exit links. Even though the MC manages all aspects of PfR, it must be noted that it is not necessary for the MC to be in the forwarding path taken by the network traffic, but it must be reachable by the border routers. A single MC can support up to ten individual border routers or up to 20 managed exit interfaces (external interfaces).

This device can be configured in multiple fashions based on network size.

The simplest configuration is where the MC and the border router are running on a single device. This configuration is used most often in small office or home office networks that have multihomed connectivity to the Internet. In these environments, it must be noted that authentication is still required for PfR to function. Another very common topology employed in branch office networks is to have the master control coreside on one of multiple border routers. Figure 11-9 illustrates these MC deployments.

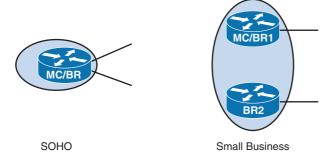

Figure 11-9 Colocated MC/BR Deployments

Figure 11-10 illustrates that the third method of deployment for an MC is a standalone MC. This design is the most common, because it distributes CPU and resource utilization more evenly and can be found in medium to large enterprises. The benefits of being able to spread the control aspects of Performance Routing to multiple devices along the edge of the local network is where most organizations see a real return when using a technology like PfR.

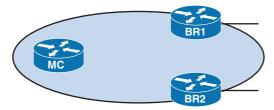

Headquarters/Data Center

Figure 11-10 Sample Network for Standalone MC Deployment

#### **Border Router**

In the context of PfR, a border router is a router with one or more interfaces serving as exit links to either ISP, in the case of multihoming, or to other attached networks. The border router is where all policy decisions and routing changes will be enforced. It is the border router, under the control of the MC, that participates in prefix monitoring. It is the individual border routers that report prefix and transit link measurements back to the MC, where policy decisions are made. The MC will then instruct the appropriate border router to enforce any selected policy changes by injecting a preferred route to alter the course of packet flow in the network. Remember that the border router process we are describing can be, and often will be, enabled on the same router running the Master Controller process in small environments.

At this juncture in our discussion about performance routing, we have only really discussed the fundamental theory behind how it operates. We have been careful to avoid getting very detailed about device roles and how they are to be assigned. In the next section, we will begin to narrow our focus and start using our new understanding of the basic elements we have discussed thus far to practice PfR deployment while expanding our knowledge of the operation of the protocol to critical observation and testing.

## **PfR Basic Configuration**

Figure 11-11 illustrates the topology that we are going to work with in this section. We will perform all the basic tasks necessary to configure a working PfR topology. In this section, however, our primary focus will be to simply create the MC and BRs illustrated in Figure 11-11. In doing so, we will explore the commands necessary to establish the peering and exchange of communication that we have discussed; now we will start making the theoretical concepts tangible.

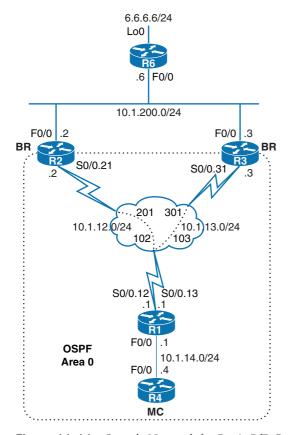

**Figure 11-11** *Sample Network for Basic PfR Configuration* 

## Configuration of the Master Controller

First we will look at the most basic configuration commands necessary to create a Master Controller. Note that the majority of the Performance Routing configuration is actually done on this particular component.

#### Step 1. Create the authentication key chain.

As we mentioned in the previous section, PfR requires authentication before it will even operate, and the method employed by the protocol to do this is the MD5 key chain/key-string approach. This configuration is made under the global configuration context of all devices that will fulfill operational roles as they are defined in PfR; this includes the MC and all BRs. We will wait to configure the key chains on the BRs in our topology until we reach the border router subtopic in this section. In our topology, R4 is our MC, so it is on that device that we will be working. The following example shows the MC configuration:

```
R4# conf t
R4(config) # key chain PFR AUTH
R4(config-keychain)# key 1
R4(config-keychain-key) # key-string CISCO
R4(config-keychain-key)# end
!We can see the detail about the key chain we just configured via the
!show key chain !command.
R4# show key chain
Key-chain PFR AUTH:
    key 1 -- text "CISCO"
         accept lifetime (always valid) - (always valid) [valid now]
         send lifetime (always valid) - (always valid) [valid now]
```

Now that we have the key chain configured, we can move to the next step of the Master Controller configuration process.

#### Step 2. Enable the PfR process.

This is accomplished with one simple command; however, there are several available configuration options available:

```
R4# conf t
R4(config)# pfr master
R4(config-pfr-mc)#
111111111111111111
!Observe that we are now inside the PfR master controller
!configuration context. At this point it is worthwhile for us to
!explore the array of commands that we have available to us in this
!mode. We can do that simply by using "?".
1111111111111111111
R4(config-pfr-mc)# ?
PFR master controller configuration commands:
 active-probe
                  Manually create an active probe for a known
                  target
```

api OER API related configuration

application Define application

backoff Specify backoff timer parameters

Enter OER managed border router configuration border

default Set a command to its defaults delay Specify delay parameters

exit Exit from OER master controller configuration

submode

holddown Specify hold-down timer parameter

jitter Specify jitter parameters keepalive Specify keepalive interval

Enter prefix and traffic class learning learn

submode

logging Event Logging

Specify loss parameters loss Specify the upper limit

max-range-utilization Configure the maximum range for utilization of

all exits

Specify OER operating mode settings mode

Specify mos parameters mos

no Negate a command or set its defaults Specify periodic rotation timer value periodic Name of oer-map defining OER policy policy-rules

Specify tcp port number for OER communication port

Specify OER policy resolver settings resolve shutdown Disable OER master controller functionality traceroute Configure Traceroute global parameters

Specify unreachable parameters unreachable

There are only 26 commands available under this configuration context, and 3 of them are "exit," "shutdown," and "no." That leaves 23 commands relevant to the configuration of the Master Controller. Before we have finished this example, we will have discussed each and every one of these commands, to include what role they play, and to describe how they can be manipulated to obtain desired outcomes or performances. The point we are trying to make here is that there is not only a finite range of commands, but also the true point of fact is that there are only a handful of commands. To be honest, there are about as many commands to be found in PfR as there are in RIP. This should help to alleviate any concerns regarding the operational complexity of this protocol.

Thus far, we have created the authentication key chain and enabled PfR, but without border routers and internal and external interfaces, our MC is worthless. So we need to move on to the next step of our configuration and discussion.

#### Step 3. Designate internal/external interfaces.

The MC needs something to control, and based on our discussions these controlled devices are referred to as border routers. It is the border routers that host the internal and external interfaces. The interesting point that we need to make at this point is that even though the interfaces exist on the discreet BR, we must designate which interfaces are which on the MC. Yes, it is the MC that tells the BR which of its interfaces are considered internal or external. This configuration is made on the MC under the "config-pfr-mc" configuration context. To do this, we will first use the border command on the MC to enter the Master Controller border router configuration mode. We will use the loopback 0 addresses of our border routers to identify them, and remember we are required to use the key chain we created. We will start with the BR 2.2.2.2 (R2) as seen here:

```
R4(config-pfr-mc) # border 2.2.2.2 key-chain PFR AUTH
R4(config-pfr-mc-br)#
!!It is under this context that we will specify and designate the
!!interface roles for R2. This is done via the interface command:
111111111111111111
R4(config-pfr-mc-br)# interface Serial0/0.21 internal
R4(config-pfr-mc-br)# interface FastEthernet0/0 external
R4(config-pfr-mc-br-if)# exit
R4(config-pfr-mc-br)# exit
111111111111111111
!!Now we know that we have two BRs R2 and R3 so this configuration will
!!need to be repeated for R3 on the MC.
111111111111111111
R4(config-pfr-mc)# border 3.3.3.3 key-chain OER_AUTH
R4(config-pfr-mc-br)# interface Serial0/0.31 internal
R4(config-pfr-mc-br)# interface FastEthernet0/0 external
R4(config-pfr-mc-br-if)# exit
R4(config-pfr-mc-br)# exit
111111111111111111
!!This has created the master border configuration on R4.
!!We know that we have not made
```

```
!!any configuration on the border routers so we should not expect this
!!to create a working configuration. We can however still use the show
!!oer master border command on
!!R4 to look at the status of the MC to BR relationship.
1111111111111111111
R4(config-pfr-mc)# do show oer master border
            Status UP/DOWN AuthFail Version
3.3.3.3
            INACTIVE DOWN
                                         0 0.0
2.2.2.2
            INACTIVE DOWN
                                         0 0.0
R4(config-pfr-mc)#
```

#### Configuration of the Border Router

We will move now to R2 and create the basic configuration necessary to enable it as a BR in our topology.

#### Step 1. Create the authentication key chain.

As we mentioned in the previous section, PfR requires authentication before it will even operate, and the method employed by the protocol to do this is the MD5 key chain/key-string approach. We will make this configuration under the global configuration context of R2 as seen here:

```
R4(config-pfr-mc)# border 2.2.2.2 key-chain PFR_AUTH
R4(config-pfr-mc-br)#
111111111111111111
!!It is under this context that we will specify and designate the
!!interface roles for
!!R2. This is done via the interface command:
111111111111111111
R4(config-pfr-mc-br)# interface Serial0/0.21 internal
R4(config-pfr-mc-br)# interface FastEthernet0/0 external
R4(config-pfr-mc-br-if)# exit
R4(config-pfr-mc-br)# exit
11111111111111111
!!Now we know that we have two BRs R2 and R3 so this configuration
!! will need to be repeated for R3 on the MC.
1111111111111111111
R4(config-pfr-mc)# border 3.3.3.3 key-chain PFR_AUTH
```

#### **Step 2.** Enable the PfR process.

In this instance, we are going to enable the PfR process on R2, but we will actually be activating the BR process as seen here:

```
R2# conf t
R2(config)# pfr border
R2(config-pfr-br)# master 4.4.4.4 key-chain OER_AUTH
R2(config-pfr-br)#
```

#### **Step 3.** Specify the local interface.

We employed the use of the loopback 0 addresses for BRs when we made the configuration on the MC. We will need to ensure that the BRs source their TCP sessions to the MC using these addresses as well. This is where we will specify the local interface. The local interface is the interface used by the BRs to communicate to the MC; this process is demonstrated here:

```
R2(config-pfr-br)# local loopback0
R2(config-pfr-br)#
```

#### Task Completion on R3

We will need to configure the same setup parameters on R3 to have two working BRs in our topology. Remember, we need one MC and at least two external interfaces. These interfaces can be on a single BR or distributed across multiple BRs. Rather than apply these configurations in a stage approach, we will simply get R3 up and running as a BR, as illustrated in the configuration that follows and move to the MC to conduct verifications:

```
R3# conf t
Enter configuration commands, one per line. End with CNTL/Z.
R3(config)# key chain PFR_AUTH
R3(config-keychain)# key 1
R3(config-keychain-key) # key-string CISCO
R3(config-keychain-key)# exit
R3(config-keychain)# exit
R3(config)#
R3(config)# pfr border
R3(config-pfr-br)# master 4.4.4.4 key-chain OER AUTH
R3(config-pfr-br)# local loopback0
R3(config-pfr-br)# logging
R3(config-pfr-br)# port 3950
R3(config-pfr-br)# end
R3#
%OER BR-5-NOTICE: MC 4.4.4.4 UP
```

The following output on R4 is provided to the console by the logging feature under the PfR process we enabled:

```
R4#

%PFR_MC-5-NOTICE: BR 2.2.2.2 UP

%PFR_MC-5-NOTICE: BR 2.2.2.2 IF Fa0/0 UP

%PFR_MC-5-NOTICE: BR 2.2.2.2 IF Se0/0.21 UP

%PFR_MC-5-NOTICE: BR 2.2.2.2 Active

R4#

%PFR_MC-5-NOTICE: BR 3.3.3.3 UP

%PFR_MC-5-NOTICE: BR 3.3.3.3 IF Fa0/0 UP

%PFR_MC-5-NOTICE: BR 3.3.3.3 IF Se0/0.31 UP

%PFR_MC-5-NOTICE: BR 3.3.3.3 Active
```

The behavior we are observing is very important. Note that, as we have discussed previously, we need two external interfaces before the MC process will become active. We can see the MC process come "up" on R4 after we have two external interfaces. Observe that this requires both BRs to be operational in our topology.

```
%PFR_MC-5-NOTICE: MC Active
```

## **Troubleshooting Complex Layer 3 Issues**

In troubleshooting, perhaps the easiest way to find the source of most problems is through the **show run** command or variations of it. Therefore, as in Chapter 3, "Spanning Tree Protocol," we'll institute a simple "no **show run**" rule in this section that will force you to use your knowledge of more in-depth troubleshooting commands in the Cisco IOS portion of this section.

In addition, you can expect that the issues that you'll face in this part of the written exam will need more than one command or step to isolate and resolve. You will need strong mastery of the commands associated with the Layer 3 protocols tested in the CCIE Routing & Switching track, and especially of OSPF, EIGRP, and BGP troubleshooting commands. Those topics are addressed in other chapters in this book, and you should know them well before going into the exam.

In this section, focus on the process first and then on specific techniques. We also provide a table of several of the more subtle types of Layer 3 problems that you're likely to encounter and describe ways of isolating those problems using Cisco IOS commands. Because there are so many possible causes of trouble at Layer 3, we won't spend these pages on specific examples. Although you might become good at solving specific problems through examples, this section focuses more on the approach than on specific examples because the approach and tools will get you through many more situations than a few specific examples would.

#### **Layer 3 Troubleshooting Process**

You can expect that many difficulties that appear at Layer 3 are not really Layer 3 problems at all, but rather are the result of troubles in other layers of the protocol stack. Here are some examples of issues at other layers that can impact Layer 3 protocols in subtle or misleading ways:

- An MTU mismatch on a link
- A unidirectional link
- A duplex mismatch
- A link with a high error rate in one or both directions
- Layer 2 configuration issues
- Access list (ACL or VACL) filtering with unintended consequences (don't forget that implicit deny!)
- Security policy that blocks required traffic
- A TTL setting that's too low for Layer 3 protocol operation
- Two or more Layer 3 subnets configured in the same VLAN, which is especially problematic with Layer 3 protocols that use broadcast or multicast traffic to form adjacencies

From the standpoint of troubleshooting techniques, two basic stack-based approaches come into play, depending on what type of issue you're facing. The first is the climb-the-stack approach, where you begin at Layer 1 and work your way up until you find the problem. Alternatively, you can start at Layer 7 and work your way down; however, in the context of the CCIE Routing and Switching exams, the climb-the-stack approach generally makes more sense.

The second approach is often referred to as the divide-and-conquer method. With this technique, you start in the middle of the stack (usually where you see the problem; in this case we'll assume Layer 3) and work your way down or up the stack from there until you find the problem. In the interest of time, which is paramount in an exam environment, the divide-and-conquer approach usually provides the best results. In that vein, let's start by looking at some basic Layer 3 configuration items that can break routing protocols if they're incorrectly configured.

First, consider any field in the IP packet header that has configuration options. Some fields in the IP header to check are these:

- Mismatched subnet masks within a subnet.
- A too-short TTL can cause some routing protocol adjacencies (specifically eBGP) to fail to form, or stop IP communications from taking place across a path with multiple Layer 3 hops.
- An MTU too low on a link can cause large packets to be dropped.

- An MTU mismatch on a link can cause large packets to be dropped on the low-MTU end when they arrive.
- Multicast traffic is not supported, disabled, or rate-limited on one or more links.
- An overloaded link can result in packet loss, long latency, and jitter.
- QoS configuration can cause packet loss, especially of keepalives.

After you've gotten past these core IP issues, you can begin to look for more in-depth issues at Layer 3. These are likely to be specific to routing protocol configuration or operation. However, in keeping with the scope of this section, we won't consider simpler, one-command issues such as adjacencies failing to form or authentication failures. These issues are covered in the earlier chapters of this book. Some of the common sources of problems in routing include the following:

- Incorrect split-horizon configuration. This is challenging to find quickly because the result is usually that most routes are propagated correctly, but some are not propagated.
- Incorrect redistribution configuration, especially with multiple points of redistribution or mutual redistribution. Incorrectly configured filtering or a lack of filtering can cause routing loops.
- Protocols not advertising routes when they appear to be configured to do so.
- Protocols not redistributing routes when they appear to be configured to do so.
- Incorrect route filtering because of incorrect masks applied in an access list or prefix
- EIGRP stuck-in-active (SIA) issues.
- Incorrect summarization.
- Administrative distance manipulation causing fundamental routing rules to be superseded.
- Metric calculations configured differently on different routers (particularly affecting metric calculations in OSPF or mismatched EIGRP k values).
- Metric manipulation on a router.
- NAT configuration with unintended consequences.
- Policy-based routing configuration issues or unintended consequences.
- Interface damping activity causing intermittent or flapping operation.
- Mismatched timer settings, which sometimes result in adjacencies flapping.

When you're troubleshooting Layer 3 issues, it's a good idea to start with the basics: Verify reachability, verify that the correct path is being used, and check the routing table carefully. Make sure that routes are being learned through the correct protocols and from the correct neighbors. Then look for deeper issues.

#### **Layer 3 Protocol Troubleshooting and Commands**

In addition to the myriad protocol-specific troubleshooting commands that you've learned in previous chapters, this section addresses commands that can help you isolate problems through a solid understanding of the information they present. We'll use a variety of command output examples to illustrate the key parameters you should understand. Note that this section doesn't address Layer 2–specific commands because Chapter 3 covers those areas in the troubleshooting section.

#### **IP Routing Processes**

The **show ip protocols** command reveals a great deal of helpful information, as shown in Example 11-12. Comments are inserted between lines and begin with an exclamation point for clarity.

#### **Example 11-12** show ip protocols *Command*

```
Rush1# show ip protocols
Routing Protocol is "eigrp 1"
! Note the AS number.
 Outgoing update filter list for all interfaces is not set
 Incoming update filter list for all interfaces is not set
! Note the filter list, which would be specified in these two lines.
Outgoing routes in Serial0/0.4 will have 1 added to metric if on list 11
! This is an example of metric manipulation, which can have unintended
! consequences.
 Default networks flagged in outgoing updates
 Default networks accepted from incoming updates
 EIGRP metric weight K1=0, K2=0, K3=1, K4=0, K5=0
 EIGRP maximum hopcount 100
! These two lines show configuration options that must match throughout
! the EIGRP AS 1 domain for correct EIGRP operation.
 EIGRP maximum metric variance 1
 Redistributing: eigrp 1
! Provides details of redistribution, including less obvious sources
! of redistribution such as connected and static routes.
 EIGRP NSF-aware route hold timer is 240s
 Automatic network summarization is not in effect
 Maximum path: 4
 Routing for Networks:
   172.31.0.0
! The list of networks being advertised can provide clues to routing
! problems.
 Routing Information Sources:
   Gateway Distance Last Update
                        90
   172.31.14.2
                                2d18h
 Distance: internal 90 external 170
```

```
! Administrative distances are shown. In most cases these should
! match from router to router within a routing domain. Watch for
! non-default AD settings.
Routing Protocol is "ospf 1"
! Note the process ID.
 Outgoing update filter list for all interfaces is not set
 Incoming update filter list for all interfaces is not set
 Router ID 150.1.1.1
 It is an area border router
  Number of areas in this router is 2. 2 normal 0 stub 0 nssa
Details of areas and area types, as well as the router's role (ABR).
 Maximum path: 4
 Routing for Networks:
   144.222.100.0 0.0.0.255 area 0
   144.254.254.0 0.0.0.255 area 0
   150.1.1.0 0.0.0.255 area 1
 Routing Information Sources:
   Gateway
                 Distance
                              Last Update
                               2d20h
                    110
   150.1.3.129
                               2d20h
   150 1 1 1
                       110
 Distance: (default is 110)
Routing Protocol is "bgp 200"
 Outgoing update filter list for all interfaces is not set
 Incoming update filter list for all interfaces is not set
 IGP synchronization is disabled
 Automatic route summarization is disabled
! These two lines show important information about fundamentals of BGP
! configuration.
 Neighbor(s):
                   FiltIn FiltOut DistIn DistOut Weight RouteMap
   Address
   172.31.14.2
 Maximum path: 1
  Routing Information Sources:
                 Distance Last Update
   Gateway
  Distance: external 20 internal 200 local 200
```

Next, consider what interface statistics from a router can point toward the source of trouble in Layer 3 protocols. Example 11-13 shows settings and statistics on a serial interface, with comments as in the previous example. In this example, we show two interface show commands (show interfaces and show ip interface) for the same interface, to illustrate the differences between them and the significance of a small difference in a command. Example 11-14 examines the differences between these commands on an Ethernet interface to show the difference between serial Frame Relay interfaces and Ethernet interfaces.

#### **Example 11-13** show interfaces and show ip interface Commands

```
RDXC# show interfaces s0/0.4
Serial0/0.4 is up, line protocol is up
 Hardware is PowerQUICC Serial
 Internet address is 172.31.14.1/30
 MTU 1500 bytes, BW 1544 Kbit, DLY 20000 usec,
     reliability 255/255, txload 1/255, rxload 1/255
! Reliability shows that the link is not experiencing any receive errors.
! Remember to check the other end of the link, because this parameter
! shows only inbound errors.
! The txload and rxload parameters indicate that the link is not near its
! load limits in either direction.
 Encapsulation FRAME-RELAY
 Last clearing of "show interface" counters never
RDXC# sh ip int s0/0.4
Serial0/0.4 is up, line protocol is up
 Internet address is 172.31.14.1/30
 Broadcast address is 255.255.255.255
 Address determined by non-volatile memory
 MTU is 1500 bytes
! MTU configuration can affect protocol operation.
 Helper address is not set
 Directed broadcast forwarding is disabled
 Multicast reserved groups joined: 224.0.0.10
! Multicast is enabled and operating on the interface.
 Outgoing access list is not set
 Inbound access list is not set
 Proxy ARP is enabled
 Local Proxy ARP is disabled
! Proxy ARP configuration affects protocol operation through an
! interface.
 Security level is default
 Split horizon is enabled
! Split horizon affects distance-vector routing protocol operation.
 ICMP redirects are always sent
 ICMP unreachables are always sent
 ICMP mask replies are never sent
 IP fast switching is enabled
 IP fast switching on the same interface is enabled
 IP Flow switching is disabled
 IP CEF switching is disabled
 IP Fast switching turbo vector
 IP multicast fast switching is enabled
 IP multicast distributed fast switching is disabled
 IP route-cache flags are Fast
```

```
Router Discovery is disabled
 IP output packet accounting is disabled
 IP access violation accounting is disabled
 TCP/IP header compression is disabled
 RTP/IP header compression is disabled
 Policy routing is disabled
 Network address translation is disabled
! NAT can adversely affect many protocols if the appropriate exceptions
| aren't made
 WCCP Redirect outbound is disabled
 WCCP Redirect inbound is disabled
 WCCP Redirect exclude is disabled
 BGP Policy Mapping is disabled
```

Along the same lines as Example 11-13, Example 11-14 shows the same show commands on an Ethernet interface with the appropriate annotations.

#### **Example 11-14** show interfaces and show ip interface Commands on Fast Ethernet

```
R9# show interfaces fa0/0
FastEthernet0/0 is up, line protocol is up
 Hardware is PQUICC FEC, address is 000b.be90.5907 (bia 000b.be90.5907)
 Internet address is 204.12.1.9/24
 MTU 1500 bytes, BW 100000 Kbit/sec, DLY 100 usec,
    reliability 255/255, txload 1/255, rxload 1/255
! Key interface settings and statistics. See Example 11-13 for more details.
 Encapsulation ARPA, loopback not set
 Keepalive set (10 sec)
 Full-duplex, 100Mb/s, 100BaseTX/FX
! Details of speed and duplex settings, which must be configured
! appropriately or unexpected consequences will develop.
 ARP type: ARPA, ARP Timeout 04:00:00
 Last input 00:00:11, output 00:00:08, output hang never
 Last clearing of "show interface" counters never
 Input queue: 0/75/0/0 (size/max/drops/flushes); Total output drops: 0
! The queuing stats include drops, which can cause L3 protocol problems.
 Queueing strategy: fifo
 Output queue: 0/40 (size/max)
 5 minute input rate 0 bits/sec, 0 packets/sec
 5 minute output rate 0 bits/sec, 0 packets/sec
    992849 packets input, 114701010 bytes
    Received 992541 broadcasts, 0 runts, 0 giants, 0 throttles
     0 input errors, 0 CRC, 0 frame, 0 overrun, 0 ignored
! On a healthy Ethernet interface, this is what you should see. A large
! number for any of these metrics usually indicates a Layer 1 problem
! or a Layer 2 configuration issue such as a duplex mismatch.
     0 watchdog
```

```
0 input packets with dribble condition detected
    785572 packets output, 89170479 bytes, 0 underruns
    3 output errors, 0 collisions, 3 interface resets
    2 unknown protocol drops
     0 babbles, 0 late collision, 0 deferred
     3 lost carrier, 0 no carrier
     O output buffer failures, O output buffers swapped out
! Depending on how many input and output packets the interface
! shows, and when the interface timers were last reset, the stats
! shown on these lines can indicate Layer 1 or Layer 2 problems.
R9# show ip interface fa0/0
FastEthernet0/0 is up, line protocol is up
 Internet address is 204.12.1.9/24
 Broadcast address is 255.255.255.255
 Address determined by setup command
 MTU is 1500 bytes
! Remaining output is omitted because it duplicates that in
! Example 11-13 from this point onward
```

Among the other useful troubleshooting commands in diagnosing Layer 3 problems are the following:

- show ip nat translations
- show ip access-list
- show ip interface brief
- show dampening
- show logging
- show policy-map
- traceroute
- ping (and extended ping)
- show route-map
- show standby
- show vrrp
- show track
- $\blacksquare$  show ip route *prefix*

In your use of **show** commands, don't overlook the amount of information available in the **show ip route** command and its more detailed variant, **show ip route** *prefix*. For example, you can use the **show ip route 172.31.14.0** command to learn detailed information about the 172.31.14.0 network, including its next hop and other pertinent information. Example 11-15 shows a sample of that output.

#### **Example 11-15** Displaying Detailed Information for a Prefix

```
Routing entry for 172.31.14.0/30
 Known via "eigrp 1", distance 90, metric 1024000, type internal
 Redistributing via eigrp 1
 Last update from 172.31.24.1 on Serial0/0.4, 01:23:40 ago
 Routing Descriptor Blocks:
  * 172.31.24.1, from 172.31.24.1, 01:23:40 ago, via Serial0/0.4
      Route metric is 1024000, traffic share count is 1
     Total delay is 40000 microseconds, minimum bandwidth is 64 Kbit
     Reliability 255/255, minimum MTU 1500 bytes
     Loading 1/255, Hops 1
```

Note the details that this command provides for an individual prefix in the routing table under the Routing Descriptor Blocks. The same command for an OSPF route includes information on key items such as the type of route (that is, inter-area or intra-area) that can be helpful in troubleshooting.

Another command that yields considerable detail is the extended ping command. Example 11-16 shows the variety of configuration options it provides. Of particular note is this command's ability to test using multiple protocols including IPv4 and IPv6, to sweep a range of packet sizes to test for MTU-related issues, to permit testing with various ToS values in the packet headers, and to specify the source interface to help determine the source of routing issues.

#### **Example 11-16** Using the Extended ping Command

```
R8# ping
Protocol [ip]:
Target IP address: 192.10.1.8
Repeat count [5]: 100
Datagram size [100]:
Timeout in seconds [2]:
Extended commands [n]: y
Source address or interface: fastethernet0/0
Type of service [0]: 3
Set DF bit in IP header? [no]:
Validate reply data? [no]:
Data pattern [0xABCD]:
Loose, Strict, Record, Timestamp, Verbose[none]:
Sweep range of sizes [n]: y
Sweep min size [36]:
Sweep max size [18024]:
Sweep interval [1]:
Type escape sequence to abort.
Sending 1798900, [36..18024]-byte ICMP Echos to 192.10.1.8, timeout is 2 seconds:
Packet sent with a source address of 192.10.1.8
```

```
[output omitted]
Success rate is 100 percent (3565/3565), round-trip min/avg/max = 1/4/76 ms
```

The idea of using the ping utility is to see whether the path to a destination prefix is operational, and thanks to the echo reply mechanism, we know that both the send and receive paths are okay. However, if there are problems, ping cannot be used to find where the problems might exist in the infrastructure; for that, we need to rely on the traceroute utility.

If you execute the traceroute command on a route, that device will send IP packets toward the destination with a Time To Live (TTL) value that will increment up to the defined maximum specified hop count. This is 30 by default. Typically, each router in the path toward the destination decrements the TTL field by 1 unit while it forwards these packets. When a router in the middle of the path finds a packet with TTL = 1, it responds with an Internet Control Message Protocol (ICMP) "time exceeded" message to the source. This message lets the source know that the packet traversed that particular router as a hop.

The TTL for the initial User Datagram Protocol (UDP) datagram probe is set to 1 in the basic traceroute utility. The destination UDP port of the initial datagram probe is set to 33434 by default. The source UDP port of the initial datagram probe is randomized and has logical operator OR with 0x8000 (ensures a minimum source port of 0x8000). These steps illustrate what happens when the UDP datagram is launched:

- The UDP datagram is sent with TTL = 1, destination UDP port = 33434, and Step 1. the source port randomized.
- Step 2. The UDP destination port is incremented, the source UDP port is randomized, and the second datagram is dispatched. (This process is repeated for up to three probes. For each of the probes sent, a "TTL exceeded" message is received, which is used to build a step-by-step path to the destination host.)

The TTL is incremented, and this cycle repeats with incremental destination port numbers if the ICMP "time exceeded" message is received. You can also get one of these messages:

- An ICMP type 3, code 3 ("destination unreachable," "port unreachable") message, which indicates that a host has been reached
- A "host unreachable," "net unreachable," "maximum TTL exceeded," or "timeout" type of message, which means that the probe is resent

Cisco routers send UDP probe packets with a random source port and an incremental destination port (to distinguish the different probes). Cisco routers send the ICMP message "time exceeded" back to the source from where the UDP/ICMP packet was received. We can see how to employ the extended version of traceroute in Example 11-17.

#### **Example 11-17** Using the Extended traceroute Command

```
Router A> enable
Router A# traceroute
Protocol [ip]:
Target IP address: 192.168.40.2
Source address: 172.16.23.2
Numeric display [n]:
Timeout in seconds [3]:
Probe count [3]:
Minimum Time to Live [1]:
Maximum Time to Live [30]:
Port Number [33434]:
Loose, Strict, Record, Timestamp, Verbose[none]:
Type escape sequence to abort.
Tracing the route to 192.168.40.2
 1 172.31.20.2 16 msec 16 msec 16 msec
 2 172.20.10.2 28 msec 28 msec 32 msec
 3 192.168.40.2 32 msec 28 msec *
```

The extended **traceroute** command can be used to see what path packets take to get to a destination. The command can also be used to check routing at the same time. This is helpful for when you troubleshoot routing loops, or for when you determine where packets are getting lost. You can use the extended **ping** command to determine the type of connectivity problem, and then use the extended **traceroute** command to narrow down where the problem occurs.

A "time exceeded" error message indicates that an intermediate communication server has seen and discarded the packet. A "destination unreachable" error message indicates that the destination node has received the probe and discarded it because it could not deliver the packet. If the timer goes off before a response comes in, traceroute prints an asterisk (\*). The command terminates when any of these happens, the destination responds, the maximum TTL is exceeded, or the user interrupts the trace with the escape sequence. In Cisco routers, the codes for a **traceroute** command reply are

- ! success
- \* time out
- N network unreachable
- H host unreachable
- P protocol unreachable
- A admin denied
- Q source quench received (congestion)
- ? unknown (any other ICMP message)

These commands make it easier for us to actually interpret the results of our traceroute test and should not be overlooked when learning how to use this utility.

Perhaps the most powerful Cisco IOS troubleshooting tools are the array of debug commands that Cisco provides. The most appropriate debug command for tracking down Layer 3 problems is debug ip routing, which reveals a great deal about the Layer 3 environment. Although this command might be of limited help in the qualification exam, understanding what it can provide in the way of information is especially helpful for lab exam preparation, where you will use this command and its IPv6 sibling, debug ipv6 routing, extensively. Example 11-18 shows some debug ip routing output to show the information it provides.

**Example 11-18** Output from the debug ip routing Command

```
R2# debug ip routing
R2#
May 25 22:03:03.664: %DUAL-5-NBRCHANGE: IP-EIGRP(0) 1: Neighbor 172.31.24.1
  (Serial0/0.4) is down: peer restarted
! An EIGRP neighbor in AS 1 went down because it was restarted.
May 25 22:03:03.664: RT: delete route to 172.31.14.0 via 172.31.24.1, eigrp metric
  [90/1024000]
May 25 22:03:03.664: RT: no routes to 172.31.14.0
May 25 22:03:03.664: RT: NET-RED 172.31.14.0/30
May 25 22:03:03.668: RT: NET-RED queued, Queue size 1
May 25 22:03:03.668: RT: delete subnet route to 172.31.14.0/30
! The route to 172.31.14.0 was removed from the routing table.
May 25 22:03:03.668: RT: NET-RED 172.31.14.0/30
May 25 22:03:03.668: RT: NET-RED queued, Queue size 2
May 25 22:03:03.672: destroy peer: 172.31.24.1
May 25 22:03:05.071: %DUAL-5-NBRCHANGE: IP-EIGRP(0) 1: Neighbor 172.31.24.1
  (Serial0/0.4) is up: new adjacency
! The EIGRP neighbor came back up.
May 25 22:03:05.668: RT: add 172.31.14.0/30 via 172.31.24.1, eigrp metric
  [90/1024000]
May 25 22:03:05.668: RT: NET-RED 172.31.14.0/30
! The route to 172.31.14.0 was restored to the routing table.
May 25 22:03:05.668: RT: NET-RED queued, Queue size 1
```

Not shown in this example, but particularly helpful, is what happens if a route or a set of routes is flapping because of a loop. You'll see a consistent set of learn/withdraw messages from each routing source, usually quite evenly timed, indicating the loop's presence. The **ping** and **traceroute** commands are usually your first clue to a loop.

If you need to dig really deep into a particular issue, you can use the **debug ip packet detail** *acl* command to filter the IP packet debugging function through an access list. Create an access list that filters all but the specific information you're seeking; otherwise, you'll get so much information that it's difficult, at best, to interpret. At worst, it can cause the router to hang or reboot.

## **Approaches to Resolving Layer 3 Issues**

In this final section of the chapter, we present a table with several generalized types of issues and ways of approaching them, including the relevant Cisco IOS commands. Table 11-11 summarizes these techniques.

 Table 11-11
 Troubleshooting Approach and Commands

| Problem                                                                                        | Approach                                                                                                    | Helpful IOS<br>Commands     |
|------------------------------------------------------------------------------------------------|----------------------------------------------------------------------------------------------------|-----------------------------|
| Intermittent reachability to a subnet.                                                         | Use <b>ping</b> to gather information.                                                                              | show interface              |
|                                                                                                | Verify that the route(s) exist in the routing tables. Find where the routing information stops or becomes unstable. | show ip interface           |
|                                                                                                |                                                                                                    | ping                        |
|                                                                                                | Eliminate Layer 1 issues with <b>show</b> interface commands.                                                       | traceroute                  |
|                                                                                                |                                                                                                    | show ip route <i>prefix</i> |
|                                                                                                | Use <b>traceroute</b> to verify the path.                                                                           | debug ip routing            |
| Redistributed routes do not make it to all the desired routers.                                | Verify the maximum number of hops (EIGRP) configured using the <b>metric hopcount</b> <i>x</i> EIGRP subcommand.    | show ip protocols           |
|                                                                                                |                                                                                                    | show ip route               |
|                                                                                                | Check split horizon configuration in a multipoint network.                                                          | show ip interface           |
| A router does not appear to be advertising prefixes that it should be configured to advertise. | Verify configuration using show ip                                                                                  | show ip protocols           |
|                                                                                                | protocols.                                                                                                    | show ip interface           |
|                                                                                                | Verify summarization.                                                                                               | show ip route               |
|                                                                                                | Check metrics and administrative distance.                                                                          | show ip route prefix        |
|                                                                                                | Check interface filters.                                                                                            | show route-map              |
|                                                                                                | Check route maps.                                                                                                   |                             |
|                                                                                                | Check for split-horizon issues.                                                                                     |                             |

## **Foundation Summary**

This section lists additional details and facts to round out the coverage of the topics in this chapter. Unlike most of the Cisco Press Exam Certification Guides, this "Foundation Summary" does not repeat information presented in the "Foundation Topics" section of the chapter. Please take the time to read and study the details in the "Foundation Topics" section of the chapter, as well as review items noted with a Key Topic icon.

Table 11-12 lists some of the most relevant Cisco IOS commands related to the topics in this chapter. Also refer to Tables 11-2 and 11-3 for the match and set commands.

 Table 11-12
 Command Reference for Chapter 11

| Command                                                                                                    | Command Mode and Description                                                                                                    |
|----------------------------------------------------------------------------------------------------|----------------------------------------------------------------------------------------------------|
| redistribute protocol [process-id] {level-1   level-1-2   level-2} [as-number] [metric metric-value] [metric-type type-value] [match {internal   external 1   external 2}] [tag tag-value] [route-map map-tag] [subnets] | Router config mode; defines the routing protocol from which to take routes, several matching parameters, and several things that can be marked on the redistributed routes.                                            |
| ip prefix-list list-name [seq seq-value] {deny network/length   permit network/length} [ge ge-value] [le le-value]                                                                                                    | Global config mode; defines members of a prefix list that match a prefix (subnet) and prefix length (subnet mask).                                                                                                    |
| ip prefix-list list-name sequence-number description text                                                                                                    | Global config; sets a description to a line in a prefix list.                                                                                                    |
| distance value {ip-address {wildcard-mask}} [ip-standard-list] [ip-extended-list]                                                                                                    | Router config mode; identifies the route source, and an optional ACL to define a subnet of routes, for which this router's AD is changed. Influences the selection of routes by selectively overriding the default AD. |
| distance eigrp internal-distance external-distance                                                                                                    | EIGRP config; sets the AD for all internal and external routes.                                                                                                    |
| distance ospf {[intra-area dist1] [inter-area dist2] [external dist3]}                                                                                                    | OSPF config; sets the AD for all intra-area, inter-area, and external routes.                                                                                                    |
| ip summary-address eigrp as-number<br>network-address subnet-mask [admin-<br>distance]                                                                                                    | Interface mode; configures an EIGRP route summary.                                                                                                    |
| ip summary-address rip ip-address ip-network-mask                                                                                                    | Interface mode; configures a RIP route summary.                                                                                                    |
| area area-id range ip-address mask [advertise   not-advertise] [cost cost]                                                                                                    | OSPF mode; configures an OSPF summary between areas.                                                                                                    |
| summary-address {{ip-address mask}   {prefix mask}} [not-advertise] [tag tag]                                                                                                    | OSPF mode; configures an OSPF summary of external routes.                                                                                                    |

| Command                                                                                                    | Command Mode and Description                                                                                                    |
|----------------------------------------------------------------------------------------------------|----------------------------------------------------------------------------------------------------|
| ip default-network network-number                                                                                               | Global config; sets a network from which to derive default routes.                                                                                                    |
| default-information originate [route-map map-name]                                                                              | IS-IS config; tells IS-IS to advertise a default route if it is in the routing table.                                                                                                    |
| default-information originate [always] [metric metric-value] [metric-type type-value] [route-map map-name]                      | OSPF config; tells OSPF to advertise a default route, either if it is in the routing table or always.                                                                                                    |
| ip route prefix mask {ip-address   interface-<br>type interface-number [ip-address]}<br>[distance] [name] [permanent] [tag tag] | Global config; used to create static IP routes, including static routes to 0.0.0.0 0.0.0.0, which denotes a default route.                                                                                                    |
| debug ip routing                                                                                                    | Enables displaying output of all IPv4 routing table events for troubleshooting purposes.                                                                                                    |
| debug ipv6 routing                                                                                                    | Enables displaying output of all IPv6 routing table events for troubleshooting purposes.                                                                                                    |
| debug                                                                                                    | Provides many protocol-specific debug functions for indicating routing protocol events (such as debug ip ospf neighbor events, as one example).                                                                               |
| ping                                                                                                    | Allows extended testing of reachability using packets of different sizes, ToS values, and other variables for testing reachability issues, with a specified source interface for testing routing-related reachability issues. |
| traceroute                                                                                                    | Similar to the extended ping command, provides extended traceroute capability.                                                                                                    |
| show ip route [prefix]                                                                                                    | Provides specific routing information for individual IPv4 prefixes present in the routing table.                                                                                                    |
| pfr                                                                                                    | Enables a PfR process and configures a router as a PfR border router or as a PfR Master Controller.                                                                                                    |
| show pfr border defined                                                                                                    | Displays all applications that are defined to be monitored by a PfR border router.                                                                                                    |
| show pfr master defined                                                                                                    | Displays all applications that are defined on a PfR Master Controller.                                                                                                    |
| show pfr master nbar application                                                                                                | Displays information about the status of an application identified using Network-Based Application Recognition (NBAR) for each PfR border router.                                                                             |

## **Memory Builders**

The CCIE Routing and Switching written exam, like all Cisco CCIE written exams, covers a fairly broad set of topics. This section provides some basic tools to help you exercise your memory about some of the broader topics covered in this chapter.

#### Fill In Key Tables from Memory

Appendix E, "Key Tables for CCIE Study," on the CD in the back of this book, contains empty sets of some of the key summary tables in each chapter. Print Appendix E, refer to this chapter's tables in it, and fill in the tables from memory. Refer to Appendix F, "Solutions for Key Tables for CCIE Study," on the CD to check your answers.

#### **Definitions**

Next, take a few moments to write down the definitions for the following terms:

default route, route redistribution, external route, aggregate route, route map, IP prefix list, summary route, component route, gateway of last resort

Refer to the glossary to check your answers.

#### **Further Reading**

Routing TCP/IP, Volume I, Second Edition, by Jeff Doyle and Jennifer DeHaven Carroll CCIE Practical Studies, Volume II, by Karl Solie and Leah Lynch

"Troubleshooting IP Routing Protocols," www.ciscopress.com/bookstore/ product.asp?isbn=1587050196

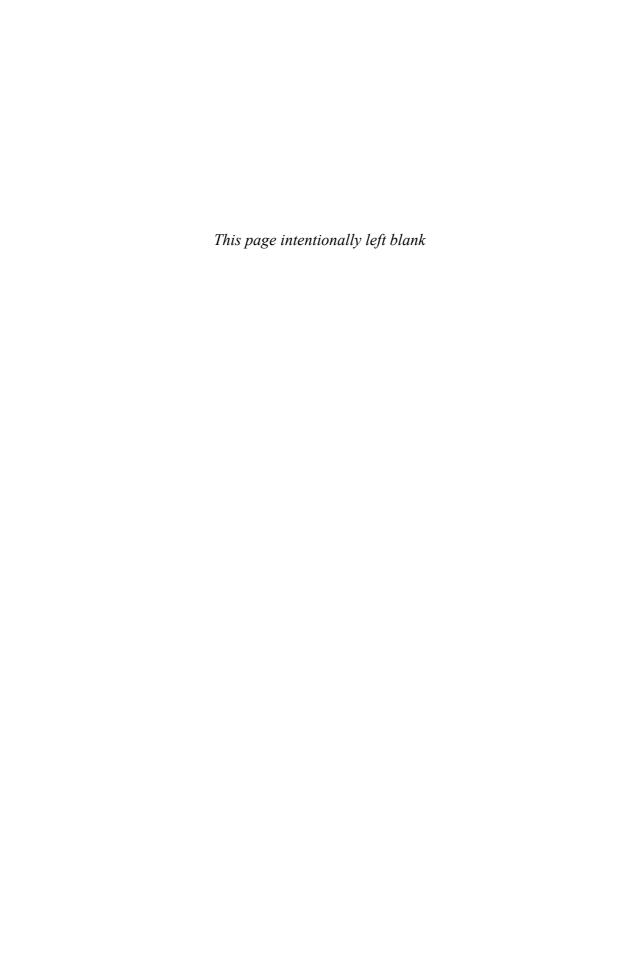

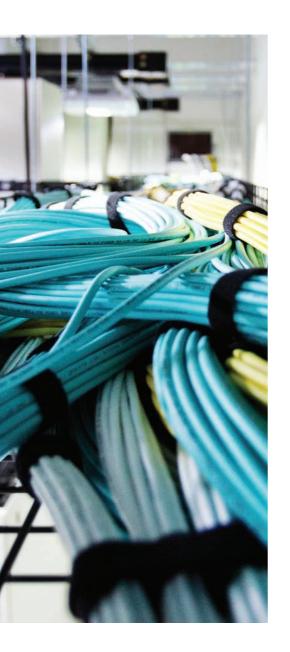

The first 11 chapters of this book cover the portion of technologies, protocols, and considerations required to be prepared to pass the 400-101 CCIE Routing and Switching written exam. While these chapters supply the detailed information, most people need more preparation than simply reading the first 11 chapters of this book. This chapter details a set of tools and a study plan to help you complete your preparation for the exams.

This short chapter has two main sections. The first section lists the exam preparation tools useful at this point in the study process. The second section lists a suggested study plan now that you have completed all the earlier chapters in this book.

**Note** Appendix E, "Key Tables for CCIE Study," and Appendix F, "Solutions for Key Tables for CCIE Study," exist as soft-copy appendices on the CD included in the back of this book.

## **Final Preparation**

## **Tools for Final Preparation**

This section lists some information about the available tools and how to access the tools.

#### **Pearson Cert Practice Test Engine and Questions on the CD**

The CD in the back of the book includes the Pearson Cert Practice Test engine—software that displays and grades a set of exam-realistic multiple-choice questions. Using the Pearson Cert Practice Test engine, you can either study by going through the questions in Study Mode, or take a simulated (timed) CCIE Routing and Switching Written Exam.

The installation process requires two major steps. The CD in the back of this book has a recent copy of the Pearson Cert Practice Test engine. The practice exam—the database of CCIE Routing and Switching exam questions—is not on the CD.

**Note** The cardboard CD case in the back of this book includes the CD and a piece of paper. The paper lists the activation key for the practice exam associated with this book. *Do not lose the activation key*.

#### Install the Software from the CD

The software installation process is pretty routine as compared with other software installation processes. To be complete, the following steps outline the installation process:

- **Step 1.** Insert the CD into your PC.
- **Step 2.** The software that automatically runs is the Cisco Press software to access and use all CD-based features, including the exam engine and the CD-only appendices. From the main menu, click the option to **Install the Exam Engine**.
- **Step 3.** Respond to Windows prompts as with any typical software installation process.

The installation process will give you the option to activate your exam with the activation code supplied on the paper in the CD sleeve. This process requires that you establish a Pearson website login. You will need this login to activate the exam, so please do register when prompted. If you already have a Pearson website login, there is no need to register again. Just use your existing login.

#### Activate and Download the Practice Exam

After the exam engine is installed, you should then activate the exam associated with this book (if you did not do so during the installation process) as follows:

- Start the Pearson Cert Practice Test (PCPT) software from the Windows Start Step 1. menu or from your desktop shortcut icon.
- Step 2. To activate and download the exam associated with this book, from the My Products or Tools tab. click the Activate button.
- At the next screen, enter the activation key from the paper inside the card-Step 3. board CD holder in the back of the book. After it is entered, click the Activate button.
- Step 4. The activation process will download the practice exam. Click Next, and then click Finish.

After the activation process is completed, the My Products tab should list your new exam. If you do not see the exam, make sure that you have selected the My Products tab on the menu. At this point, the software and practice exam are ready to use. Simply select the exam and click the Use button.

To update a particular exam that you have already activated and downloaded, simply select the Tools tab and click the Update Products button. Updating your exams will ensure that you have the latest changes and updates to the exam data.

If you want to check for updates to the Pearson Cert Practice Test exam engine software, simply select the Tools tab and click the Update Application button. This will ensure that you are running the latest version of the software engine.

#### **Activating Other Exams**

The exam software installation process, and the registration process, only has to happen once. Then, for each new exam, only a few steps are required. For example, if you buy another new Cisco Press Official Cert Guide or Pearson IT Certification Cert Guide, extract the activation code from the CD sleeve in the back of that book—you don't even need the CD at this point. From there, all you have to do is start the exam engine (if not still up and running), and perform Steps 2 through 4 from the previous list.

#### Premium Edition

In addition to the free practice exam provided on the CD-ROM, you can purchase additional exams with expanded functionality directly from Pearson IT Certification. The Premium Edition of this title contains an additional two full practice exams as well as an eBook (in both PDF and ePub format). In addition, the Premium Edition title also has remediation for each question to the specific part of the eBook that relates to that question.

Because you have purchased the print version of this title, you can purchase the Premium Edition at a deep discount. There is a coupon code in the CD sleeve that contains a onetime use code as well as instructions for where you can purchase the Premium Edition.

To view the Premium Edition product page, go to www.informit.com/title/ 9780133481648.

#### The Cisco Learning Network

Cisco provides a wide variety of CCIE Routing and Switching preparation tools at a Cisco Systems website called the Cisco Learning Network. This site includes a large variety of exam preparation tools, including sample questions, forums on each Cisco exam, learning video games, and information about each exam.

To reach the Cisco Learning Network, go to www.cisco.com/go/learningnetwork, or just search for "Cisco Learning Network." You will need to use the login that you created at www.cisco.com. If you don't have such a login, you can register for free. To register, simply go to www.cisco.com, click Register at the top of the page, and supply the requested information.

## **Memory Tables**

Like most Official Cert Guides from Cisco Press, this book purposefully organizes information into tables and lists for easier study and review. Rereading these tables can be very useful before the exam. However, it is easy to skim over the tables without paying attention to every detail, especially when you remember having seen the table's contents when reading the chapter.

Instead of simply reading the tables in the various chapters, this book's Appendices E and F give you another review tool. Appendix E lists partially completed versions of many of the tables from the book. You can open Appendix F (a PDF on the CD that comes with this book) and print the appendix. For review, you can attempt to complete the tables. This exercise can help you focus on the review. It also exercises the memory connectors in your brain; plus it makes you think about the information without as much information, which forces a little more contemplation about the facts.

Appendix F, also a PDF located on the CD, lists the completed tables to check yourself. You can also just refer to the tables as printed in the book.

#### **Chapter-Ending Review Tools**

Chapters 1-11 have several features in the "Foundation Summary" sections at the end of the chapter. You might have already worked through these in each chapter. It can also be useful to use these tools again as you make your final preparations for the exam.

## Suggested Plan for Final Review/Study

This section lists a suggested study plan from the point at which you finish reading the last chapter of Volume 2 of this book, until you take the 400-101 CCIE Routing and Switching written exam. Certainly, you can ignore this plan, use it as is, or just take suggestions from it.

The plan uses three steps:

- Review Key Topics and DIKTA Questions: You can use the table that lists Step 1. the key topics in each chapter, or just flip through the pages looking for key topics. Also, reviewing the "Do I Know This Already?" (DIKTA) questions from the beginning of the chapter can be helpful for review.
- Step 2. Complete Memory Tables: Open Appendix E on the CD and print the entire appendix, or print the tables by major part. Then complete the tables.
- Step 3. Use the Pearson Cert Practice Test Engine to Practice: The Pearson Cert Practice Test engine on the CD can be used to study using a bank of unique exam-realistic questions available only with this book.

## **Using the Exam Engine**

The Pearson Cert Practice Test engine on the CD includes a database of questions created specifically for this book. The Pearson Cert Practice Test engine can be used either in study mode or practice exam mode, as follows:

- Study mode: Study mode is most useful when you want to use the questions for learning and practicing. In study mode, you can select options like randomizing the order of the questions and answers, automatically viewing answers to the questions as you go, testing on specific topics, and many other options.
- Practice Exam mode: This mode presents questions in a timed environment, providing you with a more exam-realistic experience. It also restricts your ability to see your score as you progress through the exam and view answers to questions as you are taking the exam. These timed exams not only allow you to study for the actual 400-101 CCIE Routing and Switching written exam, but they also help you simulate the time pressure that can occur on the actual exam.

When doing your final preparation, you can use study mode, practice exam mode, or both. However, after you have seen each question a couple of times, you will likely start to remember the questions, and the usefulness of the exam database might go down. So, consider the following options when using the exam engine:

- Use this question database for review. Use study mode to study the questions by chapter, just as with the other final review steps listed in this chapter. Plan on getting another exam (possibly from the Premium Edition) if you want to take additional simulated exams.
- Save the question database, not using it for review during your review of each book part. Save it until the end so that you will not have seen the questions before. Then, use practice exam mode to simulate the exam.

Picking the correct mode from the exam engine's user interface is pretty obvious. The following steps show how to move to the screen from which to select study or practice exam mode:

- Step 1. Click the My Products tab if you are not already in that screen.
- Step 2. Select the exam that you want to use from the list of available exams.
- Step 3. Click the Use button.

When you take these actions, the engine should display a window from which you can choose Study Mode or Practice Exam Mode. When in study mode, you can further choose the book chapters, limiting the questions to those explained in the specified chapters of the book.

## **Summary**

The tools and suggestions listed in this chapter have been designed with one goal in mind: to help you develop the skills required to pass the 400-101 CCIE Routing and Switching written exam. This book has been developed from the beginning to not just tell you the facts but also to help you learn how to apply the facts. No matter what your experience level leading up to taking the exams, it is our hope that the broad range of preparation tools, and even the structure of the book, will help you pass the exam with ease. We hope you do well on the exam.

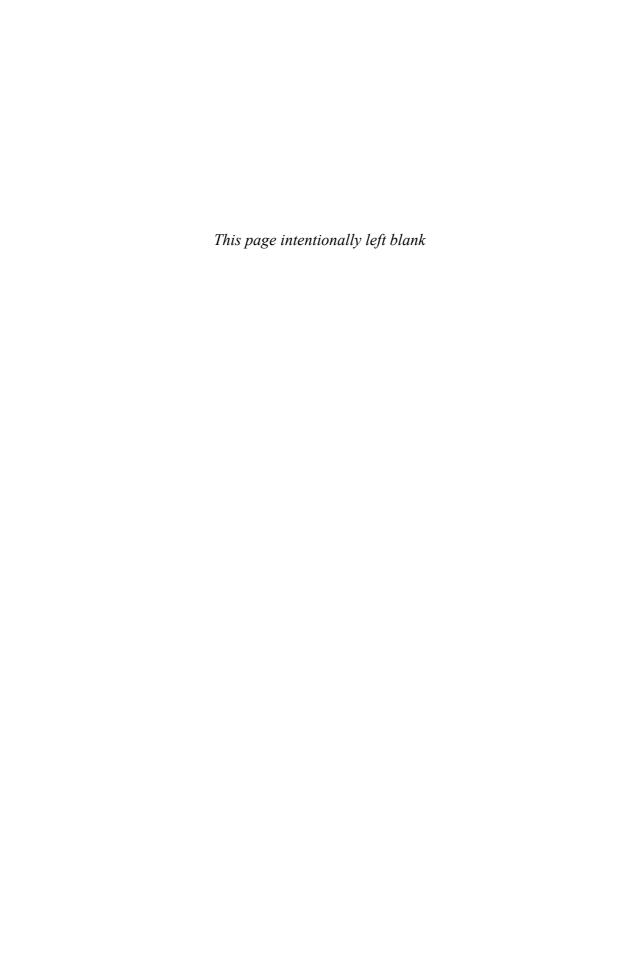

# Answers to the "Do I Know This Already?" Quizzes

## **Chapter 1**

- **1.** C and E
- **2.** A
- **3.** D
- 4. B and C
- **5.** B and C
- **6.** B
- **7.** A, B, and D
- **8.** C
- **9.** C
- **10.** D
- **11.** C
- **12.** D

## **Chapter 2**

- 1. A and D
- 2. A and B
- **3.** C
- **4.** B
- **5.** A
- **6.** A
- **7.** A and B
- **8.** A, B, and C
- **9.** A, C, and D
- **10.** C

## **Chapter 3**

- **1.** B
- **2.** C
- **3.** A and C
- 4. B and C
- **5.** C
- **6.** D
- **7.** C, D, and F
- **8.** E
- **9.** A, B, and C
- **10.** C
- **11.** D

- **1.** D
- **2.** C
- **3**. D
- 4. A and D
- **5**. A
- 6. C and D
- **7.** B
- 8. A and B
- **9.** B
- **10.** C
- **11.** A

## **Chapter 5**

- 1. C and D
- **2.** A and E
- 3. B and D
- **4.** D
- **5.** D
- **6.** D
- **7.** B and D
- **8.** A, C, and D
- **9.** C
- **10.** A
- **11.** A
- **12.** A, B, C, and D
- **13.** E
- **14.** A
- **15.** B

## **Chapter 6**

- **1.** C
- **2.** C
- **3.** B
- **4.** C, D, and E
- **5.** B and D
- **6.** A
- **7.** E
- **8.** E
- **9.** C
- **10.** C
- **11.** A and C

## **Chapter 7**

- **1.** A, B, and C
- **2.** A
- 3. B and C
- **4.** A
- **5.** A and E
- **6.** A, B, D, and E
- **7.** B and D

- 1. C and D
- **2.** A, C, E, and H
- **3.** B, D, F, and G
- **4.** D
- **5.** A, C, and D
- **6.** A, B, C, D, and G
- **7.** C, D, E, F, and G
- **8.** A, C, and D
- 9. C and E
- **10.** C, D, E, F, and G
- **11.** A, B, C, D, E, F, and G
- **12.** A
- **13.** B
- **14.** C
- **15.** B
- **16.** B
- **17.** A
- **18.** A
- **19.** B, C, D, and F
- **20.** B, C, and E
- **21.** B
- **22.** D

- **23.** B
- **24.** C
- **25.** B, D, and E
- **26.** C, D, and F
- **27.** C and E
- **28.** A and C
- **29.** B, D, and F
- **30.** A, B, and C
- **31.** B and C

## **Chapter 9**

- 1. B and C
- 2. A and C
- **3.** C
- 4. B and D
- **5.** A
- 6. C and D
- **7.** A and B
- **8.** B
- 9. B and D
- **10.** A and E
- **11.** C and F
- **12.** A
- **13.** A, D, and E
- **14.** B, C, and D
- **15.** C and E
- **16.** B, E, and F

- **1.** D
- **2.** C
- **3.** B

- **4.** G
- **5.** B
- **6.** C
- **7.** D
- **8.** A
- **9.** A
- **10.** A, D, F, G, and H
- **11.** D
- **12.** D
- **13.** B, D, and E
- **14.** B
- **15.** C and D
- **16.** A, B, and F
- **17.** D
- **18.** A, C, and D
- **19.** A
- **20**. C
- **21.** B
- **22.** A and D
- **23.** A, B, and D
- **24.** B
- **25.** C, E, and G
- **26.** A and D
- **27.** B, D, and H
- 28. C and E
- **29.** D
- **30.** A, B, and C
- **31.** B
- **32.** B and C
- 33. A and B

- **1.** A and D
- 2. C and D
- **3.** A
- **4.** A and B
- **5.** C
- **6.** A
- **7.** D
- 8. A and C
- **9.** B, D, and E
- **10.** D
- **11.** D
- **12.** B

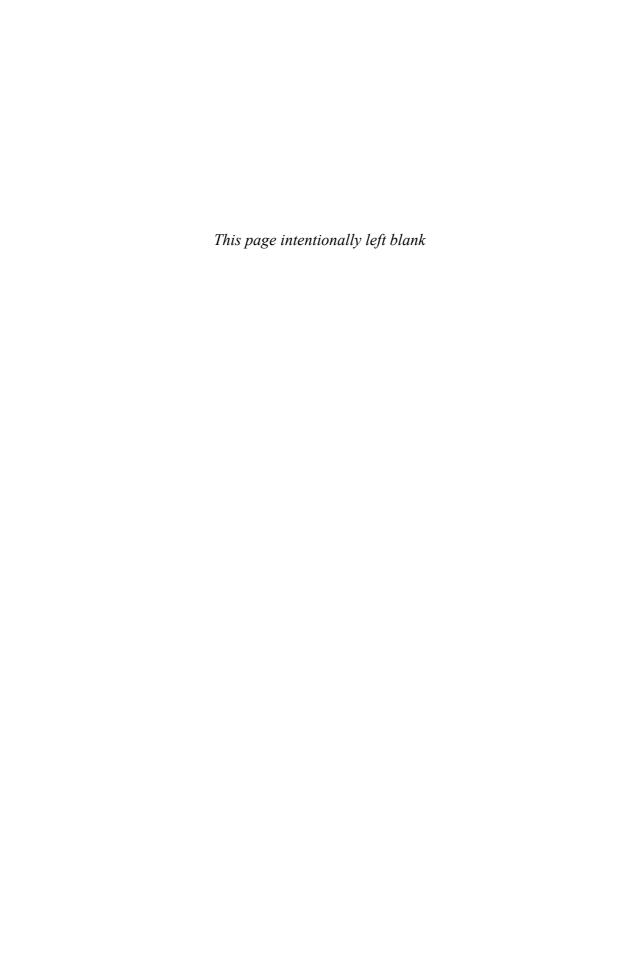

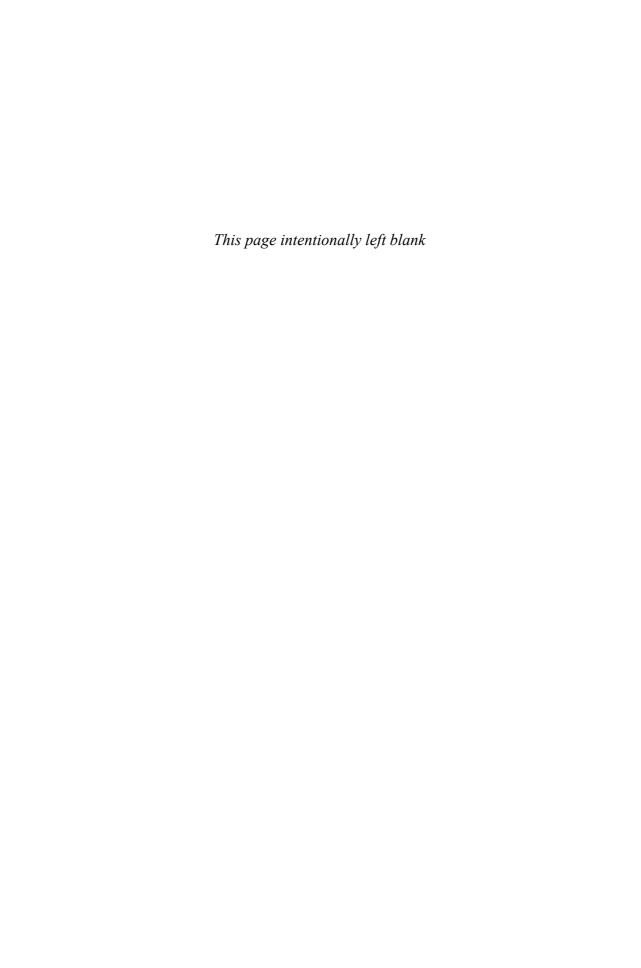

## **APPENDIX B**

# **CCIE Exam Updates**

Over time, reader feedback enables Cisco Press to gauge which topics give our readers the most problems when taking the exams. Additionally, Cisco might make small changes in the breadth of exam topics or in the emphasis of certain topics. To assist readers with those topics, the author creates new materials clarifying and expanding upon those troublesome exam topics.

The document you are viewing is Version 1.0 of this appendix and there are no updates. You can check for an updated version at www.ciscopress.com/title/9781587143960.

## Index

## **Numerics**

2-Way state, OSPF routers, 463
802.1d STP. See STP (Spanning Tree Protocol)
802.1Q trunking, 69-70 configuring, 71-75
802.1Q-in-Q tunneling, 79-83
802.1s. See MST (Multiple Spanning Trees)
802.1w RSTP. See RSTP (Rapid STP)

## A

ABRs (Area Border Routers), 480 best path selection, 502-505 access ports, protecting BPDU Filter, 150-151 BPDU Guard, 149-150 accessing Cisco IOS routers and switches HTTPS access, implementing, 257-258 SSH access, implementing, 258 Telnet access, implementing, 258 ACK packets (EIGRP), 372-373 Acknowledgment field, EIGRP packets, 369 Active state (EIGRP), 381 active switches (VSS), 30 active VLANs, 76 Add-Path support (EIGRP), 421-423 Address Family configuration mode, 414-415 address family support, OSPFv3, 548-551 addresses, Ethernet, 15-18 format, 17-18 most significant byte, 17 adjacencies, IS-IS, 578-579, 587 Adjacency State TLV, 589-591 adjusting administrative distance (EIGRP), 360 EIGRP hop-count limitations, 359 administrative distance, 644 EIGRP, adjusting, 360 preventing suboptimal routes, 656-659 advertising default routes, 665-672 using default-information originate command, 669 using ip default-network command, 670-671 using redistribute static command, 667-668 AFI (Authority and Format Identifier), 573-574 AFT (Address Family Translation), 220 agents (SNMP), 244 AH (Authentication Header), 546 alarms (RMON), 255 allowed VLANs, 76 Alternate Ports (RSTP), 130 anycast addresses, 216

| architecture, CEF, 275-276         | autonegotiation (Ethernet), 9          |
|------------------------------------|----------------------------------------|
| areas                              | autosummarization, 335-337             |
| ABRs, best path selection, 502-505 | AVG (Active Virtual Gateway), 239      |
| IS-IS                              |                                        |
| inter-area routing, 598-600        | В                                      |
| intra-area routing, 599            |                                        |
| stubby areas, 496-501              | bandwidth metric component, 361        |
| configuring, 498-501               | basic configuration, SPAN, 26          |
| NSSAs, 498-499                     | BDRs (backup DRs), 469                 |
| ARP (Address Resolution Protocol), | best path selection, 317               |
| 232-233                            | OSPF, 502-505                          |
| ASBRs (Autonomous System           | BGP (Border Gateway Protocol), 317     |
| Boundary Routers), 481             | binary shortcuts                       |
| ATT flag (LSPs), 602-603           | exclusive summary routes, finding,     |
| Attempt state, OSPF routers, 463   | 204-205                                |
| authentication                     | finding all subnets of a network,      |
| EIGRP, 356, 432-435                | 196-198                                |
| IS-IS, 608-610                     | inclusive summary routes, finding,     |
| key chains, 337                    | 202-203                                |
| OSPF                               | bitwise Boolean ANDs, 193              |
| configuring, 517-520               | Blocking state (STP), 107              |
| SHA-HMAC, configuring,             | transitioning to Forwarding state, 119 |
| 520-522                            | BOOTP (Bootstrap Protocol),            |
| on virtual links, configuring,     | 233-234                                |
| 520                                | comparing with DHCP and RARP,          |
| OSPFv3, 546-547                    | 236                                    |
| PfR, 674-675                       | border routers (PfR), 676-677          |
| RIPng, 340                         | configuring, 681-683                   |
| RIPv2, configuring, 337            | BPDU Filter, 150-151                   |
| SNMP, 245                          | BPDU Guard, 149-150                    |
| automatic route summarization, 428 |                                        |

| BPDUs (Bridge Protocol Data Units),                 | architecture, 275-276                               |
|-----------------------------------------------------|-----------------------------------------------------|
| 107-109                                             | example of, 277-281                                 |
| Configuration BPDUs, 108                            | FIB, 274                                            |
| Dispute mechanism, 154                              | load sharing, 282-285                               |
| format, 107                                         | algorithms, 285                                     |
| priorities, 108                                     | lookup process, 274                                 |
| RBID, 109                                           | polarization, 284-285                               |
| RSTP, 132-133                                       | RIB, 274                                            |
| Topology Change BPDUs, 108                          | channel-group command, 33                           |
| BRAS (Broadband Remote Access Server), 96           | channel-protocol command, 161                       |
|                                                     | Checksum field, EIGRP packets, 369                  |
| Bridge Assurance, 154                               | CIDR (classless interdomain routing),               |
| broadcast address, discovering, 195-196             | 206-207                                             |
| broadcast links, 587                                | Cisco Catalyst switches, SPAN, 22-25                |
| IS-IS over, 592-598                                 | Cisco Flexible NetFlow, 250-252                     |
| DIS, election process, 592-593                      | configuring, 251-252                                |
| IS-IS router synchronization,<br>593-594            | Cisco IOS Embedded Event Manager, 253-254           |
| pseudonodes, 594-598                                | Cisco IOS IP SLA, 249-250                           |
| broadcast MAC addresses, 15                         | configuring, 250                                    |
| broadcast networks, 473                             | Cisco Learning Network, 703                         |
| broadcast subnets, 192                              | Cisco switch ports, configuring, 11-14              |
| C                                                   | CIST (Common and Internal Spanning Tree), 140-141   |
|                                                     | Class Metrics, 360-362                              |
| cabling                                             | classful addressing, 189-191                        |
| Category 5, 8-9                                     | classic mode (EIGRP), 410                           |
| crossover, 8                                        | classic OSPF authentication, configur-              |
| straight-through, 8                                 | ing, 517-520                                        |
| calculating                                         | classless addressing, 191                           |
| composite metric, 363-364                           | clear eigrp address-family command,                 |
| OSPF cost, 508-509                                  | 444                                                 |
| CAM (Content Addressable Memory), updating, 117-119 | clear ip ospf process command, 508-509              |
| canonical bit order, 17                             | clear ip route command, 444                         |
| Category 5 wiring, 8-9                              | clearing                                            |
| CD (Computed Distance), 386-387                     | IP routing table, 444                               |
| CDP (Cisco Discovery Protocol), trou-               | OSPF process, 507-510                               |
| bleshooting Layer 2 issues, 163-165                 | CLNP (ConnectionLess-mode Network<br>Protocol), 572 |
| CEF (Cisco Express Forwarding), 273-285             | clusters, 247                                       |
|                                                     |                                                     |

show rmon event, 255

| collisions, CSMA/CD, 10              | show running-config, 240-241           |
|--------------------------------------|----------------------------------------|
| commands                             | show sdm prefer, 299                   |
| channel-group, 33                    | switch convert mode virtual, 33-34     |
| channel-protocol, 161                | tftp-server, 257                       |
| clear eigrp address-family, 444      | communication rules for Private VLANs, |
| clear ip ospf process, 508-509       | 64-65                                  |
| clear ip route, 444                  | communities (SNMP), 242                |
| debug pppoe, 98                      | community VLANs, 61                    |
| default-information originate, 669   | comparing                              |
| distance, 658-659                    | ARP and Proxy ARP, 232                 |
| distribute-list, 511-513             | BOOTP with DHCP and RARP, 236          |
| extended ping, 691-692               | ISL and 802.1Q, 69                     |
| extended traceroute, 693-694         | LSAs and LSPs, 584-585                 |
| ip cef, 282                          | OSPFv2 and OSPFv3, 533-534             |
| ip cef load-sharing algorithm, 285   | complex configuration, SPAN, 26        |
| ip default-network, 670-671          | component metrics, 360-361             |
| ip eigrp traffic, 371-372            | bandwidth, 361                         |
| ip ftp, 256                          | delay, 361-362                         |
| ip load-share, 283                   | hop count, 363                         |
| is-is circuit-type, 618              | influencing path selection with, 368   |
| network 0.0.0.0, 436                 | load, 362-363                          |
| passive-interface, 431-432           | MTU, 363                               |
| pppoe session, 98                    | reliability, 362                       |
| redistribute, 645                    | component routes, 663                  |
| redistribute static command, 667-668 | composite metric, calculating, 363-364 |
| route-map, 638-640                   | Conditional Receive, 375               |
| router isis, 616                     | Configuration BPDUs, 108-109           |
| router process, 425-426              | configuration files, copying with FTP, |
| set commands (PBR), 296-299          | 256                                    |
| show clns, 620-622                   | configuring                            |
| show interfaces, 167-169, 688-690    | 802.1Q trunking, 71-75                 |
| show ip ospf database, 488           | Cisco Flexible NetFlow, 251-252        |
| show ip protocols, 426-427, 686-687  | Cisco IOS Embedded Event Manager,      |
| show ip route isis, 617              | 254                                    |
| show ip route ospf, 516-517          | Cisco IOS IP SLA, 250                  |
| show ip sla monitor statistics, 250  | Cisco switch ports, 11-14              |
| show isis database, 601-603          | DHCP, 235-236                          |
| show isis hostname, 581-583          | Dynamic NAT without PAT, 212-214       |
| show rmon alarm, 255                 |                                        |

collision domains, 10-11

| EIGRP                                   | route maps                                                |
|-----------------------------------------|-----------------------------------------------------------|
| Add-Path feature, 422-423               | match commands, 640-641                                   |
| authentication, 432-435                 | with route-map command,                                   |
| named mode, 410-417                     | 638-640                                                   |
| OTP, 439-442                            | RSPAN, 26-27                                              |
| route summarization, 430-431            | SNMP, 245                                                 |
| ERSPAN, 27-28                           | SPAN                                                      |
| EtherChannel Port-channels, 157-161     | basic configuration, 26                                   |
| HSRP, 237-238                           | complex configuration, 26                                 |
| IPv6                                    | STP, 124-128                                              |
| host addresses, 216-217                 | stub routing, 529-530                                     |
| Stateless Address                       | trunking                                                  |
| Autoconfiguration, 217                  | options, 76-77                                            |
| IS-IS, 613-624                          | on routers, 77-79                                         |
| authentication, 608-610                 | VLANs, 51-52                                              |
| ISL, 71-75                              | in configuration mode, 56-57                              |
| MLS, 291-295                            | interfaces, 55-56                                         |
| MST, 144-148                            | operational states, 57-69                                 |
| NTP, 240-241                            | VSS, 31-34                                                |
| OSPF, 505-507                           | VTP, 89-95                                                |
| authentication, 517-520                 | extended-range VLANs, 94                                  |
| incremental SPF, 527-528                | global configuration options,                             |
| LSA Throttling, 526-527                 | 90-91                                                     |
| SPF Throttling, 524-525                 | normal-range VLANs, 94                                    |
| stubby areas, 498-501                   | storing the configuration, 94-95                          |
| virtual links, 515-517                  | WCCP, 248-249                                             |
| OSPFv3, 537-545                         | confirming Wide Metric support,                           |
| over Frame Relay, 537                   | 365-366                                                   |
| PAT (Port Address Translation), 212-214 | conflicts, 88                                             |
| PfR (Performance Routing), 677          | connection-mode operation (OSI), 572                      |
| border routers, 681-683                 | connectionless-mode operation, OSI net<br>work layer, 572 |
| MC, 677-681                             | content engines, WCCP, 246-249                            |
| PPPoE, 96-98                            | contents of EIGRP topology table,                         |
| Private VLANs, 67-68                    | 382-384                                                   |
| RIPng, 340-341                          | Control field (Ethernet), 15                              |
| RIPv2, 334-339                          | control plane, 266                                        |
| authentication, 337                     |                                                           |
| RMON, 255                               |                                                           |

| convergence                                                    | DD (Database Description) packet                   |
|----------------------------------------------------------------|----------------------------------------------------|
| RIPv2, 334                                                     | exchange, 466-468                                  |
| steady-state operation, 327-328                                | deactivating current IGPs, 301-303                 |
| timers for stalled routing update                              | dead interval (OSPF), 465                          |
| reception, 331-333<br>triggered updates, 328-331               | debug commands, troubleshooting Laye 3 issues, 694 |
| STP, 115-117                                                   | debug pppoe command, 98                            |
| copying                                                        | decimal shortcuts                                  |
| configuration files with FTP, 256 SCP, 257                     | all subnets of a network, finding, 198-200         |
| costs                                                          | broadcast address, finding, 195-196                |
| OSPF, 507-510                                                  | inclusive summary routes, finding, 203-204         |
| STP, 113                                                       | subnet number, finding, 194-196                    |
| Counting to Infinity, 322 creating VLANs in VLAN database con- | default-information originate command, 669         |
| figuration mode, 52-55                                         | default routing, 665-672                           |
| crossover cabling, 8 CSMA/CD (Carrier Sense Multiple           | EIGRP, 435-436                                     |
| Access with Collision Detection), 10                           | using default-information originate command, 669   |
| CSNP (Complete Sequence Numbers PDU) packets, 585-586          | using ip default-network command, 670-671          |
| CST (Common Spanning Tree), 120-124                            | using redistribute static command, 667-668         |
| D                                                              | using route summarization, 671-672                 |
|                                                                | default settings for route redistribution,         |
| data plane, 266                                                | 646-649                                            |
| database exchange, OSPF                                        | delay metric component, 361-362                    |
| DD packet exchange, 466-468                                    | DES (Digital Encryption Standard), 245             |
| dead interval, 465                                             | designing OSPF networks, 496                       |
| DRs, 469                                                       | ABRs, 480                                          |
| Hello messages, 464-466                                        | ASBRs, 481                                         |
| LSAs                                                           | path selection, 482                                |
| requesting, 468-469                                            | Destination Service Access Point field             |
| sequence numbers, 468                                          | (Ethernet), 15                                     |
| neighbor states, 462-464                                       | DHCP (Dynamic Host Configuration                   |
| RIDs, 460-461                                                  | Protocol), 233-236                                 |
| transmitting LSA headers to neighbors,                         | configuring, 235-236                               |
| 466                                                            | database agents, 235                               |
| DBD (Database Description) messages,                           |                                                    |
| 461                                                            |                                                    |

| DHCPv6, 217-218                            | load metric component, 362-363           |
|--------------------------------------------|------------------------------------------|
| diagnostic commands, IS-IS, 620-622        | metrics, 360-361                         |
| diffusing computation (EIGRP), 359,        | neighbor table, 379                      |
| 392-396                                    | offset lists, 444                        |
| Dijkstra SPF algorithm, 479                | OTP, 437-442                             |
| DIS (Designated IS), 579                   | packets, 368-374                         |
| election process, 592-593                  | passive interfaces, 431-432              |
| discard routes, 429                        | Query packets, 374                       |
| Discarding state (RSTP), 129               | reliability metric component, 362        |
| displaying RID, 419-420                    | Reply packets, 374                       |
| Dispute mechanism (BPDUs), 154             | RID, 417-420                             |
| distance command, 658-659                  | route filtering, 443-444                 |
| distance-vector routing protocols, 316-317 | route summarization, 427-431,<br>664-665 |
| best path selection, 317                   | router adjacencies, 376-379              |
| Counting to Infinity, 322                  | RTP, 358, 374-376                        |
| EIGRP                                      | Sequence number, 374                     |
| ACK packets, 372-373                       | SIA-Query packets, 374                   |
| Add-Path support, 421-423                  | SIA-Reply packets, 374                   |
| administrative distance, adjusting,        | Split Horizon, 436-437                   |
| 360                                        | stub routing, 423-427                    |
| authentication, 432-435                    | topology table, 384-385                  |
| bandwidth metric component, 361            | unequal-cost load balancing,             |
| clearing IP routing table, 444             | 420-421                                  |
| composite metric, calculating,             | unreachable routes, 362                  |
| 363-364                                    | Update packets, 373                      |
| default routing, 435-436                   | Wide Metrics, 364-368                    |
| delay metric component, 361-362            | migration strategy, 299-308              |
| diffusing computations, 359                | activating new IGP, 300-301              |
| DUAL, 359, 380-410                         | deactivating current IGPs,               |
| dynamic neighbor discovery, 376            | 301-303                                  |
| event logging, 443                         | verifying working database con-          |
| Feasibility Condition, 359                 | tents, 301                               |
| Graceful Shutdown, 432                     | path-vector routing protocols, 317       |
| Hello packets, 372                         | RIPv2, 318-320                           |
| Hello protocol, 358                        | autosummarization, 335-337               |
| history of, 357                            | configuring, 334-339                     |
| hop count metric component, 363            | convergence, 334                         |
| hop-count limitations, adjusting,          | distribute lists, 338-339                |
| 359                                        | features, 318                            |

| Flushed after timer, 326 Holddown timer, 324-325 Invalid timer, 324-325 loop prevention, 320-326 messages, 319-320 metrics, 320 next-hop feature, 338 offset lists, 338 | Dynamic NAT without PAT, 210-211 configuring, 212-214 dynamic neighbor discovery (EIGRP), 376 dynamic routing, 316-318 |
|----------------------------------------------------------------------------------------------------|----------------------------------------------------------------------------------------------------|
| prefix lists, 338-339<br>Route Poisoning, 323                                                                                                    | edge routers, WCCP, 246-247 EIGRP (Enhanced Interior Gateway                                                           |
| Split Horizon, 322, 338 steady-state convergence, 327-328 timers for stalled routing update                                                                             | Routing Protocol) Add-Path support, 421-423 administrative distance, adjusting, 360                                    |
| reception, 331-333<br>triggered updates, 323, 328-331                                                                                                    | authentication, 356, 432-435<br>Class Metrics, 362                                                                     |
| distribute lists, 338-339                                                                                                    | default routing, 435-436                                                                                               |
| distribute-list command, 511-513<br>Down state, OSPF routers, 463                                                                                                    | diffusing computations, 359<br>DUAL, 359, 380-410                                                                      |
| downloading practice exam, 702                                                                                                    | SIA states, 402-410                                                                                                    |
| DP (Designated Port), selecting,                                                                                                    | topology table, 380-384                                                                                                |
| 113-115<br>draft-savage-eigrp, 356                                                                                                    | dynamic neighbor discovery, 376 event logging, 443                                                                     |
| DRs (designated routers)                                                                                                    | Feasibility Condition, 359                                                                                             |
| on LANs, 469                                                                                                    | features, 356                                                                                                    |
| election process, 471-472                                                                                                    | Graceful Shutdown, 432                                                                                                 |
| optimizing, 470-471                                                                                                    | Hello protocol, 358                                                                                                    |
| on WANs, 472-474                                                                                                    | history of, 357                                                                                                    |
| DSCP (Differentiated Services Code Point), 251                                                                                                    | hop-count limitations, adjusting, 359                                                                                  |
| DSP (Domain Specific Part), 573-574                                                                                                    | IP routing table, clearing, 444<br>LISP, 437-438                                                                       |
| DUAL (Diffusing Update Algorithm),                                                                                                    | manual route summarization, 357                                                                                        |
| 359, 380-410                                                                                                    | metrics, 360-361                                                                                                    |
| FSM, 397-402                                                                                                    | bandwidth, 361                                                                                                    |
| SIA states, 402-410                                                                                                    | composite metric, calculating,                                                                                         |
| topology table, 380-384                                                                                                    | 363-364                                                                                                    |
| dual stack, 218-219                                                                                                    | delay, 361-362                                                                                                    |
| duplex settings, 9                                                                                                    | hop count, 363                                                                                                    |

| influencing path selection with, 368  | discard routes, 429<br>manual route summarization, 428 |
|---------------------------------------|--------------------------------------------------------|
| load, 362-363                         | route tags, 356                                        |
| MTU, 363                              | router adjacencies, 376-379                            |
| reliability, 362                      | Hold time, 377                                         |
| Wide Metrics, 364-368                 | Pending state, 378                                     |
| named mode, 410-417                   | Q Cnt, 379                                             |
| Address Family configuration          | <i>Up state</i> , 378                                  |
| mode, 414-415                         | RTP, 358, 374-376                                      |
| Per-AF Interface configuration        | Conditional Receive, 375                               |
| mode, 415                             | Sequence number, 374                                   |
| Per-AF Topology configuration         | Split Horizon, 436-437                                 |
| mode, 416-417                         | stub routing, 423-427                                  |
| neighbor table, 379                   | Query handling, 424                                    |
| offset lists, 444                     | topology table, 384-385                                |
| open source implementation, 356       | Active state, 381                                      |
| OTP, 437-442                          | CD, 386-387                                            |
| configuring, 439-442                  | contents of, 382-384                                   |
| packets, 368-374                      | diffusing computation, 392-396                         |
| ACK packets, 372-373                  | FD, 387-391                                            |
| format, 368-371                       | local computation, 392                                 |
| Hello packets, 372                    | Passive state, 381                                     |
| Query packets, 374                    | RD, 386-387                                            |
| Reply packets, 374                    | show commands, 385-387                                 |
| SIA-Query packets, 374                | topology changes, 391-396                              |
| SIA-Reply packets, 374                | unequal-cost load balancing, 420-421                   |
| TLVs, 369                             | unreachable routes, 362                                |
| Update packets, 373                   | Wide Metrics                                           |
| passive interfaces, 431-432           | latency, 366                                           |
| RID, 417-420                          | throughput, 366                                        |
| displaying, 419-420                   | election process                                       |
| value selection, 419                  | DISs, 592-593                                          |
| route filtering, 443-444              | DRs, 471-472                                           |
| route redistribution                  | root switch, 110-111                                   |
| into OSPF, 650                        | Embedded Event Manager. See Cisco                      |
| route summarization, 427-431, 664-665 | IOS Embedded Event Manager                             |
| automatic route summarization,<br>428 |                                                        |
| configuring, 430-431                  |                                                        |

| enabling OSPFv3, 537-545               | switches, 11                               |
|----------------------------------------|--------------------------------------------|
| ERSPAN (Encapsulated Remote SPAN),     | MAC address learning process,              |
| 22-25                                  | 19-22                                      |
| configuring, 27-28                     | VSS, 28-38                                 |
| restrictions, 24-25                    | active and standby switches, 30            |
| traffic supported, 25                  | configuring, 31-34                         |
| ES (End System), 571                   | MEC, 31                                    |
| ESP (Encapsulating Security Payload),  | verifying, 35-38                           |
| 546                                    | VSL, 30                                    |
| EtherChannel, 154-161                  | event detectors, 253                       |
| CSMA/CD, 10                            | event logging                              |
| LACP, 159-161                          | Cisco IOS Embedded Event Manager,          |
| load balancing, 154-156                | 253-254                                    |
| MEC, 31                                | EIGRP, 443                                 |
| PAgP, 159-161                          | Syslog, 245-246                            |
| Port-channels, configuring, 157-161    | events (RMON), 254                         |
| RJ-45 pinouts, 8-9                     | examples                                   |
| switching loops, 159                   | of CEF operation, 277-281                  |
| troubleshooting, 174-175               | of OSPF over NBMA networks,                |
| Ethernet, 3-2                          | 474-479                                    |
| addresses, 15-18                       | of prefix lists, 643                       |
| format, 17-18                          | of RITE, 252                               |
| most significant byte, 17              | exception dumps, sending with FTP, 256     |
| autonegotiation, 9                     | Exchange state, OSPF routers, 463          |
| Category 5 cabling, 8-9                | exclusive summary routes, finding, 204-205 |
| Cisco switch ports, configuring, 11-14 | ExStart state, OSPF routers, 463           |
| collision domains, 10-11               | extended cryptographic OSPF authenti-      |
| duplex settings, 9                     | cation, configuring, 517-520               |
| framing, 14-15                         | Extended Local Circuit IDs, 587-589        |
| Length field, 18                       | extended metrics (EIGRP), 366              |
| Type field, 18                         | extended ping command, 691-692             |
| header fields, 15                      | extended traceroute command, 693-694       |
| hubs, 10                               | extended-range VLANs, configuring, 94      |
| PPPoE, configuring, 96-98              | external costs (MST), 140                  |
| SNAP headers, 14                       | external interfaces, 674                   |
| speed, 9                               | external routes (OSPF), 492-495            |
|                                        | * **                                       |

| F                                       | flooding                                                                |
|-----------------------------------------|-------------------------------------------------------------------------|
| <u> </u>                                | double flooding, 469                                                    |
| fast switching, 272-273                 | LSAs, 469                                                               |
| FD (Feasible Distance), 387-391         | LSPs, 591-592                                                           |
| FDX (full duplex), 9                    | flow exporters (NetFlow), 251                                           |
| Feasibility Condition (EIGRP), 359      | flow monitors (NetFlow), 251                                            |
| Feasible Successors                     | flow samplers (NetFlow), 251                                            |
| diffusing computation, 392-396          | Flushed after timer, 326                                                |
| unequal-cost load balancing, 420-421    | format                                                                  |
| features                                | of BPDUs, 107                                                           |
| EIGRP, 356                              | of EIGRP packets, 368-371                                               |
| of RIPv2, 318                           | of Ethernet addresses, 17-18                                            |
| of VTP, 84                              | of IP addresses, 192                                                    |
| FED (Forwarding Engine Driver), 40      | of IPv6 addresses, 215                                                  |
| FFM (Forwarding and Feature             | of NSAP addresses, 574-575                                              |
| Manager), 40                            | Forwarding state (STP), 119                                             |
| FIB (Forwarding Information Base), 274  | fragmentation, 214                                                      |
| fields                                  | LSPs, 581                                                               |
| of EIGRP packets, 368-371               | Frame Relay, configuring OSPFv3 over,                                   |
| of Ethernet headers, 15                 | 537                                                                     |
| filtering OSPF                          | framing, Ethernet, 14-15                                                |
| route filtering, 510-513                | Length field (Ethernet), 18                                             |
| Type 3 LSA filtering, 513-515           | Type field, 18                                                          |
| finding                                 | FSM (DUAL Finite State Machine),                                        |
| all subnets of a network                | 397-402                                                                 |
| binary shortcut, 196-198                | FTP (File Transfer Protocol), 255-256                                   |
| decimal shortcut, 198-200               | Full state, OSPF routers, 464                                           |
| broadcast address, decimal shortcut,    |                                                                         |
| 195-196                                 | G                                                                       |
| exclusive summary routes, binary short- |                                                                         |
| cut, 204-205                            | Garcia-Luna-Aceves, Dr. J. J., 390                                      |
| inclusive summary routes                | GLBP (Gateway Load Balancing                                            |
| binary shortcut, 202-203                | Protocol), 239                                                          |
| decimal shortcut, 203-204               | global configuration options, VTP, 90-91 GR (Graceful Restart), 530-532 |
| subnet number, decimal shortcut,        |                                                                         |
| subnet number, decimal shortcut,        | Graceful Shutdown, 432                                                  |

valid range of IP addresses, decimal

shortcut, 194-196

Flags field, EIGRP packets, 369

OSPF, 532

OSPFv3, 552

### Н

HDX (half duplex), 9 Hello messages (OSPF), 461, 464-466 Hello packets **EIGRP, 372** IS-IS, 579-580 authentication, 608-610 Hello protocol (EIGRP), 358 history of EIGRP, 357 HO-DSP (High-Order Domain Specific Part), 574 Hold time, 377 Holddown timer (RIPv2), 324-325 hop count metric component, 363 hop-count limitations (EIGRP), adjusting, 359 host addresses (IPv6), configuring, 216-217 HSRP (Hot Standby Router Protocol), 236-239 configuring, 237-238 **MHSRP**, 239 HTTPS access, implementing, 257-258 hub-and-spoke networks, stub routing, 425 hubs (Ethernet), 10

IDI (Initial Domain Identifier), 573-574
IDP (Initial Domain Part), 573
IDSs (intrusion detection systems), RITE implementation, 252-253
IETF Internet Drafts, draft-savageeigrp, 356
I/G (Individual/Group) bit, 17-18

**IGRP** (Interior Gateway Routing Protocol), 357 timers, 357-358 Update packets, 357-358 weaknesses of, 358 IIH (IS-IS Hello) packets Adjacency State TLV, 589-591 authentication, 608-610 implementing Cisco IOS IP SLA, 249-250 NetFlow, 250-252 RITE, 252-253 RMON, 254-255 inclusive summary routes, finding binary shortcut, 202-203 decimal shortcut, 203-204 incremental SPF, 527-528 inferior BPDUs, 108 influencing route redistribution with metrics, 661-663 Init state, OSPF routers, 463 initiating FTP transfers, 256 installing Pearson Cert Practice Test engine, 700-702 Integrated IS-IS, 571 inter-area routing (IS-IS), 598-600 interface states (STP), 119 interface subcommands, configuring OSPF, 518-520 interfaces, creating on VLANs, 55-56 internal interfaces, 674 internal usage VLANs, 288-290 internetworks, 191 intra-area routing (IS-IS), 599 Invalid timer (RIPv2), 324-325 IOS-XE, 38-40 IP addressing. See also IPv6 address format, 192 bitwise Boolean ANDs, 193 CIDR, 206-207

| classful addressing, 189-191                              | MLS, 286-295                        |
|-----------------------------------------------------------|-------------------------------------|
| classless addressing, 191                                 | configuring, 291-295                |
| fragmentation, 214                                        | Layer 3 interfaces, 291             |
| IP, 187                                                   | logic, 286-287                      |
| NAT, 207-208                                              | Port-channels, 291                  |
| Dynamic NAT without PAT,                                  | routed ports, 287-291               |
| 210-214                                                   | SVI, 286-287                        |
| PAT, 211-214                                              | PBR, 296-299                        |
| Static NAT, 209-210                                       | logic, 296                          |
| private addressing, 207                                   | matching criteria, specifying, 296  |
| route summarization, 201-205                              | SDM templates, 299                  |
| inclusive summary routes, finding,                        | set commands, 296-299               |
| 202-204                                                   | IP routing table, clearing, 444     |
| subnetting. See subnetting                                | IP services                         |
| TCP, 187-188                                              | ARP, 232-233                        |
| UDP, 188                                                  | BOOTP, 233-234                      |
| VLSM, 200-201                                             | DHCP, 233-236                       |
| ip cef command, 282                                       | configuring, 235-236                |
| ip cef load-sharing algorithm command,                    | database agents, 235                |
| 285                                                       | FTP, 255-256                        |
| ip default-network command, 670-671                       | GLBP, 239                           |
| ip eigrp traffic command, 371-372                         | HSRP, 236-239                       |
| ip ftp command, 256                                       | HTTPS access, implementing, 257-258 |
| ip load-share command, 283                                | MHSRP, 239                          |
| ip ospf process-id area area-id interface subcommand, 510 | NTP, 240-241                        |
| IP routing                                                | Proxy ARP, 232-233                  |
| CEF, 273-285                                              | RARP, 233-234                       |
| architecture, 275-276                                     | SCP, 257                            |
| example of, 277-281                                       | SNMP, 241-245                       |
| FIB, 274                                                  | communities, 242                    |
| load sharing, 282-285                                     | configuring, 245                    |
| lookup process, 274                                       | MIB, 242, 244                       |
| polarization, 284-285                                     | protocol messages, 243-244          |
| RIB, 274                                                  | RMON, 244                           |
| fast switching, 272-273                                   | security, 245                       |
| forwarding process, 271-272                               | <i>Traps</i> , 244                  |
| 01                                                        | versions, 242                       |
|                                                           | Syslog, 245-246                     |
|                                                           |                                     |

| DIS, election process, 592-593 IS-IS router synchronization, 593-594 pseudonodes, 594-598 over point-to-point links, 587-592 Local Circuit IDs, 588 three-way handshakes, 589-592 |
|----------------------------------------------------------------------------------------------------|
| 593-594 pseudonodes, 594-598 over point-to-point links, 587-592 Local Circuit IDs, 588                                                                                            |
| pseudonodes, 594-598<br>over point-to-point links, 587-592<br>Local Circuit IDs, 588                                                                                              |
| over point-to-point links, 587-592  Local Circuit IDs, 588                                                                                                    |
| Local Circuit IDs, 588                                                                                                    |
|                                                                                                    |
| three-way handshakes, 589-592                                                                                                    |
| 2                                                                                                    |
| packets, 579-586                                                                                                    |
| CSNP packets, 585-586                                                                                                    |
| Hello packets, 579-580                                                                                                    |
| LSPs, 580-585                                                                                                    |
| PSNP packets, 585-586                                                                                                    |
| System IDs, creating, 613                                                                                                    |
| is-is circuit-type command, 618                                                                                                    |
| ISL (Inter-Switch Link), 69-70                                                                                                    |
| configuring, 71-75                                                                                                    |
| ISO OSI (International Standards                                                                                                    |
| Organization Open Systems                                                                                                    |
| Interconnection)                                                                                                    |
| ES, 571                                                                                                    |
| Extended Local Circuit IDs, 587-589                                                                                                    |
| Level 0 routing, 576                                                                                                    |
| Level 1 routing, 576                                                                                                    |
| Level 2 routing, 576-577                                                                                                    |
| Level 3 routing, 577                                                                                                    |
| Local Circuit IDs, 587                                                                                                    |
| network layer (OSI), modes of opera-                                                                                                    |
| tion, 572                                                                                                    |
| NSAP addressing, 573-576                                                                                                    |
| DSP, 574                                                                                                    |
| format, 574-575                                                                                                    |
| IDP, 573                                                                                                    |
| NSEL, 574                                                                                                    |
| SNPA, 576                                                                                                    |
| Isolated PVLAN Trunks, 66-67                                                                                                    |
| isolated VLANs, 61                                                                                                    |
| IST (Internal Spanning Tree), 139-140                                                                                                    |
|                                                                                                    |

| J-K                                                         | Level 1 routing, 576                                       |
|-------------------------------------------------------------|------------------------------------------------------------|
| U-IX                                                        | Level 2 routing, 576-577                                   |
| key chains, 337                                             | Level 3 routing, 577                                       |
| K-values, 364                                               | Link Aggregation, 154-161                                  |
| L.                                                          | load balancing, 154-156                                    |
|                                                             | link-state database (IS-IS) in multiarea networks, 603-608 |
| L4 port algorithm, 285                                      | link-state routing protocols, 317-318                      |
| LACNIC (Latin American and Caribbean                        | IS-IS                                                      |
| Internet Addresses Registry), 207                           | adjacencies, 578-579, 587                                  |
| LACP (Link Aggregation Control                              | broadcast links, 587                                       |
| Protocol), 159-161                                          | DIS, 579                                                   |
| LANs                                                        | IPv6 support, 610-613                                      |
| DRs, 469                                                    | metrics, 577-578                                           |
| election process, 471-472                                   | NSAP addressing, 571                                       |
| optimizing, 470-471                                         | over broadcast links, 592-598                              |
| switch forwarding behavior, 19                              | over point-to-point links, 587-592                         |
| Layer 2                                                     | packets, 579-586                                           |
| frame rewrites, 273                                         | System IDs, creating, 613                                  |
| troubleshooting, 161-169, 175-176                           | migration strategy, 299-308                                |
| with CDP, 163-165                                           | activating new IGP, 300-301                                |
| with LLDP, 165-167                                          | deactivating current IGPs,<br>301-303                      |
| show interfaces command,<br>167-169                         | verifying working database con-                            |
|                                                             | tents, 301                                                 |
| Layer 3                                                     | OSPF, 464-466                                              |
| MLS interfaces, 291                                         | ABRs, 480                                                  |
| troubleshooting, 695                                        | ASBRs, 481                                                 |
| debug commands, 694                                         | best path selection, 502-505                               |
| extended ping command, 691-692 extended traceroute command, | configuring, 505-507                                       |
| 693-694                                                     | costs, 507-510                                             |
| show commands, 690-691                                      | DRs, 469                                                   |
| show interfaces command,                                    | external routes, 492-495                                   |
| 688-690                                                     | GR, 530-532                                                |
| show ip interface command,                                  | Graceful Shutdown, 532                                     |
| 688-690                                                     | incremental SPF, 527-528                                   |
| show ip protocols command,                                  | LSA Throttling, 526-527                                    |
| 686-687                                                     | messages, 461-462                                          |
| Length field (Ethernet), 15, 18                             | neighbor states, 462-464                                   |
| Level 0 routing, 576                                        | network types, 473                                         |
|                                                             |                                                            |

| NSF, 530-532                               | logic                                  |
|--------------------------------------------|----------------------------------------|
| over NBMA networks, 474-479                | MLS, 286-287                           |
| path selection, 482                        | PBR, 296                               |
| prefix suppression (OSPF),                 | of prefix lists, 642                   |
| 528-529                                    | route maps, 638-640                    |
| RIDs, 460-461                              | lookup process, CEF, 274               |
| route summarization, 665                   | Loop Guard, 259                        |
| SPF calculation, 479                       | loop prevention                        |
| steady-state operation, 480                | best path selection side effects on,   |
| stub routers, configuring, 529-530         | 502-505                                |
| stubby areas, 496-501                      | RIPv2, 320-326                         |
| transmitting LSA headers to                | loopback networks, 473                 |
| neighbors, 466                             | LSA Throttling, 526-527                |
| TTL Security Check, 522-523                | LSAck (Link-State Acknowledgment)      |
| <i>Type 1 LSAs, 484-488</i>                | messages, 461                          |
| <i>Type 2 LSAs, 484-488</i>                | LSAs                                   |
| <i>Type 3 LSAs, 488-492</i>                | comparing with LSPs, 584-585           |
| <i>Type 4 LSAs, 492-495</i>                | flooding, 469                          |
| <i>Type 5 LSAs</i> , 492-495               | OSPFv3 types, 534-536                  |
| LISP (Locator/Identifier Separation        | pseudonodes, 485                       |
| Protocol), 437-438                         | requesting, 468-469                    |
| LLDP (Link Layer Discovery Protocol),      | sequence numbers, 468                  |
| troubleshooting Layer 2 issues,<br>165-167 | transmitting headers to neighbors, 466 |
|                                            | Type 1 LSAs, 484-488                   |
| load balancing                             | Type 2 LSAs, 484-488                   |
| EtherChannel, 154-156                      | Type 3 LSAs, 488-492                   |
| GLBP, 239                                  | filtering, 513-515                     |
| methods for switching paths, 281           | Type 4 LSAs, 492-495                   |
| PVST+, 119-124                             | Type 5 LSAs, 492-495                   |
| unequal-cost load balancing, 420-421       | LSDBs (Link-State Databases), 481-482  |
| load metric component, 362-363             | LSPs (Link State Protocol Data Units), |
| load sharing, CEF, 282-285                 | 580-585                                |
| algorithms, 285                            | ATT flag, 602-603                      |
| Loading state, OSPF routers, 464           | comparing with LSAs, 584-585           |
| Local Circuit IDs, 587                     | flooding, 591-592                      |
| local computation, 392                     | fragmentation, 581                     |
| local interfaces, 674                      | O flag, 603                            |
| logging                                    | Partition repair flag, 603             |
| EIGRP, 443                                 | Remaining Lifetime value, 581          |
| Syslog, 245-246                            | sequence numbers, 580-581              |
|                                            | LSR (Link-State Request) messages, 461 |

MTU, 363

reliability, 362

Wide Metrics, 364-368

principles of operation, 138-141

MTU metric component, 363

multiaccess links, IS-IS, 587

| multicast naïve reliable multicast, 375 reliable multicast, 374 multicast addresses, 216 multicast MAC addresses, 15 mutual redistribution at multiple routers, 654-656  N | Non-Edge Designated ports, 135<br>normal-range VLANs, configuring, 94<br>NSAP (Network Service Access Point)<br>addressing, 571, 573-576<br>DSP, 574<br>format, 574-575<br>IDP, 573<br>NSEL (NSAP Selector), 574<br>NSF (Non Stop Forwarding), 530-532<br>NSSAs (not-so-stubby areas), 498-499 |
|----------------------------------------------------------------------------------------------------|----------------------------------------------------------------------------------------------------|
| naïve reliable multicast, 375 named mode (EIGRP), 410-417 Address Family configuration mode,                                                                               | NTP (Network Time Protocol), 240-241                                                                                                    |
| 414-415  Per-AF Interface configuration mode, 415  Per-AF Topology configuration mode,                                                                                     | O flag (LSPs), 603<br>offset lists, 338<br>offset lists (EIGRP), 444                                                                                                    |
| 416-417 NAT (Network Address Translation), 207-208 Dynamic NAT without PAT, 210-211                                                                                        | Opcode field, EIGRP packets, 369<br>open source EIGRP implementation, 356<br>operating systems, IOS-XE, 38-40<br>operational roles, PfR, 675                                                                                                    |
| PAT, 211-212<br>Static NAT, 209-210<br>NBMA networks, 473<br>OSPF over                                                                                                    | operational states of VLANs, modifying 57-69 optimizing                                                                                                    |
| caveats, 474<br>example, 474-479<br>OSPFv3 over, 536-537                                                                                                    | DRs on LANs, 470-471 STP with PortFast, 148-149 OSI (Open Systems Interconnection) ES, 571                                                                                                    |
| neighbor states (OSPF), 462-464<br>neighbor table (EIGRP), 379<br>NetFlow<br>configuring, 251-252                                                                          | Extended Local Circuit IDs, 587-589 IS-IS dependence on, 571 Level 0 routing, 576                                                                                                    |
| implementing, 250-252 network 0.0.0.0 command, 436 network layer (OSI), modes of operation, 572                                                                            | Level 1 routing, 576 Level 2 routing, 576-577 Level 3 routing, 577 Local Circuit IDs, 587                                                                                                    |
| network prefix (IPv6), 215-216<br>network types, OSPF, 473<br>Next Multicast Sequence TLV, 375                                                                             | network layer, modes of operation, 572<br>NSAP addressing, 573-576<br>DSP, 574                                                                                                    |
| next-hop feature (RIPv2), 338                                                                                                    | format, 574-575<br>IDP, 573                                                                                                    |

| NSEL, 574                         | versus OSPFv3, 533-534                   |
|-----------------------------------|------------------------------------------|
| SNPA, 576                         | over NBMA networks                       |
| OSPF. See also OSPFv3             | caveats, 474                             |
| ABRs, 480                         | example of, 474-479                      |
| ASBRs, 481                        | path selection                           |
| authentication                    | best path selection, 502-505             |
| classic OSPF authentication, con- | path choices not using cost, 502         |
| figuring, 517-520                 | performance tuning                       |
| SHA-HMAC, configuring,            | LSA Throttling, 526-527                  |
| 520-522                           | SPF Throttling, 524-525                  |
| configuring, 505-507              | prefix suppression, 528-529              |
| costs, 507-510                    | RIDs, 460-461                            |
| database exchange                 | route redistribution into EIGRP, 650     |
| DD packet exchange, 466-468       | route summarization, 665                 |
| LSAs, 468-469                     | SPF calculation, 479                     |
| transmitting LSA headers to       | steady-state operation, 480              |
| neighbors, 466                    | stub routers, configuring, 529-530       |
| dead interval, 465                | stubby areas, 496-501                    |
| DRs                               | TTL Security Check, 522-523              |
| on LANs, 469                      | virtual links                            |
| optimizing, 470-471               | authentication, configuring, 520         |
| on WANs, 472-474                  | configuring, 515-517                     |
| external routes, 492-495          | OSPFv3                                   |
| filtering                         | address family support, 548-551          |
| route filtering, 510-513          | authentication, 546-547                  |
| Type 3 LSA filtering, 513-515     | configuring, 537-545                     |
| GR, 530-532                       | Graceful Shutdown, 552                   |
| Graceful Shutdown, 532            | LSA types, 534-536                       |
| incremental SPF, 527-528          | NBMA networks, 536-537                   |
| LSAs                              | versus OSPFv2, 533-534                   |
| <i>Type 1 LSAs, 484-488</i>       | over Frame Relay, configuring, 537       |
| <i>Type 2 LSAs, 484-488</i>       | SPI, 546                                 |
| <i>Type 3 LSAs, 488-492</i>       | verifying configuration, 541-545         |
| <i>Type 4 LSAs, 492-495</i>       | virtual links, 534                       |
| <i>Type 5 LSAs, 492-495</i>       | OTP (Over the ToP), 437-442              |
| messages, 461-462                 | configuring, 439-442                     |
| Hello process, 464-466            | LISP, 437-438                            |
| neighbor states, 462-464          | OUI (Organizationally Unique Identifier) |
| network types, 473                | field, 15                                |
| NSF, 530-532                      |                                          |

PBR (Policy-Based Routing), 296-299

#### logic, 296 SDM templates, 299 packets. See also IP routing set commands, 296-299 EIGRP, 368-374. See also RTP (Reliable specifying matching criteria, 296 Transport Protocol) Pearson Cert Practice Test engine, *ACK packets*, *372-373* 700-705 format, 368-371 installing, 700-702 Hello packets, 372 practice exam, downloading, 702 Query packets, 374 Pending state (EIGRP), 378 Reply packets, 374 Per-AF Interface configuration mode SIA-Query packets, 374 (EIGRP), 415 SIA-Reply packets, 374 Per-AF Topology configuration mode TLVs, 369 (EIGRP), 416-417 Update packets, 373 per-destination load sharing, 282-283 forwarding process, 271-272 performance fast switching, 272-273 Cisco IOS IP SLA, 249-250 IGRP, Update packets, 357-358 **OSPF** IS-IS, 579-586 LSA Throttling, 526-527 authentication, 608-610 SPF Throttling, 524-525 CSNP packets, 585-586 per-packet load sharing, 282 Hello packets, 579-580 PfR (Performance Routing), 672-683 LSPs, 580-585 authentication, 674-675 PSNP packets, 585-586 border routers, 676-677 PAgP (Port Aggregation Protocol), configuring, 681-683 159-161 configuring, 677 Partition repair flag (LSPs), 603 external interfaces, 674 passive interfaces (EIGRP), 431-432 internal interfaces, 674 Passive state (EIGRP), 381 local interfaces, 674 passive-interface command, 431-432 MC, 675-676 passwords, VTP, 87 configuring, 677-681 PAT (Port Address Translation), 211-212 operational roles, 675 configuring, 212-214 phases wheel, 673-674 path selection phases wheel (PfR), 673-674 influencing with interface metrics, 368 PID (process ID), 465 OSPF, 482 pinouts, RJ-45, 8-9 best path selection, 502-505 point-to-multipoint networks, 473 path choices not using cost, 502 point-to-multipoint nonbroadcast net-

works, 473

path-vector routing protocols, 317

| point-to-point links, IS-IS over, 587-592 Local Circuit IDs, 588 three-way handshakes, 589-592 point-to-point networks, 473 polarization, CEF, 284, 285 policy routing. See PBR (Policy-Based Routing) Port-channels, 291 configuring, 157-161 PortFast, 148-149 ports Cisco switch ports, configuring, 11-14 promiscuous ports, 65 routed ports, 287-291 RSTP, 128-131 Alternate ports, 130 Backup Ports, 130 Non-Edge Designated ports, 135 roles, 129 types, 131 VSL, configuring, 33 PPPoE (Point-to-Point Protocol over Ethernet), configuring, 96-98 pppoe session command, 98 practice exam, downloading, 702 Preamble field (Ethernet), 15 prefix lists, 338-339, 641-643 | preventing suboptimal routes setting administrative distance, 656-659 using route tags, 659-661 primary servers, 88 principles of MST operation, 138-141 priorities, 108 private addressing, 207 Private VLANs, 60-68 communication rules, 64-65 configuring, 67-68 Isolated PVLAN Trunks, 66-67 secondary VLANs, 61-63 tagging rules, 64 on trunks, 65-67  Promiscuous PVLAN Trunks, 66 promiscuous PVLAN Trunks, 66 Proposal/Agreement process (RSTP), 133-136 protocol messages (SNMP), 243-244 Proxy ARP, 232-233 pseudonodes, 485 IS-IS, 594-598 PVST+ (Per VLAN Spanning Tree Plus), 119-124 |
|----------------------------------------------------------------------------------------------------|----------------------------------------------------------------------------------------------------|
| prefix lists, 338-339, 641-643<br>examples, 643                                                                                                    | Q                                                                                                    |
| logic, 642 prefix suppression    OSPF, 528-529    OSPFv3, 552 prefixes, 191 Premium Edition of this book, 703 preparing for exam    Cisco Learning Network, 703 memory tables, 703 Pearson Cert Practice Test engine, 700-705                                                                                                    | Q Cnt, 379  QoS (Quality of Service), evaluating with Cisco IOS IP SLA, 249-250  Quagga, 356  Query packets (EIGRP), 374  handling by stub routers, 424                                                                                                    |

| R                                    |
|--------------------------------------|
| RARP (Reverse ARP), 233-234          |
| comparing with BOOTP and DHCP, 23    |
| RBID (Root Bridge ID), 109           |
| RD (Reported Distance), 386-387      |
| records (NetFlow), 251               |
| redistribute command, 645            |
| redistribute static command, 667-668 |
| reliability metric component, 362    |
| reliable multicast, 374              |
| Remaining Lifetime value (LSPs), 581 |
| Reply packets (EIGRP), 374           |
| requesting LSAs, 468-469             |
| resolving                            |
| Layer 2 issues, 175-176              |
| Layer 3 issues, 695                  |
| restrictions of SPAN, 24-25          |
| revision numbers, VTP, 86-87         |
| RFC 1195, 571                        |
| RFC 6860, 528                        |
| RIB (Routing Information Base), 274, |
| 368                                  |
| RID (Router ID), 417-420             |
| displaying, 419-420                  |
| OSPF, 460-461                        |
| value selection, 419                 |
| RIPng (RIP next generation), 339-341 |
| authentication, 340                  |
| configuring, 340-341                 |
| messages, 339                        |

**RIPv1** (Routing Information Protocol

RIPv2 (Routing Information Protocol

authentication, configuring, 337

version 1), 357

version 2), 318-320

autosummarization, 335-337 configuring, 334-339 convergence, 334 steady-state operation, 327-328 timers for stalled routing update reception, 331-333 distribute lists, 338-339 features, 318 Flushed after timer, 326 Holddown timer, 324-325 Invalid timer, 324-325 loop prevention, 320-326 messages, 319-320 metrics, 320 next-hop feature, 338 offset lists, 338 prefix lists, 338-339 Route Poisoning, 323 Split Horizon, 322, 338 triggered updates, 323, 328-331 RITE (Router IP Traffic Export), 252-253 RMON (Remote Monitoring), 244, 254-255 alarms, 255 configuring, 255 events, 254 roles of RSTP ports, 129 Root Guard, 149 root switch, election process, 110-111 route filtering EIGRP, 443-444 OSPF, 510-513 Type 3 LSA filtering, 513-515 route-map command, 638-640

| route maps, 650-653                                         | routed ports, 287-291                                 |
|-------------------------------------------------------------|-------------------------------------------------------|
| configuring with route-map command, 638-640                 | router adjacencies (EIGRP), 376-379<br>Hold time, 377 |
| logic, 638-640                                              | Pending state, 378                                    |
| match commands, 640-641                                     | Q Cnt, 379                                            |
| set commands, 641                                           | Up state, 378                                         |
| Route Poisoning, 323                                        | router isis command, 616                              |
| route redistribution, 645-663                               | router process command, 425-426                       |
| EIGRP into OSPF, 650                                        | routers                                               |
| influencing with metrics, 661-663                           | configuring trunking on, 77-79                        |
| metrics, setting, 649                                       | implementing TFTP on, 256-257                         |
| mutual redistribution at multiple routers, 654-656          | routing loops (EIGRP), Feasibility Condition, 359     |
| OSPF into EIGRP, 650 prefix lists, 641-643                  | routing protocols, migration strategy. 299-308        |
| redistribute command, 645                                   | activating new IGP, 300-301                           |
| route maps, 638-640, 650-653                                | deactivating current IGPs, 301-303                    |
| set commands, 641                                           | distance-vector routing protocols,                    |
| suboptimal routes, 655-656                                  | 303-308                                               |
| preventing by setting administra-<br>tive distance, 656-659 | verifying working database contents, 301              |
| preventing using route tags,                                | "routing through a failure," 531                      |
| 659-661                                                     | RP (Root Port)                                        |
| using default settings, 646-649                             | selecting, 109, 111-113                               |
| route summarization, 201-205, 427-431,                      | RPC (Root Path Cost), 108                             |
| 663-665                                                     | RPID (Receiver Port ID), 109                          |
| automatic route summarization, 428                          | RPVST+ (Rapid Per-VLAN Spanning                       |
| component routes, 663                                       | Tree Plus), 137                                       |
| configuring, 430-431                                        | Bridge Assurance, 154                                 |
| default routing, 671-672                                    | RSPAN (Remote SPAN), 22-25                            |
| discard routes, 429                                         | configuring, 26-27                                    |
| EIGRP, 664-665                                              | restrictions, 24-25                                   |
| exclusive summary routes, finding,                          | traffic supported, 25                                 |
| 204-205                                                     | RSTP (Rapid STP), 107, 128-137                        |
| manual route summarization, 428                             | BPDUs, 132-133                                        |
| OSPF, 665                                                   | Discarding state, 129                                 |
| route tags, 356                                             | links, 131                                            |
| suboptimal routes, preventing, 659-661                      | PortFast, 148-149                                     |
|                                                             |                                                       |

| ports, 128-131                                        | sequence numbers, 374                                                                                |  |  |  |  |
|-------------------------------------------------------|----------------------------------------------------------------------------------------------------|--|--|--|--|
| Alternate Ports, 130                                  | LSAs, 468                                                                                            |  |  |  |  |
| Non-Edge Designated ports, 135                        | LSPs, 580-581                                                                                        |  |  |  |  |
| roles, 129                                            | Sequence TLV, 375                                                                                    |  |  |  |  |
| types, 131                                            | Set command (SNMP), 244                                                                              |  |  |  |  |
| proposal/agreement process, 133-136                   | set commands                                                                                         |  |  |  |  |
| RPVST+, 137 for PBR, 296-299                          |                                                                                                    |  |  |  |  |
| topology change handling, 136-137                     | for route maps, 641                                                                                  |  |  |  |  |
| RTO (retransmission timeout), 376                     | setting                                                                                              |  |  |  |  |
| RTP (Reliable Transport Protocol), 358, 374-376       | administrative distance to prevent sub-<br>optimal routes, 656-659                                   |  |  |  |  |
| Conditional Receive, 375                              | metrics for route redistribution, 649                                                                |  |  |  |  |
| RTR (Response Time Reporter). See<br>Cisco IOS IP SLA | SHA-HMAC (Secure Hash Algorithm<br>Hash Message Authentication Code),<br>OSPF configuration, 517-520 |  |  |  |  |
| S                                                     | show clns command, 620-622                                                                           |  |  |  |  |
|                                                       | show interfaces command, 167-169,                                                                    |  |  |  |  |
| SAA (Service Assurance Agent). See                    | 688-690                                                                                              |  |  |  |  |
| Cisco IOS IP SLA                                      | show ip interface command, 688-690                                                                   |  |  |  |  |
| SBID (Sender Bridge ID), 108                          | show ip ospf database command, 488                                                                   |  |  |  |  |
| SCP (Secure Copy Protocol), 257                       | show ip protocols command, 426-427                                                                   |  |  |  |  |
| SDM (Switch Database Management)                      | troubleshooting Layer 3 issues, 686-687                                                              |  |  |  |  |
| templates, 299                                        | show ip route isis command, 617                                                                      |  |  |  |  |
| secondary servers, 88                                 | show ip route ospf command, 516-517                                                                  |  |  |  |  |
| secondary VLANs, 61-63                                | show ip sla monitor statistics command,                                                              |  |  |  |  |
| security                                              | 250                                                                                                  |  |  |  |  |
| authentication                                        | show isis database command, 601-603                                                                  |  |  |  |  |
| EIGRP, 356, 432-435                                   | show isis hostname command, 581-583                                                                  |  |  |  |  |
| IS-IS, 608-610                                        | show rmon alarm command, 255                                                                         |  |  |  |  |
| OSPF, 517-520                                         | show rmon event command, 255                                                                         |  |  |  |  |
| OSPFv3, 546-547                                       | show running-config command, 240-241                                                                 |  |  |  |  |
| <i>PfR</i> , 674-675                                  | show sdm prefer command, 299                                                                         |  |  |  |  |
| IDSs, RITE implementation, 252-253                    | SIA (Stuck-In-Active) states, 402-410                                                                |  |  |  |  |
| as motivating factor in VLAN design,                  | SIA-Query packets (EIGRP), 374                                                                       |  |  |  |  |
| 60                                                    | SIA-Reply packets (EIGRP), 374                                                                       |  |  |  |  |
| SNMP, 245                                             | slave/master relationship, DD packet                                                                 |  |  |  |  |
| VTP passwords, 87                                     | exchange, 466-468                                                                                    |  |  |  |  |
| selecting RPs, 109                                    | SLSM (static length subnet masking),                                                                 |  |  |  |  |
| sending exception dumps with FTP, 256                 | 197, 200                                                                                             |  |  |  |  |

Sequence field, EIGRP packets, 369

| SNAP (Sub-Network Access Protocol),         | standby switches (VSS), 30                          |  |  |
|---------------------------------------------|-----------------------------------------------------|--|--|
| 14                                          | Start of Frame Delimiter field (Etherne             |  |  |
| SNMP (Simple Network Management             | 15                                                  |  |  |
| Protocol), 241-245                          | Stateless Address Autoconfiguration,                |  |  |
| agents, 244                                 | 217                                                 |  |  |
| communities, 242                            | stateless DHCPv6, 218                               |  |  |
| configuring, 245                            | Static NAT, 209-210                                 |  |  |
| managers, 244                               | static routing, 316                                 |  |  |
| MIBs, 242, 244                              | steady-state convergence, RIPv2,                    |  |  |
| protocol messages, 243-244                  | 327-328                                             |  |  |
| RMON, 244                                   | steady-state operation (OSPF), 480                  |  |  |
| security, 245                               | storing VTP configuration, 94-95                    |  |  |
| Traps, 244                                  | STP (Spanning Tree Protocol)                        |  |  |
| versions, 242                               | Blocking state, 107                                 |  |  |
| SNPA (Sub Network Point of Attachment), 576 | transitioning to Forwarding state,<br>119           |  |  |
| Source Service Access Point field           | BPDU Filter, 150-151                                |  |  |
| (Ethernet), 15                              | BPDU Guard, 149-150                                 |  |  |
| SPAN (Switch Port Analyzer), 22-25          | BPDUs, 107-109                                      |  |  |
| configuring                                 | RBID, 109                                           |  |  |
| basic configuration, 26                     | CAM, updating, 117-119                              |  |  |
| complex configuration, 26                   | configuring, 124-128                                |  |  |
| restrictions, 24-25                         | converging to new topology, 115-117                 |  |  |
| traffic supported, 25                       | costs, 113                                          |  |  |
| speed (Ethernet), 9                         | CST, 120-124                                        |  |  |
| speed interface subcommand, 9               | DP, selecting, 113-115                              |  |  |
| SPF Throttling, tuning OSPF perfor-         | interface states, 119                               |  |  |
| mance with, 524-525                         | Loop Guard, 259                                     |  |  |
| SPI (Security Parameter Index), 546         | MST, 137-148                                        |  |  |
| SPID (Sender Port ID), 109                  | CIST, 140-141                                       |  |  |
| Split Horizon, 322, 338, 436-437            | configuring, 144-148                                |  |  |
| Split Horizon with Poisoned Reverse, 321    | external costs, 140 interoperability with other STP |  |  |
| spoke routers, stub routing, 423-427        | versions, 141-144                                   |  |  |
| SPs (service providers), Private VLANs,     | principles of operation, 138-141                    |  |  |
| 60                                          | PortFast, 148-149                                   |  |  |
| SRTT (smooth round-trip time), 376          | PVST+, 119-124                                      |  |  |
| SSH (Secure Shell), 257-258                 | root ports, selecting, 109                          |  |  |
|                                             |                                                     |  |  |

| foot switch, election process, 110-111 | supopulnai routes, preventing                |
|----------------------------------------|----------------------------------------------|
| RP, selecting, 111-113                 | setting administrative distance, 656-659     |
| RSTP, 128-137                          | using route tags, 659-661                    |
| BPDUs, 132-133                         | summarization (EIGRP), 427-431               |
| Discarding state, 129                  | automatic route summarization, 428           |
| links, 131                             | configuring, 430-431                         |
| ports, 128-131                         | discard routes, 429                          |
| Proposal/Agreement process,            | manual route summarization, 428              |
| 133-136                                | superior BPDUs, 108                          |
| RPVST+, 137                            | SVI (switched virtual interfaces),           |
| topology change handling,              | 286-287                                      |
| 136-137                                | switch convert mode virtual command,         |
| System ID Extension, 111               | 33-34                                        |
| TCN, 117-119                           | switches                                     |
| troubleshooting, 170                   | IOS-XE, 38-40                                |
| UDLD, 152-154                          | MAC address learning process, 19-22          |
| unidirectional links, 151-154          | SPAN, 22-25                                  |
| straight-through cabling, 8            | VLANs, 51                                    |
| stub routing, 423-427                  | Private VLANs, 60-68                         |
| configuring, 529-530                   | VSS, 28-38                                   |
| Query handling, 424                    | switching loops (EtherChannel), 159          |
| stubby areas, 496-501                  | synchronization of IS-IS routers,            |
| configuring, 498-501                   | 593-594                                      |
| subnet number, discovering, 194-196    | Syslog, 245-246                              |
| subnetting, 188-205                    | System ID Extension, 111                     |
| all subnets of a network, finding      | System IDs (IS-IS), creating, 613            |
| binary shortcut, 196-198               | _                                            |
| decimal shortcut, 198-200              |                                              |
| bitwise Boolean ANDs, 193              |                                              |
| broadcast address, finding, 195-196    | tagging rules for Private VLANs, 64          |
| broadcast subnets, 192                 | TCN (Topology Change Notification),          |
| classful addressing, 189-191           | 117-119                                      |
| classless addressing, 191              | TCP (Transport Control Protocol),<br>187-188 |
| math used in, 192                      | Telnet access, implementing, 258             |
| subnet number, finding, 194-196        | TFTP (Trivial File Transfer Protocol)        |
| valid range of IP addresses, finding,  | servers, implementing on routers,            |
| 194-196                                | 256-257                                      |
| VLSM, 200-201                          | tftp-server command, 257                     |
| zero subnets, 192                      |                                              |
|                                        |                                              |

| three-way handshakes (IS-IS), 589-592        | troubleshooting                         |
|----------------------------------------------|-----------------------------------------|
| throughput metric, 366                       | EtherChannel, 174-175                   |
| timers                                       | Layer 2 issues, 161-169                 |
| Flushed after timer, 326                     | with CDP, 163-165                       |
| Holddown timer, 324-325                      | with LLDP, 165-167                      |
| IGRP, 357-358                                | with show interfaces command,           |
| Invalid timer, 324-325                       | 167-169                                 |
| TLVs (Type-Length-Values), 369-371           | Layer 3 issues, 683-695                 |
| Adjacency State TLV, 589-591                 | debug commands, 694                     |
| Next Multicast Sequence TLV, 375             | extended ping command, 691-692          |
| Sequence TLV, 375                            | extended traceroute command,<br>693-694 |
| topologies                                   | show commands, 690-691                  |
| changes in, RSTP handling of, 136-137        | show interfaces command,                |
| STP convergence, 115-117                     | 688-690                                 |
| Topology Change BPDUs, 108-109               | show ip interface command,              |
| topology table, 384-385                      | 688-690                                 |
| Active state, 381                            | show ip protocols command,              |
| CD, 386-387                                  | 686-687                                 |
| contents of, 382-384                         | STP, 170                                |
| diffusing computation, 392-396               | trunking, 171-172                       |
| DUAL                                         | VTP, 172-173                            |
| FSM, 397-402                                 | trunking                                |
| SIA states, 402-410                          | 802.1Q, 69-70                           |
| FD, 387-391                                  | configuring, 71-75                      |
| Feasible Successors, unequal-cost load       | 802.1Q-in-Q tunneling, 79-83            |
| balancing, 420-421                           | active VLANs, 76                        |
| local computation, 392                       | allowed VLANs, 76                       |
| Passive state, 381                           | configuring                             |
| RD, 386-387                                  | options, 76-77                          |
| show commands, 385-387                       | on routers, 77-79                       |
| topology changes, 391-396                    | ISL, 69-70                              |
| transfers (FTP), initiating, 256             | configuring, 71-75                      |
| transition technologies for IPv6,<br>218-220 | Private VLANs, 65-67                    |
| translation, IPv6, 220                       | Isolated PVLAN Trunks, 66-67            |
| Traps (SNMP), 244                            | Promiscuous PVLAN Trunks, 66            |
| triggered updates, 323, 328-331              | troubleshooting, 171-172                |
|                                              | VTP, 83-95                              |
|                                              | configuring, 89-95                      |
|                                              | conflicts, 88                           |

revision numbers, 86-87 storing the configuration, 94-95 valid range of IP addresses, finding, update process, 86-87 194-196 versions of, 83-84 value selection (RID), 419 TTL Security Check, 522-523 vectors, 322 tuning performance of OSPF verifying with LSA Throttling, 526-527 Cisco IOS IP SLA performance, 250 with SPF Throttling, 524-525 NetFlow configuration, 252 tunnel load-sharing algorithm, 285 OSPFv3 configuration, 541-545 tunneling VSS, 35-38 802.1Q-in-Q tunneling, 79-83 Version field, EIGRP packets, 369 IPv6, 219-220 versions Txload, 363 of SNMP, 242 Type field (Ethernet), 15, 18 of VTP, 83-84 types of LSAs, 482-496 virtual links **OSPF** U authentication, configuring, 520 configuring, 515-517 UDLD (Unidirectional Link Detection), OSPFv3, 534 152-154 Virtual Router ID field, EIGRP packets, UDP (User Datagram Protocol), 188 369 U/L (Universal/Local) bit, 17-18 VLAN database configuration mode unequal-cost load balancing, 420-421 **VLANs** unicast addresses, 216 creating, 52-55 unicast MAC addresses, 15 interfaces, configuring, 55-56 unidirectional links, 151-154 VLANs, 51 Universal ID, 284 configuring, 51-52 universal load-sharing algorithm, 285 in configuration mode, 56-57 unreachable routes, 362 interfaces, configuring, 55-56 Up state (EIGRP), 378 internal usage VLANs, 288-290 Update packets (EIGRP), 373 operational state, modifying, 57-69 Update packets (IGRP), 357-358 Private VLANs, 60-68 update process, VTP, 86-89 configuring, 67-68 updates, EIGRP, 356 Isolated PVLAN Trunks, 66-67 updating CAMs, 117-119 Promiscuous PVLAN Trunks, 66 secondary VLANs, 61-63 tagging rules, 64 trunking, 65-67

messages, 85-86

| trunking                                                                                                    | conflicts, 88                                                                                                    |
|----------------------------------------------------------------------------------------------------|----------------------------------------------------------------------------------------------------|
| 802.1Q, 69-75                                                                                                    | passwords, 87                                                                                                    |
| 802.1Q-in-Q tunneling, 79-83                                                                                                    | revision numbers, 86-87                                                                                                    |
| active VLANs, 76                                                                                                    | storing the configuration, 94-95                                                                                                    |
| allowed VLANs, 76                                                                                                    | troubleshooting, 172-173                                                                                                    |
| configuring, 76-79                                                                                                    | versions of, 83-84                                                                                                    |
| ISL, 69-75                                                                                                    | VTPv1                                                                                                    |
| troubleshooting, 171-172                                                                                                    | messages, 85-86                                                                                                    |
| VTP                                                                                                    | update process, 86-87                                                                                                    |
| configuring, 89-95                                                                                                    | VTPv2                                                                                                    |
| troubleshooting, 172-173                                                                                                    | messages, 85-86                                                                                                    |
| VLSM (variable-length subnet masking),                                                                                                    | update process, 86-87                                                                                                    |
| 200-201                                                                                                    | VTPv3, update process, 87-89                                                                                                    |
| VPNs, OTP, 437-442                                                                                                    |                                                                                                    |
| VRRP (Virtual Router Redundancy Protocol), 239                                                                                                    | W                                                                                                    |
|                                                                                                    |                                                                                                    |
| VSL (Virtual Switch Link), 30                                                                                                    | WANs. DRs. 472-474                                                                                                    |
| VSL (Virtual Switch Link), 30<br>VSS (Virtual Switch System), 28-38                                                                                                    | WANs, DRs, 472-474 WCCP (Web Cache Communication                                                                                                    |
|                                                                                                    | WANs, DRs, 472-474<br>WCCP (Web Cache Communication<br>Protocol), 246-249                                                                                                    |
| VSS (Virtual Switch System), 28-38                                                                                                    | WCCP (Web Cache Communication                                                                                                    |
| VSS (Virtual Switch System), 28-38 active switches, 30                                                                                                    | WCCP (Web Cache Communication Protocol), 246-249                                                                                                    |
| VSS (Virtual Switch System), 28-38 active switches, 30 configuring, 31-34                                                                                                    | WCCP (Web Cache Communication<br>Protocol), 246-249<br>weaknesses of IGRP, 358                                                                                                    |
| VSS (Virtual Switch System), 28-38<br>active switches, 30<br>configuring, 31-34<br>MEC, 31                                                                                                    | WCCP (Web Cache Communication<br>Protocol), 246-249<br>weaknesses of IGRP, 358<br>websites, Cisco Learning Network, 703                                                                                                    |
| VSS (Virtual Switch System), 28-38<br>active switches, 30<br>configuring, 31-34<br>MEC, 31<br>standby switches, 30                                                                                                    | WCCP (Web Cache Communication<br>Protocol), 246-249<br>weaknesses of IGRP, 358<br>websites, Cisco Learning Network, 703<br>Wide Metrics, 360-361, 364-368                                                                                                   |
| VSS (Virtual Switch System), 28-38 active switches, 30 configuring, 31-34 MEC, 31 standby switches, 30 verifying, 35-38 VSL, 30 VTP (VLAN Trunking Protocol),                                                                                 | WCCP (Web Cache Communication<br>Protocol), 246-249<br>weaknesses of IGRP, 358<br>websites, Cisco Learning Network, 703<br>Wide Metrics, 360-361, 364-368<br>latency, 366                                                                                   |
| VSS (Virtual Switch System), 28-38 active switches, 30 configuring, 31-34 MEC, 31 standby switches, 30 verifying, 35-38 VSL, 30                                                                                                    | WCCP (Web Cache Communication<br>Protocol), 246-249<br>weaknesses of IGRP, 358<br>websites, Cisco Learning Network, 703<br>Wide Metrics, 360-361, 364-368<br>latency, 366<br>support for, confirming, 365-366                                               |
| VSS (Virtual Switch System), 28-38 active switches, 30 configuring, 31-34 MEC, 31 standby switches, 30 verifying, 35-38 VSL, 30 VTP (VLAN Trunking Protocol),                                                                                 | WCCP (Web Cache Communication<br>Protocol), 246-249<br>weaknesses of IGRP, 358<br>websites, Cisco Learning Network, 703<br>Wide Metrics, 360-361, 364-368<br>latency, 366<br>support for, confirming, 365-366<br>throughput, 366                            |
| VSS (Virtual Switch System), 28-38 active switches, 30 configuring, 31-34 MEC, 31 standby switches, 30 verifying, 35-38 VSL, 30 VTP (VLAN Trunking Protocol), 83-95                                                                           | WCCP (Web Cache Communication<br>Protocol), 246-249<br>weaknesses of IGRP, 358<br>websites, Cisco Learning Network, 703<br>Wide Metrics, 360-361, 364-368<br>latency, 366<br>support for, confirming, 365-366<br>throughput, 366<br>wiring, Category 5, 8-9 |
| VSS (Virtual Switch System), 28-38 active switches, 30 configuring, 31-34 MEC, 31 standby switches, 30 verifying, 35-38 VSL, 30 VTP (VLAN Trunking Protocol), 83-95 configuring, 89-95 extended-range VLANs, 94 global configuration options, | WCCP (Web Cache Communication<br>Protocol), 246-249<br>weaknesses of IGRP, 358<br>websites, Cisco Learning Network, 703<br>Wide Metrics, 360-361, 364-368<br>latency, 366<br>support for, confirming, 365-366<br>throughput, 366                            |
| VSS (Virtual Switch System), 28-38 active switches, 30 configuring, 31-34 MEC, 31 standby switches, 30 verifying, 35-38 VSL, 30 VTP (VLAN Trunking Protocol), 83-95 configuring, 89-95 extended-range VLANs, 94                               | WCCP (Web Cache Communication<br>Protocol), 246-249<br>weaknesses of IGRP, 358<br>websites, Cisco Learning Network, 703<br>Wide Metrics, 360-361, 364-368<br>latency, 366<br>support for, confirming, 365-366<br>throughput, 366<br>wiring, Category 5, 8-9 |

cisco.

Cisco Press

# Check out the NEW learning materials for v5.0 exam release!

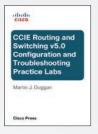

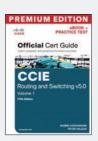

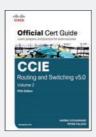

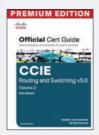

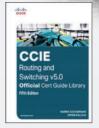

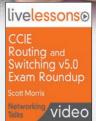

Increase learning, comprehension, and certification readiness with these Cisco Press products!

Cisco CCIE Routing and Switching v5.0 Configuration Practice Labs 9780133786316

Cisco CCIE Routing and Switching v5.0 Troubleshooting Practice Labs 9780133786330

Cisco CCIE Routing and Switching v5.0 Configuration and Troubleshooting Practice Labs Bundle 9780133786323

Cisco CCIE Routing and Switching v5.0 Official Cert Guide, Volume 1 9781587143960

#### **New Resource**

Cisco CCIE
Routing and Switching
v5.0 Official Cert Guide,
Volume 1 Premium Edition
eBook/Practice Test
9780133481648

Cisco CCIE
Routing
and Switching v5.0
Official Cert Guide,
Volume 2
9781587144912

#### **New Resource**

Cisco CCIE Routing and Switching v5.0 Official Cert Guide, Volume 2 Premium Edition eBook/Practice Test 9780133591057

Cisco CCIE Routing and Switching v5.0 Official Cert Guide Library 9781587144929

### **New Resource**

CCIE Routing and Switching v5.0 Exam Roundup LiveLessons (Networking Talks) 9780789754035

# **SAVE ON ALL NEW**

CCIE R&S v5.0 Products

www.CiscoPress.com/CCIE

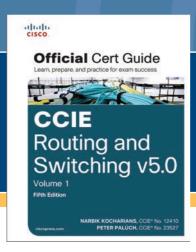

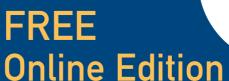

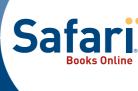

Your purchase of *CCIE Routing and Switching v5.0 Official Cert Guide, Volume 1* includes access to a free online edition for 45 days through the Safari Books Online subscription service. Nearly every Cisco Press book is available online through Safari Books Online, along with thousands of books and videos from publishers such as Addison-Wesley Professional, Exam Cram, IBM Press, O'Reilly Media, Prentice Hall, Que, Sams, and VMware Press.

Safari Books Online is a digital library providing searchable, on-demand access to thousands of technology, digital media, and professional development books and videos from leading publishers. With one monthly or yearly subscription price, you get unlimited access to learning tools and information on topics including mobile app and software development, tips and tricks on using your favorite gadgets, networking, project management, graphic design, and much more.

# Activate your FREE Online Edition at informit.com/safarifree

**STEP 1**: Enter the coupon code: TZNSSZG.

**STEP 2**: New Safari users, complete the brief registration form.

Safari subscribers, just log in.

If you have difficulty registering on Safari or accessing the online edition, please e-mail customer-service@safaribooksonline.com

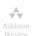

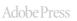

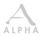

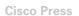

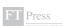

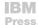

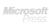

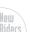

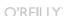

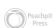

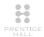

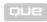

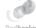

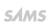

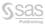

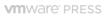

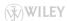

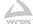

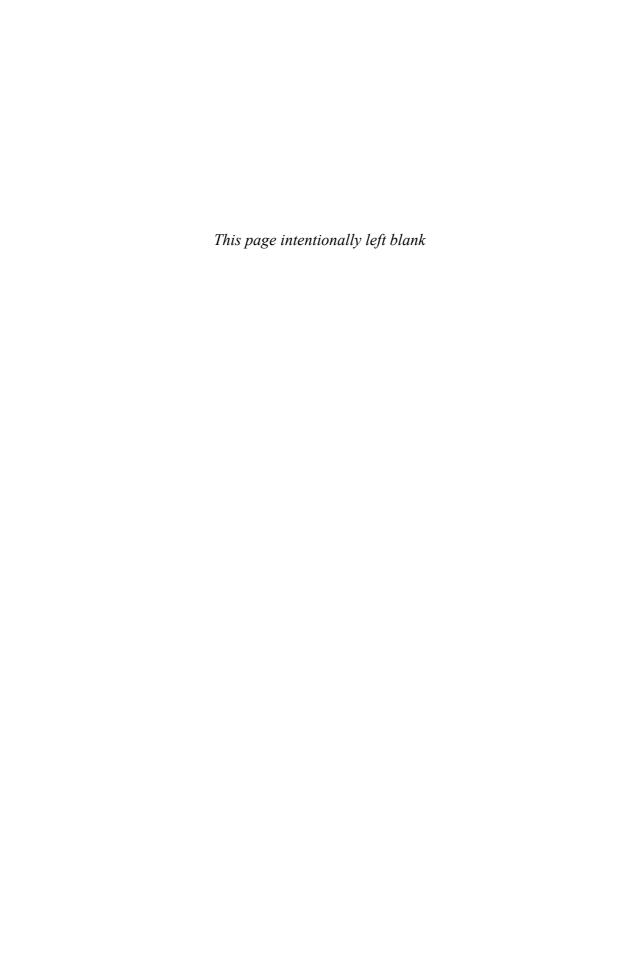

# **Decimal to Binary Conversion Table**

This appendix provides a handy reference for converting between decimal and binary formats for the decimal numbers 0 through 255. Feel free to refer to this table when practicing the subnetting problems in Appendix D, "IP Addressing Practice," which is on the CD.

Although this appendix is useful as a reference tool, note that if you plan to convert values between decimal and binary when doing subnetting-related exam questions, instead of using the shortcut processes that mostly avoid binary math, you will likely want to practice converting between the two formats before the exam. For practice, just pick any decimal value between 0 and 255, convert it to 8-bit binary, and then use this table to find out whether you have the right answer. Also, pick any 8-bit binary number, convert it to decimal, and again use this table to check your work.

| Dec<br>Value | Bin Value | Dec<br>Value | Bin Value | Dec<br>Value | Bin Value | Dec<br>Value | Bin Value |
|--------------|-----------|--------------|-----------|--------------|-----------|--------------|-----------|
| 0            | 00000000  | 32           | 00100000  | 64           | 01000000  | 96           | 01100000  |
| 1            | 00000001  | 33           | 00100001  | 65           | 01000001  | 97           | 01100001  |
| 2            | 00000010  | 34           | 00100010  | 66           | 01000010  | 98           | 01100010  |
| 3            | 00000011  | 35           | 00100011  | 67           | 01000011  | 99           | 01100011  |
| 4            | 00000100  | 36           | 00100100  | 68           | 01000100  | 100          | 01100100  |
| 5            | 00000101  | 37           | 00100101  | 69           | 01000101  | 101          | 01100101  |
| 6            | 00000110  | 38           | 00100110  | 70           | 01000110  | 102          | 01100110  |
| 7            | 00000111  | 39           | 00100111  | 71           | 01000111  | 103          | 01100111  |
| 8            | 00001000  | 40           | 00101000  | 72           | 01001000  | 104          | 01101000  |
| 9            | 00001001  | 41           | 00101001  | 73           | 01001001  | 105          | 01101001  |
| 10           | 00001010  | 42           | 00101010  | 74           | 01001010  | 106          | 01101010  |
| 11           | 00001011  | 43           | 00101011  | 75           | 01001011  | 107          | 01101011  |
| 12           | 00001100  | 44           | 00101100  | 76           | 01001100  | 108          | 01101100  |
| 13           | 00001101  | 45           | 00101101  | 77           | 01001101  | 109          | 01101101  |
| 14           | 00001110  | 46           | 00101110  | 78           | 01001110  | 110          | 01101110  |
| 15           | 00001111  | 47           | 00101111  | 79           | 01001111  | 111          | 01101111  |
| 16           | 00010000  | 48           | 00110000  | 80           | 01010000  | 112          | 01110000  |
| 17           | 00010001  | 49           | 00110001  | 81           | 01010001  | 113          | 01110001  |
| 18           | 00010010  | 50           | 00110010  | 82           | 01010010  | 114          | 01110010  |
| 19           | 00010011  | 51           | 00110011  | 83           | 01010011  | 115          | 01110011  |
| 20           | 00010100  | 52           | 00110100  | 84           | 01010100  | 116          | 01110100  |
| 21           | 00010101  | 53           | 00110101  | 85           | 01010101  | 117          | 01110101  |
| 22           | 00010110  | 54           | 00110110  | 86           | 01010110  | 118          | 01110110  |
| 23           | 00010111  | 55           | 00110111  | 87           | 01010111  | 119          | 01110111  |
| 24           | 00011000  | 56           | 00111000  | 88           | 01011000  | 120          | 01111000  |
| 25           | 00011001  | 57           | 00111001  | 89           | 01011001  | 121          | 01111001  |
| 26           | 00011010  | 58           | 00111010  | 90           | 01011010  | 122          | 01111010  |
| 27           | 00011011  | 59           | 00111011  | 91           | 01011011  | 123          | 01111011  |
| 28           | 00011100  | 60           | 00111100  | 92           | 01011100  | 124          | 01111100  |
| 29           | 00011101  | 61           | 00111101  | 93           | 01011101  | 125          | 01111101  |
| 30           | 00011110  | 62           | 00111110  | 94           | 01011110  | 126          | 01111110  |
| 31           | 00011111  | 63           | 00111111  | 95           | 01011111  | 127          | 01111111  |

| 129         10000001         161         10100001         193         11000001         225         1           130         10000010         162         10100010         194         11000010         226         1           131         10000011         163         10100011         195         11000011         227         1           132         10000100         164         10100100         196         11000100         228         1           133         10000101         165         10100101         197         11000101         229         1           134         10000110         166         10100110         198         11000110         230         1           135         10000111         167         10100111         199         110001011         231         1           136         10001000         168         10101000         200         11001000         232         1           137         10001001         169         10101001         201         11001001         234         1           138         10001010         170         10101010         202         11001010         234         1           139         1 | 1100000<br>1100001<br>1100010<br>1100011<br>1100100 |
|----------------------------------------------------------------------------------------------------|-----------------------------------------------------|
| 130         10000010         162         10100010         194         11000010         226         1           131         1000011         163         10100011         195         11000011         227         1           132         10000100         164         10100100         196         11000100         228         1           133         10000101         165         10100101         197         11000101         229         1           134         10000110         166         10100110         198         11000110         230         1           135         10000111         167         10100111         199         11000111         231         1           136         10001000         168         10101000         200         11001000         232         1           137         10001001         169         10101001         201         11001001         233         1           138         10001010         170         10101010         202         11001010         234         1           139         10001011         171         10101011         203         11001011         235         1           140         100 | 1100010                                             |
| 131         10000011         163         10100011         195         11000011         227         1           132         10000100         164         10100100         196         11000100         228         1           133         10000101         165         10100101         197         11000101         229         1           134         10000110         166         10100110         198         11000110         230         1           135         10000111         167         10100111         199         11000111         231         1           136         10001000         168         10101000         200         11001000         232         1           137         10001001         169         10101001         201         11001001         233         1           138         10001010         170         10101010         202         11001010         234         1           139         10001011         171         10101011         203         11001011         235         1           140         10001100         172         10101100         204         11001100         236         1                          | 1100011                                             |
| 132         10000100         164         10100100         196         11000100         228         1           133         10000101         165         10100101         197         11000101         229         1           134         10000110         166         10100110         198         11000110         230         1           135         10000111         167         10100111         199         11000111         231         1           136         10001000         168         10101000         200         11001000         232         1           137         10001001         169         10101001         201         11001001         233         1           138         10001010         170         10101010         202         11001010         234         1           139         10001011         171         10101011         203         11001011         235         1           140         10001100         172         10101100         204         11001100         236         1                                                                                                    |                                                     |
| 133         10000101         165         10100101         197         11000101         229         1           134         10000110         166         10100110         198         11000110         230         1           135         10000111         167         10100111         199         11000111         231         1           136         10001000         168         10101000         200         11001000         232         1           137         10001001         169         10101001         201         11001001         233         1           138         10001010         170         10101010         202         11001010         234         1           139         10001011         171         10101011         203         11001011         235         1           140         10001100         172         10101100         204         11001100         236         1                                                                                                    | 1100100                                             |
| 134         10000110         166         10100110         198         11000110         230         1           135         10000111         167         10100111         199         11000111         231         1           136         10001000         168         10101000         200         11001000         232         1           137         10001001         169         10101001         201         11001001         233         1           138         10001010         170         10101010         202         11001010         234         1           139         10001011         171         10101011         203         11001011         235         1           140         10001100         172         10101100         204         11001100         236         1                                                                                                    |                                                     |
| 135         10000111         167         10100111         199         11000111         231         1           136         10001000         168         10101000         200         11001000         232         1           137         10001001         169         10101001         201         11001001         233         1           138         10001010         170         10101010         202         11001010         234         1           139         10001011         171         10101011         203         11001011         235         1           140         10001100         172         10101100         204         11001100         236         1                                                                                                    | 1100101                                             |
| 136         10001000         168         10101000         200         11001000         232         1           137         10001001         169         10101001         201         11001001         233         1           138         10001010         170         10101010         202         11001010         234         1           139         10001011         171         10101011         203         11001011         235         1           140         10001100         172         10101100         204         11001100         236         1                                                                                                    | 1100110                                             |
| 137     10001001     169     10101001     201     11001001     233     1       138     10001010     170     10101010     202     11001010     234     1       139     10001011     171     10101011     203     11001011     235     1       140     10001100     172     10101100     204     11001100     236     1                                                                                                    | 1100111                                             |
| 138     10001010     170     10101010     202     11001010     234     1       139     10001011     171     10101011     203     11001011     235     1       140     10001100     172     10101100     204     11001100     236     1                                                                                                    | 1101000                                             |
| 139         10001011         171         10101011         203         11001011         235         1           140         10001100         172         10101100         204         11001100         236         1                                                                                                    | 1101001                                             |
| 140     10001100     172     10101100     204     11001100     236     1                                                                                                    | 1101010                                             |
|                                                                                                    | 1101011                                             |
| 1/1 10001101 173 10101101 205 11001101 227 1                                                                                                    | 1101100                                             |
| 171 10001101 1/3 10101101 203 11001101 23/ 1                                                                                                    | 1101101                                             |
| 142         10001110         174         10101110         206         11001110         238         1                                                                                                    | 1101110                                             |
| 143         10001111         175         10101111         207         11001111         239         1                                                                                                    | 1101111                                             |
| 144         10010000         176         10110000         208         11010000         240         1                                                                                                    | 1110000                                             |
| 145         10010001         177         10110001         209         11010001         241         1                                                                                                    | 1110001                                             |
| 146         10010010         178         10110010         210         11010010         242         1                                                                                                    | 1110010                                             |
| 147         10010011         179         10110011         211         11010011         243         1                                                                                                    | 1110011                                             |
| 148         10010100         180         10110100         212         11010100         244         1                                                                                                    | 1110100                                             |
| 149         10010101         181         10110101         213         11010101         245         1                                                                                                    | 1110101                                             |
| 150 10010110 182 10110110 214 11010110 246 1                                                                                                    | 1110110                                             |
| 151 10010111 183 10110111 215 11010111 247 1                                                                                                    | 1110111                                             |
| 152 10011000 184 10111000 216 11011000 248 1                                                                                                    | 1111000                                             |
| 153 10011001 185 10111001 217 11011001 249 1                                                                                                    | 1111001                                             |
| 154 10011010 186 10111010 218 11011010 250 1                                                                                                    | 1111010                                             |
| 155 10011011 187 10111011 219 11011011 251 1                                                                                                    | 1111011                                             |
| 156         10011100         188         10111100         220         11011100         252         1                                                                                                    | 1111100                                             |
| 157         10011101         189         10111101         221         11011101         253         1                                                                                                    | 1111101                                             |
| 158         10011110         190         10111110         222         11011110         254         1                                                                                                    | 1111101                                             |
| 159         10011111         191         10111111         223         11011111         255         1                                                                                                    | 11111101                                            |

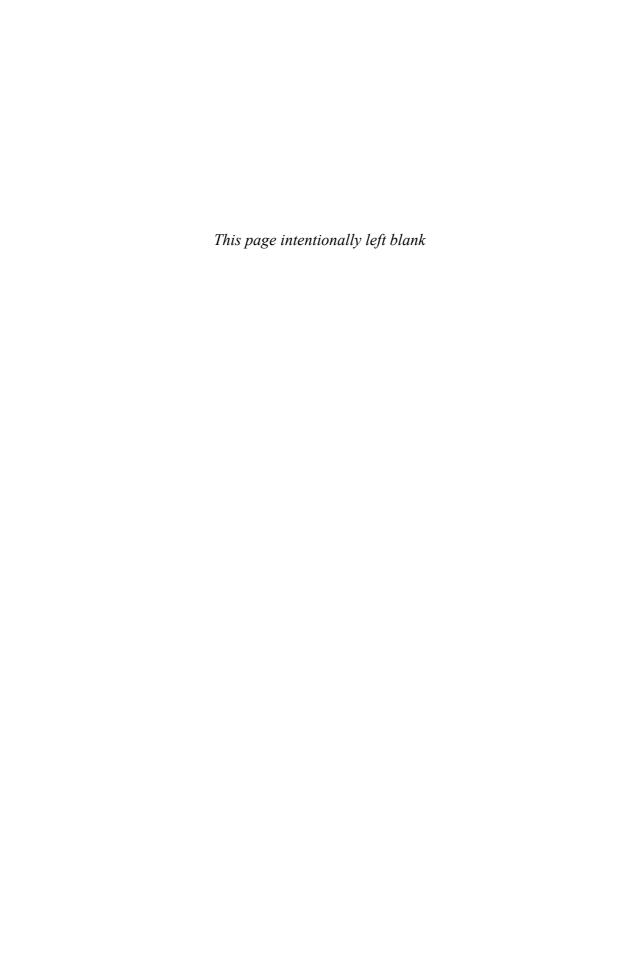

# **IP Addressing Practice**

Chapter 4, "IP Addressing," covers many details related to analyzing IP addresses, subnets, and summarized IP routes. That chapter suggests some decimal math algorithms that allow you to find the answers to some typical questions without having to perform time-consuming conversions between binary and decimal.

As promised in Chapter 4, this appendix provides some practice problems that should help you perfect the use of the algorithms in Chapter 4. Note that the goal of this practice is not to make you memorize the algorithms. Instead, the goal is to help you become so familiar with the patterns in the decimal math that you can look at a problem and visualize the answer quickly. The intent is to enable you, after you have practiced enough, to simply look at a problem and do the math in your head, ignoring the specific steps in the book.

This appendix covers the decimal math processes to answer the following four types of questions:

- 1. Given an IP address and mask/prefix length, list the number of subnets (assuming SLSM), the number of hosts per subnet (assuming SLSM), the subnet number, the broadcast address, and the range of valid IP addresses in that same subnet.
- 2. Given an IP network and a static mask/prefix length, list the subnet numbers.
- **3.** Given a set of routes, find the smallest inclusive summary route.
- **4.** Given a set of routes, find the smallest exclusive summary route(s).

These topics are covered in order in this appendix.

### **Subnetting Practice**

This appendix lists 25 separate questions, asking you to derive the subnet number, broadcast address, and range of valid IP addresses. In the solutions, the binary math is shown, as is the process that avoids binary math using the "subnet chart" described in Chapter 4. You might want to review Chapter 4's section on IP addressing before trying to answer these questions.

### 25 Subnetting Questions

Given each IP address and mask, supply the following information for each of these 25 examples:

- Size of the network part of the address
- Size of the subnet part of the address
- Size of the host part of the address
- The number of hosts per subnet
- The number of subnets in this network
- The subnet number
- The broadcast address
- The range of valid IP addresses in this network:
  - **1.** 10.180.10.18, mask 255.192.0.0
  - **2.** 10.200.10.18, mask 255.224.0.0
  - **3.** 10.100.18.18, mask 255.240.0.0
  - **4.** 10.100.18.18, mask 255.248.0.0
  - **5.** 10.150.200.200, mask 255.252.0.0
  - **6.** 10.150.200.200, mask 255.254.0.0
  - **7.** 10.220.100.18, mask 255.255.0.0
  - 8. 10.220.100.18, mask 255.255.128.0
  - **9.** 172.31.100.100, mask 255.255.192.0
  - 10. 172.31.100.100, mask 255.255.224.0
  - **11.** 172.31.200.10, mask 255.255.240.0
  - **12.** 172.31.200.10, mask 255.255.248.0
  - **13.** 172.31.50.50, mask 255.255.252.0
  - 14. 172.31.50.50, mask 255.255.254.0
  - **15.** 172.31.140.14, mask 255.255.255.0
  - **16.** 172.31.140.14, mask 255.255.255.128
  - **17.** 192.168.15.150, mask 255.255.255.192
  - **18.** 192.168.15.150, mask 255.255.255.224
  - **19.** 192.168.100.100, mask 255.255.255.240
  - **20.** 192.168.100.100, mask 255.255.255.248
  - **21.** 192.168.15.230, mask 255.255.255.252
  - **22.** 10.1.1.1, mask 255.248.0.0
  - **23.** 172.16.1.200, mask 255.255.240.0
  - 24. 172.16.0.200, mask 255.255.255.192
  - **25.** 10.1.1.1, mask 255.0.0.0

# Suggestions on How to Attack the Problem

If you are ready to go ahead and start answering the questions, go ahead! If you want more explanation of how to attack such questions, refer to the section on IP subnetting in Chapter 4. However, if you have already read Chapter 4, a reminder of the steps in the process to answer these questions, with a little binary math, is repeated here:

**Note** The examples shown here assume classful IP addressing, so the number of subnets per IP network is listed as  $2^n - 2$ . If using classless IP addressing, the numbers would simply be 2<sup>n</sup>.

#### Step 1. Identify the structure of the IP address.

- Identify the size of the network part of the address, based on Class A, B, and C rules.
- **b.** Identify the size of the host part of the address, based on the number of binary 0s in the mask. If the mask is "tricky," use the chart of typical mask values to convert the mask to binary more quickly.
- **c.** The size of the subnet part in bits is what's "left over"; mathematically, it is 32 - (network + host).
- **d.** Declare the number of subnets, which is  $2^{\text{number-of-subnet-bits}} 2$ .
- **e.** Declare the number of hosts per subnet, which is  $2^{\text{number-of-host-bits}} 2$ .

#### Create the subnet chart that will be used in Steps 3 and 4. Step 2.

- **a.** Create a generic subnet chart.
- Write the decimal IP address and subnet mask in the first two rows of the chart.
- **c.** If an easy mask is used, draw a vertical line between the 255s and the Os in the mask, from top to bottom of the chart. If a hard mask is used, draw a box around the interesting octet.
- **d.** Copy the address octets to the left of the line or the box into the final four rows of the chart.

#### Derive the subnet number and the first valid IP address. Step 3.

**a.** On the line on the chart where you are writing the subnet number, write 0s in the octets to the right of the line or the box.

- **b.** If the mask is difficult, so that there is a box in the chart, use the magic number trick to find the decimal value of the subnet's interesting octet, and write it down. Remember, the magic number is found by subtracting the interesting (non-0 or 255) mask value from 256. The magic number multiple that's closest to but not larger than the IP address's interesting octet value is the subnet value in that octet.
- **c.** To derive the first valid IP address, copy the first three octets of the subnet number and add 1 to the fourth octet of the subnet number.

# **Step 4.** Derive the broadcast address and the last valid IP address for this subnet.

- **a.** Write down 255s in the broadcast address octets to the right of the line or the box.
- **b.** If the mask is difficult, so that there is a box in the chart, use the magic number trick to find the value of the broadcast address's interesting octet. In this case, you add the subnet number's interesting octet value to the magic number, and subtract 1.
- **c.** To derive the last valid IP address, copy the first three octets of the broadcast address and subtract 1 from the fourth octet of the broadcast address.

#### **Question 1: Answer**

The answers begin with the analysis of the three parts of the address, the number of hosts per subnet, and the number of subnets of this network using the stated mask. The binary math for subnet and broadcast address calculation follows. The answer finishes with the easier mental calculations using the subnet chart described in Chapter 4.

**Table D-1** Question 1: Size of Network, Subnet, Host, Number of Subnets, Number of Hosts

| Example                  | Rules to Remember                                                                                                    |
|--------------------------|----------------------------------------------------------------------------------------------------|
| 10.180.10.18             | N/A                                                                                                    |
| 255.192.0.0              | N/A                                                                                                    |
| 8                        | Always defined by Class A, B, C                                                                                                    |
| 22                       | Always defined as number of binary 0s in mask                                                                                                    |
| 2                        | 32 – (network size + host size)                                                                                                    |
| $2^2 - 2 = 2$            | 2number-of-subnet-bits — 2                                                                                                    |
| $2^{22} - 2 = 4,194,302$ | 2 <sup>number-of-host-bits</sup> – 2                                                                                                    |
|                          | $   \begin{array}{c}     10.180.10.18 \\     255.192.0.0 \\     8 \\     22 \\     \hline     2 \\     2^2 - 2 = 2 \\     2^{2^2} - 2 =    \end{array} $ |

The binary calculations of the subnet number and broadcast address are shown in Table D-2. To calculate the two numbers, perform a Boolean AND on the address and mask. To find the broadcast address for this subnet, change all the host bits to binary 1s in the subnet number. The host bits are in **bold** print in the table.

| Table D-2 | Question 1: Binary Calculation o | of Subnet and Broadcast Addresses |
|-----------|----------------------------------|-----------------------------------|
|-----------|----------------------------------|-----------------------------------|

| Address                               | 10.180.10.18   | 0000 1010 1011 0100 0000 1010 0001 0010        |
|---------------------------------------|----------------|------------------------------------------------|
| Mask                                  | 255.192.0.0    | 1111 1111 1100 0000 0000 0000 0000 0000        |
| AND result (subnet number)            | 10.128.0.0     | 0000 1010 10 <b>00 0000 0000 0000 0000 000</b> |
| Change host to 1s (broadcast address) | 10.191.255.255 | 0000 1010 1011 1111 1111 1111 1111 1111        |

To get the first valid IP address, just add 1 to the subnet number; to get the last valid IP address, just subtract 1 from the broadcast address. In this case:

10.128.0.1 through 10.191.255.254 10.128.0.0 + 1 = 10.128.0.110.191.255.255 - 1 = 10.191.255.254

Steps 2, 3, and 4 in the process use a table like Table D-3, which lists the way to get the same answers using the subnet chart and magic math described in Chapter 4. Figure D-1 at the end of this problem shows the fields in Table D-3 that are filled in at each step in the process. Remember, subtracting the interesting (non-0 or 255) mask value from 256 yields the magic number. The magic number multiple that's closest to but not larger than the IP address's interesting octet value is the subnet value in that octet.

 
 Table D-3
 Question 1: Subnet, Broadcast, and First and Last Addresses Calculated
 Using Subnet Chart

|                     | Octet 1 | Octet 2 | Octet 3 | Octet 4 | Comments                      |
|---------------------|---------|---------|---------|---------|-------------------------------|
| Address             | 10      | 180     | 10      | 18      | N/A                           |
| Mask                | 255     | 192     | 0       | 0       | N/A                           |
| Subnet number       | 10      | 128     | 0       | 0       | Magic number = 256 – 192 = 64 |
| First valid address | 10      | 128     | 0       | 1       | Add 1 to last octet of subnet |
| Broadcast           | 10      | 191     | 255     | 255     | 128 + 64 - 1 = 191            |
| Last valid address  | 10      | 191     | 255     | 254     | Subtract 1 from last octet    |

Subnet rule: Multiple of magic number closest to, but not more than, IP address value in interesting octet Broadcast rule: Subnet + magic - 1

This subnetting scheme uses a hard mask because one of the octets is not a 0 or a 255. The second octet is "interesting" in this case. The key part of the trick to get the right answers is to calculate the magic number, which is 256 - 192 = 64 in this case (256 - 198 = 64) in the interesting octet). The subnet number's value in the interesting octet (inside the box) is the multiple of the magic number that's not larger than the original IP address's value in the interesting octet. In this case, 128 is the multiple of 64 that's closest to 180 but not larger than 180. So, the second octet of the subnet number is 128.

The second tricky part of this process calculates the subnet broadcast address. The full process is described in Chapter 4, but the tricky part is, as usual, in the "interesting" octet. Take the subnet number's value in the interesting octet, add the magic number, and subtract 1. That's the broadcast address's value in the interesting octet. In this case, 128 + 64 - 1 = 191.

Finally, Figure D-1 shows Table D-3 with comments about when each part of the table was filled in, based on the steps in the process at the beginning of the chapter.

| •                | Octet<br>#1 | Octet<br>#2      | Octet<br>#3 | Octet<br>#4     | Comments                         |
|------------------|-------------|------------------|-------------|-----------------|----------------------------------|
| Address          | 10          | 180              | 10          | 18◀             | 2B: Write down addre             |
| Mask             | 255         | 192              | 0           | 0               | 2B: Write down mask              |
| Subnet<br>number | /10         | (128) <b>3B</b>  | (0          | 0 <b>`3A</b>    | Magic number = 256<br>- 192 = 64 |
| First address    | 10          | 128              | 0           | ( <u>1</u> )3C  | Add 1 to last octet of subnet    |
| Broadcast        | 10          | (191); <b>4B</b> | 255         | 255 <b>4A</b>   | 128 + 64 - 1 = 191               |
| Last<br>address  | \10/        | 191              | 255         | (254) <b>4C</b> | Subract 1 from last octet        |

Figure D-1 Steps 2, 3, and 4 for Question 1

#### **Question 2: Answer**

**Table D-4** Question 2: Size of Network, Subnet, Host, Number of Subnets, Number of Hosts

| Step    | Example      | Rules to Remember |
|---------|--------------|-------------------|
| Address | 10.200.10.18 | N/A               |
| Mask    | 255.224.0.0  | N/A               |

| Step                   | Example                  | Rules to Remember                             |
|------------------------|--------------------------|-----------------------------------------------|
| Number of network bits | 8                        | Always defined by Class A, B, C               |
| Number of host bits    | 21                       | Always defined as number of binary 0s in mask |
| Number of subnet bits  | 3                        | 32 – (network size + host size)               |
| Number of subnets      | $2^3 - 2 = 6$            | 2number-of-subnet-bits – 2                    |
| Number of hosts        | $2^{21} - 2 = 2,097,150$ | 2 <sup>number-of-host-bits</sup> – 2          |

Table D-5 presents the binary calculations of the subnet number and broadcast address. To calculate the subnet number, perform a Boolean AND of the address with the subnet mask. To find the broadcast address for this subnet, change all the host bits to binary 1s in the subnet number. The host bits are in **bold** print in the table.

**Table D-5** Question 2: Binary Calculation of Subnet and Broadcast Addresses

| Address                               | 10.200.10.18   | 0000 1010 1100 1000 0000 1010 0001 0010 |
|---------------------------------------|----------------|-----------------------------------------|
| Mask                                  | 255.224.0.0    | 1111 1111 1110 0000 0000 0000 0000 0000 |
| AND result (subnet number)            | 10.192.0.0     | 0000 1010 1100 0000 0000 0000 0000 0000 |
| Change host to 1s (broadcast address) | 10.223.255.255 | 0000 1010 1101 1111 1111 1111 1111 1111 |

Just add 1 to the subnet number to get the first valid IP address; just subtract 1 from the broadcast address to get the last valid IP address. In this case:

# 10.192.0.1 through 10.223.255.254

Table D-6 lists the way to get the same answers using the subnet chart and magic math described in Chapter 4. Remember, subtracting the interesting (non-0 or 255) mask value from 256 yields the magic number. The magic number multiple that's closest to but not larger than the IP address's interesting octet value is the subnet value in that octet.

This subnetting scheme uses a hard mask because one of the octets is not a 0 or a 255. The second octet is "interesting" in this case. The key part of the trick to get the right answers is to calculate the magic number, which is 256 - 224 = 32 in this case (256 - 224 = 32) mask's value in the interesting octet). The subnet number's value in the interesting octet (inside the box) is the multiple of the magic number that's not larger than the original IP address's value in the interesting octet. In this case, 192 is the multiple of 32 that's closest to 200 but not larger than 200. So, the second octet of the subnet number is 192.

|                     | Octet 1 | Octet 2 | Octet 3 | Octet 4 | Comments                      |
|---------------------|---------|---------|---------|---------|-------------------------------|
| Address             | 10      | 200     | 10      | 18      | N/A                           |
| Mask                | 255     | 224     | 0       | 0       | N/A                           |
| Subnet number       | 10      | 192     | 0       | 0       | Magic number = 256 – 224 = 32 |
| First valid address | 10      | 192     | 0       | 1       | Add 1 to last octet of subnet |
| Broadcast           | 10      | 223     | 255     | 255     | 192 + 32 - 1 = 223            |
| Last valid address  | 10      | 223     | 255     | 254     | Subtract 1 from last octet    |

 
 Table D-6
 Question 2: Subnet, Broadcast, and First and Last Addresses Calculated
 Using Subnet Chart

Subnet rule: Multiple of magic number closest to, but not more than, IP address value in interesting octet Broadcast rule: Subnet + magic - 1

The second tricky part of this process calculates the subnet broadcast address. The full process is described in Chapter 4, but the tricky part is, as usual, in the "interesting" octet. Take the subnet number's value in the interesting octet, add the magic number, and subtract 1. That's the broadcast address's value in the interesting octet. In this case, 192 + 32 - 1 = 223.

### **Question 3: Answer**

**Table D-7** Question 3: Size of Network, Subnet, Host, Number of Subnets, Number of Hosts

| Step                   | Example                  | Rules to Remember                             |
|------------------------|--------------------------|-----------------------------------------------|
| Address                | 10.100.18.18             | N/A                                           |
| Mask                   | 255.240.0.0              | N/A                                           |
| Number of network bits | 8                        | Always defined by Class A, B, C               |
| Number of host bits    | 20                       | Always defined as number of binary 0s in mask |
| Number of subnet bits  | 4                        | 32 – (network size + host size)               |
| Number of subnets      | $2^4 - 2 = 14$           | 2 <sup>number-of-subnet-bits</sup> – 2        |
| Number of hosts        | $2^{20} - 2 = 1,048,574$ | 2 <sup>number-of-host-bits</sup> – 2          |

The binary calculations of the subnet number and broadcast address are shown in Table D-8. To calculate the subnet number, perform a Boolean AND of the address with the subnet mask. To find the broadcast address for this subnet, change all the host bits to binary 1s in the subnet number. The host bits are in **bold** print in the table.

| Table D-8 | Question 3: Binary Cal | culation of Subnet | and Broadcast Addresses |
|-----------|------------------------|--------------------|-------------------------|
|-----------|------------------------|--------------------|-------------------------|

| Address                               | 10.100.18.18   | 0000 1010 0110 <b>0100 0001 00100001 0010</b> |
|---------------------------------------|----------------|-----------------------------------------------|
| Mask                                  | 255.240.0.0    | 1111 1111 1111 0000 0000 0000 0000 0000       |
| AND result (subnet number)            | 10.96.0.0      | 0000 1010 0110 <b>0000 0000 0000 0000 000</b> |
| Change host to 1s (broadcast address) | 10.111.255.255 | 0000 1010 0110 1111 1111 1111 1111 1111       |

Just add 1 to the subnet number to get the first valid IP address; just subtract 1 from the broadcast address to get the last valid IP address. In this case:

10.96.0.1 through 10.111.255.254

Table D-9 lists the way to get the same answers using the subnet chart and magic math described in Chapter 4. Remember, subtracting the interesting (non-0 or 255) mask value from 256 yields the magic number. The magic number multiple that's closest to but not larger than the IP address's interesting octet value is the subnet value in that octet.

 
 Table D-9
 Question 3: Subnet, Broadcast, and First and Last Addresses Calculated
 Using Subnet Chart

|                     | Octet 1 | Octet 2 | Octet 3 | Octet 4 | Comments                      |
|---------------------|---------|---------|---------|---------|-------------------------------|
| Address             | 10      | 100     | 18      | 18      | N/A                           |
| Mask                | 255     | 240     | 0       | 0       | N/A                           |
| Subnet number       | 10      | 96      | 0       | 0       | Magic number = 256 – 240 = 16 |
| First valid address | 10      | 96      | 0       | 1       | Add 1 to last octet of subnet |
| Broadcast           | 10      | 111     | 255     | 255     | 96 + 16 - 1 = 111             |
| Last valid address  | 10      | 111     | 255     | 254     | Subtract 1 from last octet    |

Subnet rule: Multiple of magic number closest to, but not more than, IP address value in interesting octet Broadcast rule: Subnet + magic - 1

This subnetting scheme uses a hard mask because one of the octets is not a 0 or a 255. The second octet is "interesting" in this case. The key part of the trick to get the right answers is to calculate the magic number, which is 256 - 240 = 16 in this case (256 - 240 = 16) mask's value in the interesting octet). The subnet number's value in the interesting octet (inside the box) is the multiple of the magic number that's not larger than the original IP address's value in the interesting octet. In this case, 96 is the multiple of 16 that's closest to 100 but not larger than 100. So, the second octet of the subnet number is 96.

The second tricky part of this process calculates the subnet broadcast address. The full process is described in Chapter 4, but the tricky part is, as usual, in the "interesting" octet. Take the subnet number's value in the interesting octet, add the magic number, and subtract 1. That's the broadcast address's value in the interesting octet. In this case, 96 + 16 - 1 = 111.

# **Question 4: Answer**

**Table D-10** Question 4: Size of Network, Subnet, Host, Number of Subnets, Number of Hosts

| 10.100.18.18           | N/A                                           |
|------------------------|-----------------------------------------------|
|                        | IN/A                                          |
| 255.248.0.0            | N/A                                           |
| 8                      | Always defined by Class A, B, C               |
| 19                     | Always defined as number of binary 0s in mask |
| 5                      | 32 – (network size + host size)               |
| $2^5 - 2 = 30$         | 2number-of-subnet-bits – 2                    |
| $2^{19} - 2 = 524,286$ | 2number-of-host-bits – 2                      |
|                        | $5 \\ 2^5 - 2 = 30$                           |

The binary calculations of the subnet number and broadcast address are shown in Table D-11. To calculate the subnet number, perform a Boolean AND of the address with the subnet mask. To find the broadcast address for this subnet, change all the host bits to binary 1s in the subnet number. The host bits are in **bold** print in the table.

**Table D-11** Question 4: Binary Calculation of Subnet and Broadcast Addresses

| Address                               | 10.100.18.18   | 0000 1010 0110 0100 0001 00100001 0010  |
|---------------------------------------|----------------|-----------------------------------------|
| Mask                                  | 255.248.0.0    | 1111 1111 1111 1000 0000 0000 0000 0000 |
| AND result (subnet number)            | 10.96.0.0      | 0000 1010 0110 0000 0000 0000 0000 0000 |
| Change host to 1s (broadcast address) | 10.103.255.255 | 0000 1010 0110 0111 1111 1111 1111 1111 |

Just add 1 to the subnet number to get the first valid IP address; just subtract 1 from the broadcast address to get the last valid IP address. In this case:

10.96.0.1 through 10.103.255.254

Table D-12 lists the way to get the same answers using the subnet chart and magic math described in Chapter 4. Remember, subtracting the interesting (non-0 or 255) mask value from 256 yields the magic number. The magic number multiple that's closest to but not larger than the IP address's interesting octet value is the subnet value in that octet.

 
 Table D-12
 Question 4: Subnet, Broadcast, and First and Last Addresses Calculated
 Using Subnet Chart

|                     | Octet 1 | Octet 2 | Octet 3 | Octet 4 | Comments                      |
|---------------------|---------|---------|---------|---------|-------------------------------|
| Address             | 10      | 100     | 18      | 18      | N/A                           |
| Mask                | 255     | 248     | 0       | 0       | N/A                           |
| Subnet number       | 10      | 96      | 0       | 0       | Magic number = 256 – 248 = 8  |
| First valid address | 10      | 96      | 0       | 1       | Add 1 to last octet of subnet |
| Broadcast           | 10      | 103     | 255     | 255     | 96 + 8 - 1 = 103              |
| Last valid address  | 10      | 103     | 255     | 254     | Subtract 1 from last octet    |

Subnet rule: Multiple of magic number closest to, but not more than, IP address value in interesting octet Broadcast rule: Subnet + magic - 1

This subnetting scheme uses a hard mask because one of the octets is not a 0 or a 255. The second octet is "interesting" in this case. The key part of the trick to get the right answers is to calculate the magic number, which is 256 – 248 = 8 in this case (256 – mask's value in the interesting octet). The subnet number's value in the interesting octet (inside the box) is the multiple of the magic number that's not larger than the original IP address's value in the interesting octet. In this case, 96 is the multiple of 8 that's closest to 100 but not larger than 100. So, the second octet of the subnet number is 96.

The second tricky part of this process calculates the subnet broadcast address. The full process is described in Chapter 4, but the tricky part is, as usual, in the "interesting" octet. Take the subnet number's value in the interesting octet, add the magic number, and subtract 1. That's the broadcast address's value in the interesting octet. In this case, 96 + 8 - 1 = 103.

#### **Ouestion 5: Answer**

**Table D-13** Question 5: Size of Network, Subnet, Host, Number of Subnets, Number of Hosts

| Step                   | Example                | Rules to Remember                             |
|------------------------|------------------------|-----------------------------------------------|
| Address                | 10.150.200.200         | N/A                                           |
| Mask                   | 255.252.0.0            | N/A                                           |
| Number of network bits | 8                      | Always defined by Class A, B, C               |
| Number of host bits    | 18                     | Always defined as number of binary 0s in mask |
| Number of subnet bits  | 6                      | 32 – (network size + host size)               |
| Number of subnets      | $2^6 - 2 = 62$         | 2 <sup>number-of-subnet-bits</sup> – 2        |
| Number of hosts        | $2^{18} - 2 = 262,142$ | 2 <sup>number-of-host-bits</sup> – 2          |

The binary calculations of the subnet number and broadcast address are shown in Table D-14. To calculate the subnet number, perform a Boolean AND of the address with the subnet mask. To find the broadcast address for this subnet, change all the host bits to binary 1s in the subnet number. The host bits are in **bold** print in the table.

 Table D-14
 Question 5: Binary Calculation of Subnet and Broadcast Addresses

| Address                               | 10.150.200.200 | 0000 1010 1001 01 <b>10 1100 1000 1100 1000</b> |
|---------------------------------------|----------------|-------------------------------------------------|
| Mask                                  | 255.252.0.0    | 1111 1111 1111 1100 0000 0000 0000 0000         |
| AND result (subnet number)            | 10.148.0.0     | 0000 1010 0110 01 <b>00 0000 0000 0000 000</b>  |
| Change host to 1s (broadcast address) | 10.151.255.255 | 0000 1010 0110 0111 1111 1111 1111 1111         |

Just add 1 to the subnet number to get the first valid IP address; just subtract 1 from the broadcast address to get the last valid IP address. In this case:

10.148.0.1 through 10.151.255.254

Table D-15 lists the way to get the same answers using the subnet chart and magic math described in Chapter 4. Remember, subtracting the interesting (non-0 or 255) mask value from 256 yields the magic number. The magic number multiple that's closest to but not larger than the IP address's interesting octet value is the subnet value in that octet.

| 8                   |         |         |         |         |                               |
|---------------------|---------|---------|---------|---------|-------------------------------|
|                     | Octet 1 | Octet 2 | Octet 3 | Octet 4 | Comments                      |
| Address             | 10      | 150     | 200     | 200     | N/A                           |
| Mask                | 255     | 252     | 0       | 0       | N/A                           |
| Subnet number       | 10      | 148     | 0       | 0       | Magic number = 256 – 252 = 4  |
| First valid address | 10      | 148     | 0       | 1       | Add 1 to last octet of subnet |
| Broadcast           | 10      | 151     | 255     | 255     | 148 + 4 - 1 = 151             |
| Last valid address  | 10      | 151     | 255     | 254     | Subtract 1 from last octet    |

 
 Table D-15
 Question 5: Subnet, Broadcast, and First and Last Addresses Calculated
 Using Subnet Chart

Subnet rule: Multiple of magic number closest to, but not more than, IP address value in interesting octet Broadcast rule: Subnet + magic - 1

This subnetting scheme uses a hard mask because one of the octets is not a 0 or a 255. The second octet is "interesting" in this case. The key part of the trick to get the right answers is to calculate the magic number, which is 256 - 252 = 4 in this case (256 - 252 = 4) mask's value in the interesting octet). The subnet number's value in the interesting octet (inside the box) is the multiple of the magic number that's not larger than the original IP address's value in the interesting octet. In this case, 148 is the multiple of 4 that's closest to 150 but not larger than 150. So, the second octet of the subnet number is 148.

The second tricky part of this process calculates the subnet broadcast address. The full process is described in Chapter 4, but the tricky part is, as usual, in the "interesting" octet. Take the subnet number's value in the interesting octet, add the magic number, and subtract 1. That's the broadcast address's value in the interesting octet. In this case, 148 + 4 - 1 = 151.

#### **Question 6: Answer**

**Table D-16** Question 6: Size of Network, Subnet, Host, Number of Subnets, Number of Hosts

| Step                   | Example        | Rules to Remember                             |
|------------------------|----------------|-----------------------------------------------|
| Address                | 10.150.200.200 | N/A                                           |
| Mask                   | 255.254.0.0    | N/A                                           |
| Number of network bits | 8              | Always defined by Class A, B, C               |
| Number of host bits    | 17             | Always defined as number of binary 0s in mask |

| Step                  | Example                | Rules to Remember               |
|-----------------------|------------------------|---------------------------------|
| Number of subnet bits | 7                      | 32 – (network size + host size) |
| Number of subnets     | $2^7 - 2 = 126$        | 2number-of-subnet-bits – 2      |
| Number of hosts       | $2^{17} - 2 = 131,070$ | 2number-of-host-bits – 2        |

The binary calculations of the subnet number and broadcast address are shown in Table D-17. To calculate the subnet number, perform a Boolean AND of the address with the subnet mask. To find the broadcast address for this subnet, change all the host bits to binary 1s in the subnet number. The host bits are in **bold** print in the table.

 Table D-17
 Question 6: Binary Calculation of Subnet and Broadcast Addresses

| Address                               | 10.150.200.200 | 0000 1010 1001 0110 1100 1000 1100 1000 |
|---------------------------------------|----------------|-----------------------------------------|
| Mask                                  | 255.254.0.0    | 1111 1111 1111 1110 0000 0000 0000 0000 |
| AND result (subnet number)            | 10.150.0.0     | 0000 1010 0110 0110 0000 0000 0000 0000 |
| Change host to 1s (broadcast address) | 10.151.255.255 | 0000 1010 0110 0111 1111 1111 1111 1111 |

Just add 1 to the subnet number to get the first valid IP address; just subtract 1 from the broadcast address to get the last valid IP address. In this case:

### 10.150.0.1 through 10.151.255.254

Table D-18 lists the way to get the same answers using the subnet chart and magic math described in Chapter 4. Remember, subtracting the interesting (non-0 or 255) mask value from 256 yields the magic number. The magic number multiple that's closest to but not larger than the IP address's interesting octet value is the subnet value in that octet.

 
 Table D-18
 Question 6: Subnet, Broadcast, and First and Last Addresses Calculated
 Using Subnet Chart

|                     | Octet 1 | Octet 2 | Octet 3 | Octet 4 |
|---------------------|---------|---------|---------|---------|
| Address             | 10      | 150     | 200     | 200     |
| Mask                | 255     | 254     | 0       | 0       |
| Subnet number       | 10      | 150     | 0       | 0       |
| First valid address | 10      | 150     | 0       | 1       |
| Broadcast           | 10      | 151     | 255     | 255     |
| Last valid address  | 10      | 151     | 255     | 254     |

This subnetting scheme uses a hard mask because one of the octets is not a 0 or a 255. The second octet is "interesting" in this case. The key part of the trick to get the right answers is to calculate the magic number, which is 256 - 254 = 2 in this case (256 - 254 = 2) mask's value in the interesting octet). The subnet number's value in the interesting octet (inside the box) is the multiple of the magic number that's not larger than the original IP address's value in the interesting octet. In this case, 150 is the multiple of 2 that's closest to 150 but not larger than 150. So, the second octet of the subnet number is 150.

The second tricky part of this process calculates the subnet broadcast address. The full process is described in Chapter 4, but the tricky part is, as usual, in the "interesting" octet. Take the subnet number's value in the interesting octet, add the magic number, and subtract 1. That's the broadcast address's value in the interesting octet. In this case, 150 + 2 - 1 = 151.

# **Question 7: Answer**

**Table D-19** Question 7: Size of Network, Subnet, Host, Number of Subnets, Number of Hosts

| Step                   | Example               | Rules to Remember                             |
|------------------------|-----------------------|-----------------------------------------------|
| Address                | 10.220.100.18         | N/A                                           |
| Mask                   | 255.255.0.0           | N/A                                           |
| Number of network bits | 8                     | Always defined by Class A, B, C               |
| Number of host bits    | 16                    | Always defined as number of binary 0s in mask |
| Number of subnet bits  | 8                     | 32 – (network size + host size)               |
| Number of subnets      | $2^8 - 2 = 254$       | 2number-of-subnet-bits – 2                    |
| Number of hosts        | $2^{16} - 2 = 65,534$ | 2number-of-host-bits – 2                      |
|                        |                       |                                               |

The binary calculations of the subnet number and broadcast address are shown in Table D-20. To calculate the subnet number, perform a Boolean AND of the address with the subnet mask. To find the broadcast address for this subnet, change all the host bits to binary 1s in the subnet number. The host bits are in **bold** print in the table.

 Table D-20
 Question 7: Binary Calculation of Subnet and Broadcast Addresses

| Address                               | 10.220.100.18  | 0000 1010 1101 1100 <b>0110 0100 0001 0010</b> |
|---------------------------------------|----------------|------------------------------------------------|
| Mask                                  | 255.255.0.0    | 1111 1111 1111 1111 0000 0000 0000 0000        |
| AND result (subnet number)            | 10.220.0.0     | 0000 1010 1101 1100 0000 0000 0000 0000        |
| Change host to 1s (broadcast address) | 10.220.255.255 | 0000 1010 1101 1100 1111 1111 1111 1111        |

Just add 1 to the subnet number to get the first valid IP address; just subtract 1 from the broadcast address to get the last valid IP address. In this case:

10.220.0.1 through 10.220.255.254

Table D-21 lists the way to get the same answers using the subnet chart and magic math described in Chapter 4.

 
 Table D-21
 Question 7: Subnet, Broadcast, and First and Last Addresses Calculated
 Using Subnet Chart

|                     | Octet 1 | Octet 2 | Octet 3 | Octet 4 |
|---------------------|---------|---------|---------|---------|
| Address             | 10      | 220     | 100     | 18      |
| Mask                | 255     | 255     | 0       | 0       |
| Subnet number       | 10      | 220     | 0       | 0       |
| First valid address | 10      | 220     | 0       | 1       |
| Broadcast           | 10      | 220     | 255     | 255     |
| Last valid address  | 10      | 220     | 255     | 254     |

This subnetting scheme uses an easy mask because all the octets are a 0 or a 255. No math tricks are needed!

### **Question 8: Answer**

Table D-22 Question 8: Size of Network, Subnet, Host, Number of Subnets, Number of Hosts

| Step                   | Example               | Rules to Remember                             |
|------------------------|-----------------------|-----------------------------------------------|
| Address                | 10.220.100.18         | N/A                                           |
| Mask                   | 255.255.128.0         | N/A                                           |
| Number of network bits | 8                     | Always defined by Class A, B, C               |
| Number of host bits    | 15                    | Always defined as number of binary 0s in mask |
| Number of subnet bits  | 9                     | 32 – (network size + host size)               |
| Number of subnets      | $2^9 - 2 = 510$       | 2 <sup>number-of-subnet-bits</sup> – 2        |
| Number of hosts        | $2^{15} - 2 = 32,766$ | 2number-of-host-bits — 2                      |

The binary calculations of the subnet number and broadcast address are shown in Table D-23. To calculate the subnet number, perform a Boolean AND of the address with the subnet mask. To find the broadcast address for this subnet, change all the host bits to binary 1s in the subnet number. The host bits are in **bold** print in the table.

| Table D-23 | Ouestion 8: Binar | v Calculation of | Subnet and Broadcast Addresses |
|------------|-------------------|------------------|--------------------------------|
|------------|-------------------|------------------|--------------------------------|

| Address                               | 10.220.100.18  | 0000 1010 1101 1100 0 <b>110 0100 0001 0010</b> |
|---------------------------------------|----------------|-------------------------------------------------|
| Mask                                  | 255.255.128.0  | 1111 1111 1111 1111 1000 0000 0000 0000         |
| AND result (subnet number)            | 10.220.0.0     | 0000 1010 1101 1100 0000 0000 0000 0000         |
| Change host to 1s (broadcast address) | 10.220.127.255 | 0000 1010 1101 1100 0111 1111 1111 1111         |

Just add 1 to the subnet number to get the first valid IP address; just subtract 1 from the broadcast address to get the last valid IP address. In this case:

# 10.220.0.1 through 10.220.127.254

Table D-24 lists the way to get the same answers using the subnet chart and magic math described in Chapter 4. Remember, subtracting the interesting (non-0 or 255) mask value from 256 yields the magic number. The magic number multiple that's closest to but not larger than the IP address's interesting octet value is the subnet value in that octet.

 
 Table D-24
 Question 8: Subnet, Broadcast, and First and Last Addresses Calculated
 Using Subnet Chart

|                     | Octet 1 | Octet 2 | Octet 3 | Octet 4 |
|---------------------|---------|---------|---------|---------|
| Address             | 10      | 220     | 100     | 18      |
| Mask                | 255     | 255     | 128     | 0       |
| Subnet number       | 10      | 220     | 0       | 0       |
| First valid address | 10      | 220     | 0       | 1       |
| Broadcast           | 10      | 220     | 127     | 255     |
| Last valid address  | 10      | 220     | 127     | 254     |

This subnetting scheme uses a hard mask because one of the octets is not a 0 or a 255. The third octet is "interesting" in this case. The key part of the trick to get the right answers is to calculate the magic number, which is 256 - 128 = 128 in this case (256 – mask's value in the interesting octet). The subnet number's value in the interesting octet (inside the box) is the multiple of the magic number that's not larger than the original IP address's value in the interesting octet. In this case, 0 is the multiple of 128 that's closest to 100 but not larger than 100. So, the third octet of the subnet number is 0.

The second tricky part of this process calculates the subnet broadcast address. The full process is described in Chapter 4, but the tricky part is, as usual, in the "interesting" octet. Take the subnet number's value in the interesting octet, add the magic number, and subtract 1. That's the broadcast address's value in the interesting octet. In this case, 0 + 128 - 1 = 127.

This example tends to confuse people because a mask with 128 in it gives you subnet numbers that just do not seem to look right. Table D-25 gives you the answers for the first several subnets, just to make sure that you are clear about the subnets when using this mask with a Class A network.

Table D-25 Question 8: Subnet, Broadcast, and First and Last Addresses Calculated Using Subnet Chart

|               | Zero Subnet  | First Valid<br>Subnet | Second Valid<br>Subnet | Third Valid<br>Subnet |
|---------------|--------------|-----------------------|------------------------|-----------------------|
| Subnet        | 10.0.0.0     | 10.0.128.0            | 10.1.0.0               | 10.1.128.0            |
| First address | 10.0.0.1     | 10.0.128.1            | 10.1.0.1               | 10.1.128.1            |
| Last address  | 10.0.127.254 | 10.0.255.254          | 10.1.127.254           | 10.1.255.254          |
| Broadcast     | 10.0.127.255 | 10.0.255.255          | 10.1.127.255           | 10.1.255.255          |

# **Question 9: Answer**

Table D-26 Question 9: Size of Network, Subnet, Host, Number of Subnets, Number of Hosts

| Example               | Rules to Remember                             |
|-----------------------|-----------------------------------------------|
| 172.31.100.100        | N/A                                           |
| 255.255.192.0         | N/A                                           |
| 16                    | Always defined by Class A, B, C               |
| 14                    | Always defined as number of binary 0s in mask |
| 2                     | 32 – (network size + host size)               |
| $2^2 - 2 = 2$         | 2 <sup>number-of-subnet-bits</sup> – 2        |
| $2^{14} - 2 = 16,382$ | 2 <sup>number-of-host-bits</sup> – 2          |
|                       |                                               |

The binary calculations of the subnet number and broadcast address are shown in Table D-27. To calculate the subnet number, perform a Boolean AND of the address with the subnet mask. To find the broadcast address for this subnet, change all the host bits to binary 1s in the subnet number. The host bits are in **bold** print in the table.

| Address                               | 172.31.100.100 | 1010 1100 0001 1111 0110 0100 0110 0100 |
|---------------------------------------|----------------|-----------------------------------------|
| Mask                                  | 255.255.192.0  | 1111 1111 1111 1111 1100 0000 0000 0000 |
| AND result (subnet number)            | 172.31.64.0    | 1010 1100 0001 1111 0100 0000 0000 0000 |
| Change host to 1s (broadcast address) | 172.31.127.255 | 1010 1100 0001 1111 0111 1111 1111 1111 |

 Table D-27
 Question 9: Binary Calculation of Subnet and Broadcast Addresses

Just add 1 to the subnet number to get the first valid IP address; just subtract 1 from the broadcast address to get the last valid IP address. In this case:

172.31.64.1 through 172.31.127.254

Table D-28 lists the way to get the same answers using the subnet chart and magic math described in Chapter 4. Remember, subtracting the interesting (non-0 or 255) mask value from 256 yields the magic number. The magic number multiple that's closest to but not larger than the IP address's interesting octet value is the subnet value in that octet.

 
 Table D-28
 Question 9: Subnet, Broadcast, and First and Last Addresses Calculated
 Using Subnet Chart

|                     | Octet 1 | Octet 2 | Octet 3 | Octet 4 |
|---------------------|---------|---------|---------|---------|
| Address             | 172     | 31      | 100     | 100     |
| Mask                | 255     | 255     | 192     | 0       |
| Subnet number       | 172     | 31      | 64      | 0       |
| First valid address | 172     | 31      | 64      | 1       |
| Broadcast           | 172     | 31      | 127     | 255     |
| Last valid address  | 172     | 31      | 127     | 254     |

This subnetting scheme uses a hard mask because one of the octets is not a 0 or a 255. The third octet is "interesting" in this case. The key part of the trick to get the right answers is to calculate the magic number, which is 256 – 192 = 64 in this case (256 – mask's value in the interesting octet). The subnet number's value in the interesting octet (inside the box) is the multiple of the magic number that's not larger than the original IP address's value in the interesting octet. In this case, 64 is the multiple of 64 that's closest to 100 but not larger than 100. So, the third octet of the subnet number is 64.

The second tricky part of this process calculates the subnet broadcast address. The full process is described in Chapter 4, but the tricky part is, as usual, in the "interesting" octet. Take the subnet number's value in the interesting octet, add the magic number, and subtract 1. That's the broadcast address's value in the interesting octet. In this case, 64 + 64 - 1 = 127.

#### **Question 10: Answer**

| Table D-29 | Question 10: Size of Network, Subnet, Host, Number of Subnets, Number of |
|------------|--------------------------------------------------------------------------|
| Hosts      |                                                                          |

| Step                   | Example             | Rules to Remember                             |
|------------------------|---------------------|-----------------------------------------------|
| Address                | 172.31.100.100      | N/A                                           |
| Mask                   | 255.255.224.0       | N/A                                           |
| Number of network bits | 16                  | Always defined by Class A, B, C               |
| Number of host bits    | 13                  | Always defined as number of binary 0s in mask |
| Number of subnet bits  | 3                   | 32 – (network size + host size)               |
| Number of subnets      | $2^3 - 2 = 6$       | 2number-of-subnet-bits — 2                    |
| Number of hosts        | $2^{13} - 2 = 8190$ | 2 <sup>number-of-host-bits</sup> – 2          |

The binary calculations of the subnet number and broadcast address are shown in Table D-30. To calculate the subnet number, perform a Boolean AND of the address with the subnet mask. To find the broadcast address for this subnet, change all the host bits to binary 1s in the subnet number. The host bits are in **bold** print in the table.

 Table D-30
 Question 10: Binary Calculation of Subnet and Broadcast Addresses

| Address                               | 172.31.100.100 | 1010 1100 0001 1111 0110 0100 0110 0100 |
|---------------------------------------|----------------|-----------------------------------------|
| Mask                                  | 255.255.224.0  | 1111 1111 1111 1111 1110 0000 0000 0000 |
| AND result (subnet number)            | 172.31.96.0    | 1010 1100 0001 1111 0110 0000 0000 0000 |
| Change host to 1s (broadcast address) | 172.31.127.255 | 1010 1100 0001 1111 0111 1111 1111 1111 |

Just add 1 to the subnet number to get the first valid IP address; just subtract 1 from the broadcast address to get the last valid IP address. In this case:

### 172.31.96.1 through 172.31.127.254

Table D-31 lists the way to get the same answers using the subnet chart and magic math described in Chapter 4. Remember, subtracting the interesting (non-0 or 255) mask value from 256 yields the magic number. The magic number multiple that's closest to but not larger than the IP address's interesting octet value is the subnet value in that octet.

|                     | Octet 1 | Octet 2 | Octet 3 | Octet 4 |
|---------------------|---------|---------|---------|---------|
| Address             | 172     | 31      | 100     | 100     |
| Mask                | 255     | 255     | 224     | 0       |
| Subnet number       | 172     | 31      | 96      | 0       |
| First valid address | 172     | 31      | 96      | 1       |
| Broadcast           | 172     | 31      | 127     | 255     |
| Last valid address  | 172     | 31      | 127     | 254     |
|                     |         |         |         |         |

Table D-31 Question 10: Subnet, Broadcast, and First and Last Addresses Calculated Using Subnet Chart

This subnetting scheme uses a hard mask because one of the octets is not a 0 or a 255. The third octet is "interesting" in this case. The key part of the trick to get the right answers is to calculate the magic number, which is 256 – 224 = 32 in this case (256 – mask's value in the interesting octet). The subnet number's value in the interesting octet (inside the box) is the multiple of the magic number that's not larger than the original IP address's value in the interesting octet. In this case, 96 is the multiple of 32 that's closest to 100 but not larger than 100. So, the third octet of the subnet number is 96.

The second tricky part of this process calculates the subnet broadcast address. The full process is described in Chapter 4, but the tricky part is, as usual, in the "interesting" octet. Take the subnet number's value in the interesting octet, add the magic number, and subtract 1. That's the broadcast address's value in the interesting octet. In this case, 96 + 32 - 1 = 127.

### **Question 11: Answer**

**Table D-32** Question 11: Size of Network, Subnet, Host, Number of Subnets, Number of Hosts

| Step                   | Example             | Rules to Remember                             |
|------------------------|---------------------|-----------------------------------------------|
| Address                | 172.31.200.10       | N/A                                           |
| Mask                   | 255.255.240.0       | N/A                                           |
| Number of network bits | 16                  | Always defined by Class A, B, C               |
| Number of host bits    | 12                  | Always defined as number of binary 0s in mask |
| Number of subnet bits  | 4                   | 32 – (network size + host size)               |
| Number of subnets      | $2^4 - 2 = 14$      | 2 <sup>number-of-subnet-bits</sup> – 2        |
| Number of hosts        | $2^{12} - 2 = 4094$ | 2 <sup>number-of-host-bits</sup> – 2          |

Table D-33 shows the binary calculations of the subnet number and broadcast address. To calculate the subnet number, perform a Boolean AND of the address with the subnet mask. To find the broadcast address for this subnet, change all the host bits to binary 1s in the subnet number. The host bits are in **bold** print in the table.

| Table D-33 | Question 11: Binary | Calculation o | f Subnet and | Broadcast Addresses |
|------------|---------------------|---------------|--------------|---------------------|
|------------|---------------------|---------------|--------------|---------------------|

| Address                               | 172.31.200.10  | 1010 1100 0001 1111 1100 <b>1000 0000 1010</b> |
|---------------------------------------|----------------|------------------------------------------------|
| Mask                                  | 255.255.240.0  | 1111 1111 1111 1111 1111 0000 0000 0000        |
| AND result (subnet number)            | 172.31.192.0   | 1010 1100 0001 1111 1100 0000 0000 0000        |
| Change host to 1s (broadcast address) | 172.31.207.255 | 1010 1100 0001 1111 1100 1111 1111 1111        |

Just add 1 to the subnet number to get the first valid IP address; just subtract 1 from the broadcast address to get the last valid IP address. In this case:

# 172.31.192.1 through 172.31.207.254

Table D-34 lists the way to get the same answers using the subnet chart and magic math described in Chapter 4. Remember, subtracting the interesting (non-0 or 255) mask value from 256 yields the magic number. The magic number multiple that's closest to but not larger than the IP address's interesting octet value is the subnet value in that octet.

**Table D-34** Question 11: Subnet, Broadcast, and First and Last Addresses Calculated Using Subnet Chart

|                     | Octet 1 | Octet 2 | Octet 3 | Octet 4 |
|---------------------|---------|---------|---------|---------|
| Address             | 172     | 31      | 200     | 10      |
| Mask                | 255     | 255     | 240     | 0       |
| Subnet number       | 172     | 31      | 192     | 0       |
| First valid address | 172     | 31      | 192     | 1       |
| Broadcast           | 172     | 31      | 207     | 255     |
| Last valid address  | 172     | 31      | 207     | 254     |

This subnetting scheme uses a hard mask because one of the octets is not a 0 or a 255. The third octet is "interesting" in this case. The key part of the trick to get the right answers is to calculate the magic number, which is 256 - 240 = 16 in this case (256 - 240) mask's value in the interesting octet). The subnet number's value in the interesting octet (inside the box) is the multiple of the magic number that's not larger than the original IP address's value in the interesting octet. In this case, 192 is the multiple of 16 that's closest to 200 but not larger than 200. So, the third octet of the subnet number is 192.

The second tricky part of this process calculates the subnet broadcast address. The full process is described in Chapter 4, but the tricky part is, as usual, in the "interesting" octet. Take the subnet number's value in the interesting octet, add the magic number, and subtract 1. That's the broadcast address's value in the interesting octet. In this case, 192 + 16 - 1 = 207.

# **Question 12: Answer**

**Table D-35** Question 12: Size of Network, Subnet, Host, Number of Subnets, Number of Hosts

| Step                   | Example             | Rules to Remember                             |
|------------------------|---------------------|-----------------------------------------------|
| Address                | 172.31.200.10       | N/A                                           |
| Mask                   | 255.255.248.0       | N/A                                           |
| Number of network bits | 16                  | Always defined by Class A, B, C               |
| Number of host bits    | 11                  | Always defined as number of binary 0s in mask |
| Number of subnet bits  | 5                   | 32 – (network size + host size)               |
| Number of subnets      | $2^5 - 2 = 30$      | 2number-of-subnet-bits = 2                    |
| Number of hosts        | $2^{11} - 2 = 2046$ | 2 <sup>number-of-host-bits</sup> – 2          |

Table D-36 shows the binary calculations of the subnet number and broadcast address. To calculate the subnet number, perform a Boolean AND of the address with the subnet mask. To find the broadcast address for this subnet, change all the host bits to binary 1s in the subnet number. The host bits are in **bold** print in the table.

 Table D-36
 Question 12: Binary Calculation of Subnet and Broadcast Addresses

| Address                               | 172.31.200.10  | 1010 1100 0001 1111 1100 1 <b>000 0000 1010</b> |
|---------------------------------------|----------------|-------------------------------------------------|
| Mask                                  | 255.255.248.0  | 1111 1111 1111 1111 1111 1000 0000 0000         |
| AND result (subnet number)            | 172.31.200.0   | 1010 1100 0001 1111 1100 1000 0000 0000         |
| Change host to 1s (broadcast address) | 172.31.207.255 | 1010 1100 0001 1111 1100 1111 1111 1111         |

Just add 1 to the subnet number to get the first valid IP address; just subtract 1 from the broadcast address to get the last valid IP address. In this case:

172.31.200.1 through 172.31.207.254

Table D-37 lists the way to get the same answers using the subnet chart and magic math described in Chapter 4. Remember, subtracting the interesting (non-0 or 255) mask value from 256 yields the magic number. The magic number multiple that's closest to but not larger than the IP address's interesting octet value is the subnet value in that octet.

|                     | Octet 1 | Octet 2 | Octet 3 | Octet 4 |
|---------------------|---------|---------|---------|---------|
| Address             | 172     | 31      | 200     | 10      |
| Mask                | 255     | 255     | 248     | 0       |
| Subnet number       | 172     | 31      | 200     | 0       |
| First valid address | 172     | 31      | 200     | 1       |
| Broadcast           | 172     | 31      | 207     | 255     |
| Last valid address  | 172     | 31      | 207     | 254     |

**Table D-37** Question 12: Subnet, Broadcast, and First and Last Addresses Calculated Using Subnet Chart

This subnetting scheme uses a hard mask because one of the octets is not a 0 or a 255. The third octet is "interesting" in this case. The key part of the trick to get the right answers is to calculate the magic number, which is 256 - 248 = 8 in this case (256 - 248) mask's value in the interesting octet). The subnet number's value in the interesting octet (inside the box) is the multiple of the magic number that's not larger than the original IP address's value in the interesting octet. In this case, 200 is the multiple of 8 that's closest to 200 but not larger than 200. So, the third octet of the subnet number is 200.

The second tricky part of this process calculates the subnet broadcast address. The full process is described in Chapter 4, but the tricky part is, as usual, in the "interesting" octet. Take the subnet number's value in the interesting octet, add the magic number, and subtract 1. That's the broadcast address's value in the interesting octet. In this case, 200 + 8 - 1 = 207.

#### **Question 13: Answer**

**Table D-38** Question 13: Size of Network, Subnet, Host, Number of Subnets, Number of Hosts

| Step                   | Example             | Rules to Remember                             |
|------------------------|---------------------|-----------------------------------------------|
| Address                | 172.31.50.50        | N/A                                           |
| Mask                   | 255.255.252.0       | N/A                                           |
| Number of network bits | 16                  | Always defined by Class A, B, C               |
| Number of host bits    | 10                  | Always defined as number of binary 0s in mask |
| Number of subnet bits  | 6                   | 32 – (network size + host size)               |
| Number of subnets      | $2^6 - 2 = 62$      | 2 <sup>number-of-subnet-bits</sup> – 2        |
| Number of hosts        | $2^{10} - 2 = 1022$ | 2 <sup>number-of-host-bits</sup> – 2          |

Table D-39 shows the binary calculations of the subnet number and broadcast address. To calculate the subnet number, perform a Boolean AND of the address with the subnet mask. To find the broadcast address for this subnet, change all the host bits to binary 1s in the subnet number. The host bits are in **bold** print in the table.

| Table D-39 | Question 13: Binary | Calculation o | f Subnet and | Broadcast Addresses |
|------------|---------------------|---------------|--------------|---------------------|
|------------|---------------------|---------------|--------------|---------------------|

| Address                               | 172.31.50.50  | 1010 1100 0001 1111 0011 00 <b>10 0011 0010</b> |
|---------------------------------------|---------------|-------------------------------------------------|
| Mask                                  | 255.255.252.0 | 1111 1111 1111 1111 1111 1100 0000 0000         |
| AND result (subnet number)            | 172.31.48.0   | 1010 1100 0001 1111 0011 00 <b>00 0000 000</b>  |
| Change host to 1s (broadcast address) | 172.31.51.255 | 1010 1100 0001 1111 0011 0011 1111 1111         |

Just add 1 to the subnet number to get the first valid IP address; just subtract 1 from the broadcast address to get the last valid IP address. In this case:

# 172.31.48.1 through 172.31.51.254

Table D-40 lists the way to get the same answers using the subnet chart and magic math described in Chapter 4. Remember, subtracting the interesting (non-0 or 255) mask value from 256 yields the magic number. The magic number multiple that's closest to but not larger than the IP address's interesting octet value is the subnet value in that octet.

 
 Table D-40
 Question 13: Subnet, Broadcast, and First and Last Addresses Calculated
 Using Subnet Chart

|                     | Octet 1 | Octet 2 | Octet 3 | Octet 4 |
|---------------------|---------|---------|---------|---------|
| Address             | 172     | 31      | 50      | 50      |
| Mask                | 255     | 255     | 252     | 0       |
| Subnet number       | 172     | 31      | 48      | 0       |
| First valid address | 172     | 31      | 48      | 1       |
| Broadcast           | 172     | 31      | 51      | 255     |
| Last valid address  | 172     | 31      | 51      | 254     |

This subnetting scheme uses a hard mask because one of the octets is not a 0 or a 255. The third octet is "interesting" in this case. The key part of the trick to get the right answers is to calculate the magic number, which is 256 - 252 = 4 in this case (256 – mask's value in the interesting octet). The subnet number's value in the interesting octet (inside the box) is the multiple of the magic number that's not larger than the original IP address's value in the interesting octet. In this case, 48 is the multiple of 4 that's closest to 50 but not larger than 50. So, the third octet of the subnet number is 48.

The second tricky part of this process calculates the subnet broadcast address. The full process is described in Chapter 4, but the tricky part is, as usual, in the "interesting" octet. Take the subnet number's value in the interesting octet, add the magic number, and subtract 1. That's the broadcast address's value in the interesting octet. In this case, 48 + 4 - 1 = 51.

# **Question 14: Answer**

**Table D-41** Question 14: Size of Network, Subnet, Host, Number of Subnets, Number of Hosts

| Step                   | Example         | Rules to Remember                             |
|------------------------|-----------------|-----------------------------------------------|
| Address                | 172.31.50.50    | N/A                                           |
| Mask                   | 255.255.254.0   | N/A                                           |
| Number of network bits | 16              | Always defined by Class A, B, C               |
| Number of host bits    | 9               | Always defined as number of binary 0s in mask |
| Number of subnet bits  | 7               | 32 – (network size + host size)               |
| Number of subnets      | $2^7 - 2 = 126$ | 2number-of-subnet-bits — 2                    |
| Number of hosts        | $2^9 - 2 = 510$ | 2 <sup>number-of-host-bits</sup> – 2          |

Table D-42 shows the binary calculations of the subnet number and broadcast address. To calculate the subnet number, perform a Boolean AND of the address with the subnet mask. To find the broadcast address for this subnet, change all the host bits to binary 1s in the subnet number. The host bits are in **bold** print in the table.

 Table D-42
 Question 14: Binary Calculation of Subnet and Broadcast Addresses

| Address                               | 172.31.50.50  | 1010 1100 0001 1111 0011 001 <b>0 0011 0010</b> |
|---------------------------------------|---------------|-------------------------------------------------|
| Mask                                  | 255.255.254.0 | 1111 1111 1111 1111 1111 1110 0000 0000         |
| AND result (subnet number)            | 172.31.50.0   | 1010 1100 0001 1111 0011 0010 0000 0000         |
| Change host to 1s (broadcast address) | 172.31.51.255 | 1010 1100 0001 1111 0011 0011 1111 1111         |

Just add 1 to the subnet number to get the first valid IP address; just subtract 1 from the broadcast address to get the last valid IP address. In this case:

172.31.50.1 through 172.31.51.254

Table D-43 lists the way to get the same answers using the subnet chart and magic math described in Chapter 4. Remember, subtracting the interesting (non-0 or 255) mask value

from 256 yields the magic number. The magic number multiple that's closest to but not larger than the IP address's interesting octet value is the subnet value in that octet.

|                     | Octet 1 | Octet 2 | Octet 3 | Octet 4 |
|---------------------|---------|---------|---------|---------|
| Address             | 172     | 31      | 50      | 50      |
| Mask                | 255     | 255     | 254     | 0       |
| Subnet number       | 172     | 31      | 50      | 0       |
| First valid address | 172     | 31      | 50      | 1       |
| Broadcast           | 172     | 31      | 51      | 255     |
| Last valid address  | 172     | 31      | 51      | 254     |

**Table D-43** Question 14: Subnet, Broadcast, and First and Last Addresses Calculated Using Subnet Chart

This subnetting scheme uses a hard mask because one of the octets is not a 0 or a 255. The third octet is "interesting" in this case. The key part of the trick to get the right answers is to calculate the magic number, which is 256 - 254 = 2 in this case (256 - 254 = 2) in the interesting octet. The subnet number's value in the interesting octet (inside the box) is the multiple of the magic number that's not larger than the original IP address's value in the interesting octet. In this case, 50 is the multiple of 2 that's closest to 50 but not larger than 50. So, the third octet of the subnet number is 50.

The second tricky part of this process calculates the subnet broadcast address. The full process is described in Chapter 4, but the tricky part is, as usual, in the "interesting" octet. Take the subnet number's value in the interesting octet, add the magic number, and subtract 1. That's the broadcast address's value in the interesting octet. In this case, 50 + 2 - 1 = 51.

#### **Question 15: Answer**

**Table D-44** Question 15: Size of Network, Subnet, Host, Number of Subnets, Number of Hosts

| Step                   | Example         | Rules to Remember                             |
|------------------------|-----------------|-----------------------------------------------|
| Address                | 172.31.140.14   | N/A                                           |
| Mask                   | 255.255.255.0   | N/A                                           |
| Number of network bits | 16              | Always defined by Class A, B, C               |
| Number of host bits    | 8               | Always defined as number of binary 0s in mask |
| Number of subnet bits  | 8               | 32 – (network size + host size)               |
| Number of subnets      | $2^8 - 2 = 254$ | 2 <sup>number-of-subnet-bits</sup> – 2        |
| Number of hosts        | $2^8 - 2 = 254$ | 2 <sup>number-of-host-bits</sup> – 2          |

Table D-45 shows the binary calculations of the subnet number and broadcast address. To calculate the subnet number, perform a Boolean AND of the address with the subnet mask. To find the broadcast address for this subnet, change all the host bits to binary 1s in the subnet number. The host bits are in **bold** print in the table.

 Table D-45
 Question 15: Binary Calculation of Subnet and Broadcast Addresses

| Address                               | 172.31.140.14  | 1010 1100 0001 1111 1000 1100 <b>0000 1110</b> |
|---------------------------------------|----------------|------------------------------------------------|
| Mask                                  | 255.255.255.0  | 1111 1111 1111 1111 1111 1111 0000 0000        |
| AND result (subnet number)            | 172.31.140.0   | 1010 1100 0001 1111 1000 1100 0000 0000        |
| Change host to 1s (broadcast address) | 172.31.140.255 | 1010 1100 0001 1111 1000 1100 1111 1111        |

Just add 1 to the subnet number to get the first valid IP address; just subtract 1 from the broadcast address to get the last valid IP address. In this case:

172.31.140.1 through 172.31.140.254

Table D-46 lists the way to get the same answers using the subnet chart and magic math described in Chapter 4.

 
 Table D-46
 Question 15: Subnet, Broadcast, and First and Last Addresses Calculated
 Using Subnet Chart

|                     | Octet 1 | Octet 2 | Octet 3 | Octet 4 |
|---------------------|---------|---------|---------|---------|
| Address             | 172     | 31      | 140     | 14      |
| Mask                | 255     | 255     | 255     | 0       |
| Subnet number       | 172     | 31      | 140     | 0       |
| First valid address | 172     | 31      | 140     | 1       |
| Broadcast           | 172     | 31      | 140     | 255     |
| Last valid address  | 172     | 31      | 140     | 254     |

This subnetting scheme uses an easy mask because all the octets are a 0 or a 255. No math tricks are needed!

#### **Ouestion 16: Answer**

| Table D-47 | Question 16: Size of Network, Subnet, Host, Number of Subnets, Number of |
|------------|--------------------------------------------------------------------------|
| Hosts      |                                                                          |

| Step                   | Example         | Rules to Remember                             |
|------------------------|-----------------|-----------------------------------------------|
| Address                | 172.31.140.14   | N/A                                           |
| Mask                   | 255.255.255.128 | N/A                                           |
| Number of network bits | 16              | Always defined by Class A, B, C               |
| Number of host bits    | 7               | Always defined as number of binary 0s in mask |
| Number of subnet bits  | 9               | 32 – (network size + host size)               |
| Number of subnets      | $2^9 - 2 = 510$ | 2number-of-subnet-bits – 2                    |
| Number of hosts        | $2^7 - 2 = 126$ | 2number-of-host-bits – 2                      |

Table D-48 shows the binary calculations of the subnet number and broadcast address. To calculate the subnet number, perform a Boolean AND of the address with the subnet mask. To find the broadcast address for this subnet, change all the host bits to binary 1s in the subnet number. The host bits are in **bold** print in the table.

 Table D-48
 Question 16: Binary Calculation of Subnet and Broadcast Addresses

| Address                               | 172.31.140.14   | 1010 1100 0001 1111 1000 1100 0 <b>000 1110</b> |
|---------------------------------------|-----------------|-------------------------------------------------|
| Mask                                  | 255.255.255.128 | 1111 1111 1111 1111 1111 1111 1000 0000         |
| AND result (subnet number)            | 172.31.140.0    | 1010 1100 0001 1111 1000 1100 0000 0000         |
| Change host to 1s (broadcast address) | 172.31.140.127  | 1010 1100 0001 1111 1000 1100 0111 1111         |

Just add 1 to the subnet number to get the first valid IP address; just subtract 1 from the broadcast address to get the last valid IP address. In this case:

### 172.31.140.1 through 172.31.140.126

Table D-49 lists the way to get the same answers using the subnet chart and magic math described in Chapter 4. Remember, subtracting the interesting (non-0 or 255) mask value from 256 yields the magic number. The magic number multiple that's closest to but not larger than the IP address's interesting octet value is the subnet value in that octet.

|                     | Octet 1 | Octet 2 | Octet 3 | Octet 4 |
|---------------------|---------|---------|---------|---------|
| Address             | 172     | 31      | 140     | 14      |
| Mask                | 255     | 255     | 255     | 128     |
| Subnet number       | 172     | 31      | 140     | 0       |
| First valid address | 172     | 31      | 140     | 1       |
| Broadcast           | 172     | 31      | 140     | 127     |
| Last valid address  | 172     | 31      | 140     | 126     |

 
 Table D-49
 Question 16: Subnet, Broadcast, and First and Last Addresses Calculated
 Using Subnet Chart

This subnetting scheme uses a hard mask because one of the octets is not a 0 or a 255. The fourth octet is "interesting" in this case. The key part of the trick to get the right answers is to calculate the magic number, which is 256 - 128 = 128 in this case (256 mask's value in the interesting octet). The subnet number's value in the interesting octet (inside the box) is the multiple of the magic number that's not larger than the original IP address's value in the interesting octet. In this case, 0 is the multiple of 128 that's closest to 14 but not larger than 14. So, the fourth octet of the subnet number is 0.

The second tricky part of this process calculates the subnet broadcast address. The full process is described in Chapter 4, but the tricky part is, as usual, in the "interesting" octet. Take the subnet number's value in the interesting octet, add the magic number, and subtract 1. That's the broadcast address's value in the interesting octet. In this case, 0 + 128 - 1 = 127.

#### **Question 17: Answer**

**Table D-50** Question 17: Size of Network, Subnet, Host, Number of Subnets, Number of Hosts

| Step                   | Example         | Rules to Remember                             |
|------------------------|-----------------|-----------------------------------------------|
| Address                | 192.168.15.150  | N/A                                           |
| Mask                   | 255.255.255.192 | N/A                                           |
| Number of network bits | 24              | Always defined by Class A, B, C               |
| Number of host bits    | 6               | Always defined as number of binary 0s in mask |
| Number of subnet bits  | 2               | 32 – (network size + host size)               |
| Number of subnets      | $2^2 - 2 = 2$   | 2number-of-subnet-bits – 2                    |
| Number of hosts        | $2^6 - 2 = 62$  | 2number-of-host-bits – 2                      |

Table D-51 shows the binary calculations of the subnet number and broadcast address. To calculate the subnet number, perform a Boolean AND of the address with the subnet mask. To find the broadcast address for this subnet, change all the host bits to binary 1s in the subnet number. The host bits are in **bold** print in the table.

| Table D-51 | Question 17: Binary Ca | lculation of Subnet and | l Broadcast Addresses |
|------------|------------------------|-------------------------|-----------------------|
|------------|------------------------|-------------------------|-----------------------|

| Address                               | 192.168.15.150  | 1100 0000 1010 1000 0000 1111 10 <b>01 0110</b> |
|---------------------------------------|-----------------|-------------------------------------------------|
| Mask                                  | 255.255.255.192 | 1111 1111 1111 1111 1111 1111 1100 0000         |
| AND result (subnet number)            | 192.168.15.128  | 1100 0000 1010 1000 0000 1111 10 <b>00 0000</b> |
| Change host to 1s (broadcast address) | 192.168.15.191  | 1100 0000 1010 1000 0000 1111 1011 1111         |

Just add 1 to the subnet number to get the first valid IP address; just subtract 1 from the broadcast address to get the last valid IP address. In this case:

192.168.15.129 through 192.168.15.190

Table D-52 lists the way to get the same answers using the subnet chart and magic math described in Chapter 4. Remember, subtracting the interesting (non-0 or 255) mask value from 256 yields the magic number. The magic number multiple that's closest to but not larger than the IP address's interesting octet value is the subnet value in that octet.

 
 Table D-52
 Question 17: Subnet, Broadcast, and First and Last Addresses Calculated
 Using Subnet Chart

|                     | Octet 1 | Octet 2 | Octet 3 | Octet 4 |
|---------------------|---------|---------|---------|---------|
| Address             | 192     | 168     | 15      | 150     |
| Mask                | 255     | 255     | 255     | 192     |
| Subnet number       | 192     | 168     | 15      | 128     |
| First valid address | 192     | 168     | 15      | 129     |
| Broadcast           | 192     | 168     | 15      | 191     |
| Last valid address  | 192     | 168     | 15      | 190     |

This subnetting scheme uses a hard mask because one of the octets is not a 0 or a 255. The fourth octet is "interesting" in this case. The key part of the trick to get the right answers is to calculate the magic number, which is 256 – 192 = 64 in this case (256 – mask's value in the interesting octet). The subnet number's value in the interesting octet (inside the box) is the multiple of the magic number that's not larger than the original IP address's value in the interesting octet. In this case, 128 is the multiple of 64 that's closest to 150 but not larger than 150. So, the fourth octet of the subnet number is 128.

The second tricky part of this process calculates the subnet broadcast address. The full process is described in Chapter 4, but the tricky part is, as usual, in the "interesting" octet. Take the subnet number's value in the interesting octet, add the magic number, and subtract 1. That's the broadcast address's value in the interesting octet. In this case, 128 + 64 - 1 = 191.

# **Question 18: Answer**

**Table D-53** Question 18: Size of Network, Subnet, Host, Number of Subnets, Number of Hosts

| Step                   | Example         | Rules to Remember                             |
|------------------------|-----------------|-----------------------------------------------|
| Address                | 192.168.15.150  | N/A                                           |
| Mask                   | 255.255.255.224 | N/A                                           |
| Number of network bits | 24              | Always defined by Class A, B, C               |
| Number of host bits    | 5               | Always defined as number of binary 0s in mask |
| Number of subnet bits  | 3               | 32 – (network size +host size)                |
| Number of subnets      | $2^3 - 2 = 6$   | 2number-of-subnet-bits — 2                    |
| Number of hosts        | $2^5 - 2 = 30$  | 2number-of-host-bits – 2                      |

Table D-54 shows the binary calculations of the subnet number and broadcast address. To calculate the subnet number, perform a Boolean AND of the address with the subnet mask. To find the broadcast address for this subnet, change all the host bits to binary 1s in the subnet number. The host bits are in **bold** print in the table.

 Table D-54
 Question 18: Binary Calculation of Subnet and Broadcast Addresses

| Address                               | 192.168.15.150  | 1100 0000 1010 1000 0000 1111 1001 0110         |
|---------------------------------------|-----------------|-------------------------------------------------|
| Mask                                  | 255.255.255.224 | 1111 1111 1111 1111 1111 1111 1110 0000         |
| AND result (subnet number)            | 192.168.15.128  | 1100 0000 1010 1000 0000 1111 100 <b>0 0000</b> |
| Change host to 1s (broadcast address) | 192.168.15.159  | 1100 0000 1010 1000 0000 1111 1001 1111         |

Just add 1 to the subnet number to get the first valid IP address; just subtract 1 from the broadcast address to get the last valid IP address. In this case:

192.168.15.129 through 192.168.15.158

Table D-55 lists the way to get the same answers using the subnet chart and magic math described in Chapter 4. Remember, subtracting the interesting (non-0 or 255) mask value

from 256 yields the magic number. The magic number multiple that's closest to but not larger than the IP address's interesting octet value is the subnet value in that octet.

| Using Subnet Chart | Table D-55   | Question | 18: Subner | t, Broadcast | , and Firs | st and Las | t Addresses | <i>Calculated</i> |
|--------------------|--------------|----------|------------|--------------|------------|------------|-------------|-------------------|
|                    | Using Subnet | Chart    |            |              |            |            |             |                   |

|                     | Octet 1 | Octet 2 | Octet 3 | Octet 4 |
|---------------------|---------|---------|---------|---------|
| Address             | 192     | 168     | 15      | 150     |
| Mask                | 255     | 255     | 255     | 224     |
| Subnet number       | 192     | 168     | 15      | 128     |
| First valid address | 192     | 168     | 15      | 129     |
| Broadcast           | 192     | 168     | 15      | 159     |
| Last valid address  | 192     | 168     | 15      | 158     |

This subnetting scheme uses a hard mask because one of the octets is not a 0 or a 255. The fourth octet is "interesting" in this case. The key part of the trick to get the right answers is to calculate the magic number, which is 256 - 224 = 32 in this case (256 - 224 = 32) in the interesting octet). The subnet number's value in the interesting octet (inside the box) is the multiple of the magic number that's not larger than the original IP address's value in the interesting octet. In this case, 128 is the multiple of 32 that's closest to 150 but not larger than 150. So, the fourth octet of the subnet number is 128.

The second tricky part of this process calculates the subnet broadcast address. The full process is described in Chapter 4, but the tricky part is, as usual, in the "interesting" octet. Take the subnet number's value in the interesting octet, add the magic number, and subtract 1. That's the broadcast address's value in the interesting octet. In this case, 128 + 32 - 1 = 159.

### **Question 19: Answer**

**Table D-56** Question 19: Size of Network, Subnet, Host, Number of Subnets, Number of Hosts

| Step                   | Example         | Rules to Remember                             |
|------------------------|-----------------|-----------------------------------------------|
| Address                | 192.168.100.100 | N/A                                           |
| Mask                   | 255.255.255.240 | N/A                                           |
| Number of network bits | 24              | Always defined by Class A, B, C               |
| Number of host bits    | 4               | Always defined as number of binary 0s in mask |
| Number of subnet bits  | 4               | 32 – (network size + host size)               |

| Step              | Example        | Rules to Remember                      |
|-------------------|----------------|----------------------------------------|
| Number of subnets | $2^4 - 2 = 14$ | $2^{\text{number-of-subnet-bits}} - 2$ |
| Number of hosts   | $2^4 - 2 = 14$ | 2number-of-host-bits – 2               |

Table D-57 shows the binary calculations of the subnet number and broadcast address. To calculate the subnet number, perform a Boolean AND of the address with the subnet mask. To find the broadcast address for this subnet, change all the host bits to binary 1s in the subnet number. The host bits are in **bold** print in the table.

 Table D-57
 Question 19: Binary Calculation of Subnet and Broadcast Addresses

| Address                               | 192.168.100.100 | 1100 0000 1010 1000 0110 0100 0110 <b>0100</b> |
|---------------------------------------|-----------------|------------------------------------------------|
| Mask                                  | 255.255.255.240 | 1111 1111 1111 1111 1111 1111 1111 0000        |
| AND result (subnet number)            | 192.168.100.96  | 1100 0000 1010 1000 0110 0100 0110 0000        |
| Change host to 1s (broadcast address) | 192.168.100.111 | 1100 0000 1010 1000 0110 0100 0110 1111        |

Just add 1 to the subnet number to get the first valid IP address; just subtract 1 from the broadcast address to get the last valid IP address. In this case:

### 192.168.100.97 through 192.168.100.110

Table D-58 lists the way to get the same answers using the subnet chart and magic math described in Chapter 4. Remember, subtracting the interesting (non-0 or 255) mask value from 256 yields the magic number. The magic number multiple that's closest to but not larger than the IP address's interesting octet value is the subnet value in that octet.

 
 Table D-58
 Question 19: Subnet, Broadcast, and First and Last Addresses Calculated
 Using Subnet Chart

|                     | Octet 1 | Octet 2 | Octet 3 | Octet 4 |
|---------------------|---------|---------|---------|---------|
| Address             | 192     | 168     | 100     | 100     |
| Mask                | 255     | 255     | 255     | 240     |
| Subnet number       | 192     | 168     | 100     | 96      |
| First valid address | 192     | 168     | 100     | 97      |
| Broadcast           | 192     | 168     | 100     | 111     |
| Last valid address  | 192     | 168     | 100     | 110     |

This subnetting scheme uses a hard mask because one of the octets is not a 0 or a 255. The fourth octet is "interesting" in this case. The key part of the trick to get the right answers is to calculate the magic number, which is 256 – 240 = 16 in this case (256 – mask's value in the interesting octet). The subnet number's value in the interesting octet (inside the box) is the multiple of the magic number that's not larger than the original IP address's value in the interesting octet. In this case, 96 is the multiple of 16 that's closest to 100 but not larger than 100. So, the fourth octet of the subnet number is 96.

The second tricky part of this process calculates the subnet broadcast address. The full process is described in Chapter 4, but the tricky part is, as usual, in the "interesting" octet. Take the subnet number's value in the interesting octet, add the magic number, and subtract 1. That's the broadcast address's value in the interesting octet. In this case, 96 + 16 - 1 = 111.

# **Question 20: Answer**

**Table D-59** Question 20: Size of Network, Subnet, Host, Number of Subnets, Number of Hosts

| Step                   | Example         | Rules to Remember                             |
|------------------------|-----------------|-----------------------------------------------|
| Address                | 192.168.100.100 | N/A                                           |
| Mask                   | 255.255.255.248 | N/A                                           |
| Number of network bits | 24              | Always defined by Class A, B, C               |
| Number of host bits    | 3               | Always defined as number of binary 0s in mask |
| Number of subnet bits  | 5               | 32 – (network size + host size)               |
| Number of subnets      | $2^5 - 2 = 30$  | 2number-of-subnet-bits — 2                    |
| Number of hosts        | $2^3 - 2 = 6$   | 2 <sup>number-of-host-bits</sup> – 2          |

Table D-60 shows the binary calculations of the subnet number and broadcast address. To calculate the subnet number, perform a Boolean AND of the address with the subnet mask. To find the broadcast address for this subnet, change all the host bits to binary 1s in the subnet number. The host bits are in **bold** print in the table.

**Table D-60** Question 20: Binary Calculation of Subnet and Broadcast Addresses

| Address                               | 192.168.100.100 | 1100 0000 1010 1000 0110 0100 0110 0100         |
|---------------------------------------|-----------------|-------------------------------------------------|
| Mask                                  | 255.255.255.248 | 1111 1111 1111 1111 1111 1111 1111 1000         |
| AND result (subnet number)            | 192.168.100.96  | 1100 0000 1010 1000 0110 0100 0110 0 <b>000</b> |
| Change host to 1s (broadcast address) | 192.168.100.103 | 1100 0000 1010 1000 0110 0100 0110 0111         |

Just add 1 to the subnet number to get the first valid IP address; just subtract 1 from the broadcast address to get the last valid IP address. In this case:

### 192.168.100.97 through 192.168.100.102

Table D-61 lists the way to get the same answers using the subnet chart and magic math described in Chapter 4. Remember, subtracting the interesting (non-0 or 255) mask value from 256 yields the magic number. The magic number multiple that's closest to but not larger than the IP address's interesting octet value is the subnet value in that octet.

**Table D-61** Question 20: Subnet, Broadcast, and First and Last Addresses Calculated Using Subnet Chart

|                     | Octet 1 | Octet 2 | Octet 3 | Octet 4 |
|---------------------|---------|---------|---------|---------|
| Address             | 192     | 168     | 100     | 100     |
| Mask                | 255     | 255     | 255     | 248     |
| Subnet number       | 192     | 168     | 100     | 96      |
| First valid address | 192     | 168     | 100     | 97      |
| Broadcast           | 192     | 168     | 100     | 103     |
| Last valid address  | 192     | 168     | 100     | 102     |

This subnetting scheme uses a hard mask because one of the octets is not a 0 or a 255. The fourth octet is "interesting" in this case. The key part of the trick to get the right answers is to calculate the magic number, which is 256 - 248 = 8 in this case (256 - 248) mask's value in the interesting octet). The subnet number's value in the interesting octet (inside the box) is the multiple of the magic number that's not larger than the original IP address's value in the interesting octet. In this case, 96 is the multiple of 8 that's closest to 100 but not larger than 100. So, the fourth octet of the subnet number is 96.

The second tricky part of this process calculates the subnet broadcast address. The full process is described in Chapter 4, but the tricky part is, as usual, in the "interesting" octet. Take the subnet number's value in the interesting octet, add the magic number, and subtract 1. That's the broadcast address's value in the interesting octet. In this case, 96 + 8 - 1 = 103.

#### **Question 21: Answer**

| Table D-62 | Question 21: Size of Network, Subnet, Host, Number of Subnets, Number of |
|------------|--------------------------------------------------------------------------|
| Hosts      |                                                                          |

| Step                   | Example         | Rules to Remember                             |
|------------------------|-----------------|-----------------------------------------------|
| Address                | 192.168.15.230  | N/A                                           |
| Mask                   | 255.255.255.252 | N/A                                           |
| Number of network bits | 24              | Always defined by Class A, B, C               |
| Number of host bits    | 2               | Always defined as number of binary 0s in mask |
| Number of subnet bits  | 6               | 32 – (network size + host size)               |
| Number of subnets      | $2^6 - 2 = 62$  | $2^{\text{number-of-subnet-bits}} - 2$        |
| Number of hosts        | $2^2 - 2 = 2$   | 2number-of-host-bits – 2                      |

Table D-63 shows the binary calculations of the subnet number and broadcast address. To calculate the subnet number, perform a Boolean AND of the address with the subnet mask. To find the broadcast address for this subnet, change all the host bits to binary 1s in the subnet number. The host bits are in **bold** print in the table.

 Table D-63
 Question 21: Binary Calculation of Subnet and Broadcast Addresses

| Address                               | 192.168.15.230  | 1100 0000 1010 1000 0000 1111 1110 0110 |
|---------------------------------------|-----------------|-----------------------------------------|
| Mask                                  | 255.255.255.252 | 1111 1111 1111 1111 1111 1111 11100     |
| AND result (subnet number)            | 192.168.15.228  | 1100 0000 1010 1000 0000 1111 1110 0100 |
| Change host to 1s (broadcast address) | 192.168.15.231  | 1100 0000 1010 1000 0000 1111 1110 0111 |

Just add 1 to the subnet number to get the first valid IP address; just subtract 1 from the broadcast address to get the last valid IP address. In this case:

192.168.15.229 through 192.168.15.230

Table D-64 lists the way to get the same answers using the subnet chart and magic math described in Chapter 4. Remember, subtracting the interesting (non-0 or 255) mask value from 256 yields the magic number. The magic number multiple that's closest to but not larger than the IP address's interesting octet value is the subnet value in that octet.

|                     | Octet 1 | Octet 2 | Octet 3 | Octet 4 |
|---------------------|---------|---------|---------|---------|
| Address             | 192     | 168     | 15      | 230     |
| Mask                | 255     | 255     | 255     | 252     |
| Subnet number       | 192     | 168     | 15      | 228     |
| First valid address | 192     | 168     | 15      | 229     |
| Broadcast           | 192     | 168     | 15      | 231     |
| Last valid address  | 192     | 168     | 15      | 230     |

 
 Table D-64
 Question 21: Subnet, Broadcast, and First and Last Addresses Calculated
 Using Subnet Chart

This subnetting scheme uses a hard mask because one of the octets is not a 0 or a 255. The fourth octet is "interesting" in this case. The key part of the trick to get the right answers is to calculate the magic number, which is 256 - 252 = 4 in this case (256 mask's value in the interesting octet). The subnet number's value in the interesting octet (inside the box) is the multiple of the magic number that's not larger than the original IP address's value in the interesting octet. In this case, 228 is the multiple of 4 that's closest to 230 but not larger than 230. So, the fourth octet of the subnet number is 228.

The second tricky part of this process calculates the subnet broadcast address. The full process is described in Chapter 4, but the tricky part is, as usual, in the "interesting" octet. Take the subnet number's value in the interesting octet, add the magic number, and subtract 1. That's the broadcast address's value in the interesting octet. In this case, 228 + 4 - 1 = 231.

#### **Question 22: Answer**

 
 Table D-65
 Question 22: Size of Network, Subnet, Host, Number of Subnets, Number of
 Hosts

| Step                   | Example                | Rules to Remember                             |
|------------------------|------------------------|-----------------------------------------------|
| Address                | 10.1.1.1               | N/A                                           |
| Mask                   | 255.248.0.0            | N/A                                           |
| Number of network bits | 8                      | Always defined by Class A, B, C               |
| Number of host bits    | 19                     | Always defined as number of binary 0s in mask |
| Number of subnet bits  | 5                      | 32 – (network size + host size)               |
| Number of subnets      | $2^5 - 2 = 30$         | 2 <sup>number-of-subnet-bits</sup> – 2        |
| Number of hosts        | $2^{19} - 2 = 524,286$ | 2 <sup>number-of-host-bits</sup> – 2          |

Table D-66 shows the binary calculations of the subnet number and broadcast address. To calculate the subnet number, perform a Boolean AND of the address with the subnet mask. To find the broadcast address for this subnet, change all the host bits to binary 1s in the subnet number. The host bits are in **bold** print in the table.

| Table D-66 | Question 22: Binary C | alculation of | of Subnet and Broadcast Add | resses |
|------------|-----------------------|---------------|-----------------------------|--------|
|------------|-----------------------|---------------|-----------------------------|--------|

| Address                               | 10.1.1.1     | 0000 1010 0000 0 <b>001 0000 0001 0000 0001</b> |
|---------------------------------------|--------------|-------------------------------------------------|
| Mask                                  | 255.248.0.0  | 1111 1111 1111 1000 0000 0000 0000 0000         |
| AND result (subnet number)            | 10.0.0.0     | 0000 1010 0000 0 <b>000 0000 0000 0000 000</b>  |
| Change host to 1s (broadcast address) | 10.7.255.255 | 0000 1010 0000 0111 1111 1111 1111 1111         |

Just add 1 to the subnet number to get the first valid IP address; just subtract 1 from the broadcast address to get the last valid IP address. In this case:

10.0.0.1 through 10.7.255.254

Take a closer look at the subnet part of the subnet address, as is shown in bold here: 0000 1010 **0000 0**000 0000 0000 0000 0000. The subnet part of the address is all binary 0s, making this subnet a zero subnet.

Table D-67 lists the way to get the same answers using the subnet chart and magic math described in Chapter 4. Remember, subtracting the interesting (non-0 or 255) mask value from 256 yields the magic number. The magic number multiple that's closest to but not larger than the IP address's interesting octet value is the subnet value in that octet.

 
 Table D-67
 Question 22: Subnet, Broadcast, and First and Last Addresses Calculated
 Using Subnet Chart

|                     | Octet 1 | Octet 2 | Octet 3 | Octet 4 |
|---------------------|---------|---------|---------|---------|
| Address             | 10      | 1       | 1       | 1       |
| Mask                | 255     | 248     | 0       | 0       |
| Subnet number       | 10      | 0       | 0       | 0       |
| First valid address | 10      | 0       | 0       | 1       |
| Broadcast           | 10      | 7       | 255     | 255     |
| Last valid address  | 10      | 7       | 255     | 254     |

This subnetting scheme uses a hard mask because one of the octets is not a 0 or a 255. The second octet is "interesting" in this case. The key part of the trick to get the right answers is to calculate the magic number, which is 256 – 248 = 8 in this case (256 –

mask's value in the interesting octet). The subnet number's value in the interesting octet (inside the box) is the multiple of the magic number that's not larger than the original IP address's value in the interesting octet. In this case, 0 is the multiple of 8 that's closest to 1 but not larger than 1. So, the second octet of the subnet number is 0.

The second tricky part of this process calculates the subnet broadcast address. The full process is described in Chapter 4, but the tricky part is, as usual, in the "interesting" octet. Take the subnet number's value in the interesting octet, add the magic number, and subtract 1. That's the broadcast address's value in the interesting octet. In this case, 0 +

### **Question 23: Answer**

**Table D-68** Question 23: Size of Network, Subnet, Host, Number of Subnets, Number of Hosts

| Step                   | Example             | Rules to Remember                             |
|------------------------|---------------------|-----------------------------------------------|
| Address                | 172.16.1.200        | N/A                                           |
| Mask                   | 255.255.240.0       | N/A                                           |
| Number of network bits | 16                  | Always defined by Class A, B, C               |
| Number of host bits    | 12                  | Always defined as number of binary 0s in mask |
| Number of subnet bits  | 4                   | 32 – (network size + host size)               |
| Number of subnets      | $2^4 - 2 = 14$      | $2^{\text{number-of-subnet-bits}} - 2$        |
| Number of hosts        | $2^{12} - 2 = 4094$ | 2number-of-host-bits – 2                      |

Table D-69 shows the binary calculations of the subnet number and broadcast address. To calculate the subnet number, perform a Boolean AND of the address with the subnet mask. To find the broadcast address for this subnet, change all the host bits to binary 1s in the subnet number. The host bits are in **bold** print in the table.

 Table D-69
 Question 23: Binary Calculation of Subnet and Broadcast Addresses

| Address                               | 172.16.1.200  | 1010 1100 0001 0000 0000 <b>0001 1100 1000</b> |
|---------------------------------------|---------------|------------------------------------------------|
| Mask                                  | 255.255.240.0 | 1111 1111 1111 1111 1111 0000 0000 0000        |
| AND result (subnet number)            | 172.16.0.0    | 1010 1100 0001 0000 0000 0000 0000 0000        |
| Change host to 1s (broadcast address) | 172.16.15.255 | 1010 1100 0001 0000 0000 1111 1111 1111        |

Just add 1 to the subnet number to get the first valid IP address; just subtract 1 from the broadcast address to get the last valid IP address. In this case:

### 172.16.0.1 through 172.16.15.254

Take a closer look at the subnet part of the subnet address, as shown in bold here: 1010 1100 0001 0000 **0000** 0000 0000 0000. The subnet part of the address is all binary 0s, making this subnet a zero subnet.

Table D-70 lists the way to get the same answers using the subnet chart and magic math described in Chapter 4. Remember, subtracting the interesting (non-0 or 255) mask value from 256 yields the magic number. The magic number multiple that's closest to but not larger than the IP address's interesting octet value is the subnet value in that octet.

 
 Table D-70
 Question 23: Subnet, Broadcast, and First and Last Addresses Calculated
 Using Subnet Chart

|                     | Octet 1 | Octet 2 | Octet 3 | Octet 4 |
|---------------------|---------|---------|---------|---------|
| Address             | 172     | 16      | 1       | 200     |
| Mask                | 255     | 255     | 240     | 0       |
| Subnet number       | 172     | 16      | 0       | 0       |
| First valid address | 172     | 16      | 0       | 1       |
| Broadcast           | 172     | 16      | 15      | 255     |
| Last valid address  | 172     | 16      | 15      | 254     |

This subnetting scheme uses a hard mask because one of the octets is not a 0 or a 255. The third octet is "interesting" in this case. The key part of the trick to get the right answers is to calculate the magic number, which is 256 - 240 = 16 in this case (256 – mask's value in the interesting octet). The subnet number's value in the interesting octet (inside the box) is the multiple of the magic number that's not larger than the original IP address's value in the interesting octet. In this case, 0 is the multiple of 16 that's closest to 1 but not larger than 1. So, the third octet of the subnet number is 0.

The second tricky part of this process calculates the subnet broadcast address. The full process is described in Chapter 4, but the tricky part is, as usual, in the "interesting" octet. Take the subnet number's value in the interesting octet, add the magic number, and subtract 1. That's the broadcast address's value in the interesting octet. In this case, 0 + 16 - 1 = 15.

### **Ouestion 24: Answer**

**Table D-71** Question 24: Size of Network, Subnet, Host, Number of Subnets, Number of Hosts

| Step                   | Example             | Rules to Remember                             |
|------------------------|---------------------|-----------------------------------------------|
| Address                | 172.16.0.200        | N/A                                           |
| Mask                   | 255.255.255.192     | N/A                                           |
| Number of network bits | 16                  | Always defined by Class A, B, C               |
| Number of host bits    | 6                   | Always defined as number of binary 0s in mask |
| Number of subnet bits  | 10                  | 32 – (network size + host size)               |
| Number of subnets      | $2^{10} - 2 = 1022$ | 2 <sup>number-of-subnet-bits</sup> – 2        |
| Number of hosts        | $2^6 - 2 = 62$      | 2 <sup>number-of-host-bits</sup> – 2          |

Table D-72 shows the binary calculations of the subnet number and broadcast address. To calculate the subnet number, perform a Boolean AND of the address with the subnet mask. To find the broadcast address for this subnet, change all the host bits to binary 1s in the subnet number. The host bits are in **bold** print in the table.

 Table D-72
 Question 24: Binary Calculation of Subnet and Broadcast Addresses

| Address                               | 172.16.0.200    | 1010 1100 0001 0000 0000 0000 11 <b>00 1000</b> |
|---------------------------------------|-----------------|-------------------------------------------------|
| Mask                                  | 255.255.255.192 | 1111 1111 1111 1111 1111 1111 1100 0000         |
| AND result (subnet number)            | 172.16.0.192    | 1010 1100 0001 0000 0000 0000 1100 0000         |
| Change host to 1s (broadcast address) | 172.16.0.255    | 1010 1100 0001 0000 0000 0000 1111 1111         |

Just add 1 to the subnet number to get the first valid IP address; just subtract 1 from the broadcast address to get the last valid IP address. In this case:

### 172.16.0.193 through 172.16.0.254

Table D-73 lists the way to get the same answers using the subnet chart and magic math described in Chapter 4. Remember, subtracting the interesting (non-0 or 255) mask value from 256 yields the magic number. The magic number multiple that's closest to but not larger than the IP address's interesting octet value is the subnet value in that octet.

| O                   |         |         |         |         |
|---------------------|---------|---------|---------|---------|
|                     | Octet 1 | Octet 2 | Octet 3 | Octet 4 |
| Address             | 172     | 16      | 0       | 200     |
| Mask                | 255     | 255     | 255     | 192     |
| Subnet number       | 172     | 16      | 0       | 192     |
| First valid address | 172     | 16      | 0       | 193     |
| Broadcast           | 172     | 16      | 0       | 255     |
| Last valid address  | 172     | 16      | 0       | 254     |

 
 Table D-73
 Question 24: Subnet, Broadcast, and First and Last Addresses Calculated
 Using Subnet Chart

This subnetting scheme uses a hard mask because one of the octets is not a 0 or a 255. The fourth octet is "interesting" in this case. The key part of the trick to get the right answers is to calculate the magic number, which is 256 - 192 = 64 in this case (256 – mask's value in the interesting octet). The subnet number's value in the interesting octet (inside the box) is the multiple of the magic number that's not larger than the original IP address's value in the interesting octet. In this case, 192 is the multiple of 64 that's closest to 200 but not larger than 200. So, the fourth octet of the subnet number is 192.

The second tricky part of this process calculates the subnet broadcast address. The full process is described in Chapter 4, but the tricky part is, as usual, in the "interesting" octet. Take the subnet number's value in the interesting octet, add the magic number, and subtract 1. That's the broadcast address's value in the interesting octet. In this case, 192 + 64 - 1 = 255.

You can easily forget that the subnet part of this address, when using this mask, actually covers all the third octet as well as 2 bits of the fourth octet. For example, the valid subnet numbers in order are listed here, starting with the first valid subnet by avoiding subnet 172.16.0.0—the zero subnet in this case:

172.16.0.64

172.16.0.128

172.16.0.192

172.16.1.0

172.16.1.64

172.16.1.128

172.16.1.192

172.16.2.0

172.16.2.64

172.16.2.128

172.16.2.192

172.16.3.0

172.16.3.64

172.16.3.128

172.16.3.192

And so on.

### **Question 25: Answer**

Congratulations, you made it through all the extra subnetting practice! Here's an easy one to complete your review—one with no subnetting at all!

 
 Table D-74
 Question 25: Size of Network, Subnet, Host, Number of Subnets, Number of
 Hosts

| Step                   | Example                   | Rules to Remember                             |
|------------------------|---------------------------|-----------------------------------------------|
| Address                | 10.1.1.1                  | N/A                                           |
| Mask                   | 255.0.0.0                 | N/A                                           |
| Number of network bits | 8                         | Always defined by Class A, B, C               |
| Number of host bits    | 24                        | Always defined as number of binary 0s in mask |
| Number of subnet bits  | 0                         | 32 – (network size + host size)               |
| Number of subnets      | 0                         | 2 <sup>number-of-subnet-bits</sup> – 2        |
| Number of hosts        | $2^{24} - 2 = 16,777,214$ | 2 <sup>number-of-host-bits</sup> – 2          |

Table D-75 shows the binary calculations of the subnet number and broadcast address. To calculate the subnet number, perform a Boolean AND of the address with the subnet mask. To find the broadcast address for this subnet, change all the host bits to binary 1s in the subnet number. The host bits are in **bold** print in the table.

 Table D-75
 Question 25: Binary Calculation of Subnet and Broadcast Addresses

| Address                               | 10.1.1.1       | 0000 1010 0000 0001 0000 0001 0000 0001 |
|---------------------------------------|----------------|-----------------------------------------|
| Mask                                  | 255.0.0.0      | 1111 1111 0000 0000 0000 0000 0000 0000 |
| AND result (subnet number)            | 10.0.0.0       | 0000 1010 0000 0000 0000 0000 0000 0000 |
| Change host to 1s (broadcast address) | 10.255.255.255 | 0000 1010 1111 1111 1111 1111 1111 1111 |

Just add 1 to the subnet number to get the first valid IP address; just subtract 1 from the broadcast address to get the last valid IP address. In this case:

10.0.0.1 through 10.255.255.254

Table D-76 lists the way to get the same answers using the subnet chart and magic math described in Chapter 4.

 
 Table D-76
 Question 25: Subnet, Broadcast, and First and Last Addresses Calculated
 Using Subnet Chart

|                     | Octet 1 | Octet 2 | Octet 3 | Octet 4 |
|---------------------|---------|---------|---------|---------|
| Address             | 10      | 1       | 1       | 1       |
| Mask                | 255     | 0       | 0       | 0       |
| Network number      | 10      | 0       | 0       | 0       |
| First valid address | 10      | 0       | 0       | 1       |
| Broadcast           | 10      | 255     | 255     | 255     |
| Last valid address  | 10      | 255     | 255     | 254     |

## Discovering All Subnets When Using SLSM: 13 **Ouestions**

This section covers the second class of IP addressing problems mentioned in the introduction to this appendix. The question is as follows:

Assuming SLSM, what are the subnets of this network?

For practice, answer that question for the following networks and masks:

- **1.** 10.0.0.0, mask 255.192.0.0
- **2.** 10.0.0.0, mask 255.224.0.0
- **3.** 10.0.0.0, mask 255.248.0.0
- **4.** 10.0.0.0, mask 255.252.0.0
- **5.** 10.0.0.0, mask 255.255.128.0
- **6.** 10.0.0.0, mask 255.255.192.0
- **7.** 172.31.0.0, mask 255.255.224.0
- **8.** 172.31.0.0, mask 255.255.240.0
- **9.** 172.31.0.0, mask 255.255.252.0
- **10.** 172.31.0.0, mask 255.255.255.224

- **11.** 192.168.15.0, mask 255.255.255.192
- 12. 192.168.15.0, mask 255.255.255.224
- **13.** 192.168.15.0, mask 255.255.255.240

These questions are mostly a subset of the same 25 subnetting questions covered in the first section of this appendix. The explanations of the answers will be based on the seven-step algorithm from Chapter 4, repeated here for convenience. Also, keep in mind that this formal algorithm assumes that the subnet field is 8 bits in length or less. However, some problems in this appendix have a longer subnet field. For those problems, the answer explains how to expand the logic in this baseline algorithm.

- **Step 1.** Write the classful network number.
- **Step 2.** For the first (lowest numeric) subnet number, copy the entire network number. That is the first subnet number, and is also the zero subnet.
- **Step 3.** Decide which octet contains the entire subnet field; call this octet the interesting octet. (Remember, this algorithm assumes 8 subnet bits or less.)
- **Step 4.** Calculate the magic number by subtracting the mask's interesting octet value from 256.
- **Step 5.** Copy the previous subnet number's noninteresting octets onto the next line as the next subnet number; only one octet is missing at this point.
- **Step 6.** Add the magic number to the previous subnet's interesting octet, and write that as the next subnet number's interesting octet, completing the next subnet number.
- **Step 7.** Repeat Steps 5 and 6 until the new interesting octet is 256. That subnet is not valid. The previously calculated subnet is the last valid subnet, and also the broadcast subnet.

### **Question 1: Answer**

This question begins with the following basic facts:

Network 10.0.0.0

Mask 255.192.0.0

From there, Steps 3 and 4 ask for the following pieces of information:

Interesting octet: 2nd

Magic number: 256 - 192 = 64

From there, Table D-77 shows the rest of the steps for the process.

| Step                | Octet 1 | Octet 2 | Octet 3 | Octet 4 |
|---------------------|---------|---------|---------|---------|
| 1) Network number   | 10      | 0       | 0       | 0       |
| 2) Zero subnet      | 10      | 0       | 0       | 0       |
| 5) Next subnet      | 10      | 64      | 0       | 0       |
| 6) Next subnet      | 10      | 128     | 0       | 0       |
| 6) Broadcast subnet | 10      | 192     | 0       | 0       |
| 7) Invalid subnet*  | 10      | 256     | 0       | 0       |

**Table D-77** *Question 1 Answer: Network 10.0.0.0, Mask 255.192.0.0* 

Note that the broadcast subnet number might not have been obvious until attempting to write the final (invalid) next subnet number, as seen in the last row of the table. You can follow the steps shown in the table, knowing that when the interesting octet's value is 256, you have gone too far. The broadcast subnet is the subnet that was found one step prior.

Alternately, you can find the broadcast subnet based on the following fact: The broadcast subnet's interesting octet is equal to the subnet mask value in that same octet.

### **Question 2: Answer**

This question begins with the following basic facts:

Network 10.0.0.0 Mask 255,224,0.0

From there, Steps 3 and 4 ask for the following pieces of information:

Interesting octet: 2nd

Magic number: 256 - 224 = 32

From there, Table D-78 shows the rest of the steps for the process.

 Table D-78
 Question 2 Answer: Network 10.0.0.0, Mask 255.224.0.0

| Step              | Octet 1 | Octet 2 | Octet 3 | Octet 4 |
|-------------------|---------|---------|---------|---------|
| 1) Network number | 10      | 0       | 0       | 0       |
| 2) Zero subnet    | 10      | 0       | 0       | 0       |
| 5) Next subnet    | 10      | 32      | 0       | 0       |
| 6) Next subnet    | 10      | 64      | 0       | 0       |
| 6) Next subnet    | 10      | 96      | 0       | 0       |

<sup>\*</sup>The invalid subnet row is just a reminder used by this process as to when to stop.

| Step                                     | Octet 1 | Octet 2 | Octet 3 | Octet 4 |
|------------------------------------------|---------|---------|---------|---------|
| 6) Generic representation of next subnet | 10      | X       | 0       | 0       |
| 6) Broadcast subnet                      | 10      | 224     | 0       | 0       |
| 7) Invalid subnet*                       | 10      | 256     | 0       | 0       |

<sup>\*</sup>The invalid subnet row is just a reminder used by this process as to when to stop.

Note that the subnet numbers' interesting octet (second octet in this case) simply increments by the magic number. To reduce the space required by the table, after the pattern is obvious, the table represents the remaining subnet numbers before the broadcast subnet as a generic value, 10.X.0.0. The subnets not specifically listed are 10.128.0.0, 10.160.0.0, and 10.192.0.0.

### **Question 3: Answer**

This question begins with the following basic facts:

Network 10.0.0.0

Mask 255.248.0.0

From there, Steps 3 and 4 ask for the following pieces of information:

Interesting octet: 2nd

Magic number: 256 - 248 = 8

From there, Table D-79 shows the rest of the steps for the process.

**Table D-79** *Question 3 Answer: Network 10.0.0.0, Mask 255.248.0.0* 

| Step                                     | Octet 1 | Octet 2 | Octet 3 | Octet 4 |
|------------------------------------------|---------|---------|---------|---------|
| 1) Network number                        | 10      | 0       | 0       | 0       |
| 2) Zero subnet                           | 10      | 0       | 0       | 0       |
| 5) Next subnet                           | 10      | 8       | 0       | 0       |
| 6) Next subnet                           | 10      | 16      | 0       | 0       |
| 6) Next subnet                           | 10      | 24      | 0       | 0       |
| 6) Generic representation of next subnet | 10      | X       | 0       | 0       |
| 6) Broadcast subnet                      | 10      | 248     | 0       | 0       |
| 7) Invalid subnet*                       | 10      | 256     | 0       | 0       |

<sup>\*</sup>The invalid subnet row is just a reminder used by this process as to when to stop.

Note that the subnet numbers' interesting octet (second octet in this case) simply increments by the magic number. To reduce the space required by the table, after the pattern is obvious, the table represents the remaining subnet numbers before the broadcast subnet as a generic value, 10.X.0.0. The subnets not specifically listed simply have a multiple of 8 in the second octet.

### **Question 4: Answer**

This question begins with the following basic facts:

Network 10.0.0.0 Mask 255.252.0.0

From there, Steps 3 and 4 ask for the following pieces of information:

Interesting octet: 2nd

Magic number: 256 - 252 = 4

From there, Table D-80 shows the rest of the steps for the process.

**Table D-80** *Question 4 Answer: Network 10.0.0.0, Mask 255.252.0.0* 

| Octet 1 | Octet 2                                | Octet 3                               | Octet 4                                                                                                    |
|---------|----------------------------------------|---------------------------------------|----------------------------------------------------------------------------------------------------|
| 10      | 0                                      | 0                                     | 0                                                                                                    |
| 10      | 0                                      | 0                                     | 0                                                                                                    |
| 10      | 4                                      | 0                                     | 0                                                                                                    |
| 10      | 8                                      | 0                                     | 0                                                                                                    |
| 10      | 12                                     | 0                                     | 0                                                                                                    |
| 10      | X                                      | 0                                     | 0                                                                                                    |
| 10      | 252                                    | 0                                     | 0                                                                                                    |
| 10      | 256                                    | 0                                     | 0                                                                                                    |
|         | 10<br>10<br>10<br>10<br>10<br>10<br>10 | 10 0 10 10 10 10 10 10 12 10 X 10 252 | 10     0       10     0       10     4       10     8       10     12       10     X       10     0       10     0       10     0       10     0       10     0       10     0       10     0       10     0       10     0       10     0       10     0       10     0       10     0       10     0       10     0       10     0       10     0       10     0       10     0       10     0       10     0       10     0       10     0       10     0       10     0       10     0       10     0       10     0       10     0       10     0       10     0       10     0       10     0       10     0       10     0       10     0       10     0       10     0       10 </td |

<sup>\*</sup>The invalid subnet row is just a reminder used by this process as to when to stop.

Note that the subnet numbers' interesting octet (second octet in this case) simply increments by the magic number. To reduce the space required by the table, after the pattern is obvious, the table represents the remaining subnet numbers before the broadcast subnet as a generic value, 10.X.0.0. The subnets not specifically listed simply have a multiple of 4 in the second octet.

### **Ouestion 5: Answer**

This question begins with the following basic facts:

Network 10.0.0.0 Mask 255.255.128.0

From there, Steps 3 and 4 ask for the following pieces of information:

Interesting octet: 3rd

Magic number: 256 - 128 = 128

This question actually uses a subnet field that spans all the second octet, and a single bit in the third octet. As a result, the original seven-step process, which assumes a 1-octet-orless subnet field, cannot be used. However, an expanded process is described along with the answer to this question.

**Note** Many of you might intuitively see the way to find the complete answer to this question, long before you finish reading the revised process listed here. If you think you are getting the idea, you probably are, so do not let the details in the text get in the way.

First, Table D-81 shows the beginning of the process, which occurs just like the earlier examples, except that the interesting octet is now the third octet.

 Table D-81
 Question 5 Answer, Part 1: Network 10.0.0.0, Mask 255.255.128.0

| Step               | Octet 1 | Octet 2 | Octet 3 | Octet 4 |
|--------------------|---------|---------|---------|---------|
| 1) Network number  | 10      | 0       | 0       | 0       |
| 2) Zero subnet     | 10      | 0       | 0       | 0       |
| 5) Next subnet     | 10      | 0       | 128     | 0       |
| 7) Invalid subnet* | 10      | 0       | 256     | 0       |

<sup>\*</sup>The invalid subnet row is just a reminder used by this process as to when to stop.

At this point, the last number is obviously an invalid subnet number due to the 256 in the third octet. Instead of that fact signifying the end of the process, it means that you should do the following:

Record the next subnet, based on the following changes to the previous valid subnet number: Add 1 to the octet to the left of the interesting octet, and set the interesting octet to 0.

In this case, this new step runs as follows:

- The previous valid subnet is 10.0.128.0.
- Add 1 to the octet to the left of the interesting octet (value 0); the next subnet number's second octet will then be 1.
- The next subnet number's interesting octet will be 0.

Each time the next subnet number would have had a 256 in the interesting octet, you instead follow this new step. It is a little like normal decimal addition. For example, when you add 319 and 1, you add 1 and 9, write a 0, and carry the 1 to the next digit to the left. It is much more obvious through examples, though. So, to complete the logic, Table D-82 shows the example, with this new logic implemented. (Note that the new step has been labeled as Step 8.)

**Table D-82** Ouestion 5 Answer, Part 2: Network 10.0.0.0, Mask 255.255.128.0

| Step                                                                      | Octet 1 | Octet 2 | Octet 3 | Octet 4 |
|---------------------------------------------------------------------------|---------|---------|---------|---------|
| 1) Network number                                                         | 10      | 0       | 0       | 0       |
| 2) Zero subnet                                                            | 10      | 0       | 0       | 0       |
| 5) Next subnet                                                            | 10      | 0       | 128     | 0       |
| 8) Increment in the octet to the left, and use 0 in the interesting octet | 10      | 1       | 0       | 0       |
| 5) Next subnet                                                            | 10      | 1       | 128     | 0       |
| 8) Increment in the octet to the left, and use 0 in the interesting octet | 10      | 2       | 0       | 0       |
| 5) Next subnet                                                            | 10      | 2       | 128     | 0       |
| 8) Increment in the octet to the left, and use 0 in the interesting octet | 10      | 3       | 0       | 0       |
| 5) Next subnet                                                            | 10      | 3       | 128     | 0       |
| 8) Increment in the octet to the left, and use 0 in the interesting octet | 10      | 4       | 0       | 0       |
| 5) Next subnet                                                            | 10      | 4       | 128     | 0       |
| 5) Generic view                                                           | 10      | X       | 0/128   | 0       |
| 6) Broadcast subnet                                                       | 10      | 255     | 128     | 0       |
| 7) Invalid subnet*                                                        | 10      | 256     | 0       | 0       |

<sup>\*</sup>The invalid subnet row is just a reminder used by this process as to when to stop.

The end of the table is found in this example when the octet to the left of the interesting octet reaches 256. The previously listed subnet is the broadcast subnet.

### **Ouestion 6: Answer**

This question begins with the following basic facts:

Network 10.0.0.0 Mask 255.255.192.0

From there, Steps 3 and 4 ask for the following pieces of information:

Interesting octet: 3rd

Magic number: 256 - 192 = 64

Like the previous question, this question actually uses a subnet field larger than 1 octet. As a result, the expanded version of the seven-step process is used. First, Table D-83 shows the beginning of the process, which occurs just like the standard seven-step process.

**Table D-83** Question 6 Answer, Part 1: Network 10.0.0.0, Mask 255.255.192.0

| Step               | Octet 1 | Octet 2 | Octet 3 | Octet 4 |
|--------------------|---------|---------|---------|---------|
| 1) Network number  | 10      | 0       | 0       | 0       |
| 2) Zero subnet     | 10      | 0       | 0       | 0       |
| 5) Next subnet     | 10      | 0       | 64      | 0       |
| 5) Next subnet     | 10      | 0       | 128     | 0       |
| 5) Next subnet     | 10      | 0       | 192     | 0       |
| 7) Invalid subnet* | 10      | 0       | 256     | 0       |

<sup>\*</sup>The invalid subnet row is just a reminder used by this process as to when to stop.

After finding a 256 in the interesting octet, the extra bit of logic is applied, as follows:

Record the next subnet, based on the following changes to the previous valid subnet number: Add 1 to the octet to the left of the interesting octet, and set the interesting octet to 0.

Table D-84 shows the actual values.

**Table D-84** Question 6 Answer, Part 2: Network 10.0.0.0, Mask 255.255.192.0

| Step              | Octet 1 | Octet 2 | Octet 3 | Octet 4 |
|-------------------|---------|---------|---------|---------|
| 1) Network number | 10      | 0       | 0       | 0       |
| 2) Zero subnet    | 10      | 0       | 0       | 0       |
| 5) Next subnet    | 10      | 0       | 64      | 0       |
| 5) Next subnet    | 10      | 0       | 128     | 0       |
| 5) Next subnet    | 10      | 0       | 192     | 0       |

| Octet 1 | Octet 2                                | Octet 3                                   | Octet 4                                                                                                    |
|---------|----------------------------------------|-------------------------------------------|----------------------------------------------------------------------------------------------------|
| 10      | 1                                      | 0                                         | 0                                                                                                    |
| 10      | 1                                      | 64                                        | 0                                                                                                    |
| 10      | 1                                      | 128                                       | 0                                                                                                    |
| 10      | 1                                      | 192                                       | 0                                                                                                    |
| 10      | 2                                      | 0                                         | 0                                                                                                    |
| 10      | 2                                      | 64                                        | 0                                                                                                    |
| 10      | X                                      | 0/64/128/192                              | 0                                                                                                    |
| 10      | 255                                    | 192                                       | 0                                                                                                    |
| 10      | 256                                    | 0                                         | 0                                                                                                    |
|         | 10<br>10<br>10<br>10<br>10<br>10<br>10 | 10 1 10 1 10 1 10 1 10 2 10 2 10 X 10 255 | 10     1       10     1       10     1       10     1       10     1       192       10     2       0       10     2       64       10     X       0/64/128/192       10     255       192 |

<sup>\*</sup>The invalid subnet row is just a reminder used by this process as to when to stop.

The end of the table is found in this example when the octet to the left of the interesting octet reaches 256. The previously listed subnet is the broadcast subnet.

### **Question 7: Answer**

This question begins with the following basic facts:

Network 172.31.0.0

Mask 255.255.224.0

From there, Steps 3 and 4 ask for the following pieces of information:

Interesting octet: 3rd

Magic number: 256 - 224 = 32

From there, Table D-85 shows the rest of the steps for the process.

 Table D-85
 Question 7 Answer: Network 172.31.0.0, Mask 255.255.224.0

| Step              | Octet 1 | Octet 2 | Octet 3 | Octet 4 |
|-------------------|---------|---------|---------|---------|
| 1) Network number | 172     | 31      | 0       | 0       |
| 2) Zero subnet    | 172     | 31      | 0       | 0       |
| 5) Next subnet    | 172     | 31      | 32      | 0       |
| 5) Next subnet    | 172     | 31      | 64      | 0       |
| 5) Next subnet    | 172     | 31      | 96      | 0       |
| 5) Next subnet    | 172     | 31      | 128     | 0       |

| Step                | Octet 1 | Octet 2 | Octet 3 | Octet 4 |
|---------------------|---------|---------|---------|---------|
| 5) Next subnet      | 172     | 31      | 160     | 0       |
| 5) Next subnet      | 172     | 31      | 192     | 0       |
| 6) Broadcast subnet | 172     | 31      | 224     | 0       |
| 7) Invalid subnet*  | 172     | 31      | 256     | 0       |

<sup>\*</sup>The invalid subnet row is just a reminder used by this process as to when to stop.

Note that the subnet numbers' interesting octet (third octet in this case) simply increments by the magic number.

### **Question 8: Answer**

This question begins with the following basic facts:

Network 172.31.0.0 Mask 255.255.240.0

From there, Steps 3 and 4 ask for the following pieces of information:

Interesting octet: 3rd

Magic number: 256 - 240 = 16

From there, Table D-86 shows the rest of the steps for the process.

**Table D-86** Question 8 Answer: Network 172.31.0.0, Mask 255.255.240.0

| Step                | Octet 1 | Octet 2 | Octet 3 | Octet 4 |
|---------------------|---------|---------|---------|---------|
| 1) Network number   | 172     | 31      | 0       | 0       |
| 2) Zero subnet      | 172     | 31      | 0       | 0       |
| 5) Next subnet      | 172     | 31      | 16      | 0       |
| 5) Next subnet      | 172     | 31      | 32      | 0       |
| 5) Next subnet      | 172     | 31      | 48      | 0       |
| 5) Next subnet      | 172     | 31      | 64      | 0       |
| 5) Next subnet      | 172     | 31      | X       | 0       |
| 6) Broadcast subnet | 172     | 31      | 240     | 0       |
| 7) Invalid subnet*  | 172     | 31      | 256     | 0       |

<sup>\*</sup>The invalid subnet row is just a reminder used by this process as to when to stop.

Note that the subnet numbers' interesting octet (third octet in this case) simply increments by the magic number. To reduce the space required by the table, the table represents the remaining subnet numbers before the broadcast subnet as a generic value, 172.31.X.0. The subnets not specifically listed simply have a multiple of 16 in the third octet.

### **Ouestion 9: Answer**

This question begins with the following basic facts:

Network 172.31.0.0 Mask 255.255.252.0

From there, Steps 3 and 4 ask for the following pieces of information:

Interesting octet: 3rd

Magic number: 256 - 252 = 4

From there, Table D-87 shows the rest of the steps for the process.

**Table D-87** *Question 9 Answer: Network 172.31.0.0, Mask 255.255.252.0* 

| Step                | Octet 1 | Octet 2 | Octet 3 | Octet 4 |
|---------------------|---------|---------|---------|---------|
| 1) Network number   | 172     | 31      | 0       | 0       |
| 2) Zero subnet      | 172     | 31      | 0       | 0       |
| 5) Next subnet      | 172     | 31      | 4       | 0       |
| 5) Next subnet      | 172     | 31      | 8       | 0       |
| 5) Next subnet      | 172     | 31      | 12      | 0       |
| 5) Next subnet      | 172     | 31      | 16      | 0       |
| 5) Next subnet      | 172     | 31      | X       | 0       |
| 6) Broadcast subnet | 172     | 31      | 252     | 0       |
| 7) Invalid subnet*  | 172     | 31      | 256     | 0       |

<sup>\*</sup>The invalid subnet row is just a reminder used by this process as to when to stop.

Note that the subnet numbers' interesting octet (third octet in this case) simply increments by the magic number. To reduce the space required by the table, the table represents the remaining subnet numbers before the broadcast subnet as a generic value, 172.31.X.0. The subnets not specifically listed simply have a multiple of 4 in the third octet.

### **Ouestion 10: Answer**

This question begins with the following basic facts:

Network 172.31.0.0

Mask 255.255.255.224

From there, Steps 3 and 4 ask for the following pieces of information:

Interesting octet: 4th

Magic number: 256 - 224 = 32

This question uses a subnet field larger than 1 octet, requiring the expanded version of the process as seen in Questions 5 and 6. Table D-88 shows the beginning of the process.

 Table D-88
 Question 10 Answer, Part 1: Network 172.31.0.0, Mask 255.255.255.224

| Step               | Octet 1 | Octet 2 | Octet 3 | Octet 4 |
|--------------------|---------|---------|---------|---------|
| 1) Network number  | 172     | 31      | 0       | 0       |
| 2) Zero subnet     | 172     | 31      | 0       | 0       |
| 5) Next subnet     | 172     | 31      | 0       | 32      |
| 5) Next subnet     | 172     | 31      | 0       | 64      |
| 5) Next subnet     | 172     | 31      | 0       | 96      |
| 5) Next subnet     | 172     | 31      | 0       | 128     |
| 5) Next subnet     | 172     | 31      | 0       | 160     |
| 5) Next subnet     | 172     | 31      | 0       | 192     |
| 5) Next subnet     | 172     | 31      | 0       | 224     |
| 7) Invalid subnet* | 172     | 31      | 0       | 256     |

<sup>\*</sup>The invalid subnet row is just a reminder used by this process as to when to stop.

After finding a 256 in the interesting octet, the extra bit of logic is applied, as follows:

Record the next subnet, based on the following changes to the previous valid subnet number: Add 1 to the octet to the left of the interesting octet, and set the interesting octet to 0.

Table D-89 shows the actual values.

**Table D-89** Question 10 Answer, Part 2: Network 172.31.0.0, Mask 255.255.255.224

| Step                                                                      | Octet 1 | Octet 2 | Octet 3 | Octet 4 |
|---------------------------------------------------------------------------|---------|---------|---------|---------|
| 1) Network number                                                         | 172     | 31      | 0       | 0       |
| 2) Zero subnet                                                            | 172     | 31      | 0       | 0       |
| 5) Next subnet                                                            | 172     | 31      | 0       | 32      |
| 5) Next subnet                                                            | 172     | 31      | 0       | 64      |
| 5) Next subnet                                                            | 172     | 31      | 0       | 128     |
| 5) Next subnet                                                            | 172     | 31      | 0       | 192     |
| 5) Next subnet                                                            | 172     | 31      | 0       | 224     |
| 8) Increment in the octet to the left, and use 0 in the interesting octet | 172     | 31      | 1       | 0       |
| 5) Next subnet                                                            | 172     | 31      | 1       | 32      |

| Step                                                                      | Octet 1 | Octet 2 | Octet 3 | Octet 4 |
|---------------------------------------------------------------------------|---------|---------|---------|---------|
| 5) Next subnet                                                            | 172     | 31      | 1       | 64      |
| 5) Next subnet                                                            | 172     | 31      | 1       | 128     |
| 5) Next subnet                                                            | 172     | 31      | 1       | 160     |
| 5) Next subnet                                                            | 172     | 31      | 1       | 192     |
| 5) Next subnet                                                            | 172     | 31      | 1       | 224     |
| 8) Increment in the octet to the left, and use 0 in the interesting octet | 172     | 31      | 2       | 0       |
| 5) Generic view                                                           | 172     | 31      | X       | Y       |
| 6) Broadcast subnet                                                       | 172     | 31      | 255     | 224     |
| 7) Invalid subnet*                                                        | 172     | 31      | 256     | 0       |

<sup>\*</sup>The invalid subnet row is just a reminder used by this process as to when to stop.

The end of the table is found in this example when the octet to the left of the interesting octet reaches 256. The previously listed subnet is the broadcast subnet.

### **Question 11: Answer**

This question begins with the following basic facts:

Network 192.168.15.0

Mask 255.255.255.192

From there, Steps 3 and 4 ask for the following pieces of information:

Interesting octet: 4th

Magic number: 256 - 192 = 64

From there, Table D-90 shows the rest of the steps for the process.

**Table D-90** Question 11 Answer: Network 192.168.15.0, Mask 255.255.255.192

| Step                | Octet 1 | Octet 2 | Octet 3 | Octet 4 |
|---------------------|---------|---------|---------|---------|
| 1) Network number   | 192     | 168     | 15      | 0       |
| 2) Zero subnet      | 192     | 168     | 15      | 0       |
| 5) Next subnet      | 192     | 168     | 15      | 64      |
| 5) Next subnet      | 192     | 168     | 15      | 128     |
| 6) Broadcast subnet | 192     | 168     | 15      | 192     |
| 7) Invalid subnet*  | 192     | 168     | 15      | 256     |

<sup>\*</sup>The invalid subnet row is just a reminder used by this process as to when to stop.

Note that the subnet numbers' interesting octet (fourth octet in this case) simply increments by the magic number.

### **Question 12: Answer**

This question begins with the following basic facts:

Network 192.168.15.0 Mask 255.255.255.224

From there, Steps 3 and 4 ask for the following pieces of information:

Interesting octet: 4th

Magic number: 256 - 224 = 32

From there, Table D-91 shows the rest of the steps for the process.

 Table D-91
 Question 12 Answer: Network 192.168.15.0, Mask 255.255.255.224

| Step                | Octet 1 | Octet 2 | Octet 3 | Octet 4 |
|---------------------|---------|---------|---------|---------|
| 1) Network number   | 192     | 168     | 15      | 0       |
| 2) Zero subnet      | 192     | 168     | 15      | 0       |
| 5) Next subnet      | 192     | 168     | 15      | 32      |
| 5) Next subnet      | 192     | 168     | 15      | 64      |
| 5) Next subnet      | 192     | 168     | 15      | 96      |
| 5) Generic view     | 192     | 168     | 15      | X       |
| 6) Broadcast subnet | 192     | 168     | 15      | 224     |
| 7) Invalid subnet*  | 192     | 168     | 15      | 256     |

<sup>\*</sup>The invalid subnet row is just a reminder used by this process as to when to stop.

Note that the subnet numbers' interesting octet (fourth octet in this case) simply increments by the magic number. To reduce the space required by the table, the table represents the remaining subnet numbers before the broadcast subnet as a generic value, 192.168.15.X. The subnets not specifically listed simply have a multiple of 32 in the fourth octet.

### **Question 13: Answer**

This question begins with the following basic facts:

Network 192.168.15.0 Mask 255.255.255.240 From there, Steps 3 and 4 ask for the following pieces of information:

Interesting octet: 4th

Magic number: 256 - 240 = 16

From there, Table D-92 shows the rest of the steps for the process.

**Table D-92** Question 13 Answer: Network 192.168.15.0, Mask 255.255.255.240

| Step                | Octet 1 | Octet 2 | Octet 3 | Octet 4 |
|---------------------|---------|---------|---------|---------|
| 1) Network number   | 192     | 168     | 15      | 0       |
| 2) Zero subnet      | 192     | 168     | 15      | 0       |
| 5) Next subnet      | 192     | 168     | 15      | 16      |
| 5) Next subnet      | 192     | 168     | 15      | 32      |
| 5) Next subnet      | 192     | 168     | 15      | 48      |
| 5) Generic view     | 192     | 168     | 15      | X       |
| 6) Broadcast subnet | 192     | 168     | 15      | 240     |
| 7) Invalid subnet*  | 192     | 168     | 15      | 256     |

<sup>\*</sup>The invalid subnet row is just a reminder used by this process as to when to stop.

Note that the subnet numbers' interesting octet (fourth octet in this case) simply increments by the magic number. To reduce the space required by the table, the table represents the remaining subnet numbers before the broadcast subnet as a generic value, 192.168.15.X. The subnets not specifically listed simply have a multiple of 16 in the fourth octet.

### **Discovering the Smallest Inclusive Summary Route:** 10 Questions

The last two major sections of this appendix provide practice questions to find the best inclusive and exclusive summary routes, respectively. For the following ten lists of subnets, discover the subnet/mask or prefix/length for the smallest possible inclusive summary route:

- **1.** 10.20.30.0/24, 10.20.40.0/24, 10.20.35.0/24, 10.20.45.0/24
- **2.** 10.20.7.0/24, 10.20.4.0/24, 10.20.5.0/24, 10.20.6.0/24
- **3.** 10.20.3.0/24, 10.20.4.0/24, 10.20.5.0/24, 10.20.6.0/24, 10.20.7.0/24, 10.20.8.0/24
- **4.** 172.16.200.0/23, 172.16.204.0/23, 172.16.208.0/23
- **5.** 172.16.200.0/23, 172.16.204.0/23, 172.16.208.0/23, 172.16.202.0/23, 172.16.206.0/23
- **6.** 172.16.120.0/22, 172.16.112.0/22, 172.16.124.0/22, 172.16.116.0/22

- **7.** 192.168.1.16/29, 192.168.1.32/29, 192.168.1.24/29
- **8.** 192.168.1.16/29, 192.168.1.32/29
- **9.** 10.1.80.0/25, 10.1.81.0/25, 10.1.81.128/25
- **10.** 10.1.80.0/26, 10.1.81.0/26, 10.1.81.128/26

The following steps are a repeat of the algorithm found in Chapter 4. Chapter 4 only explained details assuming consecutive subnets and SLSM, but the algorithm works fine with SLSM or VLSM, and with nonconsecutive subnets. However, nonconsecutive subnets typically require more passes through the algorithm logic. If VLSM is used, at Step 2, you subtract *y* from the longest prefix length to start the process, again requiring many more steps through the process.

- **Step 1.** Count the number of subnets; then, find the smallest value of y, such that  $2^y$  => that number of subnets.
- **Step 2.** For the next step, use a the longest prefix length used among the component subnets, minus *y*.
- **Step 3.** Pretend that the lowest subnet number in the list of component subnets is an IP address. Using the new, smaller prefix from Step 2, calculate the subnet number in which this pretend address resides.
- **Step 4.** Repeat Step 3 for the largest numeric component subnet number and the same prefix. If it is the same subnet derived as in Step 3, the resulting subnet is the best summarized route, using the new prefix.
- **Step 5.** If Steps 3 and 4 do not yield the same resulting subnet, repeat Steps 3 and 4, with another new prefix length of 1 less than the last prefix length.

### **Question 1: Answer**

This question begins with the following routes that need to be summarized:

10.20.30.0/24 10.20.35.0/24

4000 40040

10.20.40.0/24

10.20.45.0/24

The first two steps are as follows:

- **1.** y = 2, because there are 4 component routes, and  $2^2 \Rightarrow 4$
- **2.** Start with a prefix length of 24 2 = 22

From there, Table D-93 shows the iterations through Steps 3 and 4, using progressively shorter prefix lengths, until the two steps match.

| Prefix<br>Length | Step 3 (Lowest Component Subnet)               | Step 4 (Highest Component Subnet)              |
|------------------|------------------------------------------------|------------------------------------------------|
| 22               | 10.20.30.0/22 yields a subnet of 10.20.28.0/22 | 10.20.45.0/22 yields a subnet of 10.20.44.0/22 |
| 21               | 10.20.30.0/21 yields a subnet of 10.20.24.0/21 | 10.20.45.0/21 yields a subnet of 10.20.40.0/21 |
| 20               | 10.20.30.0/20 yields a subnet of 10.20.16.0/20 | 10.20.45.0/20 yields a subnet of 10.20.32.0/20 |
| 19               | 10.20.30.0/19 yields a subnet of 10.20.0.0/19  | 10.20.45.0/19 yields a subnet of 10.20.32.0/19 |
| 18               | 10.20.30.0/18 yields a subnet of 10.20.0.0/18  | 10.20.45.0/18 yields a subnet of 10.20.0.0/18  |

**Table D-93** *Question 1 Answer: Inclusive Summary of 4 Routes* 

This question requires that you iterate through several progressively shorter prefix lengths until you find the correct answer. Finally, the process shows that 10.20.0.0/18 would be the smallest inclusive summary. For questions in which the component subnets are not consecutive, as was the case in this question, you might try to guess a better starting point for the prefix length (a few bits shorter) rather than starting with Steps 1 and 2 of the stated process. Regardless, the process will give you the right answer.

### **Question 2: Answer**

This question begins with the following routes that need to be summarized:

10.20.4.0/24

10.20.5.0/24

10.20.6.0/24

10.20.7.0/24

The first two steps are as follows:

- 1. y = 2, because there are 4 component routes, and  $2^2 = 4$
- **2.** Start with a prefix length of 24 2 = 22

From there, Table D-94 shows the iterations through Steps 3 and 4. Remember, you do the math using the original smallest and largest component subnets as if they were IP addresses, using progressively shorter prefix lengths, until the results are the same. If the results are the same, you have found the smallest inclusive summary.

 Table D-94
 Question 2 Answer: Inclusive Summary of 4 Routes

| Prefix<br>Length | Step 3 (Lowest Component Subnet)             | Step 4 (Highest Component Subnet)            |
|------------------|----------------------------------------------|----------------------------------------------|
| 22               | 10.20.4.0/22 yields a subnet of 10.20.4.0/22 | 10.20.7.0/22 yields a subnet of 10.20.4.0/22 |

### **Question 3: Answer**

This question begins with the following routes that need to be summarized:

10.20.3.0/24 10.20.4.0/24 10.20.5.0/24 10.20.6.0/24 10.20.7.0/24 10.20.8.0/24

The first two steps are as follows:

- **1.** y = 3, because there are 6 component routes, and  $2^3 = 6$
- **2.** Start with a prefix length of 24 3 = 21

From there, Table D-95 shows the iterations through Steps 3 and 4, using progressively shorter prefix lengths, until the right answer is found.

 Table D-95
 Question 3 Answer: Inclusive Summary of 6 Routes

| Prefix<br>Length | Step 3 (Lowest Component Subnet)             | Step 4 (Highest Component Subnet)            |
|------------------|----------------------------------------------|----------------------------------------------|
| 21               | 10.20.3.0/21 yields a subnet of 10.20.0.0/21 | 10.20.8.0/21 yields a subnet of 10.20.8.0/21 |
| 20               | 10.20.3.0/20 yields a subnet of 10.20.0.0/20 | 10.20.8.0/20 yields a subnet of 10.20.0.0/20 |

After two passes through Steps 3 and 4, the results are equal, implying that 10.20.0.0/20 is the smallest inclusive summary.

### **Question 4: Answer**

This question begins with the following routes that need to be summarized:

172.16.200.0/23 172.16.204.0/23 172.16.208.0/23

Note that the subnets are not consecutive in this case, but the algorithm still works. The first two steps are as follows:

- **1.** y = 2, because there are 3 component routes, and  $2^2 \Rightarrow 3$
- **2.** Start with a prefix length of 23 2 = 21

From there, Table D-96 shows the iterations through Steps 3 and 4, using progressively shorter prefix lengths, until the right answer is found.

 Table D-96
 Question 4 Answer: Inclusive Summary of 3 Routes

| Prefix<br>Length | Step 3 (Lowest Component Subnet)                   | Step 4 (Highest Component Subnet)                  |
|------------------|----------------------------------------------------|----------------------------------------------------|
| 21               | 172.16.200.0/21 yields a subnet of 172.16.200.0/21 | 172.16.208.0/21 yields a subnet of 172.16.208.0/21 |
| 20               | 172.16.200.0/20 yields a subnet of 172.16.192.0/20 | 172.16.208.0/20 yields a subnet of 172.16.208.0/20 |
| 19               | 172.16.200.0/19 yields a subnet of 172.16.192.0/19 | 172.16.208.0/19 yields a subnet of 172.16.192.0/19 |

After three passes through Steps 3 and 4, the results are equal, implying that 172.16.192.0/19 is the smallest inclusive summary.

### **Question 5: Answer**

This question begins with the following routes that need to be summarized:

172.16.200.0/23 172.16.202.0/23 172.16.204.0/23 172.16.206.0/23

172.16.208.0/23

The first two steps are as follows:

- 1. y = 3, because there are 5 component routes, and  $2^3 => 5$
- **2.** Start with a prefix length of 23 3 = 20

From there, Table D-97 shows the iterations through Steps 3 and 4, using progressively shorter prefix lengths, until the right answer is found.

 Table D-97
 Question 5 Answer: Inclusive Summary of 5 Routes

| Prefix<br>Length | Step 3 (Lowest Component Subnet)                   | Step 4 (Highest Component Subnet)                  |
|------------------|----------------------------------------------------|----------------------------------------------------|
| 20               | 172.16.200.0/20 yields a subnet of 172.16.192.0/20 | 172.16.208.0/20 yields a subnet of 172.16.208.0/20 |
| 19               | 172.16.200.0/19 yields a subnet of 172.16.192.0/19 | 172.16.208.0/19 yields a subnet of 172.16.192.0/19 |

After two passes through Steps 3 and 4, the results are equal, implying that 172.16.192.0/19 is the smallest inclusive summary.

### **Question 6: Answer**

This question begins with the following routes that need to be summarized:

172.16.112.0/22 172.16.116.0/22 172.16.120.0/22 172.16.124.0/22

The first two steps are as follows:

- 1. y = 2, because there are 4 component routes, and  $2^2 => 4$
- **2.** Start with a prefix length of 22 2 = 20

From there, Table D-98 shows the iterations through Steps 3 and 4, using progressively shorter prefix lengths, until the right answer is found.

 Table D-98
 Question 6 Answer: Inclusive Summary of 4 Routes

| Prefix<br>Length | Step 3 (Lowest Component Subnet)                   | Step 4 (Highest Component Subnet)                  |
|------------------|----------------------------------------------------|----------------------------------------------------|
| 20               | 172.16.112.0/20 yields a subnet of 172.16.112.0/20 | 172.16.124.0/20 yields a subnet of 172.16.112.0/20 |

### **Question 7: Answer**

This question begins with the following routes that need to be summarized:

192.168.1.16/29 192.168.1.24/29 192.168.1.32/29

The first two steps are as follows:

- **1.** y = 2, because there are 3 component routes, and  $2^2 \Rightarrow 3$
- **2.** Start with a prefix length of 29 2 = 27

From there, Table D-99 shows the iterations through Steps 3 and 4, using progressively shorter prefix lengths, until the right answer is found.

**Table D-99** *Question 7 Answer: Inclusive Summary of 3 Routes* 

| Prefix<br>Length | Step 3 (Lowest Component Subnet)                  | Step 4 (Highest Component Subnet)                  |
|------------------|---------------------------------------------------|----------------------------------------------------|
| 27               | 192.168.1.16/27 yields a subnet of 192.168.1.0/27 | 192.168.1.32/27 yields a subnet of 192.168.1.32/27 |
| 26               | 192.168.1.16/26 yields a subnet of 192.168.1.0/26 | 192.168.1.32/26 yields a subnet of 192.168.1.0/26  |

### **Question 8: Answer**

This question begins with the following routes that need to be summarized:

192.168.1.16/28 192.168.1.32/28

The first two steps are as follows:

- **1.** y = 1, because there are 2 component routes, and  $2^1 \Rightarrow 2$
- **2.** Start with a prefix length of 28 1 = 27

From there, Table D-100 shows the iterations through Steps 3 and 4, using progressively shorter prefix lengths, until the right answer is found.

| Prefix<br>Length | Step 3 (Lowest Component Subnet)                  | Step 4 (Highest Component Subnet)                  |
|------------------|---------------------------------------------------|----------------------------------------------------|
| 27               | 192.168.1.16/27 yields a subnet of 192.168.1.0/27 | 192.168.1.32/27 yields a subnet of 192.168.1.32/27 |
| 26               | 192.168.1.16/26 yields a subnet of 192.168.1.0/26 | 192.168.1.32/26 yields a subnet of 192.168.1.0/26  |

**Table D-100** *Question 8 Answer: Inclusive Summary of 2 Routes* 

### **Question 9: Answer**

This question begins with the following routes that need to be summarized:

10.1.80.0/25

10.1.81.0/25

10.1.81.128/25

The first two steps are as follows:

- **1.** y = 2, because there are 3 component routes, and  $2^2 \Rightarrow 3$
- 2. Start with a prefix length of 25 2 = 23

From there, Table D-101 shows the iterations through Steps 3 and 4, using progressively shorter prefix lengths, until the right answer is found.

 Table D-101
 Question 9 Answer: Inclusive Summary of 3 Routes

| Prefix<br>Length | Step 3 (Lowest Component Subnet)             | Step 4 (Highest Component Subnet)              |
|------------------|----------------------------------------------|------------------------------------------------|
| 23               | 10.1.80.0/23 yields a subnet of 10.1.80.0/23 | 10.1.81.128/23 yields a subnet of 10.1.80.0/23 |

### **Question 10: Answer**

This question begins with the following routes that need to be summarized:

10.1.80.0/26

10.1.81.0/26

10.1.81.128/26

The first two steps are as follows:

- **1.** y = 2, because there are 3 component routes, and  $2^2 \Rightarrow 3$
- 2. Start with a prefix length of 26 2 = 24

From there, Table D-102 shows the iterations through Steps 3 and 4, using progressively shorter prefix lengths, until the right answer is found.

 Table D-102
 Question 10 Answer: Inclusive Summary of 3 Routes

| Prefix Step 3 (Lowest Component Subnet)<br>Length |                                              | t) Step 4 (Highest Component Subne             |  |
|---------------------------------------------------|----------------------------------------------|------------------------------------------------|--|
| 24                                                | 10.1.80.0/24 yields a subnet of 10.1.80.0/24 | 10.1.81.128/24 yields a subnet of 10.1.81.0/24 |  |
| 23                                                | 10.1.80.0/23 yields a subnet of 10.1.80.0/23 | 10.1.81.128/23 yields a subnet of 10.1.80.0/23 |  |

# **Discovering the Smallest Exclusive Summary Routes:** 5 Questions

The last section of this appendix provides practice problems and answers for finding exclusive summaries. Per Chapter 4's conventions, an exclusive summary can include multiple prefixes/subnets, but it can only include address ranges inside the original component prefixes/subnets.

For the following five lists of subnets, discover the set of exclusive summary routes:

- **1.** 10.20.7.0/24, 10.20.4.0/24, 10.20.5.0/24, 10.20.6.0/24
- **2.** 10.20.3.0/24, 10.20.4.0/24, 10.20.5.0/24, 10.20.6.0/24, 10.20.7.0/24, 10.20.8.0/24
- **3.** 172.16.200.0/23, 172.16.204.0/23, 172.16.208.0/23, 172.16.202.0/23, 172.16.206.0/23
- **4.** 172.16.120.0/22, 172.16.112.0/22, 172.16.124.0/22, 172.16.116.0/22
- **5.** 192.168.1.16/29. 192.168.1.32/29. 192.168.1.24/29

The following steps are a repeat of the decimal algorithm for finding exclusive summaries found in Chapter 4. Remember, the process assumes that all the component subnets have the same mask/prefix length.

- **Step 1.** Find the best *inclusive* summary route; call it a *candidate exclusive* summary route.
- **Step 2.** Determine whether the candidate summary includes any address ranges it should not. To do so, compare the summary's implied address range with the implied address ranges of the component subnets.
- **Step 3.** If the candidate summary only includes addresses in the ranges implied by the component subnets, the candidate summary is part of the best exclusive summarization of the original component subnets.

- Step 4. If instead the candidate summary includes some addresses matching the candidate summary routes, and some addresses that do not match, split the current candidate summary in half, into two new candidate summary routes, each with a prefix 1 longer than before.
- Step 5. If the candidate summary only includes addresses outside the ranges implied by the component subnets, the candidate summary is not part of the best exclusive summarization, and it should not be split further.
- Repeat Steps 2-4 for each of the two possible candidate summary routes cre-Step 6. ated at Step 4.

### **Question 1: Answer**

This question begins with the following routes that need to be summarized:

```
10.20.4.0/24, range 10.20.4.0-10.20.4.255
10.20.5.0/24, range 10.20.5.0-10.20.5.255
10.20.6.0/24, range 10.20.6.0-10.20.6.255
10.20.7.0/24, range 10.20.7.0-10.20.7.255
```

The inclusive summary for these routes is

10.20.4.0/22

Table D-103 shows what turns out to be a single pass through the algorithm, because the inclusive summary and exclusive summary are the same for this problem.

**Table D-103** *Question 1 Answer: Exclusive Summary of 4 Routes* 

| Split             | Candidate<br>Exclusive Summary | Range of<br>Addresses | Analysis                  |
|-------------------|--------------------------------|-----------------------|---------------------------|
| Inclusive summary | 10.20.4.0/22                   | 10.20.4.0-10.20.7.255 | Part of exclusive summary |

Comparing the range of IP addresses in the problem statement with the range of addresses implied by the original inclusive summary, you can see that it is the exact same set of addresses. As a result, 10.20.4.0/22 is part of the exclusive summary—in fact, no other summary routes are required.

### **Question 2: Answer**

This question begins with the following routes that need to be summarized:

```
10.20.3.0/24, range 10.20.3.0-10.20.3.255
10.20.4.0/24, range 10.20.4.0-10.20.4.255
10.20.5.0/24, range 10.20.5.0-10.20.5.255
```

10.20.6.0/24, range 10.20.6.0-10.20.6.255 10.20.7.0/24, range 10.20.7.0-10.20.7.255 10.20.8.0/24, range 10.20.8.0-10.20.8.255

The inclusive summary for these routes is

#### 10.20.0.0/20

Table D-104 begins by showing three passes through the algorithm. These three passes do not determine all the exclusive summary routes in the answer; Tables D-105 and D-106 complete the answer.

Before examining Table D-104, first consider the overall flow of the repeated iterations through the table. Think of the original inclusive summary route as one large group of addresses. If it is not also the exclusive summary, you iterate through the algorithm again, halving the original inclusive summary. If that does not produce an answer, you halve each of the halves for the next iteration through the algorithm. So, you can think of the second splitting of the candidate summaries as breaking them into quarters. Another pass would break the original inclusive summary into eighths, and so on. The table's first column denotes what each row means based on whether it is for the original inclusive summary, the first split (into halves), the second split (into quarters), and so on.

 Table D-104
 Question 2 Answer: Inclusive Summary of 6 Routes, Part 1

| Split                            | Candidate<br>Exclusive Summary | Range                   | Analysis                                                                                |
|----------------------------------|--------------------------------|-------------------------|-----------------------------------------------------------------------------------------|
| Inclusive summary                | 10.20.0.0/20                   | 10.20.0.0-10.20.15.255  | Includes too many addresses                                                             |
| 1st split, lower<br>half         | 10.20.0.0/21                   | 10.20.0.0-10.20.7.255   | Includes 10.20.0.0–<br>10.20.2.255, which should<br>not be included                     |
| 1st split,<br>higher half        | 10.20.8.0/21                   | 10.20.8.0-10.20.15.255  | Includes 10.20.9.0–<br>10.20.15.255, which should<br>not be included                    |
| 2nd split,<br>lowest quarter     | 10.20.0.0/22                   | 10.20.0.0-10.20.3.255   | Includes 10.20.0.0–<br>10.20.2.255, which should<br>not be included                     |
| 2nd split, 2nd quarter           | 10.20.4.0/22                   | 10.20.4.0-10.20.7.255   | Includes only 10.20.4.0–<br>10.20.7.255; it is part of<br>exclusive summary             |
| 2nd split, 3rd<br>quarter        | 10.20.8.0/22                   | 10.20.8.0-10.20.11.255  | Includes 10.20.9.0–<br>10.20.11.255, which should<br>not be included                    |
| 2nd split,<br>highest<br>quarter | 10.20.12.0/22                  | 10.20.12.0-10.20.15.255 | Includes 10.20.12.0–<br>10.20.15.255, totally<br>outside the range—don't<br>split again |

The last four rows of the table show the results of the second split (per Step 4 in the algorithm). Two of these four candidate exclusive summaries need to be split again (10.20.0.0/22 and 10.20.8.0/22) because they contain some addresses within the original ranges, but some outside the range. One summary (10.20.4.0/22) holds only addresses inside the original ranges, so that route is one of the routes comprising the exclusive summary. Finally, one candidate route (10.20.12.0/22) contains only addresses outside the original range; as a result, you can stop splitting that range when looking for the exclusive summaries.

Tables D-105 and D-106 complete the official algorithm, but through some basic inspection, you might be able to (rightfully) guess that no additional summary routes will be found. Consider the original routes, and whether the process has found a summary route to include the addresses yet:

10.20.3.0/24—still looking for summary

10.20.4.0/24—found summary

10.20.5.0/24—found summary

10.20.6.0/24—found summary

10.20.7.0/24—found summary

10.20.8.0/24—still looking for summary

Thinking about the problem from this point forward, the remaining component subnets—10.20.3.0/24 and 10.20.8.0/24—are separated by the previously discovered 10.20.4.0/22 summary. There is only one original route on each side of that summary. So, there is no possibility of summarizing those two individual routes.

The algorithm will reach that same conclusion, as shown in the next two tables. The third split is in Table D-105 (Table D-104 showed up through the second split), and the fourth split is in Table D-106. Keep in mind that, per Table D-104, only two prefixes need splitting for the next step in the process—10.20.0.0/22 and 10.20.8.0/22. The "Split" column in the table lists the halves of these two prefixes.

| <b>Table D-105</b> <i>O₁</i> | uestion 2 | Answer, T | hırd | Split |
|------------------------------|-----------|-----------|------|-------|
|------------------------------|-----------|-----------|------|-------|

| Split                       | Candidate<br>Exclusive<br>Summary | Range                   | Analysis                                               |
|-----------------------------|-----------------------------------|-------------------------|--------------------------------------------------------|
| Lower half of 10.20.0.0/22  | 10.20.0.0/23                      | 10.20.0.0-10.20.1.255   | Holds none of the original addresses—don't split again |
| Higher half of 10.20.0.0/22 | 10.20.2.0/23                      | 10.20.2.0-10.20.3.255   | Includes too many addresses—split again                |
| Lower half of 10.20.8.0/22  | 10.20.8.0/23                      | 10.20.8.0-10.20.9.255   | Includes too many addresses—split again                |
| Higher half of 10.20.8.0/22 | 10.20.10.0/23                     | 10.20.10.0-10.20.11.255 | Holds none of the original addresses—don't split again |

(Note: Per Table D-105, only 10.20.2.0/23 and 10.20.8.0/23 need splitting; their halves are noted in the first column.)

| Table D-106 | Question | 2 Answer: | Fourth Split |
|-------------|----------|-----------|--------------|
|-------------|----------|-----------|--------------|

| Split                       | Candidate<br>Exclusive<br>Summary | Range                 | Analysis                                               |
|-----------------------------|-----------------------------------|-----------------------|--------------------------------------------------------|
| Lower half of 10.20.2.0/23  | 10.20.2.0/24                      | 10.20.2.0-10.20.2.255 | Holds none of the original addresses—don't split again |
| Higher half of 10.20.2.0/23 | 10.20.3.0/24                      | 10.20.3.0-10.20.3.255 | Part of exclusive summary                              |
| Lower half of 10.20.8.0/23  | 10.20.8.0/24                      | 10.20.8.0-10.20.8.255 | Part of exclusive summary                              |
| Higher half of 10.20.8.0/23 | 10.20.9.0/23                      | 10.20.9.0-10.20.9.255 | Holds none of the original addresses—don't split again |

The other two components of the set of exclusive summary routes are finally found in Table D-106. As a result, looking at all three tables, the answer for this question is as follows:

10.20.3.0/24

10.20.4.0/22

10.20.8.0/24

### **Question 3: Answer**

This question begins with the following routes that need to be summarized:

172.16.200.0/23, range 172.16.200.0-172.16.201.255

172.16.202.0/23, range 172.16.202.0-172.16.203.255

172.16.204.0/23, range 172.16.204.0-172.16.205.255

172.16.206.0/23, range 172.16.206.0-172.16.207.255

172.16.208.0/23, range 172.16.208.0-172.16.209.255

The inclusive summary for these routes is

172.16.192.0/19

Table D-107 begins by showing three passes through the algorithm. These three passes do not determine all the summary routes in the answer.

quarter

| Split                     | Candidate<br>Exclusive<br>Summary | Range                           | Analysis                                                                  |
|---------------------------|-----------------------------------|---------------------------------|---------------------------------------------------------------------------|
| Inclusive summary         | 172.16.192.0/19                   | 172.16.192.0-<br>172.16.223.255 | Includes too many addresses                                               |
| 1st split, lower half     | 172.16.192.0/20                   | 172.16.192.0-<br>172.16.207.255 | Includes 172.16.192.0–<br>172.16.199.255, which should<br>not be included |
| 1st split, higher half    | 172.16.208.0/20                   | 172.16.208.0-<br>172.16.223.255 | Includes 172.16.210.0–<br>172.16.223.255, which should<br>not be included |
| 2nd split, lowest quarter | 172.16.192.0/21                   | 172.16.192.0-<br>172.16.199.255 | Includes only addresses totally outside the range—don't split again       |
| 2nd split, 2nd quarter    | 172.16.200.0/21                   | 172.16.200.0-<br>172.16.207.255 | Includes only addresses in the range—it's part of exclusive summary       |
| 2nd split, 3rd quarter    | 172.16.208.0/21                   | 172.16.208.0-<br>172.16.215.255 | Includes some addresses that should not be included                       |
| 2nd split, highest        | 172.16.216.0/21                   | 172.16.216.0-                   | Includes only addresses totally                                           |

**Table D-107** Ouestion 3 Answer: Inclusive Summary of 5 Routes

The last four rows of the table show the results of the second split (per Step 4 in the algorithm). Two of these four candidate exclusive summaries (172.16.192.0/21 and 172.16.216.0/21) only contain addresses outside the range that needs to be summarized, so these do not need to be split further. 172.16.200.0/21 is part of the exclusive summary, so it does not need to be split again. Only 172.16.208.0/21 needs further splitting at this point.

172.16.223.255

outside the range—don't split

again

Under closer examination, at this point in the process, no further work is actually needed. Only one original component subnet has not had its address range summarized. For reference, the following list describes which ranges are part of the one exclusive summary route that has already been uncovered (172.16.200.0/21), and those that are not inside that summary route:

172.16.200.0/24—part of summary 172.16.200.0/21 172.16.202.0/24—part of summary 172.16.200.0/21 172.16.204.0/24—part of summary 172.16.200.0/21 172.16.206.0/24—part of summary 172.16.200.0/21 172.16.208.0/24—still looking for summary

Because only one component subnet still needs to be summarized, there is no possibility that a larger exclusive summary route will be found, because there are no other component subnets to combine with 172.16.208.0/24. As a result, the final answer for this problem (the exclusive summary routes for the component subnets) is as follows:

172.16.200.0/21 172.16.208.0/24

### **Question 4: Answer**

This question begins with the following routes that need to be summarized:

172.16.112.0/22, range 172.16.112.0-172.16.115.255 172.16.116.0/22, range 172.16.116.0-172.16.119.255 172.16.120.0/22, range 172.16.120.0-172.16.123.255 172.16.124.0/22, range 172.16.124.0-172.16.127.255

The inclusive summary for these routes is

172.16.112.0/20, range 172.16.112.0-172.16.127.255

By simply inspecting the inclusive summary, you can see that it exactly matches the collective ranges of IP addresses in the four component subnets. So, the exclusive summary for these four subnets is also 172.16.112.0/20.

### **Question 5: Answer**

This question begins with the following routes that need to be summarized:

192.168.1.16/29, range 192.168.1.16-192.168.1.23 192.168.1.24/29, range 192.168.1.24-192.168.1.31 192.168.1.32/29, range 192.168.1.32-192.168.1.39

The inclusive summary for these routes is

192.168.1.0/26

Table D-108 begins by showing three passes through the algorithm. These three passes do not determine all the summary routes in the answer.

| Tal | ble D-108 | Question 2. | Answer: 1 | Inclusive S | Summary o | f Three Routes |
|-----|-----------|-------------|-----------|-------------|-----------|----------------|
|-----|-----------|-------------|-----------|-------------|-----------|----------------|

| Split                 | Candidate<br>Exclusive Summary | Range                        | Analysis                                |
|-----------------------|--------------------------------|------------------------------|-----------------------------------------|
| Inclusive summary     | 192.168.1.0/26                 | 192.168.1.0-<br>192.168.1.63 | Includes too many addresses             |
| 1st split, lower half | 192.168.1.0/27                 | 192.168.1.0-<br>192.168.1.31 | Includes too many addresses—split again |

| Split                      | Candidate<br>Exclusive Summary | Range                         | Analysis                                                            |
|----------------------------|--------------------------------|-------------------------------|---------------------------------------------------------------------|
| 1st split, higher half     | 192.168.1.32/27                | 192.168.1.32-<br>192.168.1.63 | Includes too many addresses—split again                             |
| 2nd split, lowest quarter  | 192.168.1.0/28                 | 192.168.1.0-<br>192.168.1.15  | Includes only addresses totally outside the range—don't split again |
| 2nd split, 2nd quarter     | 192.168.1.16/28                | 192.168.1.16–<br>192.168.1.31 | Includes only addresses in the range—it's part of exclusive summary |
| 2nd split, 3rd quarter     | 192.168.1.32/28                | 192.168.1.32-<br>192.168.1.47 | Includes some addresses that should not be included                 |
| 2nd split, highest quarter | 192.168.1.48/28                | 192.168.1.48-<br>192.168.1.63 | Includes only addresses totally outside the range—don't split again |

The last four rows of the table show the results of the second split (per Step 4 in the algorithm). Two of these four candidate exclusive summaries (192.168.1.0/28 and 192.168.1.48/28) only contain addresses outside the range that needs to be summarized, so these do not need to be split further. 192.168.1.16/28 is part of the exclusive summary, so it does not need to be split again. Only 192.168.32.0/28 needs further splitting at this point.

Under closer examination, at this point in the process, no further work is actually needed. Only one original component subnet has not had its address range summarized. For reference, the following list describes which ranges are part of the one exclusive summary route that has already been uncovered (192.168.1.16/28), and those that are not inside that summary route:

```
192.168.1.16/29—part of summary 192.168.1.16/28
192.168.1.24/29—part of summary 192.168.1.16/28
192.168.1.16/29—still looking for summary
```

Because only one component subnet still needs to be summarized, there is no possibility that a larger exclusive summary route will be found. As a result, the final answer for this problem (the exclusive summary routes for the component subnets) is as follows:

192.168.1.16/28 192.168.1.32/29

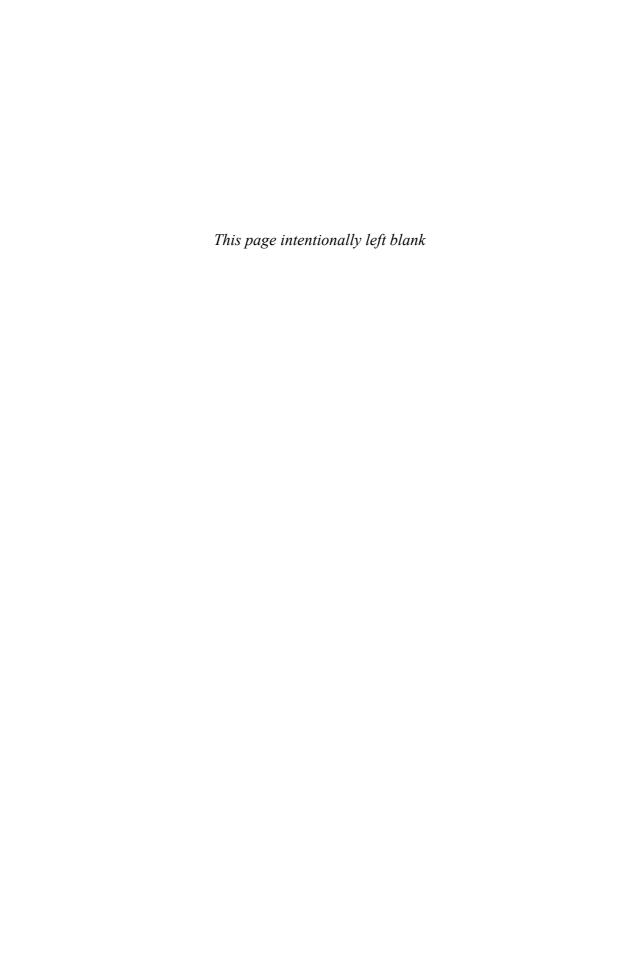

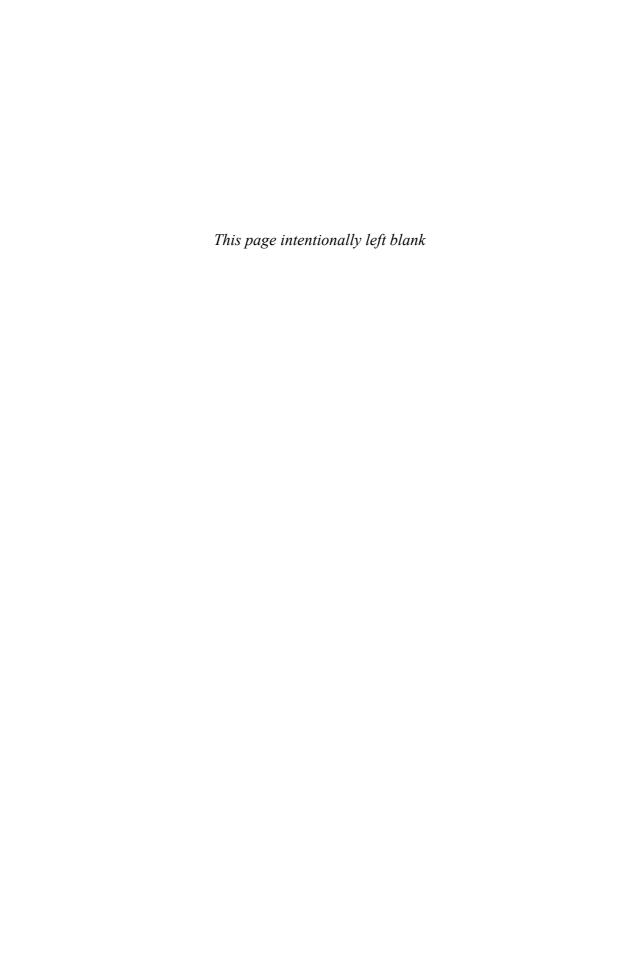

# **Key Tables for CCIE Study**

 Table 1-2
 Ethernet Cabling Types

| Type of Cable    | Pinouts                                  | Key Pins Connected |
|------------------|------------------------------------------|--------------------|
| Straight-through | T568A (both ends) or T568B (both ends)   |                    |
| Crossover        | T568A on one end, and T568B on the other |                    |

 Table 1-3
 Ethernet Header Fields

| Field                                    | Description                                                                                                    |
|------------------------------------------|----------------------------------------------------------------------------------------------------|
|                                          | Provides synchronization and signal transitions to allow proper clocking of the transmitted signal. Consists of 62 alternating 1s and 0s, and ends with a pair of 1s. |
|                                          | Same purpose and binary value as DIX preamble; 802.3 simply renames the 8-byte DIX preamble as a 7-byte preamble and a 1-byte Start of Frame Delimiter (SFD).         |
| Type (or Protocol Type) (DIX)            |                                                                                                    |
|                                          |                                                                                                    |
| Length (802.3)                           |                                                                                                    |
|                                          |                                                                                                    |
| Destination Service Access Point (802.2) |                                                                                                    |
|                                          |                                                                                                    |
|                                          |                                                                                                    |

| Field                                     | Description |
|-------------------------------------------|-------------|
| Source Service Access Point (802.2)       |             |
|                                           |             |
|                                           |             |
| Control (802.2)                           |             |
|                                           |             |
|                                           |             |
| Organizationally Unique Identifier (SNAP) |             |
|                                           |             |
| True o (CNIAD)                            |             |
| Type (SNAP)                               |             |
|                                           |             |
|                                           |             |

 Table 1-4
 Three Types of Ethernet/MAC Address

| Type of Ethernet/MAC Address | Description and Notes                                                                                                    |  |  |
|------------------------------|----------------------------------------------------------------------------------------------------|--|--|
|                              | Fancy term for an address that represents a single LAN interface. The I/G bit, the least significant bit in the most significant byte, is set to 0. |  |  |
|                              | An address that means "all devices that reside on this LAN right now." Always a value of hex FFFFFFFFFF.                                            |  |  |
|                              | A MAC address that implies some subset of all devices currently on the LAN. By definition, the I/G bit is set to 1.                                 |  |  |

Table 1-5I/G and U/L Bits

| Field | Meaning |
|-------|---------|
| I/G   |         |
|       |         |
| U/L   |         |
|       |         |
|       |         |

 Table 1-7
 LAN Switch Forwarding Behavior

| Type of Address | Switch Action |  |
|-----------------|---------------|--|
| Known unicast   |               |  |
| Unknown unicast |               |  |
|                 |               |  |
| Broadcast       |               |  |
| Multicast       |               |  |
|                 |               |  |

 Table 1-9
 Switch Internal Processing

| Switching Method | Description                                                                                                    |
|------------------|----------------------------------------------------------------------------------------------------|
|                  | The switch fully receives all bits in the frame (store) before forwarding the frame (forward). This allows the switch to check the frame check sequence (FCS) before forwarding the frame, thus ensuring that errored frames are not forwarded.                                                                                                    |
|                  | The switch performs the address table lookup as soon as the Destination Address field in the header is received. The first bits in the frame can be sent out the outbound port before the final bits in the incoming frame are received. This does not allow the switch to discard frames that fail the FCS check, but the forwarding action is faster, resulting in lower latency. |
|                  | This performs like cut-through switching, but the switch waits for 64 bytes to be received before forwarding the first bytes of the outgoing frame. According to Ethernet specifications, collisions should be detected during the first 64 bytes of the frame, so frames that are in error because of a collision will not be forwarded.                                           |

 Table 1-12
 Ethernet Types and Cabling Standards

| Standard   | Cabling                        | Maximum Single Cable Length |
|------------|--------------------------------|-----------------------------|
| 10BASE5    | Thick coaxial                  |                             |
| 10BASE2    | Thin coaxial                   |                             |
| 10BASE-T   | UTP Cat 3, 4, 5, 5e, 6         |                             |
| 100BASE-FX | Two strands, multimode         |                             |
| 100BASE-T  | UTP Cat 3, 4, 5, 5e, 6, 2 pair |                             |

| Standard                              | Cabling                                | Maximum Single Cable Length                         |
|---------------------------------------|----------------------------------------|-----------------------------------------------------|
| 100BASE-T4                            | UTP Cat 3, 4, 5, 5e, 6, 4 pair         |                                                     |
| 100BASE-TX                            | UTP Cat 3, 4, 5, 5e, 6, or STP, 2 pair |                                                     |
| 1000BASE-LX Long-wavelength laser, MM |                                        | (SM)                                                |
| 0                                     | or SM fiber                            | (MM)                                                |
| 1000BASE-SX                           | Short-wavelength laser, MM fiber       | m with 62.5-micron fiber;<br>m with 50-micron fiber |
| 1000BASE-ZX                           | Extended wavelength, SM fiber          |                                                     |
| 1000BASE-CS                           | STP, 2 pair                            |                                                     |
| 1000BASE-T                            | UTP Cat 5, 5e, 6, 4 pair               |                                                     |

 Table 2-2
 Private VLAN Communications Between Ports

| Description of Who Can Talk to Whom                   | Primary<br>VLAN Ports | Community VLAN Ports <sup>1</sup> | Isolated<br>VLAN Ports <sup>1</sup> |
|-------------------------------------------------------|-----------------------|-----------------------------------|-------------------------------------|
| Talk to ports in primary VLAN (promiscuous ports)     |                       |                                   |                                     |
| Talk to ports in the same secondary VLAN (host ports) |                       |                                   |                                     |
| Talks to ports in another secondary VLAN              |                       |                                   |                                     |
| Talk to trunks                                        |                       |                                   |                                     |

<sup>1</sup> Community and isolated VLANs are secondary VLANs.

 Table 2-6
 VTP Modes and Features

| Function                                                           | Server<br>Mode | Client<br>Mode | Transparent<br>Mode | Off<br>Mode* |
|--------------------------------------------------------------------|----------------|----------------|---------------------|--------------|
| Originates VTP advertisements                                      |                |                |                     |              |
| Processes received advertisements to update its VLAN configuration |                |                |                     |              |
| Forwards received VTP advertisements                               |                |                |                     |              |

<sup>2</sup> Promiscuous ports, by definition in the primary VLAN, can talk to all other ports.

| Function                                                         | Server<br>Mode | Transparent<br>Mode | Off<br>Mode* |
|------------------------------------------------------------------|----------------|---------------------|--------------|
| Saves VLAN configuration in NVRAM or vlan. dat                   |                |                     |              |
| Can create, modify, or delete VLANs using configuration commands |                |                     |              |

<sup>\*</sup> The Off mode is supported only with VTPv3.

 Table 2-8
 Valid VLAN Numbers, Normal and Extended

| VLAN<br>Number | Normal or<br>Extended? | Can Be Advertised<br>and Pruned by VTP<br>Versions 1 and 2? | Comments                                                                               |
|----------------|------------------------|-------------------------------------------------------------|----------------------------------------------------------------------------------------|
|                |                        |                                                             | Not available for use                                                                  |
|                |                        |                                                             | On Cisco switches, the default VLAN for all access ports; cannot be deleted or changed |
|                |                        |                                                             | _                                                                                      |
|                |                        |                                                             | Defined specifically for use with FDDI and TR translational bridging                   |
|                |                        |                                                             | _                                                                                      |
|                |                        |                                                             | Not available for use                                                                  |

 Table 2-9
 VLAN Configuration and Storage for VTPv1 and VTPv2

| Function                                                       | When in VTP Server Mode | When in VTP Transparent Mode |
|----------------------------------------------------------------|-------------------------|------------------------------|
| Normal-range VLANs can be configured from                      |                         |                              |
| Extended-range VLANs can be configured from                    |                         |                              |
| VTP and normal-range VLAN configuration commands are stored in |                         |                              |
| Extended-range VLAN configuration commands are stored in       |                         |                              |

<sup>1</sup> When a switch reloads, if the VTP mode or domain name in the vlan.dat file and the startup config file differs, the switch uses only the vlan.dat file's contents for VLAN configuration.

 Table 3-2
 Three Major 802.1D STP Process Steps

| Description |             |
|-------------|-------------|
|             |             |
|             |             |
|             |             |
|             |             |
|             |             |
|             |             |
| _           | Description |

 Table 3-3
 Default Port Costs

| Port Speed | Pre-802.1D-1998 Cost | 802.1D-1998 Cost | 802.1D-2004 Cost |
|------------|----------------------|------------------|------------------|
| 10 Mbps    | 100                  |                  |                  |
| 100 Mbps   | 10                   |                  |                  |
| 1 Gbps     | 1                    |                  |                  |
| 10 Gbps    | 1                    |                  |                  |

 Table 3-4
 IEEE 802.1D Spanning Tree Interface States

| State      | Forwards Data Frames? | Learns Source MACs of Received Frames? | Transitory or Stable State? |
|------------|-----------------------|----------------------------------------|-----------------------------|
| Blocking   |                       |                                        |                             |
| Listening  |                       |                                        |                             |
| Learning   |                       |                                        |                             |
| Forwarding |                       |                                        |                             |
| Disabled   |                       |                                        |                             |

 Table 3-5
 RSTP and STP Port States

| Administrative State | STP State (802.1D) | RSTP State (802.1w) |
|----------------------|--------------------|---------------------|
| Disabled             | Disabled           |                     |
| Enabled              | Blocking           |                     |
| Enabled              | Listening          |                     |
| Enabled              | Learning           |                     |
| Enabled              | Forwarding         |                     |

Table 3-6 RSTP Port Roles

| Table 3-6 RST   | P Port Roles |  |  |
|-----------------|--------------|--|--|
| RSTP Role       | Definition   |  |  |
| Root Port       |              |  |  |
| Designated Port |              |  |  |
| Alternate Port  |              |  |  |
|                 |              |  |  |
|                 |              |  |  |
|                 |              |  |  |
|                 |              |  |  |
| Backup Port     |              |  |  |
|                 |              |  |  |

 Table 3-9
 Types of STP Inconsistencies and Their Causes

| Inconsistency Type | Description and Probable Cause of Inconsistency |
|--------------------|-------------------------------------------------|
| Type               |                                                 |
| (*TYPE_Inc)        |                                                 |
| Port VLAN ID       |                                                 |
| (*PVID_Inc)        |                                                 |
| PVST Simulation    |                                                 |
| (*PVST_Inc)        |                                                 |

| Inconsistency Type         | <b>Description and Probable Cause of Inconsistency</b> |
|----------------------------|--------------------------------------------------------|
| Loop                       |                                                        |
| (*LOOP_Inc)                |                                                        |
|                            |                                                        |
| Root                       |                                                        |
| (*ROOT_Inc)                |                                                        |
|                            |                                                        |
|                            |                                                        |
| Bridge Assurance (*BA_Inc) |                                                        |
|                            |                                                        |

Table 3-12IEEE 802.1D STP Timers

| Timer         | Default | Purpose |
|---------------|---------|---------|
| Hello         |         |         |
| Forward Delay |         |         |
| MaxAge        |         |         |

 Table 4-2
 Classful Network Review

| Class of Address | Size of Network<br>and Host Parts of<br>the Addresses | Range of First<br>Octet Values | Default Mask<br>for Each Class<br>of Network | Identifying Bits<br>at Beginning of<br>Address |
|------------------|-------------------------------------------------------|--------------------------------|----------------------------------------------|------------------------------------------------|
| A                |                                                       |                                |                                              |                                                |
| В                |                                                       |                                |                                              |                                                |
| С                |                                                       |                                |                                              |                                                |
| D                |                                                       |                                |                                              |                                                |
| Е                |                                                       |                                |                                              |                                                |

| Table 4-3 Find | ng the Size o | f the Network, | Subnet, and | l Host Fields in a | an IP Address |
|----------------|---------------|----------------|-------------|--------------------|---------------|
|----------------|---------------|----------------|-------------|--------------------|---------------|

| Name of Part of the Address | Process to Find Its Size | Size per Figure<br>4-1 Example |
|-----------------------------|--------------------------|--------------------------------|
| Network                     |                          |                                |
| Subnet                      |                          |                                |
| Host                        |                          |                                |

 Table 4-4
 Binary Math to Calculate the Subnet Number and Broadcast Address

| Address                          |  |
|----------------------------------|--|
| Mask                             |  |
| Subnet Number (Result<br>of AND) |  |
| Broadcast                        |  |

**Table 4-5** *Quick Math to Find the Subnet Number—172.31.103.41, 255.255.252.0* 

|                                                      |   | Octet |   |   | Comments                                                     |
|------------------------------------------------------|---|-------|---|---|--------------------------------------------------------------|
|                                                      | 1 | 2     | 3 | 4 |                                                              |
| Address                                              |   |       |   |   |                                                              |
| Mask                                                 |   |       |   |   | Equivalent to /22.                                           |
| Subnet number results after<br>Steps 1 and 2         |   |       |   |   | Magic number will be 256 – 252 = 4.                          |
| Subnet number after completing the interesting octet |   |       |   |   | 100 is the multiple of 4 closest to, but not exceeding, 103. |

**Table 4-6** *Quick Math to Find the Broadcast Address*—172.31.103.41, 255.255.252.0

|                                                | Octet |   |   | Comments |                                                                   |
|------------------------------------------------|-------|---|---|----------|-------------------------------------------------------------------|
|                                                | 1     | 2 | 3 | 4        |                                                                   |
| Subnet number (per Step 1)                     |       |   |   |          |                                                                   |
| Mask (for reference)                           |       |   |   |          | Equivalent to /22                                                 |
| Results after Steps 1 to 4                     |       |   |   |          | Magic number will be $256 - 252 = 4$                              |
| Subnet number after completing the empty octet |       |   |   |          | Subnet's third octet (100), plus magic number (4), minus 1 is 103 |

 Table 4-7
 Binary Method to Find All Subnets—Steps 1 Through 4

|                                          |          | 00        | ctet |   |
|------------------------------------------|----------|-----------|------|---|
| Subnet                                   | 1        | 2         | 3    | 4 |
| Network number/zero subnet               | 10101100 | 000 11111 |      |   |
| 2nd subnet                               | 10101100 | 000 11111 |      |   |
| 3rd subnet                               | 10101100 | 000 11111 |      |   |
| 4th subnet                               | 10101100 | 000 11111 |      |   |
| 5th subnet                               | 10101100 | 000 11111 |      |   |
| 6th subnet                               | 10101100 | 000 11111 |      |   |
| 7th subnet                               | 10101100 | 000 11111 |      |   |
| 8th subnet $(2y = 8)$ ; broadcast subnet | 10101100 | 000 11111 |      |   |

 Table 4-8
 Binary Method to Find All Subnets—Step 5

|                                          |          | 0        | ctet |   |
|------------------------------------------|----------|----------|------|---|
| Subnet                                   | 1        | 2        | 3    | 4 |
| Network number/zero subnet               | 10101100 | 00011111 |      |   |
| 2nd subnet                               | 10101100 | 00011111 |      |   |
| 3rd subnet                               | 10101100 | 00011111 |      |   |
| 4th subnet                               | 10101100 | 00011111 |      |   |
| 5th subnet                               | 10101100 | 00011111 |      |   |
| 6th subnet                               | 10101100 | 00011111 |      |   |
| 7th subnet                               | 10101100 | 00011111 |      |   |
| 8th subnet (2 $y$ = 8); broadcast subnet | 10101100 | 00011111 |      |   |

 Table 4-10
 Example of Finding the Best Inclusive Summary—Binary

|                   | Octet 1 | Octet 2 | Octet 3 | Octet 4 |
|-------------------|---------|---------|---------|---------|
| 172.31.20.0/24    |         |         |         |         |
| 172.31.21.0/24    |         |         |         |         |
| 172.31.22.0/24    |         |         |         |         |
| 172.31.23.0/24    |         |         |         |         |
| Prefix length: 22 |         |         |         |         |
| Inclusive summary |         |         |         |         |

 Table 4-12
 RFC 1918 Private Address Space

| Range of IP Addresses          | Class of Networks | <b>Number of Networks</b> |  |  |
|--------------------------------|-------------------|---------------------------|--|--|
| 10.0.0.0 to 10.255.255.255     |                   |                           |  |  |
| 172.16.0.0 to 172.31.255.255   |                   |                           |  |  |
| 192.168.0.0 to 192.168.255.255 |                   |                           |  |  |

 Table 4-13
 NAT Terminology

| Name                   | Location of Host<br>Represented by Address | IP Address Space in Which Address Exists |
|------------------------|--------------------------------------------|------------------------------------------|
| Inside Local address   |                                            |                                          |
| Inside Global address  |                                            |                                          |
| Outside Local address  |                                            |                                          |
| Outside Global address |                                            |                                          |

 Table 4-16
 Command Reference for Chapter 4

| Command                                | Description |
|----------------------------------------|-------------|
| ip address ip-address mask [secondary] |             |
|                                        |             |
| <pre>ip nat {inside   outside}</pre>   |             |
|                                        |             |

DS Field

| Command                                                                                                    | Description |
|----------------------------------------------------------------------------------------------------|-------------|
| ip nat inside source {list {access-list-<br>number   access-list-name}   route-map<br>name} {interface type number   pool pool-<br>name} [overload] |             |
| ip nat inside destination list {access-list-<br>number   name} pool name                                                                            |             |
| ip nat outside source {list {access-list-<br>number   access-list-name}   route-map<br>name} pool pool-name [add-route]                             |             |
| ip nat pool name start-ip end-ip {netmask netmask   prefix-length prefix-length} [type rotary]                                                      |             |
| show ip nat statistics                                                                                                    |             |
| show ip nat translations [verbose]                                                                                                    |             |
| clear ip nat translation {*   [inside global-ip local-ip] [outside local-ip global-ip]}                                                             |             |
| debug ip nat                                                                                                    |             |
| show ip interface [type number] [brief]                                                                                                    |             |
| <b>Table 4-17</b> IP Header Fields                                                                                                    |             |
| Field Meaning                                                                                                    |             |
| Version                                                                                                    |             |
| Header Length                                                                                                    |             |

| Field                                 | Meaning |
|---------------------------------------|---------|
| Packet Length                         |         |
| Identification                        |         |
|                                       |         |
| Flags                                 |         |
| Fragment Offset                       |         |
| Time to Live (TTL)                    |         |
| Protocol                              |         |
| Header Checksum                       |         |
| Source IP Address                     |         |
| Destination IP Address                |         |
| Optional Header Fields and<br>Padding |         |

 Table 4-18
 IP Protocol Field Values

| Protocol Name | Protocol Number |
|---------------|-----------------|
| ICMP          |                 |
| TCP           |                 |
| UDP           |                 |
| EIGRP         |                 |
| OSPF          |                 |
| PIM           |                 |

 Table 4-19
 IPv6 Header Fields

| Field               | Meaning |
|---------------------|---------|
| Version             |         |
| Traffic Class       |         |
| Flow Label          |         |
| Payload Length      |         |
| Next Header         |         |
| Hop Limit           |         |
| Source Address      |         |
| Destination Address |         |

 Table 5-2
 Comparing RARP, BOOTP, and DHCP

| Feature                                                                                            | RARP | воотр | DHCP |
|----------------------------------------------------------------------------------------------------|------|-------|------|
| Relies on server to allocate IP addresses                                                          |      |       |      |
| Encapsulates messages inside IP and UDP so that they can be forwarded to a remote server           |      |       |      |
| Client can discover its own mask, gateway, DNS, and download server                                |      |       |      |
| Dynamic address assignment from a pool of IP addresses, without requiring knowledge of client MACs |      |       |      |
| Allows temporary lease of IP address                                                               |      |       |      |
| Includes extensions for registering client's FQDN with a DNS                                       |      |       |      |

 Table 5-3
 SNMP Version Summaries

| Description |
|-------------|
|             |
|             |
|             |
|             |
|             |
|             |
|             |

 Table 5-4
 SNMP Protocol Messages (RFCs 1157 and 1905)

|          |                    |                     | 0 1 | <u>'</u>     |
|----------|--------------------|---------------------|-----|--------------|
| Message  | Initial<br>Version | Response<br>Message |     | Main Purpose |
| Get      | 1                  |                     |     |              |
| GetNext  | 1                  |                     |     |              |
| GetBulk  | 2                  |                     |     |              |
| Response | 1                  |                     |     |              |
| Set      | 1                  |                     |     |              |
| Trap     | 1                  |                     |     |              |
| Inform   | 2                  |                     |     |              |
|          |                    |                     |     |              |

 Table 5-6
 Command Reference for Chapter 5

| Command                                                                                         | Description |
|-------------------------------------------------------------------------------------------------|-------------|
| ip dhcp pool name                                                                               |             |
| default-router address [address2address8]                                                       |             |
| dns-server address [address2address8]                                                           |             |
| lease {days [bours][minutes]   infinite}                                                        |             |
| network network-number [mask   prefix-length]                                                   |             |
| ip dhcp excluded-address [low-address high-address]                                             |             |
| host address [mask   prefix-length]                                                             |             |
| hardware-address bardware-address type                                                          |             |
| show ip dhcp binding [ip-address]                                                               |             |
| show ip dhcp server statistics                                                                  |             |
| standby [group-number] ip [ip-address [secondary]]                                              |             |
| track object-number interface type-number {line-protocol   ip routing}                          |             |
| standby [group-number] preempt [delay {minimum delay   reload delay   sync delay}]              |             |
| show track [object-number [brief]   interface [brief]   ip route [brief]   resolution   timers] |             |
| standby [group-number] priority priority                                                        |             |
| standby [group-number] timers [msec] hellotime [msec] holdtime                                  |             |
| standby [group-number] track object-<br>number                                                  |             |
| show standby [type number [group]] [brief   all]                                                |             |

| Command                                                                                                    | Description |
|----------------------------------------------------------------------------------------------------|-------------|
| ntp peer <i>ip-address</i> [version <i>number</i> ] [key <i>keyid</i> ] [source <i>interface</i> ] [prefer]                                                                                                    |             |
| ntp server ip-address [version number] [key keyid] [source interface] [prefer]                                                                                                    |             |
| ntp broadcast [version number]                                                                                                    |             |
| ntp broadcast client                                                                                                    |             |
| ntp master [stratum]                                                                                                    |             |
| show ntp associations                                                                                                    |             |
| show ntp status                                                                                                    |             |
| logging trap level                                                                                                    |             |
|                                                                                                    |             |
|                                                                                                    |             |
| logging host {{ip·address   hostname}   {ipv6 ipv6-address   hostname}} [transport {udp [port port-number]   tcp [port port-number]]] [alarm [severity]]                                                        |             |
| ip wccp {web-cache   service-number} [service-list service-access-list] [mode {open   closed}] [group-address multicast-address] [redirect-list access-list] [group-list access-list] [password [0-7] password] |             |
| <pre>ip wccp {web-cache   service-number} redirect {in   out}</pre>                                                                                                    |             |
| show ip wccp                                                                                                    |             |
| snmp-server enable traps                                                                                                    |             |
| snmp-server host {bostname   ip-address} [vrf vrf-name] [traps   informs] [version {1   2c   3 [auth   noauth   priv]}] community-string [udp-port port] [notification-type]                                    |             |
|                                                                                                    |             |

| Command                                                                                                    | Description |
|----------------------------------------------------------------------------------------------------|-------------|
| snmp-server community string [view view-name] [ro   rw] [access-list-number]                                                                                                    |             |
| show snmp mib ifmib ifindex interface-id                                                                                                    |             |
| ip sla monitor operation-index                                                                                                    |             |
| type [jitter   udp-echo   echo protocol icmpecho   dns   ftp operation   http operation   mpls ping ipv4   pathecho   pathjitter   tcpconnect   voip delay post-dial   udp-jitter   udp-jitter   codec] |             |
| ip sla key-chain key-chain-name                                                                                                    |             |
| ip sla monitor schedule operation-number [life {forever   seconds}] [start-time {bb:mm[:ss] [month day   day month]   pending   now   after bb:mm:ss}] [ageout seconds] [recurring]                     |             |
| ip sla monitor responder                                                                                                    |             |
| show ip sla monitor statistics [operation] detail                                                                                                    |             |
| show ip sla responder                                                                                                    |             |
| ip ssh [timeout seconds   authentication-retries integer]                                                                                                    |             |
| crypto key generate rsa                                                                                                    |             |
| transport input ssh                                                                                                    |             |
| ip http server                                                                                                    |             |
| ip http secure-server                                                                                                    |             |

| Command                                                                                                    | Description |
|----------------------------------------------------------------------------------------------------|-------------|
| ip traffic-export profile profile-name                                                                                                    |             |
| ip traffic-export apply profile-name                                                                                                    |             |
| event manager applet applet-name [class class-options] [trap]                                                                                                    |             |
| event cli pattern regular-expression { default  [enter] [questionmark] [tab]} [sync {yes   no skip {yes   no}] [mode variable] [occurs num-occurrences] [period period-value] [maxrun maxruntime-number] |             |
| ip flow-top-talkers                                                                                                    |             |
| flow monitor flow-name                                                                                                    |             |
| flow exporter exporter-name                                                                                                    |             |
| rmon event                                                                                                    |             |
| rmon alarm                                                                                                    |             |
| Сору                                                                                                    |             |
| tftp-server flash [partition-number:] filename1 [alias filename2] [access-list-number]                                                                                                    |             |
| aaa new-model                                                                                                    |             |
| aaa authentication                                                                                                    |             |
| aaa authorization                                                                                                    |             |
| ip scp server enable                                                                                                    |             |
|                                                                                                    |             |

 Table 6-2
 Matching Logic and Load-Balancing Options for Each Switching Path

| Switching Path    | Structures That Hold the<br>Forwarding Information | Load-Balancing Method |
|-------------------|----------------------------------------------------|-----------------------|
| Process switching |                                                    |                       |
| Fast switching    |                                                    |                       |
| CEF               |                                                    |                       |

 Table 7-2
 RIPv2 Feature Summary

| Function                | Description |
|-------------------------|-------------|
| General characteristic  |             |
| Transport protocol      |             |
| Metric                  |             |
| Hello interval          |             |
| Update destination      |             |
| Update interval         |             |
| Full or partial updates |             |
| Triggered updates       |             |
| Authentication          |             |
| Route tags              |             |
| Next Hop field          |             |

 Table 7-3
 RIPv2 Features Related to Convergence and Loop Prevention

| Function                   | Description |
|----------------------------|-------------|
| Counting to Infinity       |             |
|                            |             |
|                            |             |
| Split Horizon              |             |
|                            |             |
| Split Horizon with Poisone | d           |
| Reverse                    |             |
| Route poisoning            |             |
|                            |             |
| Triggered update           |             |
|                            |             |
|                            |             |
| Update timer               |             |
|                            |             |
| Invalid after timer        |             |
|                            |             |
|                            |             |
|                            |             |
| Holddown timer             |             |
|                            |             |
|                            |             |
|                            |             |
| Flushed after timer        |             |
|                            |             |
|                            |             |
|                            |             |

 Table 7-4
 RIPv2 Per-Interface Actions, and How to Disable Them When Enabled

| RIPv2 Function                   | How to Disable |
|----------------------------------|----------------|
| Sending RIPv2 updates            |                |
| Listening for RIPv2 updates      |                |
| Advertising the connected subnet |                |

 Table 8-2
 EIGRP Feature Summary

| Feature                    | Description |
|----------------------------|-------------|
| Transport                  |             |
|                            |             |
| Metric                     |             |
| Hello interval             |             |
| Hold timer                 |             |
| Update destination address |             |
| Full or partial updates    |             |
| Authentication             |             |
| VLSM/classless             |             |
| Route Tags                 |             |
| Next-hop field             |             |
| Manual route summarization |             |
| Multiprotocol              |             |

 Table 8-4
 EIGRP Neighbor Table Columns

| H<br>Address               |                          |     |  |  |
|----------------------------|--------------------------|-----|--|--|
|                            |                          |     |  |  |
|                            |                          |     |  |  |
| Interface                  |                          |     |  |  |
| Hold                       |                          |     |  |  |
| Uptime                     |                          |     |  |  |
| SRTT                       |                          |     |  |  |
| RTO                        |                          |     |  |  |
| Q Cnt                      |                          |     |  |  |
| Seq Num                    |                          |     |  |  |
|                            | DDM 6                    |     |  |  |
| Fable 8-6 EIC EIGRP Packet | RP Message Summ  Purpose | ary |  |  |

| india i doloc i di poco |
|-------------------------|
| Hello                   |
| Ack                     |
| Jpdate                  |
| Query                   |
| Reply                   |
| SIA-Query               |
| SIA-Reply               |
|                         |

 Table 9-2
 OSPF Messages

| Message                           | Description |
|-----------------------------------|-------------|
| Hello                             |             |
| Database Description (DD or DBD)  |             |
| Link-State Request (LSR)          |             |
| Link-State Update (LSU)           |             |
| Link-State Acknowledgment (LSAck) |             |

 Table 9-3
 OSPF Network Types

| Interface Type                    | Uses<br>DR/BDR? | Default Hello<br>Interval | Requires a neighbor Command? | More Than Two<br>Hosts Allowed<br>in the Subnet? |
|-----------------------------------|-----------------|---------------------------|------------------------------|--------------------------------------------------|
| Broadcast                         |                 |                           |                              |                                                  |
| Point-to-point <sup>1</sup>       |                 |                           |                              |                                                  |
| Non-broadcast <sup>2</sup> (NBMA) |                 |                           |                              |                                                  |
| Point-to-multipoint               |                 |                           |                              |                                                  |
| Point-to-multipoint nonbroadcast  |                 |                           |                              |                                                  |
| Loopback <sup>3</sup>             |                 |                           |                              |                                                  |

<sup>&</sup>lt;sup>1</sup> Default on Frame Relay point-to-point subinterfaces.

<sup>&</sup>lt;sup>2</sup> Default on Frame Relay physical and multipoint subinterfaces.

<sup>&</sup>lt;sup>3</sup> Cannot be configured manually—used on loopback interfaces automatically.

Table 9-4OSPF LSA Types

|          | eeri zeri iypee     |             |
|----------|---------------------|-------------|
| LSA Type | Common Name         | Description |
| 1        | Router              |             |
|          |                     |             |
| 2        | Network             |             |
|          |                     |             |
| 3        | Net Summary         |             |
|          |                     |             |
|          |                     |             |
| 4        | ASBR Summary        |             |
|          |                     |             |
| 5        | AS External         |             |
| 6        | Group Membership    |             |
| 7        | NSSA External       |             |
|          |                     |             |
| 8        | External Attributes |             |
|          |                     |             |
| 9–11     | Opaque              |             |
|          |                     |             |
|          |                     |             |

 Table 9-5
 OSPF Stubby Area Types

| Area Type                 | Stops Injection of Type 4/5 LSAs? | Stops Injection of Type 3 LSAs? | Allows Creation<br>of Type 7 LSAs<br>Inside the Area? |
|---------------------------|-----------------------------------|---------------------------------|-------------------------------------------------------|
| Stubby                    |                                   |                                 |                                                       |
| Totally stubby (TS)       |                                   |                                 |                                                       |
| Not-so-stubby area (NSSA) |                                   |                                 |                                                       |
| Totally NSSA (NSSA-TS)    |                                   |                                 |                                                       |

 Table 9-6
 Stub Area Configuration Options

| Stub Type      | Router OSPF Subcommand |
|----------------|------------------------|
| NSSA           |                        |
| Totally NSSA   |                        |
| Stubby         |                        |
| Totally stubby |                        |

 Table 9-7
 OSPF Authentication Types

| Туре | Meaning    | Enabling Interface<br>Subcommand | Authentication Key Configuration<br>Interface Subcommand |
|------|------------|----------------------------------|----------------------------------------------------------|
| 0    | None       |                                  |                                                          |
| 1    | Clear text |                                  |                                                          |
| 2    | MD5        |                                  |                                                          |

 
 Table 9-8
 Effect of the area authentication Command on OSPF Interface Authentication
 Settings

| area authentication Command                | Interfaces in That Area Default to Use |
|--------------------------------------------|----------------------------------------|
| <no command=""></no>                       |                                        |
| area area-id authentication                |                                        |
| area area-id authentication message-digest |                                        |

 Table 9-9
 Configuring OSPF Authentication on Virtual Links

| Type | Command Syntax for Virtual Links |
|------|----------------------------------|
| 0    |                                  |
| 1    |                                  |
| 2    |                                  |
|      |                                  |

Table 9-10OSPFv3 LSA Types

| LSA Type | Common Name                       | Description | Flooding Scope |
|----------|-----------------------------------|-------------|----------------|
| 1        | Router LSA                        |             |                |
| 2        | Network LSA                       |             |                |
| 3        | Inter-Area Prefix LSA             |             |                |
| 4        | Inter-Area Router LSA             |             |                |
| 5        | Autonomous System<br>External LSA |             |                |
| 7        | NSSA LSA                          |             |                |
| 8        | Link LSA                          |             |                |
| 9        | Intra-Area-Prefix LSA             |             |                |

 Table 9-15
 OSPF Neighbor States

| State   | Meaning |
|---------|---------|
| Down    |         |
| Attempt |         |
| Init    |         |
| 2-Way   |         |

| State    | Meaning |
|----------|---------|
| ExStart  |         |
|          |         |
| Exchange |         |
| Loading  |         |
|          |         |
| Full     |         |
|          |         |

 Table 10-3
 Adjacencies Between Routers

| 1st Neighbor's Level | 2nd Neighbor's Level | Resulting Adjacency |
|----------------------|----------------------|---------------------|
| Level 1 only         | Level 1 only         |                     |
| Level 1 only         | Level 1 + 2          |                     |
| Level 1 only         | Level 2 only         |                     |
| Level 1 + 2          | Level 1 + 2          |                     |
|                      |                      |                     |
| Level 1 + 2          | Level 2 only         |                     |
| Level 2 only         | Level 2 only         |                     |
|                      |                      |                     |

 Table 10-7
 IS-IS Timer Summary

| Timer                               | Meaning |
|-------------------------------------|---------|
| MaxAge, a.k.a.<br>RemainingLifetime |         |
| ZeroAgeLifetime                     |         |
| Hello                               |         |
| Hold                                |         |
| CSNP Interval                       |         |

 Table 10-8
 IS Neighbor States

| State | Meaning |
|-------|---------|
| Down  |         |
| Init  |         |
| Up    |         |

 Table 10-9
 OSI Terminology

| Term                                     | Meaning |
|------------------------------------------|---------|
| System                                   |         |
| End System (ES)                          |         |
| Intermediate System (IS)                 |         |
| Domain                                   |         |
| Circuit                                  |         |
| Local Circuit ID                         |         |
| Extended Local Circuit ID                |         |
| Network Service Access Point (NSAP)      |         |
| Network Entity Title                     |         |
| Initial Domain Part (IDP)                |         |
| Domain Specific Part (DSP)               |         |
| Address Format ID (AFI)                  |         |
| Initial Domain ID (IDI)                  |         |
| High-Order Domain Specific Part (HO-DSP) |         |

| Term                                   | Meaning |
|----------------------------------------|---------|
| System ID                              |         |
| NSAP Selector (NSEL, SEL)              |         |
| Sub Network Point of Attachment (SNPA) |         |
| Designated IS (DIS)                    |         |
| Network Layer Protocol ID (NLPID)      |         |

 Table 11-2
 match Command Options for IGP Redistribution

| match Command                                                                              | Description |  |
|--------------------------------------------------------------------------------------------|-------------|--|
| match interface interface-type interface-<br>number [ interface-type interface-number]     |             |  |
| *match ip address {[access-list-number   access-list-name]   prefix-list prefix-list-name} |             |  |
| *match ip next-hop {access-list-number   access-list-name}                                 |             |  |
| *match ip route-source {access-list-number   access-list-name}                             |             |  |
| match metric metric-value [+ - deviation]                                                  |             |  |
| match route-type {internal   external [type-1   type-2]   level-1   level-2}               |             |  |
| match tag tag-value [tag-value]                                                            |             |  |

<sup>\*</sup>Can reference multiple numbered and named ACLs on a single command.

 Table 11-3
 set Command Options for IGP Redistribution

| set Command                                                      | Description |
|------------------------------------------------------------------|-------------|
| set level {level-1   level-2   level-1-2   stub-area   backbone} |             |
| set metric metric-value                                          |             |
| set metric bandwidth delay reliability loading mtu               |             |
| set metric-type {internal   external   type-1   type-2}          |             |
| set tag tag-value                                                |             |

 
 Table 11-4
 LE and GE Parameters on IP Prefix List, and the Implied Range of Prefix
 Lengths

| <b>Prefix List Parameters</b> | Range of Prefix Lengths |
|-------------------------------|-------------------------|
| Neither                       |                         |
| Only le                       |                         |
| Only ge                       |                         |
| Both ge and le                |                         |

 Table 11-5
 Example Prefix Lists Applied to the List of Routes

| prefix-list Command<br>Parameters | Routes<br>Matched | Results |
|-----------------------------------|-------------------|---------|
| 10.0.0.0/8                        | 1                 |         |
| 10.128.0.0/9                      | 2                 |         |
| 10.0.0.0/8 ge 9                   | 2–6               |         |
| 10.0.0.0/8 ge 24 le 24            | 3, 4              |         |

| prefix-list Command Parameters | Routes<br>Matched | Results |
|--------------------------------|-------------------|---------|
| 10.0.0.0/8 le 28               | 1–4               |         |
| 0.0.0.0/0                      | None              |         |
| 0.0.0.0/0 le 32                | All               |         |
| 0.0.0.0/0 le 32                | All               |         |

 Table 11-6
 Administrative Distances

| Route Type          | <b>Administrative Distance</b> |
|---------------------|--------------------------------|
| Connected           |                                |
| Static              |                                |
| EIGRP summary route |                                |
| EBGP                |                                |
| EIGRP (internal)    |                                |
| IGRP                |                                |
| OSPF                |                                |
| IS-IS               |                                |
| RIP                 |                                |
| EIGRP (external)    |                                |
| iBGP                |                                |
| Unreachable         |                                |
|                     |                                |

 Table 11-7
 Default Metrics and Route Metric Types in IGP Route Redistribution

| IGP into Which Routes Are Redistributed | Default Metric | Default (and Possible) Metric<br>Types |
|-----------------------------------------|----------------|----------------------------------------|
| RIP                                     |                |                                        |
| EIGRP                                   |                |                                        |
| OSPF                                    |                |                                        |
| IS-IS                                   |                |                                        |

<sup>\*</sup> OSPF uses cost 20 when redistributing from an IGP, and cost 1 when redistributing from BGP.

 
 Table 11-8
 IGP Order of Precedence for Choosing Routes Before Considering the
 Metric

| IGP   | Order of Precedence of Metric |
|-------|-------------------------------|
| RIP   |                               |
| EIGRP |                               |
| OSPF  |                               |
| IS-IS |                               |

<sup>\*</sup> For E2 routes whose metric ties, OSPF also checks the cost to the advertising ASBR.

 Table 11-9
 OSPF Route Summarization Commands

| Where Used | Command |
|------------|---------|
| ASBR       |         |
|            |         |
| ABR        |         |

 Table 11-10
 Four Methods for Learning Default Routes

| Feature                                                       | RIP | EIGRP | OSPF |
|---------------------------------------------------------------|-----|-------|------|
| Static route to 0.0.0.0, with the redistribute static command |     |       |      |
| The default-information originate command                     |     |       |      |
| The ip default-network command                                |     |       |      |
| Using summary routes                                          |     |       |      |
|                                                               |     |       |      |

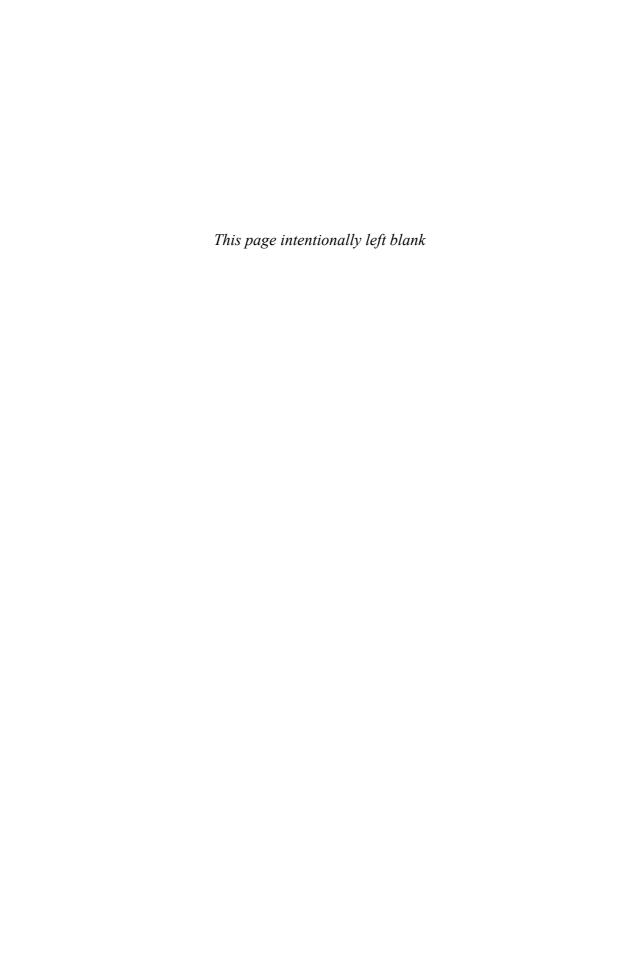

# **Solutions for Key Tables for CCIE Study**

 Table 1-2
 Ethernet Cabling Types

| Type of Cable    | Pinouts                                  | <b>Key Pins Connected</b> |
|------------------|------------------------------------------|---------------------------|
| Straight-through | T568A (both ends) or T568B (both ends)   | 1-1; 2-2; 3-3; 6-6        |
| Crossover        | T568A on one end, and T568B on the other | 1-3; 2-6; 3-1; 6-2        |

 Table 1-3
 Ethernet Header Fields

| Field                                         | Description                                                                                                    |
|-----------------------------------------------|----------------------------------------------------------------------------------------------------|
| Preamble (DIX)                                | Provides synchronization and signal transitions to allow proper clocking of the transmitted signal. Consists of 62 alternating 1s and 0s, and ends with a pair of 1s.     |
| Preamble and Start of Frame Delimiter (802.3) | Same purpose and binary value as DIX preamble; 802.3 simply renames the 8-byte DIX preamble as a 7-byte preamble and a 1-byte Start of Frame Delimiter (SFD).             |
| Type (or Protocol Type) (DIX)                 | 2-byte field that identifies the type of protocol or protocol header that follows the header. Allows the receiver of the frame to know how to process a received frame.   |
| Length (802.3)                                | Describes the length, in bytes, of the data following the Length field, up to the Ethernet trailer. Allows an Ethernet receiver to predict the end of the received frame. |
| Destination Service Access Point (802.2)      | DSAP; 1-byte protocol type field. The size limitations, along with other uses of the low-order bits, required the later addition of SNAP headers.                         |

| Field                                     | Description                                                                                                    |
|-------------------------------------------|----------------------------------------------------------------------------------------------------|
| Source Service Access Point (802.2)       | SSAP; 1-byte protocol type field that describes the upper-layer protocol that created the frame.                                                                                                    |
| Control (802.2)                           | 1- or 2-byte field that provides mechanisms for both connectionless and connection-oriented operation. Generally used only for connectionless operation by modern protocols, with a 1-byte value of 0x03. |
| Organizationally Unique Identifier (SNAP) | OUI; 3-byte field, generally unused today, providing a place for the sender of the frame to code the OUI representing the manufacturer of the Ethernet NIC.                                               |
| Type (SNAP)                               | 2-byte Type field, using same values as the DIX Type field, overcoming deficiencies with size and use of the DSAP field.                                                                                  |

 Table 1-4
 Three Types of Ethernet/MAC Address

| Type of Ethernet/MAC Description and Notes Address |                                                                                                    |  |
|----------------------------------------------------|----------------------------------------------------------------------------------------------------|--|
| Unicast                                            | Fancy term for an address that represents a single LAN interface. The I/G bit, the least significant bit in the most significant byte, is set to 0. |  |
| Broadcast                                          | An address that means "all devices that reside on this LAN right now." Always a value of hex FFFFFFFFFF.                                            |  |
| Multicast                                          | A MAC address that implies some subset of all devices currently on the LAN. By definition, the I/G bit is set to 1.                                 |  |

Table 1-5I/G and U/L Bits

| Field | Meaning                                                                                                    |
|-------|----------------------------------------------------------------------------------------------------|
| I/G   | Binary 0 means that the address is a unicast; Binary 1 means that the address is a multicast or broadcast.                                                      |
| U/L   | Binary 0 means that the address is vendor assigned; Binary 1 means that the address has been administratively assigned, overriding the vendor-assigned address. |

 Table 1-7
 LAN Switch Forwarding Behavior

| Type of Address | Switch Action                                                                               |
|-----------------|---------------------------------------------------------------------------------------------|
| Known unicast   | Forwards frame out the single interface associated with the destination address             |
| Unknown unicast | Floods frame out all interfaces, except the interface on which the frame was received       |
| Broadcast       | Floods frame identically to unknown unicasts                                                |
| Multicast       | Floods frame identically to unknown unicasts, unless multicast optimizations are configured |

 Table 1-9
 Switch Internal Processing

| <b>Switching Method</b> | Description                                                                                                    |
|-------------------------|----------------------------------------------------------------------------------------------------|
| Store-and-forward       | The switch fully receives all bits in the frame (store) before forwarding the frame (forward). This allows the switch to check the frame check sequence (FCS) before forwarding the frame, thus ensuring that errored frames are not forwarded.                                                                                                    |
| Cut-through             | The switch performs the address table lookup as soon as the Destination Address field in the header is received. The first bits in the frame can be sent out the outbound port before the final bits in the incoming frame are received. This does not allow the switch to discard frames that fail the FCS check, but the forwarding action is faster, resulting in lower latency. |
| Fragment-free           | This performs like cut-through switching, but the switch waits for 64 bytes to be received before forwarding the first bytes of the outgoing frame. According to Ethernet specifications, collisions should be detected during the first 64 bytes of the frame, so frames that are in error because of a collision will not be forwarded.                                           |

 Table 1-12
 Ethernet Types and Cabling Standards

| Standard   | Cabling                        | Maximum Single Cable Length |
|------------|--------------------------------|-----------------------------|
| 10BASE5    | Thick coaxial                  | 500 m                       |
| 10BASE2    | Thin coaxial                   | 185 m                       |
| 10BASE-T   | UTP Cat 3, 4, 5, 5e, 6         | 100 m                       |
| 100BASE-FX | Two strands, multimode         | 400 m                       |
| 100BASE-T  | UTP Cat 3, 4, 5, 5e, 6, 2 pair | 100 m                       |

| Standard                                          | Cabling                                | Maximum Single Cable Length                                 |  |  |
|---------------------------------------------------|----------------------------------------|-------------------------------------------------------------|--|--|
| 100BASE-T4                                        | UTP Cat 3, 4, 5, 5e, 6, 4 pair         | 100 m                                                       |  |  |
| 100BASE-TX                                        | UTP Cat 3, 4, 5, 5e, 6, or STP, 2 pair | 100 m                                                       |  |  |
| 1000BASE-LX Long-wavelength laser, MM or SM fiber |                                        | 10 km (SM)                                                  |  |  |
|                                                   |                                        | 3 km (MM)                                                   |  |  |
| 1000BASE-SX                                       | Short-wavelength laser, MM fiber       | 220 m with 62.5-micron fiber;<br>550 m with 50-micron fiber |  |  |
| 1000BASE-ZX                                       | Extended wavelength, SM fiber          | 100 km                                                      |  |  |
| 1000BASE-CS                                       | STP, 2 pair                            | 25 m                                                        |  |  |
| 1000BASE-T                                        | UTP Cat 5, 5e, 6, 4 pair               | 100 m                                                       |  |  |

 Table 2-2
 Private VLAN Communications Between Ports

| Description of Who Can Talk to Whom                   | Primary<br>VLAN Ports | Community VLAN Ports <sup>1</sup> | Isolated VLAN Ports <sup>1</sup> |
|-------------------------------------------------------|-----------------------|-----------------------------------|----------------------------------|
| Talk to ports in primary VLAN (promiscuous ports)     | Yes                   | Yes                               | Yes                              |
| Talk to ports in the same secondary VLAN (host ports) | N/A <sup>2</sup>      | Yes                               | No                               |
| Talks to ports in another secondary VLAN              | N/A <sup>2</sup>      | No                                | No                               |
| Talk to trunks                                        | Yes                   | Yes                               | Yes                              |

<sup>1</sup> Community and isolated VLANs are secondary VLANs.

 Table 2-6
 VTP Modes and Features

| Function                                                           | Server<br>Mode | Client<br>Mode | Transparent<br>Mode | Off<br>Mode* |
|--------------------------------------------------------------------|----------------|----------------|---------------------|--------------|
| Originates VTP advertisements                                      | Yes            | Yes            | No                  | No           |
| Processes received advertisements to update its VLAN configuration | Yes            | Yes            | No                  | No           |
| Forwards received VTP advertisements                               | Yes            | Yes            | Yes                 | No           |

<sup>2</sup> Promiscuous ports, by definition in the primary VLAN, can talk to all other ports.

| Function                                                         | Server<br>Mode | Client<br>Mode | Transparent<br>Mode | Off<br>Mode* |
|------------------------------------------------------------------|----------------|----------------|---------------------|--------------|
| Saves VLAN configuration in NVRAM or vlan. dat                   | Yes            | Yes            | Yes                 | Yes          |
| Can create, modify, or delete VLANs using configuration commands | Yes            | No             | Yes                 | Yes          |

<sup>\*</sup> The Off mode is supported only with VTPv3.

 Table 2-8
 Valid VLAN Numbers, Normal and Extended

| VLAN<br>Number | Normal or<br>Extended? | Can Be Advertised<br>and Pruned by VTP<br>Versions 1 and 2? | Comments                                                                               |
|----------------|------------------------|-------------------------------------------------------------|----------------------------------------------------------------------------------------|
| 0              | Reserved               | _                                                           | Not available for use                                                                  |
| 1              | Normal                 | No                                                          | On Cisco switches, the default VLAN for all access ports; cannot be deleted or changed |
| 2-1001         | Normal                 | Yes                                                         | _                                                                                      |
| 1002-1005      | Normal                 | No                                                          | Defined specifically for use with FDDI and TR translational bridging                   |
| 1006-4094      | Extended               | No                                                          | _                                                                                      |
| 4095           | Reserved               | No                                                          | Not available for use                                                                  |
|                |                        |                                                             |                                                                                        |

 Table 2-9
 VLAN Configuration and Storage for VTPv1 and VTPv2

| Function                                                       | When in VTP Server Mode                                     | When in VTP Transparent Mode                                  |
|----------------------------------------------------------------|-------------------------------------------------------------|---------------------------------------------------------------|
| Normal-range VLANs can be configured from                      | Both VLAN database and configuration modes                  | Both VLAN database and configuration modes                    |
| Extended-range VLANs can be configured from                    | Nowhere—cannot be configured                                | Configuration mode only                                       |
| VTP and normal-range VLAN configuration commands are stored in | vlan.dat in Flash                                           | Both vlan.dat in Flash and running configuration <sup>1</sup> |
| Extended-range VLAN configuration commands are stored in       | Nowhere—extended range<br>not allowed in VTP server<br>mode | Running configuration only                                    |

<sup>1</sup> When a switch reloads, if the VTP mode or domain name in the vlan.dat file and the startup config file differs, the switch uses only the vlan.dat file's contents for VLAN configuration.

 Table 3-2
 Three Major 802.1D STP Process Steps

| Major Step                                        | Description                                                                                                    |
|---------------------------------------------------|----------------------------------------------------------------------------------------------------|
| Elect the root switch                             | The switch with the lowest bridge ID; the standard bridge ID is 2-byte priority followed by a MAC address unique to that switch.                               |
| Determine each switch's<br>Root Port              | The one port on each nonroot switch that receives the superior resulting BPDU from among all received BPDUs on all its ports.                                  |
| Determine the Designated<br>Port for each segment | When multiple switches connect to the same segment, this is<br>the switch that forwards the superior BPDU from among all<br>forwarded BPDUs onto that segment. |

 Table 3-3
 Default Port Costs

| Port Speed | Pre-802.1D-1998 Cost | 802.1D-1998 Cost | 802.1D-2004 Cost |
|------------|----------------------|------------------|------------------|
| 10 Mbps    | 100                  | 100              | 2000000          |
| 100 Mbps   | 10                   | 19               | 200000           |
| 1 Gbps     | 1                    | 4                | 20000            |
| 10 Gbps    | 1                    | 2                | 2000             |

 Table 3-4
 IEEE 802.1D Spanning Tree Interface States

| State      | Forwards Data<br>Frames? | Learns Source MACs of Received Frames? | Transitory or<br>Stable State? |
|------------|--------------------------|----------------------------------------|--------------------------------|
| Blocking   | No                       | No                                     | Stable                         |
| Listening  | No                       | No                                     | Transitory                     |
| Learning   | No                       | Yes                                    | Transitory                     |
| Forwarding | Yes                      | Yes                                    | Stable                         |
| Disabled   | No                       | No                                     | Stable                         |

 Table 3-5
 RSTP and STP Port States

| Administrative State | STP State (802.1D) | RSTP State (802.1w) |
|----------------------|--------------------|---------------------|
| Disabled             | Disabled           | Discarding          |
| Enabled              | Blocking           | Discarding          |
| Enabled              | Listening          | Discarding          |
| Enabled              | Learning           | Learning            |
| Enabled              | Forwarding         | Forwarding          |

 Table 3-6
 RSTP Port Roles

| RSTP Role       | Definition                                                                                                    |
|-----------------|----------------------------------------------------------------------------------------------------|
| Root Port       | Same as 802.1D Root Port.                                                                                                    |
| Designated Port | Same as 802.1D Designated Port.                                                                                                    |
| Alternate Port  | A replacement Root Port. Alternate ports are ports receiving BPDUs from other switches but not meeting requirements to become Root or Designated. Such a port is attached to a neighboring switch and provides a possible alternate path toward the root. Upon the loss of the current Root Port, the Alternate Port receiving the best resulting BPDUs will be rapidly promoted to the role of Root Port and moved to the Forwarding state. |
| Backup Port     | A replacement Designated Port. Backup ports are ports receiving BPDUs from the same switch but not meeting requirements to become Designated. Such a port is attached to the same link as another port on the same switch, but the other port is Designated for that segment. The Backup Port is ready to take over if the DP fails; however, this takeover is not rapid. Rather, it is driven by timers.                                    |

 Table 3-9
 Types of STP Inconsistencies and Their Causes

| Inconsistency Type | Description and Probable Cause of Inconsistency                        |
|--------------------|------------------------------------------------------------------------|
| Type               | PVST+ BPDUs are received on a non-802.1Q port. Usually                 |
| (*TYPE_Inc)        | caused by interconnecting access and trunk ports.                      |
| Port VLAN ID       | PVST+ BPDUs are received in a different VLAN than they                 |
| (*PVID_Inc)        | were originated in. Usually caused by native VLAN mismatch on a trunk. |
| PVST Simulation    | PVST+ BPDUs received on an MST boundary port do not                    |
| (*PVST_Inc)        | meet the PVST Simulation consistency criteria.                         |

| Inconsistency Type         | Description and Probable Cause of Inconsistency                                                                                                    |
|----------------------------|----------------------------------------------------------------------------------------------------|
| Loop<br>(*LOOP_Inc)        | A Root or Alternate Port tried to become Designated after BPDUs stopped arriving. Seen only on Loop Guard–protected ports.                                                                                                    |
| Root<br>(*ROOT_Inc)        | A port tried to become a Root Port after receiving superior BPDUs. Seen only on Root Guard–protected ports. Also, on older switches, this state was displayed in place of the PVST_Inc state if PVST Simulation Inconsistency was encountered on a port. |
| Bridge Assurance (*BA_Inc) | A port stopped receiving BPDUs. Seen only on Bridge Assurance–protected ports.                                                                                                    |

Table 3-12IEEE 802.1D STP Timers

| Timer         | Default | Purpose                                                                                                    |
|---------------|---------|----------------------------------------------------------------------------------------------------|
| Hello         | 2 sec   | Interval at which the root sends Configuration BPDUs                                                                   |
| Forward Delay | 15 sec  | Time that switch leaves a port in the Listening state and the Learning state; also used as the short CAM timeout timer |
| MaxAge        | 20 sec  | Time without hearing a Hello before expiring the stored BPDU                                                           |

 Table 4-2
 Classful Network Review

| Class of<br>Address | Size of Network<br>and Host Parts of<br>the Addresses | Range of First<br>Octet Values | Default Mask for<br>Each Class of<br>Network | Identifying Bits<br>at Beginning of<br>Address |
|---------------------|-------------------------------------------------------|--------------------------------|----------------------------------------------|------------------------------------------------|
| A                   | 8/24                                                  | 1–126                          | 255.0.0.0                                    | 0                                              |
| В                   | 16/16                                                 | 128-191                        | 255.255.0.0                                  | 10                                             |
| С                   | 24/8                                                  | 192–223                        | 255.255.255.0                                | 110                                            |
| D                   | _                                                     | 224-239                        | _                                            | 1110                                           |
| Е                   | _                                                     | 240-255                        | _                                            | 1111                                           |

| Name of Part of the Address | Process to Find Its Size                     | Size per Figure<br>4-1 Example |
|-----------------------------|----------------------------------------------|--------------------------------|
| Network                     | 8, 16, or 24 bits based on class rules       | 16                             |
| Subnet                      | 32 minus network and host bits               | 8                              |
| Host                        | Equal to the number of binary 0s in the mask | 8                              |

 Table 4-3
 Finding the Size of the Network, Subnet, and Host Fields in an IP Address

 Table 4-4
 Binary Math to Calculate the Subnet Number and Broadcast Address

| Address                       | 172.31.103.41  | 1010 1100 0001 1111 0110 0111 <b>0010 1001</b> |
|-------------------------------|----------------|------------------------------------------------|
| Mask                          | 255.255.255.0  | 1111 1111 1111 1111 1111 1111 0000 0000        |
| Subnet Number (Result of AND) | 172.31.103.0   | 1010 1100 0001 1111 0110 0111 0000 0000        |
| Broadcast                     | 172.31.103.255 | 1010 1100 0001 1111 0110 0111 1111 1111        |

**Table 4-5** *Quick Math to Find the Subnet Number—172.31.103.41, 255.255.252.0* 

|                                                      |     | Oc  | tet |    | Comments                                                     |
|------------------------------------------------------|-----|-----|-----|----|--------------------------------------------------------------|
|                                                      | 1   | 2   | 3   | 4  |                                                              |
| Address                                              | 172 | 31  | 103 | 41 |                                                              |
| Mask                                                 | 255 | 255 | 252 | 0  | Equivalent to /22.                                           |
| Subnet number results after<br>Steps 1 and 2         | 172 | 31  |     | 0  | Magic number will be $256 - 252 = 4$ .                       |
| Subnet number after completing the interesting octet | 172 | 31  | 100 | 0  | 100 is the multiple of 4 closest to, but not exceeding, 103. |

 Table 4-6
 Quick Math to Find the Broadcast Address—172.31.103.41, 255.255.252.0

|                                                | Octet |     |     | Comments |                                                                   |
|------------------------------------------------|-------|-----|-----|----------|-------------------------------------------------------------------|
|                                                | 1     | 2   | 3   | 4        |                                                                   |
| Subnet number (per Step 1)                     | 172   | 31  | 100 | 0        |                                                                   |
| Mask (for reference)                           | 255   | 255 | 252 | 0        | Equivalent to /22                                                 |
| Results after Steps 1 to 4                     | 172   | 31  |     | 255      | Magic number will be $256 - 252 = 4$                              |
| Subnet number after completing the empty octet | 172   | 31  | 103 | 255      | Subnet's third octet (100), plus magic number (4), minus 1 is 103 |

 Table 4-7
 Binary Method to Find All Subnets—Steps 1 Through 4

|                                          |          | 00        | ctet      |          |
|------------------------------------------|----------|-----------|-----------|----------|
| Subnet                                   | 1        | 2         | 3         | 4        |
| Network number/zero subnet               | 10101100 | 000 11111 | 000 00000 | 00000000 |
| 2nd subnet                               | 10101100 | 000 11111 | 00000     | 00000000 |
| 3rd subnet                               | 10101100 | 000 11111 | 00000     | 00000000 |
| 4th subnet                               | 10101100 | 000 11111 | 00000     | 00000000 |
| 5th subnet                               | 10101100 | 000 11111 | 00000     | 00000000 |
| 6th subnet                               | 10101100 | 000 11111 | 00000     | 00000000 |
| 7th subnet                               | 10101100 | 000 11111 | 00000     | 00000000 |
| 8th subnet $(2y = 8)$ ; broadcast subnet | 10101100 | 000 11111 | 00000     | 00000000 |

 Table 4-8
 Binary Method to Find All Subnets—Step 5

|                                          |             | 0        | ctet |       |          |
|------------------------------------------|-------------|----------|------|-------|----------|
| Subnet                                   | 1           | 2        | 3    |       | 4        |
| Network number/zero subnet               | 10101100    | 00011111 | 000  | 00000 | 00000000 |
| 2nd subnet                               | 10101100    | 00011111 | 001  | 00000 | 00000000 |
| 3rd subnet                               | 10101100    | 00011111 | 010  | 00000 | 00000000 |
| 4th subnet                               | 10101100    | 00011111 | 011  | 00000 | 00000000 |
| 5th subnet                               | 10101100    | 00011111 | 100  | 00000 | 00000000 |
| 6th subnet                               | 10101100    | 00011111 | 101  | 00000 | 00000000 |
| 7th subnet                               | 10101100    | 00011111 | 110  | 00000 | 00000000 |
| 8th subnet $(2y = 8)$ ; broadcast subnet | et 10101100 | 00011111 | 111  | 00000 | 00000000 |

|                   | Octet 1  | Octet 2  | Octet 3   | Octet 4  |
|-------------------|----------|----------|-----------|----------|
| 172.31.20.0/24    | 10101100 | 00011111 | 000101 00 | 00000000 |
| 172.31.21.0/24    | 10101100 | 00011111 | 000101 01 | 00000000 |
| 172.31.22.0/24    | 10101100 | 00011111 | 000101 10 | 00000000 |
| 172.31.23.0/24    | 10101100 | 00011111 | 000101 11 | 00000000 |
| Prefix length: 22 |          |          |           |          |
| Inclusive summary | 10101100 | 00011111 | 000101 00 | 00000000 |

 Table 4-10
 Example of Finding the Best Inclusive Summary—Binary

 Table 4-12
 RFC 1918 Private Address Space

| Range of IP Addresses          | Class of Networks | Number of Networks |
|--------------------------------|-------------------|--------------------|
| 10.0.0.0 to 10.255.255.255     | A                 | 1                  |
| 172.16.0.0 to 172.31.255.255   | В                 | 16                 |
| 192.168.0.0 to 192.168.255.255 | С                 | 256                |

 Table 4-13
 NAT Terminology

| Name                   | Location of Host<br>Represented by Address                 | IP Address Space in Which<br>Address Exists                             |
|------------------------|------------------------------------------------------------|-------------------------------------------------------------------------|
| Inside Local address   | Inside the enterprise network                              | Part of the enterprise IP address space; typically a private IP address |
| Inside Global address  | Inside the enterprise network                              | Part of the public IP address space                                     |
| Outside Local address  | In the public Internet; or, outside the enterprise network | Part of the enterprise IP address space; typically a private IP address |
| Outside Global address | In the public Internet; or, outside the enterprise network | Part of the public IP address space                                     |

 Table 4-16
 Command Reference for Chapter 4

| Command                                | Description                                                        |
|----------------------------------------|--------------------------------------------------------------------|
| ip address ip-address mask [secondary] | Interface subcommand to assign an IPv4 address                     |
| ip nat {inside   outside}              | Interface subcommand; identifies inside or outside part of network |

| Command                                                                                                    | Description                                                                                                    |
|----------------------------------------------------------------------------------------------------|----------------------------------------------------------------------------------------------------|
| ip nat inside source {list {access-list-number   access-list-name}   route-map name} {interface type number   pool pool-name} [overload] | Global command that defines the set of inside addresses for which NAT will be performed, and corresponding outside addresses |
| ip nat inside destination list {access-list-number   name} pool name                                                                     | Global command used with destination NAT                                                                                     |
| ip nat outside source {list {access-list-<br>number   access-list-name}   route-map<br>name} pool pool-name [add-route]                  | Global command used with both destination and dynamic NAT                                                                    |
| ip nat pool name start-ip end-ip {netmask netmask   prefix-length prefix-length} [type rotary]                                           | Global command to create a pool of addresses for dynamic NAT                                                                 |
| show ip nat statistics                                                                                                    | Lists counters for packets and for NAT table entries, as well as basic configuration information                             |
| show ip nat translations [verbose]                                                                                                    | Displays the NAT table                                                                                                    |
| clear ip nat translation {*   [inside global-ip local-ip] [outside local-ip global-ip]}                                                  | Clears all or some of the dynamic entries in the NAT table, depending on which parameters are used                           |
| debug ip nat                                                                                                    | Issues log messages describing each packet whose IP address is translated with NAT                                           |
| show ip interface [type number] [brief]                                                                                                  | Lists information about IPv4 on interfaces                                                                                   |

Table 4-17IP Header Fields

| Field         | Meaning                                                                                                    |
|---------------|----------------------------------------------------------------------------------------------------|
| Version       | Version of the IP protocol. Most networks use IPv4 today, with IPv6 becoming more popular. The header format reflects IPv4.                                                                                                    |
| Header Length | Defines the length of the IP header, including optional fields. Because the length of the IP header must always be a multiple of 4, the IP header length (IHL) is multiplied by 4 to give the actual number of bytes.                                                    |
| DS Field      | Differentiated Services Field. This byte was originally called the Type of Service (ToS) byte, but was redefined by RFC 2474 as the DS Field. It is used for marking packets for the purpose of applying different quality of service (QoS) levels to different packets. |

| Field                                 | Meaning                                                                                                    |  |
|---------------------------------------|----------------------------------------------------------------------------------------------------|--|
| Packet Length                         | Identifies the entire length of the IP packet, including the data.                                                                                                    |  |
| Identification                        | Used by the IP packet fragmentation process. If a single packet is fragmented into multiple packets, all fragments of the original packet contain the same identifier so that the original packet can be reassembled.                                            |  |
| Flags                                 | 3 bits used by the IP packet fragmentation process.                                                                                                    |  |
| Fragment Offset                       | A number set in a fragment of a larger packet that identifies the fragment's location in the larger original packet.                                                                                                    |  |
| Time to Live (TTL)                    | A value used to prevent routing loops. Routers decrement<br>this field by 1 each time the packet is forwarded; when it<br>decrements to 0, the packet is discarded.                                                                                              |  |
| Protocol                              | A field that identifies the contents of the data portion of the IP packet. For example, protocol 6 implies that a TCP header is the first thing in the IP packet data field.                                                                                     |  |
| Header Checksum                       | A value used to store a frame check sequence (FCS) value, whose purpose is to determine whether any bit errors occurred in the IP header (not the data) during transmission.                                                                                     |  |
| Source IP Address                     | The 32-bit IP address of the sender of the packet.                                                                                                    |  |
| Destination IP Address                | The 32-bit IP address of the intended recipient of the packet.                                                                                                    |  |
| Optional Header Fields and<br>Padding | IP supports additional header fields for future expansion through optional headers. Also, if these optional headers do not use a multiple of 4 bytes, padding bytes are added, composed of all binary 0s, so that the header is a multiple of 4 bytes in length. |  |

 Table 4-18
 IP Protocol Field Values

| Protocol Name | Protocol Number |
|---------------|-----------------|
| ICMP          | 1               |
| TCP           | 6               |
| UDP           | 17              |
| EIGRP         | 88              |
| OSPF          | 89              |
| PIM           | 103             |

 Table 4-19
 IPv6 Header Fields

| Meaning                                                                                                    |
|----------------------------------------------------------------------------------------------------|
| 4 bits. IPv6 version number.                                                                                                    |
| 8 bits. Internet traffic priority delivery value.                                                                                                    |
| 20 bits. Used for specifying special router handling from the source to the destination(s) for a sequence of packets.                                                                                                    |
| 16 bits. Specifies the length of the data in the packet. When cleared to 0, the option is a hop-by-hop Jumbo payload.                                                                                                    |
| 8 bits. Specifies the next encapsulated protocol. The values are compatible with those specified for the IPv4 protocol field.                                                                                                    |
| 8 bits. For each router that forwards the packet, the hop limit is decremented by 1. When the hop limit field reaches 0, the packet is discarded. This replaces the TTL field in the IPv4 header that was originally intended to be used as a time-based hop limit. |
| 16 bytes. The IPv6 address of the sending node.                                                                                                    |
| 16 bytes. The IPv6 address of the destination node.                                                                                                    |
|                                                                                                    |

 Table 5-2
 Comparing RARP, BOOTP, and DHCP

| Feature                                                                                            | RARP | воотр | DHCP |
|----------------------------------------------------------------------------------------------------|------|-------|------|
| Relies on server to allocate IP addresses                                                          | Yes  | Yes   | Yes  |
| Encapsulates messages inside IP and UDP so that they can be forwarded to a remote server           | No   | Yes   | Yes  |
| Client can discover its own mask, gateway, DNS, and download server                                | No   | Yes   | Yes  |
| Dynamic address assignment from a pool of IP addresses, without requiring knowledge of client MACs | No   | No    | Yes  |
| Allows temporary lease of IP address                                                               | No   | No    | Yes  |
| Includes extensions for registering client's FQDN with a DNS                                       | No   | No    | Yes  |

 Table 5-3
 SNMP Version Summaries

| <b>SNMP Version</b> | Description                                                                                                    |
|---------------------|----------------------------------------------------------------------------------------------------|
| 1                   | Uses SMIv1, simple authentication with communities, but used MIB-I originally.                                                                |
| 2                   | Uses SMIv2, removed requirement for communities, added GetBulk and Inform messages, but began with MIB-II originally.                         |
| 2c                  | Pseudo-release (RFC 1905) that allowed SNMPv1-style communities with SNMPv2; otherwise, equivalent to SNMPv2.                                 |
| 3                   | Mostly identical to SNMPv2, but adds significantly better security, although it supports communities for backward compatibility. Uses MIB-II. |

 Table 5-4
 SNMP Protocol Messages (RFCs 1157 and 1905)

| Message  | Initial<br>Version | Response<br>Message | Typically<br>Sent By | Main Purpose                                                                                                    |
|----------|--------------------|---------------------|----------------------|----------------------------------------------------------------------------------------------------|
| Get      | 1                  | Response            | Manager              | A request for a single variable's value.                                                                                                    |
| GetNext  | 1                  | Response            | Manager              | A request for the next single MIB leaf variable in the MIB tree.                                                                            |
| GetBulk  | 2                  | Response            | Manager              | A request for multiple consecutive MIB variables with one request. Useful for getting complex structures, for example, an IP routing table. |
| Response | 1                  | None                | Agent                | Used to respond with the information in Get and Set requests.                                                                               |
| Set      | 1                  | Response            | Manager              | Sent by a manager to an agent to tell the agent to set a variable to a particular value. The agent replies with a Response message.         |
| Trap     | 1                  | None                | Agent                | Allows agents to send unsolicited information to an SNMP manager. The manager does not reply with any SNMP message.                         |
| Inform   | 2                  | Response            | Manager              | A message used between SNMP managers to allow MIB data to be exchanged.                                                                     |

 Table 5-6
 Command Reference for Chapter 5

| Command                                                                                         | Description                                                                                                    |
|-------------------------------------------------------------------------------------------------|----------------------------------------------------------------------------------------------------|
| ip dhcp pool name                                                                               | Creates DHCP pool.                                                                                                    |
| default-router address [address2address8]                                                       | DHCP pool subcommand to list the gateways.                                                                                                    |
| dns-server address [address2address8]                                                           | DHCP pool subcommand to list DNS servers.                                                                                                    |
| lease {days [hours][minutes]   infinite}                                                        | DHCP pool subcommand to define the lease length.                                                                                                    |
| network network-number [mask   prefix-length]                                                   | DHCP pool subcommand to define IP addresses that can be assigned.                                                                                     |
| ip dhcp excluded-address [low-address high-address]                                             | Global command to disallow these addresses from being assigned.                                                                                       |
| host address [mask   prefix-length]                                                             | DHCP pool subcommand, used with hardware-address or client-identifier, to predefine a single host's IP address.                                       |
| hardware-address bardware-address type                                                          | DHCP pool subcommand to define MAC address; works with the <b>host</b> command.                                                                       |
| show ip dhcp binding [ip-address]                                                               | Lists addresses allocated by DHCP.                                                                                                    |
| show ip dhcp server statistics                                                                  | Lists stats for DHCP server operations.                                                                                                    |
| standby [group-number] ip [ip-address [secondary]]                                              | Interface subcommand to enable an HSRP group and define the virtual IP address.                                                                       |
| track object-number interface type-number {line-protocol   ip routing}                          | Configures a tracking object that can be used by HSRP, VRRP, or GLBP to track the status of an interface.                                             |
| standby [group-number] preempt [delay {minimum delay   reload delay   sync delay}]              | Interface subcommand to enable pre-<br>emption and set delay timers.                                                                                  |
| show track [object-number [brief]   interface [brief]   ip route [brief]   resolution   timers] | Displays status of tracked objects.                                                                                                    |
| standby [group-number] priority priority                                                        | Interface subcommand to set the HSRP group priority for this router.                                                                                  |
| standby [group-number] timers [msec] hellotime [msec] holdtime                                  | Interface subcommand to set HSRP group timers.                                                                                                    |
| standby [group-number] track object-<br>number                                                  | Interface subcommand to enable HSRP to track defined objects, usually for the purpose of switching active routers on an event related to that object. |
| show standby [type number [group]] [brief   all]                                                | Lists HSRP statistics.                                                                                                    |

| Command                                                                                                    | Description                                                                                                    |
|----------------------------------------------------------------------------------------------------|----------------------------------------------------------------------------------------------------|
| ntp peer ip-address [version number] [key keyid] [source interface] [prefer]                                                                                                    | Global command to enable symmetric active mode NTP.                                                                                                    |
| ntp server <i>ip-address</i> [version <i>number</i> ] [key <i>keyid</i> ] [source <i>interface</i> ] [prefer]                                                                                                   | Global command to enable static client mode NTP.                                                                                                    |
| ntp broadcast [version number]                                                                                                    | Interface subcommand on an NTP server to cause NTP broadcasts on the interface.                                                                                                    |
| ntp broadcast client                                                                                                    | Interface subcommand on an NTP client to cause it to listen for NTP broadcasts.                                                                                                    |
| ntp master [stratum]                                                                                                    | Global command to enable NTP server.                                                                                                    |
| show ntp associations                                                                                                    | Lists associations with other NTP servers and clients.                                                                                                    |
| show ntp status                                                                                                    | Displays synchronization status, stratum level, and other basic information.                                                                                                    |
| logging trap level                                                                                                    | Sets the severity level for syslog messages; arguments are 0–7, where 0=emergencies, 1=alerts, 2=critical, 3=errors, 4=warnings, 5=notifications, 6=informational, 7=debugging (default).                                                                                                    |
| logging host {{ip-address   hostname}   {ipv6 ipv6-address   hostname}} [transport {udp [port port-number]   tcp [port port-number]}] [alarm [severity]]                                                        | Configures the IP or IPv6 address or host name to which to send syslog messages and permits setting the transport protocol and port number.                                                                                                    |
| ip wccp {web-cache   service-number} [service-list service-access-list] [mode {open   closed}] [group-address multicast-address] [redirect-list access-list] [group-list access-list] [password [0-7] password] | Enables WCCP and configures filtering and service parameters.                                                                                                    |
| <pre>ip wccp {web-cache   service-number} redirect {in   out}</pre>                                                                                                    | Interface configuration command to enable WCCP and configure it for outbound or inbound service.                                                                                                    |
| show ip wccp                                                                                                    | Displays WCCP configuration settings and statistics.                                                                                                    |
| snmp-server enable traps                                                                                                    | Enables sending of all types of traps available on the router or switch.                                                                                                    |
| snmp-server host {bostname   ip-address} [vrf vrf-name] [traps   informs] [version {1   2c   3 [auth   noauth   priv]]] community-string [udp-port port] [notification-type]                                    | Configures the SNMP server to send traps or informs to a particular host, along with options for setting the SNMP version for traps and the UDP port (default is 162). The notification-type field specifies the types of traps to send; if no types are specified, all available categories of traps will be sent. |

| Sets the read-only or read-write community                                                                                                    |
|----------------------------------------------------------------------------------------------------|
| string and access list for host filtering for access to SNMP reads and writes on the router or switch.                                                                                              |
| Shows the router's interface ID for a particular interface. Particularly useful for RMON configuration.                                                                                             |
| Enters IP SLA monitor configuration mode for an individual monitor function.                                                                                                    |
| Configures the IP SLA monitor type with options (not shown) including source and destination IP address and source and destination port number, plus other relevant options to the particular type. |
| Configures a key chain for MD5 authentication of IP SLA operations.                                                                                                    |
| Configures the schedule for a particular IP SLA monitor. If the IP SLA monitor is deleted from the configuration, the schedule is also deleted.                                                     |
| Enables the IP SLA responder function globally. More specific options for this command can be configured for specific responder types, ports, and so on.                                            |
| Shows the statistics for a specified IP SLA operation or all configured IP SLA operations.                                                                                                    |
| Shows currently configured IP SLA responders and recent activity (source IP address, and so on).                                                                                                    |
| Sets SSH access crypto key.                                                                                                    |
| Generates RSA keys. Required for SSH configuration.                                                                                                    |
| In vty configuration mode, permits SSH connections.                                                                                                    |
|                                                                                                    |
| Enables HTTP server.                                                                                                    |
|                                                                                                    |

| Command                                                                                                    | Description                                                                                                    |
|----------------------------------------------------------------------------------------------------|----------------------------------------------------------------------------------------------------|
| ip traffic-export profile profile-name                                                                                                    | Enables and enters configuration mode for a RITE profile.                                                                    |
| ip traffic-export apply profile-name                                                                                                    | Applies a RITE profile to an interface.                                                                                      |
| event manager applet applet-name [class class-options] [trap]                                                                                                    | Enters EEM applet configuration mode.                                                                                        |
| event cli pattern regular-expression { default  [enter] [questionmark] [tab]} [sync {yes   no skip {yes   no}] [mode variable] [occurs num-occurrences] [period period-value] [maxrun maxruntime-number] | Configures EEM to match a CLI command string.                                                                                |
| ip flow-top-talkers                                                                                                    | NetFlow aggregator. Aggregates traffic for unclassified top talkers.                                                         |
| flow monitor flow-name                                                                                                    | Enters configuration mode for a NetFlow monitor.                                                                             |
| flow exporter exporter-name                                                                                                    | Configures a NetFlow exporter and the destination server to which to send NetFlow information for a particular flow monitor. |
| rmon event                                                                                                    | Configures an RMON event to monitor a particular SNMP object, along with rising and falling thresholds.                      |
| rmon alarm                                                                                                    | Configures an alarm action for an RMON event's rising or falling threshold.                                                  |
| Сору                                                                                                    | With FTP option in the source or destination field, copies a file to or from an FTP server.                                  |
| tftp-server flash [partition-number:] filename1 [alias filename2] [access-list-number]                                                                                                    | Configures a TFTP server on the router to serve a file, optionally with an alias, and optionally through an ACL.             |
| aaa new-model                                                                                                    | Enables AAA on the router.                                                                                                   |
| aaa authentication                                                                                                    | Configures AAA authentication methods.                                                                                       |
| aaa authorization                                                                                                    | Configures AAA authorization methods.                                                                                        |
| ip scp server enable                                                                                                    | Enables the SCP server on the router.<br>Requires AAA authentication and AAA<br>authorization to be configured.              |

 Table 6-2
 Matching Logic and Load-Balancing Options for Each Switching Path

| Switching Path    | Structures That Hold the<br>Forwarding Information | Load-Balancing Method                                          |  |
|-------------------|----------------------------------------------------|----------------------------------------------------------------|--|
| Process switching | Routing table                                      | Per packet                                                     |  |
| Fast switching    | Fast-switching cache (per flow route cache)        | Per destination IP address                                     |  |
| CEF               | FIB tree and adjacency table                       | Per a hash of the packet source and destination, or per packet |  |

 Table 7-2
 RIPv2 Feature Summary

| Function                | Description                                                                                                    |
|-------------------------|----------------------------------------------------------------------------------------------------|
| General characteristic  | Classless, distance-vector, timer-driven routing protocol                                                                                            |
| Transport protocol      | User Datagram Protocol (UDP), port 520                                                                                                    |
| Metric                  | Hop count, with 15 as the maximum usable metric, and 16 considered to be infinite                                                                    |
| Hello interval          | None; RIPv2 relies on the regular full routing updates instead                                                                                       |
| Update destination      | 224.0.0.9 multicast for RIPv2                                                                                                    |
| Update interval         | 30 seconds                                                                                                    |
| Full or partial updates | Full updates each interval. For on-demand circuits, allows RIPv2 to send full updates once, and then remain silent until changes occur, per RFC 2091 |
| Triggered updates       | Yes, when routes change                                                                                                    |
| Authentication          | Allows both plain-text and MD5 authentication                                                                                                    |
| Route tags              | Allows RIPv2 to tag routes as they are redistributed into RIPv2                                                                                      |
| Next Hop field          | Supports the assignment of a next-hop IP address for a route, allowing a router to advertise a next-hop router that is different from itself         |

 Table 7-3
 RIPv2 Features Related to Convergence and Loop Prevention

| Function                               | Description                                                                                                    |  |
|----------------------------------------|----------------------------------------------------------------------------------------------------|--|
| Counting to Infinity                   | If the next hop to a particular destination network advertises that network with a suddenly increased metric, accept the advertisement immediately and update our metric accordingly If the updated metric reaches infinity, stop using that next hop.                                                                                                    |  |
| Split Horizon                          | Instead of advertising all routes out a particular interface, RIPv2 omits the routes whose outgoing interface field matches the interface out which the update would be sent.                                                                                                    |  |
| Split Horizon with Poisoned<br>Reverse | A stronger variant of Split Horizon: All routes whose outgoing interface matches the interface out which the update would be sent are advertised with an infinite metric.                                                                                                    |  |
| Route poisoning                        | The process of sending an infinite-metric (hop count 16) route in routing updates when that route fails, prompting its rapid removal from routing tables.                                                                                                    |  |
| Triggered update                       | The immediate sending of a new update when routing information changes, instead of waiting for the Update times to expire. Only the changed network is sent in the triggered update. Complete updates continue to be sent in regular intervals.                                                                                                    |  |
| Update timer                           | The timer that specifies the time interval over which update are sent. Each interface uses an independent timer, defaultin to 30 seconds.                                                                                                    |  |
| Invalid after timer                    | A per-route timer (default 180 seconds) that is reset and begins after an update about a route has been received from its next hop. If the updates about the route from its next hop cease to be received and the <i>Invalid after</i> timer reaches its limit, the route is declared invalid and the <i>Holddown</i> timer starts for this route.                        |  |
| Holddown timer                         | A per-route timer (default 180 seconds) that begins after a route has been declared invalid (that is, after the <i>Invalid after</i> timer expires). The router starts advertising that route as unreachable, does not accept any updated information, and does not modify the routing table entry for that route until the <i>Holddown</i> timer for that route expires. |  |
| Flushed after timer                    | A per-route timer (default 240 seconds) that is reset and begins after an update about a route has been received from its next hop. If the updates about the route from its next hop cease to be received and the <i>Flushed after</i> timer reaches its limit, the router removes the route from the routing table entirely.                                             |  |

 Table 7-4
 RIPv2 Per-Interface Actions, and How to Disable Them When Enabled

| RIPv2 Function                                                                                                    | How to Disable                                                                                                    |
|----------------------------------------------------------------------------------------------------|----------------------------------------------------------------------------------------------------|
| Sending RIPv2 updates Make the interface passive: configure <b>router rip</b> , fo <b>passive-interface</b> <i>type number</i>          |                                                                                                    |
| Listening for RIPv2 updates Filter all incoming routes using a distribute list, or fil incoming RIPv2 packets using a per-interface ACL |                                                                                                    |
| Advertising the connected subnet                                                                                                    | Filter outbound advertisements on other interfaces using distribute lists, filtering an interface's connected subnet |

 Table 8-2
 EIGRP Feature Summary

| Feature                    | Description                                                                                                    |  |
|----------------------------|----------------------------------------------------------------------------------------------------|--|
| Transport                  | IP, protocol type 88 (does not use UDP or TCP). Implements its own Reliable Transport Protocol, providing reliable unicast and multicast packet delivery. |  |
| Metric                     | Based on constrained bandwidth and cumulative delay by default, and optionally load reliability, and extended metrics.                                    |  |
| Hello interval             | Interval at which a router sends EIGRP Hello messages on an interface.                                                                                    |  |
| Hold timer                 | Timer used to determine when a neighboring router has failed, based on a router not receiving any EIGRP messages, including Hellos, in this timer period. |  |
| Update destination address | Normally sent to 224.0.0.10, with retransmissions being sent to each neighbor's unicast IP address.                                                       |  |
| Full or partial updates    | Full updates are used when new neighbors are discovered; otherwise, partial updates are used.                                                             |  |
| Authentication             | Supports MD5 and SHA-based authentication.                                                                                                    |  |
| VLSM/classless             | EIGRP includes the mask with each route, also allowing it to support discontiguous networks and VLSM.                                                     |  |
| Route Tags                 | Allows EIGRP to tag routes as they are redistributed into EIGRP.                                                                                          |  |
| Next-hop field             | Supports the advertisement of routes with a different next-hop router than the advertising router.                                                        |  |
| Manual route summarization | Enables EIGRP to tag and filter internal and external routes using distribute-lists and route-maps.                                                       |  |
| Multiprotocol              | Supports the advertisement of IPv4 and IPv6. Former implementations also supported IPX and AppleTalk routes.                                              |  |

 Table 8-4
 EIGRP Neighbor Table Columns

| Field Description |                                                                                                    |  |
|-------------------|----------------------------------------------------------------------------------------------------|--|
| Н                 | Internal reference to a neighbor, also called a neighbor handle, starting at 0.                                                                                                |  |
| Address           | The IP address of the neighbor.                                                                                                    |  |
| Interface         | The interface toward the neighbor.                                                                                                    |  |
| Hold              | The Hold timer for the neighbor. If it decreases to 0, the neighbor is considered down.                                                                                        |  |
| Uptime            | Timer for how long the neighbor relationship has been up.                                                                                                    |  |
| SRTT              | This is the Smooth Round Trip Time, which is the time it takes to send a reliable EIGRP packet and receive an acknowledgment.                                                  |  |
| RTO               | This is the Retransmission Time Out, which is the amount of time the router will wait between retransmitting an EIGRP reliable packet if an Ack is not received.               |  |
| Q Cnt             | This is the number of EIGRP reliable packets sent and waiting to be sent to the neighbor but not acknowledged yet.                                                             |  |
| Seq Num           | This is the sequence number of the last EIGRP reliable packet received from the neighbor. This is to ensure that packets from the neighbor are processed in the correct order. |  |

 Table 8-6
 EIGRP Message Summary

| <b>EIGRP Packet</b> | Purpose                                                                                                    |
|---------------------|----------------------------------------------------------------------------------------------------|
| Hello               | Identifies neighbors, exchanges parameters, and is sent periodically as a keepalive function                                                                      |
| Ack                 | Acknowledges Update, Query, Reply, SIA-Query, and SIA-Reply packets                                                                                               |
| Update              | Informs neighbors about updated routing information                                                                                                    |
| Query               | Asks neighboring routers to update their routing tables in a coordinated fashion and respond with their actual distance after having their routing tables updated |
| Reply               | Sent by neighbors to reply to a Query, informing the router about the actual neighbor's distance to the destination after processing the information in the Query |
| SIA-Query           | Asks a particular neighbor whose Reply to a Query packet is outstanding for a prolonged time to confirm whether it is still working on this router's Query        |
| SIA-Reply           | Sent by a neighbor as a response to an SIA-Query to ascertain its state                                                                                           |

 Table 9-2
 OSPF Messages

| Message                           | Description                                                                                                    |
|-----------------------------------|----------------------------------------------------------------------------------------------------|
| Hello                             | Used to discover neighbors, bring a neighbor relationship to a 2-Way state, and monitor a neighbor's continuous liveliness                        |
| Database Description (DD or DBD)  | Used to exchange LSA headers during the initial topology exchange, so that a router knows a list of that neighbor's LSAs including their versions |
| Link-State Request (LSR)          | A packet that identifies one or more LSAs about which the sending router would like the neighbor to supply full details about the LSAs            |
| Link-State Update (LSU)           | A packet that contains fully detailed LSAs, sent in response to an LSR message or in the event of a topological change                            |
| Link-State Acknowledgment (LSAck) | Sent to confirm receipt of an LSU message                                                                                                    |

 Table 9-3
 OSPF Network Types

| Interface Type                   | Uses<br>DR/BDR? | Default Hello<br>Interval | Requires a neighbor Command? | More Than Two<br>Hosts Allowed in<br>the Subnet? |
|----------------------------------|-----------------|---------------------------|------------------------------|--------------------------------------------------|
| Broadcast                        | Yes             | 10                        | No                           | Yes                                              |
| Point-to-point <sup>1</sup>      | No              | 10                        | No                           | No                                               |
| Nonbroadcast <sup>2</sup> (NBMA) | Yes             | 30                        | Yes                          | Yes                                              |
| Point-to-multipoint              | No              | 30                        | No                           | Yes                                              |
| Point-to-multipoint nonbroadcast | No              | 30                        | Yes                          | Yes                                              |
| Loopback <sup>3</sup>            | No              | -                         | -                            | No                                               |

<sup>&</sup>lt;sup>1</sup> Default on Frame Relay point-to-point subinterfaces.

<sup>&</sup>lt;sup>2</sup> Default on Frame Relay physical and multipoint subinterfaces.

<sup>&</sup>lt;sup>3</sup> Cannot be configured manually—used on loopback interfaces automatically.

Table 9-4OSPF LSA Types

| LSA Type | Common Name         | Description                                                                                                    |
|----------|---------------------|----------------------------------------------------------------------------------------------------|
| 1        | Router              | One per router per area, listing the router's RID and all interface IP addresses in that area. Represents stub networks as well. Flooded only within its area of origin.                                                                                                    |
| 2        | Network             | One per transit network. Created by the DR on the subnet, and represents the subnet and the router interfaces connected to the subnet. Flooded only within its area of origin.                                                                                                    |
| 3        | Net Summary         | Created by ABRs to represent networks present in one area when being advertised into another area. Defines the subnets in the origin area, and cost, but no topology data. Flooded only within its area of origin; reoriginated on ABRs.                                                                                                    |
| 4        | ASBR Summary        | Like a type 3 LSA, except it advertises a host route used to reach an ASBR. Flooded only within its area of origin; reoriginated on ABRs.                                                                                                    |
| 5        | AS External         | Created by ASBRs for external routes injected into OSPF. Flooded to all regular areas.                                                                                                    |
| 6        | Group Membership    | Defined for MOSPF; not supported by Cisco IOS.                                                                                                    |
| 7        | NSSA External       | Created by ASBRs inside an NSSA, instead of a type 5 LSA. Flooded only within its area of origin; converted to type 5 LSA on an ABR toward other areas.                                                                                                    |
| 8        | External Attributes | Created by ASBRs during BGP-to-OSPF redistribution to preserve BGP attributes of redistributed networks. Not implemented in Cisco routers.                                                                                                    |
| 9–11     | Opaque              | Used as generic LSAs to allow for easy future extension of OSPF; for example, type 10 has been adapted for MPLS traffic engineering. These LSAs have different flooding scope: Type 9 has link-local flooding scope, type 10 has area-local flooding scope, type 11 has autonomous system flooding scope equivalent to the flooding scope of type 5 LSAs (not flooded into stubby areas and NSSAs). |

 Table 9-5
 OSPF Stubby Area Types

| Area Type                 |     |     | Allows Creation of<br>Type 7 LSAs Inside<br>the Area? |
|---------------------------|-----|-----|-------------------------------------------------------|
| Stubby                    | Yes | No  | No                                                    |
| Totally stubby (TS)       | Yes | Yes | No                                                    |
| Not-so-stubby area (NSSA) | Yes | No  | Yes                                                   |
| Totally NSSA (NSSA-TS)    | Yes | Yes | Yes                                                   |

 Table 9-6
 Stub Area Configuration Options

| Stub Type      | Router OSPF Subcommand       |  |
|----------------|------------------------------|--|
| NSSA           | area area-id nssa            |  |
| Totally NSSA   | area area-id nssa no-summary |  |
| Stubby         | area area-id stub            |  |
| Totally stubby | area area-id stub no-summary |  |

 Table 9-7
 OSPF Authentication Types

| Туре | Meaning    | Enabling Interface<br>Subcommand         | Authentication Key Configuration<br>Interface Subcommand |
|------|------------|------------------------------------------|----------------------------------------------------------|
| 0    | None       | ip ospf authentication null              | _                                                        |
| 1    | Clear text | ip ospf authentication                   | ip ospf authentication-key key-value                     |
| 2    | MD5        | ip ospf authentication<br>message-digest | ip ospf message-digest-key key-<br>number md5 key-value  |

 
 Table 9-8
 Effect of the area authentication Command on OSPF Interface Authentication
 Settings

| area authentication Command                | Interfaces in That Area Default to Use |
|--------------------------------------------|----------------------------------------|
| <no command=""></no>                       | Type 0                                 |
| area area-id authentication                | Type 1                                 |
| area area-id authentication message-digest | Type 2                                 |

 Table 9-9
 Configuring OSPF Authentication on Virtual Links

| Туре | Command Syntax for Virtual Links                                                                                                    |
|------|----------------------------------------------------------------------------------------------------|
| 0    | area area-id virtual-link router-id authentication null                                                                                |
| 1    | area area-id virtual-link router-id authentication authentication-key key-value                                                        |
| 2    | area <i>area-id</i> virtual-link <i>router-id</i> authentication message-digest message-digest-key <i>key-num</i> md5 <i>key-value</i> |

Table 9-10OSPFv3 LSA Types

| LSA Type | Common Name                       | Description                                                                                                    | Flooding Scope       |
|----------|-----------------------------------|----------------------------------------------------------------------------------------------------|----------------------|
| 1        | Router LSA                        | Describes a router and its links to its neighboring objects within one area.                                                                                                    | Area                 |
| 2        | Network LSA                       | Generated by a DR to represent the multiaccess transit network and its connection to member routers.                                                                              | Area                 |
| 3        | Inter-Area Prefix LSA             | Originated by ABRs to describe inter-area networks in other areas.                                                                                                    | Area                 |
| 4        | Inter-Area Router<br>LSA          | Originated by ABRs to advertise the existence of ASBRs in other areas.                                                                                                    | Area                 |
| 5        | Autonomous System<br>External LSA | Originated by an ASBR in a regular area to describe networks learned from other protocols (redistributed routes).                                                                 | Autonomous<br>System |
| 7        | NSSA LSA                          | Originated by an ASBR in an NSSA to describe networks learned from other protocols (redistributed routes).                                                                        | Area                 |
| 8        | Link LSA                          | Advertises link-local address and prefix(es) of a router to all other routers on the link, as well as option information. Sent only if more than one router is present on a link. |                      |
| 9        | Intra-Area-Prefix LSA             | Performs one of two functions:                                                                                                    | Area                 |
|          |                                   | Associates a list of IPv6 prefixes<br>with a transit network by<br>pointing to a Network LSA.                                                                                     |                      |
|          |                                   | <ul> <li>Associates a list of IPv6 prefixes<br/>with a router by pointing to a<br/>Router LSA.</li> </ul>                                                                         |                      |

 Table 9-15
 OSPF Neighbor States

| State   | Meaning                                                                                                    |
|---------|----------------------------------------------------------------------------------------------------|
| Down    | No Hellos have been received from this neighbor for more than the dead interval.                                                                 |
| Attempt | This router is sending Hellos to a manually configured neighbor.                                                                                 |
| Init    | A Hello has been received from the neighbor, but it did not have the receiving router's RID in it.                                               |
| 2-Way   | A Hello has been received from the neighbor, and it has the receiving router's RID in it. This is a stable state for pairs of DROther neighbors. |

| State    | Meaning                                                                                                    |  |
|----------|----------------------------------------------------------------------------------------------------|--|
| ExStart  | Currently negotiating the DD sequence numbers and master/slave logic used for DD packets.                                                                 |  |
| Exchange | Finished negotiating and currently exchanging DD packets.                                                                                                 |  |
| Loading  | All DD packets exchanged, and currently pulling the complete LSDB entries with LSU packets.                                                               |  |
| Full     | Neighbors are adjacent (fully adjacent), and should have identical LSDB entries for the area in which the link resides. Routing table calculations begin. |  |

 Table 10-3
 Adjacencies Between Routers

| 1st Neighbor's Level | 2nd Neighbor's Level | Resulting Adjacency     |
|----------------------|----------------------|-------------------------|
| Level 1 only         | Level 1 only         | Level 1 if area matches |
| Level 1 only         | Level 1 + 2          | Level 1 if area matches |
| Level 1 only         | Level 2 only         | No adjacency            |
| Level 1 + 2          | Level 1 + 2          | Level 1 if area matches |
|                      |                      | Level 2                 |
| Level 1 + 2          | Level 2 only         | Level 2                 |
| Level 2 only         | Level 2 only         | Level 2                 |
|                      |                      |                         |

 Table 10-7
 IS-IS Timer Summary

| Timer                               | Meaning                                                                                                    |
|-------------------------------------|----------------------------------------------------------------------------------------------------|
| MaxAge, a.k.a.<br>RemainingLifetime | The maximum remaining lifetime of an LSP without receiving a newer copy of the LSP, before the LSP expires. Default is 1200 seconds.                                        |
| ZeroAgeLifetime                     | The minimum time an LSP must be retained in the link-state database after expiring or initiating an LSP purge. Default is 60 seconds.                                       |
| Hello                               | Per interface; time interval between Hellos. Default is 10 seconds. Independent for L1 and L2 Hellos on broadcast interfaces.                                               |
| Hold                                | Per interface; time interval in which a Hello should be received from a neighbor. If not received, the neighbor is considered to have failed. Default is three times Hello. |
| CSNP Interval                       | Per interface; defines the time interval between sending consecutive CSNP packets if the router is a DIS on that interface. Defaults to 10 seconds.                         |

 Table 10-8
 IS Neighbor States

| State | Meaning                                                                                                    |
|-------|----------------------------------------------------------------------------------------------------|
| Down  | The initial state. No IIHs have been received from the neighbor.                                                            |
| Init  | IIHs have been received from the neighbor, but it is not certain that the neighbor is properly receiving this router's IIH. |
| Up    | IIHs have been received from the neighbor, and it is certain that the neighbor is properly receiving this router's IIH.     |

 Table 10-9
 OSI Terminology

| Network node.  End node; host.  Intermediate node; router.  Autonomous system.                                                 |
|----------------------------------------------------------------------------------------------------|
| Intermediate node; router.                                                                                                    |
| <u> </u>                                                                                                    |
| Autonomous system.                                                                                                    |
|                                                                                                    |
| Interface; working interconnection to another host or a router.                                                                |
| Internal enumeration of circuits by a router, 1 octet.                                                                         |
| Internal enumeration of point-to-point circuits for three-way handshaking purpose, 4 octets.                                   |
| Layer 3 address of a node.                                                                                                    |
| NSAP address in which the SEL octet is set to 0; identifies the node itself without addressing any particular network service. |
| High-order octets of an NSAP address identifying its format and the domain in which the node is located.                       |
| Low-order octets of an NSAP address identifying the area, individual host, and network service that is being addressed.        |
| The most significant octet of NSAP address; identifies the format of the address.                                              |
| A part of the NSAP address following the AFI identifying the domain.                                                           |
| A part of the NSAP address following the IDI (if any) identifying the internal partitioning of the domain.                     |
|                                                                                                    |

| Term                                   | Meaning                                                  |
|----------------------------------------|----------------------------------------------------------|
| System ID                              | Identifier of the network node, 6 octets.                |
| NSAP Selector (NSEL, SEL)              | Identifier of the network service on the node, 1 octet.  |
| Sub Network Point of Attachment (SNPA) | Layer 2 address relevant to an interface (if any).       |
| Designated IS (DIS)                    | Designated router on a broadcast segment.                |
| Network Layer Protocol ID (NLPID)      | Supported Layer 3 protocol (address family) on a router. |

 Table 11-2
 match Command Options for IGP Redistribution

| match Command                                                                              | Description                                                                                            |
|--------------------------------------------------------------------------------------------|----------------------------------------------------------------------------------------------------|
| match interface interface-type interface-<br>number [ interface-type interface-number]     | Looks at outgoing interface of routes                                                                  |
| *match ip address {[access-list-number   access-list-name]   prefix-list prefix-list-name} | Examines route prefix and prefix length                                                                |
| *match ip next-hop {access-list-number   access-list-name}                                 | Examines route's next-hop address                                                                      |
| *match ip route-source {access-list-number   access-list-name}                             | Matches advertising router's IP address                                                                |
| match metric metric-value [+ - deviation]                                                  | Matches route's metric exactly, or optionally a range of metrics (plus/minus the configured deviation) |
| match route-type {internal   external [type-1   type-2]   level-1   level-2}               | Matches route type                                                                                     |
| match tag tag-value [tag-value]                                                            | Tag must have been set earlier                                                                         |

<sup>\*</sup>Can reference multiple numbered and named ACLs on a single command.

| <b>Table 11-3</b> s | set Command ( | options for | r IGP I | Redistribution |
|---------------------|---------------|-------------|---------|----------------|
|---------------------|---------------|-------------|---------|----------------|

| set Command                                                      | Description                                               |
|------------------------------------------------------------------|-----------------------------------------------------------|
| set level {level-1   level-2   level-1-2   stub-area   backbone} | Defines database(s) into which the route is redistributed |
| set metric metric-value                                          | Sets the route's metric for OSPF, RIP, and IS-IS          |
| set metric bandwidth delay reliability loading mtu               | Sets the IGRP/EIGRP route's metric values                 |
| set metric-type {internal   external   type-1   type-2}          | Sets the type of route for IS-IS and OSPF                 |
| set tag tag-value                                                | Sets the unitless tag value in the route                  |

 
 Table 11-4
 LE and GE Parameters on IP Prefix List, and the Implied Range of Prefix
 Lengths

| <b>Prefix List Parameters</b> | Range of Prefix Lengths                 |
|-------------------------------|-----------------------------------------|
| Neither                       | conf-length = route-length              |
| Only le                       | conf-length <= route-length <= le-value |
| Only ge                       | ge-value <= route-length <= 32          |
| Both ge and le                | ge-value <= route-length <= le-value    |

 Table 11-5
 Example Prefix Lists Applied to the List of Routes

| prefix-list Command Parameters | Routes<br>Matched | Results                                                                                                    |
|--------------------------------|-------------------|----------------------------------------------------------------------------------------------------|
| 10.0.0.0/8                     | 1                 | Without <b>ge</b> or <b>le</b> configured, both the prefix (10.0.0.0) and length (8) must be an exact match.                                                                |
| 10.128.0.0/9                   | 2                 | Without <b>ge</b> or <b>le</b> configured, the prefix (10.128.0.0) and length (9) must be an exact match; only the second route in the list is matched by this prefix list. |
| 10.0.0.0/8 ge 9                | 2–6               | The 10.0.0.0/8 means "all routes whose first octet is 10," effectively representing an address range. The prefix length must be between 9 and 32, inclusive.                |
| 10.0.0.0/8 ge 24 le 24         | 3, 4              | The 10.0.0.0/8 means "all routes whose first octet is 10," and the prefix range is 24 to 24—meaning only routes with prefix length 24.                                      |

| prefix-list Command<br>Parameters | Routes<br>Matched | Results                                                                                                    |
|-----------------------------------|-------------------|----------------------------------------------------------------------------------------------------|
| 10.0.0.0/8 le 28                  | 1–4               | The prefix length needs to be between 8 and 28, inclusive.                                                                                                    |
| 0.0.0.0/0                         | None              | 0.0.0.0/0 means "match all prefixes, with prefix length of exactly 0." So, it would match all routes' prefixes but none of their prefix lengths. Only a default route would match this prefix list. |
| 0.0.0.0/0 le 32                   | All               | The range implied by 0.0.0.0/0 is all IPv4 addresses. The le 32 then implies any prefix length between 0 and 32, inclusive. This is the syntax for "match all" prefix list logic.                   |

 Table 11-6
 Administrative Distances

| Route Type          | Administrative Distance |
|---------------------|-------------------------|
| Connected           | 0                       |
| Static              | 1                       |
| EIGRP summary route | 5                       |
| EBGP                | 20                      |
| EIGRP (internal)    | 90                      |
| IGRP                | 100                     |
| OSPF                | 110                     |
| IS-IS               | 115                     |
| RIP                 | 120                     |
| EIGRP (external)    | 170                     |
| iBGP                | 200                     |
| Unreachable         | 255                     |

 Table 11-7
 Default Metrics and Route Metric Types in IGP Route Redistribution

| IGP into Which Routes Are Redistributed | Default Metric | Default (and Possible) Metric<br>Types |
|-----------------------------------------|----------------|----------------------------------------|
| RIP                                     | None           | RIP has no concept of external routes  |
| EIGRP                                   | None           | External                               |
| OSPF                                    | 20/1*          | E2 (E1 or E2)                          |
| IS-IS                                   | 0              | L1 (L1, L2, L1/L2, or external)        |

<sup>\*</sup> OSPF uses cost 20 when redistributing from an IGP, and cost 1 when redistributing from BGP.

 Table 11-8
 IGP Order of Precedence for Choosing Routes Before Considering the Metric

| IGP   | Order of Precedence of Metric        |
|-------|--------------------------------------|
| RIP   | No other considerations              |
| EIGRP | Internal, then external              |
| OSPF  | Intra-area, inter-area, E1, then E2* |
| IS-IS | L1, L2, external                     |

<sup>\*</sup> For E2 routes whose metric ties, OSPF also checks the cost to the advertising ASBR.

 Table 11-9
 OSPF Route Summarization Commands

| Where Used | Command                                                                                                    |
|------------|----------------------------------------------------------------------------------------------------|
| ASBR       | $ summary-address \ \{\{ip\text{-}address \ mask\} \mid \{prefix \ mask\}\} \ [\textbf{not-advertise}] \ [\textbf{tag} \ tag] $ |
| ABR        | area area-id range ip-address mask [advertise   not-advertise] [cost cost]                                                      |

 Table 11-10
 Four Methods for Learning Default Routes

| Feature                                                       |    | EIGRP | OSPF |
|---------------------------------------------------------------|----|-------|------|
| Static route to 0.0.0.0, with the redistribute static command |    | Yes   | No   |
| The default-information originate command                     |    | No    | Yes  |
| The ip default-network command                                |    | Yes   | No   |
| Using summary routes                                          | No | Yes   | No   |

# Appendix G

# Study Planner

Reading Task

| Element                           | Task                                                                                                    | Goal Date | First Date<br>Completed | Second Date<br>Completed<br>(Optional) |
|-----------------------------------|----------------------------------------------------------------------------------------------------|-----------|-------------------------|----------------------------------------|
| Introduction                      | Read Introduction                                                                                                 |           |                         |                                        |
| 1) Ethernet Basics                | Read Foundation Topics                                                                                            |           |                         |                                        |
| 1) Ethernet Basics                | Do Exam Prep Tasks                                                                                                |           |                         |                                        |
| 2) Virtual LANs and VLAN Trunking | Read Foundation Topics                                                                                            |           |                         |                                        |
| 2) Virtual LANs and VLAN Trunking | Do Exam Prep Tasks                                                                                                |           |                         |                                        |
| 3) Spanning Tree Protocol         | Read Foundation Topics                                                                                            |           |                         |                                        |
| 3) Spanning Tree Protocol         | Do Exam Prep Tasks                                                                                                |           |                         |                                        |
| Part I Review                     | Take practice test in study<br>mode using Exam Bank #1<br>questions for chapters 1-3<br>in practice test software |           |                         |                                        |
| 4) IP Addressing                  | Read Foundation Topics                                                                                            |           |                         |                                        |
| 4) IP Addressing                  | Do Exam Prep Tasks                                                                                                |           |                         |                                        |
| 5) IP Services                    | Read Foundation Topics                                                                                            |           |                         |                                        |
| 5) IP Services                    | Do Exam Prep Tasks                                                                                                |           |                         |                                        |
| Part II Review                    | Take practice test in study<br>mode using Exam Bank #1<br>questions for chapters 4-5<br>in practice test software |           |                         |                                        |
| 6) IP Forwarding (Routing)        | Read Foundation Topics                                                                                            |           |                         |                                        |
| 6) IP Forwarding (Routing)        | Do Exam Prep Tasks                                                                                                |           |                         |                                        |
| 7) RIPv2 and RIPng                | Read Foundation Topics                                                                                            |           |                         |                                        |
| 7) RIPv2 and RIPng                | Do Exam Prep Tasks                                                                                                |           |                         |                                        |
| 8) EIGRP                          | Read Foundation Topics                                                                                            |           |                         |                                        |
| 8) EIGRP                          | Do Exam Prep Tasks                                                                                                |           |                         |                                        |
| 9) OSPF                           | Read Foundation Topics                                                                                            |           |                         |                                        |
| 9) OSPF                           | Do Exam Prep Tasks                                                                                                |           |                         |                                        |
| 10) IS-IS                         | Read Foundation Topics                                                                                            |           |                         |                                        |
| 10) IS-IS                         | Do Exam Prep Tasks                                                                                                |           |                         |                                        |

|                                                                                               |                                                                                                    | <br> |  |
|-----------------------------------------------------------------------------------------------|----------------------------------------------------------------------------------------------------|------|--|
| 11) IGP Route Redistribution, Route<br>Summarization, Default Routing, and<br>Troubleshooting | Read Foundation Topics                                                                                              |      |  |
| 11) IGP Route Redistribution, Route<br>Summarization, Default Routing, and<br>Troubleshooting | Do Exam Prep Tasks                                                                                                  |      |  |
| Part III Review                                                                               | Take practice test in study<br>mode using Exam Bank #1<br>questions for chapters 6-<br>11 in practice test software |      |  |
| 12) Final Review                                                                              | Take practice test in study<br>mode for all Book<br>Questions in practice test<br>software                          |      |  |
| 12) Final Review                                                                              | Reivew all Key Topics in all chapters                                                                               |      |  |
| 12) Final Review                                                                              | Complete all memory tables from appendix E                                                                          |      |  |
| 12) Final Review                                                                              | Practice CLI Skills                                                                                                 |      |  |
| 12) Final Review                                                                              | Take practice test in practice exam mode using Exam Bank #2 questions for all chapters                              |      |  |

### **Glossary**

#### **Numerics**

**224.0.0.5** The All OSPF Routers multicast IP address, listened for by all OSPF routers.

**224.0.0.6** The All OSPF DR Routers multicast IP address, listened for by DR and BDR routers.

**2-Way** In OSPF, a neighbor state that signifies that the other router has reached the basic neighbor status, having passed the parameter and bidirectional visibility check.

**6to4 Tunnel** An Internet transition mechanism for migrating from IPv4 to IPv6, a system that allows IPv6 packets to be transmitted over an IPv4 network (generally the IPv4 Internet) without the need to configure explicit tunnels by embedding the IPv4 tunnel endpoint address into the IPv6 address of hosts behind that endpoint.

**802.1Q** The IEEE standardized protocol for carrying VLAN membership information in Ethernet frames to implement VLAN trunking.

**802.1Q-in-Q** A mechanism used to tag the original 802.1Q traffic with another 802.1Q tag, effectively allowing 802.1Q-tagged traffic to be enclosed into and carried within another VLAN. It allows a service provider to support transparent VLAN services with multiple customers, even if the customers use overlapping VLAN numbers.

#### Α

**ABR** See Area Border Router.

**Ack** In TCP, one of header flags indicating that the Acknowledgment number in the TCP header is valid and shall be processed. In EIGRP, a packet type that is used to acknowledge reliable EIGRP packets, namely Update, Query, Reply, SIA-Query, and SIA-Reply. Acks do not require an Ack themselves.

**active** A state for a route in an EIGRP topology table that indicates that the router is actively sending Query messages for this route, attempting to validate and/or learn the current best route to that subnet.

**address family** Addressing format as used by a particular routed protocol, and its particular use in the device operation. For example, IPv4 unicast address family refers to the IPv4 addressing and the use of this addressing information to deliver unicast-addressed packets.

**Address Resolution Protocol** Defined in RFC 826, a protocol used on LANs so that an IP host can discover the MAC address of another device that is using a particular IP address.

**adjacency** Often used synonymously with *neighbor*, but with emphasis on the fact that all required parameters match, allowing routing updates to be exchanged between the routers.

**adjacency table** A table used by CEF that holds preconstructed frame headers for each adjacent IP host to whom or through whom packets can be forwarded.

**adjacent** Any OSPF neighbor for which the database synchronization process has completed.

**AFI (Authority and Format Identifier)** The first octet of an ISO OSI NSAP address indicating its format and structure.

**AFT (Address Family Translation)** AFT involves the translation of an address from one IP address family to another.

**aggregate route** Another term for *summary route*; however, *aggregation* is a term used often in relation to BGP, hinting at the possibility that the resulting aggregate route's mask can be shorter than the natural classful mask, in effect aggregating multiple classful networks.

**All OSPF DR Routers** The multicast IP address 224.0.0.6, listened for by DR and BDR routers.

**All OSPF Routers** The multicast IP address 224.0.0.5, listened for by all OSPF routers.

**Alternate role** An 802.1w RSTP port role. An Alternate port is a possible replacement port for the Root Port. If the current Root Port fails, the Alternate port receiving the best resulting BPDUs will be promoted to the Root Port and moved to Forwarding state rapidly.

**area** In OSPF and IS-IS, a contiguous part of a network in which all member routers share the complete and detailed topology information.

**Area Border Router** An OSPF router that connects to the backbone area and to one or more nonbackbone areas.

**ARP** See Address Resolution Protocol.

**ASBR (Autonomous System Boundary Router)** An OSPF router that redistributes routes from some other source into OSPF.

**ATTached bit** A flag in an IS-IS Link State PDU indicating whether the originating router has a working connection to another area, that is, whether it can be used as a backbone router to reach other areas.

**authentication** With routing protocols, the process by which the router receiving a routing update determines whether the routing update came from a trusted router.

**autonegotiation** Ethernet process by which devices attached to the same cable negotiate their speed and the duplex settings over the cable.

## B

**backbone** A part, or a subdomain, of a network that provides interconnection between different network areas. In OSPF, Area 0 serves as the backbone. In IS-IS, the backbone is the contiguous subdomain of the network consisting of Level-2-capable routers.

**backbone area** Area 0; the area that provides communication between other areas and to which all other OSPF areas must connect.

**Backup Designated Router (BDR)** In OSPF, a router that is prepared to take over for the designated router.

**Backup role** An 802.1w RSTP port role. A Backup Port is a possible replacement port for the Designated Port of the same switch on a common segment. If the current Designated Port fails, the Backup Port will be promoted to the Designated Port and moved to the Forwarding state gradually (the transition is not rapid; rather, it is driven by the forward delay timer).

**BDR** See Backup Designated Router.

**Blocking state** An 802.1D STP port state in which the port does not send or receive frames or learn MAC addresses, except for listening for received Hello BPDUs.

**BOOTP (Boot Protocol)** A standard (RFC 951) protocol, a predecessor to DHCP, by which a LAN-attached host can dynamically broadcast a request for a server to assign it an IP address, along with other configuration settings, including a subnet mask and default gateway IP address.

**BPDU Guard** Cisco-proprietary STP feature in which a switch port monitors for STP BPDUs of any kind, err-disabling the port upon receipt of any BPDU.

**broadcast address** An address describing all possible receivers on a LAN. On Ethernet, the broadcast MAC address is FF:FF:FF:FF:FF. In IPv4, the broadcast address is an IP address in which all host bits are set to 1.

broadcast domain A set of all devices that receive broadcast frames originating from any device within the set. Devices in the same VLAN are in the same broadcast domain.

**broadcast subnet** When subnetting a Class A, B, or C network, the subnet for which all subnet bits are binary 1. The broadcast address in this subnet is numerically equal to the broadcast address of the former unsubnetted Class A, B, or C network.

## C

**CEF (Cisco Express Forwarding)** An optimized Layer 3 forwarding path through a router or a multilayer switch. CEF optimizes routing table lookup by creating a special, easily searched structure based on the contents of the IP routing table, and preconstructs frame headers for directly connected end hosts and next hops. The forwarding information is called the Forwarding Information Base (FIB), and the frame rewrite information is called the adjacency table.

**CIDR (Classless Inter-Domain Routing)** Defined in RFCs 1517–1520, a scheme to help reduce Internet routing table sizes by removing the classful address semantics and administratively allocating large blocks of consecutive IP network numbers to ISPs for use in different global geographies. CIDR results in large blocks of networks that can be summarized, or aggregated, into single routes.

**circuit** ISO OSI term for an interface.

**CIST (Common and Internal Spanning Tree)** A spanning tree in MST created by joining together the Common Spanning Tree interconnecting individual MST regions with the Internal Spanning Tree within each of these regions.

**classful IP addressing** A particular semantics of IP addresses in which ranges, also called classes, of IP addresses were defined by convention and each class was assigned an implicit, also called *classful*, network mask. When a network was allocated from a class to a customer, the entire network according to the *classful* mask was always allocated; there were no provisions to allocate a smaller or a larger subnet.

**classless IP addressing** A particular semantics of IP addresses in which addressing information is always accompanied by an explicitly specified mask (alternatively called a prefix length), and the former address classes including their implicit netmasks and related limitations are ignored.

**community port** With private VLANs, a switched port associated with a particular secondary community VLAN.

**community VLAN** With private VLANs, a secondary VLAN in which the ports can send and receive frames with each other, with promiscuous ports and with trunks, but not with ports in other secondary VLANs.

**component route** A term used in this book to refer to a route that is included in a larger summary route.

**control plane** A conceptual component of a network device that is responsible for creating, updating, and exchanging information that controls the device operation over data flows. As an example, in IP routing, the control plane refers to the building of IP routing tables by IP routing protocols.

**counting to infinity** An intrinsic routing loop resolution property of distance-vector protocols. If a next hop to a particular destination suddenly advertises an increased metric, routers using this next hop will accept the advertisement immediately and update their metrics accordingly. In a routing loop, routers derive their metrics from each other in sequence, causing the metric to increment with each update, eventually arriving at a maximum allowed value after which the routing protocol no longer accepts the advertisement, finally breaking the routing loop.

**crossover cable** Copper cable with RJ-45 connectors in which the transmit and receive pairs are swapped on one end of the cable, allowing the interconnection of devices whose own sockets are connected identically to each other. A light crossover cable version exchanges pins 1,2 with pins 3,6. A full crossover cable also exchanges pins 4,5 with pins 7,8.

CSMA/CD (Carrier Sense Multiple Access with Collision Detection) A media-access mechanism where devices ready to transmit data first check the channel for a carrier. If no carrier is sensed for a specific period of time, a device can transmit. If two devices transmit simultaneously, a collision occurs and is detected by all transmitting devices. This collision subsequently causes each device to stop the transmission and back off for a random period of time before attempting to retransmit the data.

**CSNP (Complete Sequence Number PDU)** An IS-IS packet type used in the link-state database synchronization procedure between routers.

**CST (Common Spanning Tree)** A single instance of STP that is applied to multiple VLANs, typically when using the 802.1Q trunking standard. Particularly in MST, CST refers to the spanning tree that interconnects individual MST regions and provides interoperation with non-MST regions.

### D

**data plane** A conceptual component of a network device that performs the actual operation over data flows. As an example, in IP routing, this term refers to the process of forwarding packets through a router.

**DD** (Database Description) A type of OSPF packet used to exchange LSA headers during the initial topology exchange so that a router knows a list of its neighbor's LSAs including their versions. Sometimes called DBD.

dead time/interval With OSPF, the timer used to determine when a neighboring router has failed, based on a router not receiving any OSPF messages, including Hellos, in this timer period.

**default route** A route that is used for forwarding packets when the packet does not match any more specific routes in the IP routing table.

**Designated Port** With Spanning Tree Protocol, the single port on each LAN segment from which the best Hello BPDU is forwarded.

**DHCP (Dynamic Host Configuration Protocol)** A standard (RFC 2131) protocol by which a host can dynamically broadcast a request for a server to assign to it an IP address, along with other configuration settings, including a subnet mask and default gateway IP address. DHCP provides a great deal of flexibility and functionality compared with RARP and BOOTP.

**DHCPv6** A network protocol that is used for configuring IPv6 hosts with IP addresses, IP prefixes, and/or other configuration required to operate on an IPv6 network.

**Dijkstra** Alternate name for the SPF algorithm, named for its inventor, Edsger W. Dijkstra.

**DIS (Designated Intermediate System)** An IS-IS router role analogous to OSPF Designated Router. A DIS is responsible for representing a multiaccess network segment in the link-state database and assists in the link-state database synchronization of routers connected to the multiaccess segment.

**Disabled state** An 802.1D STP port state in which the port has been administratively disabled.

**Discarding state** An 802.1w RSTP port state in which the port is not forwarding or receiving; covers 802.1D port states disabled, blocking, and listening.

**distance vector** The underlying fundamental principle of a class of routing protocols, based on the fact that for a routed network to converge in a finite time, it is sufficient for each router to advertise just a list (a vector) of known networks and its own distance to each of them.

**distribution list** A Cisco IOS configuration tool for routing protocols by which routing updates can be filtered.

domain ISO OSI term for autonomous system.

**DR** (**Designated Router**) With PIM on a multiaccess network, the PIM router with the highest IP address on the subnet. PIM DR is responsible for acting on behalf of directly connected hosts with respect to the PIM-SM protocol (sends Joins and Prunes as the result of IGMP signaling, and performs the Register process for local multicast senders). With OSPF, the OSPF router that wins an election among all current neighbors. The DR is responsible for flooding on the subnet, and for creating and flooding the type 2 LSA for the subnet.

**DR election** The process by which neighboring OSPF routers examine their Hello messages and elect the DR. The decision is based on priority (highest), or RID (highest) if priority is a tie.

**DROther** The term that describes a router that is neither the DR nor the BDR on a subnet that elects a DR and BDR.

**DSL (Digital Subscriber Line)** A common Internet access service type for residential and business customers.

**DSP (Domain Specific Part)** A specific portion of an ISO OSI NSAP address local to the domain, usually containing information about the internal structure of the domain, identification of a host, and a requested network service.

**DTP (Dynamic Trunking Protocol)** A Cisco-proprietary protocol used to dynamically negotiate whether the devices on an Ethernet segment want to form a trunk and, if so, which type (ISL or 802.1Q).

**DUAL (Diffusing Update Algorithm)** In EIGRP, DUAL is a finite state machine that decides how topology changes should be handled, when a diffusing computation should be started, and how its results should be processed.

#### E

**E1 route** An OSPF external route for which internal OSPF cost is added to the cost of the route as it was redistributed into OSPF.

**E2 route** An OSPF external route for which internal OSPF cost is not added to the cost of the route as it was redistributed into OSPF.

**EIGRP stub router** A router that should not be used to forward packets between other routers. An EIGRP stub router does not propagate EIGRP-learned routes, responds to Queries in a limited way, and instructs other routers not to send it Query packets.

**encapsulation** The process of taking a datagram and adding layer-specific headers and optionally trailers to create a new datagram.

**encapsulation replication** Form of a SPAN session that retains the original encapsulation of monitored frames including VLAN tags, if any.

ERSPAN (Encapsulated Remote Switched Port ANalyzer) Technology for remote monitoring of switched ports, utilizing GRE tunnels to carry the monitored traffic across a routed network to a remote monitoring destination.

**ES (End System)** An ISO OSI term for an end host.

**external route** From the perspective of one routing protocol, a route that was learned from a different source by using route redistribution.

#### F

**fast switching** An optimized Layer 3 forwarding path through a router. Fast switching optimizes routing table lookup by creating a special, easily searched table of known flows between hosts (essentially a route lookup cache).

**FD** (Feasible Distance) With EIGRP, the lowest known distance to a particular destination since the last time the destination transitioned from Active to Passive state, in other words, the historical minimum of the distance to that destination.

**feasibility condition** With EIGRP, a sufficient condition for loop freedom. If, for a particular destination, a neighbor's Reported Distance is strictly less than the destination's Feasible Distance, the neighbor provides a loop-free path.

**feasible successor** With EIGRP, for a particular destination, any neighboring router that satisfies the feasibility condition and thus provides a loop-free path.

FED (Forwarding Engine Driver) / FFM (Forwarding and Feature Manager) In IOS-XE, the Control plane and Data plane separation are provided through Forward and Feature Manager, or FFM. FFM provides a set of APIs to the Control plane processes. FFM programs the Data plane through the Forward Engine Driver, or FED, and maintains the forwarding state for the system.

**FIB (Forwarding Information Base)** In CEF, Forwarding Information Base is an optimized copy of the Routing Information Base organized for rapid lookups, either as a tree-based software structure in RAM in software routers or downloaded into TCAM on multilayer switches.

**flash updates** See triggered updates.

**flooding scope** In OSPF, the part of a network into which a particular LSA type can be flooded. OSPFv2 uses two flooding scopes, area-local and autonomous system, with an added link-local scope for specific opaque LSA types. OSPFv3 uses link-local, area-local, and autonomous system flooding scopes as part of its basic operation.

**Flushed after timer** A per-route timer in RIP that is reinitialized each time an update about a route has been received from its next hop. If the next hop ceases to advertise the network and the Flushed after timer reaches its limit, the router flushes the route from the routing table.

**Forward Delay timer** An STP timer that dictates how long a port should stay in the listening state and the learning state.

**Forwarding state** An 802.1D STP port state in which the port sends and receives data frames.

**full duplex** Ethernet feature in which a NIC or Ethernet port can both transmit and receive at the same instant in time. It can be used only when there is no possibility of collisions. Loopback circuitry on NICs is disabled to use full duplex.

**full SPF calculation** An SPF calculation as a result of changes inside the same area as a router, for which the SPF run must examine the full LSDB.

**full update** A routing protocol feature by which the routing update includes the entire set of routes, even if some of or all the routes are unchanged.

**fully adjacent** Any OSPF neighbor for which the database flooding process has completed.

### G

gateway of last resort The notation in a Cisco IOS IP routing table that identifies the route used by that router as the default route.

**Get** In the context of SNMP, the Get command is sent by an SNMP manager, to an agent, requesting the value of a single MIB variable identified in the request. The Get request identifies the exact variable whose value the manager wants to retrieve. Introduced in SNMPv1.

**GetBulk** In the context of SNMP, the GetBulk command is sent by an SNMP manager, to an agent, requesting the values of multiple variables. The GetBulk command allows retrieval of complex structures, like a routing table, with a single command, as well as easier MIB walking.

**GetNext** In the context of SNMP, the GetNext command is sent by an SNMP manager, to an agent, requesting the value of a single MIB variable. The GetNext request identifies a variable for which the manager wants the variable name and value of the next MIB leaf variable in sequence.

GLBP (Gateway Load Balancing Protocol) A Cisco-proprietary feature by which multiple routers can provide interface IP address redundancy, as well as cause a set of clients to load-balance their traffic across multiple routers inside the GLBP group.

**going active** EIGRP jargon meaning that EIGRP has placed a route into active status.

**Goodbye** An EIGRP message that is used by a router to notify its neighbors when the router is gracefully shutting down.

graceful restart As defined in RFC 3623, graceful restart allows for uninterrupted forwarding in the event that an OSPF router's OSPF routing process must restart. The router does this by first notifying the neighbor routers that the restart is about to occur; the neighbors must be RFC 3623 compliant, and the restart must occur within the defined grace period.

**graceful shutdown** A feature in routing protocols allowing a router to inform its neighbors about its impending deactivation. The neighbors can react to this indication immediately, instead of waiting for the Hold or Dead intervals to expire.

### Н

**half duplex** Ethernet feature in which a NIC or Ethernet port can only transmit or receive at the same instant in time, but not both. Half duplex is required when a possibility of collisions exists.

**Hello** A periodic message used in several protocols to advertise a device's presence on a network, discover neighbors, perform configuration parameter verification, establish adjacencies, and monitor neighbor liveliness. Protocols such as EIGRP, OSPF, IS-IS, PIM, and LDP use Hello signaling.

**hello interval** With some routing protocols, the time period between successive Hello messages.

**Hello timer** An STP timer that dictates the interval at which the Root switch generates and sends Hello BPDUs.

**HO-DSP** (High Order Domain Specific Part) A specific portion of an ISO OSI NSAP address local to the domain, usually containing information about the internal structure of the domain, such as area number, down to but not including the identification of a host and the requested network service.

**Hold timer** With EIGRP, the timer used to determine when a neighboring router has failed, based on a router not receiving any EIGRP messages, including Hellos, in this timer period.

Holddown timer With RIP, a per-route timer (default 180 seconds) that begins when a route has not been advertised by its next hop for a period longer than the Invalid after timer. During the time the Holddown timer runs for a route, this route is advertised as unreachable, any updates regarding the route are ignored, and the routing table entry is not modified.

**HSRP** (Hot Standby Router Protocol) A Cisco-proprietary feature by which multiple routers can provide interface IP address redundancy so that hosts using the shared, virtual IP address as their default gateway can still reach the rest of a network even if one or more routers fail.

**I/G** bit Individual/Group bit. The least significant bit in the most significant octet of an Ethernet MAC address. Its value implies that the address is a unicast MAC address (binary 0) or a group address (binary 1). Note that in Ethernet, individual octets are transmitted in reverse order of bits, starting with the least-significant bit. The I/G bit will therefore be the first bit of the MAC address a NIC will see.

**IDI (Initial Domain Identifier)** A specific portion of an ISO OSI NSAP address identifying the domain where the host resides.

**IDP** (Initial Domain Part) A specific portion of an ISO OSI NSAP address comprising the AFI and IDI fields.

**IIH (IS-IS Hello)** Hello packet used in IS-IS between routers.

**inferior BPDU** Out of two BPDUs being compared, the one that is "worse," that is, the one that contained a higher numerical value in the first field that broke the tie (the fields are compared in the sequence Root Bridge ID, Root Path Cost, Sending Bridge ID, and Sending Port ID).

**Inform** In the context of SNMP, the Inform command is sent by an SNMP manager to communicate a set of variables, and their values, to another SNMP manager. The main purpose is to allow multiple managers to exchange MIB information, and work together, without requiring each manager to individually use Get commands to gather the data.

**input event** Any occurrence that could change a router's EIGRP topology table, including a received Update or Query, change in interface metrics, a failed interface, or the loss of a neighbor.

**Inside Global address** A NAT term describing the IP address of a host located in the inside part of the network, as seen by hosts in the outside part of the network (inside host's IP address after possible translation).

**Inside Local address** A NAT term describing the IP address of a host located in the inside part of the network, as seen by other hosts in the inside part of the network (inside host's true IP address).

**instance ID** A field in OSPFv3 packet headers, allowing multiple independent instances of OSPFv3 to be run over a single link.

**internal router** In OSPF and IS-IS, a router whose interfaces are all located in the same single area.

**Invalid after timer** A per-route timer that is reset and begins after an update about a route has been received from its next hop. If the updates about the route from its next hop cease to be received and the Invalid after timer reaches its limit, the route is declared invalid and the Holddown timer starts for this route.

**IP forwarding** The process of forwarding packets through a router. Also called *IP routing*.

**IP prefix list** A Cisco IOS configuration tool that can be used to match routing updates based on a base network address, a prefix, and a range of possible masks used inside the values defined by the base network address and prefix.

**IP routing** The process of forwarding packets through a router. Also called *IP forwarding*.

**IPv4** Version 4 of the IP protocol, which is the generally deployed version worldwide (at press time) and uses 32-bit IP addresses.

**IPv6** The latest version of the Internet Protocol (IP), the communications protocol that provides an identification and location system for computers on networks and routes traffic across the Internet. IPv6 was developed by the Internet Engineering Task Force (IETF) to deal with the long-anticipated problem of IPv4 address exhaustion.

**IS** (Intermediate System) An ISO OSI term for a router.

ISATAP (Intra-Site Automatic Tunnel Addressing Protocol) An IPv6 transition mechanism meant to transmit IPv6 packets between dual-stack nodes on top of an IPv4 network.

**ISH** (Intermediate System Hello) A PDU sent from routers toward end hosts to provide gateway discovery function.

**ISL (Inter-Switch Link)** Cisco-proprietary VLAN trunking protocol.

**isolated port** With private VLANs, a switched port associated with a particular secondary isolated VLAN.

**isolated VLAN** With private VLANs, a secondary VLAN in which the ports can send and receive frames only with trunks and promiscuous ports in the associated primary VLAN.

## K

**K-value** In EIGRP, configurable integer constants used in the composite metric calculation formula. Different K values correspond to different metric components (K1 controls bandwidth, K2 controls bandwidth and load, K3 controls delay, K4 and K5 control reliability, and K6 controls extended metric components), allowing EIGRP to ignore or take into account individual metric components and modify their weight.

#### L

LACP (Link Aggregation Control Protocol) Defined in IEEE 802.1AX, defines a messaging protocol used to negotiate the dynamic creation of PortChannels (EtherChannels) and to choose which ports can be placed into an EtherChannel.

**Layer 2 protocol tunneling** Additional feature related to 802.1Q-in-Q, allowing the tunneling of Layer 2 control protocols such as CDP, STP, and VTP across a VLAN-based network.

**lead content engine** The content engine in a WCCP cluster that determines how traffic will be distributed within the cluster.

**Learning state** An 802.1D STP transitory port state in which the port does not send or receive frames, but does learn the source MAC addresses from incoming frames.

**Level 1 routing** In IS-IS, routing between hosts within the same area.

**Level 2 routing** In IS-IS, routing between hosts in different areas.

**Level 2 subdomain** A contiguous part of the network consisting of Level-2-capable routers, allowing inter-area communication and thus forming the backbone.

**limiting query scope** An effort to reduce the query scope with EIGRP, using route summarization or EIGRP stub routers.

**link-state routing protocol** Any routing protocol that uses the concept of using the SPF algorithm with an LSDB to compute routes.

**Listening state** An 802.1D STP transitory port state in which the port does not send or receive frames, and does not learn MAC addresses, but still sends and receives BPDUs to determine its role in the spanning-tree topology.

**local computation** An EIGRP router's reaction to an input event, leading to the use of the current successor or a feasible successor without going active on a route.

**Loop Guard** Protects against problems caused by unidirectional links between two switches. Watches for loss of received Hello BPDUs, in which case it transitions to a loopinconsistent state instead of transitioning to a forwarding state.

**loopback circuitry** A feature of Ethernet NICs. When the NIC transmits an electrical signal, it "loops" the transmitted electrical current back onto the receive pair. By doing so, if another NIC transmits a frame at the same time, the NIC can detect the overlapping received electrical signals and sense that a collision has occurred.

**LSA (Link State Advertisement)** The OSPF data structure that describes topology information.

**LSA flooding** The process of successive neighboring routers exchanging LSAs such that all routers have an identical LSDB for each area to which they are attached.

**LSA type** A definition that determines the data structure and information implied by a particular LSA.

**LSAck (Link-State Acknowledgment)** A type of OSPF packet used to acknowledge LSU packets.

**LSDB** (link-state database) The data structure used by OSPF routers to hold LSAs.

**LSP (Label Switched Path)** The combination of MPLS labels and links over which a packet will be forwarded over an MPLS network, from the point of ingress to the MPLS network to the point of egress.

**LSP (Link State PDU)** In IS-IS, a packet type that carries topological, addressing, and possibly other information about the router that has originated it. LSPs and their contents are stored in LSDB and processed during SPF computation.

**LSP fragmentation** In IS-IS, a process of originating a Link State PDU in several fragments if its size exceeds the MTU of router's interfaces. IS-IS LSPs can only be fragmented by their originating router.

**LSRefresh** Link-State Refresh. A timer that determines how often the originating router should reflood an LSA, even if no changes have occurred to the LSA.

**LSU (Link-State Update)** A type of OSPF packet, used to communicate LSAs to another router.

## M

**Maxage** An OSPF timer that determines how long an LSA can remain in the LSDB without having heard a reflooded copy of the LSA.

MaxAge timer An STP timer that dictates the maximum time until a BPDU stored on a port can expire.

MD5 (Message Digest 5) A widely used cryptographic hash function producing 128-bit results, used to verify the integrity of transmitted data and provide authentication information while protecting the shared secret that was used to compute the authentication information.

metric With routing protocols, the measurement of favorability that determines which entry will be installed in a routing table if more than one router is advertising that exact network and mask.

MIB (Management Information Base) The definitions for a particular set of data variables, with those definitions following the SMI specifications. See also SMI.

**MIB walk** In SNMP, the process of a manager using successive GetNext and GetBulk commands to discover the exact MIB structure supported by an SNMP agent. The process involves the manager asking for each successive MIB leaf variable.

MIB-I The original standardized set of generic SNMP MIB variables, defined in RFC 1158.

MIB-II The most recent standardized set of generic SNMP MIB variables, defined in RFC 1213 and updated in RFCs 2011 through 2013.

MLS (Multilayer Switching) A process whereby a switch, when making a forwarding decision, uses not only Layer 2 logic but also other OSI layer equivalents as well.

**monitor session** The command used to initialize a SPAN or RSPAN session on a Catalyst switch.

**MST (Multiple Spanning Trees)** Defined in IEEE 802.1s, a specification for multiple STP instances when using 802.1Q trunks.

multicast address An address describing a group of receivers. On Ethernet, multicast MAC addresses have their first octet as an odd number. In IPv4, the range of multicast addresses is 224.0.0.0/4. In IPv6, the range of multicast addresses is FF00::/8.

# N

Named Mode A new style of EIGRP process configuration in which a process is identified by its verbal name, and all EIGRP-related configuration is contained within this named process section.

**NAT (Network Address Translation)** Defined in RFC 1631, a method of translating IP addresses in headers with the goal of allowing multiple hosts to share single public IP addresses, thereby reducing IPv4 public address depletion.

**native VLAN** The one VLAN on an 802.1Q trunk for which the endpoints do not add the 4-byte 802.1Q tag when transmitting frames in that VLAN, and to which they assign received frames without an 802.1Q tag.

**neighbor** With EIGRP, a router sharing the same primary subnet, with which Hellos are exchanged, parameters match, and with which routes can be exchanged. With OSPF, any other router, sharing a common data link, with which a router exchanges Hellos, and for which the parameters in the Hello pass the parameter-check process.

**neighbor state** A state variable kept by a router for each known neighbor or potential neighbor.

**NET (Network Entity Title)** A specific type of ISO OSI NSAP address in which the Network Selector octet value is 0x00. NET is a complete address of a host without specifying any particular network service.

**network type** A characteristic of OSPF interfaces that determines whether a DR election is attempted, whether or not neighbors must be statically configured, and the default Hello and Dead timer settings.

**Next Hop field** With a routing update, or routing table entry, the portion of a route that defines the next router to which a packet should be sent to reach the destination subnet. With routing protocols, the Next Hop field can define a router other than the router sending the routing update.

**NLPID** (Network Layer Protocol ID) A field in the RFC 2427 header that is used as a Protocol Type field to identify the type of Layer 3 packet encapsulated inside a Frame Relay frame. Also a TLV type used by IS-IS to advertise the routed protocols supported on a router.

**NSAP (Network Service Access Point)** ISO OSI Layer 3 address format.

NSSA (not-so-stubby area) A type of OSPF stub area that, unlike stub areas, can inject external routes using its own ASBR but does not receive external routes from the backbone area.

NTP (Network Time Protocol) An Internet standard (RFC 1305) that defines the messages and modes used for IP hosts to synchronize their time-of-day clocks.

NTP client mode An NTP mode in which an NTP host adjusts its clock in relation to an NTP server's clock.

**NTP server mode** An NTP mode in which an NTP host does not adjust its clock, but in which it sends NTP messages to clients so that the clients can update their clocks based on the server's clock.

NTP symmetric active mode An NTP mode in which two or more NTP servers mutually synchronize their clocks.

# 0

**offset list** A Cisco IOS configuration tool for RIP and EIGRP for which the list matches routes in routing updates, and adds a defined value to the sent or received metric for the routes. The value added to the metric is the offset.

Outside Global address A NAT term describing the IP address of a host located in the outside part of the network, as seen by other hosts in the outside part of the network (outside host's true IP address).

**Outside Local address** A NAT term describing the IP address of a host located in the outside part of the network, as seen by hosts in the inside part of the network (outside host's IP address after possible translation).

**Overload bit** A flag in an IS-IS Link State PDU. If set, it indicates that the router should not be considered as a transit router in the SPF calculation; only directly connected networks on that router shall be considered.

**overloading** Another term for *Port Address Translation*.

#### P

**PAgP (Port Aggregation Protocol)** A Cisco-proprietary messaging protocol used to negotiate the dynamic creation of EtherChannel bundles and to choose which ports can be placed into an EtherChannel bundle.

partial SPF calculation An SPF calculation for which a router does not need to run SPF for any LSAs inside its area, but instead runs a very simple algorithm for changes to LSAs outside its own area.

partial update A routing protocol feature by which the routing update includes only routes that have changed rather than the entire set of routes.

**passive** A state for a route in an EIGRP topology table that indicates that the router believes that the route is stable, and it is not currently looking for any new routes to that subnet.

**PAT (Port Address Translation)** A NAT term describing the process of multiplexing TCP and UDP flows, based on port numbers, to a small number of public IP addresses. Also called NAT overloading.

**poison reverse** Loop-prevention technique used in distance-vector routing protocols, the full name is Split Horizon with Poisoned Reverse. Under this technique, a network will be explicitly advertised as unreachable over the interface that is used to reach that network.

**polarization** In CEF load balancing, the undesirable effect of a path selection function producing the same result for all data flows that have already been load balanced, preventing these flows from ever being load balanced again.

**policy routing** Cisco IOS router feature by which a route map determines how to forward a packet, typically based on information in the packet other than the destination IP address.

**PortFast** Cisco-proprietary STP feature in which a switch port, known to not have a bridge or switch attached to it, transitions from the disabled to forwarding state without using any intermediate states.

PPPoE (Point-to-Point Protocol over Ethernet) An encapsulation protocol and related control protocol that allows creating and carrying PPP sessions over Ethernet. Very often used in DSL deployments.

prefix A numeric value between 0 and 32 for IPv4, or 0 and 128 for IPv6 (inclusive) that defines the number of beginning bits in an IP address for which all IP addresses in the same group have the same value. Alternative: The number of binary 1s beginning a subnet mask, written as a single decimal value, used as a more convenient form of representing the subnet mask.

**prefix list** A Cisco IOS configuration tool that can be used to match routing updates based on a base network address, a prefix, and a range of possible masks used inside the values defined by the base network address and prefix.

**prefix suppression** In OSPF, a feature that prevents prefixes on transit links from being advertised.

**priority** In OSPF, an administrative setting, included in Hellos, that is the first criterion for electing a DR. The highest priority wins, with values from 1 to 255, with priority 0 meaning that a router cannot become DR or BDR.

**private addresses** RFC 1918–defined IPv4 network numbers that are not assigned as public IP address ranges, and are not routable on the Internet. Intended for use inside enterprise networks.

**private VLAN** A Cisco switch feature that allows separation of ports as if they were in separate VLANs, while allowing the use of a single IP subnet for all ports.

**process switching** A Layer 3 forwarding path through a router that does not optimize the forwarding path through the router.

**promiscuous port** With private VLANs, a port that can send and receive frames with all other ports in the private VLAN and associated secondary VLANs.

**proxy ARP** A router feature used when a router sees an ARP request searching for an IP host's MAC, when the router believes that the IP host could not be on that LAN because the host is in another subnet. If the router has a route to reach the subnet where the ARPdetermined host resides, the router replies to the ARP request with the router's MAC address.

**pseudonode** In OSPF and IS-IS, the concept of representing a multiaccess network as a standalone node (a pseudonode) in the link-state database. OSPF represents each multiaccess network by a corresponding type 2 LSA. IS-IS generates a standalone Link State PDU.

**PSNP (Partial Sequence Number PDU)** An IS-IS packet type used in the link-state database synchronization procedure between routers.

**PVST+ (Per-VLAN Spanning Tree Plus)** A Cisco-proprietary STP implementation, created many years before IEEE 802.1s and 802.1w, that speeds convergence and allows for one STP instance for each VLAN.

# O

**quartet** A set of four hex digits listed in an IPv6 address. Each quartet is separated by a colon.

query An EIGRP message that is used to ask neighboring routers to verify their route to a particular subnet. Query messages require an Ack.

**query scope** The characterization of how far EIGRP Query messages flow away from the router that first notices a failed route and goes active for a particular subnet.

### R

**RARP (Reverse ARP)** A standard (RFC 903) protocol by which a LAN-attached host can dynamically broadcast a request for a server to assign it an IP address. See also ARP.

**RD** (reported distance) In EIGRP, the metric (distance) of a route as reported by a neighboring router.

**RD** (Route Distinguisher) A 64-bit extension to the BGP NLRI field, used by MPLS for the purpose of making MPLS VPN customer routes unique to BGP and its operation in spite of the possibility of overlapping IPv4 address spaces in different customer networks.

**remote VLAN** The destination VLAN for an RSPAN session.

**Reply** An EIGRP message that is used by neighbors to reply to a query. Reply messages require an Ack.

**Response** In the context of SNMP, the Response command is sent by an SNMP agent, back to a manager, in response to any of the three types of Get requests, or in response to a Set request. It is also used by a manager in response to a received Inform command from another SNMP manager. The Response holds the value(s) of the requested variables.

**RIB** (Routing Information Base) The basic, unoptimized routing table on a router that serves as a master copy of routing information used to build CEF FIB. RIB can also refer to internal routing tables maintained by individual routing protocols. Routes in these perprotocol internal routing tables can be used in the routing protocol operation, and best routes can be offered to the router's routing table manager.

**RID** (router ID) The 32-bit number used to represent a router in a particular protocol. OSPF, EIGRP, BGP, and LDP are examples of protocols that make use of router IDs.

**Root Guard** Cisco-proprietary STP feature in which a switch port monitors for incoming superior Hellos, and reacts to a superior Hello by putting the port into the root-inconsistent blocking state to prevent any switch connected to that port from becoming root.

**Root Port** The single port on each nonroot switch upon which the best resulting Hello BPDU is received.

**route map** A configuration tool in Cisco IOS that allows basic programming logic to be applied to a set of items. Often used for decisions about what routes to redistribute, and for setting particular characteristics of those routes—for example, metric values.

**route poisoning** The process of sending an infinite-metric route in routing updates when that route fails.

**route redistribution** The process of taking routes known through one routing protocol and advertising those routes with another routing protocol.

**Route Tag field** A field within a route entry in a routing update, used to associate a generic number with the route. It is used when passing routes between routing protocols, allowing an intermediate routing protocol to pass information about a route that is not natively defined to that intermediate routing protocol. Frequently used for identifying certain routes for filtering by a downstream routing process.

**routed interface** An interface on a Cisco IOS-based switch that is treated as if it were an interface on a router.

RPVST+ (Rapid Per-VLAN Spanning Tree Plus) The combination of PVST+ and Rapid Spanning Tree. It provides subsecond convergence time and is compatible with PVST+ and MSTP.

**RSPAN (Remote Switched Port Analyzer)** A method of collecting traffic received on a switch port or a VLAN and sending it to specific destination ports on a switch other than the one on which it was received.

**RSTP (Rapid Spanning Tree Protocol)** Defined in IEEE 802.1w, a specification to enhance the 802.1D standard to improve the speed of STP convergence.

**RTO (Retransmission Timeout)** With EIGRP, a timer starts when a reliable (to be acknowledged) message is transmitted. For any neighbor(s) failing to respond in its RTO, the RTP protocol causes retransmission. RTO is calculated based on SRTT.

RTP (Reliable Transport Protocol) A protocol used for reliable multicast and unicast transmissions. Used by EIGRP.

## S

**SEL (Selector)** Also known as Network Selector. The last octet of an ISO OSI NSAP address describing the requested network service on the host identified by the NSAP address. If the value of the SEL octet is 0x00, the NSAP address refers to the host as a unit, not to any particular network service, and is also called the Network Entity Title (NET).

**sequence number** In many protocols, the sequence number is a datagram number or a pointer into a data stream, used to facilitate ordered and optionally reliable delivery and datagram loss detection. In Weighted Fair Queuing, a term for the number assigned to a packet as it is enqueued into a WFQ. WFQ schedules the currently lowest SN packet next.

**Set** In the context of SNMP, the Set command is sent by an SNMP manager, to an agent, requesting that the agent set a single identified variable to the stated value. The main purpose is to allow remote configuration and remote operation, such as shutting down an interface by using an SNMP Set of an interface state MIB variable.

**SLSM (static length subnet masking)** A strategy for subnetting a classful network for which all masks/prefixes are the same value for all subnets of that one classful network.

**SMI (Structure of Management Information)** The SNMP specifications, standardized in RFCs, defining the rules by which SNMP MIB variables should be defined.

**SNMP agent** A process on a computing device that accepts SNMP requests, responds with SNMP-structured MIB data, and initiates unsolicited Trap messages back to an SNMP management station.

**SNMP manager** A process on a computing device that issues requests for SNMP MIB variables from SNMP agents, receives and processes the MIB data, and accepts unsolicited Trap messages from SNMP agents.

**SNPA (Sub Network Point of Attachment)** ISO OSI term for a Layer 2 address.

**SPAN (Switched Port Analyzer)** A method of collecting traffic received on a switch port or a VLAN and sending it to specific destination ports on the same switch.

**SPF algorithm** The algorithm used by OSPF and IS-IS to compute routes based on the LSDB.

**SPF calculation** The process of running the SPF algorithm against the LSDB, with the result being the determination of the current best route(s) to each subnet.

**split horizon** Instead of advertising all routes out a particular interface, the routing protocol omits the routes whose outgoing interface field matches the interface out which the update would be sent.

**SRTT (Smoothed Round-Trip Time)** With EIGRP, a purposefully slowly changing measurement of round-trip time between neighbors, from which the EIGRP RTO is calculated.

**STP (Spanning Tree Protocol)** Defined in IEEE 802.1D, a protocol used on LAN bridges and switches to dynamically define a logical network topology that allows all devices to be reached, but prevents the formation of loops.

**straight-through cable** Copper cable with RJ-45 connectors in which both ends of a cable use an identical pinout.

**stub area** An OSPF area into which external (type 5) LSAs are not introduced by its ABRs; instead, the ABRs originate and inject default routes into the area.

**stub area type** See *stub area*.

**stub network** A network/subnet to which only one OSPF router is connected.

**stub router** In EIGRP, a router that should not be used to forward packets between other routers. A stub router will not propagate EIGRP-learned routes and will respond to Queries in a limited way. Other routers will not send Query messages to a stub router. In OSPF, a router that should either permanently or temporarily not be used as a transit router. Can wait a certain time after the OSPF process starts, or after BGP notifies OSPF that BGP has converged, before ceasing to be a stub router.

**stuck-in-active** The condition in which a route has been in an EIGRP active state for longer than the router's Active timer.

**subnet** A subset of a classful IP network, as defined by a subnet mask, which is used to address IP hosts on the same Layer 2 network in much the same way as a classful network is

**subnet broadcast address** A single address in each subnet for which packets sent to this address will be broadcast to all hosts in the subnet. It is the highest numeric value in the range of IP addresses implied by a subnet number and prefix/mask.

**subnet mask** A dotted-decimal number used to help define the structure of an IP address. The binary 0s in the mask identify the host portion of an address, and the binary 1s identify either the combined network and subnet part (when thinking classfully) or the network prefix (when thinking classlessly).

**subnet number** A dotted-decimal number that represents a subnet. It is the lowest numeric value in the range of IP addresses implied by a subnet number and prefix/mask.

**subnet zero** When subnetting a Class A, B, or C address, the subnet for which all subnet bits are binary 0. The network address of this subnet is numerically identical to the address of the former unsubnetted Class A, B, or C network.

**successor route** With EIGRP, for a particular destination, a route through the successor, meaning a route whose total metric is the lowest available, and that uses a neighbor guaranteed to provide a loop-free path.

**summary route** A route that is created to represent one or more smaller component routes, typically in an effort to reduce the size of routing and topology tables.

**superior BPDU** Out of two BPDUs being compared, the one that is "better," that is, the one that contained a lower numerical value in the first field that broke the tie (the fields are compared in the sequence Root Bridge ID, Root Path Cost, Sending Bridge ID, and Sending Port ID).

**switched interface** An interface on a Cisco IOS-based switch that is treated as if it were an interface on a switch.

#### T

**three-way handshake** A process of establishing a communication relation in which both communication parties mutually and explicitly indicate their willingness to engage into the relation and acknowledge the other party's indication. The three-way handshake is used in several protocols including TCP, EIGRP (during initial adjacency creation), and IS-IS (during initial adjacency creation on point-to-point links).

**TLV (Type-Length-Value)** A particular format of storing and transmitting information of multiple types in a single datagram.

totally NSSA area A type of OSPF NSSA area for which neither external (type 5) LSAs are introduced, nor type 3 summary LSAs; instead, the ABRs originate and inject default routes into the area. External routes can be injected into a totally NSSA area by its own ASBR.

**totally stubby area** A type of OSPF stub area for which neither external (type 5) LSAs are introduced, nor type 3 summary LSAs; instead, the ABRs originate and inject default routes into the area. External routes cannot be injected into a totally stubby area.

**transit network** A network/subnet over which two or more OSPF routers have become neighbors, thereby being able to forward packets from one router to another across that network.

**transit router** A router that is allowed to receive a packet from an OSPF router and then forward the packet to another OSPF router.

**Trap** In the context of SNMP, the Trap command is sent by an SNMP agent, to a manager, when the agent wants to send unsolicited information to the manager. Trap is not followed by a Response message from the receiving SNMP manager.

Triggered Extensions to RIPv2 for On-Demand Circuits Defined in RFC 2091, the extensions define how RIP can send a full update once, and then send updates only when routes change, when an update is requested, or when a RIP interface changes state from down to up.

**triggered updates** A routing protocol feature for which the routing protocol sends routing updates immediately upon hearing about a changed route, even though it might normally only send updates on a regular update interval.

TTL (Time to Live) A field in the IP header that is decremented at each pass through a Layer 3 forwarding device.

# U

**U/L bit** Universal/Local bit. The second least significant bit in the most significant byte of an Ethernet MAC address. A value of binary 0 implies that the address is a Universally Administered Address (UAA) (also known as a Burned-In Address [BIA]), and a value of binary 1 implies that the MAC address is a locally configured address.

UDLD (UniDirectional Link Detection) Cisco-proprietary protocol used to detect unidirectional link conditions and deactivate such links to prevent a switching loop from occurring.

**unicast address** An address describing a single receiver.

**Update** An EIGRP message that informs neighbors about routing information. Update messages require an Ack.

**Update timer** With RIP, the regular interval at which updates are sent. Each interface uses an independent timer, defaulting to 30 seconds.

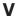

**variance** An integer setting for EIGRP. Allows using paths provided by feasible successors as long as these are at most *variance* times longer than the corresponding shortest paths.

**virtual IP address** The IP address used by hosts as the default gateway in a VRRP configuration. This address is shared by two or more VRRP routers.

**virtual link** With OSPF, the encapsulation of OSPF messages inside IP, to a router with which no common subnet is shared, for the purpose of either mending partitioned areas or providing a connection from some remote area to the backbone area.

**VLAN** (virtual LAN) A group of devices on one or more LANs that are configured (using management software) so that they can communicate as if they were attached to the same wire, when, in fact, they are located on a number of different LAN segments. Because VLANs are based on logical instead of physical connections, they are extremely flexible.

**VLAN filtering** Removing unwanted VLANs from a Layer 2 path.

**VLSM (variable-length subnet masking)** A strategy for subnetting a classful network for which masks/prefixes are different for some subnets of that one classful network.

**VRRP (Virtual Router Redundancy Protocol)** A standard (RFC 3768) feature by which multiple routers can provide interface IP address redundancy so that hosts using the shared, virtual IP address as their default gateway can still reach the rest of a network even if one or more routers fail.

**VRRP Master router** The router in a VRRP group that is currently actively forwarding IP packets. Conceptually the same as an HSRP Active router.

**VSL (Virtual Switch Link)** An interchassis link carrying control and data traffic between a pair of Catalyst 4500 or 6500 series switches that are combined into a single network element using the Virtual Switching System technology. See also *VSS*.

**VSS (Virtual Switching System)** Cisco-proprietary technology that allows a pair of Catalyst 4500 or 6500 Series switches to be interconnected and combined into a single network element.

**VTP pruning** VTP process that prevents the flow of broadcasts and unknown unicast Ethernet frames in a VLAN from being sent to switches that have no ports in that VLAN.